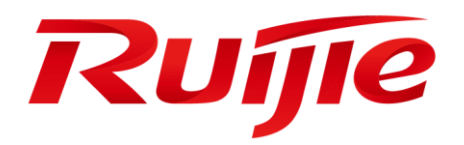

**XS-S1920 Series Switch** 

**RGOS Command Reference, Release 11.4(1)B41P5**

#### **Copyright Statement**

#### Ruijie Networks©2019

Ruijie Networks reserves all copyrights of this document. Any reproduction, excerption, backup, modification, transmission, translation or commercial use of this document or any portion of this document, in any form or by any means, without the prior written consent of Ruijie Networks is prohibited.

#### **Exemption Statement**

This document is provided "as is". The contents of this document are subject to change without any notice. Please obtain the latest information through the Ruijie Networks website. Ruijie Networks endeavors to ensure content accuracy and will not shoulder any responsibility for losses and damages caused due to content omissions, inaccuracies or errors.

#### **Preface**

Thank you for using our products. This manual matches the RGOS Release 11.4(1)B41P5.

#### **Audience**

This manual is intended for:

- Network engineers
- Technical support and servicing engineers
- Network administrators

#### **Obtaining Technical Assistance**

- Ruijie Networks Website:<https://www.ruijienetworks.com/>
- Technical Support Website:<https://ruijienetworks.com/support>
- Case Portal[: https://caseportal.ruijienetworks.com](https://caseportal.ruijienetworks.com/)
- Community: [https://community.ruijienetworks.com](https://community.ruijienetworks.com/)
- Technical Support Email: [service\\_rj@ruijienetworks.com](mailto:service_rj@ruijienetworks.com)
- Skype[: service\\_rj@ruijienetworks.com](mailto:service_rj@ruijienetworks.com)

#### **Related Documents**

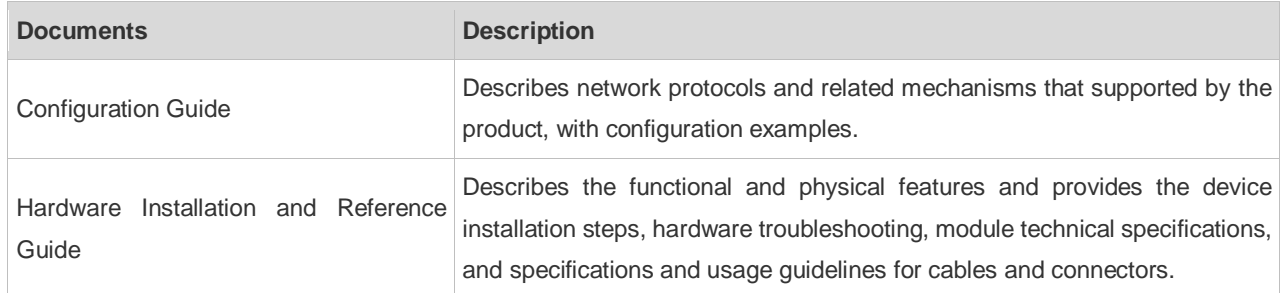

#### **Conventions**

This manual uses the following conventions:

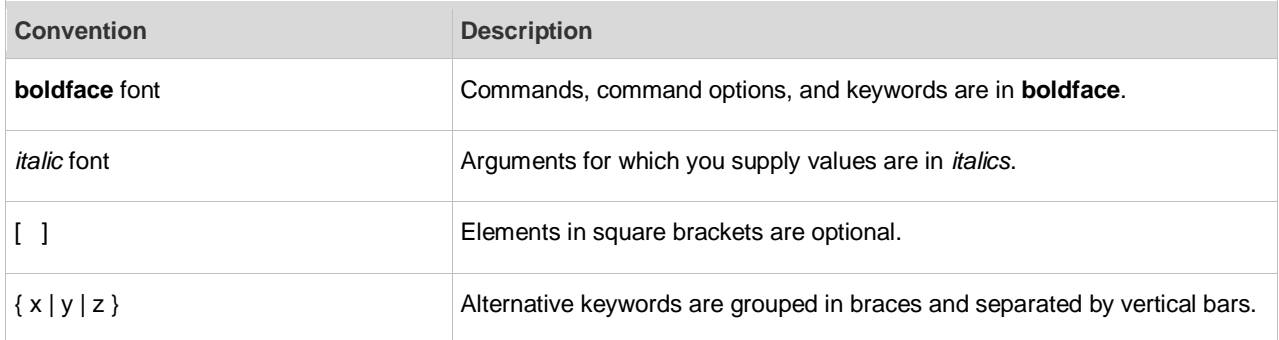

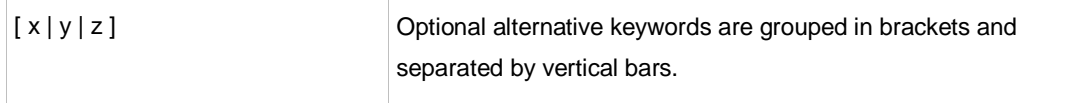

#### **Symbols**

**C** Means reader take note. Notes contain helpful suggestions or references.

Means reader be careful. In this situation, you might do something that could result in equipment damage or loss of

# System Configuration Commands

- 1. Command Line Interface Commands
- 2. Basic Configuration Management Commands
- 3. Line Commands
- 4. File System Commands
- 5. SYS Commands
- 6. Time Range Commands
- 7. HTTP Service Commands
- 8. Syslog Commands
- 9. CWMP Commands
- 10.PoE Management Commands
- 11.PKG-MGMT Commands
- 12.Auto-Smart Deployment Commands

# **1 Command Line Interface Commands**

#### **1.1 alias**

Use this command to configure a command alias in global configuration mode. Use the **no** or **default** form of this command to restore the default setting. **alias** *mode command-alias original-command* **no alias** *mode command-alias* **default alias** *mode* [*command-alias*]

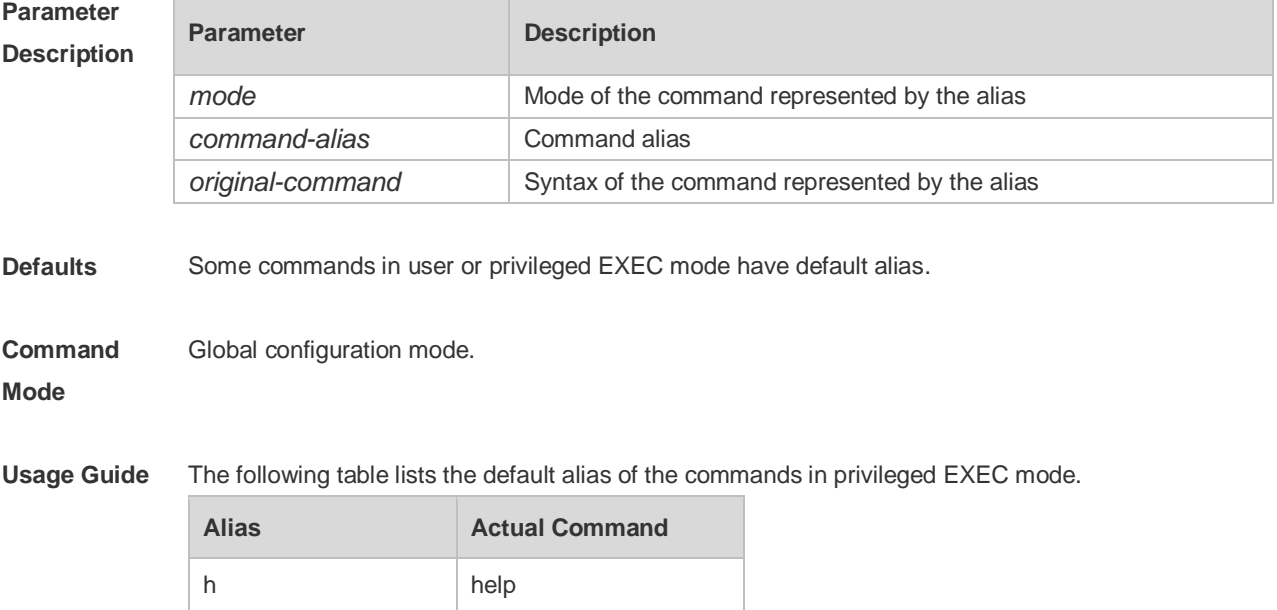

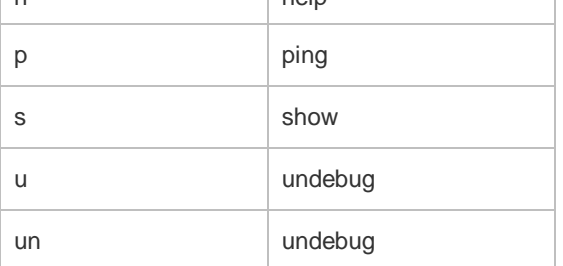

The default alias cannot be removed by the **no alias exec** command.

After configuring the alias, you can use a word to replace a command. For example, you can create an alias to represent the first part of a command, and then type the rest part of the command. The mode of the command represented by the alias is the command mode existing in the current system. In the global configuration mode, you can use the **alias ?** command to list all the modes under which you can configure alias for commands.

Ruijie(config)# alias ?

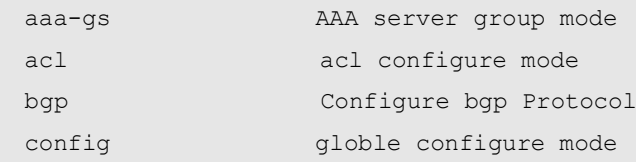

```
......
```
The alias also has its help information that is displayed after \* in the following format: \*command-alias=original-command

For example, in the privileged EXEC mode, the default alias s stands for show. You can enter s? to query the key words beginning with s and the help information of the alias.

```
Ruijie#s?
```
\*s=show show start-chat start-terminal-service

If an alias represents more than one word, the command will be displayed in brackets. For example, if you set sv stand for show version in the privileged EXEC mode, then:

Ruijie#s?

\*s=show \*sv="show version" show start-chat

```
start-terminal-service
```
The alias must begin with the first letter of the command. The first letter of the command cannot be a space. The space before the command cannot be used as a valid alias.

Ruijie# s?

show start-chat start-terminal-service

The command alias also has its help information. For example, if the alias ia represents ip address in the interface configuration mode, then:

Ruijie(config-if)#ia ?

A.B.C.D IP address

dhcp IP Address via DHCP

```
Ruijie(config-if)# ip address
```
The above help information lists the parameters of **ip address** and shows the actual command name.

You must enter an entire alias; otherwise it cannot be recognized.

Use the **show aliases** command to show the aliases setting in the system.

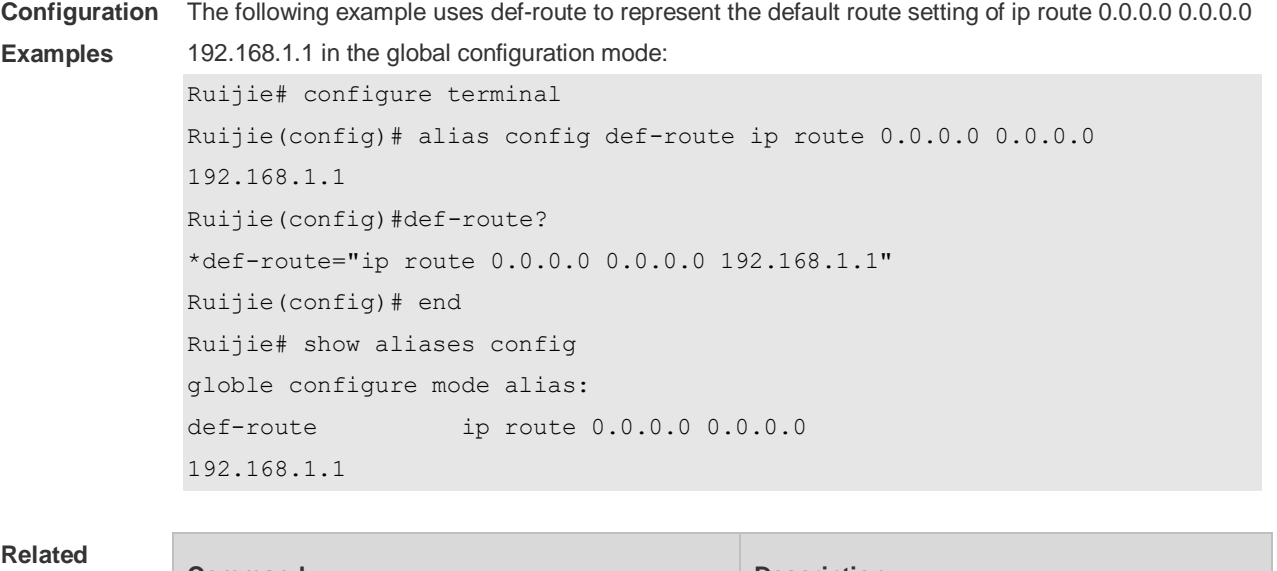

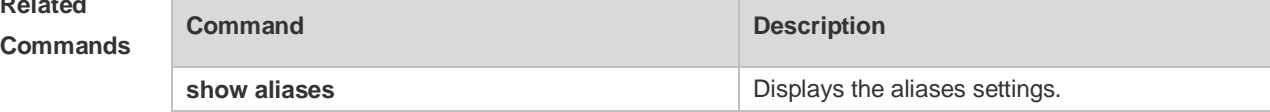

**Platform Description** N/A

## **1.2 privilege**

Use this command to attribute the execution rights of a command to a command level in global configuration mode. Use the **no** form of this command to restore the default setting. **privilege** *mode* [ **all** ] [ **level** *level* **| reset** ] *command-string* **no privilege** *mode* [ **all** ] [ **level** *level* ] *command-string*

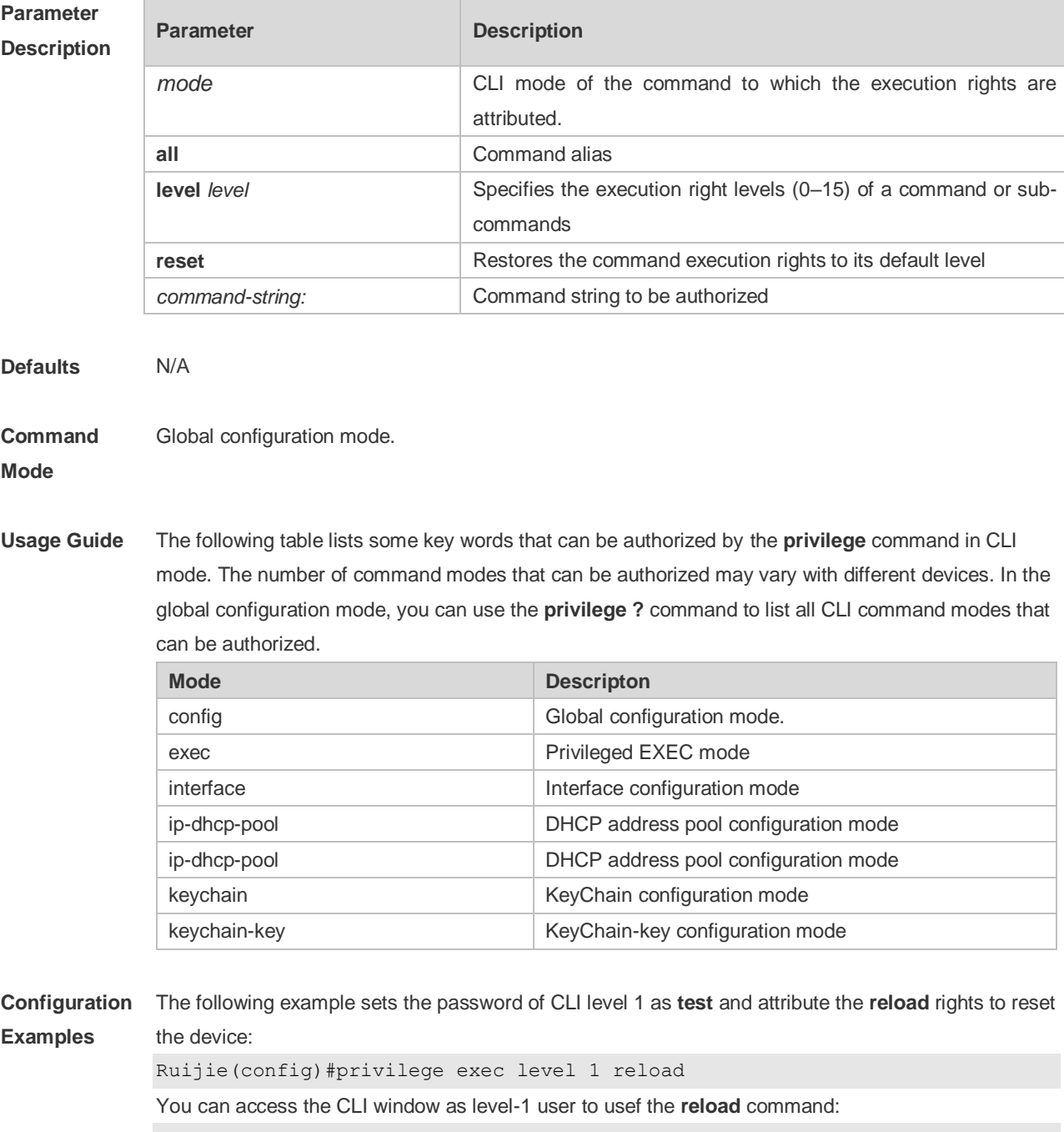

Ruijie>reload ?

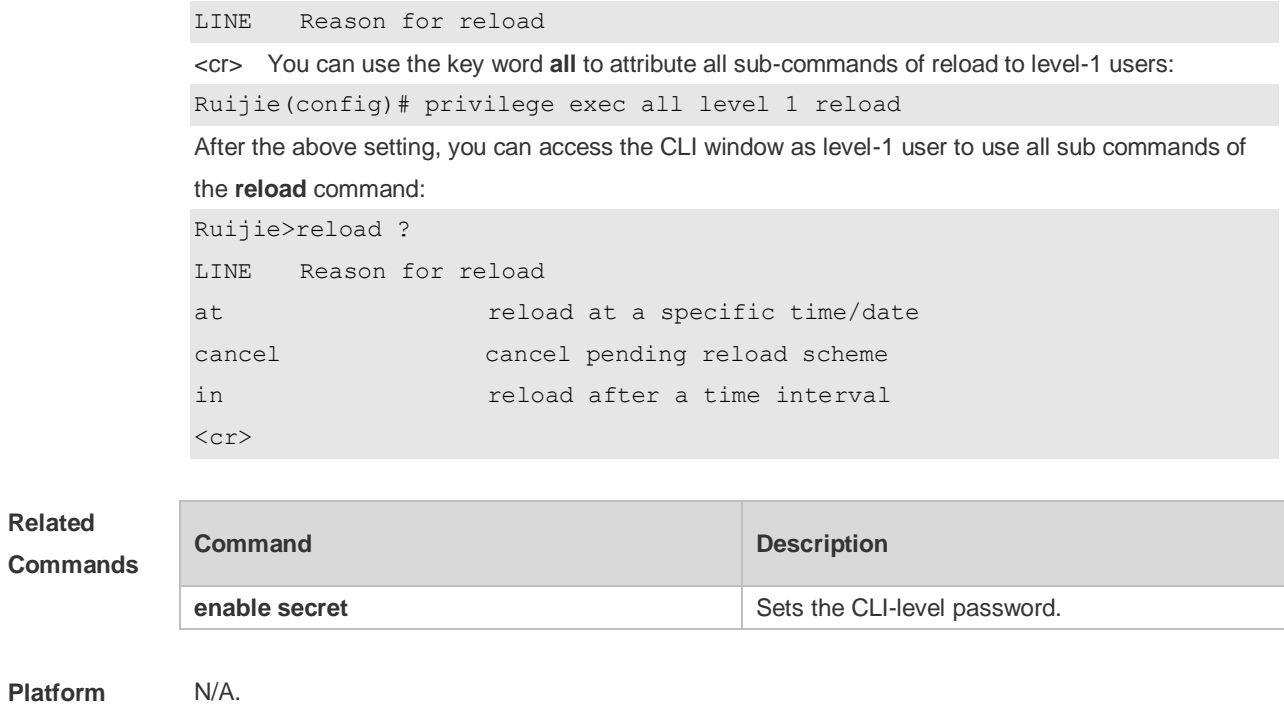

**Description**

# **2 Basic Configuration Management Commands**

### **2.1 <1-99>**

Use this command to restore the suspended Telnet Client session. **<1-99>**

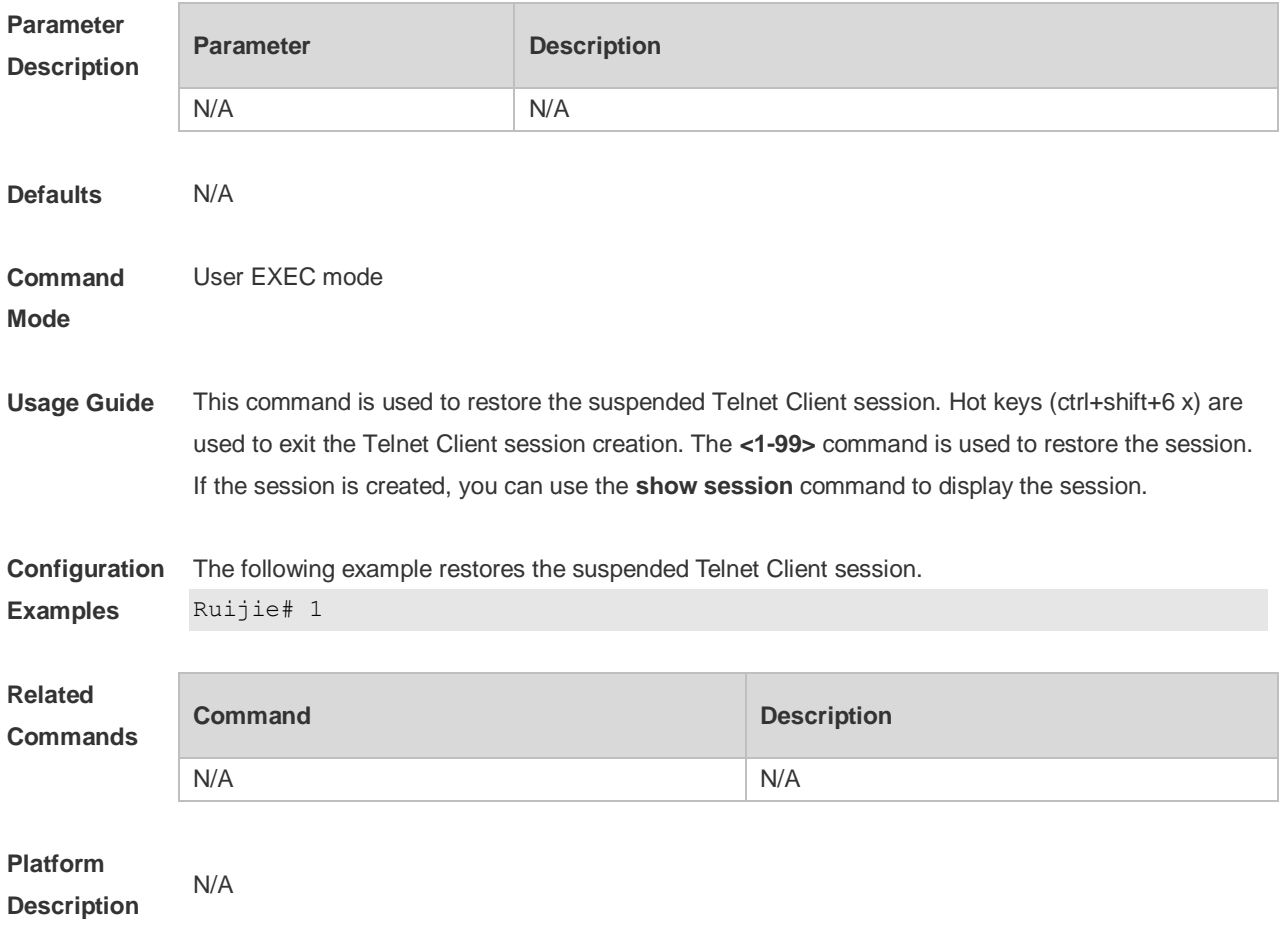

### **2.2 banner exec**

Use this command to configure a message to welcome the user entering user EXEC mode through the line. Use the **no** form of this command to restore the default setting. **banner exec** *c message c* **no banner exec**

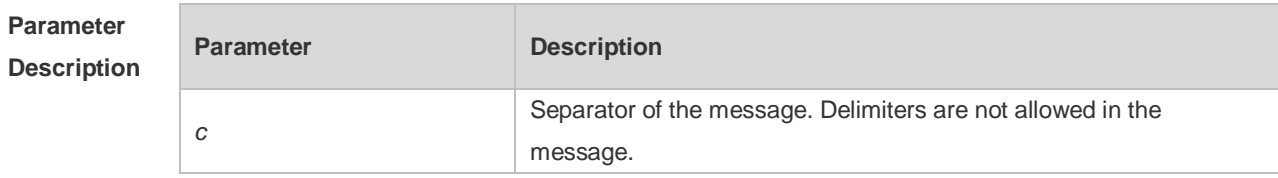

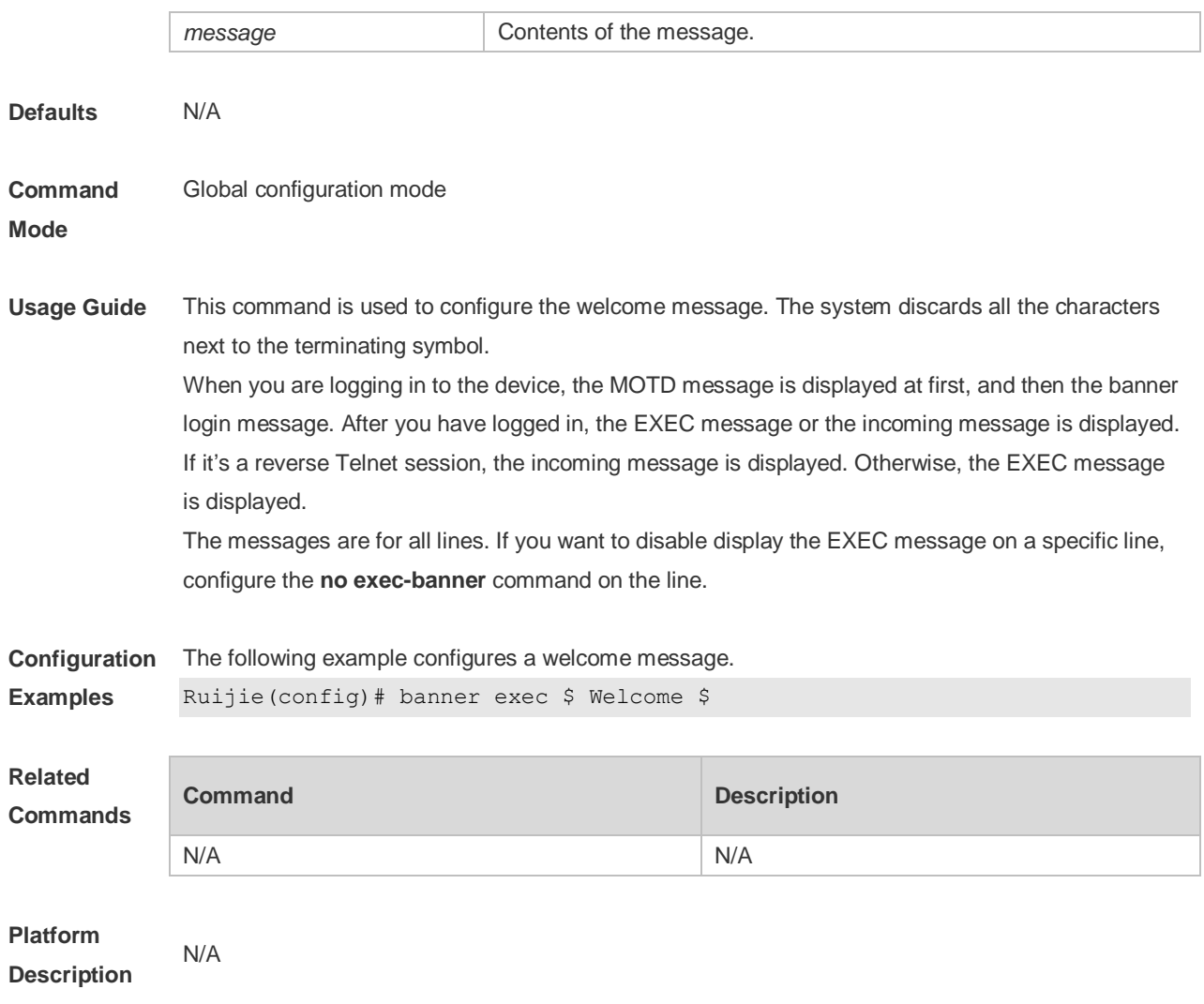

# **2.3 banner incoming**

Use this command to configure a prompt message for reverse Telnet session. Use the **no** form of this command to remove the setting. **banner incoming** *c message c* **no banner incoming**

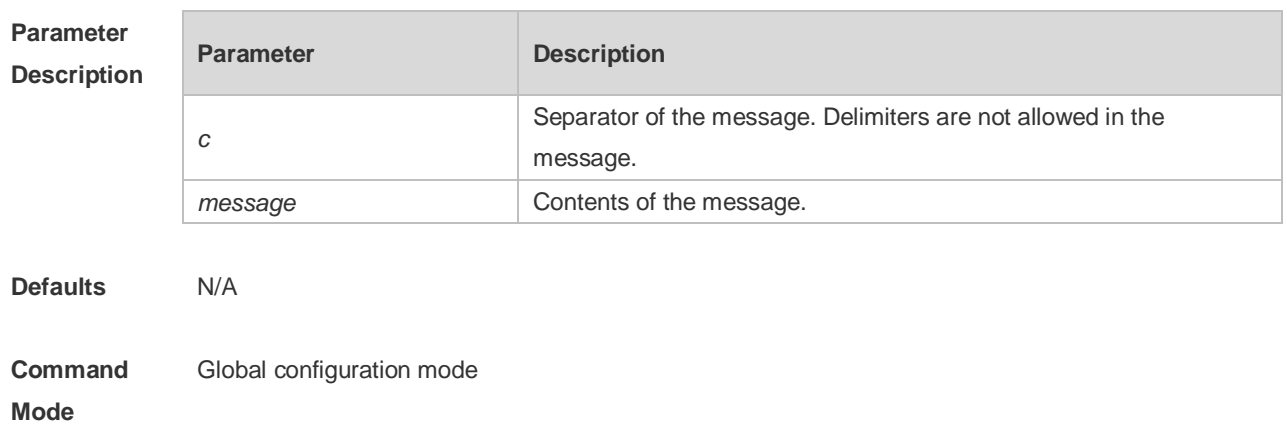

**Usage Guide** This command is used to configure a prompt message. The system discards all the characters next to the terminating symbol. When you are logging in to the device, the MOTD message is displayed at first, and then the banner login message. After you have logged in, the welcome message or the prompt message is displayed. If it's a reverse Telnet session, the prompt message is displayed. Otherwise, the welcome message is displayed. **Configuration**  The following example configures a prompt message for reverse Telnet session.

**Examples** Ruijie(config)# banner incoming \$ Welcome \$ **Related Commands Command Description** 

N/A N/A

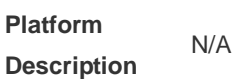

## **2.4 banner login**

Use this command to configure a login banner. Use **no** form of this command to r remove the setting. **banner login** *c message c*

**no banner login**

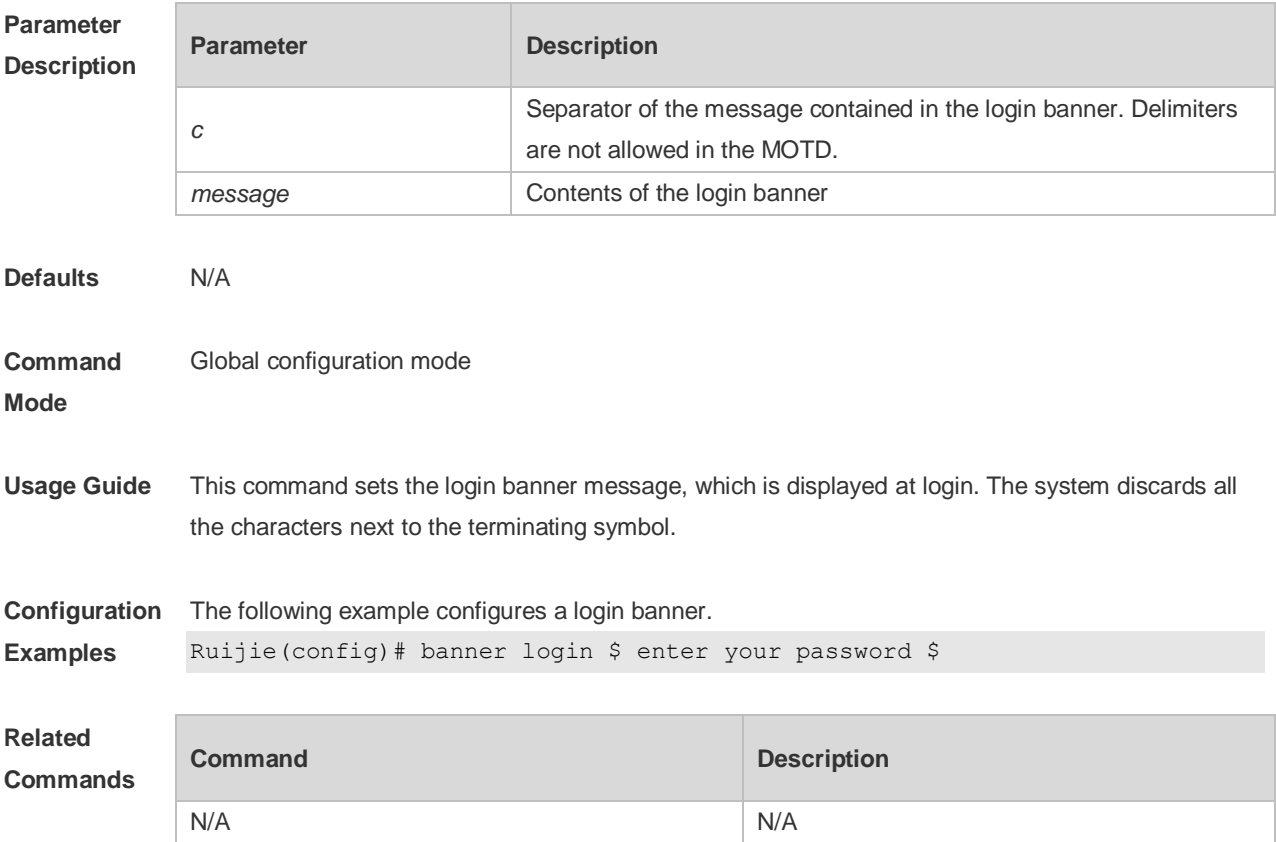

**Platform Description** N/A

### **2.5 banner motd**

Use this command to set the Message-of-the-Day ( MOTD ) . Use the **no** form of this command to remove the setting. **banner** [ **motd** ] *c message c* **no banner** [ **motd** ]

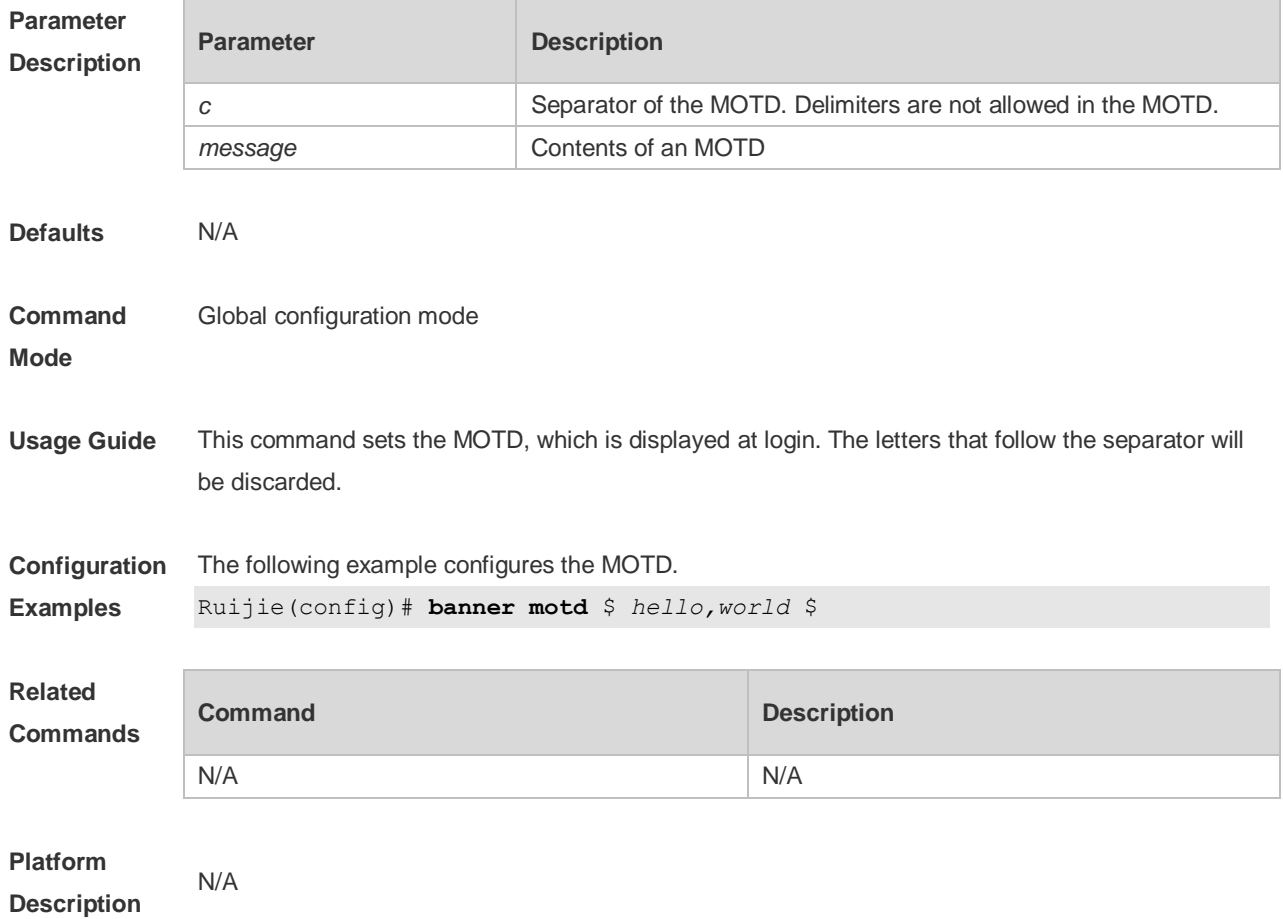

#### **2.6 banner prompt-timeout**

Use this command to configure the prompt-timeout message to notify timeout. Use the **no** form of this command to remove the setting. **banner prompt-timeout** *c message c* **no banner prompt-timeout**

**Parameter Description**

**Parameter Description** 

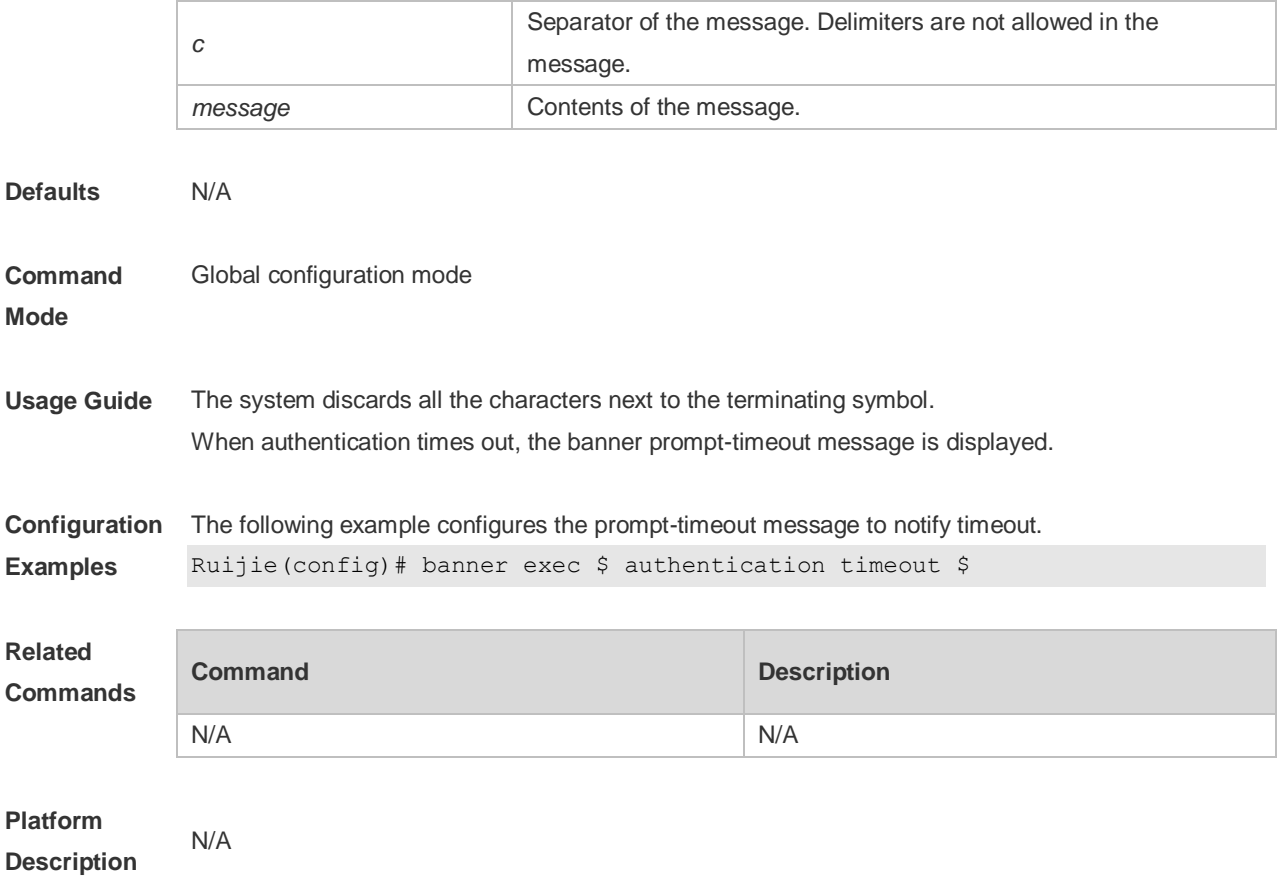

## **2.7 banner slip-ppp**

Use this command to configure the slip-ppp message for the SLIP/PPP session. Use the **no** form of this command to remove the setting. **banner slip-ppp** *c message c* **no banner slip-pp**

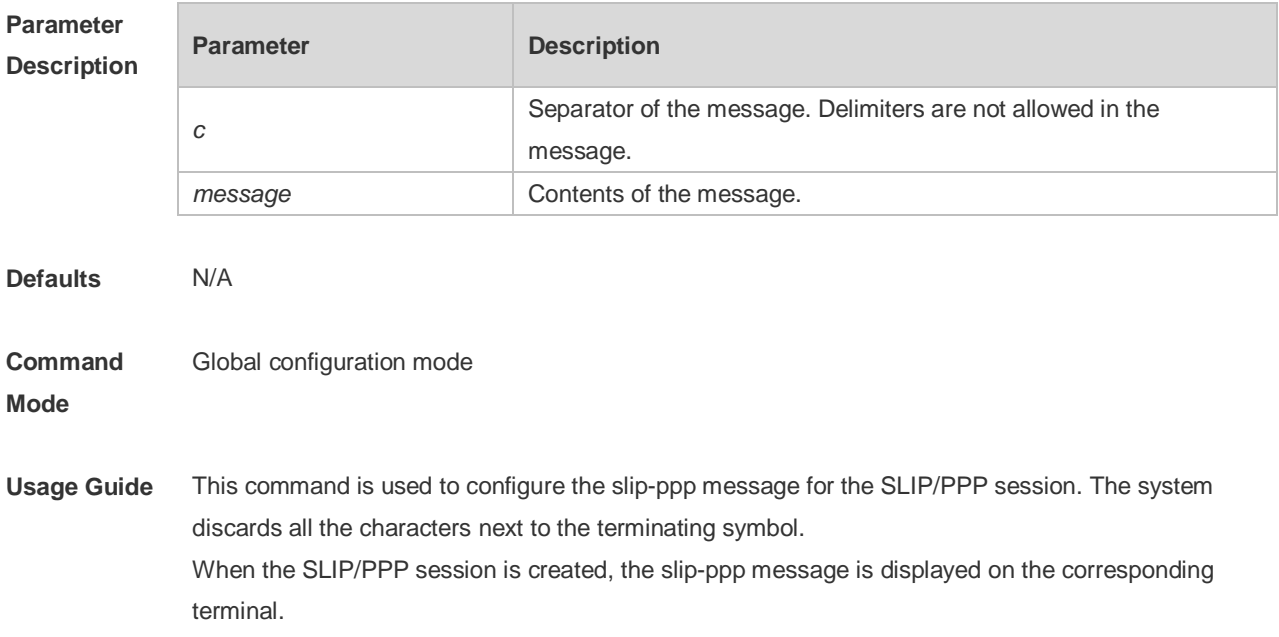

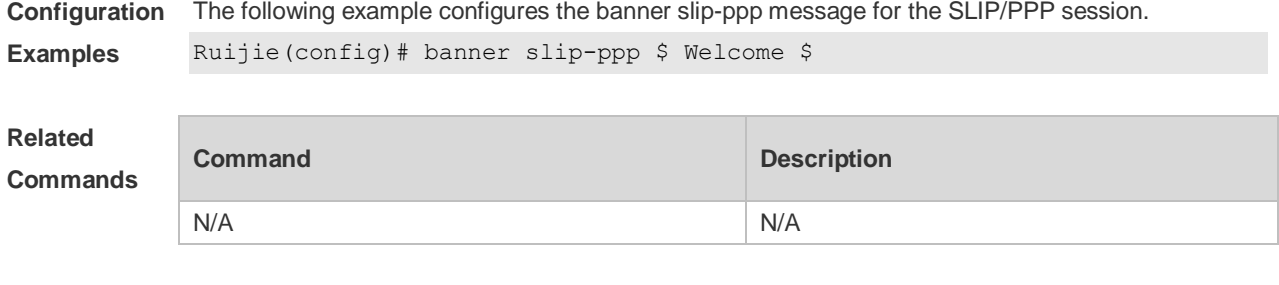

**Platform Description** N/A

# **2.8 configure**

Use this command to enter global configuration mode. **configure** [ **terminal** ]

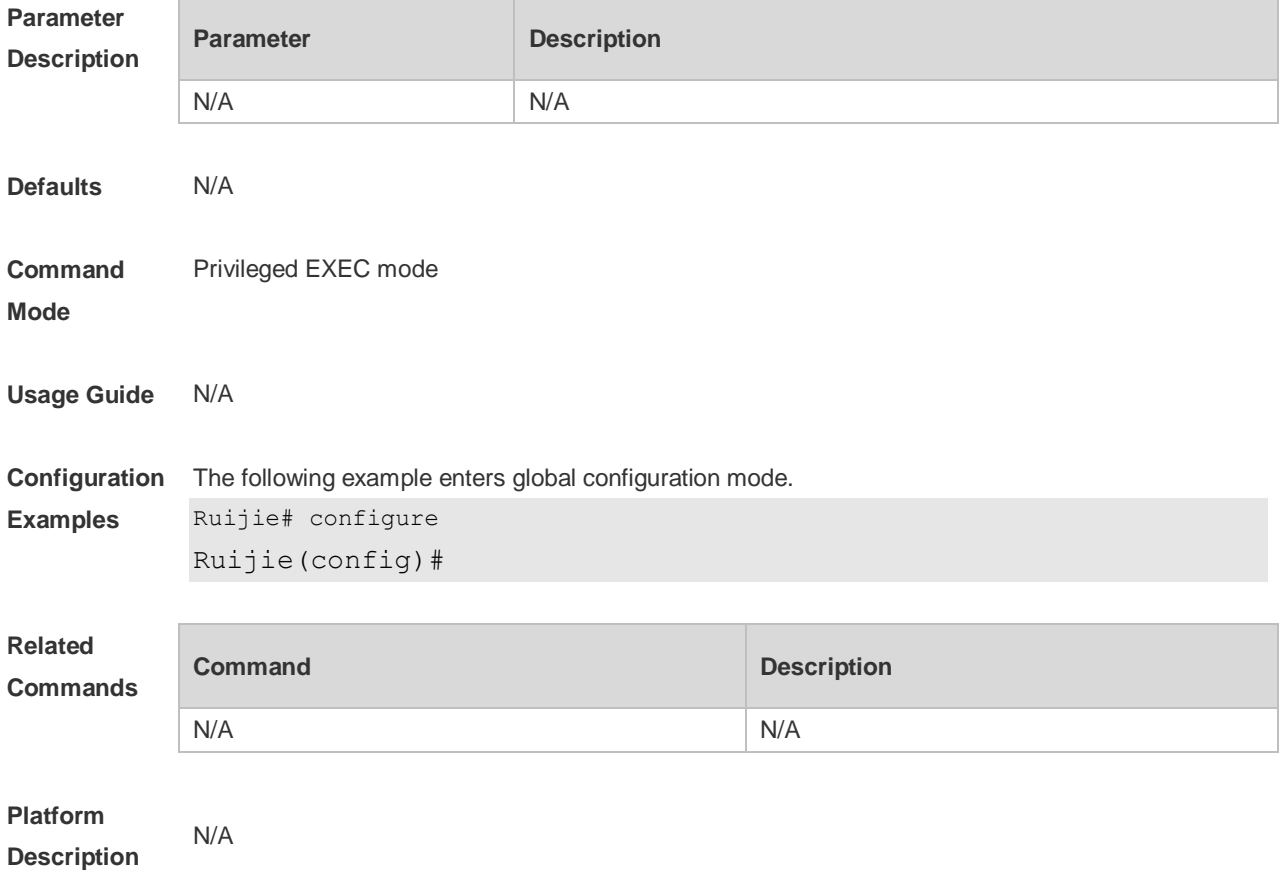

### **2.9 disable**

Use this command to switch from privileged EXEC mode to user EXEC mode or lower the privilege level.

**disable** [ *privilege-level* ]

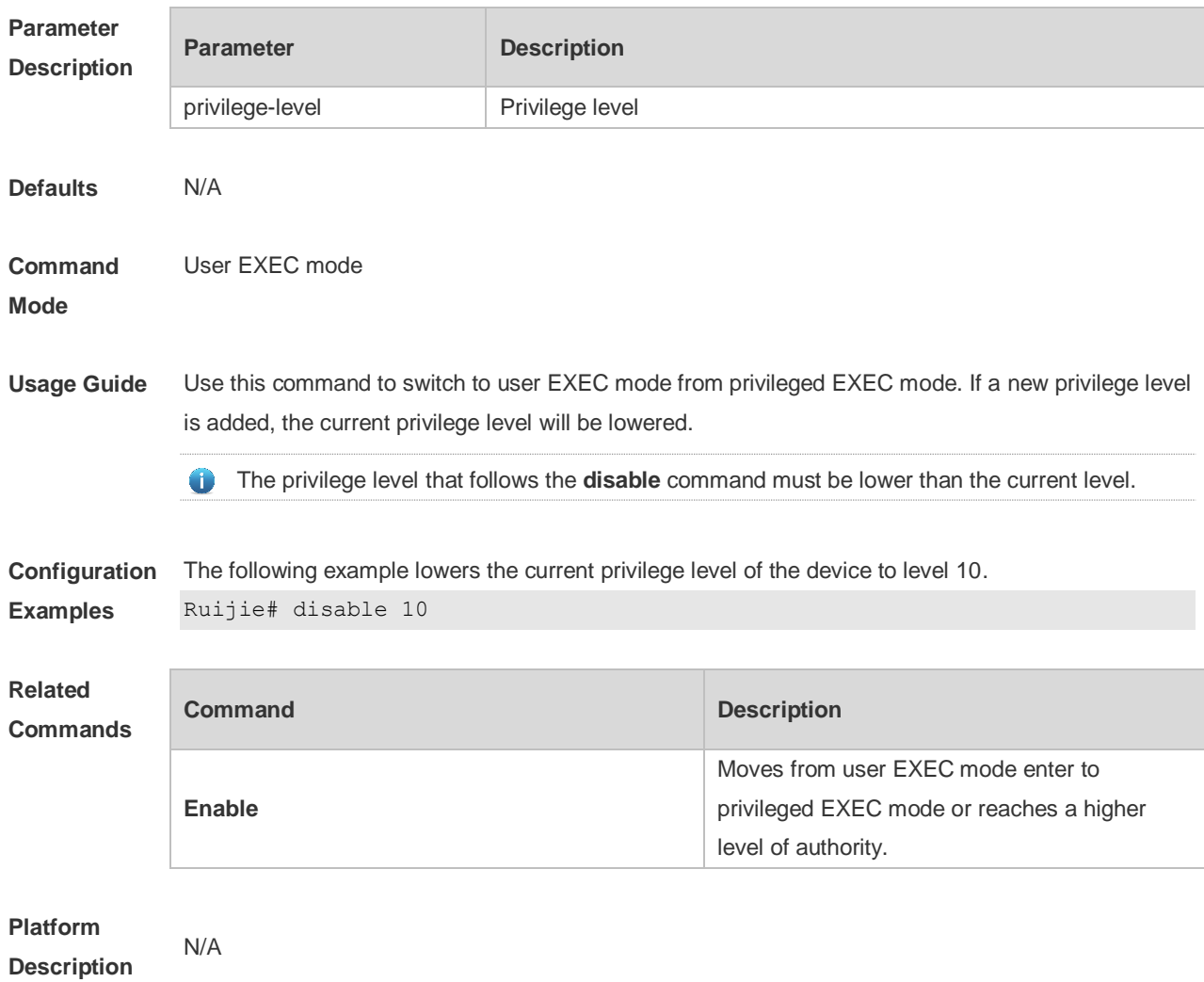

# **2.10 disconnect**

Use this command to disconnect the Telnet Client session. **disconnect** *session-id*

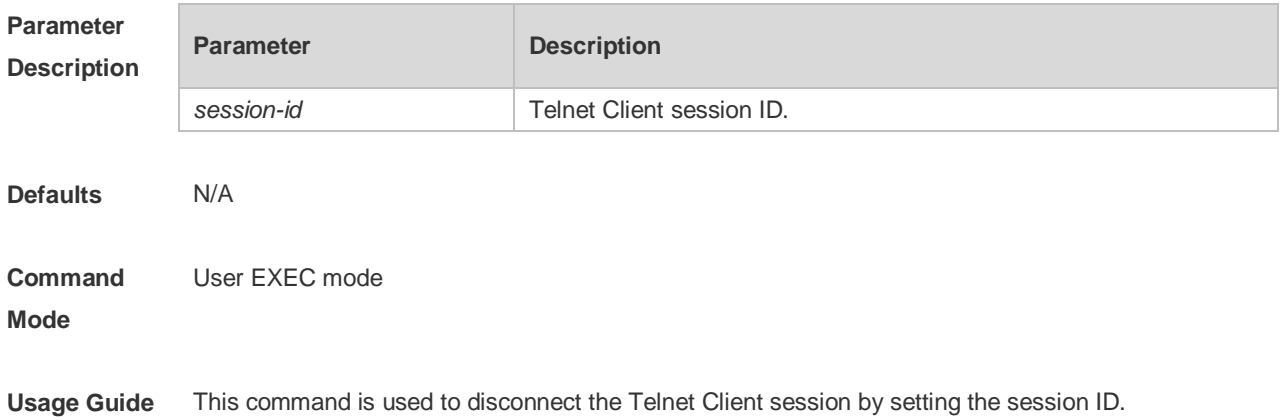

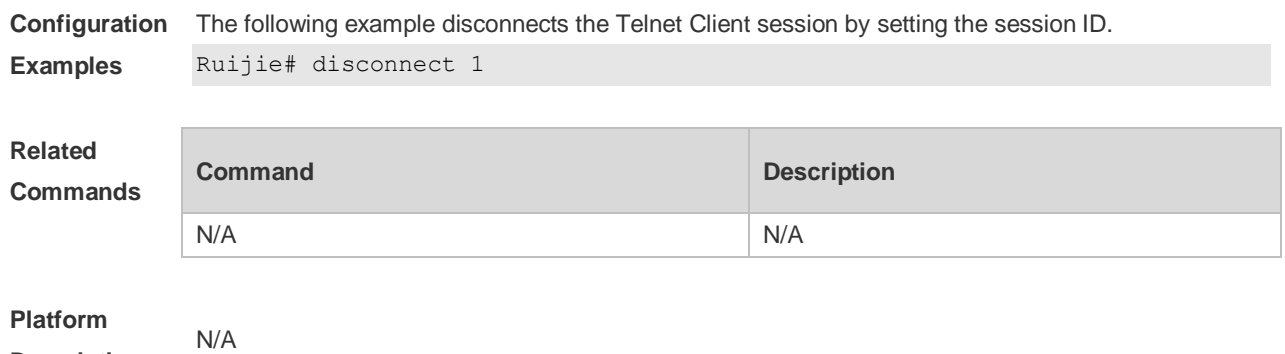

## **2.11 do telnet**

**III** 

**Description**

Use this command to login to Telnet server. **do telnet** *host* [ *port* ] [ **/source** { **ip** *A.B.C.D* **| interface** *interface-name* } ]

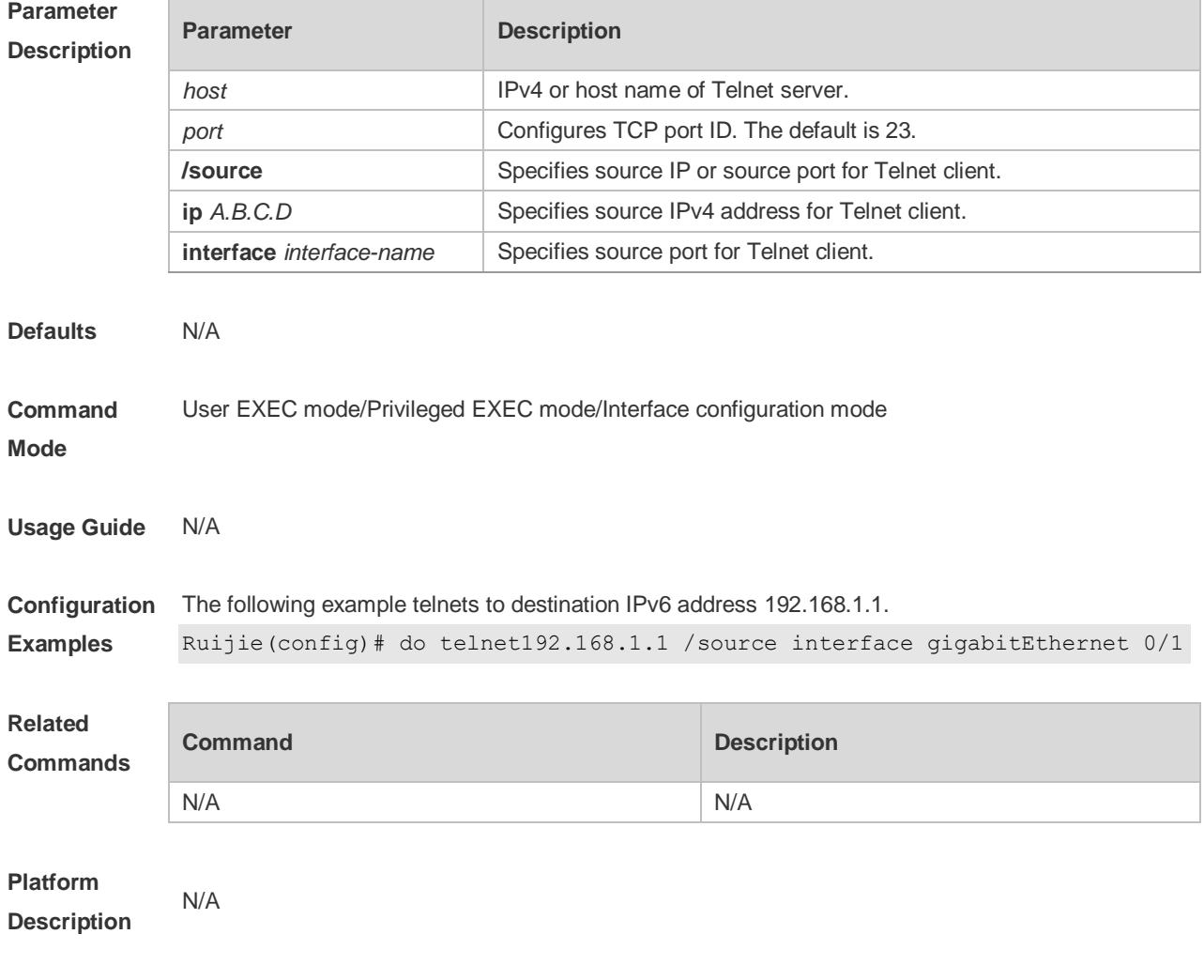

# **2.12 enable**

Use this command to enter privileged EXEC mode.

#### **Enable** [ *privilege-level* ]

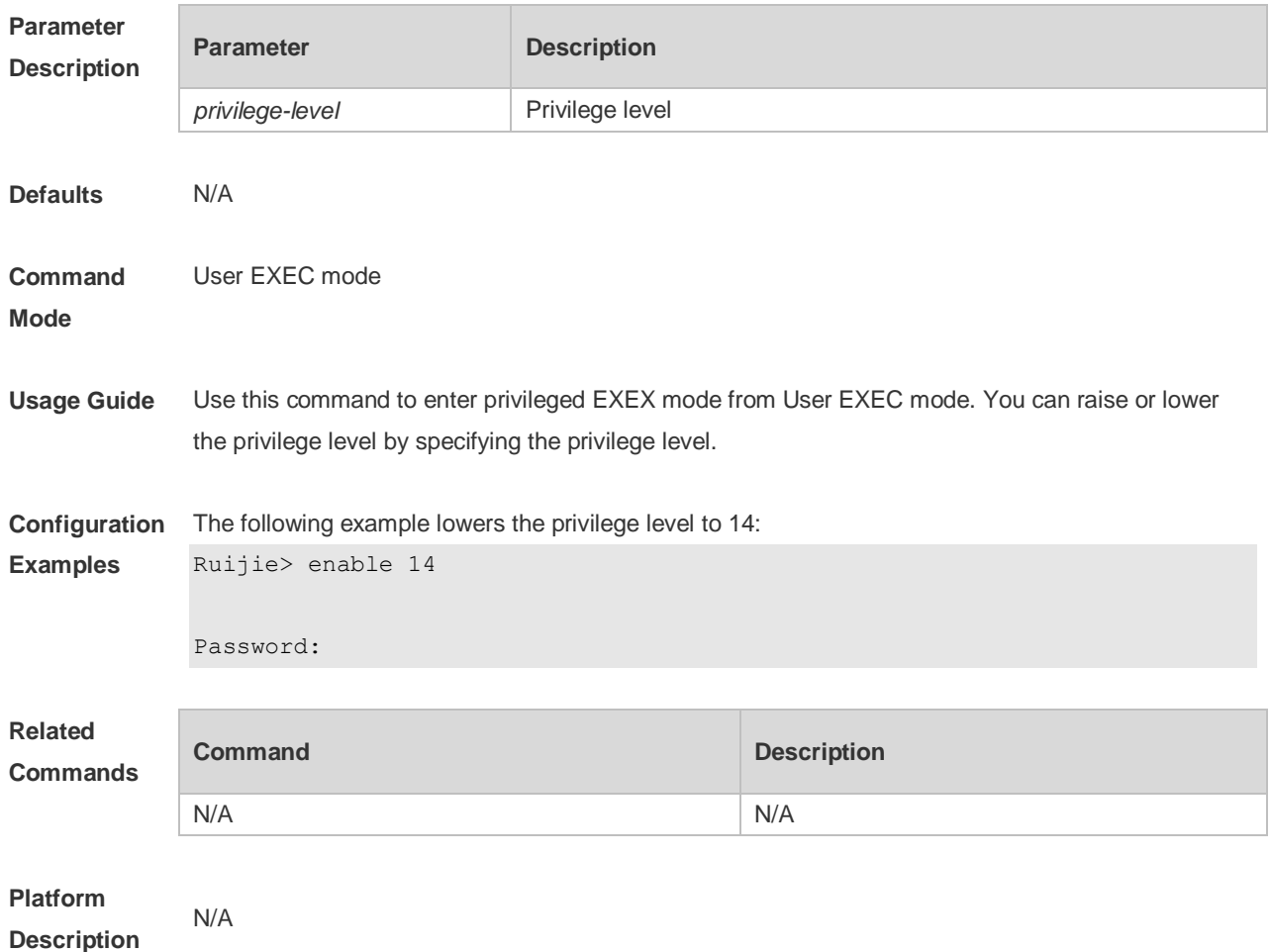

### **2.13 enable password**

Use this command to configure passwords for different privilege levels. Use the **no** form of this command to restore the default setting. **enable password** [ **level** *level* ] { [ **0** ] *password* | **7** *encrypted-password* } **no enable password** [ **level** *leve l* ]

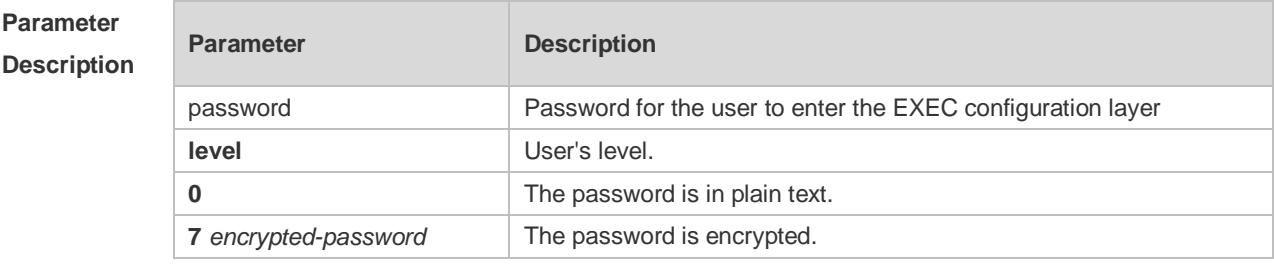

**Defaults** N/A

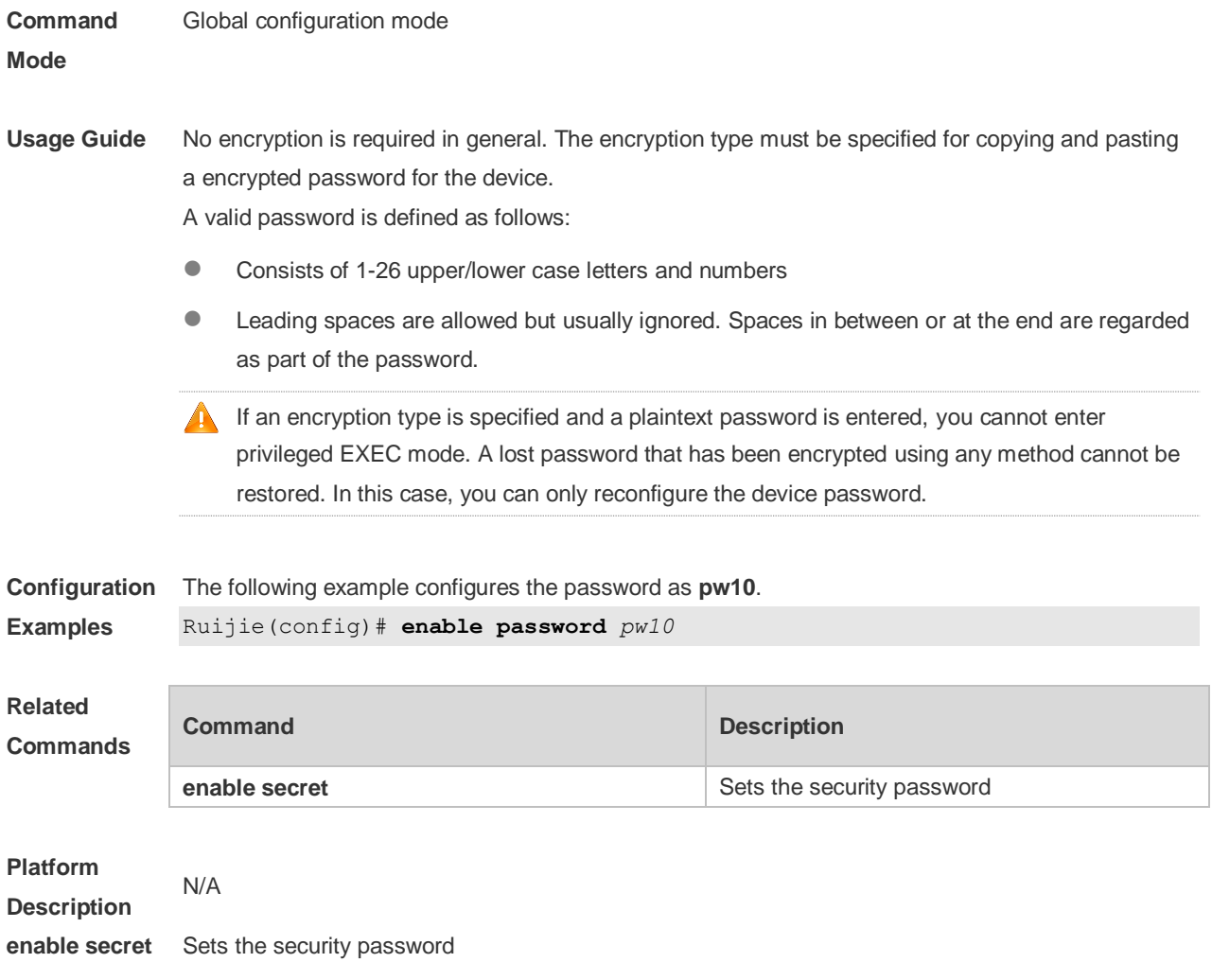

## **2.14 enable secret**

Use this command to configure a security password for different privilege levels. Use the **no** form of this command to restore the default setting. **enable secret** [ **level** *level* ] { [ **0** ] *password* | **5** *encrypted-secret* }

**no enable secret** [ **level** *level* ]

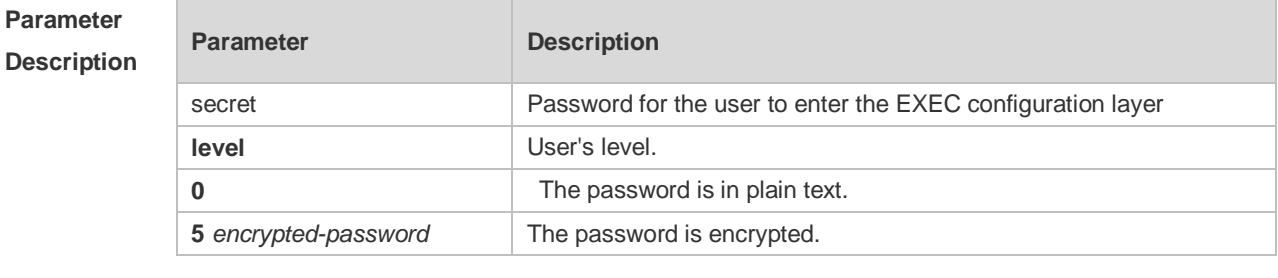

**Defaults** N/A

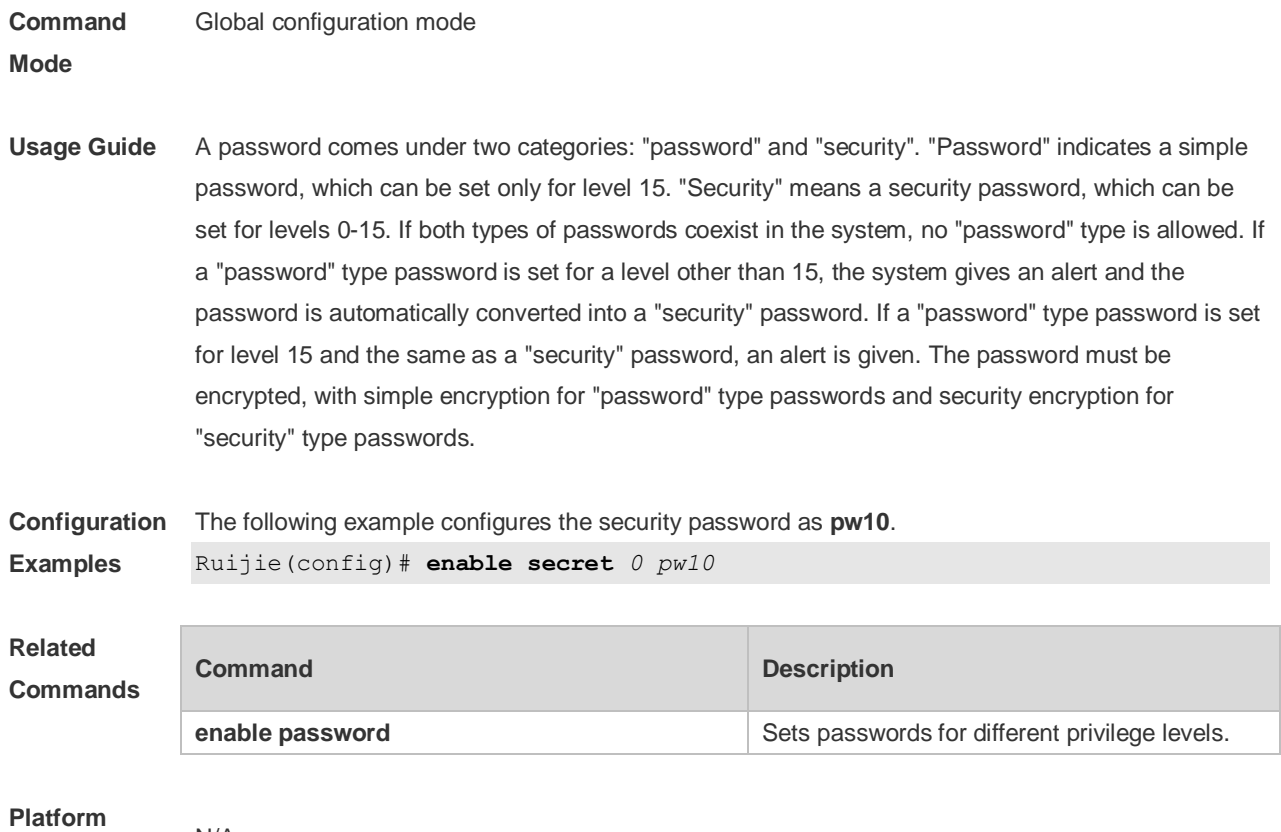

**Description**

## **2.15 enable service**

N/A

Use this command to enable or disable a specified service such as **SSH Server/Telnet Server/Web Server/SNMP Agent**.

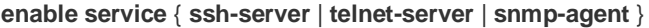

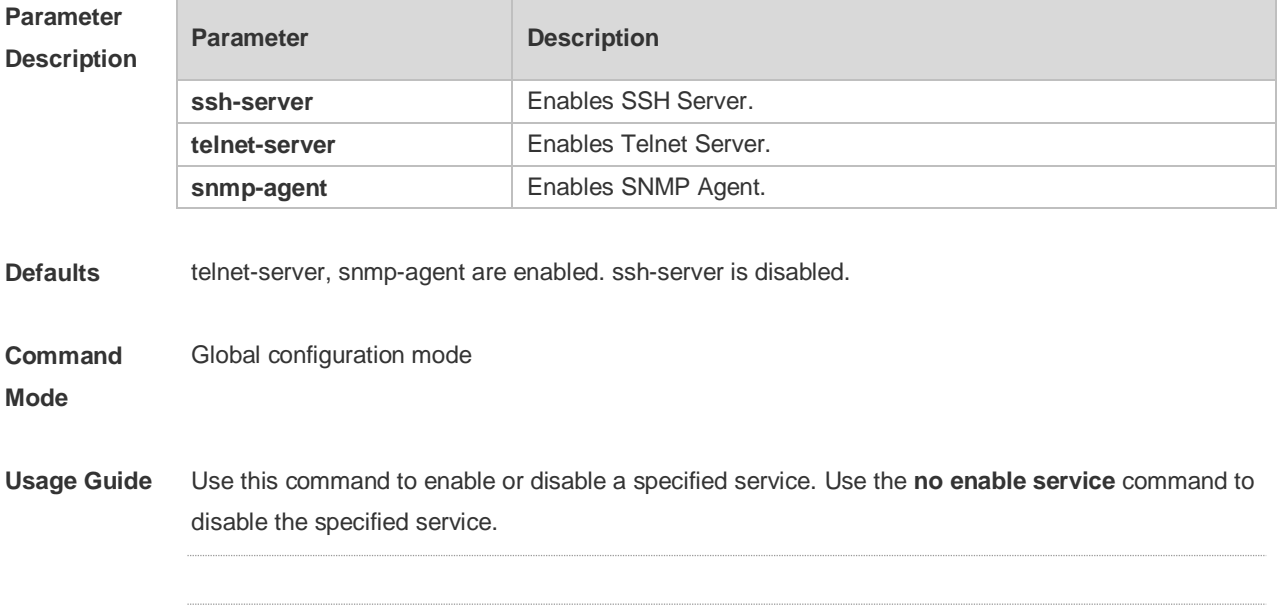

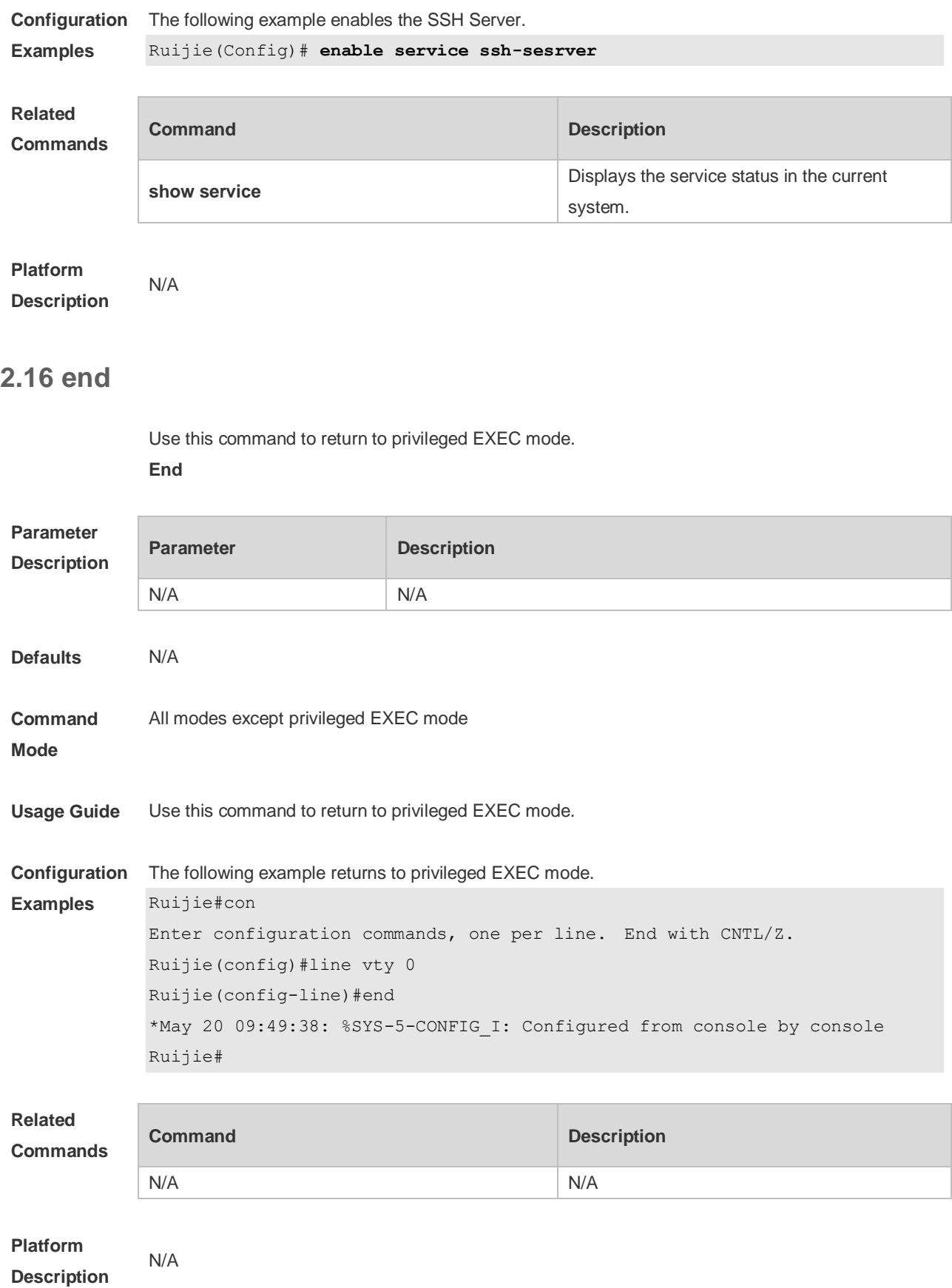

#### **2.17 exec-banner**

Use this command to enable display of the EXEC message on a specific line. Use the **no** form of this command to restore the default setting.

**exec-banner**

**no exec-banner**

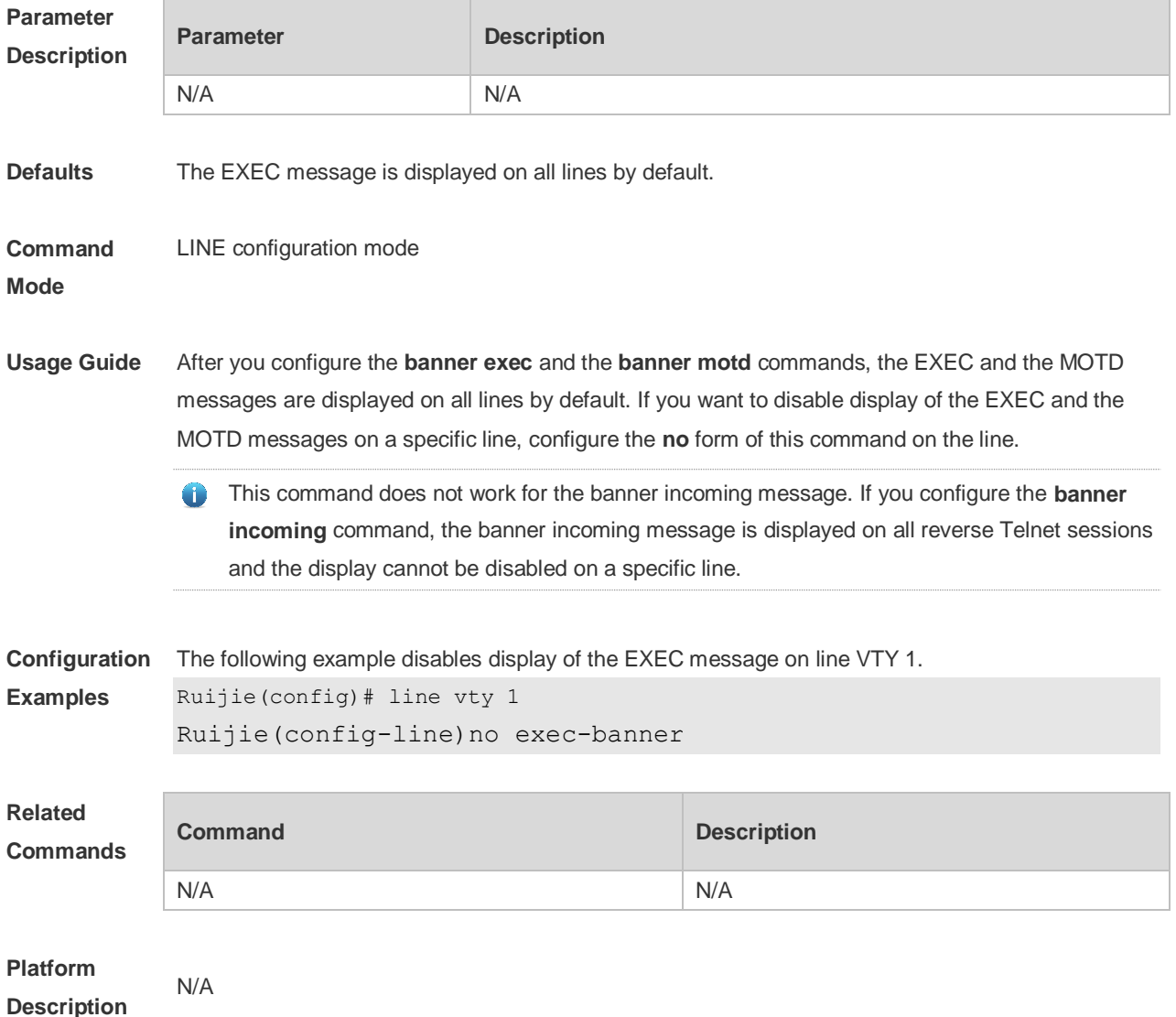

**2.18 exec-timeout**

Use this command to configure connection timeout for this device in LINE mode. Use the **no** form of this command to restore the default setting and the connection never expires. **exec-timeout** *minutes* [ *seconds* ] **no exec-timeout**

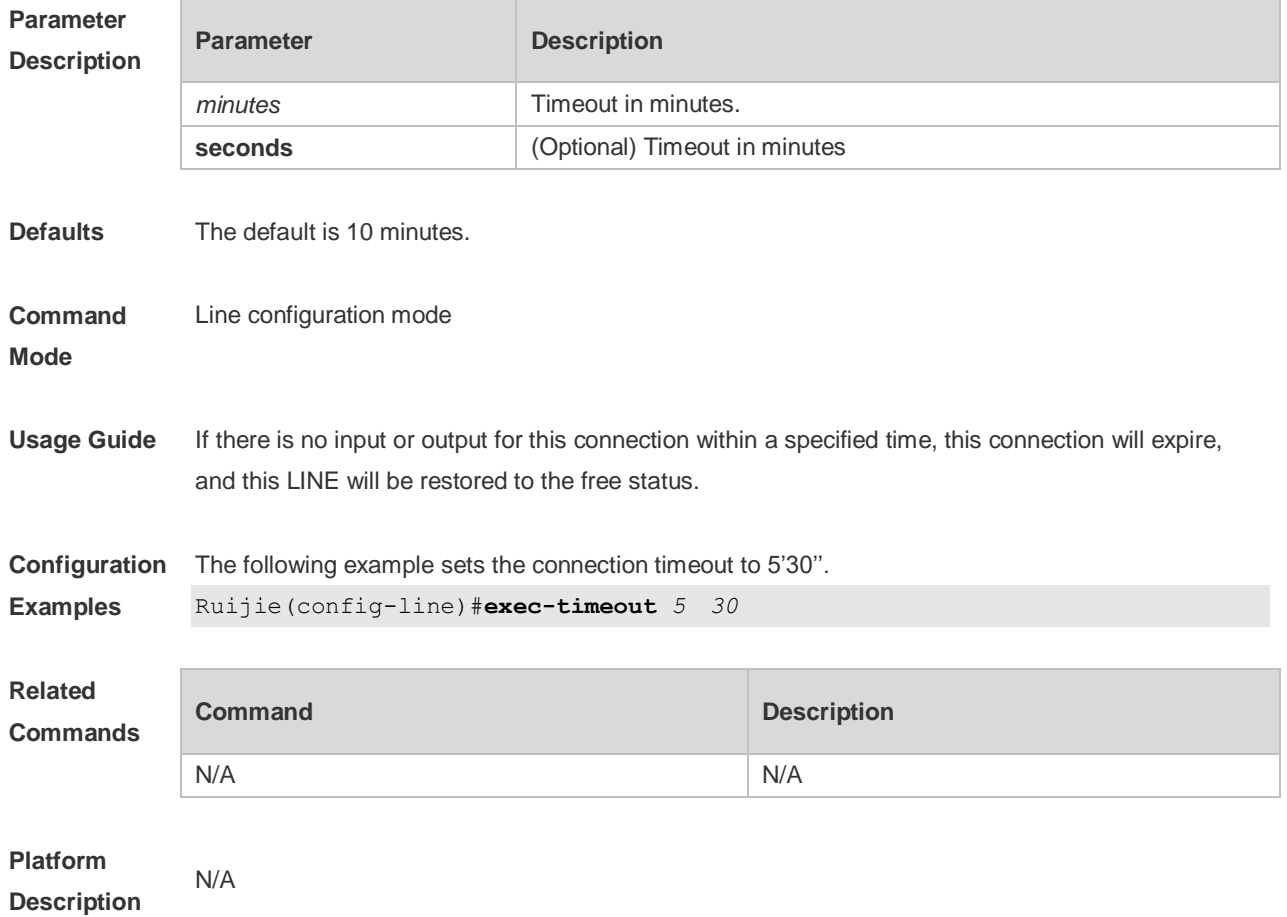

### **2.19 execute**

Use this command to execute a command on the file. **execute** { [ **flash:** ] *filename* }

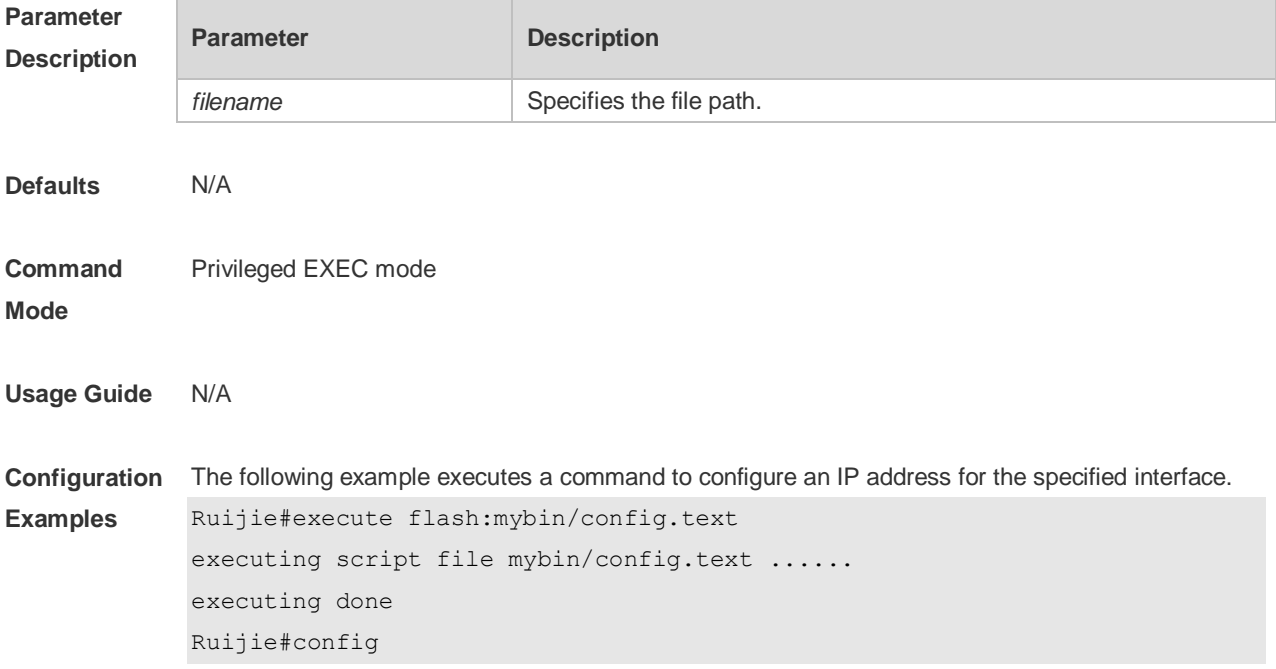

Enter configuration commands, one per line. End with CNTL/Z. Ruijie(config)#interface gigabitEthernet 0/1 Ruijie(config-if-GigabitEthernet 0/1)#ip address 192.168.21.158 24 Ruijie(config-if-GigabitEthernet 0/1)#end \*Sep 29 23:35:49: %SYS-5-CONFIG\_I: Configured from console by console Ruijie#

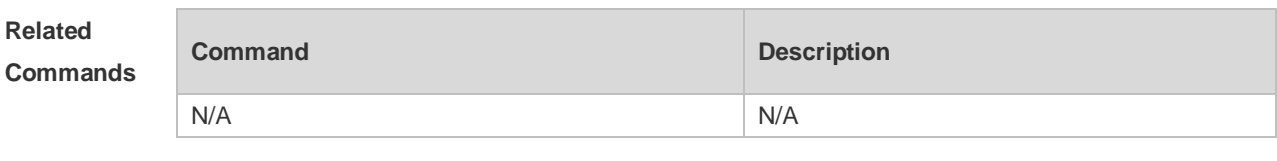

#### **Platform Description**

N/A

#### **2.20 exit**

Use this command to return to the upper configuration mode. **Exit**

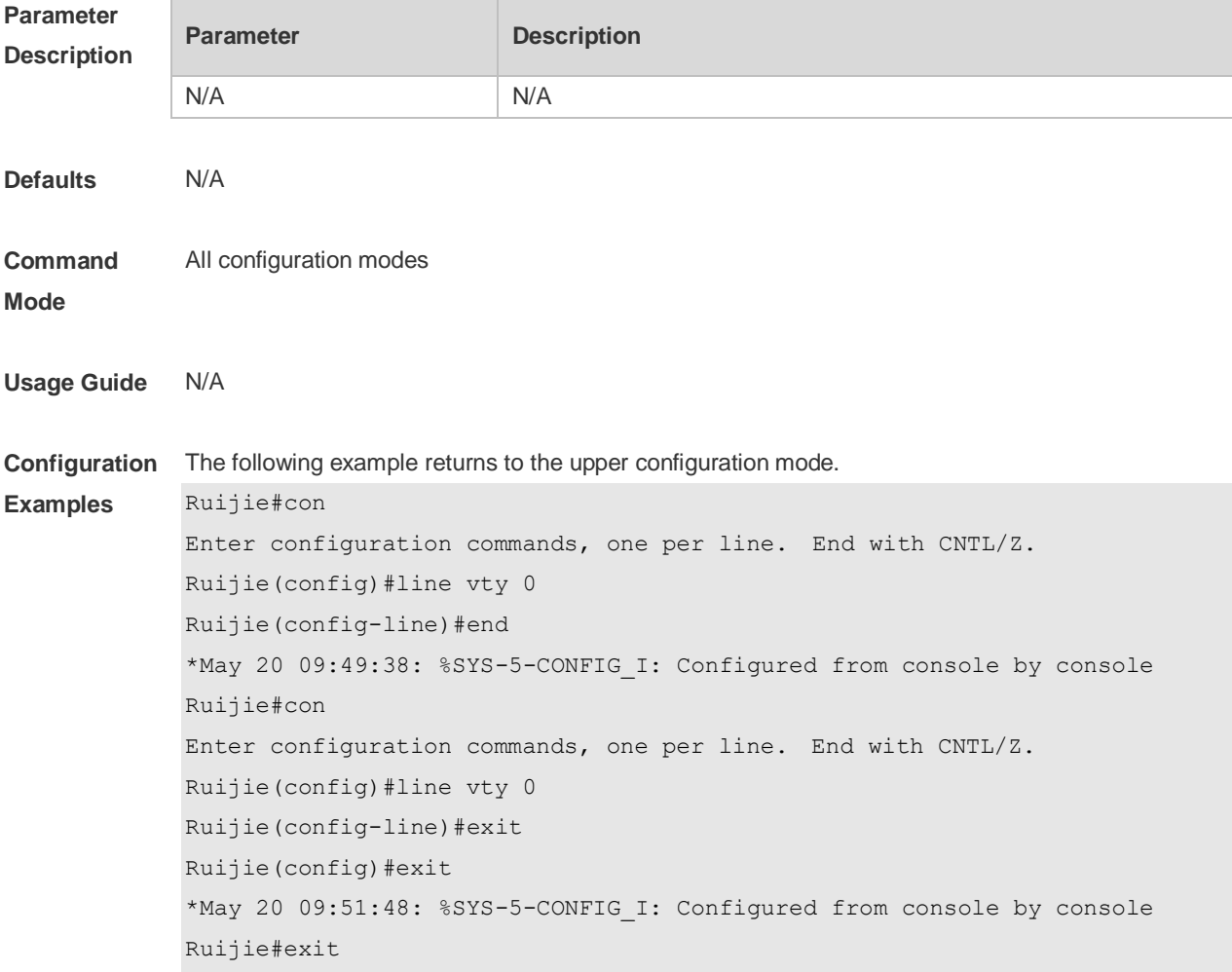

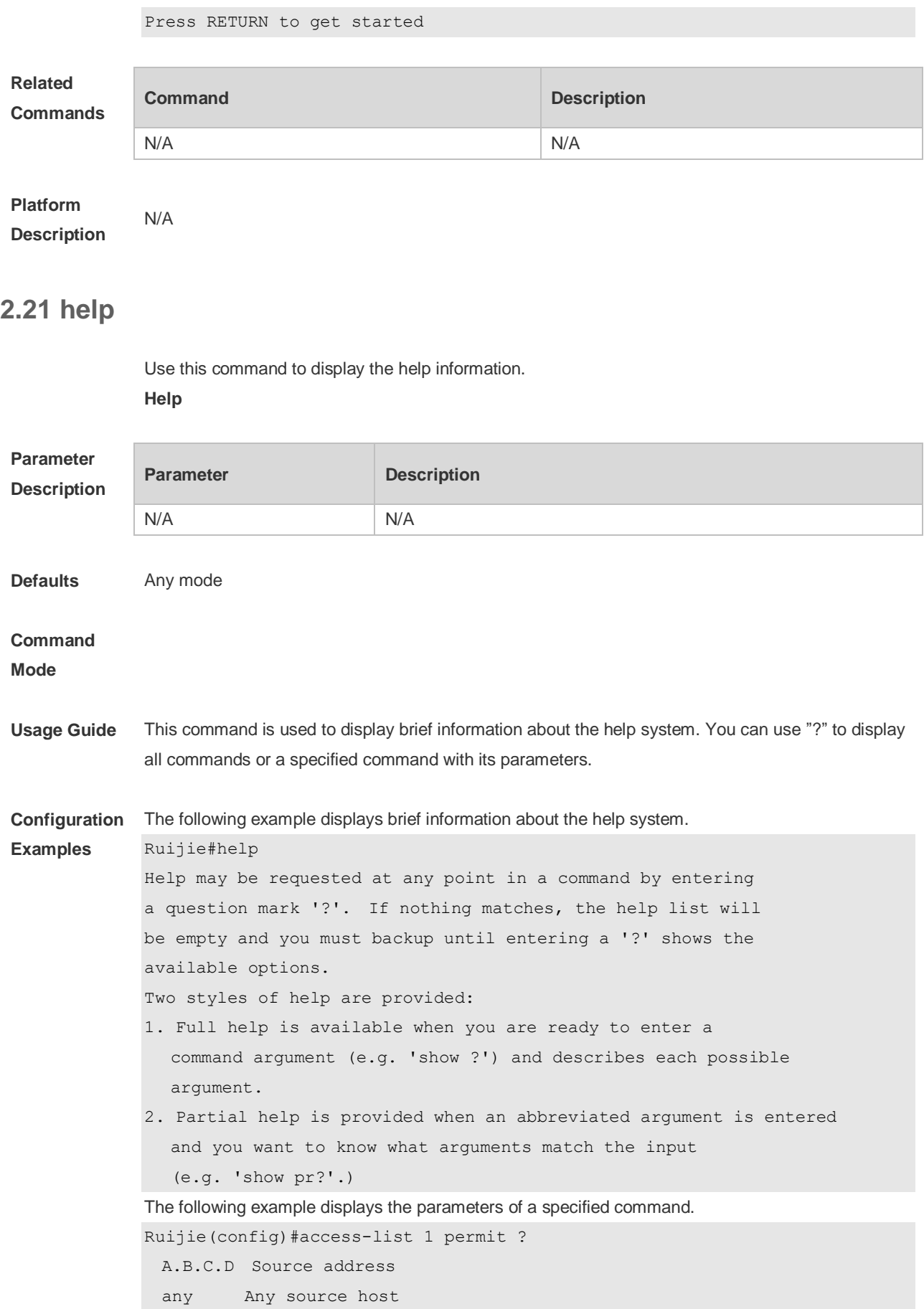

host A single source host

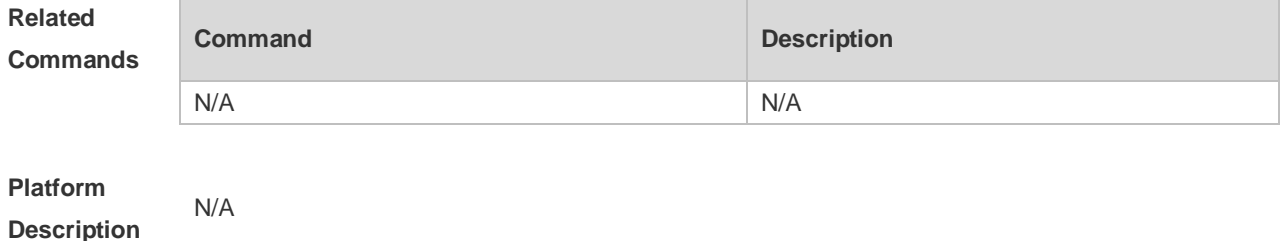

#### **2.22 hostname**

Use this command to specify or modify the hostname of a device**. hostname** *name*

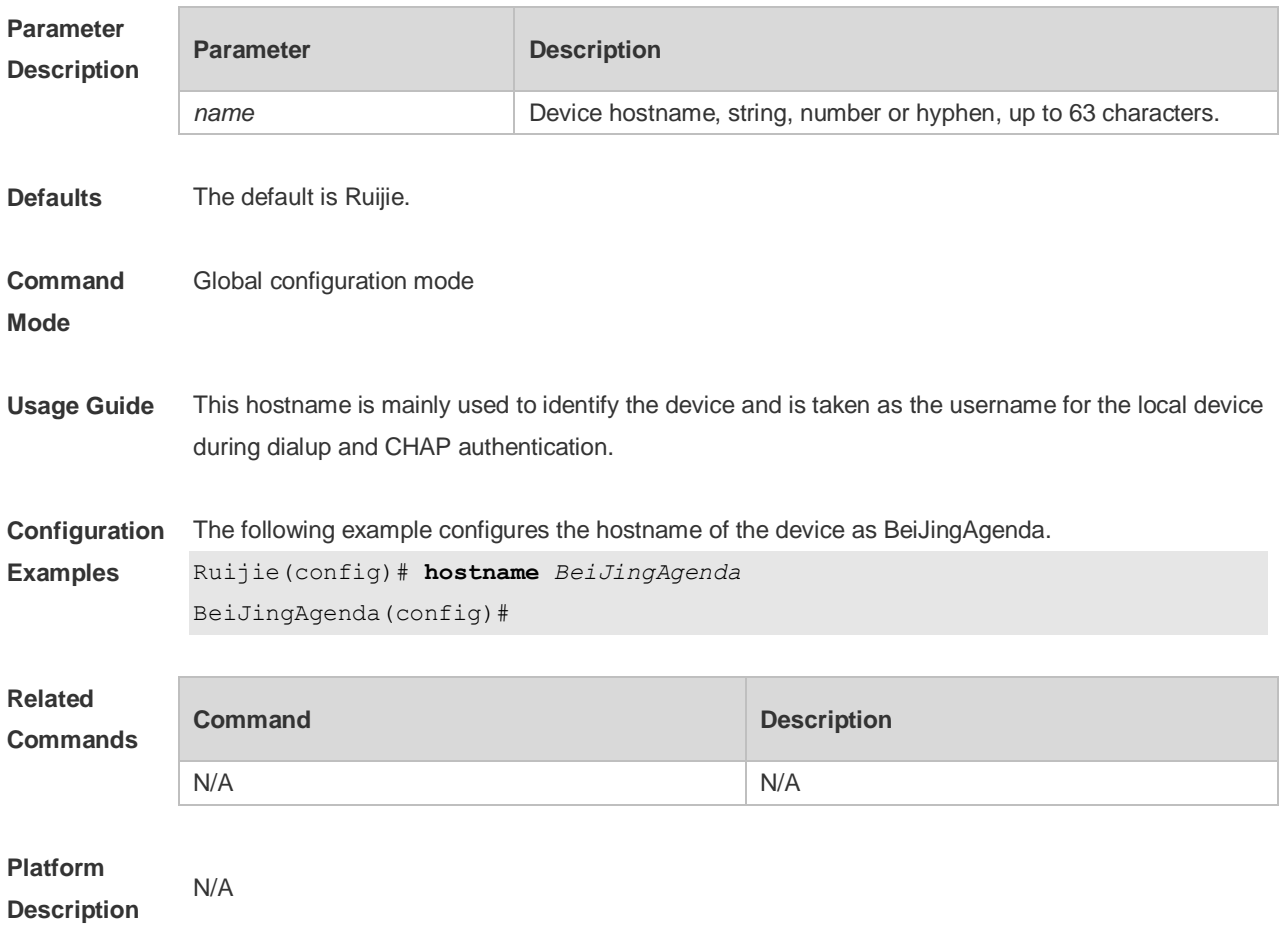

## **2.23 ip telnet source-interface**

Use this command to configure the IP address of an interface as the source address for Telnet connection.

**ip telnet source-interface** *interface-name*

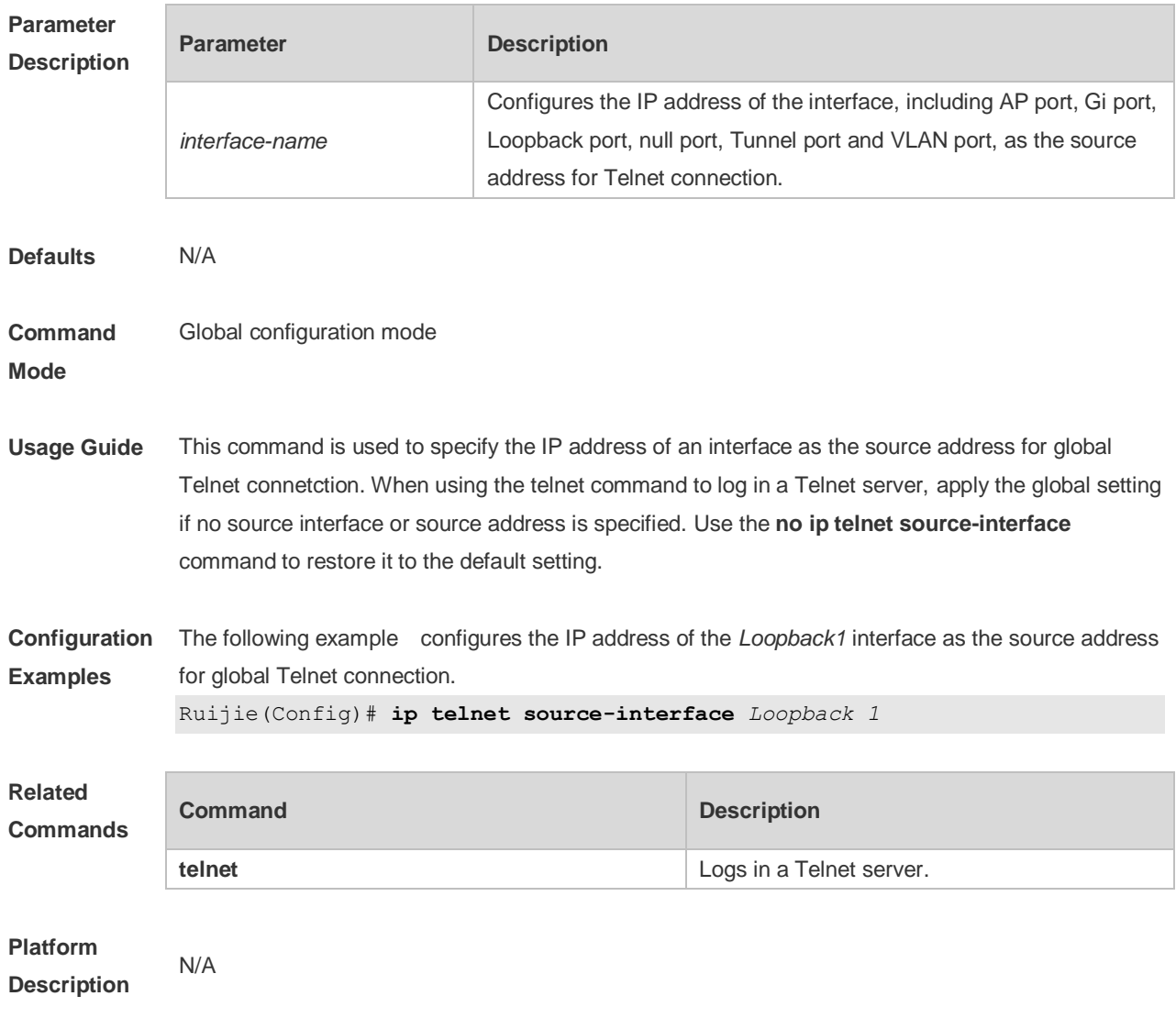

# **2.24 lock**

Use this command to set a temporary password for the terminal. **Lock**

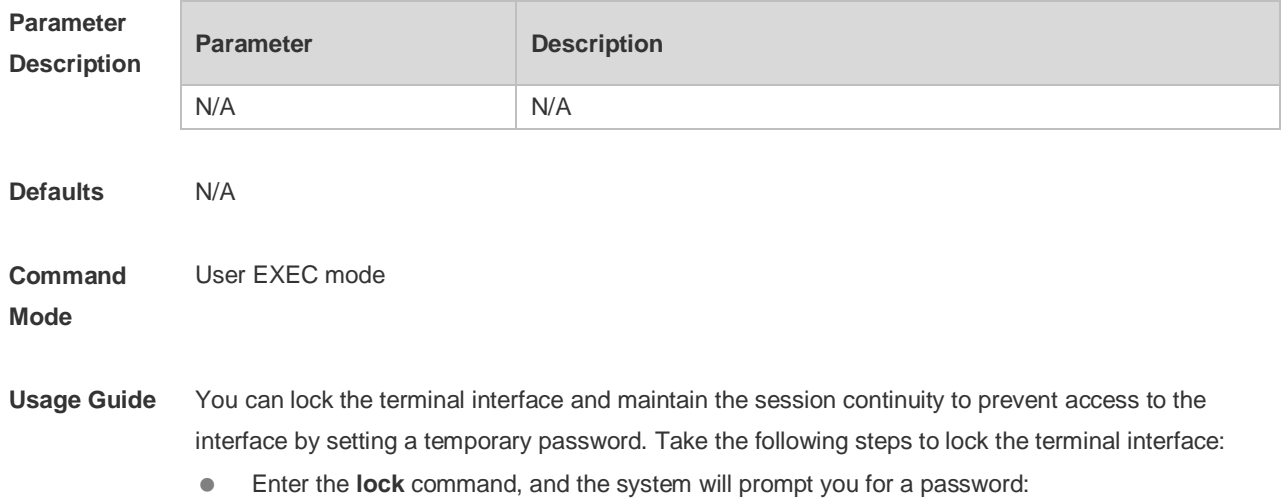

**Examples**

- Enter the password, which can be any character string. The system will prompt you to confirm the password, clear the screen, and display the "Locked" information.
- $\bullet$  To access the terminal, enter the preset temporary password.
- To lock the terminal, run the **lockable** command in line configuration mode and enable terminal locking in the corresponding line.

**Configuration**  The following example locks a terminal interface.

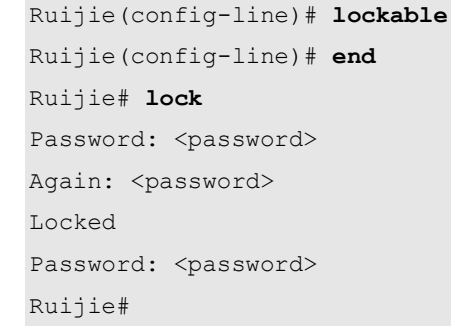

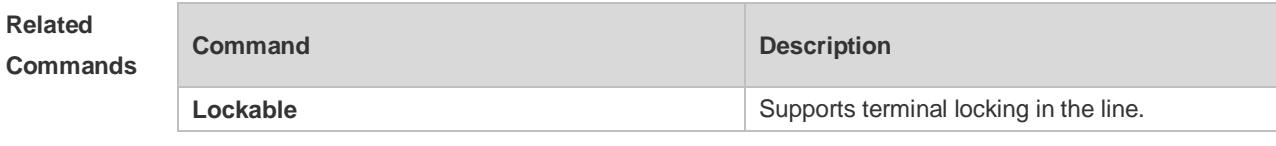

#### **Platform Description** N/A

#### **2.25 lockable**

Use this command to support the **lock** command at the terminal. Use the **no** form of this command to restore the default setting. **Lockable no lockable**

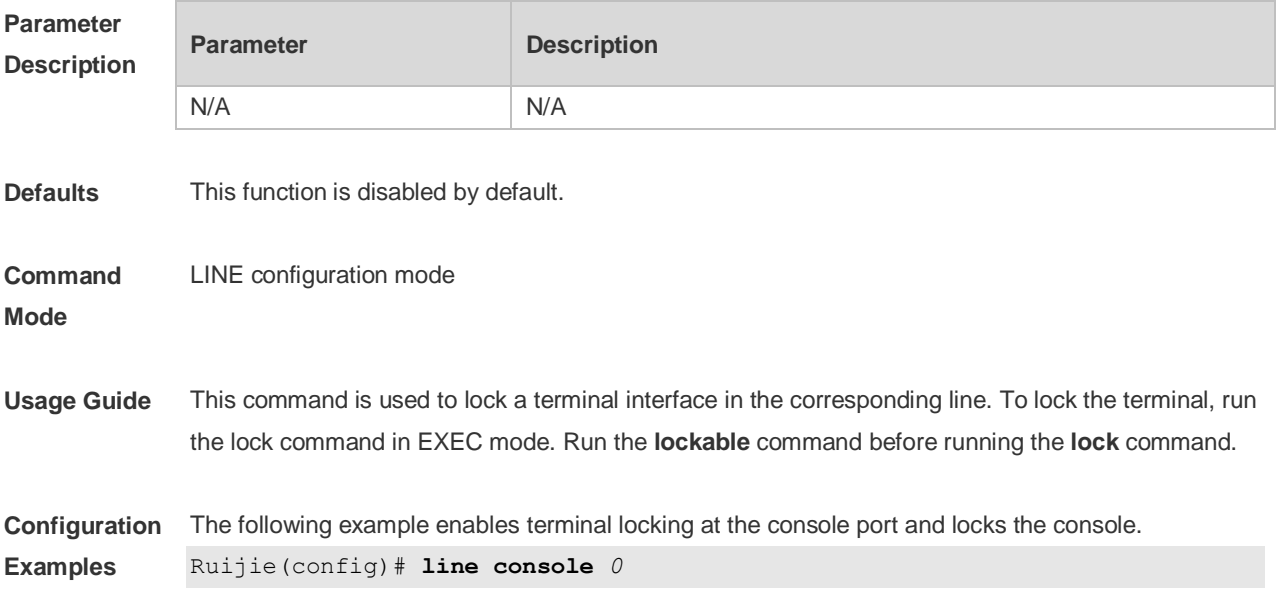

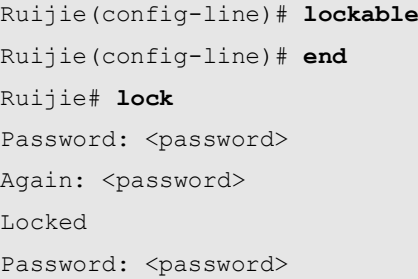

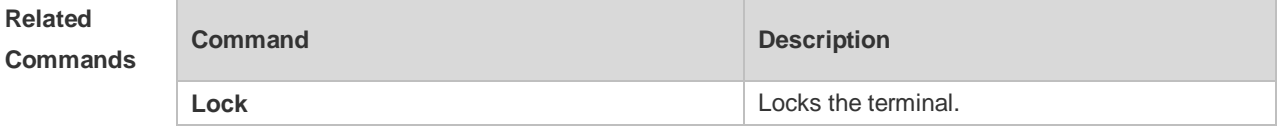

**Platform Description** N/A

## **2.26 login**

Use this command to enable simple login password authentication on the interface if AAA is disabled. Use the **no** form of this command to restore the default setting. **Login no login**

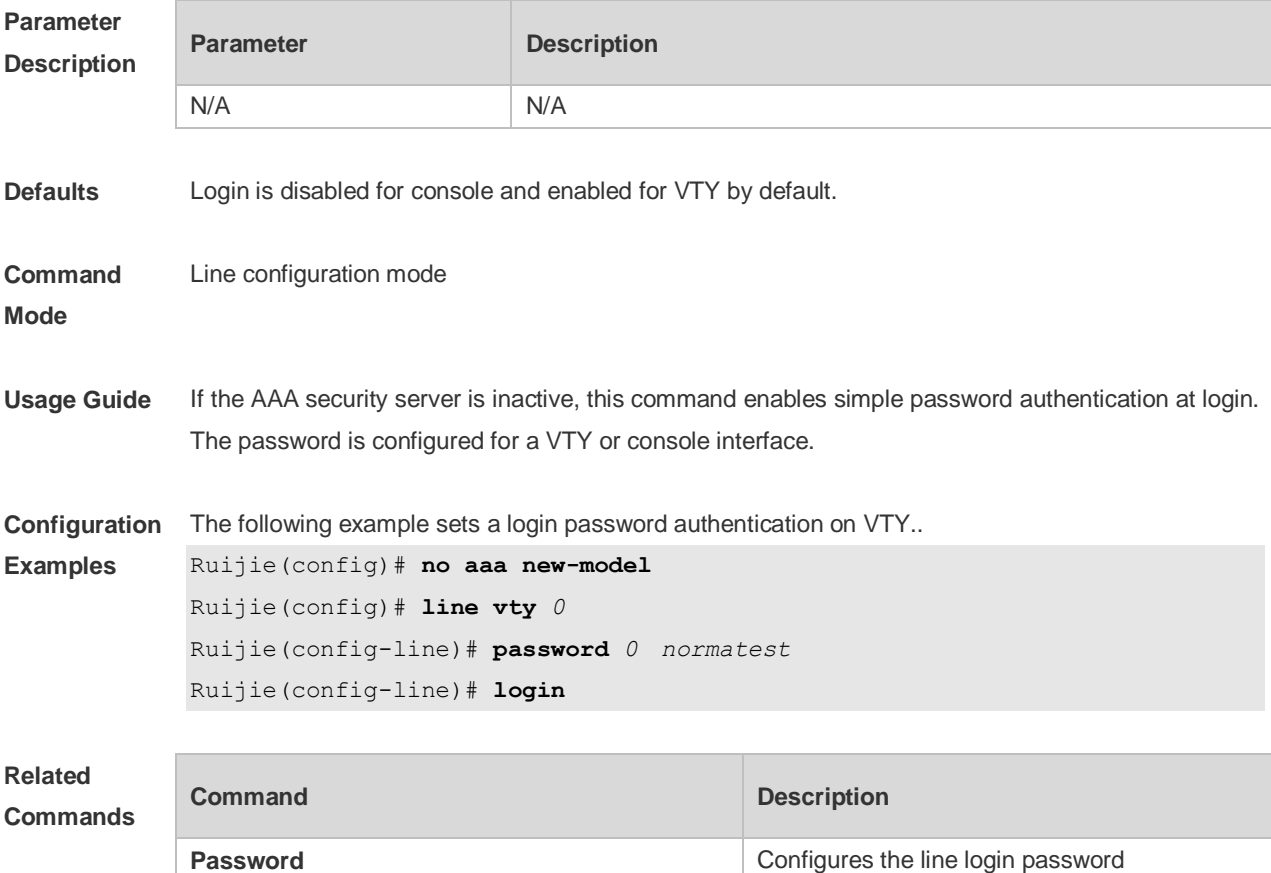

**Platform Description** N/A

#### **2.27 login access non-aaa**

Use this command to configure non-AAA authentication on line when AAA is enabled. Use the **no f**orm of this command to restore the default setting. **login access non-aaa no login access non-aaa**

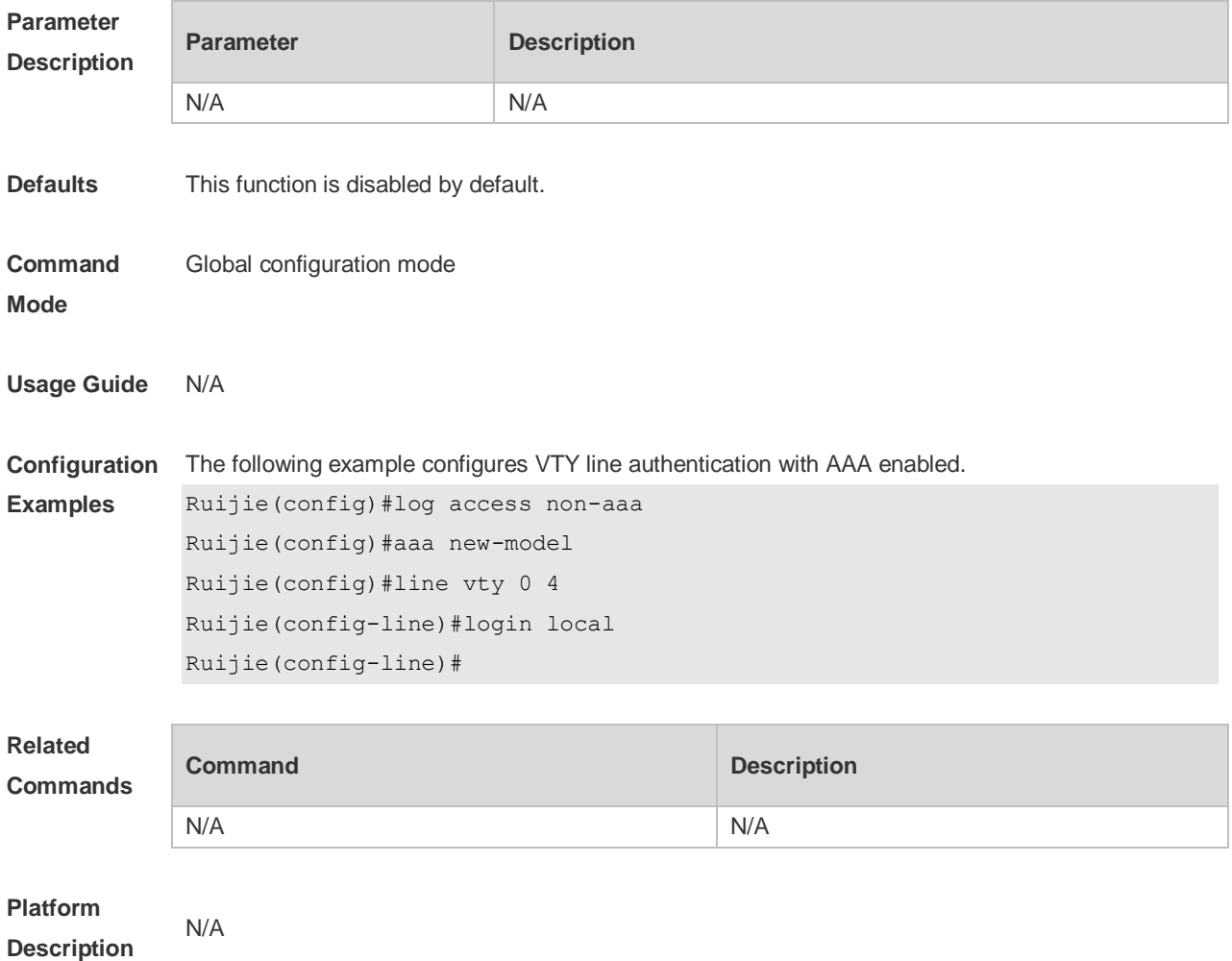

### **2.28 login authentication**

If the AAA is enabled, login authentication must be performed on the AAA server. Use this command to associate login authentication method list. Use the **no** form of this command to restore the default setting.

**login authentication** { **default |** *list-name* } **no login authentication** { **default** | *list-name* }

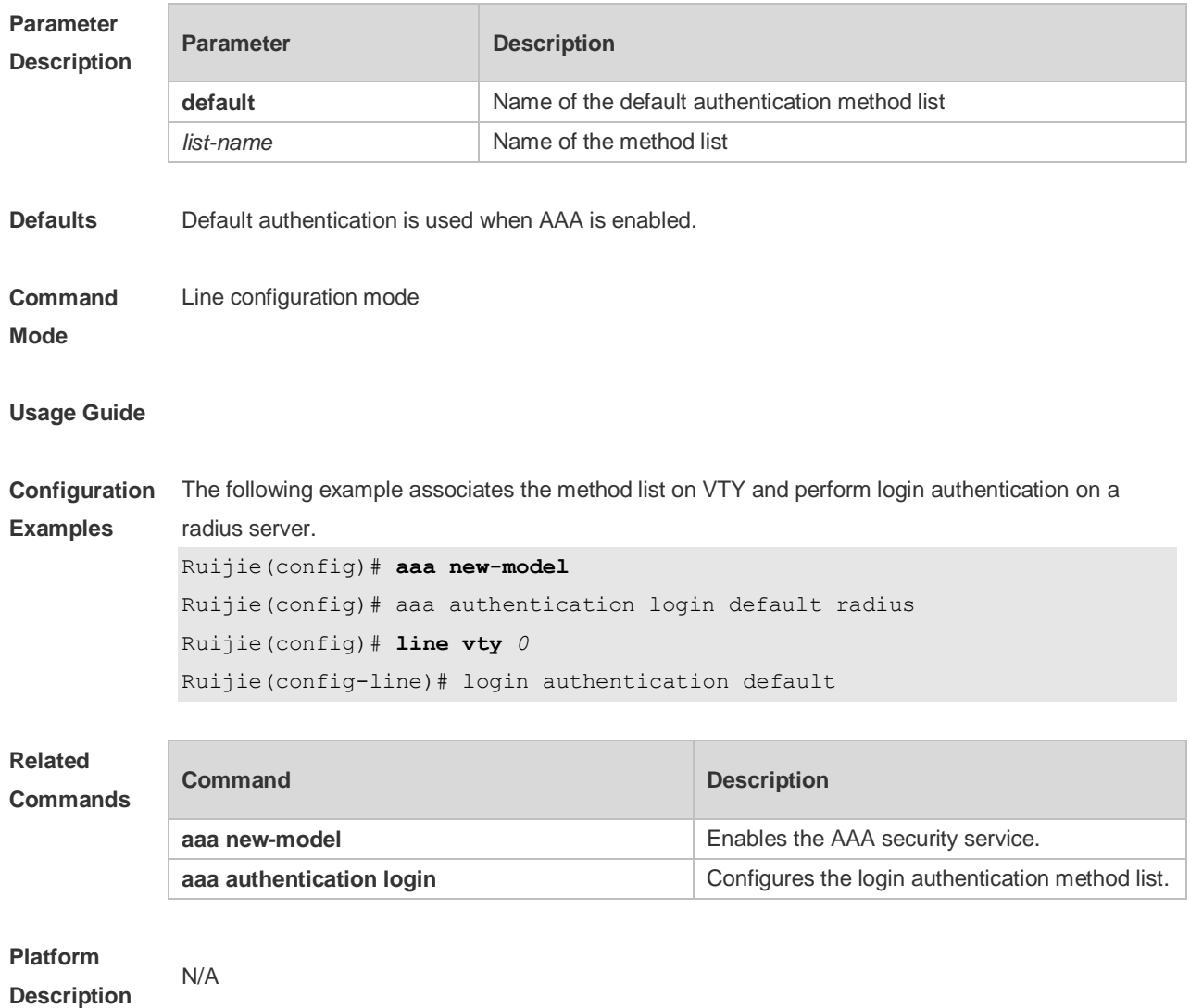

# **2.29 login local**

Use this command to enable local user authentication on the interface if AAA is disabled. Use the **no** form of this command to restore the default setting. **login local no login local**

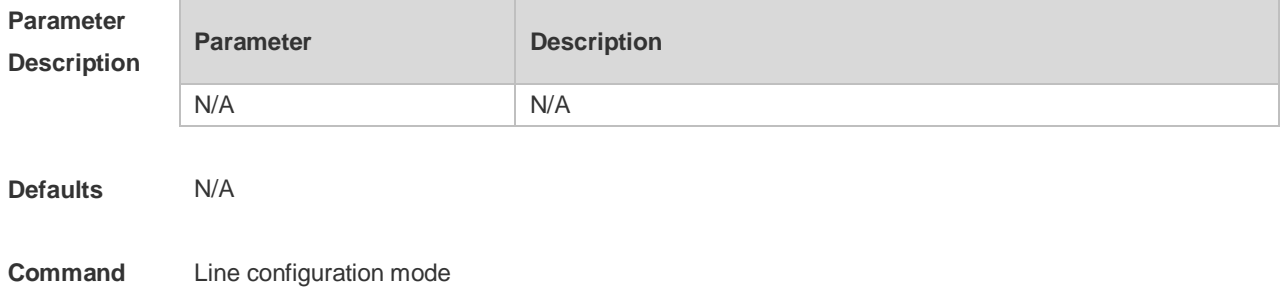

**Mode**

**Usage Guide** If the AAA security server is inactive, this command is used for local user login authentication. The user is allowed to use the **username** command.

**Configuration**  The following example sets local user authentication on VTY.

**Examples** Ruijie(config)# **no aaa new-model** Ruijie(config)# **username** *test* **password** *0 test* Ruijie(config)# **line vty** *0* Ruijie(config-line)# **login local**

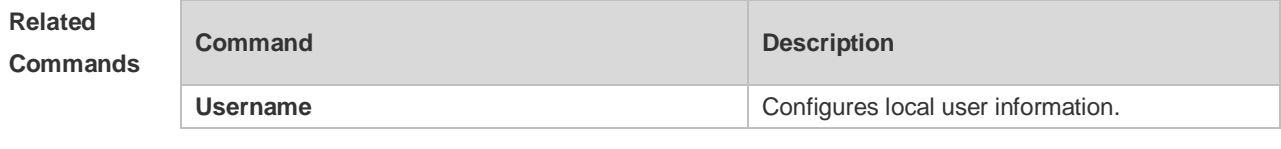

**Platform Description** N/A

### **2.30 login privilege log**

Use this command to log privilege change. Use the **no** form of this command to restore the default setting.

**login privilege log**

**no login privilege log**

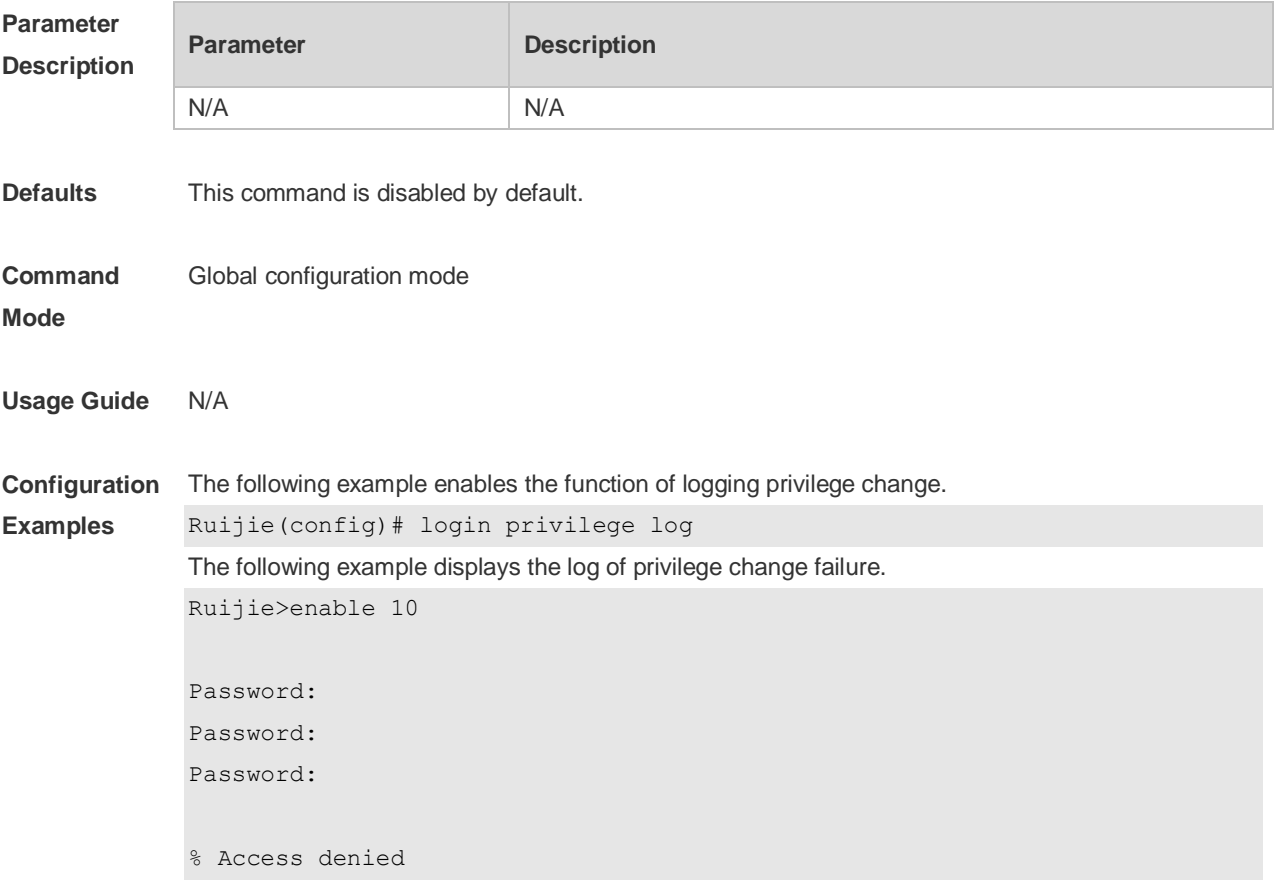

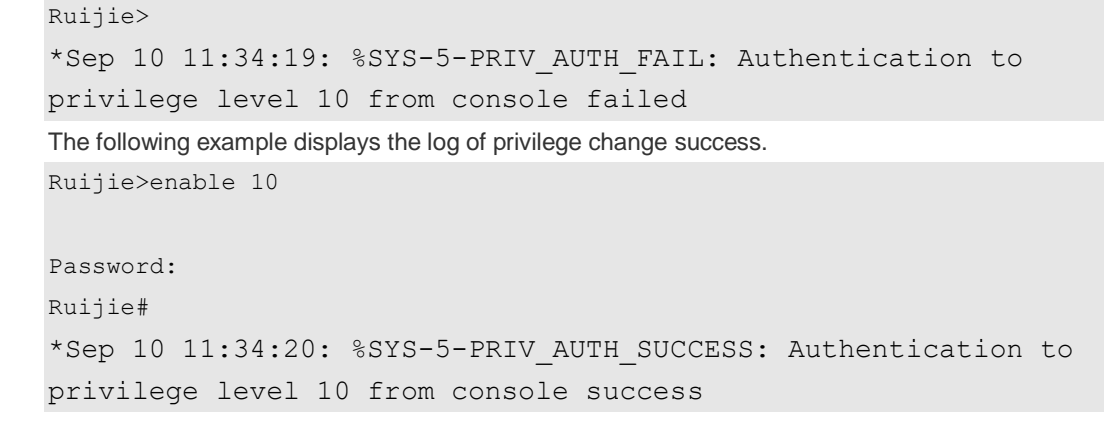

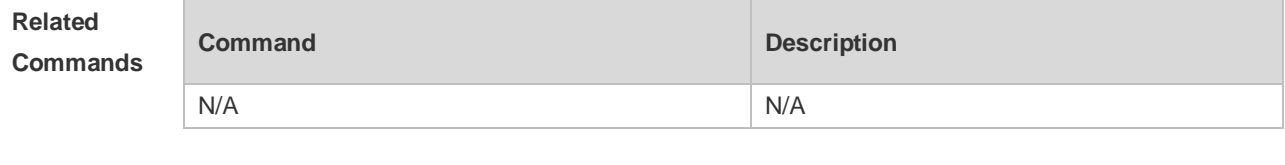

**Platform Description** N/A

## **2.31 motd-banner**

Use this command to enable display of the MOTD message on a specified line. Use the **no** form of this command to restore the default setting.

**motd-banner**

**no motd-banner**

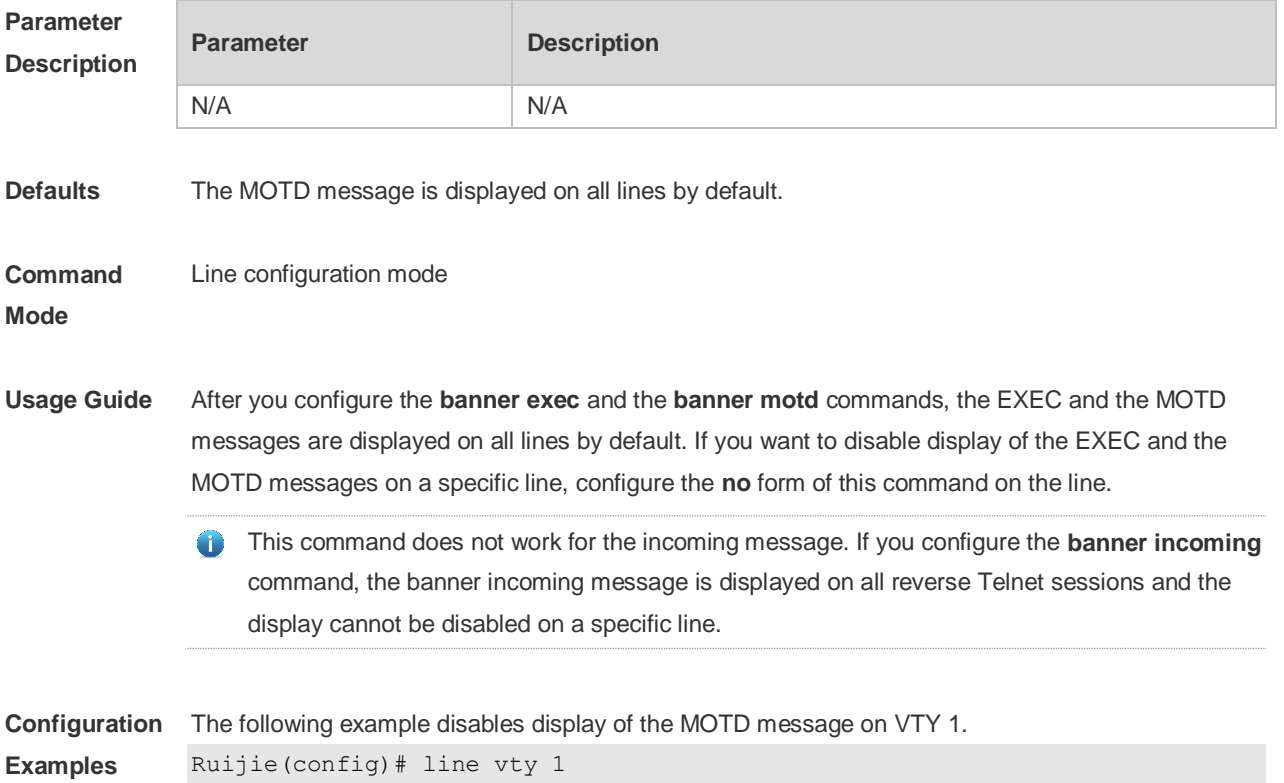

#### Ruijie(config-line)no motd-banner

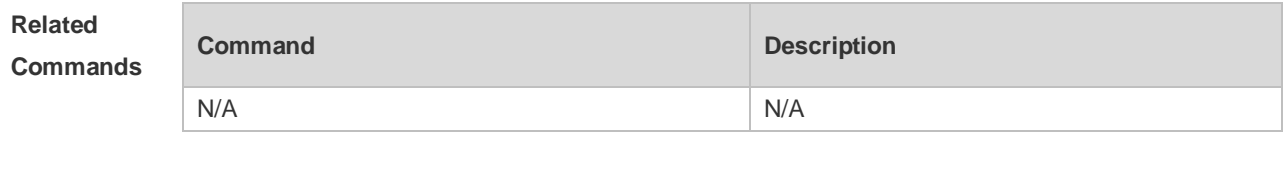

**Platform Description** N/A

## **2.32 password**

Use this command to configure a password for line login, run the **password** command. Use the **no** form of this command to restore the default setting.

**password** { [ **0** ] *password* | *7 encrypted-password* } **no password**

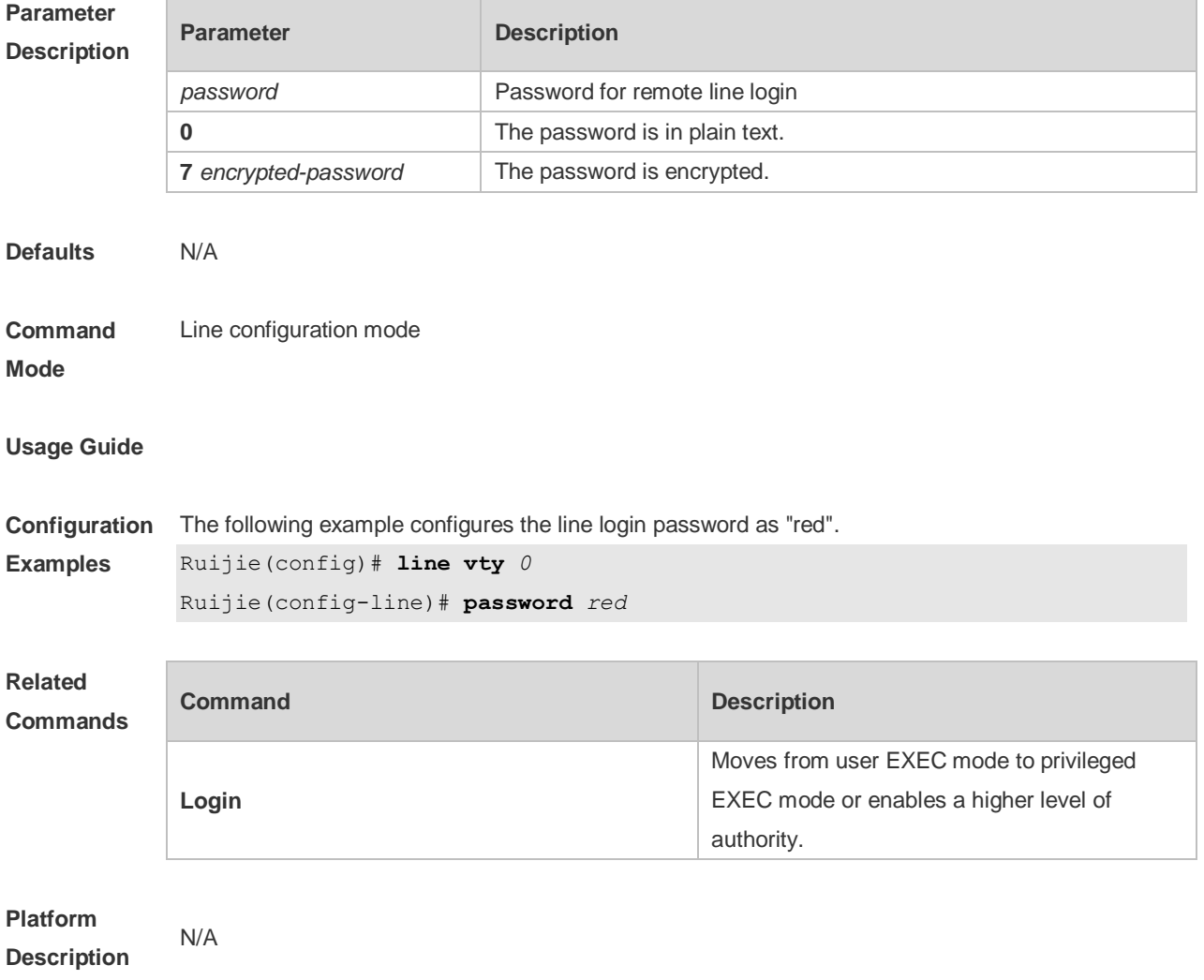

## **2.33 prompt**

Use this command to set the **prompt** command. Use the **no** form of this command to restore the default setting. **prompt string**

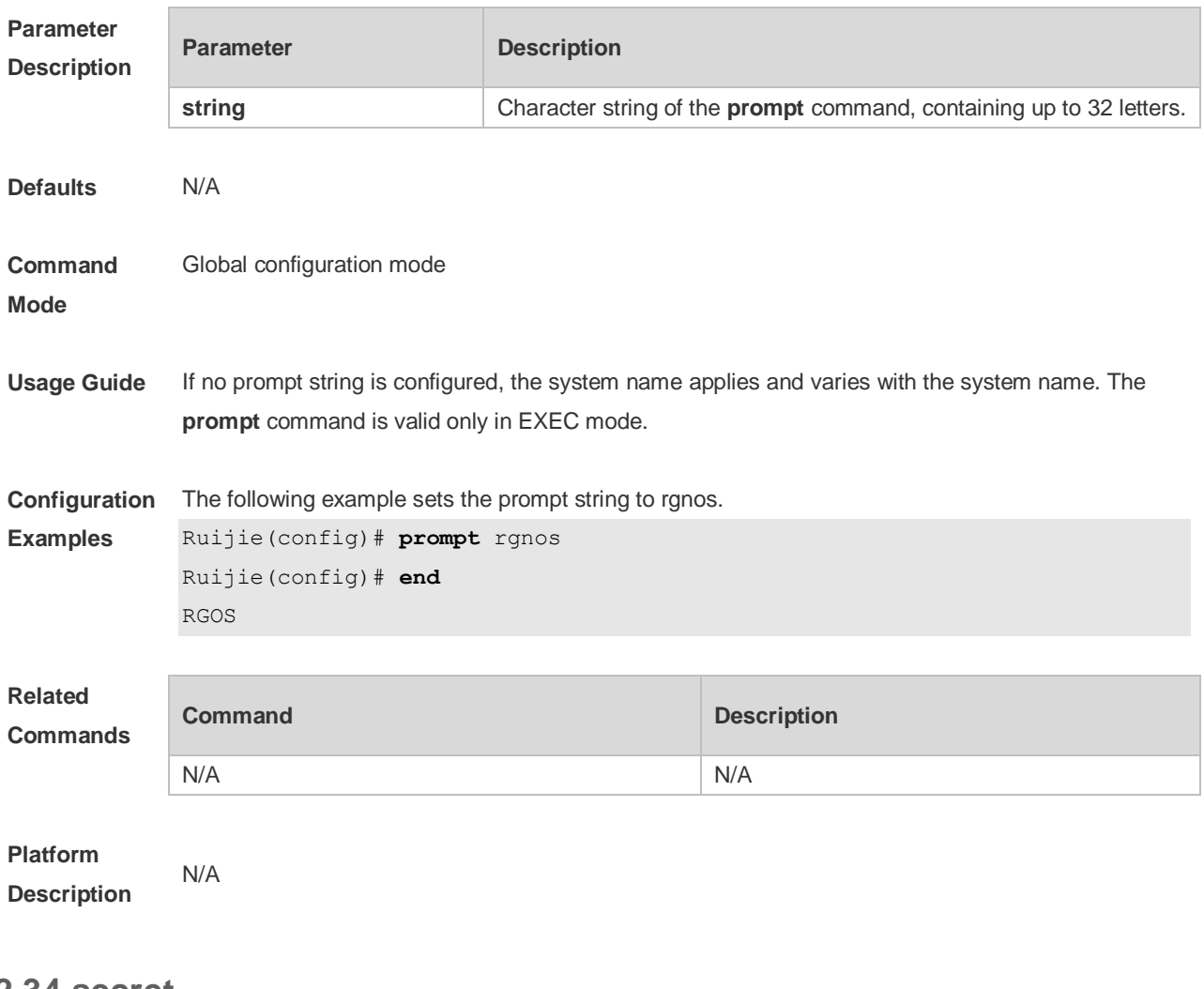

### **2.34 secret**

Use this command to set a password encrypted by irreversible MD5 for line login. Use the **no** form of this command to restore the default setting. **secret** { [ **0** ] *password* | **5** *encrypted-secret* }

**no secret**

#### **Paramete Descripti**

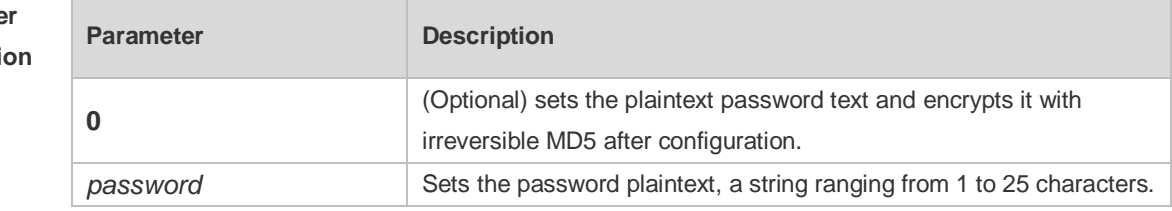

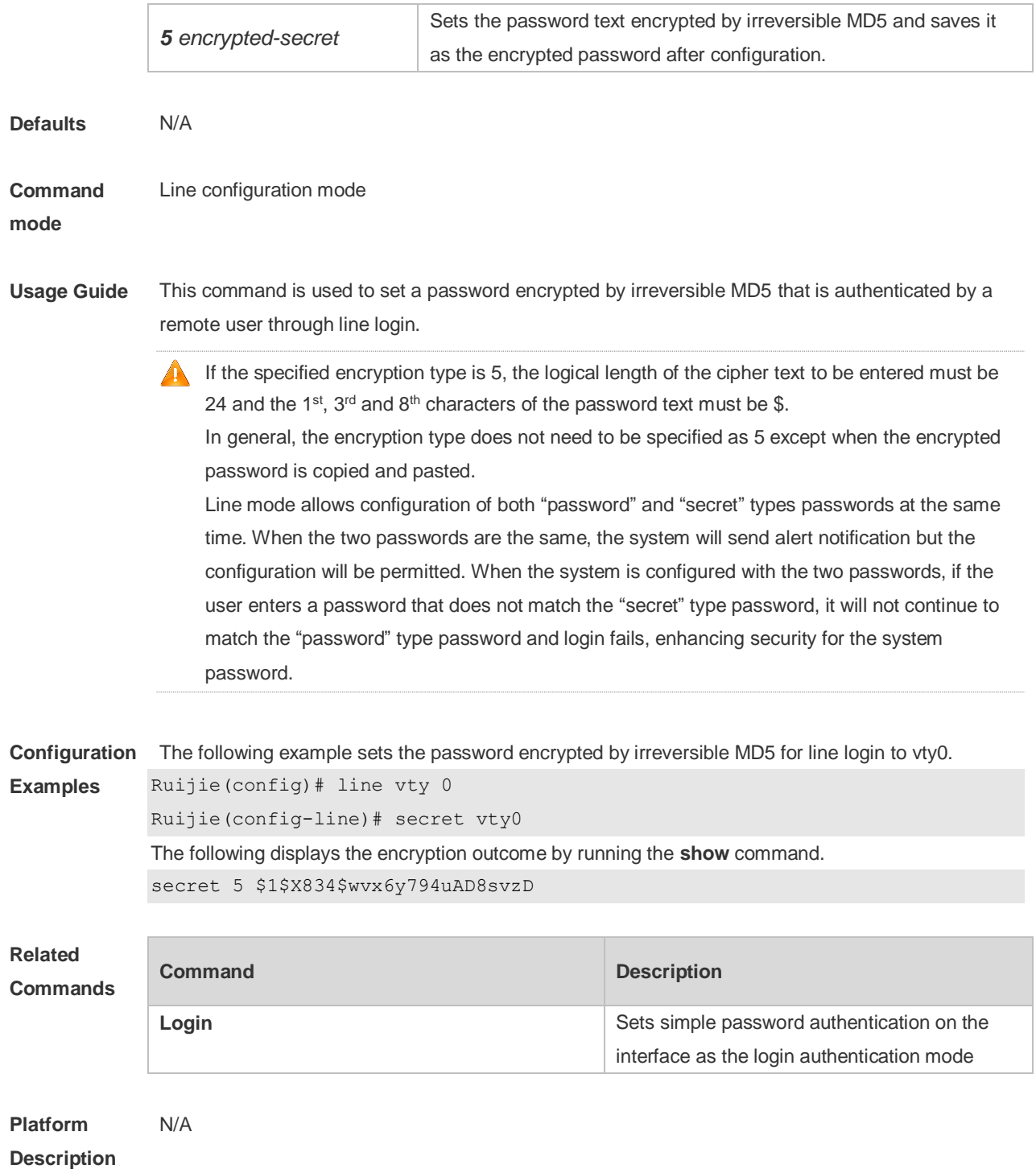

## **2.35 session-timeout**

Use this command to configure the session timeout for a remote terminal. Use the **no** form of this command to restore the default setting and the session never expires. **session-timeout** *minutes* [ **output** ] **no session-timeout**
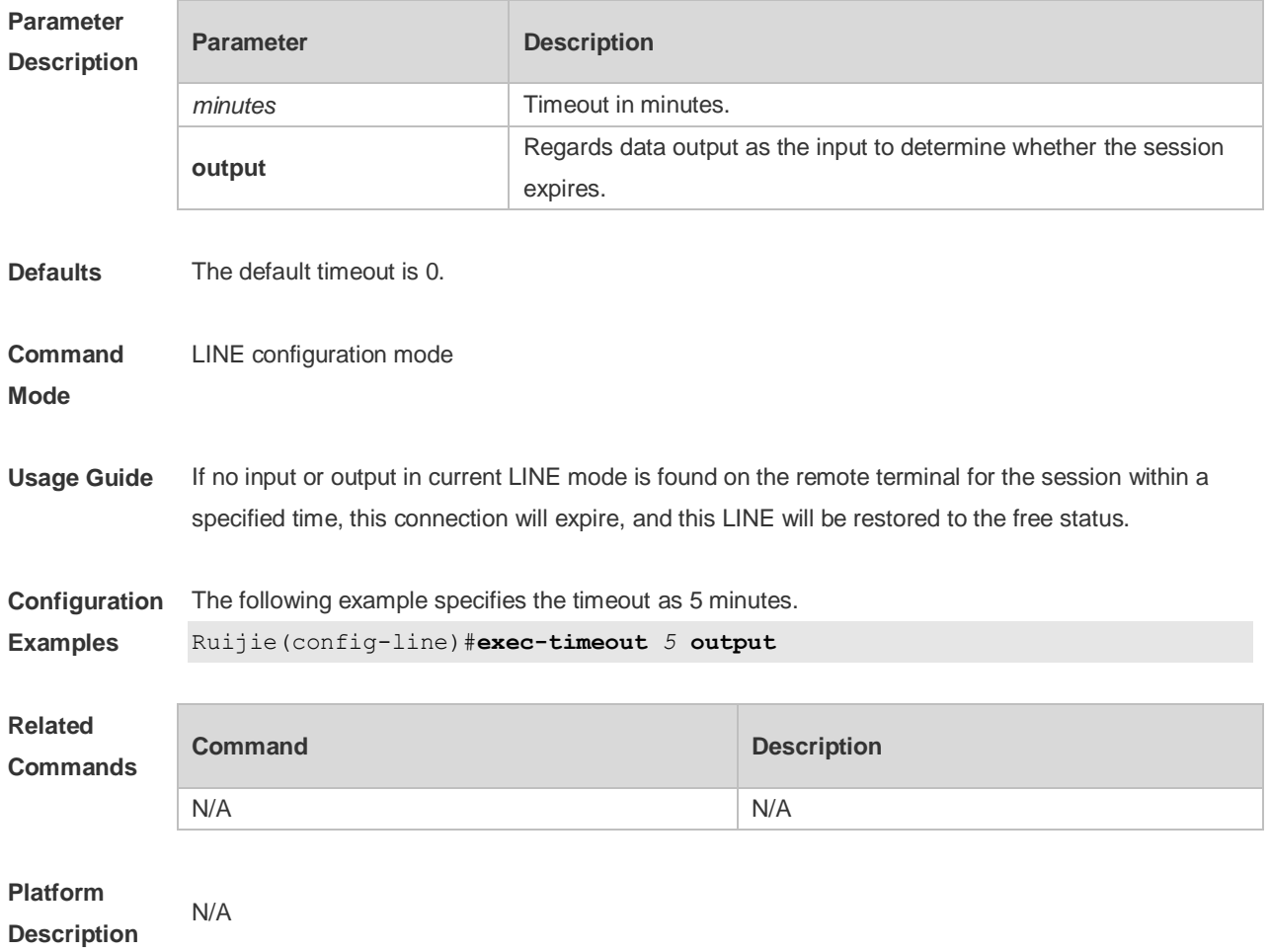

# **2.36 show debugging**

Use this command to display debugging state. **show debugging**

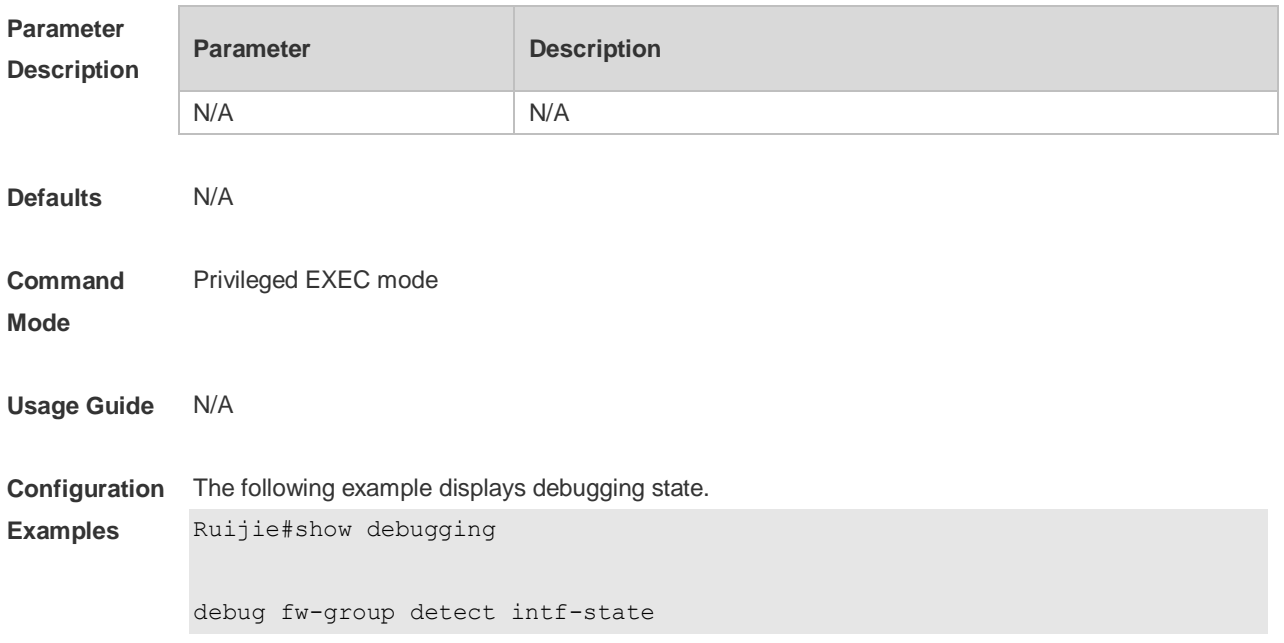

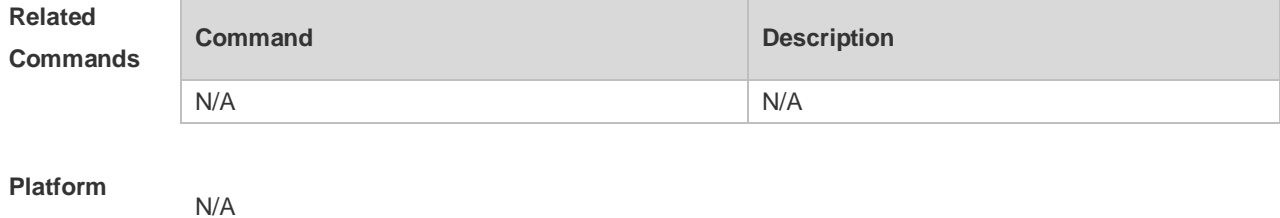

# **2.37 show line**

**Description**

**Commands**

Use this command to display the configuration of a line. **show line** { **console** *line-num* | **vty** *line-num* **|** *line-num* }

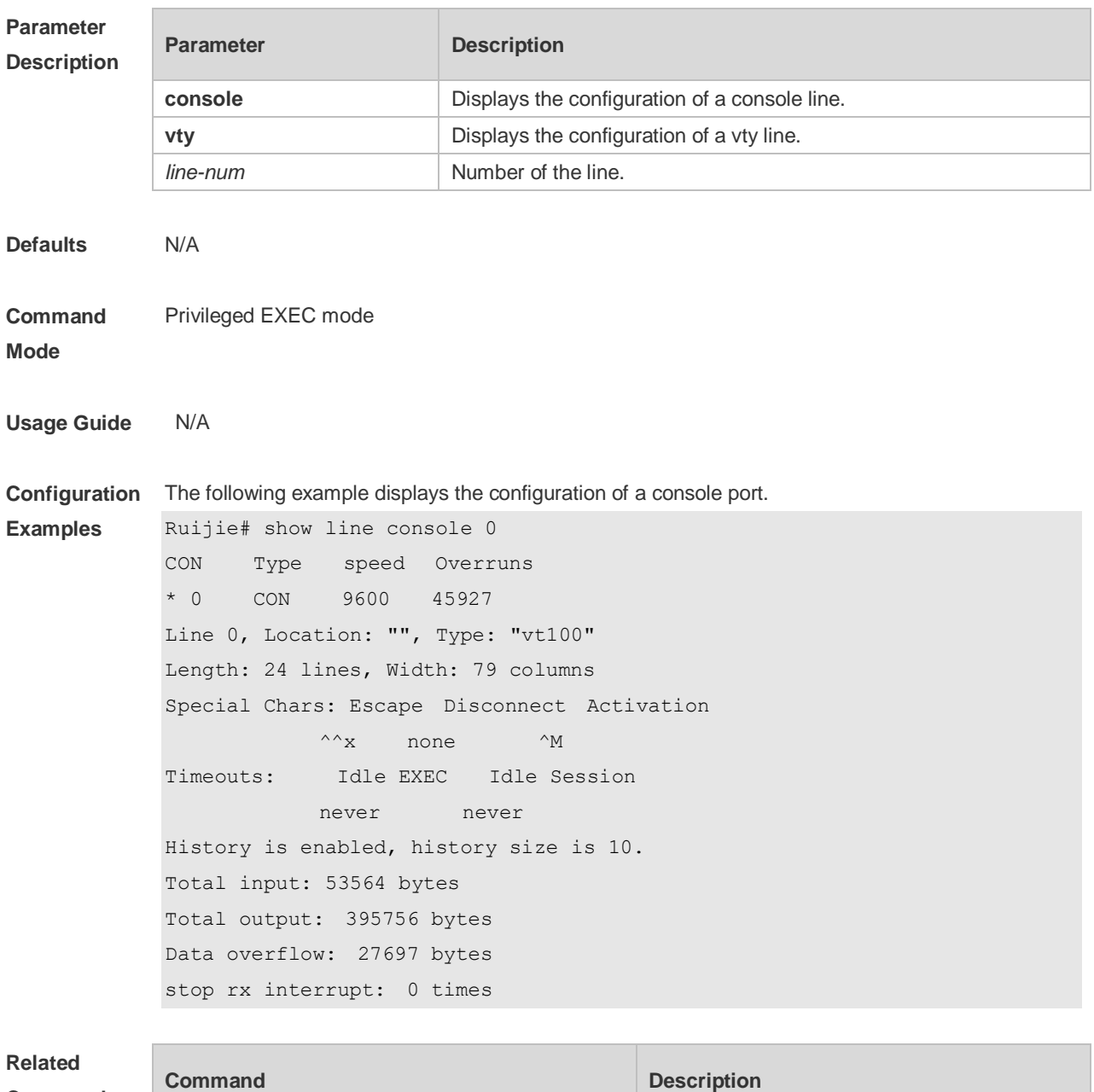

N/A N/A

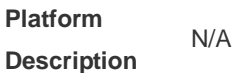

#### **2.38 show reload**

Use this command to display the system restart settings. **show reload**

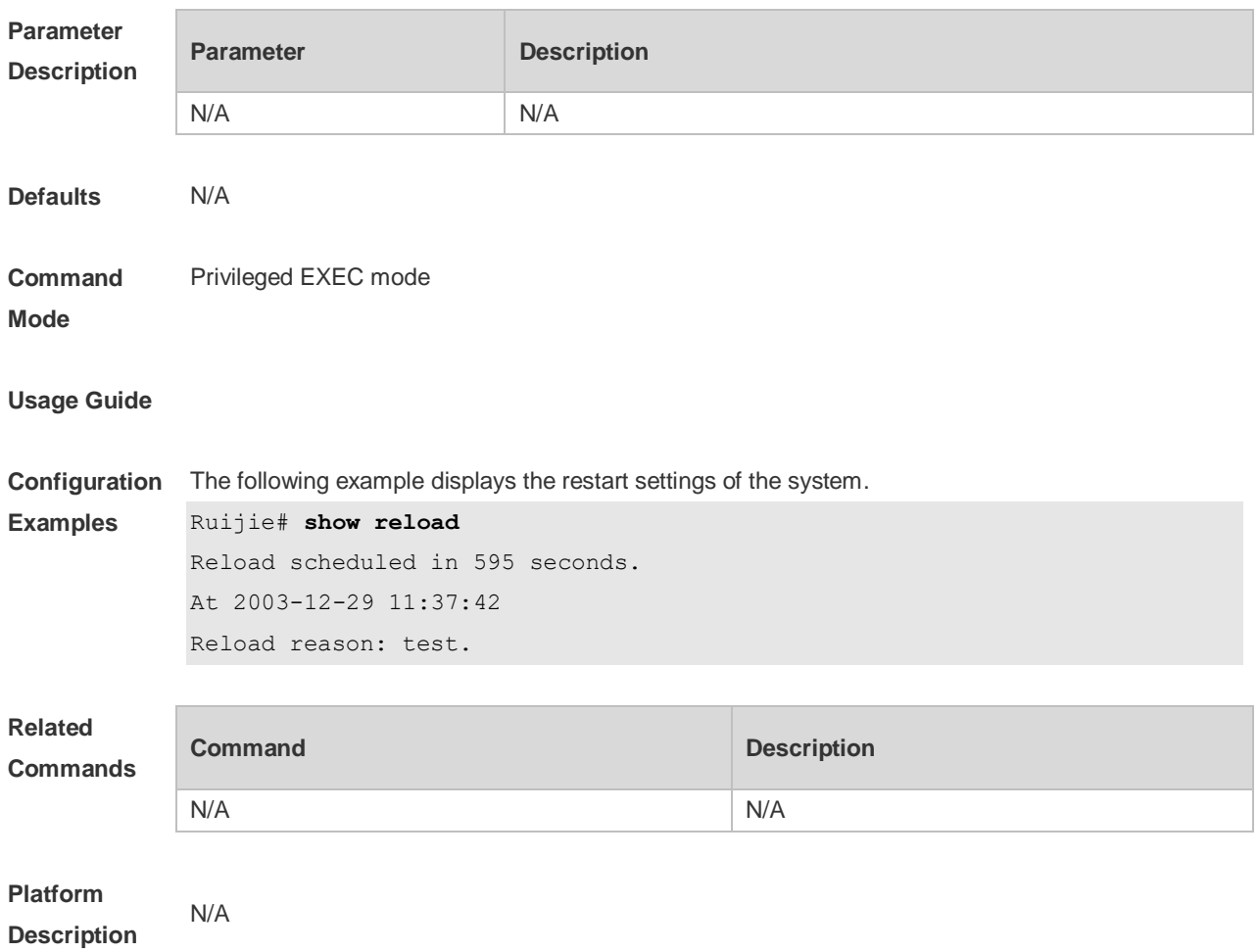

### **2.39 show running-config**

Use this command to display how the current device system is configured.. **show running-config** [ **interface** *interface* ]

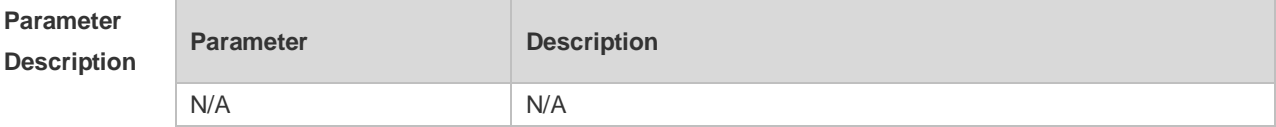

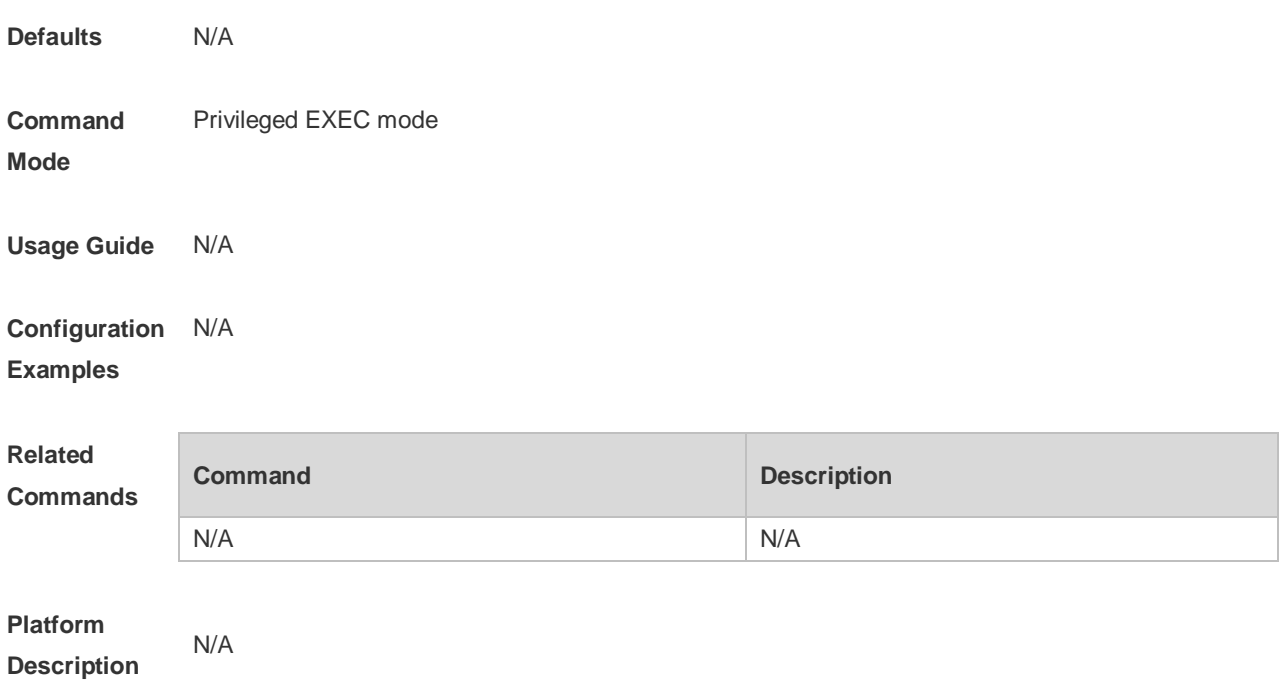

# **2.40 show service**

Use this command to display the service status. **show service**

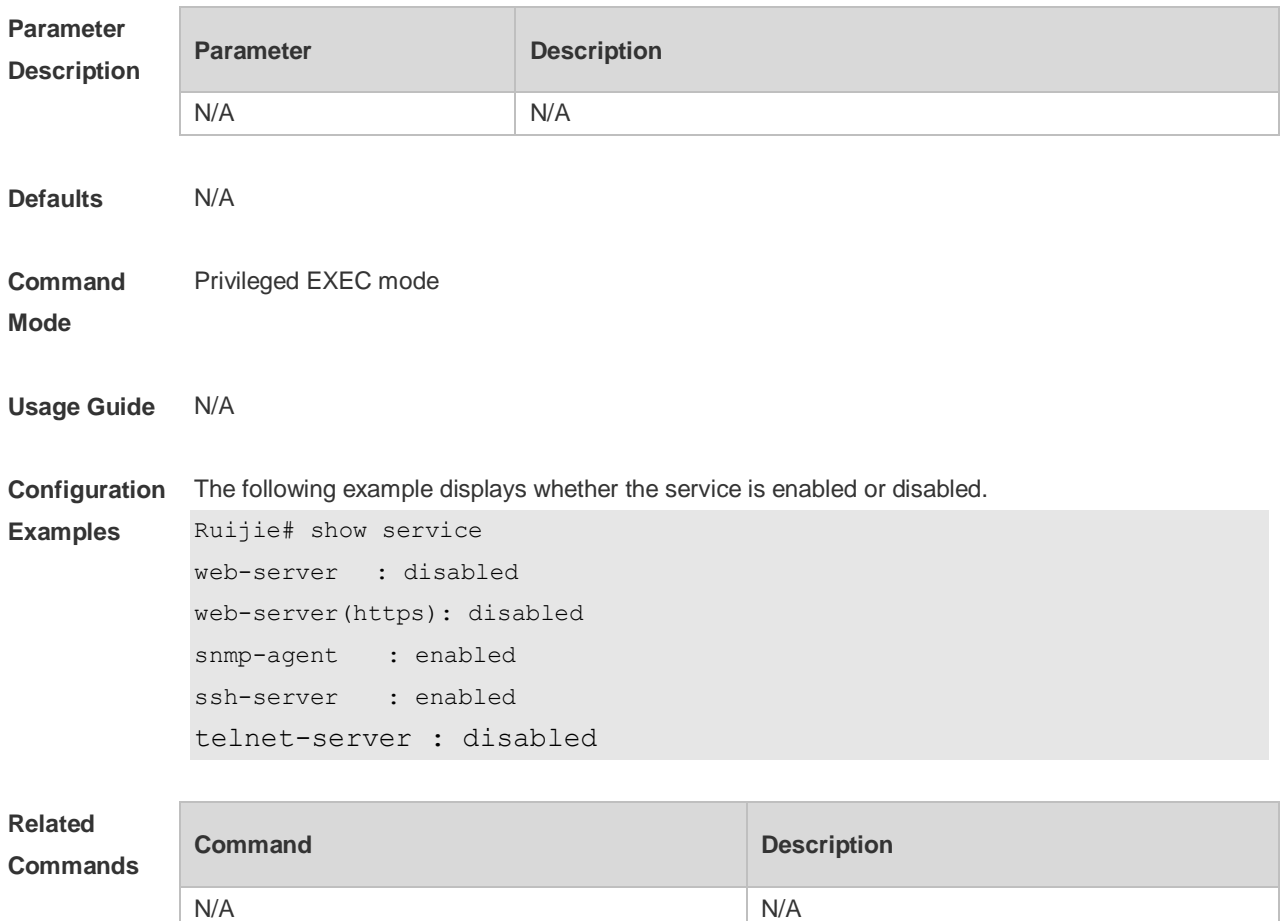

#### **2.41 show sessions**

Use this command to display the Telnet Client session information. **show sessions**

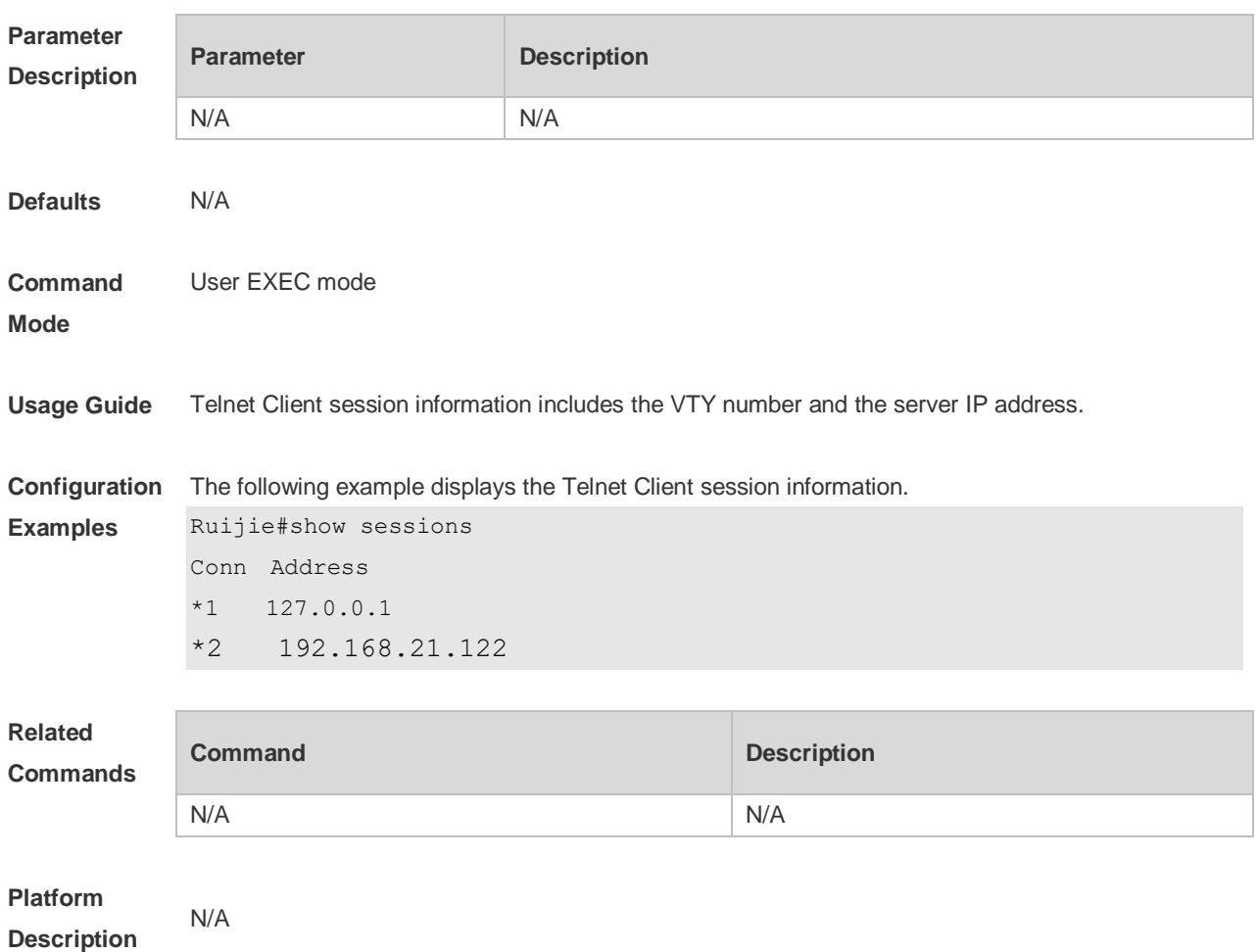

### **2.42 show startup-config**

Use this command to display the device configuration stored in the Non Volatile Random Access Memory (NVRAM).

**show startup-config**

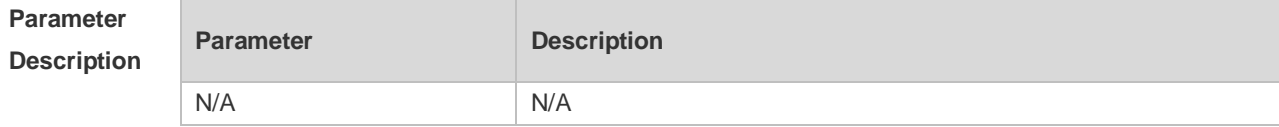

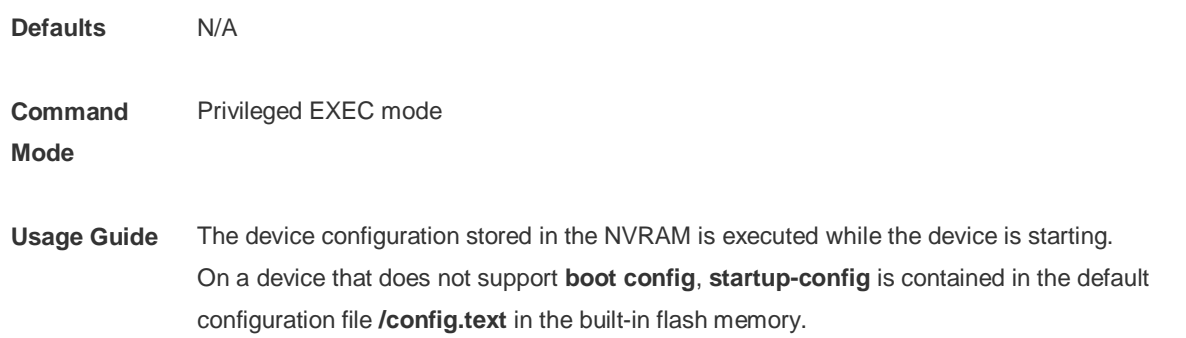

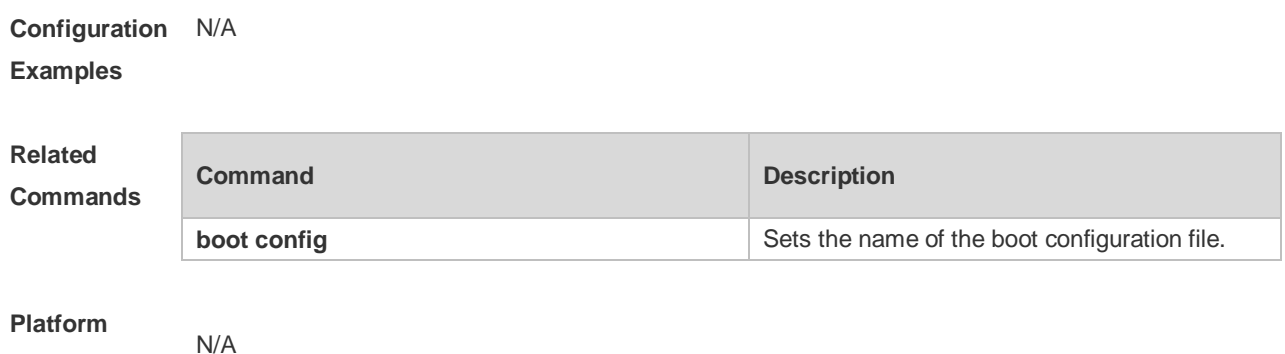

# **2.43 speed**

Use this command to set the speed at which the terminal transmits packets. Use the **no** form of this command to restore the default setting. **speed** *speed* **no speed**

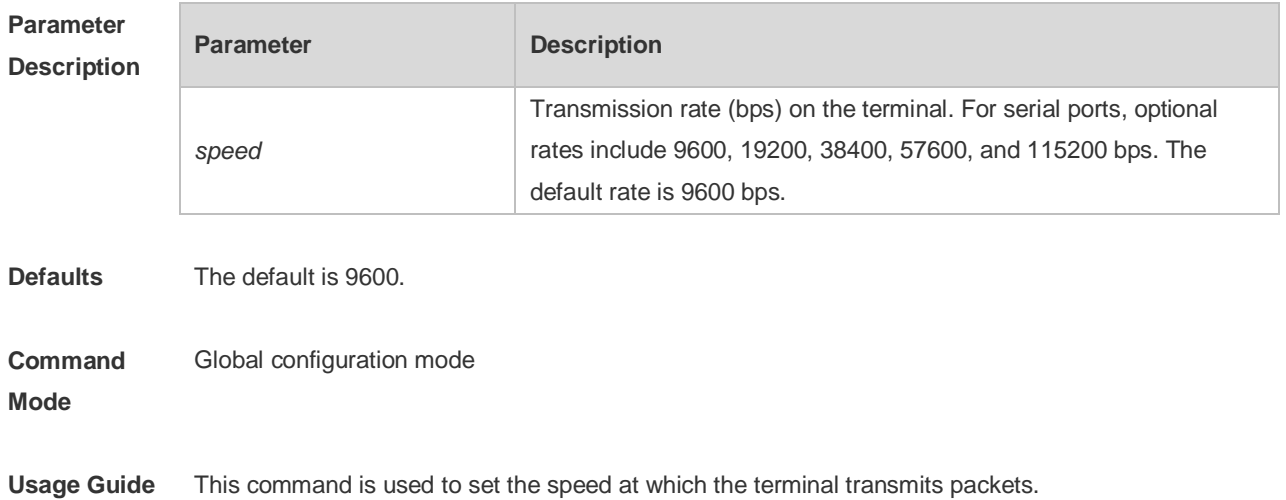

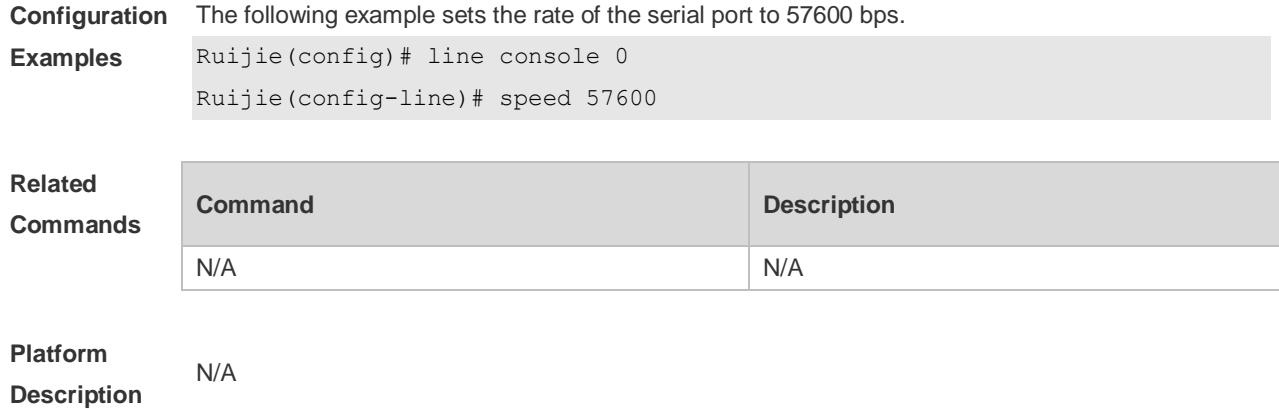

### **2.44 telnet**

Use this command to log in a server that supports telnet connection. **telnet** *host* [ *port* ] [ **/source** { **ip** *A.B.C.D* **| interface** *interface-name }* ]

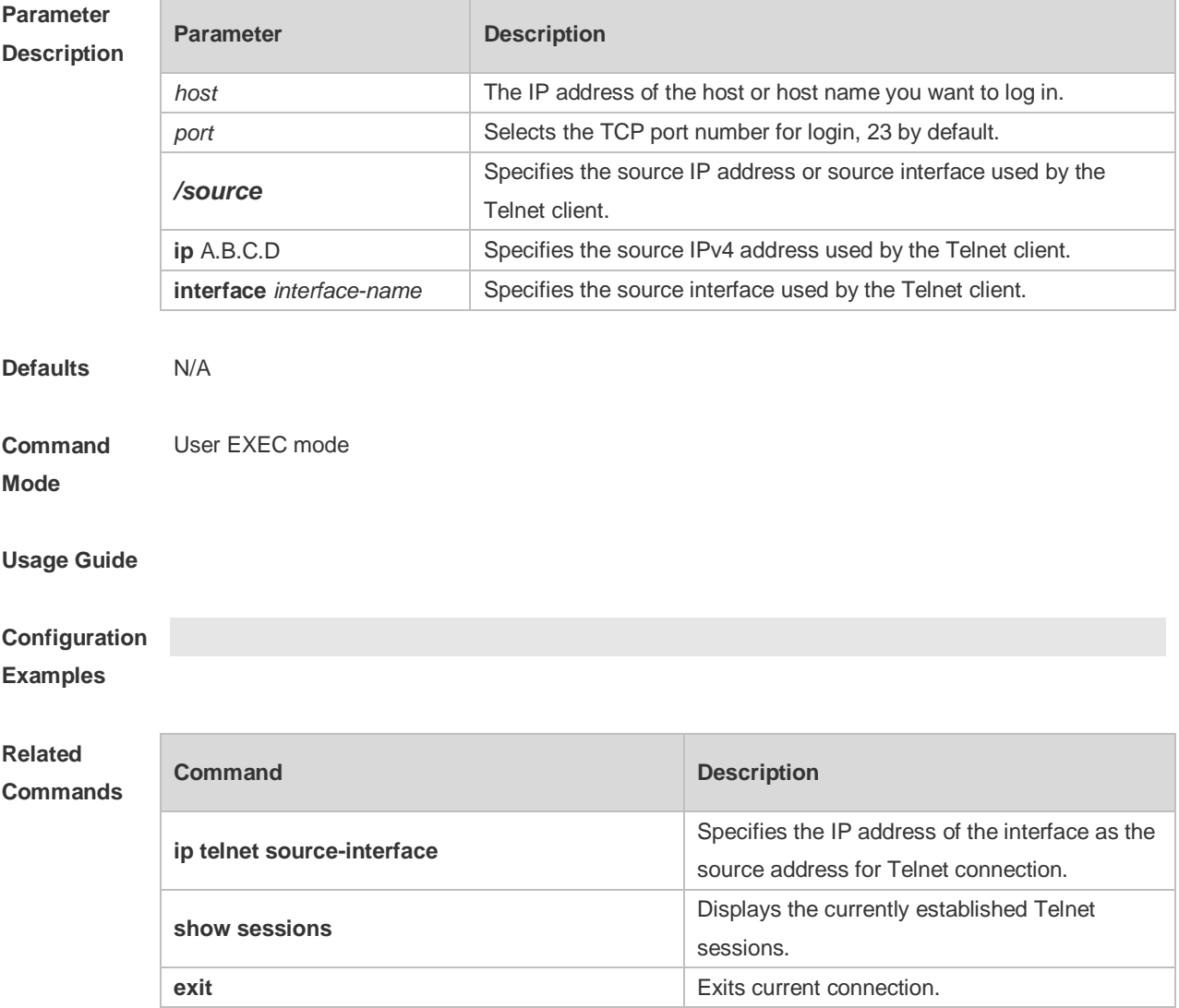

#### **2.45 username**

Use this command to set a local username and optional authorization information.. Use the **no** form of this command to restore the default setting.

**username** *name* [ **login mode** { **console** | **ssh** | **telnet** } ] [ **online amount** *number* ] [ **permission** *oper-mode path* ] [ **privilege** *privilege-level* ] [ **reject remote-login** ] [ **web-auth** ] [ **nopassword** | **password** [ **0** | **7** ] *text-string* ]

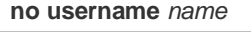

#### **Parameter Description**

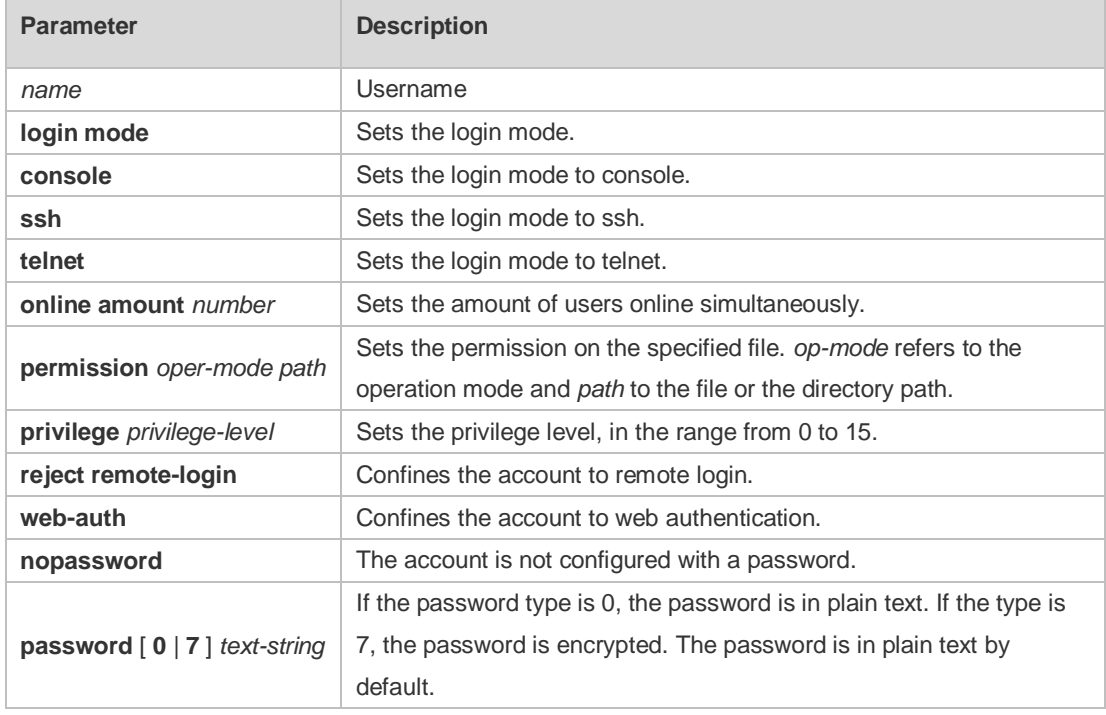

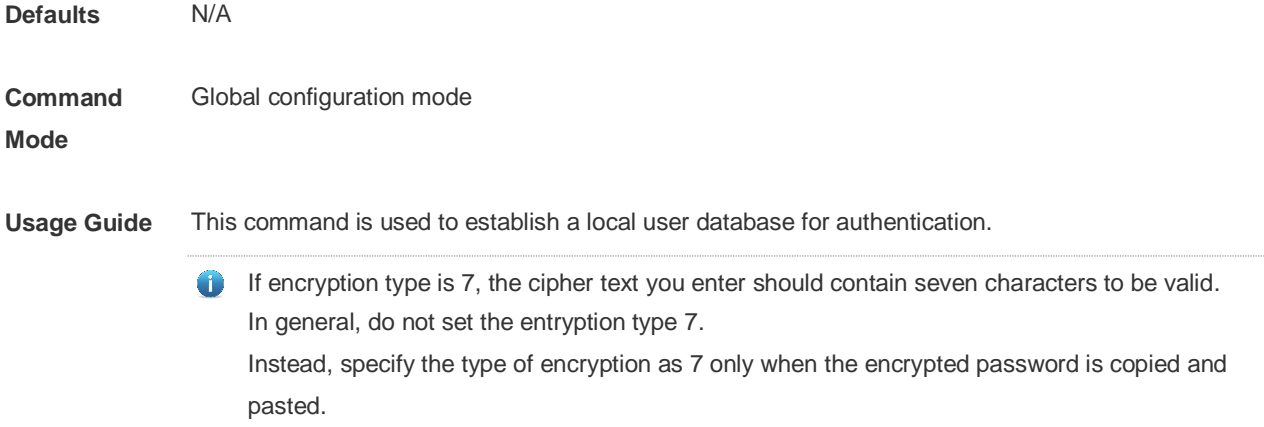

**Configuration Examples** The following example configures a username and password and binds the user to level 15. Ruijie(config)# username test privilege 15 password 0 pw15 The following example configures the username and password exclusive to web authentication. Ruijie(config)# username user1 web-auth password 0 pw The following example configures user test with read and write permissions on all files and directories. Ruijie(config)# username test permission rw / The following example configures user test with read, write and execute permissions on all files and directories except the confix.text file. Ruijie(config)# username test permission n /config.text Ruijie(config)# username test permission rwx / **Related Commands Command Description login local login local Enables local authentication** 

**Platform Description**

#### **2.46 username import**

N/A

Use this command to import user information from the file. **username import** *filename*

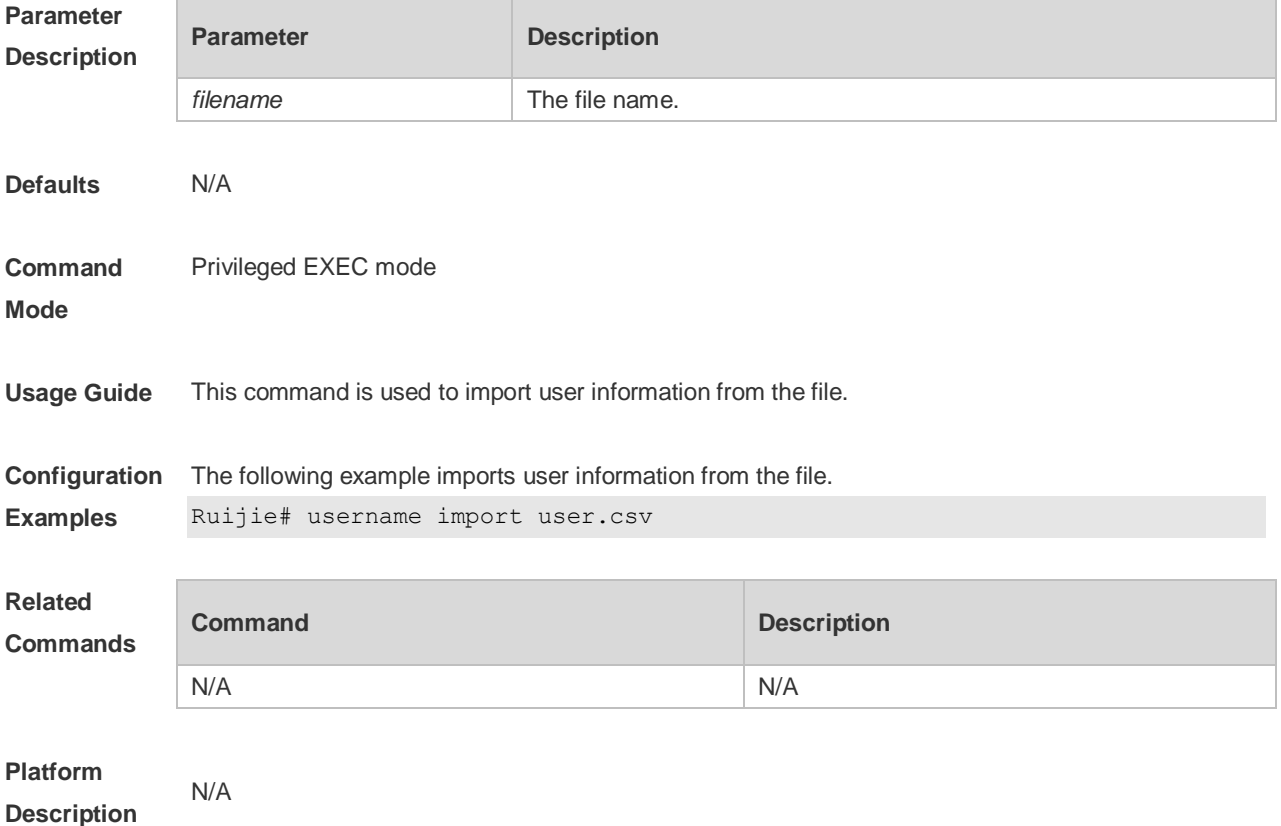

# **2.47 username export**

Use this command to export user information to the file. **username export** *filename*

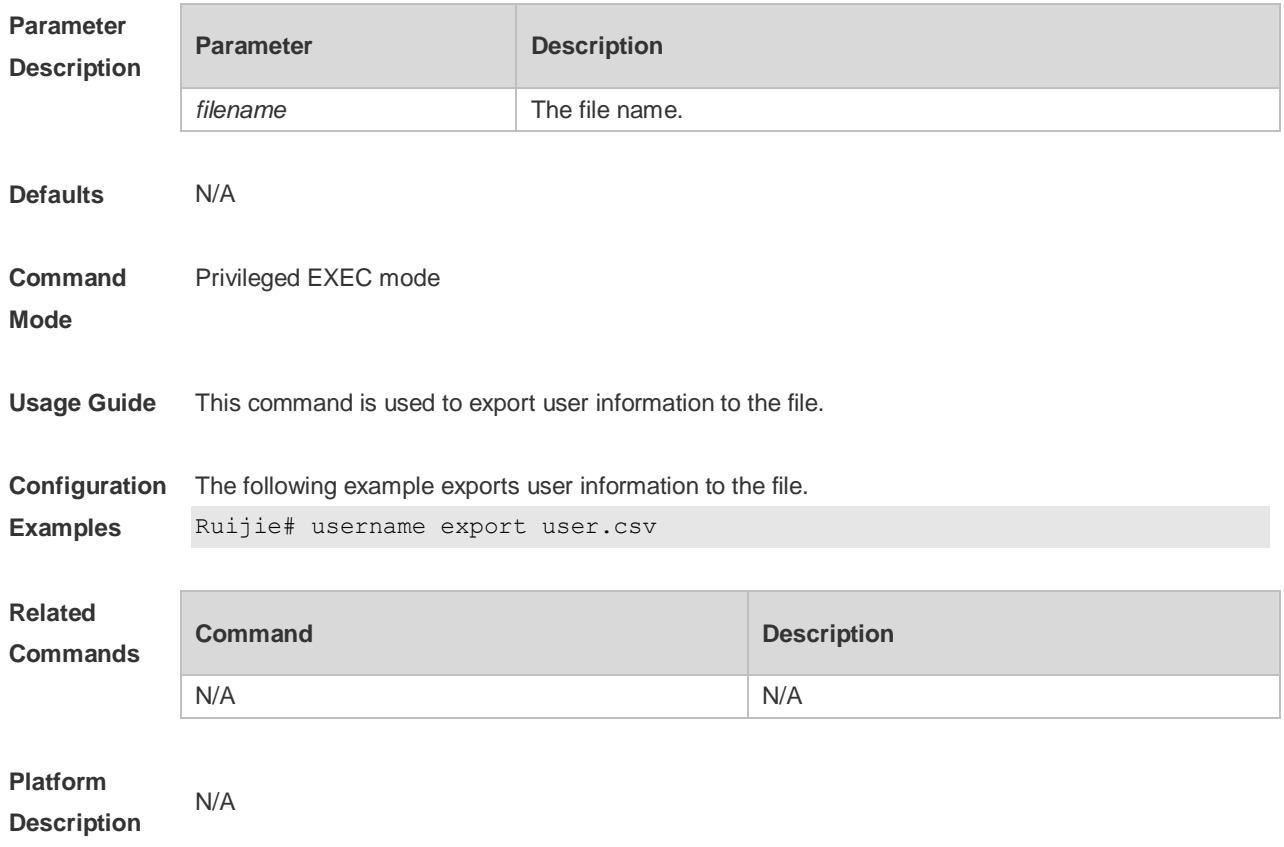

# **2.48 write**

Use this command to save **running-config** at a specified location. **write** [ **memory | terminal** ]

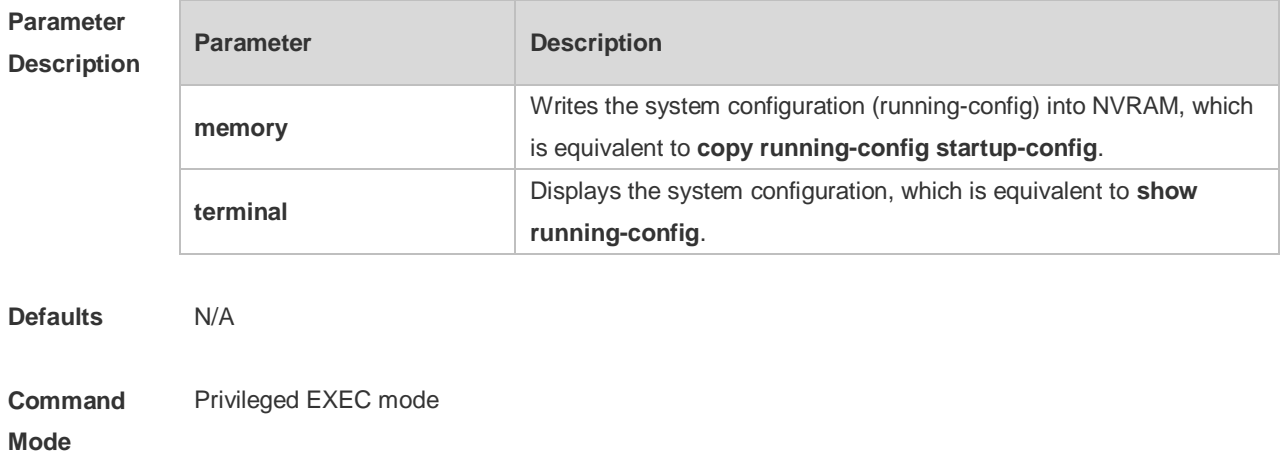

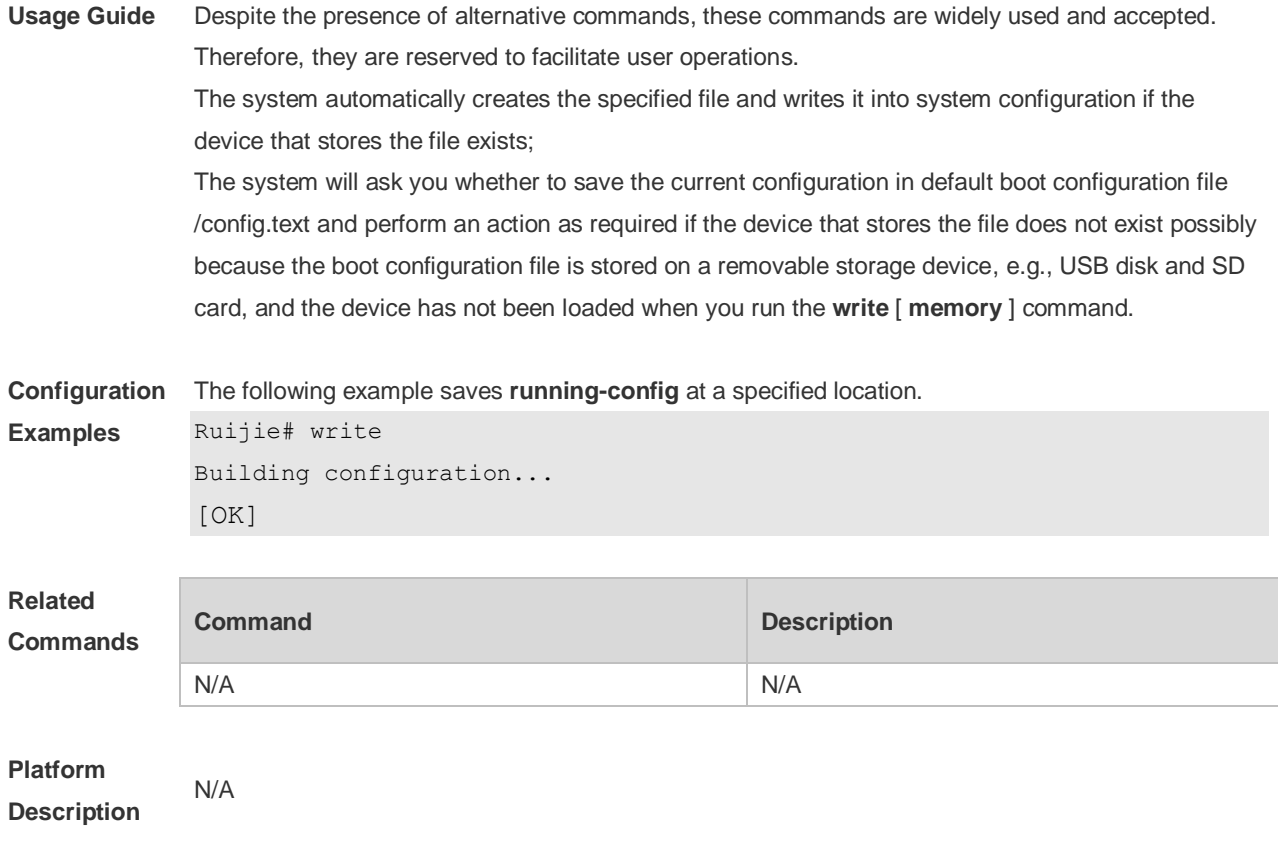

# **3 Line Commands**

#### **3.1 absolute-timeout**

Use this command to set the absolute timeout period. Use the **no** form of this command to restore the default setting. **absolute-timeout** *minutes* **no absolute-timeout**

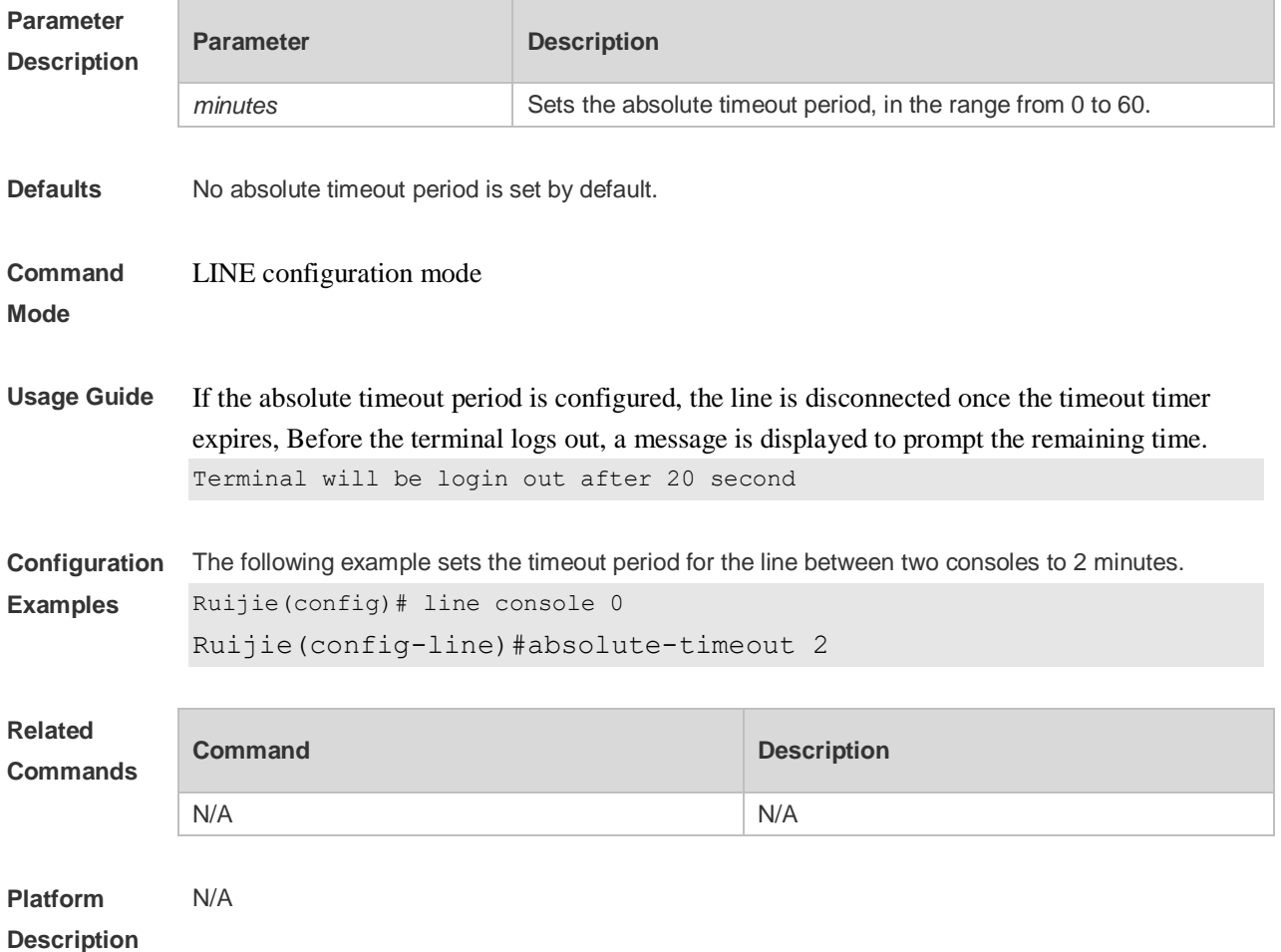

# **3.2 accounting commands**

Use this command to enable command accounting in the line. Use the **no** form of this command to restore the default setting. **accounting commands** *level* { **default** | *list-name* } **no accounting commands** *level*

**Parameter Description**

**Parameter Description** 

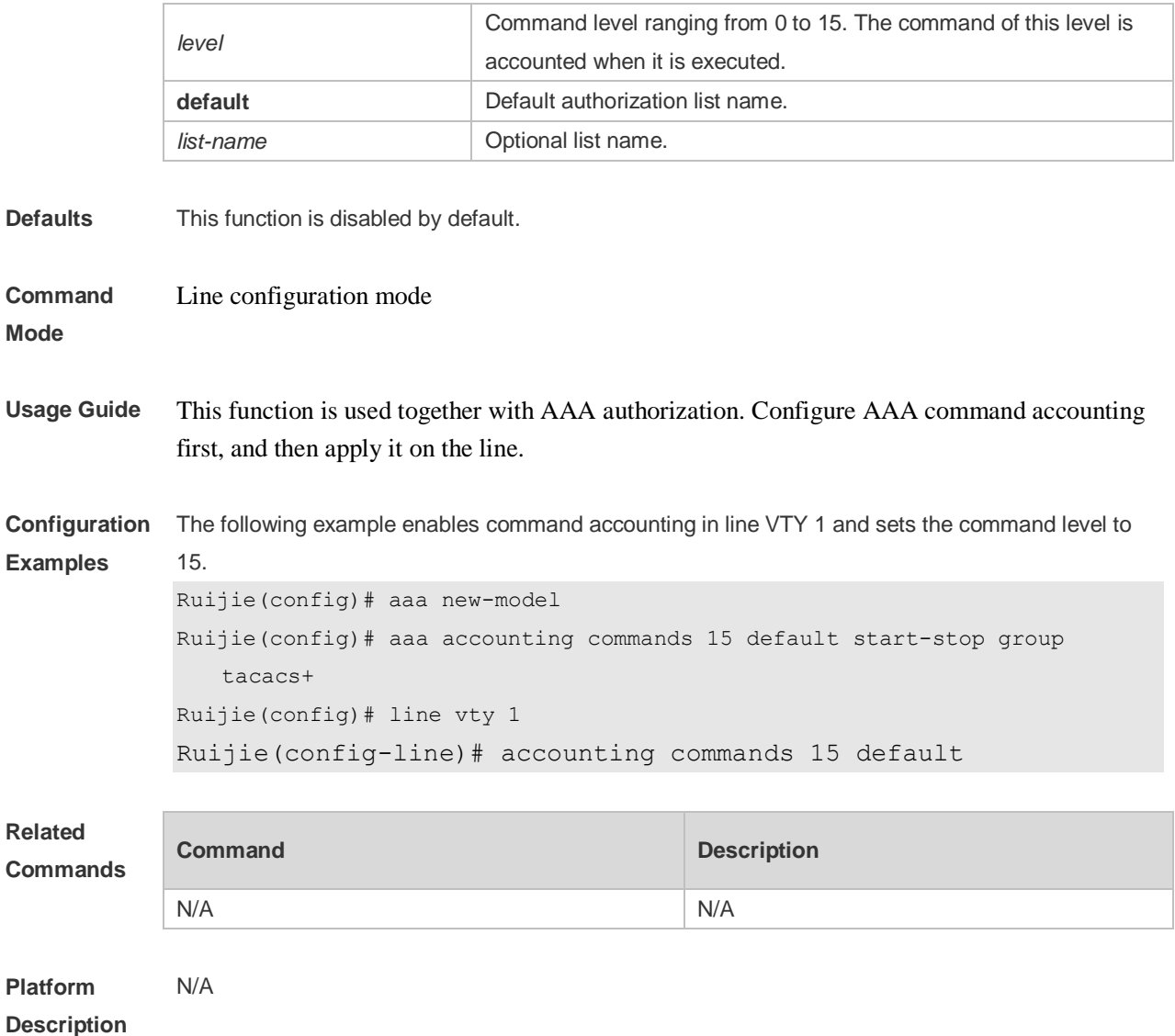

# **3.3 accounting exec**

Use this command to enable user access accounting in the line. Use the **no** form of this command to restore the default setting. **accounting commands** *level* { **default** | *list-name* }

**no accounting commands** *level*

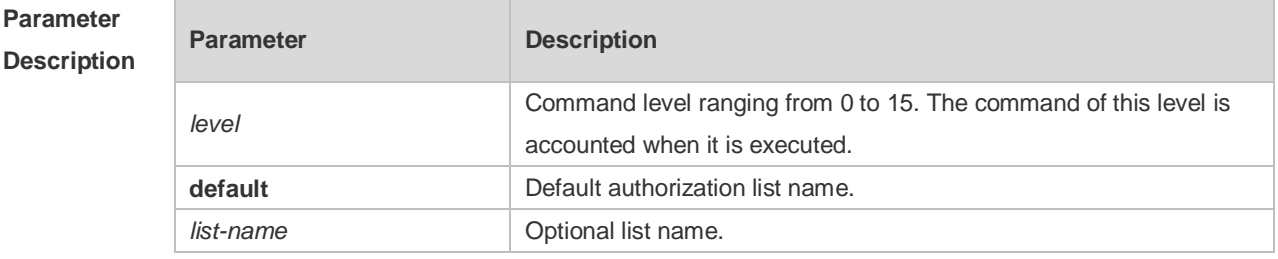

**Defaults** This function is disabled by default.

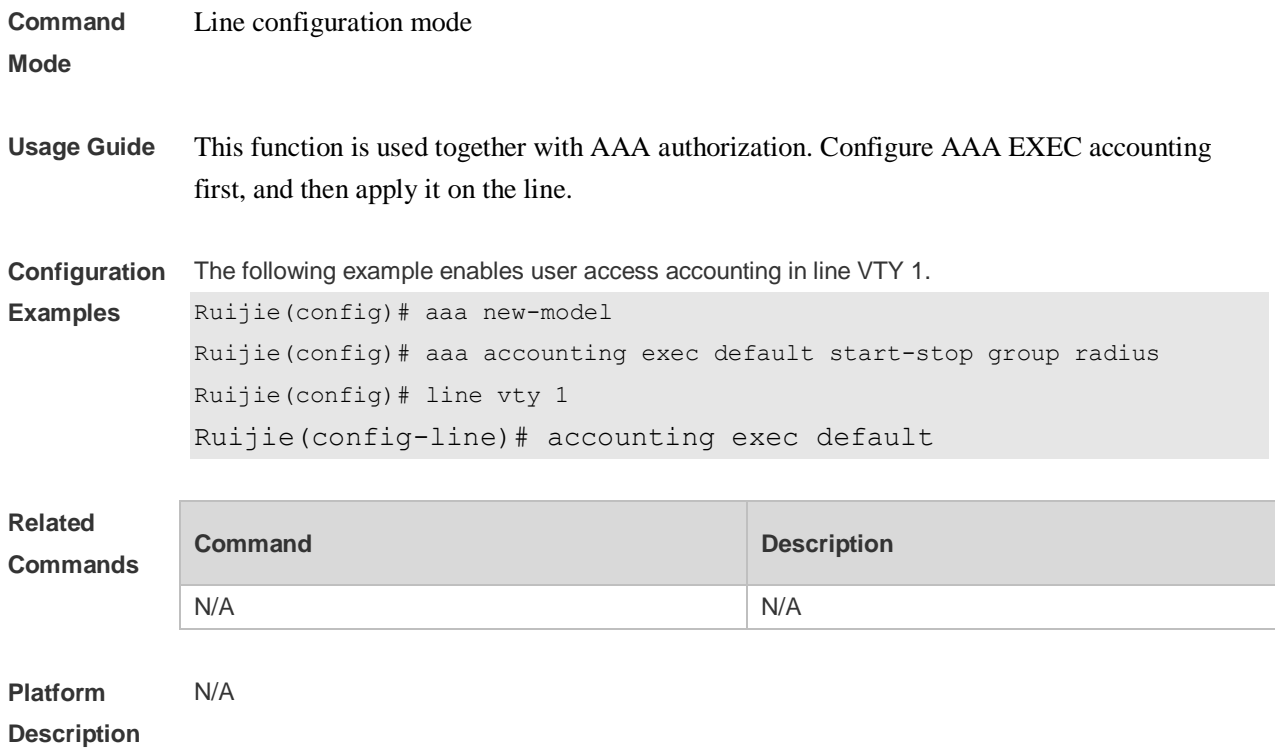

### **3.4 activation-character**

Use this command to set the ASCII value of the character for activating the terminal session. Use the **no** form of this command to restore the default setting. **activation-character** *ascii-value* **no activation-character**

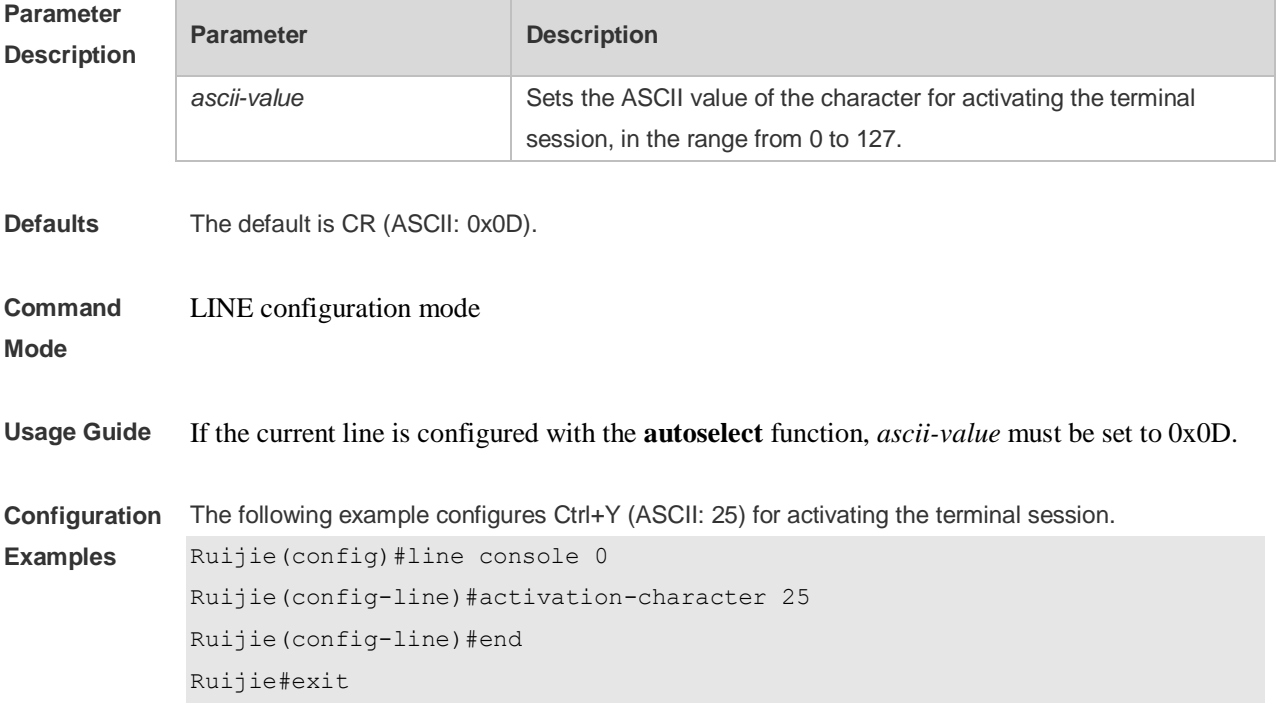

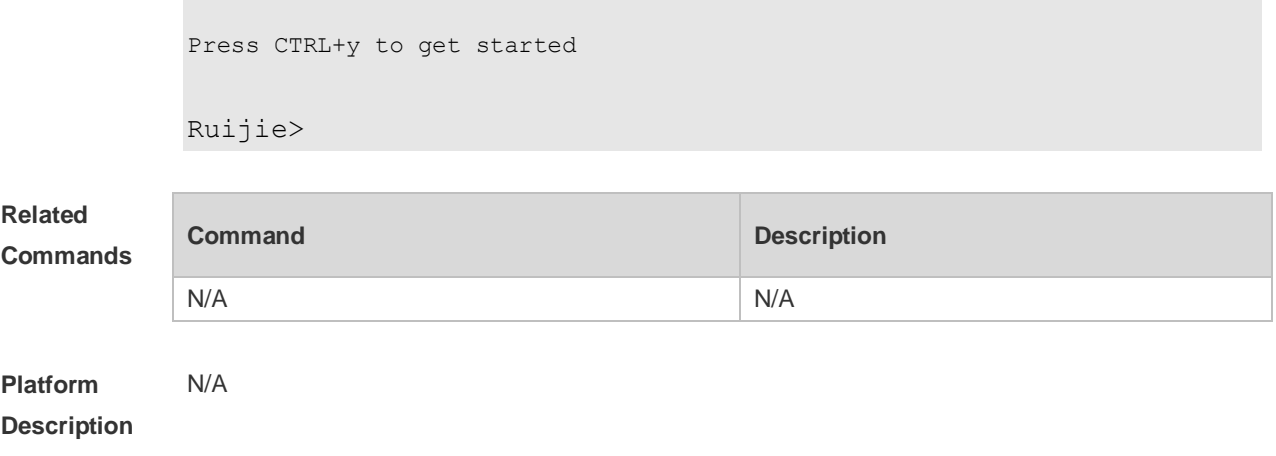

# **3.5 authorization commands**

Use this command to enable authorization on commands, Use the **no** form of this command to restore the default setting. **authorization commands** *level* { **default** | *list-name* } **no authorization commands** *level*

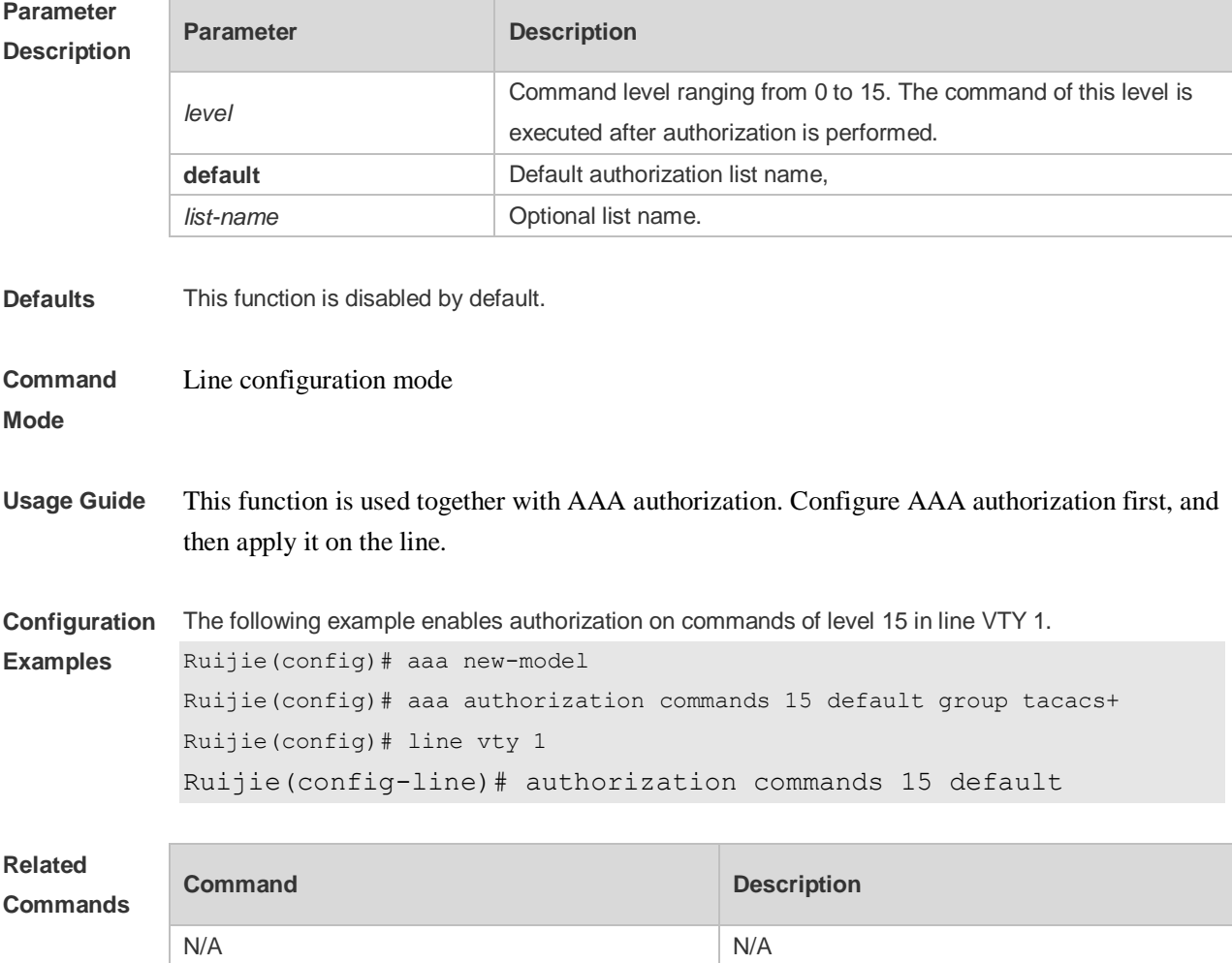

#### **3.6 authorization exec**

Use this command to enable EXEC authorization for the line. Use the **no** form of this command to restore the default setting. **authorization** { **default** | *list-name* } **no authorization exec**

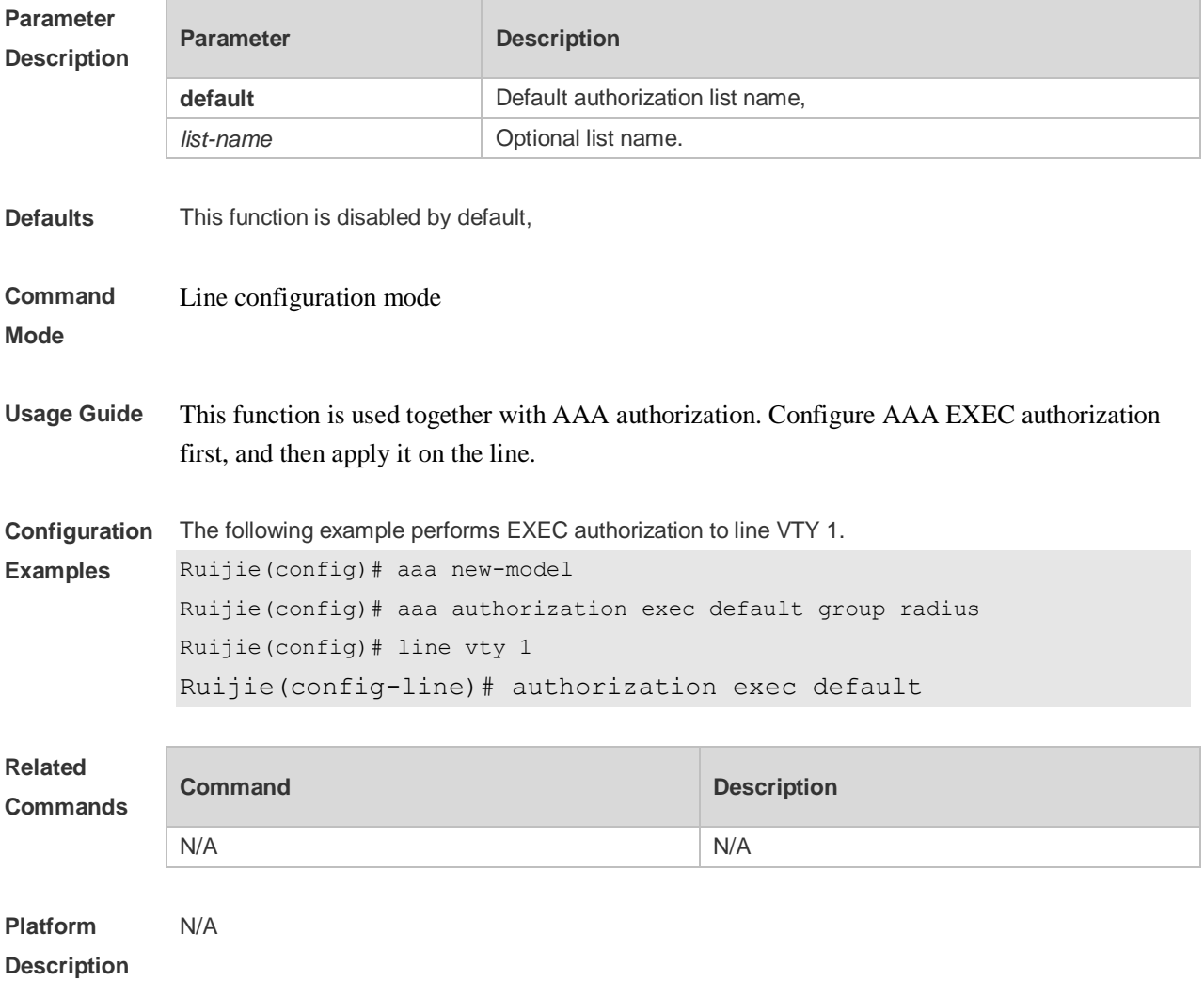

#### **3.7 autocommand**

Use this command to enable automatic command execution. Use the **no** form of this command to restore the default setting. **autocommand** *autocommand-string* **no autocommand**

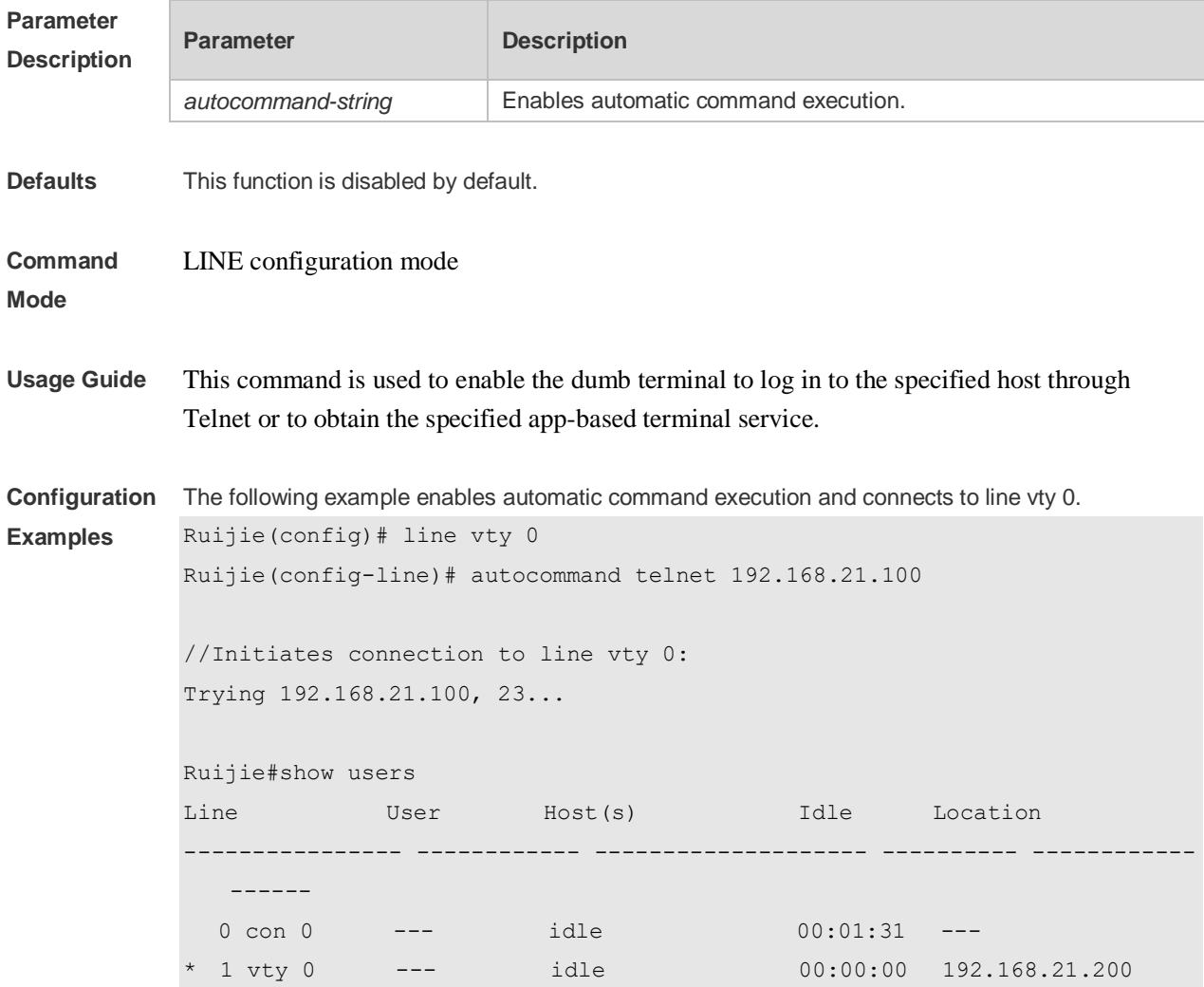

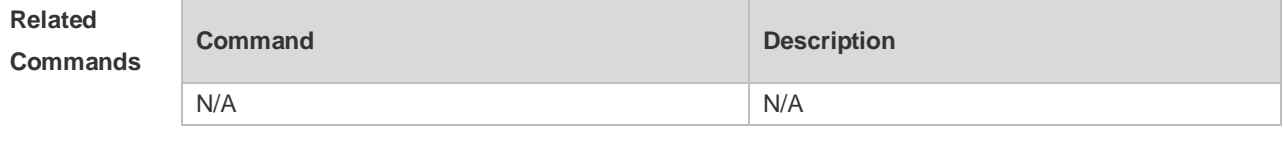

# **3.8 clear line**

Use this command to clear connection status of the line. **clear line** { **console** *line-num* | **vty** *line-num* **|** *line-num* }

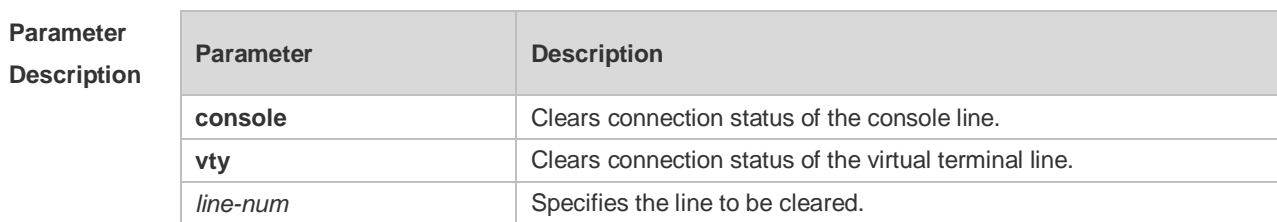

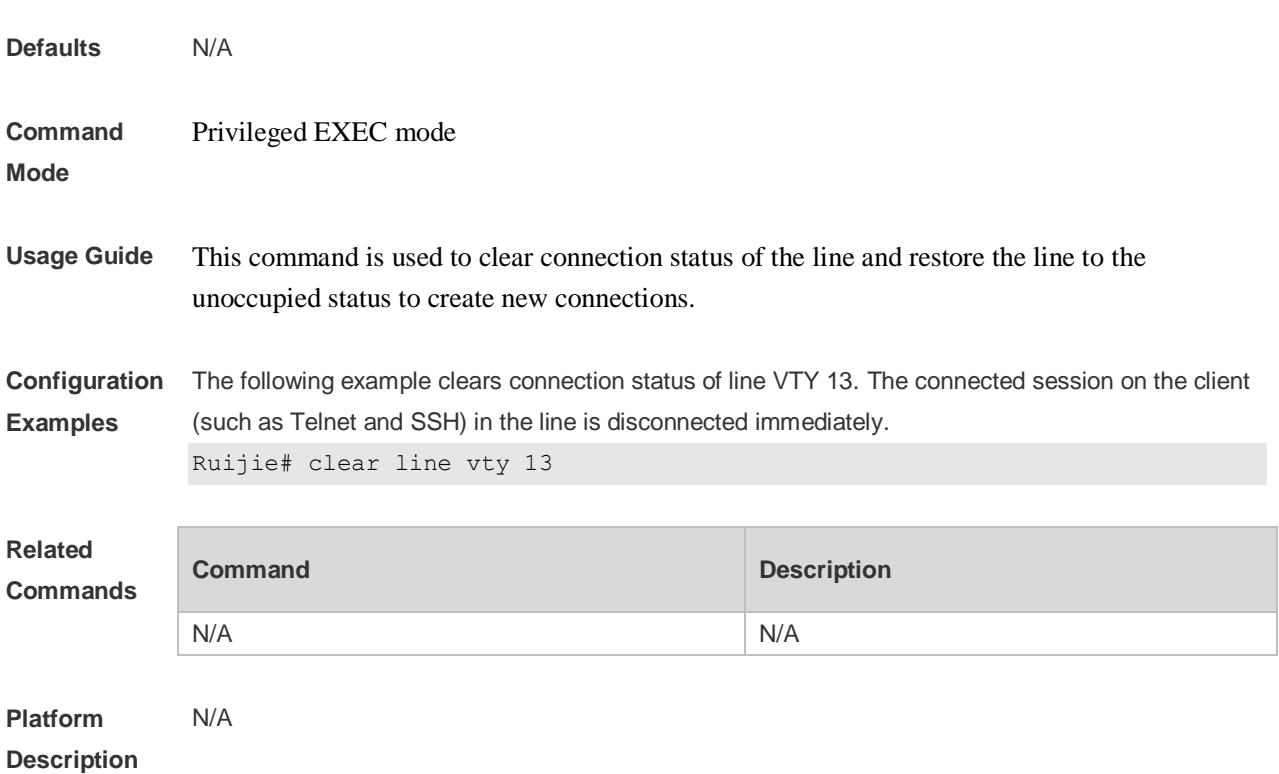

## **3.9 databits**

Use this command to set the databit number for every character on the async line in flow communication mode. Use the **no** form of this command to restore the default setting. **databits** *bit* **no databits**

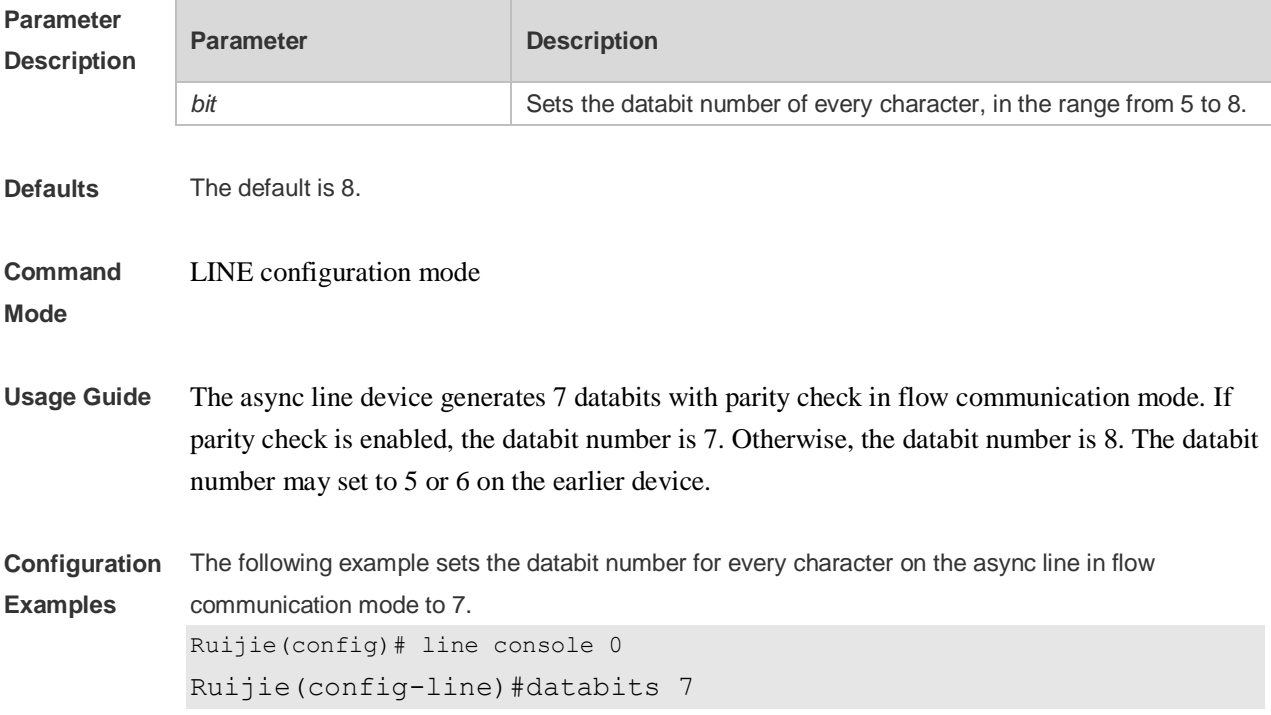

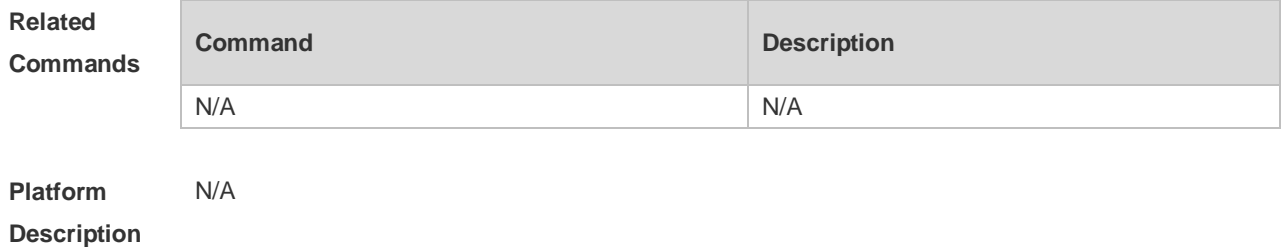

#### **3.10 disconnect-character**

Use this command to set the hot key that disconnects the terminal service connection. Use the **no** form of this command to restore the default setting. **disconnect-character** *ascii-value* **no disconnect-character**

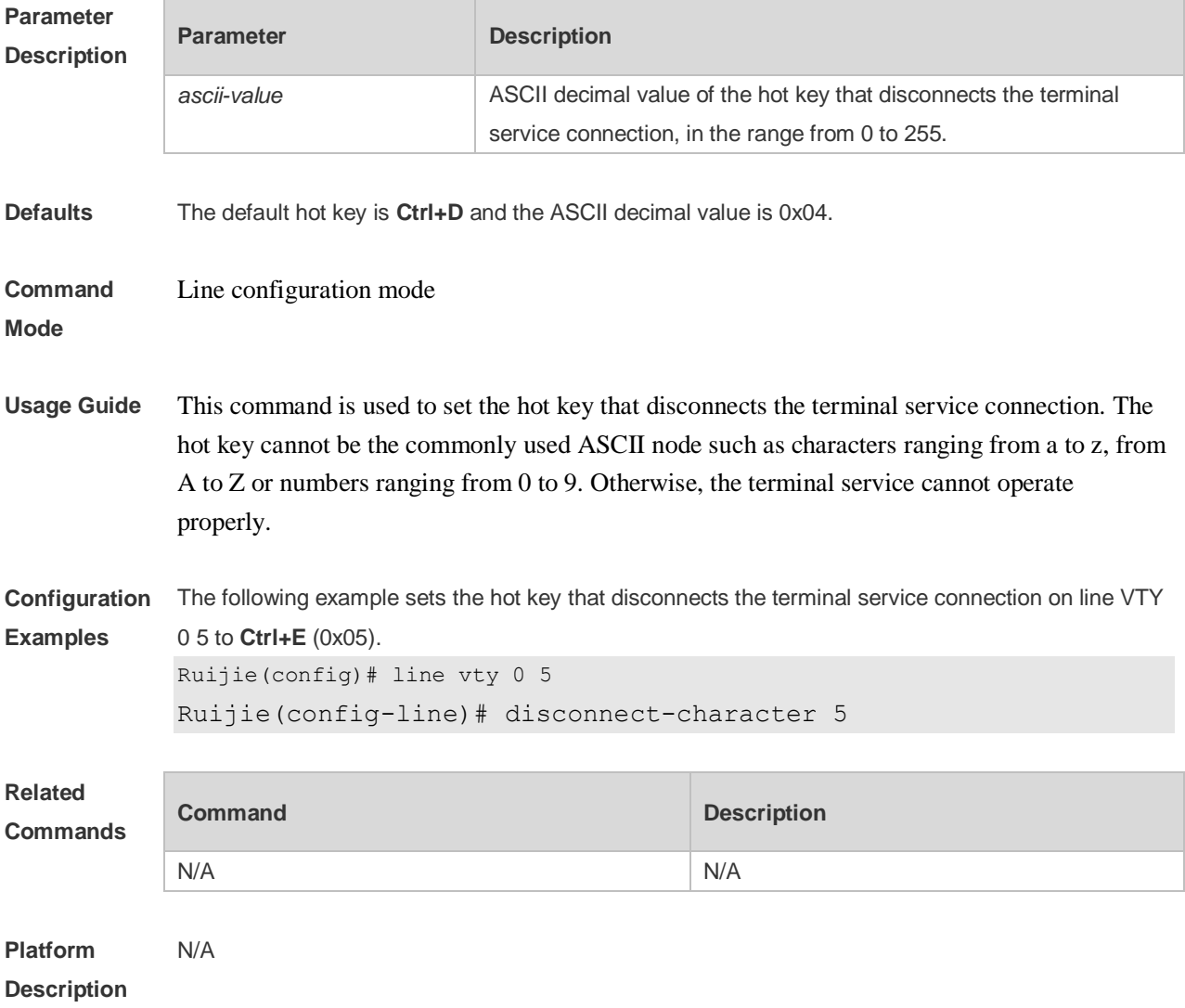

# **3.11 escape-character**

Use this command to set the escape character for the line. Use the **no** form of this command to restore the default setting. **escape-character** *escape-value* **no escape-character**

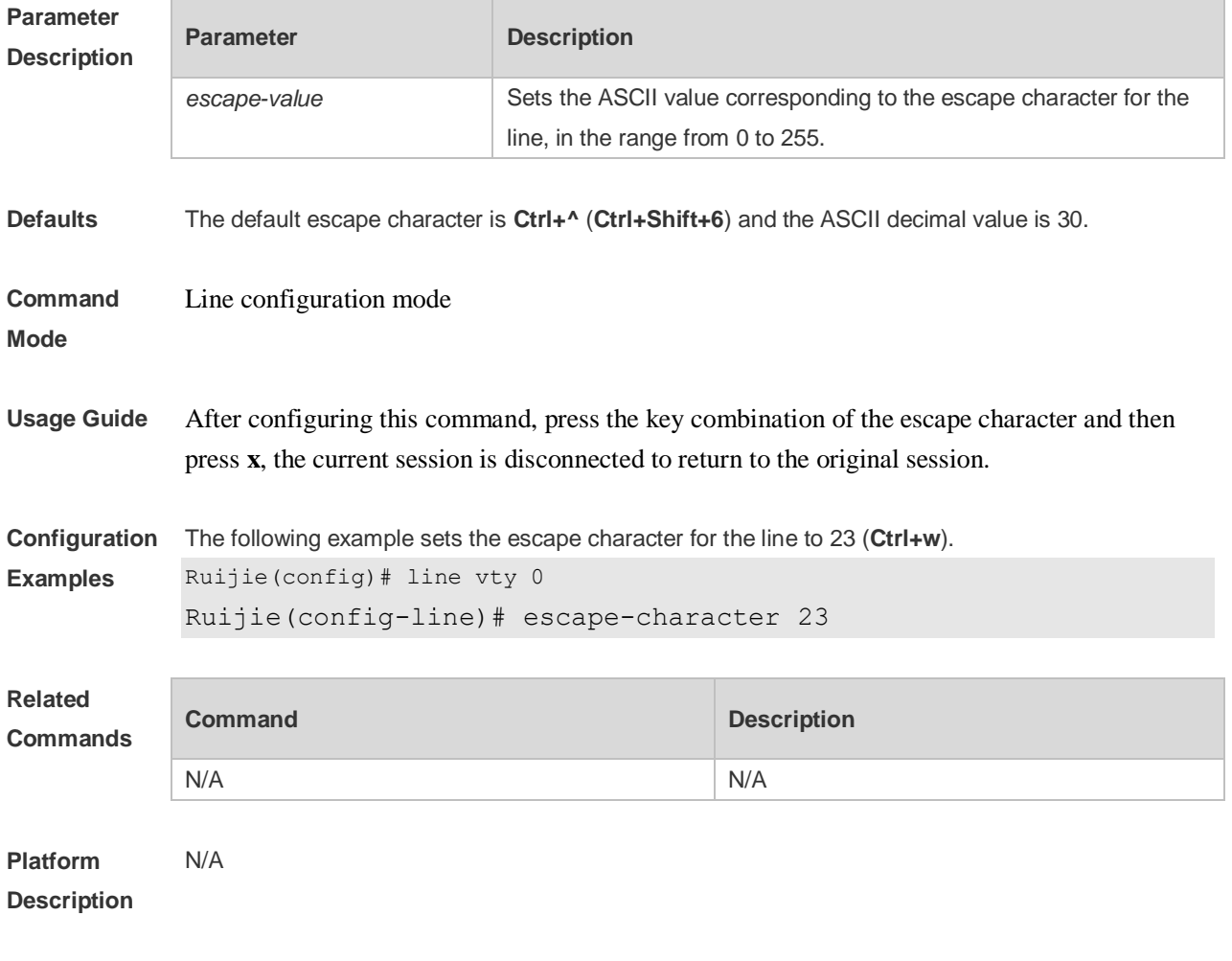

#### **3.12 exec**

Use this command to enable the line to enter the command line interface. Use the **no** form of this command to disable the function.

**exec**

**no exec**

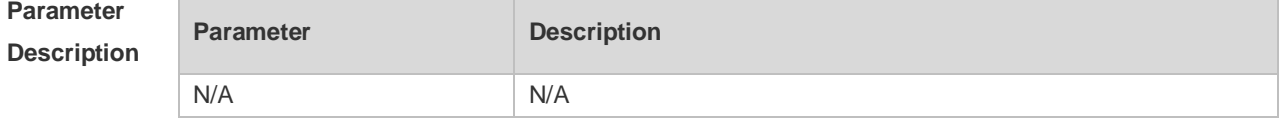

**Defaults** This function is enabled by default.

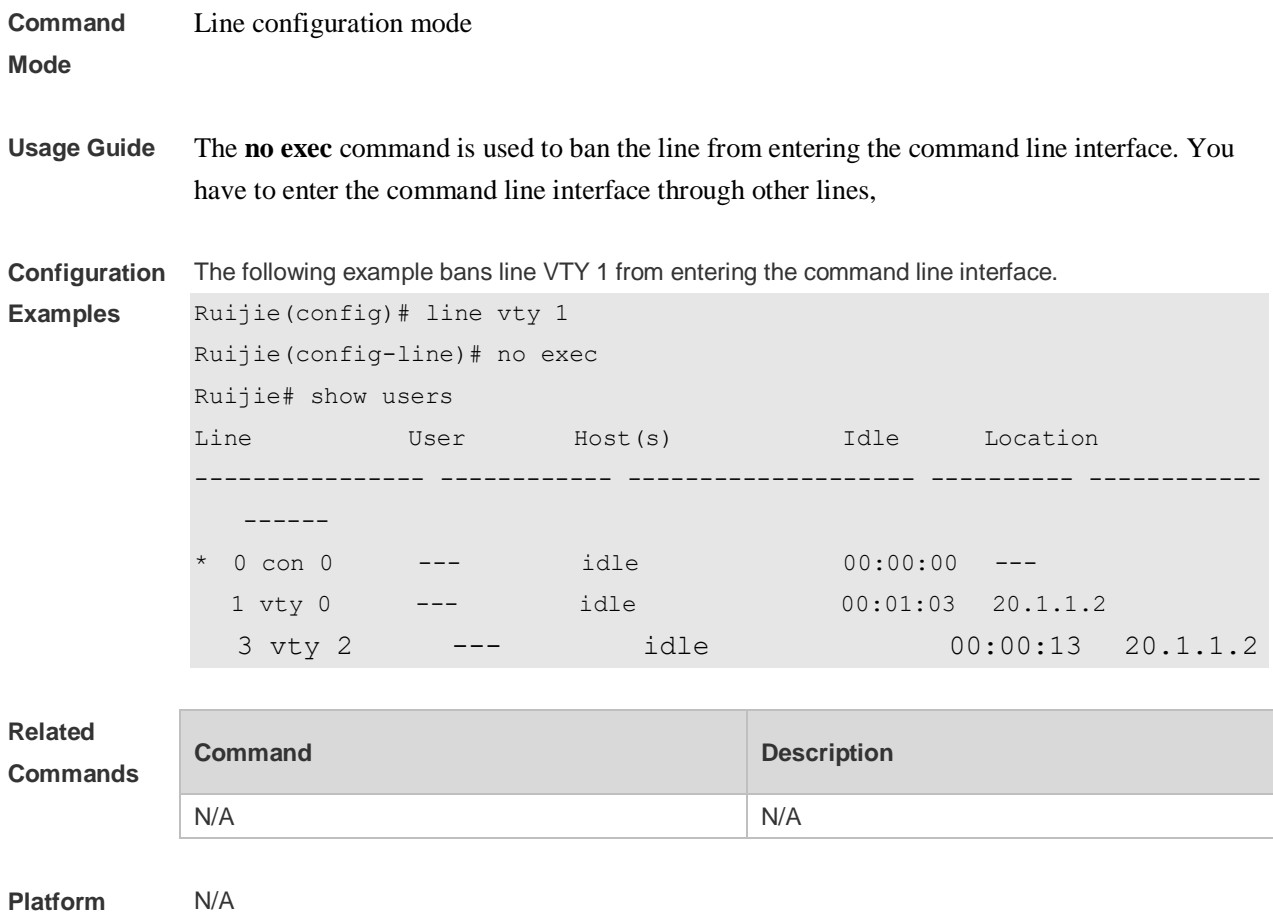

**Description**

#### **3.13 exec-character-bits**

Use this command to configure the coded character set for the async line. Use the **no** form of this command to restore the default setting.

**exec-character-bits** { **7 | 8** }

**no exec-character-bits**

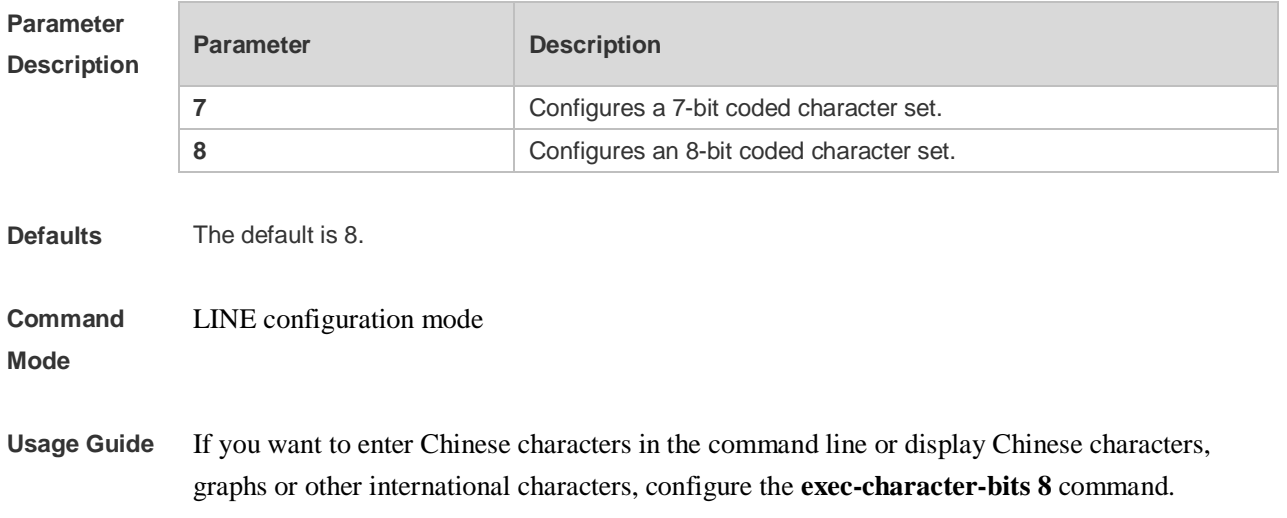

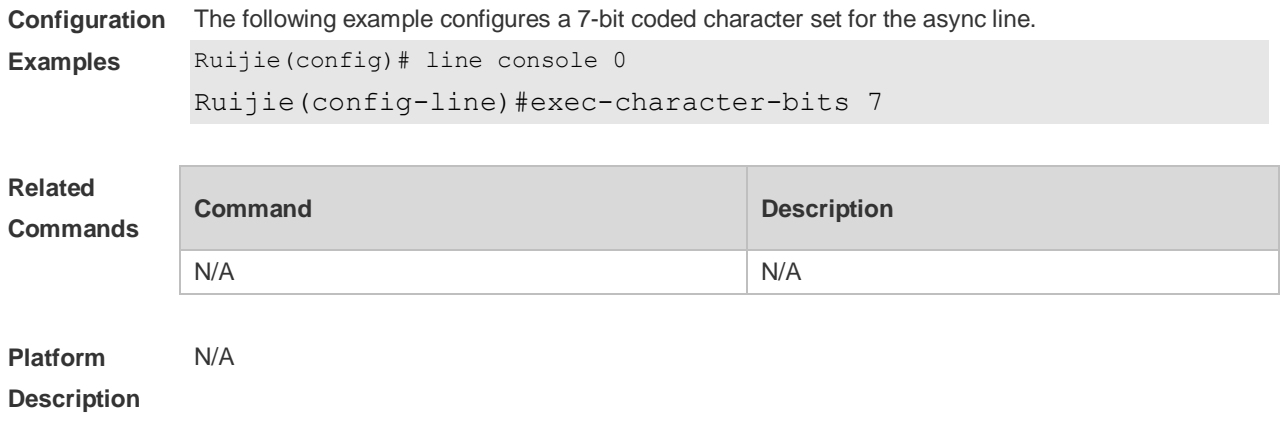

# **3.14 flowcontrol**

Use this command to configure the flow control mode for the async line. Use the **no** form of this command to restore the default setting.

**flowcontrol** { **hardware | none | software** }

**no flowcontrol** { **hardware | none | software** }

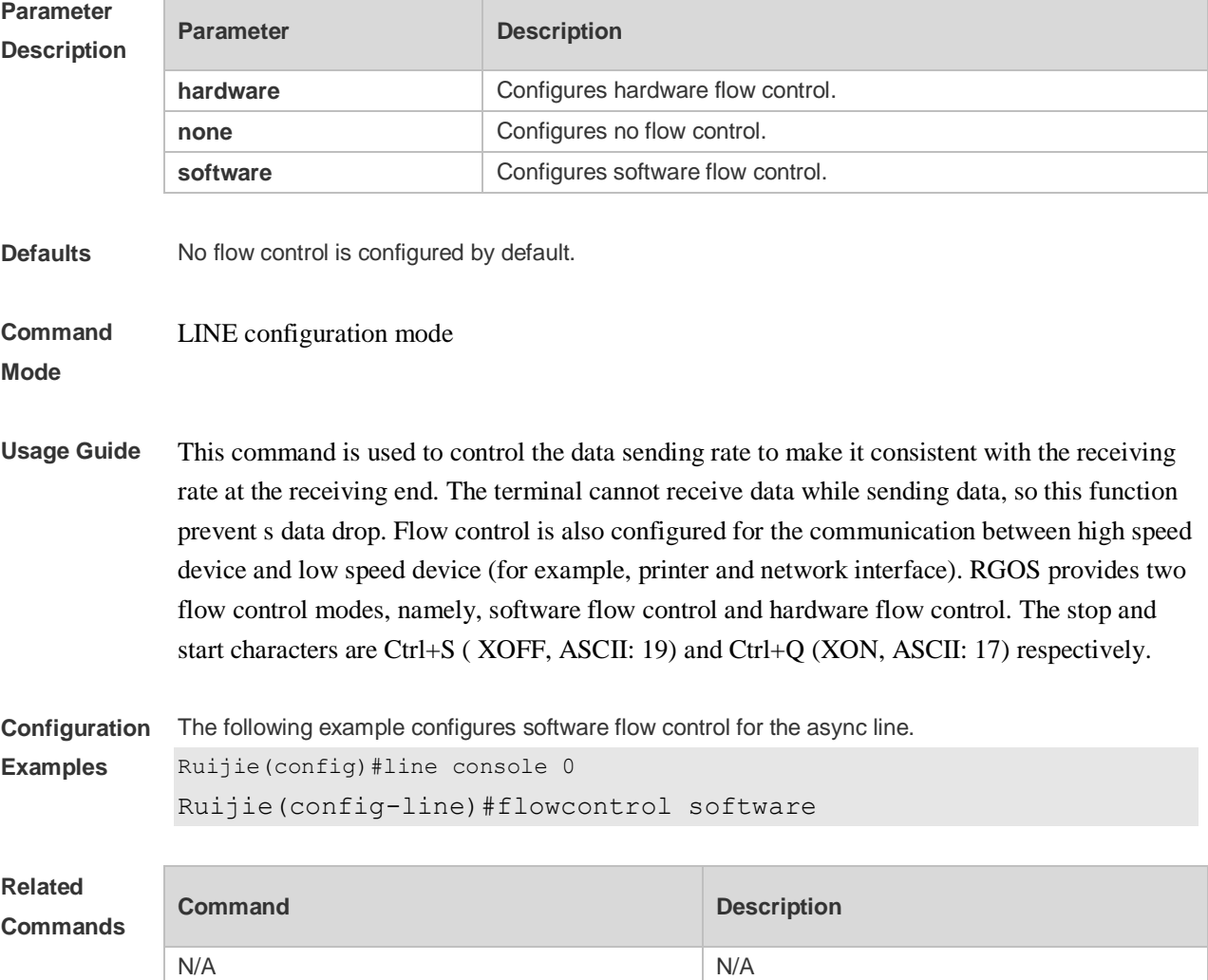

#### **3.15 history**

Use this command to enable command history for the line or set the number of commands in the command history. Use the **no history** command to disable command history. Use the **no history**  size command to restore the number of commands in the command history to the default setting. **history** [ **size** *size* ] **no history no history size**

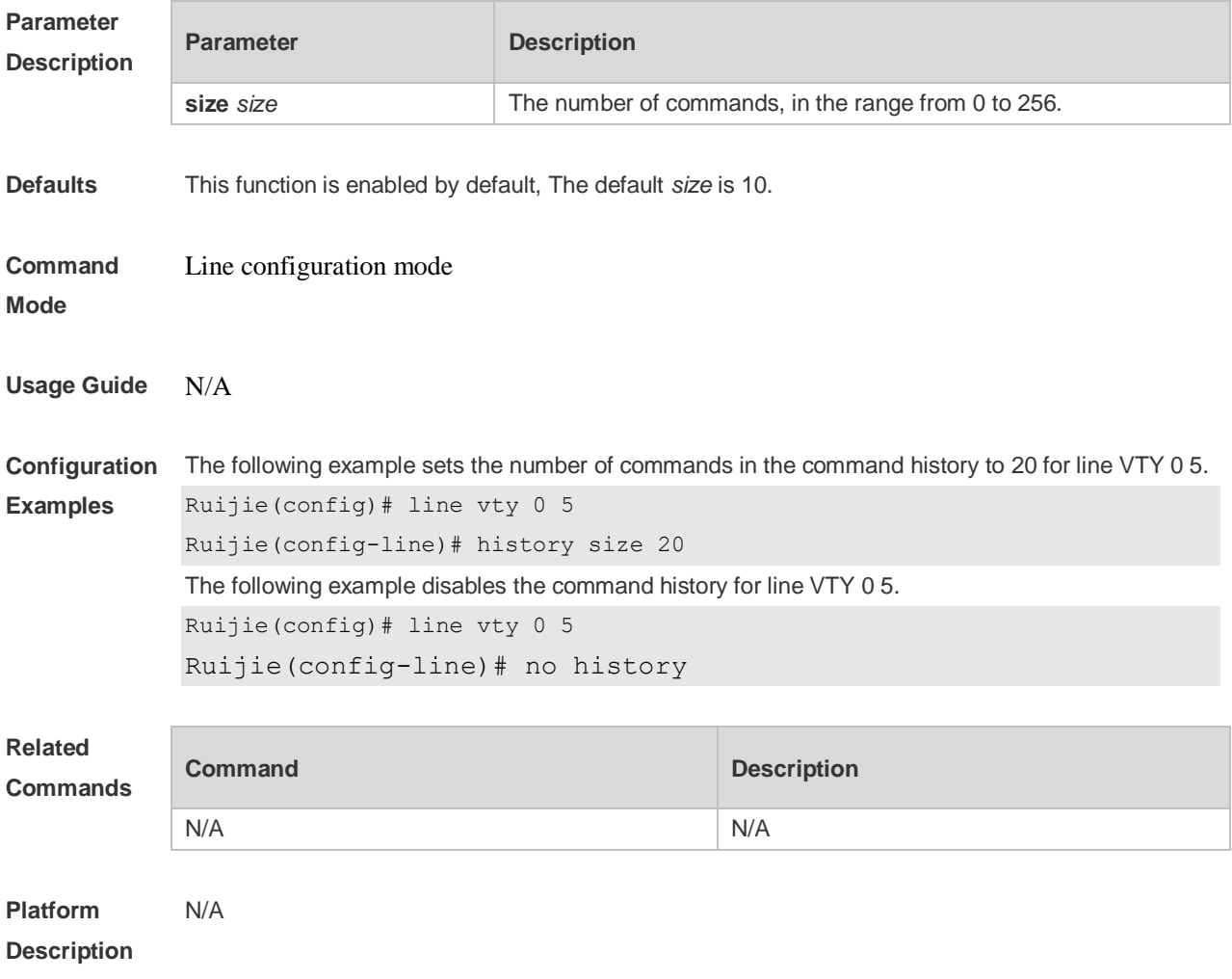

### **3.16 length**

Use this command to set the screen length for the line. Use the **no** form of this command to restore the default setting. **length** *screen-length*

#### **no length**

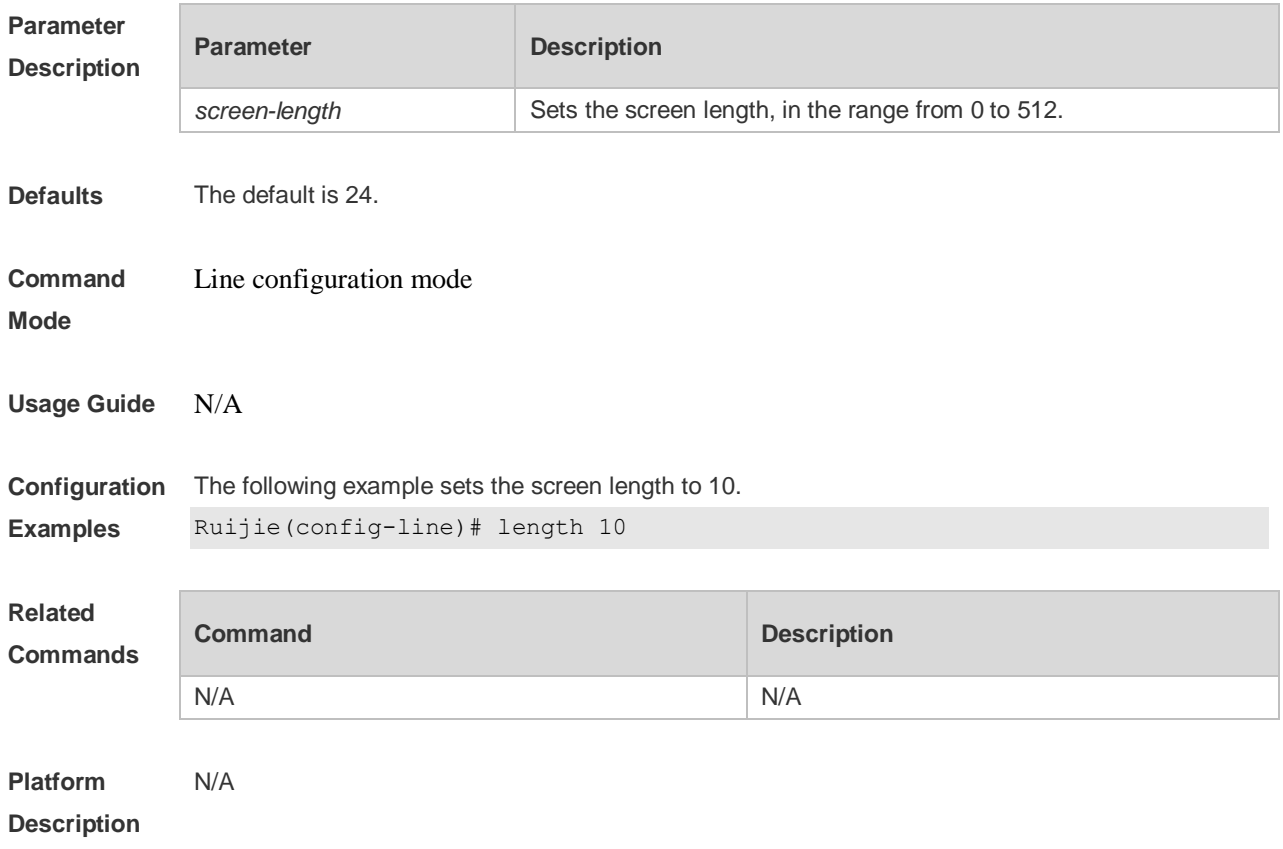

## **3.17 line**

Use this command to enter the specified LINE mode. **line** [ **console** | **vty** ] *first-line* [ *last-line* ]

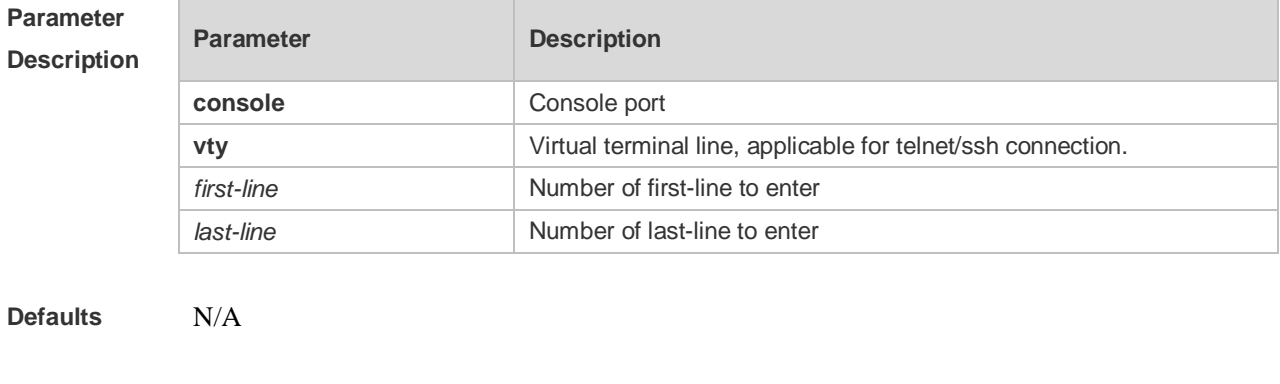

**Command Mode** Global configuration mode

**Usage Guide**

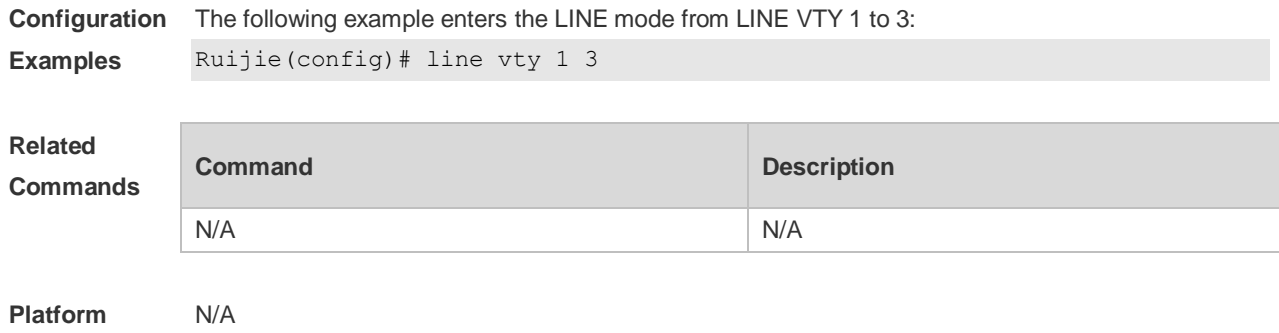

# **3.18 line vty**

f

**Description**

Use this command to increase the number of VTY connections currently available. Use the **no** form of this command to restore the default setting. **line vty** *line-number*

**no line vty** *line-number*

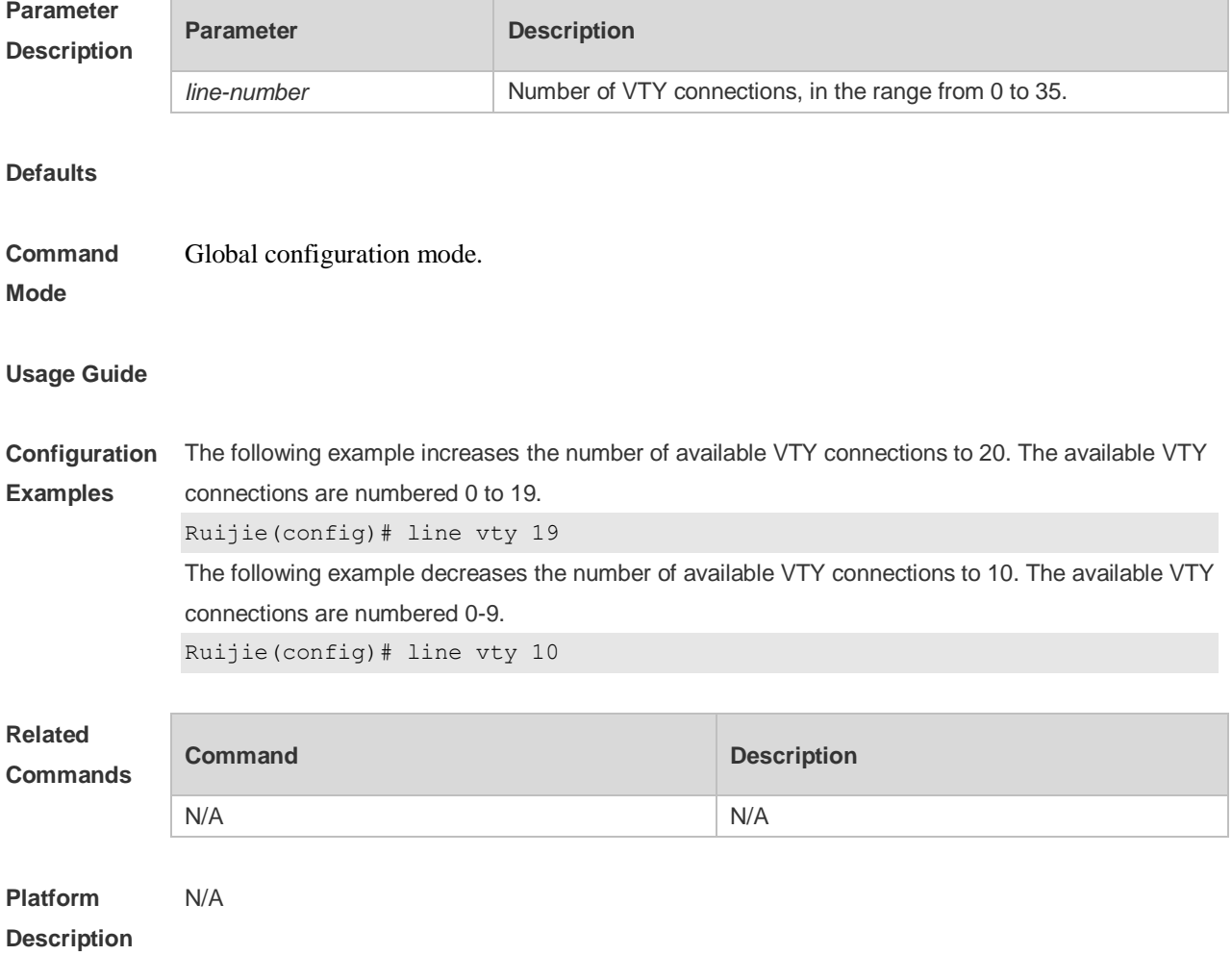

#### **3.19 location**

Use this command to configure the line location description. Use the **no** form of this command to restore the default setting. **location** *location* **no location**

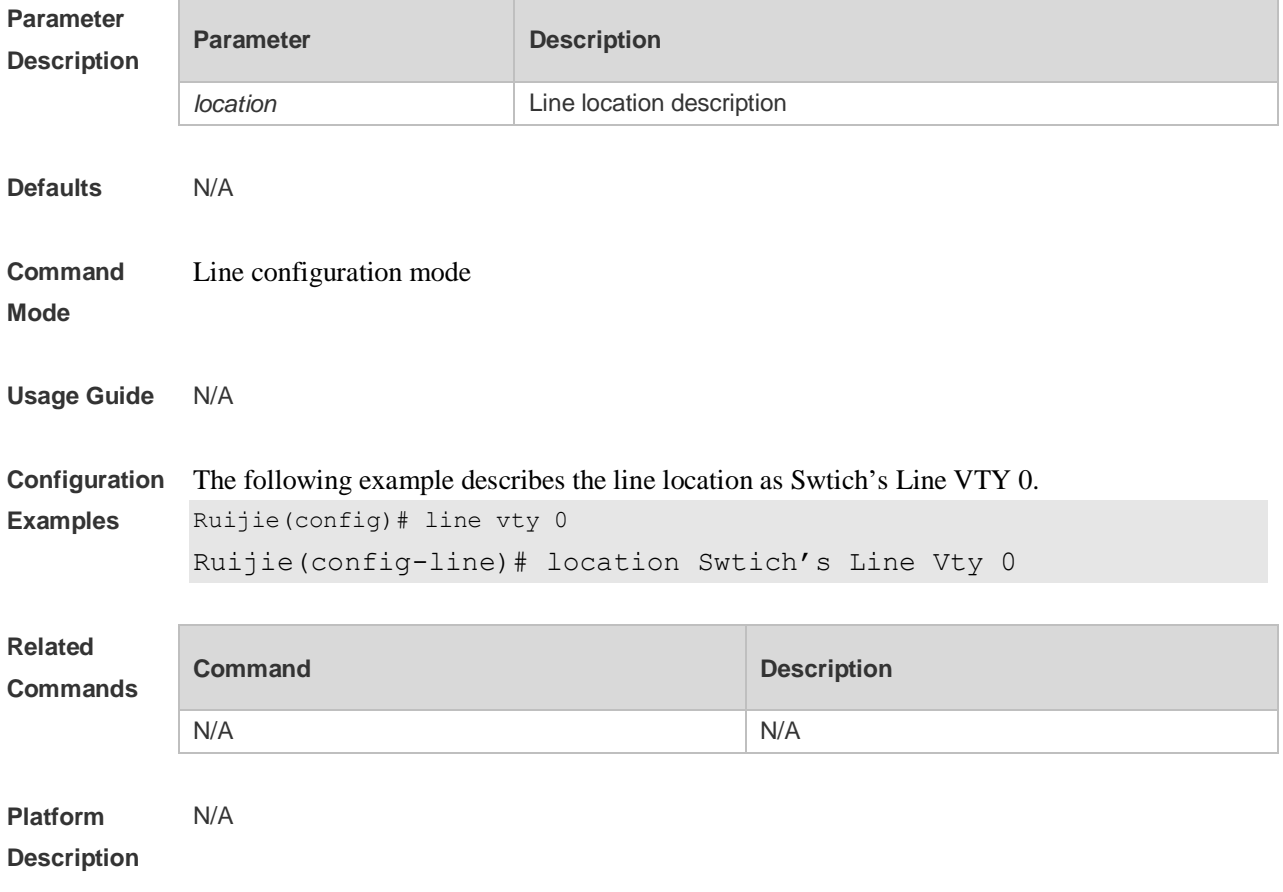

#### **3.20 monitor**

Use this command to enable log display on the terminal. Use the **no** form of this command to restore the default setting, **monitor no monitor**

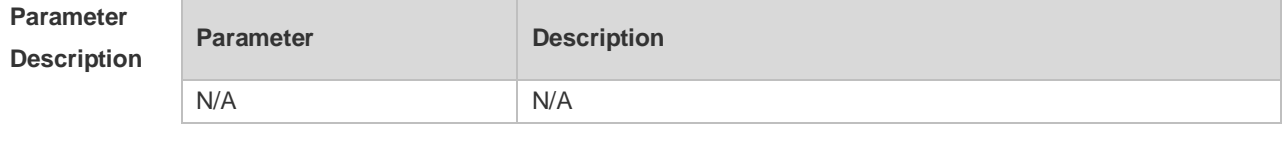

**Defaults** N/A

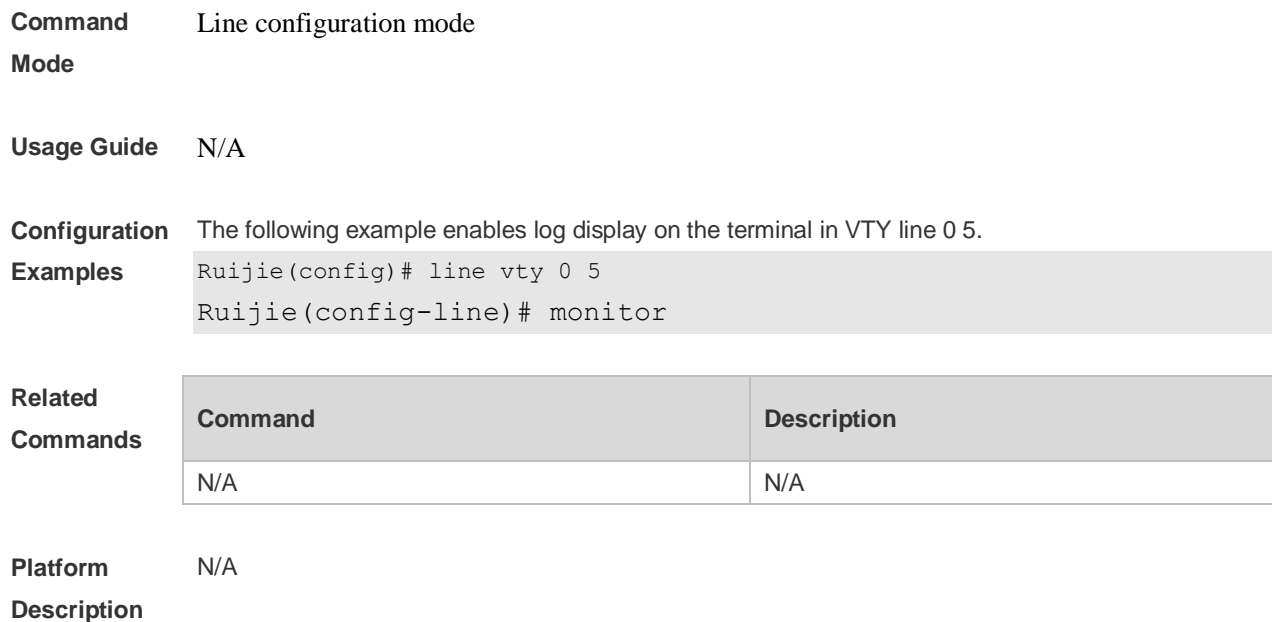

# **3.21 parity**

Use this command to configure the parity for the async line. Use the **no** form of this command to restore the default setting. **parity** { **even | none | odd** } **no parity**

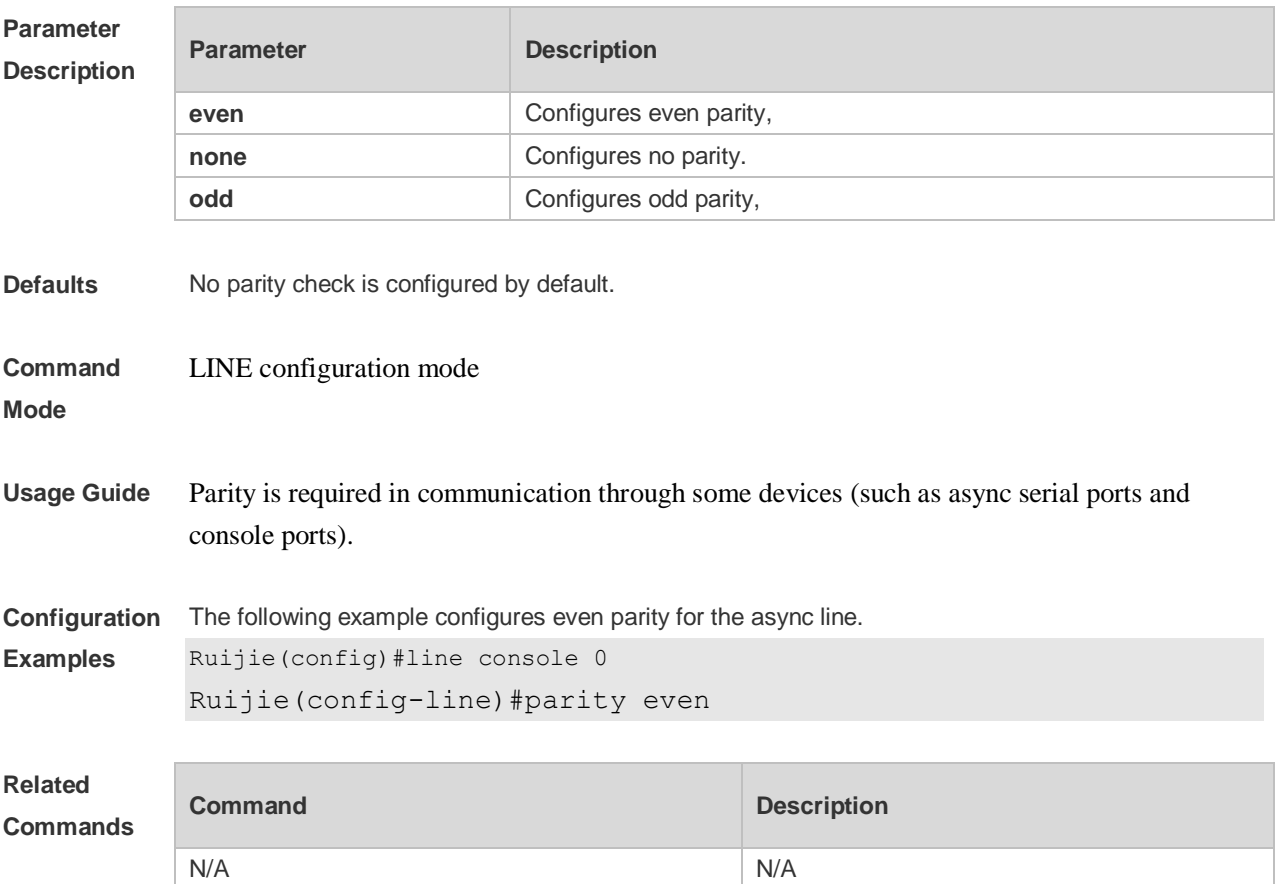

# **3.22 privilege level**

Use this command to set the privilege level for the line. Use the **no** form of this command to restore the default setting. **privilege level** *level* **no privilege level**

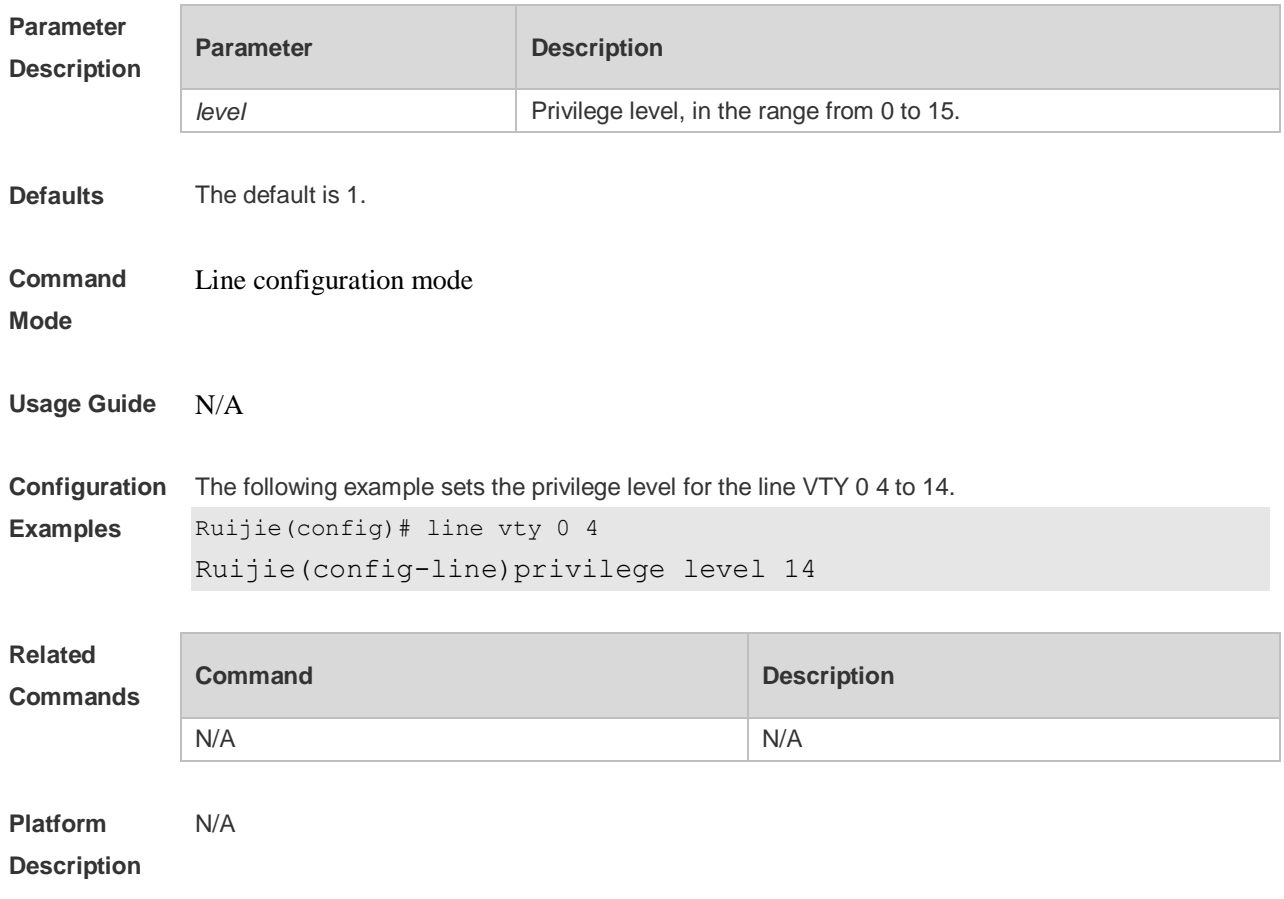

#### **3.23 refuse-message**

Use this command to set the login refusal message for the line. Use the **no** form of this command to restore the default setting. **refuse-message** [ *c message c* ] **no refuse-message**

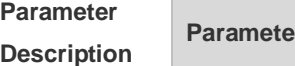

**Description** 

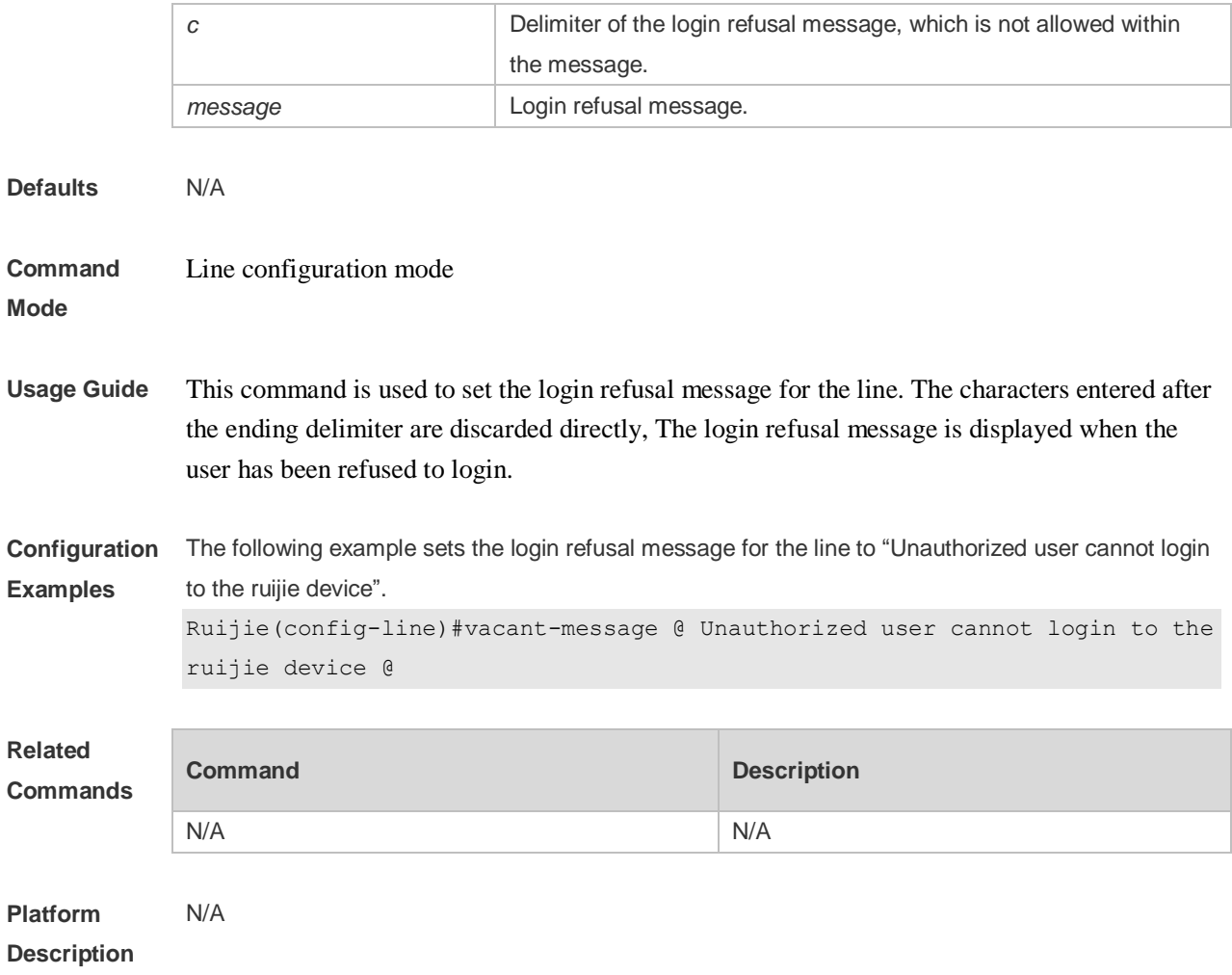

# **3.24 show history**

Use this command to display the command history of the line. **show history**

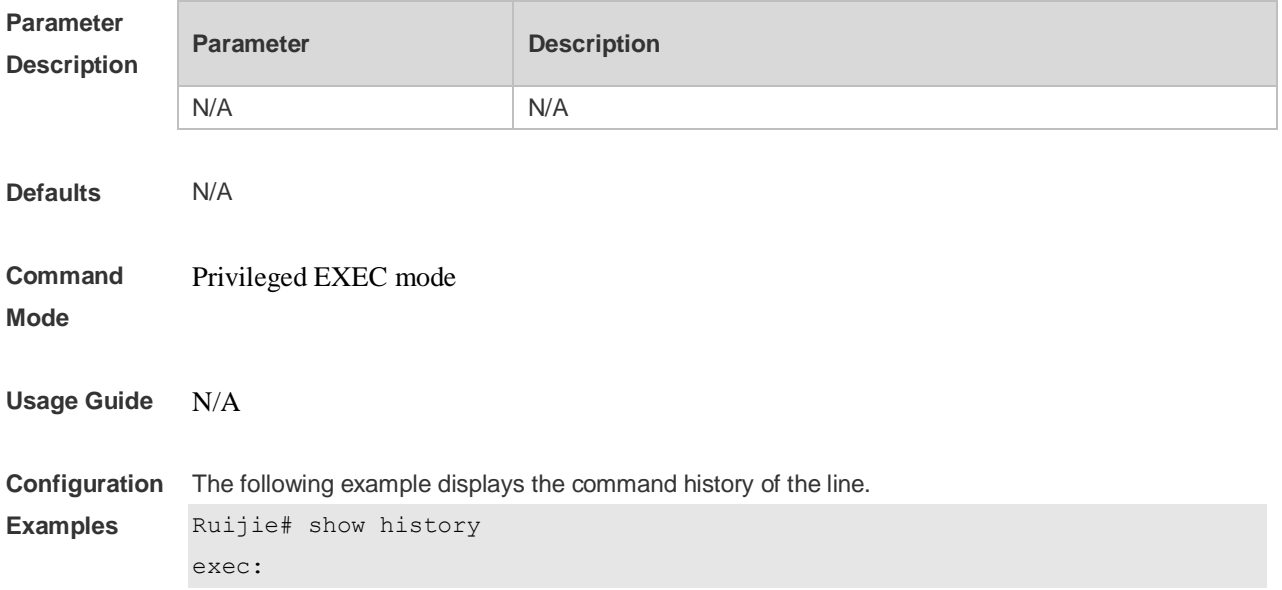

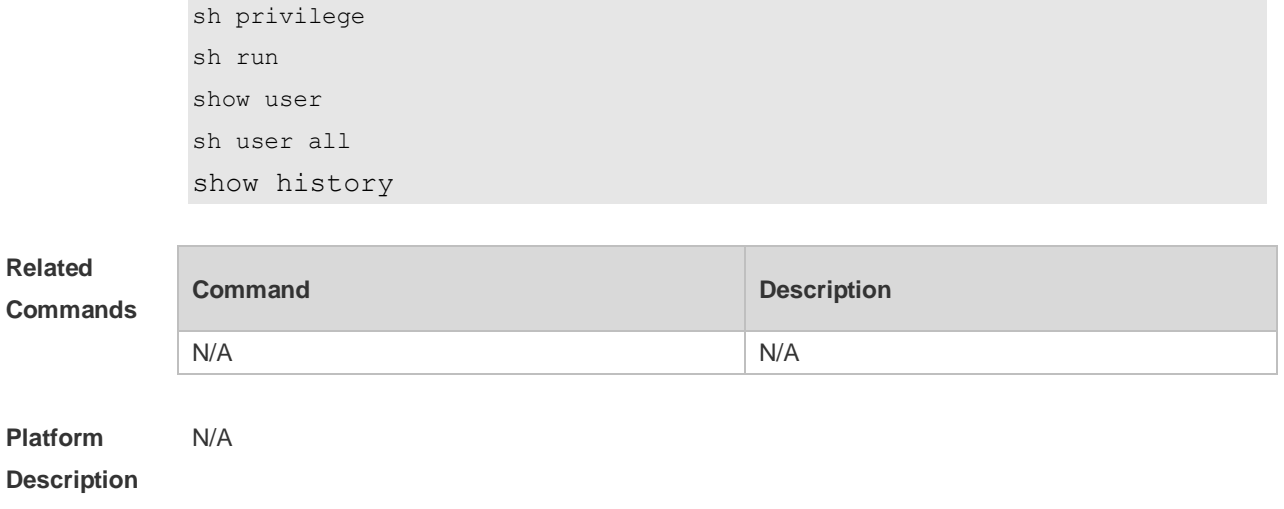

#### **3.25 show line**

Use this command to display line configuration. **show line** { **console** *line-num* | **vty** *line-num* **|** *line-num* }

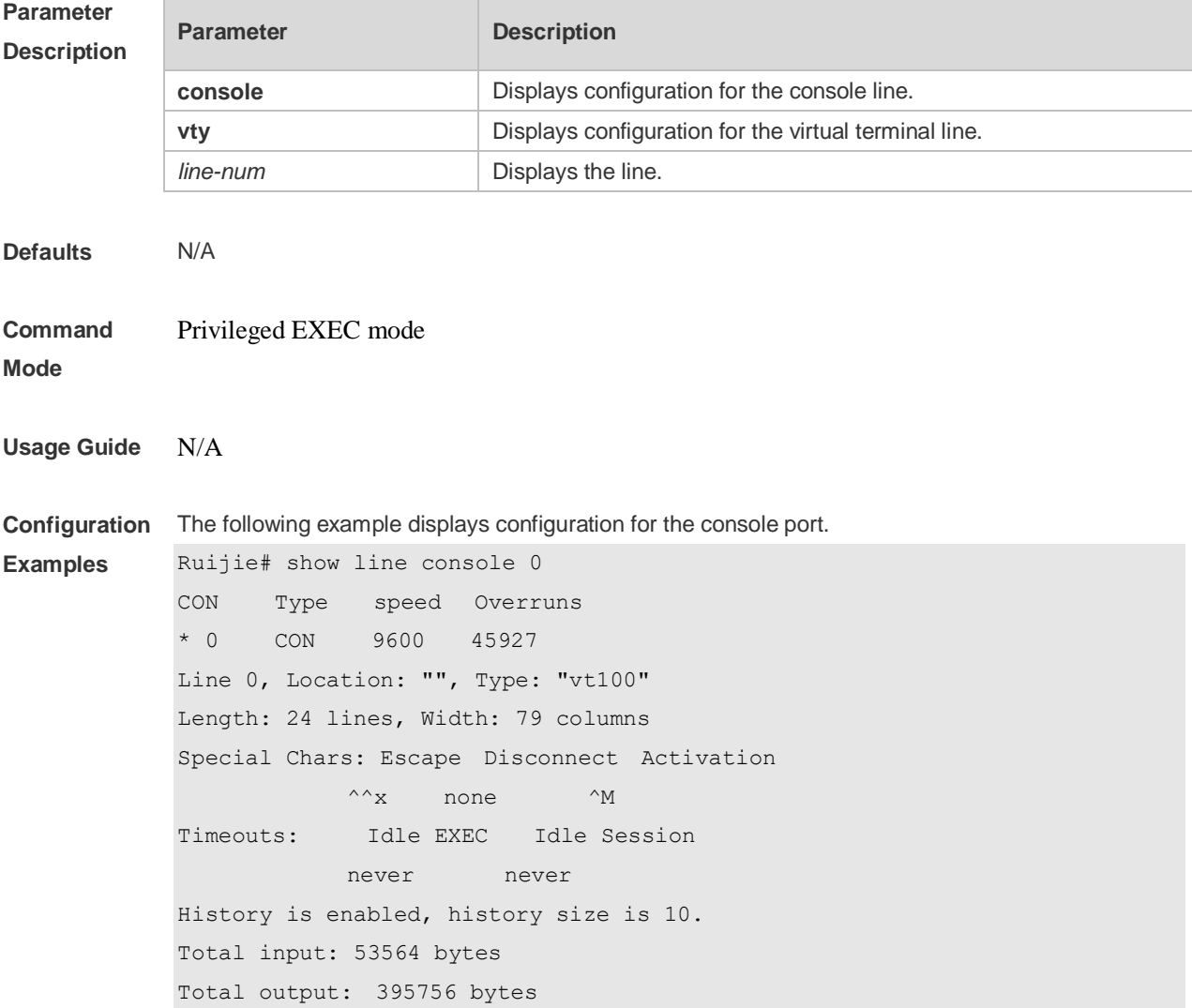

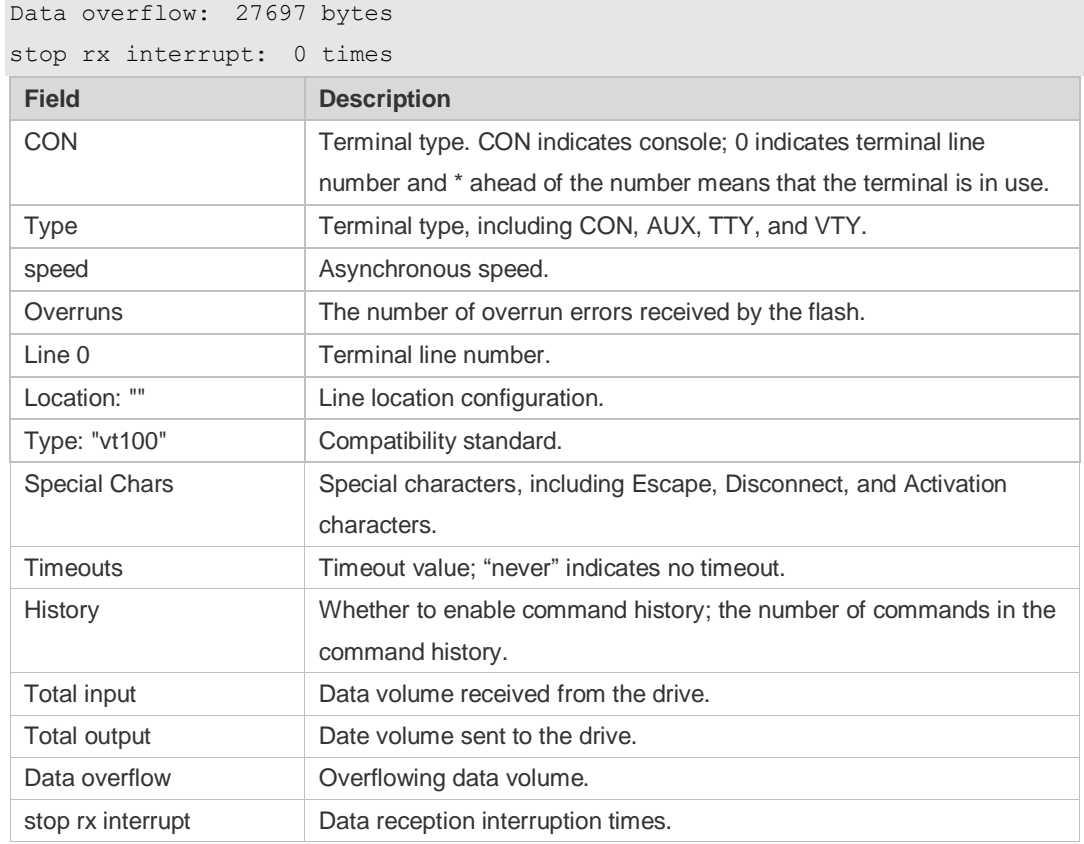

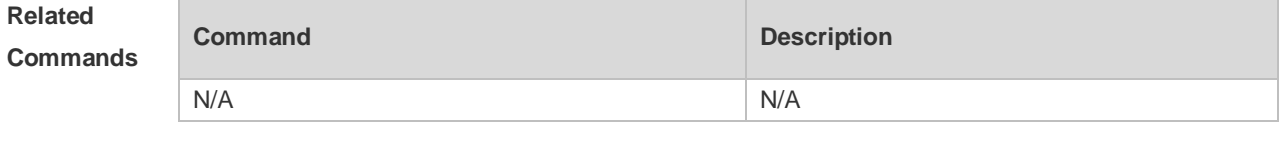

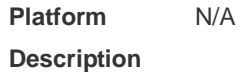

# **3.26 show privilege**

Use this command to display the privilege level of the line. **show privilege**

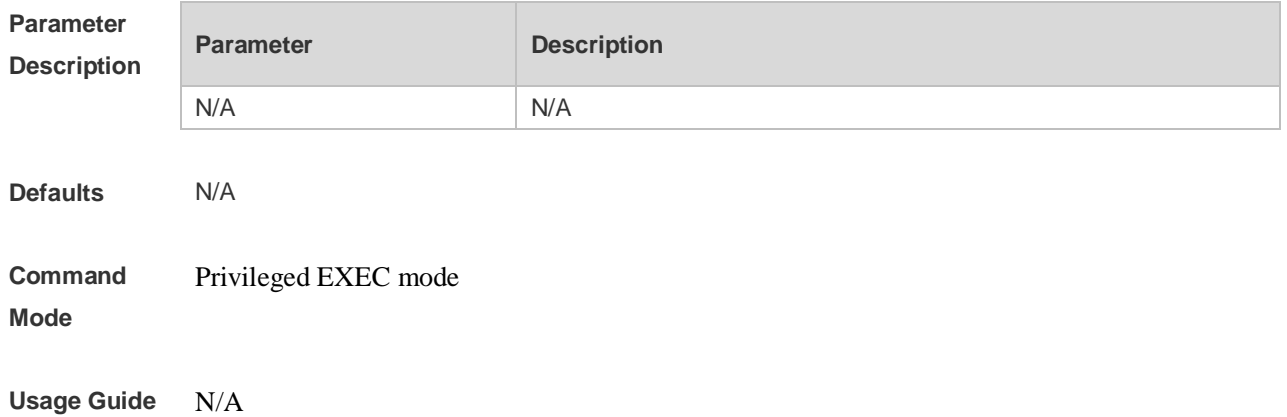

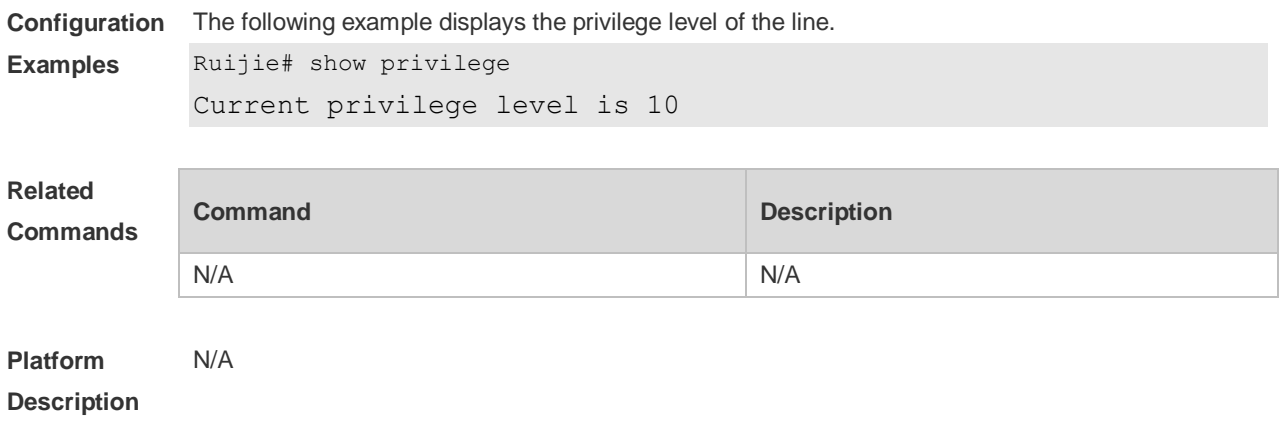

### **3.27 show users**

Use this command to display the login user information. **show users** [ **all** ]

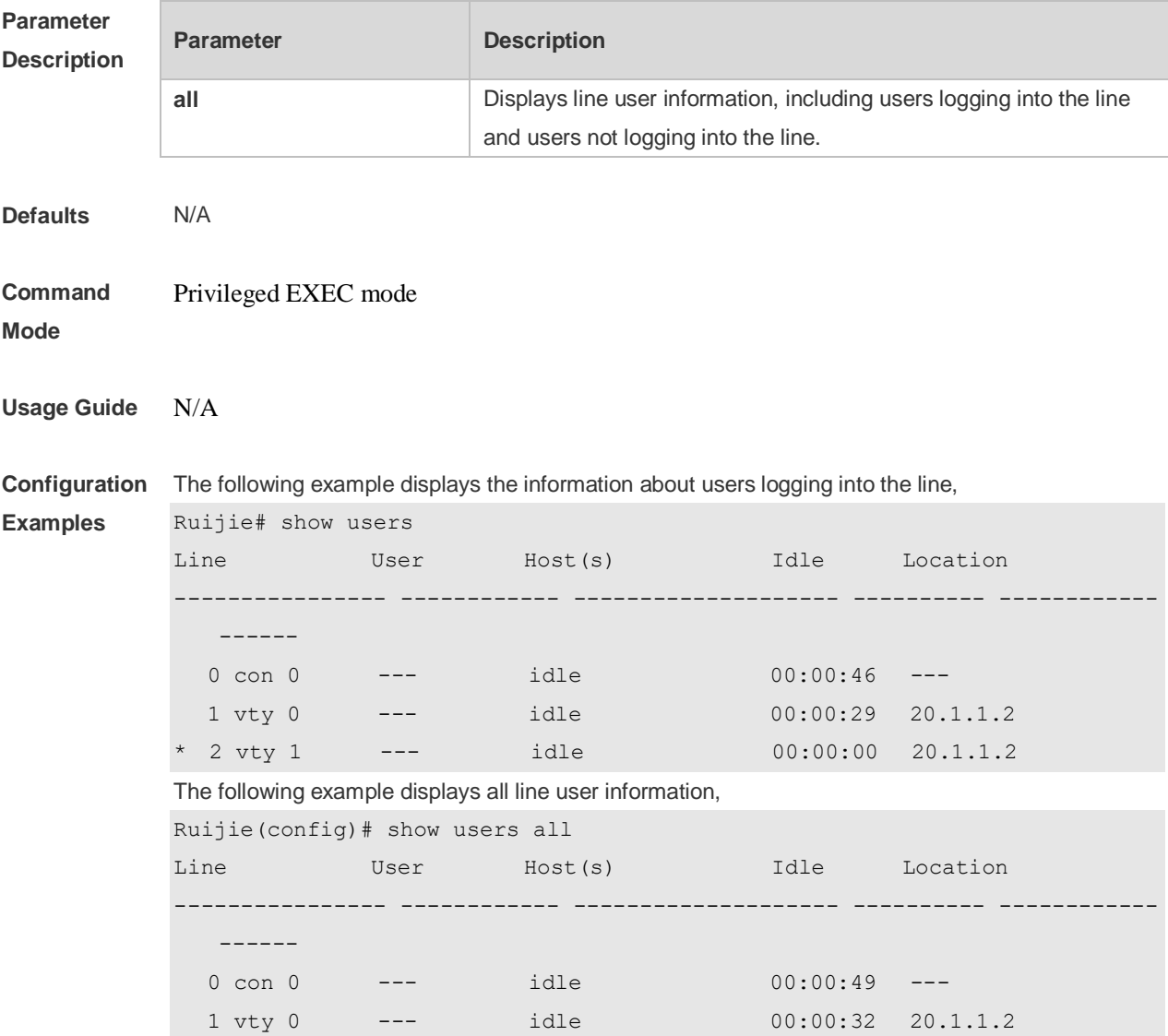

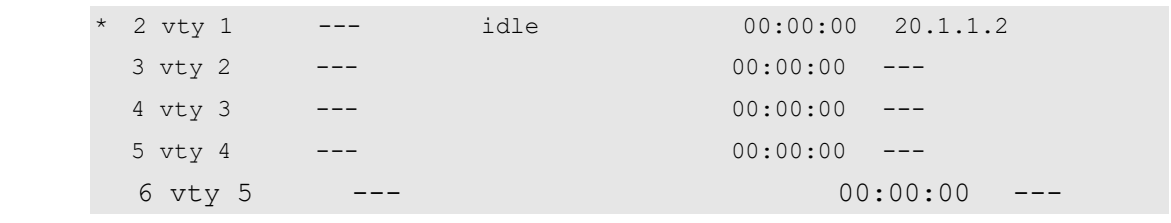

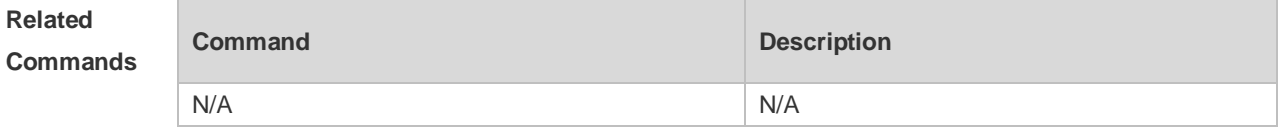

### **3.28 speed**

Use this command to configure the baud rate for the specified line. Use the **no** form of this command to restore the default setting, **speed** *baudrate* **no speed**

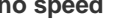

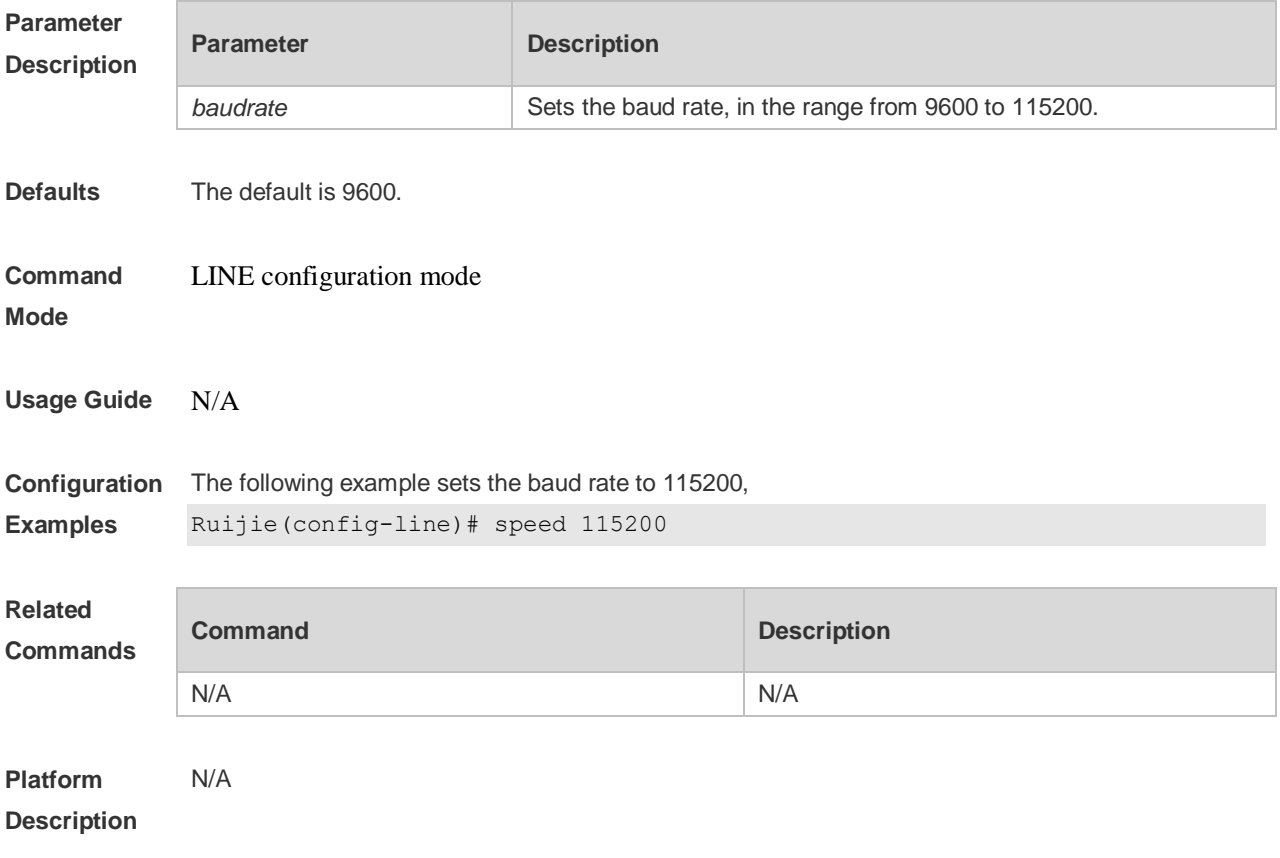

#### **3.29 start-character**

Use this command to on the async line. Use the **no** form of this command to restore the default setting. **start-character** *ascii-value* **no start-character**

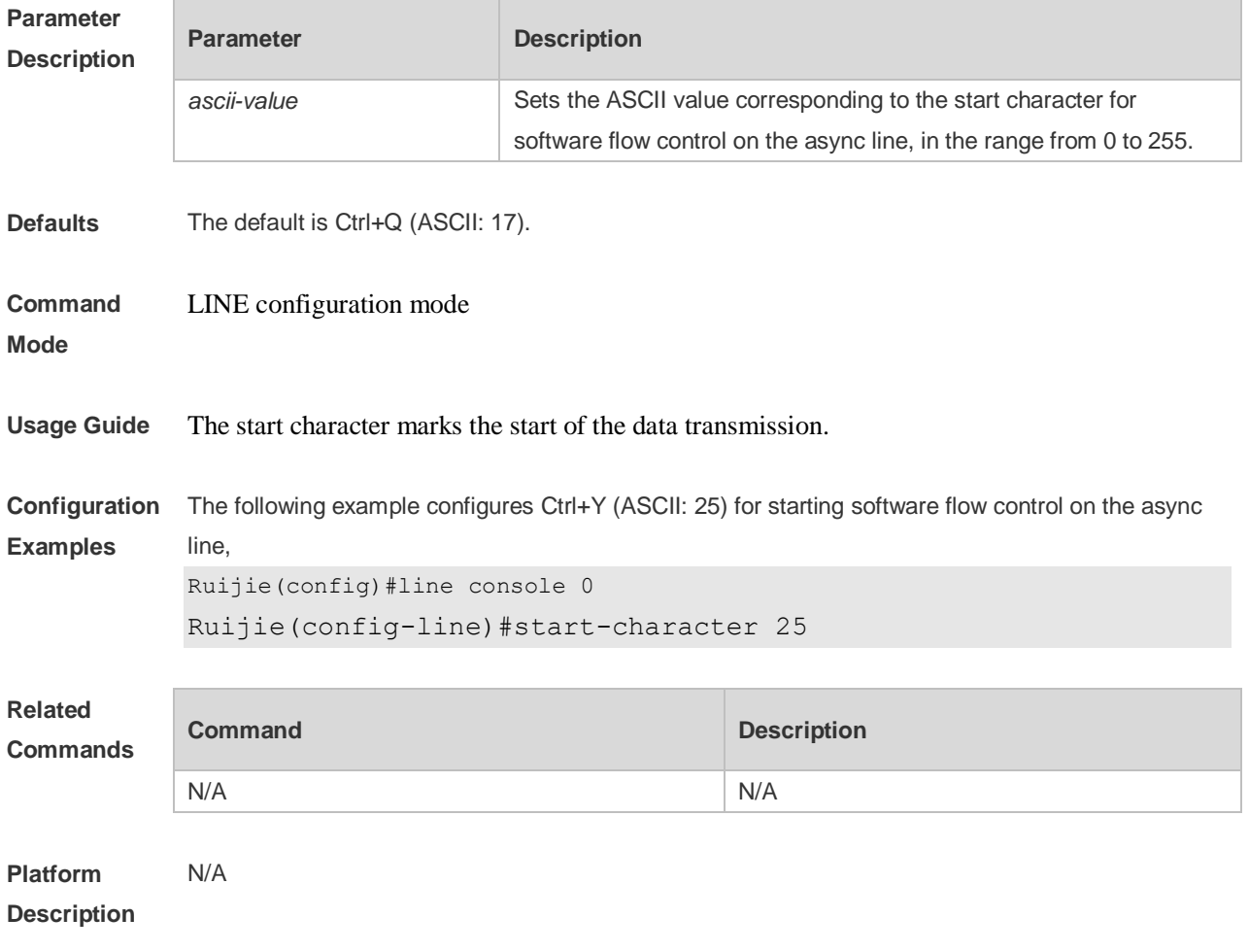

### **3.30 stop-character**

Use this command to configure the stop character for software flow control on the async line. Use the **no** form of this command to restore the default setting. **stop-character** *ascii-value* **no stop-character**

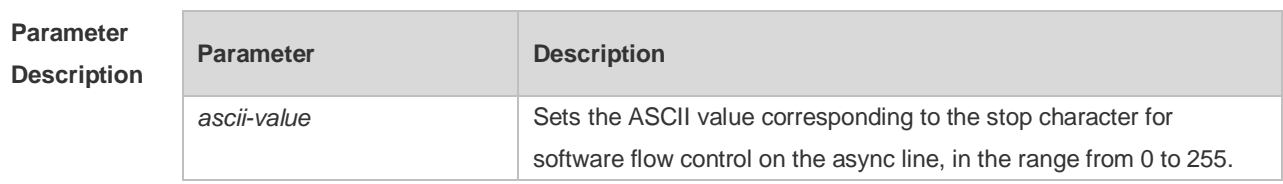

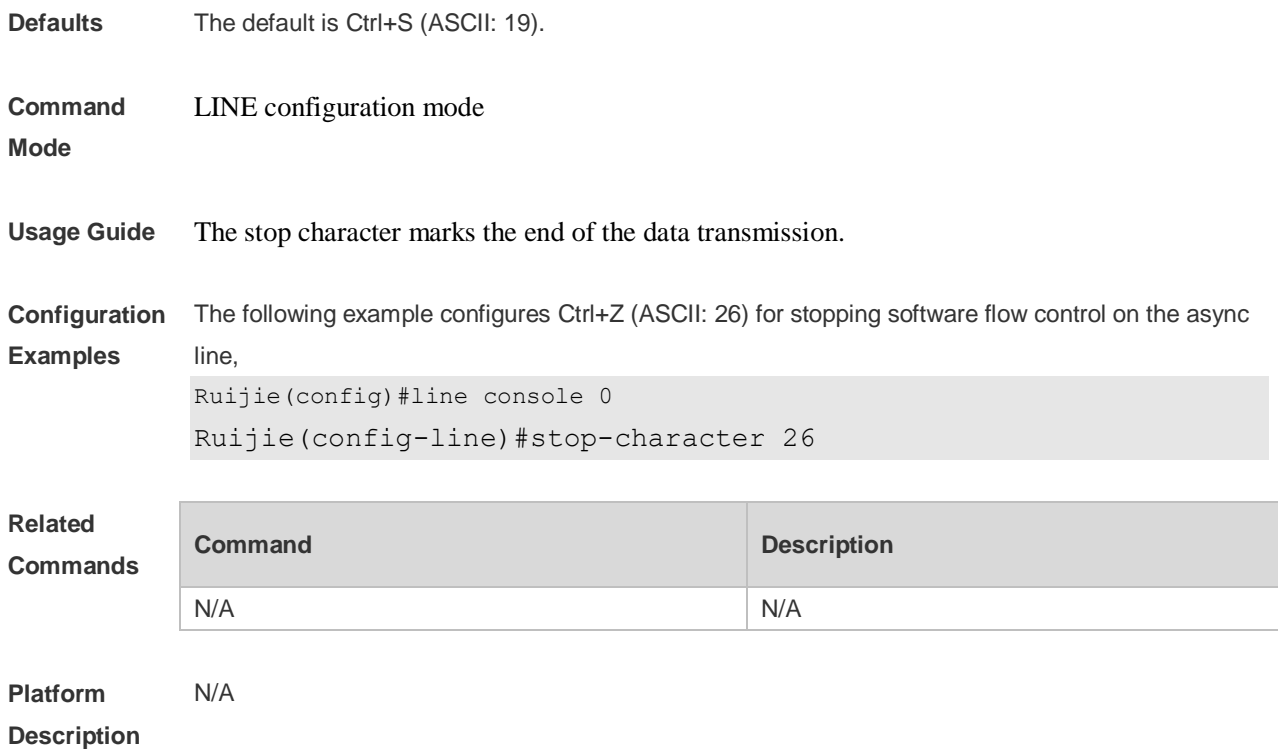

# **3.31 stopbits**

Use this command to configure the stopbit number for every character for the async line. Use the **no** form of this command to restore the default setting. **stopbits** { **1 | 2** }

**no stopbits**

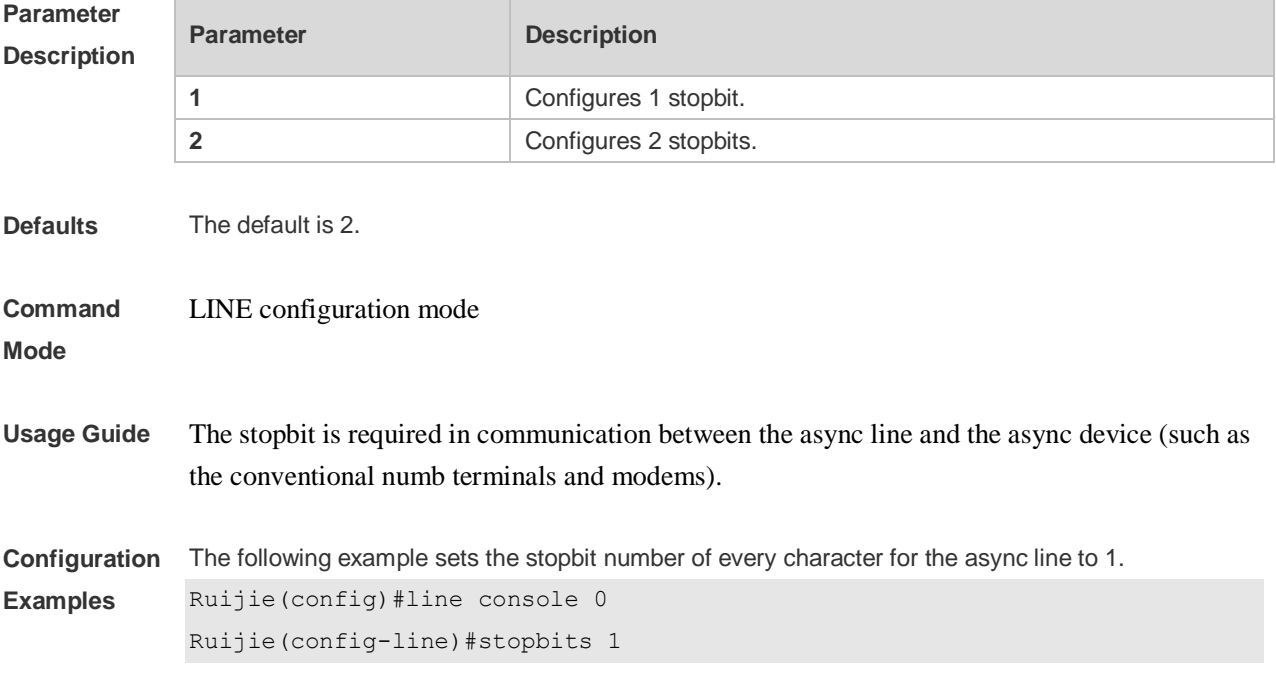

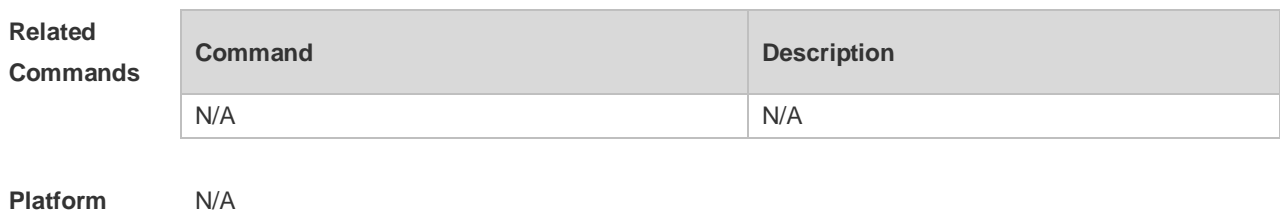

**Description**

### **3.32 terminal-type**

Use this command to configure the simulated terminal type string of the async line. **terminal-type** *terminal-type-string* **no terminal-type**

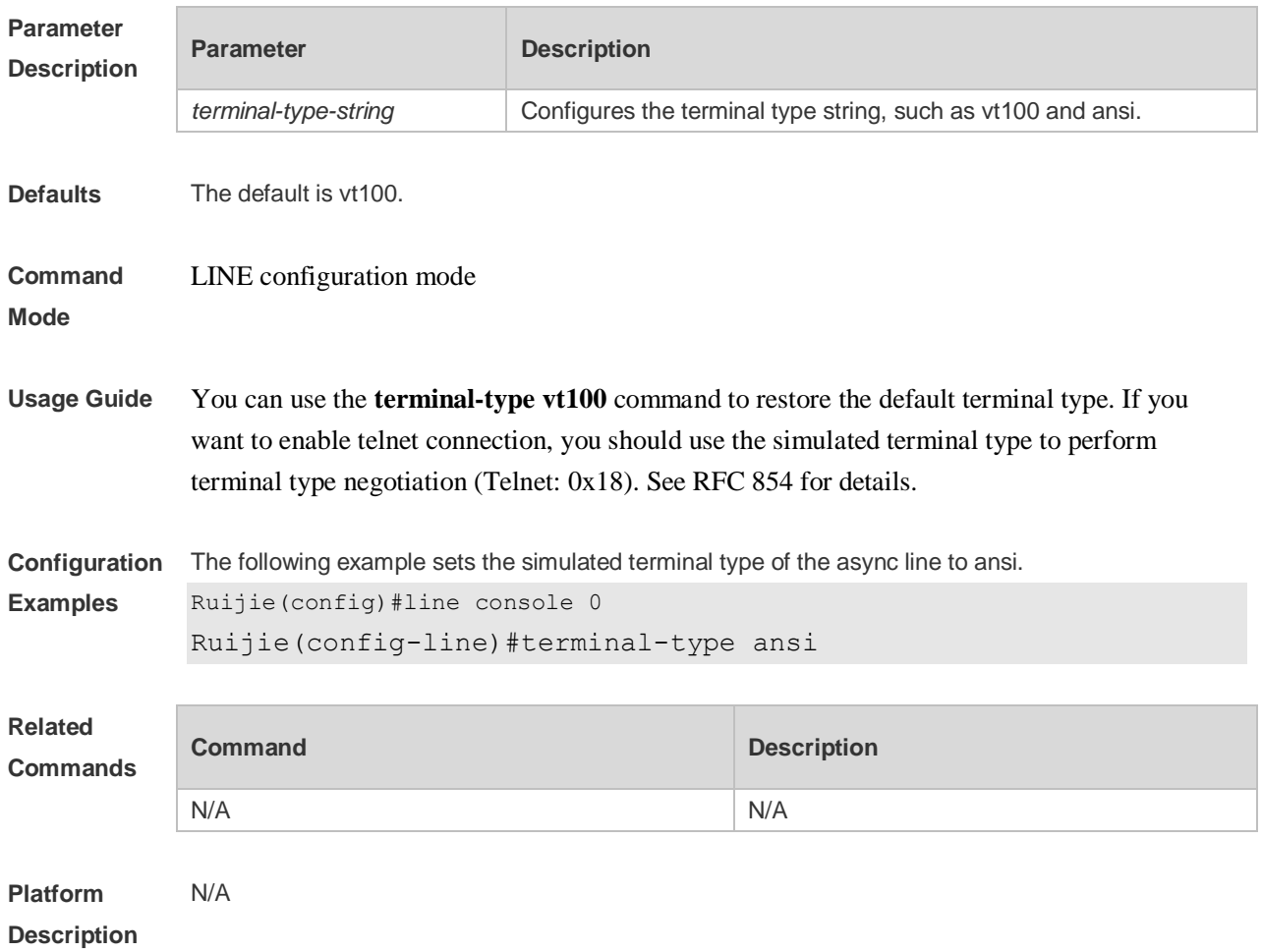

# **3.33 terminal databits**

Use this command to configure the databit number of the character for the current terminal in flow communication mode. Use the **no** form of this command to restore the default setting. **terminal databits** *bit* **terminal no databits**
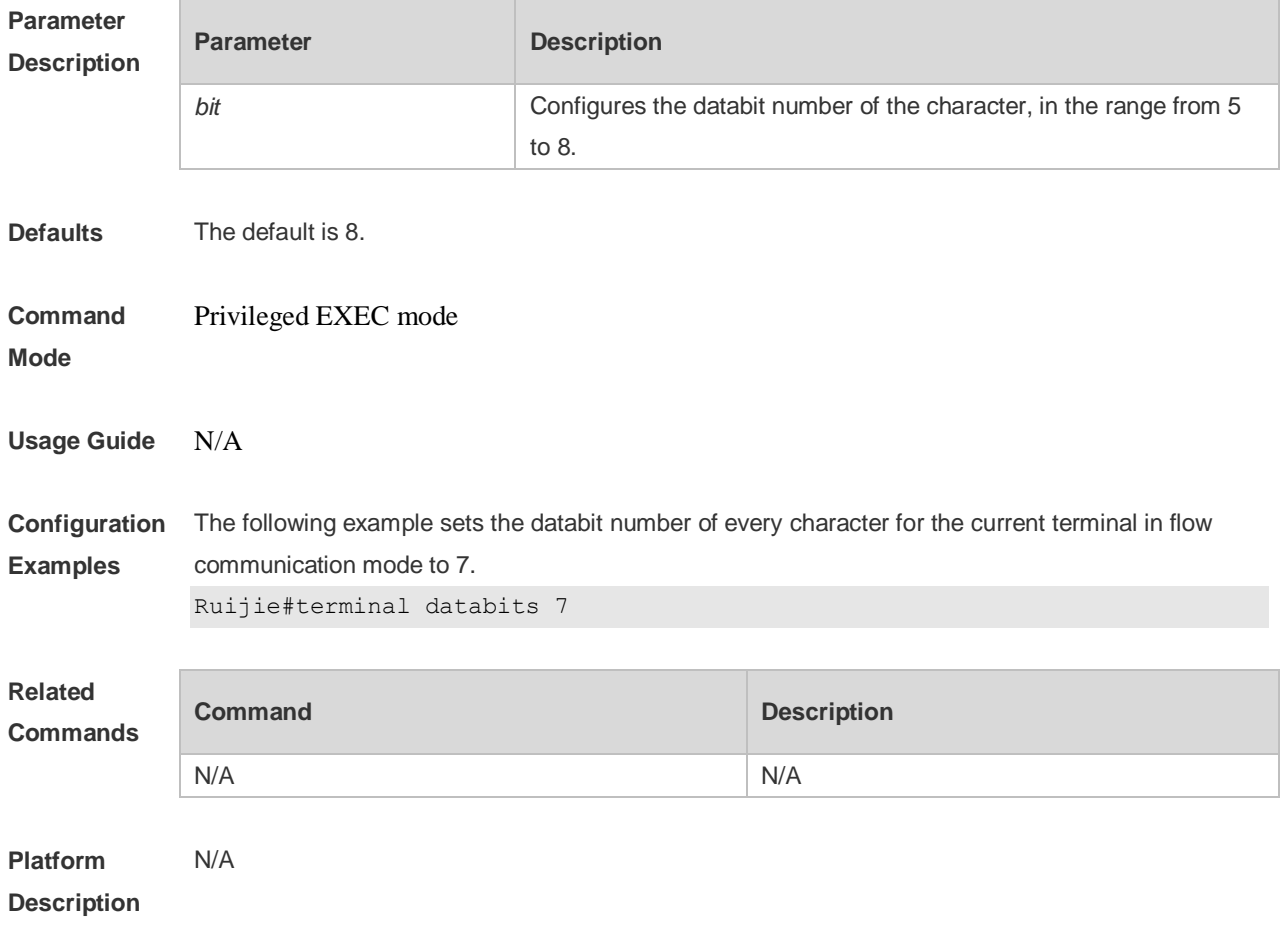

## **3.34 terminal escape-character**

Use this command to set the escape character for the current terminal. Use the **no** form of this command to restore the default setting. **terminal escape-character** *escape-value*

**terminal no escape-character**

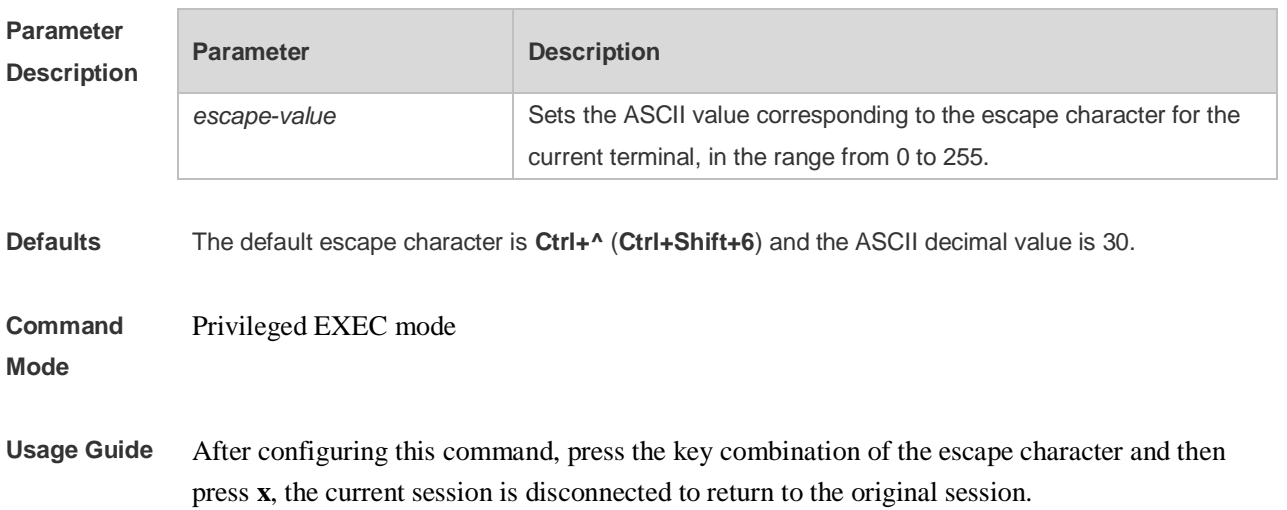

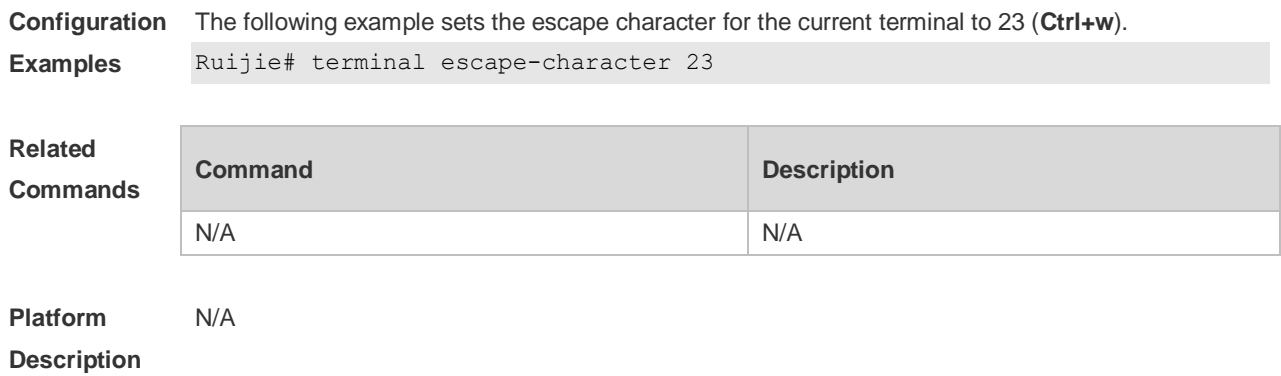

## **3.35 terminal exec-character-bits**

Use this command to configure the coded character set for the current terminal. Use the **no** form of this command to restore the default setting. **terminal exec-character-bits** { **7 | 8** }

**terminal no exec-character-bits**

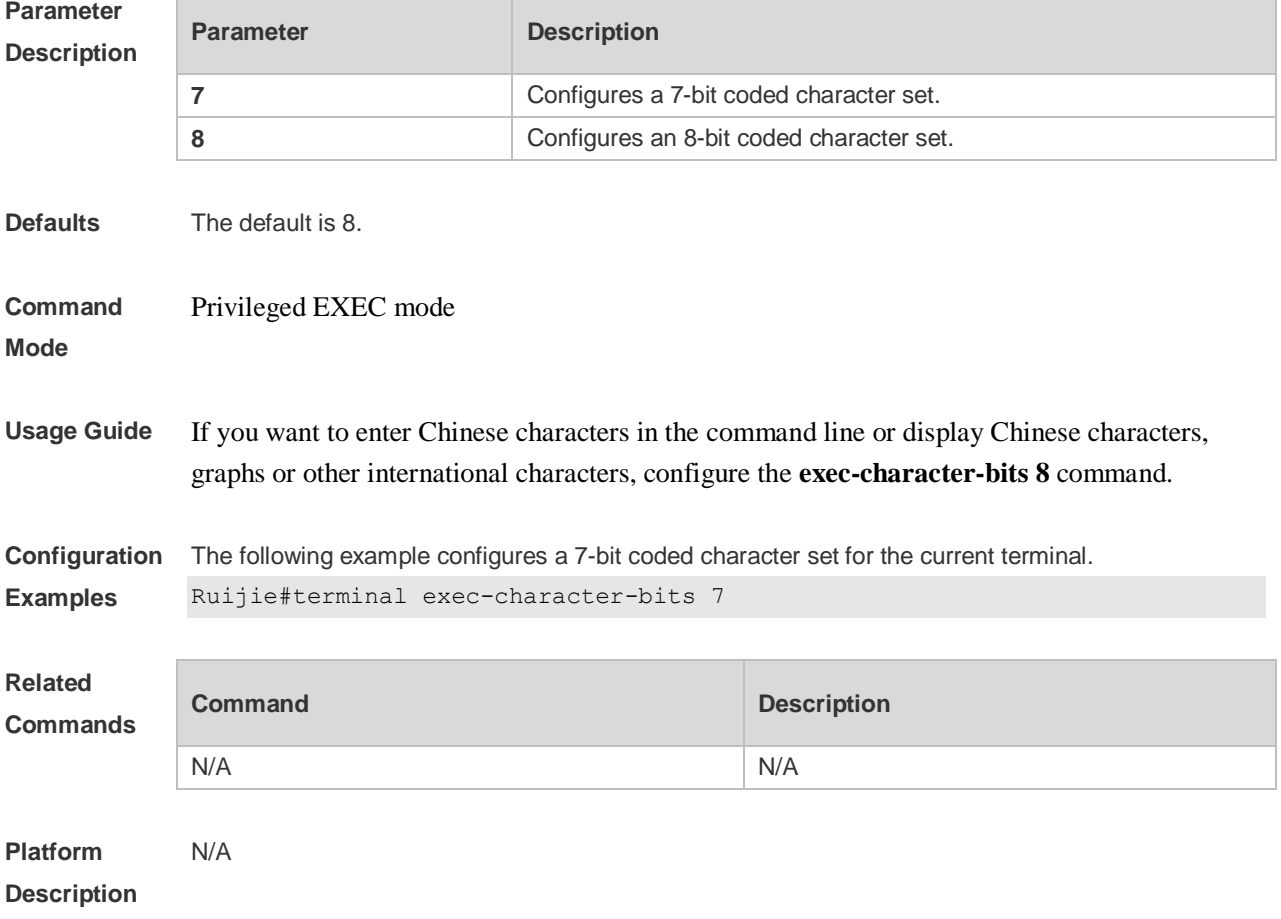

### **3.36 terminal flowcontrol**

Use this command to configure the flow control mode for the current terminal. Use the **no** form of this command to restore the default setting. **terminal flowcontrol** { **hardware | none | software** } **terminal no flowcontrol { hardware | none | software }**

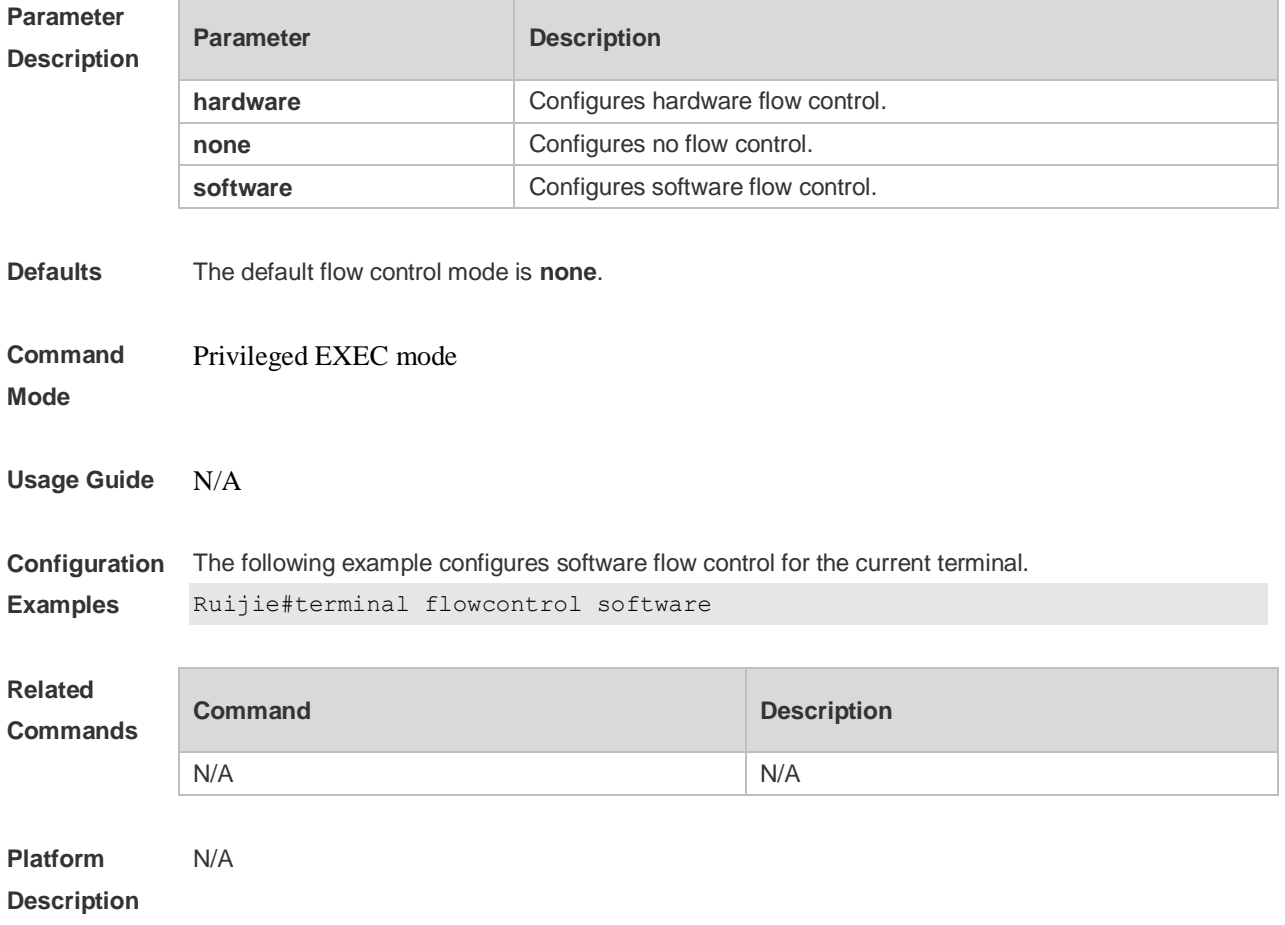

### **3.37 terminal history**

Use this command to enable command history for the current terminal or set the number of commands in the command history. Use the **no history** command to disable command history. Use the **no history size** command to restore the number of commands in the command history to the default setting. **terminal history** [ **size** *size* ] **terminal no history**

**terminal no history size**

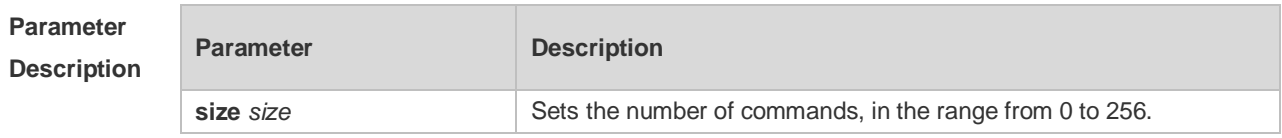

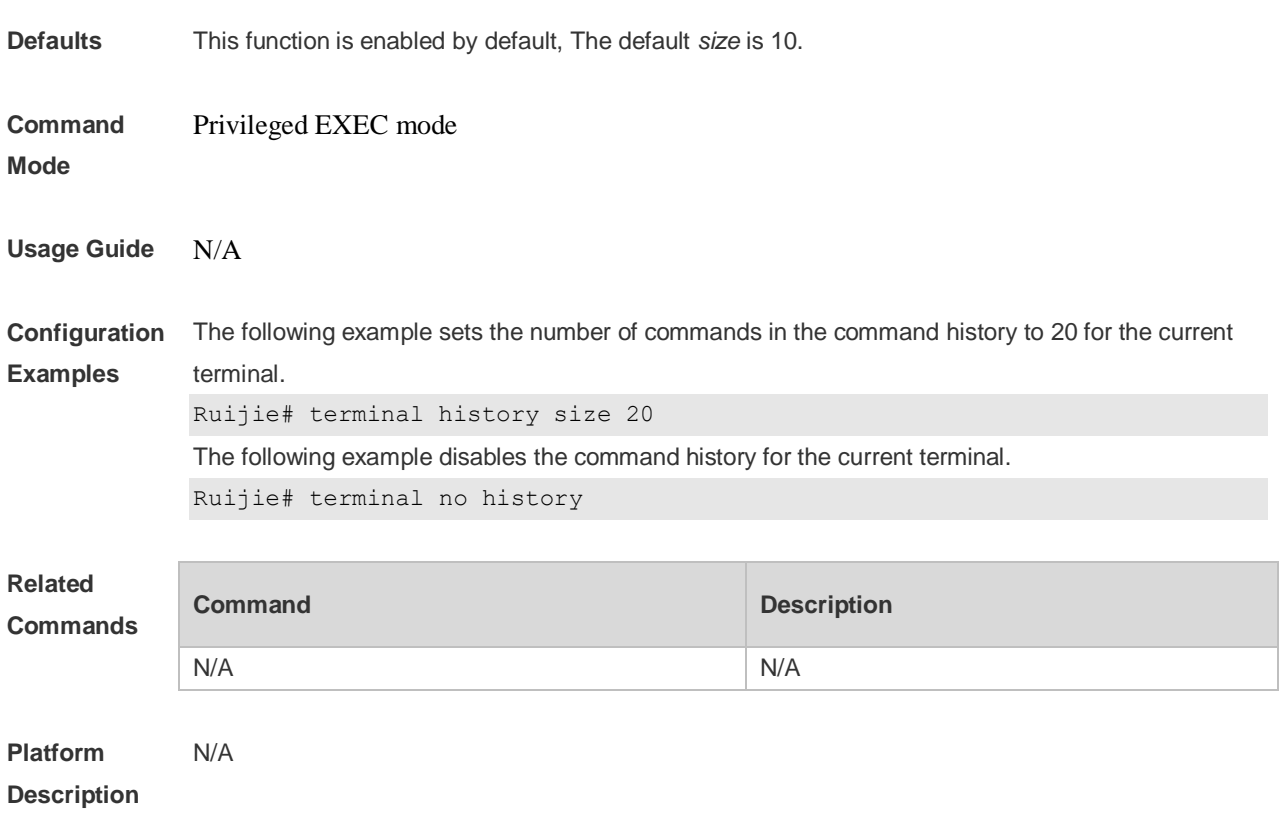

# **3.38 terminal length**

Use this command to set the screen length for the current terminal. Use the **no** form of this command to restore the default setting. **terminal length** *screen-length* **terminal no length**

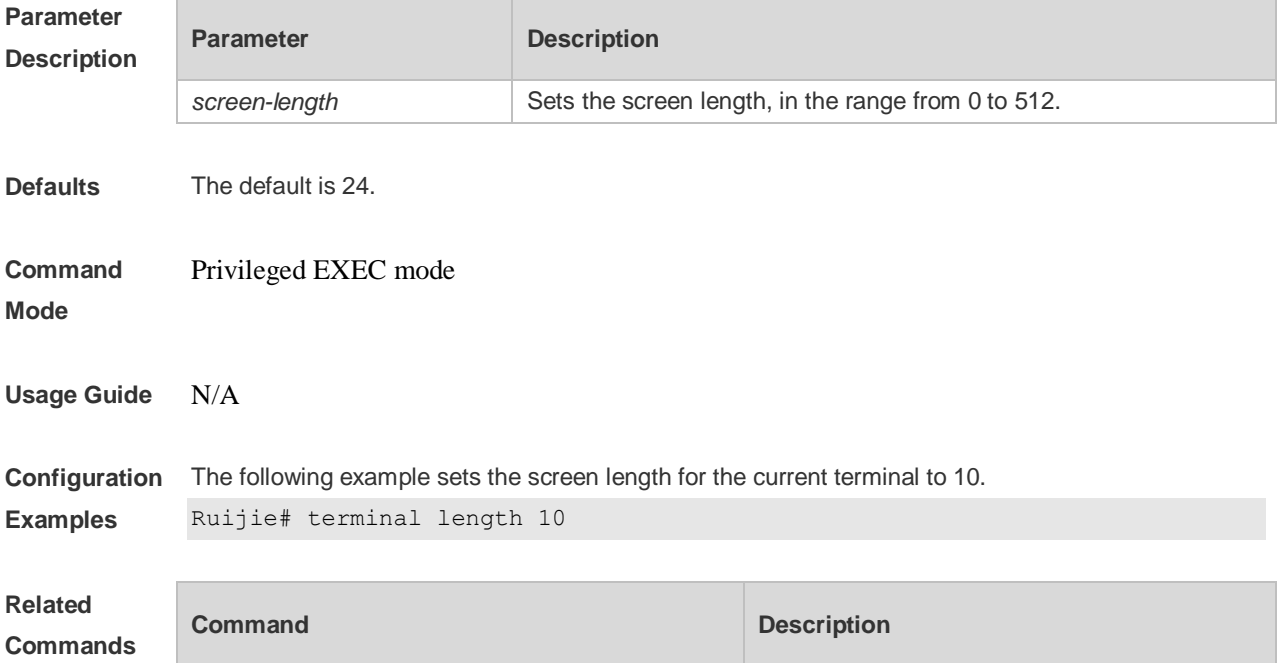

N/A N/A

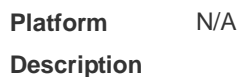

### **3.39 terminal location**

Use this command to configure location description for the current device. Use the **no** form of this command to restore the default setting. **terminal location** *location* **terminal no location**

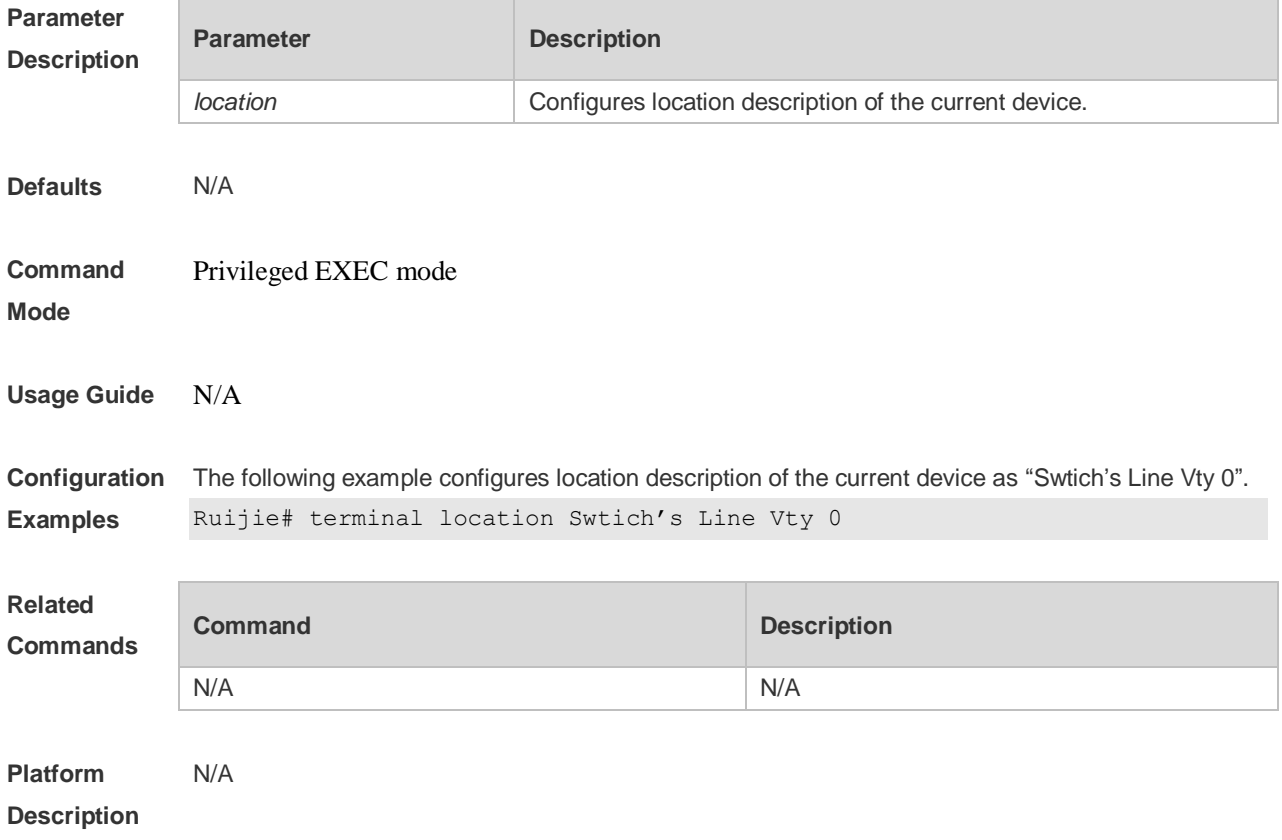

### **3.40 terminal parity**

Use this command to configure the parity for the current terminal. Use the **no** form of this command to restore the default setting.

**terminal parity** { **even | none | odd** } **terminal no parity**

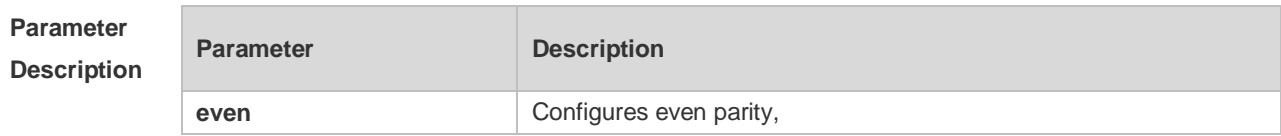

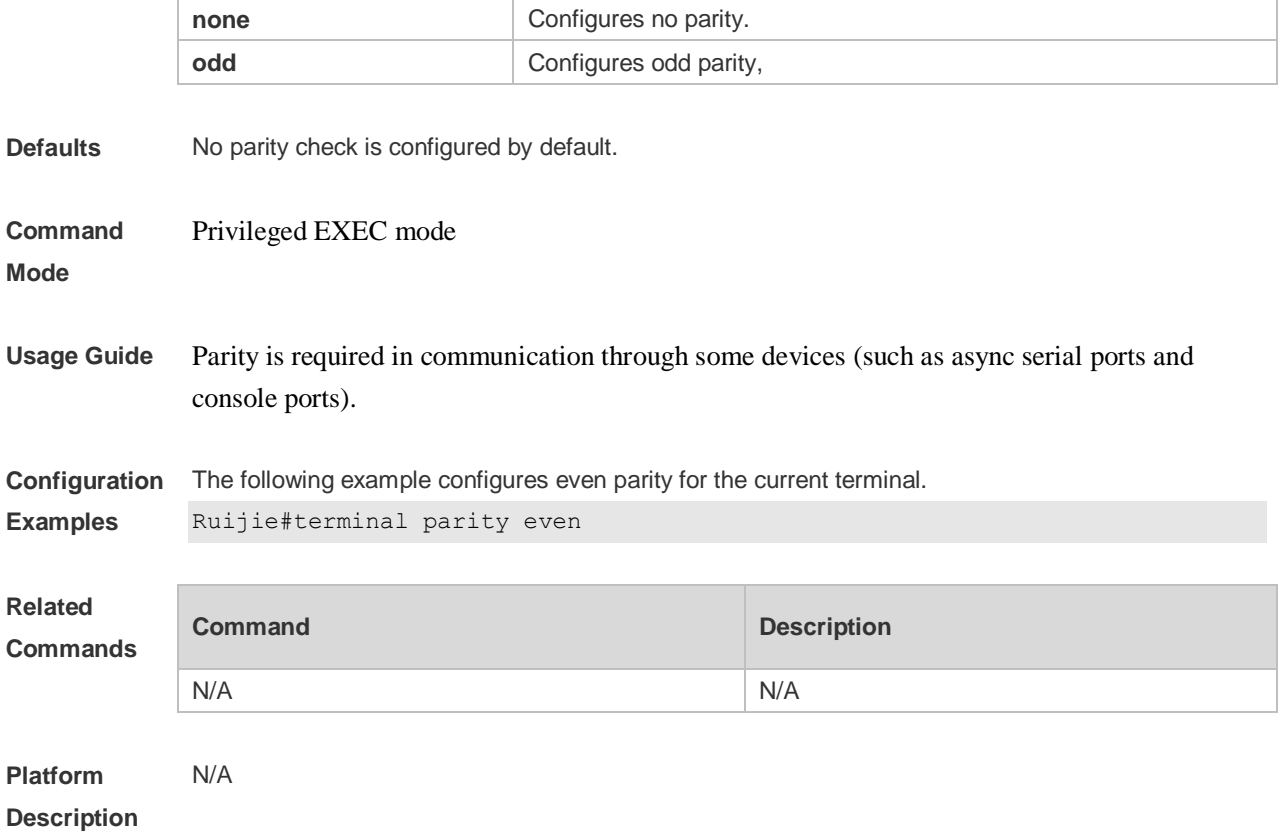

# **3.41 terminal speed**

Use this command to configure the baud rate for the current terminal. Use the **no** form of this command to restore the default setting, **terminal speed** *baudrate* **terminal no speed**

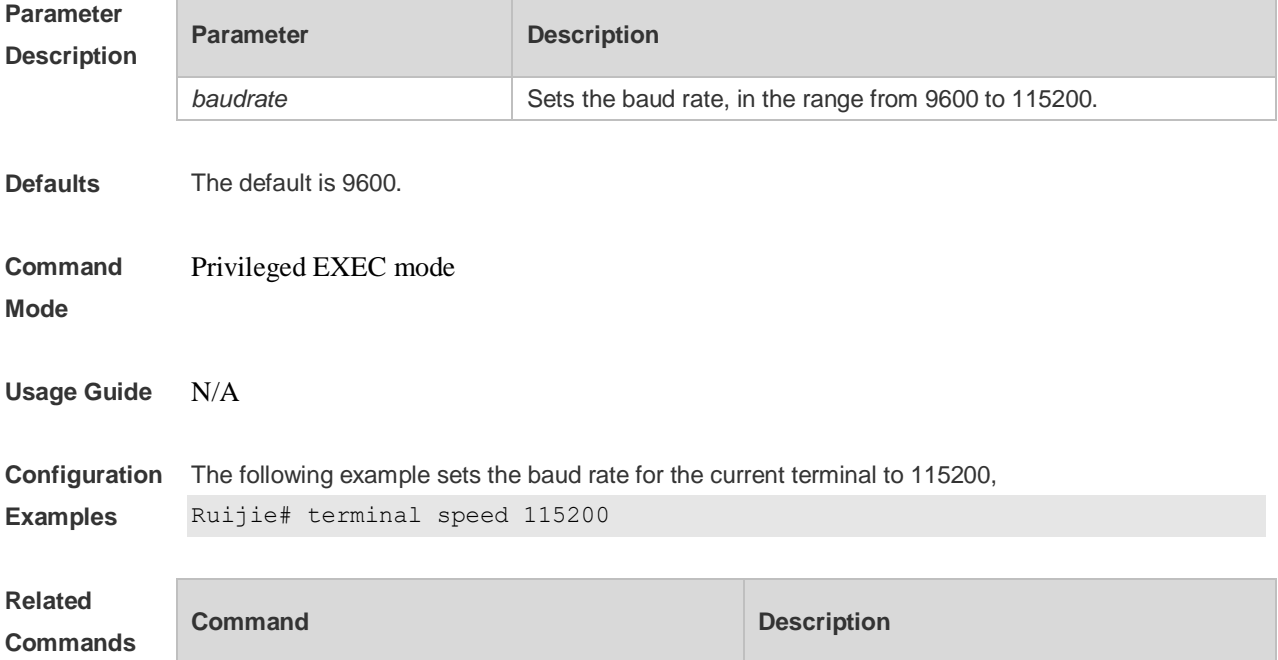

N/A N/A

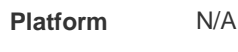

### **Description**

### **3.42 terminal start-character**

Use this command to configure the start character for software flow control on the current terminal. Use the **no** form of this command to restore the default setting. **terminal start-character** *ascii-value* **terminal no start-character**

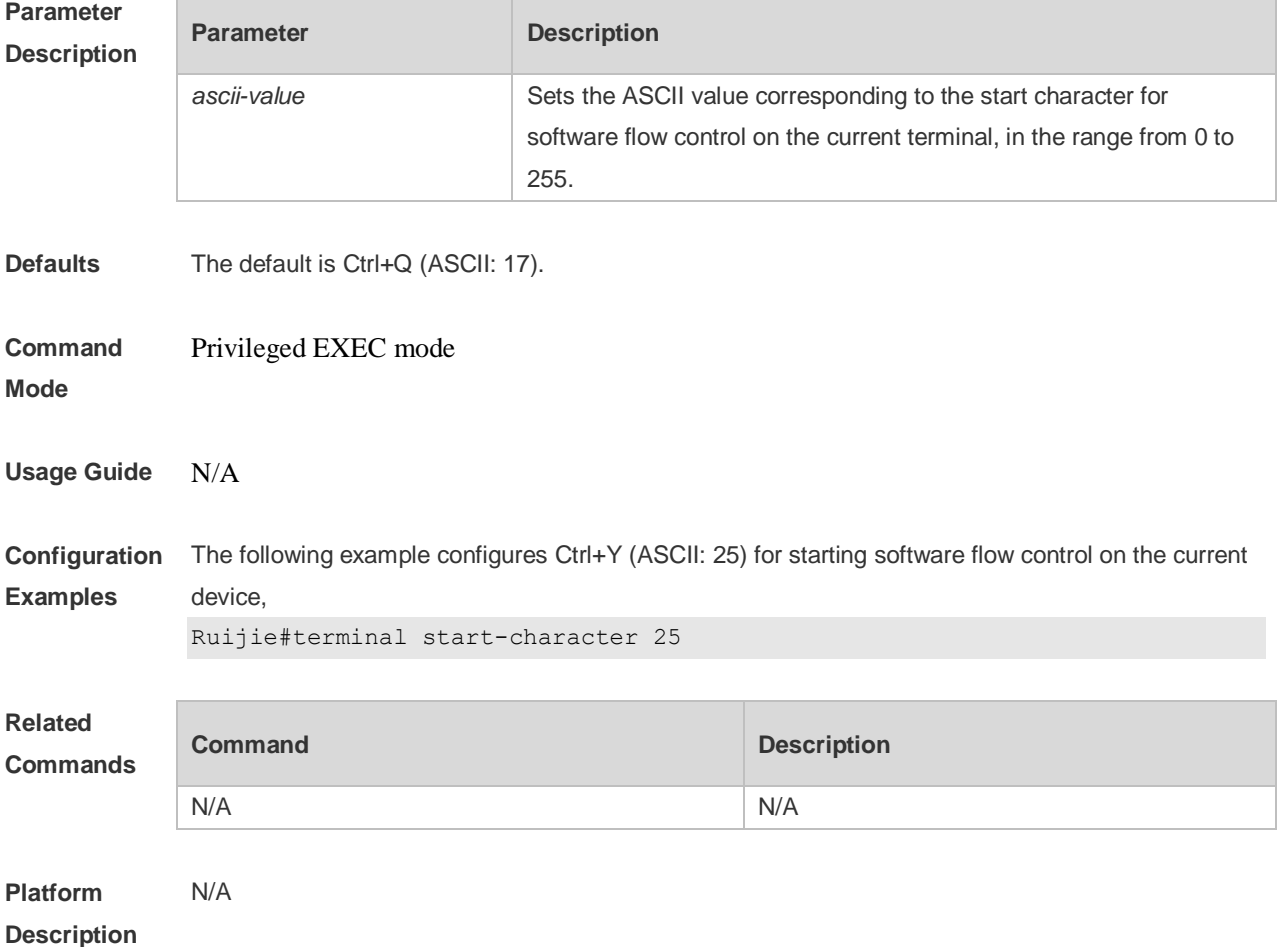

### **3.43 terminal stop-character**

Use this command to configure the stop character for software flow control on the current terminal. Use the **no** form of this command to restore the default setting. **terminal stop-character** *ascii-value* **terminal no stop-character**

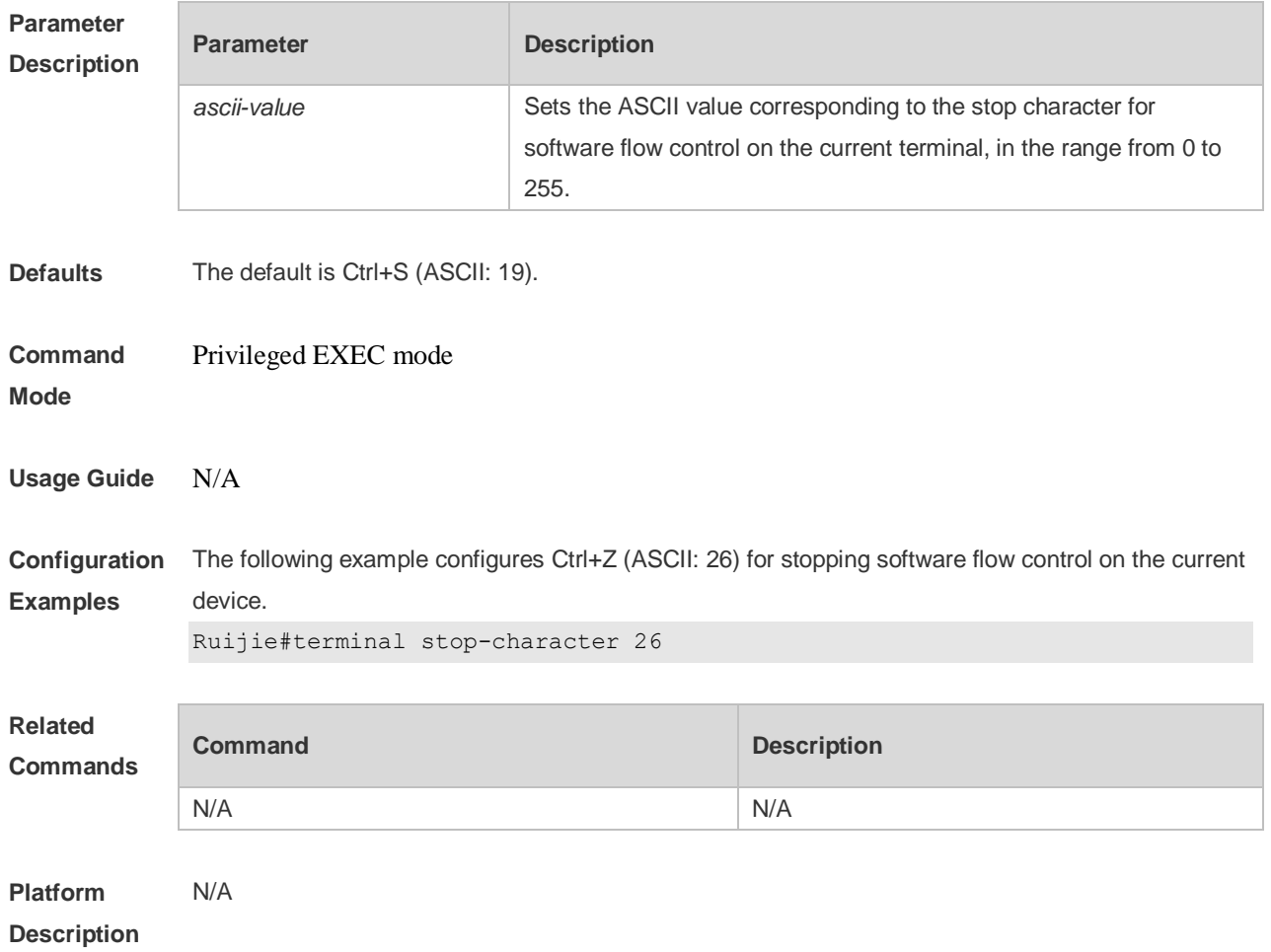

## **3.44 terminal stopbits**

Use this command to set the stopbit number of every character for the current terminal. Use the **no**  form of this command to restore the default setting. **terminal stopbits** { **1 | 2** }

**terminal no stopbits**

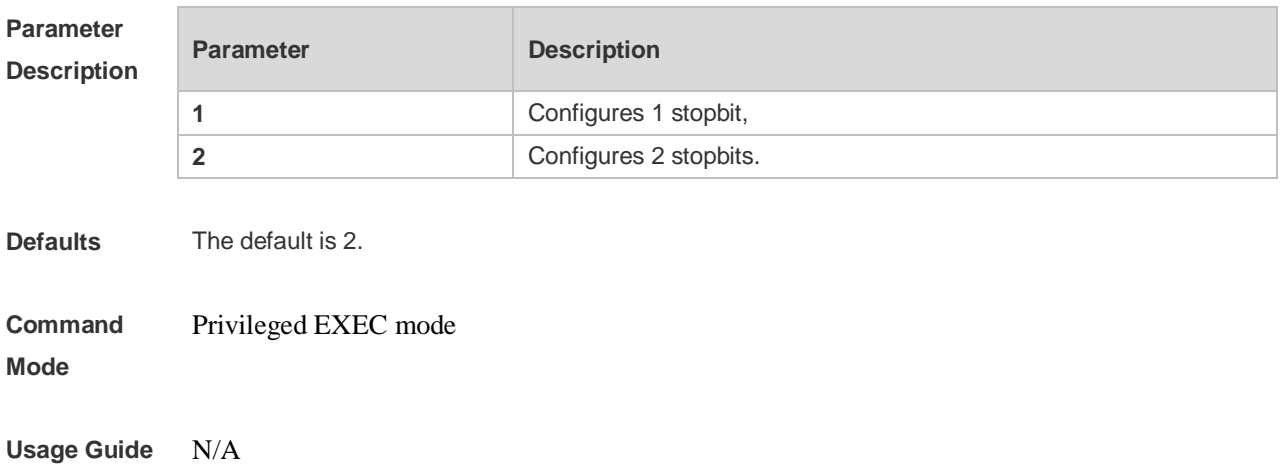

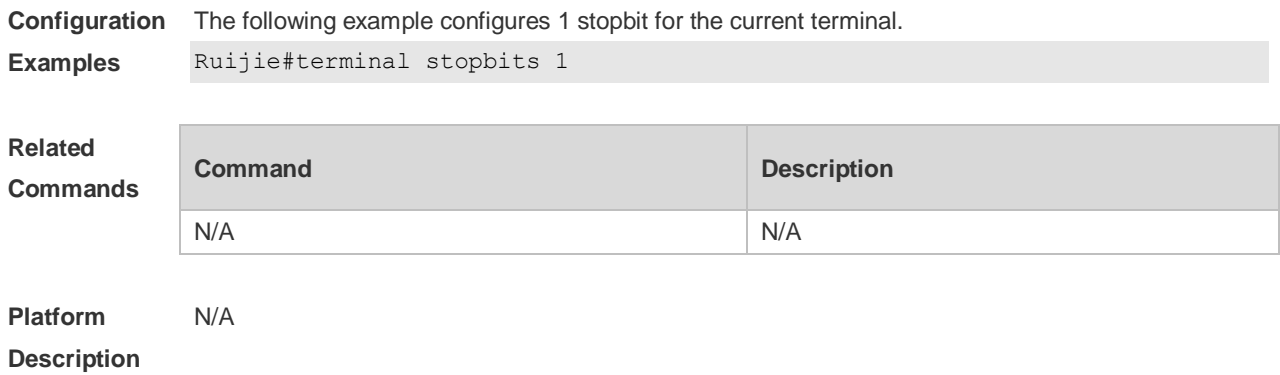

## **3.45 terminal terminal-type**

Use this command to configure the simulated terminal type string for the current terminal. Use the **no** form of this command to restore the default setting. **terminal terminal-type** *terminal-type-string* **terminal no terminal-type**

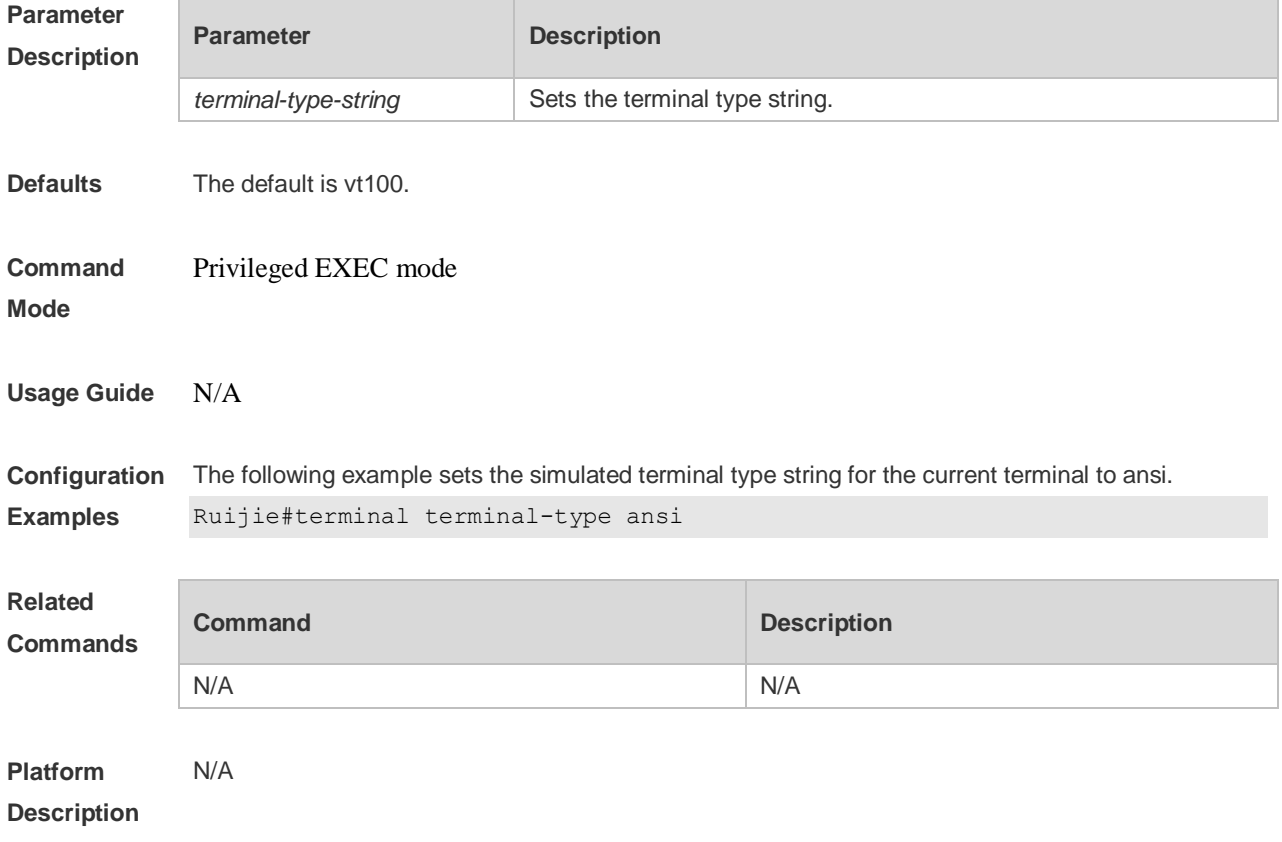

### **3.46 terminal width**

Use this command to set the screen width for the terminal. **terminal width** *screen***-***width* **terminal no width**

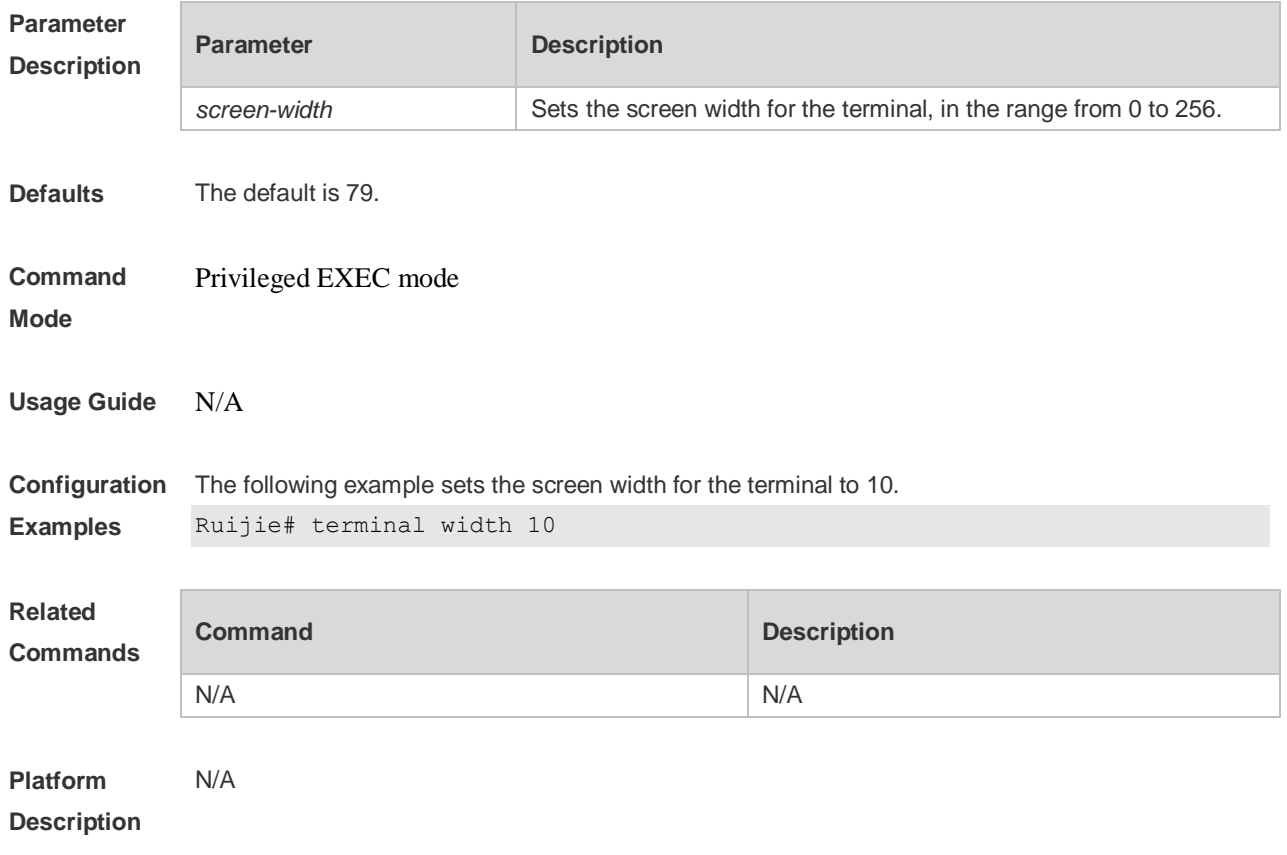

# **3.47 timeout login**

Use this command to set the login authentication timeout for the line. Use the **no** form of this command to restore the default setting. **timeout login response** *seconds* **no timeout login response**

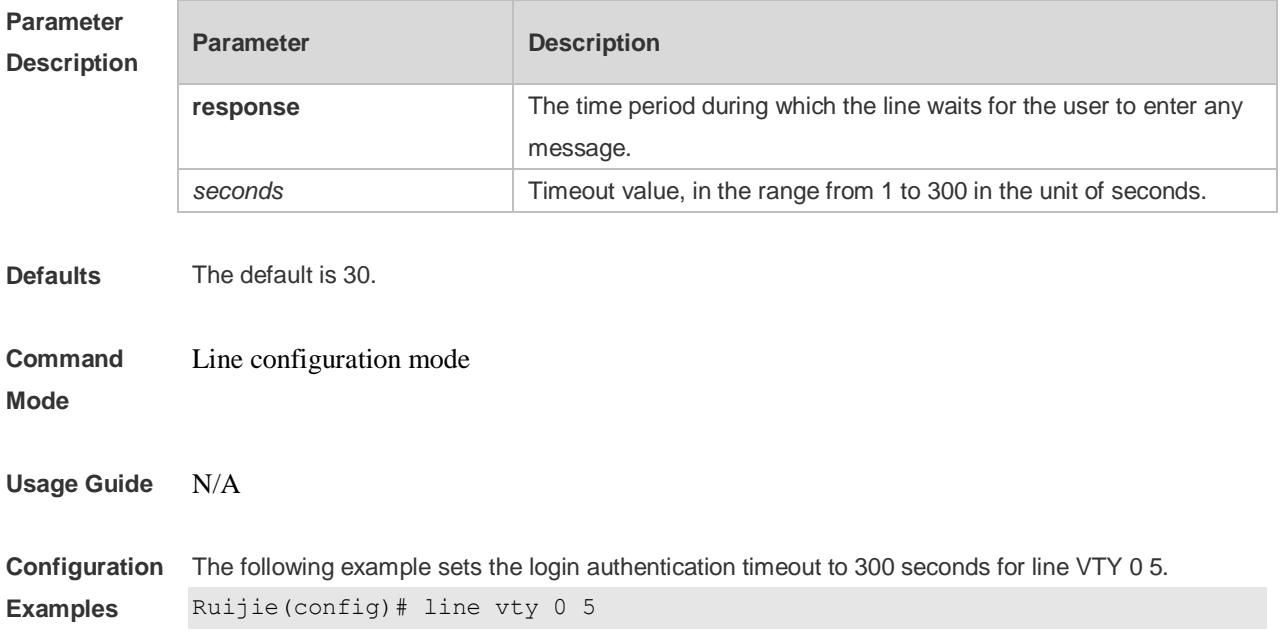

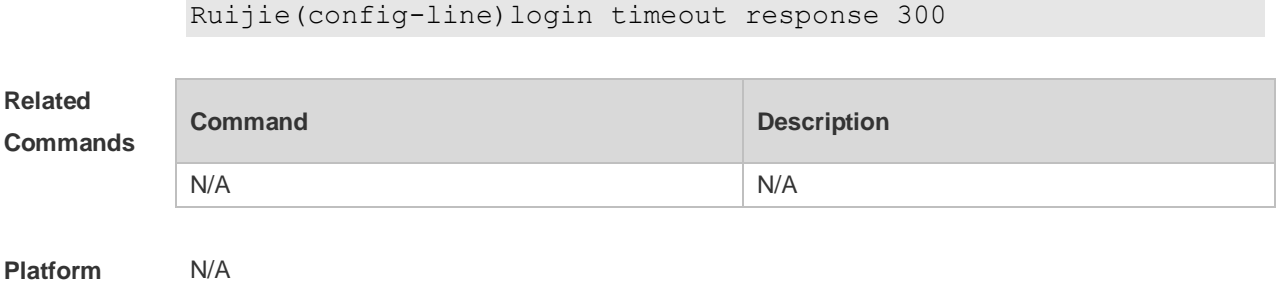

**Description**

## **3.48 transport input**

Use this command to set the specified protocol under Line that can be used for communication. Use the **no** form of this command to restore the default setting. **transport input** { **all** | **ssh** | **telnet | none** } **no transport input** { **all** | **ssh** | **telnet** | **none** }

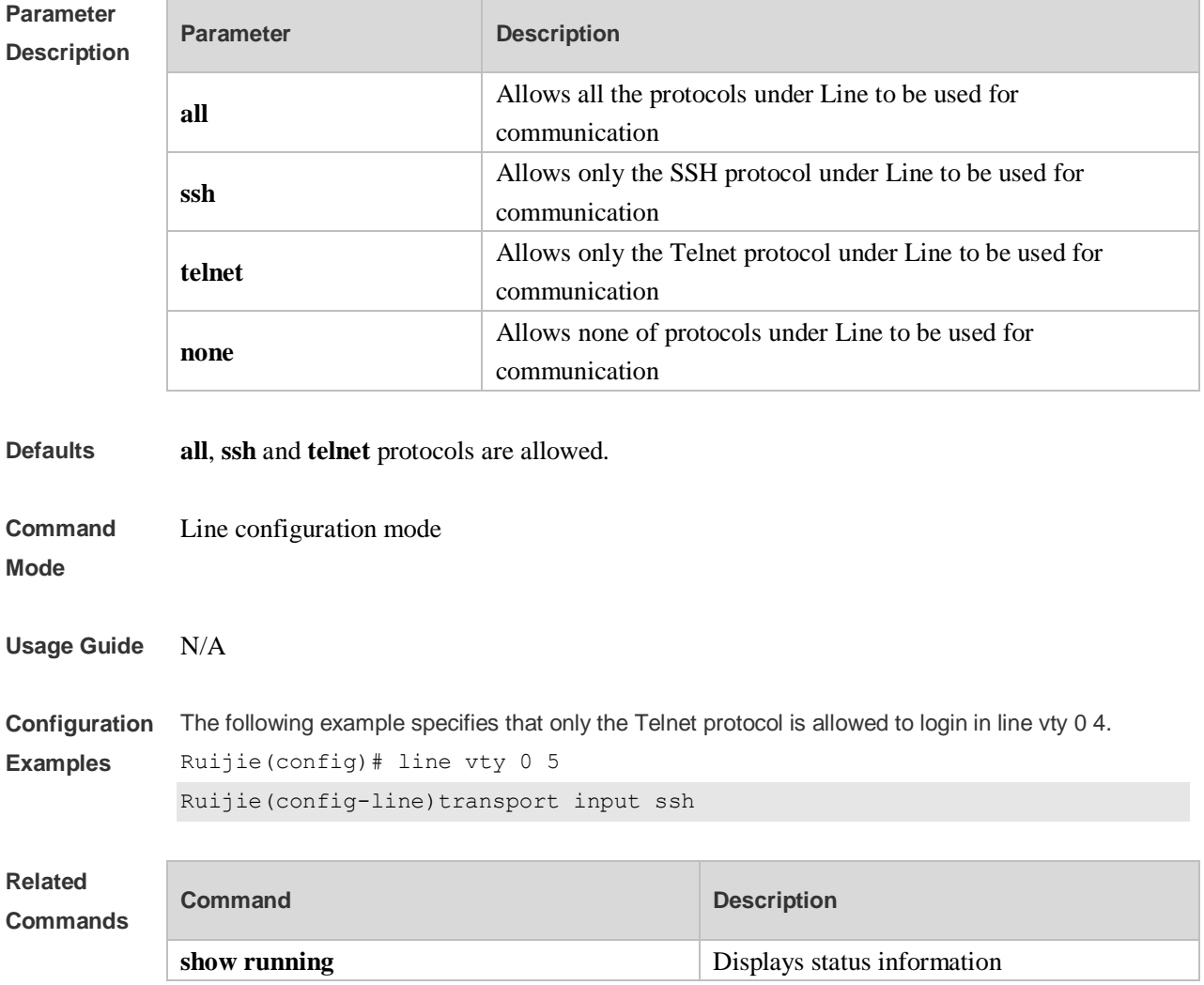

**Platform Description** N/A

# **3.49 vacant-message**

Use this command to set the logout message. Use the **no** form of this command to restore the default setting. **vacant-message** [ *c message c* ] **no vacant-message**

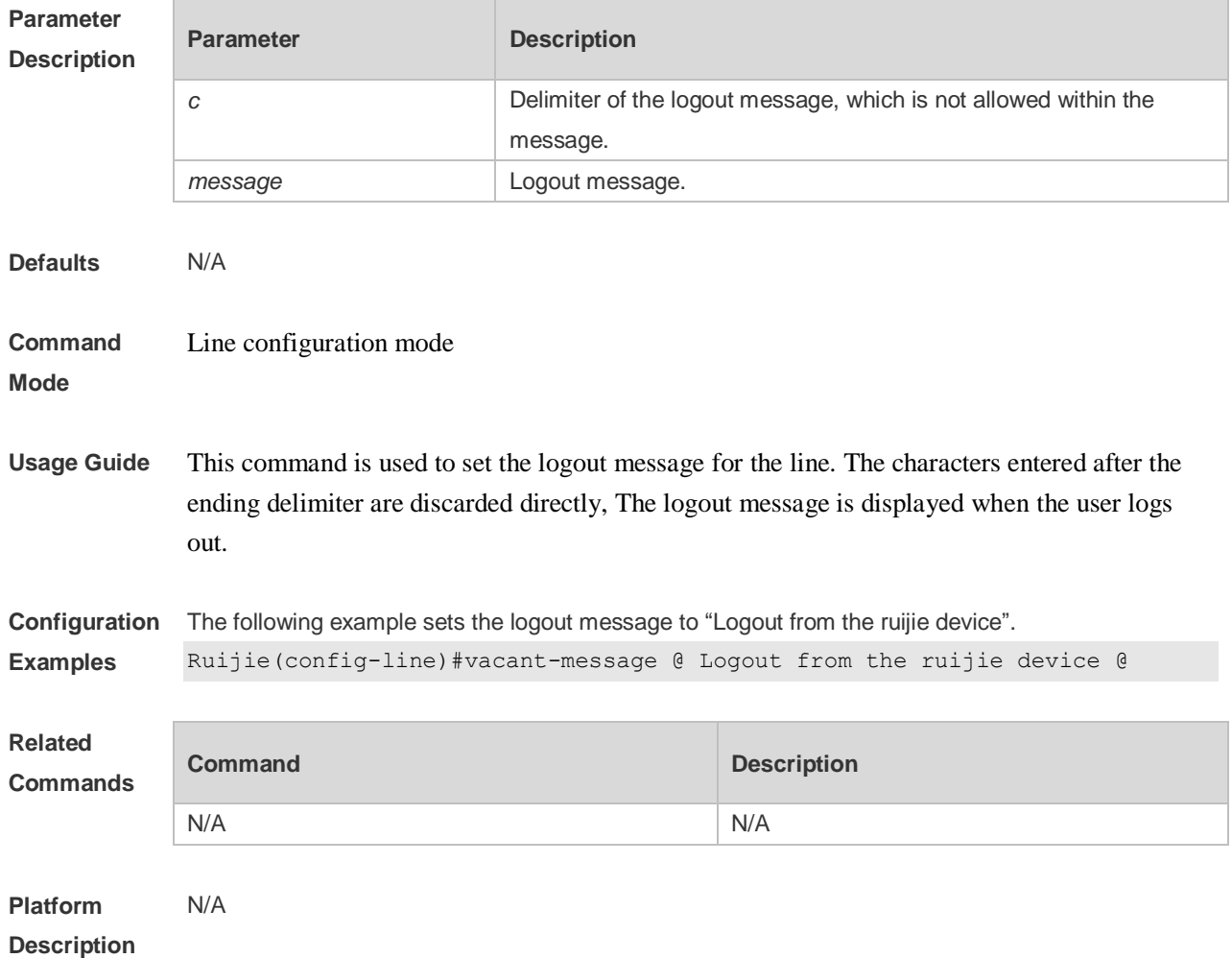

## **3.50 width**

Use this command to set the screen width for the line. Use the **no** form of this command to restore the default setting, **width** *screen***-***width* **no width**

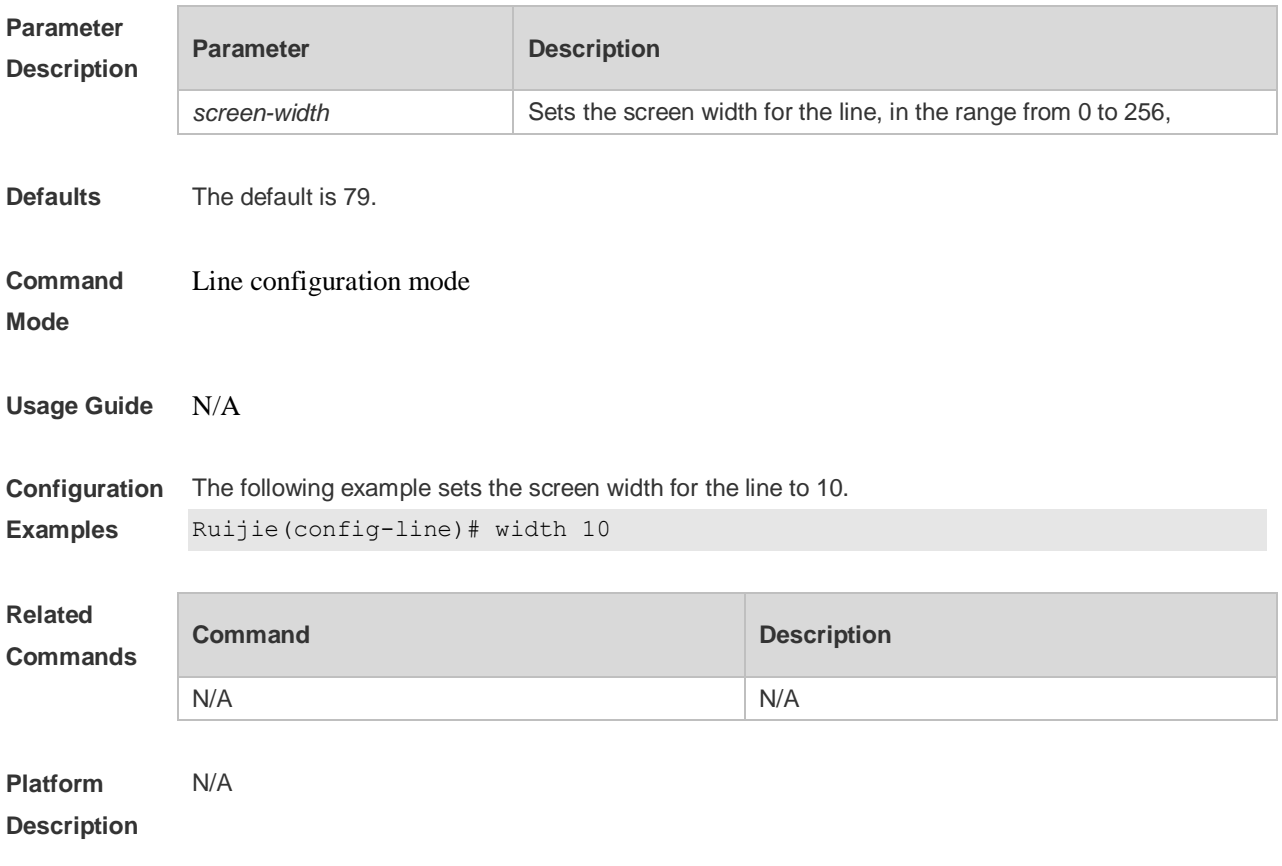

# **4 File System Commands**

### **4.1 cd**

Use this command to set the present directory for the file system. **cd** [ *filesystem:* ] [ *directory* ]

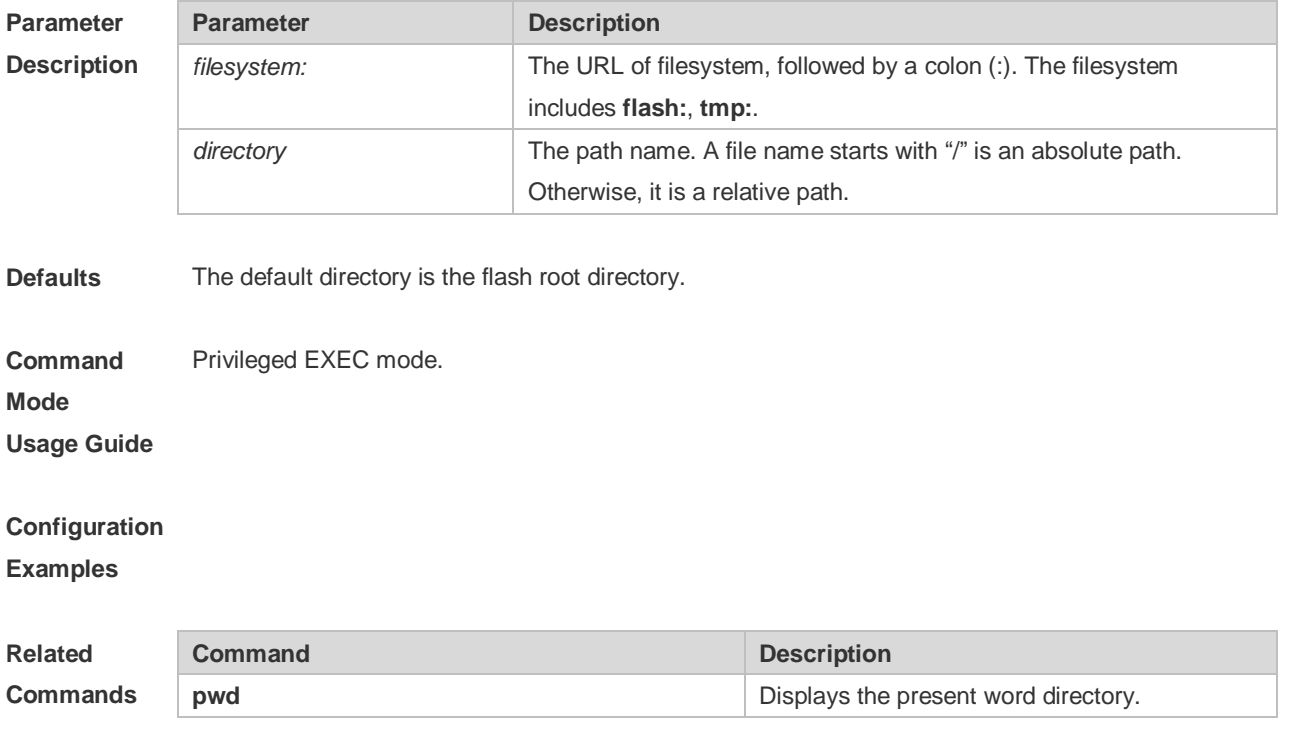

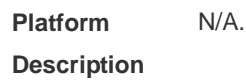

### **4.2 copy**

Use this command to copy a file from the specified source directory to the specified destination directory.

*copy source-url destination-url*

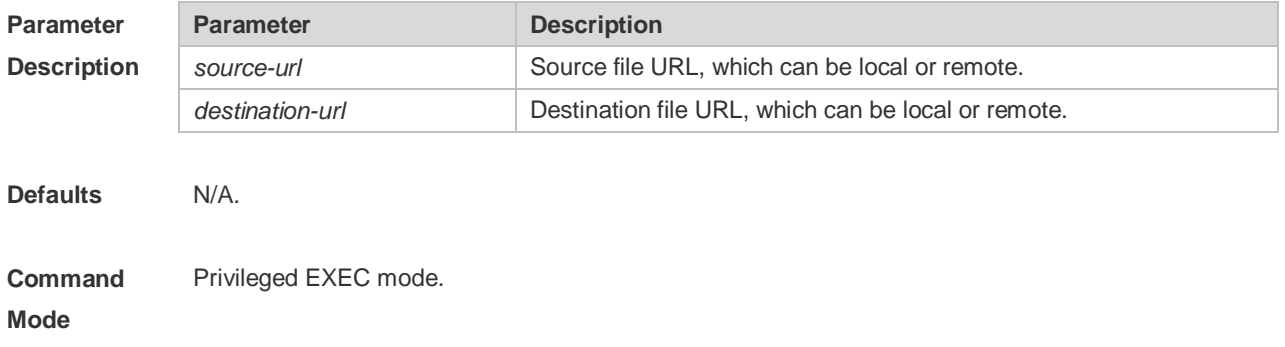

**Usage Guide** when the file to be copied exists on the target URL, the target file system determines the action, such as error report, overwrite, or offering you the choice.

The following table lists the URL:

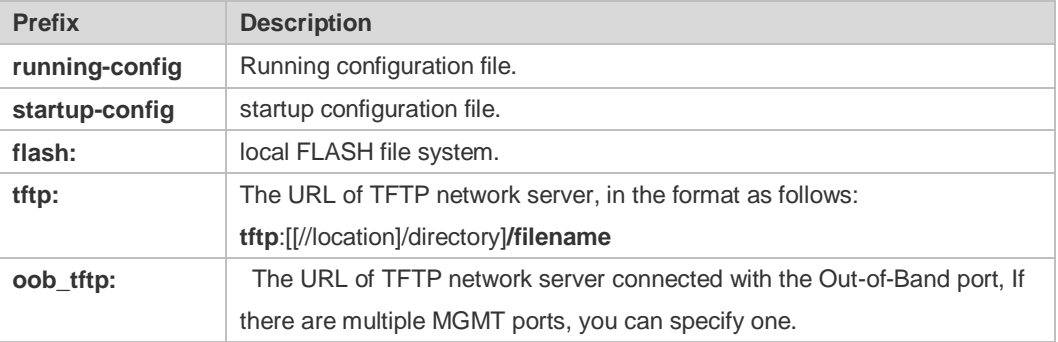

**Configuration Examples** The following example copies the netconfig file from device 192.168.64.2 to the FLASH disk and the netconfile file exists locally.

Ruijie#copy tftp://192.168.64.2/netconfig flash:/netconfig

The file [flash:/netconfig] exits,override it? [Y/N]: y

Copying: !!!!!!!!!

Accessing tftp://192.168.64.2/netconfig finished, 2399bytes prepared

Flushing data to flash:/netconfig…

Flush data done

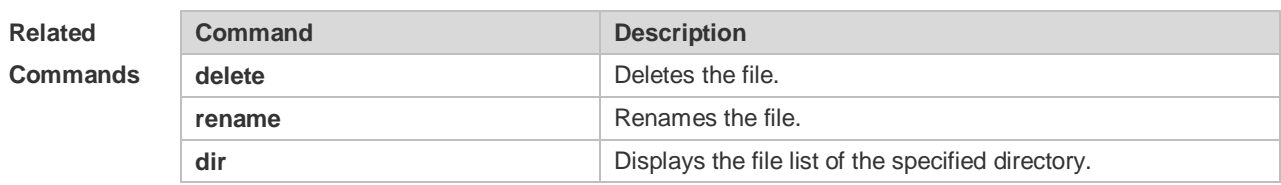

**Platform Description** N/A

### **4.3 delete**

Use this command to delete the files in the present directory. **delete** [ *filesystem*: ] *file-url* [ **/force** | **/recursive** ]

**Parameter Description** 

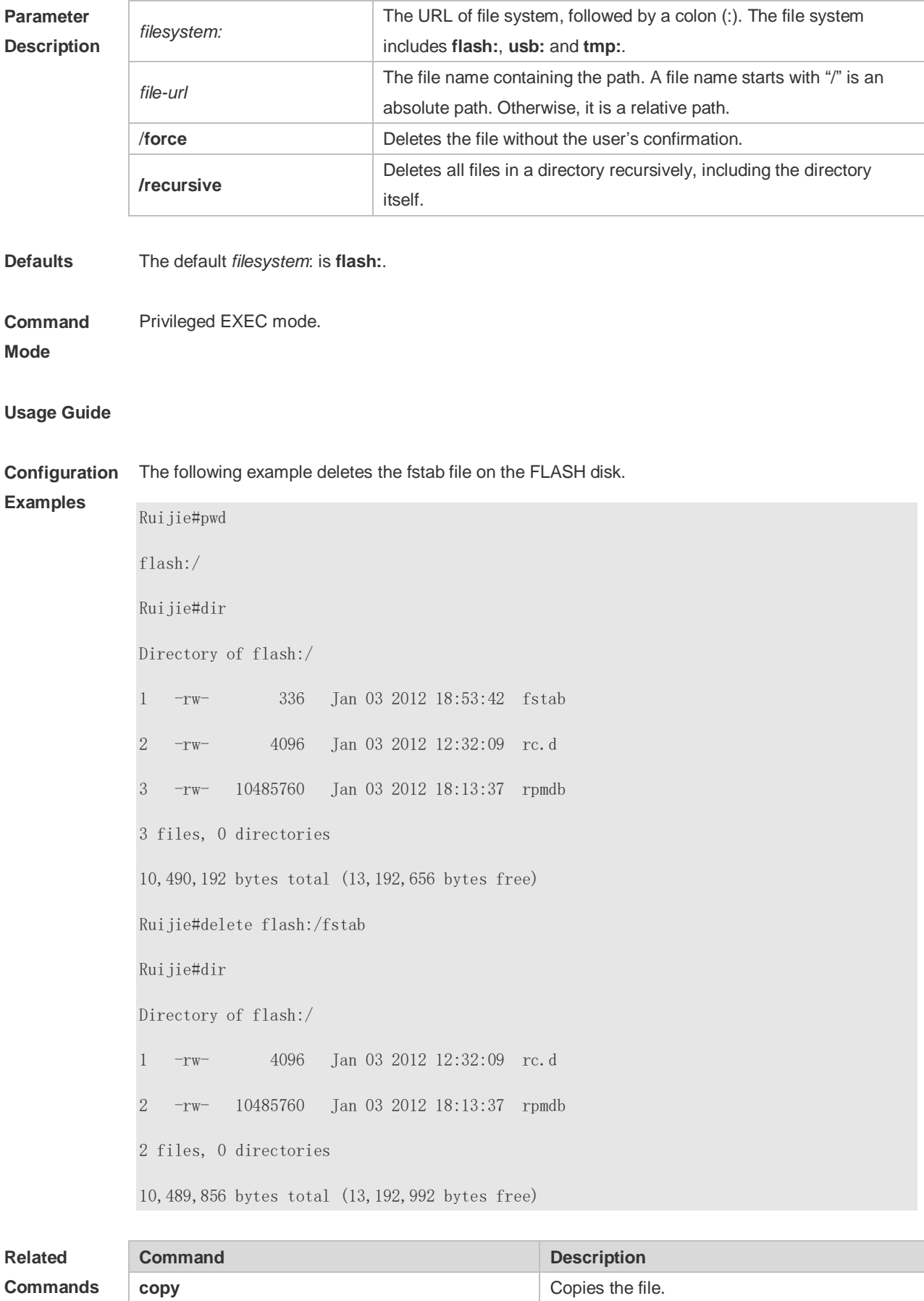

**dir** Displays the file list of the specified directory.

**Platform Description** N/A

### **4.4 dir**

Use this command to display the files in the present directory. **dir** [ *filesystem*: ] [ *file-url* ]

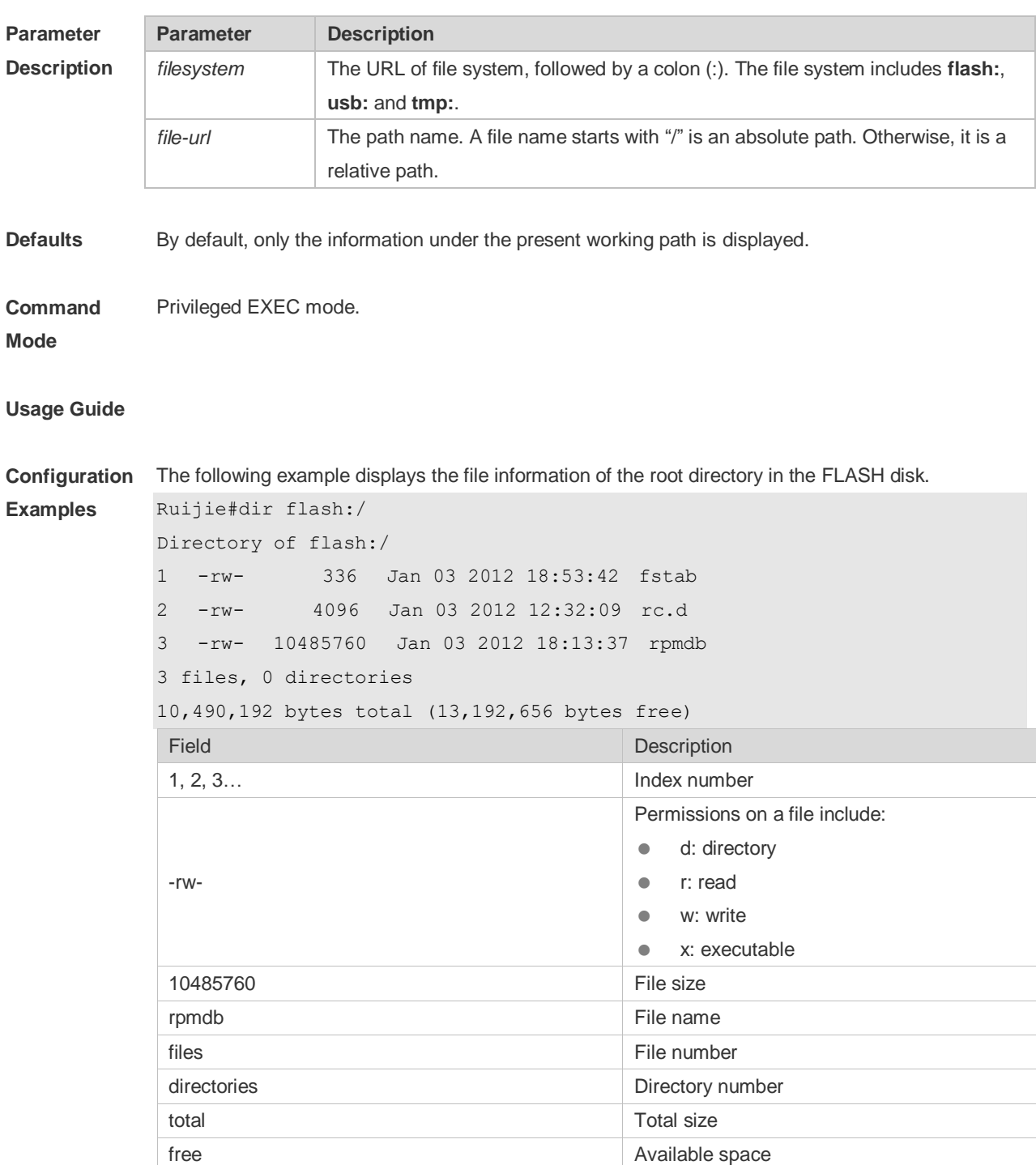

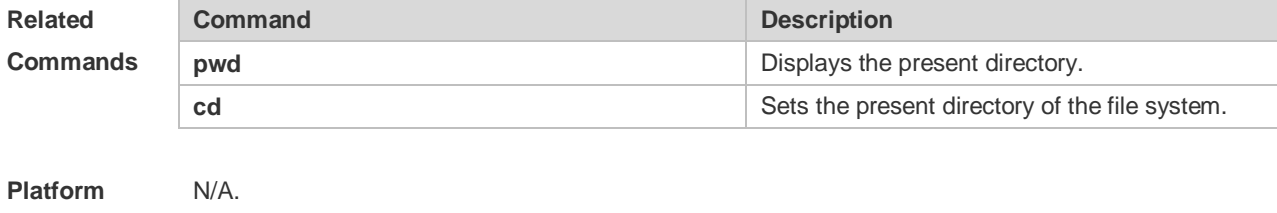

**Description**

## **4.5 mkdir**

Use this command to create a directory. **mkdir** [ *filesystem*: ] *directory*

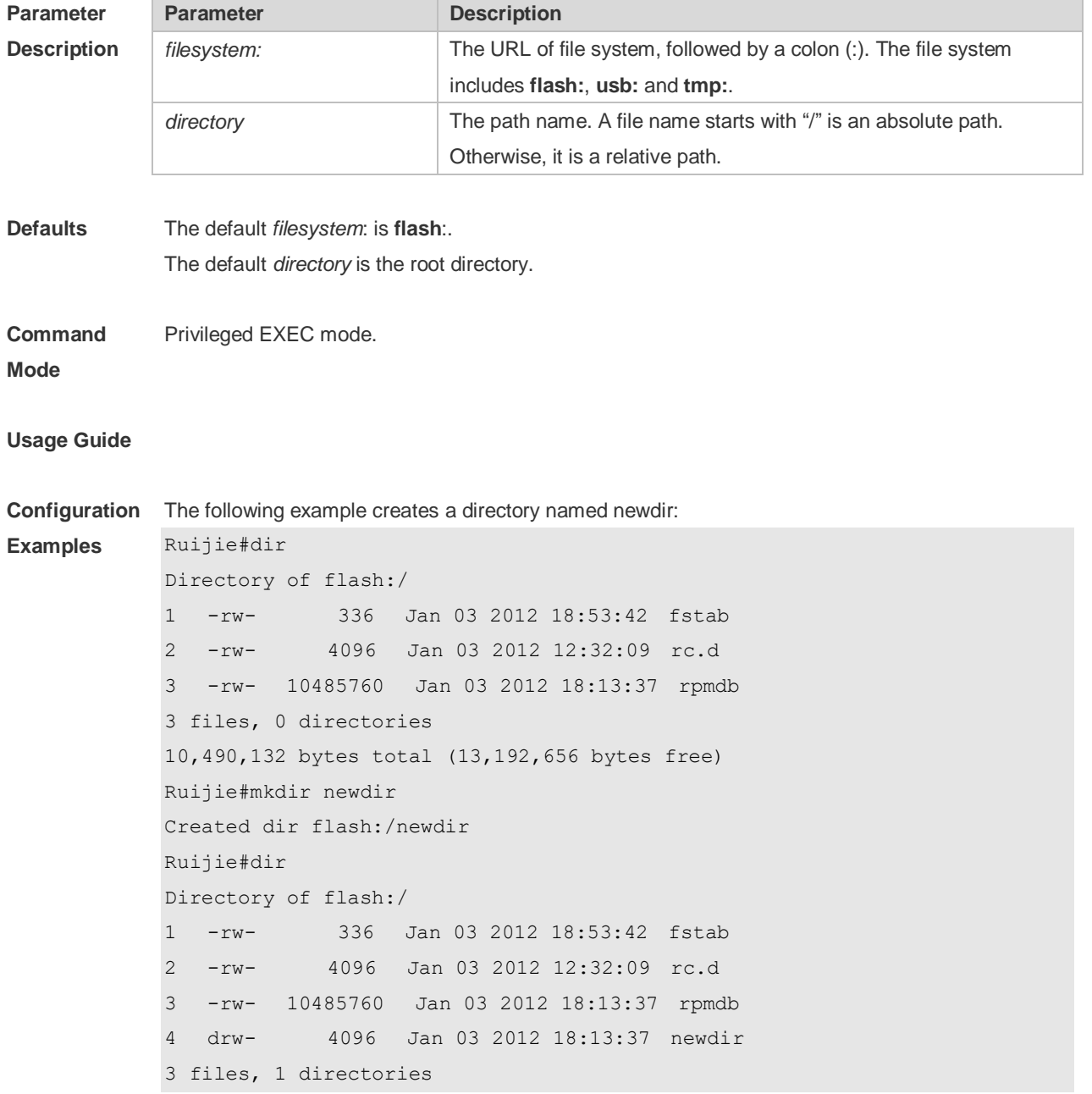

10,494,228 bytes total (13,188,560 bytes free)

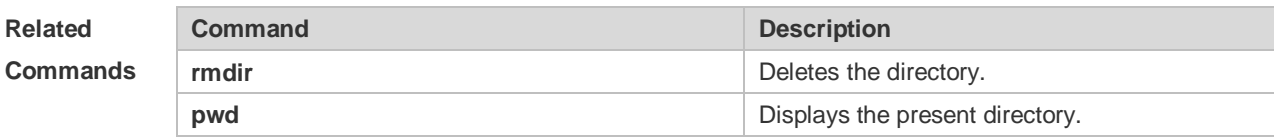

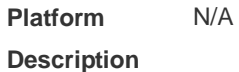

#### **4.6 more**

T.

Use this command to display the content of a file. **more** [ /**ascii** | /**binary** ] [ *filesystem*: ] *file-url*

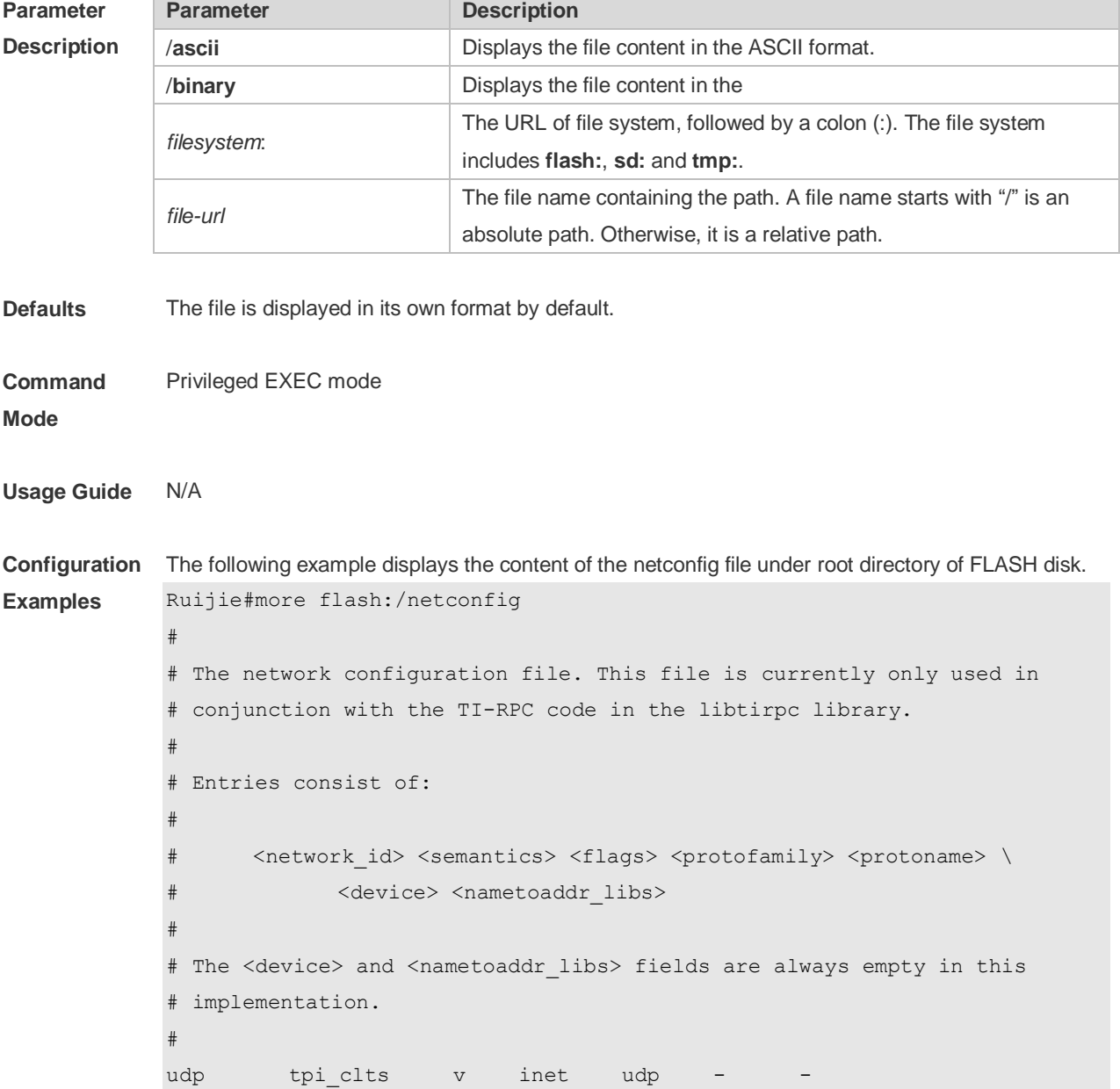

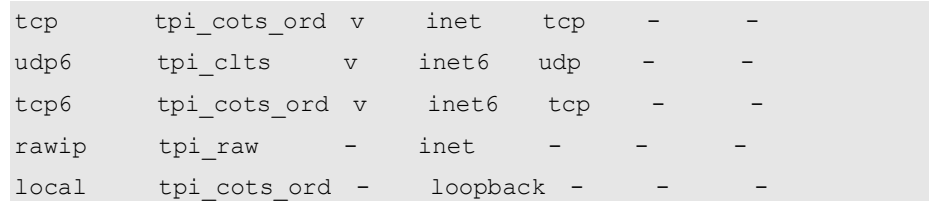

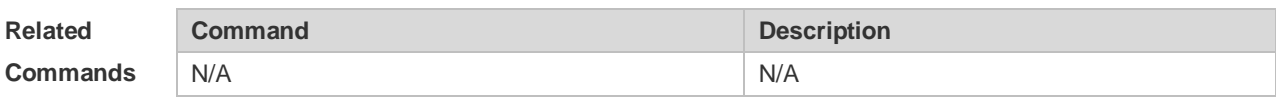

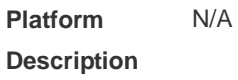

# **4.7 pwd**

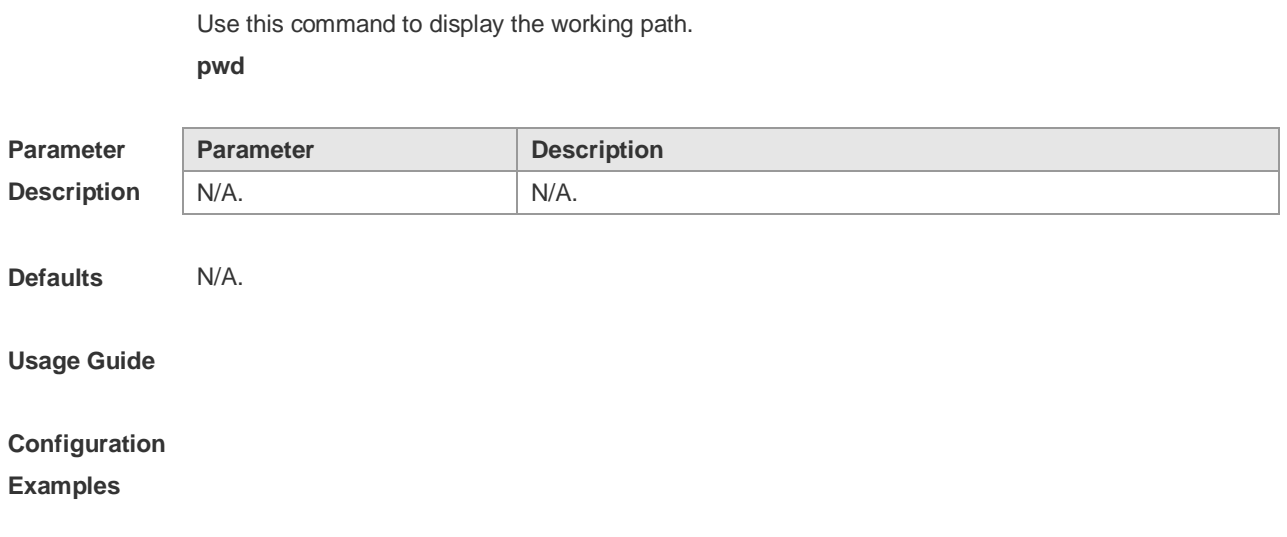

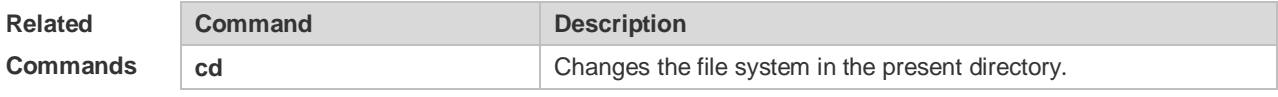

**Platform Description** N/A.

### **4.8 rename**

Use this command to move or rename the specified file. **rename** *src-url dst-url*

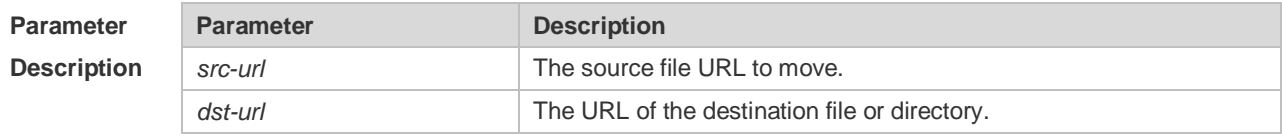

**Defaults** N/A.

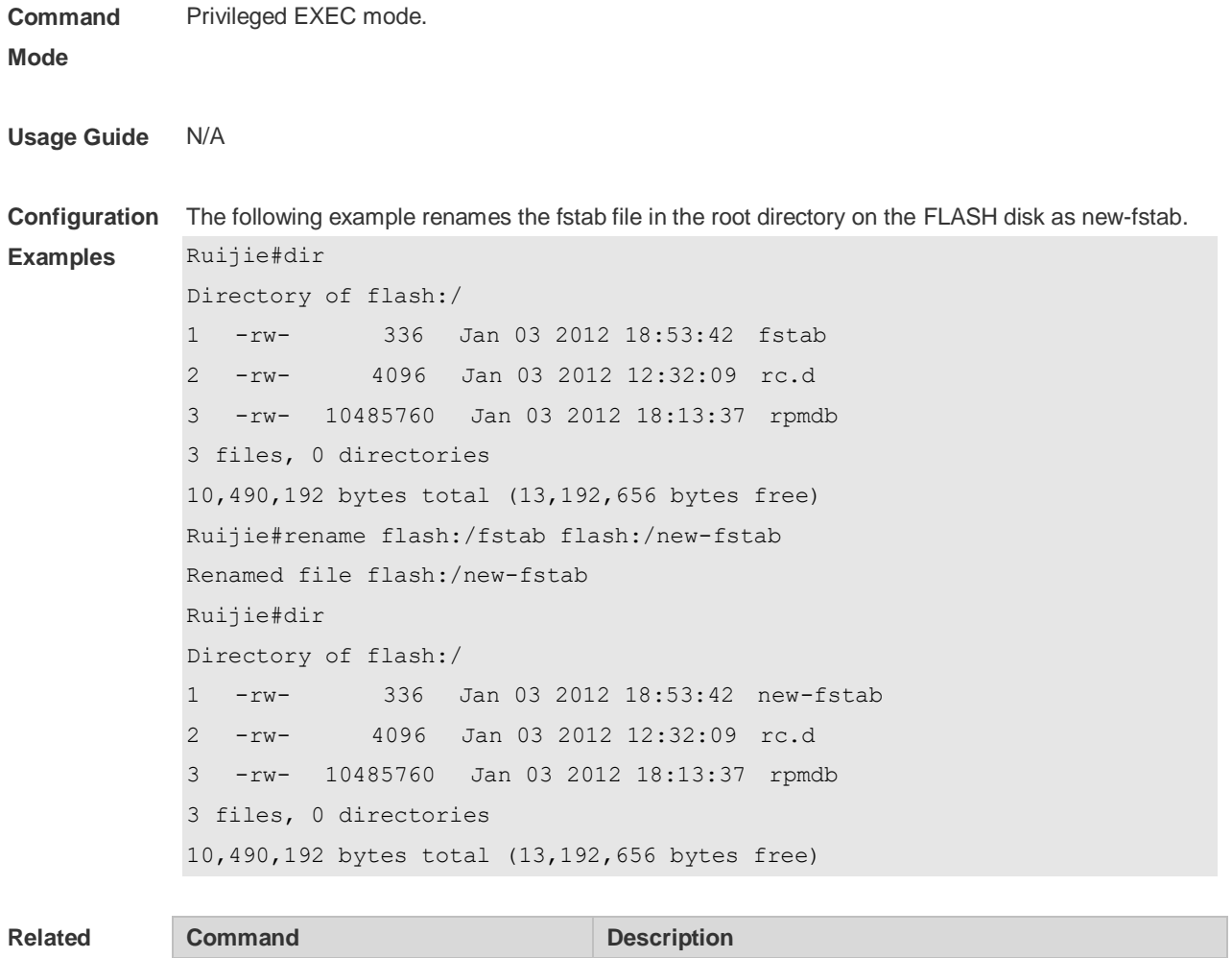

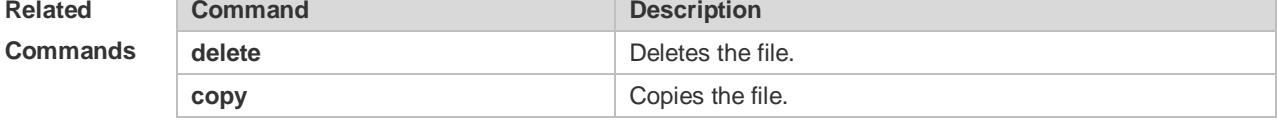

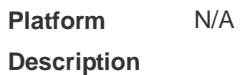

### **4.9 rmdir**

Use this command to delete an empty directory. **rmdir** [ *filesystem*: ] *directory*

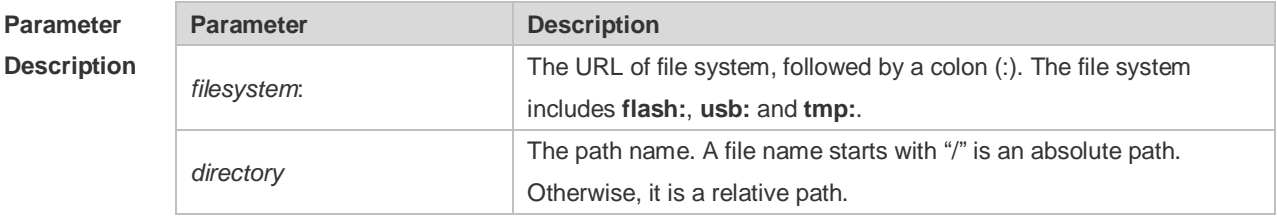

**Defaults** The default *filesystem*: is **flash:**.

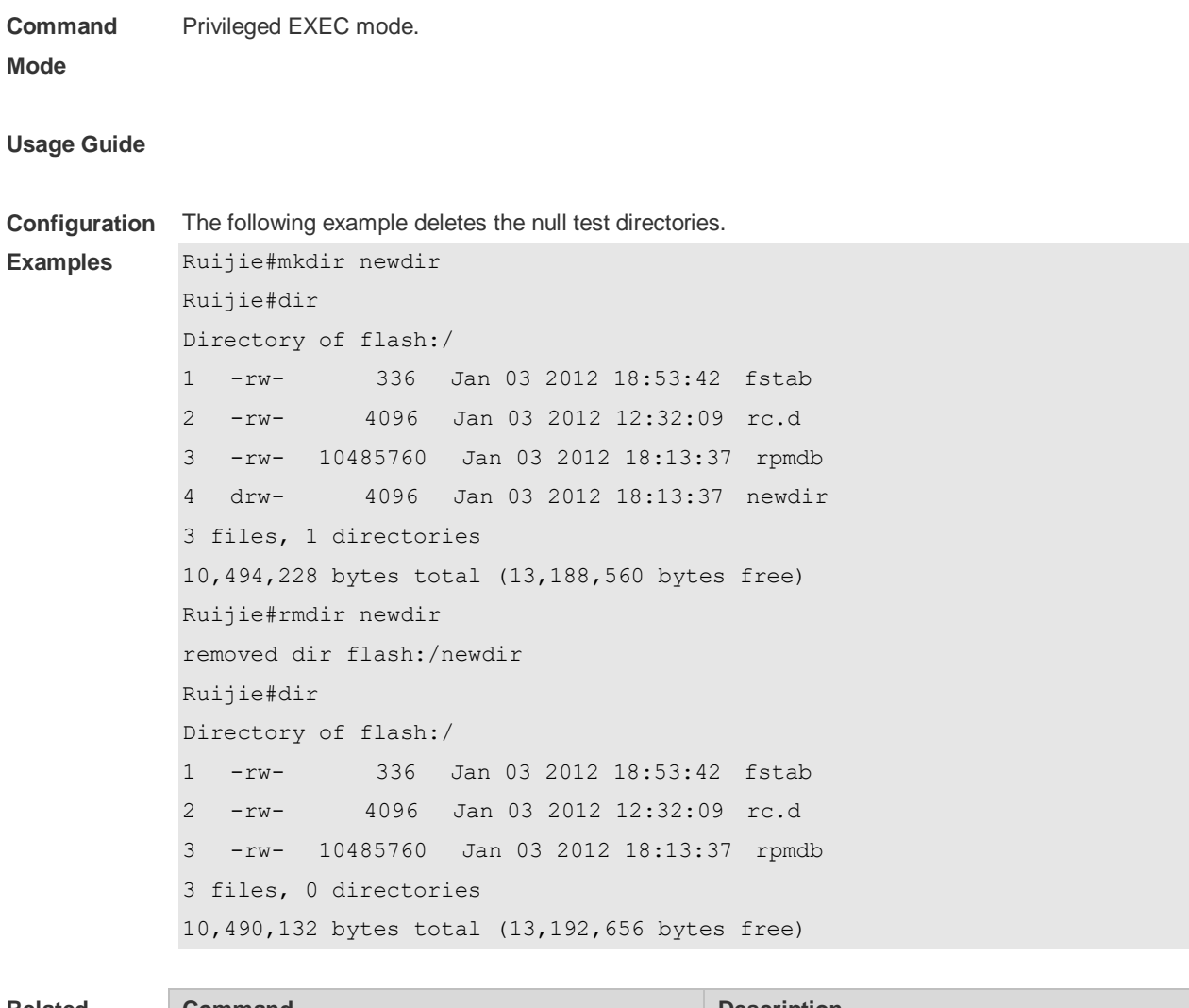

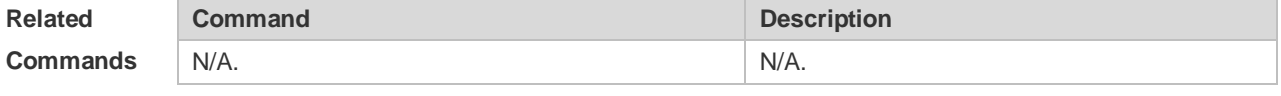

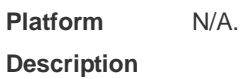

## **4.10 show file systems**

Use this command to display the file system information. **show file systems**

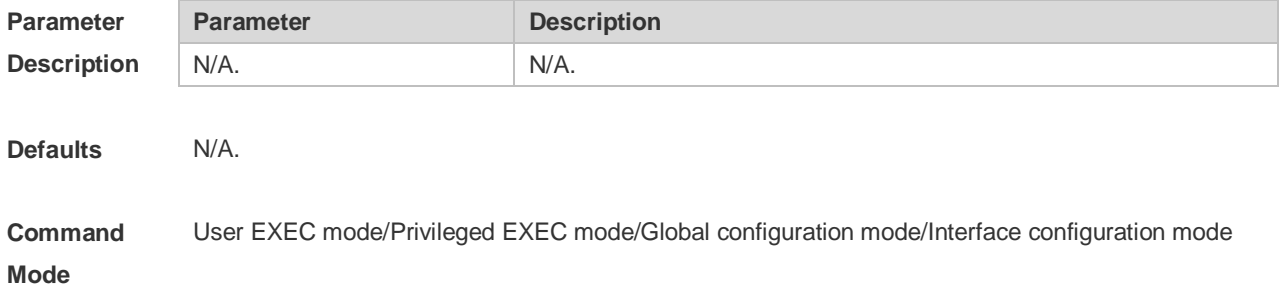

#### **Usage Guide**

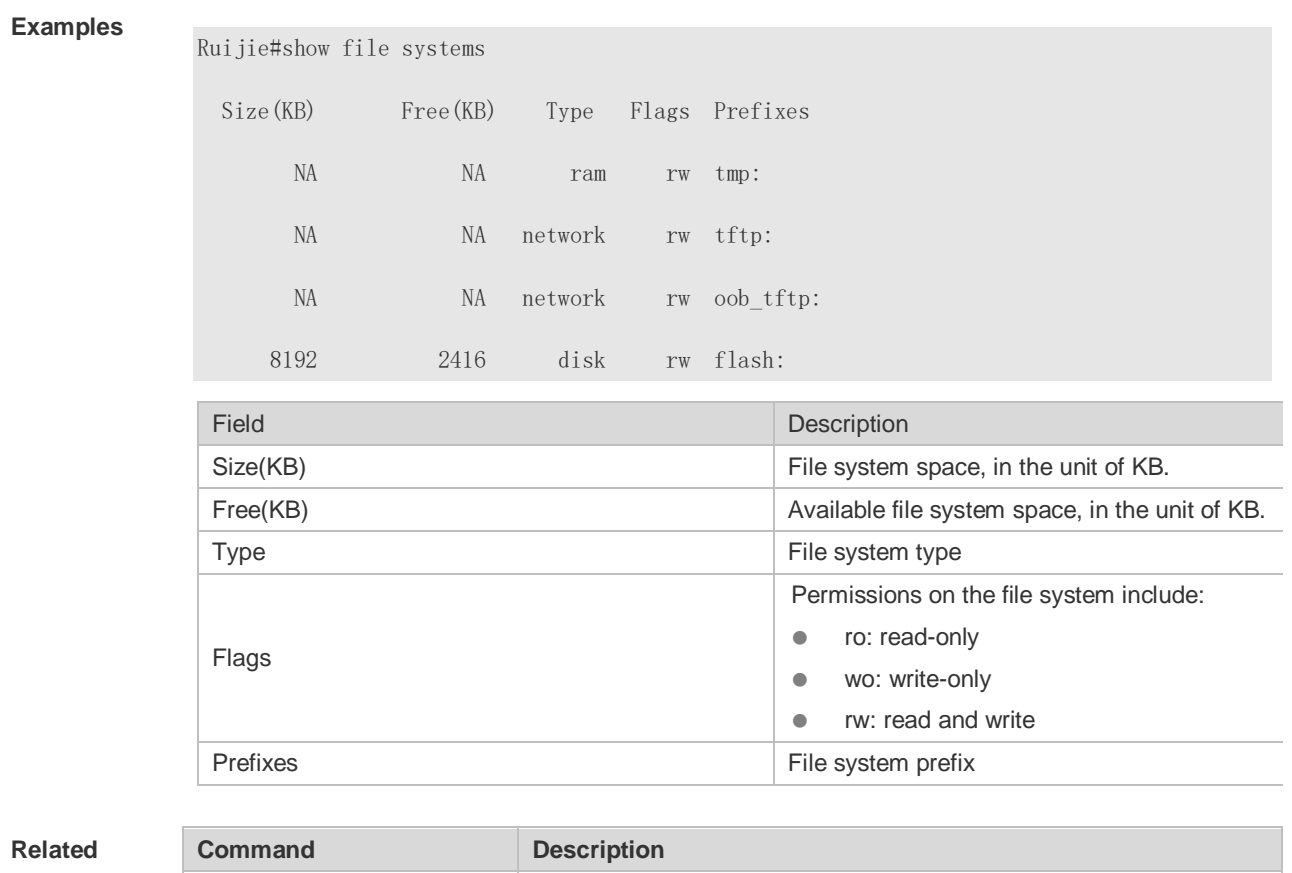

**Configuration**  The following example displays the file system information:

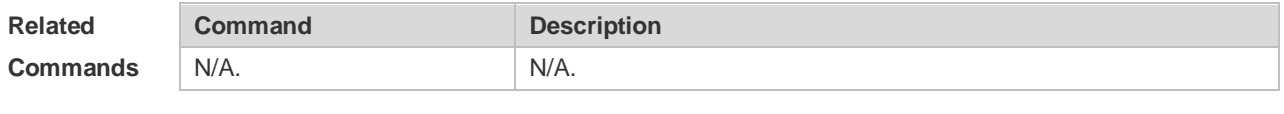

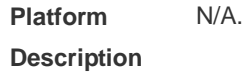

# **4.11 show mount**

Use this command to display the mounted information. **show mount**

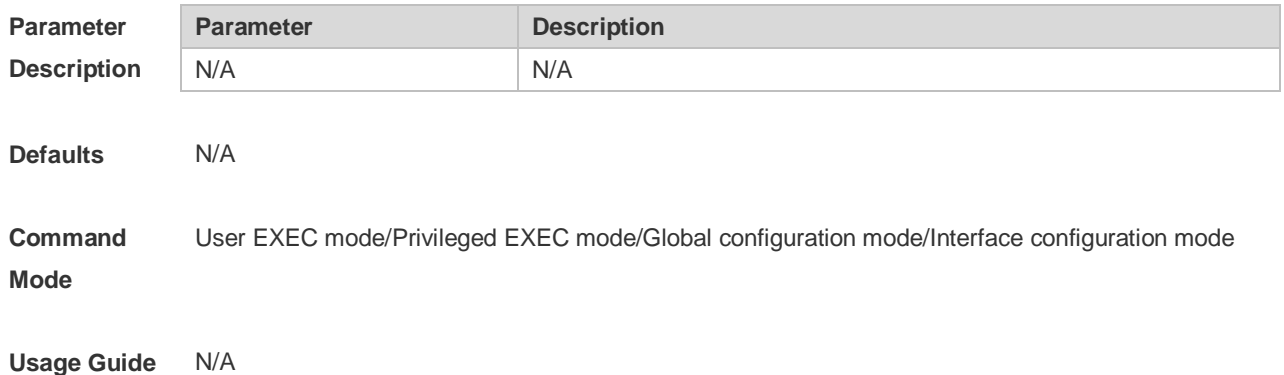

**Configuration**  The following example displays the mounted information.

#### **Examples** Ruijie#show mount

/dev/sda1 on / type ext4 (rw,errors=remount-ro,commit=0) proc on /proc type proc (rw, noexec, nosuid, nodev) sysfs on /sys type sysfs (rw,noexec,nosuid,nodev) fusectl on /sys/fs/fuse/connections type fusectl (rw) none on /sys/kernel/debug type debugfs (rw) none on /sys/kernel/security type securityfs (rw) udev on /dev type devtmpfs (rw, mode=0755) devpts on /dev/pts type devpts (rw,noexec,nosuid,gid=5,mode=0620) tmpfs on /run type tmpfs (rw, noexec, nosuid, size=10%, mode=0755) none on /run/lock type tmpfs (rw,noexec,nosuid,nodev,size=5242880) none on /run/shm type tmpfs (rw, nosuid, nodev) /dev/sda3 on /hao-share type ext3 (rw,commit=0) binfmt\_misc on /proc/sys/fs/binfmt\_misc type binfmt\_misc (rw,noexec,nosuid,nodev) Field Description

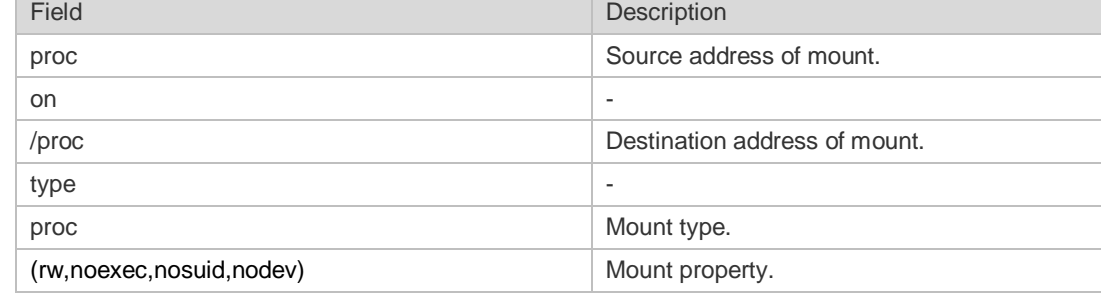

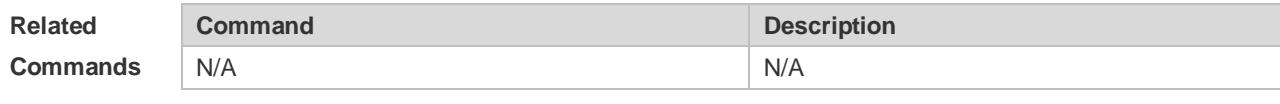

#### **Platform Description**

N/A

#### **4.12 tree**

Use this command to display the file tree of the current directory. **tree** [ *filesystem*: ] [ *directory* ]

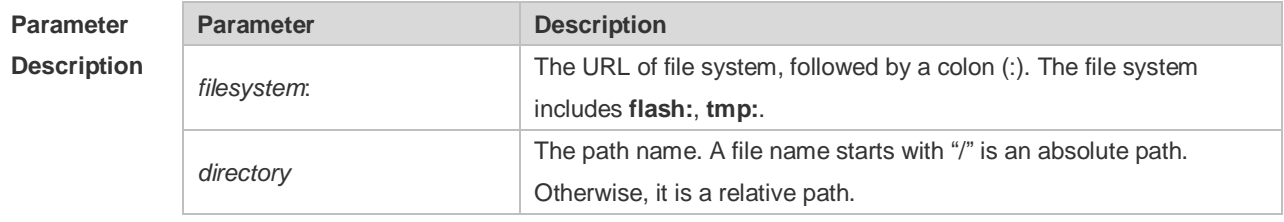

**Defaults** The default *filesystem*: is **flash:**.

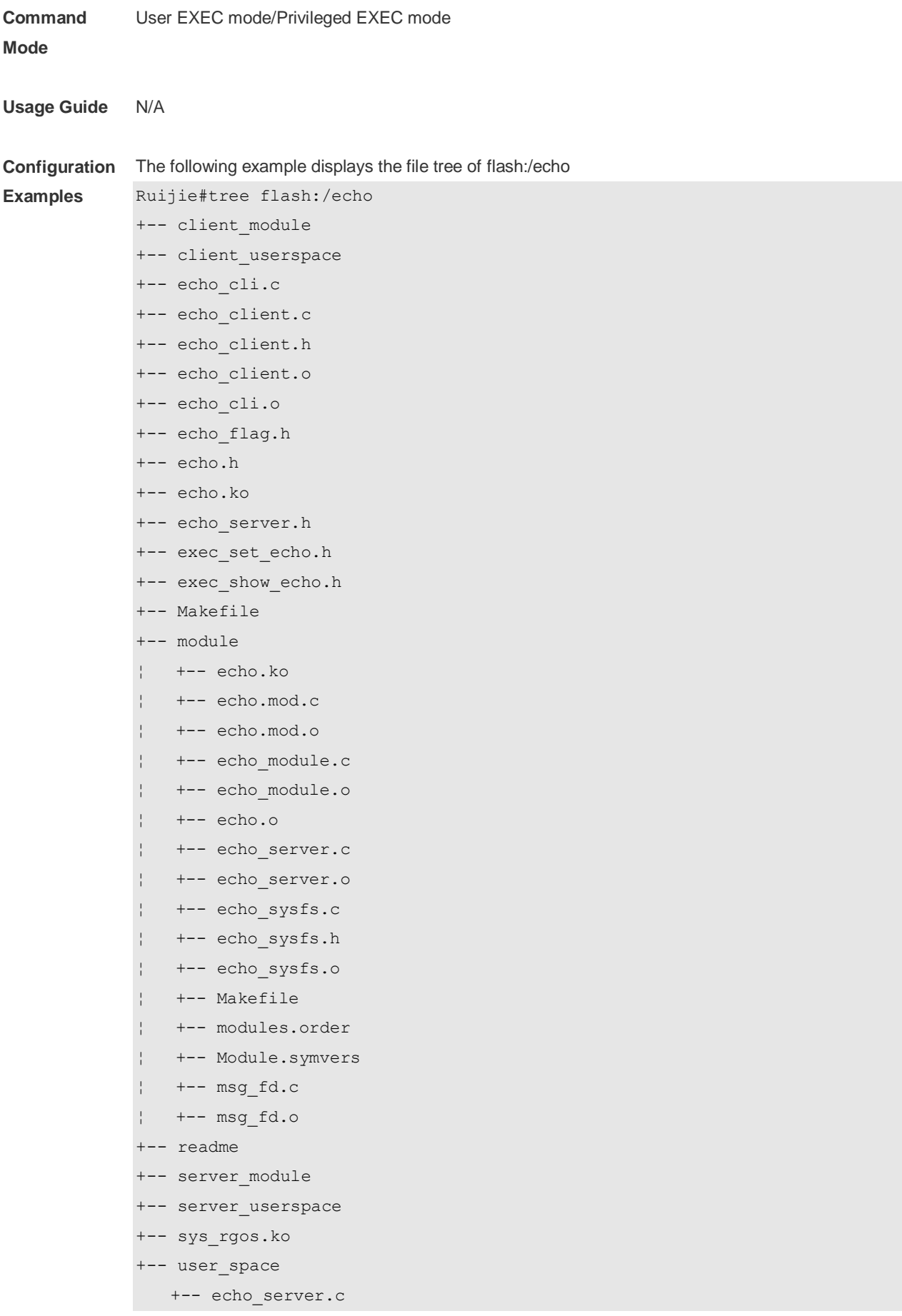

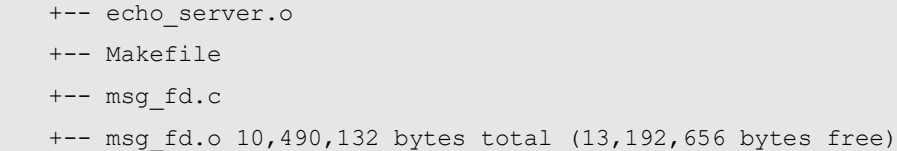

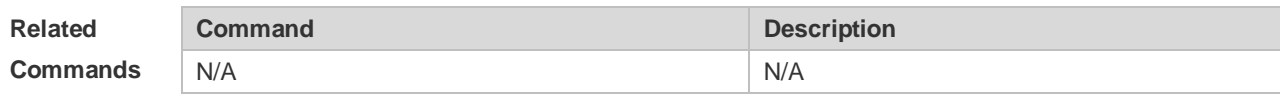

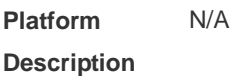

# **4.13 verify**

Use this command to compute, display and verify Message Digest 5 (MD5). **verify** [ **/md5** *md5-value* ] *filesystem***:** [ *file-url* ]

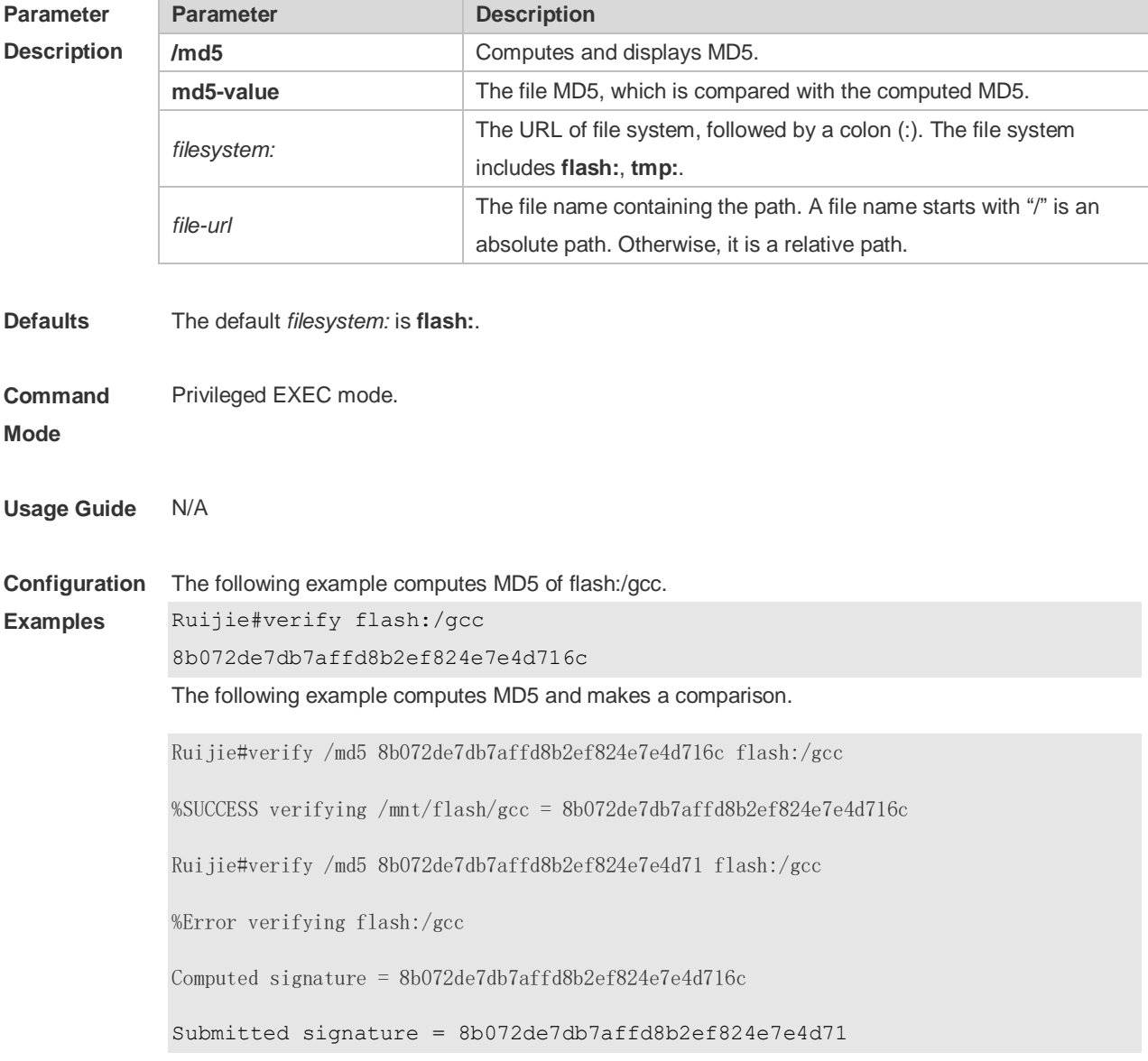

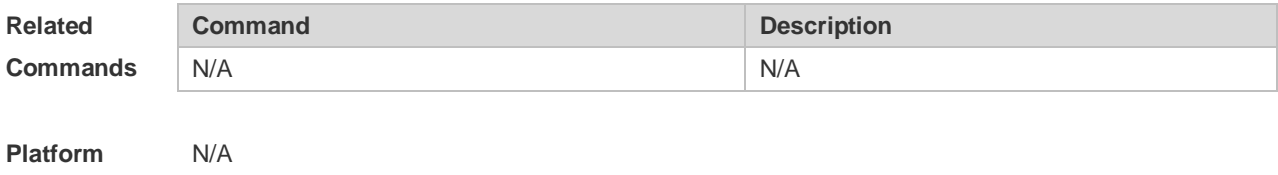

### **4.14 show disk**

**Description**

Use this command to display USB/Flash information. **show disk** *flash*

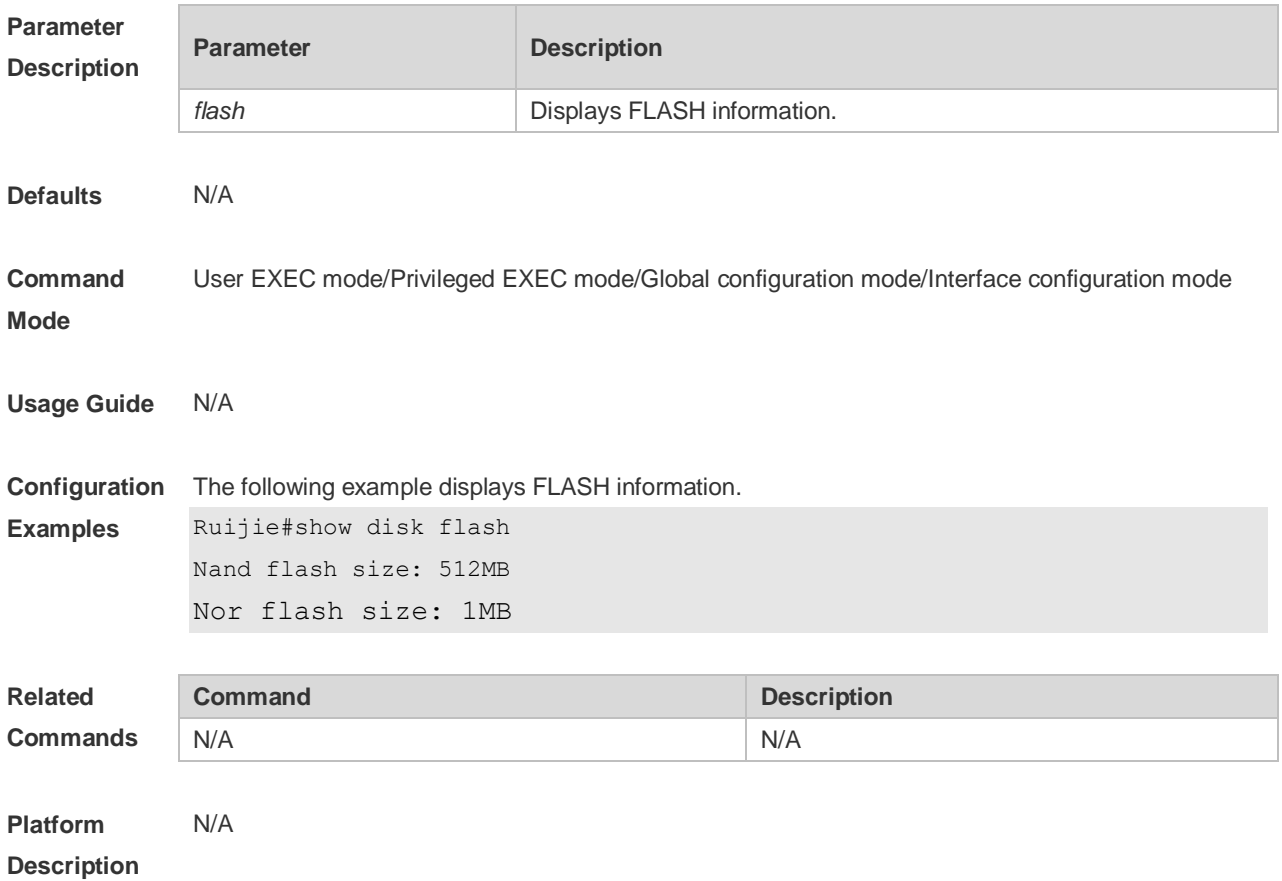

# **5 SYS Commands**

## **5.1 calendar set**

Use this command to set the hardware calendar. **calendar set** { *hour* [ :*minute* [ :*second* ] ] } [ *month* [ *day* [ *year* ] ] ]

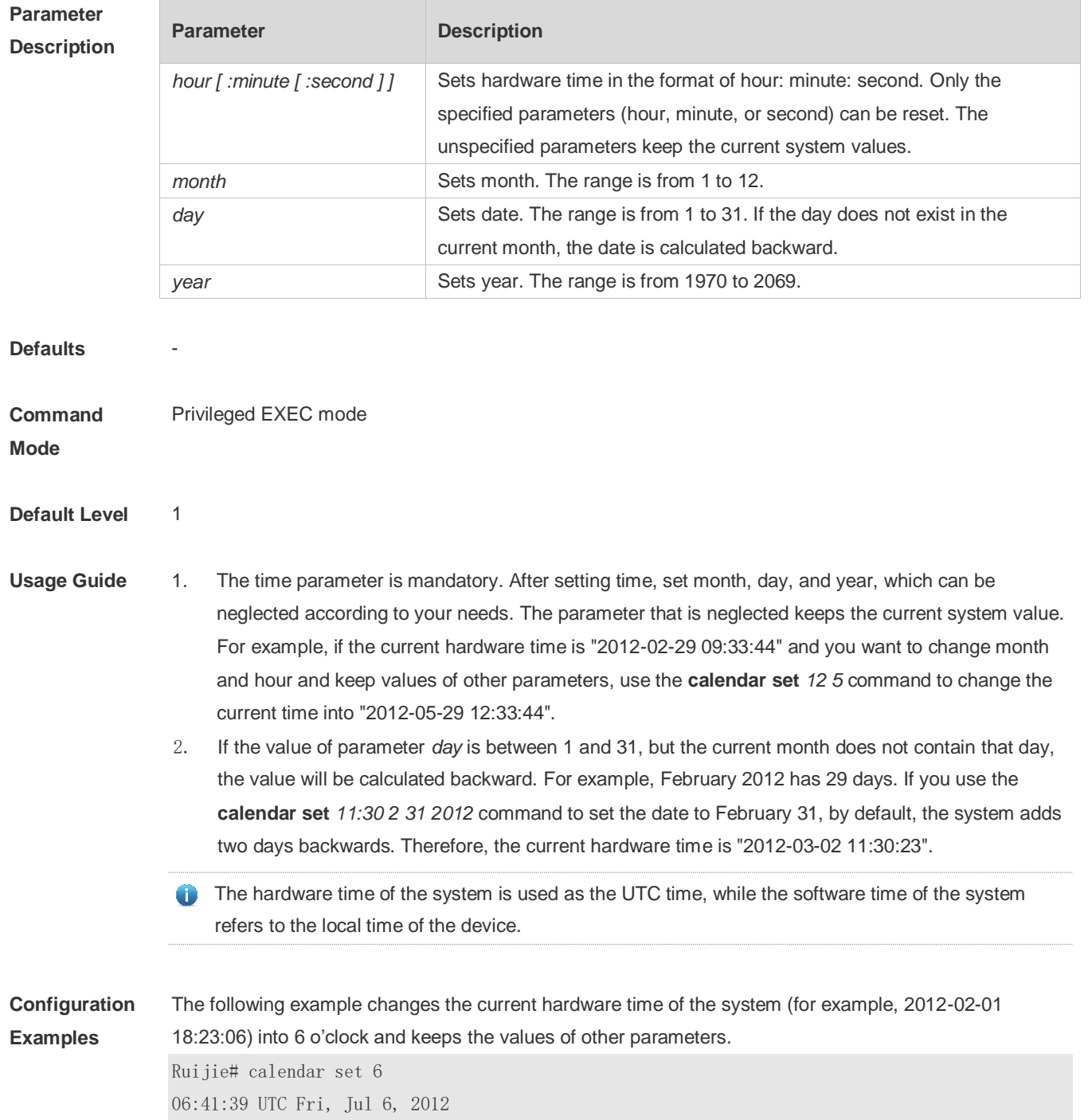

The following example changes the current hardware time of the system (for example, 2012-02-01 18:23:06) into 06:42 and keeps the values of other parameters.

Ruijie# calendar set 6:42 06:42:27 UTC Fri, Jul 6, 2012

The following example changes the current hardware time of the system (for example, 2012-02-01 18:23:06) into March 2 and keeps the values of other parameters.

Ruijie# calendar set 18 3 2

18:43:05 UTC Fri, Mar 2, 2012

Because the *hour* parameter is mandatory, set it to the current time if you do not need to change its value. As shown in the last example, enter **18** (hour), and then enter **3** (month) and **2** (day).

#### **Check Method**

**Platform Description**

### **5.2 clock read-calendar**

-

Use this command to enable the system to synchronize the software time with the hardware time. **clock read-calendar**

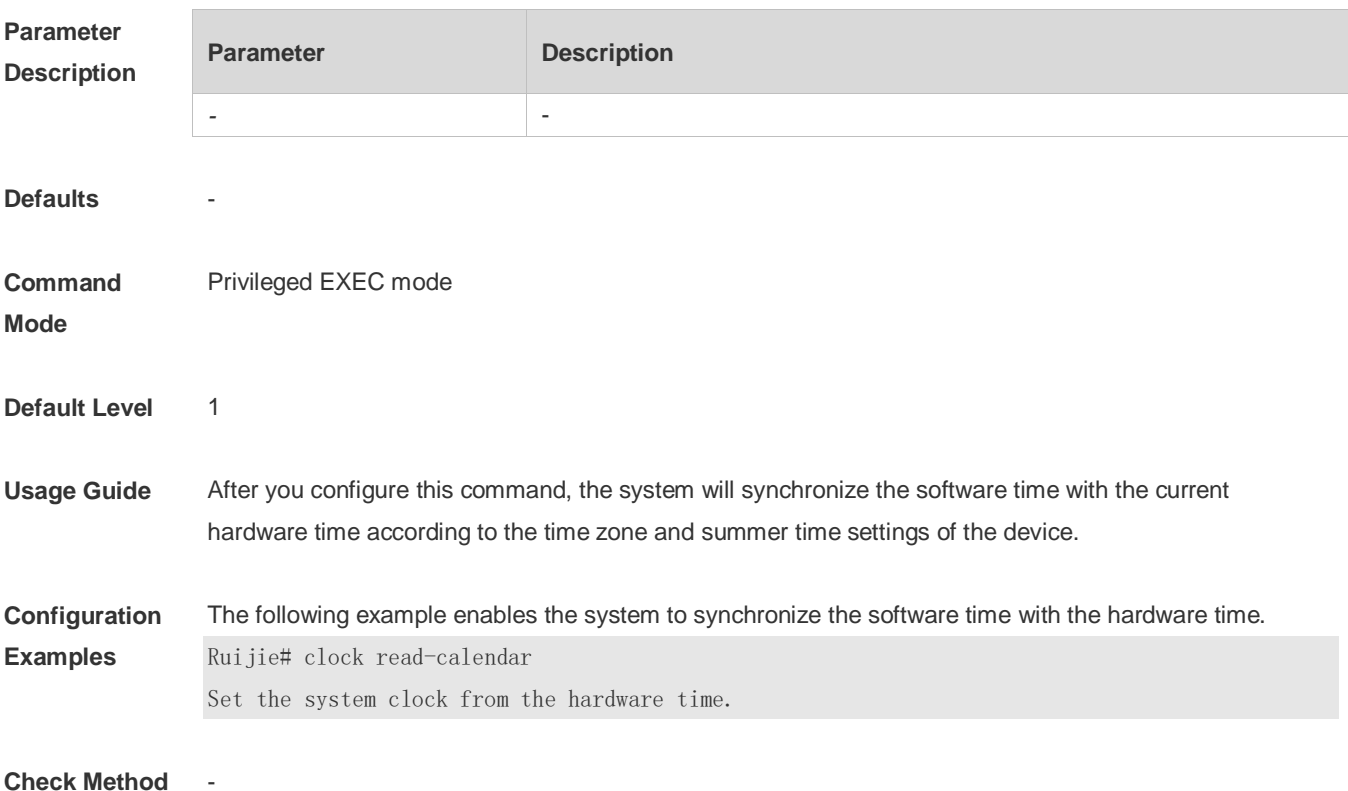

#### **Platform Description**

## **5.3 clock set**

-

Use this command to set the system software clock. **clock set** { *hour* [ :*minute* [ :*second* ] ] } [ *month* [ *day* [ *year* ] ] ]

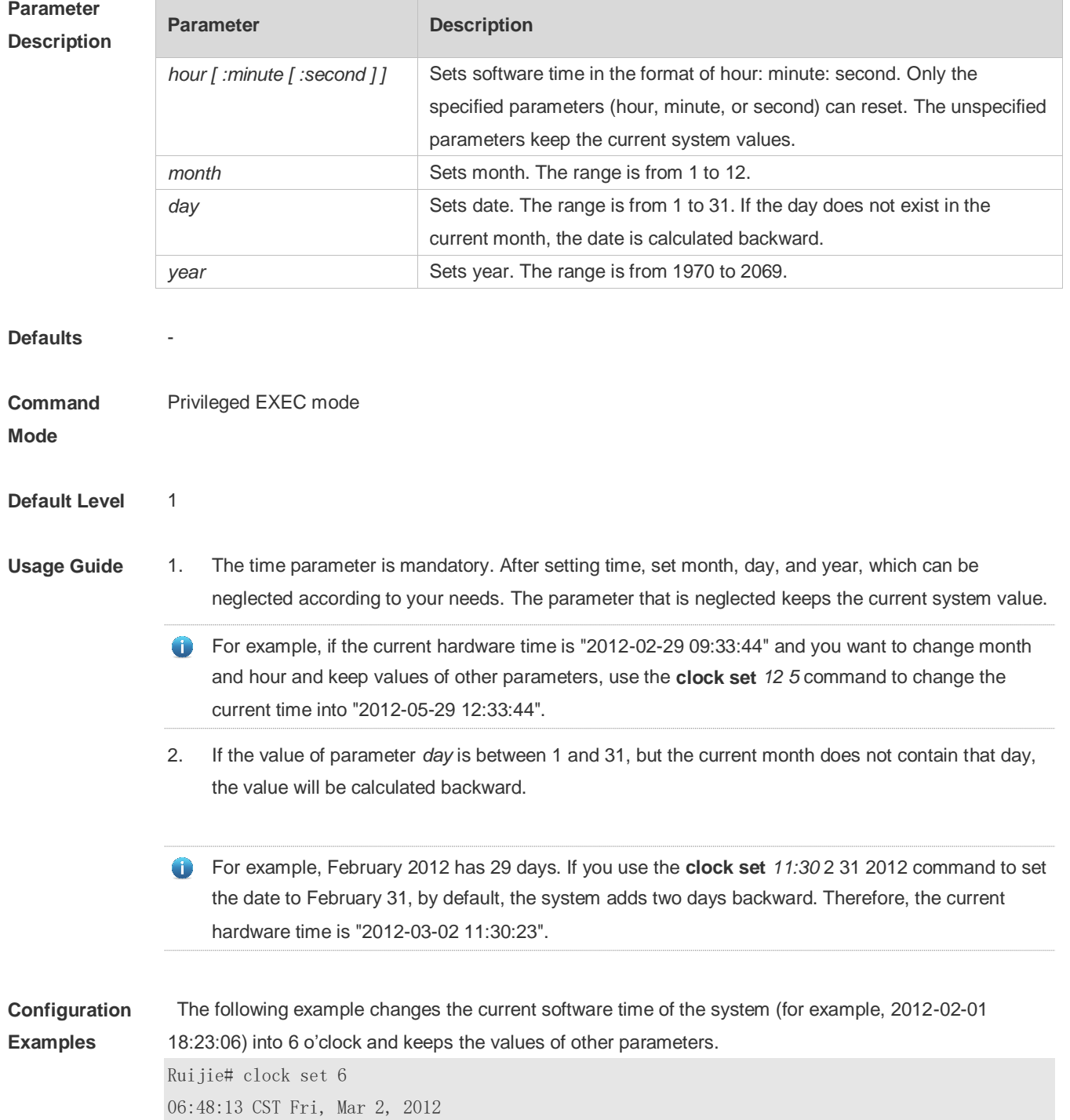

The following example changes the current software time of the system (for example, 2012-02-01 18:23:06) into 06:42 and keeps the values of other parameters.

Ruijie# clock set 6:42 06:42:31 CST Fri, Mar 2, 2012

The following example changes the current software time of the system (for example, 2012-02-01 18:23:06) into March 2 and keeps the values of other parameters.

Ruijie# clock set 18 3 2

18:42:48 CST Fri, Mar 2, 2012

Because the *hour* parameter in this command is mandatory, set it to the current time if you do not need to change its value. As shown in the last example, enter **18** (hour), and then enter **3** (month) and **2** (day).

**Check Method** 

**Platform Description**

### **5.4 clock summer-time**

-

Use this command to set the summer time.

**clock summer-time** *zone* **start** *start-month* [*week*|**last**] *start-date hh:mm* **end** *end-month* [*week*| **last**] *end-date hh:mm* [ **ahead** *hours-offset* [*minutes-offset* ]

Use this command to disable the summer time. **no clock summer-time**

**Description**

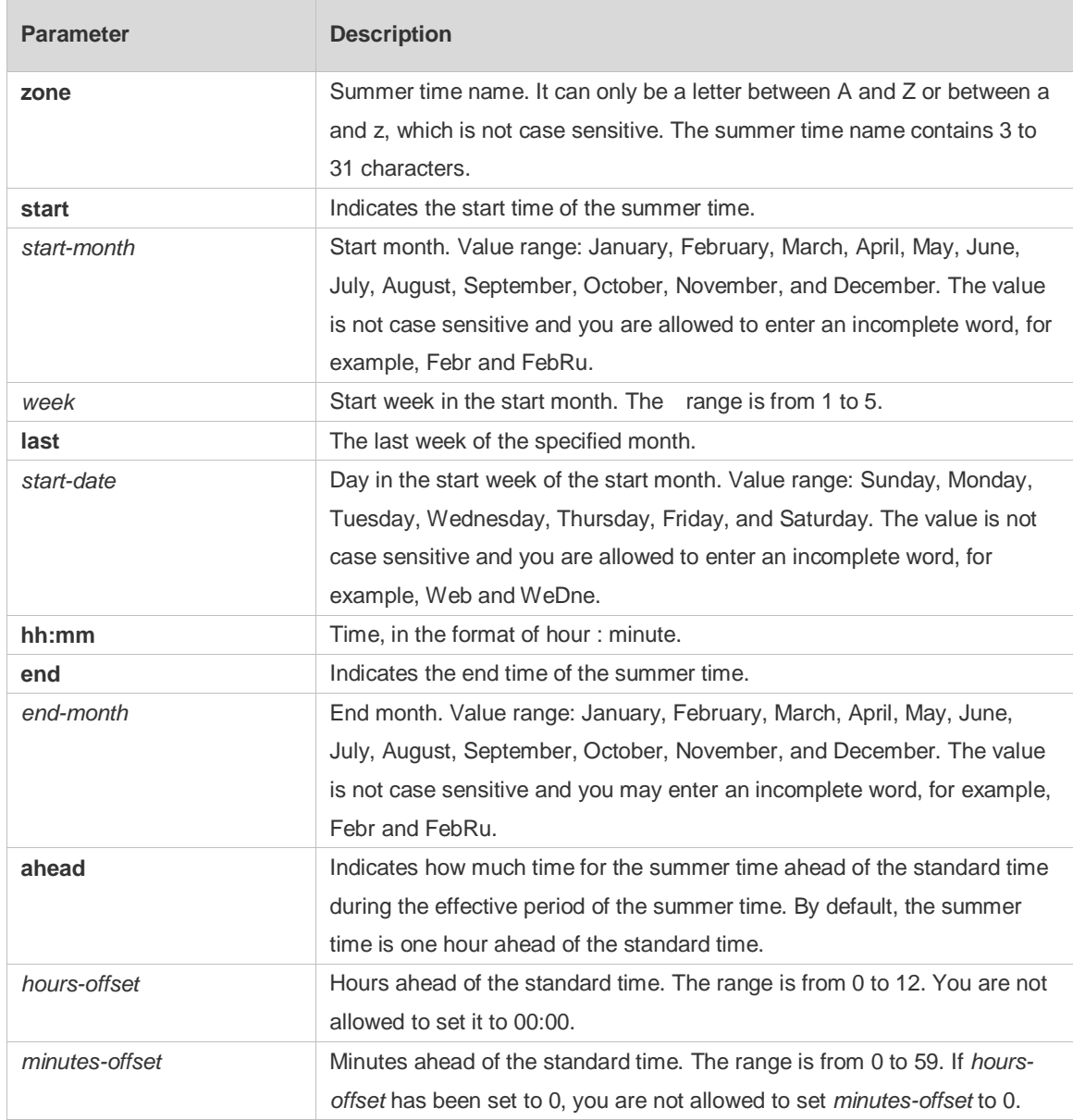

Defaults **Command Mode** Global configuration mode **Default Level** 15 **Usage Guide Configuration Examples** Assume that the time zone name of your living place is ABC and the standard time is 8:15 ahead of UTC, namely, GMT+08:15. The summer time period starts from the first Saturday in February to the third Monday in May and the summer time is 01:20 ahead of the standard time. In this case, the summer time

is 09:35 ahead of the UTC time, but non-summer time is still 08:15 ahead of the UTC time.

Ruijie(config)# clock timezone ABC 8 15 Set time zone name: ABC (GMT+08:15) Ruijie(config)#show clock 16:39:16 ABC Wed, Feb 29, 2012 Ruijie(config)#show calendar 08:24:35 GMT Wed, Feb 29, 2012

Ruijie(config)# clock summer-time TZA start Feb 1 sat 2:00 end May 3 Monday 18:30 ahead 1 20 \*May 10 03:45:58: %SYS-5-CLOCKUPDATE: Set summer-time: TZA from February the 1st Saturday at 2:00 TO May the 3rd Monday at 18:30, ahead 1 hour 20 minute Set summer-time: TZA from February the 1st Saturday at 2:00 TO May the 3rd Monday at 18:30, ahead 1 hour 20 minute

Ruijie# show clock 18:00:08 TZA Wed, Feb 29, 2012

#### # If the time is set to non-summer time, the time zone name is restored to ABC.

Ruijie#clo set 18 1 1 \*Jan 1 18:00:09: %SYS-5-CLOCKUPDATE: Set system clock: 18:00:09 ABC Sun, Jan 1, 2012 Set system clock: 18:00:09 ABC Sun, Jan 1, 2012 Ruijie#show clock 18:00:12 ABC Sun, Jan 1, 2012

If the system uses the default summer time that is one hour ahead of the standard time, ahead and the parameters behind ahead can be neglected. For example, set the summer time to start from 2:00 a.m. of the first Sunday in April to 2:00 a.m. of the last Sunday in October and set the summer time to one hour ahead of the standard time.

Ruijie(config)#clo summer-time PDT start April 1 sunday 2:00 end October last Sunday 2:00 \*May 10 03:15:05: %SYS-5-CLOCKUPDATE: Set summer-time: PDT from April the 1st Sunday at 2:00 TO October the last Sunday at 2:00, ahead 1 hour Set summer-time: PDT from April the 1st Sunday at 2:00 TO October the last Sunday at 2:00,

ahead 1 hour

#### The following example disables summer time.

Ruijie(config)#no clock summer-time \*Jan 1 18:01:09: %SYS-5-CLOCKUPDATE: Set no summer time. Set no summer time.

**Check Method** 

**Platform Description**

-

# **5.5 clock timezone**

Use this command to set the time zone. **clock timezone** [ *name hours-offset* [ *minutes-offset* ] ]

Use this command to remove the time zone settings. **no clock timezone**

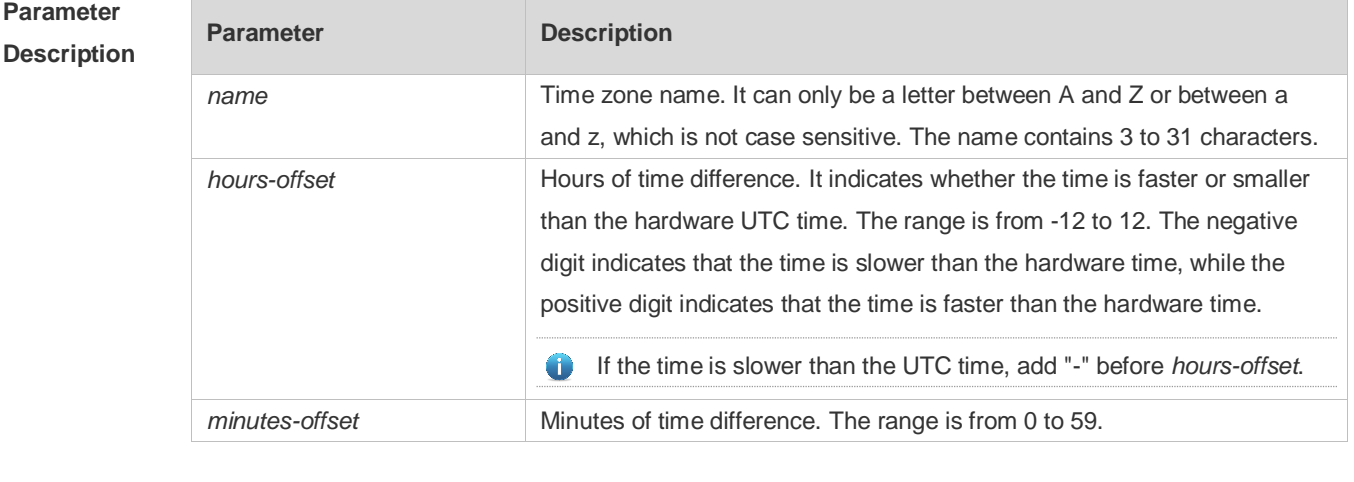

#### **Defaults**

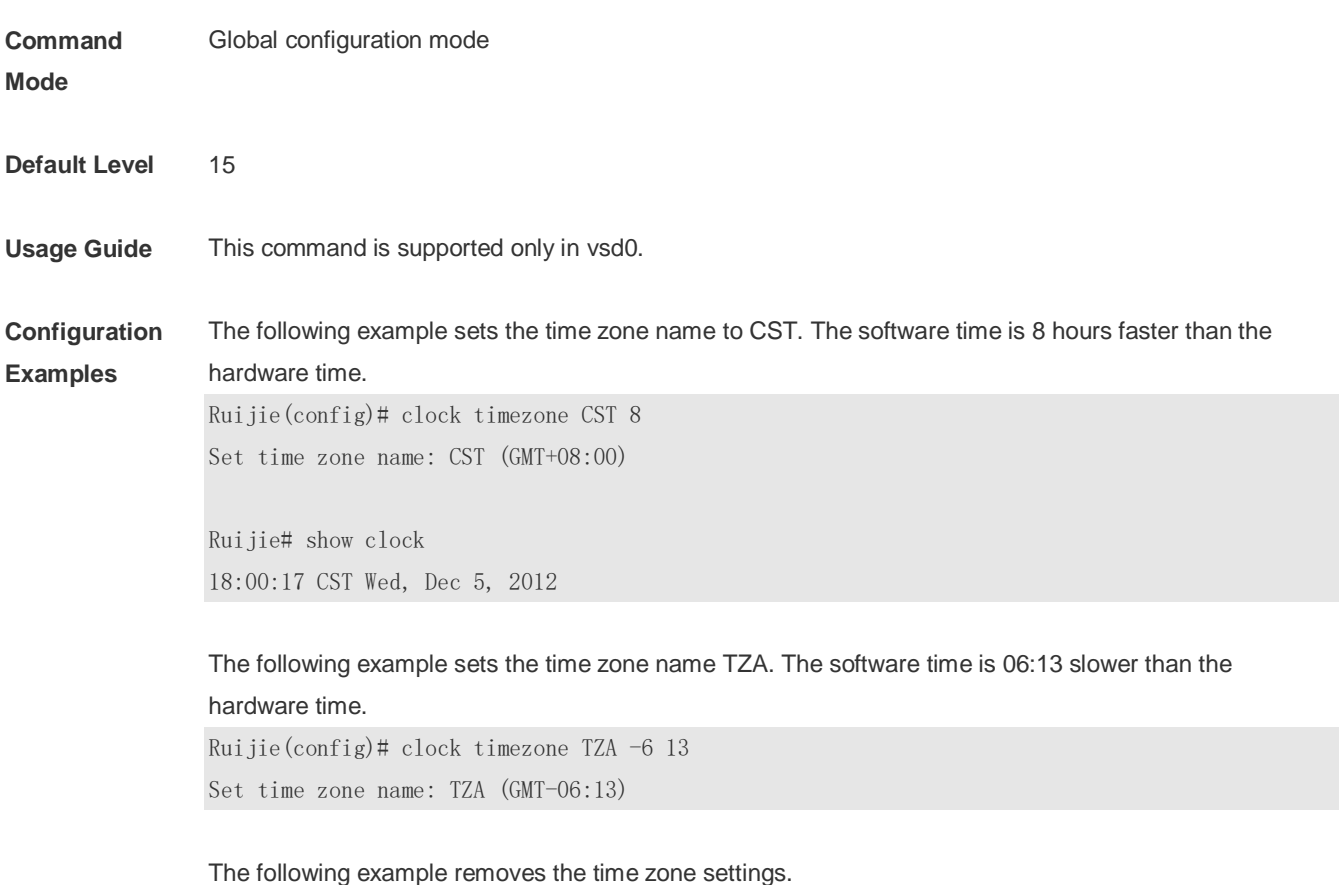

Ruijie(config)# no clock timezone

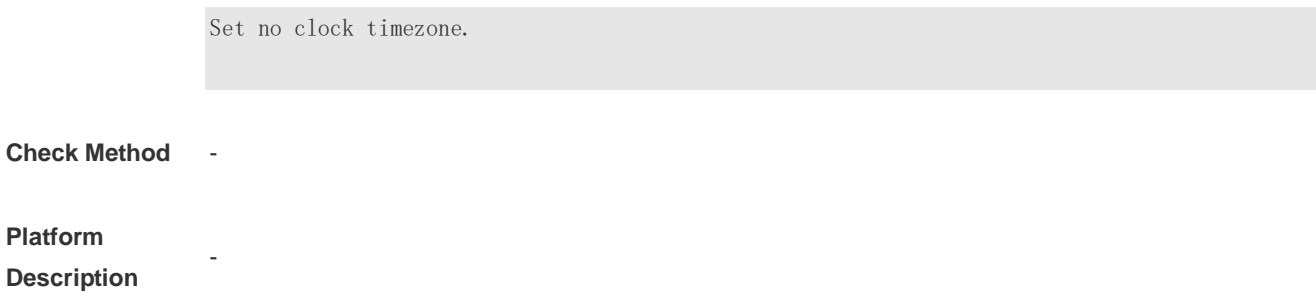

# **5.6 clock update-calendar**

Use this command to enable the system to synchronize the hardware time with the software time. **clock update-calendar**

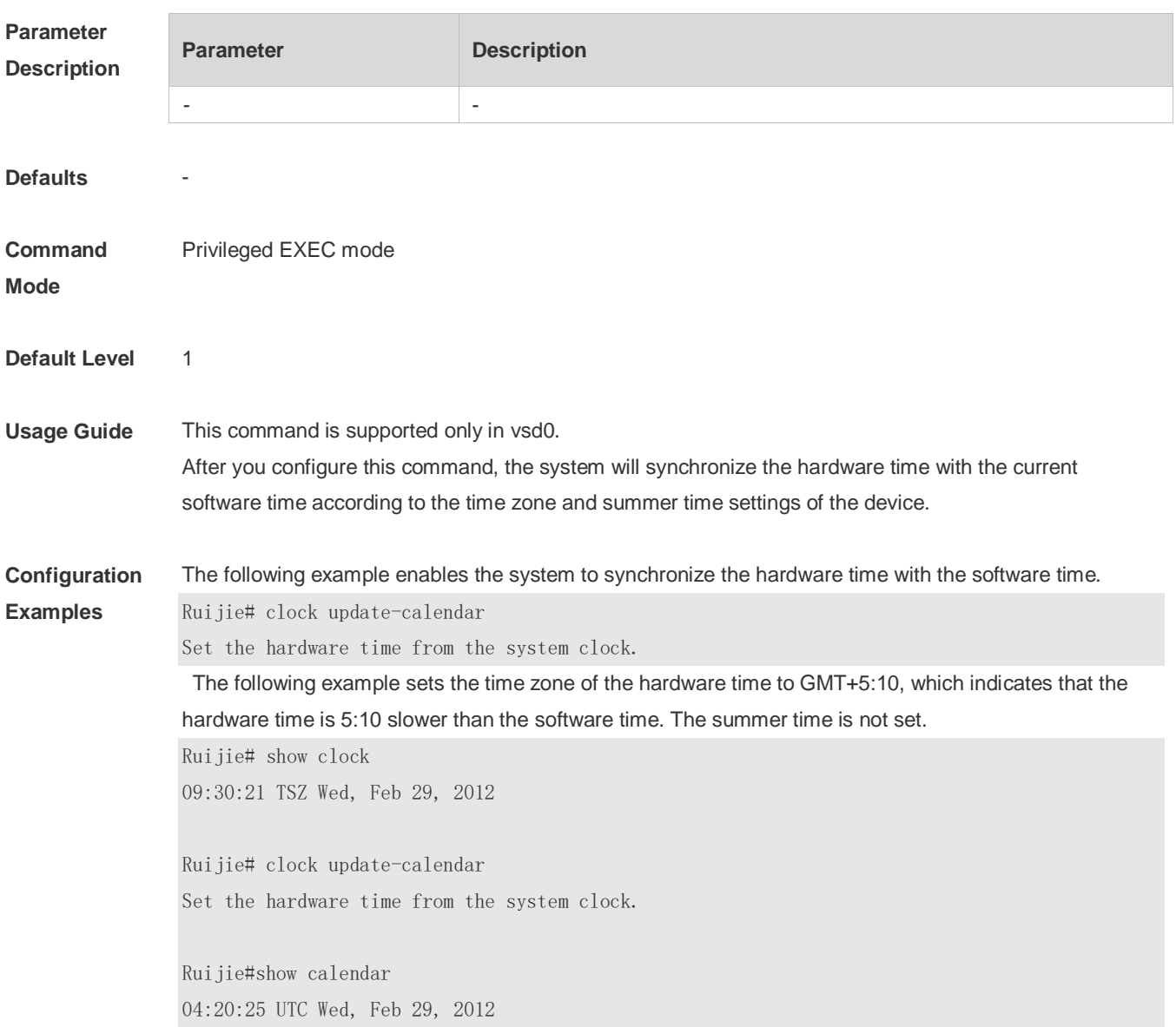

**Platform Description**

The following example sets the hardware time. If it is set to GMT+5:10 and the summer time is set to be 1:15 faster from the first Monday in February 1 to the second Sunday in June 1, it indicates that the hardware time is 6:25 slower than the software time during the effective period of the summer time. Ruijie# show clock 09:30:02 TSZ Wed, Feb 29, 2012 Ruijie# clock update-calendar Set the hardware time from the system clock. Ruijie#show calendar 03:05:08 UTC Wed, Feb 29, 2012 **Check Method** - -

### **5.7 cpu high-watermark set**

Use this command to set the high watermark of the CPU usage of the control core and enable CPU usage monitoring.

**cpu high-watermark set** [ [ **high** *high-value* ] [ **range** *range-value*] ]

Use this command to disable CPU usage monitoring. **no cpu high-watermark set**

Use this command to restore the default settings. **default cpu high-watermark set**
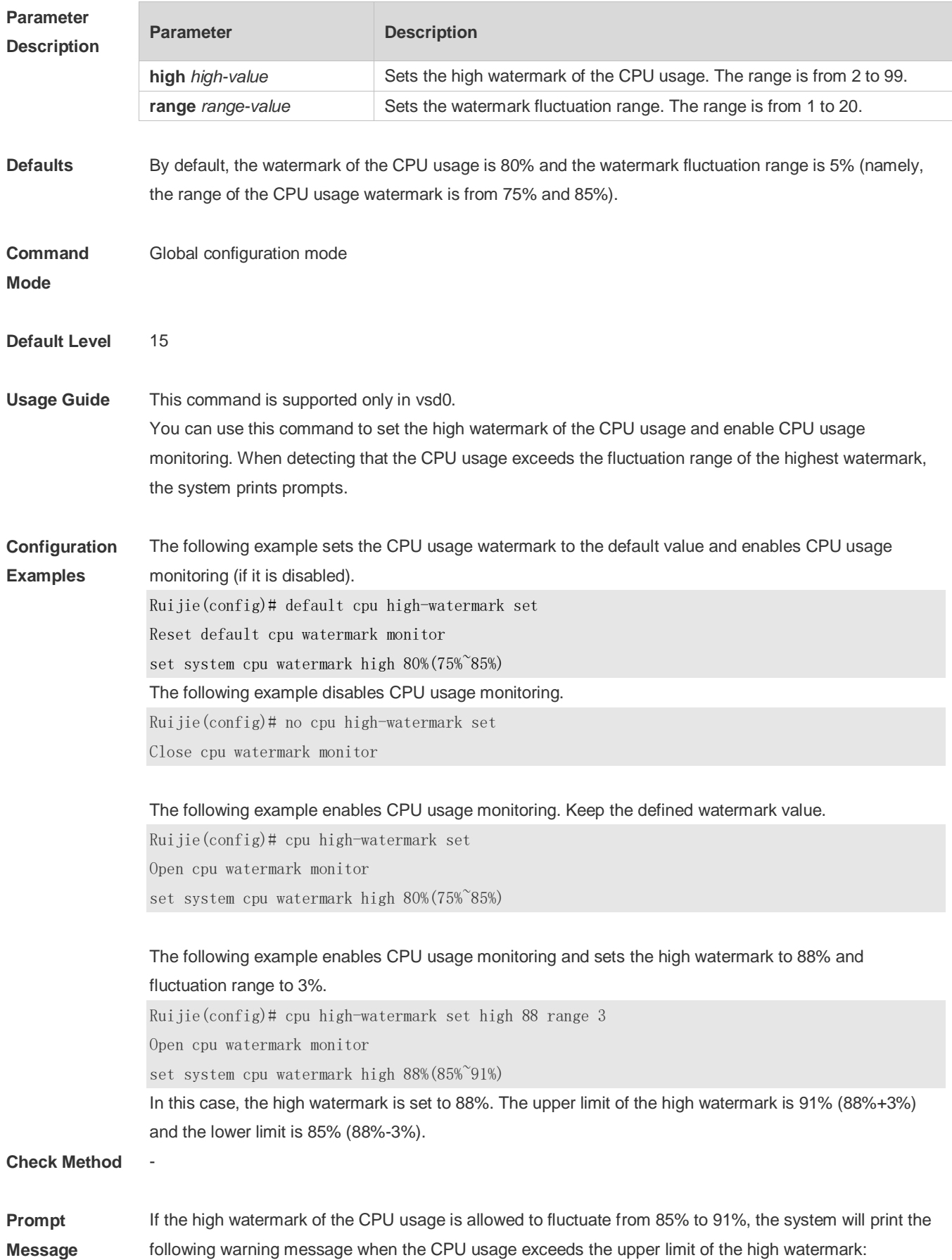

\*Jan 19 16:23:01: %RG\_SYSMON-4-CPU\_WATERMARK\_HIGH: warning! system cpu usage above high watermark(85%),current cpu usage 100%

When the CPU usage is less than the lower limit of the high watermark, the system will print the following message about warning release:

\*Jan 20 07:02:52: %RG\_SYSMON-5- CPU\_WATERMARK:withdraw warning! system cpu usage below high watermark(85%), current cpu usage 36%

#### **Platform Description**

#### **5.8 memory low-watermark set**

-

Use this command to set the low watermark threshold of the memory and enable the memory low watermark detection.

**memory low-watermark set** *mem-value*

Use the **no** or **default** form of this command to disable the detection of memory low watermark. **no memory low-watermark set**

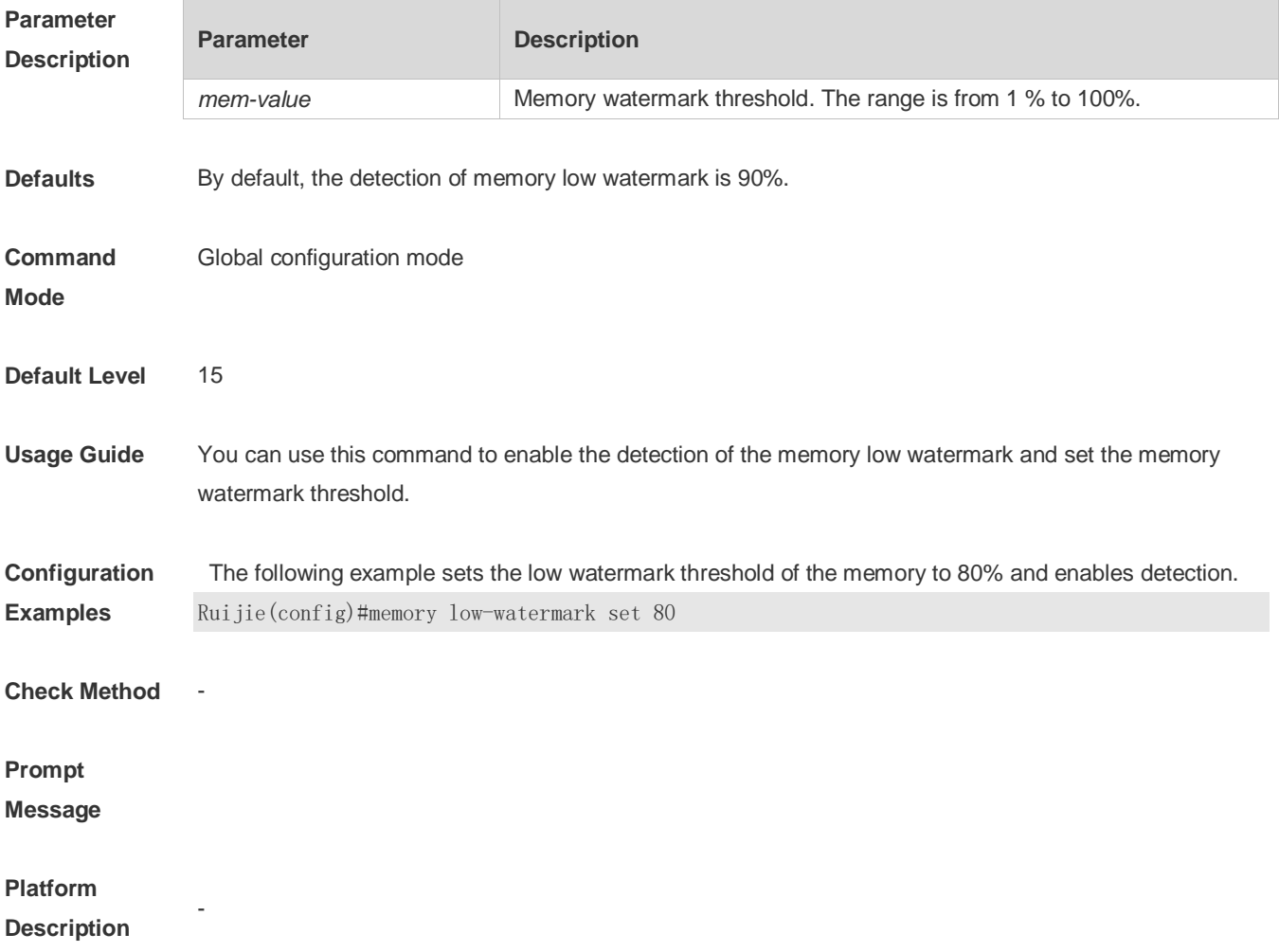

# **5.9 memory history clear**

Use this command to clear the history of the memory usage. **memory history clear** [ **one-forth | half | all** ]

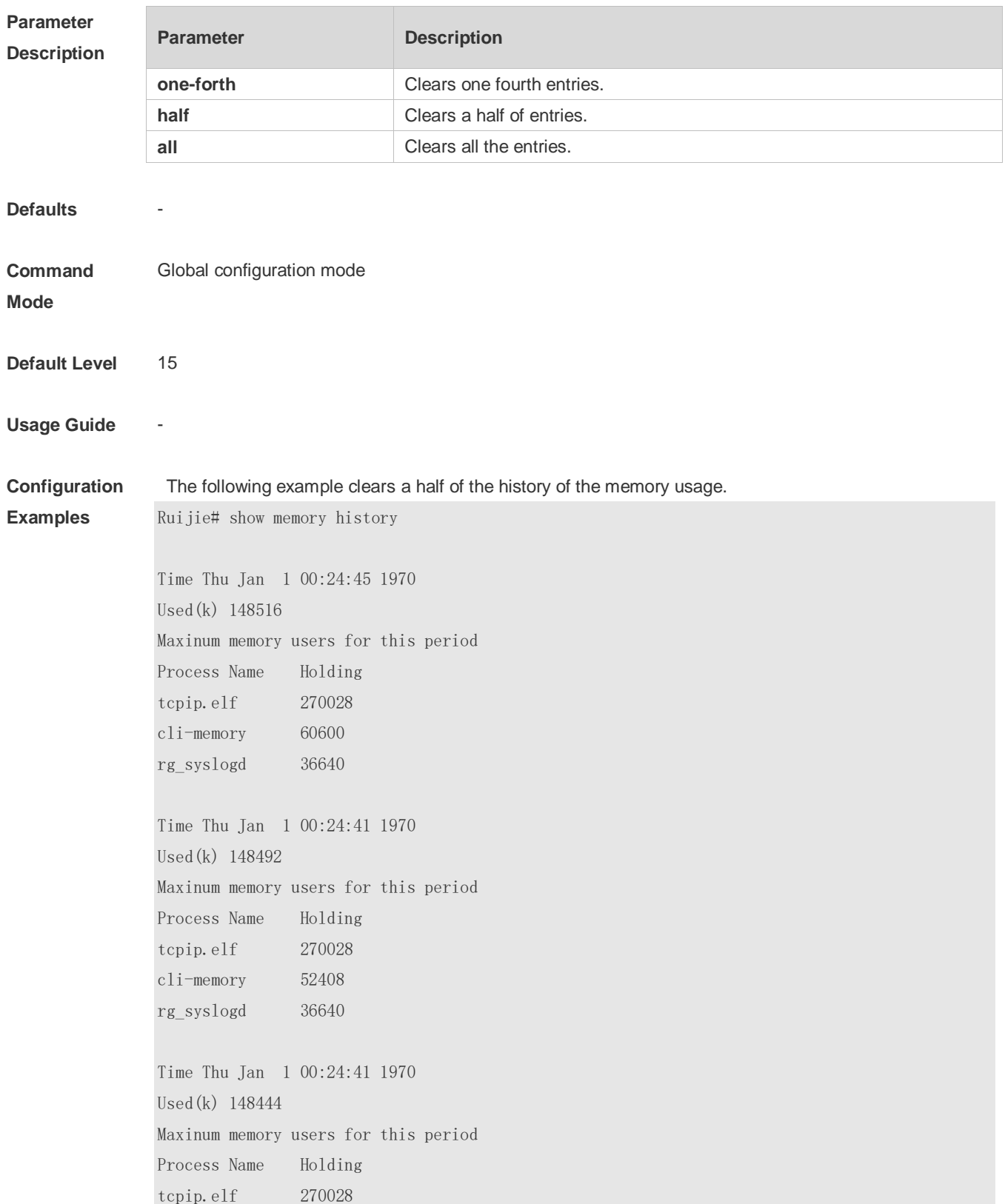

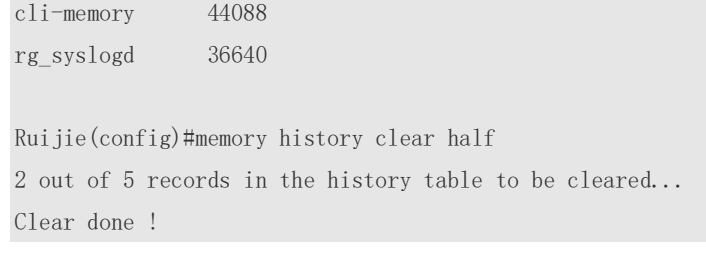

#### **Check Method** -

-

-

**Prompt Message**

**Platform Description**

## **5.10 reload**

Use this command to reload the device. **reload** [ **at** { *hour* [ :*minute* [ :*second* ] ] } [ *month* [ *day* [ *year* ] ] ]

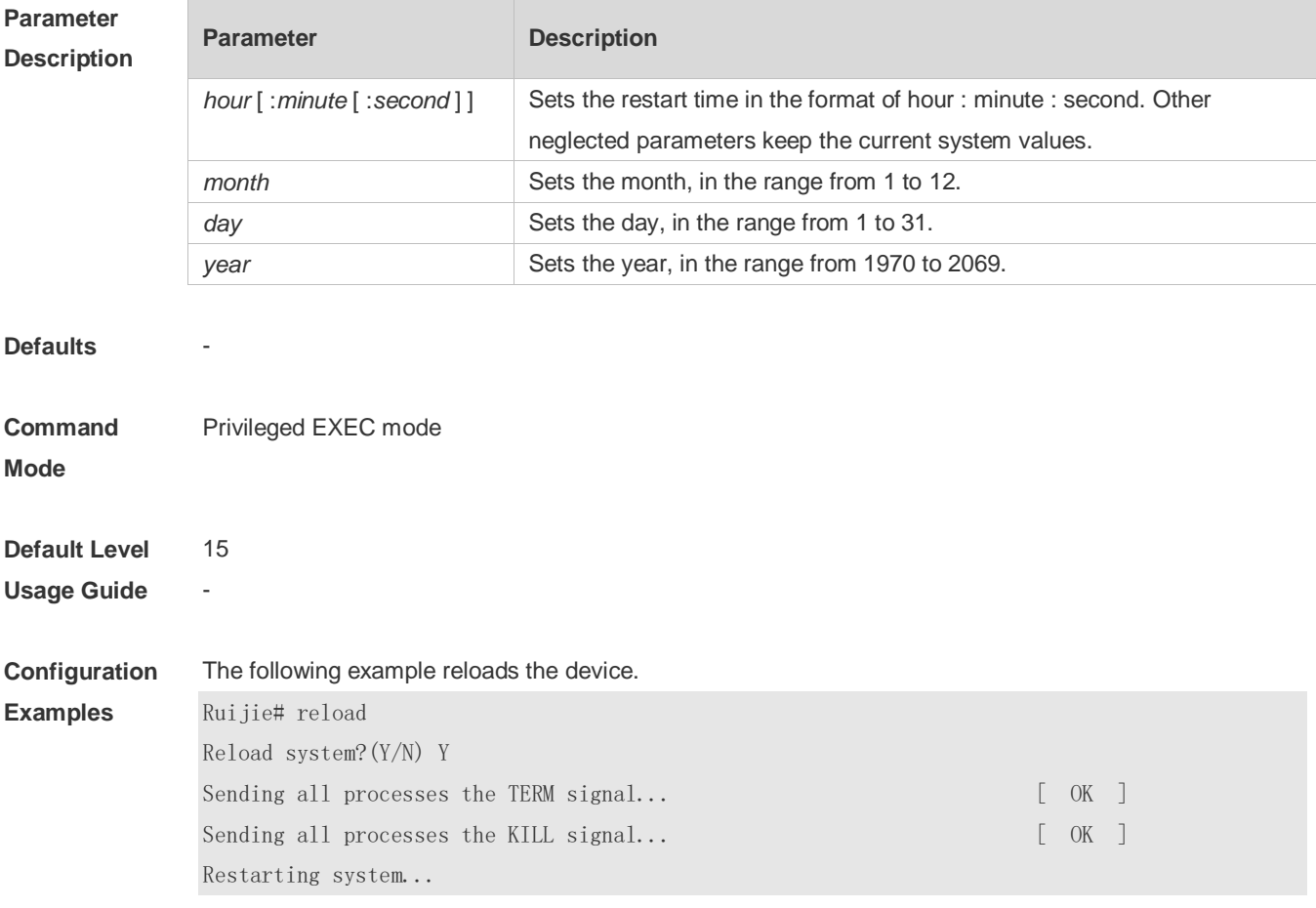

#### **Check Method** -

**Prompt** 

**Message**

#### **Platform**

**Description**

## **5.11 show calendar**

-

-

Use this command to display the hardware calendar. **show calendar**

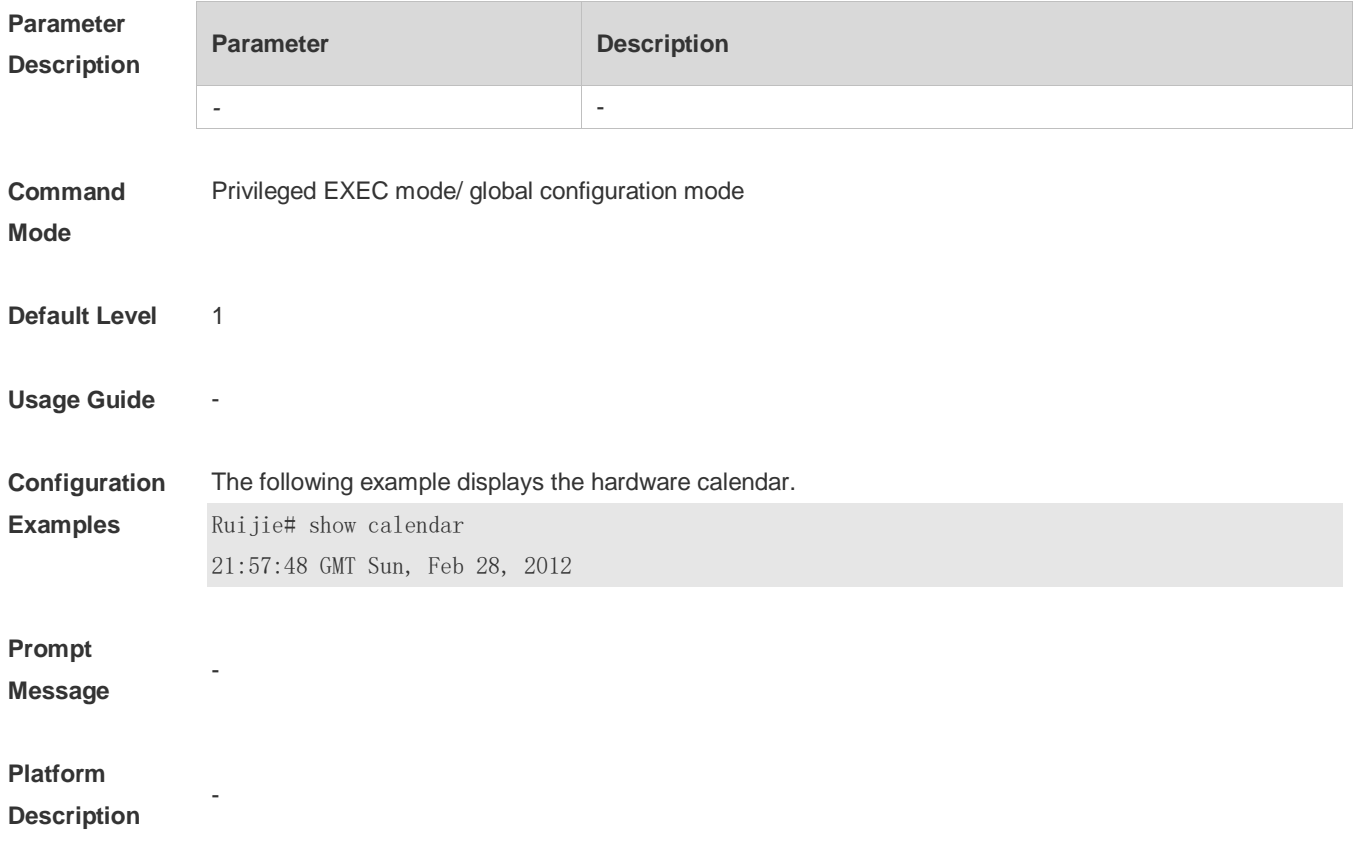

## **5.12 show clock**

Use this command to display the system software clock. **show clock**

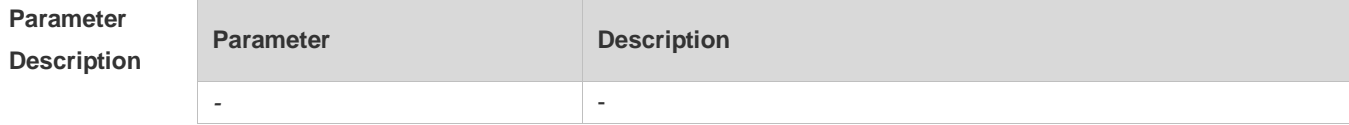

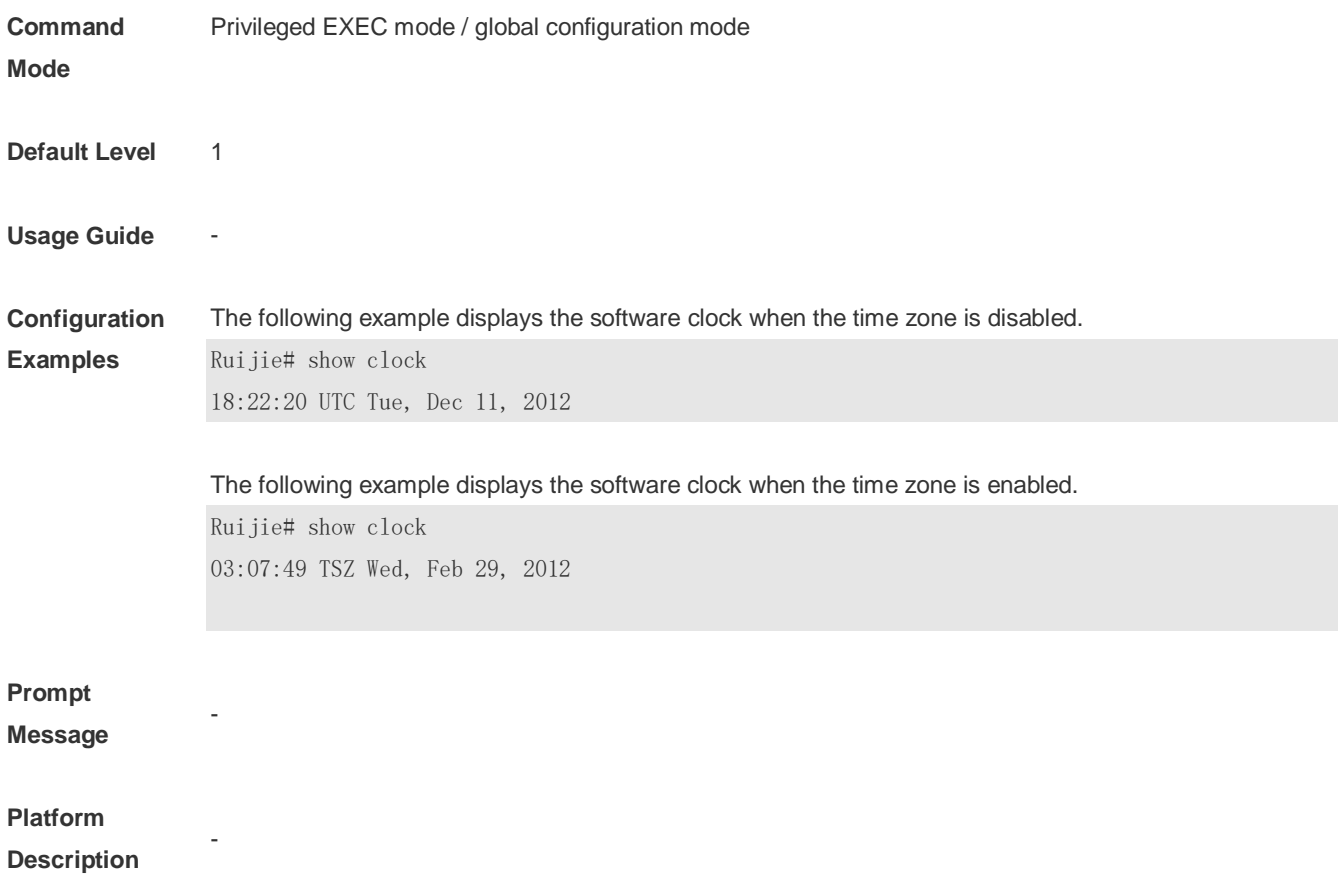

# **5.13 show memory**

Use this command to display the system memory. **show memory** [ **sorted total | history | low-watermark |** *process-id* **|** *process-name* ]

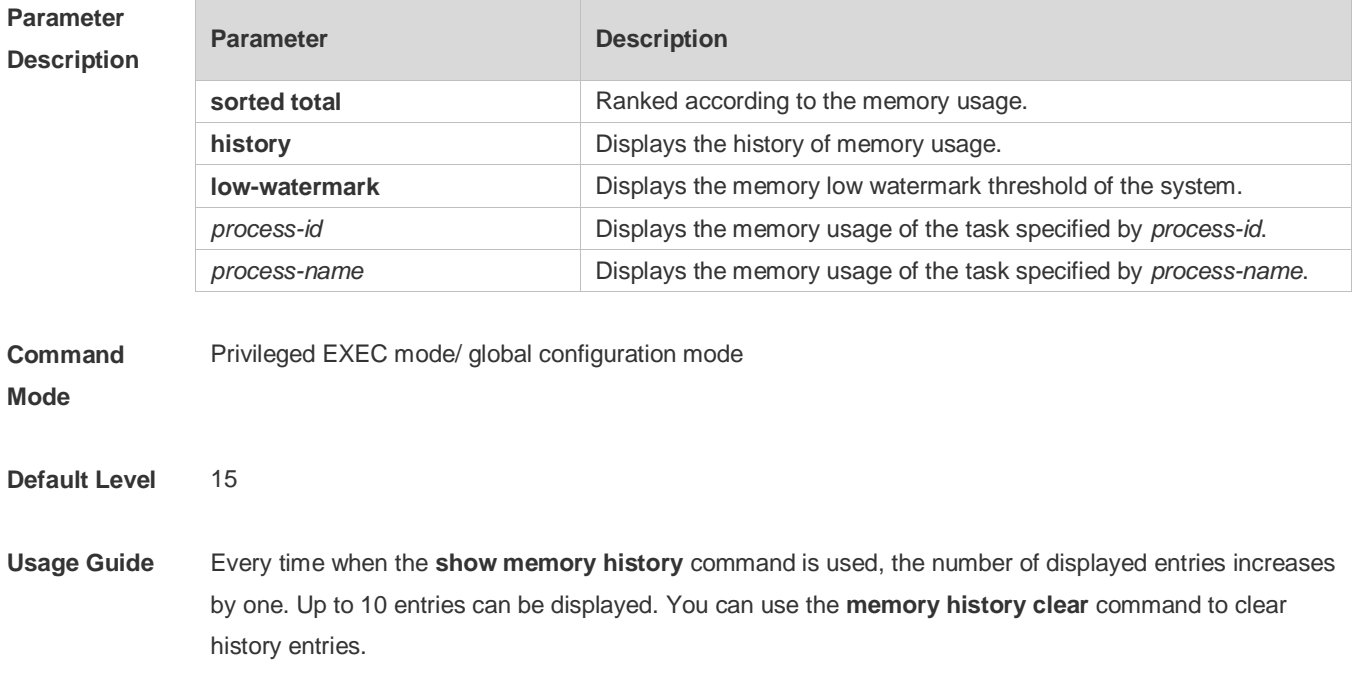

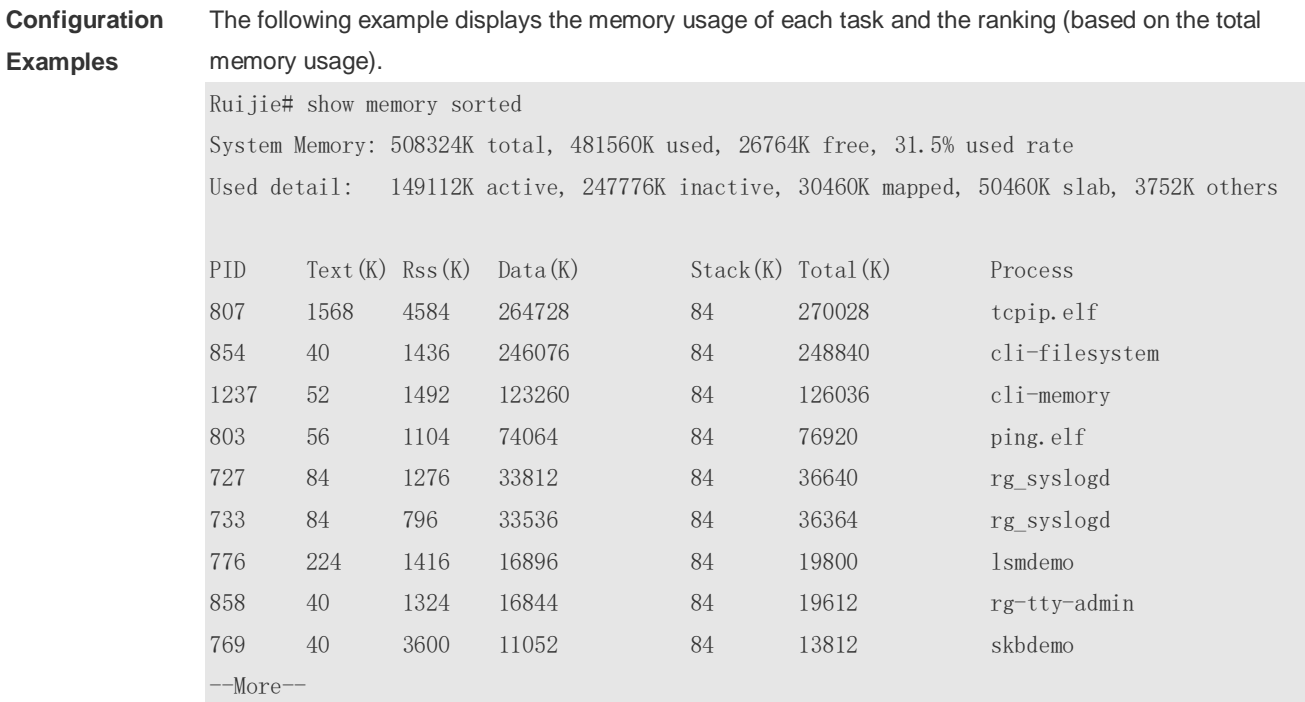

Description of some keywords in the command:

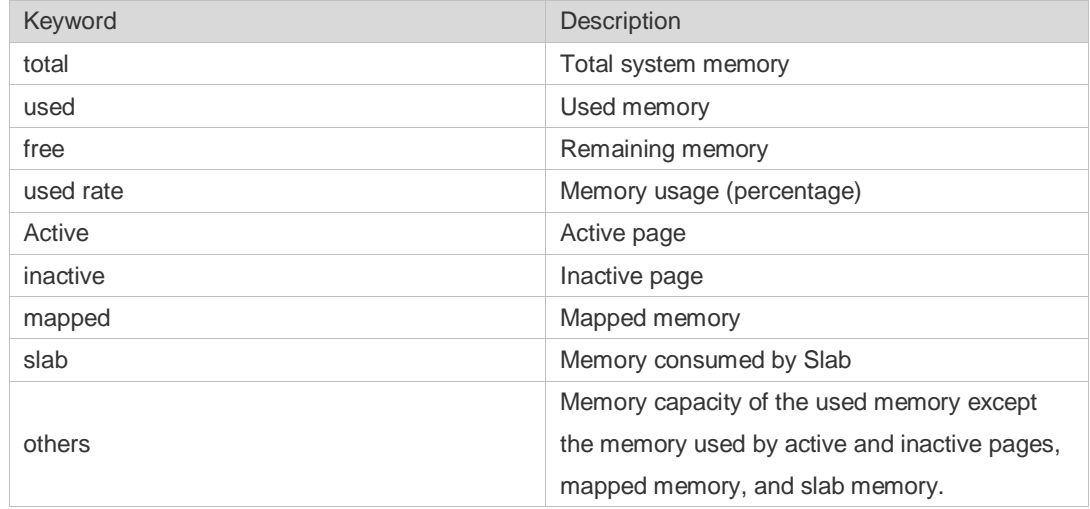

Description of the displayed information on each task:

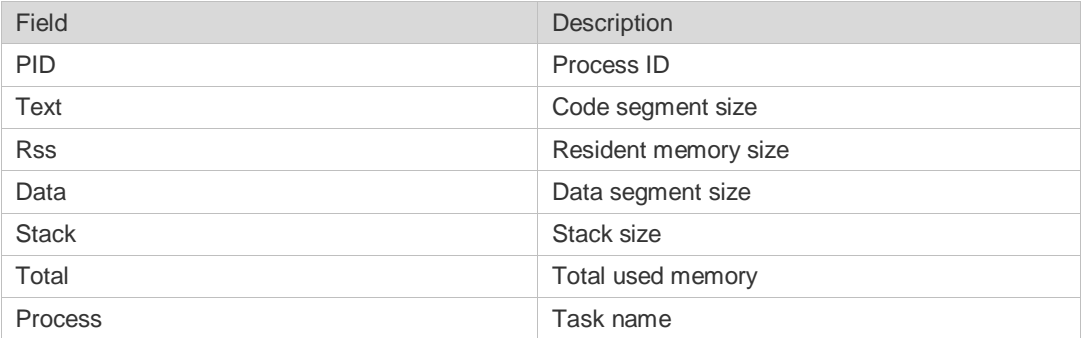

**Prompt Message**

-

**Platform** 

**Description**

## **5.14 show memory vsd**

-

Use this command to display memory information. **show memory vsd** *vsd\_id*

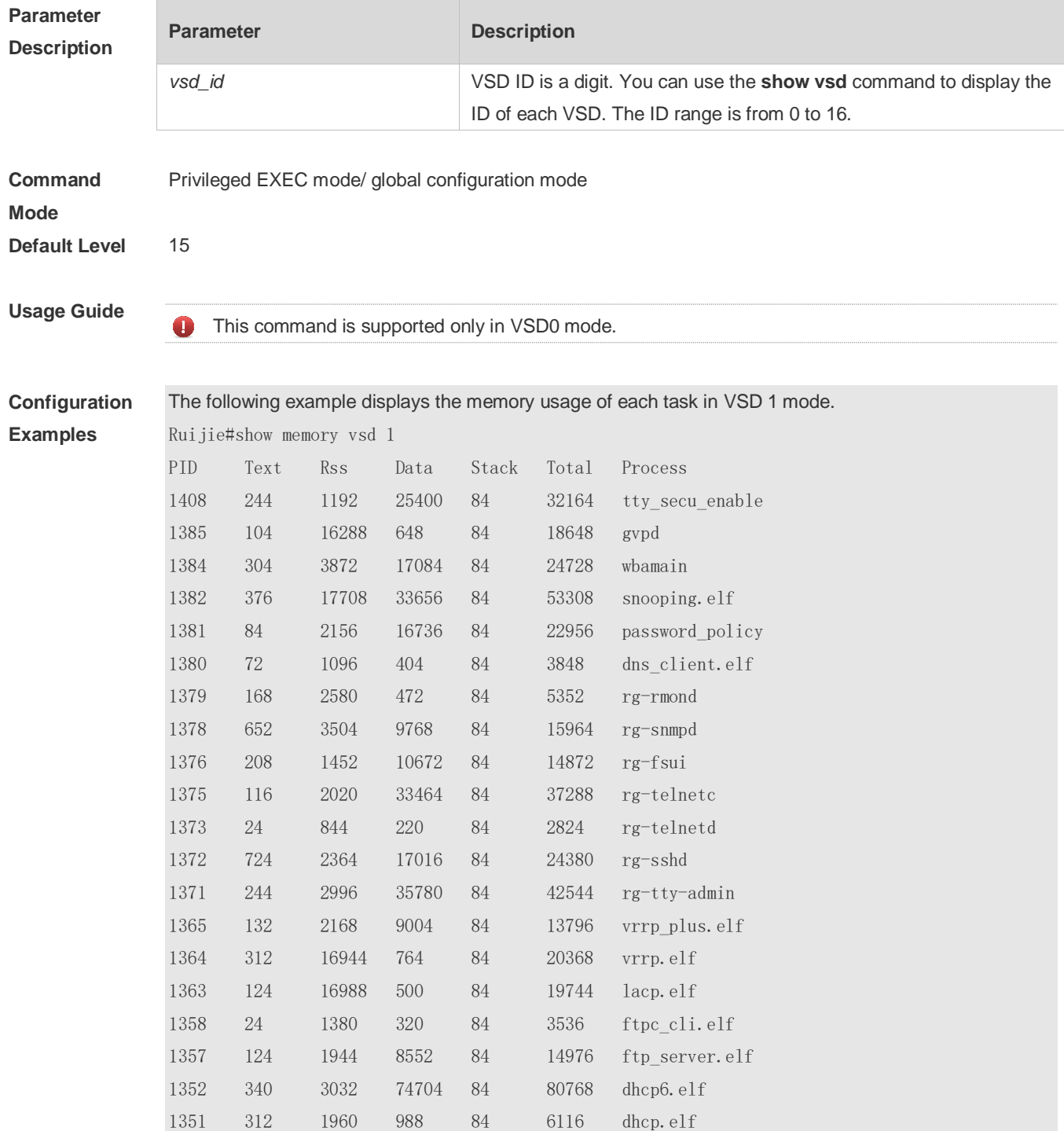

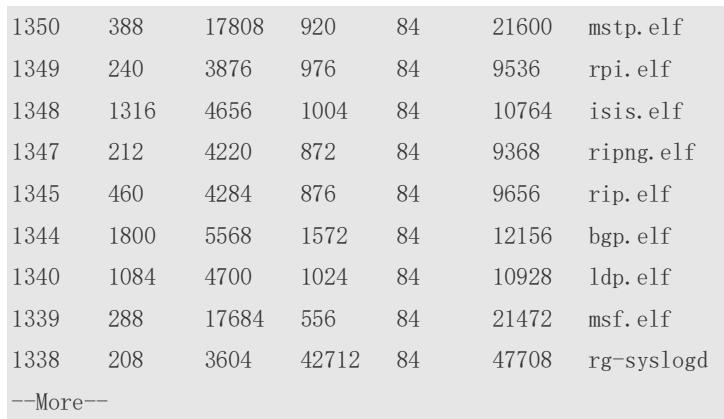

**Prompt Message**

**Platform Description**

# **5.15 show pci-bus**

-

-

Use this command to display the information on the device mounted to the PCI bus. **show pci-bus**

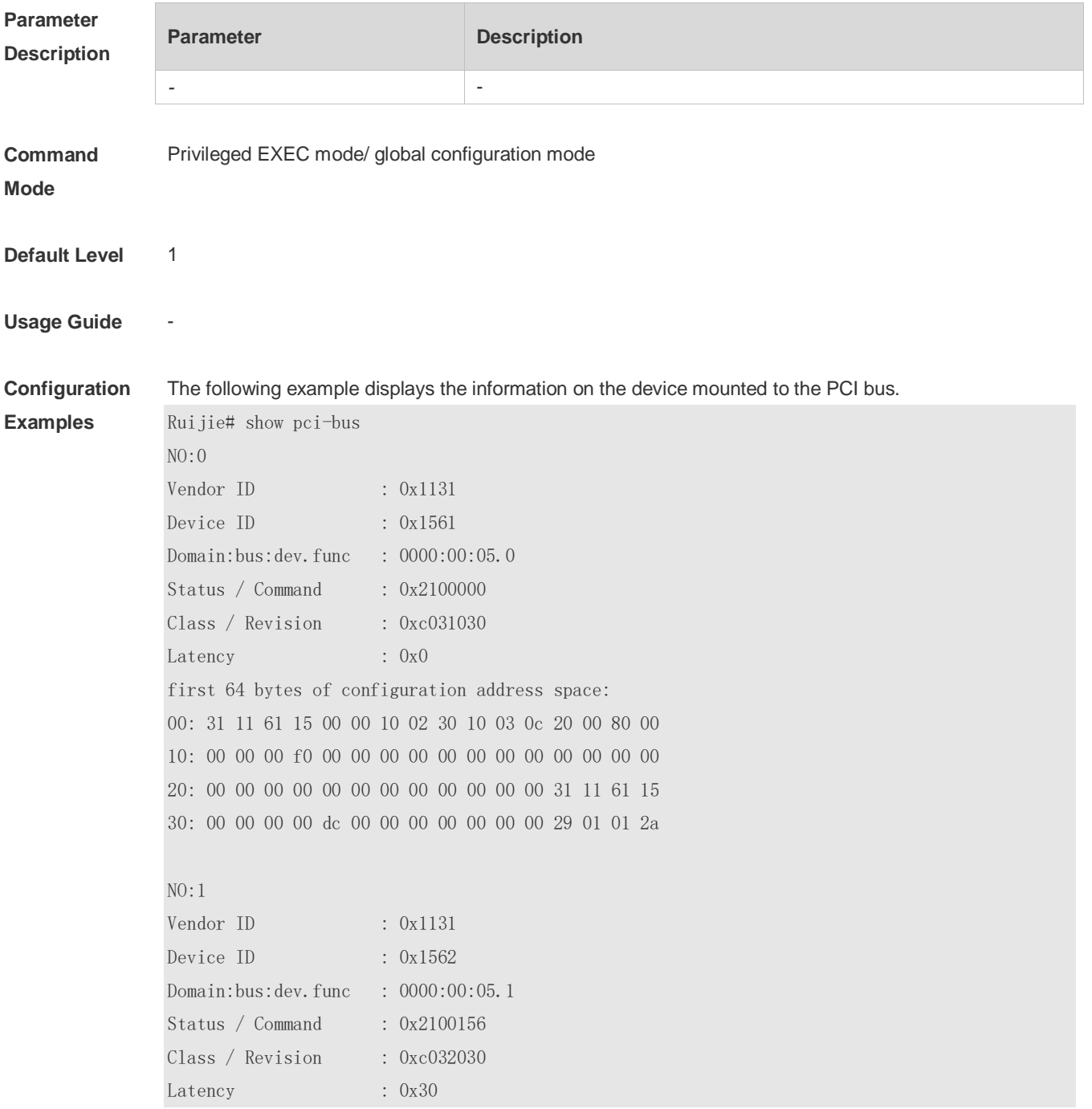

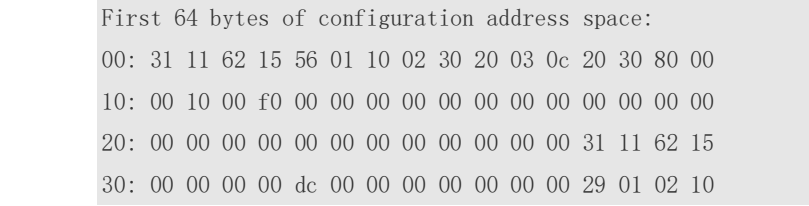

#### **Prompt**

**Message**

**Platform Description**

## **5.16 show processes cpu**

-

-

Use this command to display system task information. **show processes cpu** [ **history** [ **table** ] | [ **5sec | 1min | 5min | 15min** ] [ **nonzero** ] ]

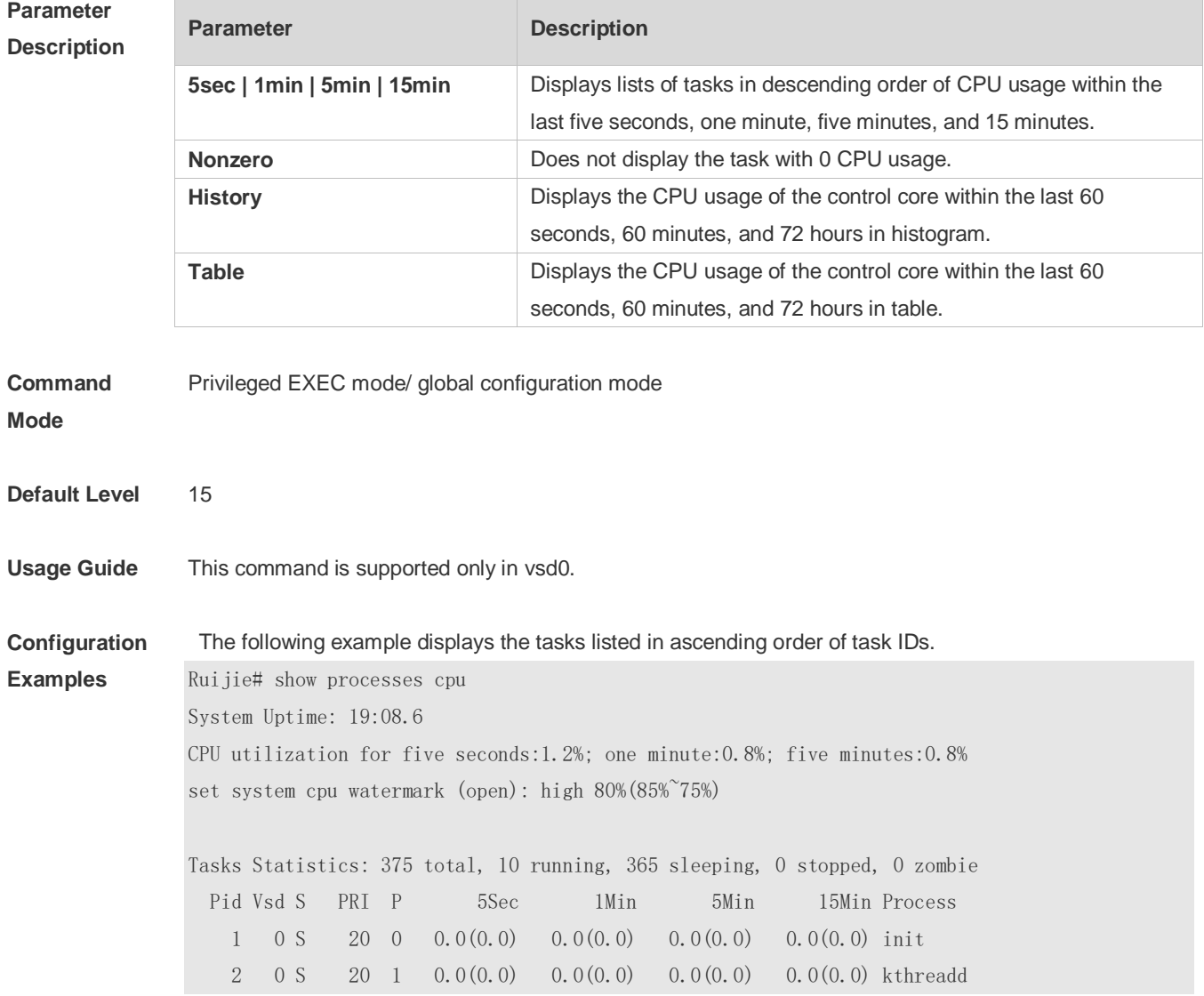

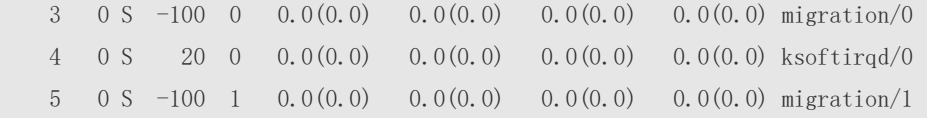

--More--

The following example displays the tasks listed in ascending order of task IDs without displaying the tasks with 0 CPU usage within 15 minutes.

Ruijie# show processes cpu nonzero

Description of the information displayed in this command:

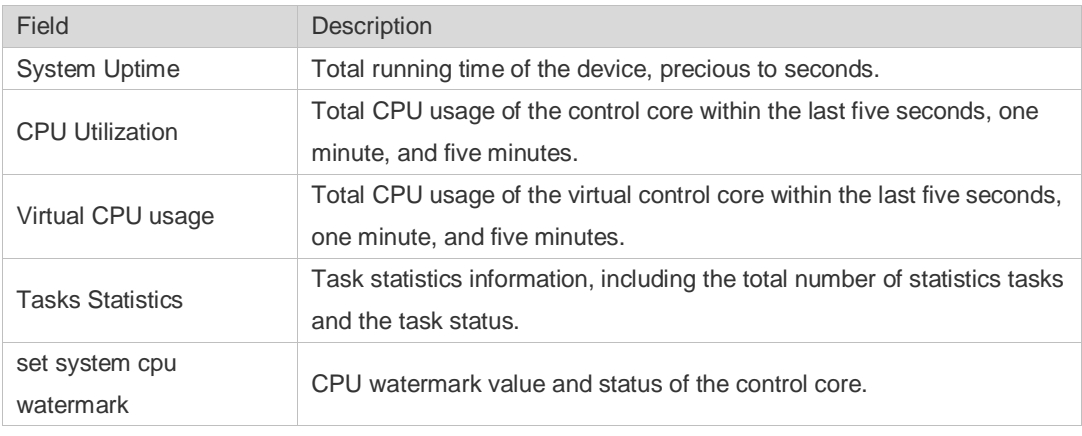

The task running statuses are listed below:

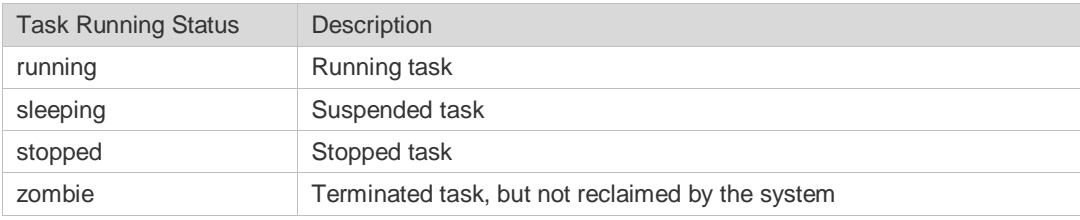

Description of each task:

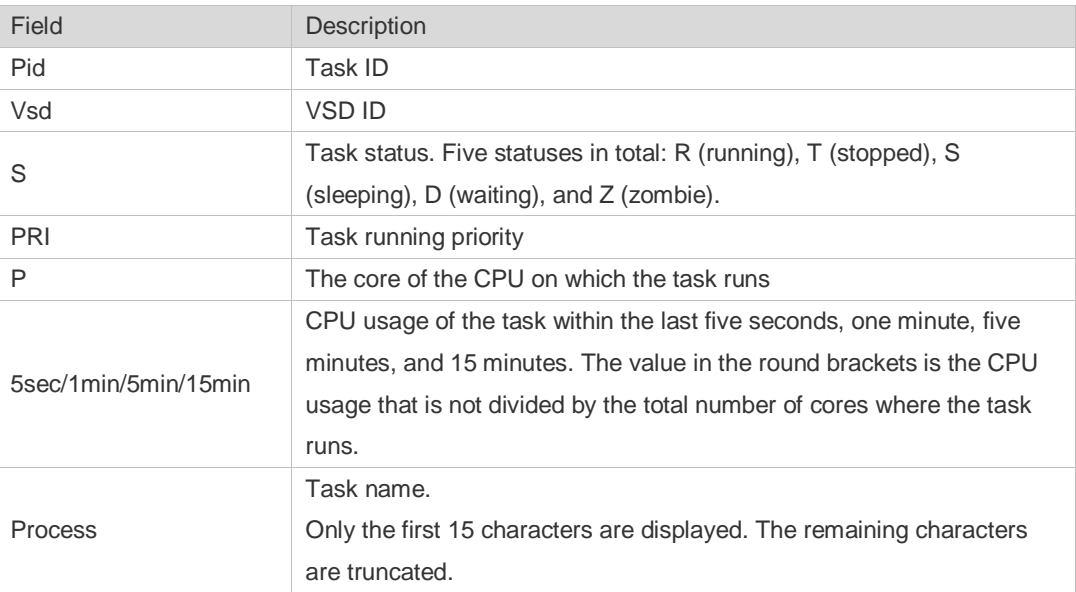

The following example displays the CPU usage in ascending order of task IDs and only the processes with non-zero CPU usage within 15 minutes are displayed.

Ruijie #show processes cpu nonzero

The following example displays the CPU usage in descending order within five seconds and the tasks with zero CPU usage within one second are not displayed.

Ruijie #show processes cpu 5sec nonzero

The following example displays the CPU usage of the control core in histograms within the last 60 seconds, 60 minutes, and 72 hours.

The first histogram displays the CPU usage of the control core within 300 seconds. Every segment in the x-coordinate is five seconds, and every segment in the y-coordinate is 5%. The symbol "\*" indicates the CPU usage at the last specified second. In other words, the first segment on the x-coordinate nearest to 0 is the CPU usage in the last five seconds, measured in %.

The second histogram displays the CPU usage of the control core within the last 60 minutes, measured in %. Every segment on the x-coordinate is 1 minute.

The third histogram displays the CPU usage of the control core within the last 72 hours, measured in %. Every segment on the x-coordinate is 1 hour.

#### Example:

Ruijie#show processes cpu history

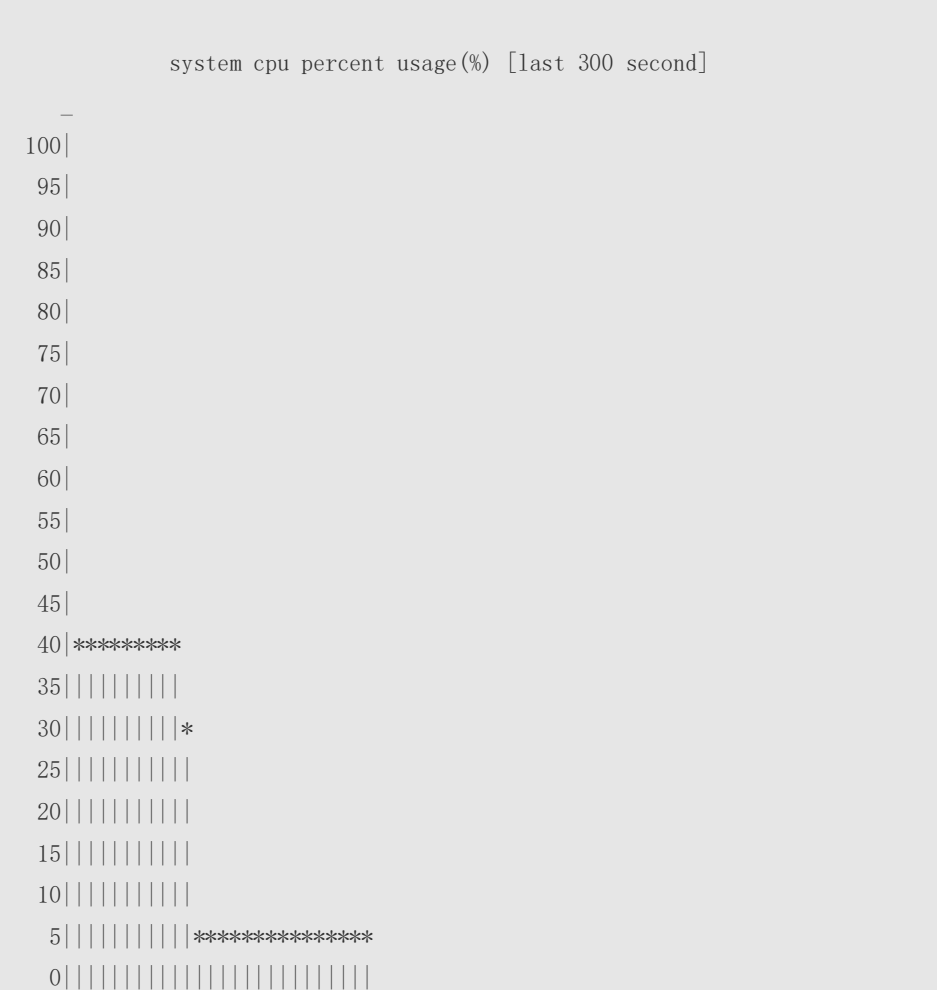

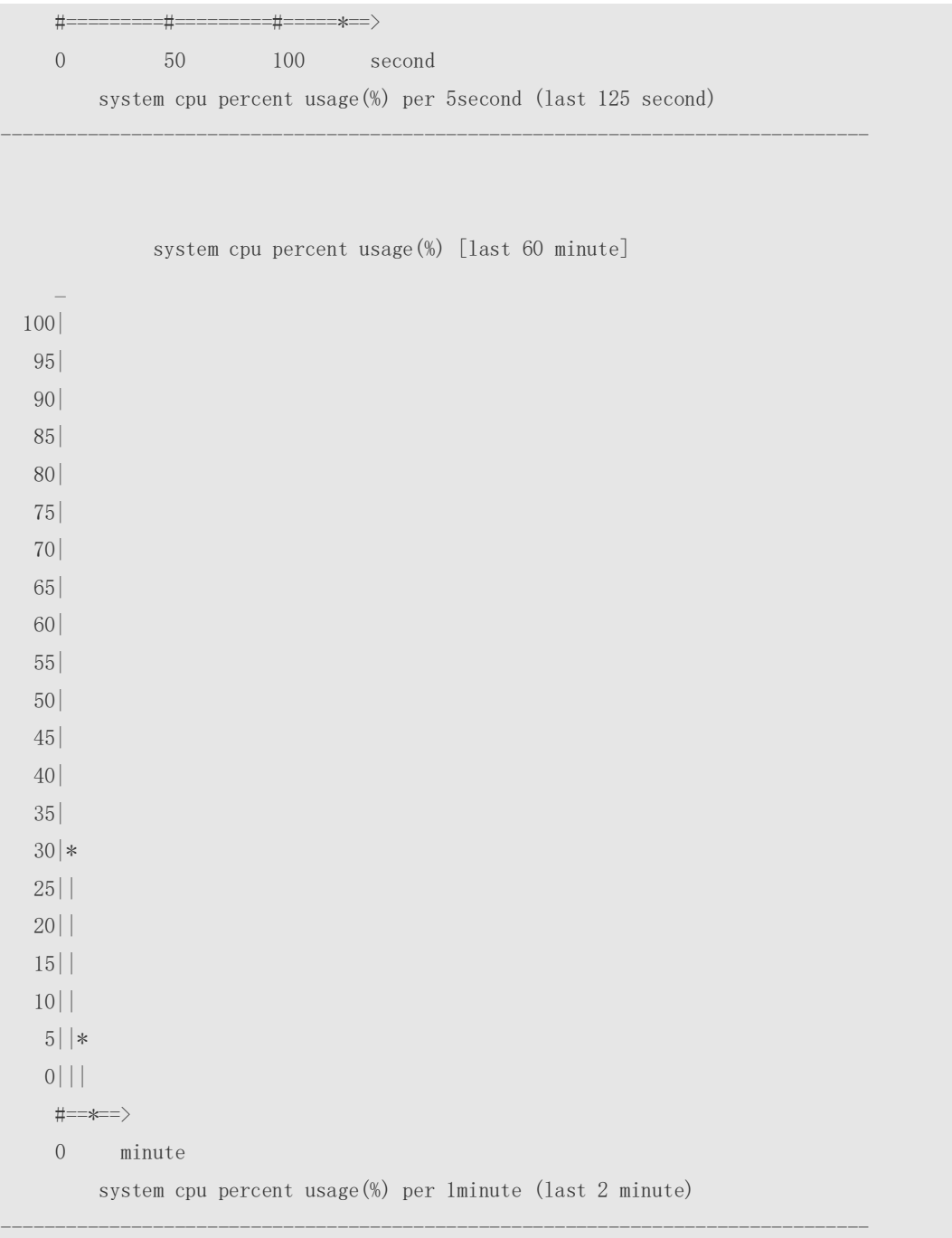

The following example displays the CPU usage of the core 0 in tables within the last 60 seconds, 60 minutes, and 72 hours.

The first table lists the CPU usage within 300 seconds. The first cell indicates the CPU usage within the last five seconds.

The second table lists the CPU usage within the last 60 minutes, measured in %. The two adjacent cells show the CPU usage measured at an interval of one minute.

The third table lists the CPU usage within the last 72 hours, measured in %. The two adjacent cells show the CPU usage measured at an interval of one hour.

Example:

Ruijie #show processes cpu history table system cpu percent usage(%) [last 300 second]

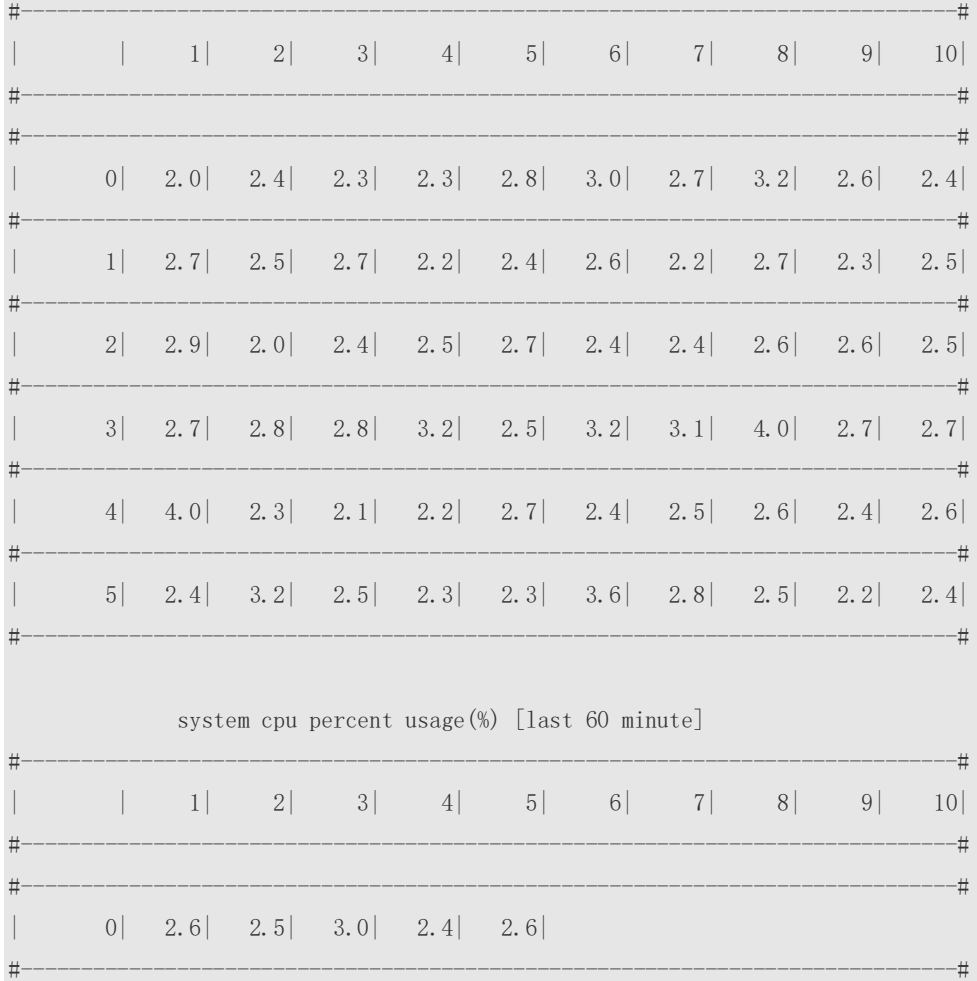

#### **Prompt**

**Message**

## **Platform**

**Description**

# **5.17 show processes cpu detailed**

-

-

Use this command to display the details of the specified task. **show processes cpu detailed** { *process-id* | process-*name* }

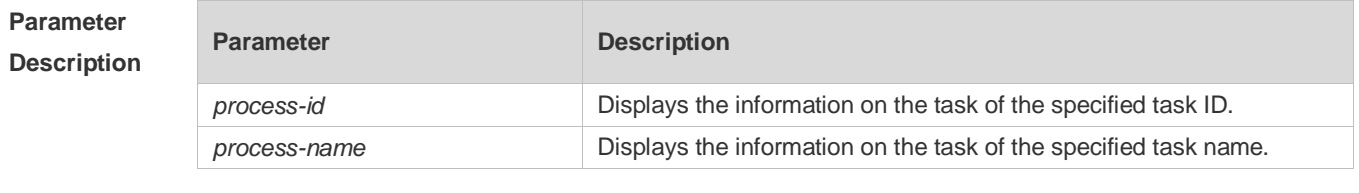

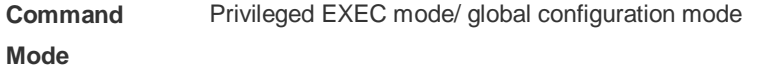

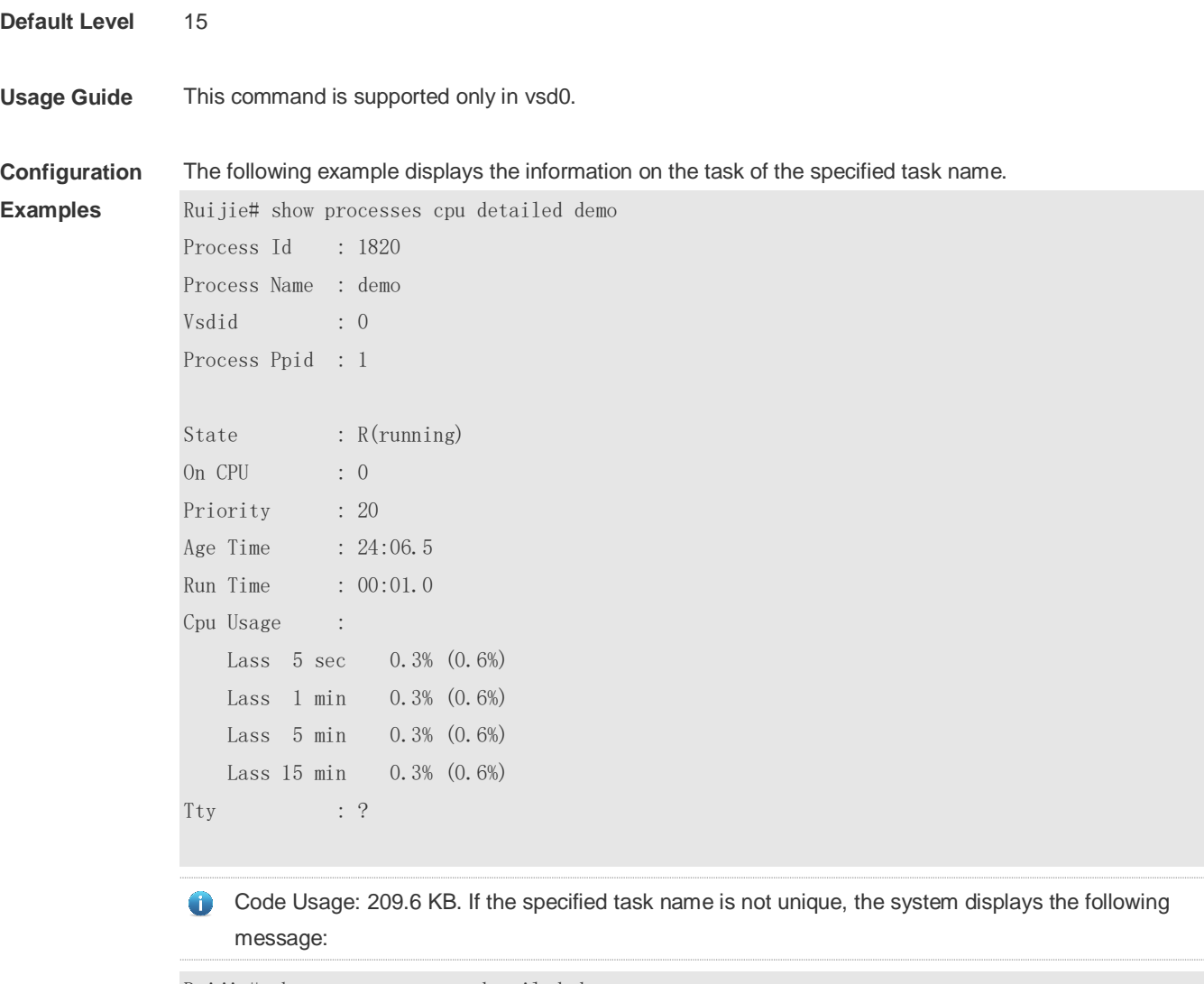

```
Ruijie# show processes cpu detailed demo
duplicate process, choose one by id not name.
name: demo, id: 1089, state: S(sleeping)
name: demo, id: 1091, state: R(running)
process name: monitor_procps, do NOT exist, or NOT only one.
Description of the displayed information:
```
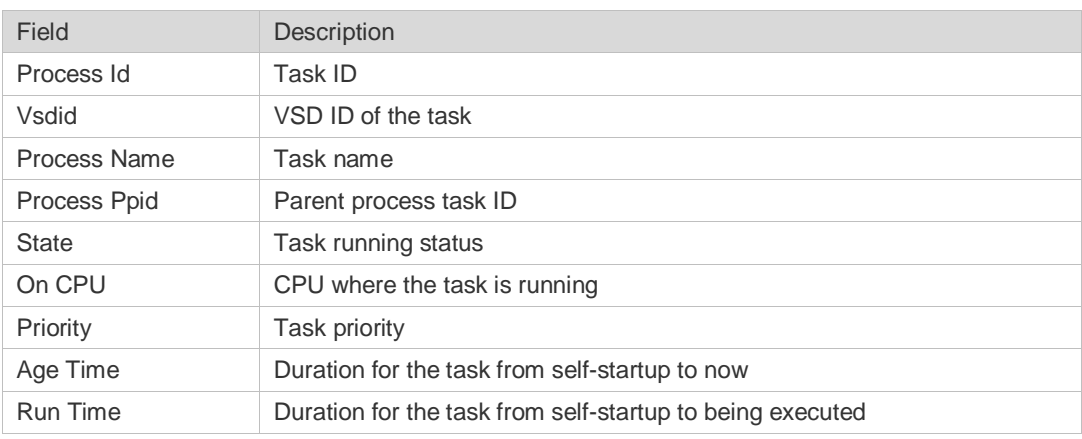

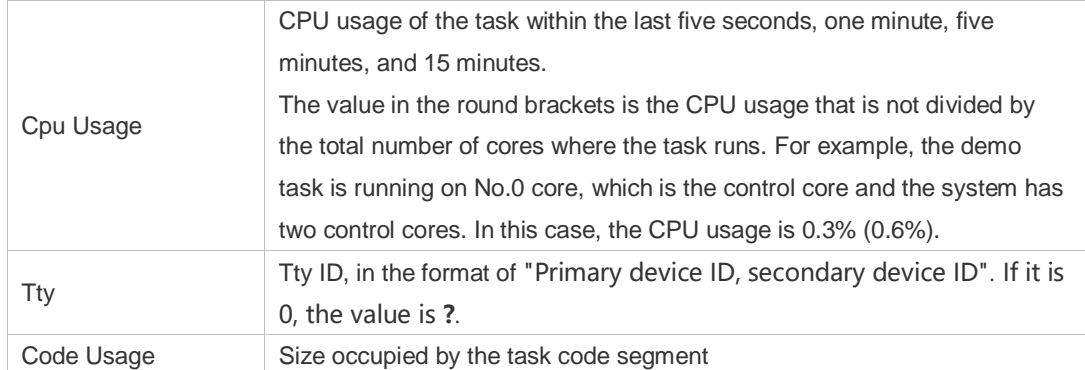

The following example displays the information on the task of the specified task ID.

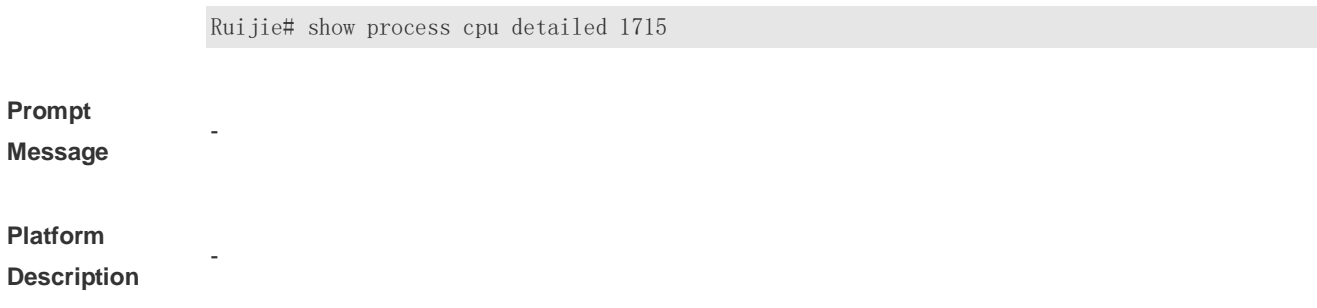

# **5.18 show version**

Use this command to display the system version information.

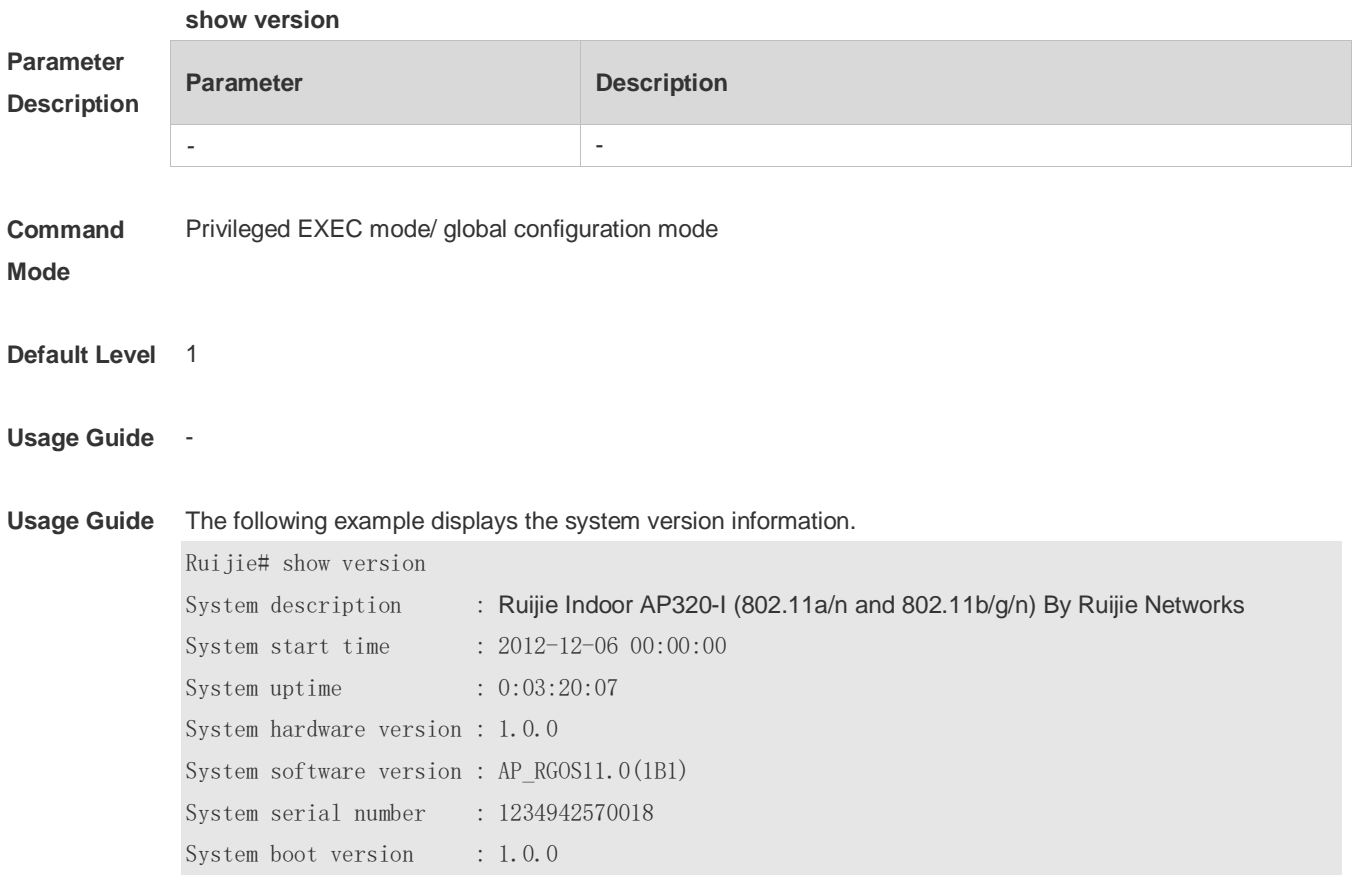

-

-

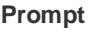

**Message**

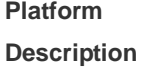

# **5.19 show cpu**

Use this command to display the information on the system task running on the control core instead of the non-virtual core.

**show cpu**

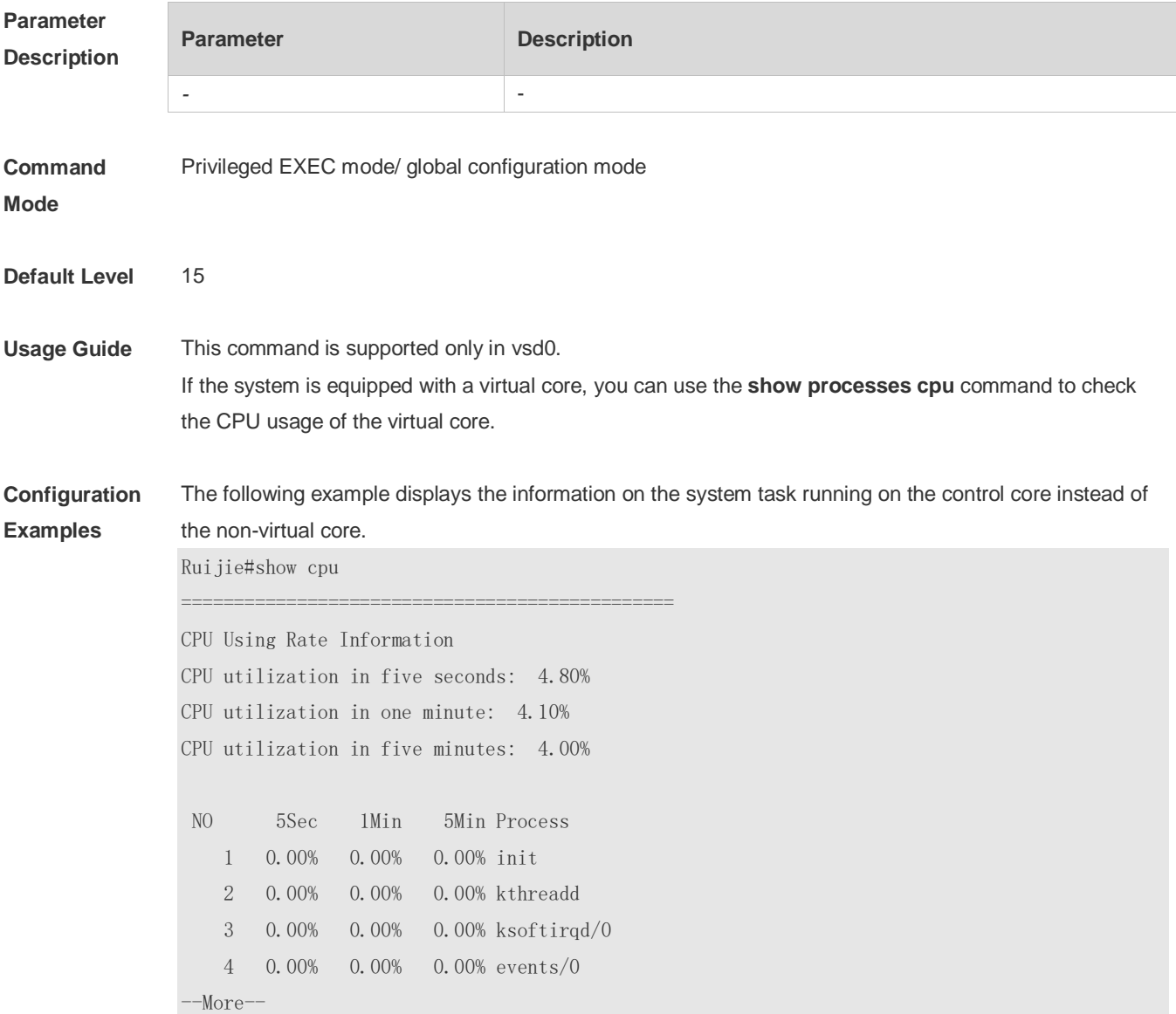

**Prompt** 

**Message**

**Platform Description**

## **5.20 show reboot-reason**

-

-

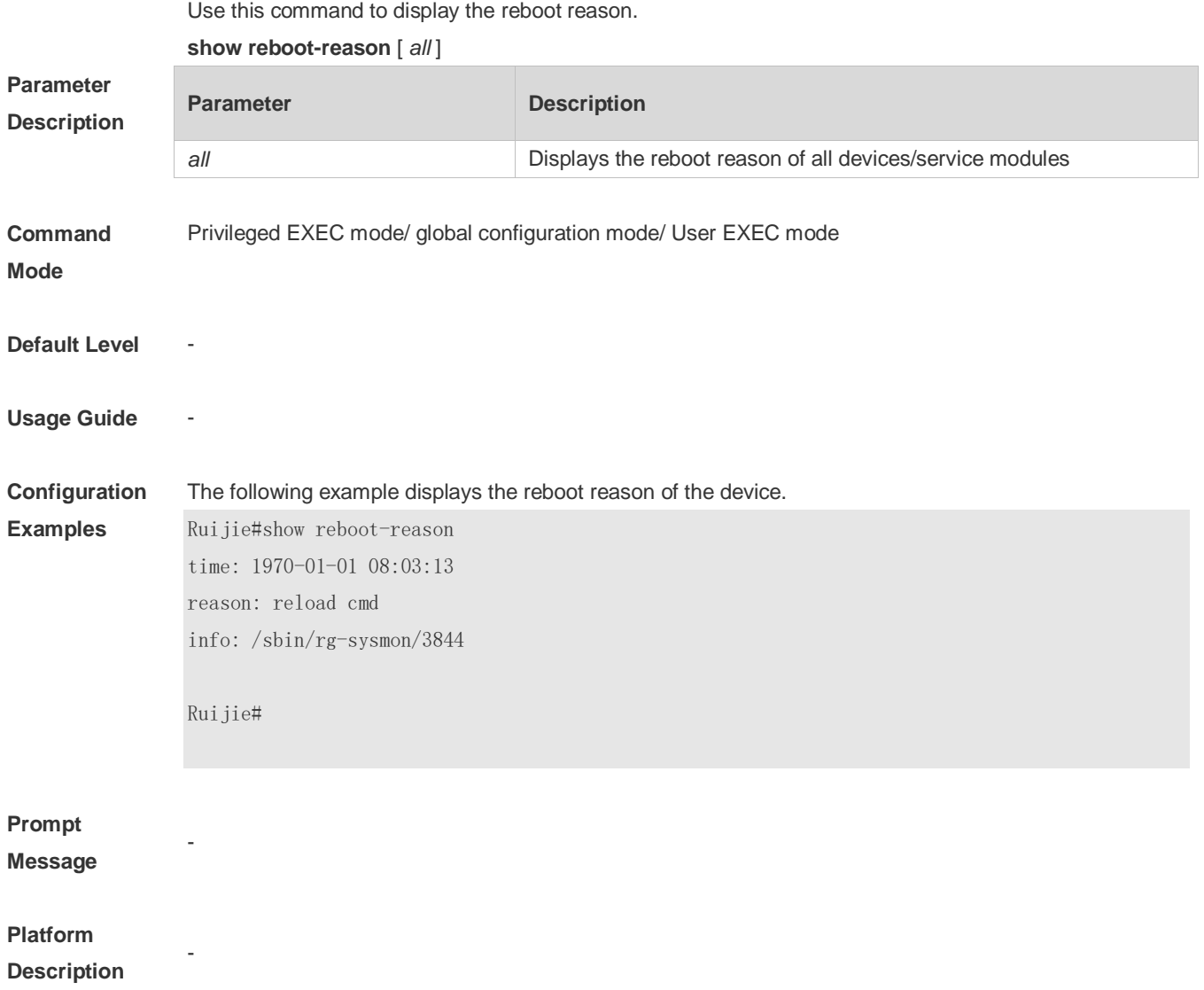

# **6 Time Range Commands**

## **6.1 absolute**

**Parameter** 

Use this command to configure an absolute time range. **absolute** { [ **star**t *time date* ] [ **end** *time date* ] }

Use the **no** form of this command to remove the absolute time range. **no absolute**

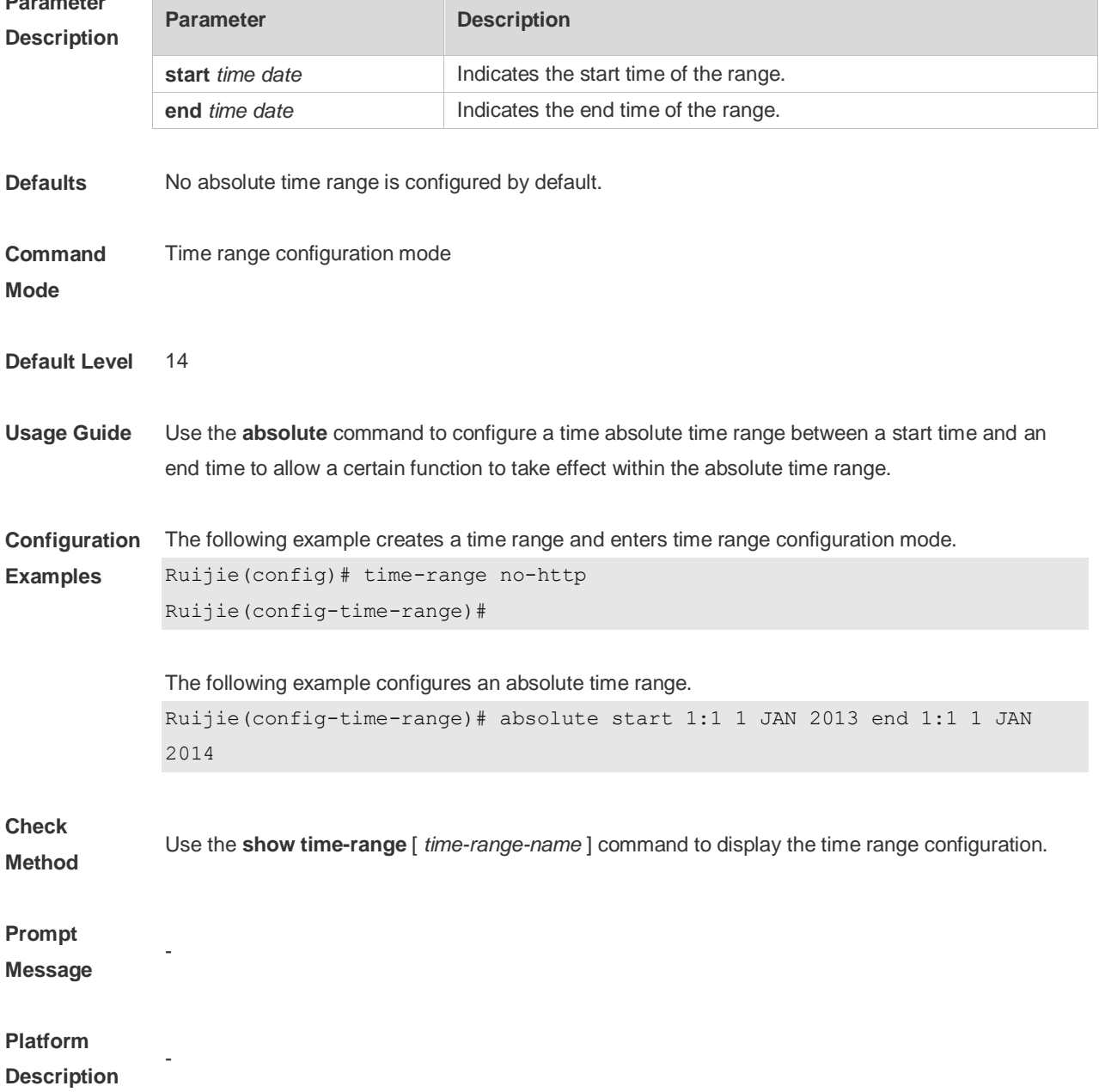

# **6.2 periodic**

Use this command to configure periodic time. **periodic** *day-of-the-week time* **to** [ *day-of-the-week* ] *time*

Use the **no** form of this command to remove the configured periodic time. **no periodic** *day-of-the-week time* **to** [ *day-of-the-week* ] *time*

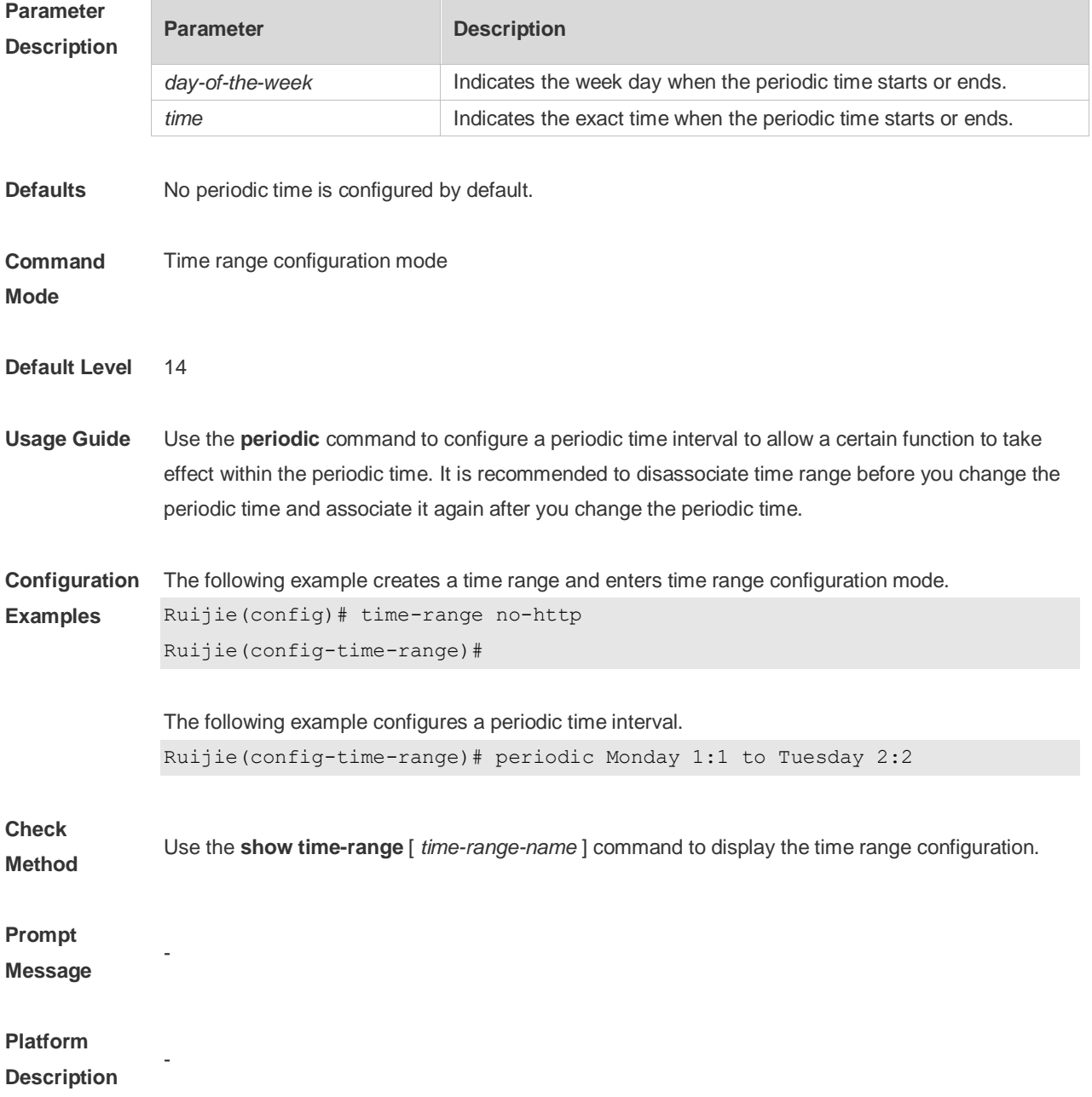

# **6.3 show time-range**

Use this command to display the time range configuration.

#### **show time-range** [ *time-range-name* ]

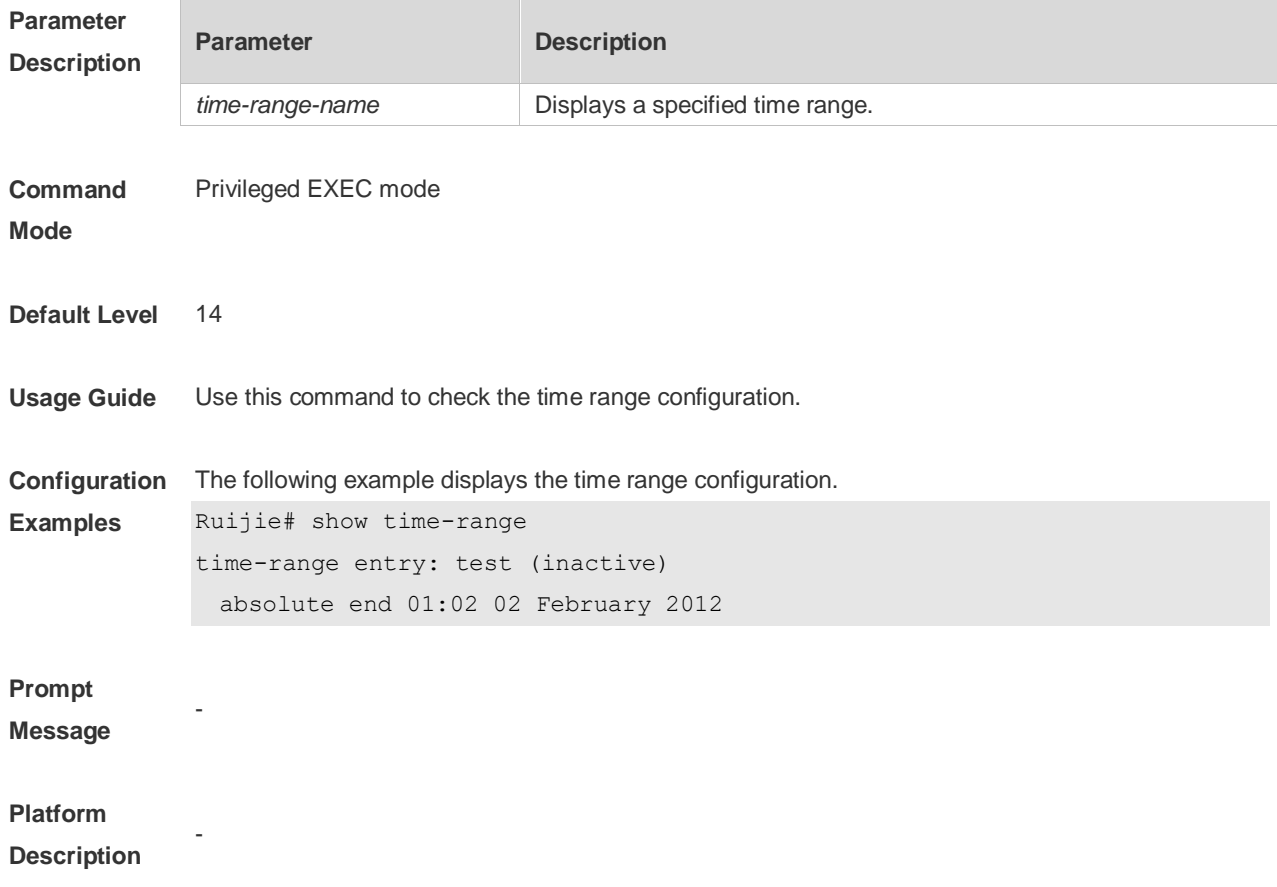

## **6.4 time-range**

Use this command to create a time range and enter time range configuration mode. **time-range** *time-range-name*

Use the **no** form of this command to remove the configured time range. **no time-range** *time-range-name*

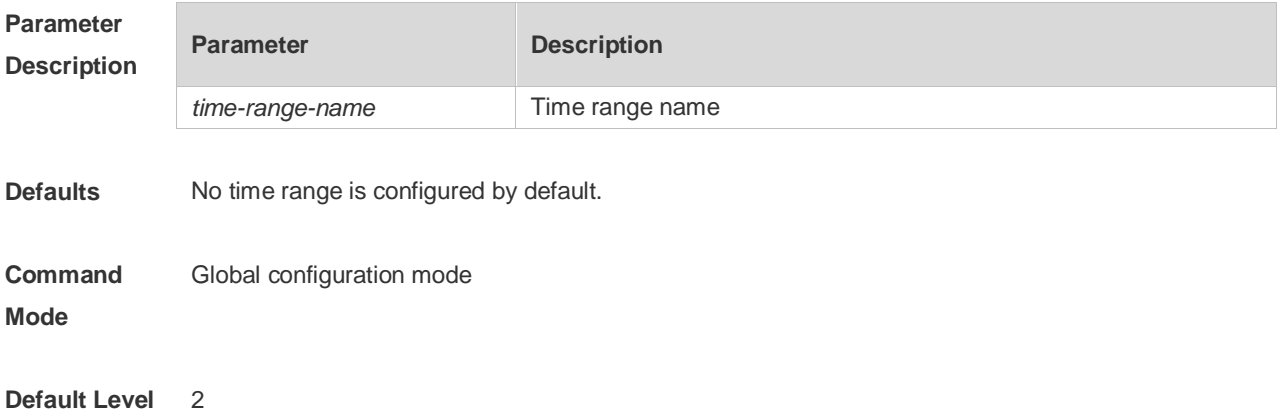

**Usage Guide** Some applications (such as ACL ) may run based on time. For example, an ACL can be effective within certain time ranges of a week. To this end, first you must configure a time range. After the time range is created, you can configure relevant time control in time range mode.

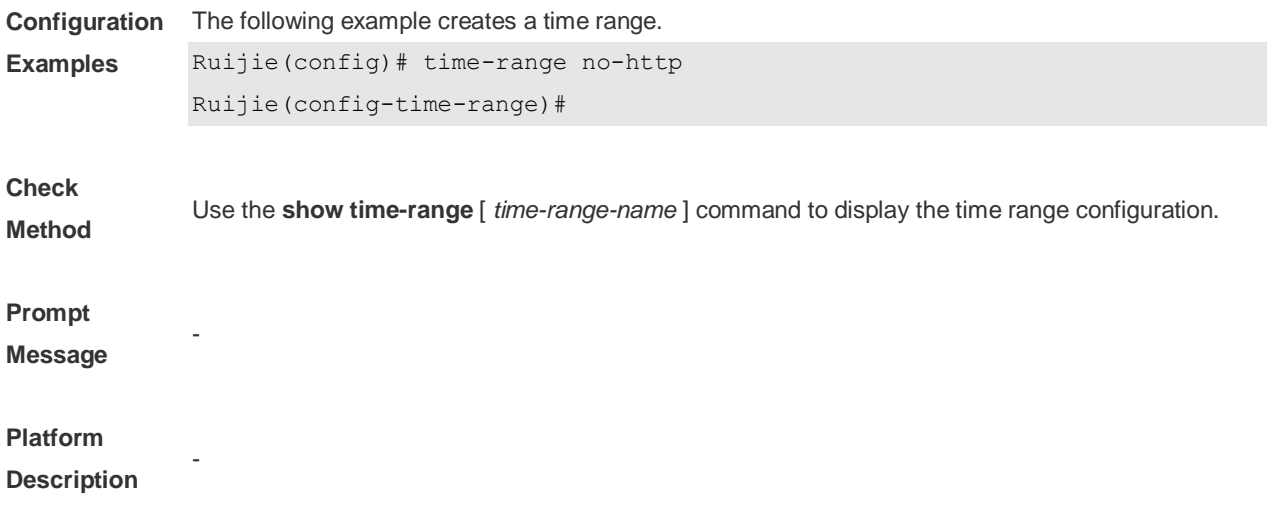

# **7 HTTP Service Commands**

#### **7.1 enable service web-server**

Use this command to enable the HTTP service function. Use the **no** or **default** form of this command to disable the HTTP service function. **enable service web-server** [ **http** | **all** ] **{ no** | **default } enable service web-server** [ **http** | **all** ]

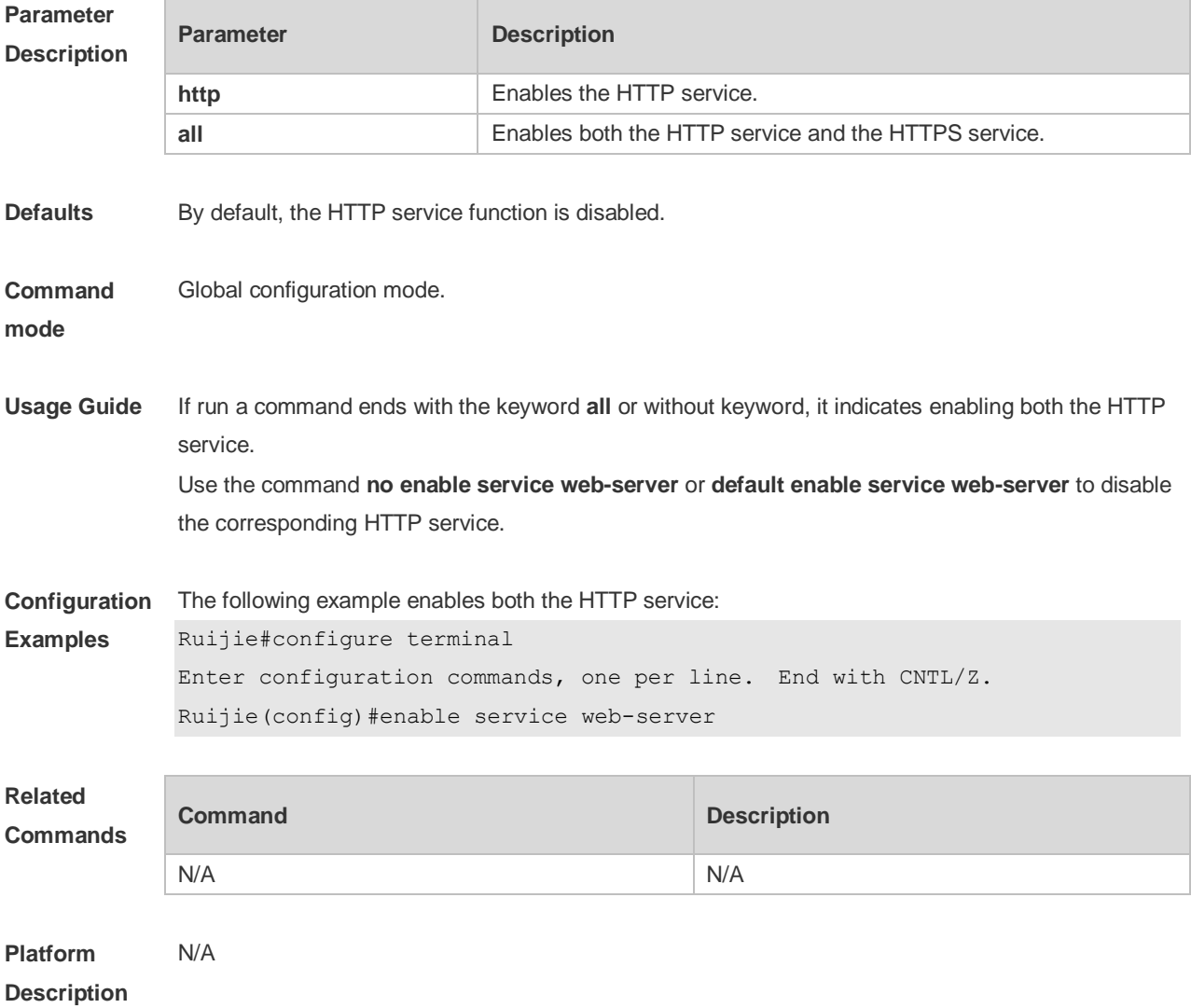

## **7.2 http port**

Use this command to configure the HTTP port number.

Use the **no** form of this command to restore the default HTTP port number.

#### **http port** *port-number* **no http port**

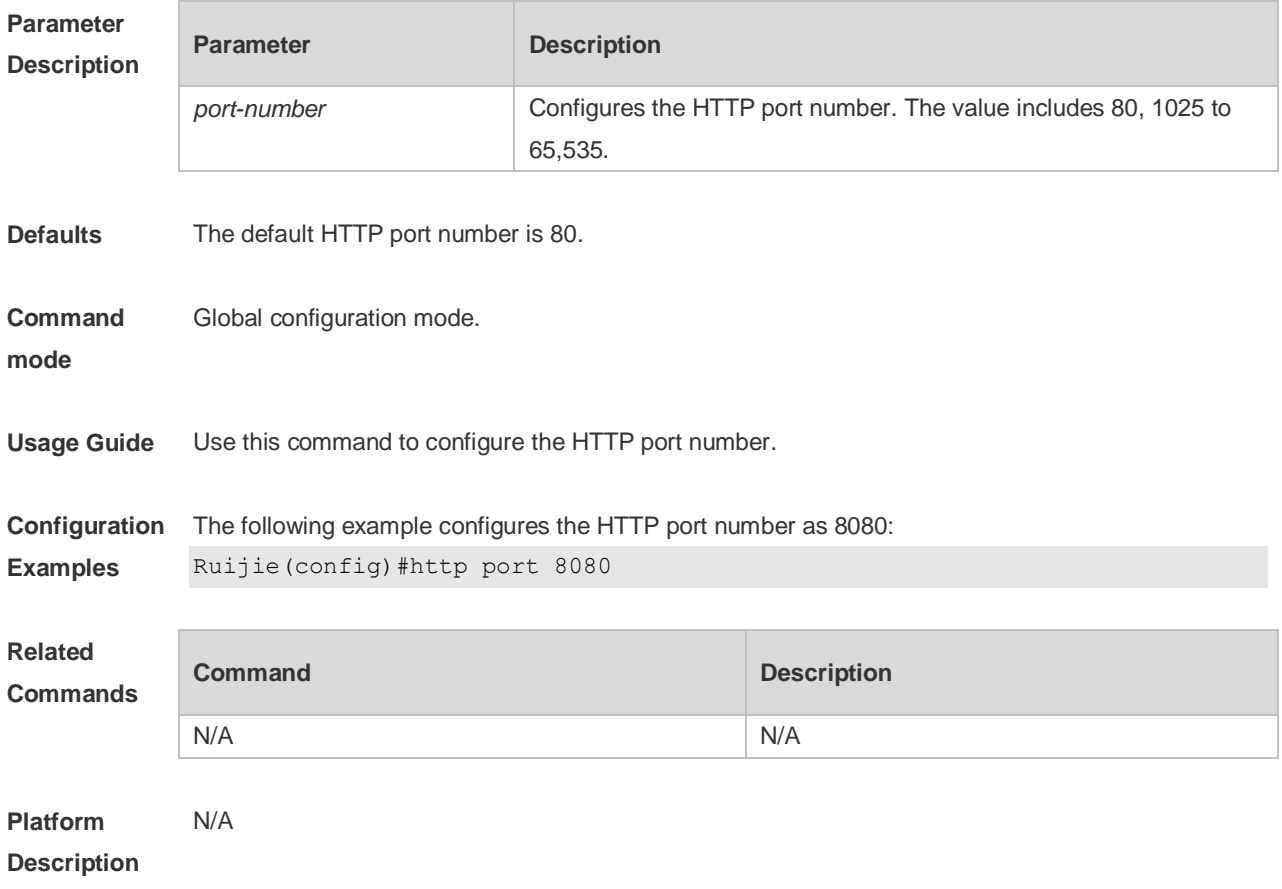

## **7.3 show web-server status**

Use this command to display the configuration and status of the Web service. **show web-server status**

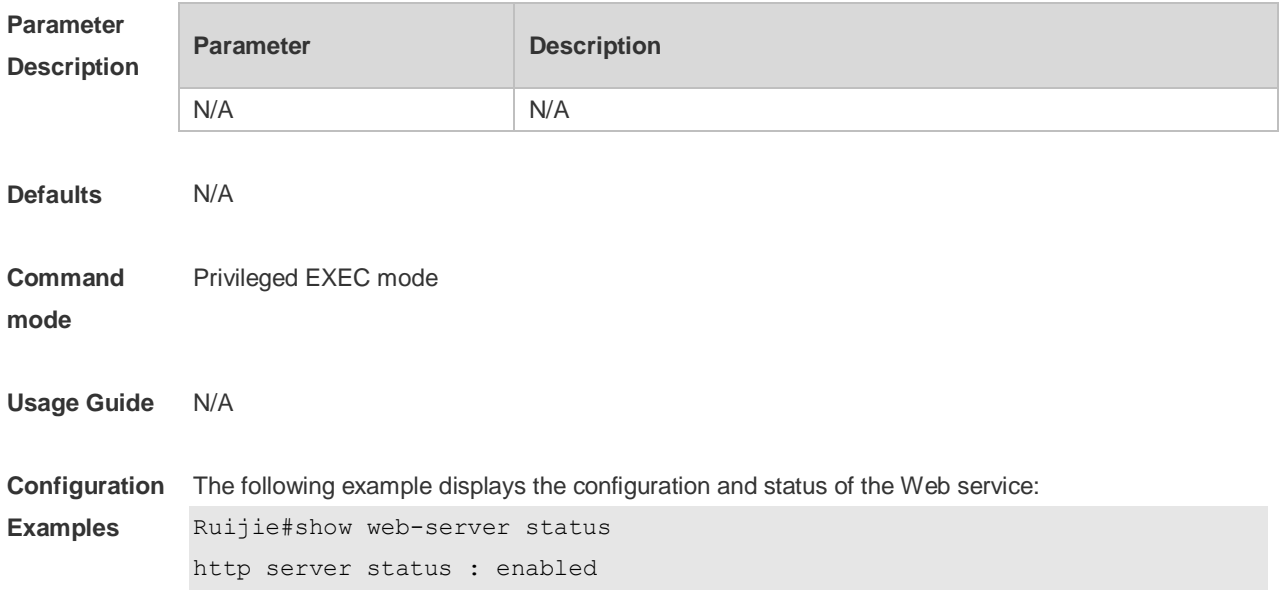

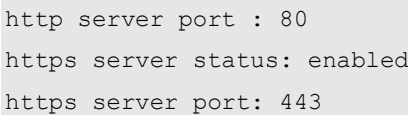

#### **Related Commands**

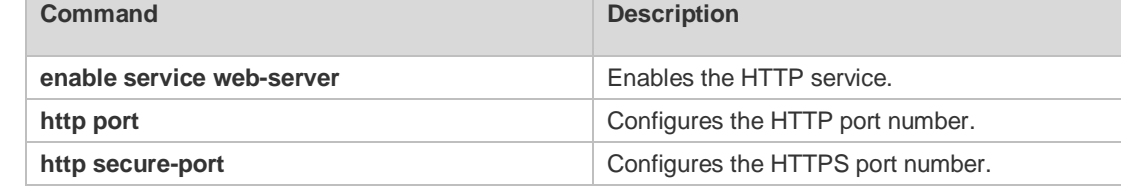

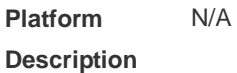

# **7.4 upgrade web**

Use this command to upgrade the Web package in local file system. **upgrade web** *uri*

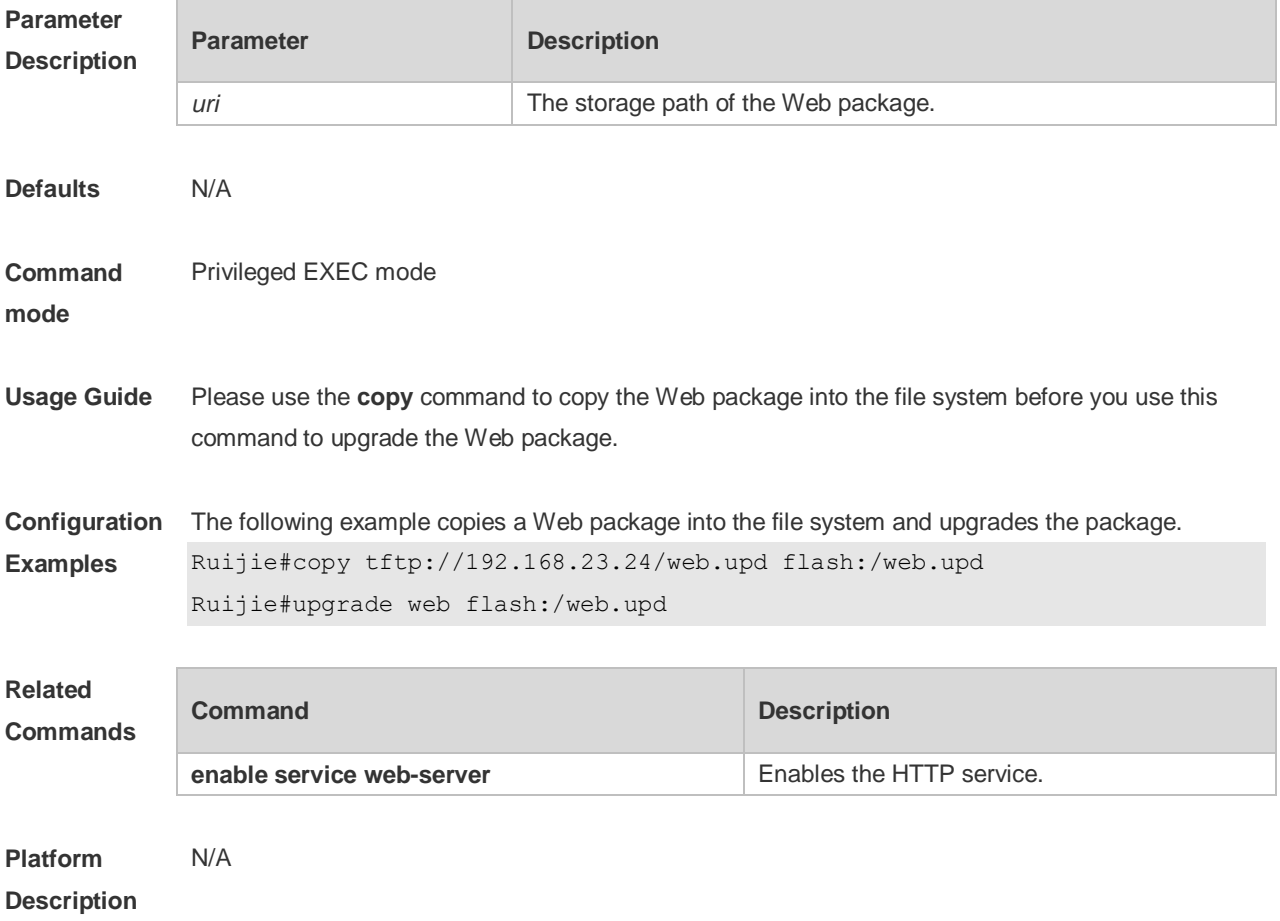

# **7.5 upgrade web download**

Use this command to download the Web package from the TFTP server and upgrade the package automatically.

**upgrade web download tftp:** *path*

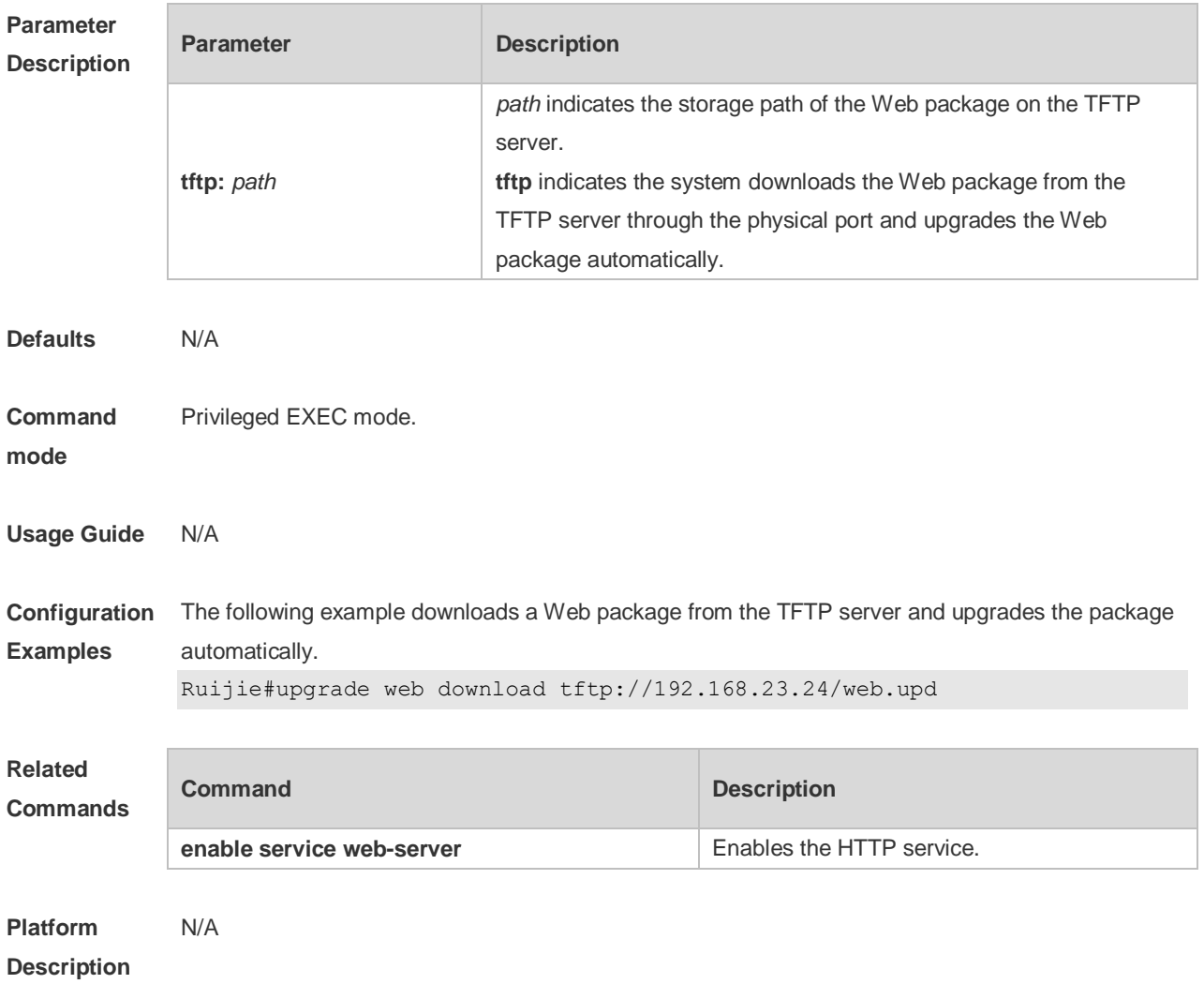

#### **7.6 webmaster level**

Use this command to configure the username and password for Web login authentication. Use the **no** form of this command to restore the default setting. **webmaster level** *privilege-level* **username** *name* **password** { *password* | [ **0 | 7** ] *encrypted-password* } **no webmaster level** *privilege-level* [ **username** name ]

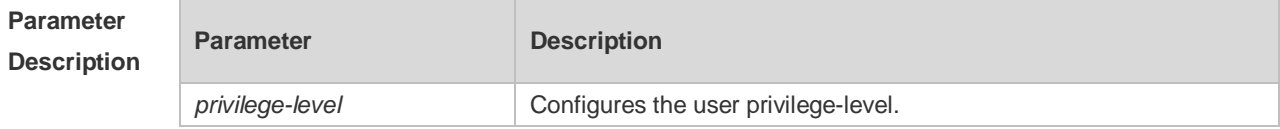

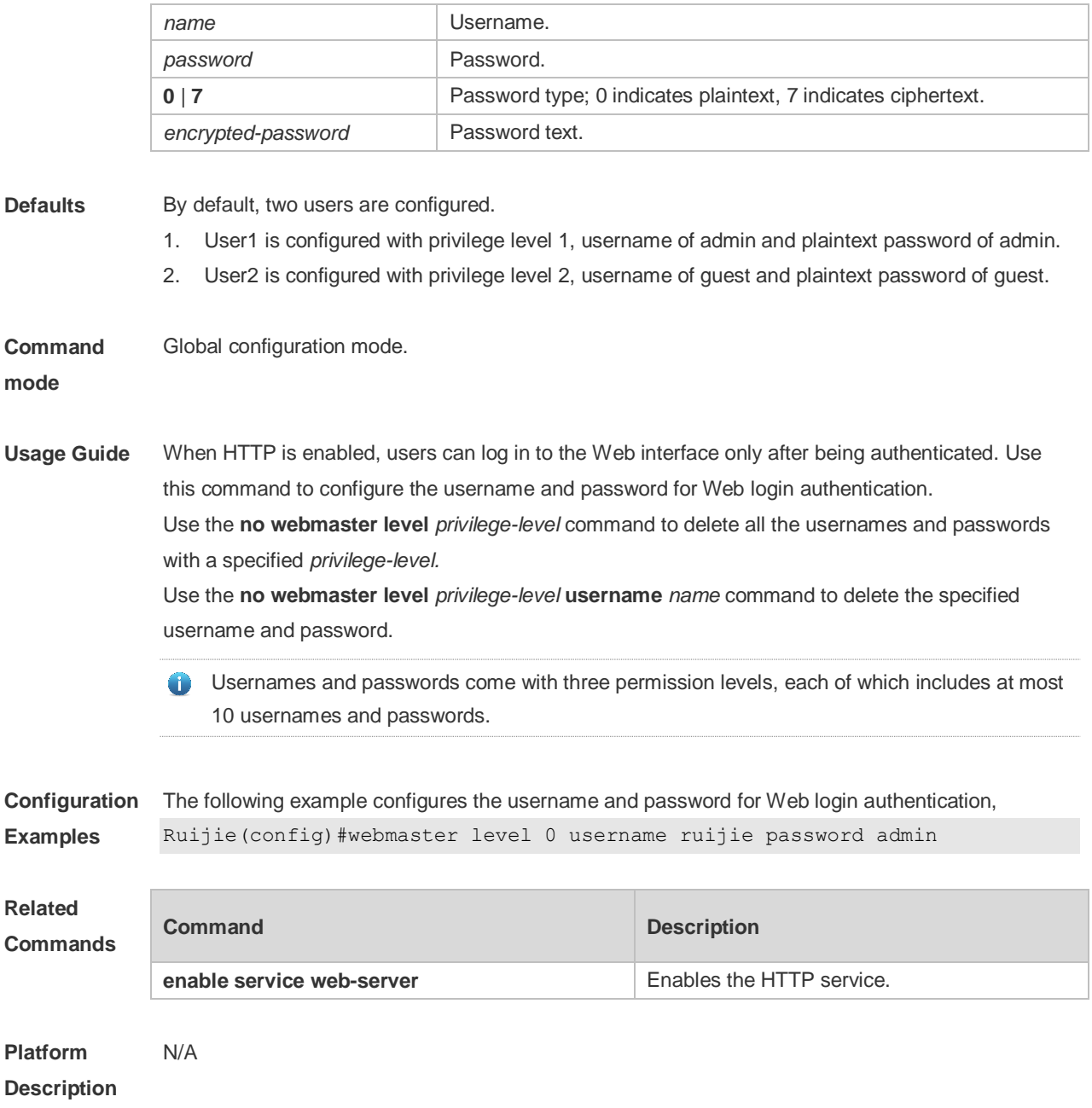

# **8 Syslog Commands**

## 8.1 **clear logging**

Use this command to clear the logs from the buffer in privileged EXEC mode.

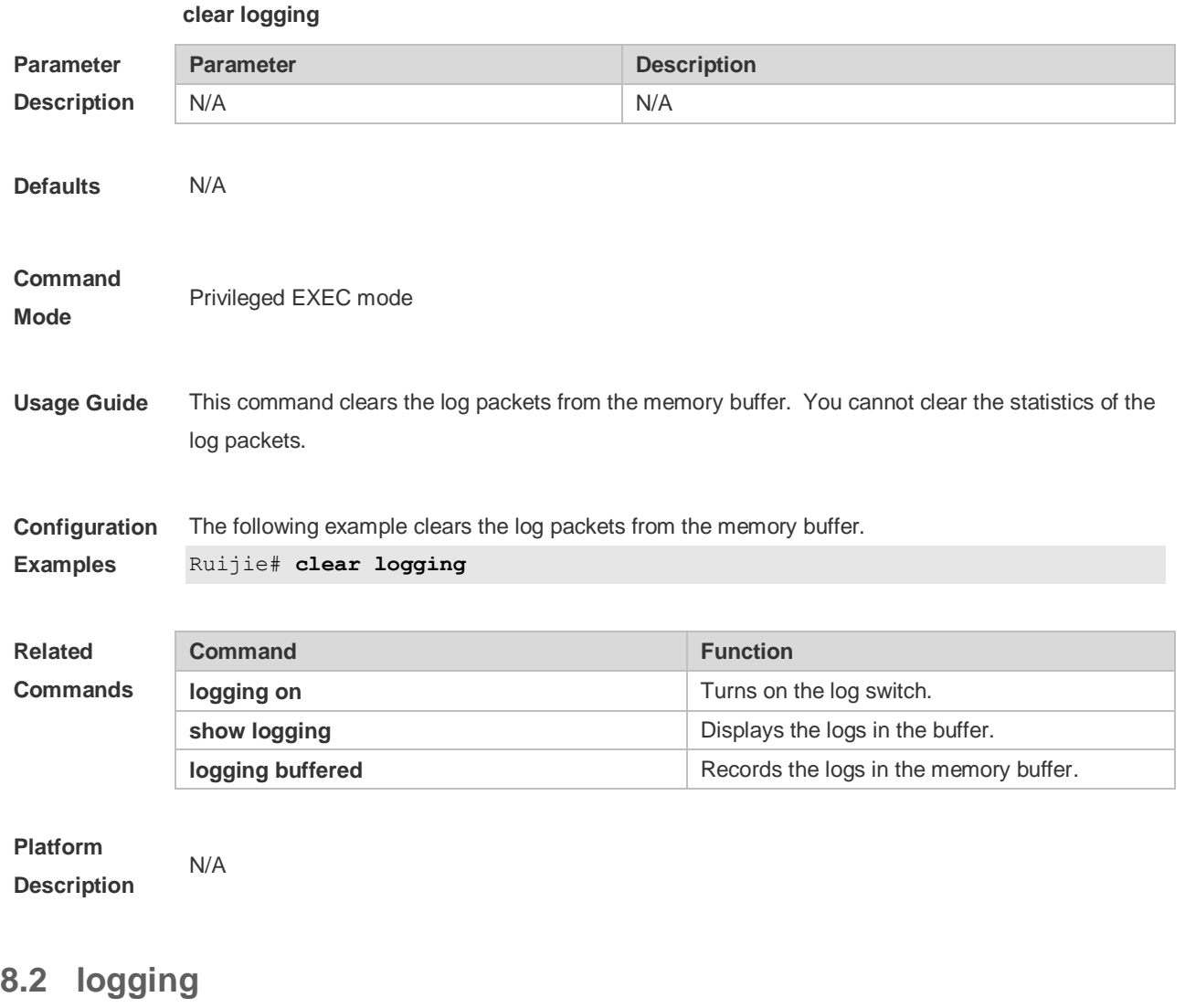

Use this command to send the log message to the specified syslog server. **logging** { *ip-address* } [ **udp-prot** *port* ] Use this command to delete the specified syslog server. **no logging** { *ip-address*] } Use this command to restore the default port 514. **no logging** { *ip-address* } **udp-prot**

**Parameter Description Parameter Description** 

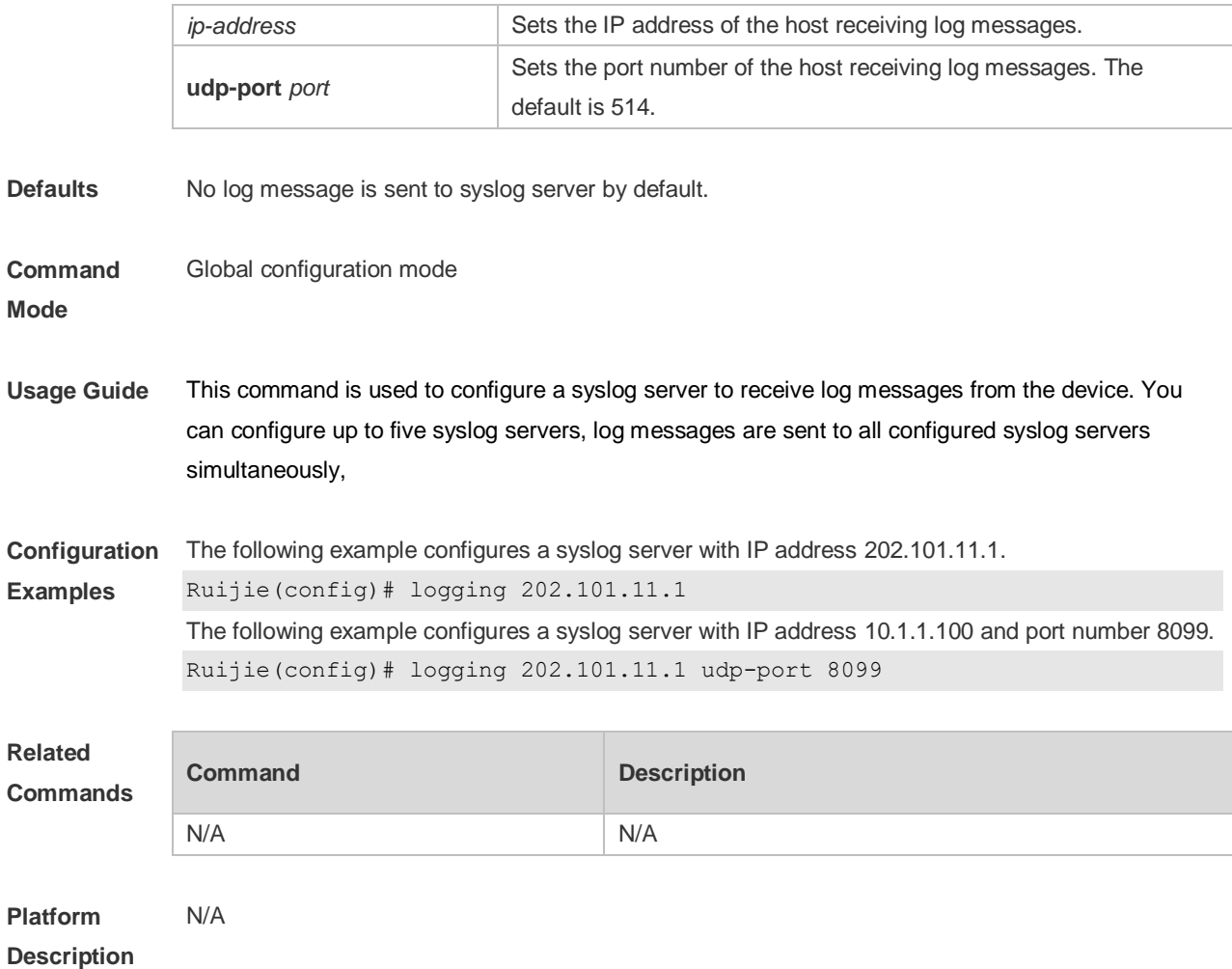

# **8.3 logging buffered**

Use this command to set the memory buffer parameters (log severity, buffer size) for logs at global configuration layer. Use the **no** form of the command to disable recording logs in the memory buffer. Use the **default** form of this command to restore the default setting.

**logging buffered** [ *buffer-size* | *level* ]

**no logging buffered**

#### **default logging buffered**

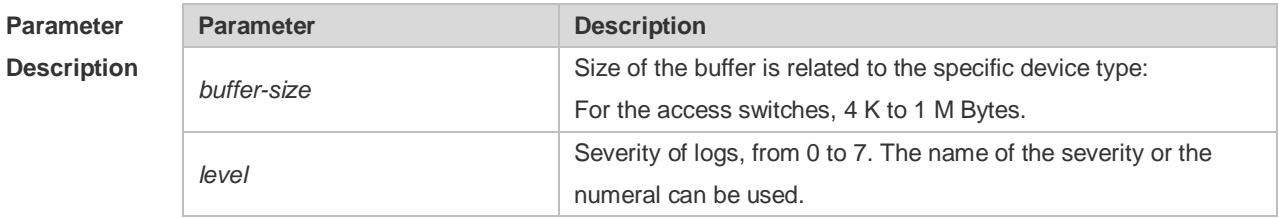

**Defaults** The buffer size is related to the specific device type. access switches: 128 K Bytes; The log severity is 7.

#### **Command**

**Mode Global configuration mode** 

**Usage Guide** The memory buffer for log is used in recycled manner. That is, when the memory buffer with the specified size is full, the oldest information will be overwritten. To show the log information in the memory buffer, run the **show logging** command in privileged user mode.

> The logs in the memory buffer are temporary, and will be cleared in case of device restart or the execution of the **clear logging** command in privileged user mode. To trace a problem, it is required to record logs in flash or send them to Syslog Server.

**Table-1 Keyword Level Description** Emergencies | 0 Emergency case, system cannot run normally Alerts 1 1 Problems that need immediate remedy Critical 2 Critical conditions Errors | 3 | Error message warnings | 4 Alarm information Notifications | 5 Information that is normal but needs attention informational 6 Descriptive information Debugging 7 Debugging messages

The log information is classified into the following 8 levels (Table 1):

Lower value indicates higher level. That is, level 0 indicates the information of the highest level. When the level of log information to be displayed on devices is specified, the log information at or below the set level will be allowed to be displayed.

A After running the system for a long time, modifying the log buffer size especially in condition of large buffer may fails due to the insufficent availble continuous memory. The failure message will be shown. It is recommended to modify the log buffer size as soon as the system starts.

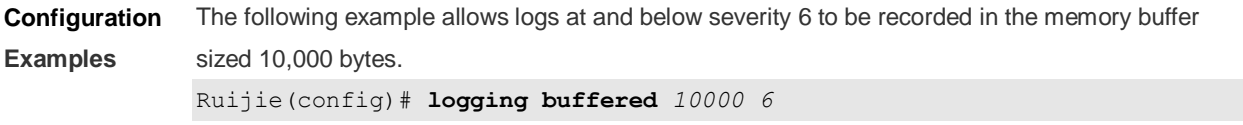

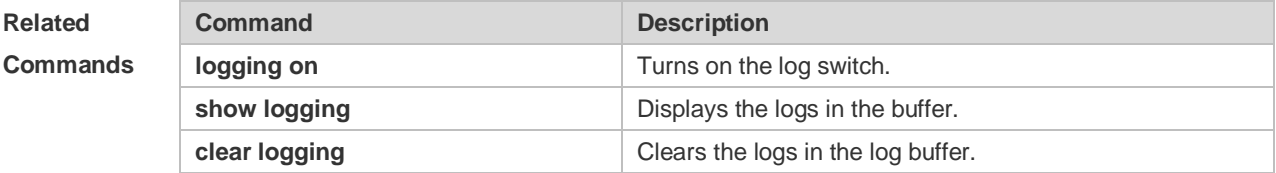

**Platform Description** N/A

## **8.4 logging console**

Use this command to set the severity of logs that are allowed to be displayed on the console in global configuration mode. Use the **no** form of this command to prohibit printing log messages on the console.

**logging console** [ *level* ]

**no logging console**

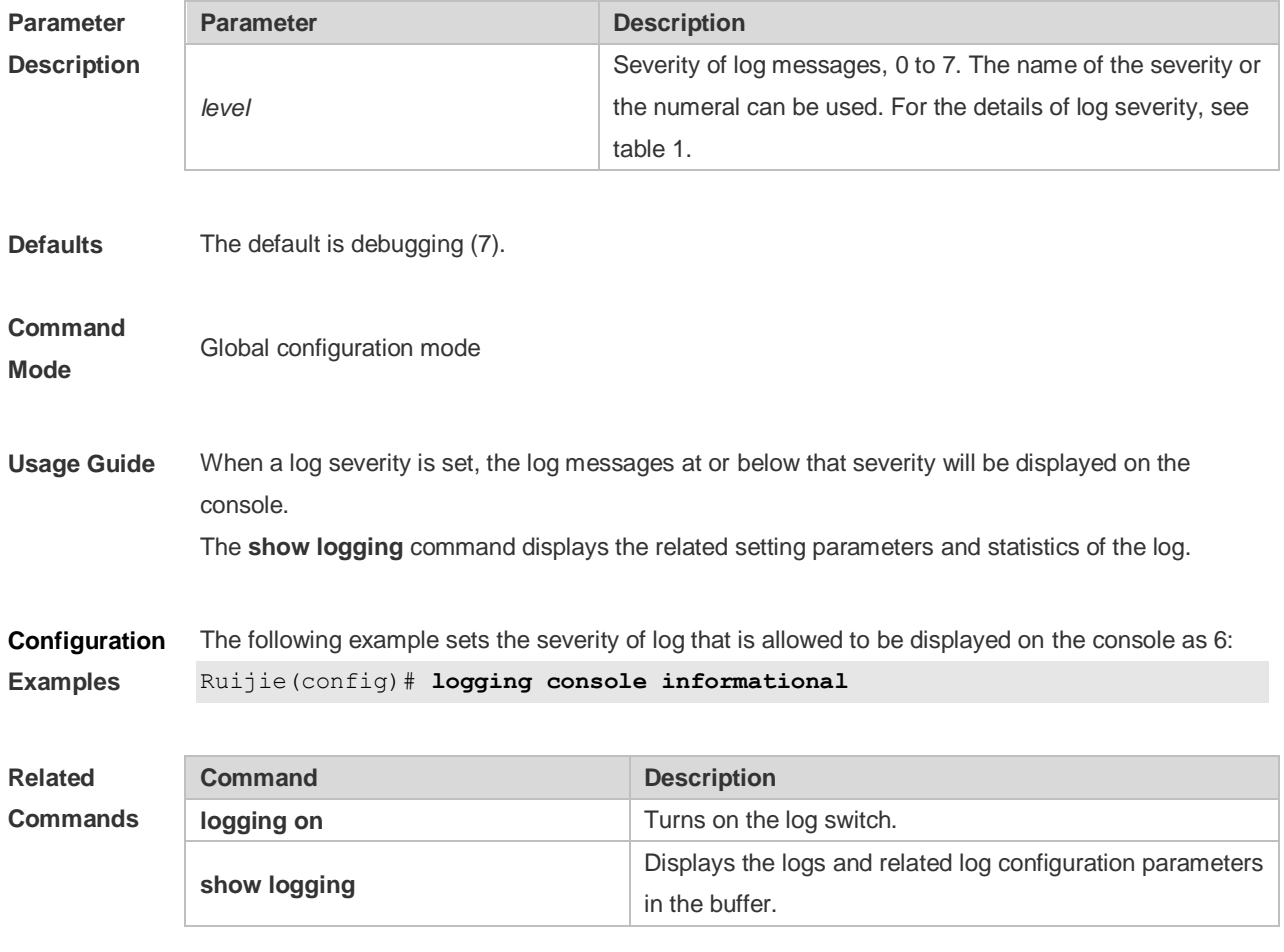

**Platform Description** N/A

# **8.5 logging count**

Use this command to enable the log statistics function in global configuration mode. Use the **no** form of this command to restore the default setting.

**logging count**

**no logging count**

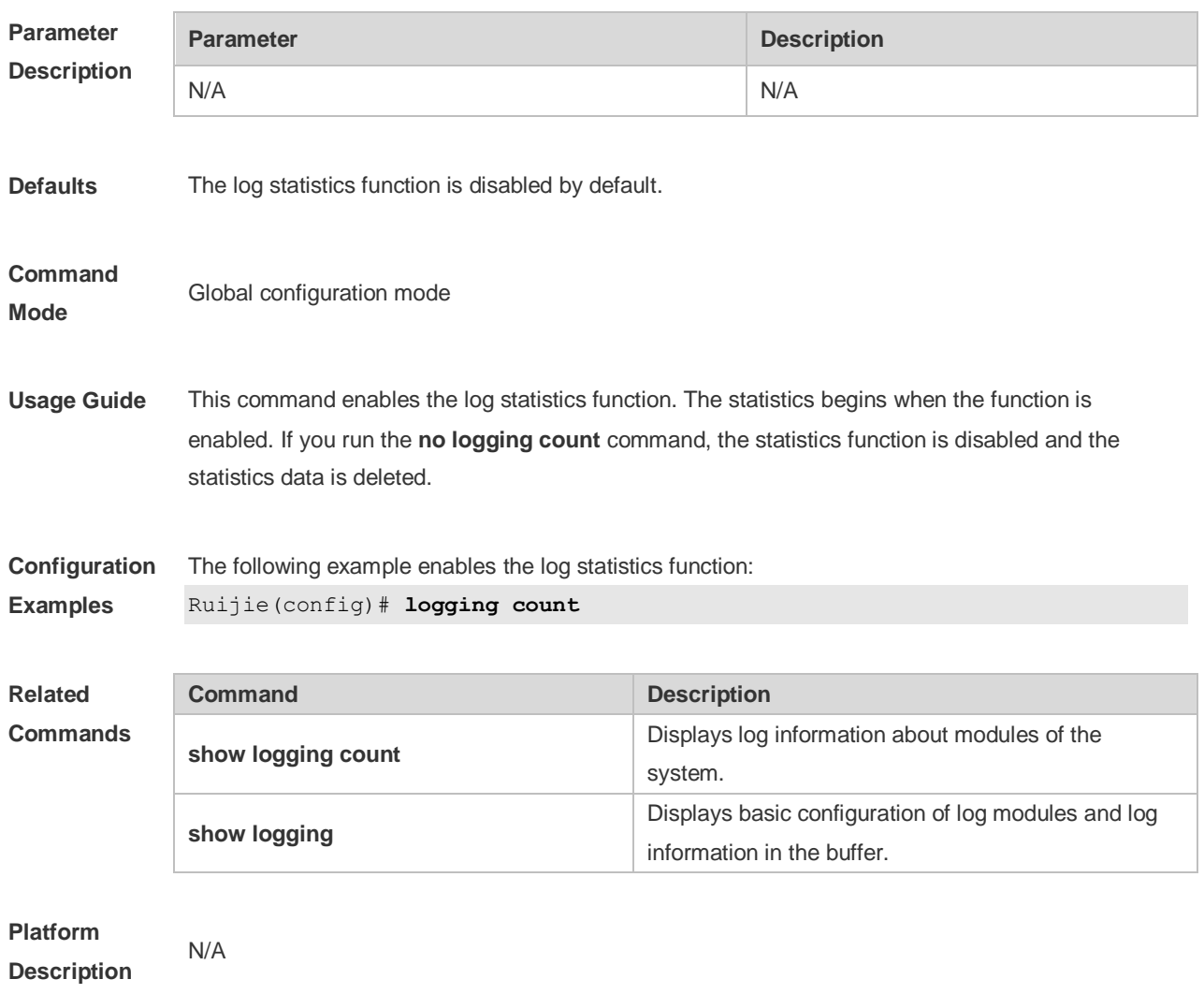

# **8.6 logging facility**

Use this command to configure the device value of the log information in global configuration mode. Use the **no** form of the command to restore the default setting.

**logging facility** *facility-type*

**no logging facility**

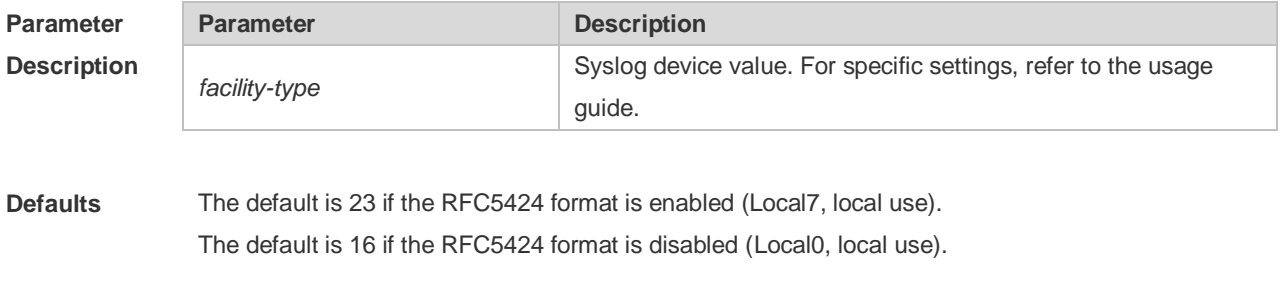

**Command Mode** Global configuration mode

**Usage Guide** The following table (Table-2) is the possible device values of Syslog:

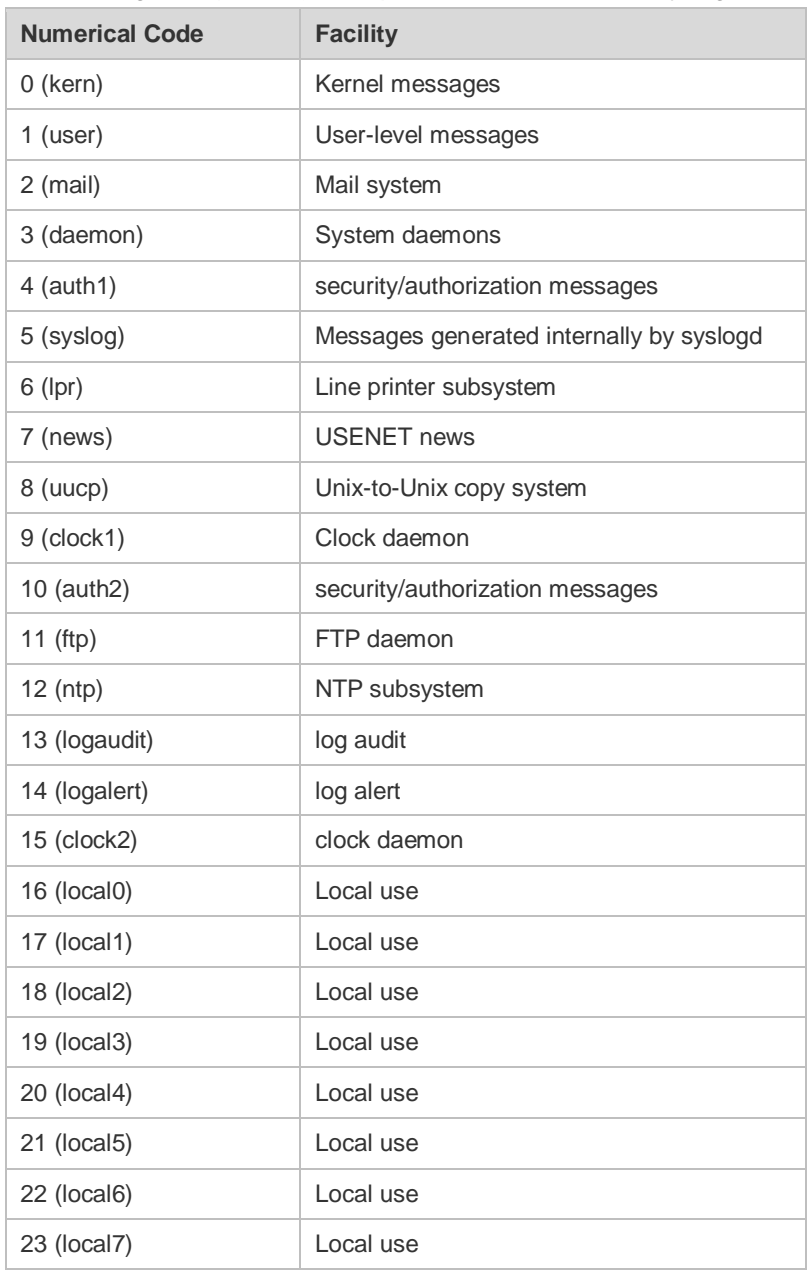

The default device value of RGOS is 23 (local 7).

#### **Configuration** The following example sets the device value of **Syslog** as **kernel**:

```
Examples
             Ruijie(config)# logging facility kern
```
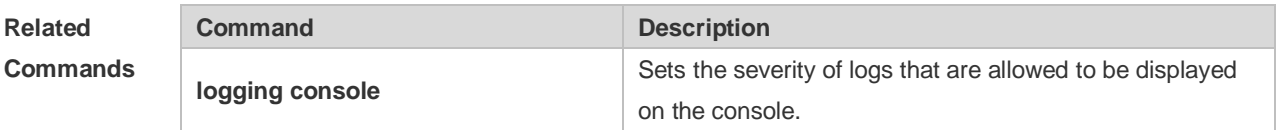

**Platform** 

**Description**

N/A

## **8.7 logging file**

Use this command to save log messages in the log file, which can be saved in hardware disk, expanded FLASH or USB. Use the **no** form of this command to restore the default setting, **logging file flash:***filename* [ *max-file-size* ] [ *level* ] **no logging file**

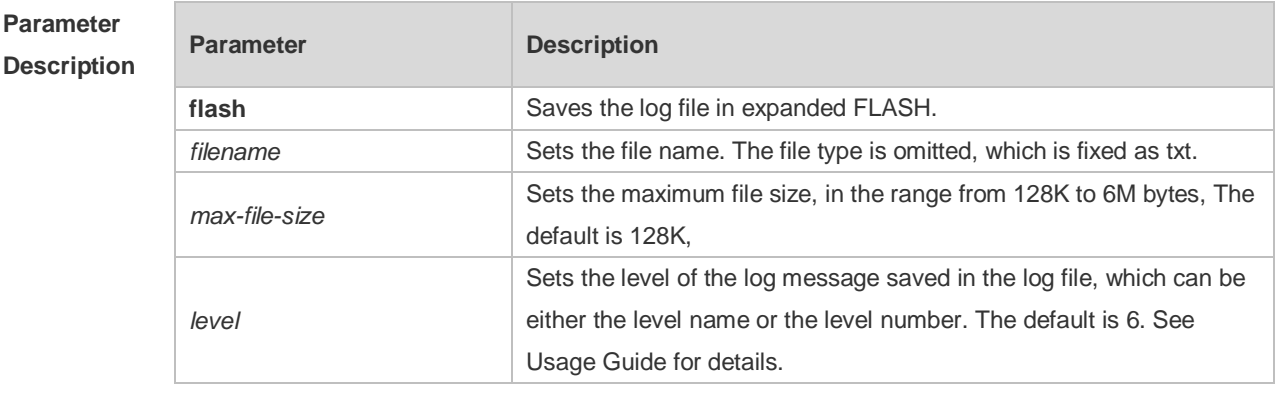

**Defaults** Log messages are not saved in expanded FLASH by default.

**Command**  Global configuration mode

#### **Mode**

**Usage Guide** You can save log messages in expanded FLASH if you don't want to transmit log messages on the network or there is no syslog server,

The log file cannot be configured with the suffix, which is fixed as txt.

**If there is no expanded FLASH, the logging file flash** command is hidden automatically and cannot be configured.

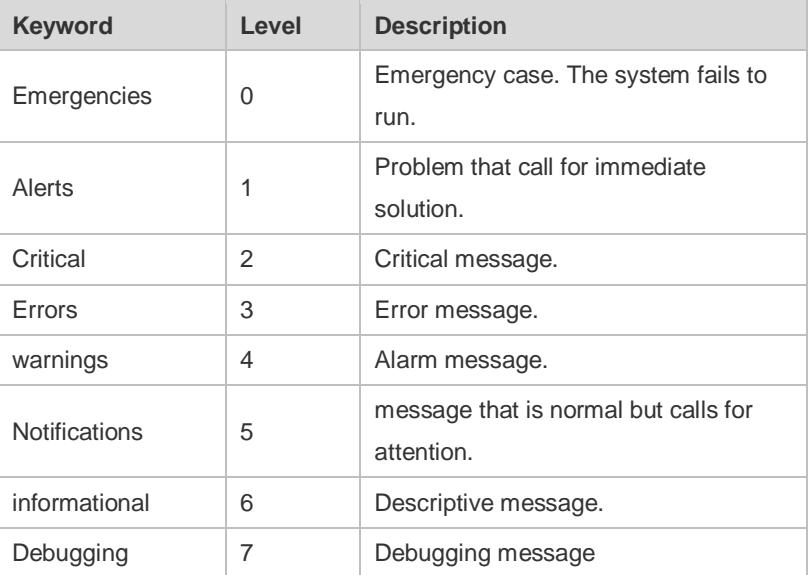

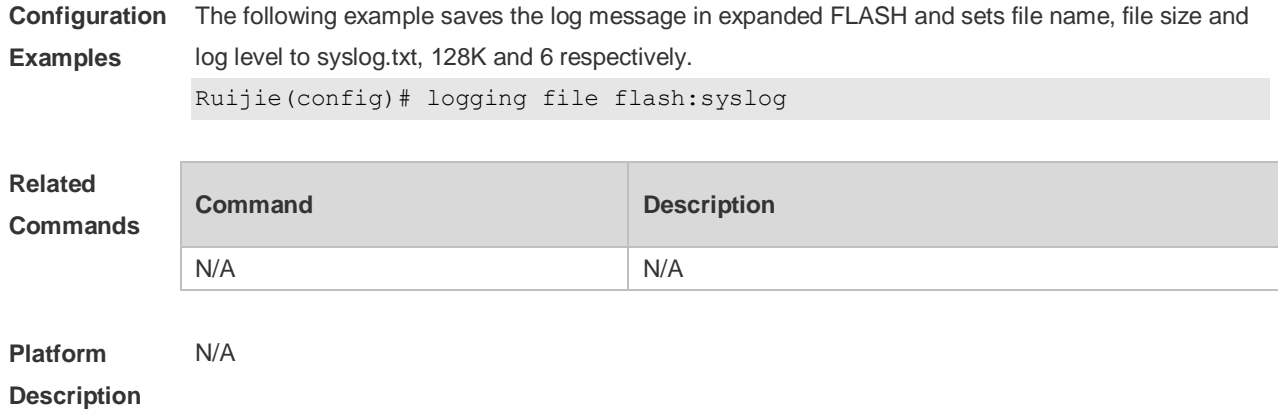

# **8.8 logging file numbers**

Use this command to set the number of log files written into FLASH. Use the **no** form of this command to restore the default setting. **logging file numbers** *numbers* **no logging file numbers**

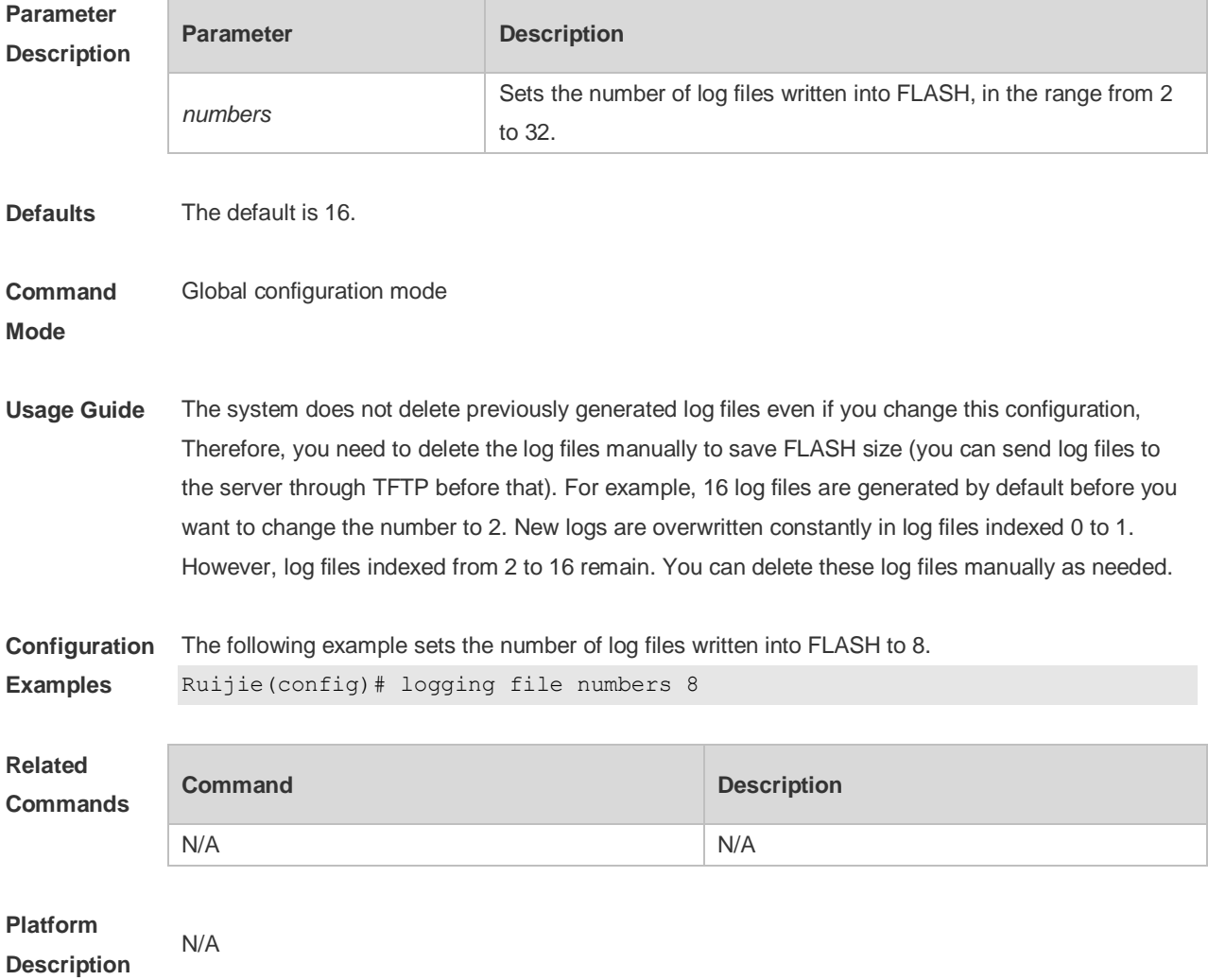
# **8.9 logging flash flush**

Use this command to write log messages in the system buffer into the flash file immediately. **logging flash flush**

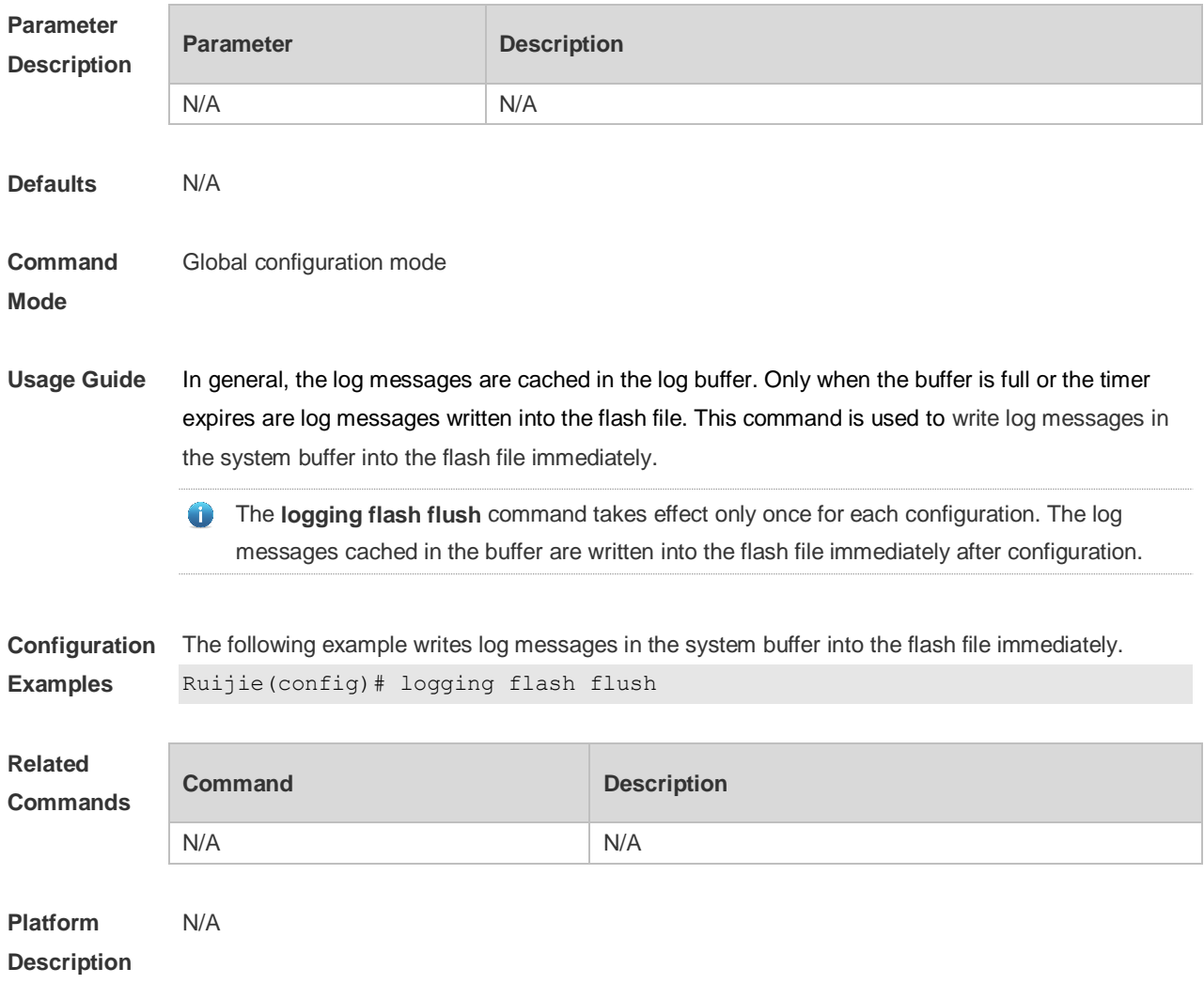

# **8.10 logging flash interval**

Use this command to set the interval to write log messages into the flash file, Use the **no** form of this command to restore the default setting.

**logging flash interval** *seconds*

**no logging flash interval**

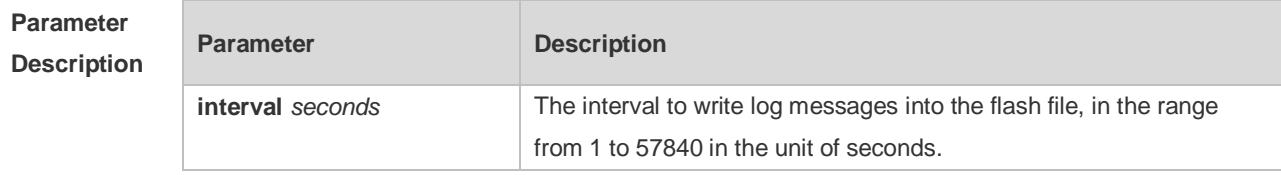

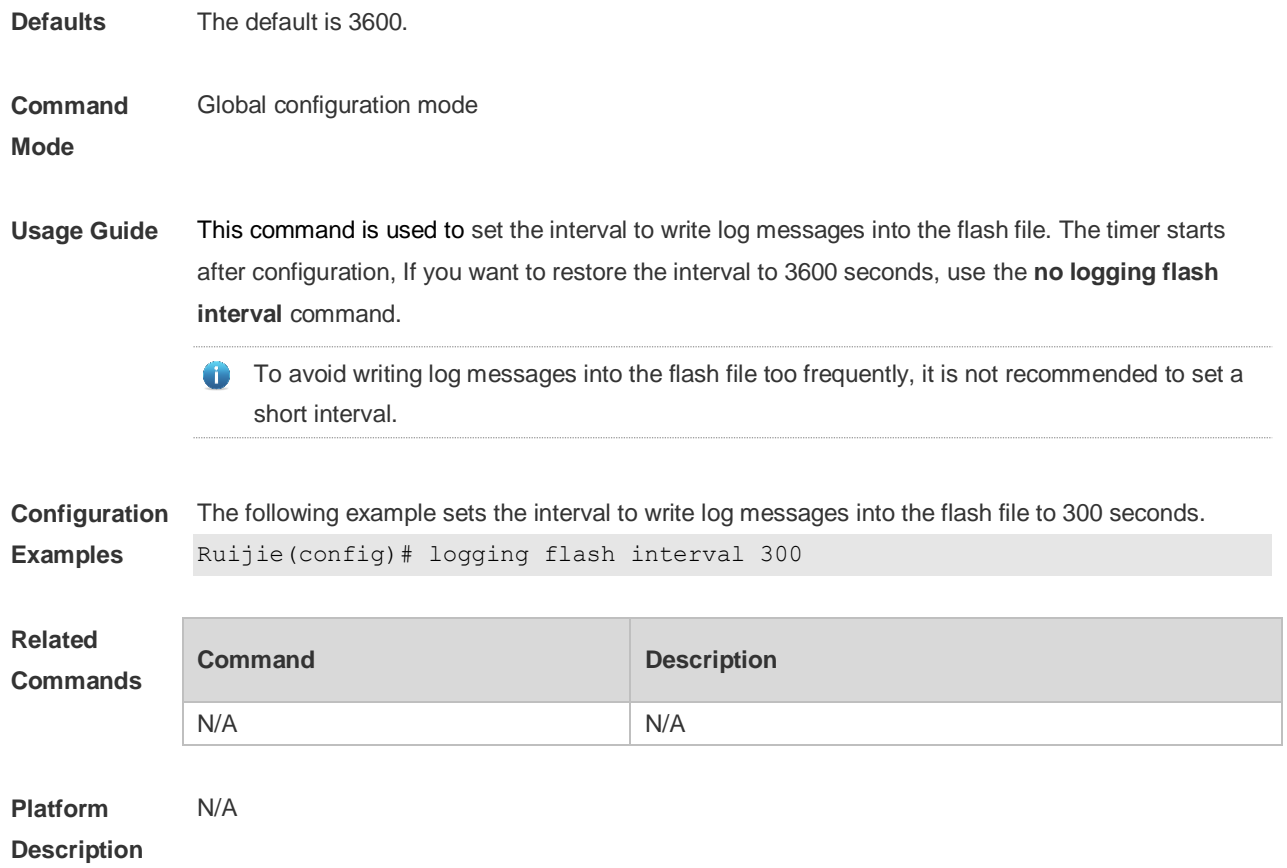

# **8.11 logging filter direction**

Use this command to filter the log messages destined to a certain direction. Use the **no** form of this command to restore the default setting.

**logging filter direction** { **all** | **buffer** | **file** | **server** | **terminal** }

**no logging filter direction** { **all** | **buffer** | **file** | **server** | **terminal** }

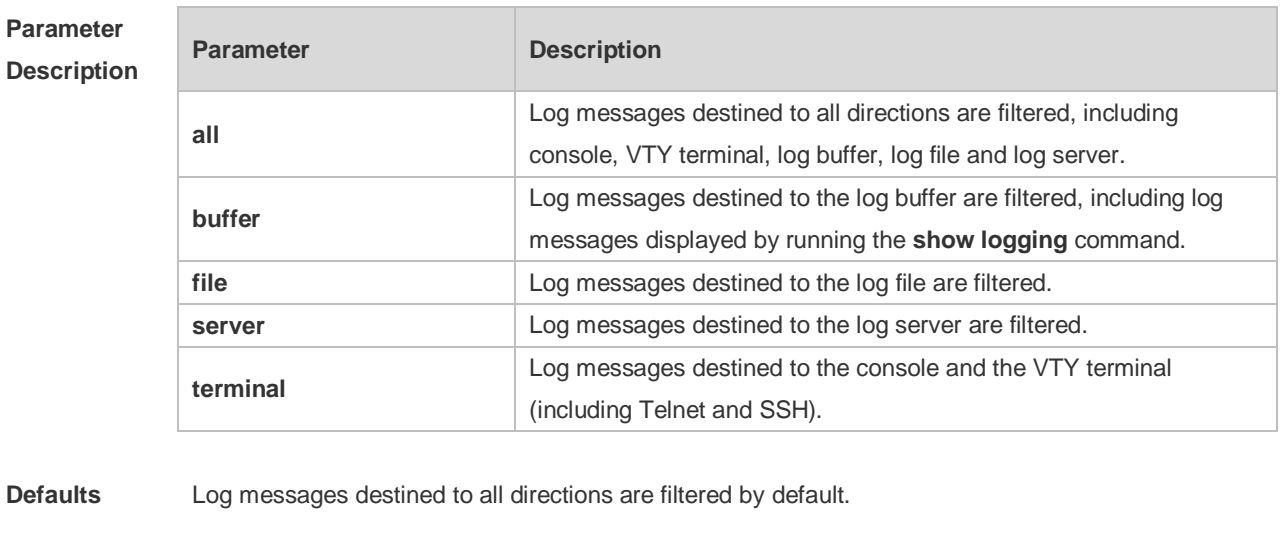

**Command Mode** Global configuration mode **Usage Guide** In general, log messages destined to all directions are filtered, including console, VTY terminal, log buffer, log file and log server. If you want to filter log messages destined to a certain direction, the terminal for instance, configure the **terminal** parameter.

**Configuration Examples** The following example filters log messages destined to the terminal (including the console and the VTY terminal).

Ruijie(config)# logging filter direction terminal

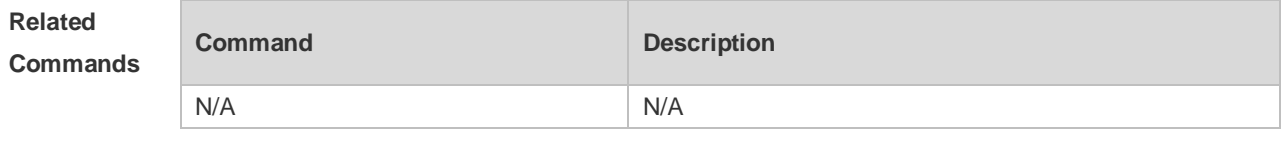

**Platform Description** N/A

### **8.12 logging filter type**

Use this command to configure the filter type of log messages. Use the **no** form of this command to restore the default setting.

```
logging filter type { contains-only | filter-only }
no logging filter type
```
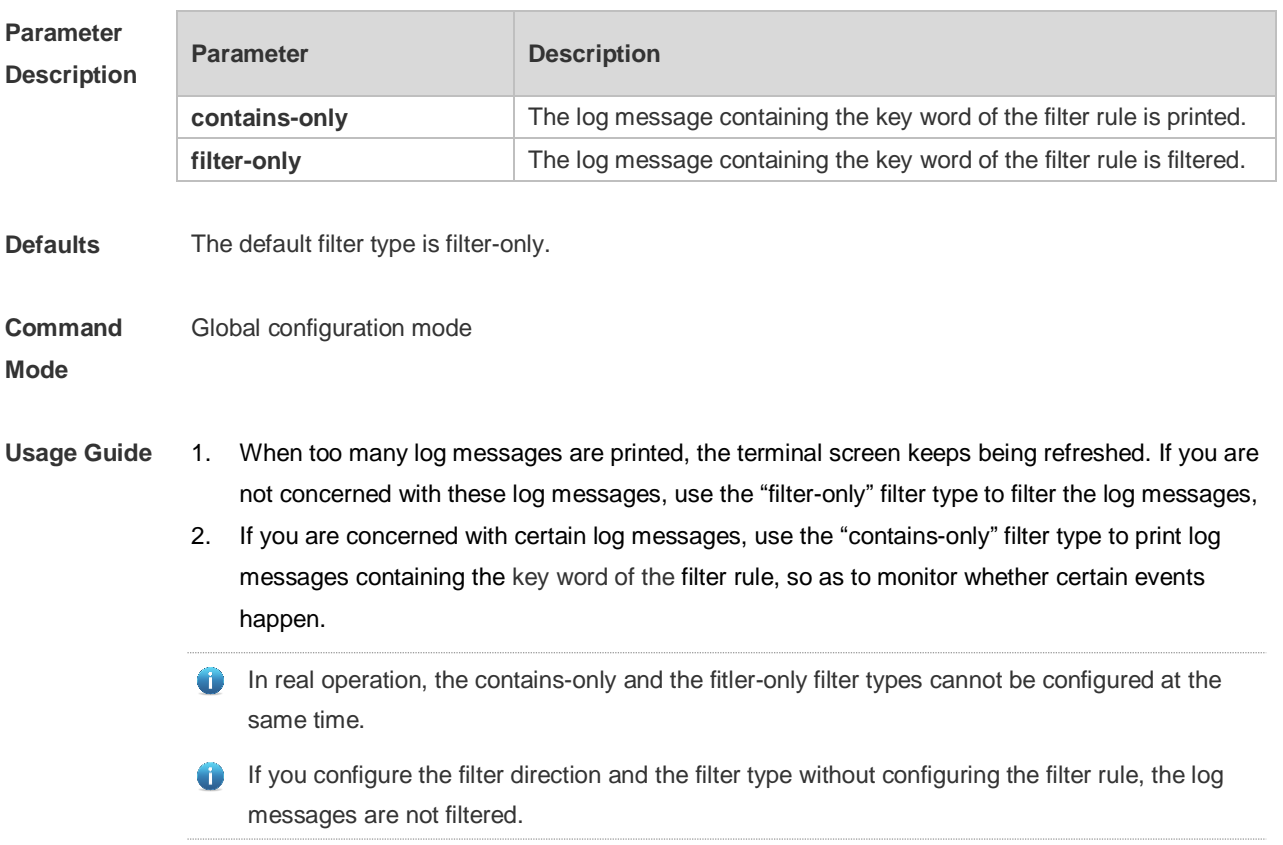

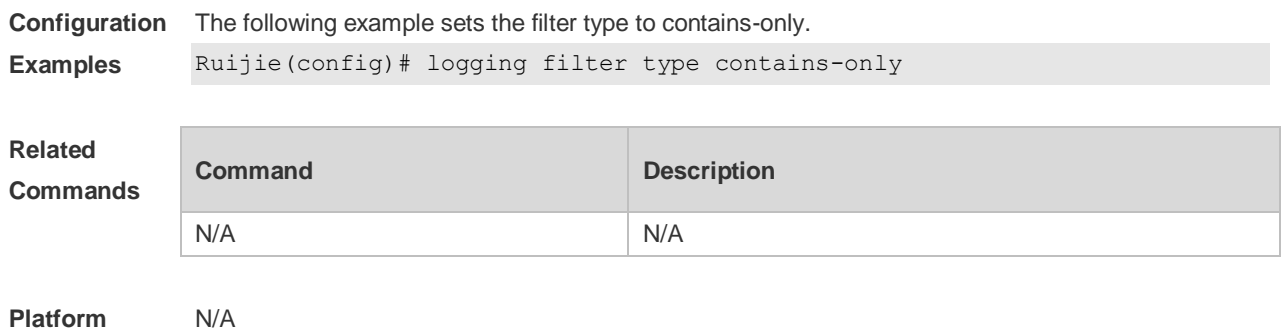

**Description**

## **8.13 logging filter rule**

Use this command to configure the filter rule of the log message,

**logging filter rule** { **exact-match module** *module-name* **mnemonic** *mnemonic-name* **level** *level* | **single-match** [ **level** *level* | **mnemonic** *mnemonic-name* | **module** *module-name* ] }

Use this command to delete the "exact-match" filter rule.

**no logging filter rule exact-match** [ **module** *module-name* **mnemonic** *mnemonic-name* **level** *level* ]

Use this command to delete the "single-match" filter rule.

**no logging filter rule single-match** [ **level** *level* | **mnemonic** *mnemonic-name* | **module** *modulename* ]

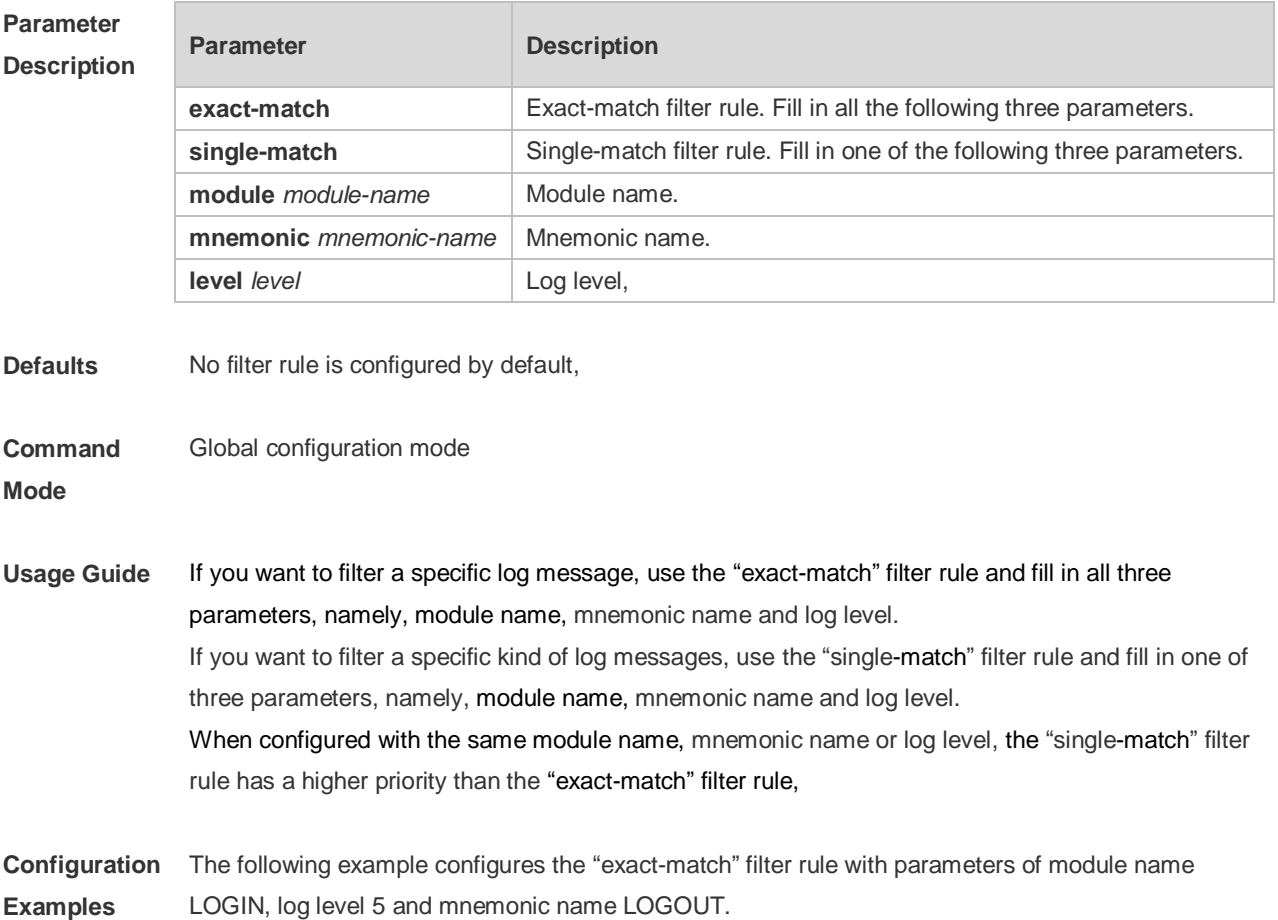

Ruijie(config)# logging filter rule exact-match module LOGIN mnemonic LOGOUT level 5 The following example configures the "single-match" filter rule with the parameter of module name SYS. Ruijie(config)# logging filter rule single-match module SYS

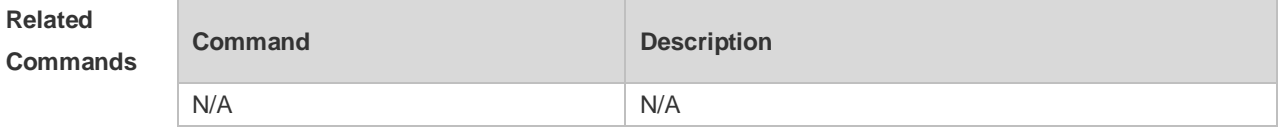

**Platform Description** N/A

## **8.14 logging life-time**

Use this command to configure the preservation duration of logs in expanded FLASH. Use the **no** form of this command to restore the default setting. **logging life-time level** *level days* **no logging life-time level** *level*

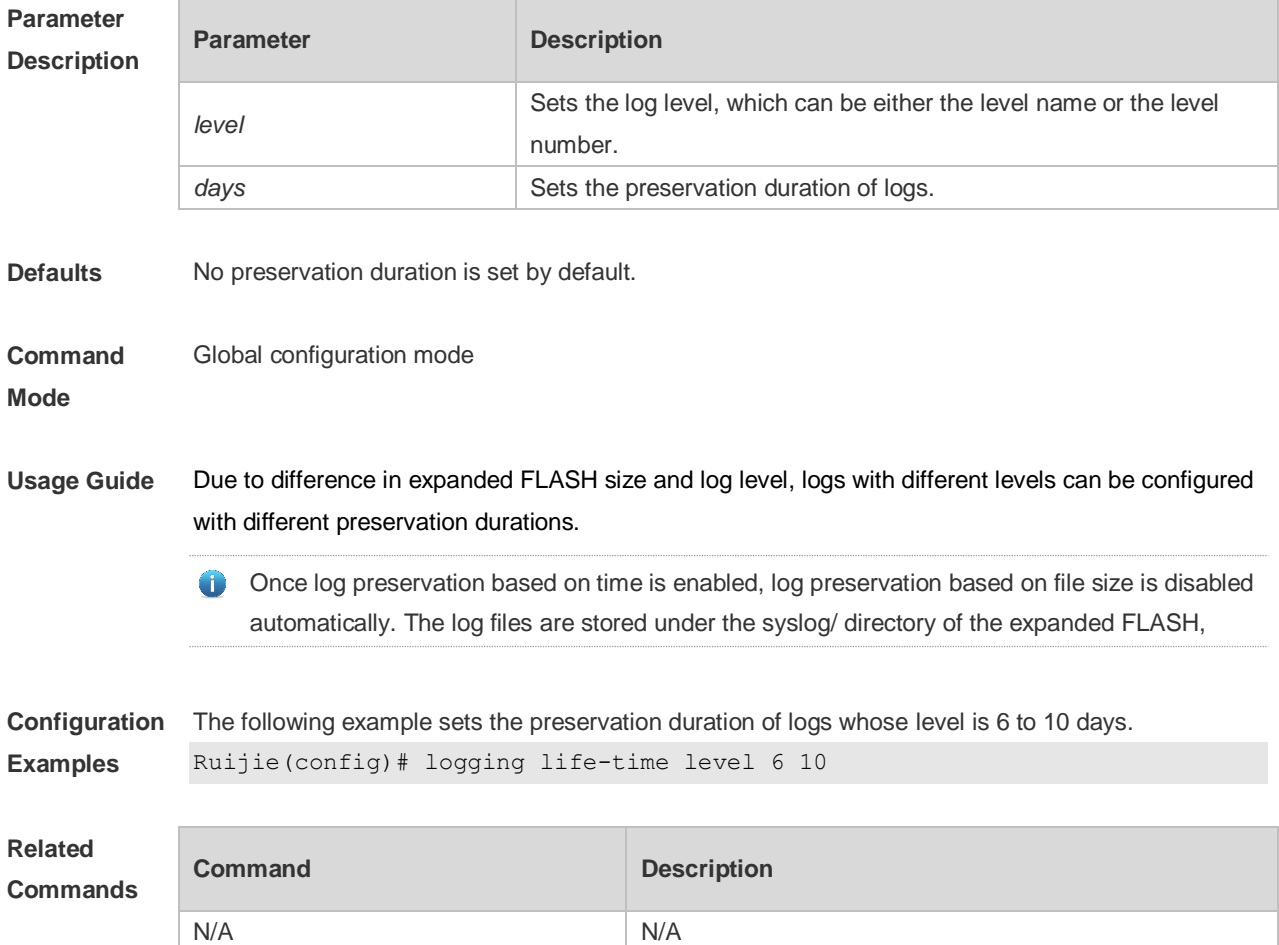

## **8.15 logging monitor**

Use this command to set the severity of logs that are allowed to be displayed on the VTY window (telnet window, SSH window, etc.) in global configuration mode. Use the **no** form of this command to disable this function.

**logging monitor** [ *level* ]

**no logging monitor**

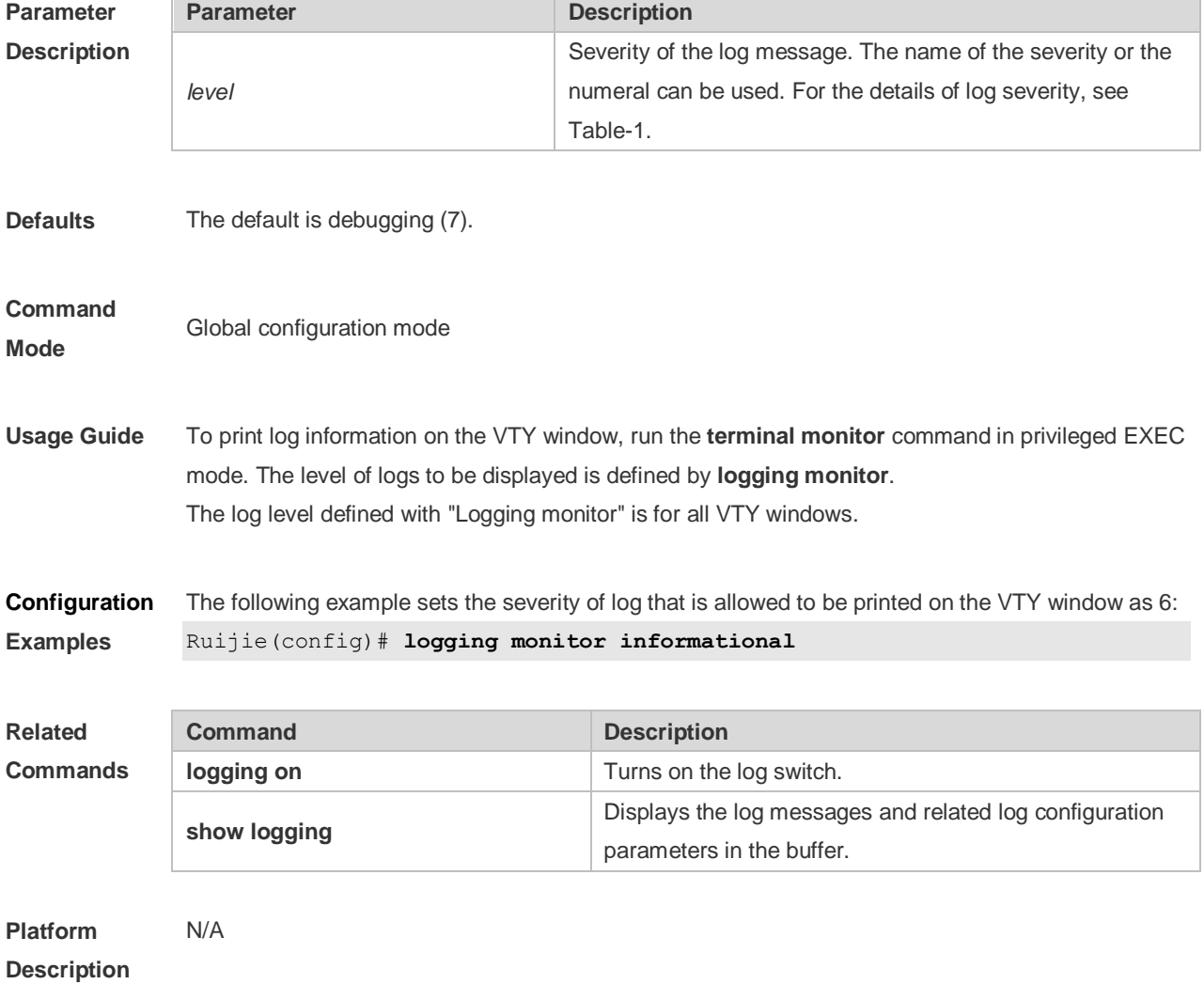

## **8.16 logging on**

Use this command globally to allow logs to be displayed on different devices. Use the **no** form of this command to disable this fucntion.

**logging on**

**no logging on**

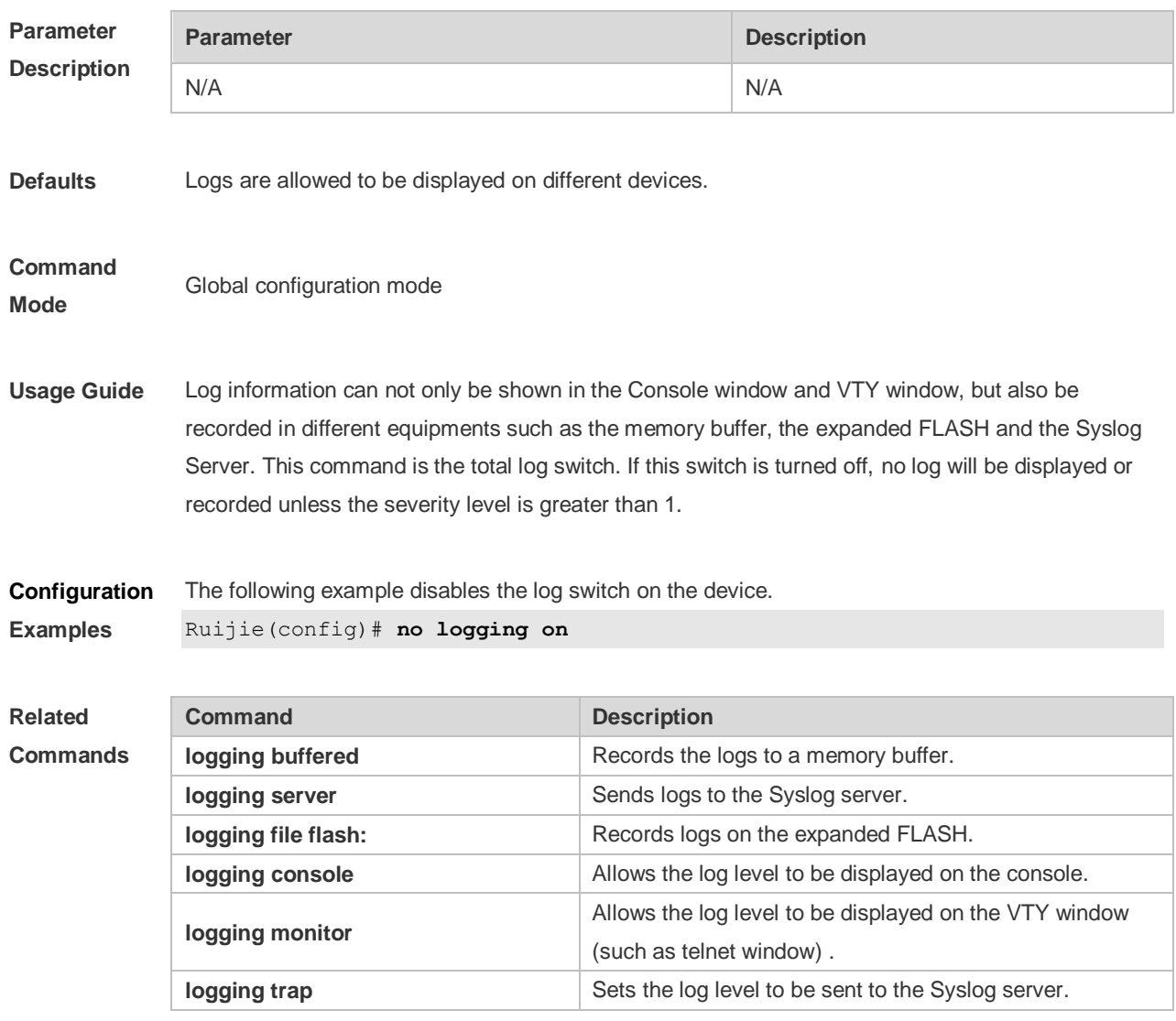

N/A

# **8.17 logging rate-limit**

Use this command to enable log rate limit function to limit the output logs in a second in the global configuration mode. Use the **no** form of this command to disable this function.

**logging rate-limit** { *number* | **all** *number* | **console** { *number* | **all** *number* } } [ **except** *severity* ]

#### **no logging rate-limit**

**Parameter Description**

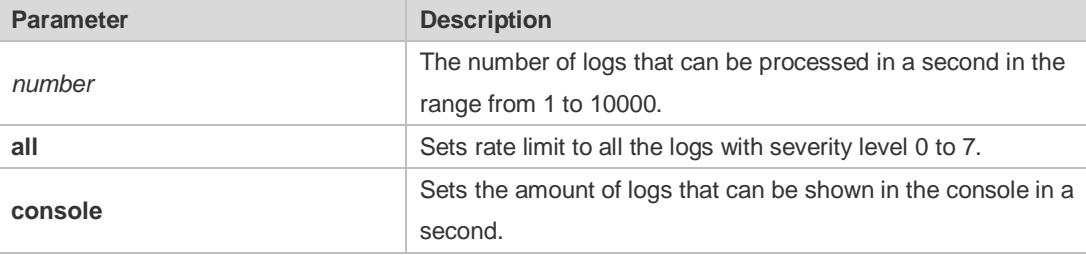

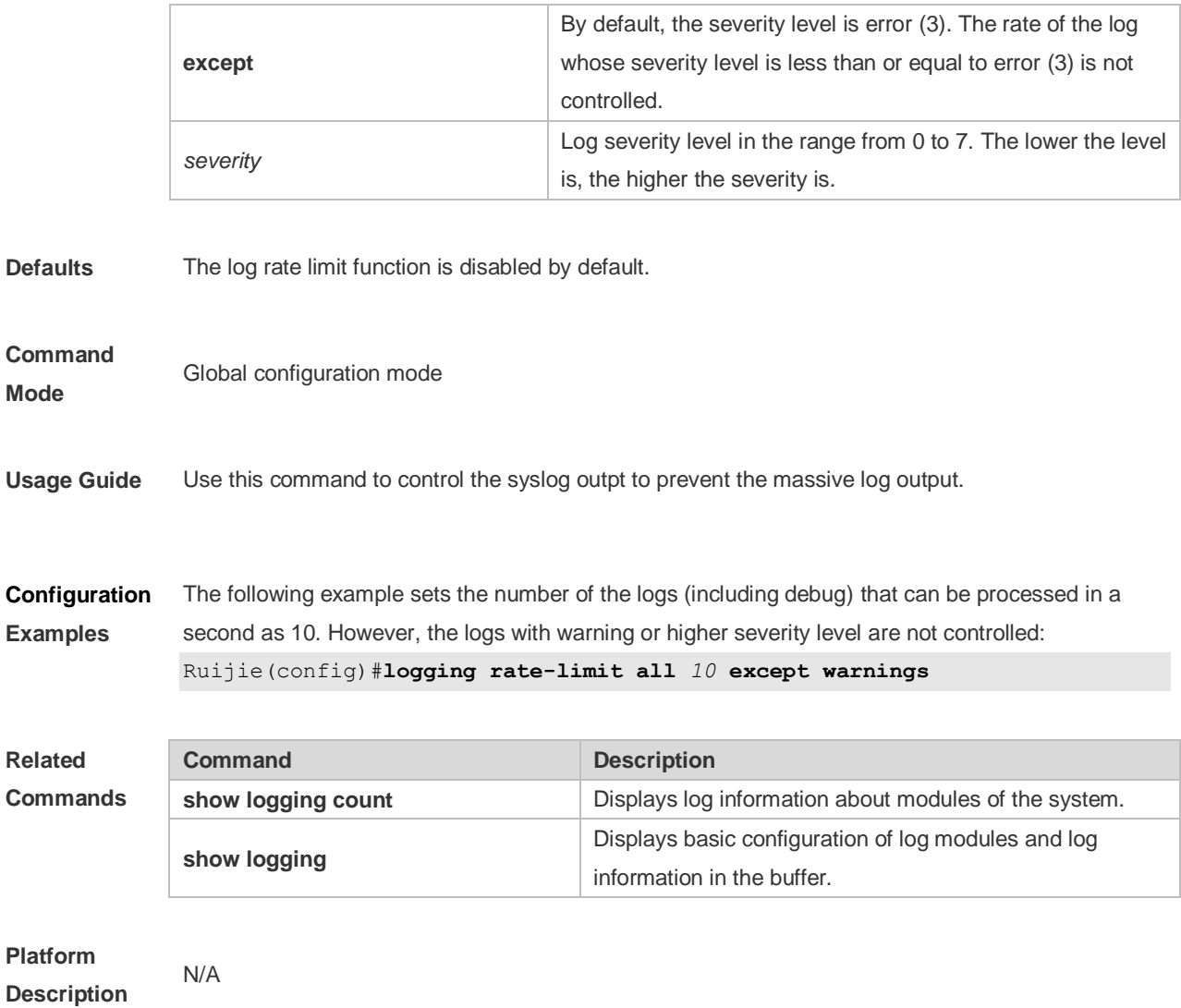

## **8.18 logging server**

Use this command to send the logs to the specified Syslog Sever in global configuration mode. Use the **no** form of this command to remove the setting. Use the **default** form of this command to restore the default setting.

**logging server** { *ip-address* } [ **udp-prot** *port* ]

**no logging server** { *ip-address* }

**no logging server** { *ip-address* } **udp-prot**

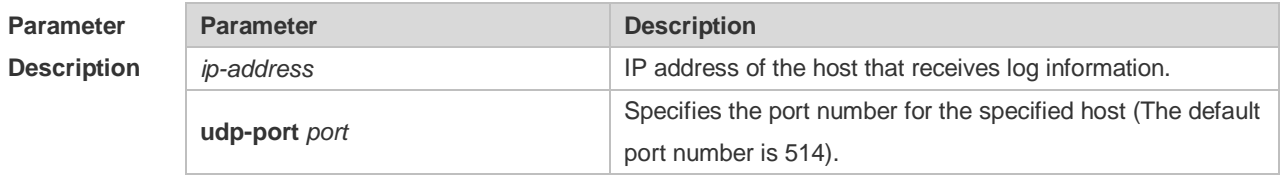

**Defaults** No log is sent to any syslog server by default.

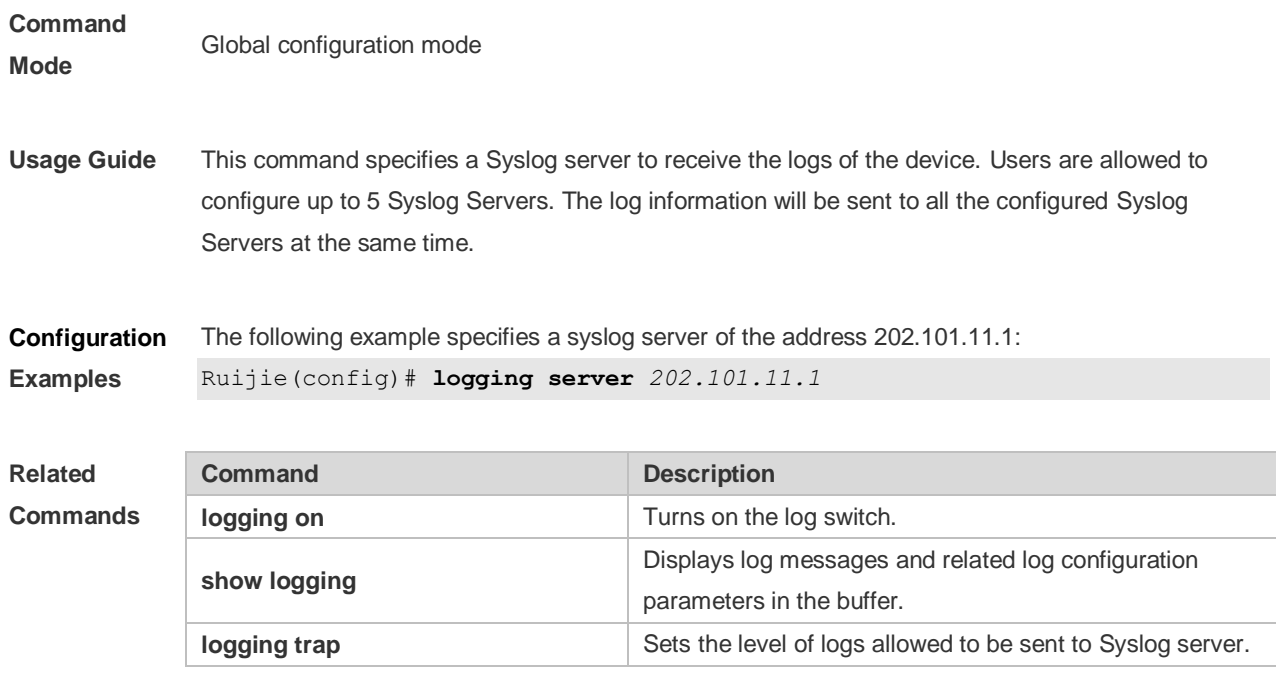

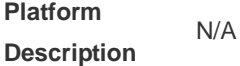

## **8.19 logging source interface**

Use this command to configure the source interface of logs in global configuration mode. Use the **no** form of this command to restore the default setting.

**logging source** [ **interface** ] *interface-type interface-number*

**no logging source** [ **interface** ]

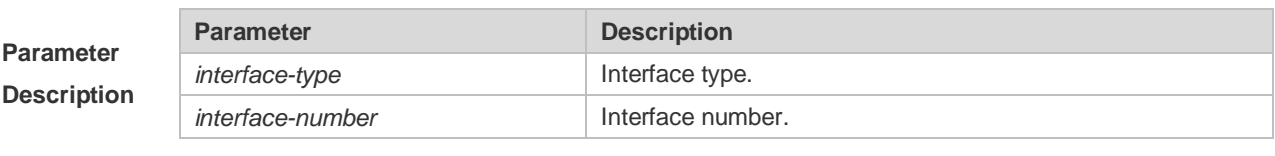

**Defaults** No source interface is configured by default.

**Command Mode**

Global configuration mode

**Usage Guide** By default, the source address of the log messages sent to the syslog server is the address of the sending interface. For easy tracing and management, this command can be used to fix the source address of all log messages as an interface address, so that the administrator can identify which device is sending the message through the unique addresses. If the source interface is not configured on the device, or no IP address is configured for the source interface, the source address of the log messages is the address of the sending interface.

**Configuration Examples** The following example specifies loopback 0 as the source address of the syslog messages: Ruijie(config)# **logging source interface loopback** *0*

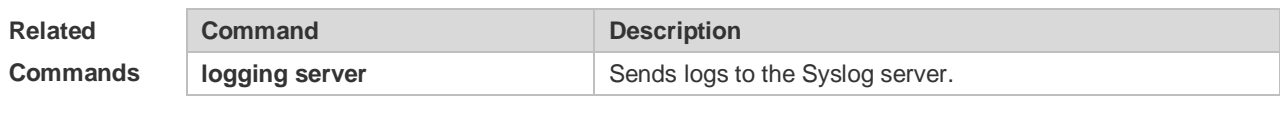

**Platform Description**

## **8.20 logging source ip**

N/A

Use this command to configure the source IP address of logs in global configuration mode. Use the **no** form of this command to restore the default setting.

**logging source** {**ip** *ip-address* }

**no logging source** { **ip** }

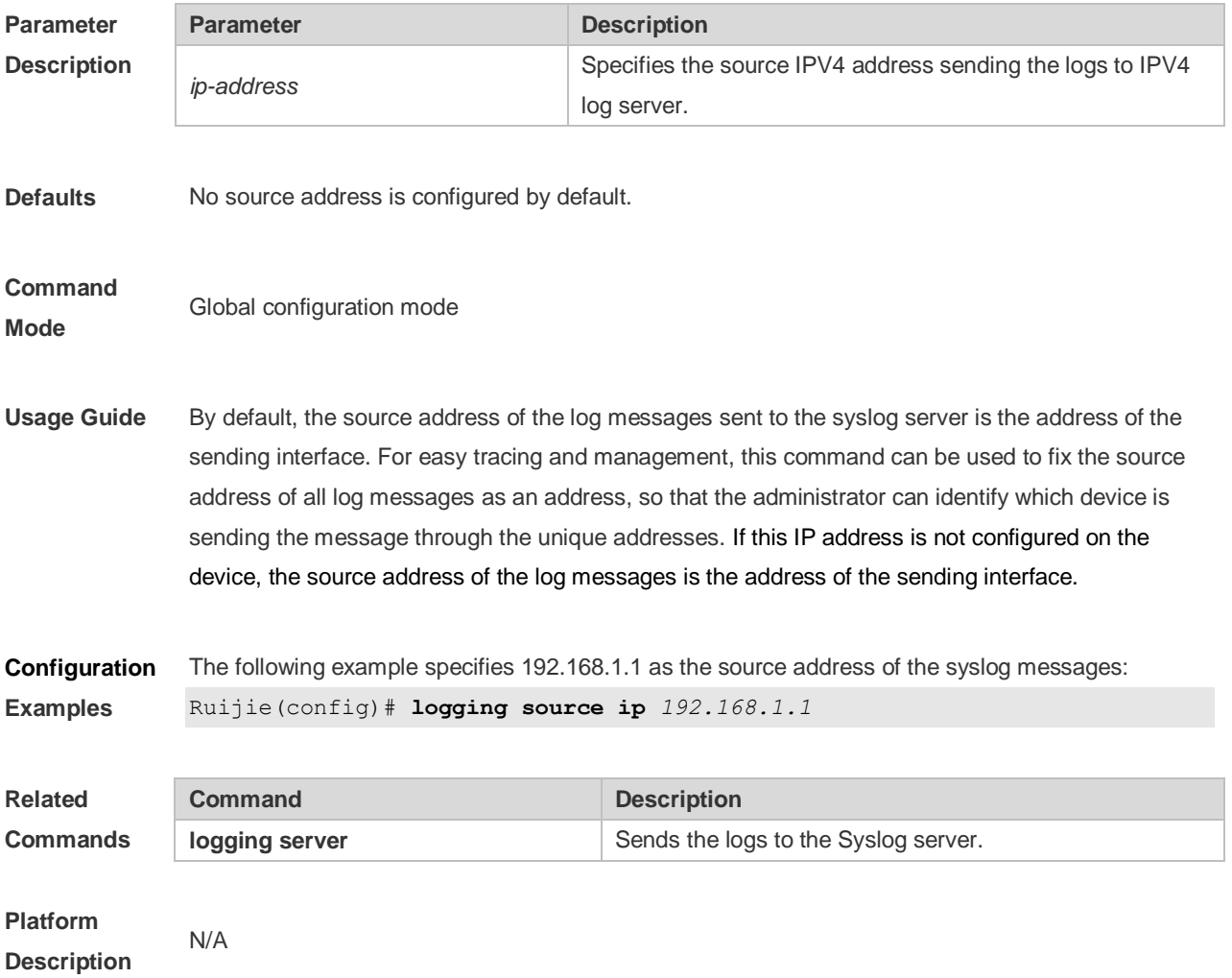

## **8.21 logging synchronous**

Use this command to enable synchronization function between user input and log output in line configuration mode to prevent interruption when the user is keying in characters. Use the **no** form of this command to restore the default setting.

#### **logging synchronous**

**no logging synchronous**

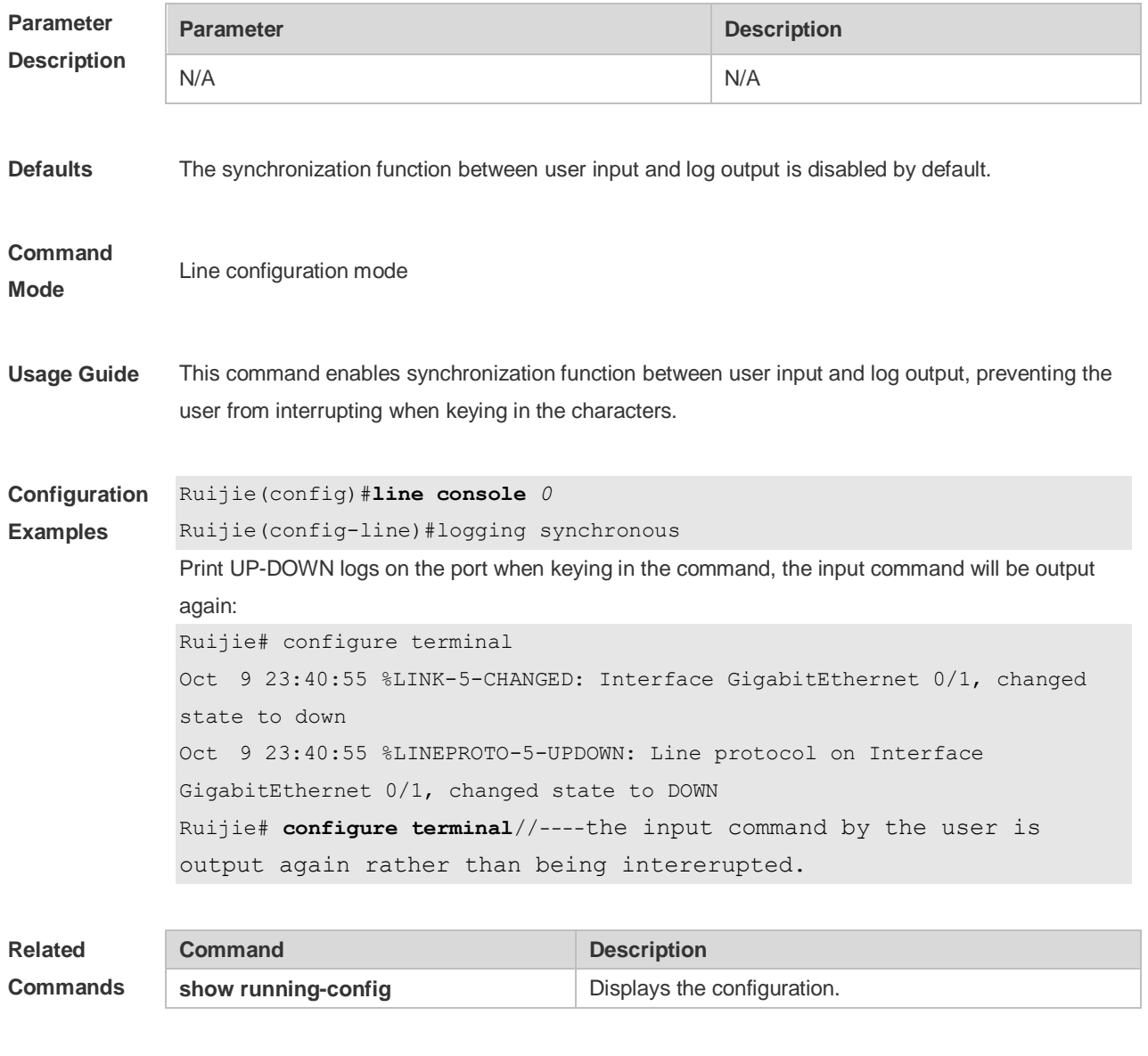

**Platform Description**

### **8.22 logging trap**

N/A

Use this command to set the severity of logs that are allowed to be sent to the syslog server in global configuration mode. Use the **no** form of this command to prohibit sending log messages to the Syslog server.

#### **logging trap** [*level*]

**no logging trap**

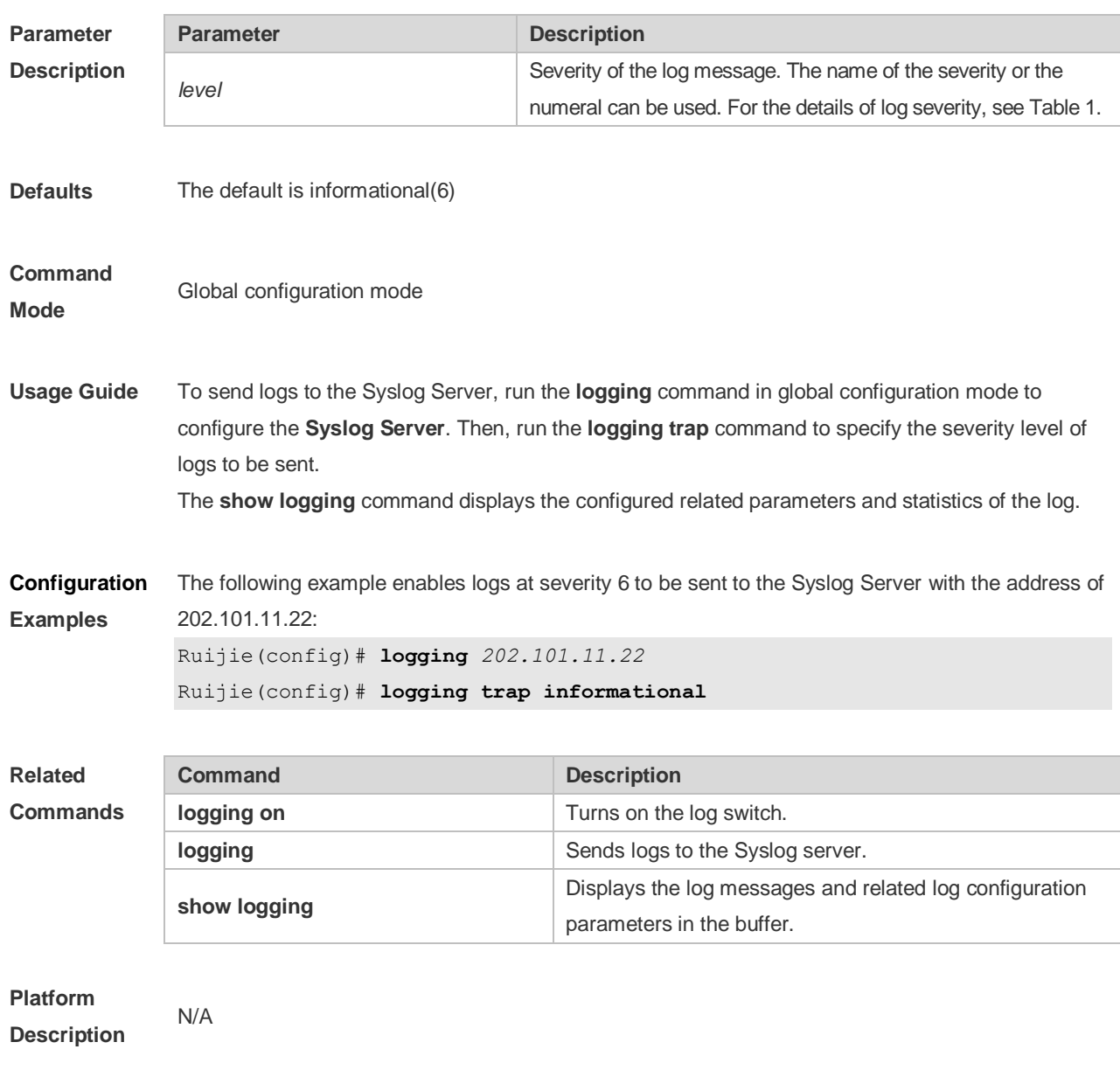

# **8.23 logging userinfo**

Use this command to enable the logging function to record user log/exit. Use the **no** form of this command to restore the default setting. **logging userinfo no logging userinfo**

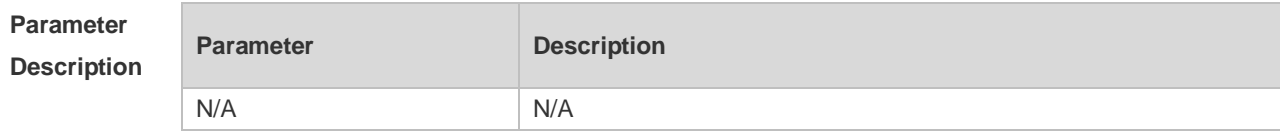

**Defaults** No log message is printed recording user log/exit by default.

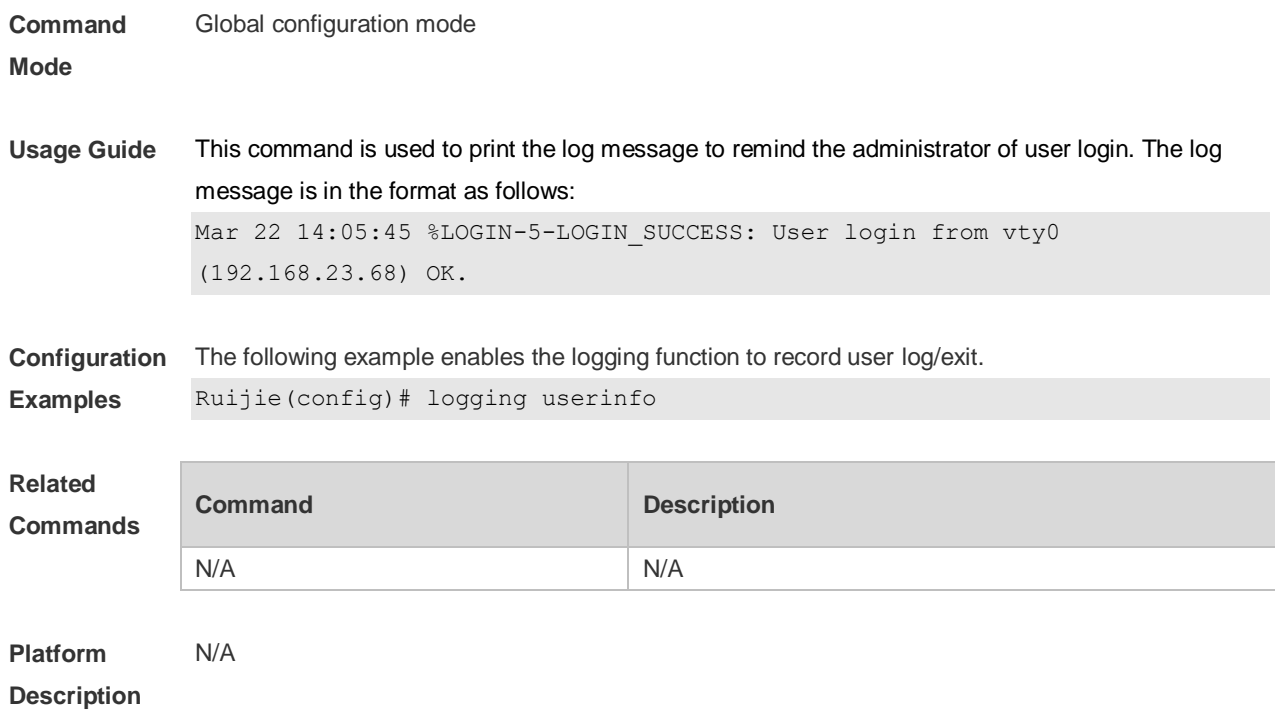

# **8.24 logging userinfo command-log**

Use this command to enable the logging function to record user operation. Use the **no** form of this command to restore the default setting. **logging userinfo command-log**

**no logging userinfo command-log**

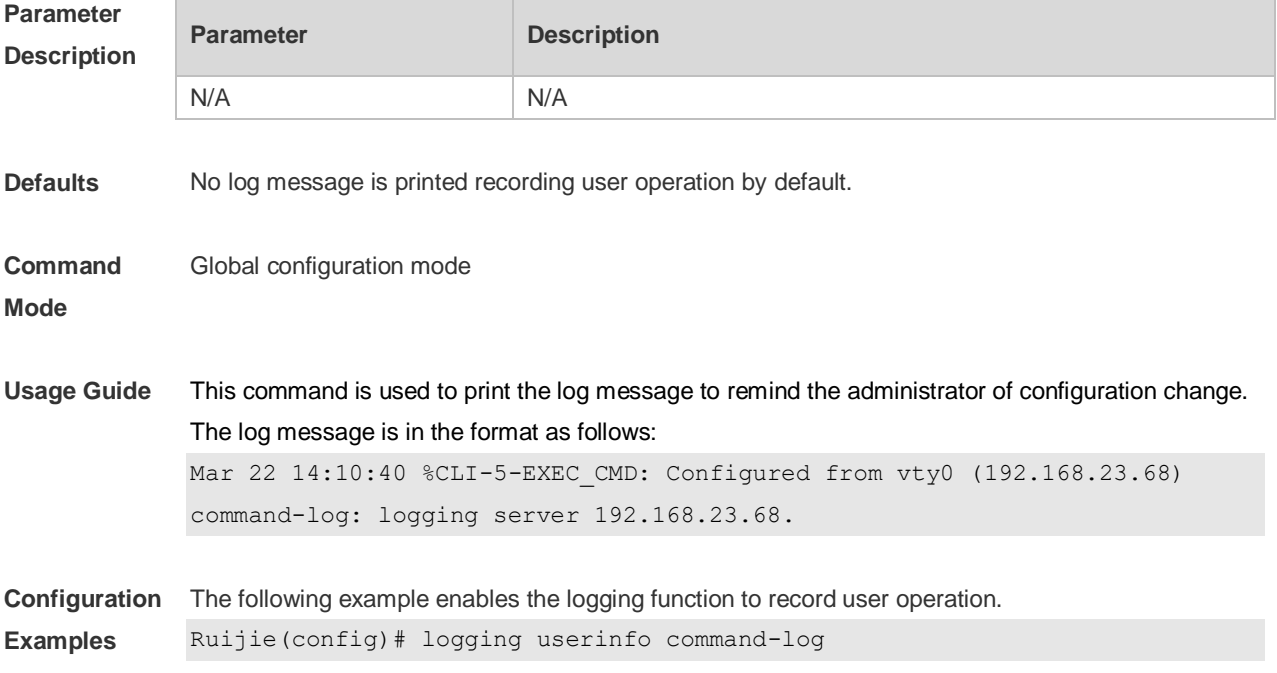

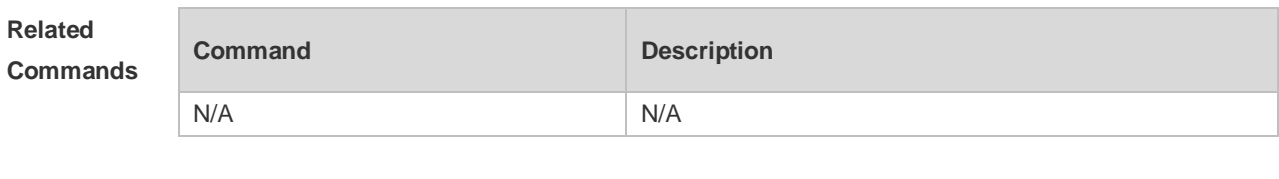

# **8.25 service log-format rfc5424**

Use this command to enable the RFC5424 format. Use the **no** form of this command to restore the default setting.

**service log-format rfc5424 no service log-format rfc5424**

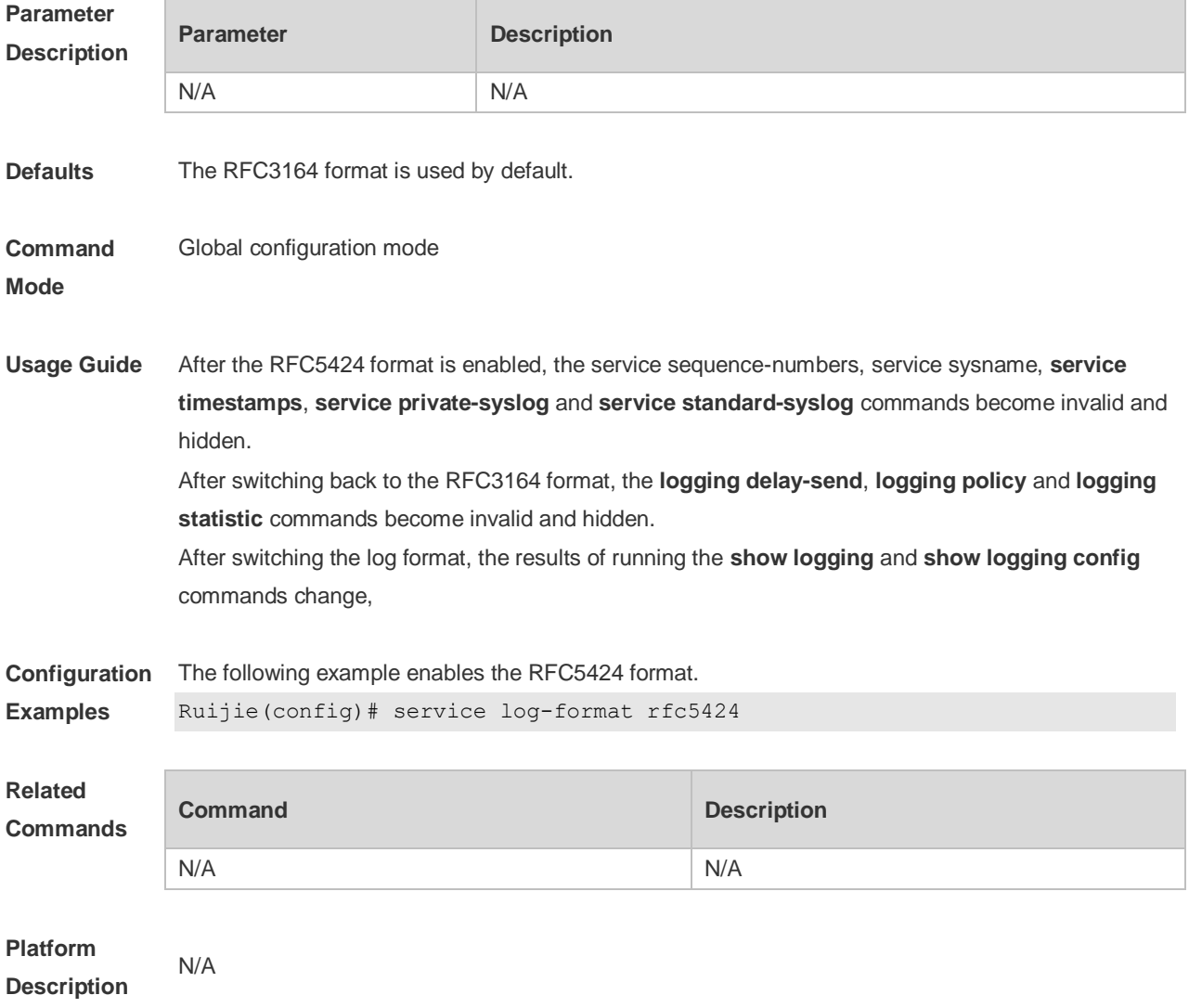

# **8.26 service private-syslog**

Use this command to set the syslog format to the private syslog format. Use the **no** form of this command to restore the default setting. **service private-syslog**

**no service private-syslog**

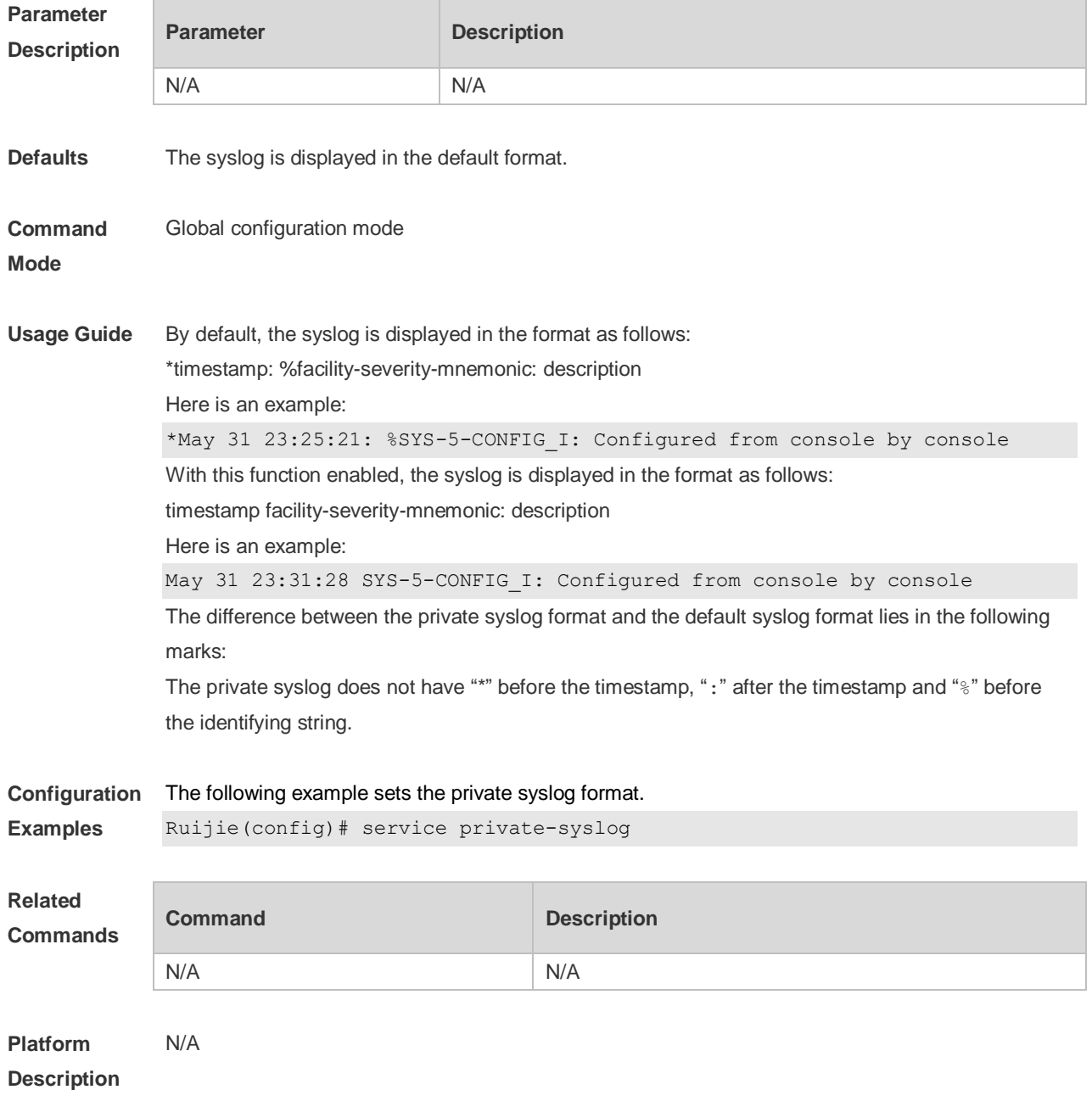

### **8.27 service sequence-numbers**

Use this command to attach serial numbers into the logs in global configuration mode. Use the **no** form of this command to restore the default setting.

#### **service sequence-numbers**

#### **no service sequence-numbers**

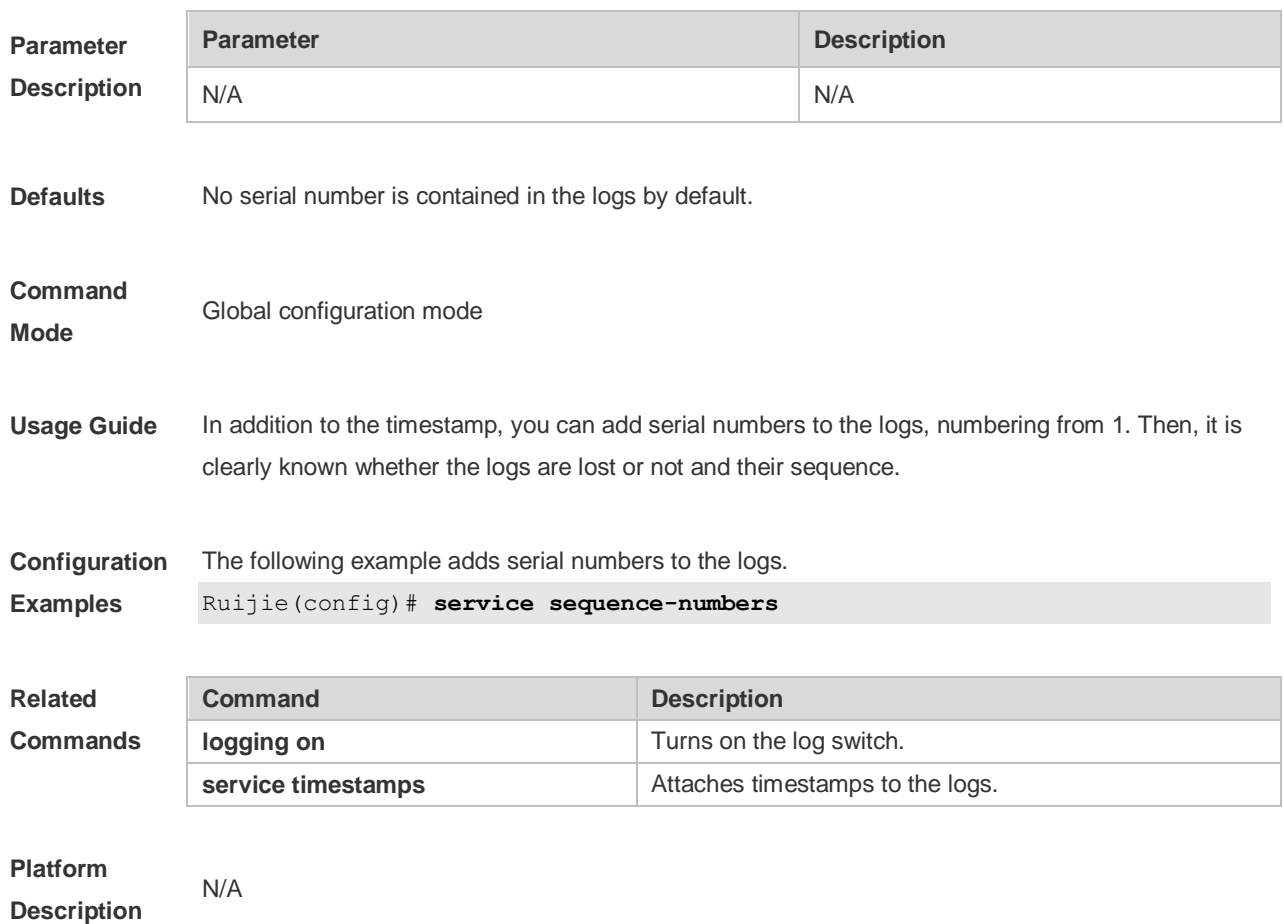

## **8.28 service standard-syslog**

Use this command to set the syslog format to the standard syslog format defined in RFC3164. Use the **no** form of this command to restore the default setting. **service standard-syslog no service standard-syslog**

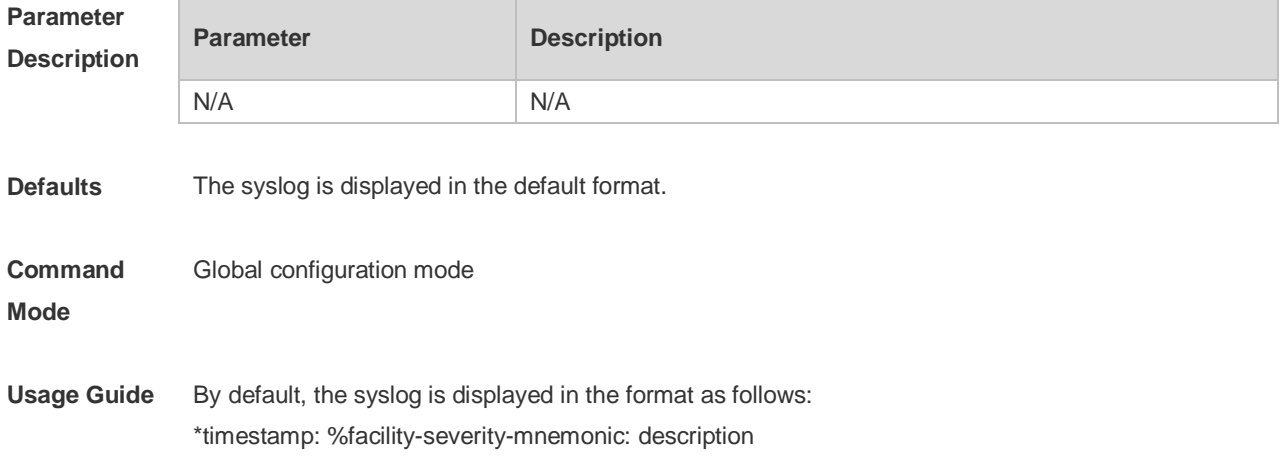

Here is an example:

\*May 31 23:25:21: %SYS-5-CONFIG\_I: Configured from console by console With this function enabled, the syslog is displayed in the format as follows: timestamp %facility-severity-mnemonic: description Here is an example: May 31 23:31:28 %SYS-5-CONFIG I: Configured from console by console The difference between the standard syslog format and the default syslog format lies in the following marks: The standard syslog does not have "\*" before the timestamp and ":" after the timestamp. **Configuration Examples** The following example sets the standard syslog format. Ruijie(config)# service standard-syslog **Related Commands Command Description** N/A N/A **Platform Description** N/A

### **8.29 service sysname**

Use this command to attach system name to logs in global configuration mode. Use the **no** form of this command to restore the default setting.

**service sysname**

#### **no service sysname**

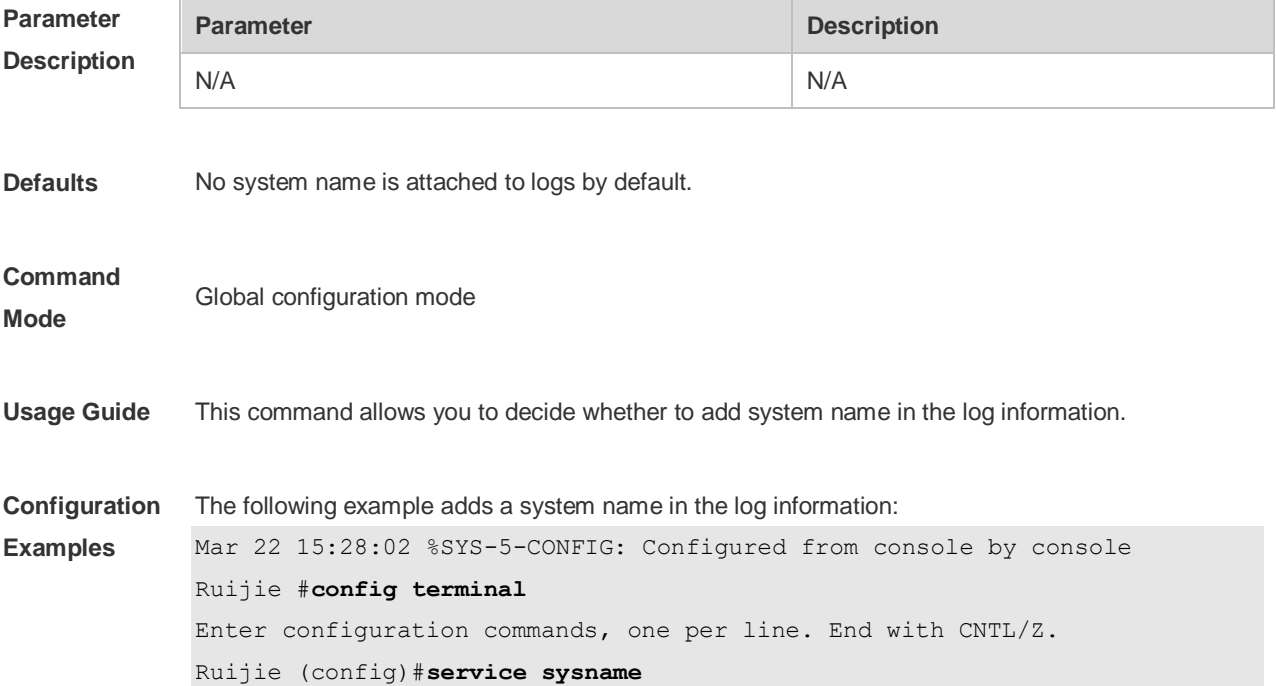

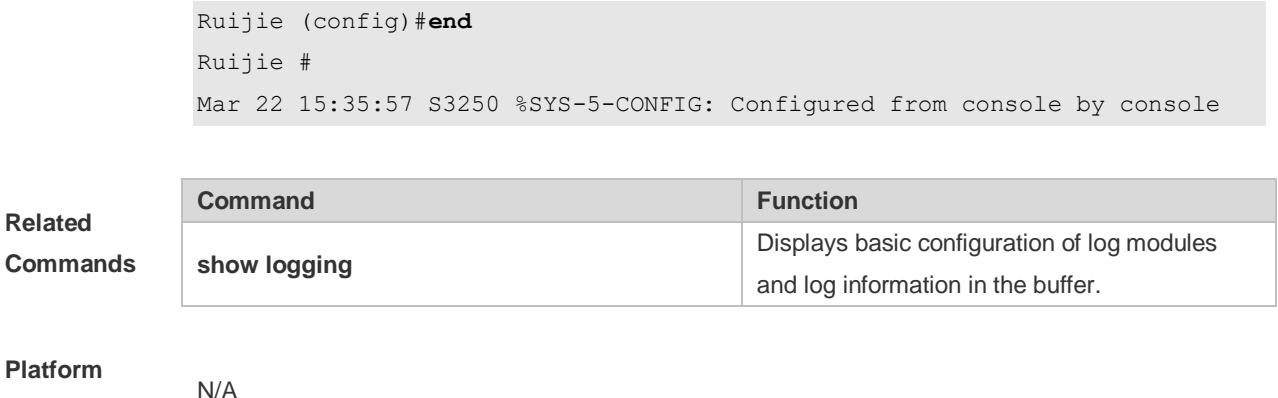

# **8.30 service timestamps**

Use this command to attach timestamp into logs in global configuration mode. Use the **no** form of this command to remove the timestamp from the logs. Use the **default** form of this command to restore the default setting.

**service timestamps** [ *message-type* [ **uptime | datetime** [ **msec** | **year** ] ] ]

**no service timestamps** [ *message-type* ]

**default service timestamps** [ *message-type* ]

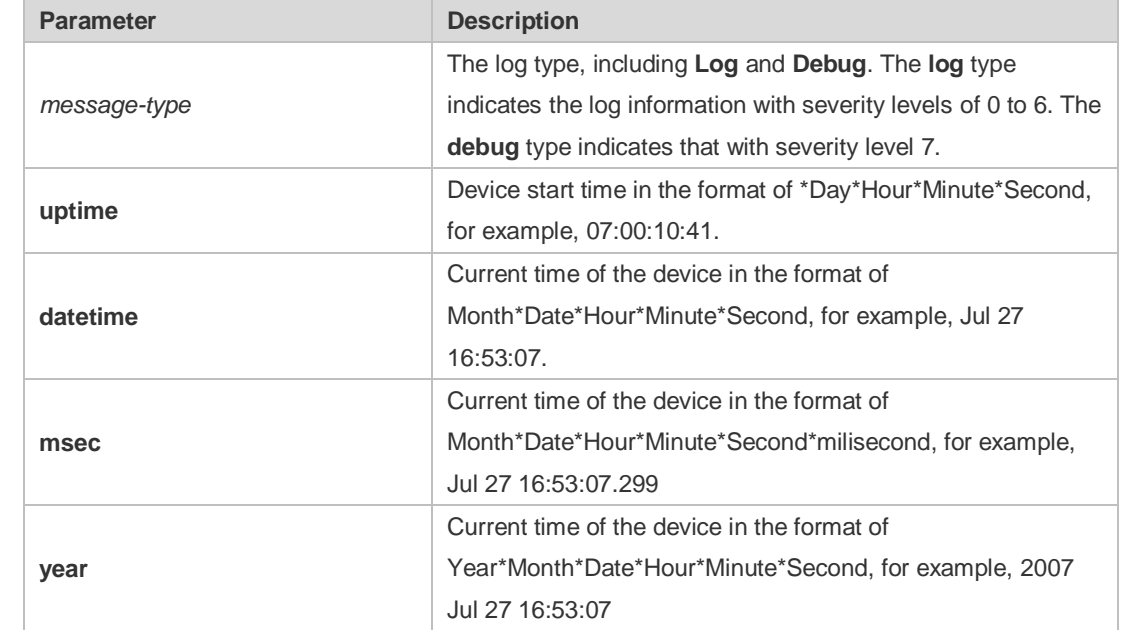

**Parameter Description**

**Description**

**Defaults** The time stamp in the log information is the current time of the device. If the device has no RTC, the time stamp is automatically set to the device start time.

**Command** 

Global configuration mode

**Mode**

**Usage Guide** When the **uptime** option is used, the time format is the running period from the last start of the device to the present time, in seconds. When the **datetime** option is used, the time format is the date of the current device, in the format of YY-MM-DD, HH:MM:SS.

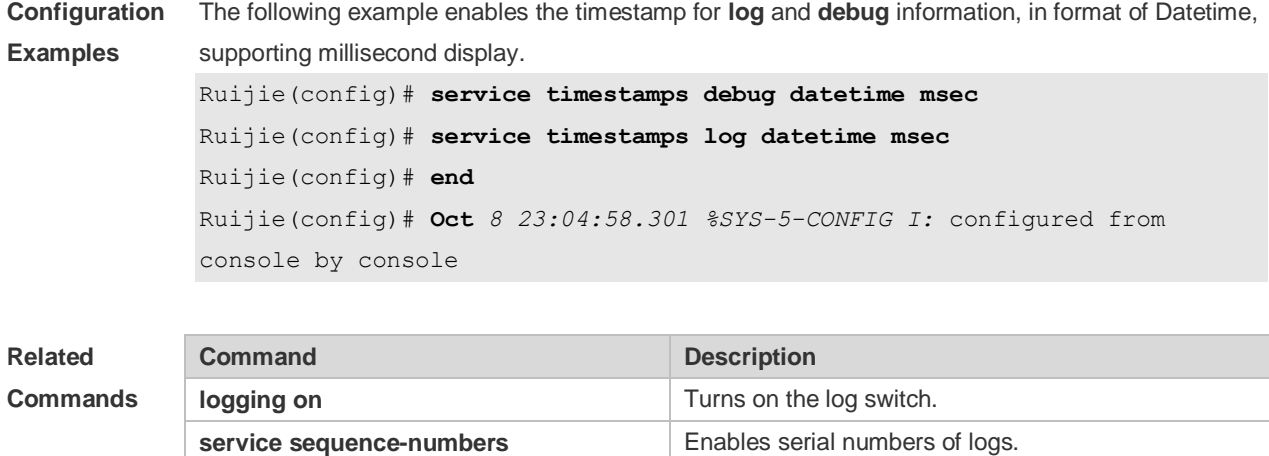

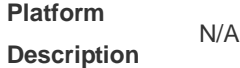

# 8.31 **show logging**

Use this command to display configured parameters and statistics of logs and log messages in the memory buffer at privileged user layer. The log messages are sorted by the timestamp from before to now.

#### **show logging**

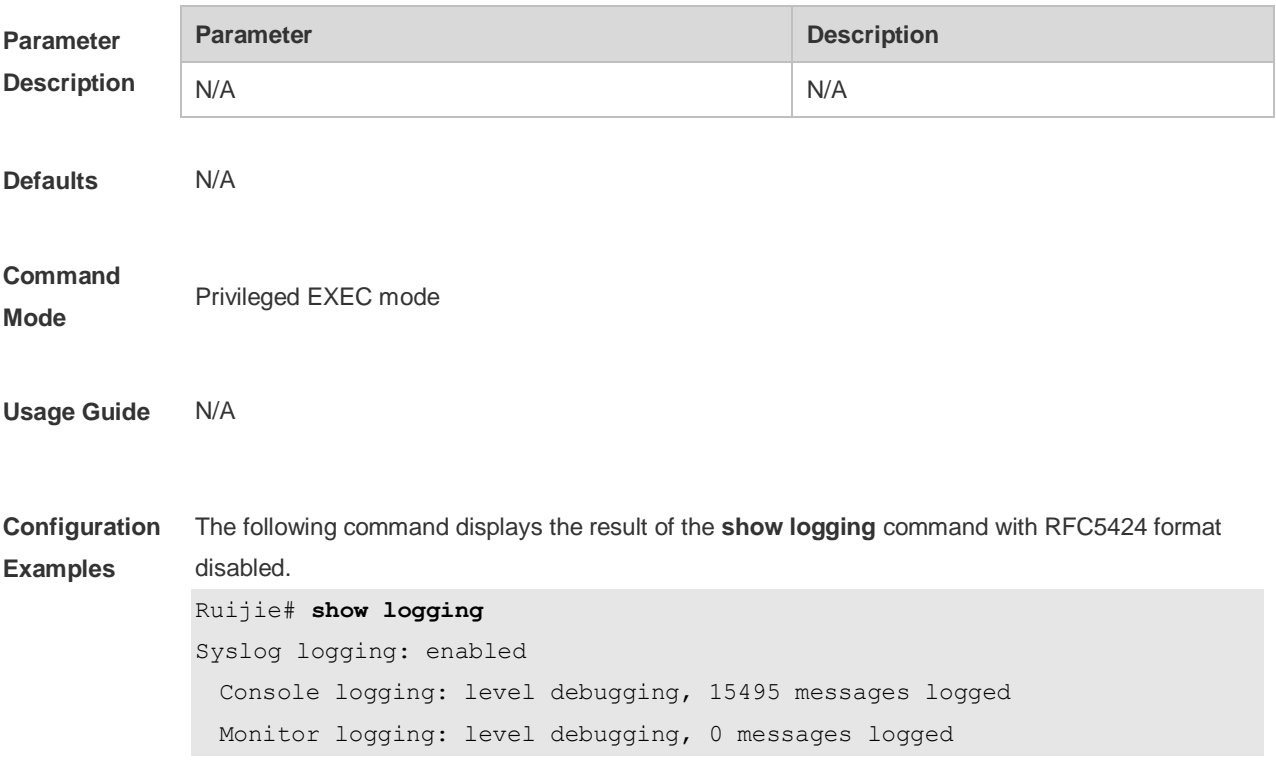

 Buffer logging: level debugging, 15496 messages logged Standard format: false Timestamp debug messages: datetime Timestamp log messages: datetime Sequence-number log messages: enable Sysname log messages: enable Count log messages: enable Trap logging: level informational, 15242 message lines logged,0 fail logging to 202.101.11.22 logging to 192.168.200.112 Log Buffer (Total 131072 Bytes): have written 1336, 015487: \*Sep 19 02:46:13: Ruijie %LINK-3-UPDOWN: Interface FastEthernet 0/24, changed state to up. 015488: \*Sep 19 02:46:13: Ruijie %LINEPROTO-5-UPDOWN: Line protocol on Interface FastEthernet 0/24, changed state to up. 015489: \*Sep 19 02:46:26: Ruijie %LINK-3-UPDOWN: Interface FastEthernet 0/24, changed state to down. 015490: \*Sep 19 02:46:26: Ruijie %LINEPROTON/A5N/AUPDOWN: Line protocol on Interface FastEthernet 0/24, changed state to down. 015491: \*Sep 19 02:46:28: Ruijie %LINKN/A3N/AUPDOWN: Interface FastEthernet 0/24, changed state to up. 015492: \*Sep 19 02:46:28: Ruijie %LINEPROTO-5-UPDOWN: Line protocol on Interface FastEthernet 0/24, changed state to up.

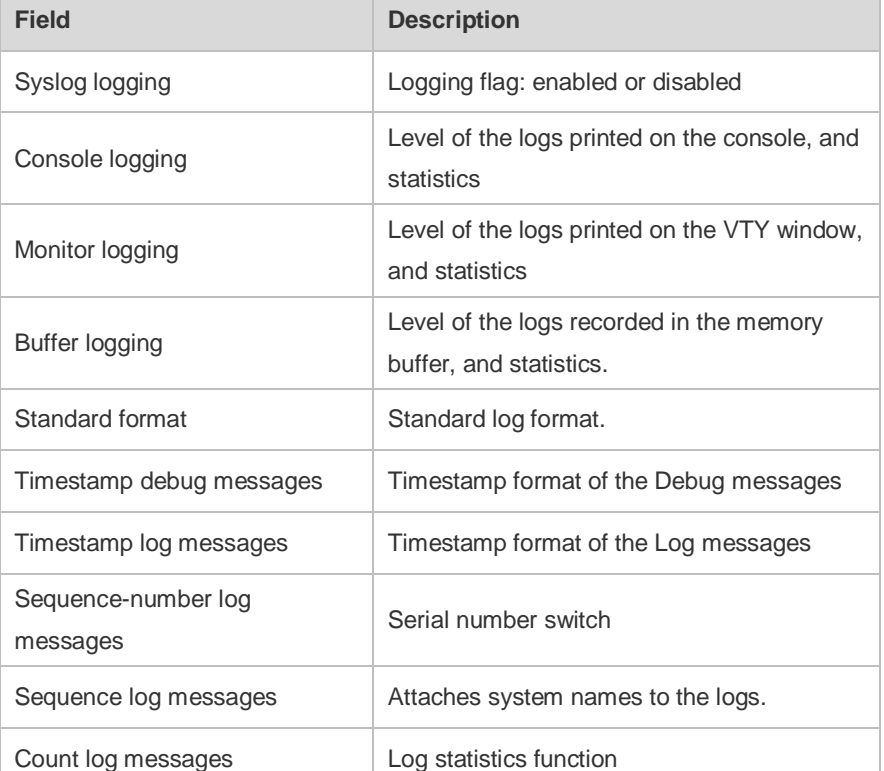

Log information description:

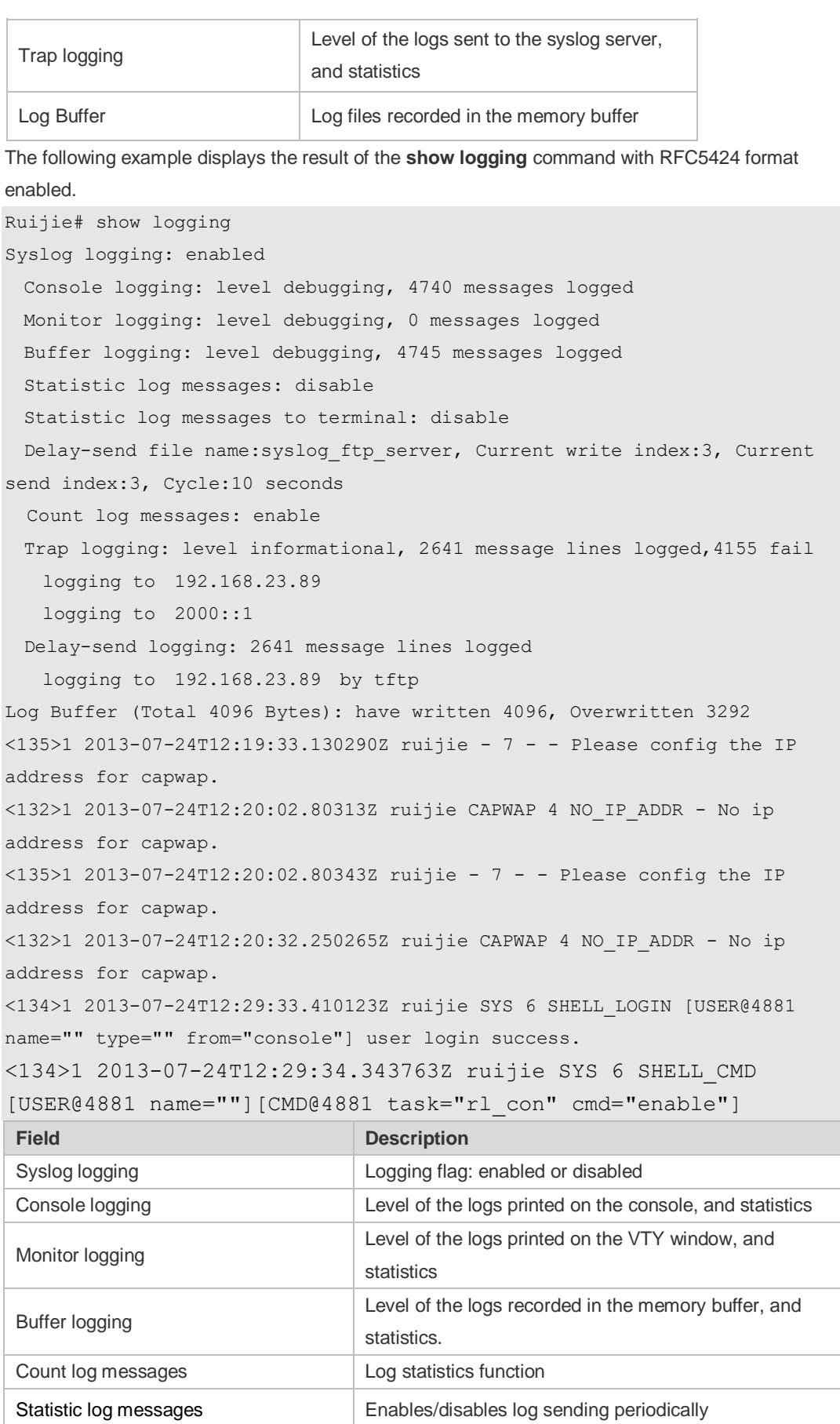

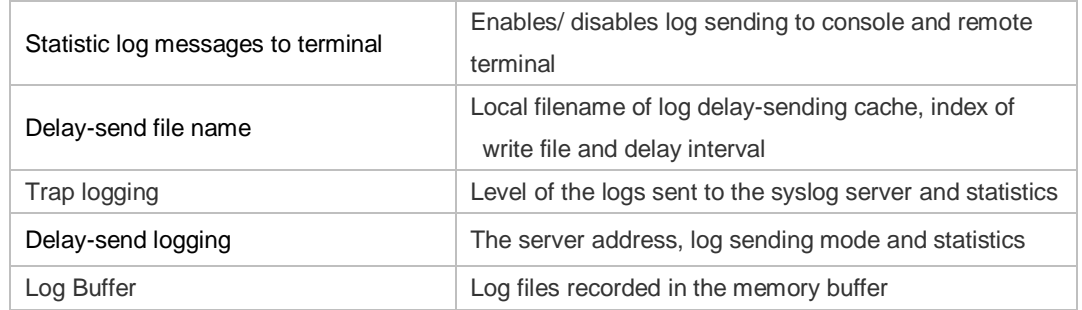

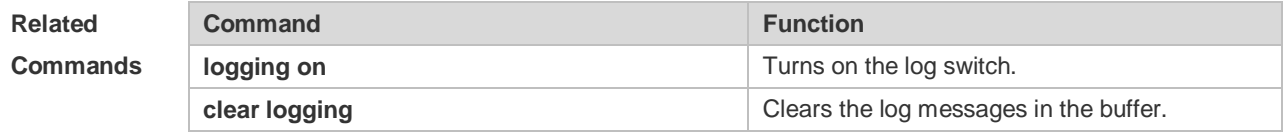

# **8.32 show logging config**

N/A

Use this command to display log configuration and statistics. **show logging config**

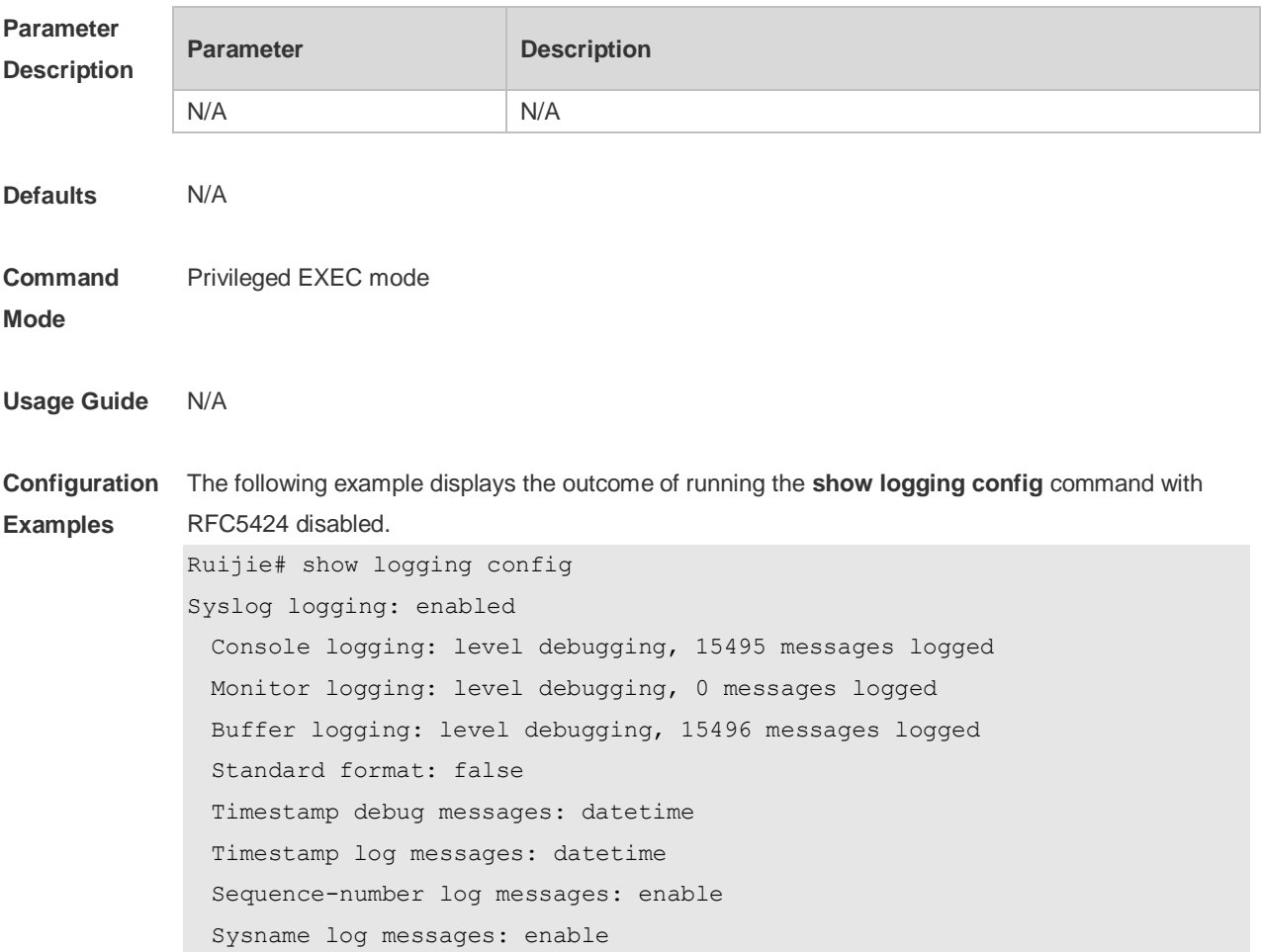

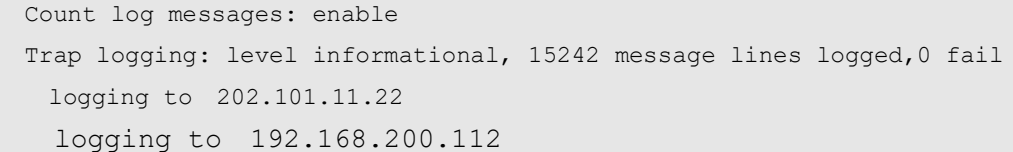

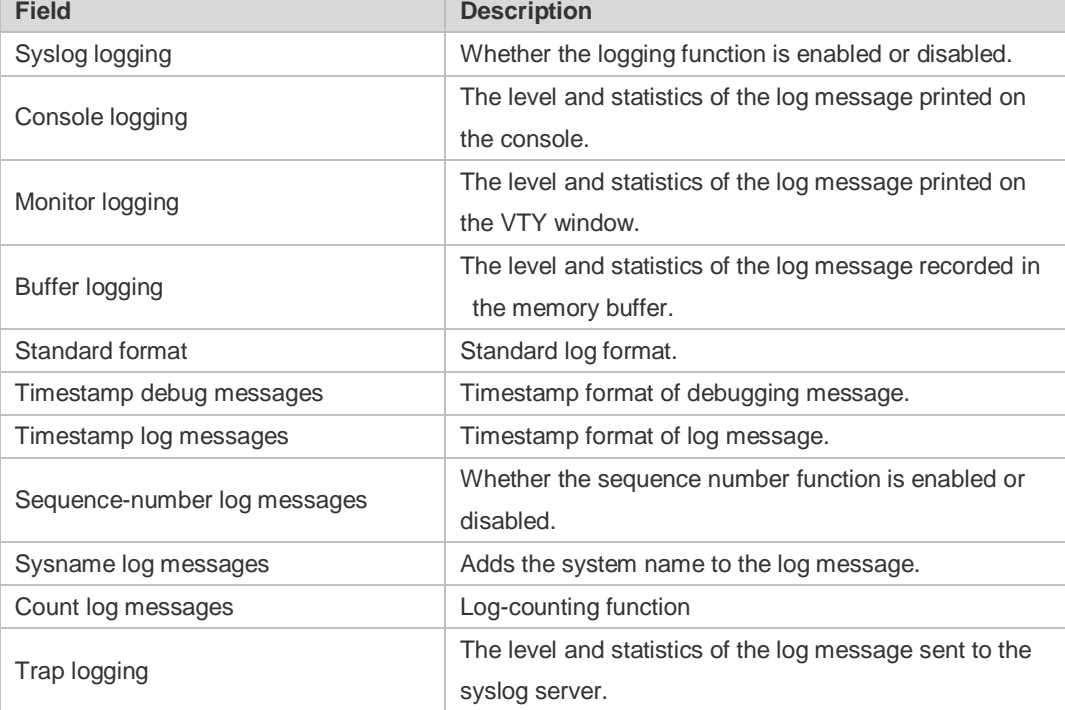

The following example displays the outcome of running the **show logging config** command with

```
RFC5424 enabled.
Ruijie# show logging 
Syslog logging: enabled
  Console logging: level debugging, 4740 messages logged
  Monitor logging: level debugging, 0 messages logged
  Buffer logging: level debugging, 4745 messages logged
  Statistic log messages: disable 
  Statistic log messages to terminal: disable 
  Delay-send file name:syslog_ftp_server, Current write index:3, Current 
send index:3, Cycle:10 seconds
 Count log messages: enable
  Trap logging: level informational, 2641 message lines logged,4155 fail 
    logging to 192.168.23.89 
    logging to 2000::1 
  Delay-send logging: 2641 message lines logged
   logging to 192.168.23.89 by tftp
```
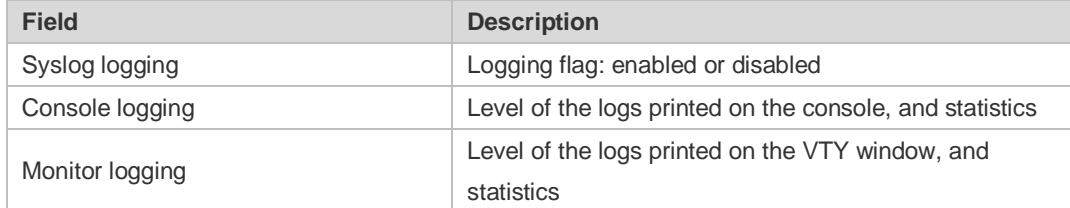

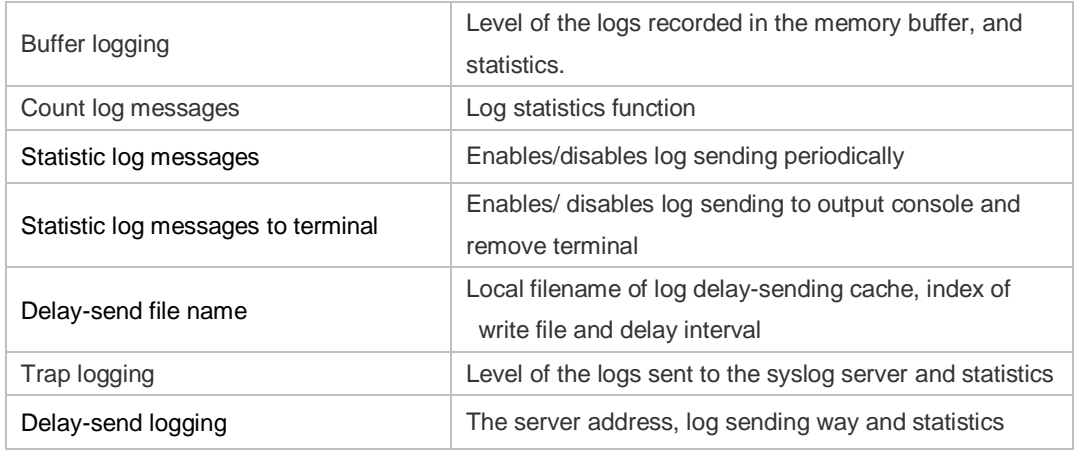

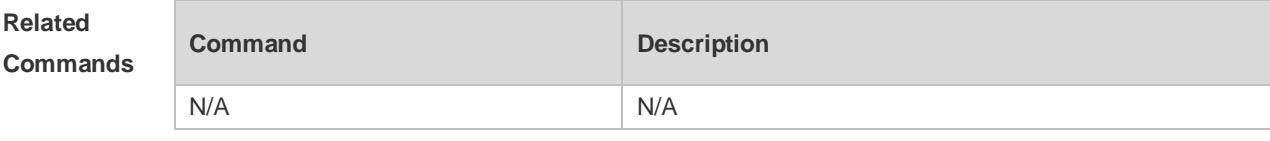

# **8.33 show logging count**

Use this command to display the statistics about occurrence times, and the last occurrence time of each module log in the system in privileged mode.

#### **show logging count**

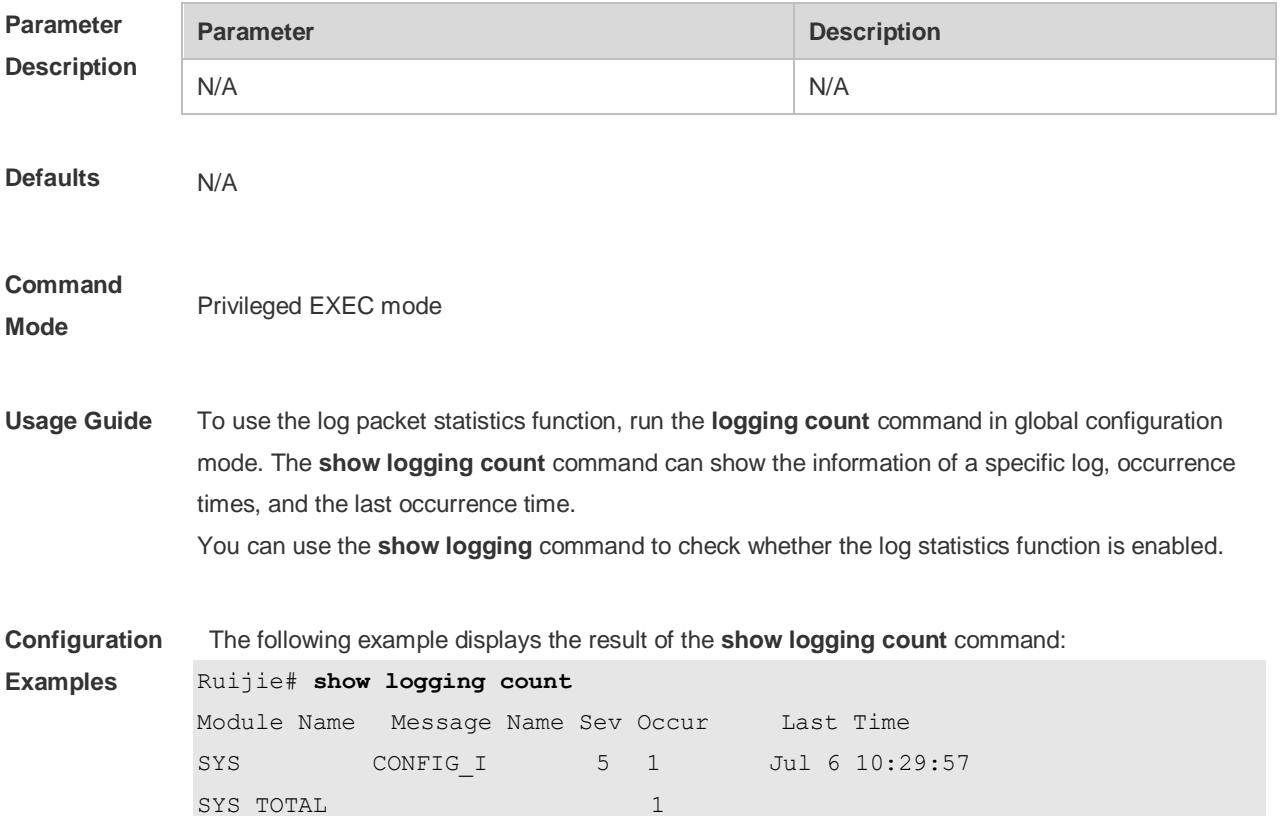

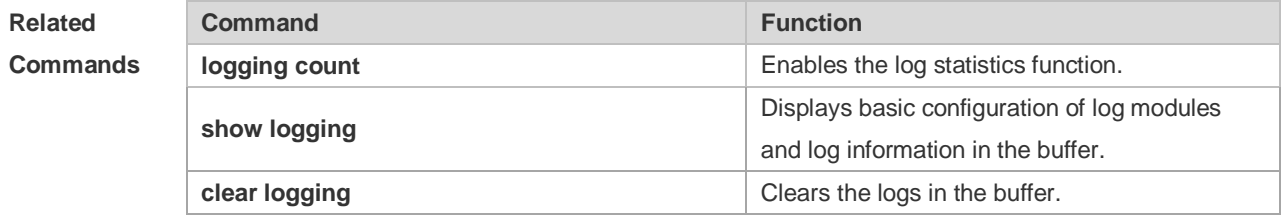

## **8.34 show logging reverse**

N/A

Use this command to display configured parameters and statistics of logs and log messages in the memory buffer at privileged user layer. The log messages are sorted by the timestamp from now to before.

#### **show logging reverse**

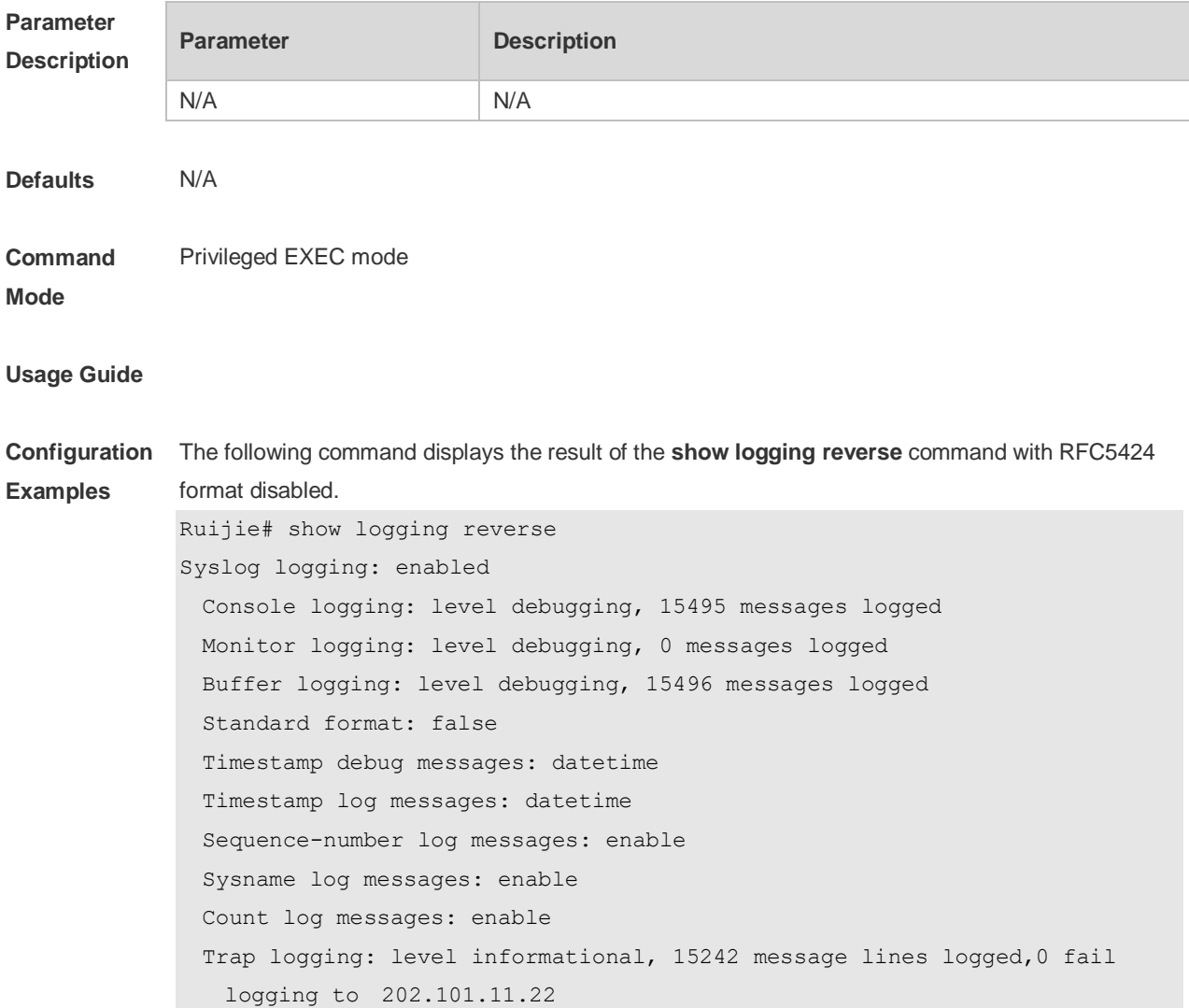

```
 logging to 192.168.200.112
Log Buffer (Total 131072 Bytes): have written 1336,
015492: *Sep 19 02:46:28: Ruijie %LINEPROTO-5-UPDOWN: Line protocol on 
Interface FastEthernet 0/24, changed state to up.
015491: *Sep 19 02:46:28: Ruijie %LINK-3-UPDOWN: Interface FastEthernet 
0/24, changed state to up.
015490: *Sep 19 02:46:26: Ruijie %LINEPROTO-5-UPDOWN: Line protocol on 
Interface FastEthernet 0/24, changed state to down.
015489: *Sep 19 02:46:26: Ruijie %LINK-3-UPDOWN: Interface FastEthernet 
0/24, changed state to down.
015488: *Sep 19 02:46:13: Ruijie %LINEPROTO-5-UPDOWN: Line protocol on 
Interface FastEthernet 0/24, changed state to up.
015487: *Sep 19 02:46:13: Ruijie %LINK-3-UPDOWN: Interface FastEthernet 
0/24, changed state to up.
```
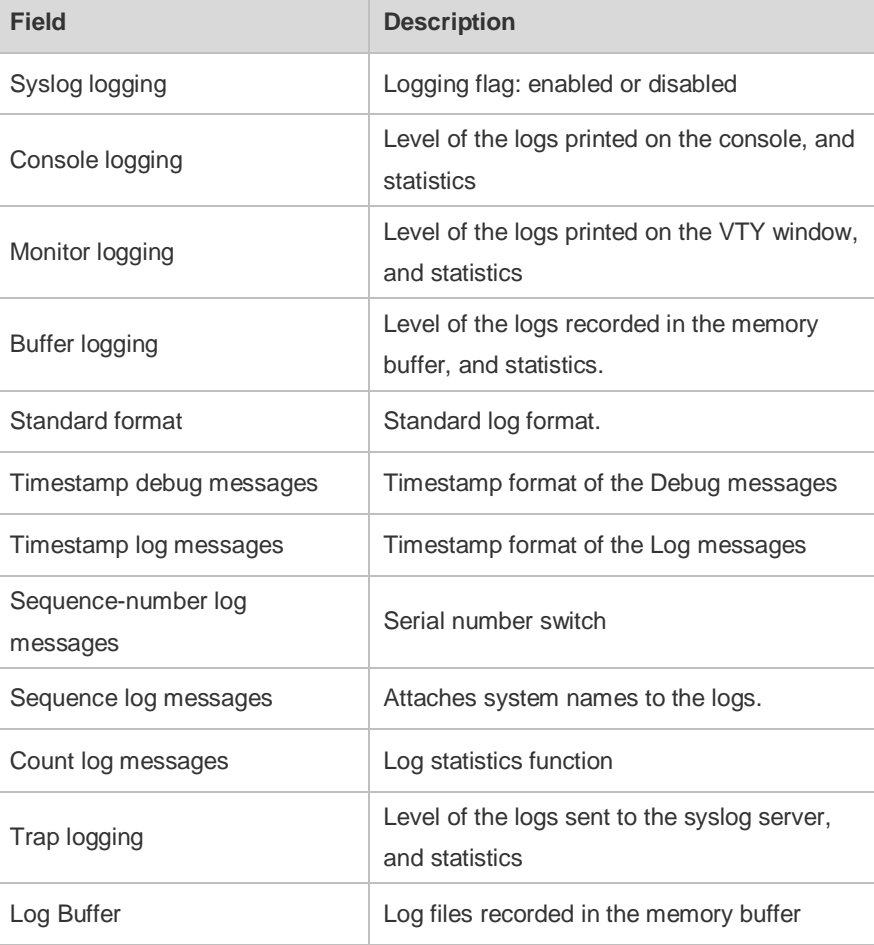

The following example displays the result of the **show logging reverse** command with RFC5424 format enabled.

Ruijie# show logging reverse

Syslog logging: enabled

```
 Console logging: level debugging, 4740 messages logged
 Monitor logging: level debugging, 0 messages logged
 Buffer logging: level debugging, 4745 messages logged
```

```
 Statistic log messages: disable 
  Statistic log messages to terminal: disable 
  Delay-send file name:syslog_ftp_server, Current write index:3, Current 
send index:3, Cycle:10 seconds
 Count log messages: enable
  Trap logging: level informational, 2641 message lines logged,4155 fail 
    logging to 192.168.23.89 
  logging to 2000::1
  Delay-send logging: 2641 message lines logged
    logging to 192.168.23.89 by tftp 
Log Buffer (Total 4096 Bytes): have written 4096, Overwritten 3292 
<134>1 2013-07-24T12:29:34.343763Z ruijie SYS 6 SHELL_CMD [USER@4881 
name=""][CMD@4881 task="rl_con" cmd="enable"]
<134>1 2013-07-24T12:29:33.410123Z ruijie SYS 6 SHELL_LOGIN [USER@4881 
name="" type="" from="console"] user login success.
<132>1 2013-07-24T12:20:32.250265Z ruijie CAPWAP 4 NO_IP_ADDR - No ip 
address for capwap.
<135>1 2013-07-24T12:20:02.80343Z ruijie - 7 - - Please config the IP 
address for capwap.
<132>1 2013-07-24T12:20:02.80313Z ruijie CAPWAP 4 NO_IP_ADDR - No ip 
address for capwap.
<135>1 2013-07-24T12:19:33.130290Z ruijie - 7 - - Please config 
the IP address for capwap.
```
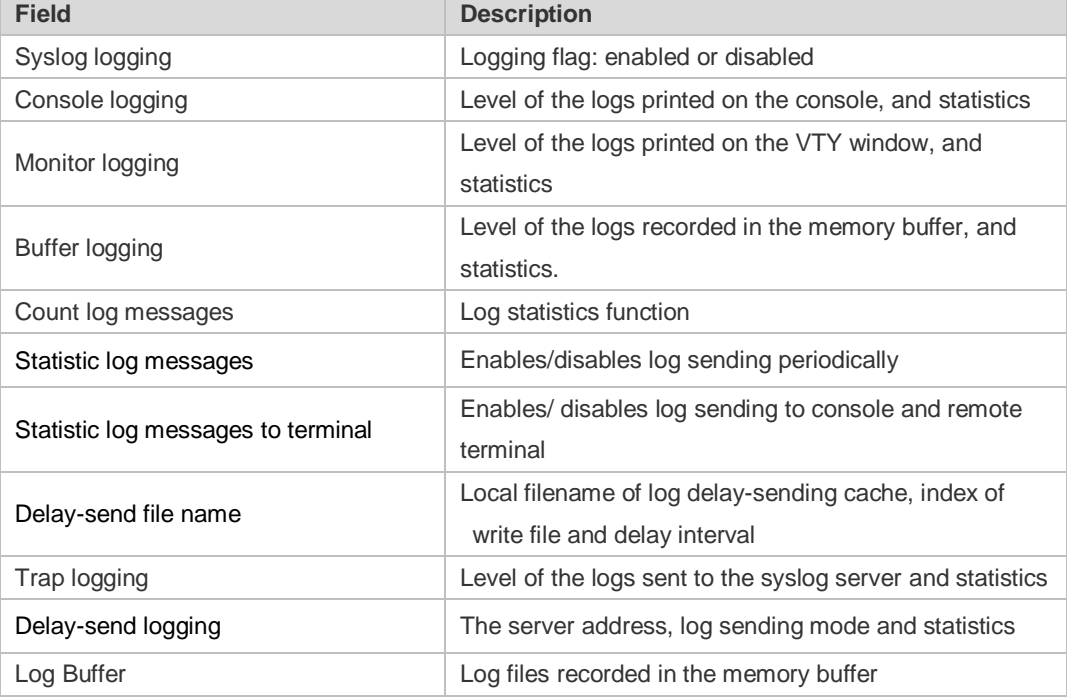

#### **Related Commands**

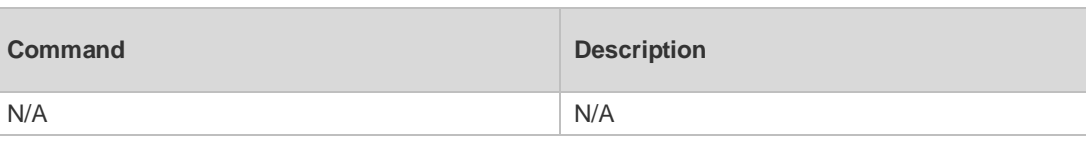

## **8.35 terminal monitor**

Use this command to show logs on the current VTY window. Use the **no** form of this command to restore the default setting.

**terminal monitor**

**terminal no monitor**

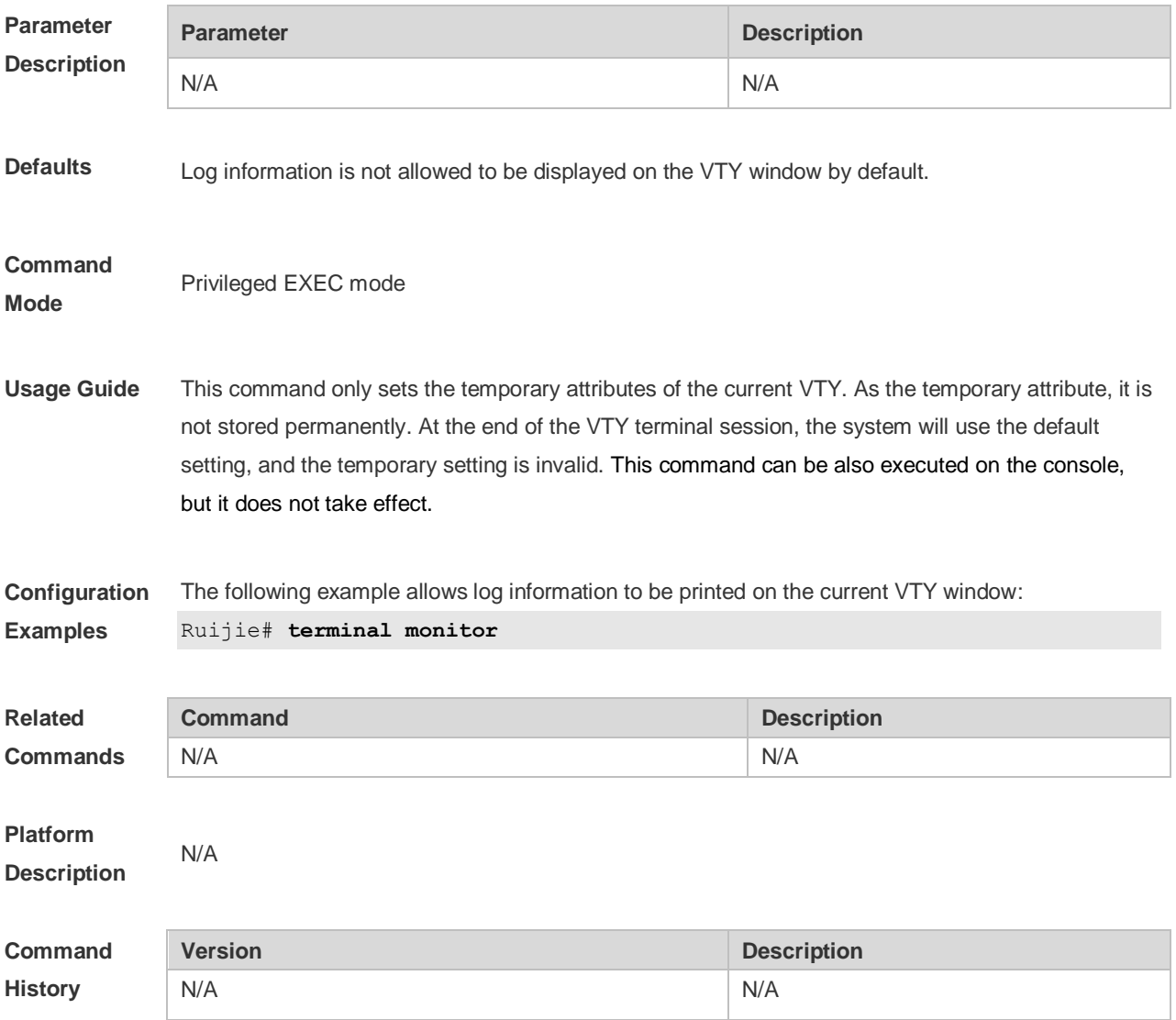

# **9 CWMP Commands**

## **9.1 acs password**

Use this command to configure the ACS password to be authenticated for the CPE to connect to the ACS. Use the **no** form of this command to cancel the configuration. **acs password** { *password* | *encryption-type encrypted-password* } **no acs password**

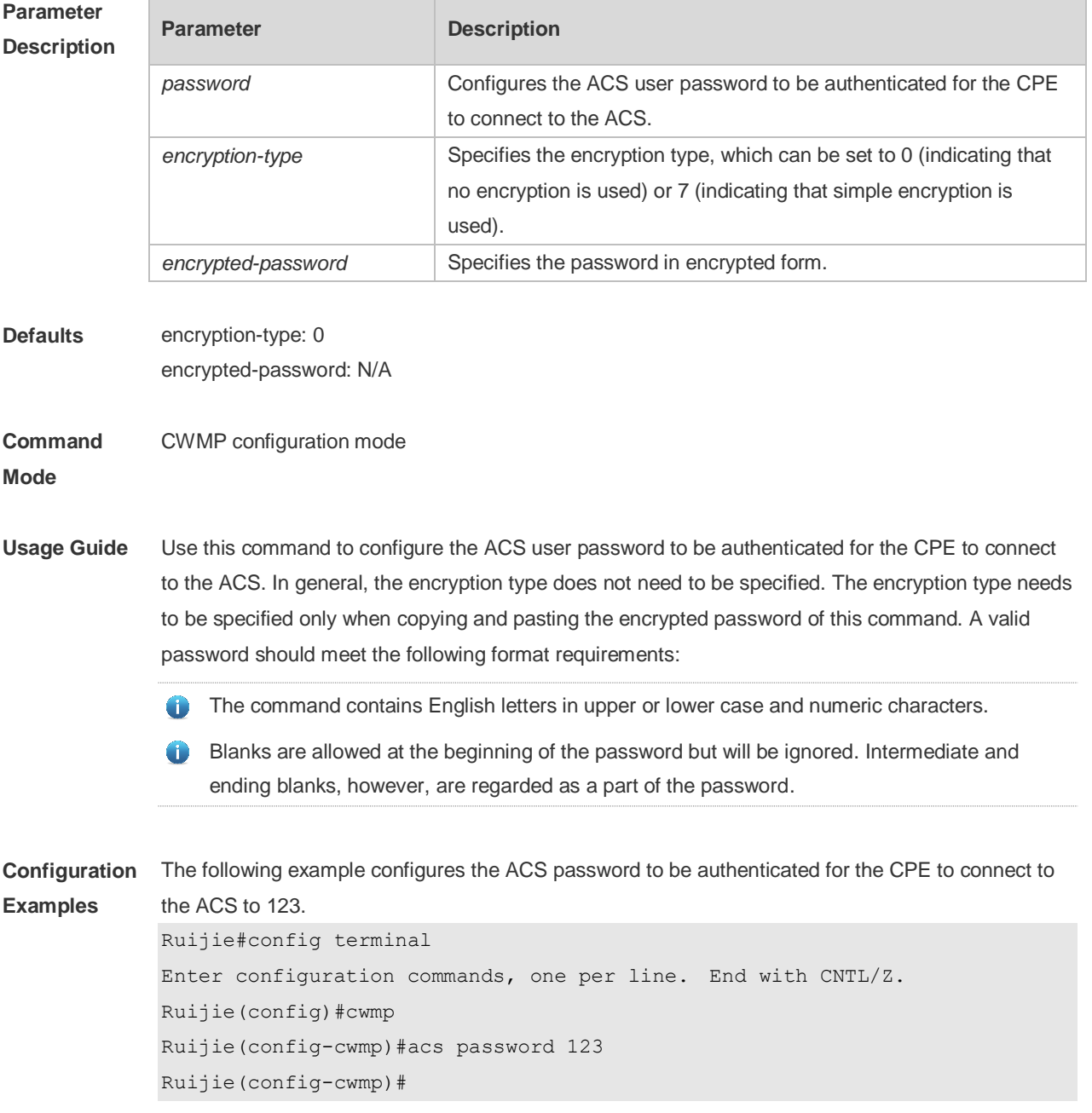

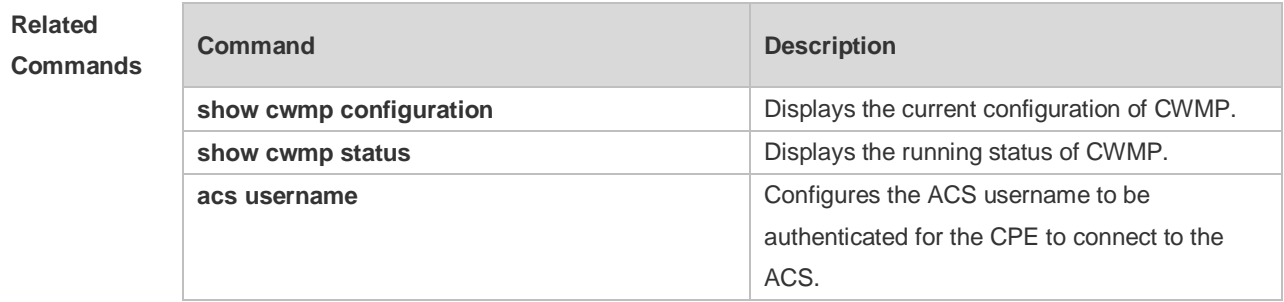

### **9.2 acs url**

Use this command to configure the URL of the ACS to which the CPE will connect. Use the **no** form of this command to restore the default setting. **acs url** *url* **no acs url**

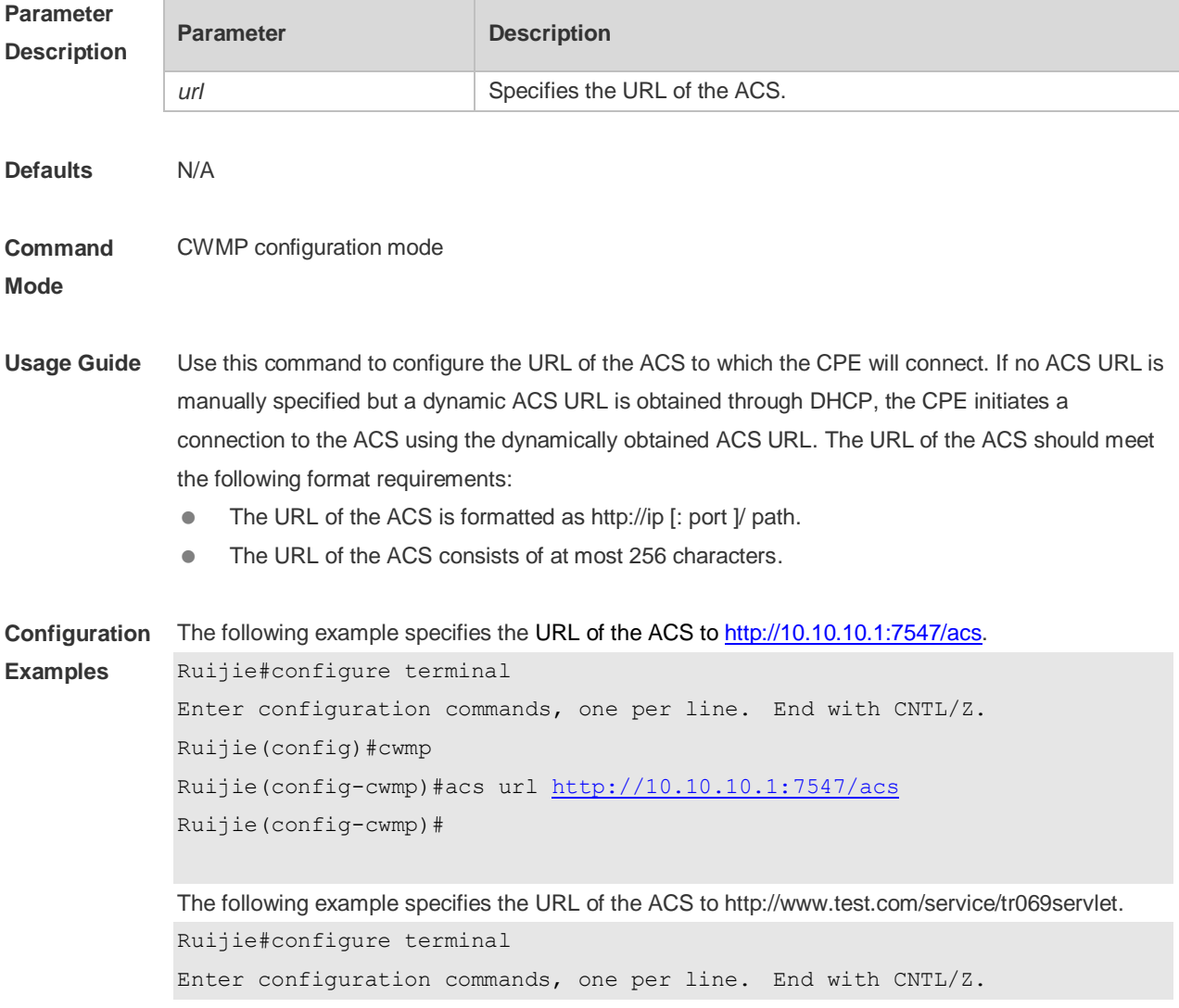

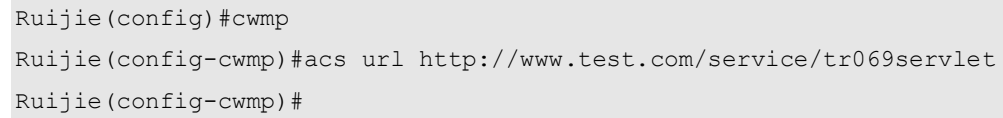

#### **Related Commands**

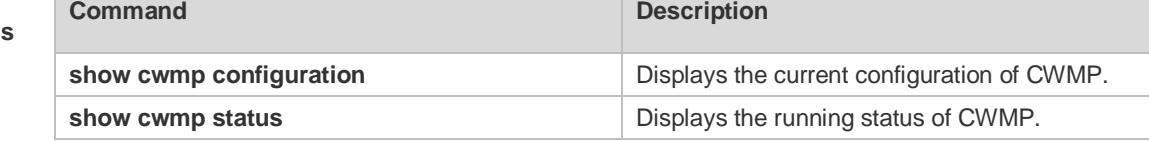

**Platform Description** N/A

### **9.3 acs username**

Use this command to configure the ACS username to be authenticated for the CPE to connect to the ACS. Use the **no** form of this command to restore the default setting. **acs username** *username* **no acs username**

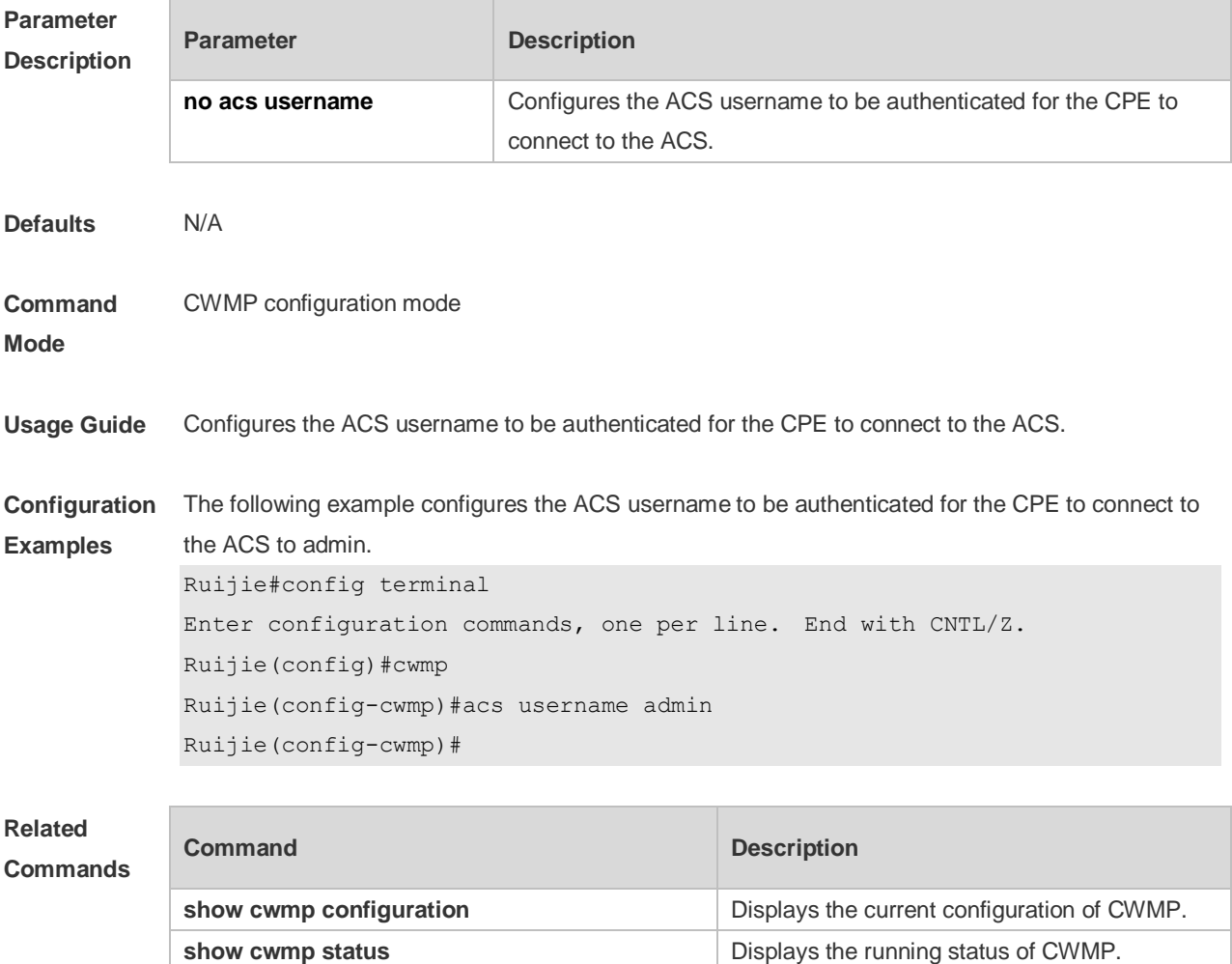

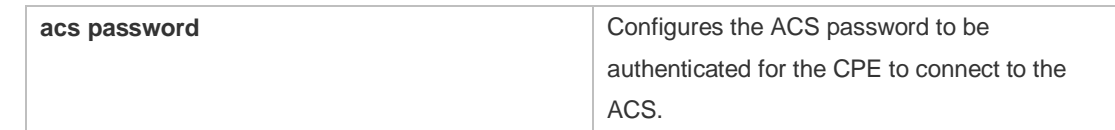

# **9.4 cpe back-up**

Use this command to configure the backup and restoration of the main program and configuration file of the CPE.

Use the **no** form of this command to disable this function.

**cpe back-up** [ **delay-time** *seconds* ]

**no cpe back-up**

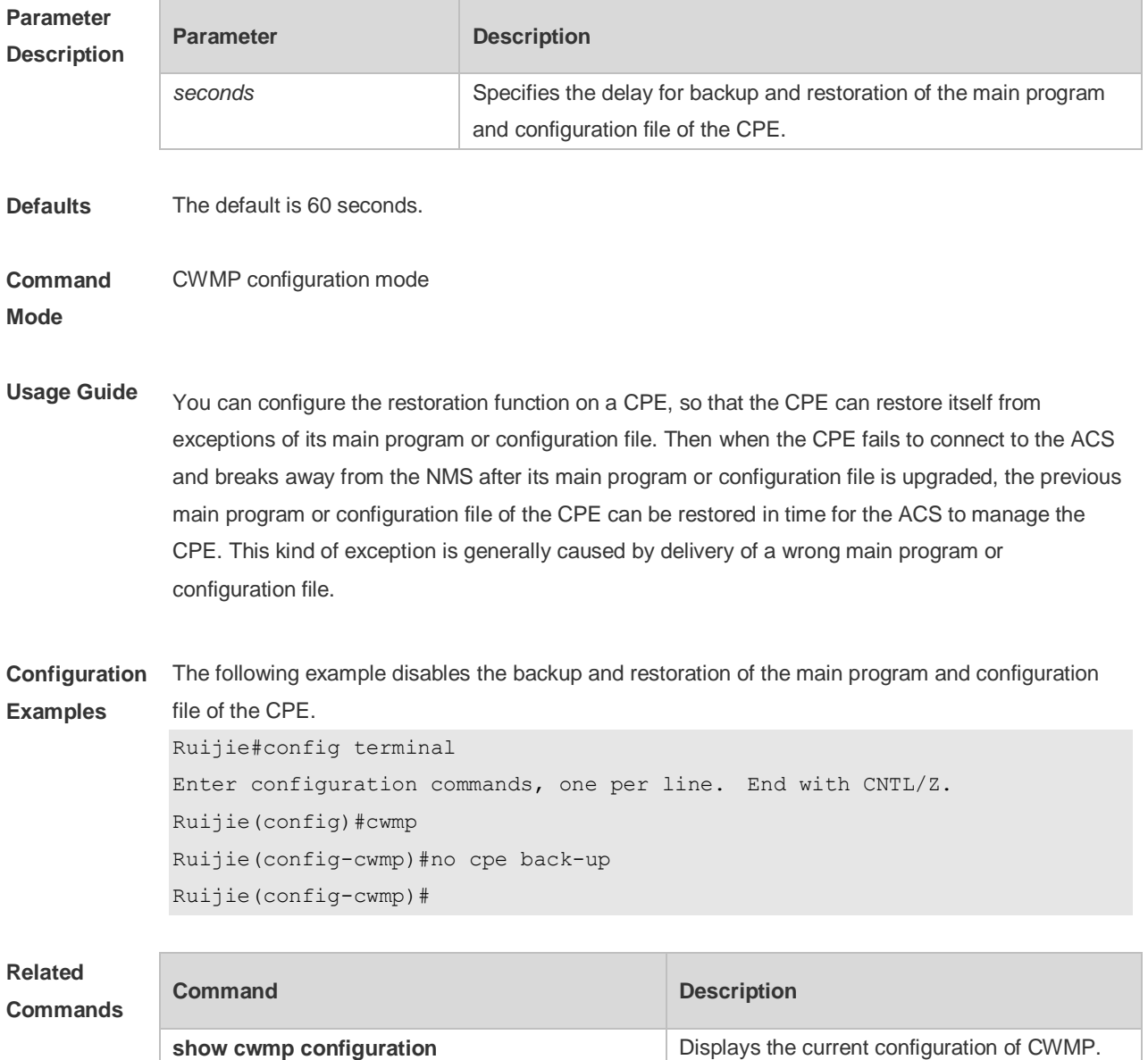

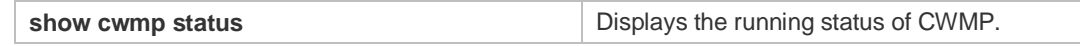

## **9.5 cpe inform**

Use this command to configure the periodic notification function of the CPE. Use the **no** form of this command to restore the default setting **cpe inform** [ **interval** *seconds* ] [ **start-time** *time* ] **no cpe inform**

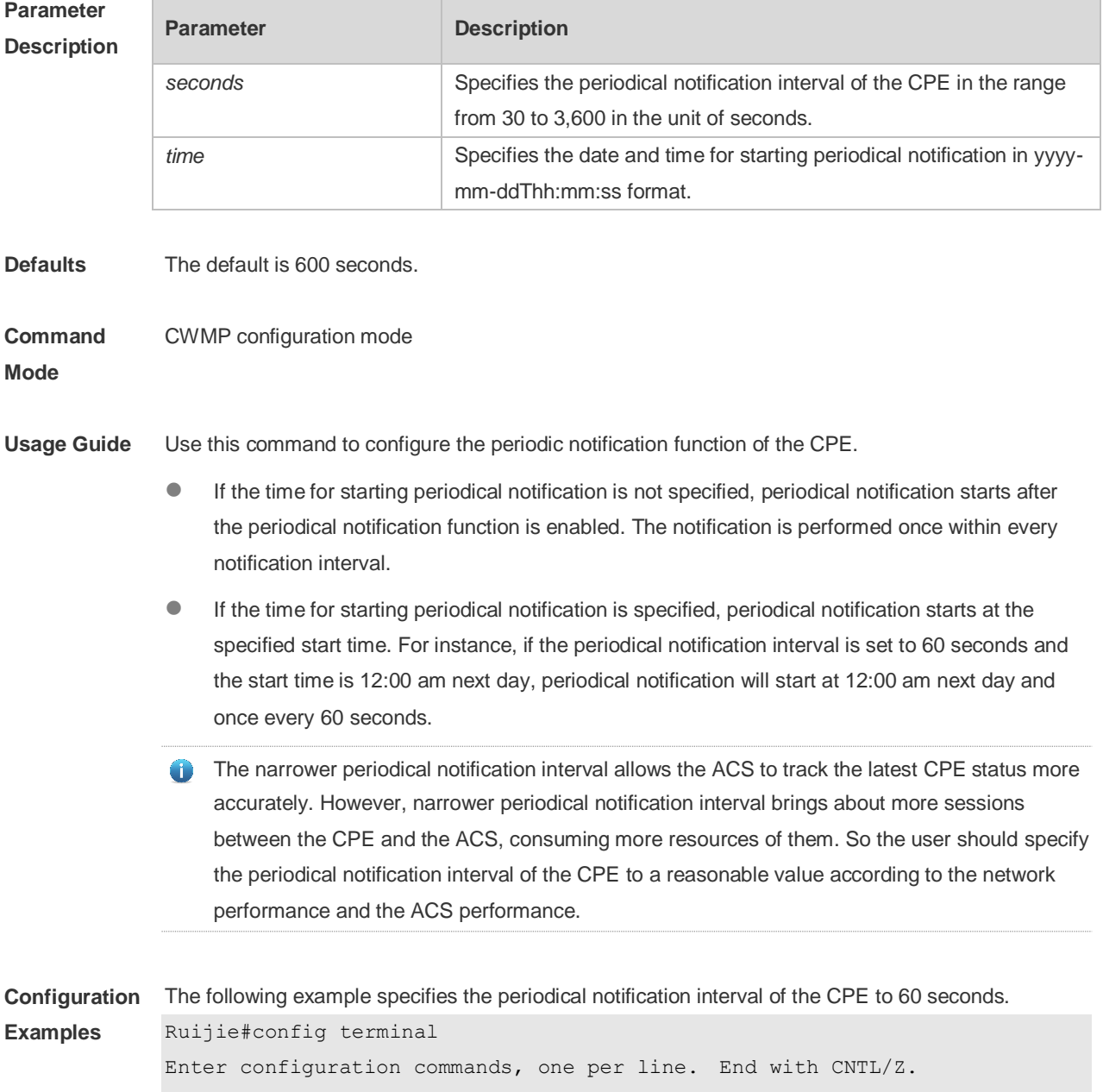

Ruijie(config)#cwmp

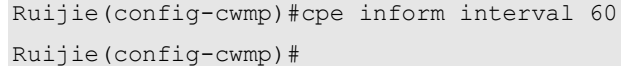

#### **Related Commands**

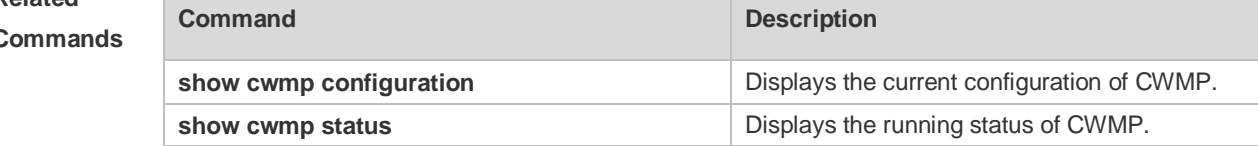

**Platform Description** N/A

## **9.6 cpe password**

Use this command to configure the CPE password to be authenticated for the ACS to connect to the CPE. Use the **no** form of this command to cancel the configuration. **cpe password** { *password* | *encryption-type encrypted-password* } **no cpe password**

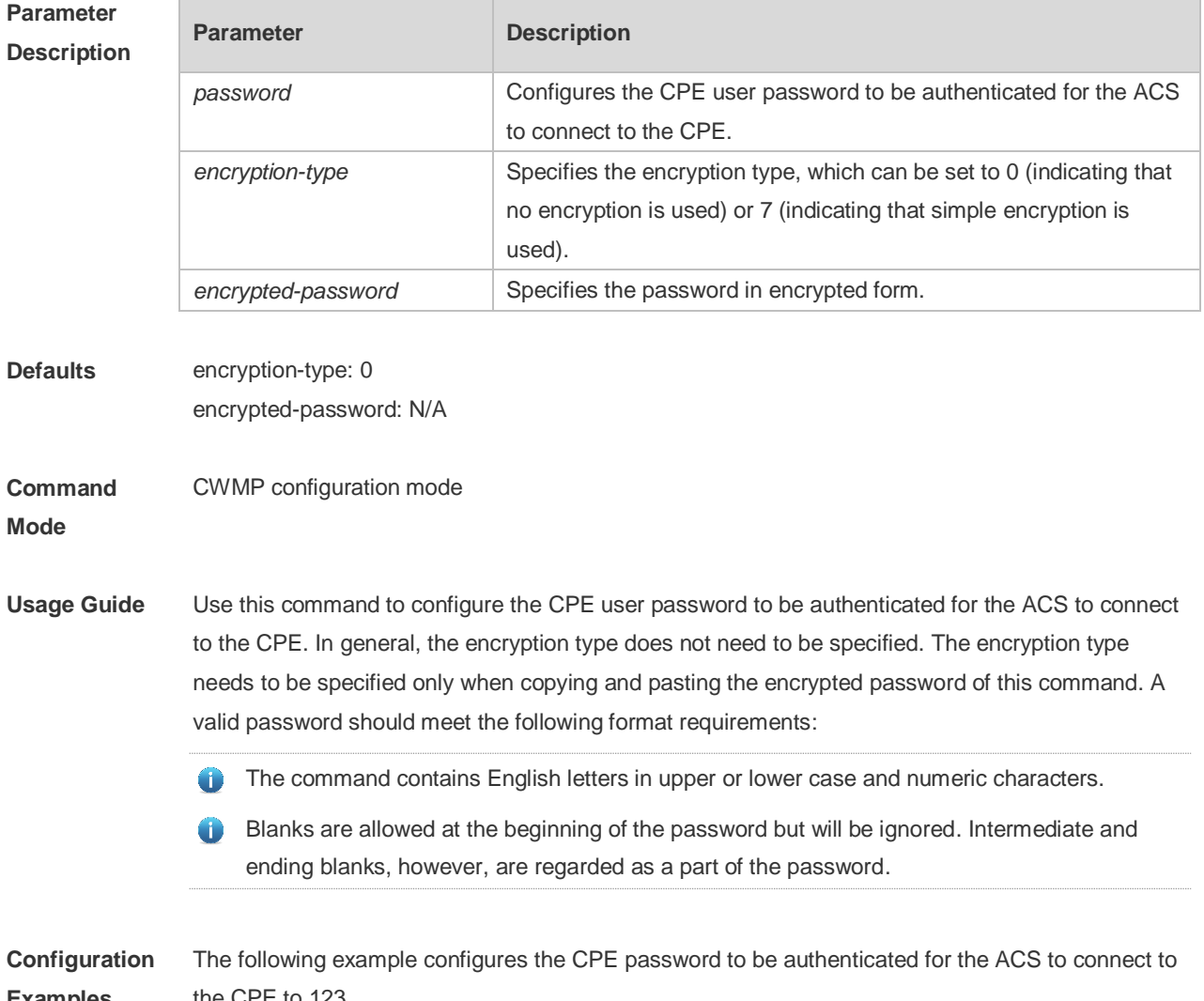

**Examples** the CPE to 123.

Ruijie#config terminal Enter configuration commands, one per line. End with CNTL/Z. Ruijie(config)#cwmp Ruijie(config-cwmp)#cpe password 123 Ruijie(config-cwmp)#

### **Related Com**

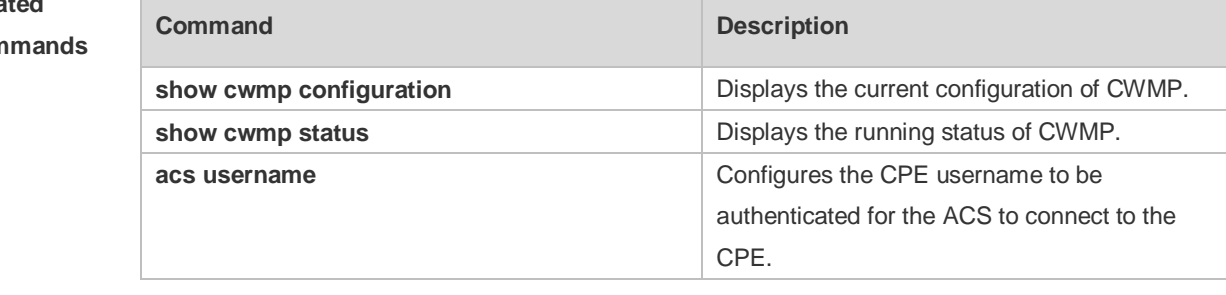

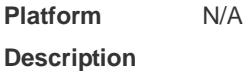

### **9.7 cpe url**

Use this command to configure the URL of the CPE to which the ACS will connect. Use the **no** form of this command to restore default setting. **cpe url** *url* **no cpe url**

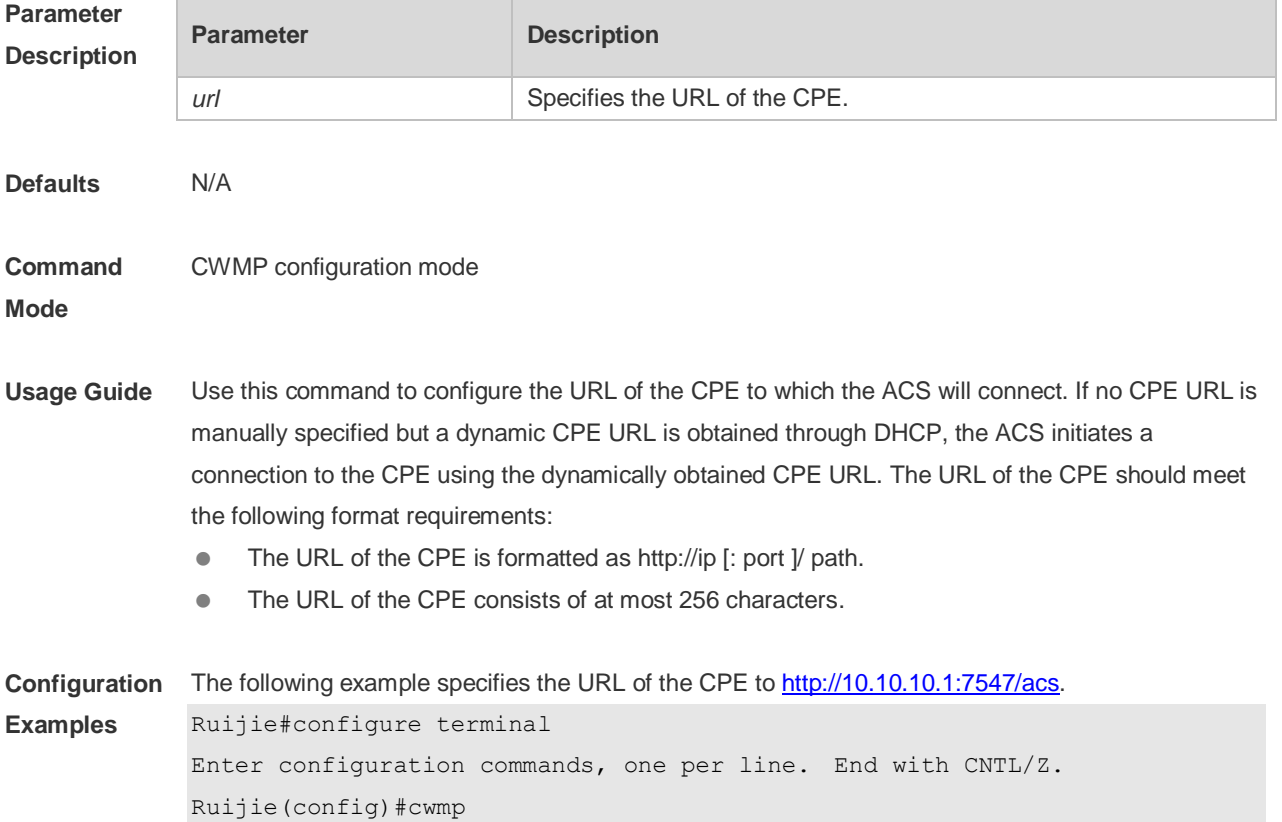

```
Ruijie(config-cwmp)#cpe url Hhttp://10.10.10.1:7547/
Ruijie(config-cwmp)#
```
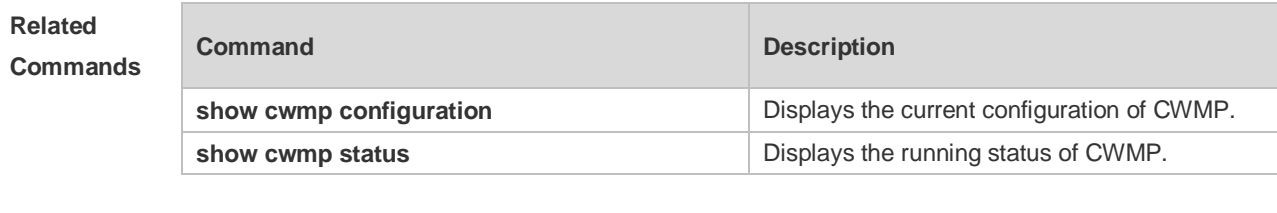

### **9.8 cpe username**

Use this command to configure the ACS username to be authenticated for the CPE to connect to the ACS.

Use the **no** form of this command to restore the default setting.

**acs username** *username*

**No acs username**

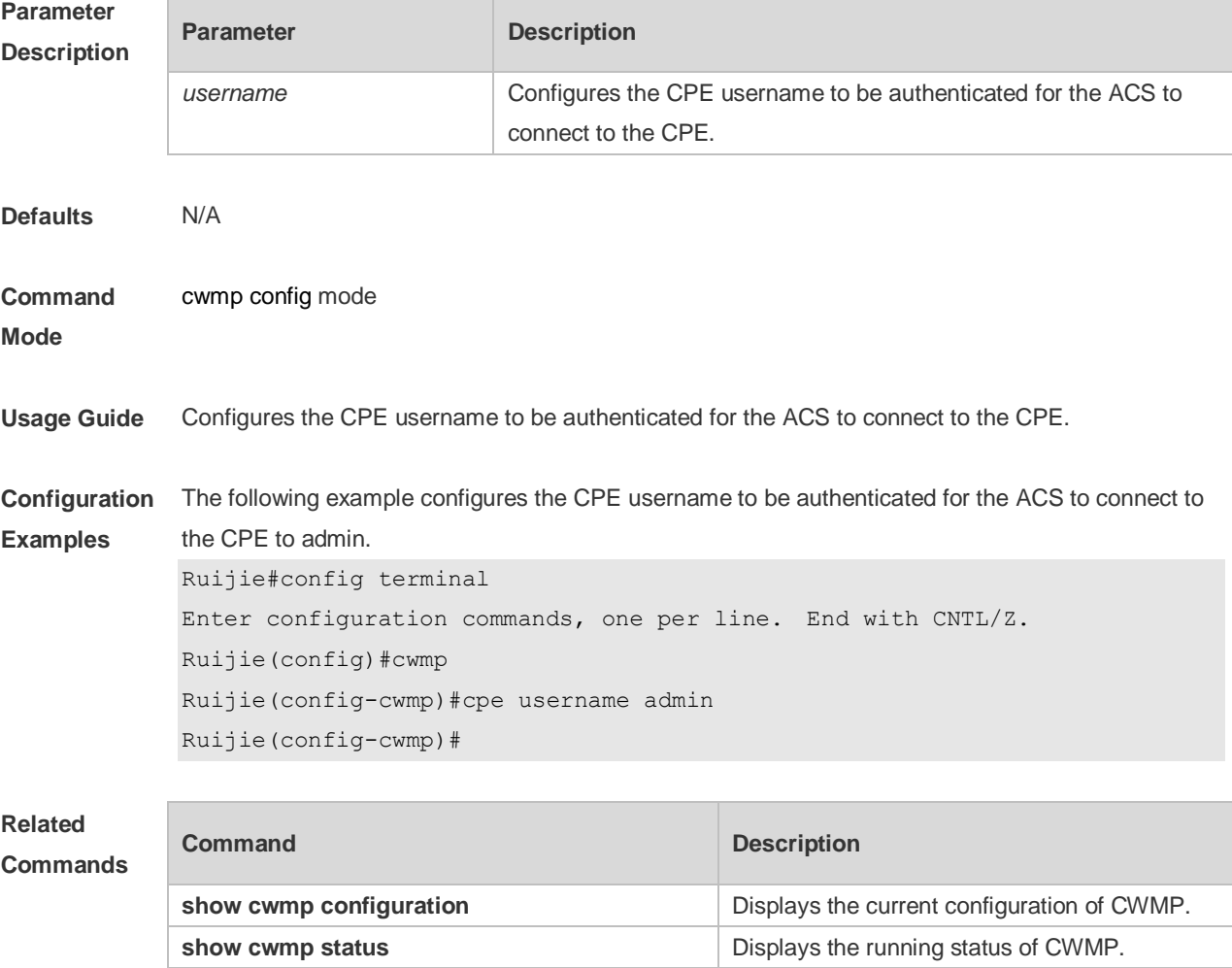
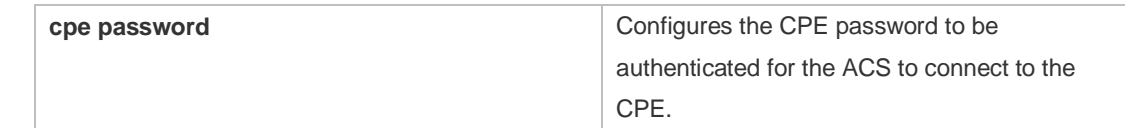

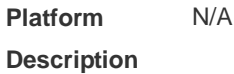

### **9.9 cwmp**

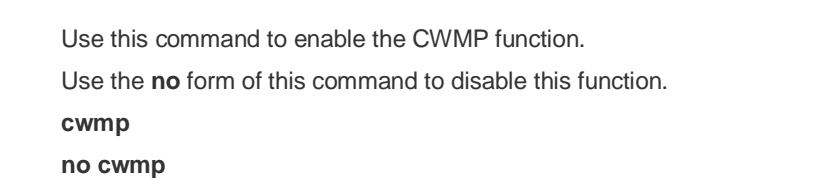

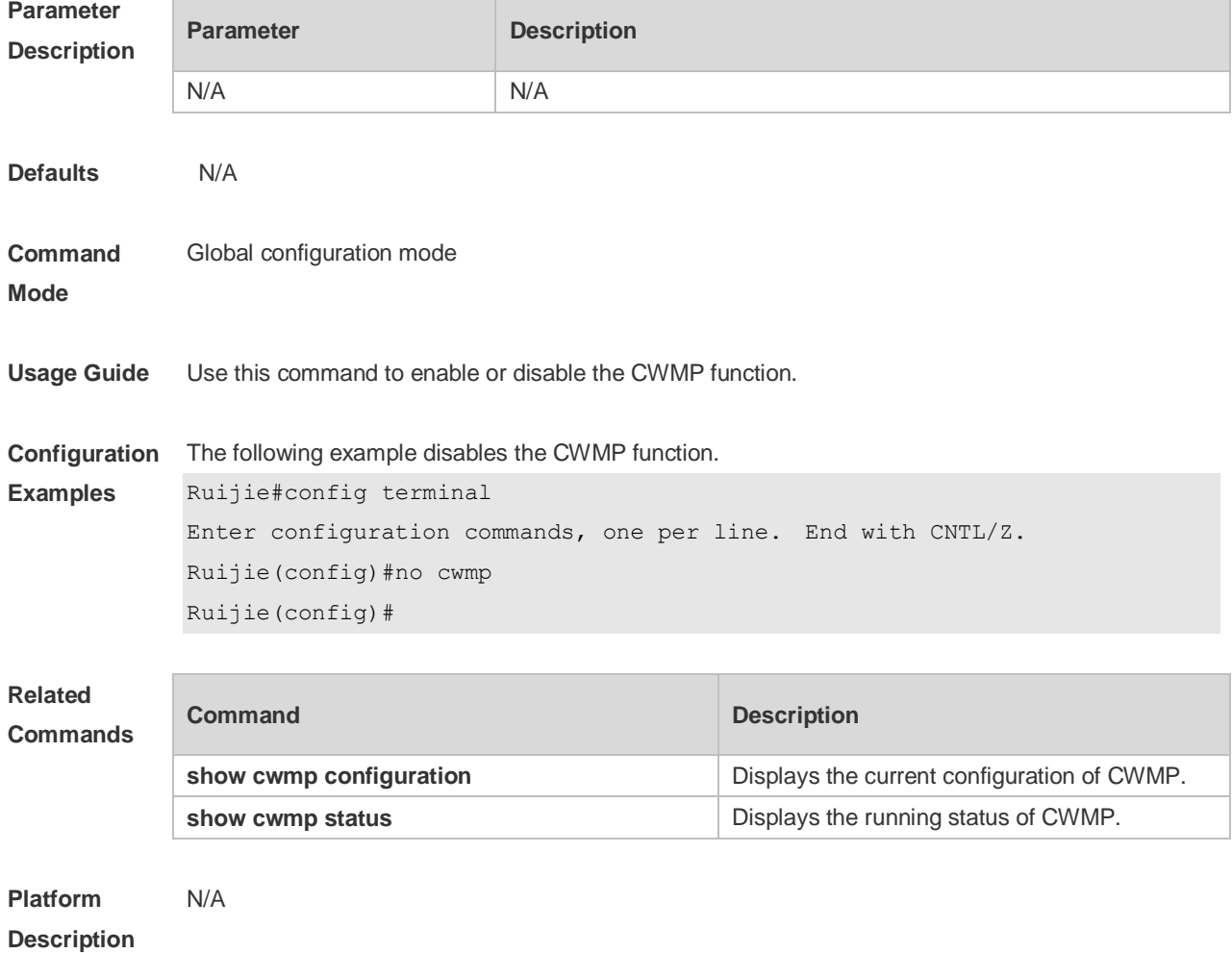

# **9.10 disable download**

Use this command to disable the function of downloading main program and configuration files from the ACS. Use the **no** form of this command to restore the default setting.

#### **disable download no disable download**

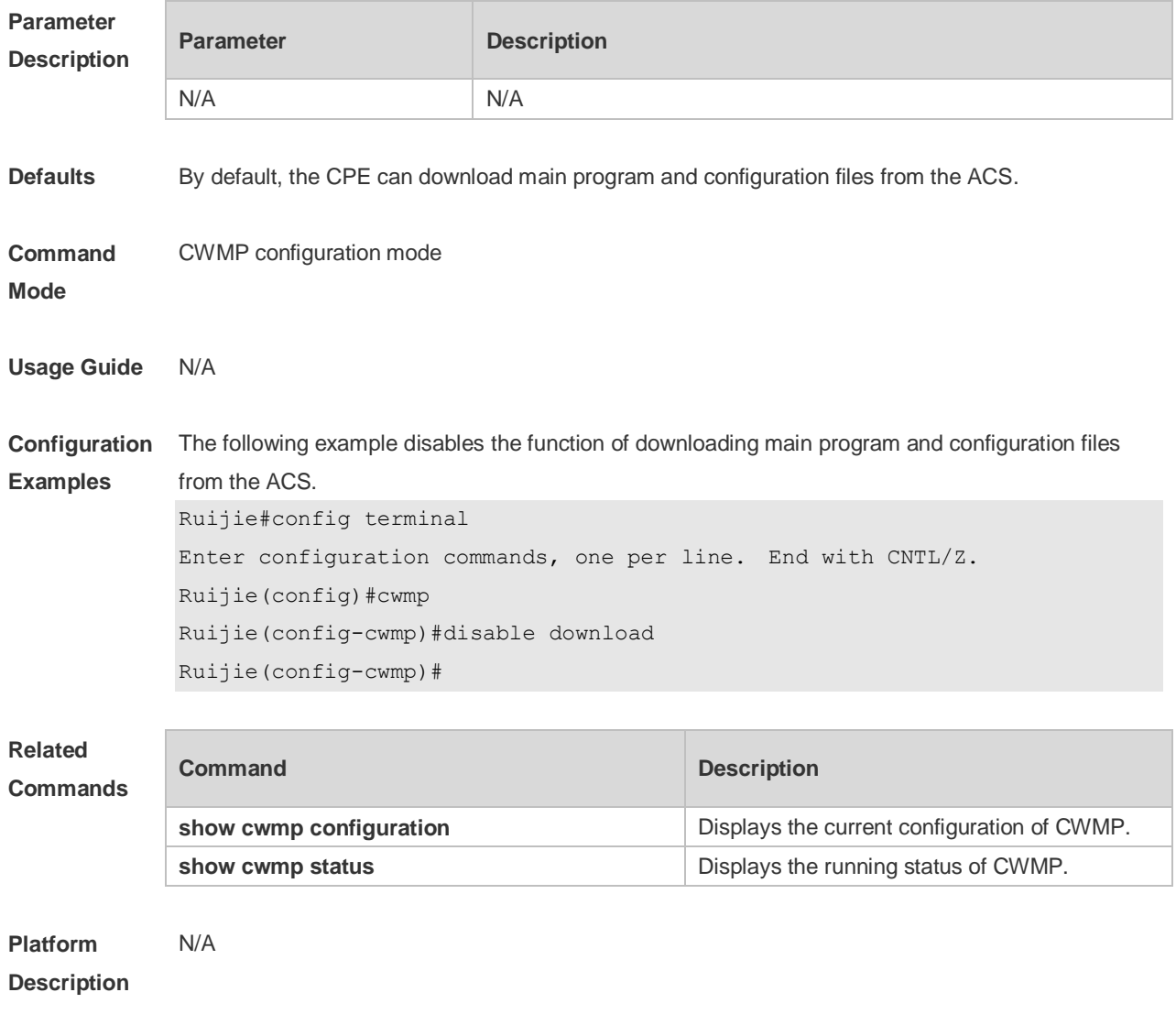

## **9.11 disable upload**

Use this command to disable the function of uploading configuration and log files to the ACS. Use the **no** form of this command to restore the default setting. **disable upload no disable upload**

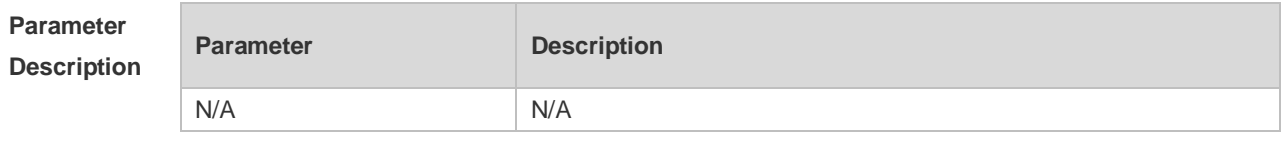

**Defaults** By default, the CPE can upload its configuration and log files to the ACS.

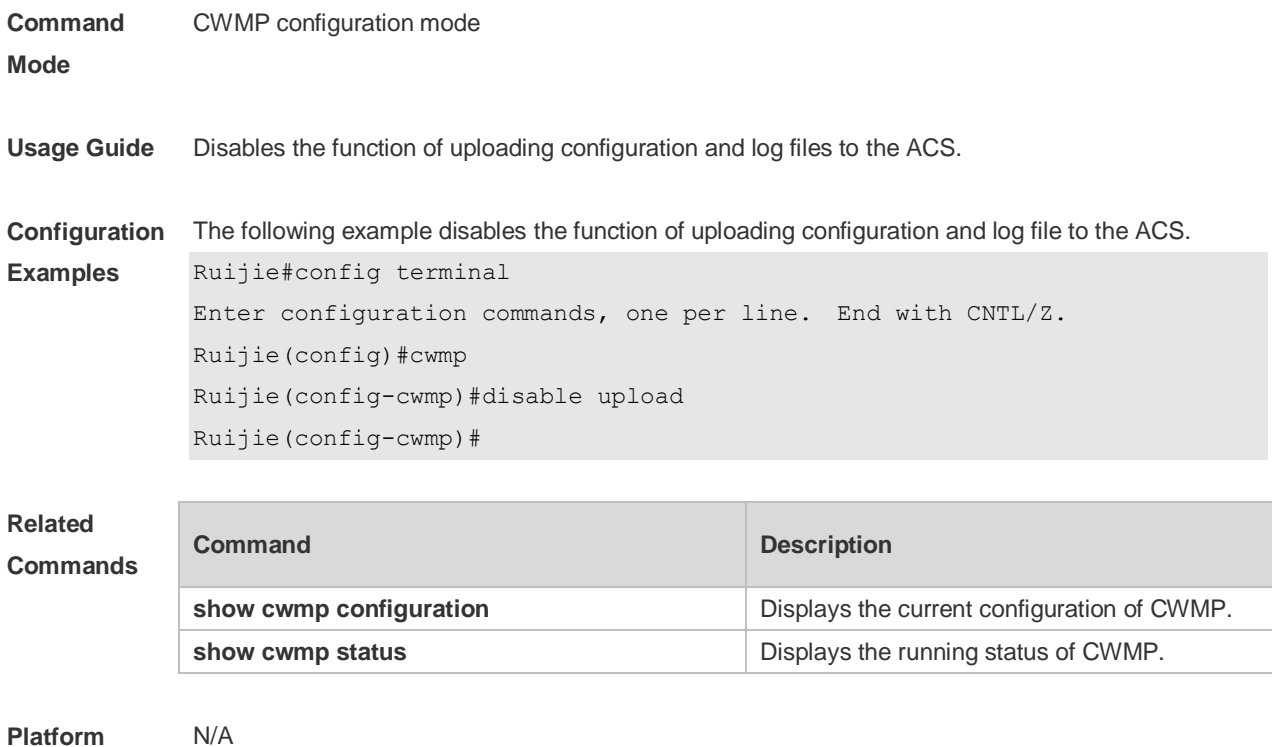

**Description**

## **9.12 show cwmp configuration**

Use this command to display the current configuration of CWMP. **show cwmp configuration**

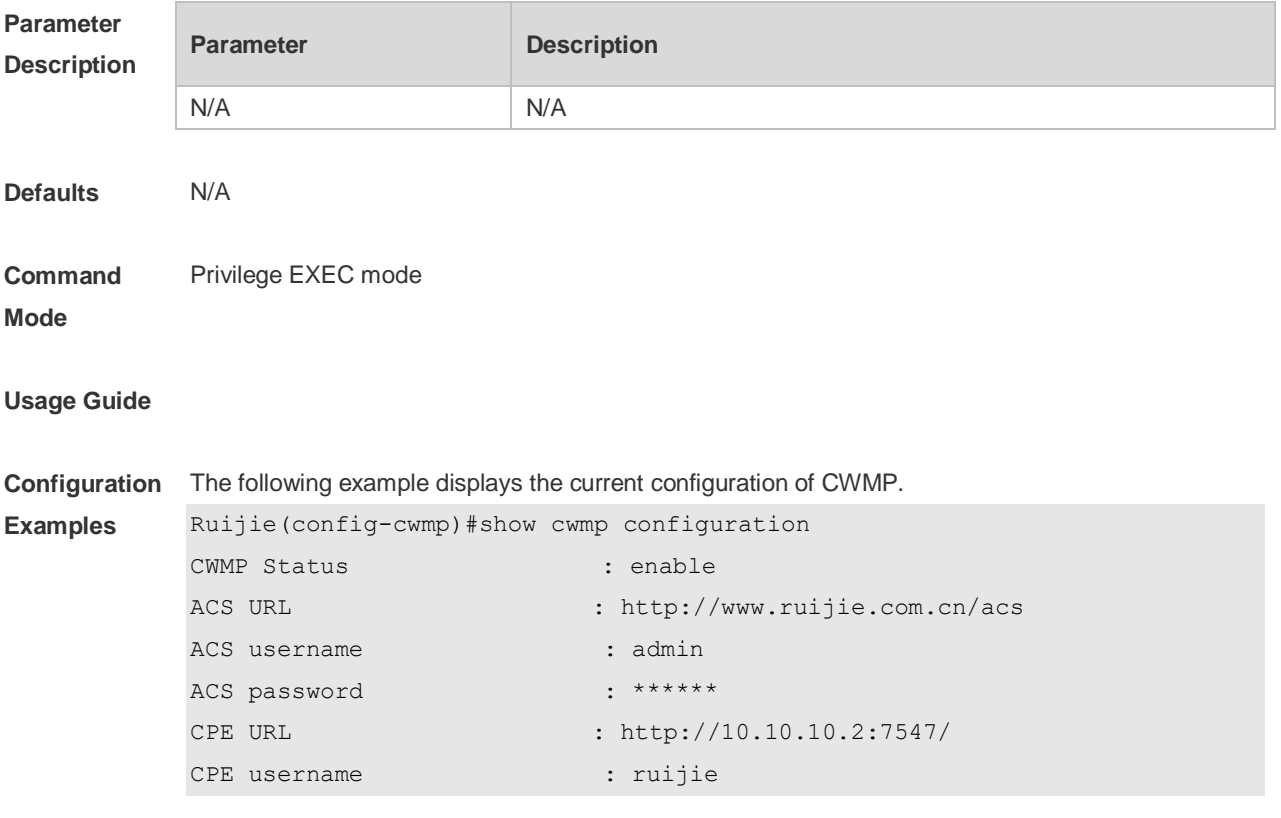

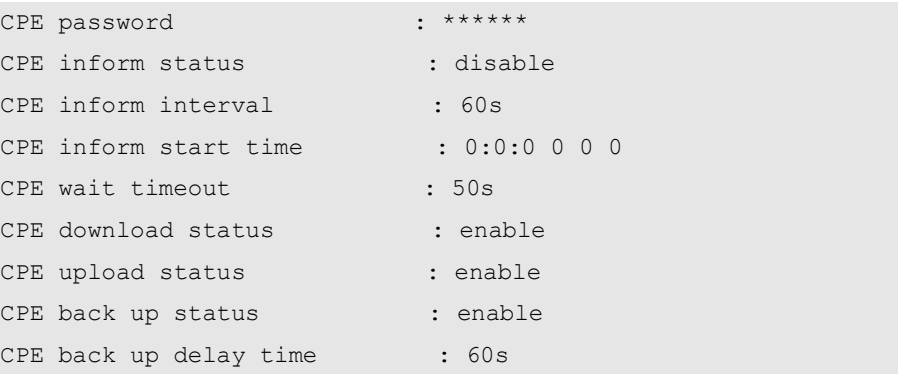

The descriptions to the fields shown after executing the command **show cwmp configuration**.

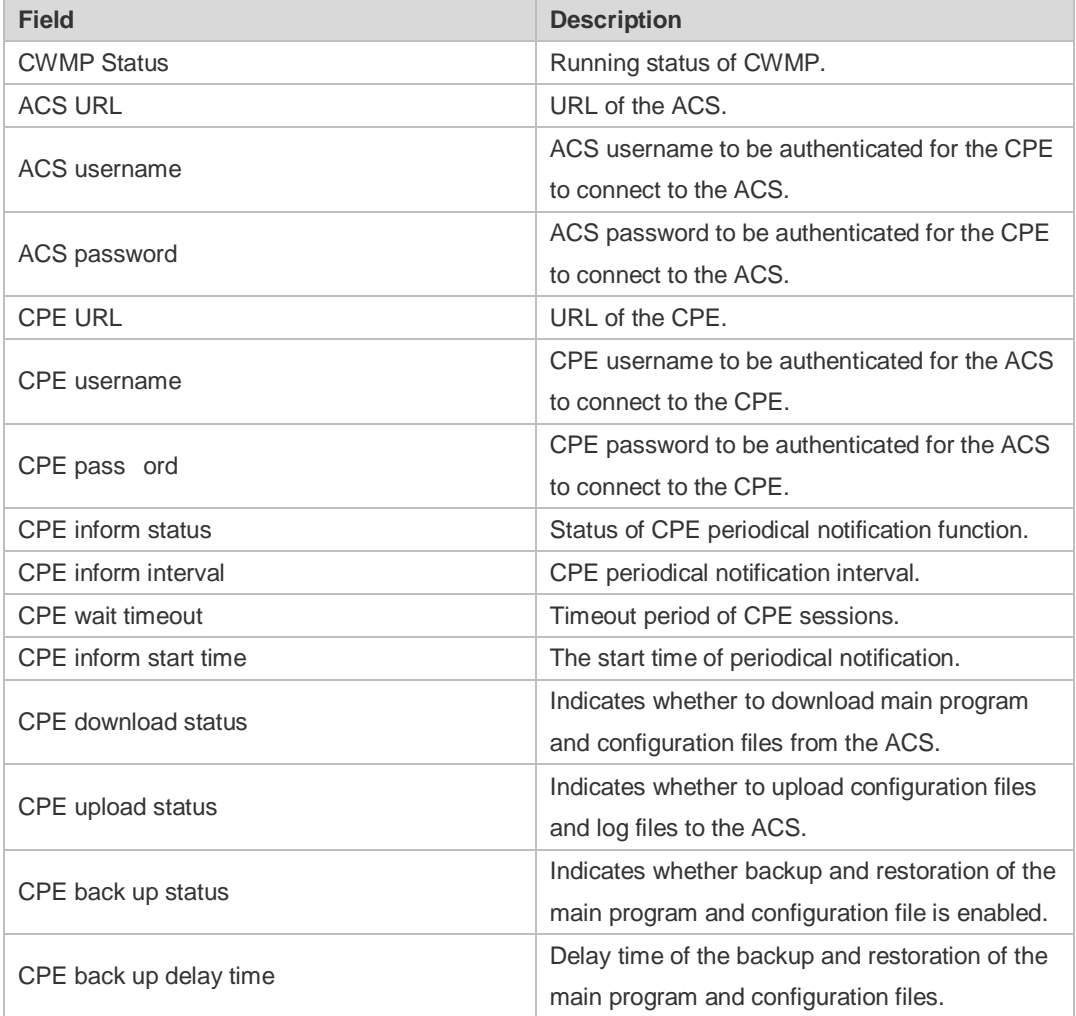

**Related** 

**Commands**

N/A

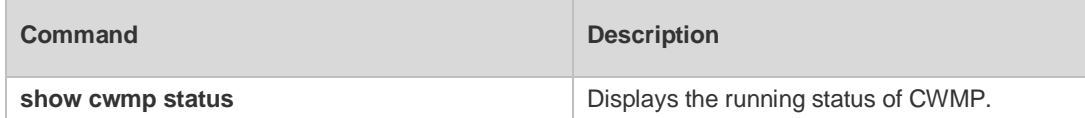

**Platform Description**

## **9.13 show cwmp status**

Uses this command to display the running status of CWMP **show cwmp status**

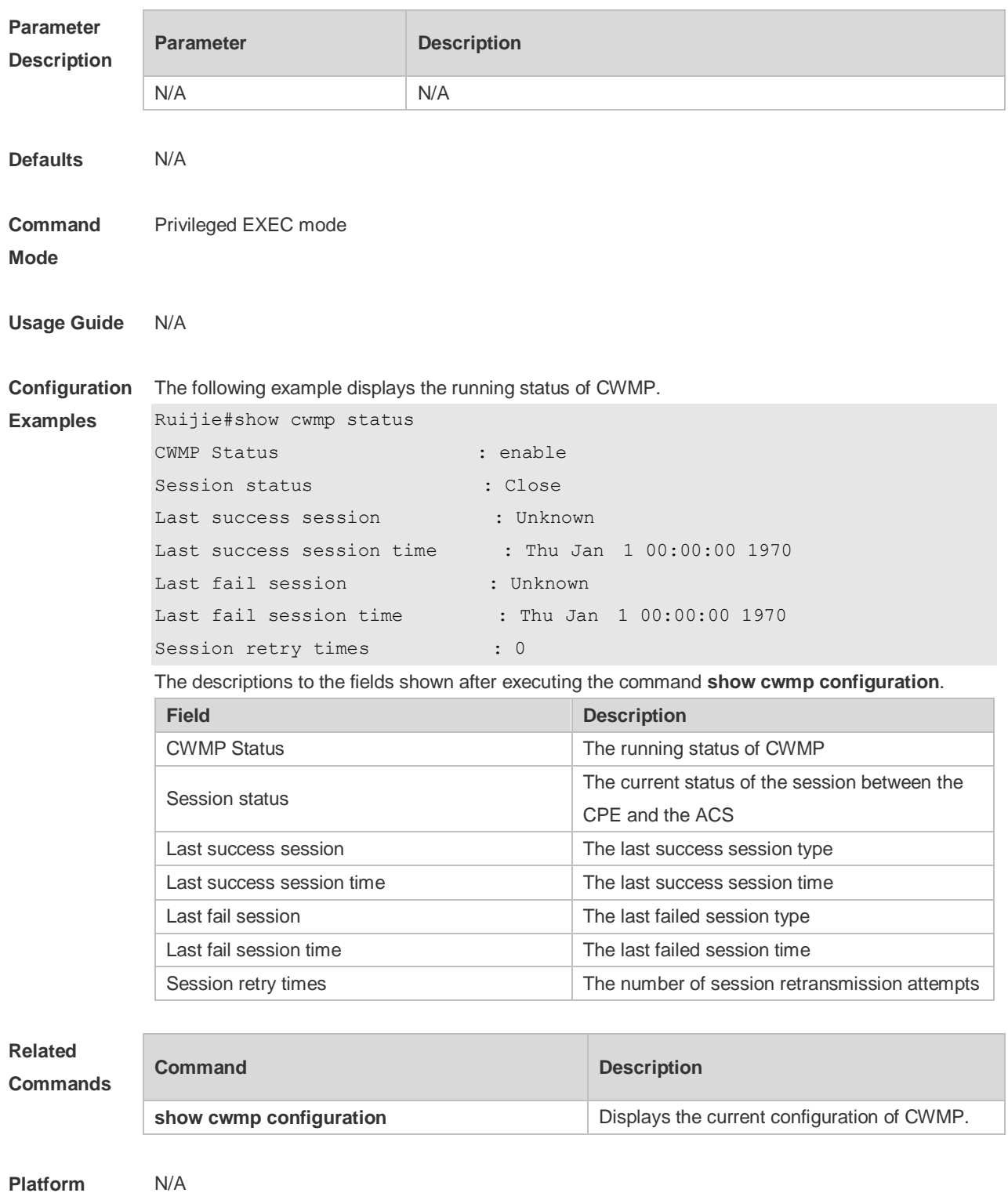

**Description**

# **9.14 timer cpe-timeout**

Uses this command to configure the session timeout period of the CPE. **timer cpe- timeout** *seconds* **no timer cpe-timeout**

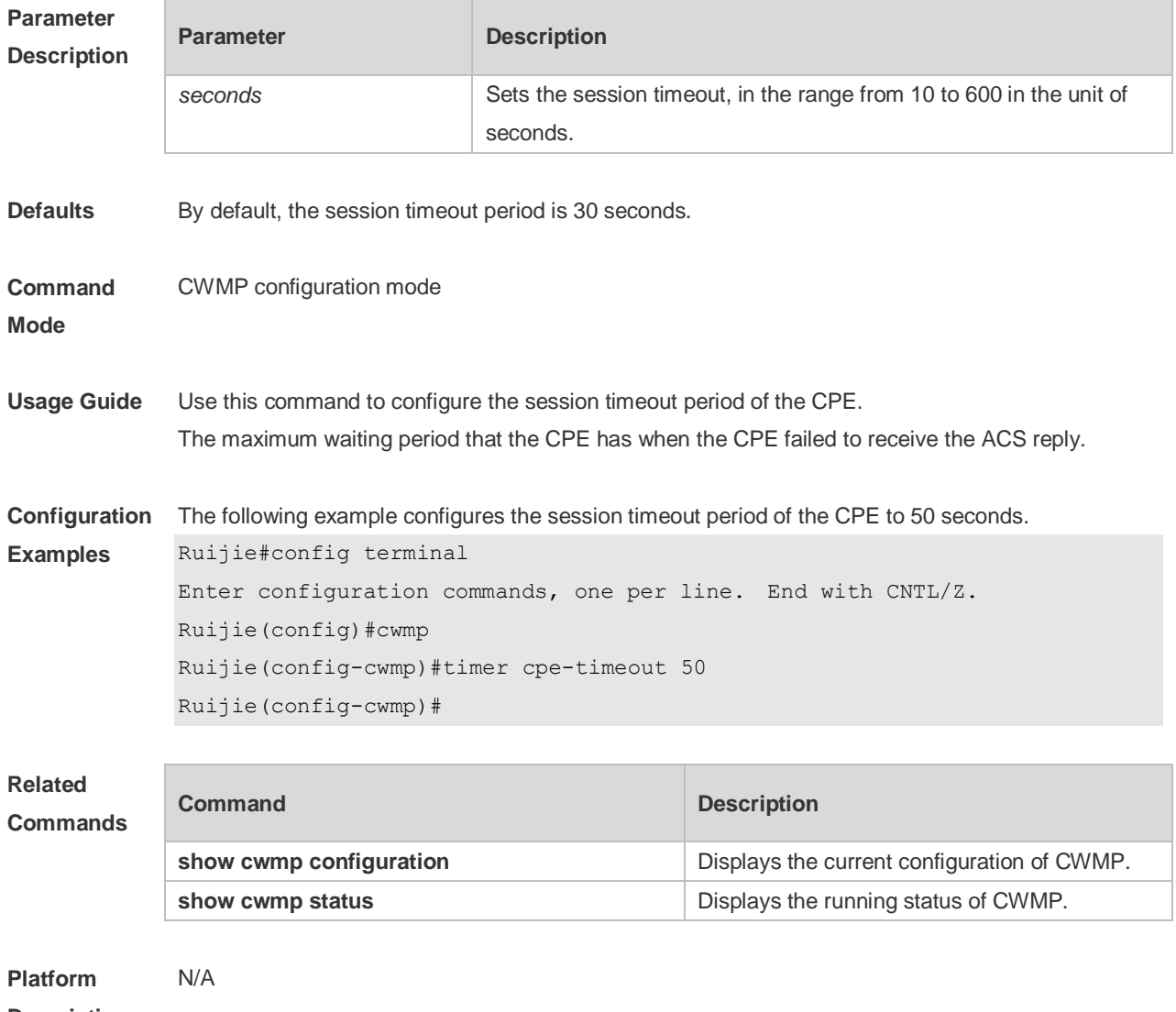

**Description**

## **10 PoE Management Commands**

### **10.1 poe class-lldp enable**

Use this command to configure LLDP two-event classification. Use the **no** or **default** form of this command to restore the default setting. **poe class-lldp enable no poe class-lldp enable default poe class-lldp enable**

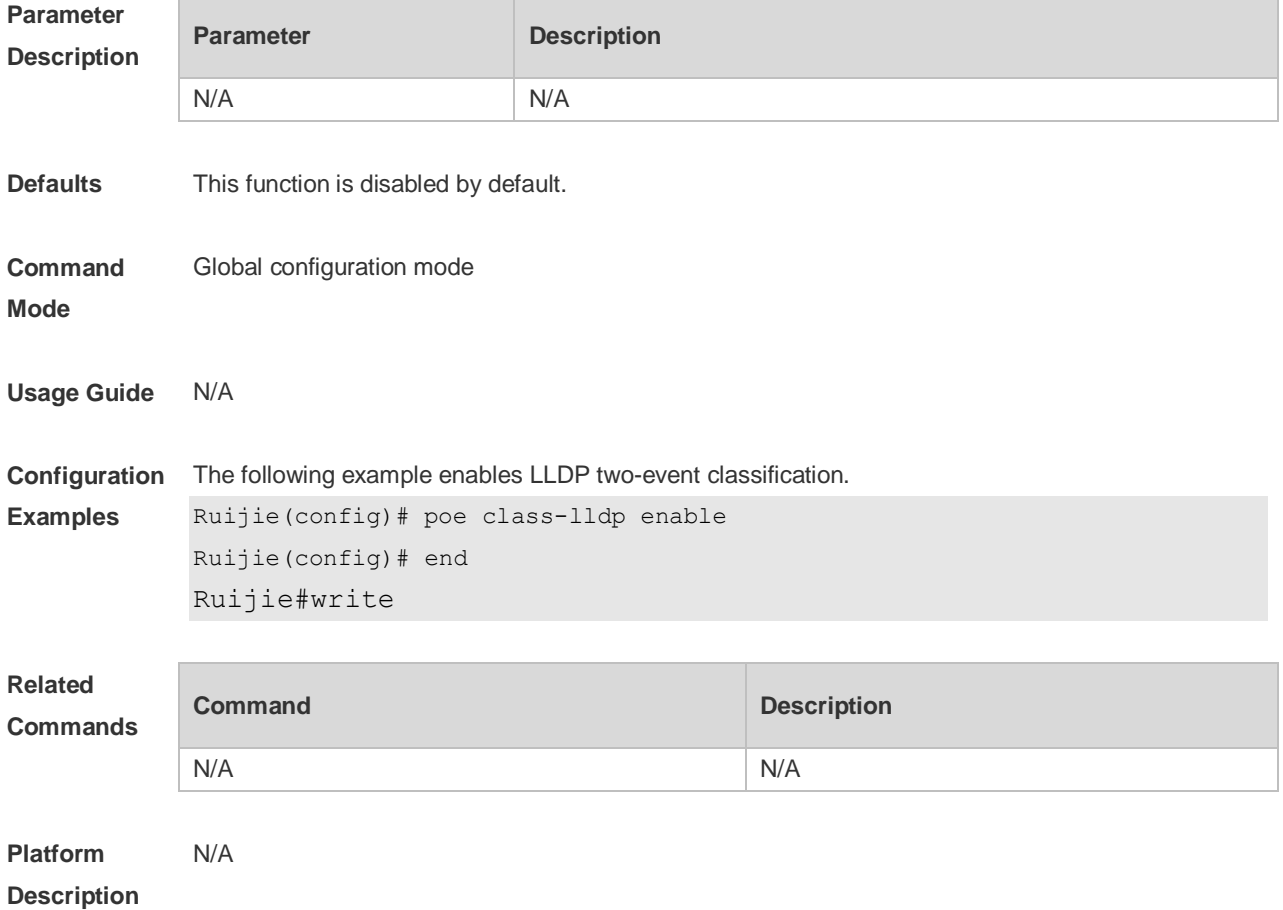

### **10.2 poe enable**

Use this command to enable the power over Ethernet (PoE) function on the interface. Use the **no** form of this command to disable this function. **poe enable no poe enable**

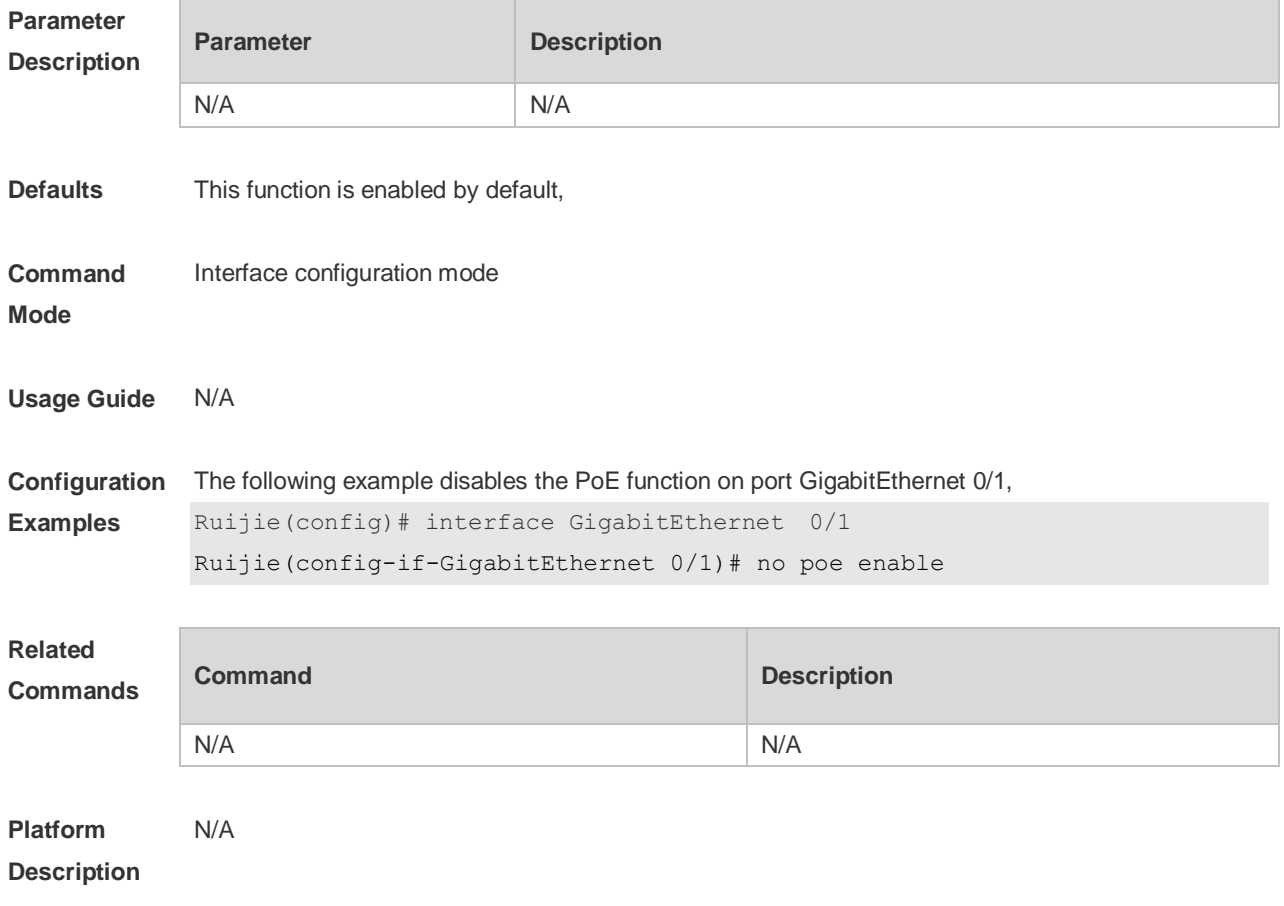

## **10.3 poe legacy**

Use this command to enable non-standard PD compatibility. Use the **no** or **default** form of this command to restore the default setting. **poe legacy**

**no poe legacy**

**default poe legacy**

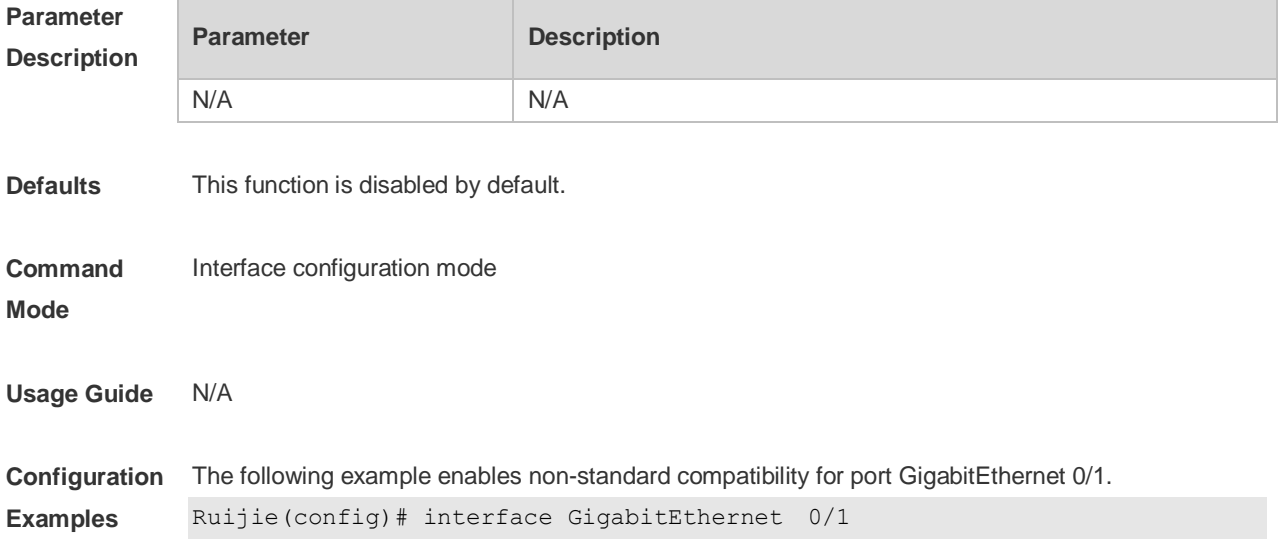

#### Ruijie(config-if-GigabitEthernet 0/1)# poe legacy

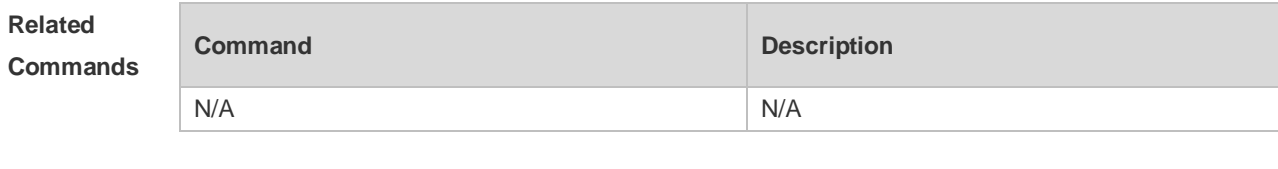

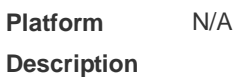

### **10.4 poe max-power**

Use this command to set the maximum power for the port. Use the **no** or **default** form of this command to restore the default setting,

**poe max-power** *int*

**no poe max-power**

**default poe max-power**

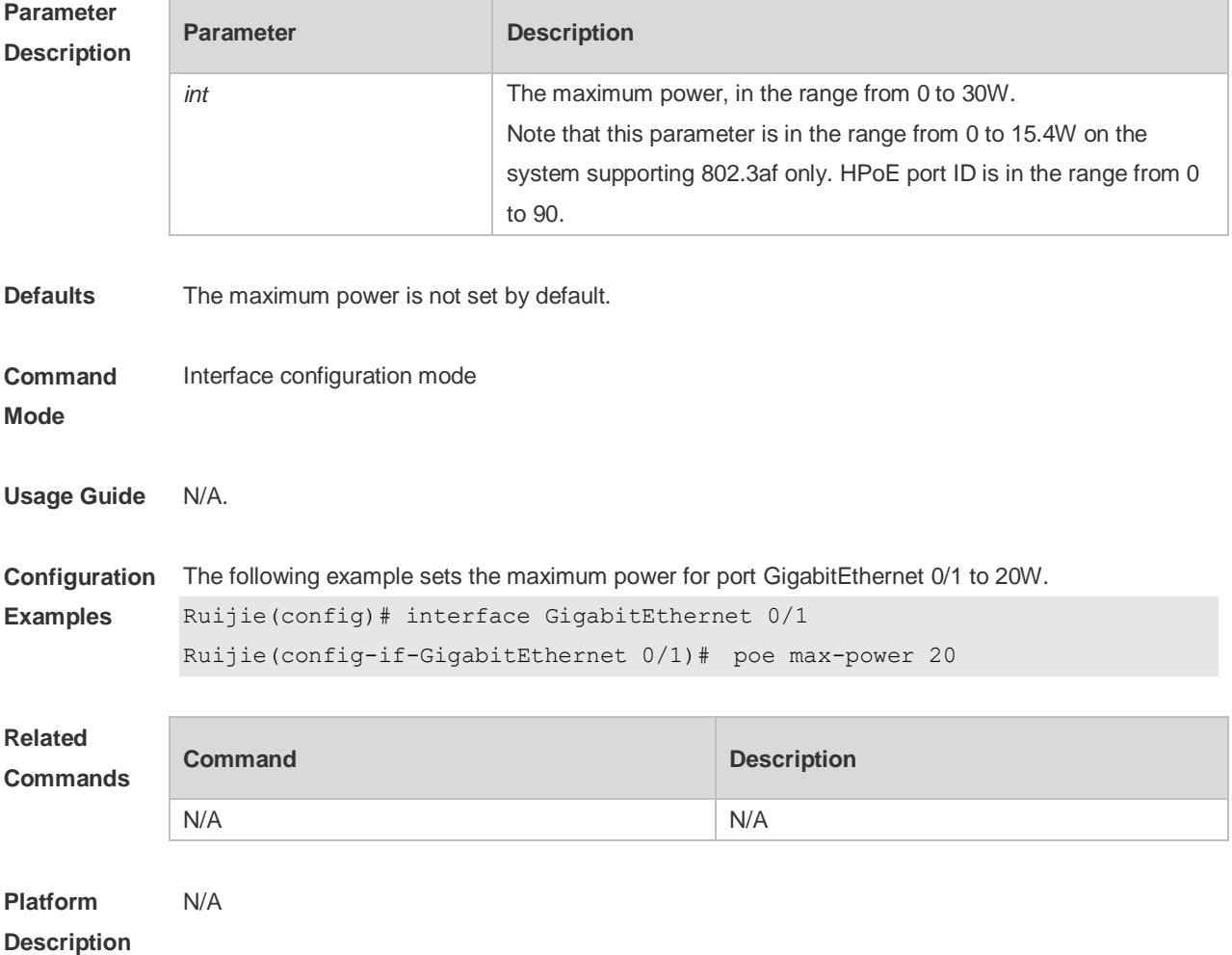

### **10.5 poe mode**

Use this command to set the PoE management mode. Use the **no** or **default** form of this command to restore the default setting.

**poe mode** { **auto** | **energy-saving** } **no poe mode default poe mode**

**Parameter Description Parameter Description auto** Sets the power management mode to auto mode, the default mode. **energy-saving** Sets the power management mode to energy-saving mode, the optional mode, **Defaults** The default mode is auto. **Command Mode** Global configuration mode **Usage Guide** N/A **Configuration Examples** The following example sets the PoE management mode to energy-saving mode. Ruijie# configure Ruijie(config)# poe mode energy-saving Ruijie(config)# end **Related Commands Command Description** N/A N/A **Platform Description** N/A

### **10.6 poe notification-control enable**

Use this command to enable Trap notification in PoE MIB(RFC3621). Use the **no** or **default** form of this command to restore the default setting. **poe notification-control enable no poe notification-control enable default poe notification-control enable**

**Parameter Description**

**Parameter Description** 

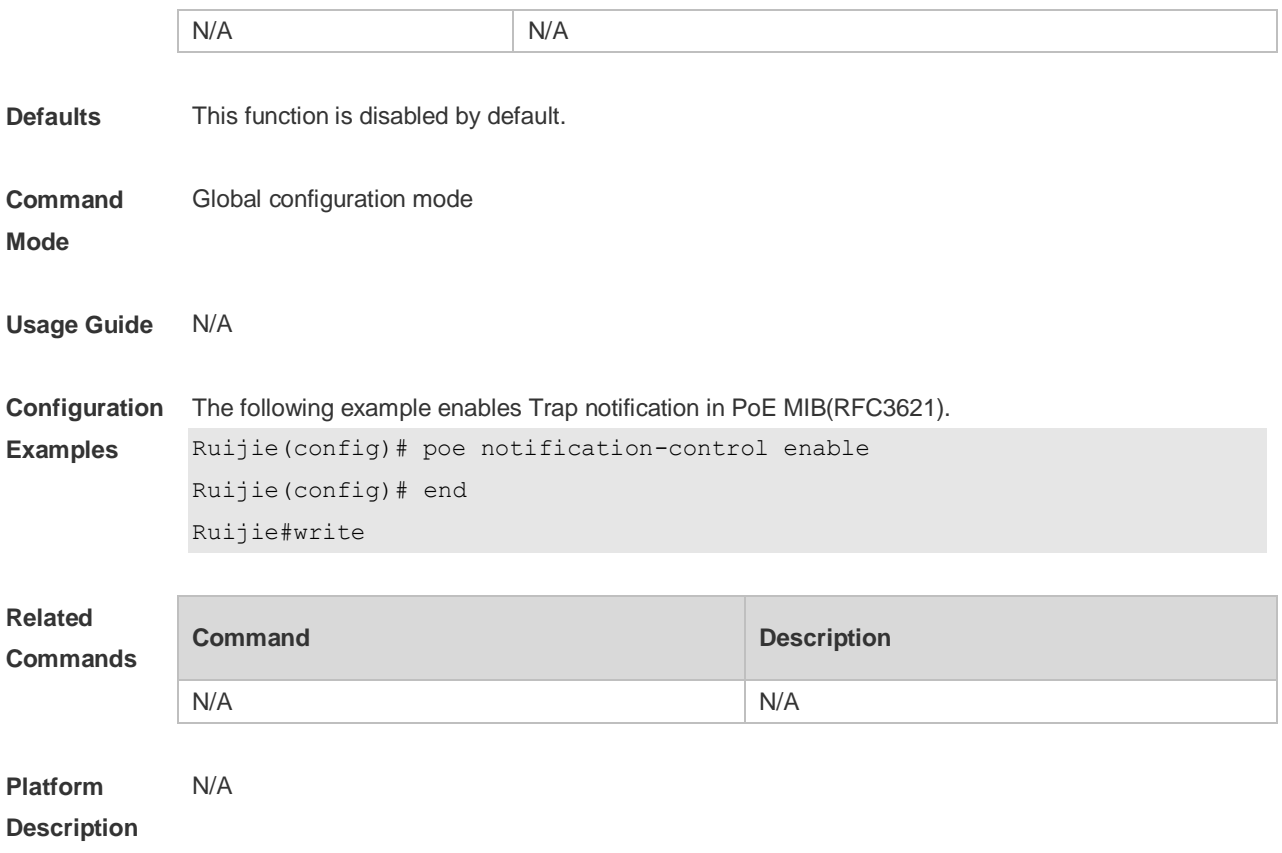

## **10.7 poe pd-description**

Use this command to set the PD descriptor for the port. Use the **no** or **default** form of this command to restore the default setting. **poe pd-description** *pd-name* **no poe pd-description default poe pd-description**

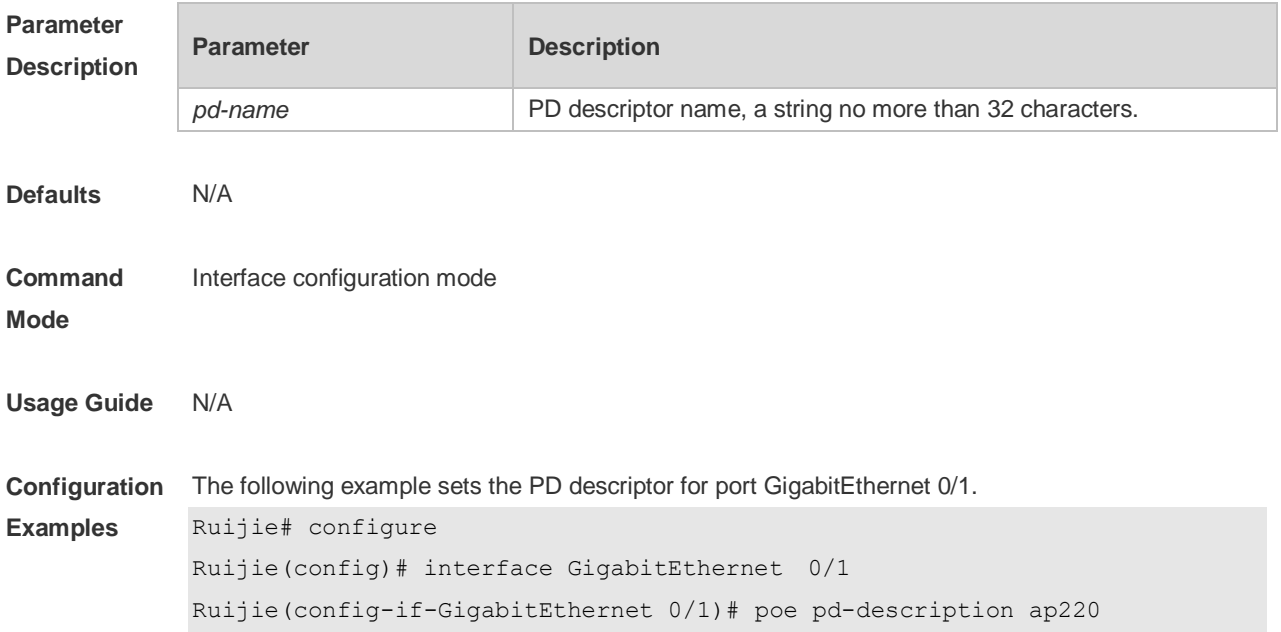

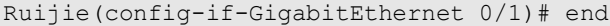

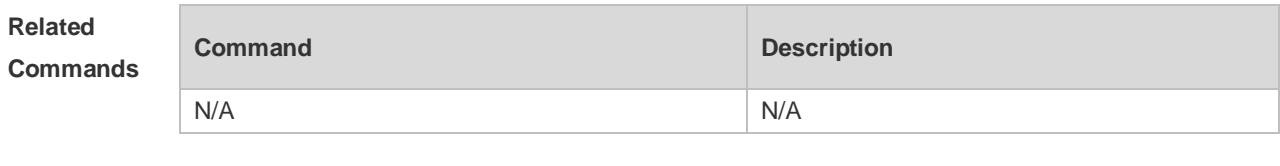

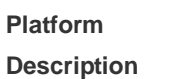

N/A

### **10.8 poe power-off time-range name**

Use this command to configure scheduled power-on for the port. Use the **no** or **default** form of this command to restore the default setting.

**poe power-off time-range** *name*

**no poe power-off time-range**

**default poe power-off time-range**

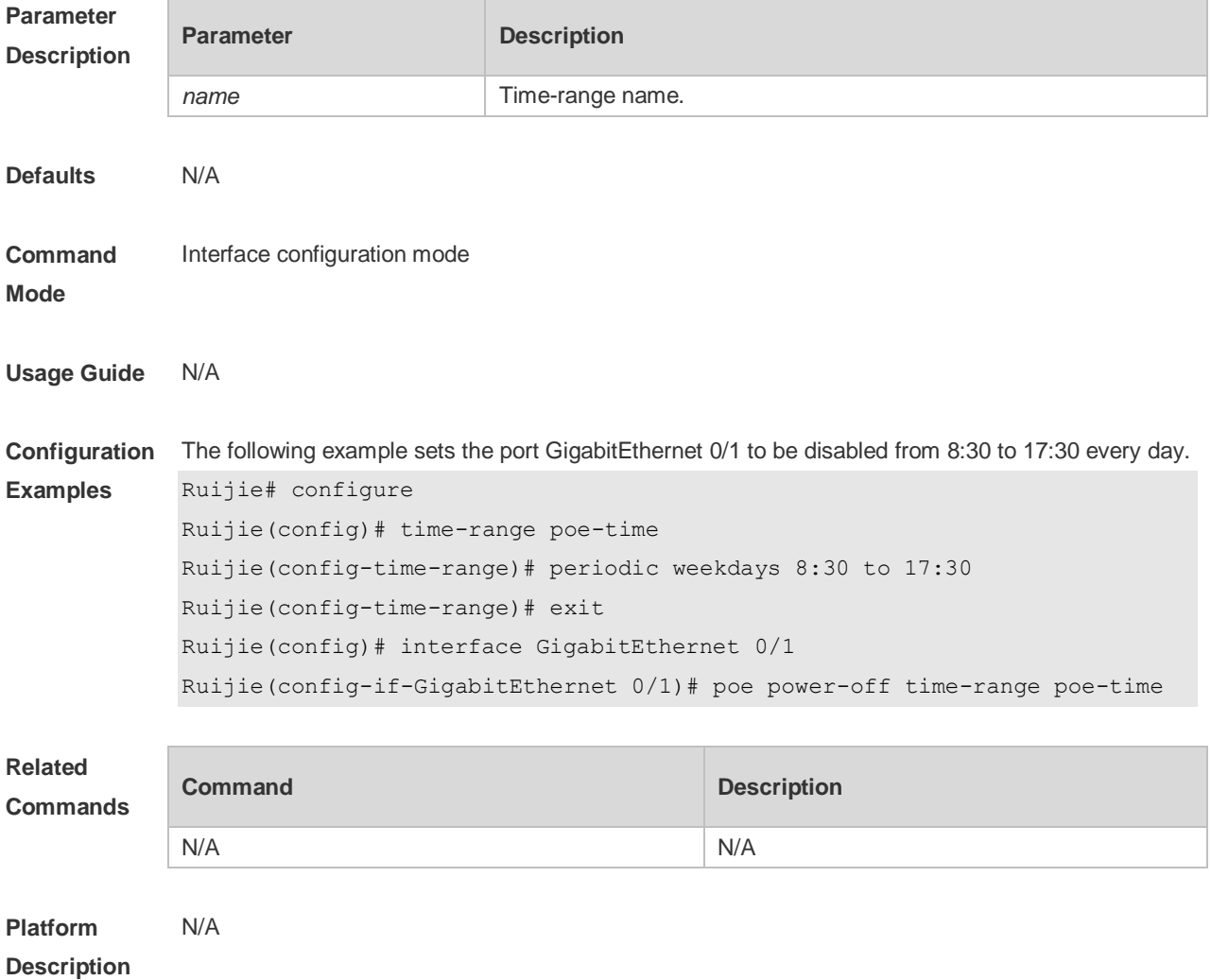

## **10.9 poe priority**

Use this command to set the PoE priority for the port. Use the **no** or **default** form of this command to restore the default setting. **poe priority** { **low** | **high** | **critical** } **no poe priority**

**default poe priority**

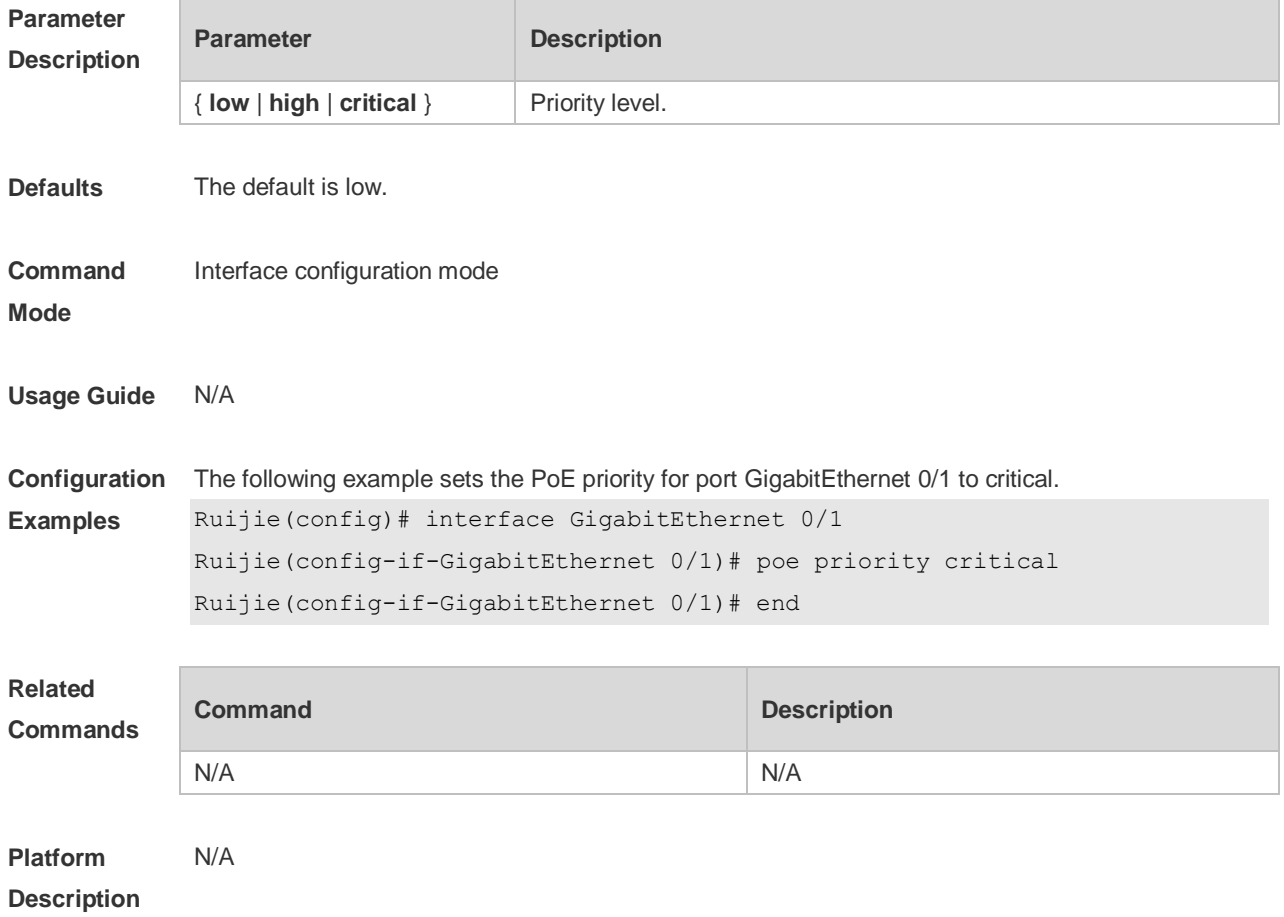

#### **10.10 poe reserve-power**

Use this command to set the reserve power for the system in energy-saving mode. Use the **no** or **default** form of this command to restore the default setting,

- **poe reserve-power** *int*
- **no poe reserve-power**

**default poe reserve-power**

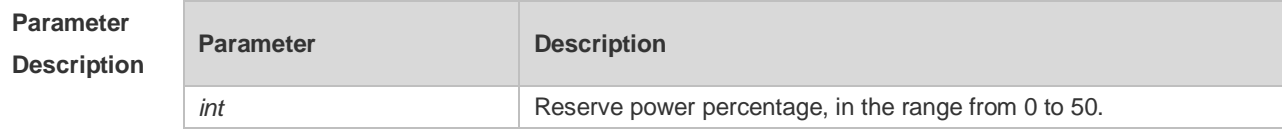

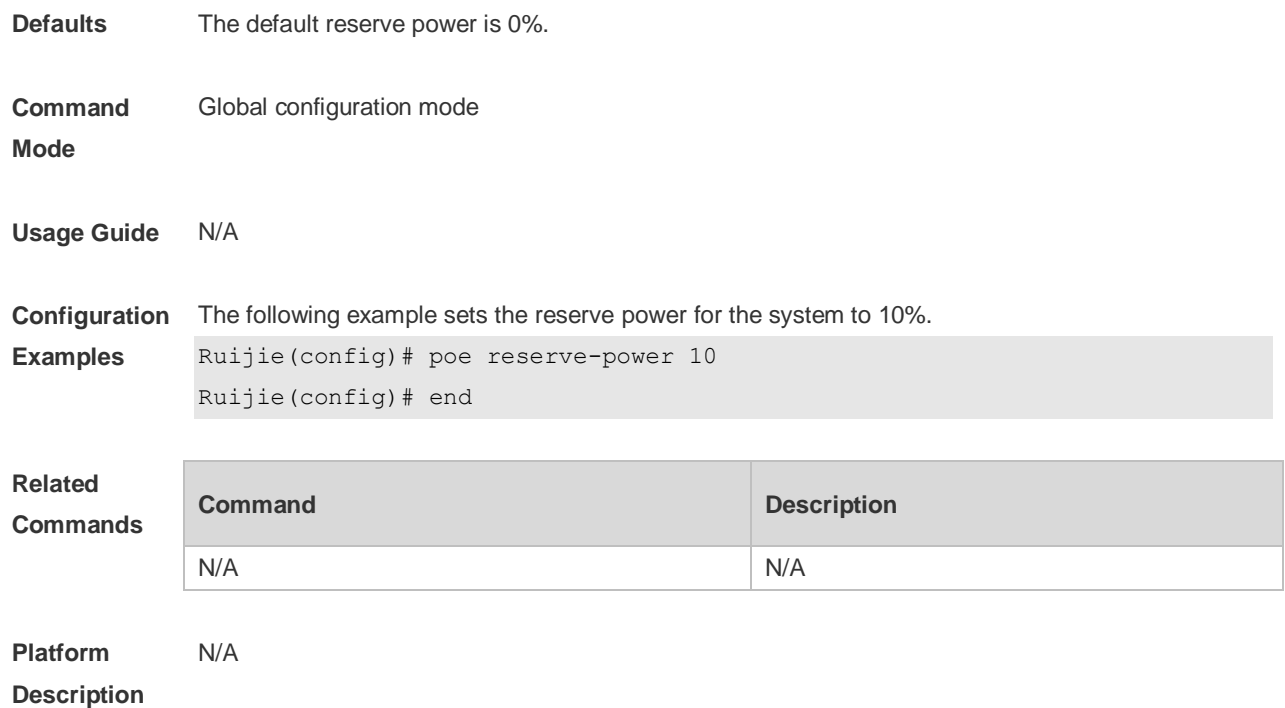

## **10.11 poe uninterruptible-power**

Use this command to configure uninterruptible warm start, Use the **no** or **default** form of this command to restore the default setting. **poe uninterruptible-power**

**no poe uninterruptible-power**

**default no poe uninterruptible-power**

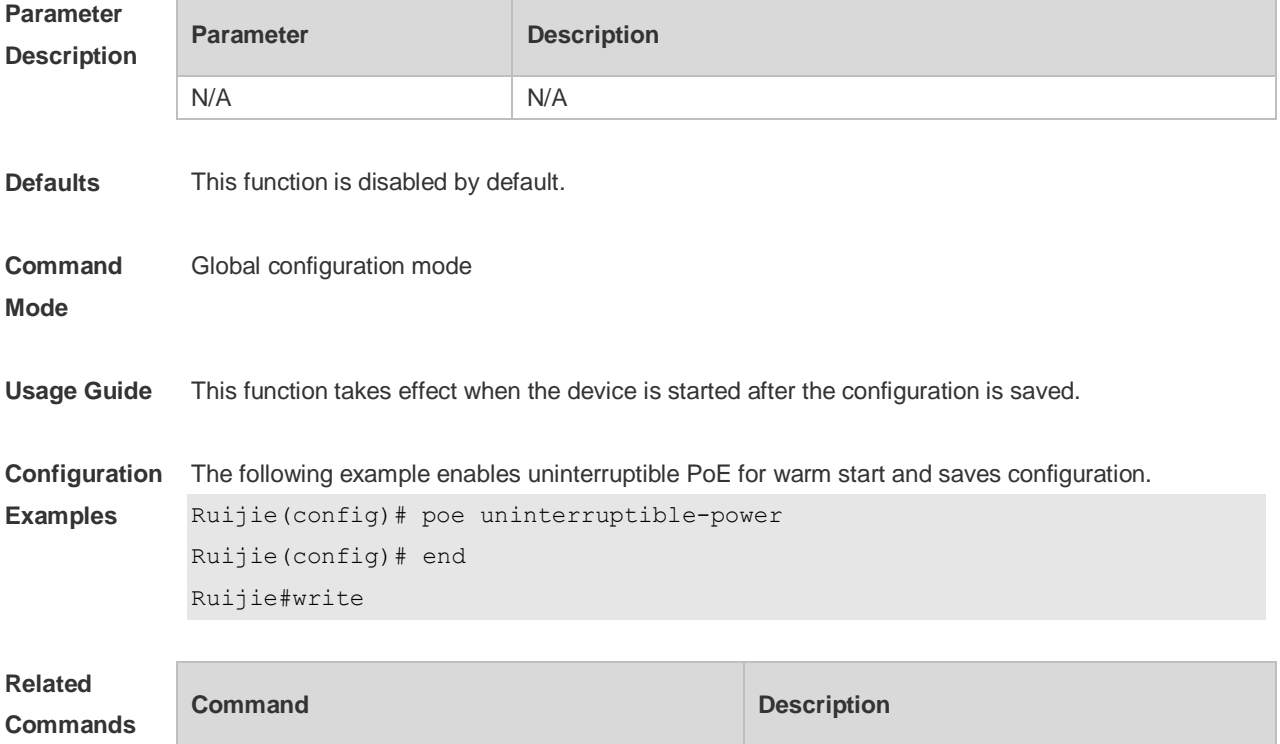

N/A N/A

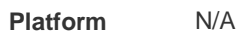

**Description**

### **10.12 poe warning-power**

Use this command to set the power alarm threshold for the system. Use the **no** or **default f**orm of this command to restore the default setting,

**poe warning-power** *int*

**no poe warning-power**

**default poe warning-power**

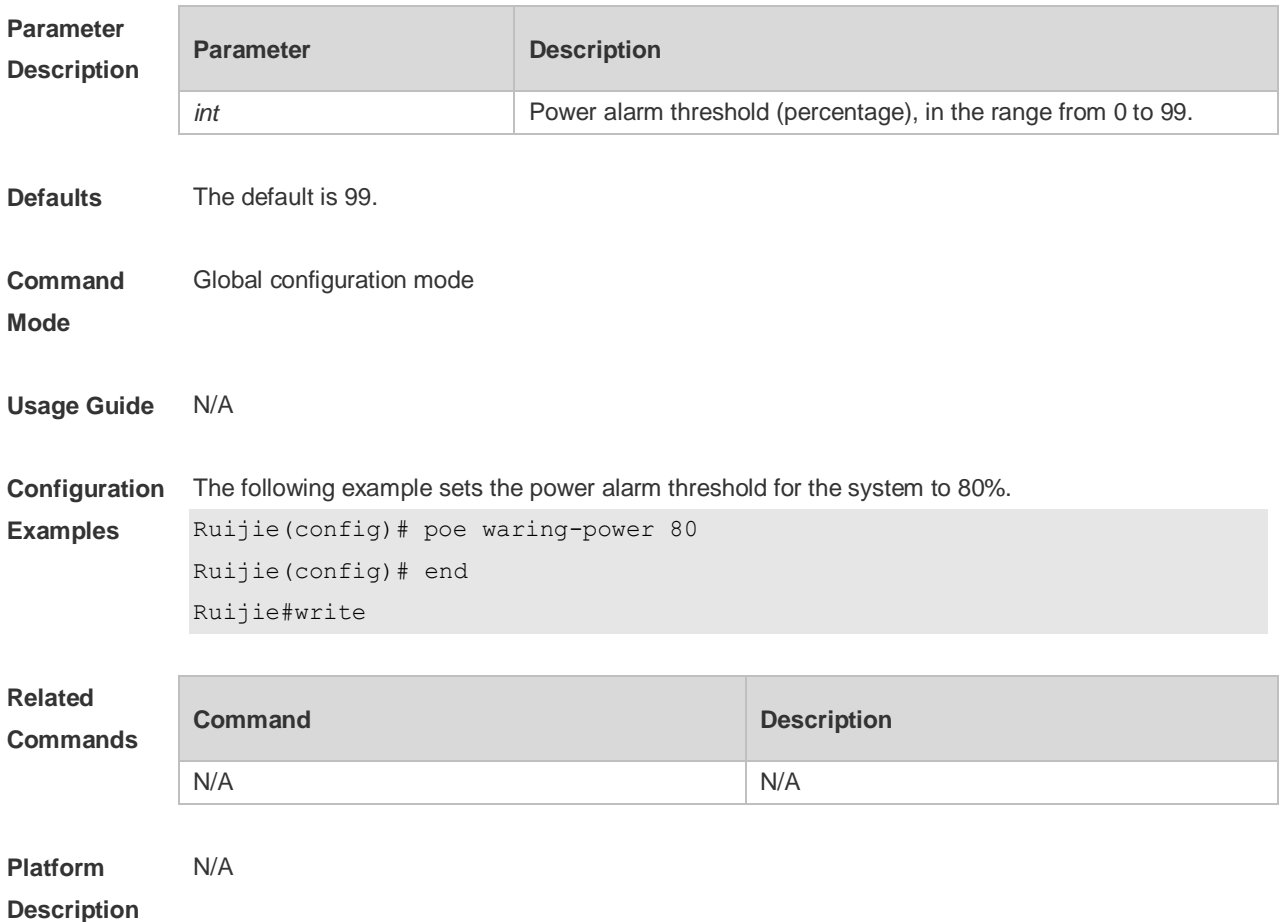

### **10.13 show poe interface**

Use this command to display PoE configuration and status of the specified port. **show poe interface** *interface-name*

**Parameter Description**

**Parameter Description** 

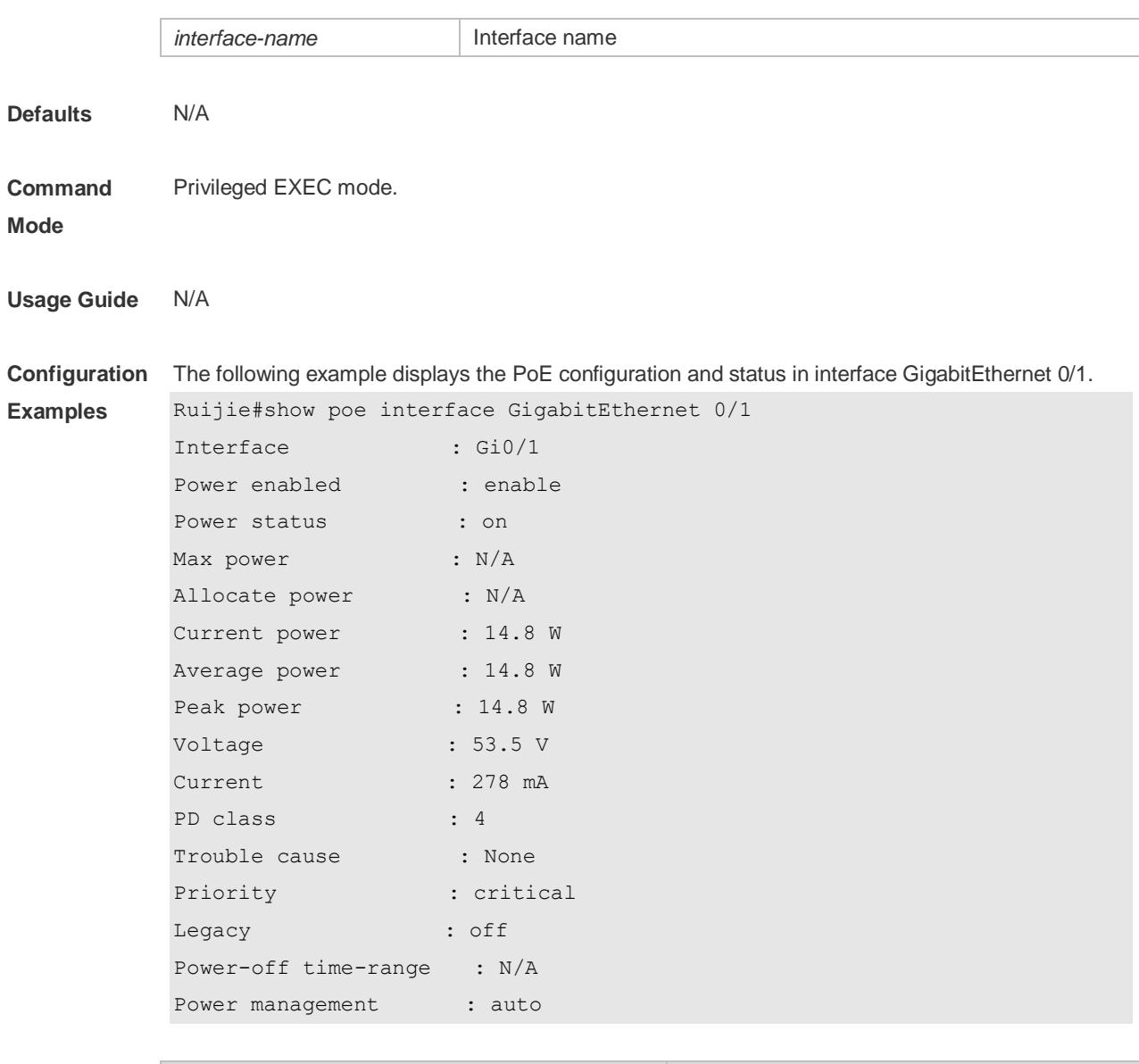

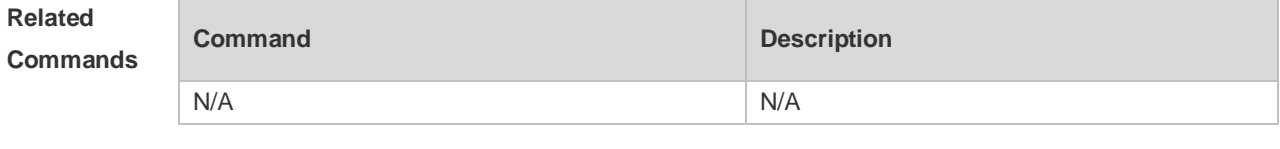

**Platform Description** N/A

## **10.14 show poe interfaces**

Use this command to display PoE status or configuration of all ports.

**show poe interfaces status**

**show poe interfaces configuration**

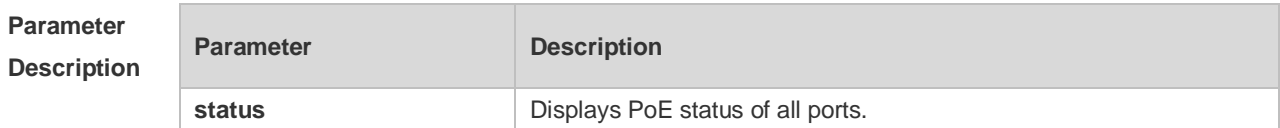

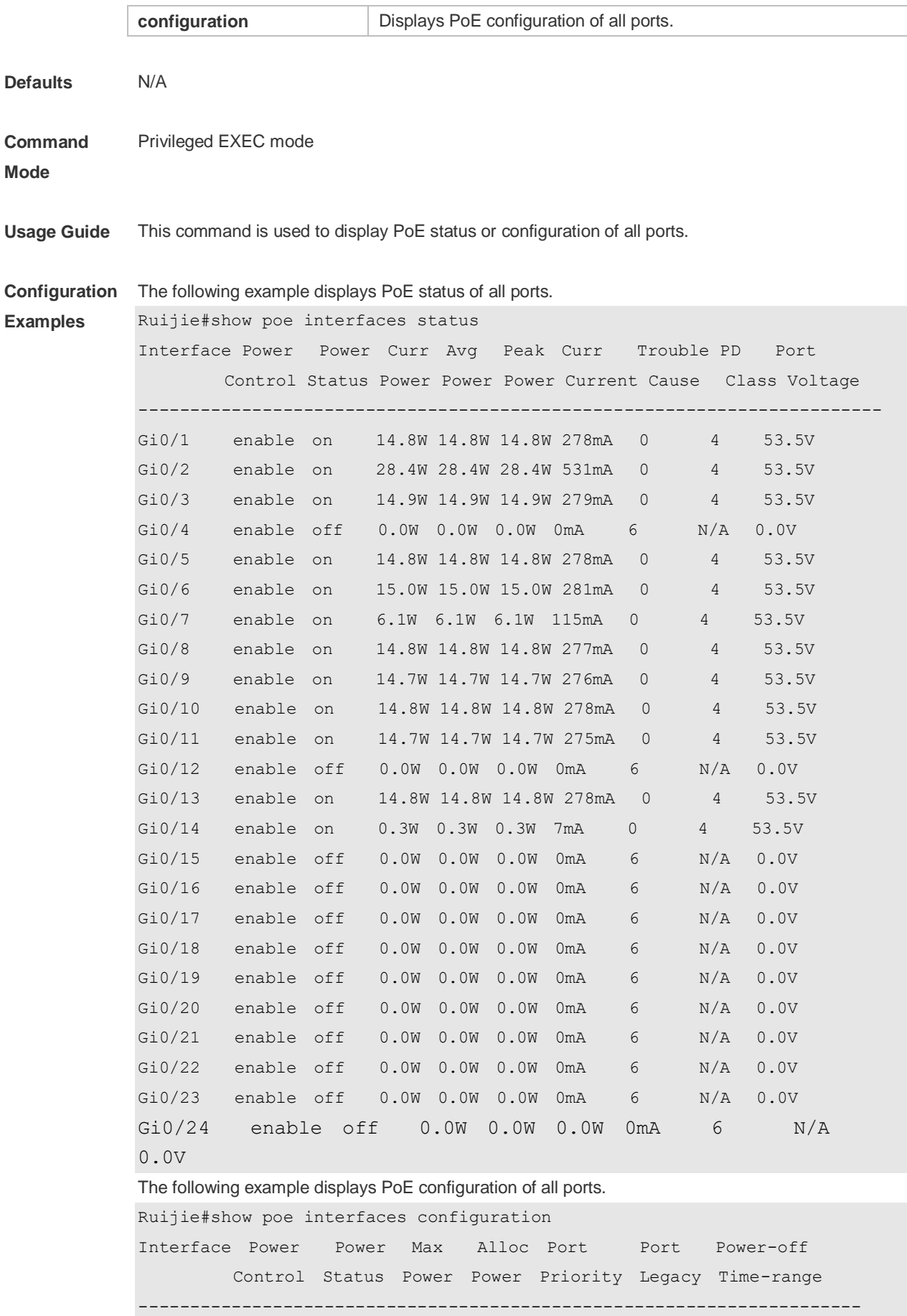

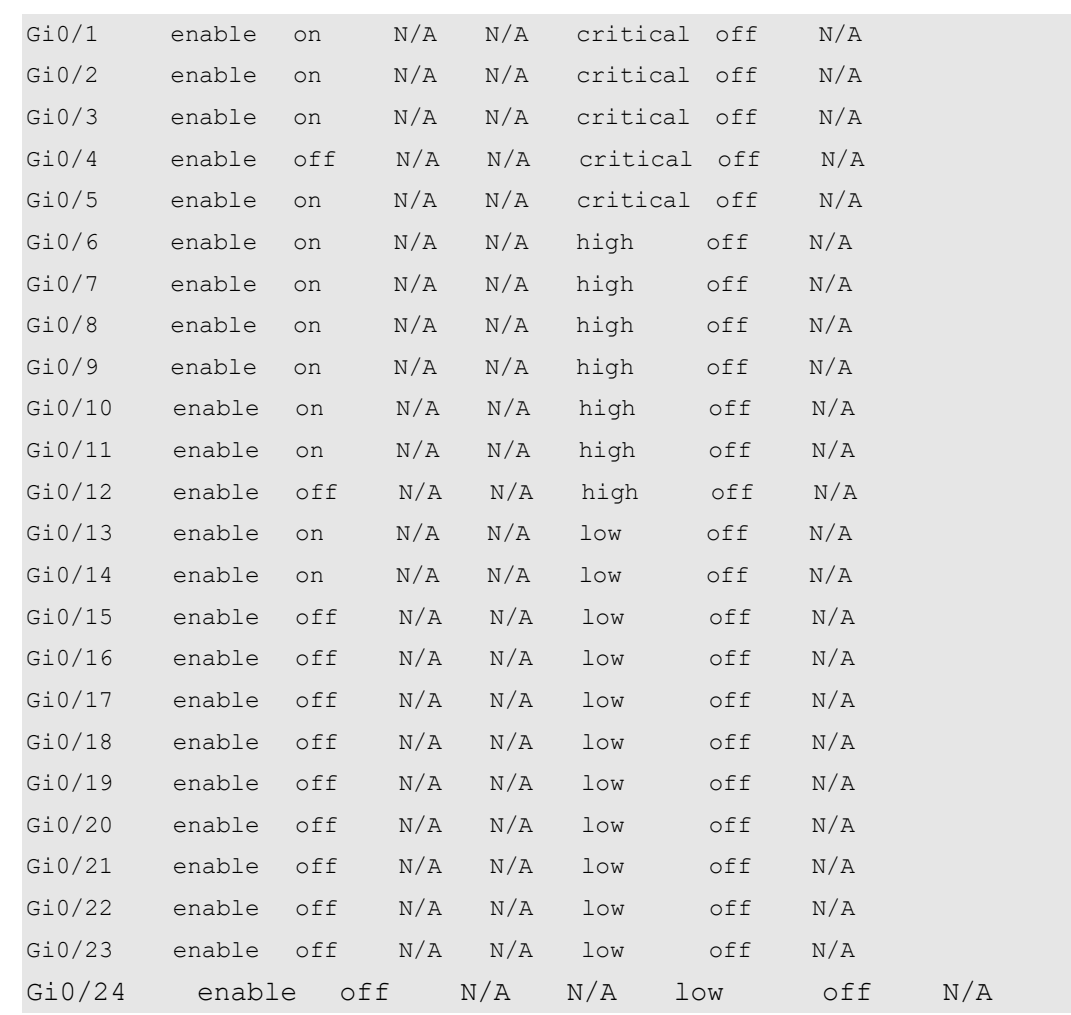

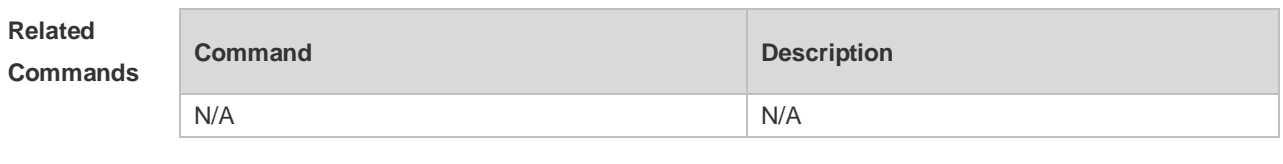

**Platform**  N/A

**Description**

## **10.15 show poe powersupply**

Use this command to display the PoE power supply status. **show poe powersupply**

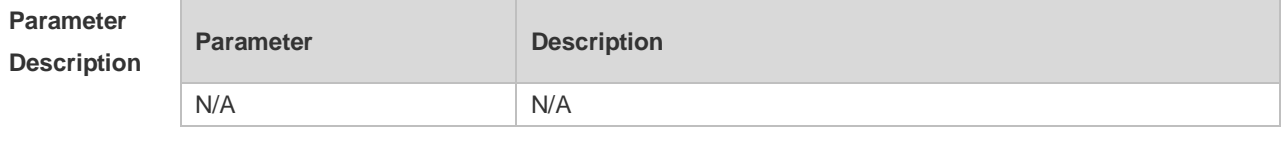

**Defaults** N/A

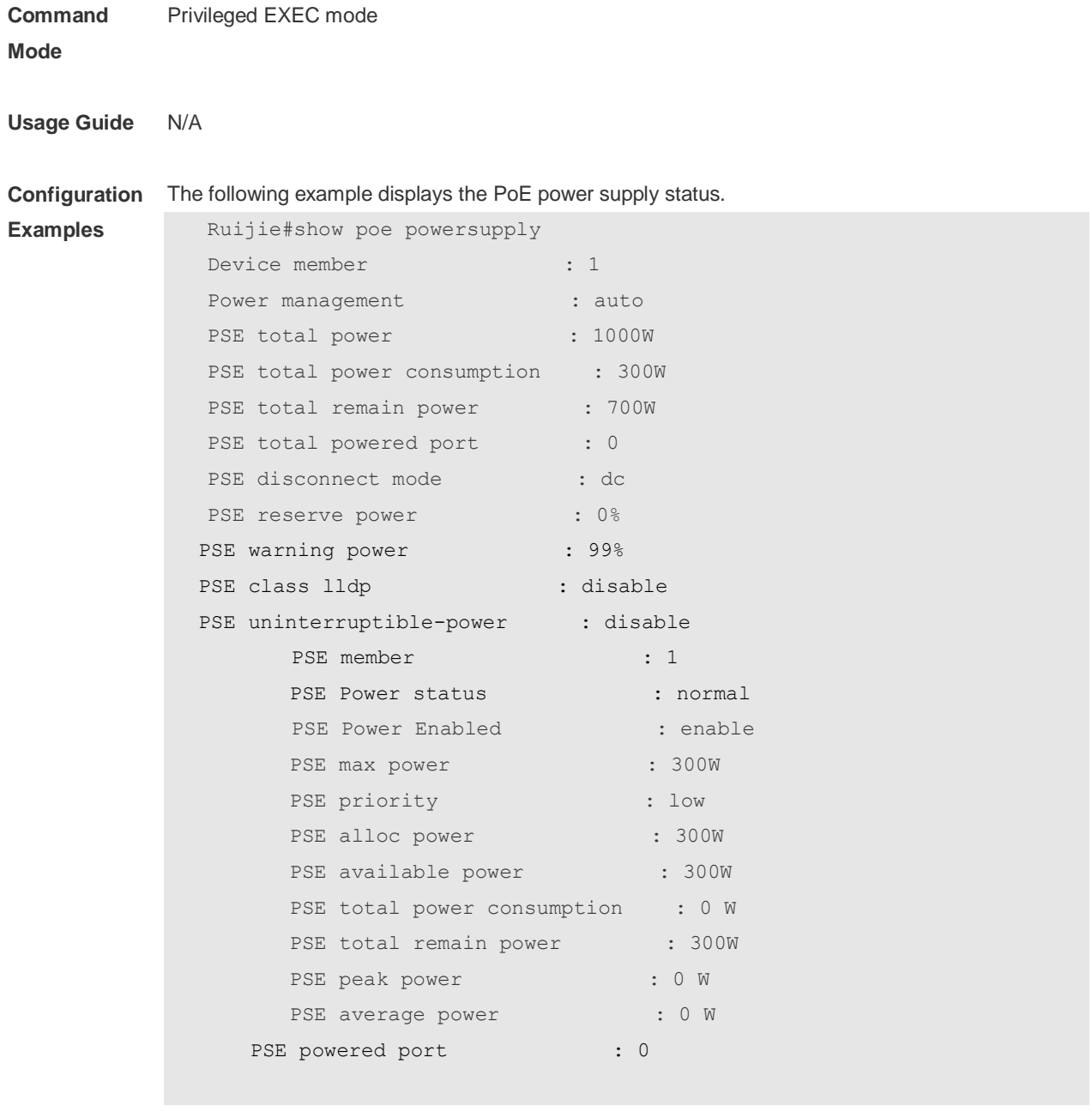

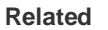

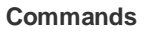

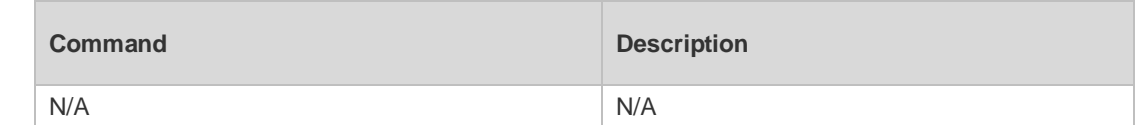

**Platform Description** N/A

# **11 PKG\_MGMT Commands**

### **11.1 show component**

Use this command to display all components already installed on current device and their information.

**show component** [ *component \_name* ]

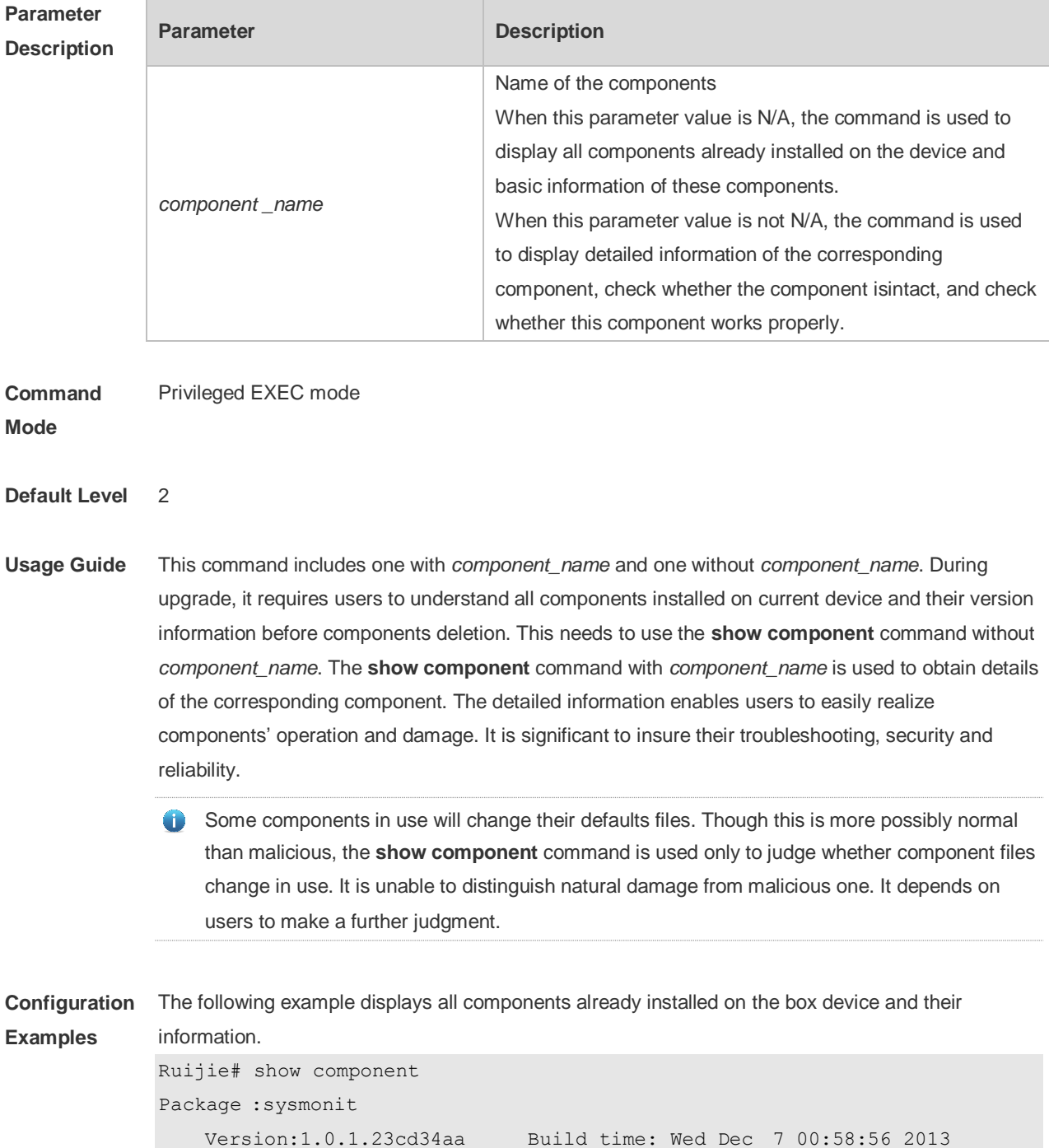

```
Size:12877 Install time :Wed Mar 5 14:23:12 2012
   Description: this is a system monit package
   Required packages: None 
-------------------------------------------------------------------
Package:bridge
   Version:2.0.1.37cd5cda Build time: Wed Dec 7 00:54:56 2013
   Size:23245 Install time :Wed Mar 5 14:30:12 2012
   Description: this is a bridge package
   Required packages: None 
-------------------------------------------------------------------
```
This command is used to obtain all components already installed on the device and theirbasic information. The information offers a basis for users to decide whether to upgrade or delete components.

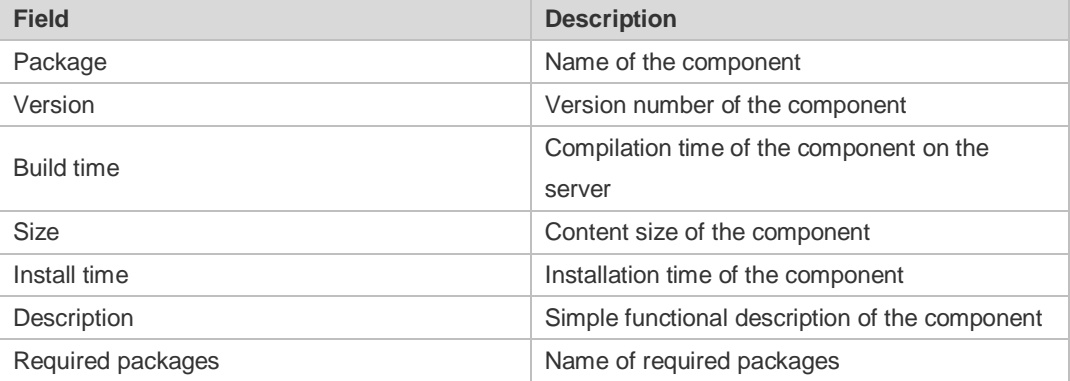

The following example displays the information of specified components already installed on the box device.

```
Ruijie# show componentbridge
package:bridge
   Version: 2.3.1.1252ea Build time: Wed Dec 7 00:54:56 2013
   Size:26945 Install time : Wed Mar 19:23:15 2012
   Description:this is a bridge package
   Required packages: None 
   Package files: 
       /lib64
       /lib64/libbridge.so
       /sbin
    /sbin/bridge
    Package file validate: [OK]
    Required relationship verify: [OK]
```
The other information except the basic information of components is listed as follows.

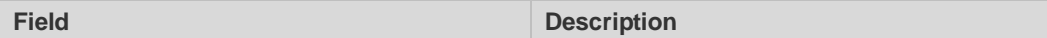

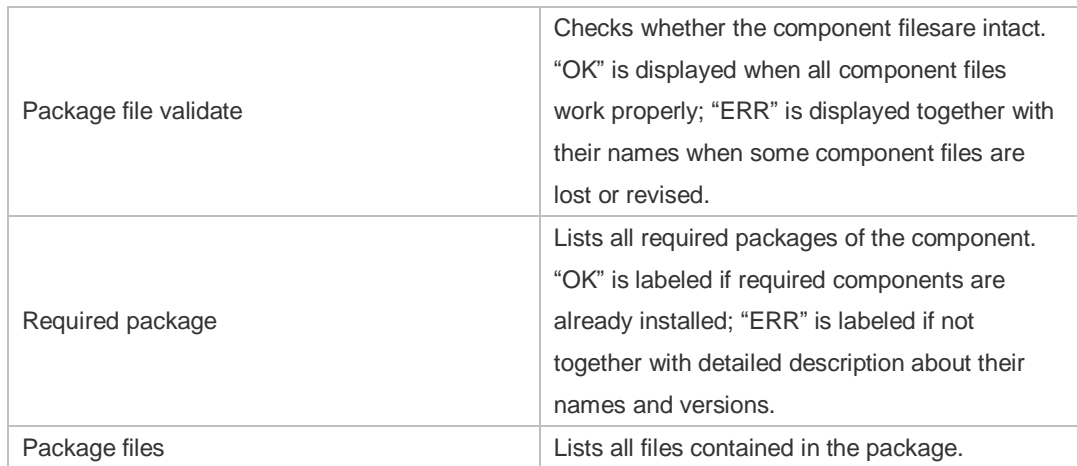

The execution is successful with all components information displayed.

```
Messages
```
**Prompt** 

Package :sysmonit Version:1.0.1.23cd34aa Build time: Wed Dec 7 00:58:56 2013 Size:12877 Install time :Wed Mar 5 14:23:12 2012 Description: this is a system monit package Required packages: None ------------------------------------------------------------------- Package:bridge Version:2.0.1.37cd5cda Build time: Wed Dec 7 00:54:56 2013 Size:23245 Install time :Wed Mar 5 14:30:12 2012 Description: this is a bridge package Required packages: None

-------------------------------------------------------------------

### **11.2 upgrade**

Use this command to install and upgrade an installation package in the local file system. **upgrade** *url*[ **force** ]

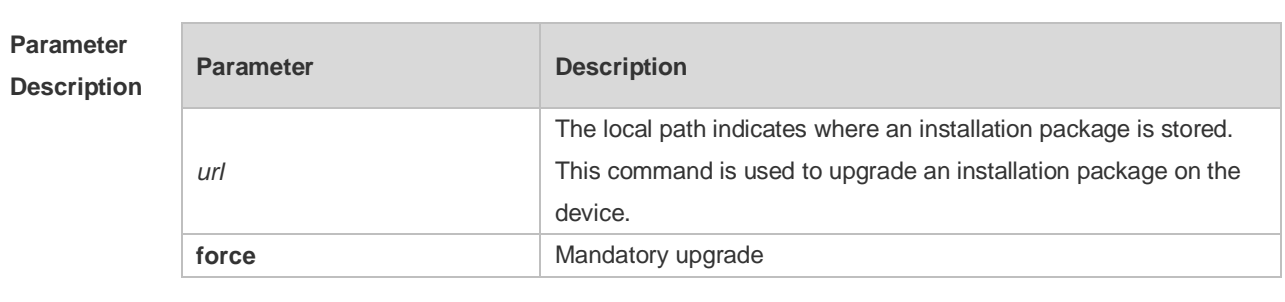

**Command**  Privileged EXEC mode

**Mode**

**Default Level** 2

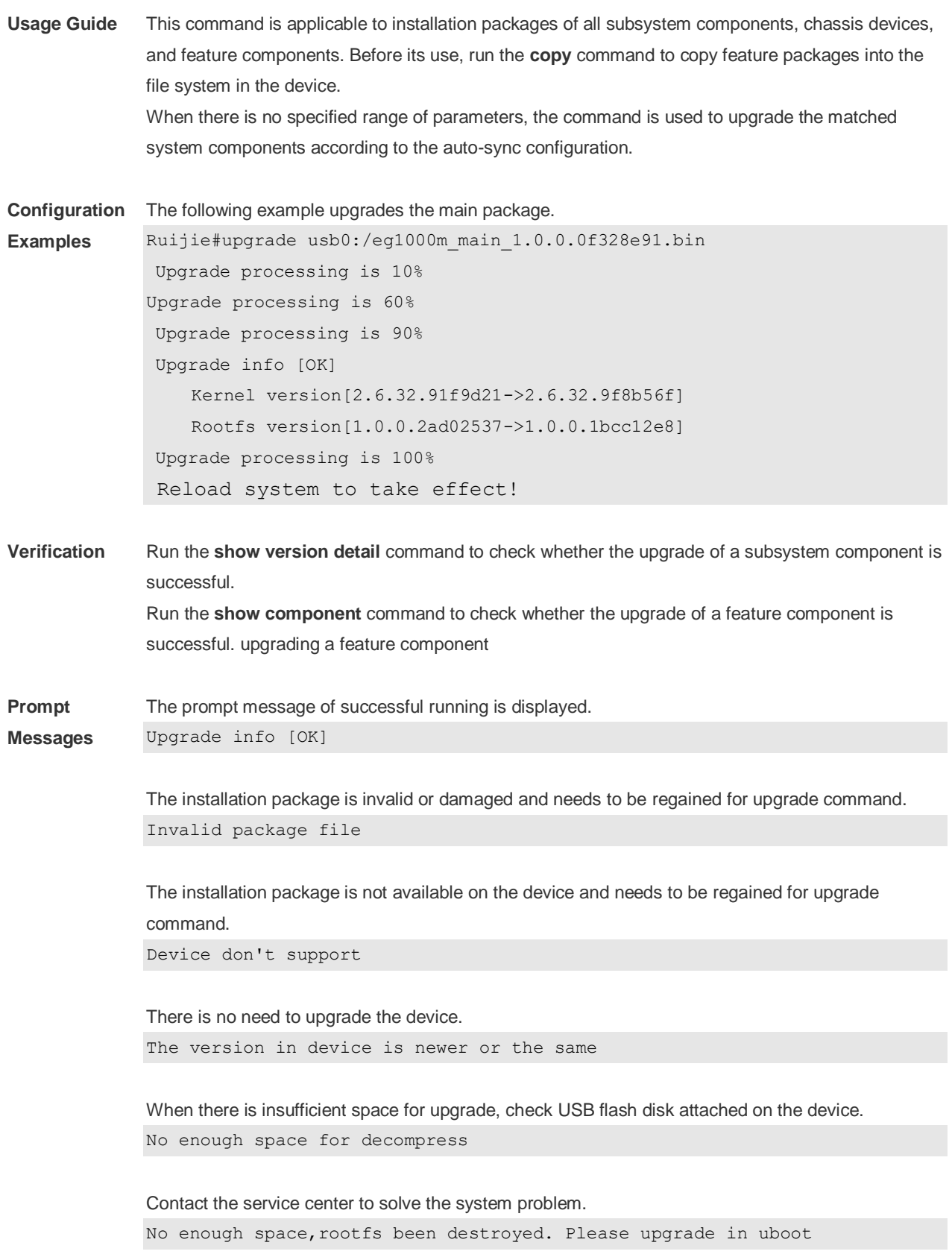

## **11.3 upgrade download tftp**

Use this command to download, install and upgrade installation packages from the tftp server. **upgrade download tftp:**/*path* [ **force** ]

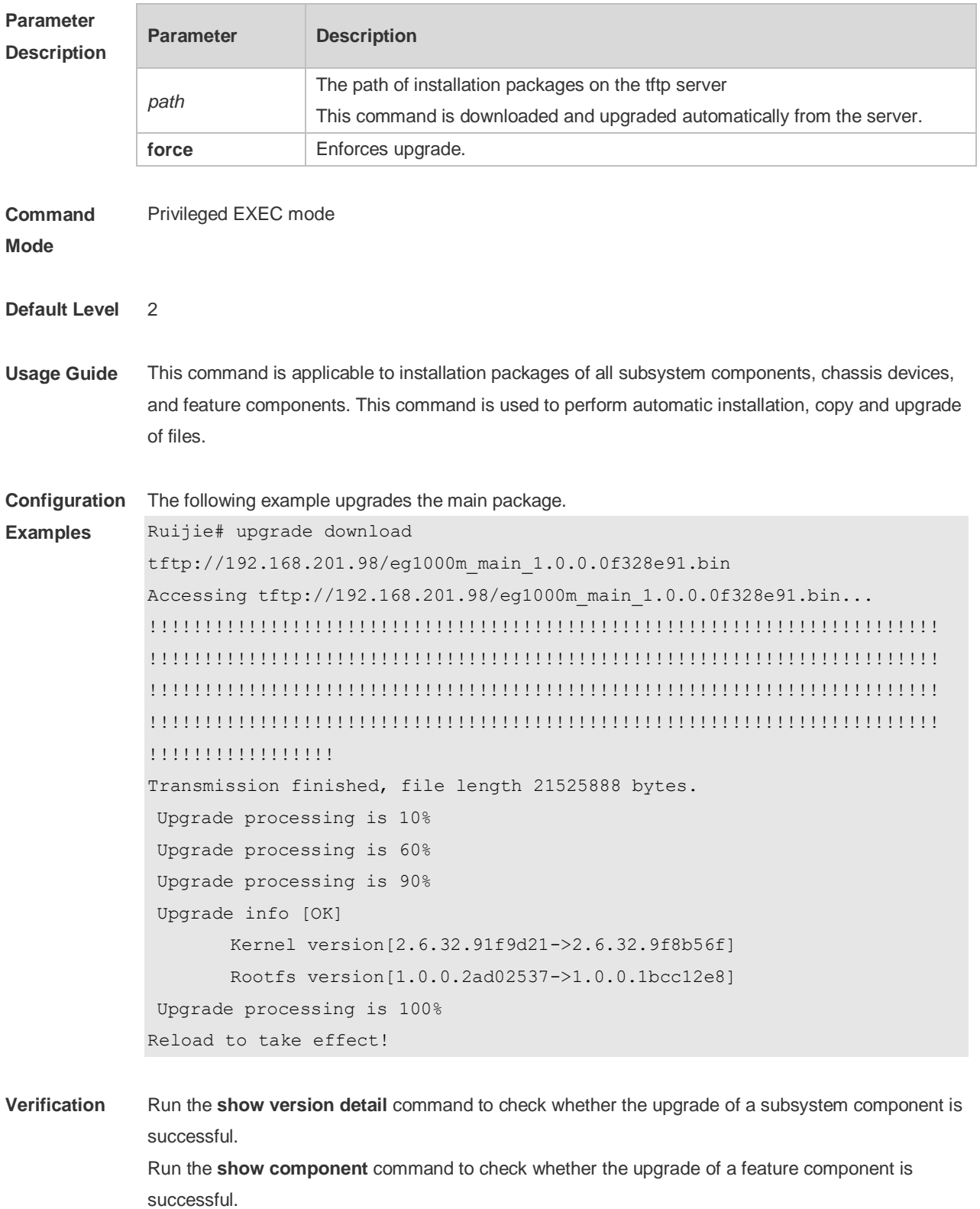

**Prompt**  The prompt message of successful running is displayed.

**Messages** Upgrade info [OK];

> The installation package is invalid or damaged and needs to be regained for upgrade command. Invalid package file

The installation package is not available on the device and needs to be regained for upgrade command.

Device don't support

There is no need to upgrade the device. The version in device is newer or the same

When there is insufficient space for upgrade, check USB flash disk attached on the device. No enough space for decompress

Contact the service center to solve the system problem. No enough space, rootfs been destroyed. Please upgrade in uboot

#### **11.4 clear storage**

Use this command to remove an installation package on the local device. **clearstorage**[ *url* ]

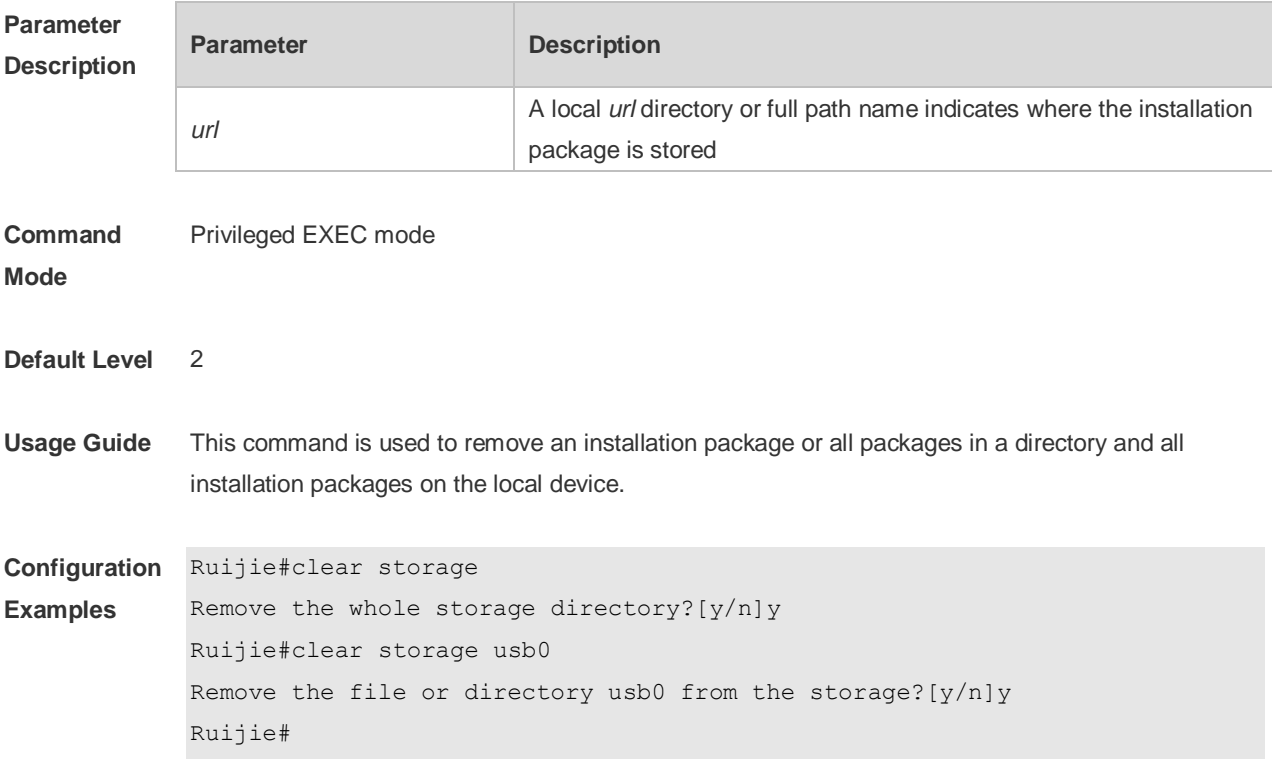

**Verification** Check specified *url*

**Platforms** N/A

## **12 Auto-Smart Deployment Commands**

### **12.1 show surveillance device**

Use this command to display information about the IP cameras and Network Video Recorders (NVRs) recognized by a switch. **show surveillance device**

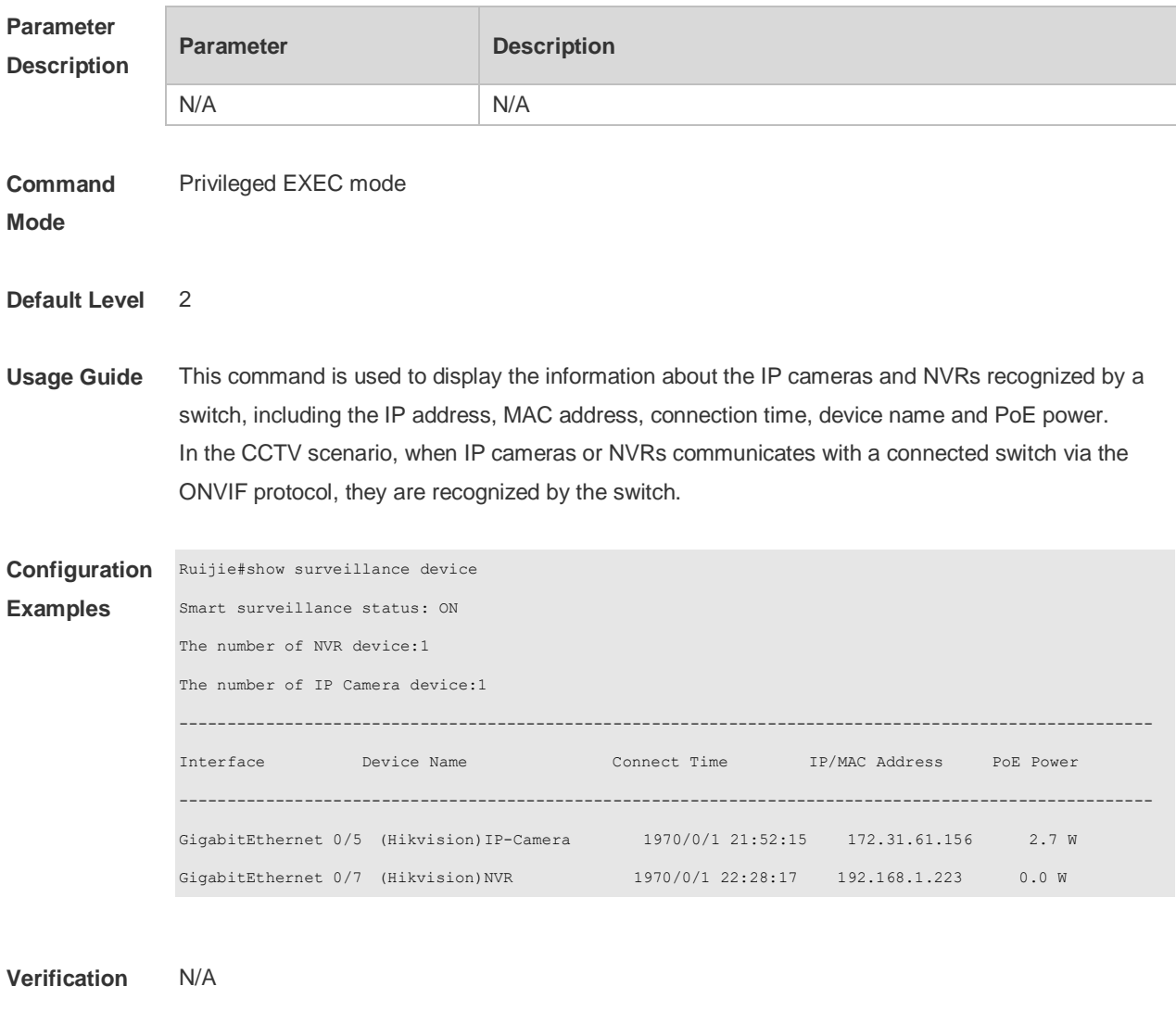

**Platforms** N/A

### **12.2 clear surveillance configuration**

Use this command to remove all recognized devices and the configuration pushed by Auto-Smart Deployment. **clear surveillance configuration**

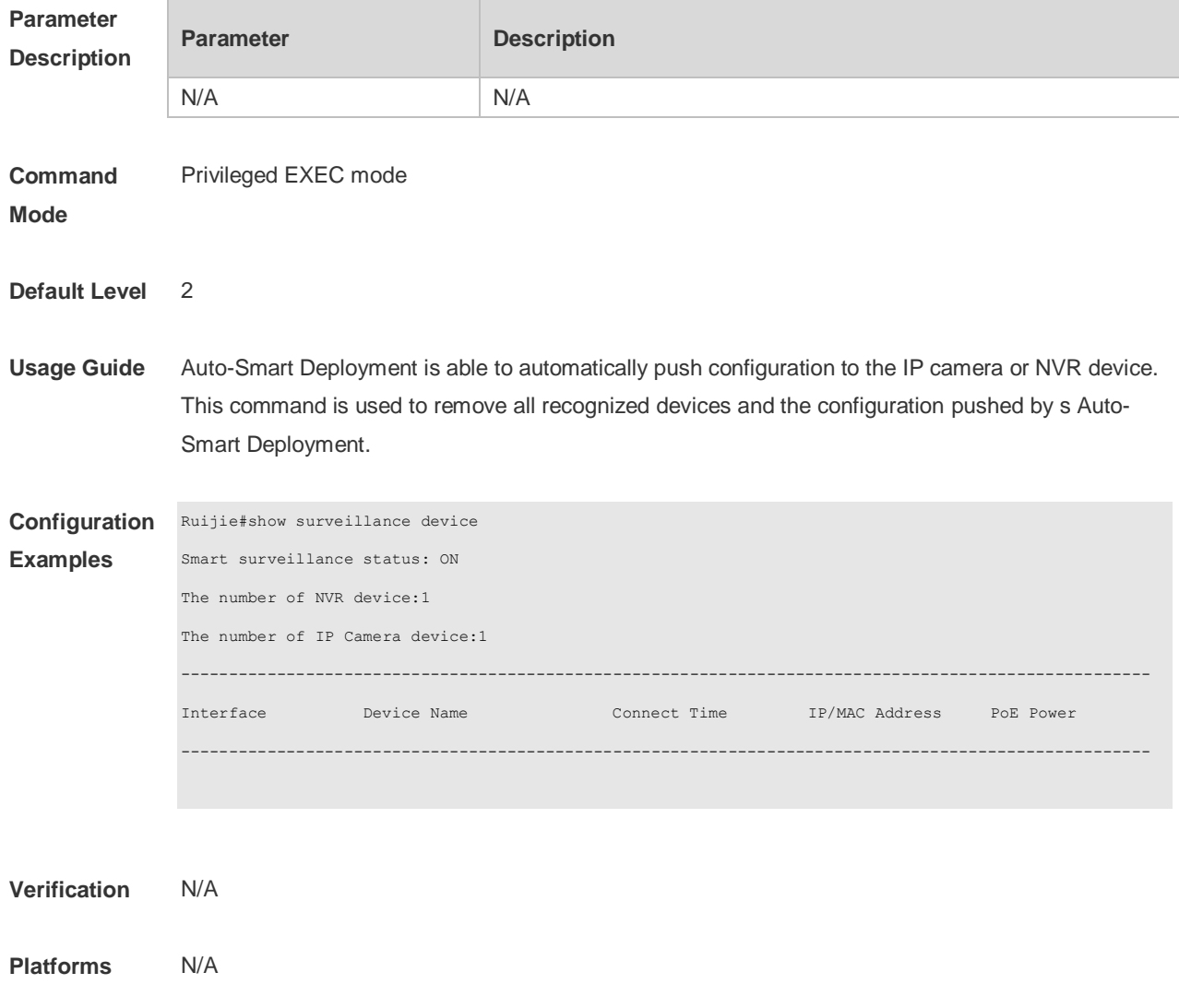

## **12.3 surveillance on/off**

Use this command to enable/disable Auto-Smart Deployment. **surveillance**{ **on | off** }

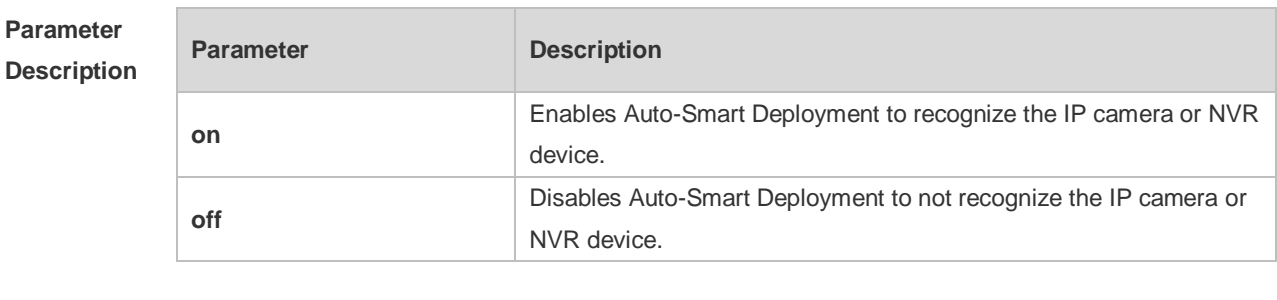

**Command Mode** Global configuration mode **Usage Guide** This command is used to enable/disable Auto-Smart Deployment. **Configuration**  Ruijie(config)#surveillance on **Examples** Ruijie(config)#surveillance off

**Verification** N/A

**Platforms** N/A

# Ethernet Configuration Commands

- 1. Interface Commands
- 2. MAC Address Commands
- 3. Aggregate Port Commands
- 4. VLAN Commands
- 5. MSTP Commands
- 6. LLDP Commands

## **1 Interface Commands**

### **1.1 bandwidth**

Use this command to set the bandwidth on the interface. Use the **no** form of this command to restore the default setting. **bandwidth** *kilobits* **no bandwidth**

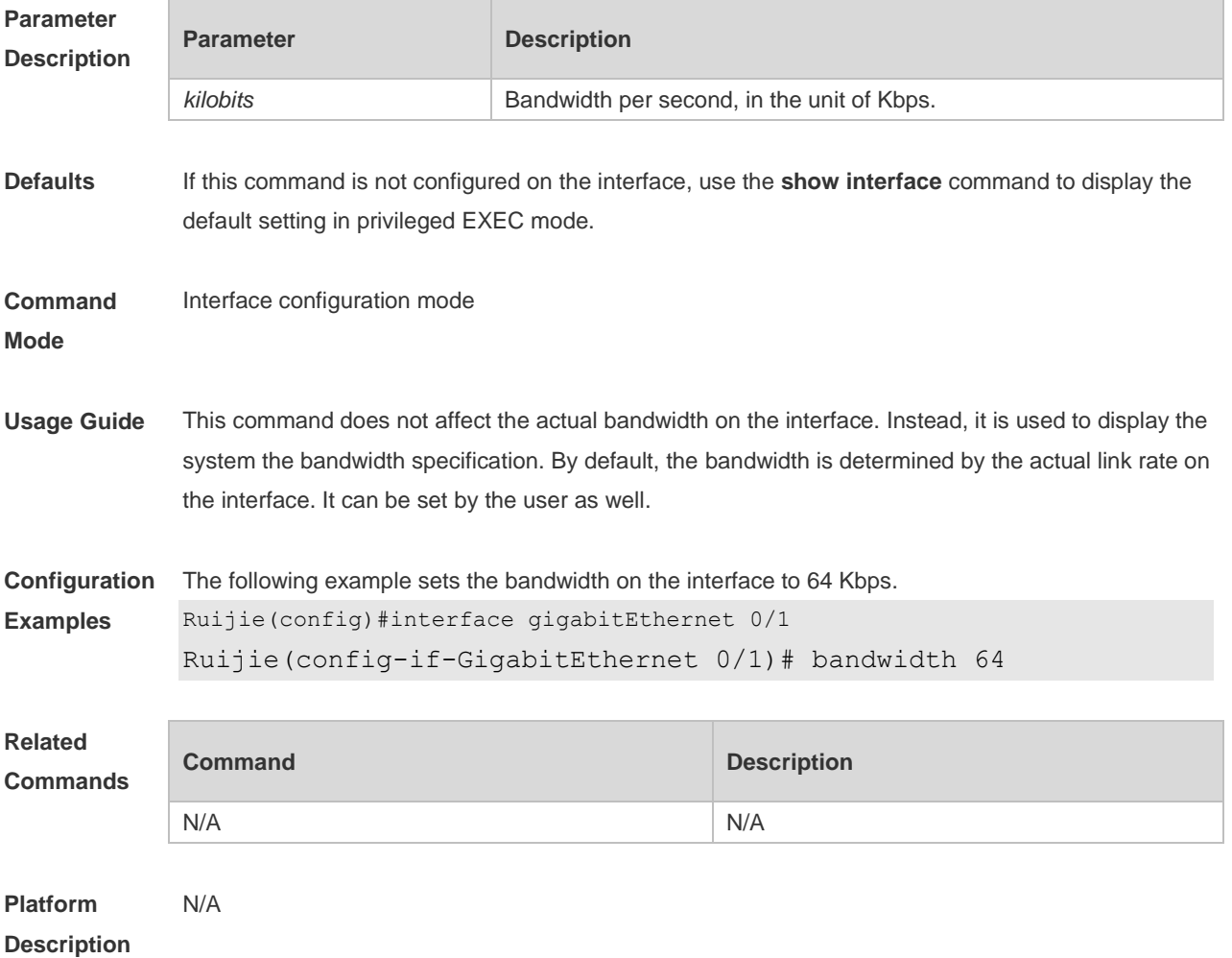

### **1.2 carrier-delay**

Use this command to set the carrier delay on the interface. Use the no form of this command to restore the default value. **carrier-delay** {[**milliseconds**] *num* | **up** [**milliseconds**] *num* } **no carrier-delay**

**Parameter Parameter Parameter Parameter Parameter** 

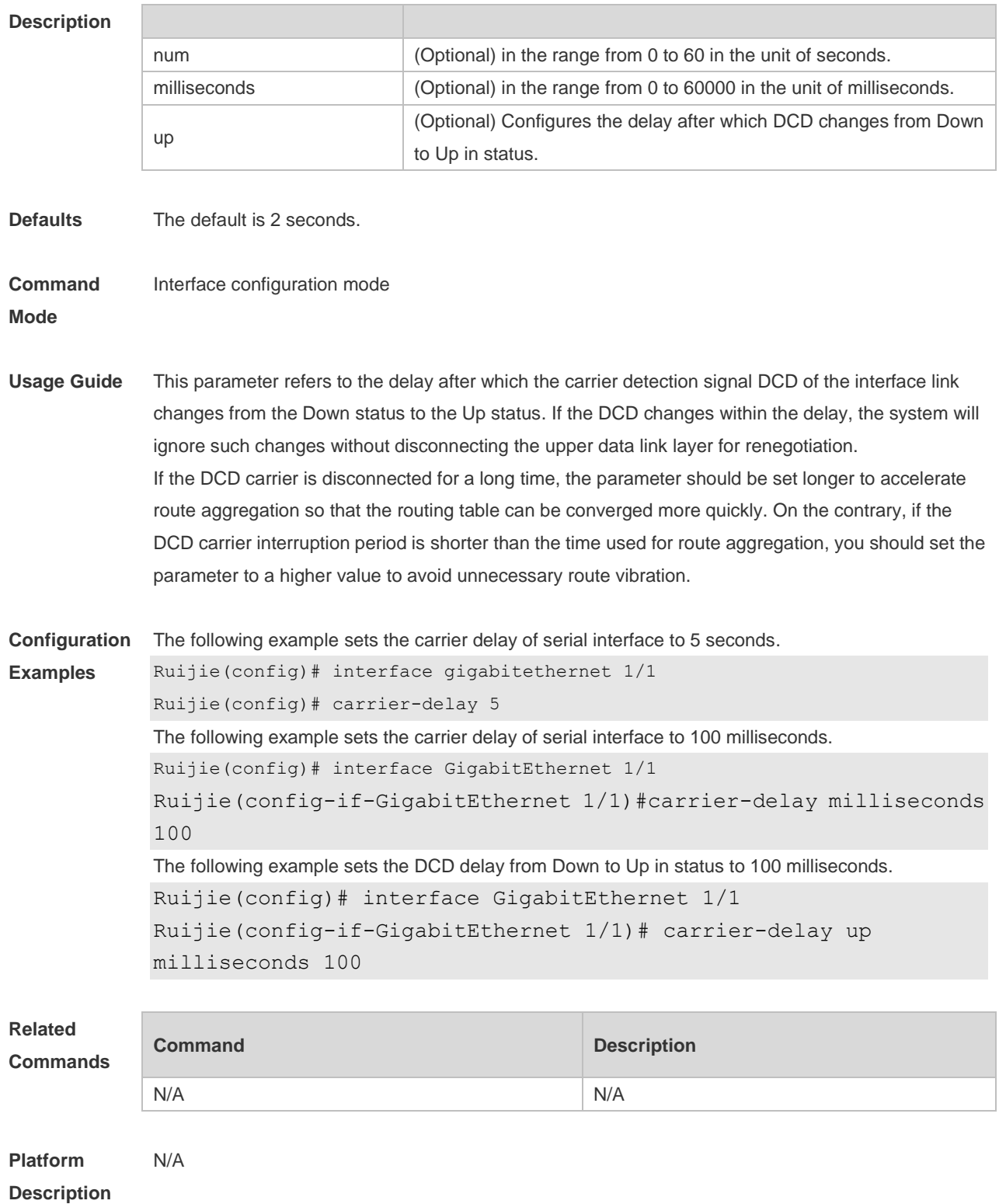

### **1.3 clear counters**

Use this command to clear the counters on the specified interface. **clear counters** [ *interface-type interface-number* ]

**Parameter Parameter Parameter Parameter Description** 

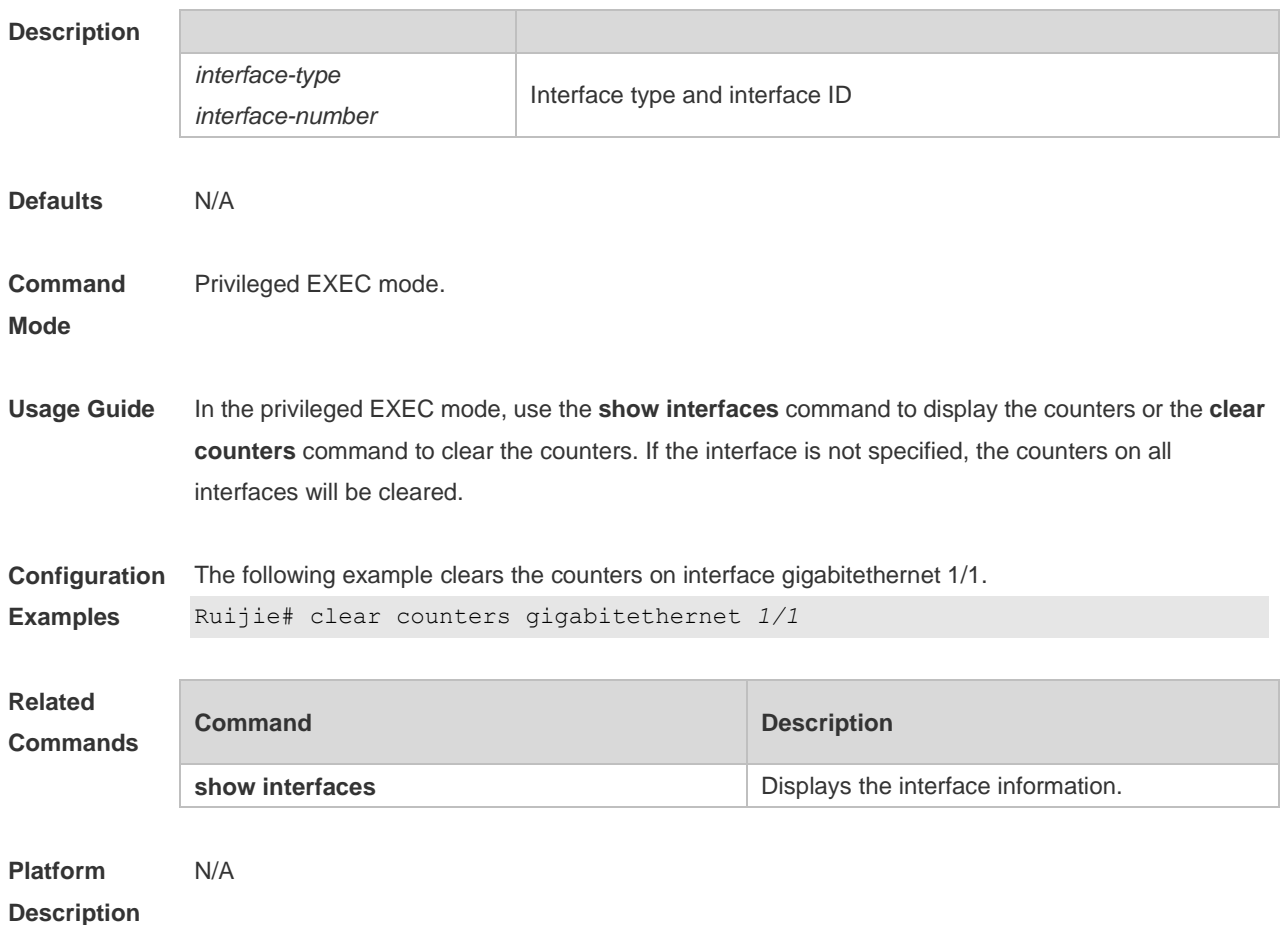

## **1.4 clear interface**

Use this command to reset the interface. **clear interface** *interface-type interface-number*

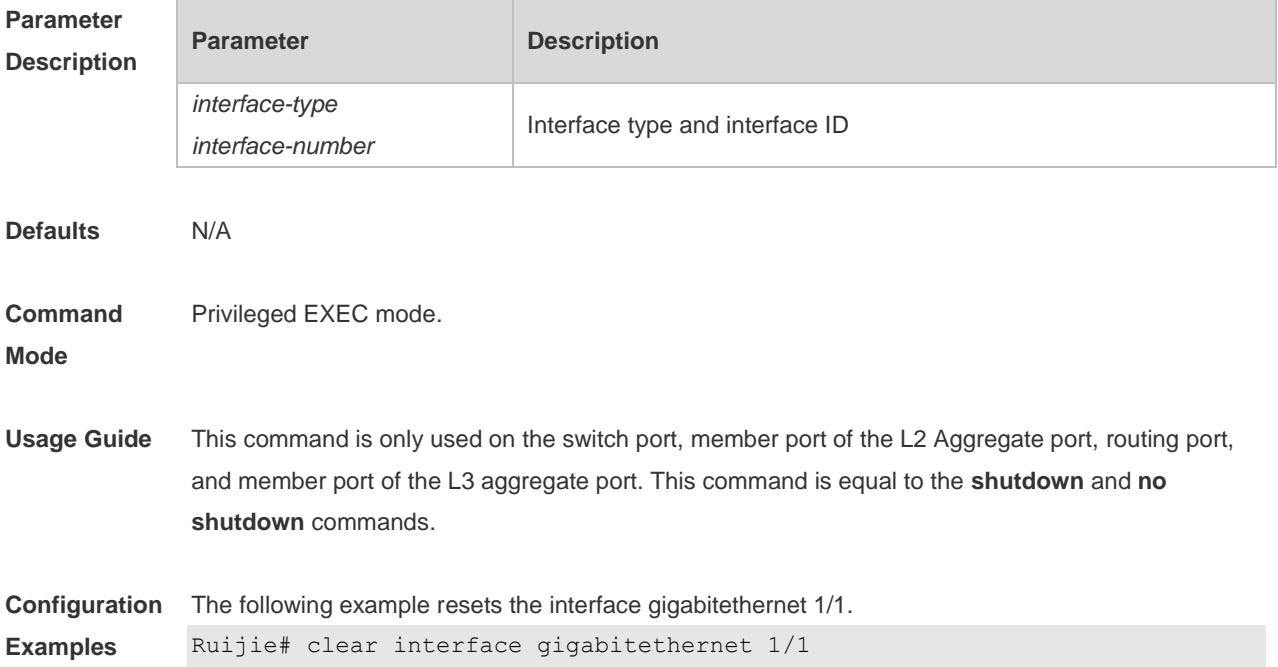

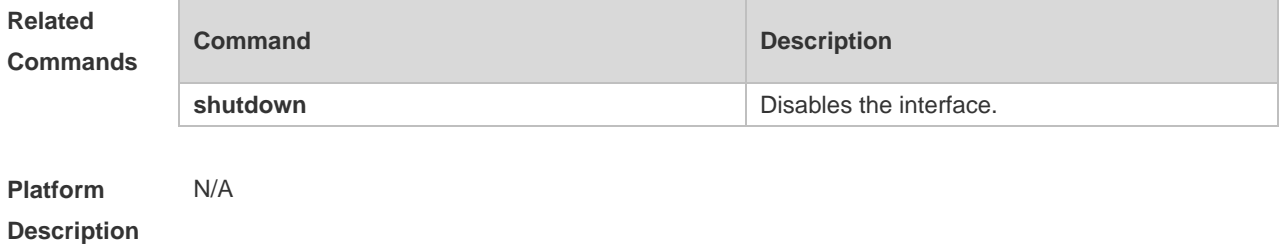

### **1.5 description**

Use this command to configure the alias of interface. Use the **no** form of this command to restore the default setting. **description** *string* **no description**

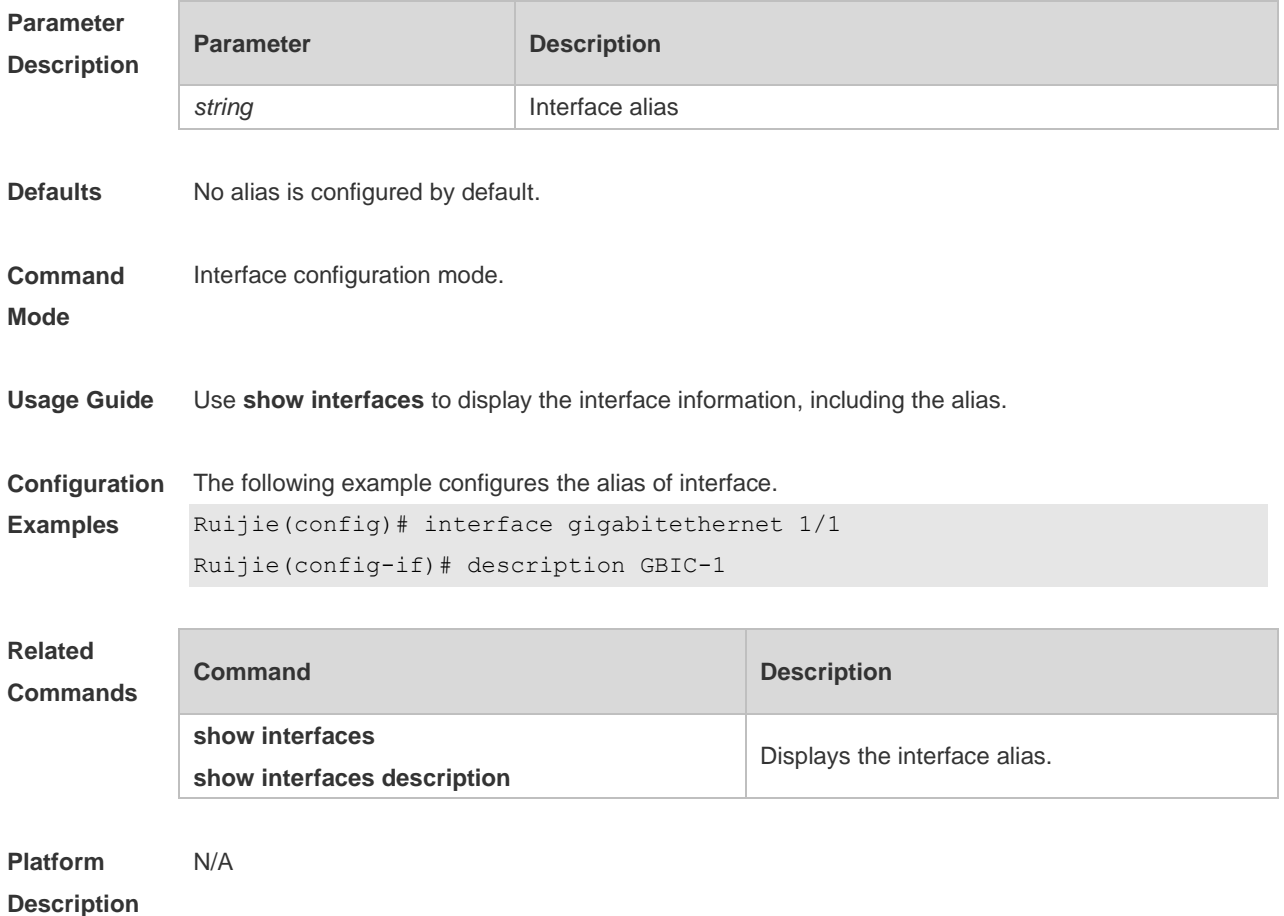

## **1.6 duplex**

Use this command to specify the duplex mode for the interface. Use the **no** form of this command to restore the default setting.

**duplex** { **auto** | **full** | **half** }

#### **no duplex**

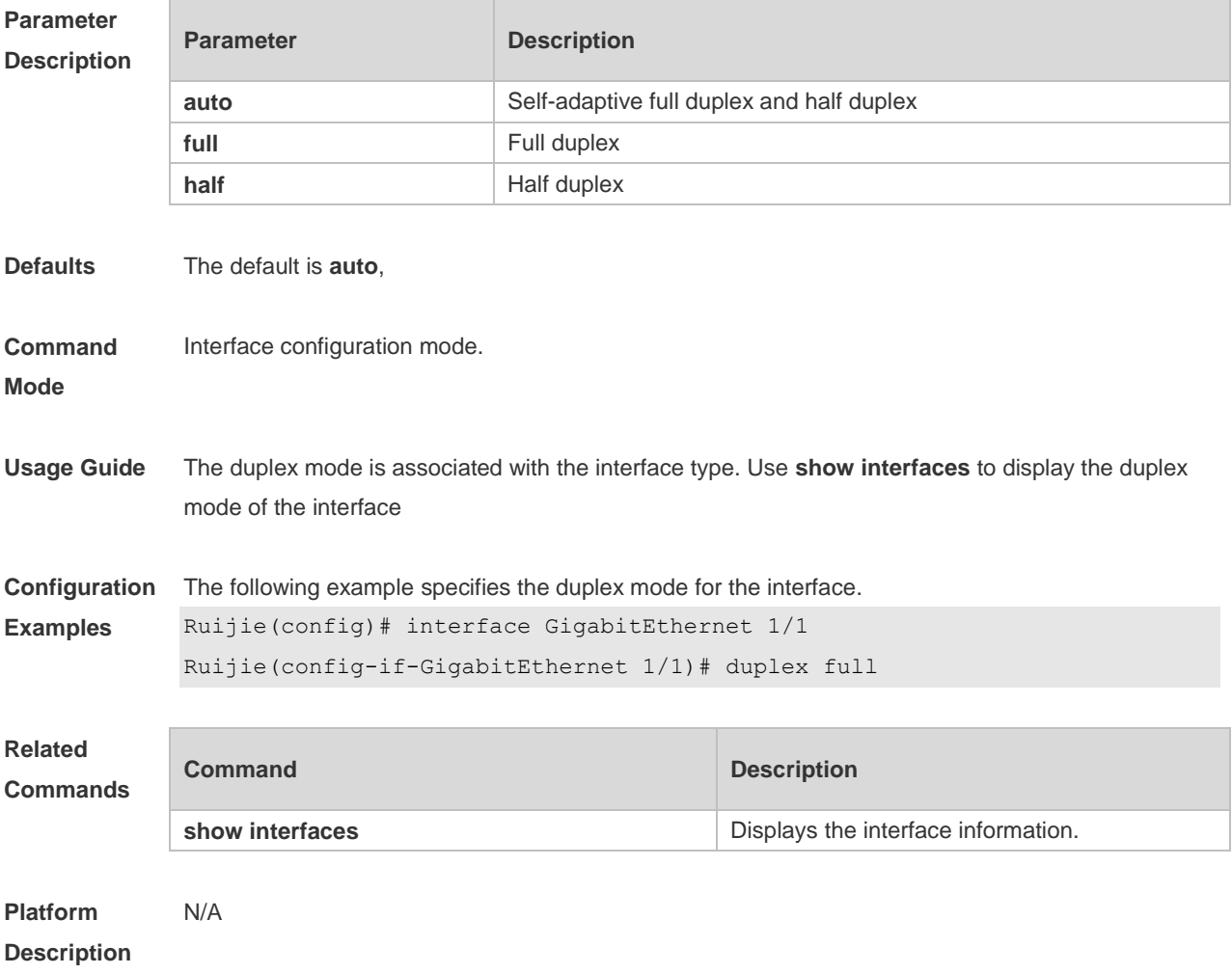

### **1.7 eee enable**

Use this command to enable Energy Efficient Ethernet (EEE) on the interface. **eee enable**

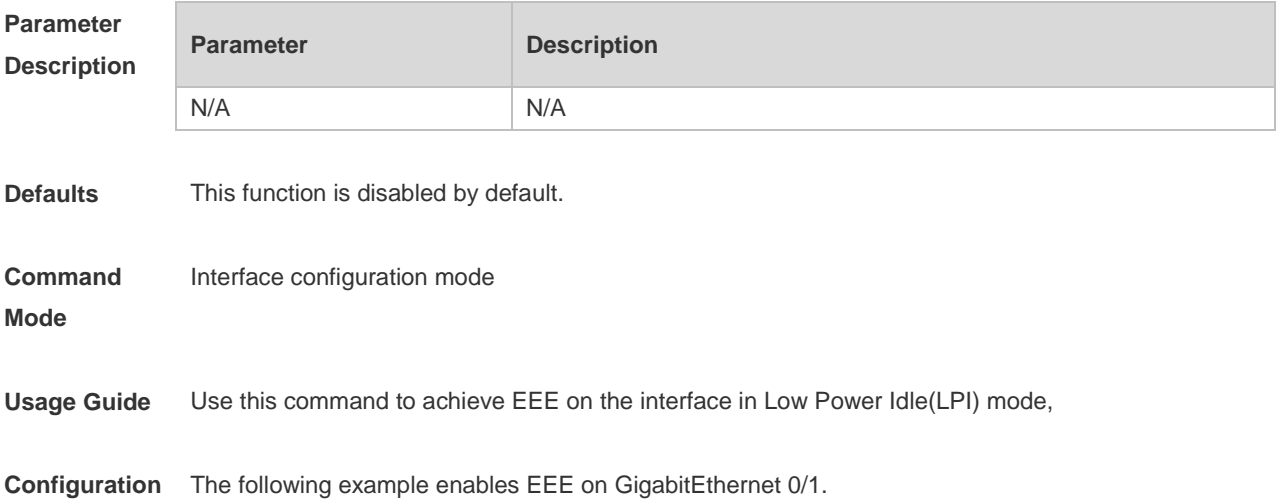

**Description**

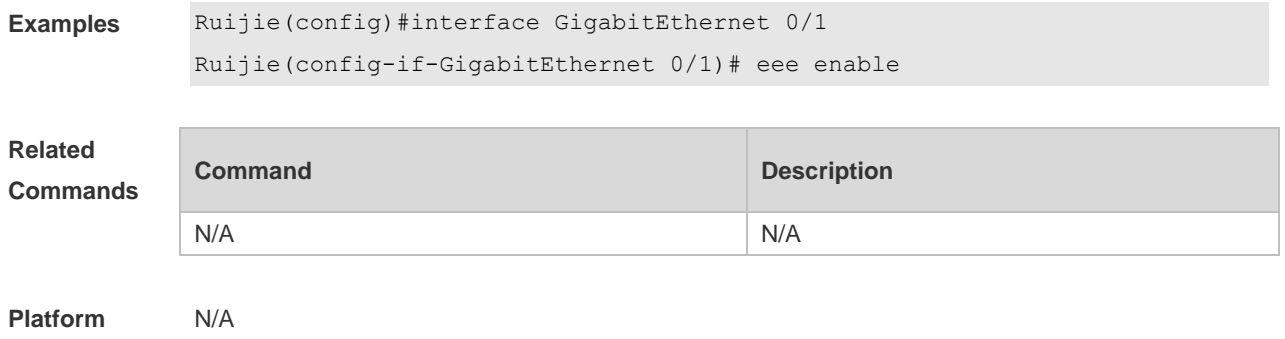

## **1.8 errdisable recovery**

Use this command to recover the interface in violation. **errdisable recovery** [ **interval** *time* ]

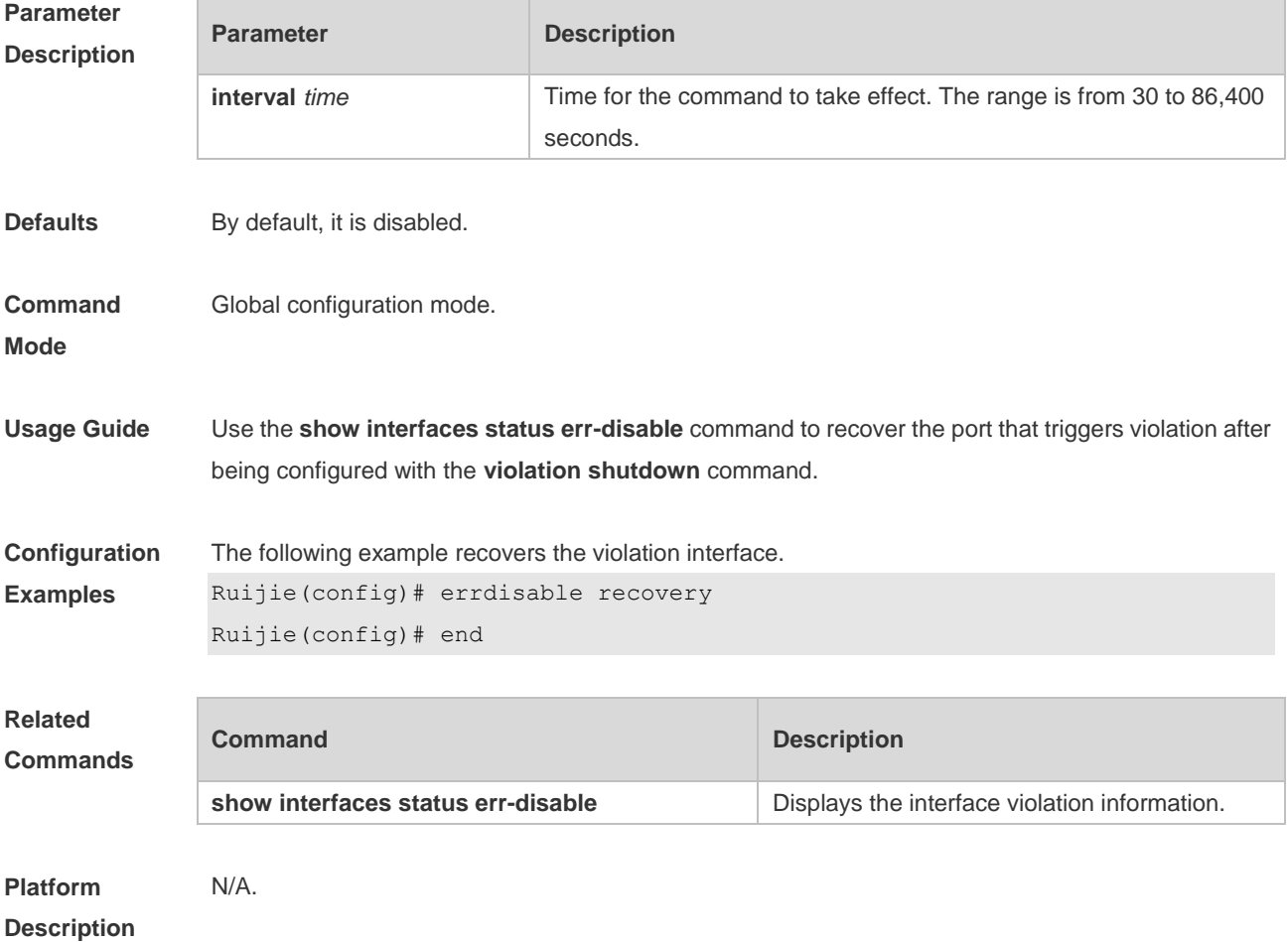

### **1.9 flowcontrol**

Use this command to enable or disable the flow control. Use the **no** form of this command to restore the default setting.
#### **flowcontrol** { **auto** | **off** | **on**} **no flowcontrol**

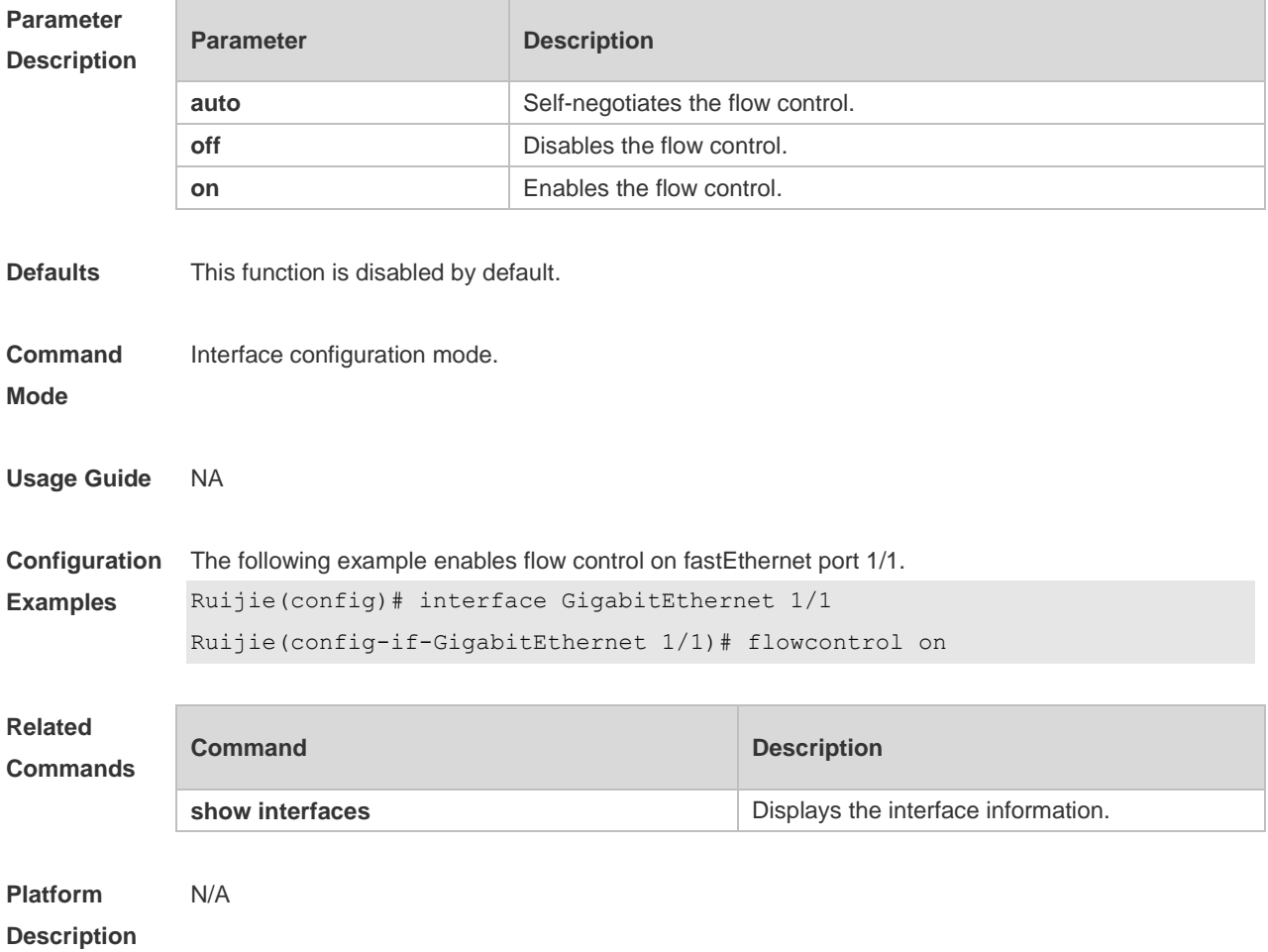

# **1.10 interface**

Use this command to enter the interface configuration mode. **interface** *interface-type interface-number*

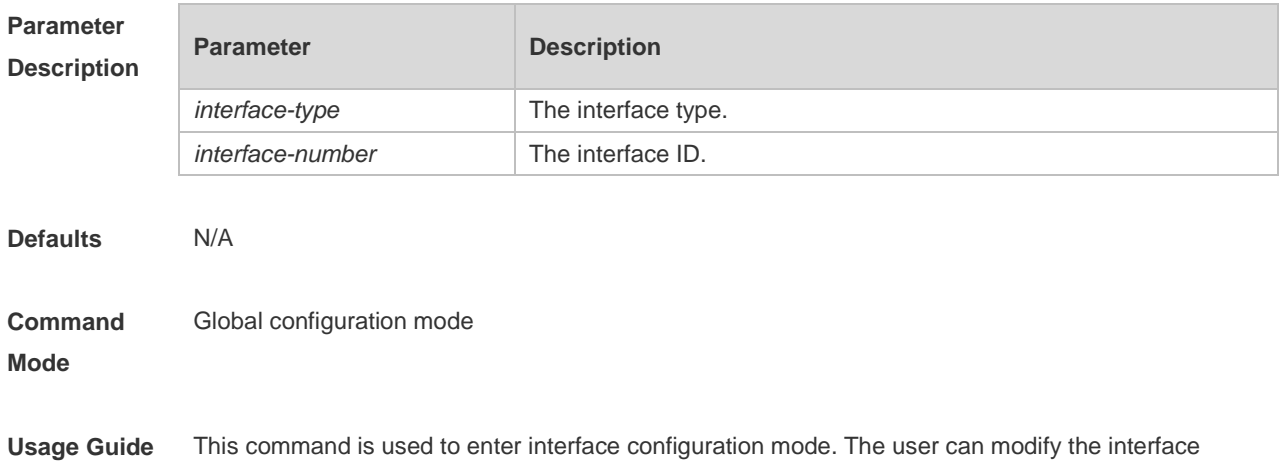

configuration next,

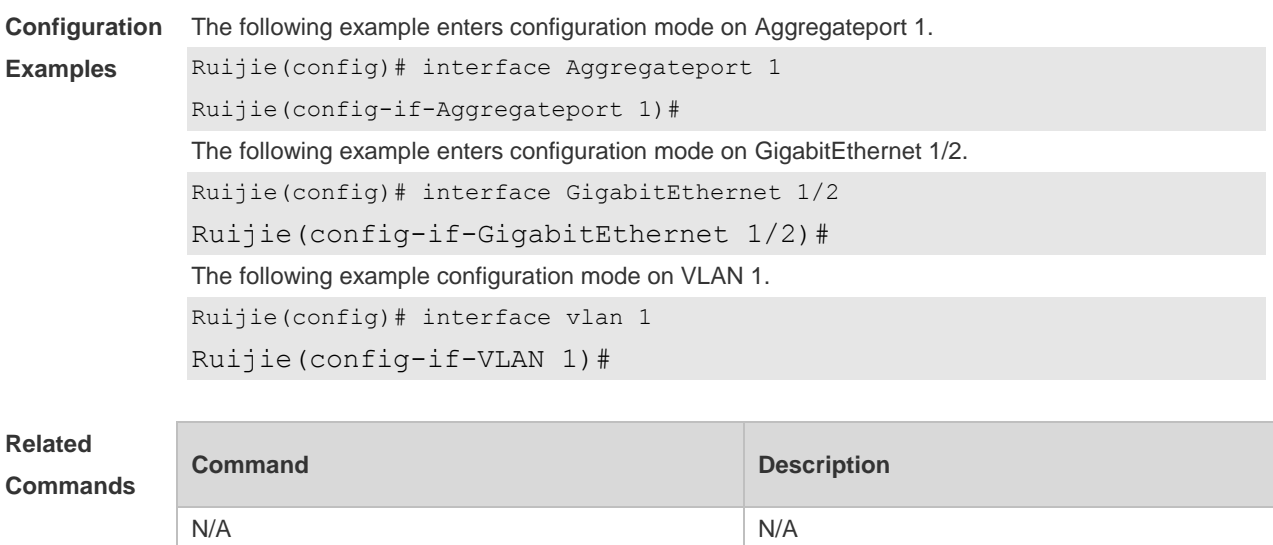

**Platform Description** N/A

# **1.11 interface range**

Use this command to enter interface configuration mode on multiple interfaces. **interface range** { *port-range* | **macro** *macro\_name* } Use this command to define the macro name of the **interface range** command. **define interface-range** *macro\_name*

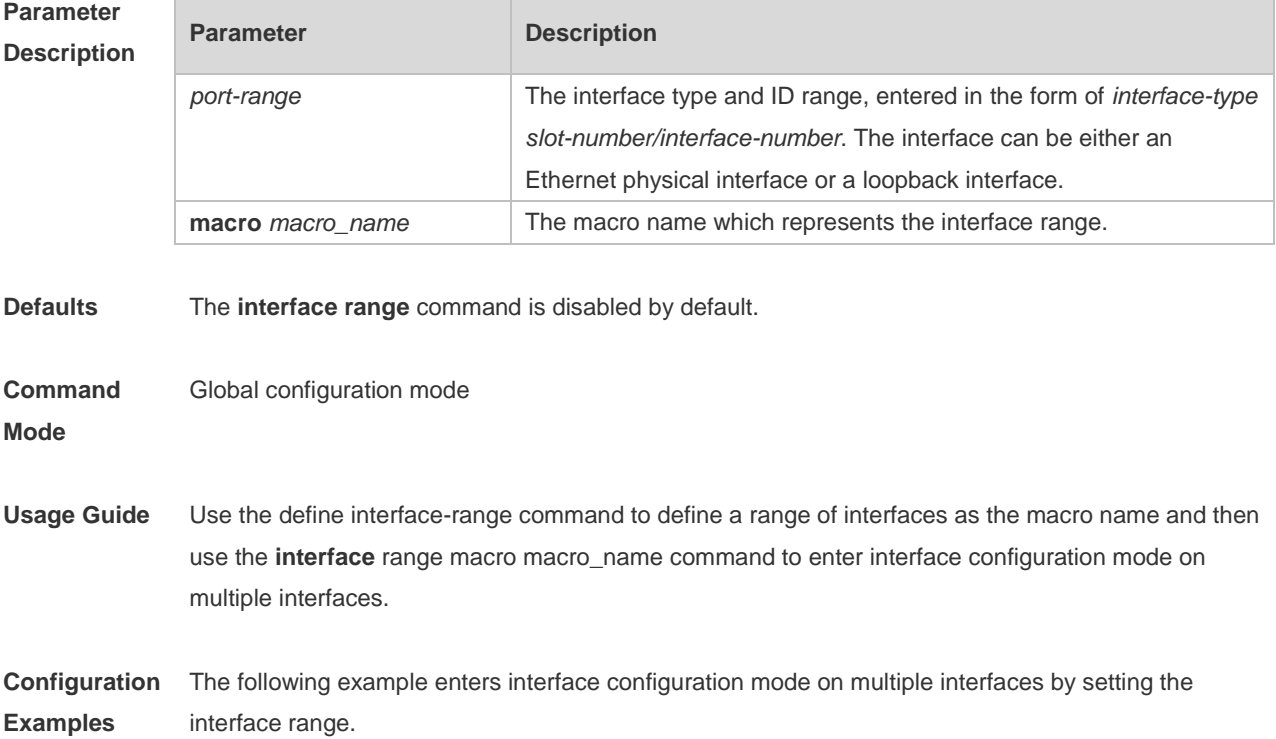

Ruijie(config)# interface range gigabitEthernet 0/0, 0/2 Ruijie(config-if-range)# bandwidth 100 The following example enters interface configuration mode on multiple interfaces by defining the macro name. Ruijie(config)# define interface-range route1 gigabitEthernet 0/0-2 Ruijie(config)# interface range macro route1 Ruijie(config-if-range)# bandwidth 100 **Command Description** 

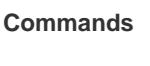

**Related** 

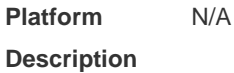

#### **1.12 line-detect**

Use this command to detect the cable connection status. **line-detect**

N/A N/A

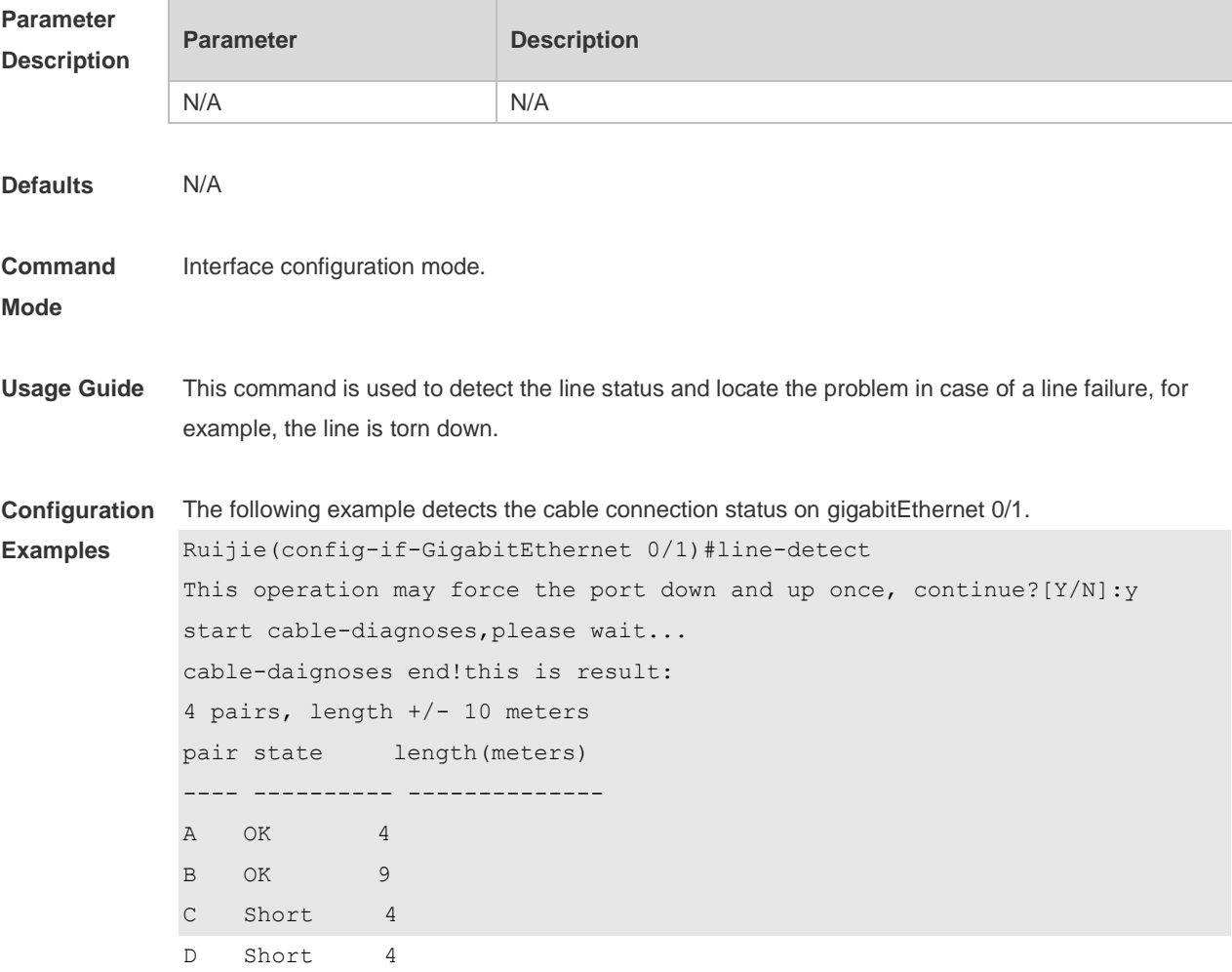

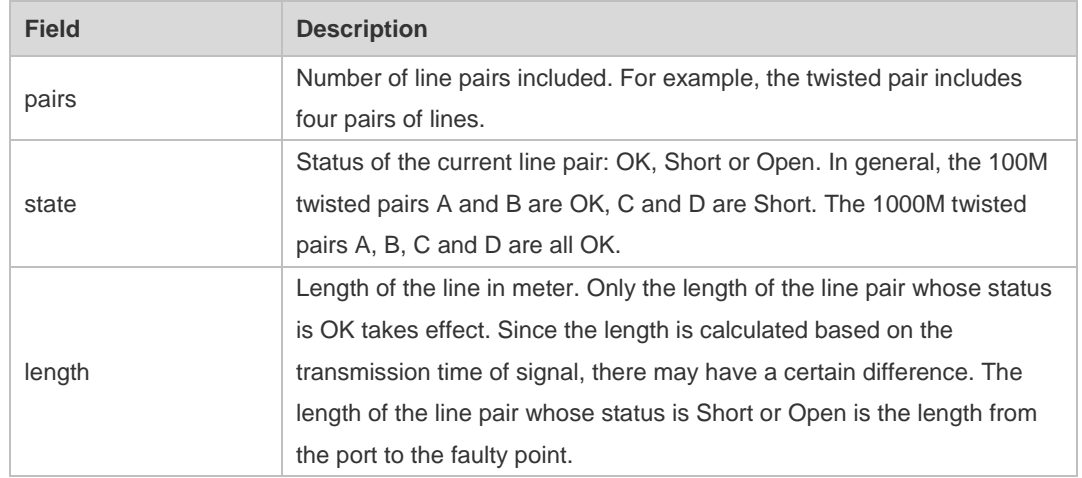

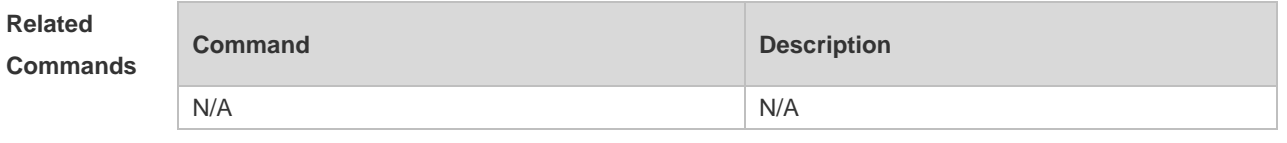

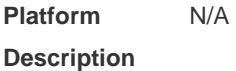

## **1.13 load-interval**

Use this command to set the interval for calculating load on the interface. Use the **no** form of this command to restore the default setting. **load-interval** *seconds* **no load-interval**

**Parameter Description Parameter Description** seconds **In the range from 5 to 600 in the unit of seconds. Defaults** The default is 10. **Command Mode** Interface configuration mode **Usage Guide** This command is used to set the interval for calculating load on the interface. In general, the numbers of incoming and outgoing packets and bytes are calculated every 10 seconds. For example, if the parameter is set to 180 seconds, the following outcome is displayed when the **show interface gigabitEthernet 0/1** command is run. 3 minutes input rate 15 bits/sec, 0 packets/sec 3 minutes output rate 14 bits/sec, 0 packets/sec

**Configuration** The following example sets the interval for calculating load on interface GigabitEthernet 0/1 to 180

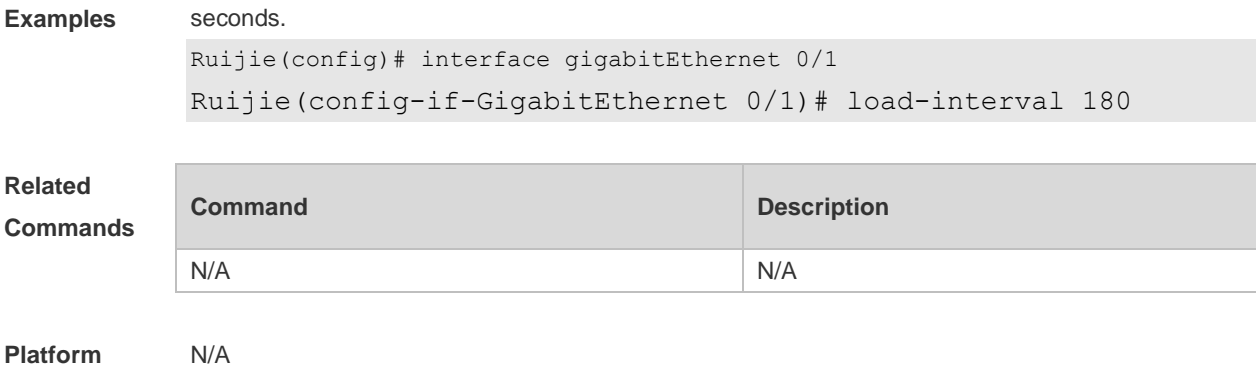

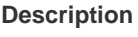

# **1.14 logging**

Use this command to print information on the interface. **logging** [ **link-updown** | **error-frame** | **link-dither** ]

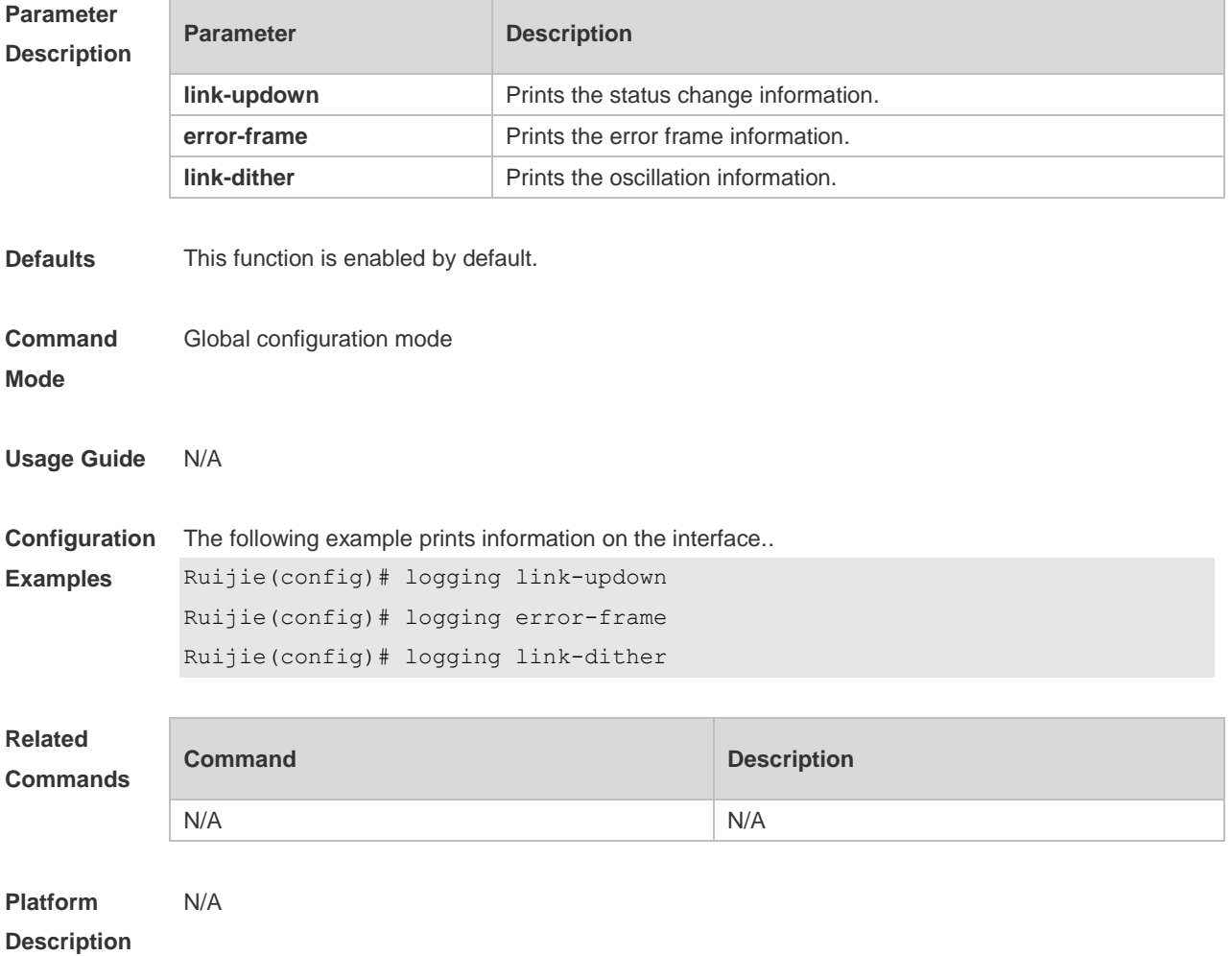

# **1.15 medium-type**

Use this command to specify the medium type for an interface. Use the **no** form of this command to restore the default setting.

**medium-type** { **auto-select** [ **prefer** [ **fiber | copper** ] ] **| fiber** | **copper** } **no medium-type**

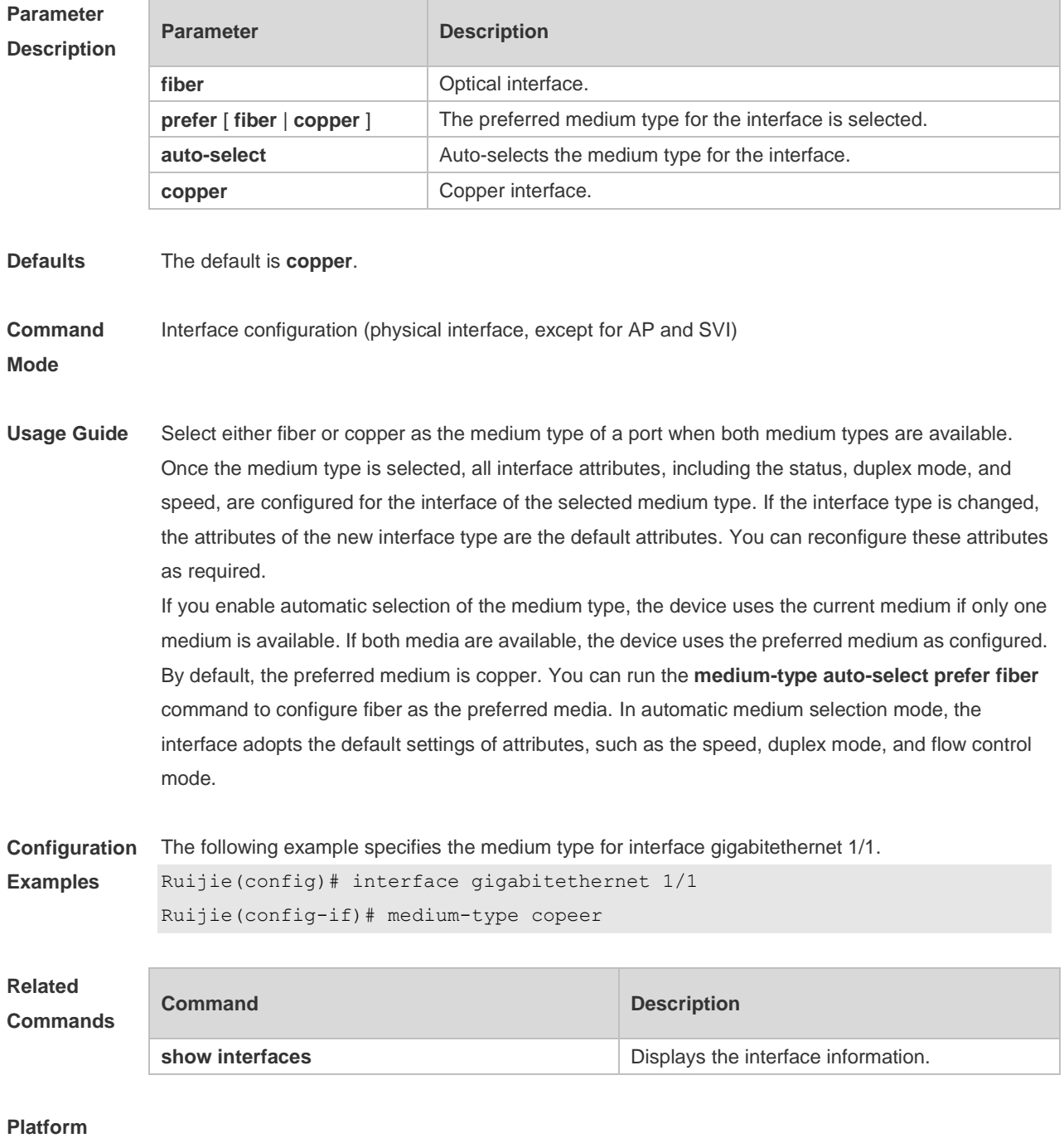

**Description**

### **1.16 mtu**

Use this command to set the MTU supported on the interface. **mtu** *num*

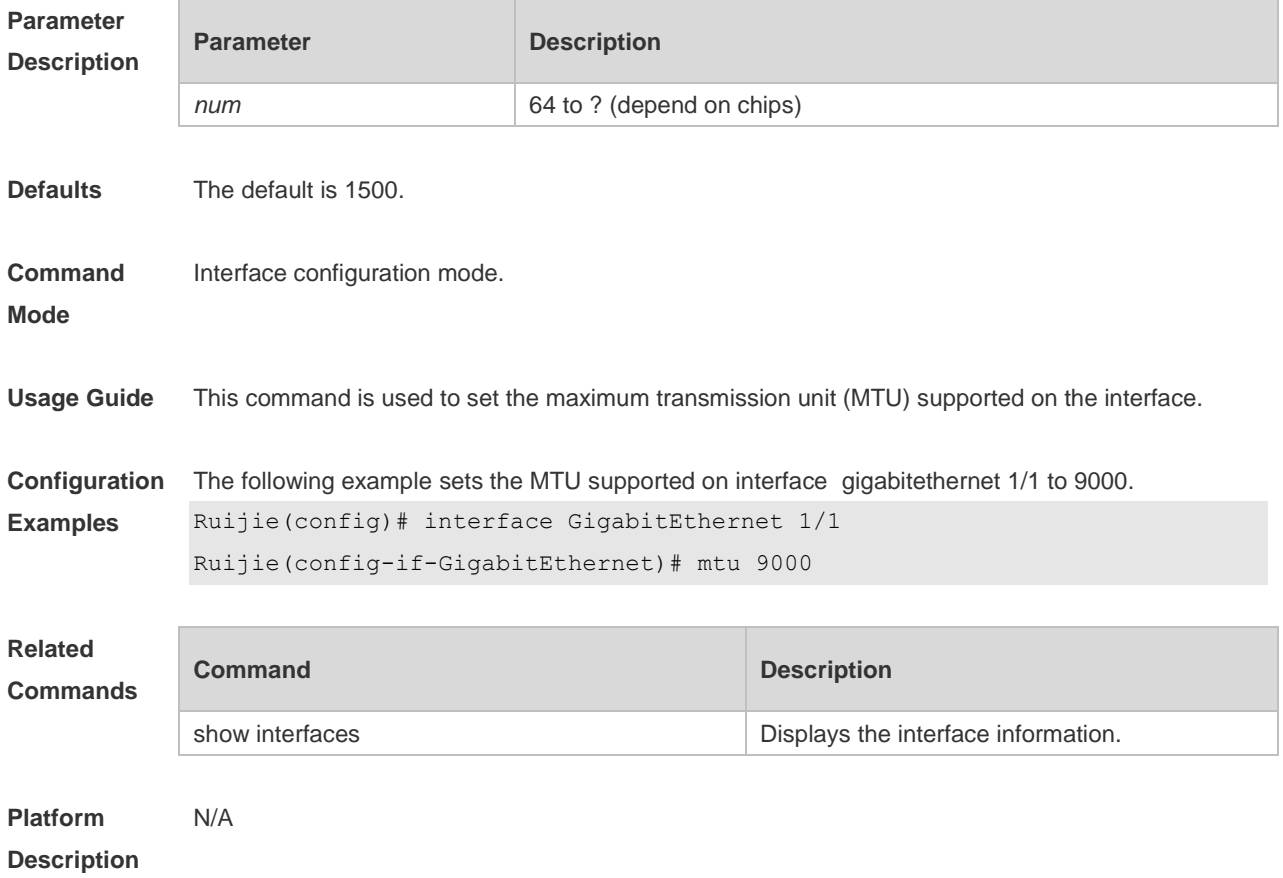

# **1.17 negotiation mode**

Use this command to enable or disable auto-negotiation mode. Use the **no** form of this command to restore the default setting.

**negotiation mode** { **on** | **off** } **no negotiation mode**

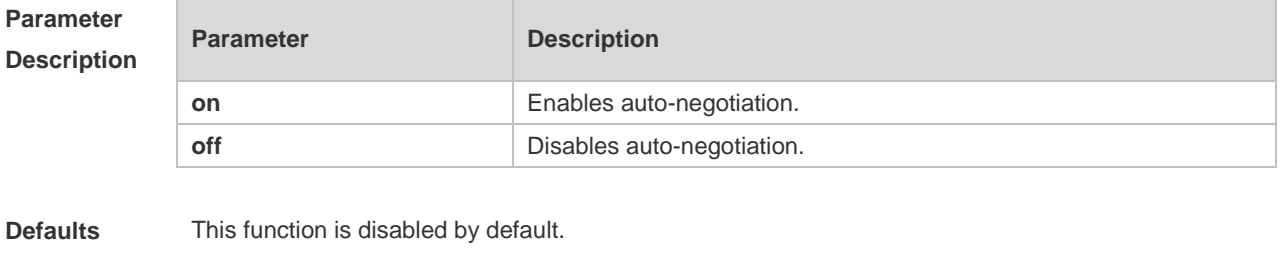

**Command Mode** Interface configuration mode

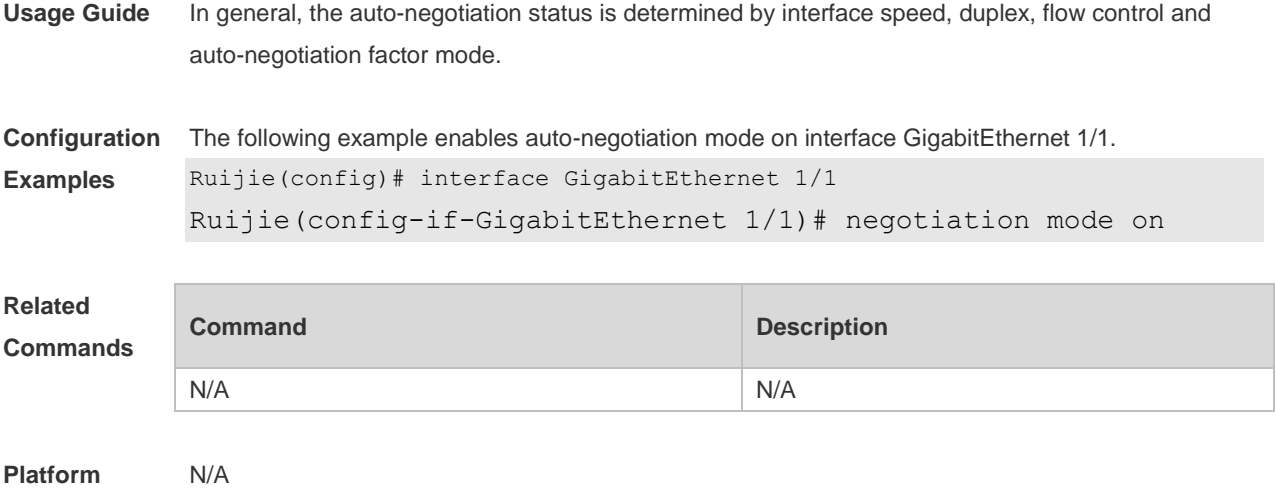

**Description**

**Platform** N/A

# **1.18 physical-port dither protect**

Use this command to enable oscillation protection on the port. **physical-port dither protect**

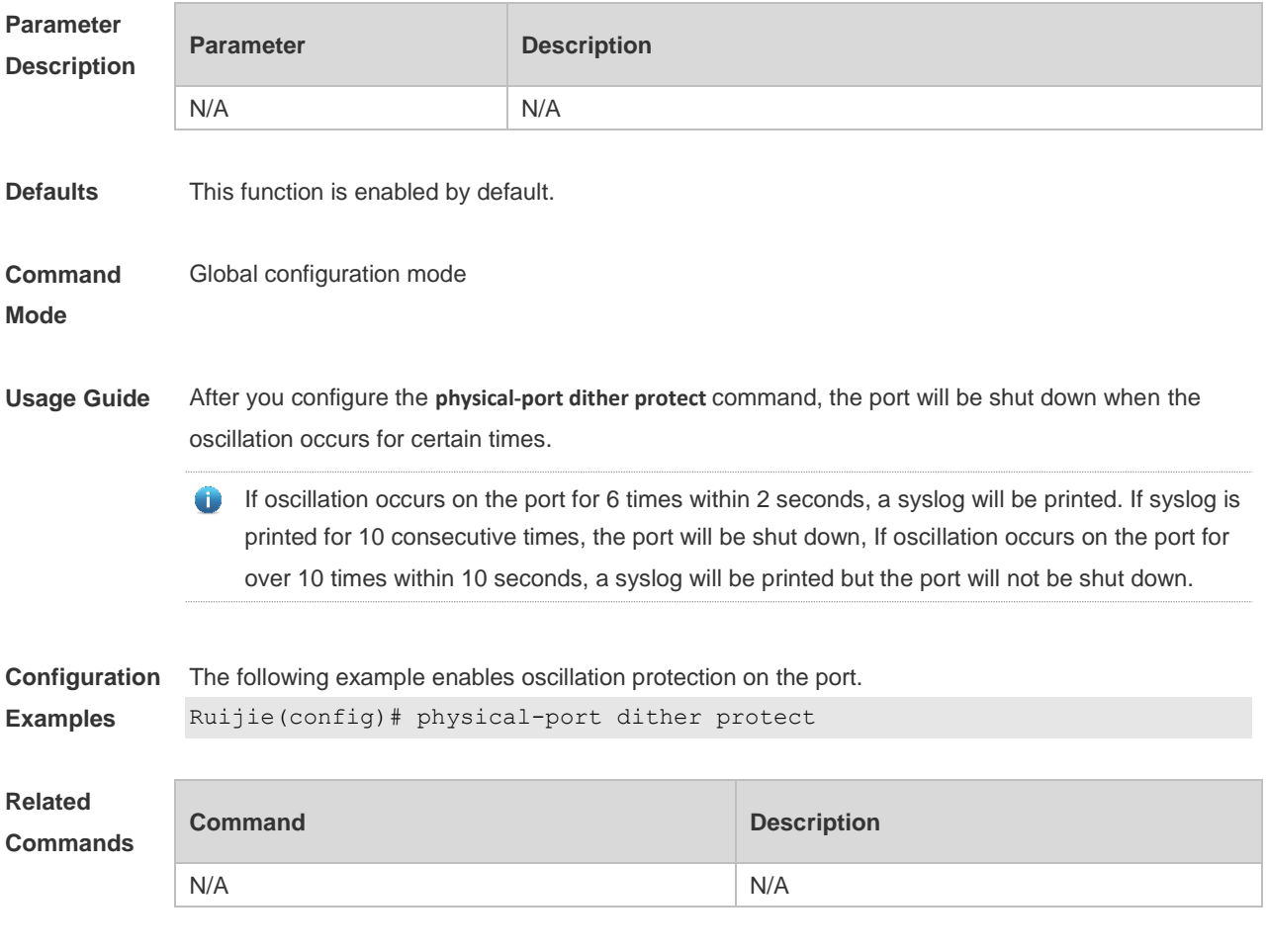

#### **Description**

# **1.19 shutdown**

Use this command to disable an interface. Use the **no** form of this command to enable a disabled port. **shutdown no shutdown**

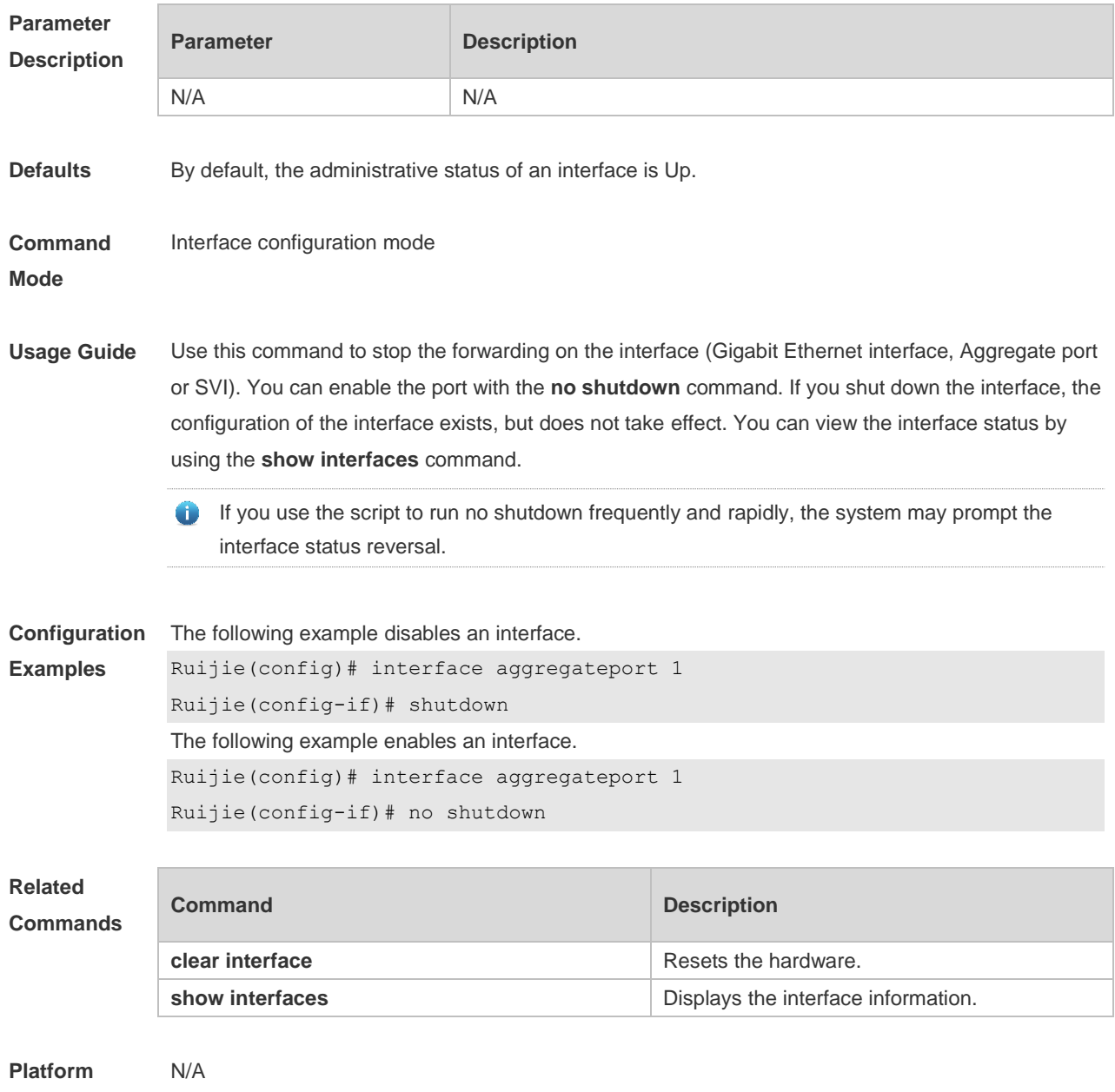

**Description**

# **1.20 snmp trap link-status**

Use this command to send LinkTrap on a port. Use the **no** form of this command to disable this function.

**snmp trap link-status**

**no snmp trap link-status**

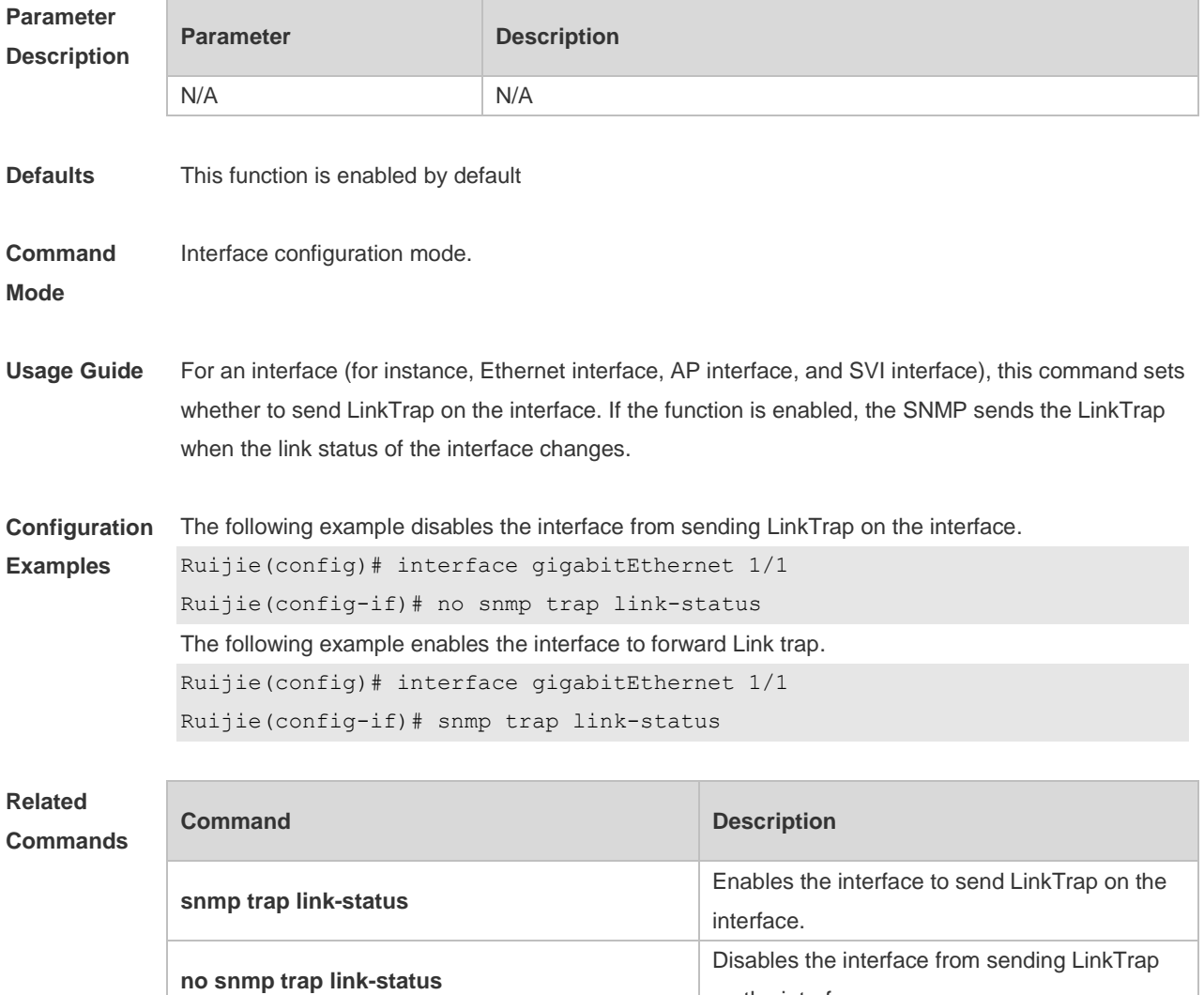

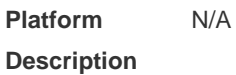

# **1.21 snmp-server if-index persist**

Use this command to set the interface index persistence. The interface index remains the same after the device is restarted.

on the interface.

**snmp-server if-index persist**

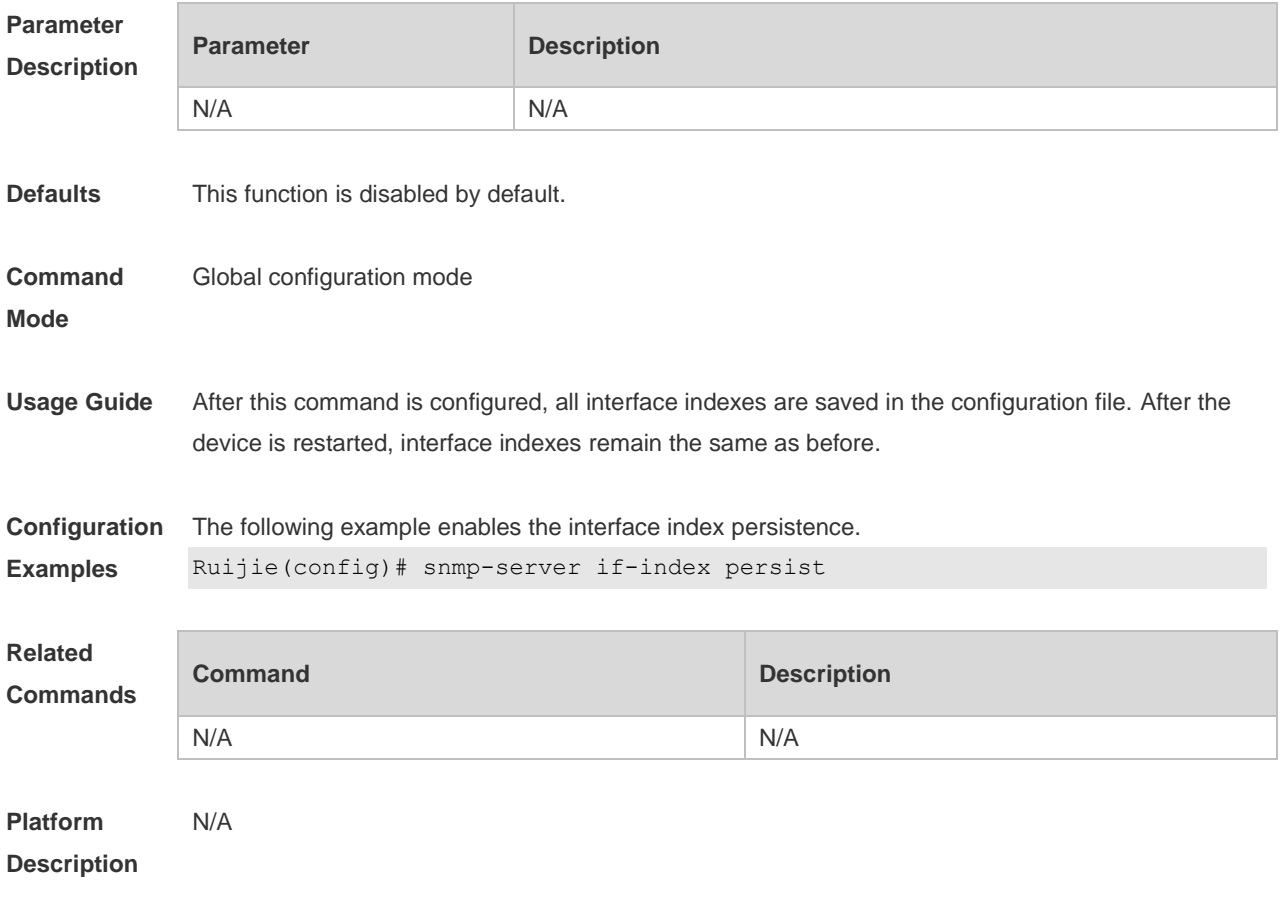

# **1.22 speed**

Use this command to configure the speed on the port. Use the **no** form of this command to restore the default setting. **speed** [ **10 | 100 | 1000 | auto** ]

**no speed**

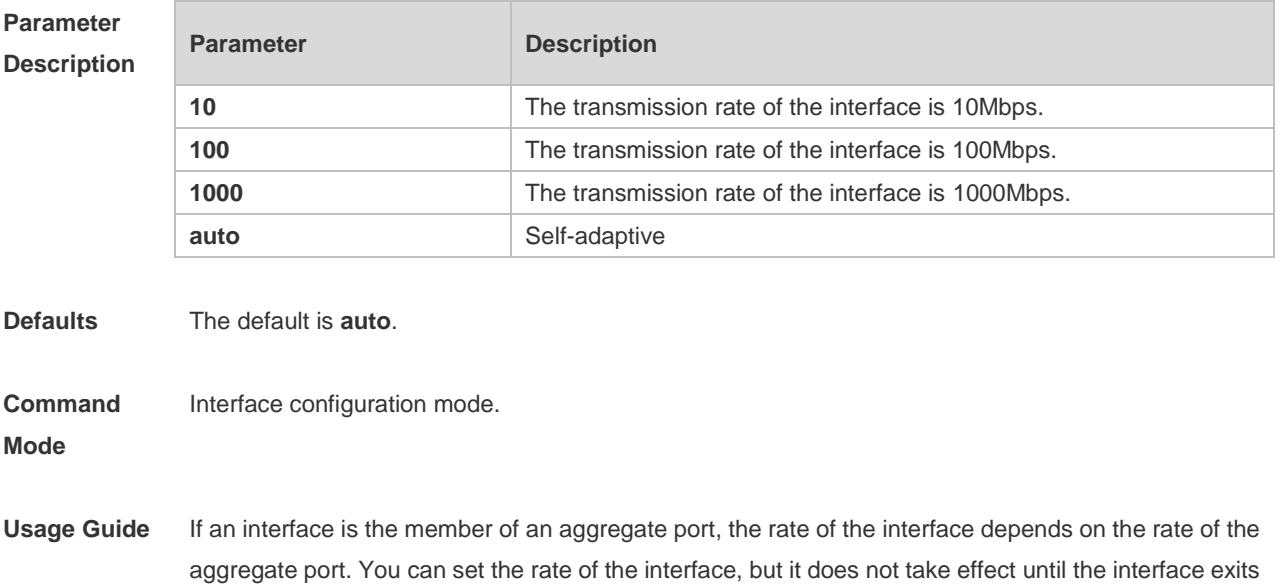

the aggregate port. Use **show interfaces** to display configuration. The rate varies by interface types. For example, you cannot set the rate of a SFP interface to 10M or 100M.

```
Configuration 
Examples
              The following example sets the speed on interface gigabitethernet 1/1 to 100Mbps.
              Ruijie(config)# interface GigabitEthernet 1/1
              Ruijie(config-if-GigabitEthernet 1/1)# speed 100
```
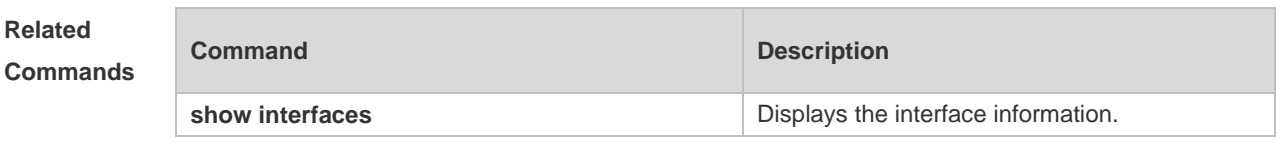

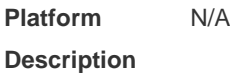

# **1.23 switchport**

Use this command to configure a Layer 2 interface. Use the **no** form of this command to configure a Layer 3 interface. **switchport**

**no switchport**

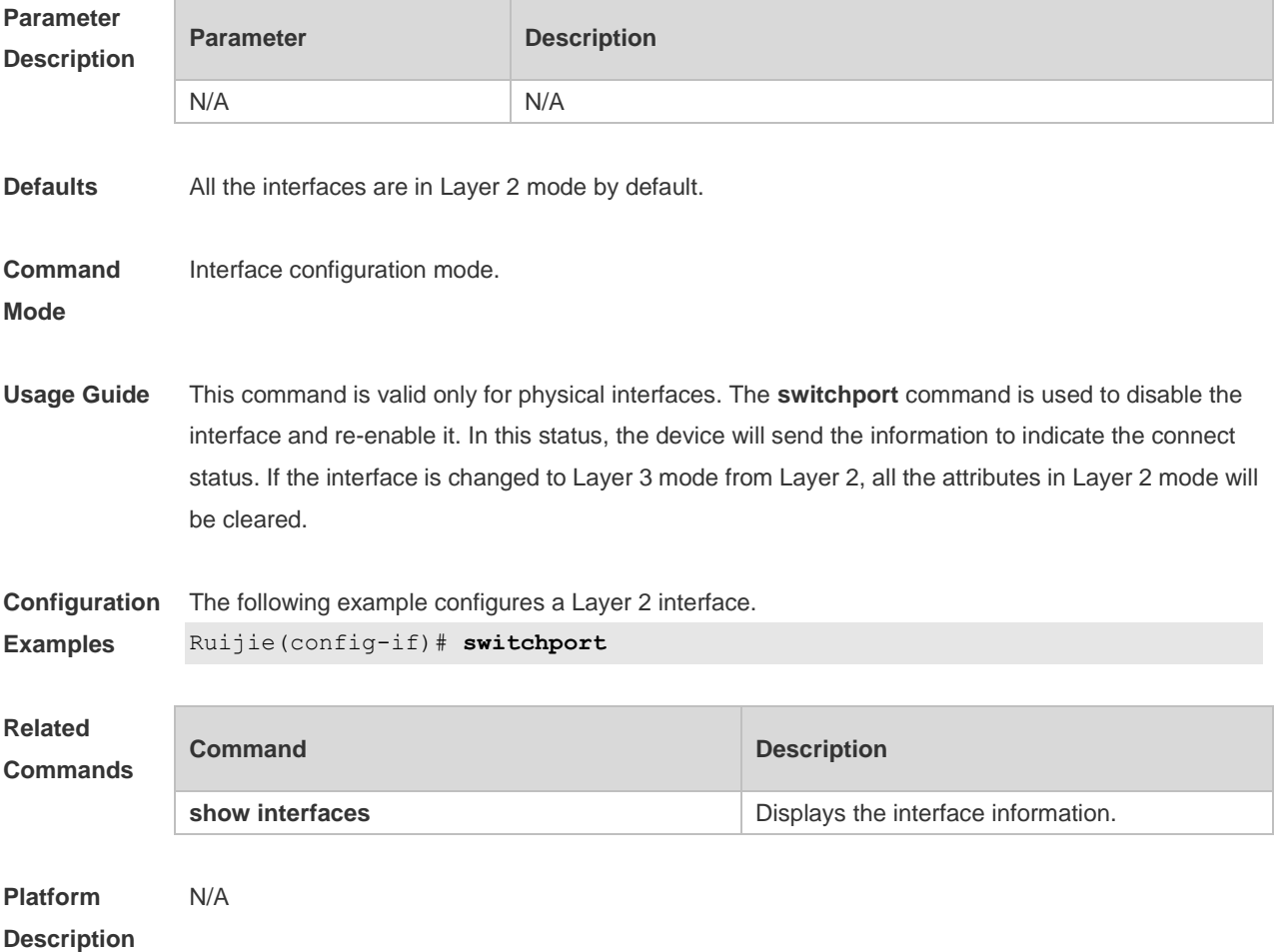

# **1.24 switchport access**

Use this command to configure an interface as a statics access port and add it to a VLAN. Use the **no** form of this command to restore the default setting. **switchport access vlan** *vlan-id* **no switchport access vlan**

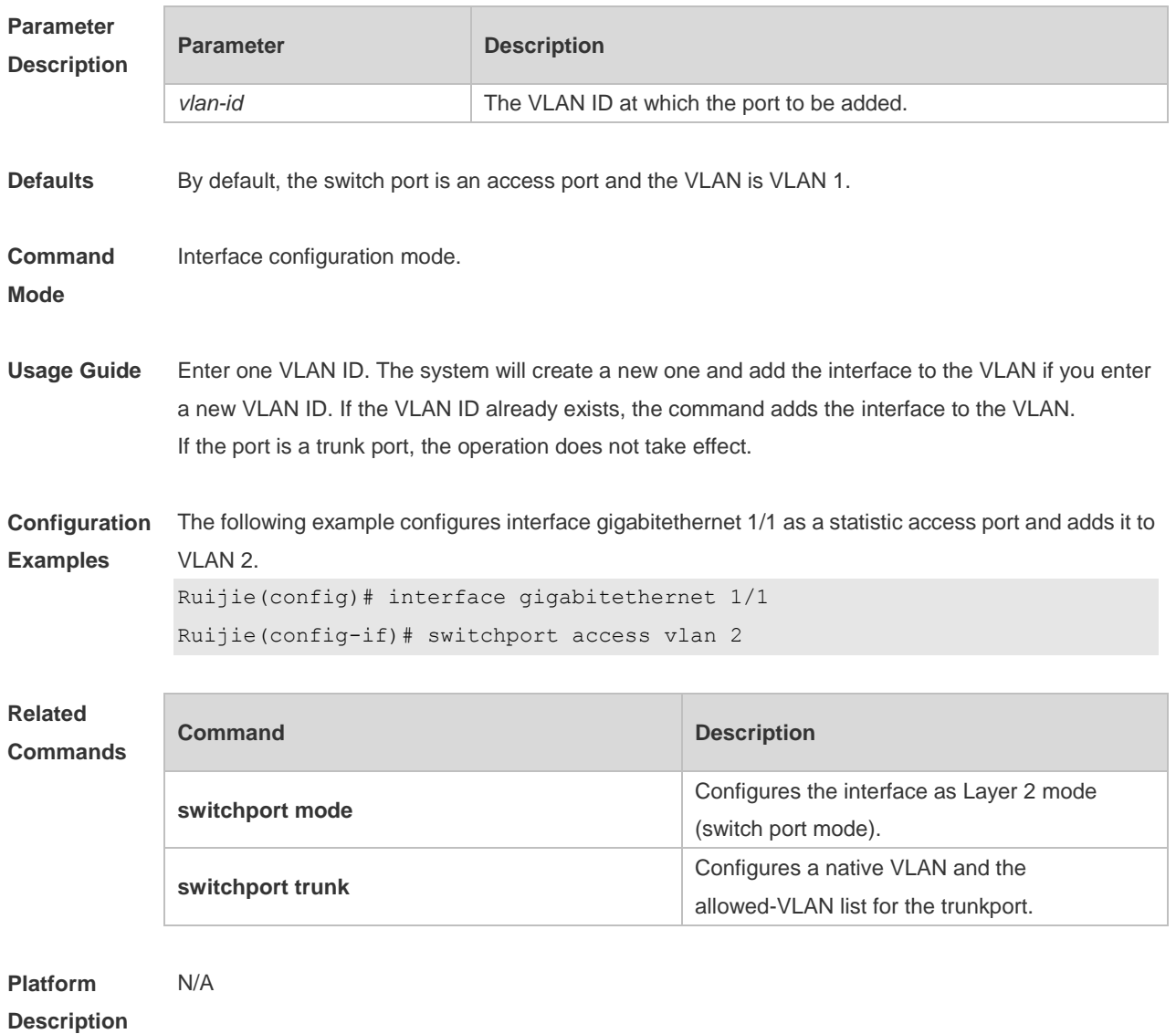

# **1.25 switchport mode**

Use this command to specify a L2 interface (switch port) mode. You can specify this interface to be an access port or a trunk port or an 802.1Q tunnel. Use the **no** form of this command to restore the default setting.

**switchport mode** { **access** | **trunk** } **no switchport mode**

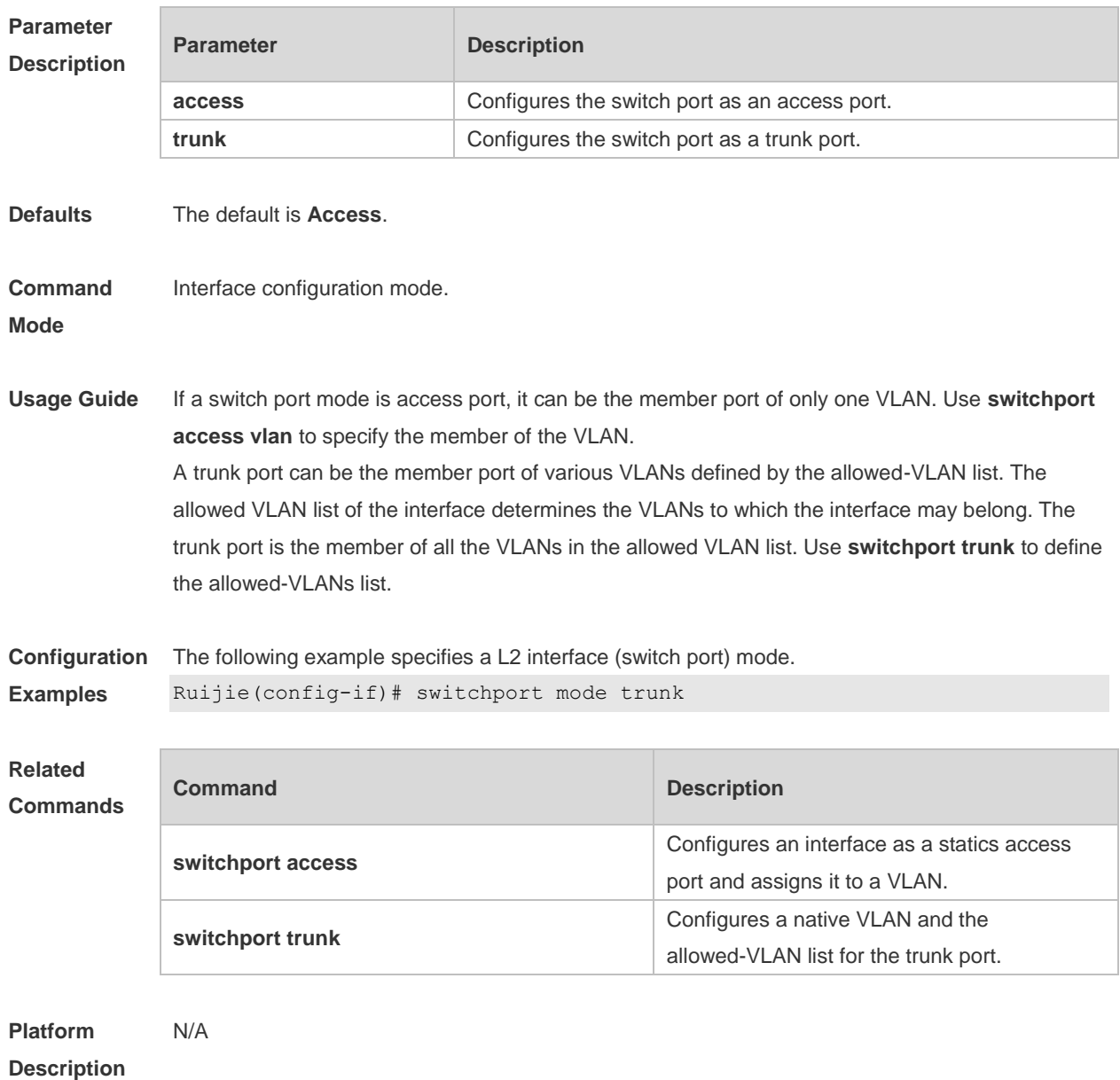

# **1.26 switchport trunk**

Use this command to specify a native VLAN and the allowed-VLAN list for the trunk port. Use the **no** form of this command to restore the default setting.

**switchport trunk** { **allowed vlan** { **all |** [ **add** | **remove** | **except** ] *vlan-list* } | **native vlan** *vlan-id* } **no switchport trunk** { **allowed vlan** | **native vlan** }

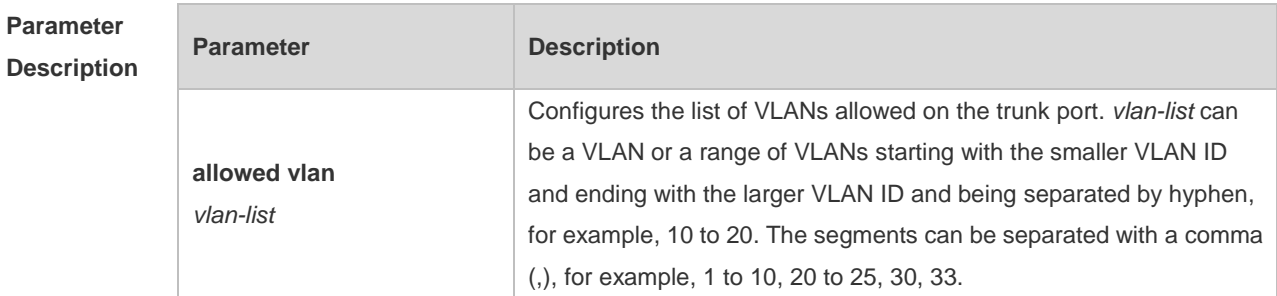

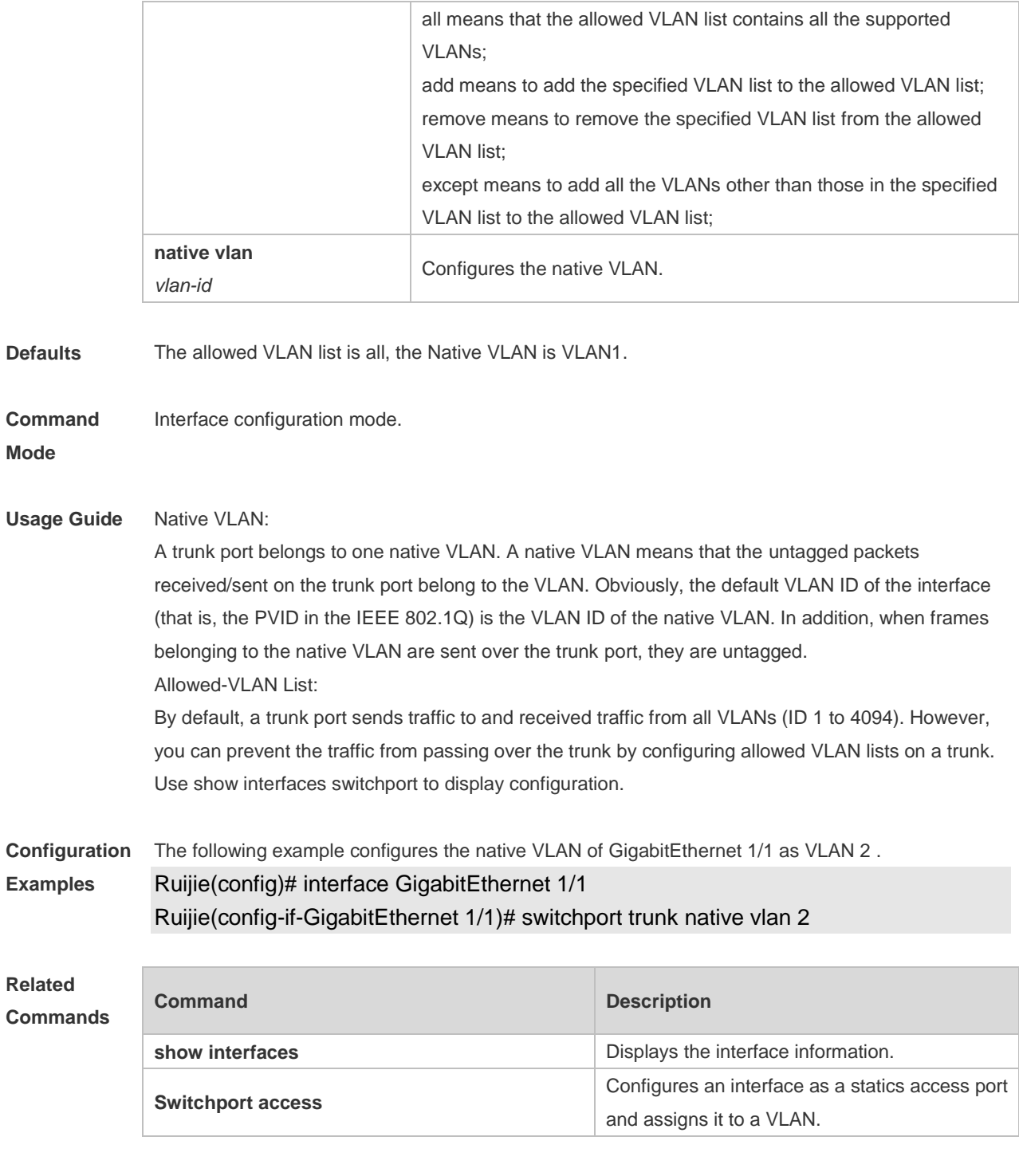

```
Platform 
Description
               N/A
```
# **1.27 show eee interfaces status**

Use this command to display interface EEE status. **Show eee interfaces** { *interface-type interface-number* | *status* }

**Parameter Parameter Parameter Description** 

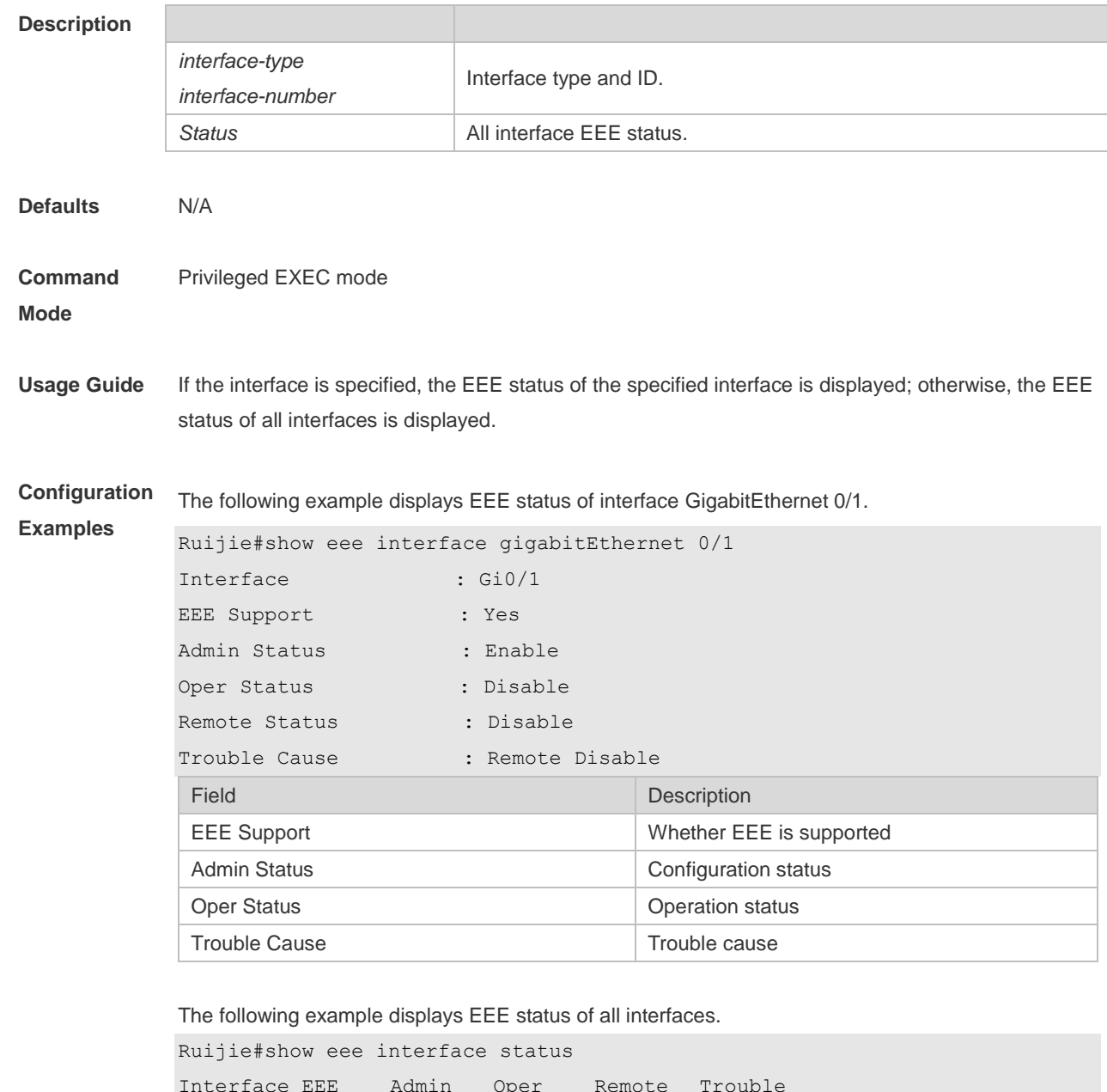

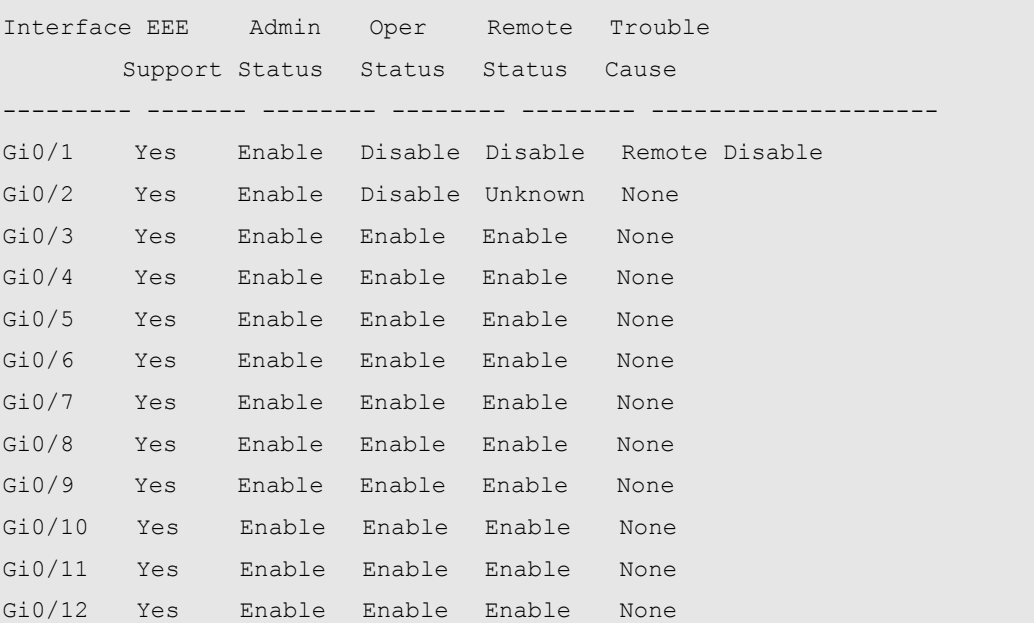

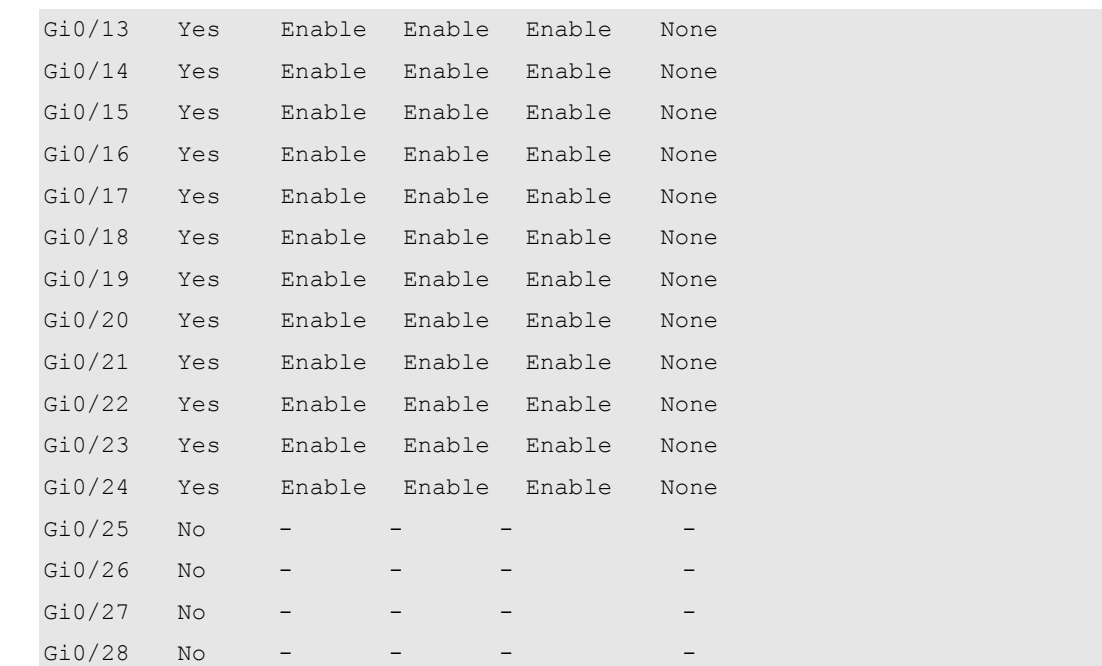

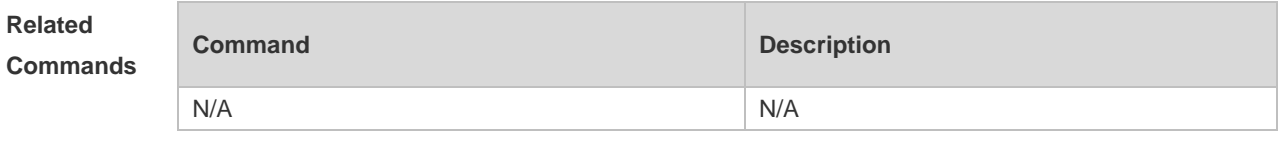

```
Platform 
Description
               N/A
```
# **1.28 show interfaces**

Use this command to display the interface information and optical module information. **show interfaces** [ *interface-type interface-number* ] [ **description | switchport** ]

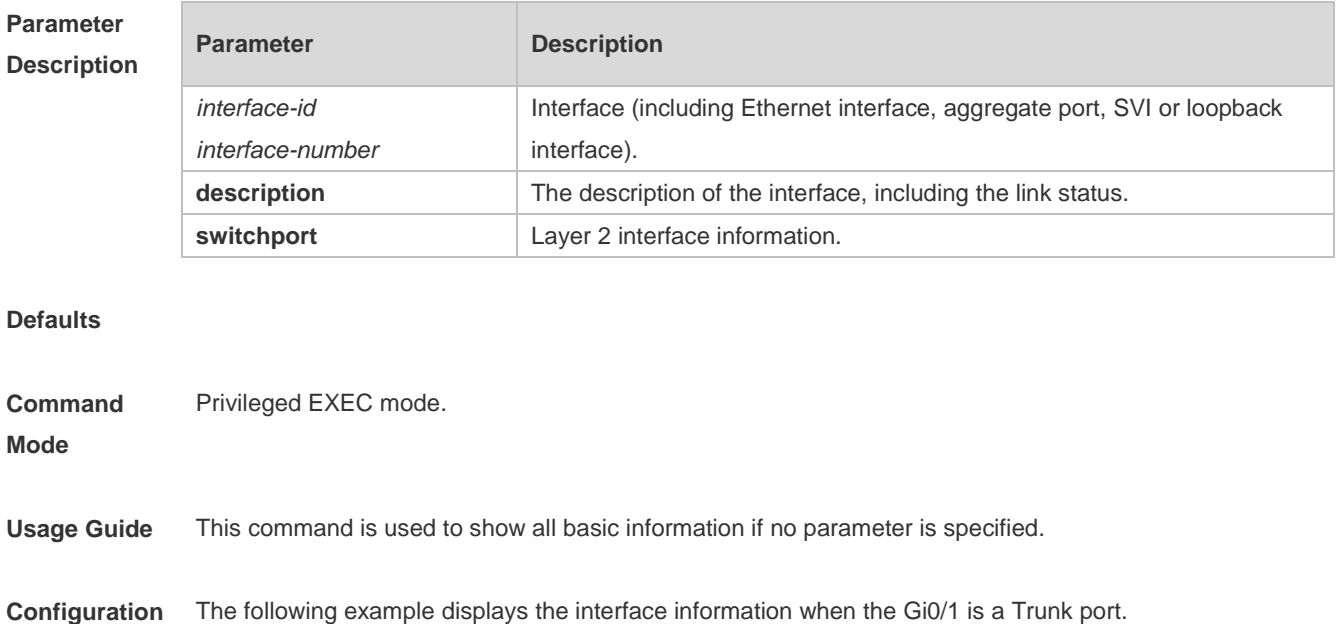

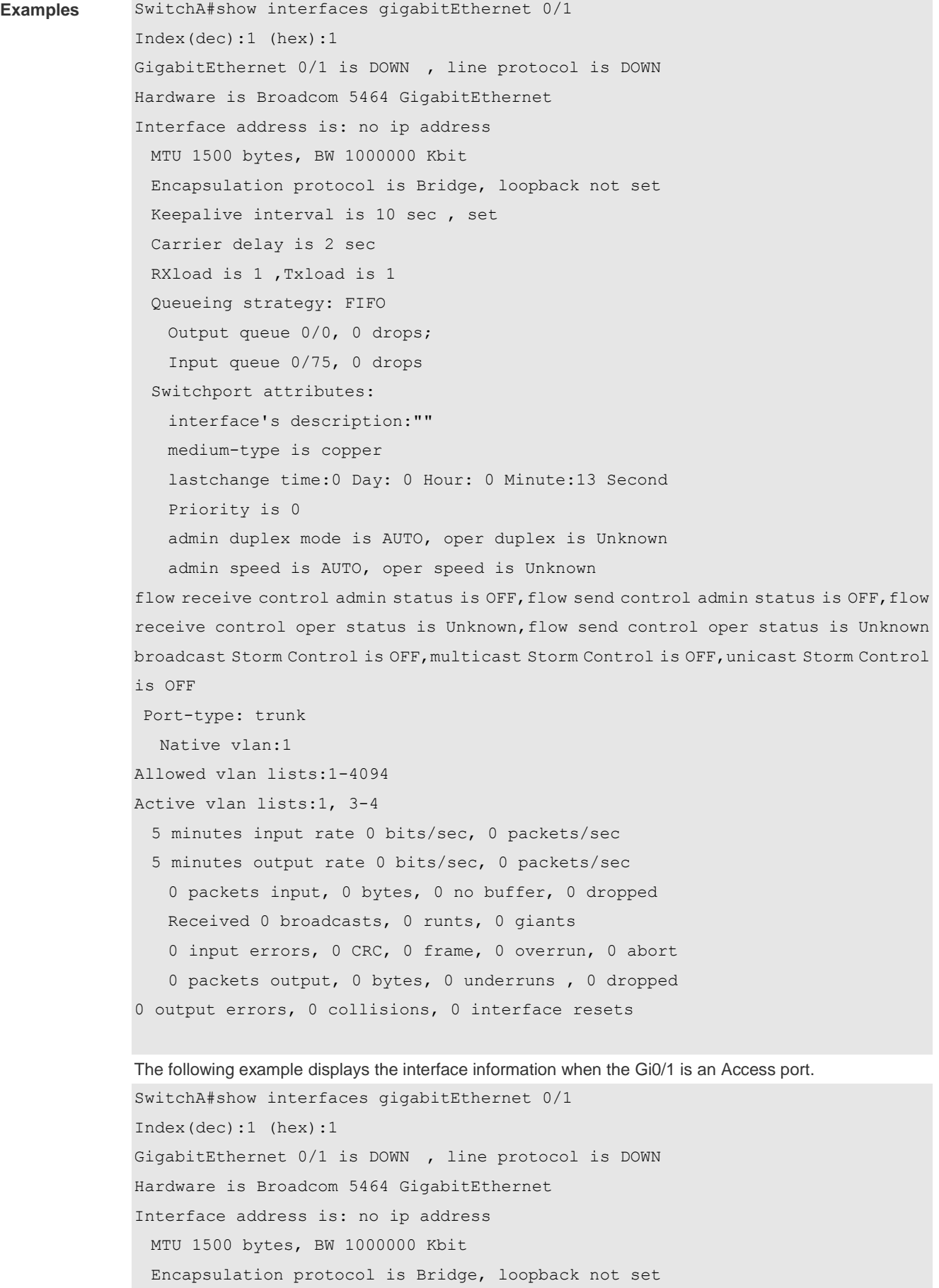

```
 Keepalive interval is 10 sec , set
  Carrier delay is 2 sec
 RXload is 1, Txload is 1
  Queueing strategy: FIFO
    Output queue 0/0, 0 drops;
    Input queue 0/75, 0 drops
  Switchport attributes:
    interface's description:""
    medium-type is copper
    lastchange time:0 Day: 0 Hour: 0 Minute:13 Second
    Priority is 0
    admin duplex mode is AUTO, oper duplex is Unknown
    admin speed is AUTO, oper speed is Unknown
    flow receive control admin status is OFF,flow send control admin status is 
OFF, flow receive control oper status is Unknown, flow send control oper status is
Unknown
broadcast Storm Control is OFF,multicast Storm Control is OFF,unicast Storm Control 
is OFF
Port-type: access
Vlan id : 2 
  5 minutes input rate 0 bits/sec, 0 packets/sec
  5 minutes output rate 0 bits/sec, 0 packets/sec
    0 packets input, 0 bytes, 0 no buffer, 0 dropped
    Received 0 broadcasts, 0 runts, 0 giants
    0 input errors, 0 CRC, 0 frame, 0 overrun, 0 abort
    0 packets output, 0 bytes, 0 underruns , 0 dropped
0 output errors, 0 collisions, 0 interface resets
The following example displays the layer-2 interface information when the Gi0/1 is a Hybrid port.
SwitchA#show interfaces gigabitEthernet 0/1
Index(dec):1 (hex):1
GigabitEthernet 0/1 is DOWN , line protocol is DOWN 
Hardware is Broadcom 5464 GigabitEthernet
Interface address is: no ip address
  MTU 1500 bytes, BW 1000000 Kbit
```
Encapsulation protocol is Bridge, loopback not set

Keepalive interval is 10 sec , set

Carrier delay is 2 sec

RXload is 1 ,Txload is 1

Queueing strategy: FIFO

Output queue 0/0, 0 drops;

Input queue 0/75, 0 drops

Switchport attributes:

interface's description:""

 medium-type is copper lastchange time:0 Day: 0 Hour: 0 Minute:13 Second Priority is 0 admin duplex mode is AUTO, oper duplex is Unknown admin speed is AUTO, oper speed is Unknown flow receive control admin status is OFF,flow send control admin status is OFF, flow receive control oper status is Unknown, flow send control oper status is Unknown broadcast Storm Control is OFF,multicast Storm Control is OFF,unicast Storm Control is OFF Port-type: hybrid Tagged vlan id:2 Untagged vlan id:none 5 minutes input rate 0 bits/sec, 0 packets/sec 5 minutes output rate 0 bits/sec, 0 packets/sec 0 packets input, 0 bytes, 0 no buffer, 0 dropped Received 0 broadcasts, 0 runts, 0 giants 0 input errors, 0 CRC, 0 frame, 0 overrun, 0 abort 0 packets output, 0 bytes, 0 underruns , 0 dropped 0 output errors, 0 collisions, 0 interface resets The following example displays the layer-2 information of the Gi0/1.

Ruijie# show interfacesgigabitEthernet *0/1* switchport Interface Switchport ModeAccess Native Protected VLAN lists --------- ---------- --------- ------ ------ --------- GigabitEthernet 0/1 enabled Access 11 Disabled ALL

#### **Related Commands**

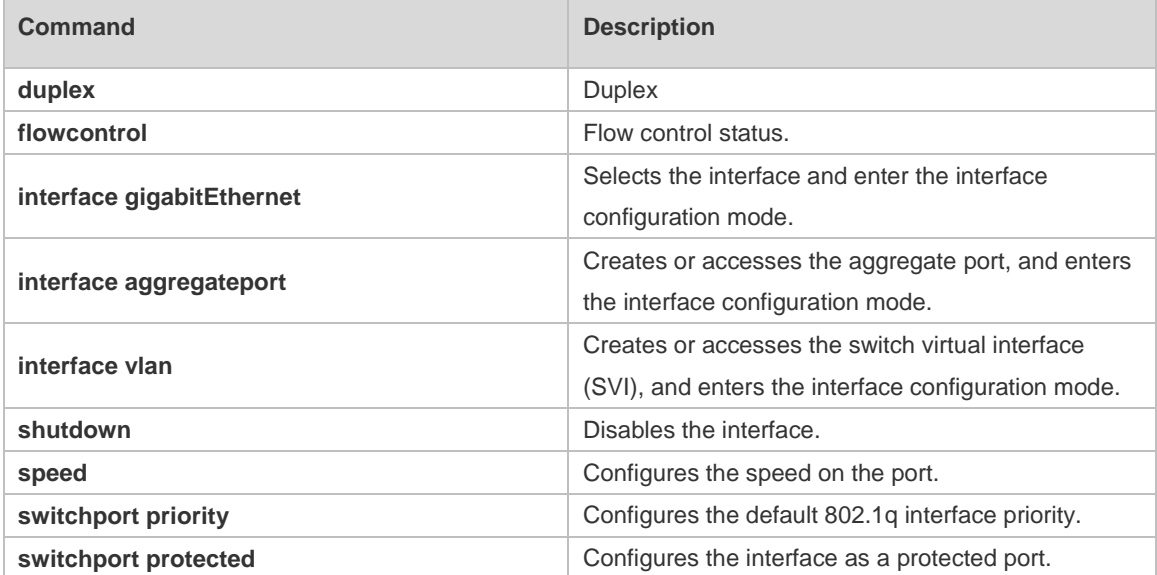

N/A

**Description**

# **1.29 show interfaces counters**

Use this command to display the received and transmitted packet statistics. **show interfaces** [ *interface-type interface-number* ] **counters** [ **increment** | **error** | **rate** | **summary** ]

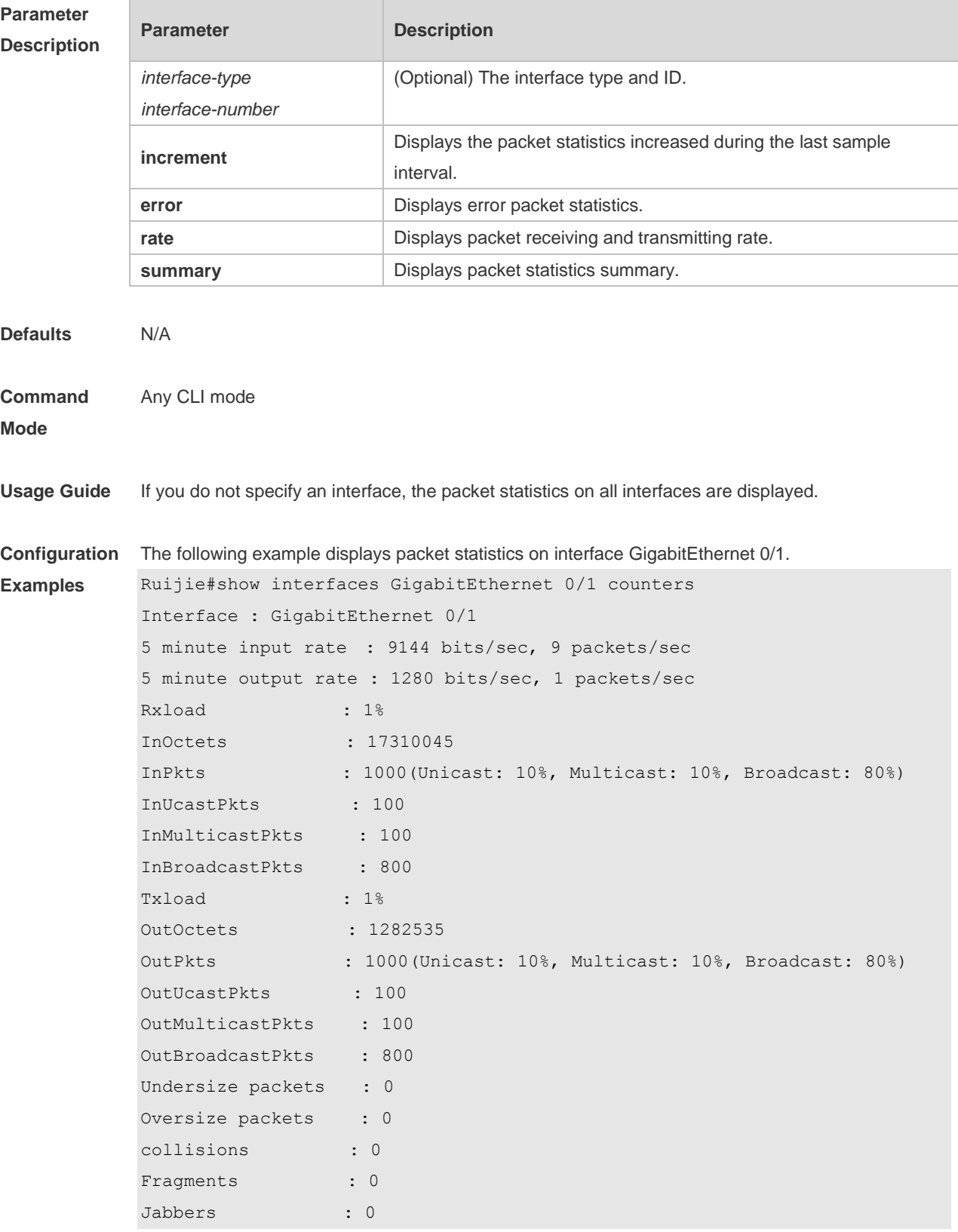

```
CRC alignment errors : 0
AlignmentErrors : 0
FCSErrors : 0
dropped packet events (due to lack of resources): 0
packets received of length (in octets):
  64:46264
  65-127: 47427
  128-255: 3478
  256-511: 658
  512-1023: 18016
  1024-1518: 125
Packet increment in last sampling interval(5 seconds):
 InOctets : 10000
  InPkts : 1000(Unicast: 10%, Multicast: 10%, Broadcast: 80%)
  InUcastPkts : 100
  InMulticastPkts : 100
  InBroadcastPkts : 800
  OutOctets : 10000
  OutPkts : 1000(Unicast: 10%, Multicast: 10%, Broadcast: 80%)
  OutUcastPkts : 100
 OutMulticastPkts : 100
```

```
Rxload refers to the receive bandwidth usage and Txload refers to the Tx bandwidth usage.
    InPkts is the total number of receive unicast, multicast and broadcast packets. OutPkts is the 
    total number of transmit unicast, multicast and broadcast packets.
```
Packet increment in last sampling interval (5 seconds) represents the packet statistics increased during the last sample interval (5 seconds).

The following example displays the packet statistics on interface GigabitEthernet 0/1 increased during the last sample interval.

```
Ruijie#show interfaces GigabitEthernet 0/1 counters increment
Interface : GigabitEthernet 0/1
Packet increment in last sampling interval(5 seconds):
  InOctets : 10000
  InPkts : 1000(Unicast: 10%, Multicast: 10%, Broadcast: 80%)
  InUcastPkts : 100
  InMulticastPkts : 100
  InBroadcastPkts : 800
 OutOctets : 10000
 OutPkts : 1000 (Unicast: 10%, Multicast: 10%, Broadcast: 80%)
  OutUcastPkts : 100
  OutMulticastPkts : 100
```
The following example displays error packet statistics on interface GigabitEthernet 0/1. Ruijie#show interfaces GigabitEthernet 0/1 counters increment Interface UnderSize OverSize Collisions Fragments

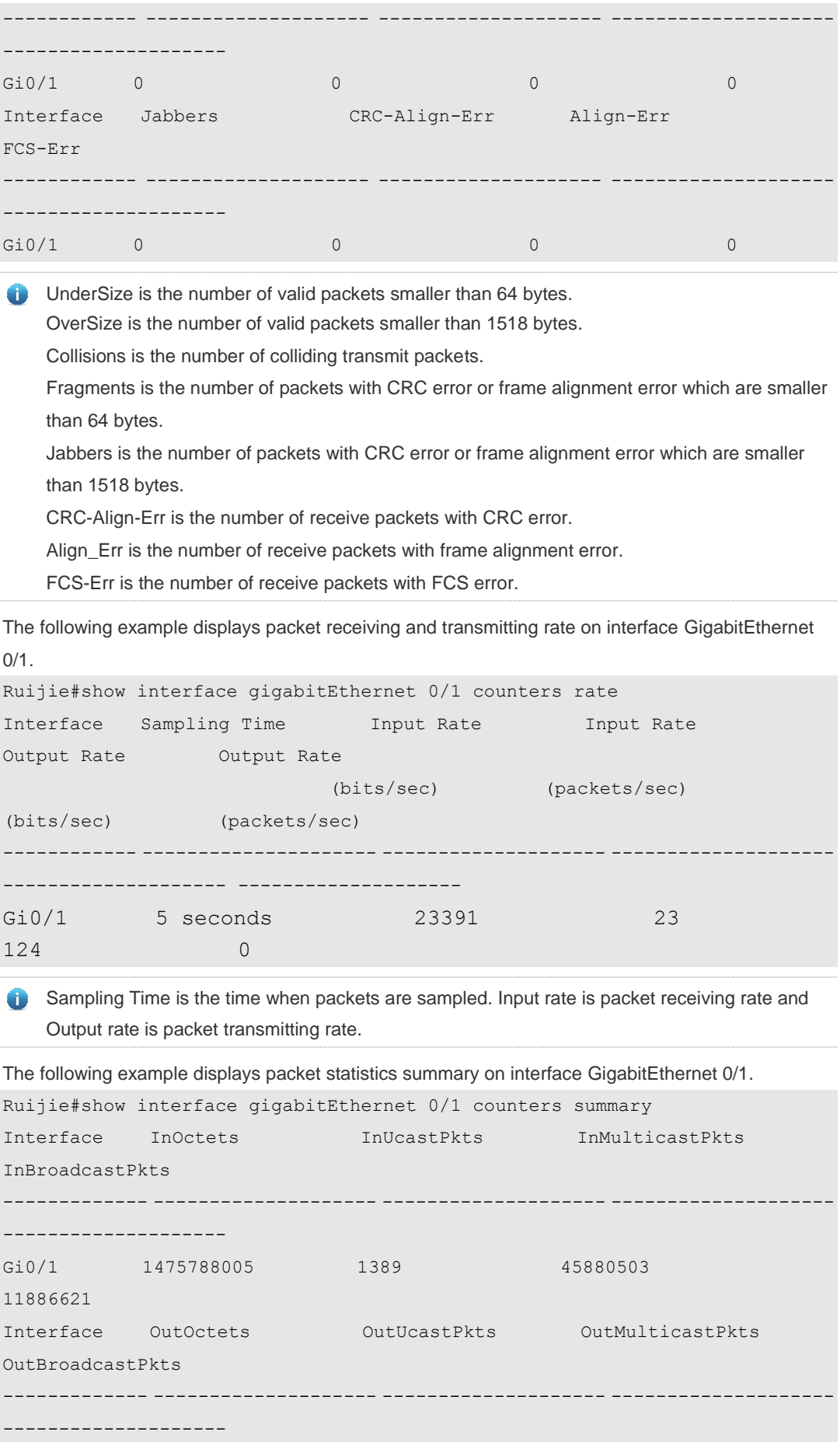

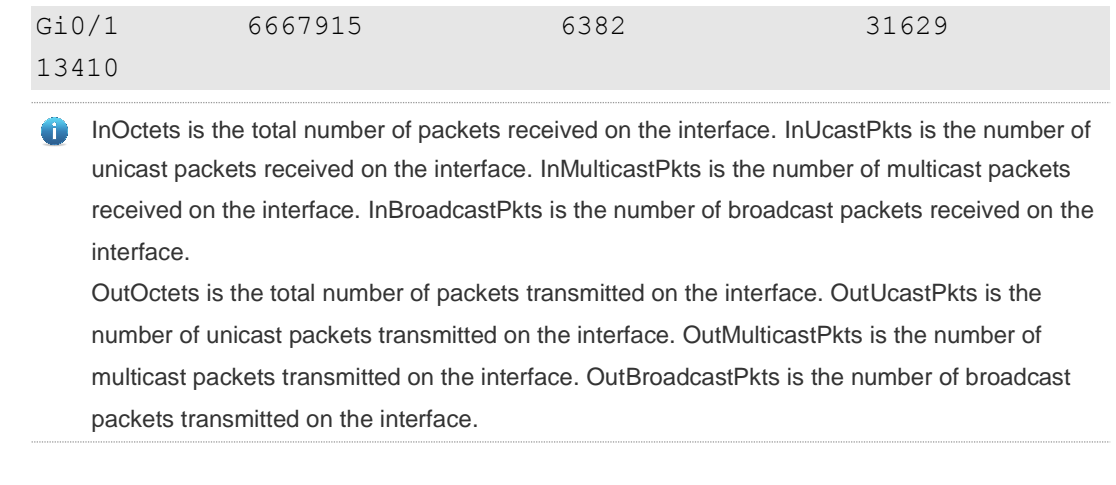

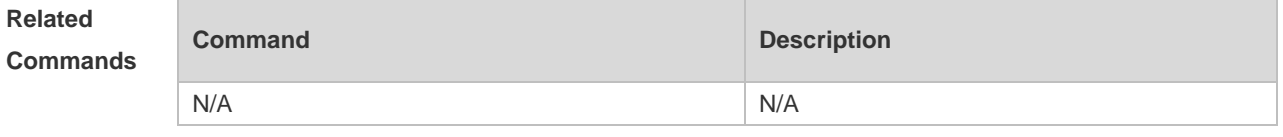

**Platform Description** N/A

# **1.30 show interfaces link-state-change statistics**

Use this command to display the link state change statistics, including the time and count.

**show interfaces** [ *interface-type interface-number* ] **link-state-change statistics**

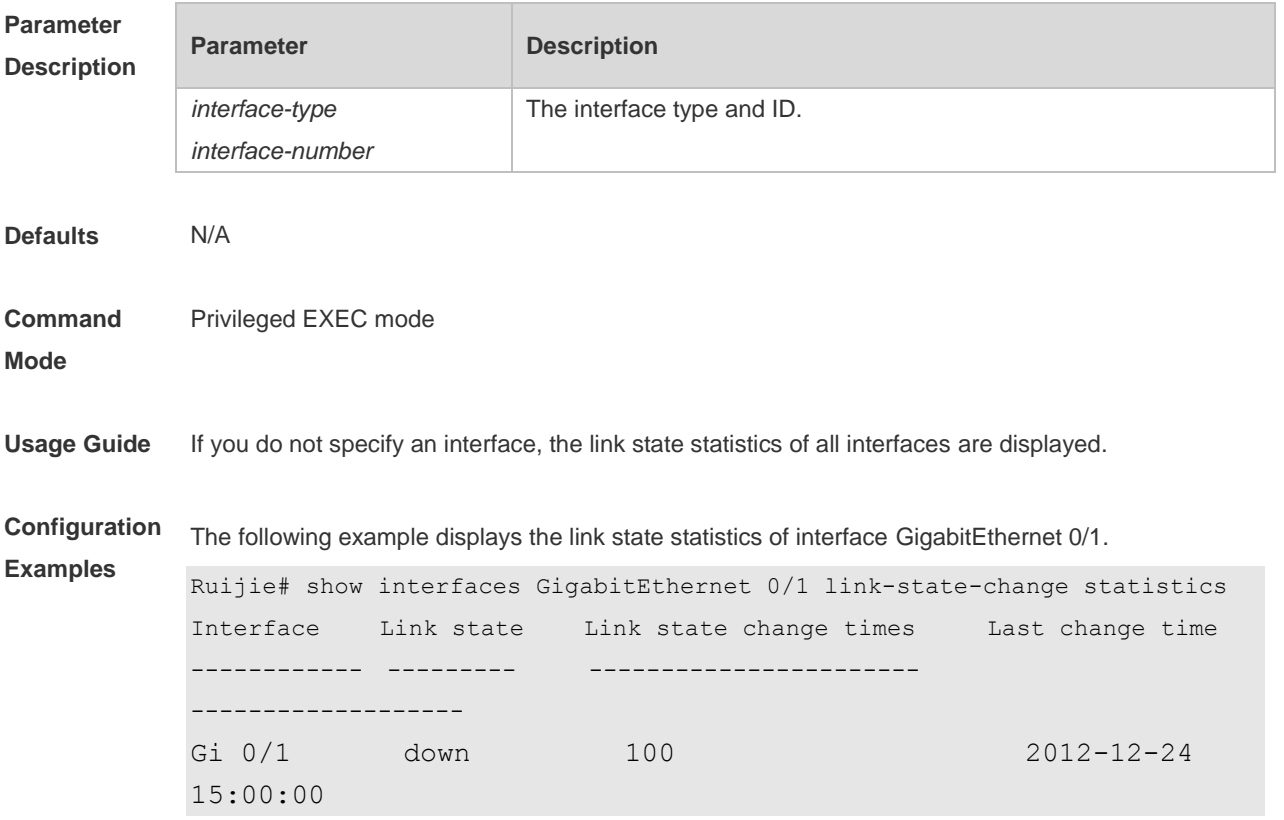

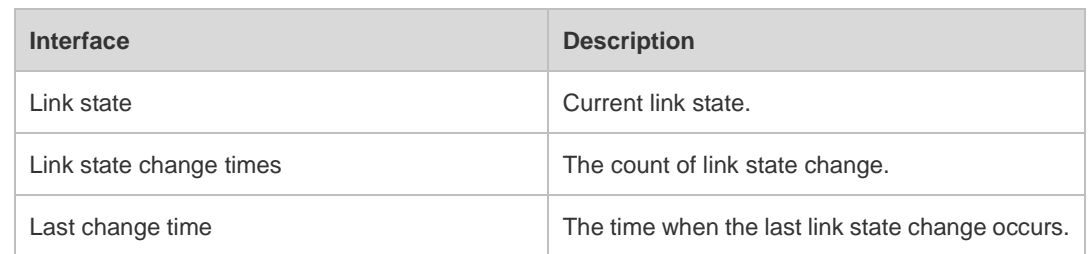

#### **Related Commands Command Description** N/A N/A

**Platform Description** N/A

**1.31 show interfaces status**

Use this command to display interface status information. **show interfaces** [ *interface-type interface-number* ] **status**

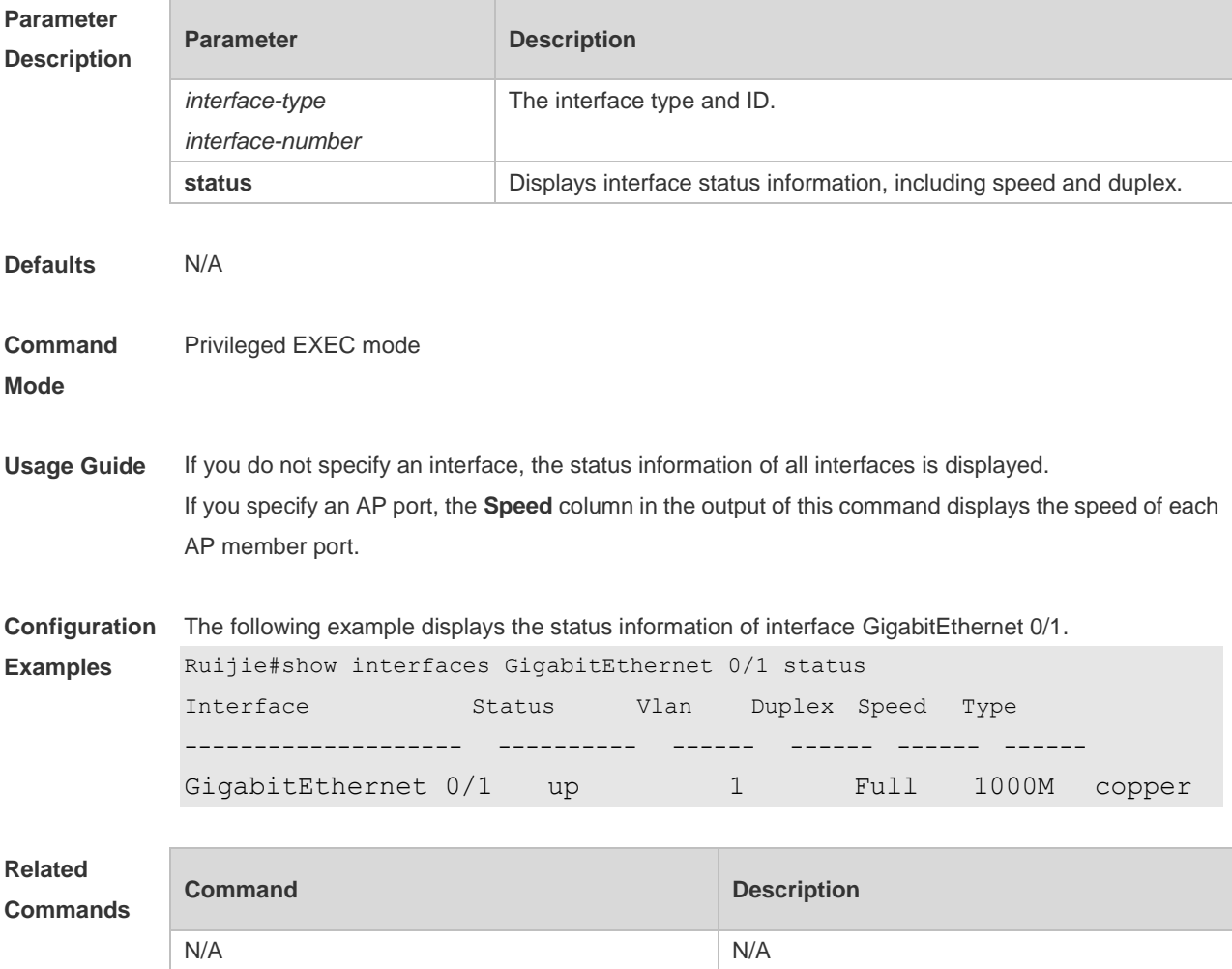

**Platform Description** N/A

## **1.32 show interfaces status err-disable**

Use this command to display the interface violation status. **show interfaces** [ *interface-type interface-number* ] **status err-disable**

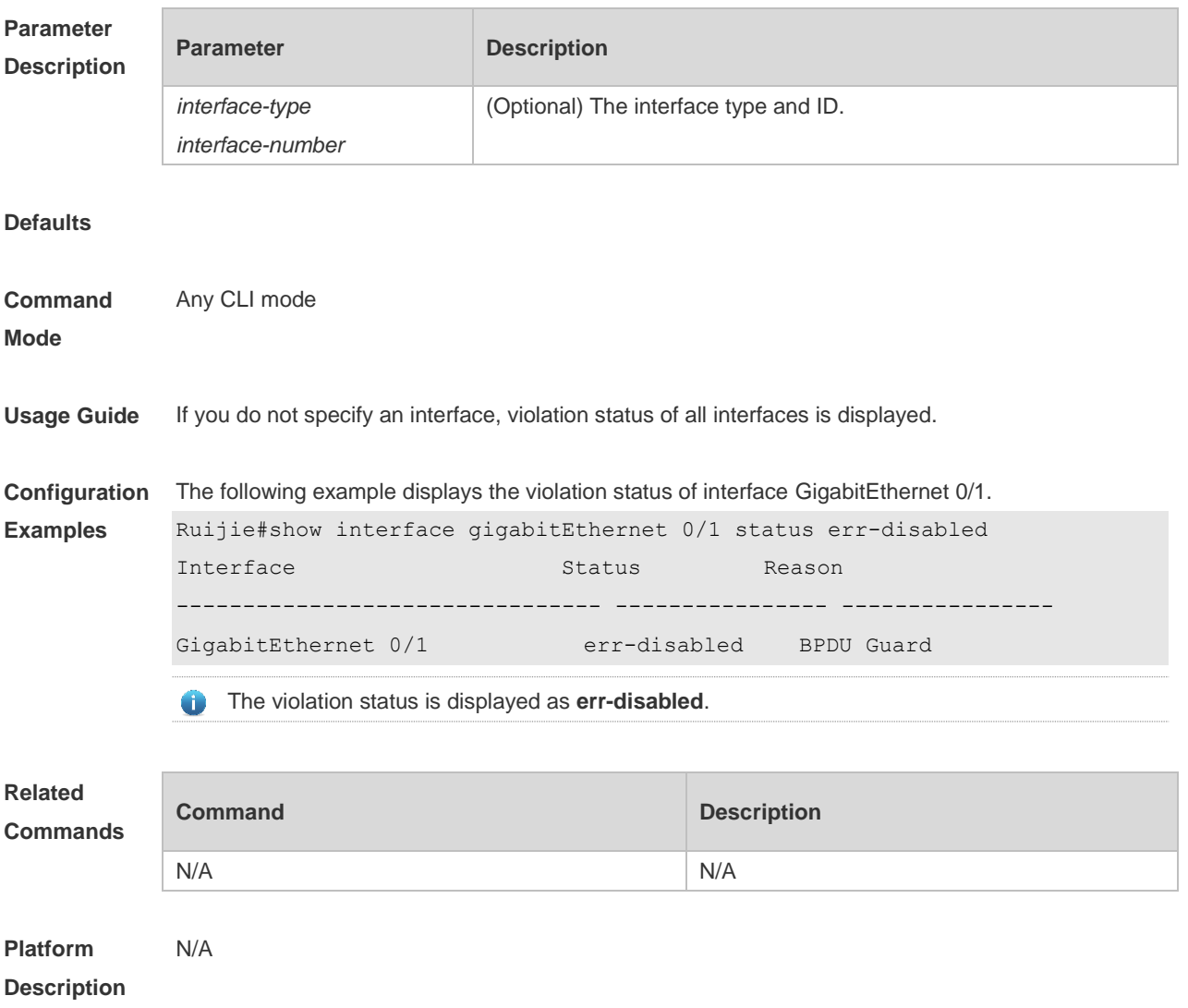

# **1.33 show interfaces usage**

Use this command to display bandwidth usage of the interface. **show interfaces** [ *interface-type interface-number* ] **usage**

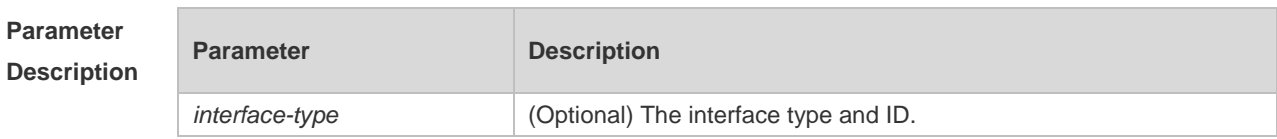

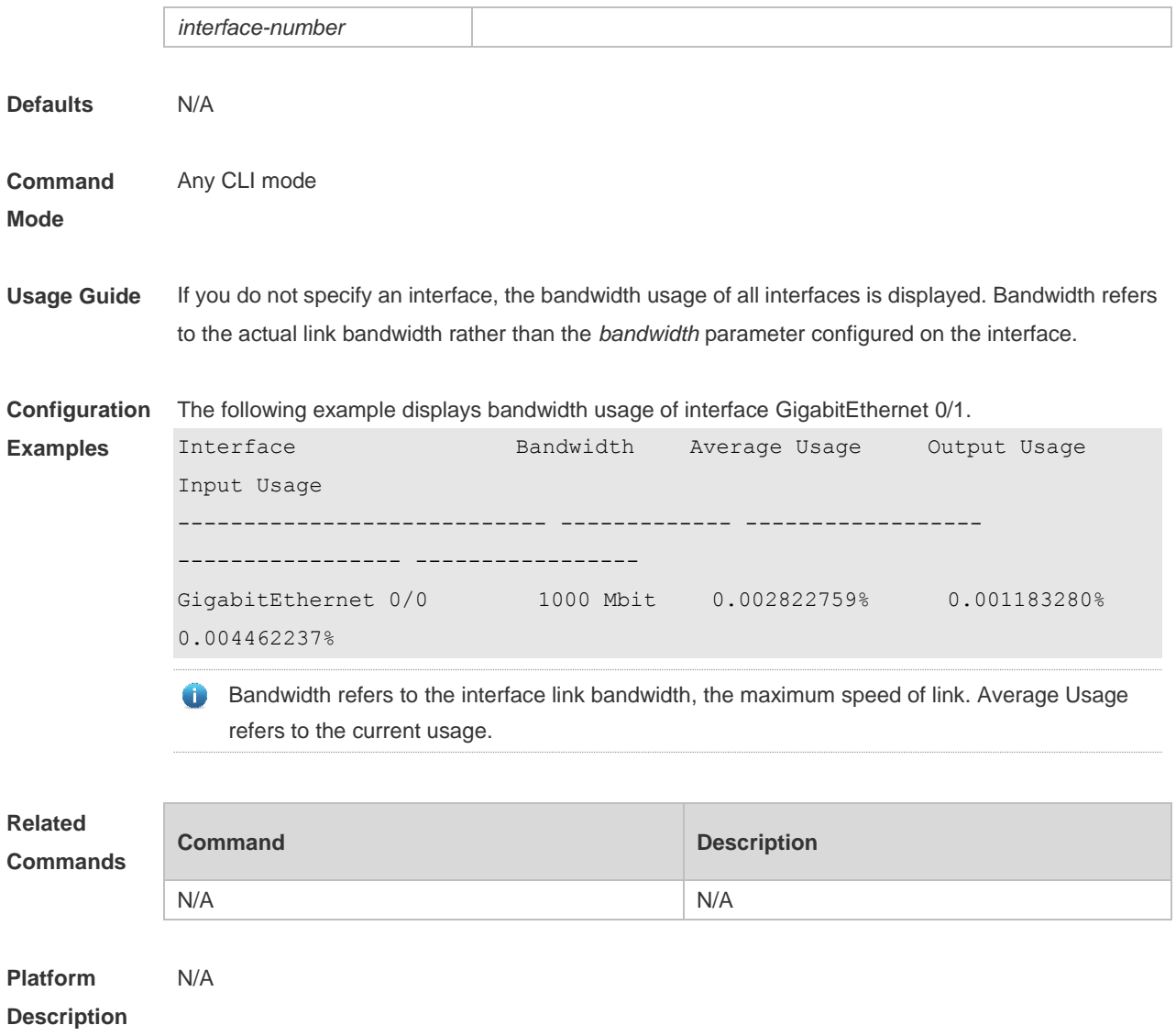

# **1.34 switchport protected**

Use this command to configure the interface as the protected port. Use the **no** form of this command to restore the default setting.

**switchport protected**

**no switchport protected**

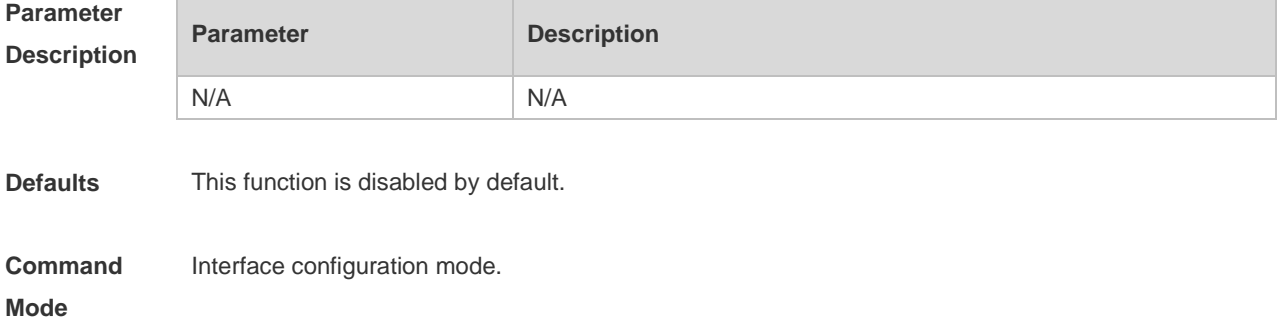

**Usage Guide** The ports that are set as the protected ports cannot switch on L2, but can route on L3. A protected port can communicate with an unprotected port. Use the **show interfaces** command to display configuration.

**Configuration Examples** The following example configures interface gigabitethernet 1/1 as a protected port. Ruijie(config)#interface gigabitethernet 1/1 Ruijie(config-if)# switchport protected

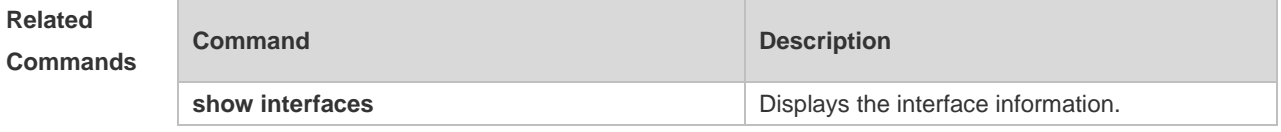

**Platform Description** N/A

# **2 MAC Address Commands**

#### **2.1 clear mac-address-table dynamic**

Use this command to clear the dynamic MAC address. **clear mac-address-table dynamic** [ **address** *mac-addr* [ **interface** *interface-id* ] [ **vlan** *vlan-id* ] | { [ **interface** *interface-id* ] [ **vlan** *vlan-id* ] } ]

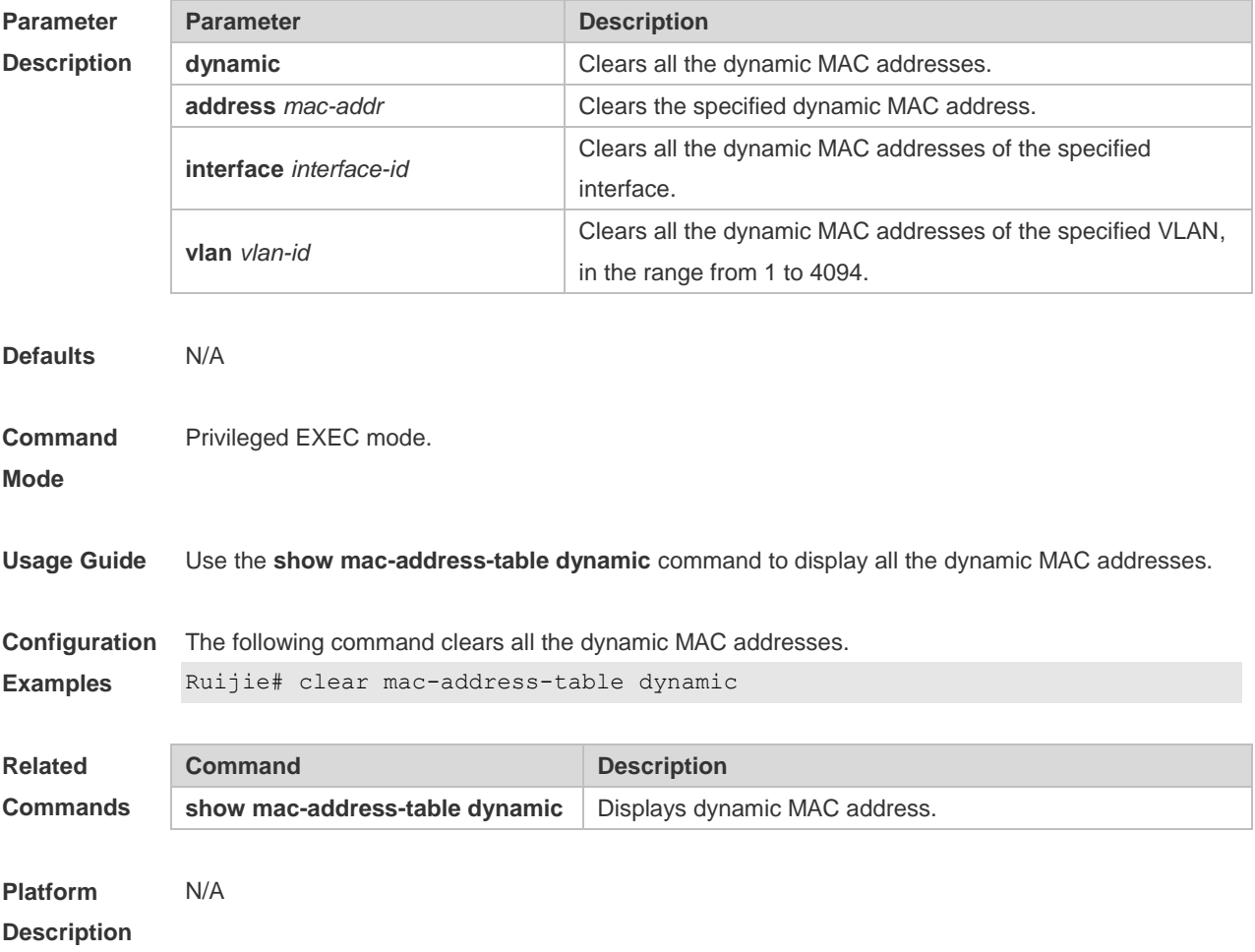

# **2.2 mac-address-learning (global)**

Use this command to enable MAC address learning globally. Use the **no** or **default** form of this command to restore the default setting. **mac-address-learning enable** Use this command to disable MAC address learning globally. **mac-address-learning disable** Use this command to restore MAC address learning globally. **default mac-address-learning**

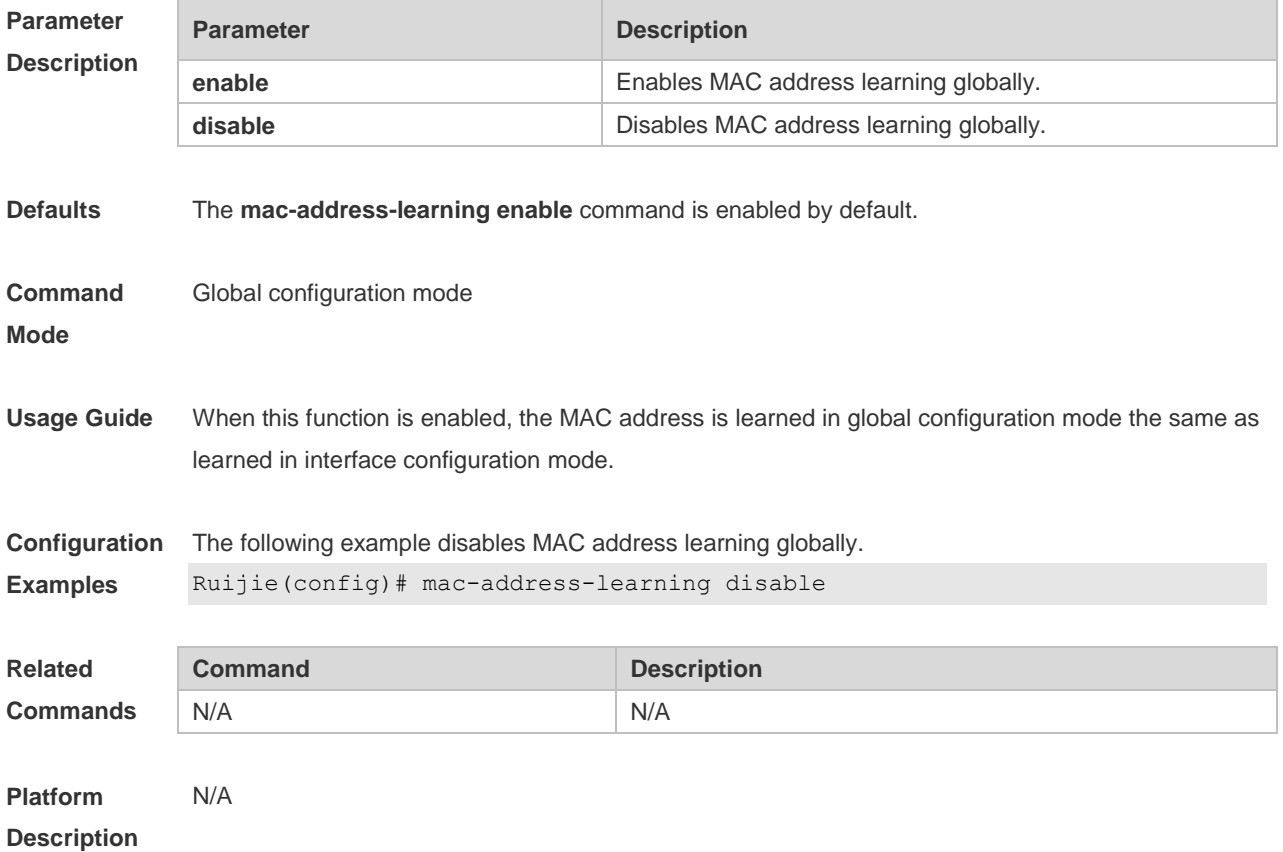

# **2.3 mac-address-learning**

Use this command to enable the port address learning. Use the **no** or **default** form of this command to restore the default setting. **mac-address-learning no mac-address-learning default mac-address-learning**

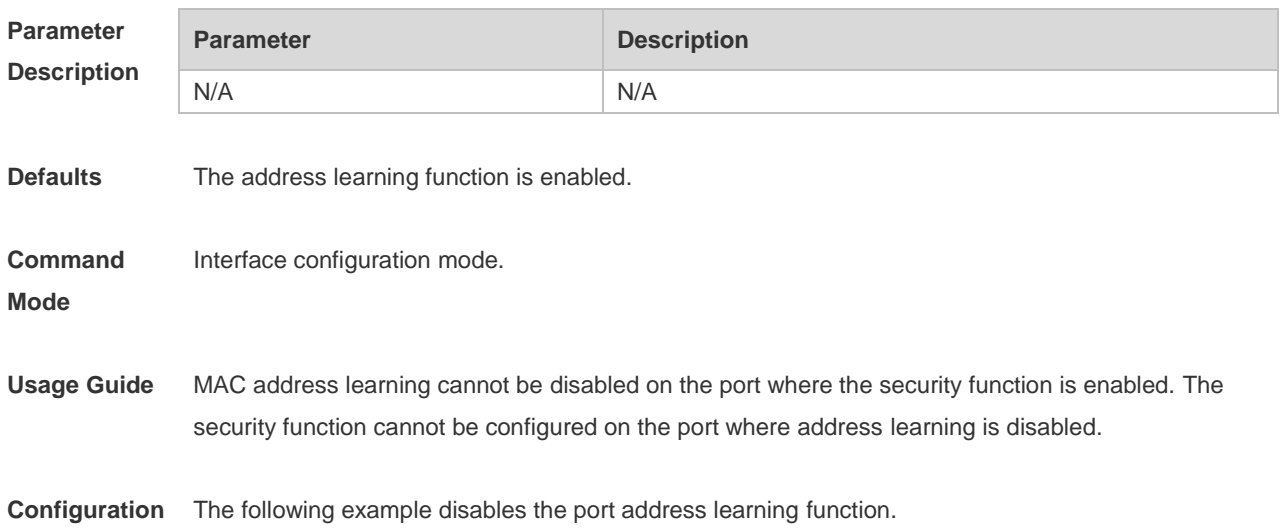

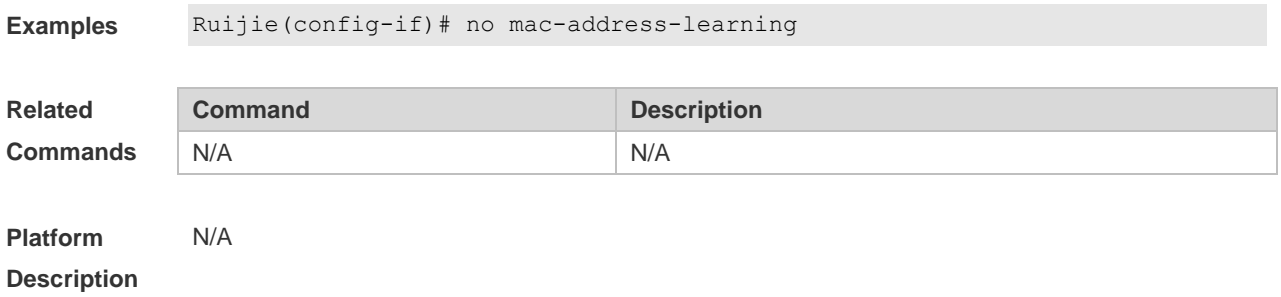

#### **2.4 mac-address-table aging-time**

Use this command to specify the aging time of the dynamic MAC address. Use the **no** or **default** form of the command to restore the default setting. **mac-address-table aging-time** *seconds* **no mac-address-table aging-time default mac-address-table aging-time**

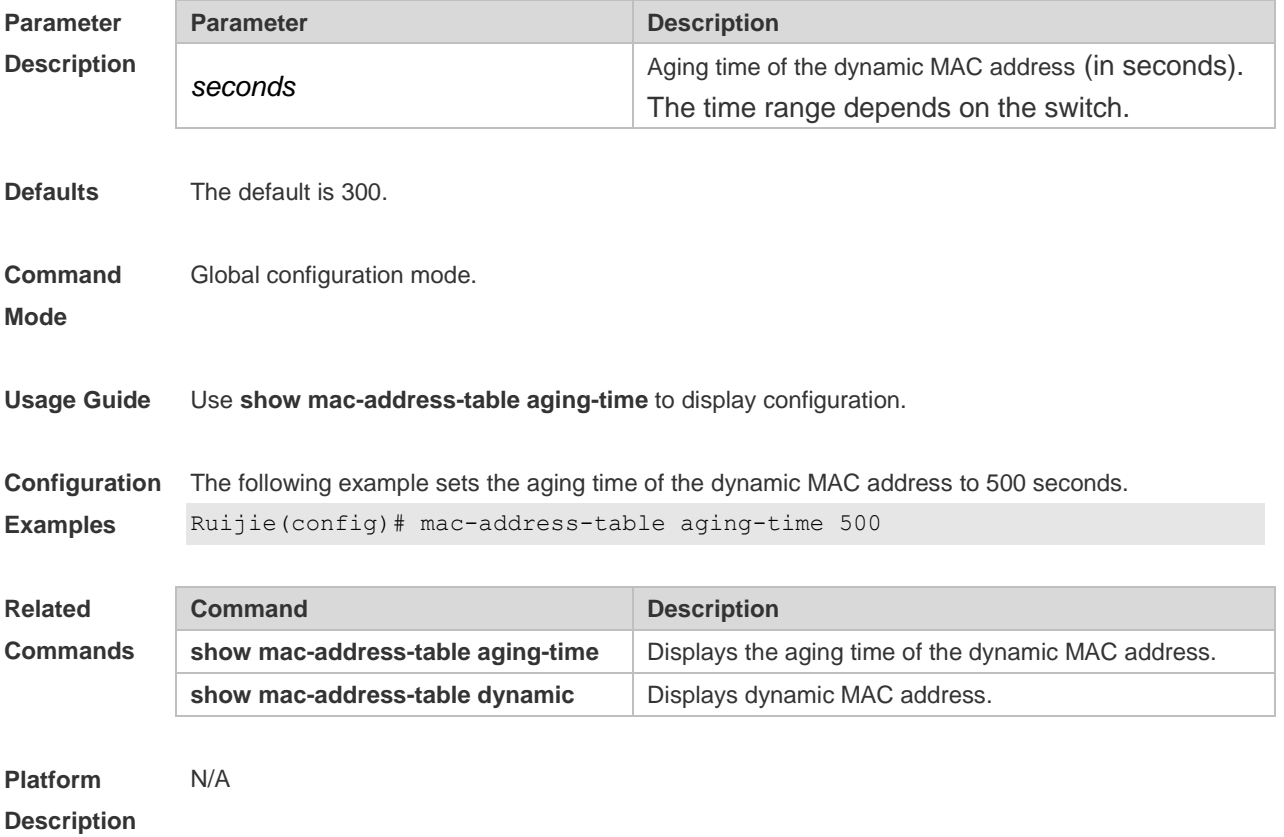

# **2.5 mac-address-table filtering**

Use this command to configure the filtering MAC address. Use the **no** or **default** form of the command to restore the default setting. **mac-address-table filtering** *mac-address* **vlan** *vlan-id* **no mac-address-table filtering** *mac-address* **vlan** *vlan-id*

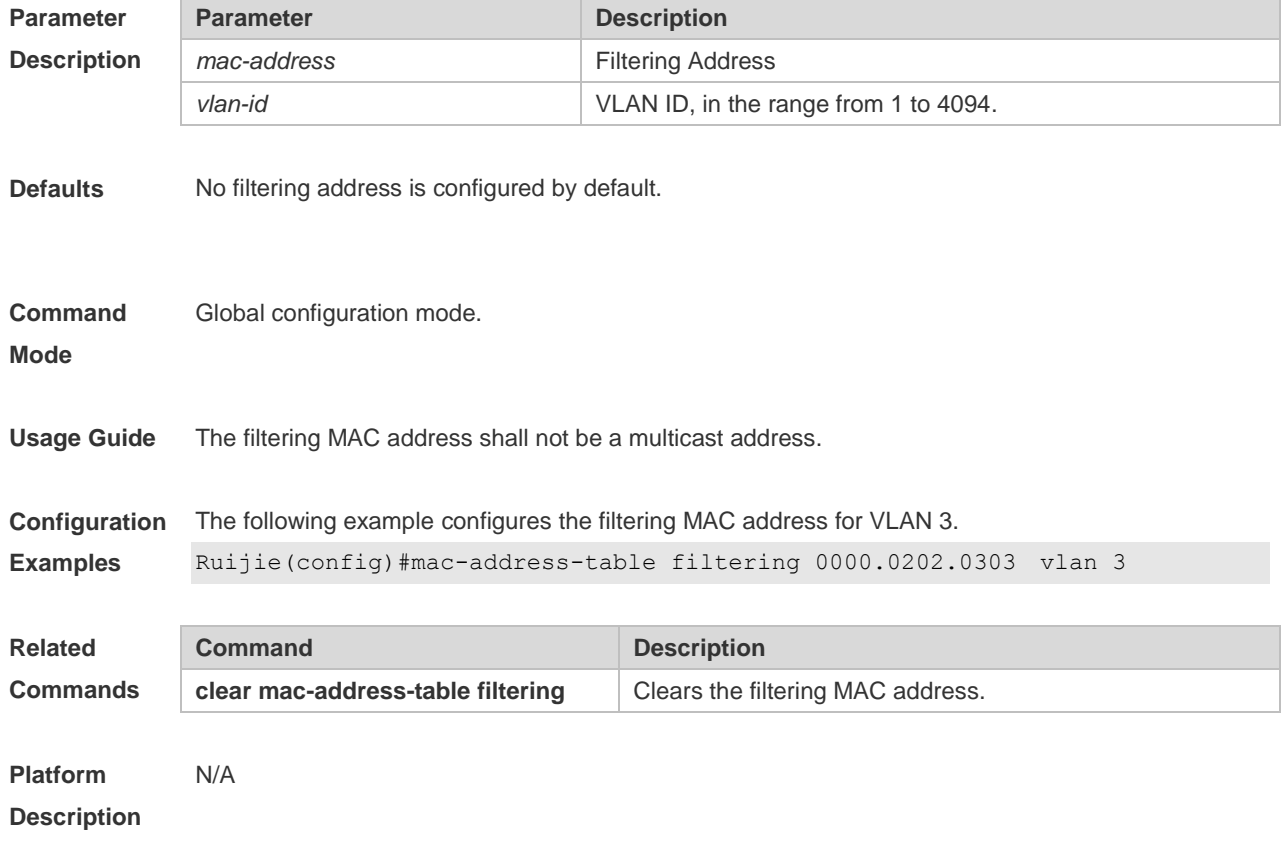

#### **default mac-address-table filtering** *mac-address* **vlan** *vlan-id*

#### **2.6 mac-address-table notification**

Use this command to enable the MAC address notification function. Use The **no** or **default** form of the command to restore the default setting. **mac-address-table notification** [ **interval** *value* | **history-size** *value* ] **no mac-address-table notification** [**interval** | **history-size** ] **default mac-address-table notification [ interval | history-size ]**

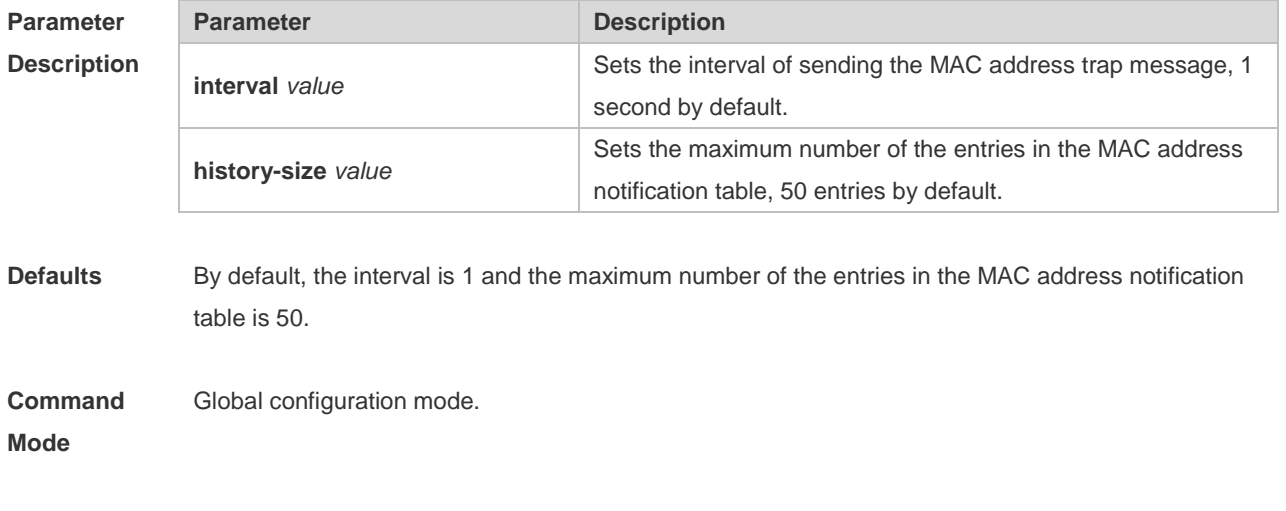

**Usage Guide** The MAC address notification function is specific for only dynamic MAC address and secure MAC

**Examples**

address. No MAC address trap message is generated for static MAC addresses. In the global configuration mode, you can use the **snmp-server enable traps mac-notification** command to enable or disable the switch to send the MAC address trap message.

**Configuration**  The following example enables the MAC address notification function.

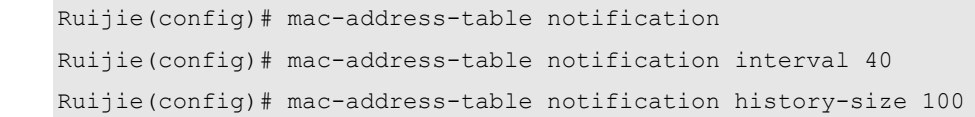

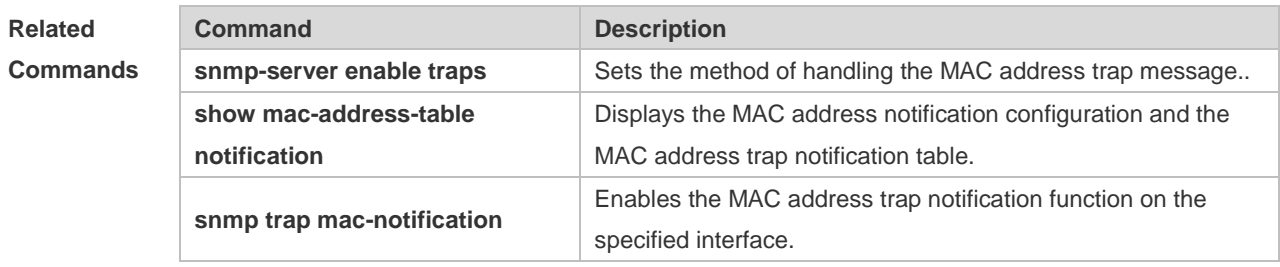

**Platform Description** N/A

#### **2.7 mac-address-table static**

Use this command to configure a static MAC address. Use the **no** or **default** form of the command to restore the default setting.

**mac-address-table static** *mac-addr* **vlan** *vlan-id* **interface** *interface-id*

**no mac-address-table static** *mac-addr* **vlan** *vlan-id* **interface** *interface-id*

**default mac-address-table static** *mac-addr* **vlan** *vlan-id* **interface** *interface-id*

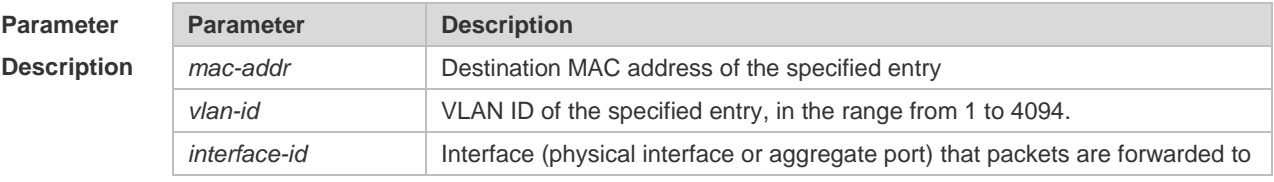

**Defaults** No static MAC address is configured by default.

**Command**  Global configuration mode.

**Mode**

**Usage Guide** A static MAC address has the same function as the dynamic MAC address that the switch learns. Compared with the dynamic MAC address, the static MAC address will not be aged out. It can only be configured and removed by manual. Even if the switch is reset, the static MAC address will not be lost. A static MAC address shall not be configured as a multicast address. Use **show mac-address-table static** to display the static MAC address.

#### **Examples**

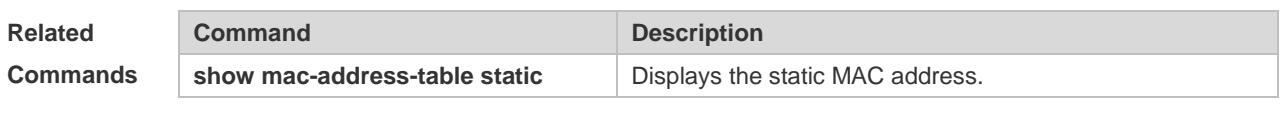

**Platform Description** N/A

## **2.8 show mac-address-learning**

Use this command to display the MAC address learning. **show mac-address-learning**

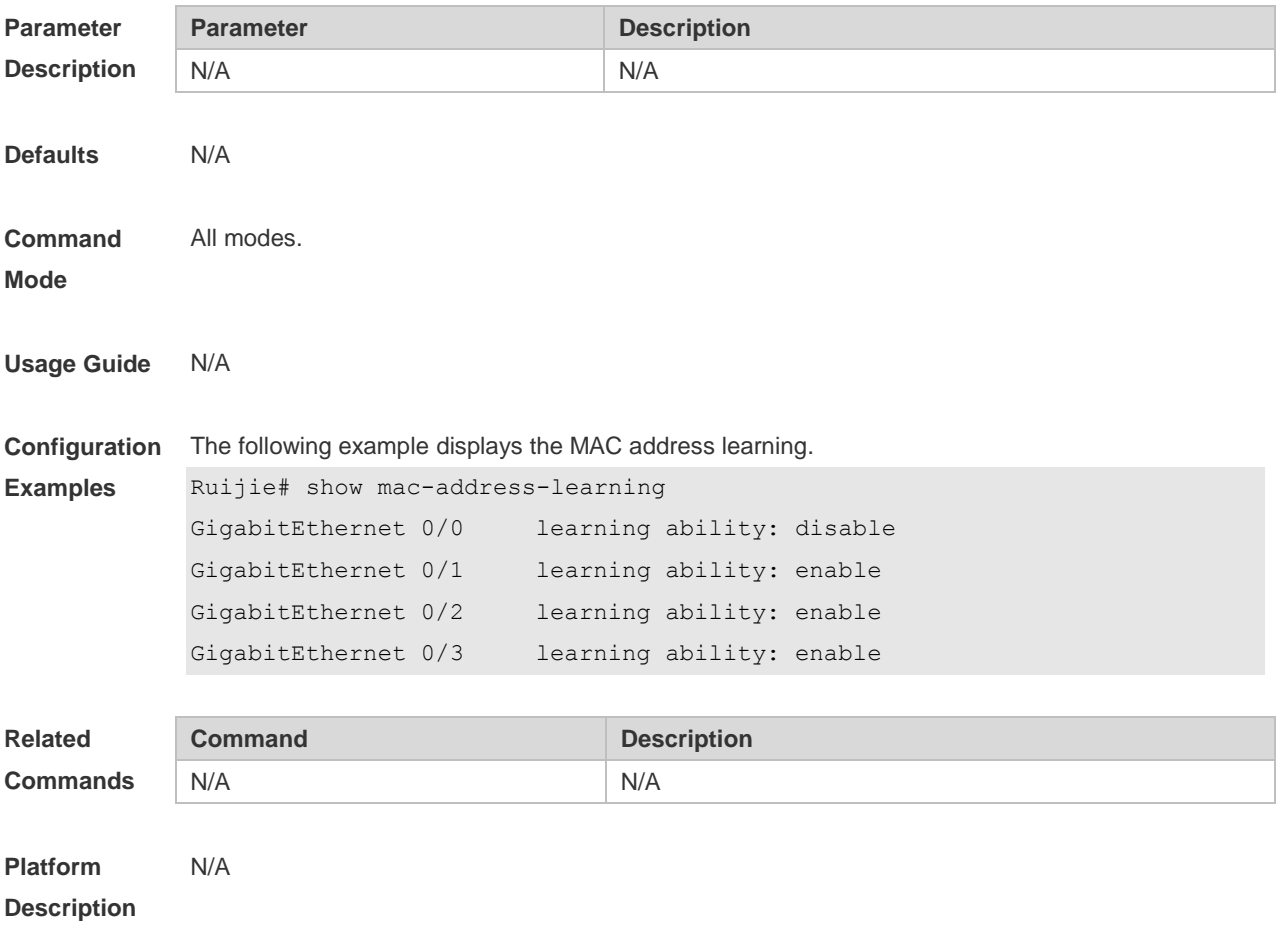

#### **2.9 show mac-address-table**

Use this command to display all types of MAC addresses (including dynamic address, static address and filter address).

**show mac-address-table** [ **address** *mac-addr* ] [ **interface** *interface-id* ] [ **vlan** *vlan-id* ]

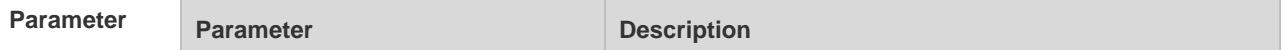

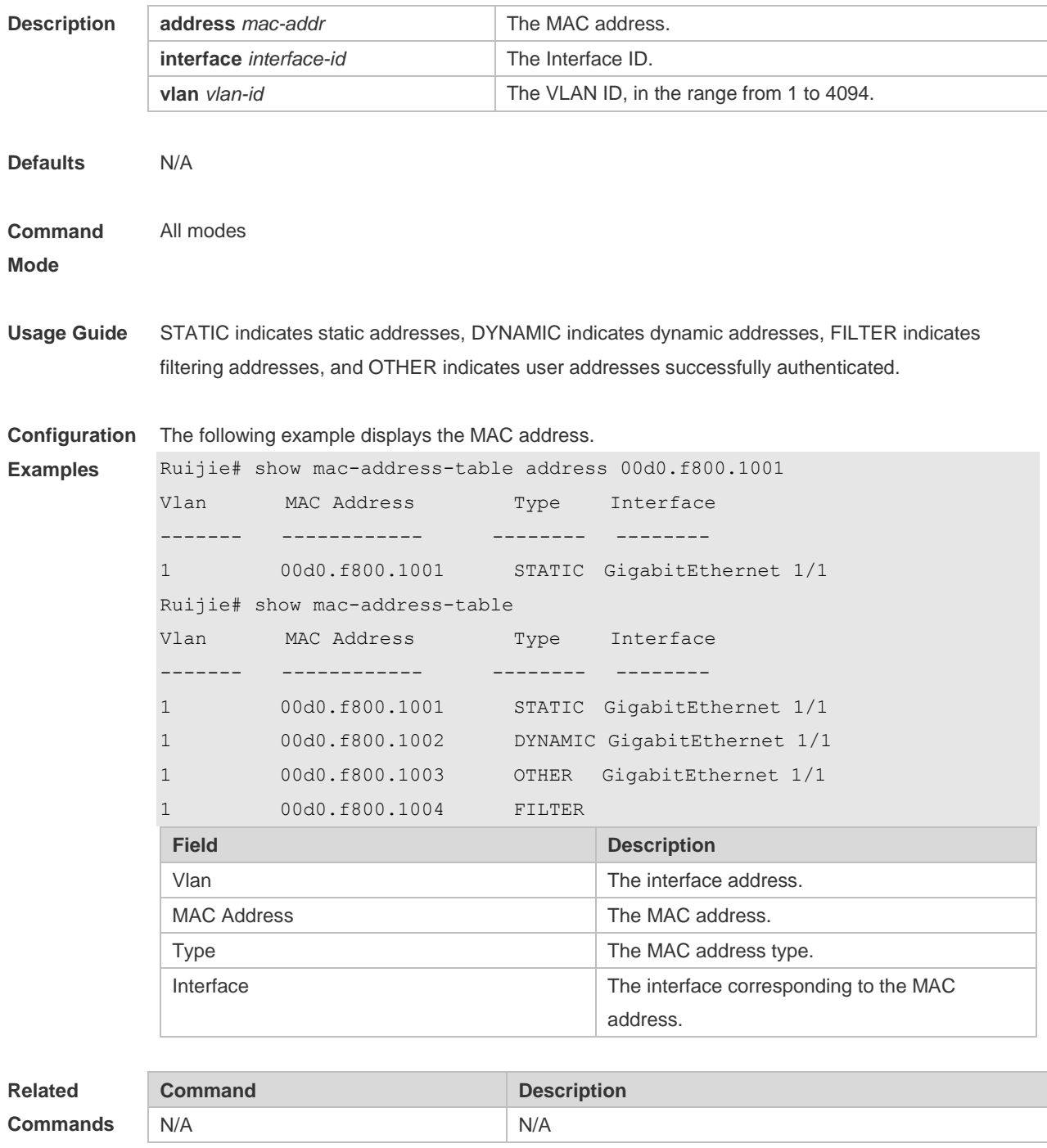

**Platform Description** N/A

# **2.10 show mac-address-table aging-time**

Use this command to display the aging time of the dynamic MAC address. **show mac-address-table aging-time**

**Parameter Parameter Parameter Description** 

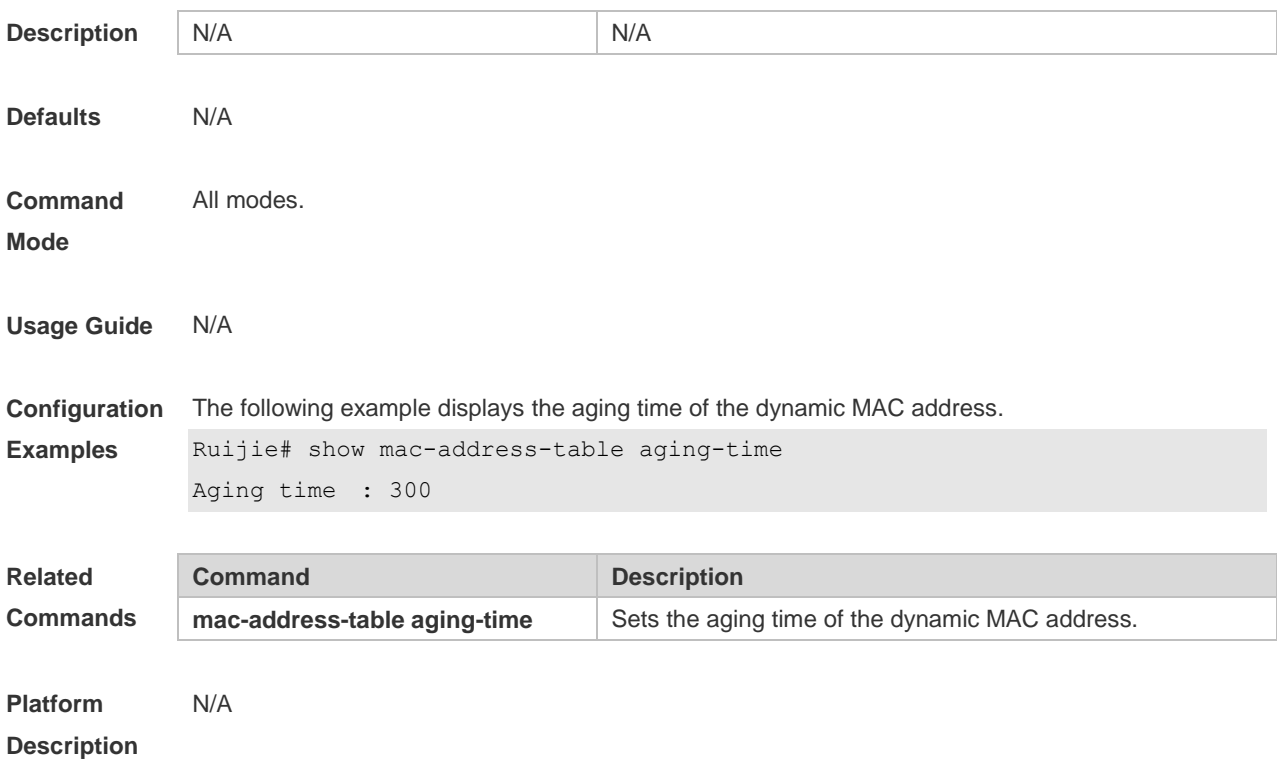

# **2.11 show mac-address-table count**

Use this command to display the number of address entries in the address table. **show mac-address-table count** [ **interface** *interface-id* **| vlan** *vlan-id* ]

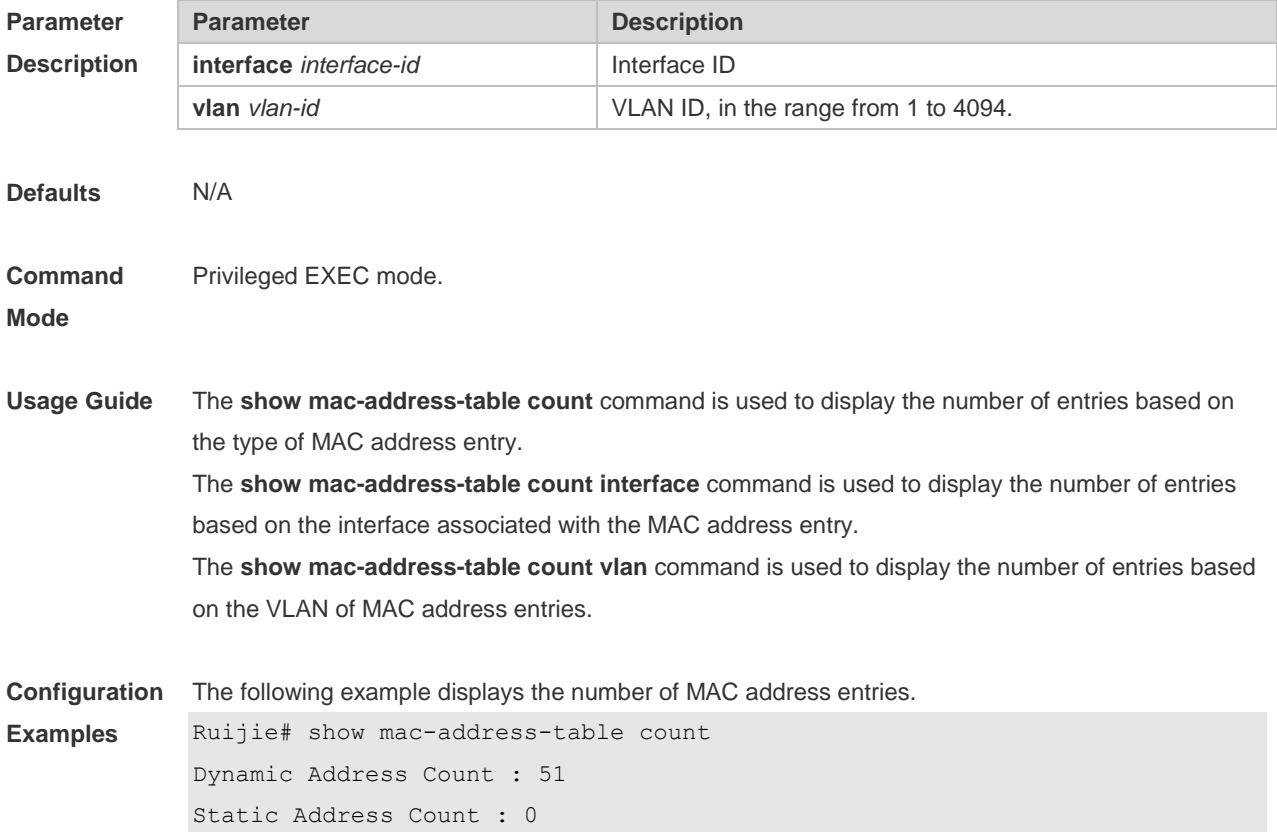
```
Filter Address Count : 0
Total Mac Addresses : 51
Total Mac Address Space Available: 8139
The following example displays the number of MAC address in VLAN 1.
Ruijie# show mac-address-table count vlan 1
Dynamic Address Count : 7
Static Address Count : 0
Filter Address Count : 0
Total Mac Addresses : 7
```
The following example displays the number of MAC addresses on interface g0/1.

```
Ruijie# show mac-address-table interface g0/1
Dynamic Address Count : 10
Static Address Count : 0
Filter Address Count : 0
Total Mac Addresses : 10
```
#### **Related Commands**

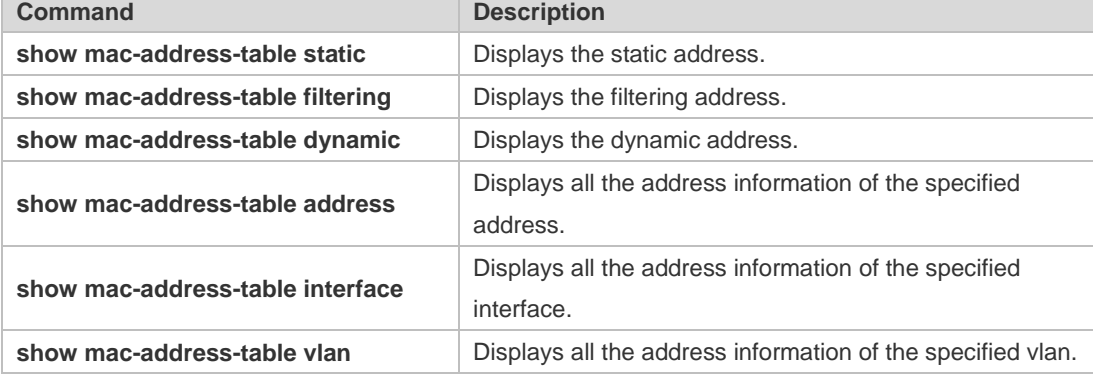

#### **Platform Description** N/A

#### **2.12 show mac-address-table dynamic**

Use this command to display the dynamic MAC address. **show mac-address-table dynamic** [ **address** *mac-add r*] [ **interface** *interface-id* ] [ **vlan** *vlan-id* ]

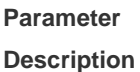

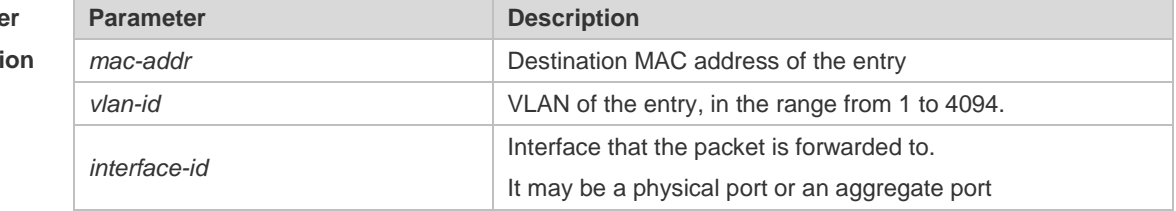

**Defaults**

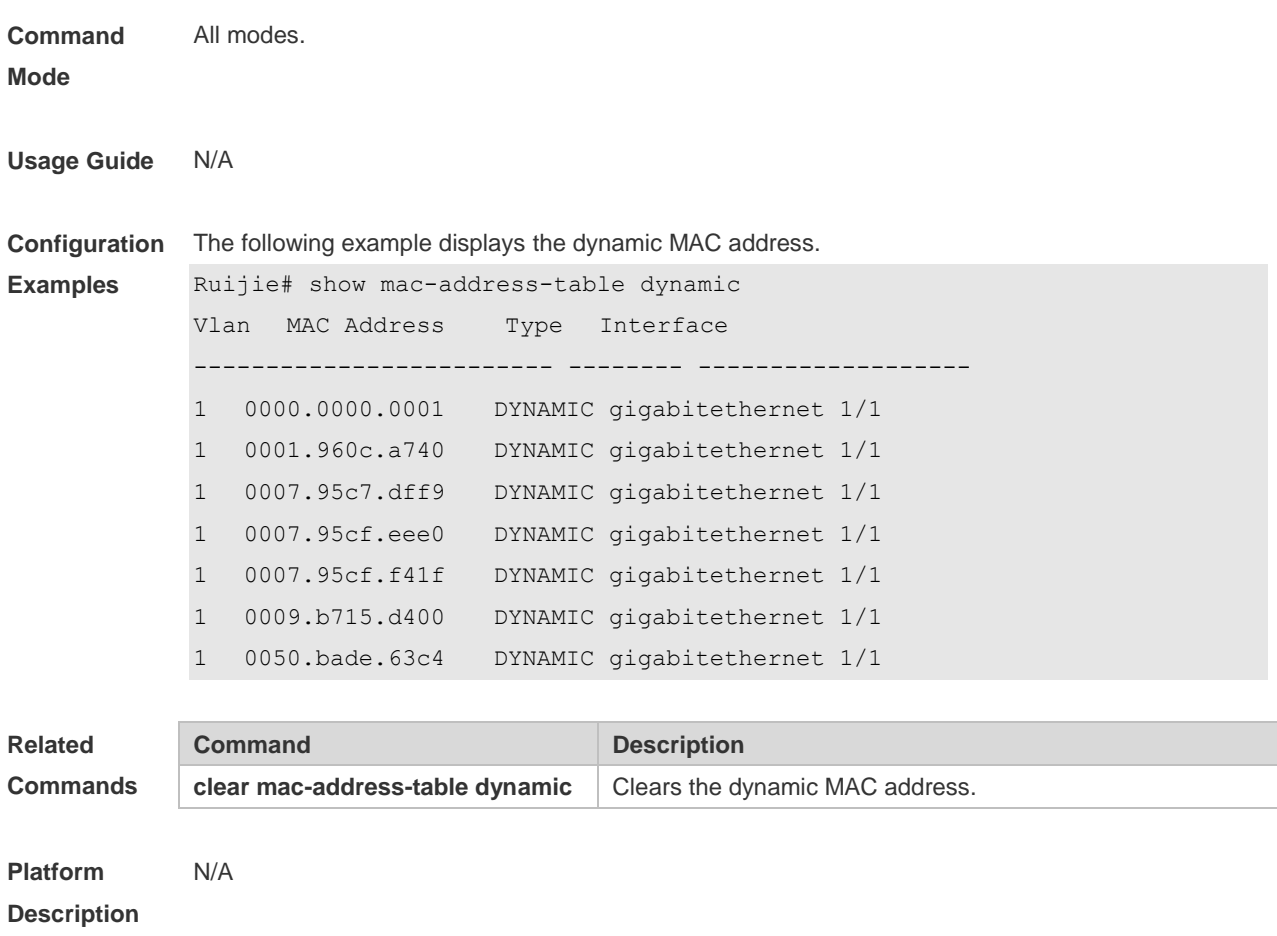

# **2.13 show mac-address-table filtering**

Use this command to display the filtering MAC address. **show mac-address-table filtering** [ **addr** *mac-addr* ] [ **vlan** *vlan-Id* ]

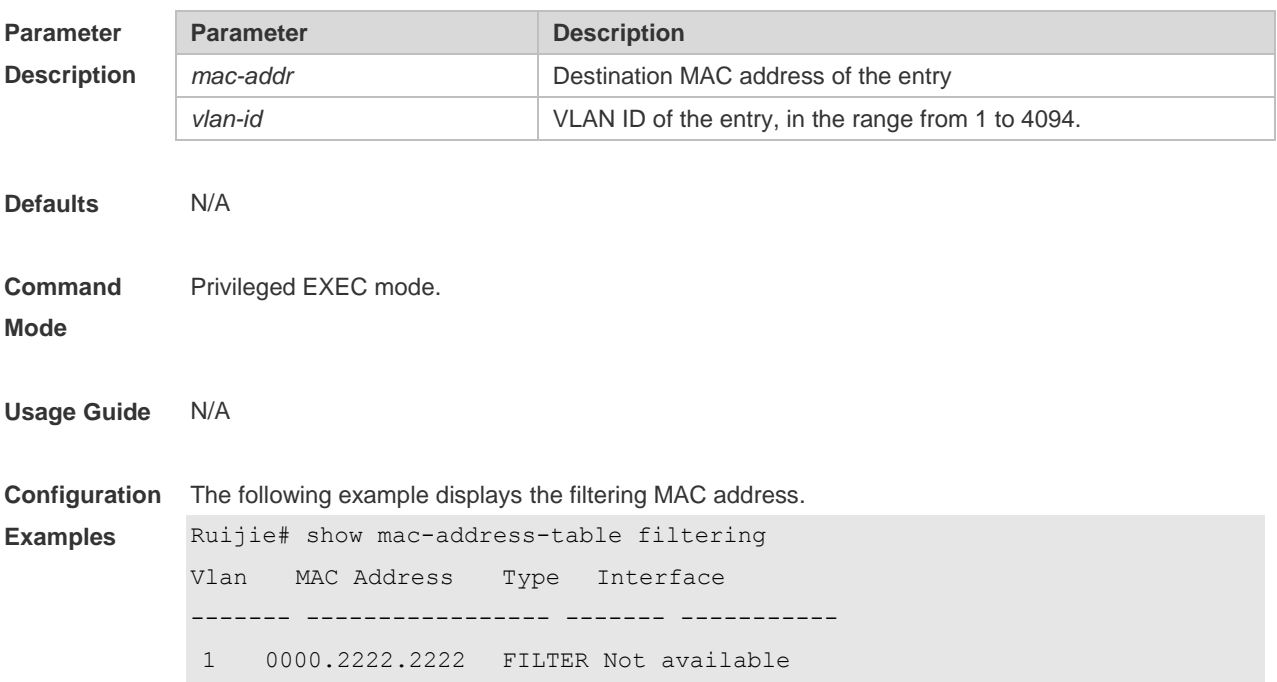

**Description**

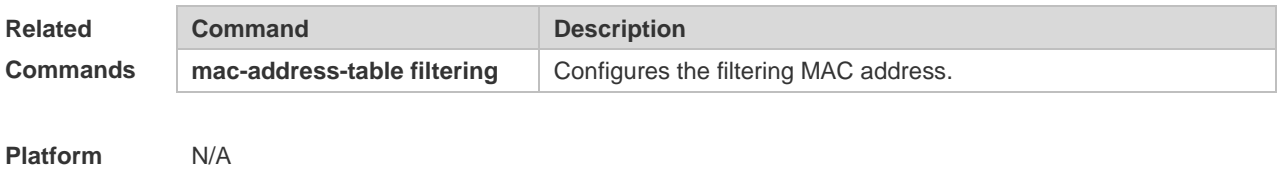

### **2.14 show mac-address-table interface**

Use this command to display all the MAC addresses on the specified interface including static and dynamic MAC address

**show mac-address-table interface** [ *interface-id* ] [ **vlan** *vlan-id* ]

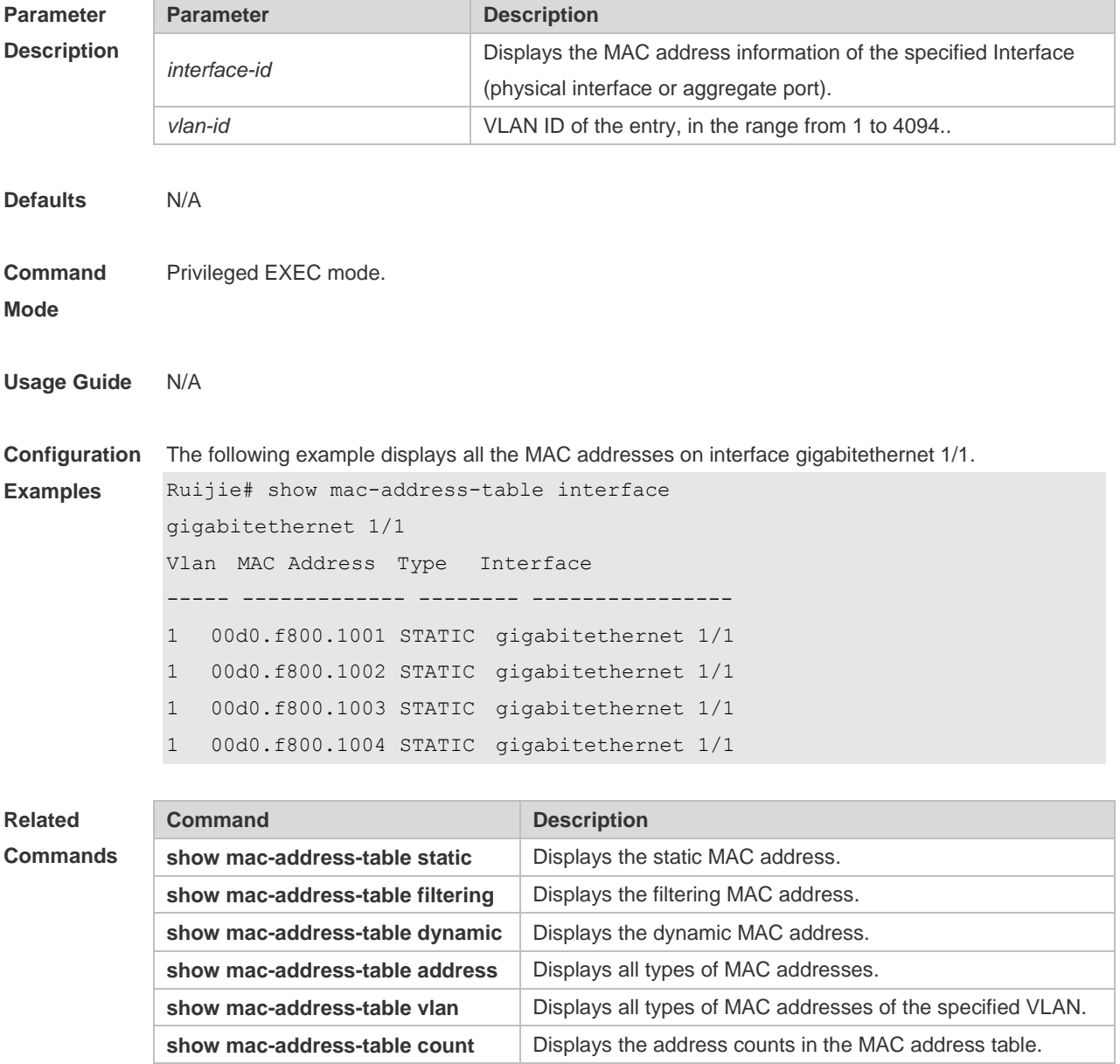

### **2.15 show mac-address-table notification**

Use this command to display the MAC address notification configuration and the MAC address notification table.

**show mac-address-table notification** [ **interface** [ *interface-id* ] | **history** ]

**Para** Des<sup>c</sup>

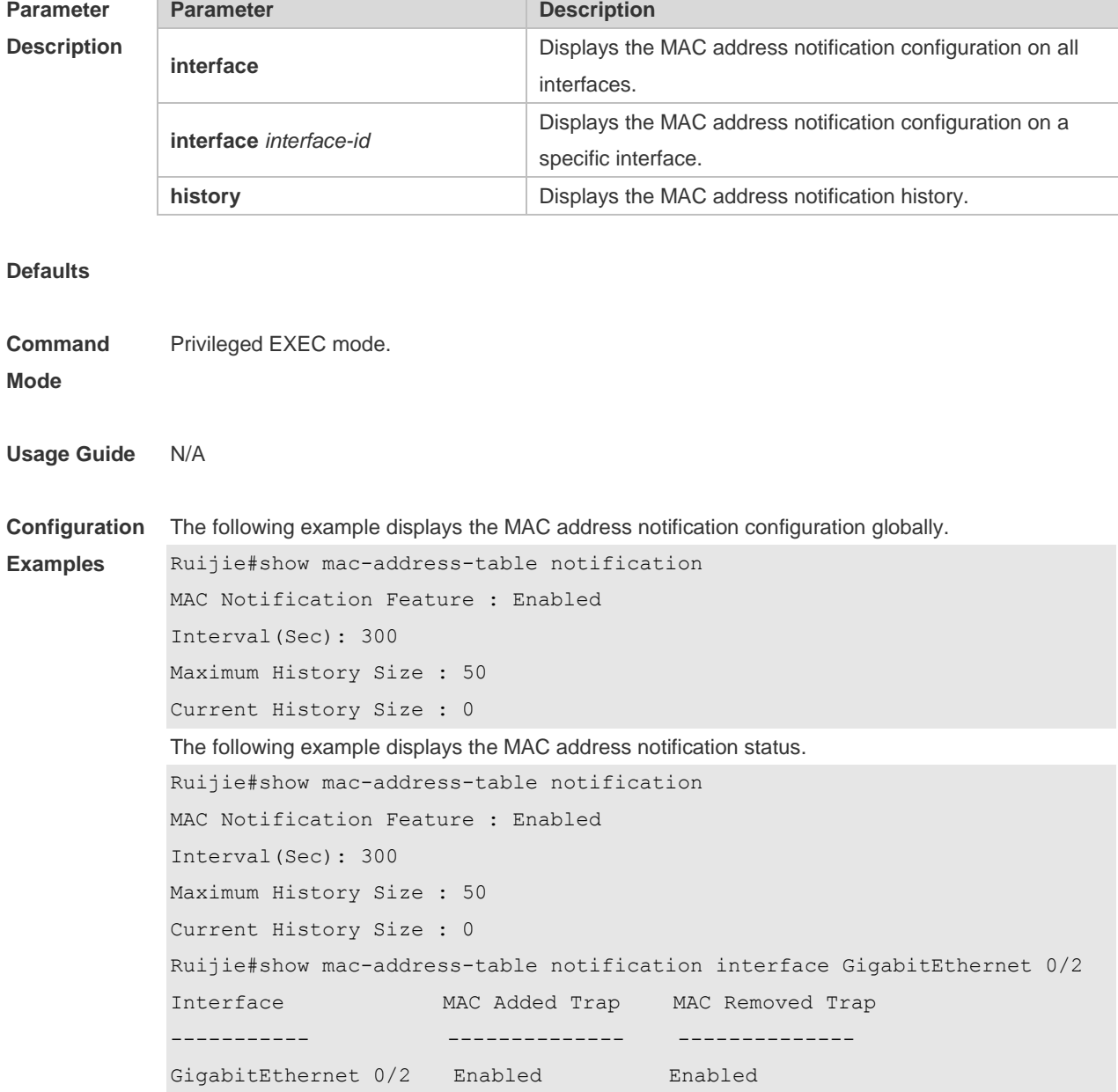

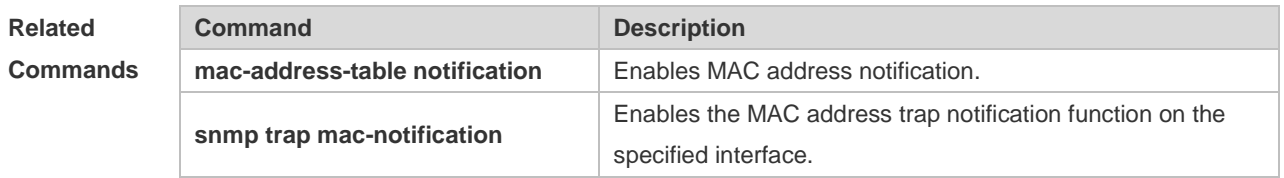

# **2.16 show mac-address-table static**

Use this command to display the static MAC address. **show mac-address-table static** [**addr** *mac-add r*] [ **interface** *interface-Id* ] [ **vlan** *vlan-id* ]

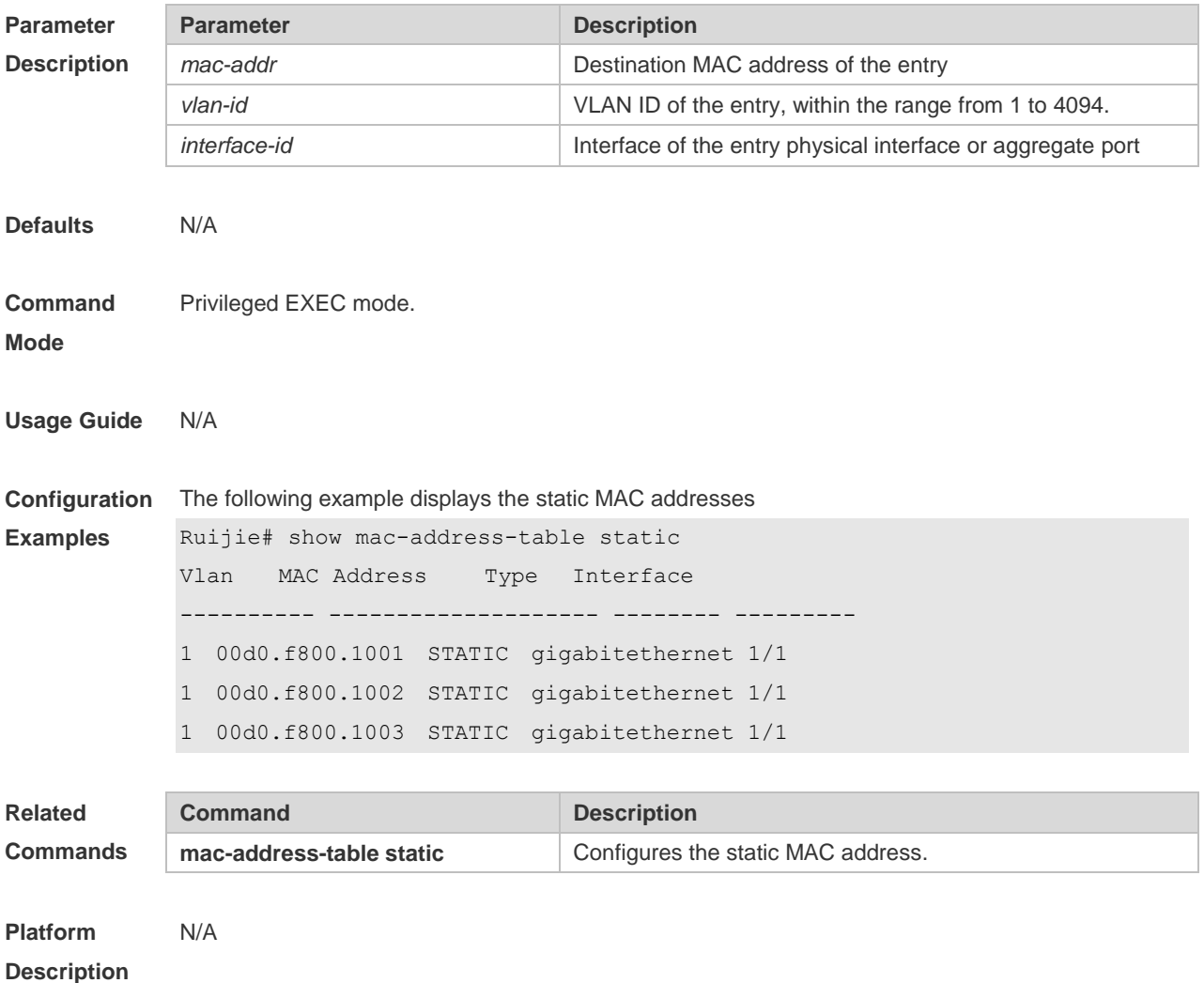

#### **2.17 show mac-address-table vlan**

Use this command to display all addresses of the specified VLAN. **show mac-address-table vlan** [ *vlan-id* ]

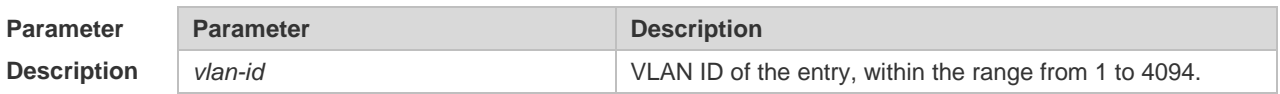

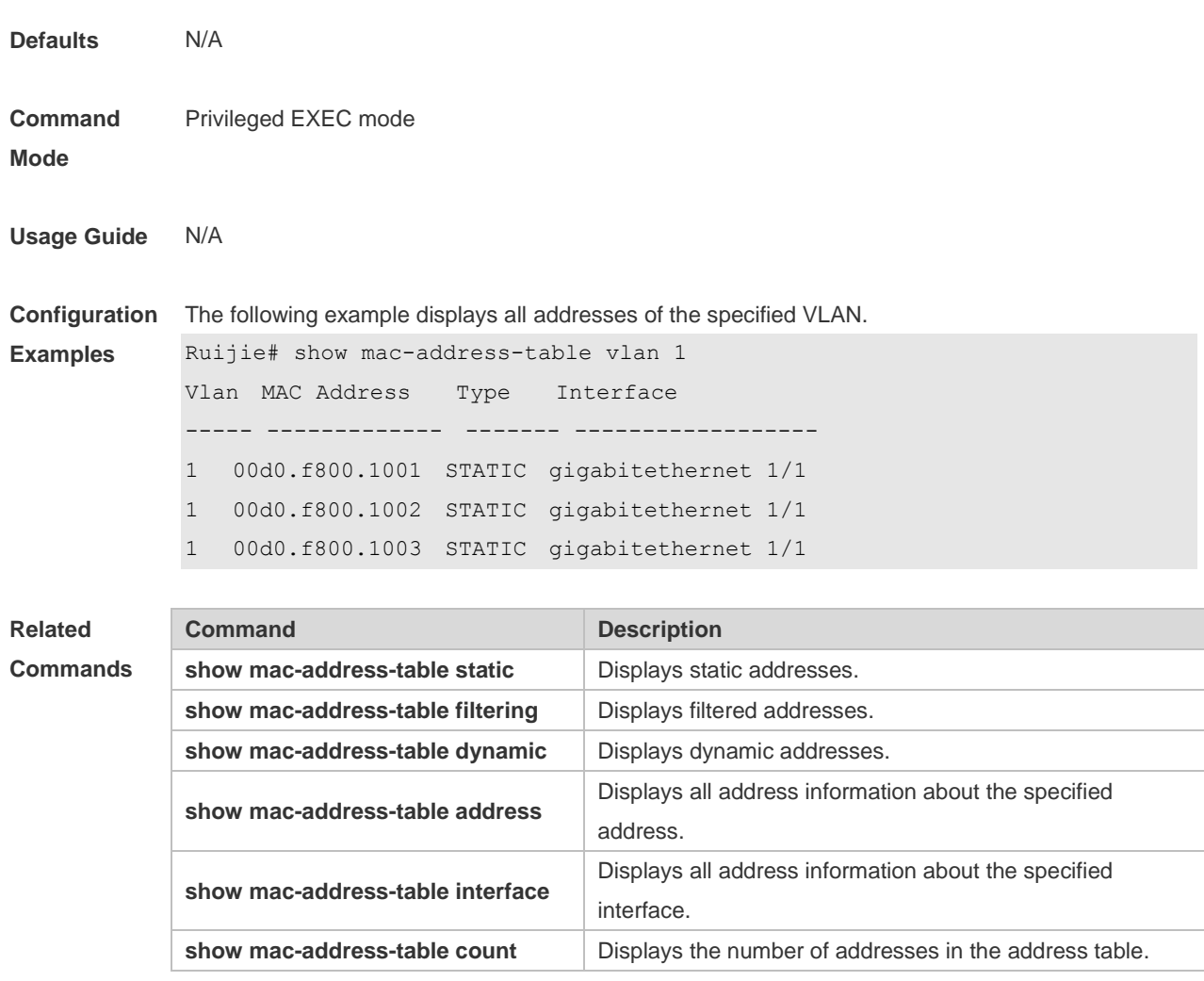

### **2.18 snmp trap mac-notification**

Use this command to enable the MAC address trap notification on the specified interface. Use The **no** or **default** form of the command to restore the default setting.

**snmp trap mac-notification** { **added** | **removed** }

**no snmp trap mac-notification** { **added** | **removed** }

**default snmp trap mac-notification { added | removed }**

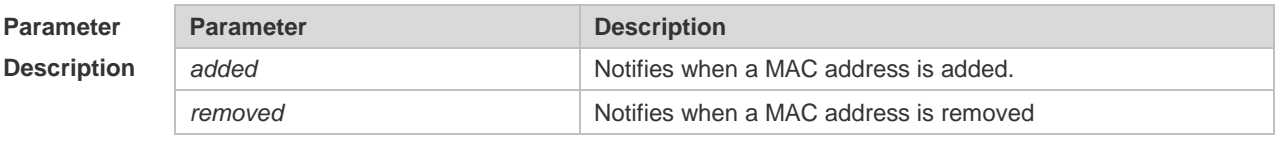

**Defaults**

**Command** Interface configuration mode.

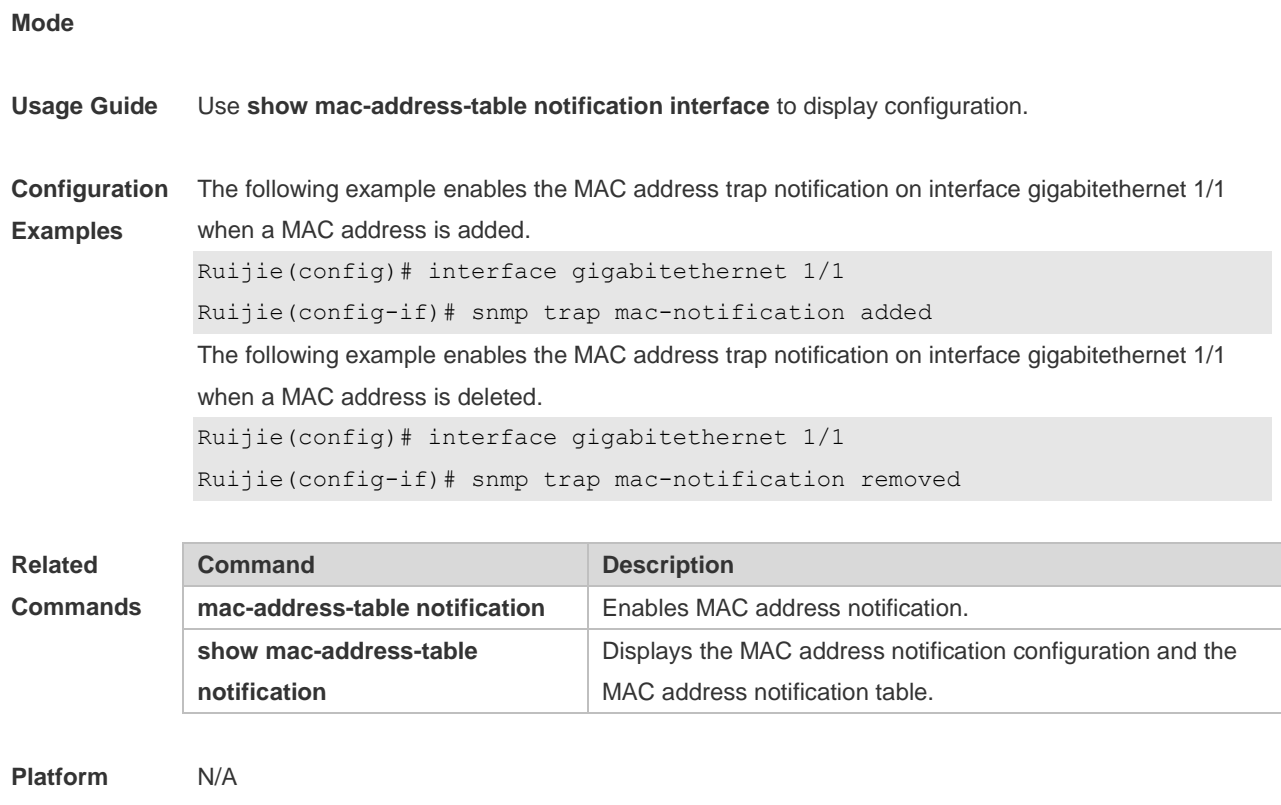

**Description**

# **3 Aggregate Port Commands**

#### **3.1 aggregateport capacity mode**

Use this command to configure the AP capacity mode. Use the **no** form of this command to restore the default setting, Use the **no** form of this command to restore the default setting, **aggregateport capacity mode** *capacity-mode* **no aggregateport capacity mode**

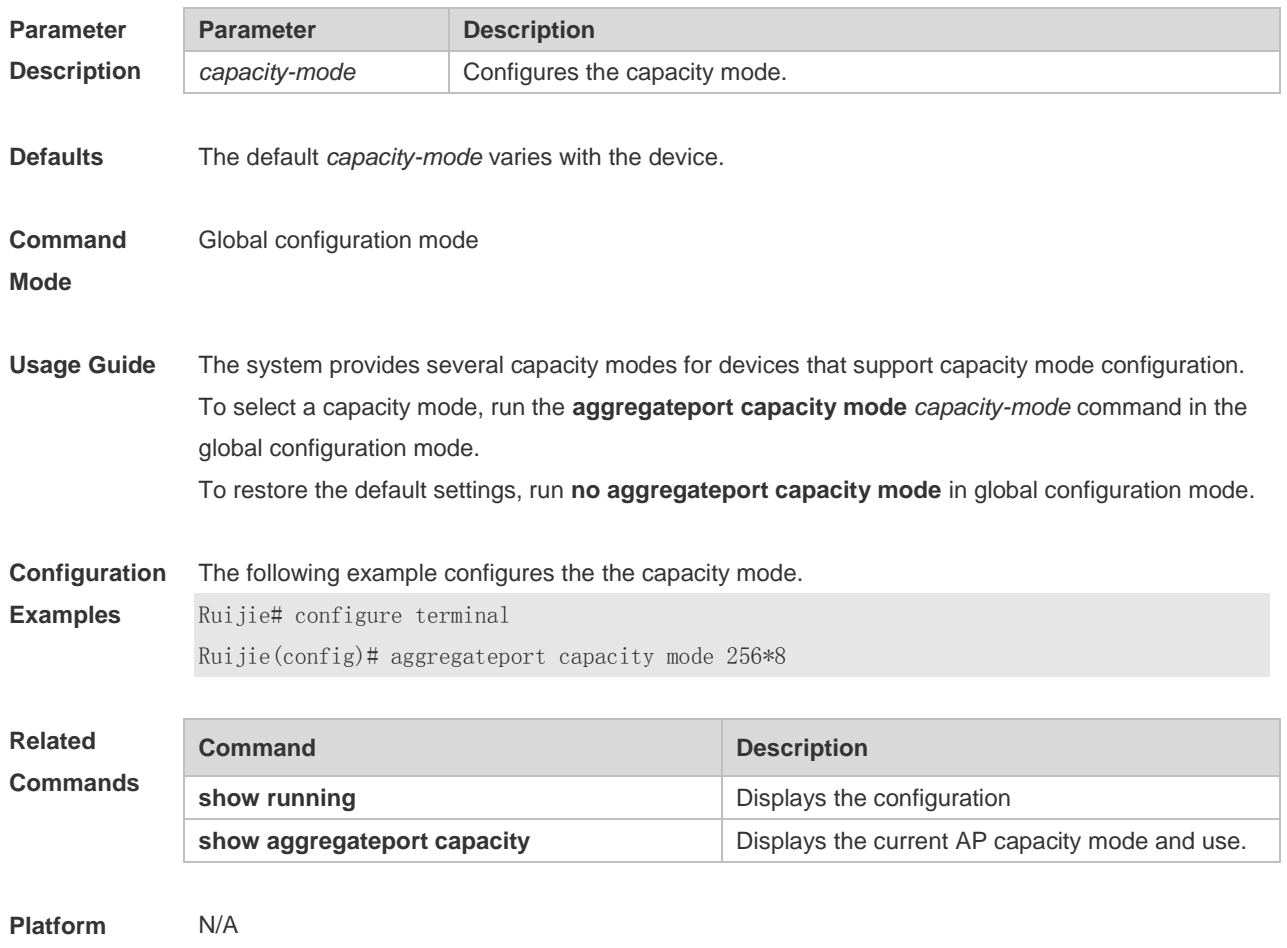

**Description**

### **3.2 aggregateport load-balance**

Use this command to configure a global load-balance algorithm for aggregate ports or a load-balance algorithm for an aggregate port . Use the **no** form of this command to return the default setting. **aggregateport load-balance** { **dst-mac | src-mac | src-dst-mac | dst-ip | src-ip | src-dst-ip** *|* **srcl4port** | **dst-l4port** | **src-dst-l4port** } **no aggregateport load-balance**

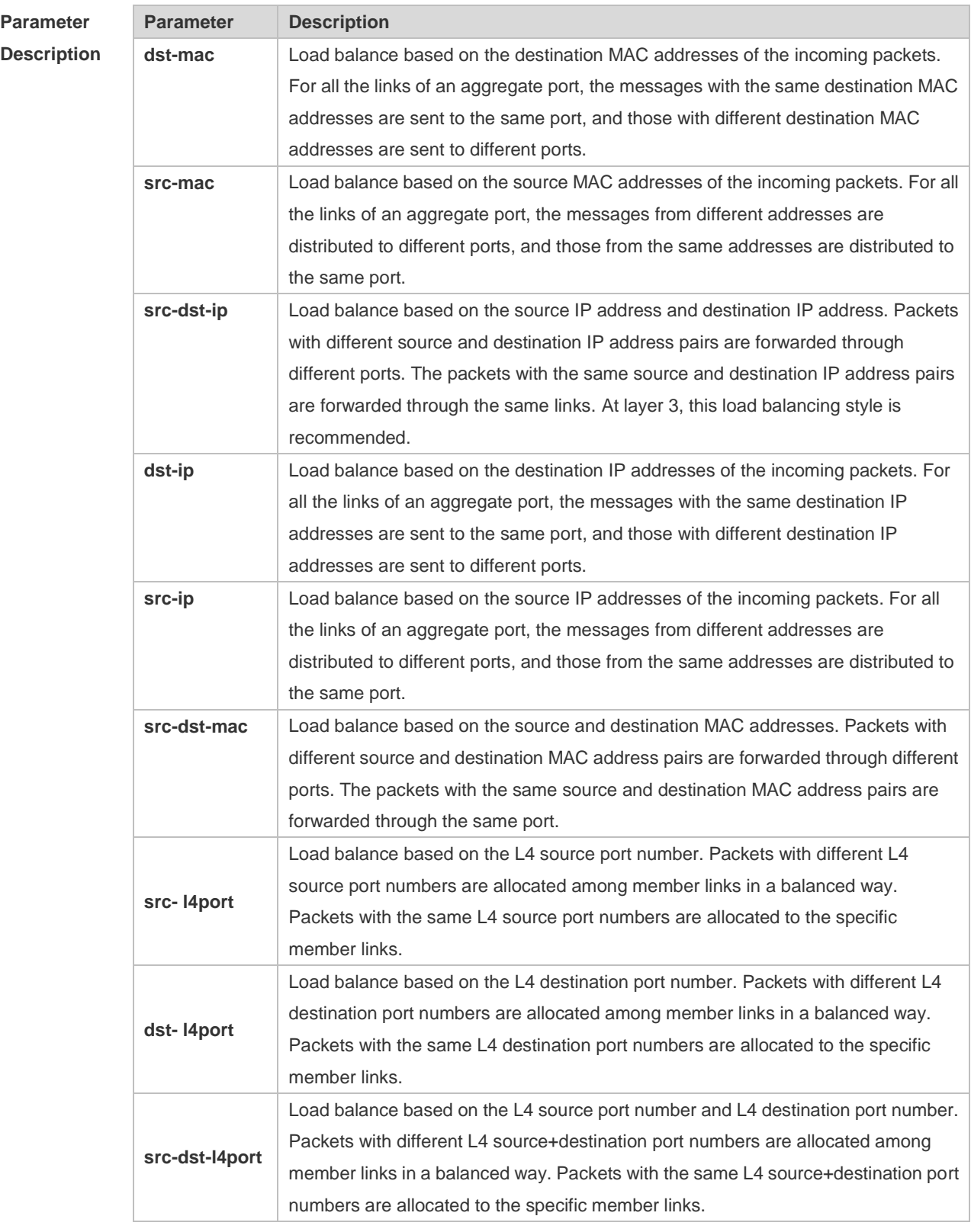

**Defaults** Load balancing can be based on source and destination MAC addresses, source and destination IP addresses (applicable to gateways), or the profile of enhanced load balancing (applicable to switches with CB line cards).

**Command** Global configuration mode/Interface configuration mode

#### **Mode**

**Usage Guide** You can run aggregateport load-balance in interface configuration mode of an AP port on devices that support load balancing configuration on a specific AP port. The configuration in interface configuration mode prevails. To disable the load balancing algorithm, run no aggregateport load-balance in interface configuration mode of the AP port. After that, the load balancing algorithm configured in global configuration mode takes effect.

**Configuration Examples** The following example configures a load-balance algorithm globally based on the destination MAC address.

Ruijie(config)# aggregateport load-balance dst-mac

The following example configures a load-balance algorithm on port 1 based on the destination MAC address.

Ruijie(config)# interface aggregateport 1

Ruijie(config-if-AggregatePort 1)# aggregateport load-balance dst-mac

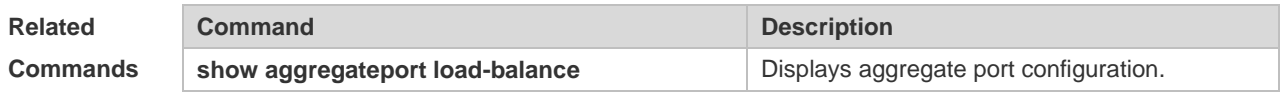

**Platform Description** N/A

#### **3.3 aggregateport member linktrap**

Use this command to send LinkTrap to aggregate port members. Use the **no** form of this command to restore the default setting. **aggregateport member linktrap no aggregateport member linktrap**

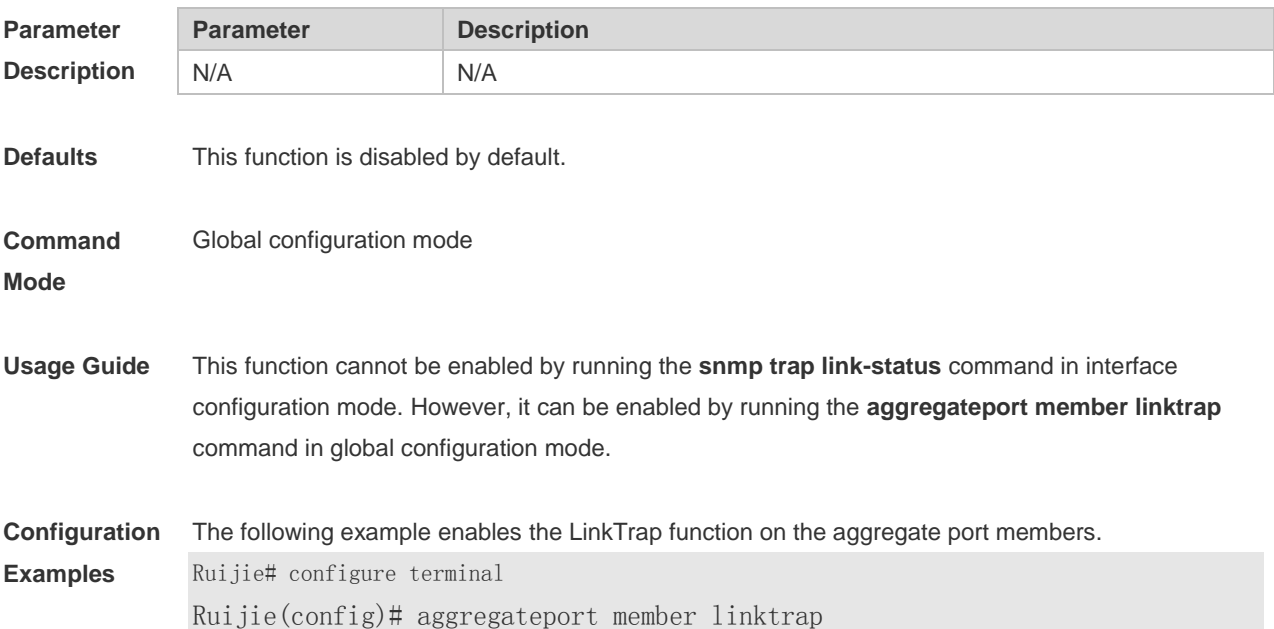

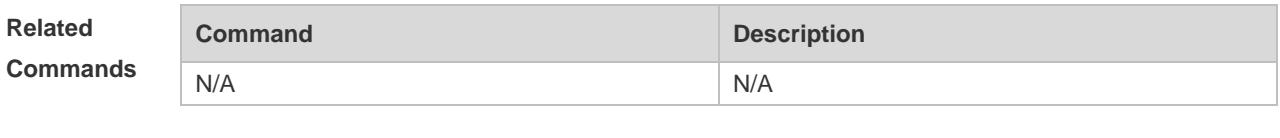

#### **3.4 interface aggregateport**

Use this command to create the aggregate port or enter interface configuration mode of the aggregate port. Use the **no** form of this command to restore the default setting. **interface aggregateport** *ap-number* **no interface aggregateport** *ap-number*

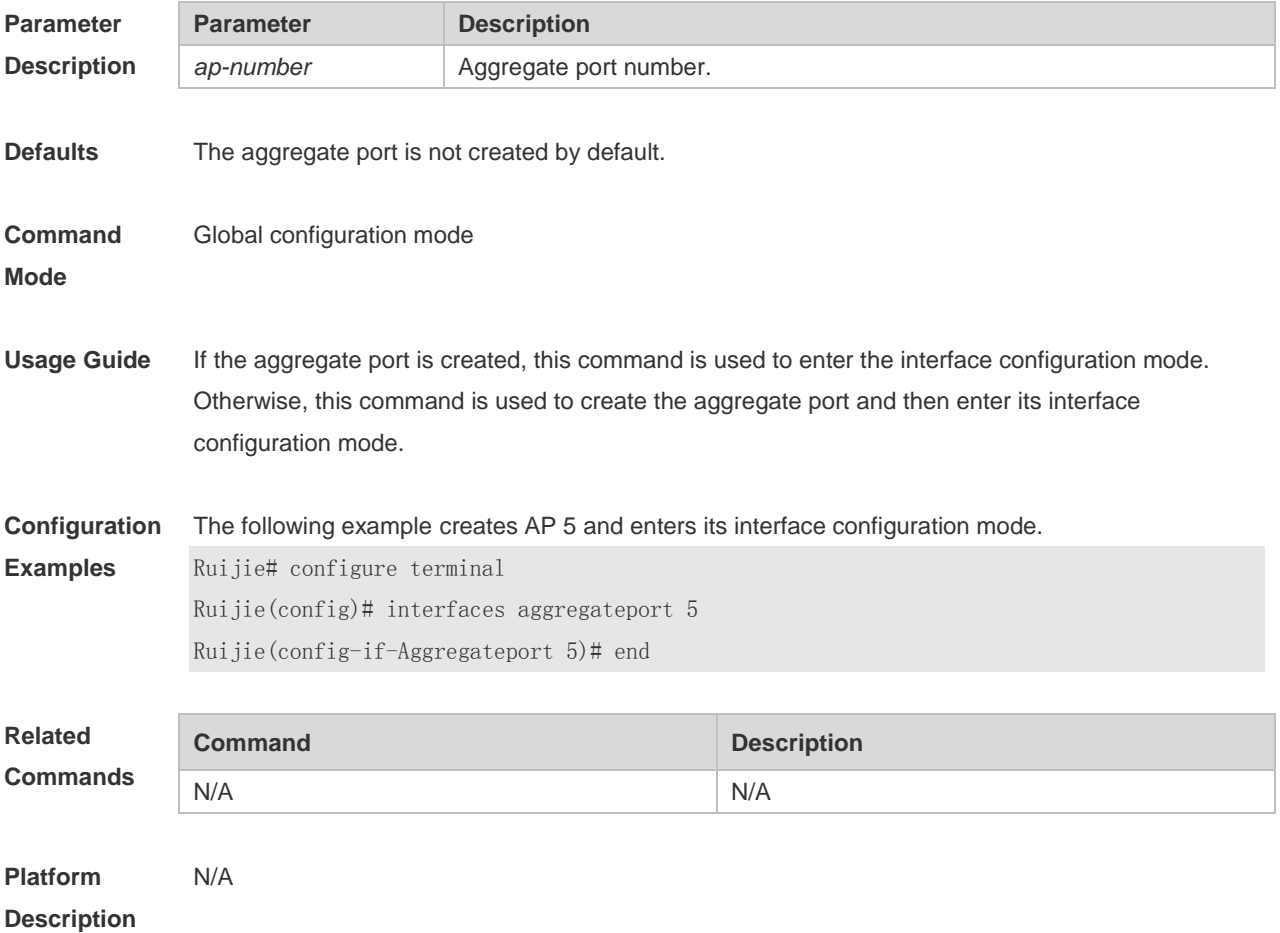

### **3.5 lacp port-priority**

Use this command to set the priority of the LACP AP member port. Use the **no** form of this command to restore the default setting. **lacp port-priority** *port-priority*

#### **no lacp port-priority**

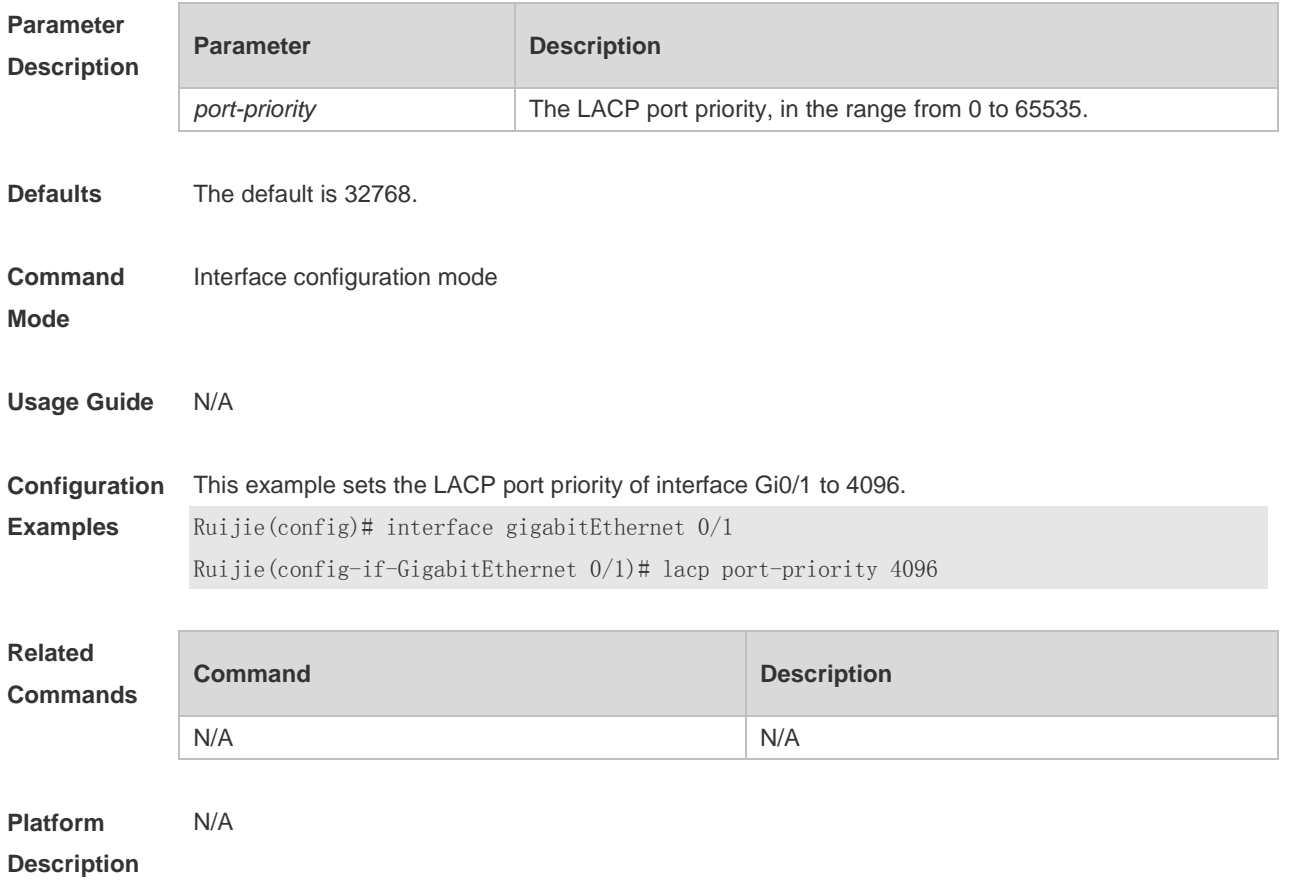

### **3.6 lacp short-timeout**

Use this command to configure the short-timeout mode for the LACP AP member port. Use the no form of this command to restore the default setting.

- **lacp short-timeout**
- **no lacp short-timeout**

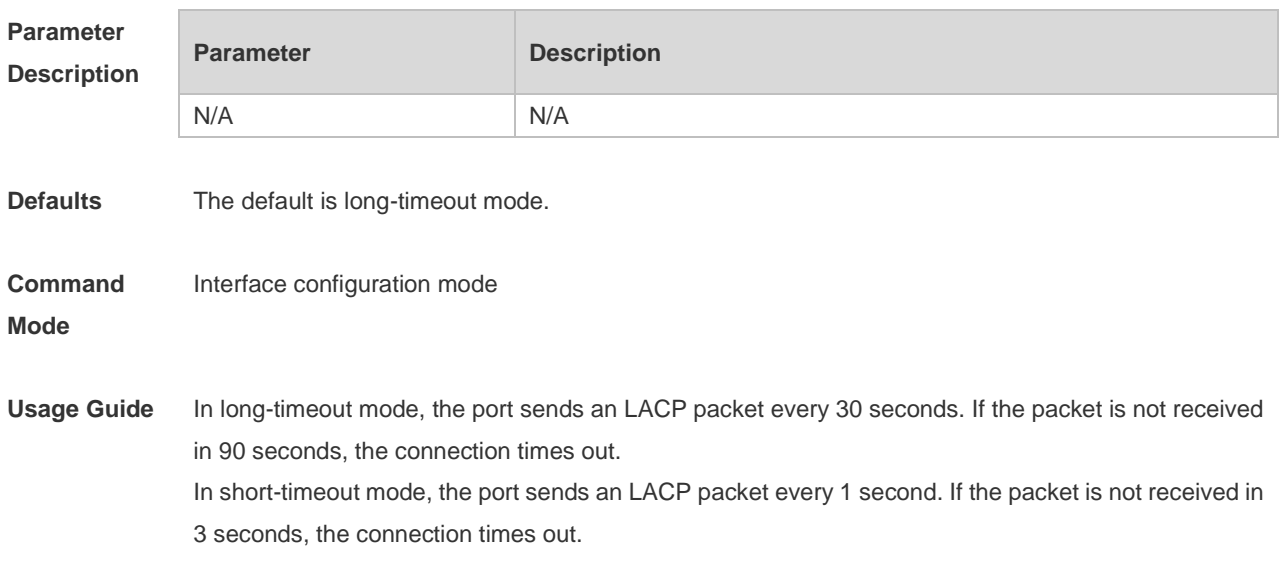

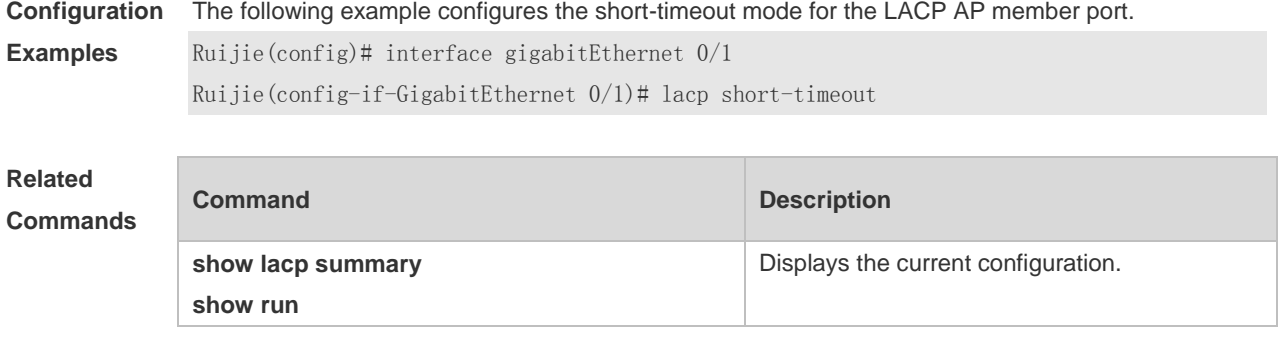

### **3.7 lacp system-priority**

Use this command to set the LACP system priority. Use the **no** form of this command to restore the default setting.

**lacp system-priority** *system-priority* **no lacp system-priority**

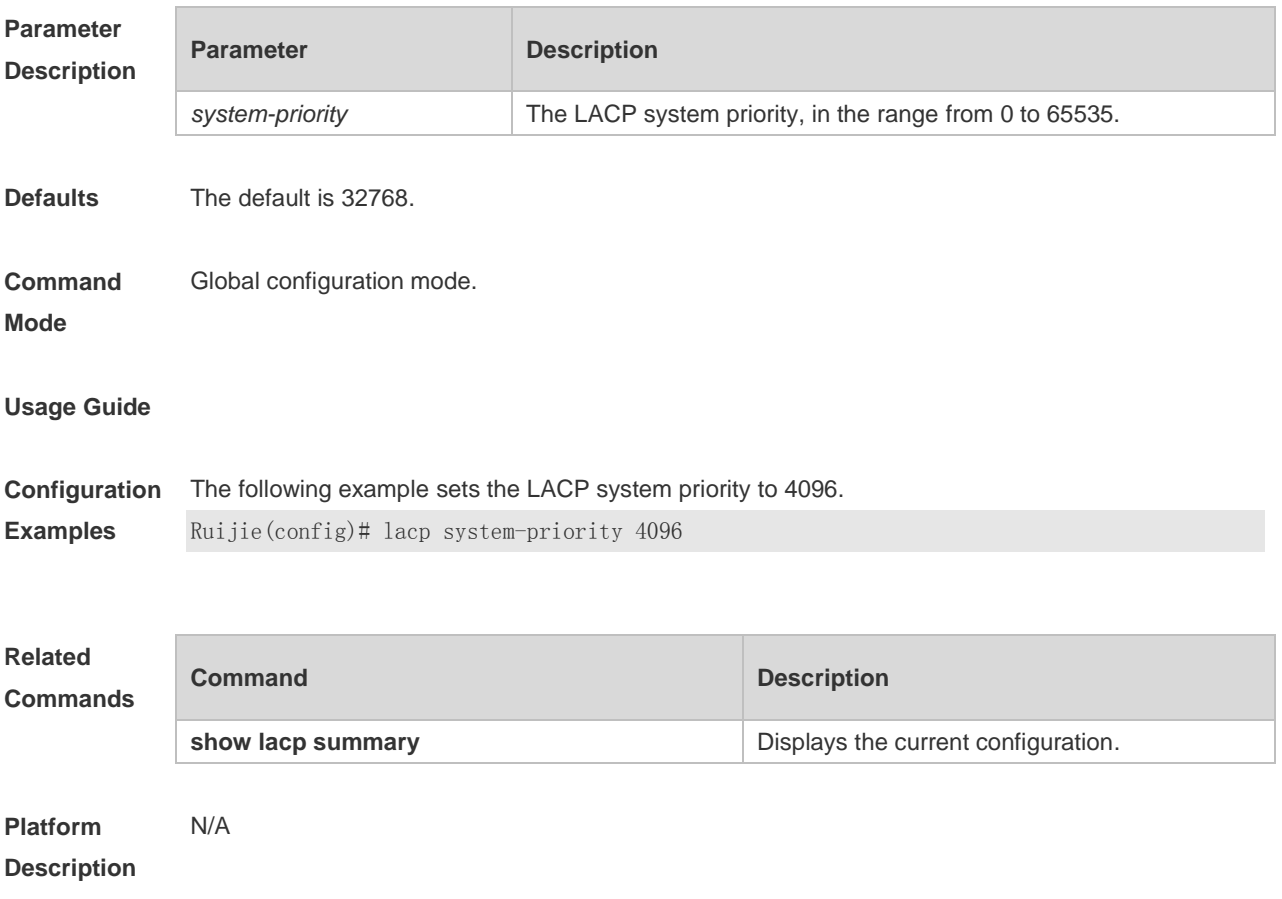

### **3.8 port-group**

Use this command to assign a physical interface to be a member port of a static aggregate port or an LACP aggregate port. Use the **no** form of this command to restore the default setting. **port-group** *port-group-number* **port-group** *key-number* **mode** { **active** | **passive** } **no port-group**

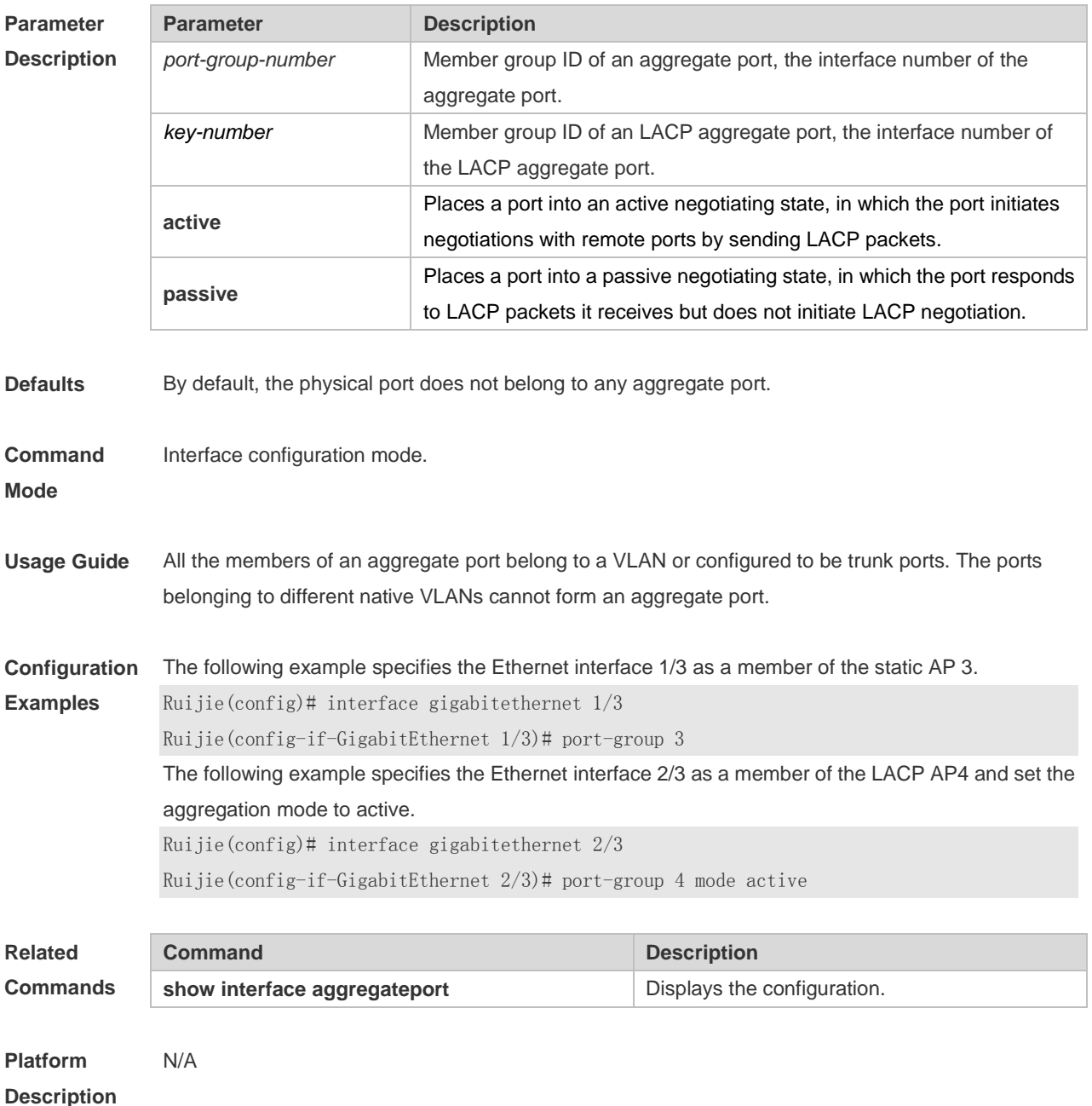

# **3.9 show aggregateport**

Use this command to display the aggregate port configuration.

#### **show aggregateport** *aggregate-port-number* [ **load-balance | summary** ]

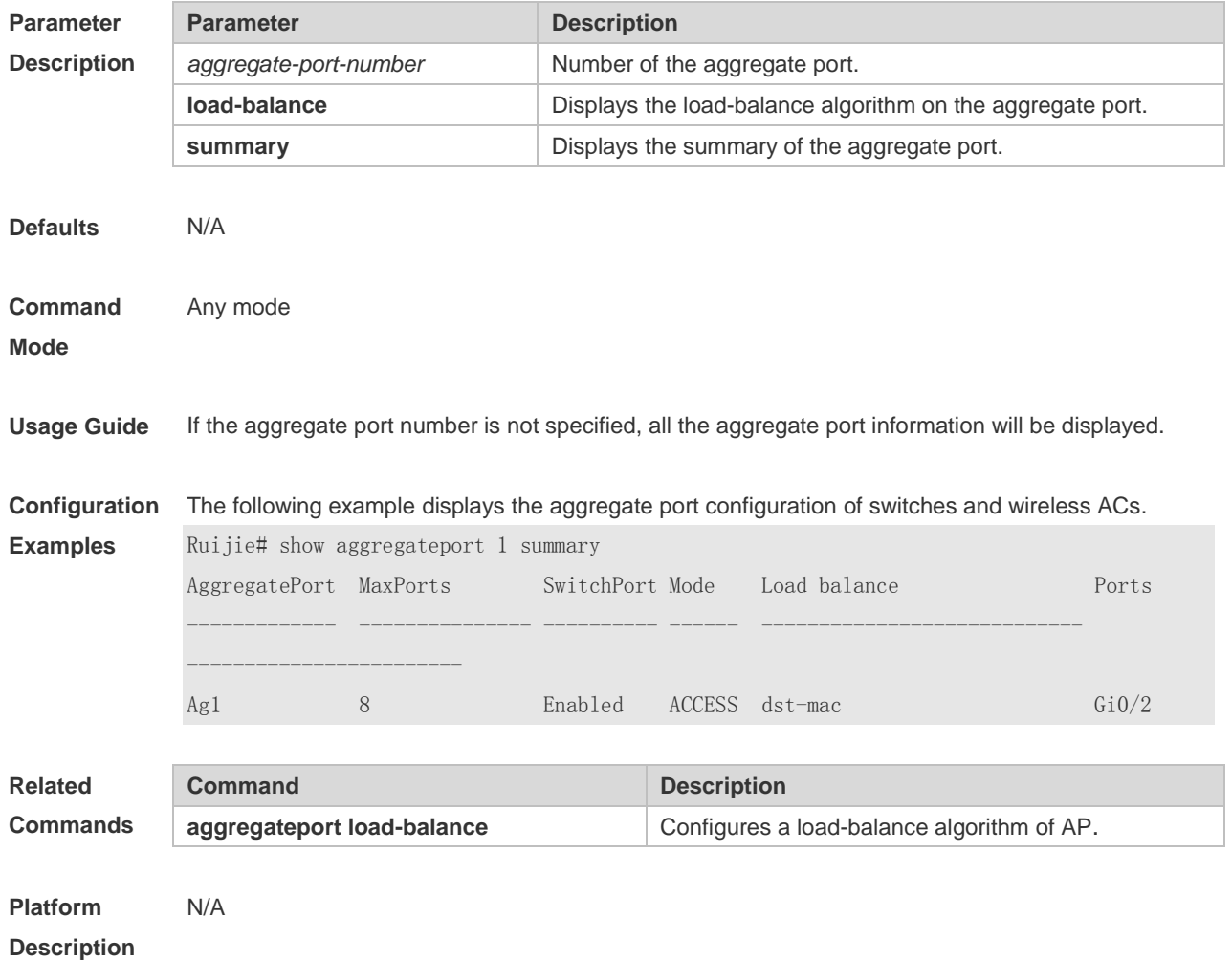

# **3.10 show lacp summary**

Use this command to display the LACP aggregation information. **show lacp summary** [ *key-number* ]

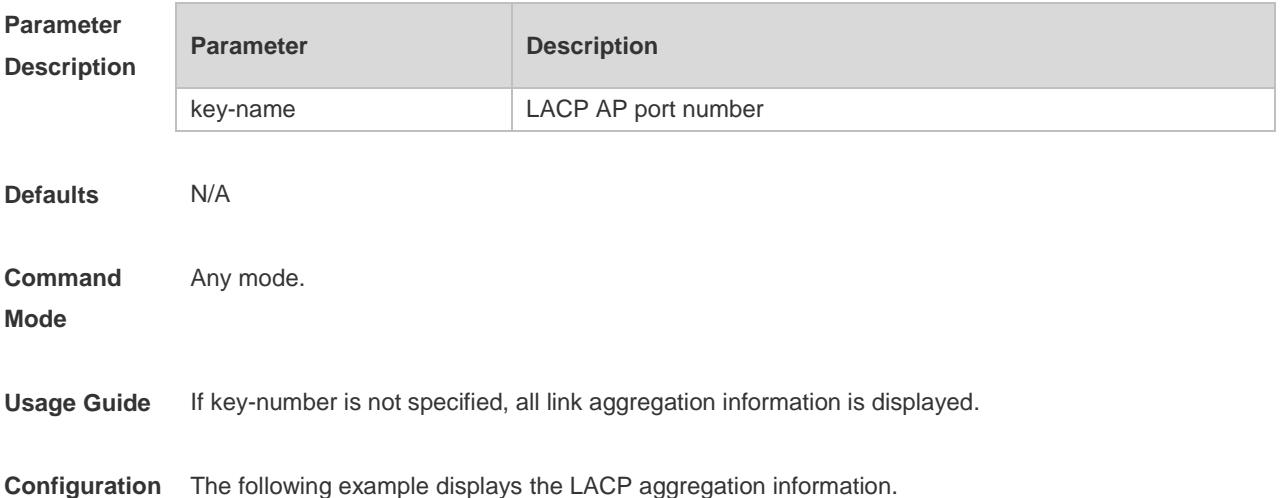

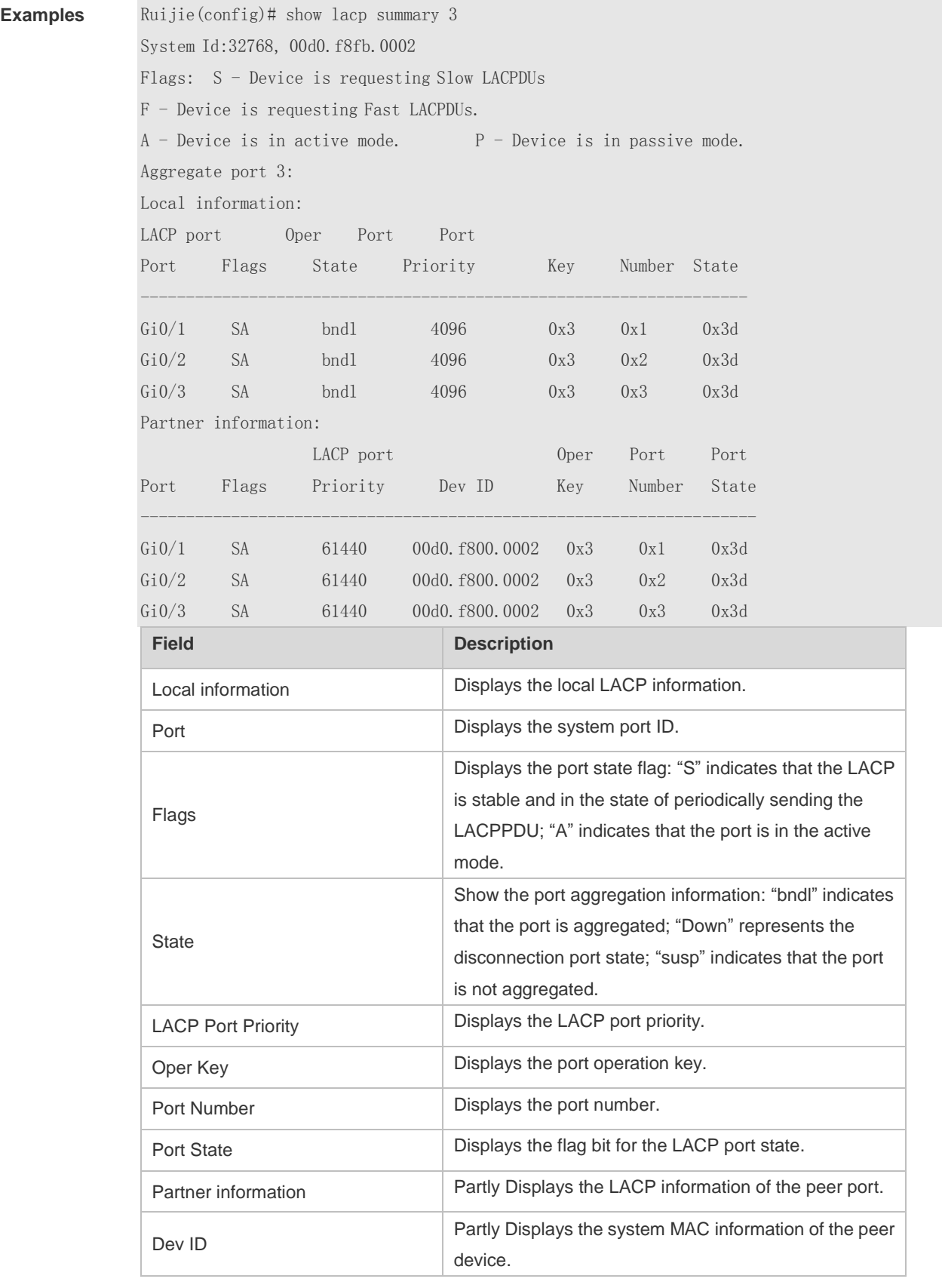

**Related Commands**

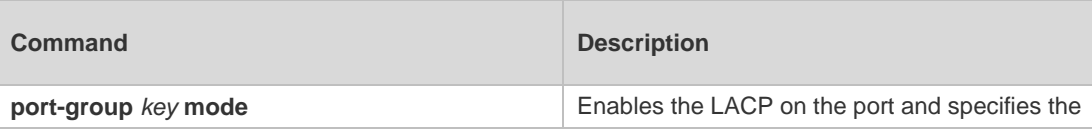

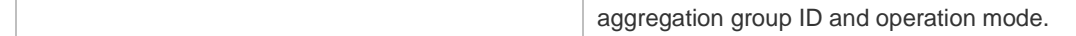

**Platform**  N/A

**Description**

# **4 VLAN Commands**

#### **4.1 add**

Use this command to add one or a group Access interface into current VLAN. Use the **no** or **default** form of the command to remove the Access interface. **add interface** { *interface-id* | **range** *interface-range* } **no add interface** { *interface-id* | **range** *interface-range* } **default add interface** { *interface-id* | **range** *interface-range* }

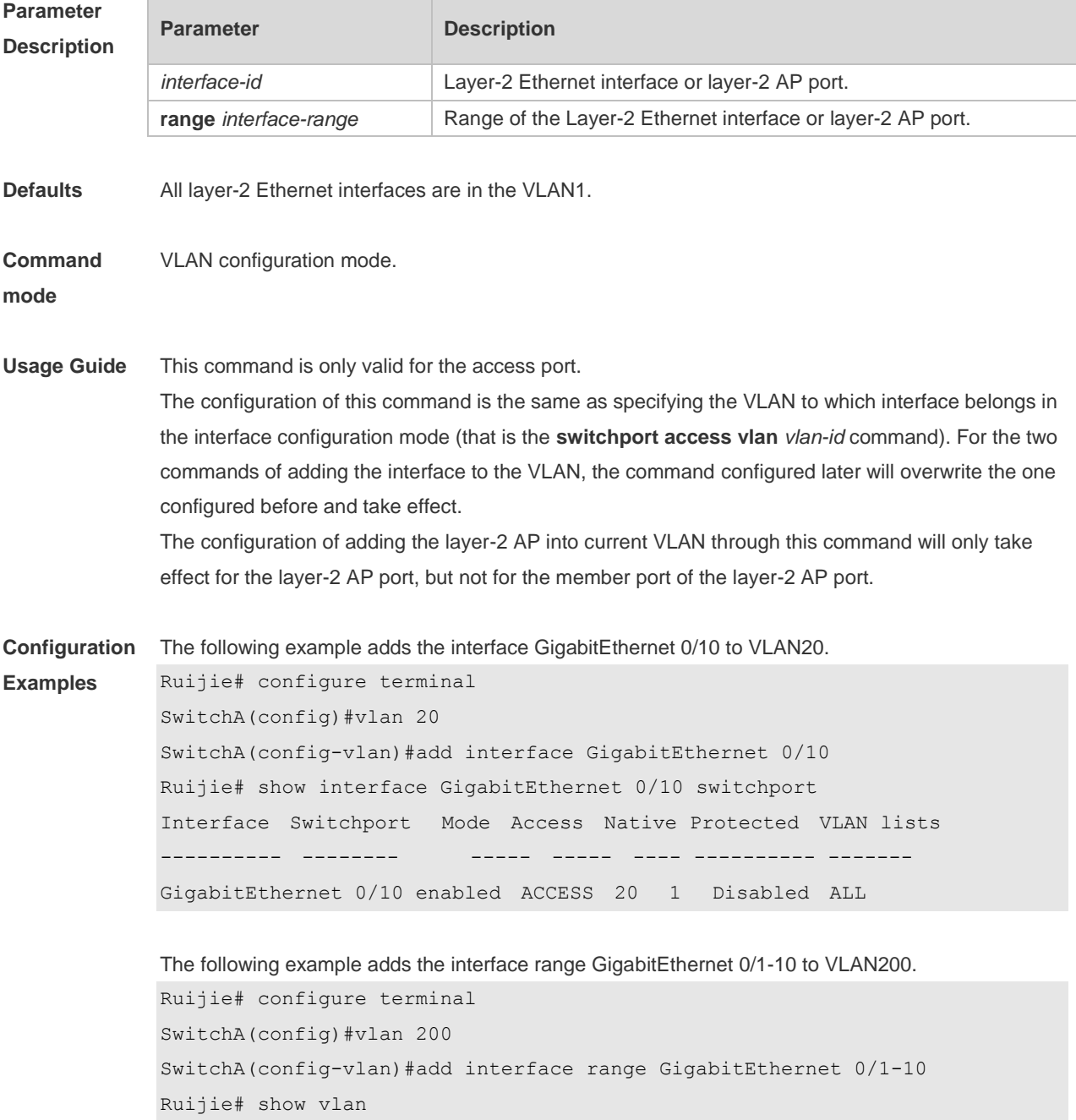

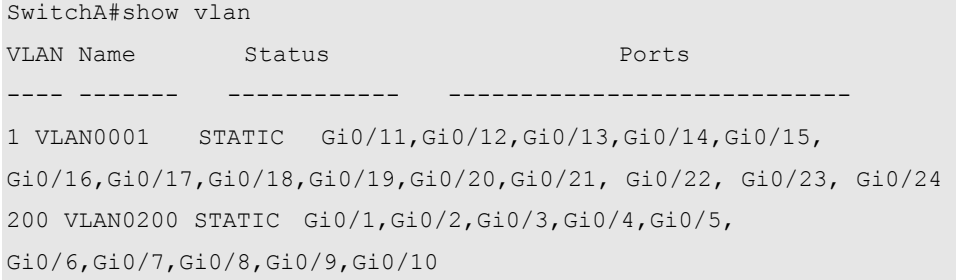

The following example adds the AggregatePort10 to VLAN20.

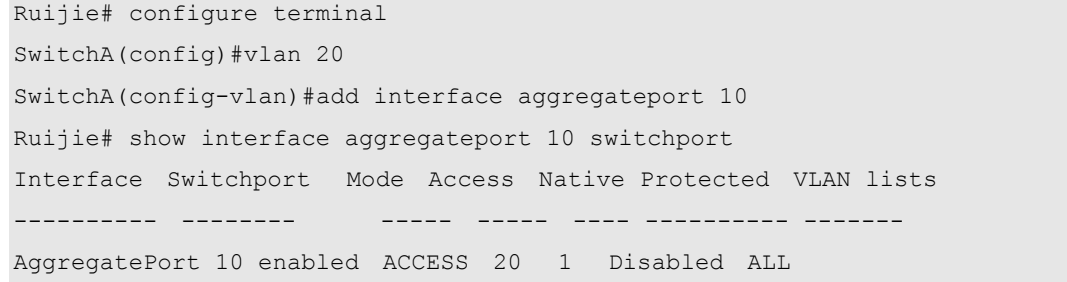

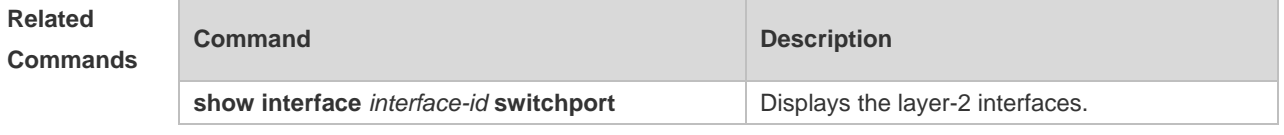

**Platform Description** N/A

#### **4.2 name**

Use this command to specify the name of a VLAN. Use the **no** or **default** form of this command to restore the default setting. **name** *vlan-name*

**no name**

**default name**

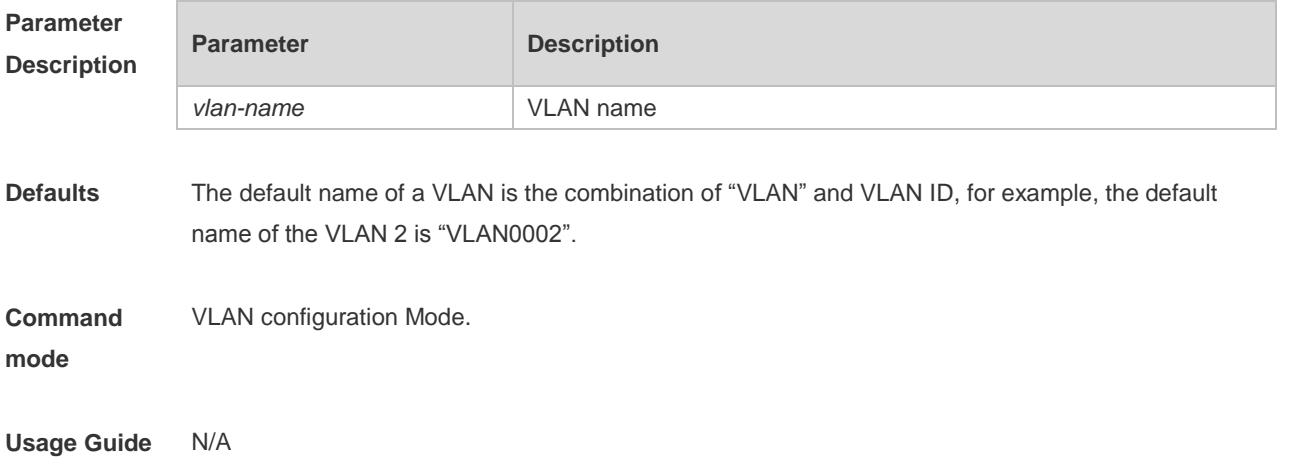

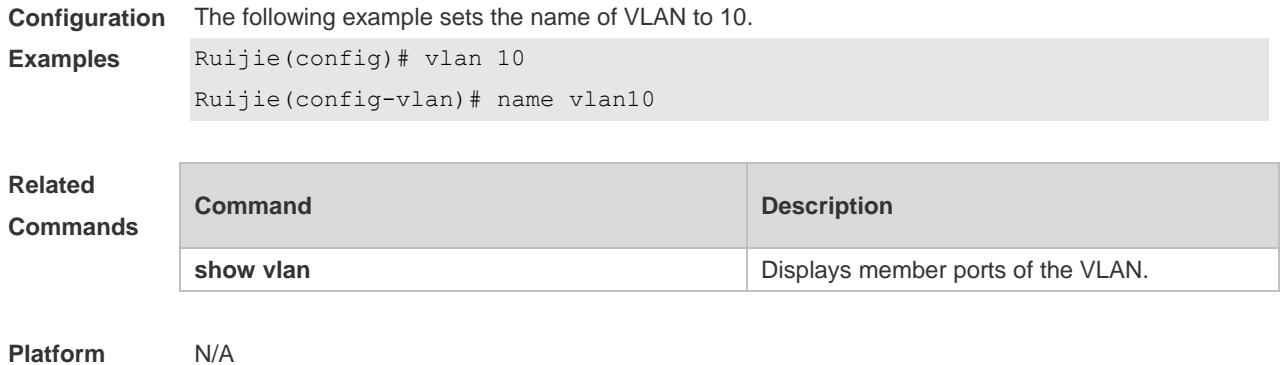

# **4.3 show vlan**

**Description**

Use this command to display member ports of the VLAN.

**show vlan** [ **id** *vlan-id* ]

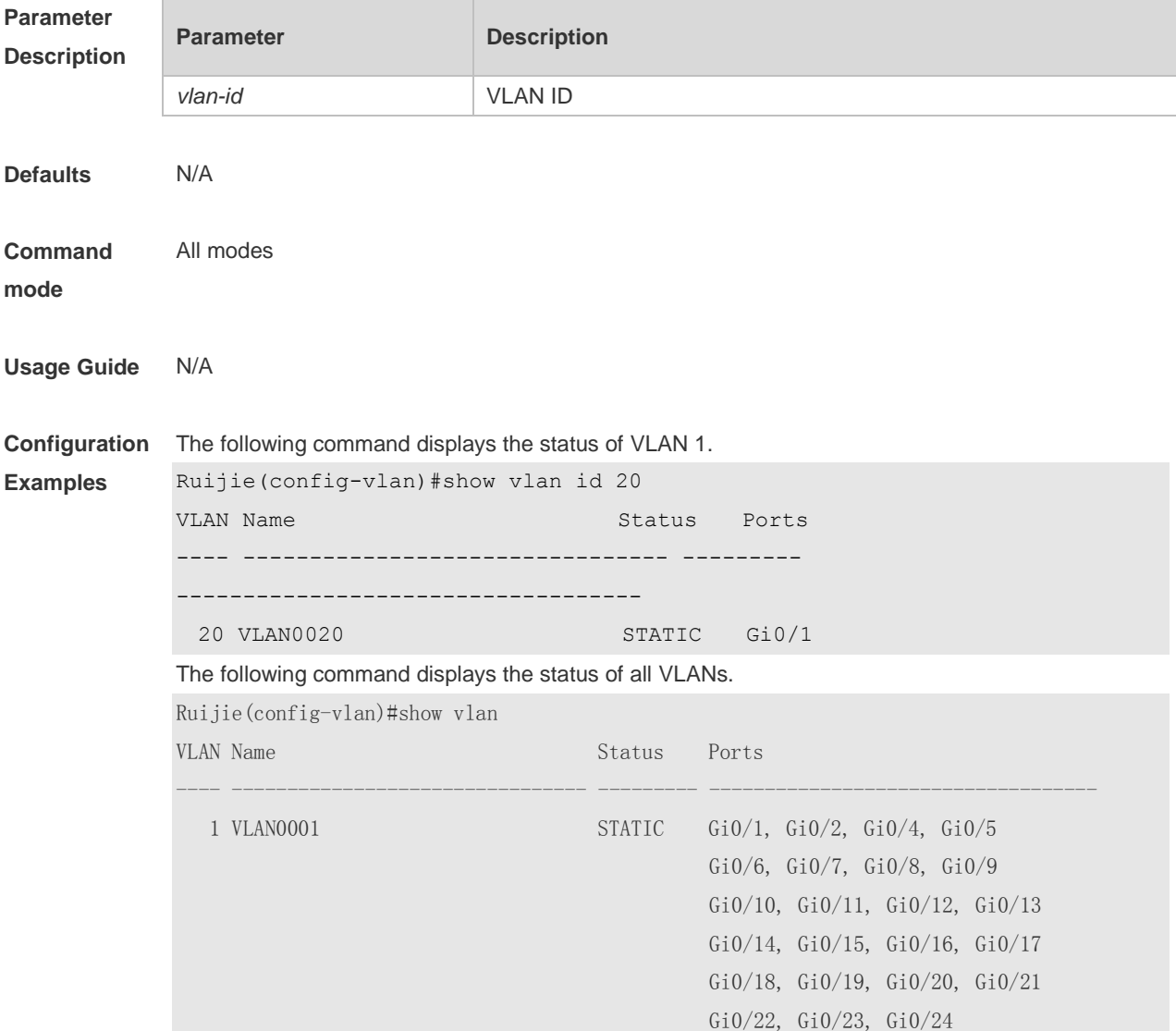

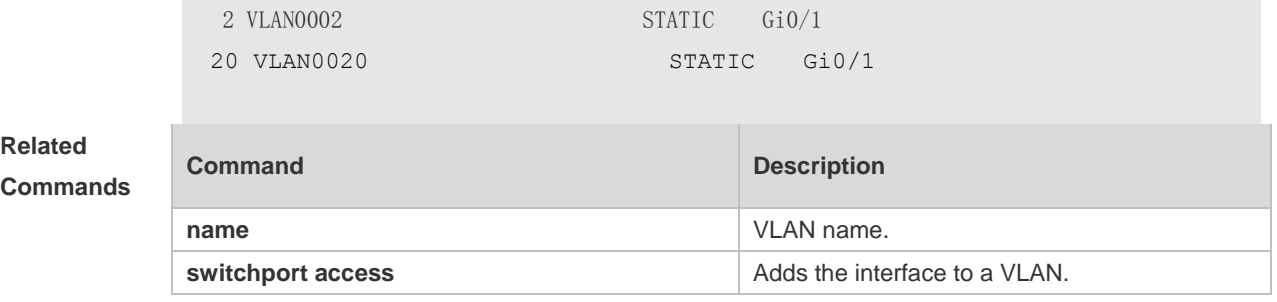

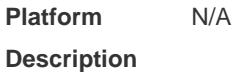

# **4.4 switchport access**

Use this command to configure an interface as a static access port and assign it to a VLAN. Use the **no** or **default** form of the command to assign the port to the default VLAN. **switchport access vlan** *vlan-id* **no switchport access vlan default switchport access vlan**

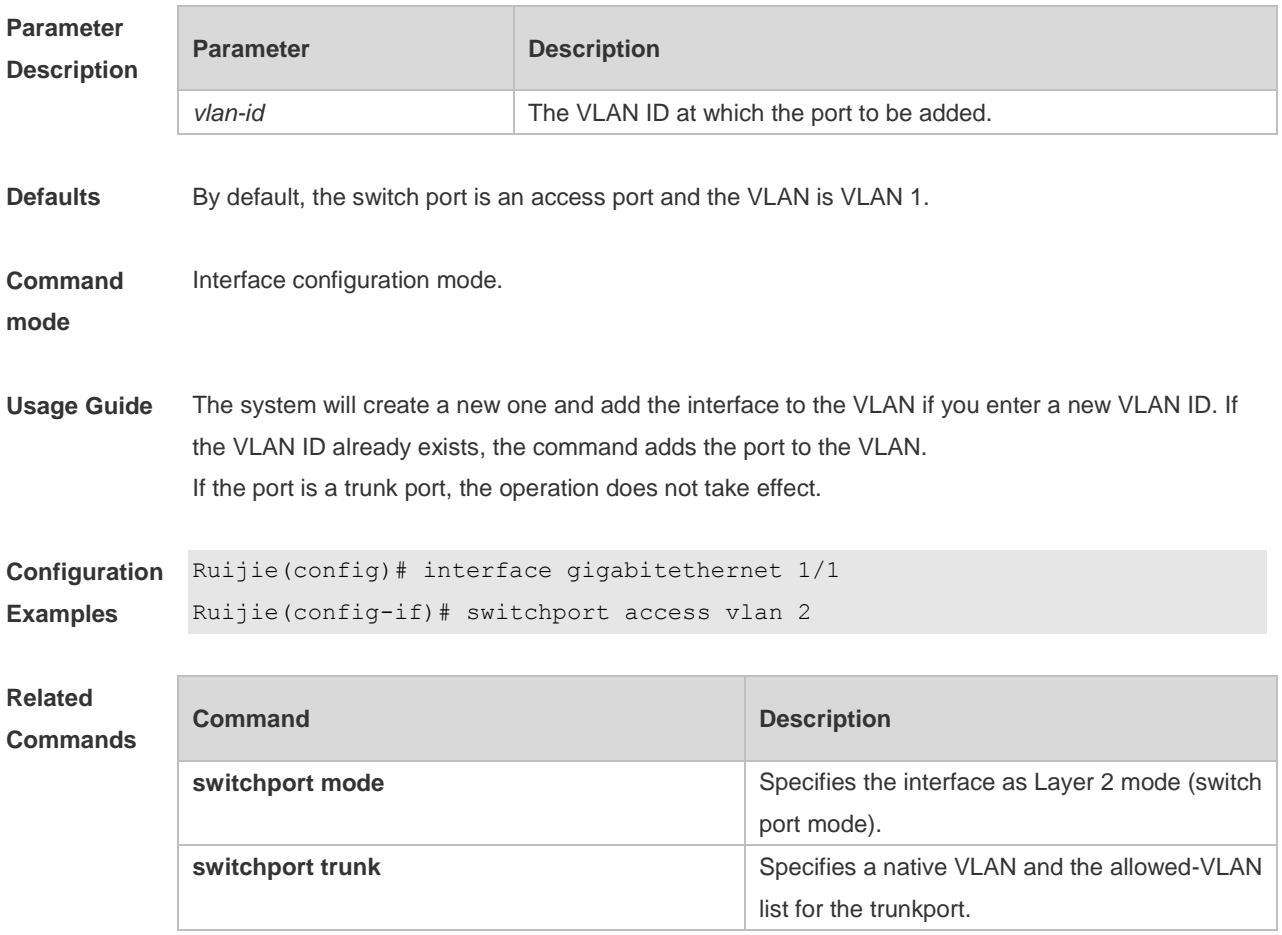

#### **Description**

# **4.5 switchport mode**

Use this command to specify a L2 interface (switch port) mode. You can specify this interface to be an access port or a trunk port or a servicechain port. Use the **no** or **default** form of this command to restore the default setting. **switchport mode** { **access** | **trunk** | **hybrid** | **uplink** }

**no switchport mode**

**default switchport mode**

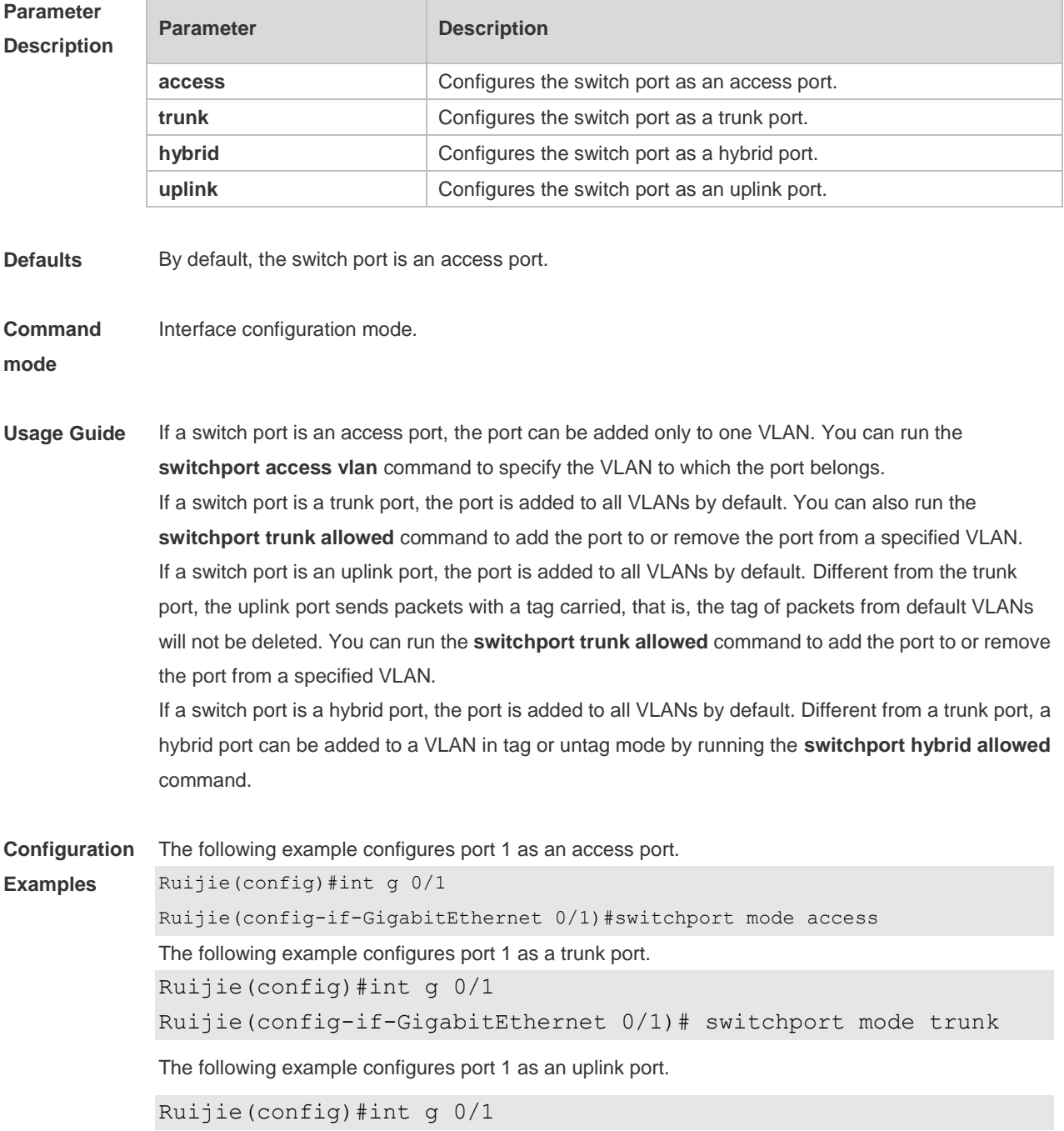

Ruijie(config-if-GigabitEthernet 0/1)# switchport mode uplink The following example configures port 1 as a hybrid port. Ruijie(config)#int g 0/1 Ruijie(config-if-GigabitEthernet 0/1)# switchport mode hybrid

#### **Related**

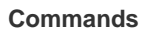

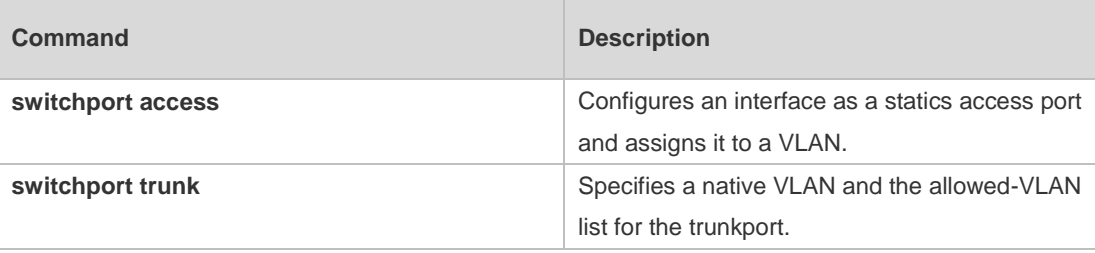

**Platform Description** N/A

#### **4.6 switchport hybrid allowed**

Use this command to add the port to the VLAN or remove the port from the VLAN, Use the **no** or **default** form of this command to restore the default setting.

**switchport hybrid allowed vlan** { { [ **add** | **only** ] **tagged** *vlist* | [ **add** ] **untagged** *vlist* } | **remove** *vlist* }

**no switchport hybrid allowed vlan default switchport hybrid allowed vlan**

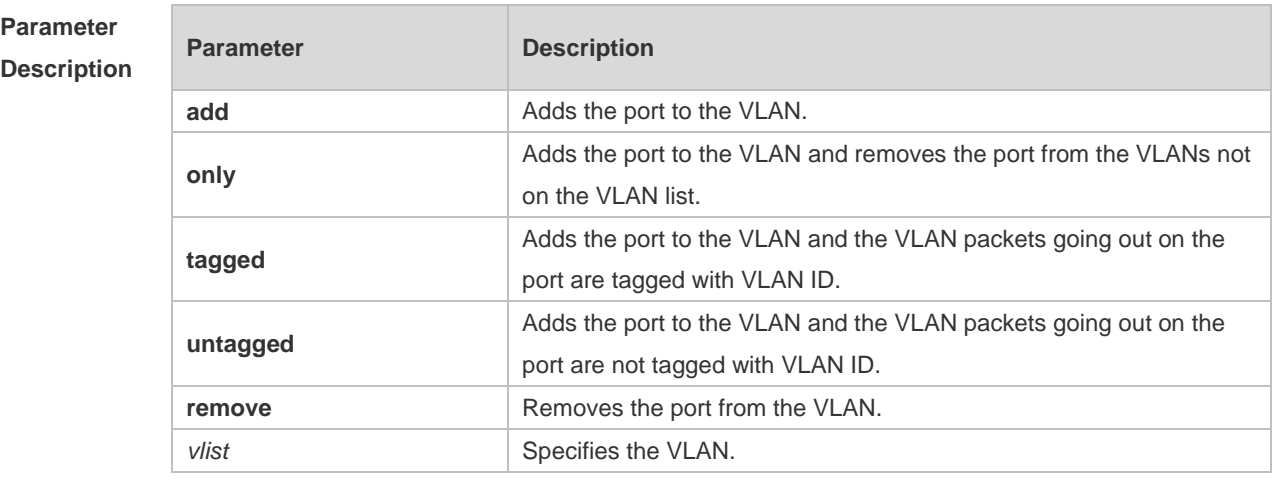

Defaults By default, the hybrid port is in all VLANs. All VLAN packets (except native VLAN packets) going out on the port are tagged with VLAN ID. Native VLAN packets are not tagged with VLAN ID.

**Command**  Interface configuration mode

**mode**

**Usage Guide** N/A

**Configuration Examples** The following example adds the hybrid port to VLAN 20 and VLAN 30 and the VLAN packets going out on the port are not tagged with VLAN ID.

```
Ruijie(config)# interface gigabitEthernet 0/1 
Ruijie(config-if-GigabitEthernet 0/1)# switchport mode hybrid
Ruijie(config-if-GigabitEthernet 0/1)#switchport hybrid allowed vlan untagged 
20
Ruijie(config-if-GigabitEthernet 0/1)#switchport hybrid allowed vlan add 
untagged 30
```
The following example adds the hybrid port to VLAN 40 and VLAN 50 and the VLAN packets going out on the port are tagged with VLAN ID,

```
Ruijie(config)# interface gigabitEthernet 0/1 
Ruijie(config-if-GigabitEthernet 0/1)#switchport mode hybrid
Ruijie(config-if-GigabitEthernet 0/1)#switchport hybrid allowed vlan tagged 
40
Ruijie(config-if-GigabitEthernet 0/1)#switchport hybrid allowed vlan tagged 
50
```

```
The following example removes the hybrid port from VLAN 20.
Ruijie(config)# interface gigabitEthernet 0/1 
Ruijie(config-if-GigabitEthernet 0/1)#switchport mode hybrid
Ruijie(config-if-GigabitEthernet 0/1)#switchport hybrid allowed 
vlan remove 20
```
The following example adds the hybrid port to VLAN 20 and deletes all the other VLANs. The VLAN packets going out on the port are tagged with VLAN ID. Ruijie(config)# interface gigabitEthernet 0/1 Ruijie(config-if-GigabitEthernet 0/1)#switchport mode hybrid Ruijie(config-if-GigabitEthernet 0/1)#switchport hybrid allowed vlan only tagged 20

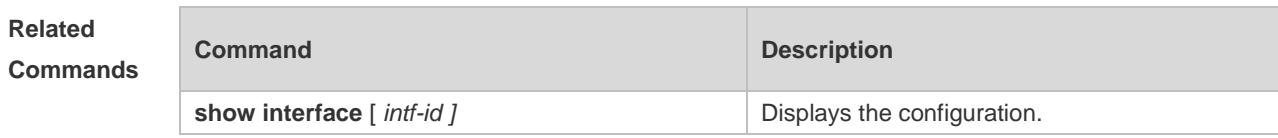

**Platform Description**

#### **4.7 switchport hybrid native**

N/A

Use this command to configure the native VLAN for the hybrid port. Use the **no** or **default** form of this command to restore the default setting. **switchport hybrid native vlan** *vlan-id*

#### **no switchport hybrid native vlan default switchport hybrid native vlan**

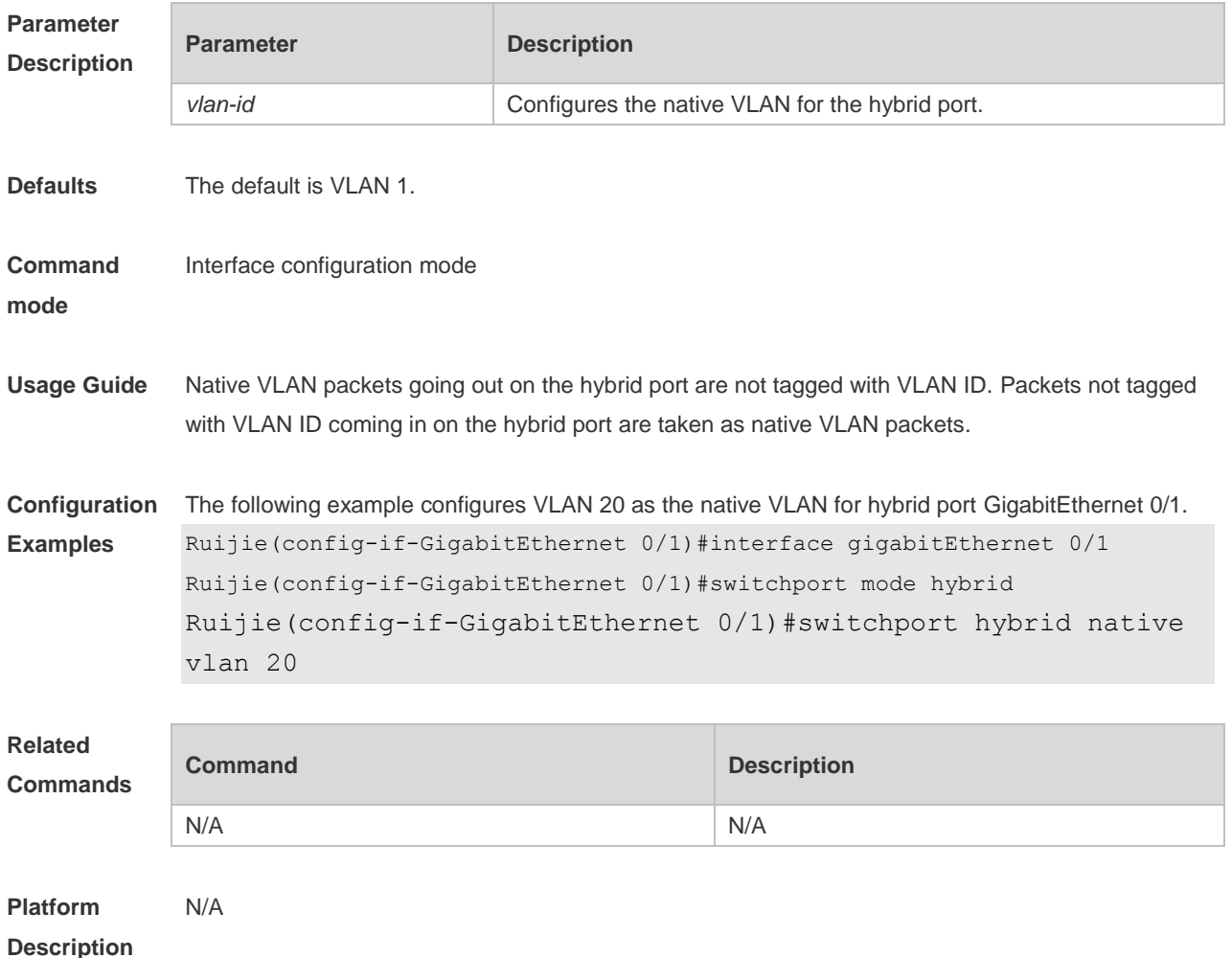

### **4.8 switchport trunk allowed vlan**

Use this command to add the trunk/uplink port to the VLAN or remove a trunk/uplink port from the VLAN. Use the **no** or **default** form of the command to restore the default setting.

**switchport trunk allowed vlan** { **all** | { **add** *vlan-list* | **remove** *vlan-list* | **except** *vlan-list* | **only** *vlan-list* } }

**no switchport trunk allowed vlan**

**default switchport trunk allowed vlan**

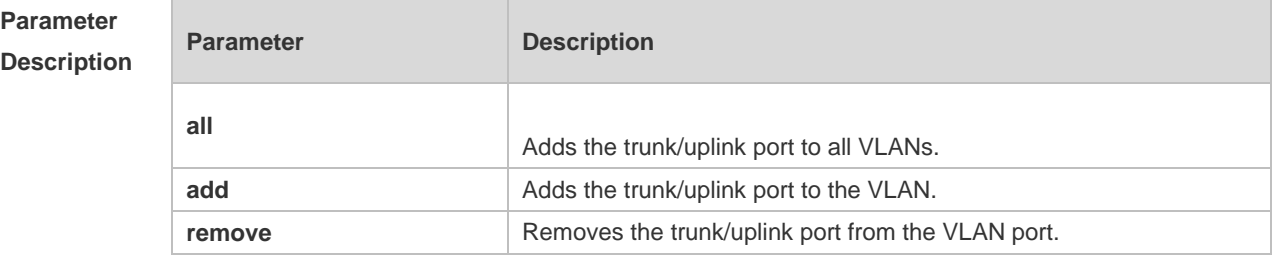

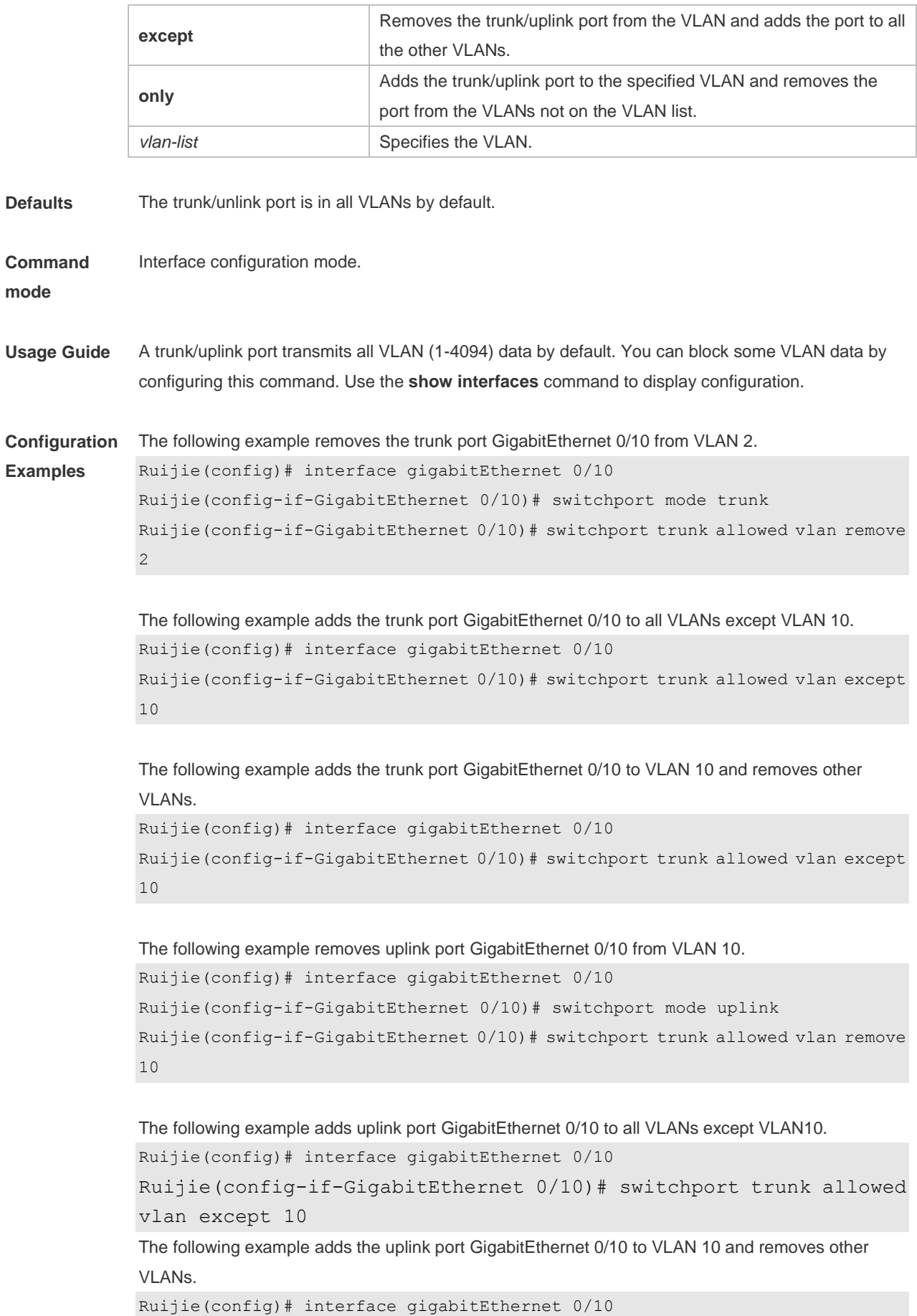

```
Ruijie(config-if-GigabitEthernet 0/10)# switchport trunk allowed vlan only 10
```
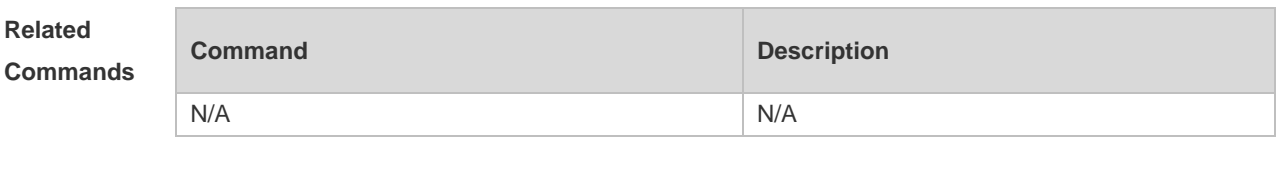

### **4.9 switchport trunk native vlan**

N/A

Use this command to configure the native VLAN for the trunk/uplink port. Use the **no** or **default** form of this command to restore the default setting.

**switchport trunk native vlan** *vlan-id* **no switchport trunk native vlan default switchport trunk native vlan**

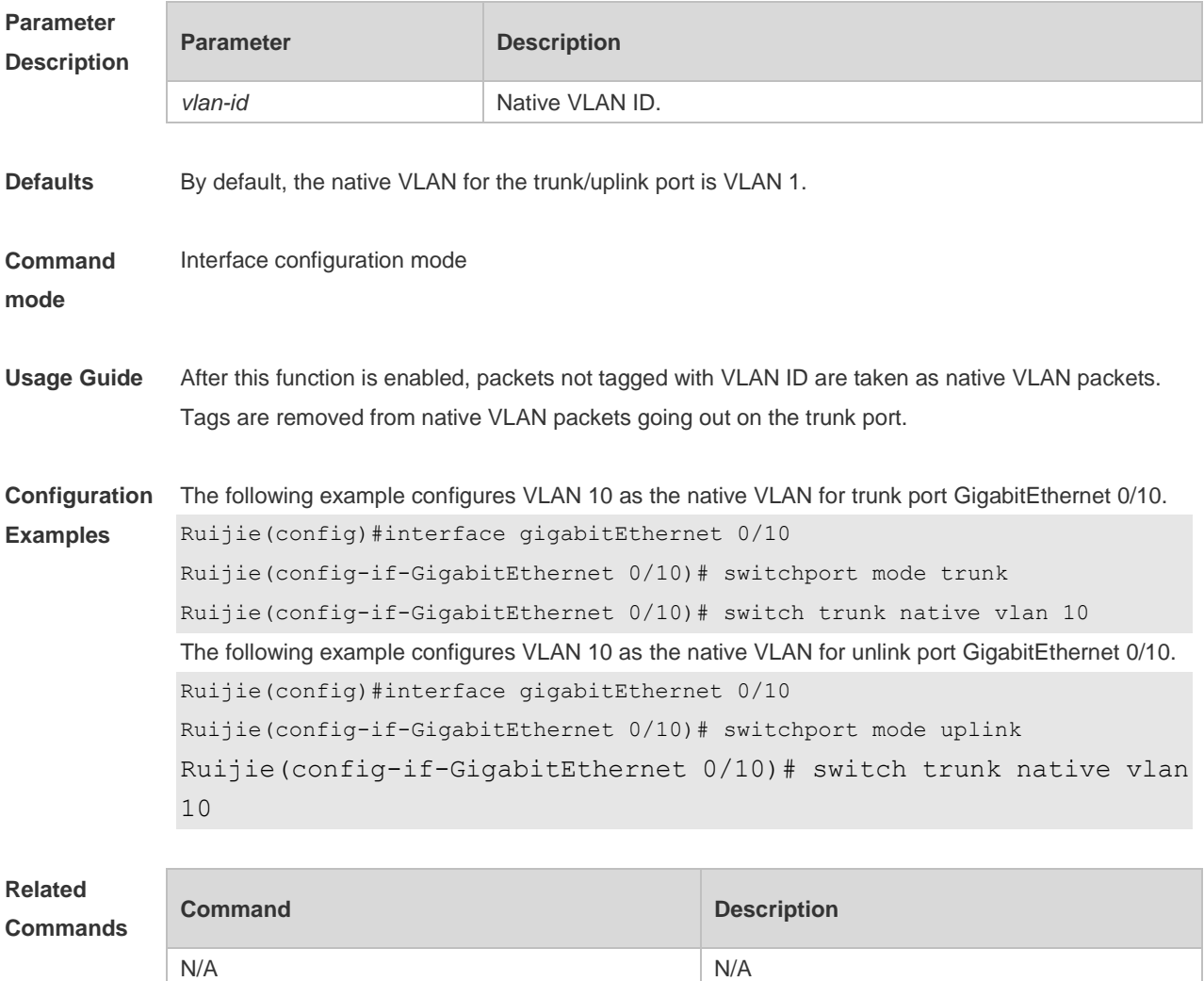

#### **4.10 vlan**

Use this command to enter the VLAN configuration mode. Use the **no** or **default** form of this command to restore the default setting. **vlan** { *vlan-id* | **range** *vlan-range* } **no vlan** { *vlan-id* | **range** *vlan-range* } **default vlan** { *vlan-id* | **range** *vlan-range* }

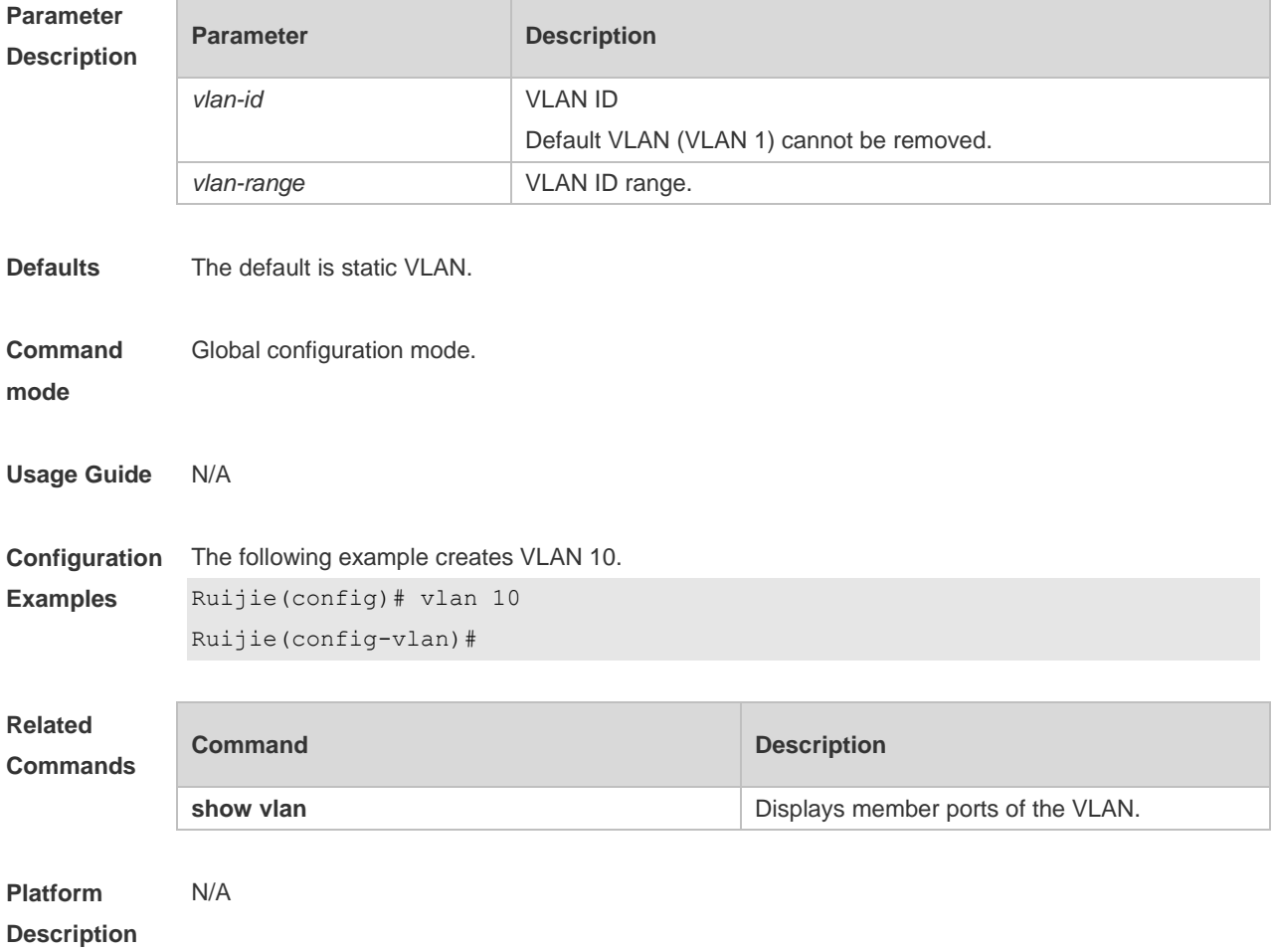

# **5 MSTP Commands**

# **5.1 bpdu src-mac-check**

Use this command to enable the BPDU source MAC address check function on the interface. Use the **no** form of this command to restore the default setting. **bpdu src-mac-check** *H.H.H* **no bpdu src-mac-check**

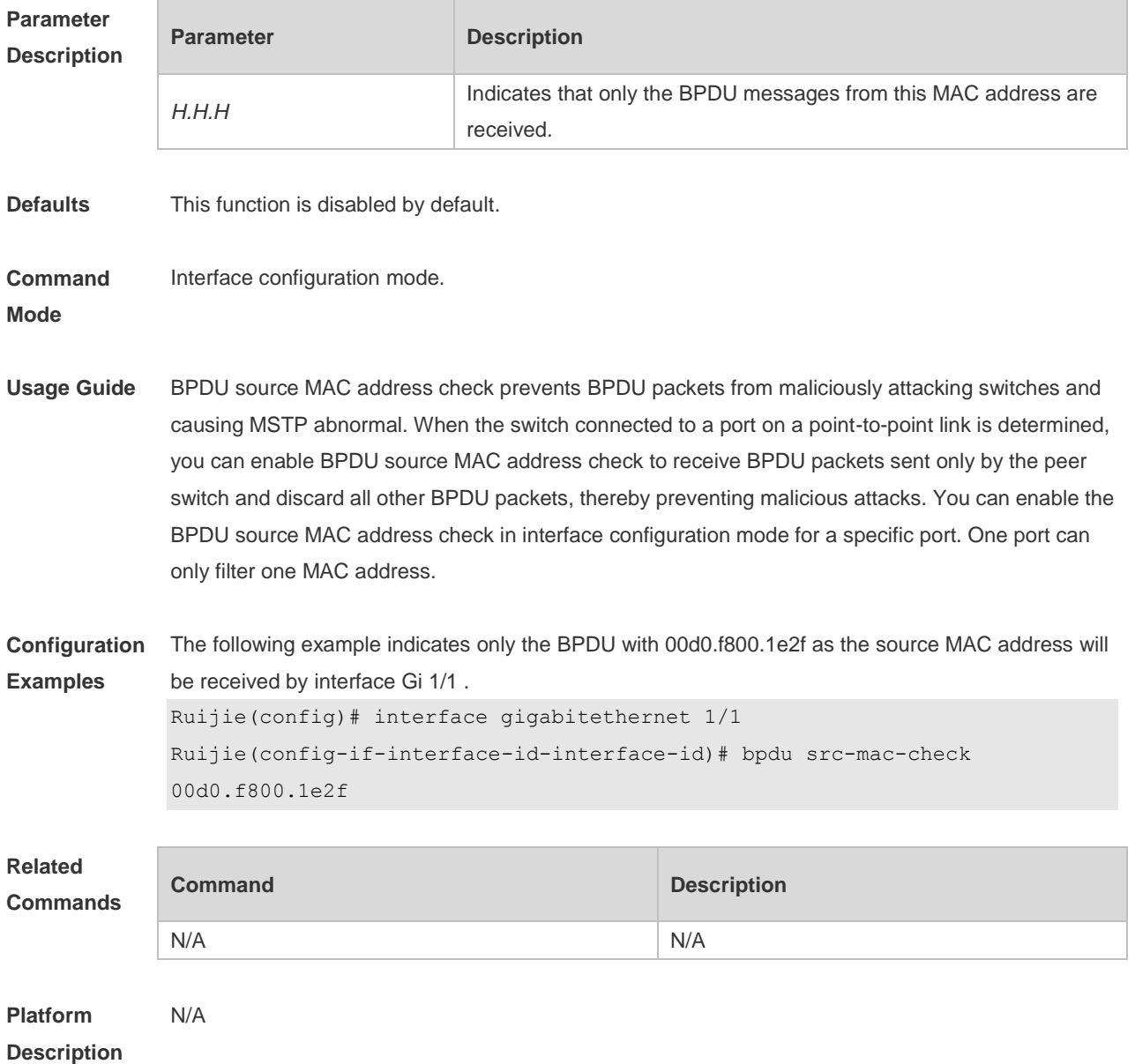

# **5.2 bridge-frame forwarding protocol bpdu**

Use this command to enable BPDU transparent transmission. Use the **no** form of this command to restore the default setting.

**bridge-frame forwarding protocol bpdu no bridge-frame forwarding protocol bpdu**

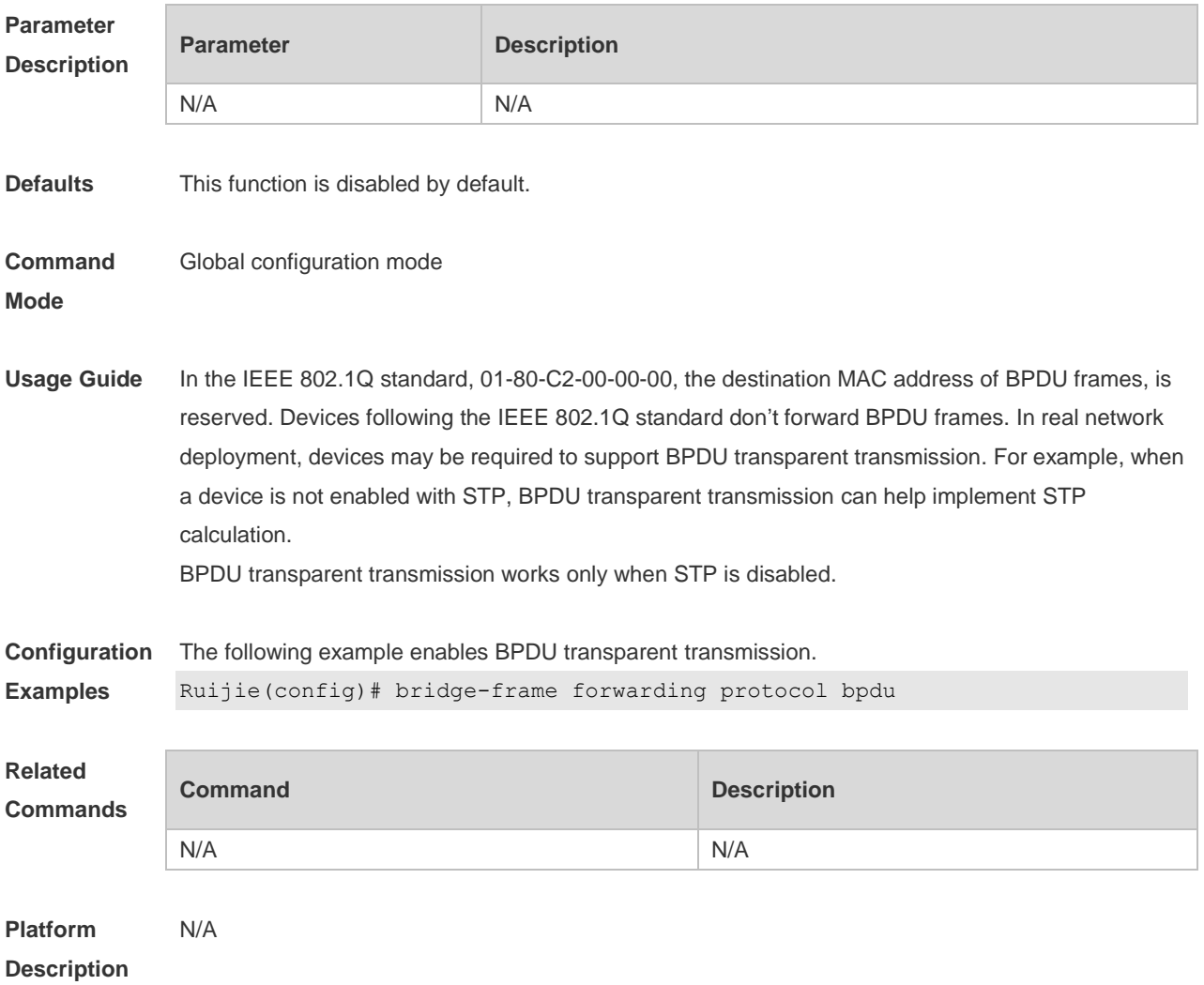

### **5.3 clear spanning-tree counters**

Use this command to clear the statistics of the sent and received STP packets. **clear spanning-tree detected-protocols** [ **interface** *interface-id* ]

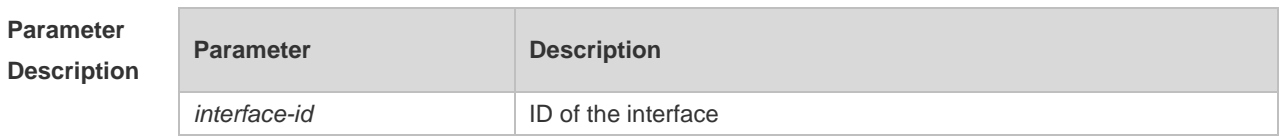

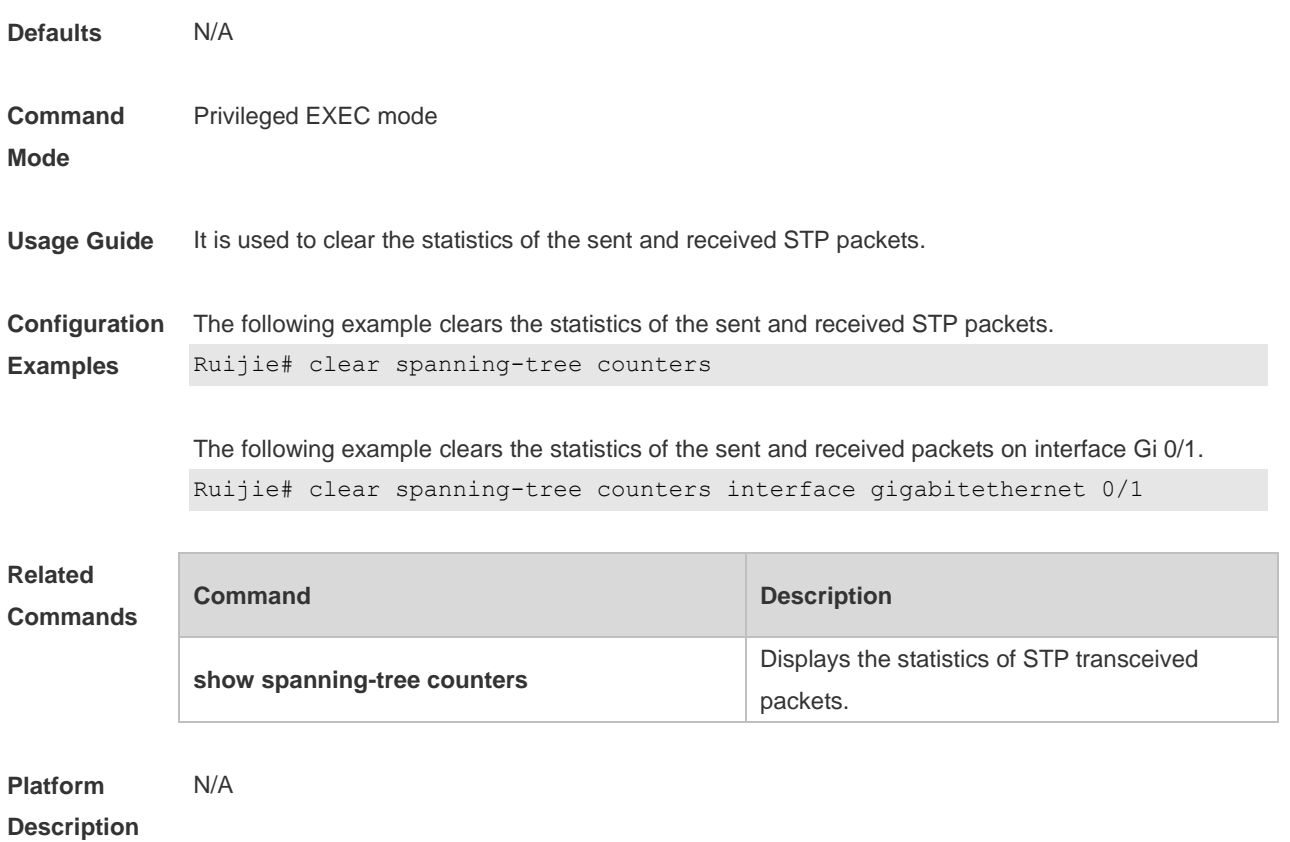

# **5.4 clear spanning-tree detected-protocols**

Use this command to force the interface to send the RSTP BPDU message and check the BPDU messages.

**clear spanning-tree detected-protocols** [ **interface** *interface-id* ]

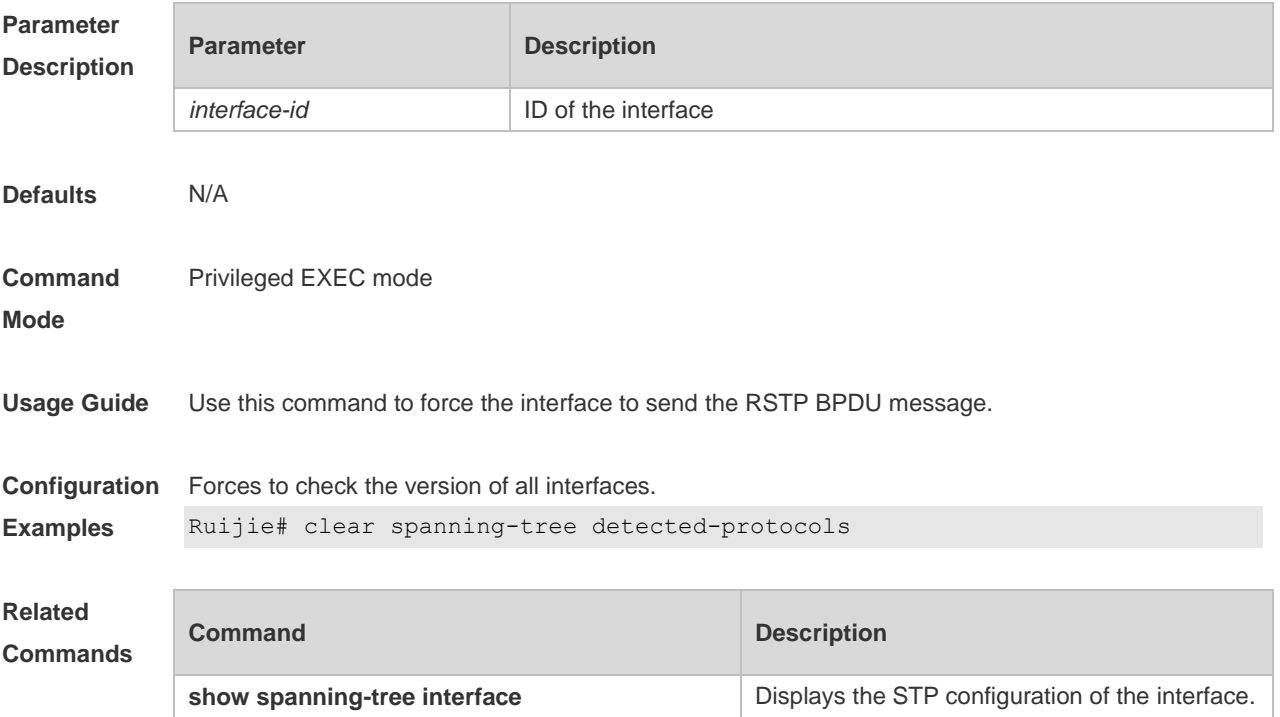

### **5.5 clear spanning-tree mst topochange record**

Use this command to clear STP topology change record. **clear spanning-tree mst** *instance-id* **topochange record**

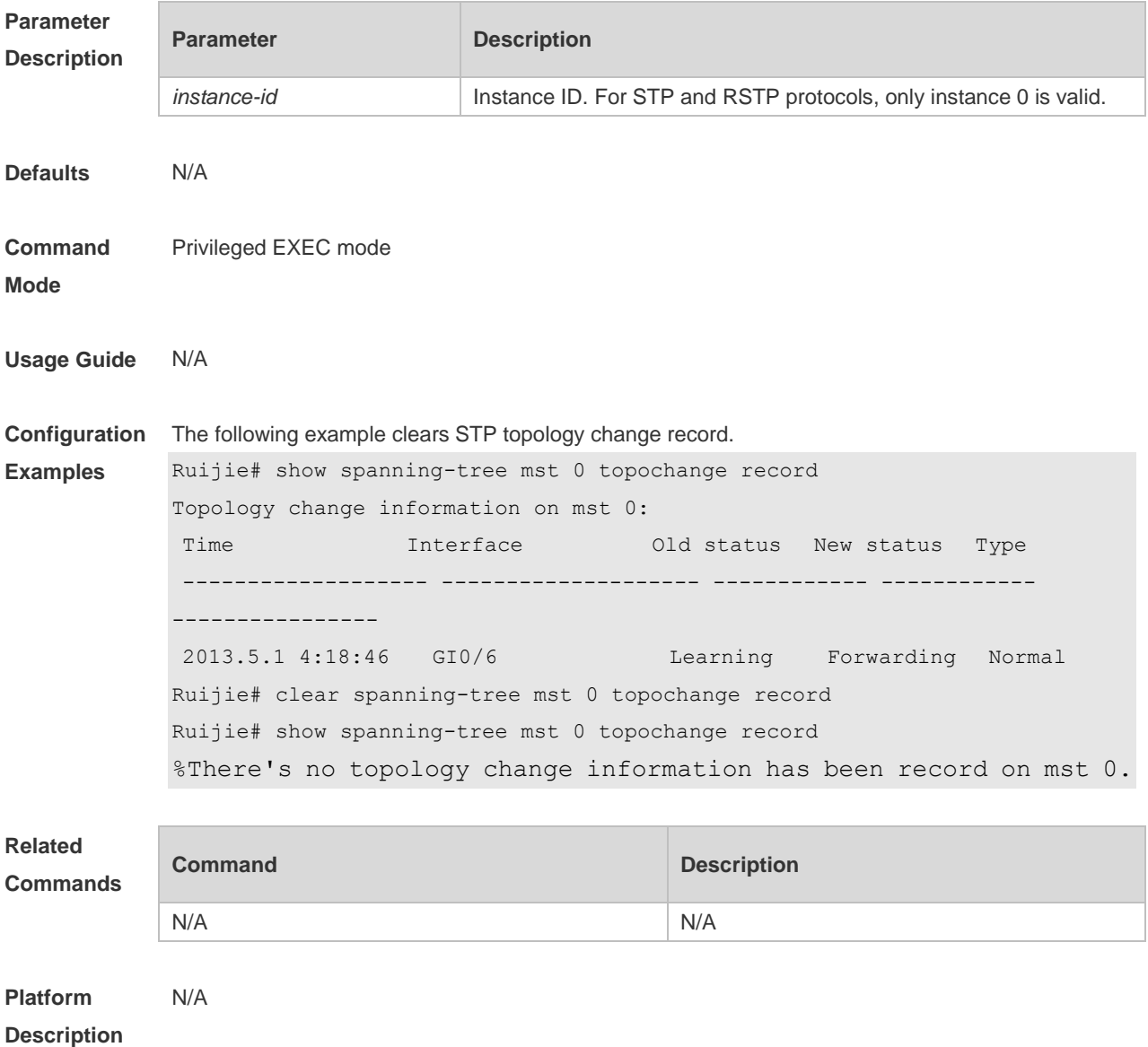

### **5.6 show spanning-tree**

Use this command to display the global spanning-tree configuration. **show spanning-tree [summary | forward-time | hello-time | max-age | inconsistentports| tx-hold-count | pathcost method | max\_hops | counters]**

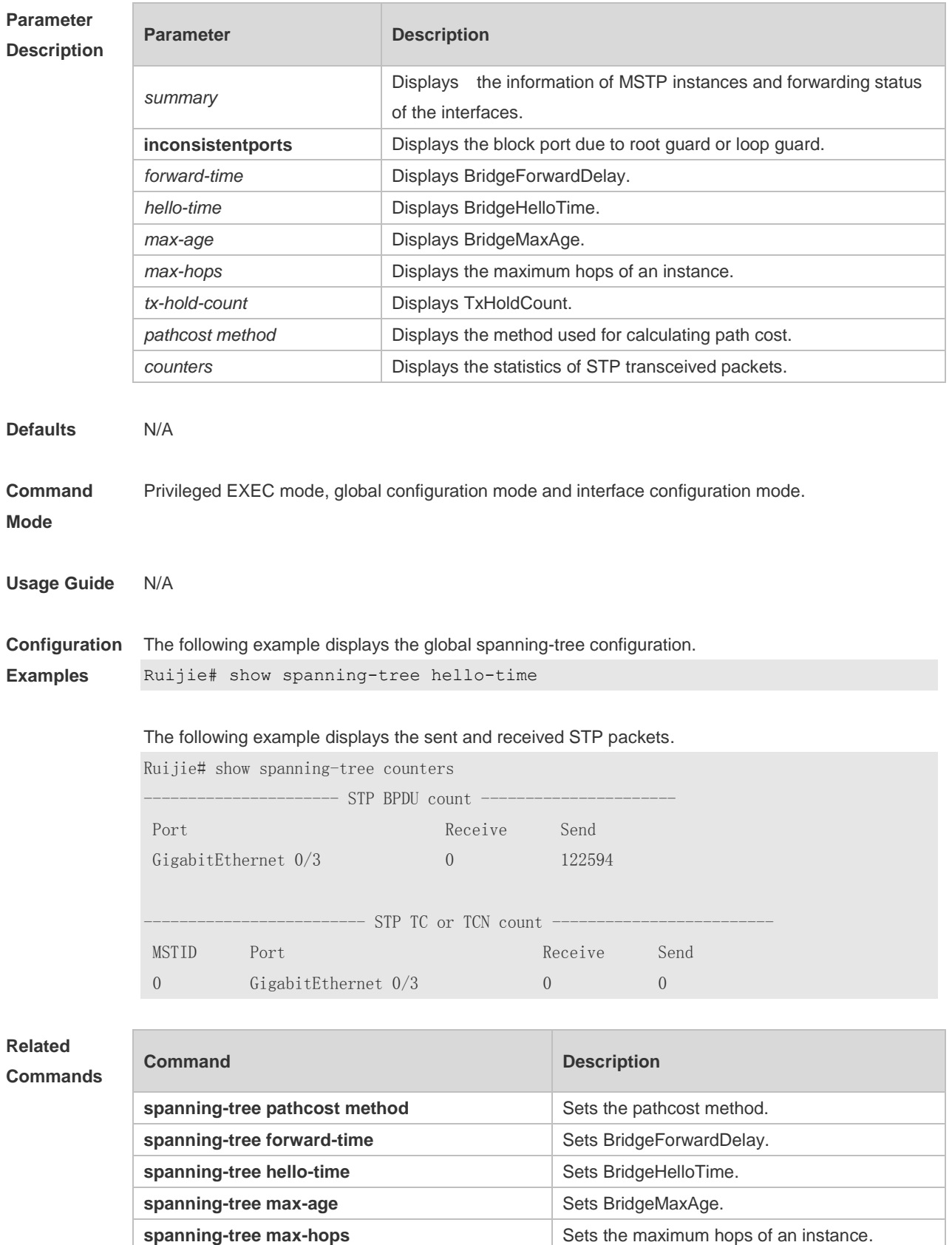

spanning-tree tx-hold-count **Displays TxHoldCount.** 

#### **Description**

# **5.7 show spanning-tree interface**

Use this command to display the STP configuration of the interface, including the optional spanning tree.

**show spanning-tree interface** *interface-id* [ { **bpdufilter** | **portfast** | **bpduguard** | **link-type** } ]

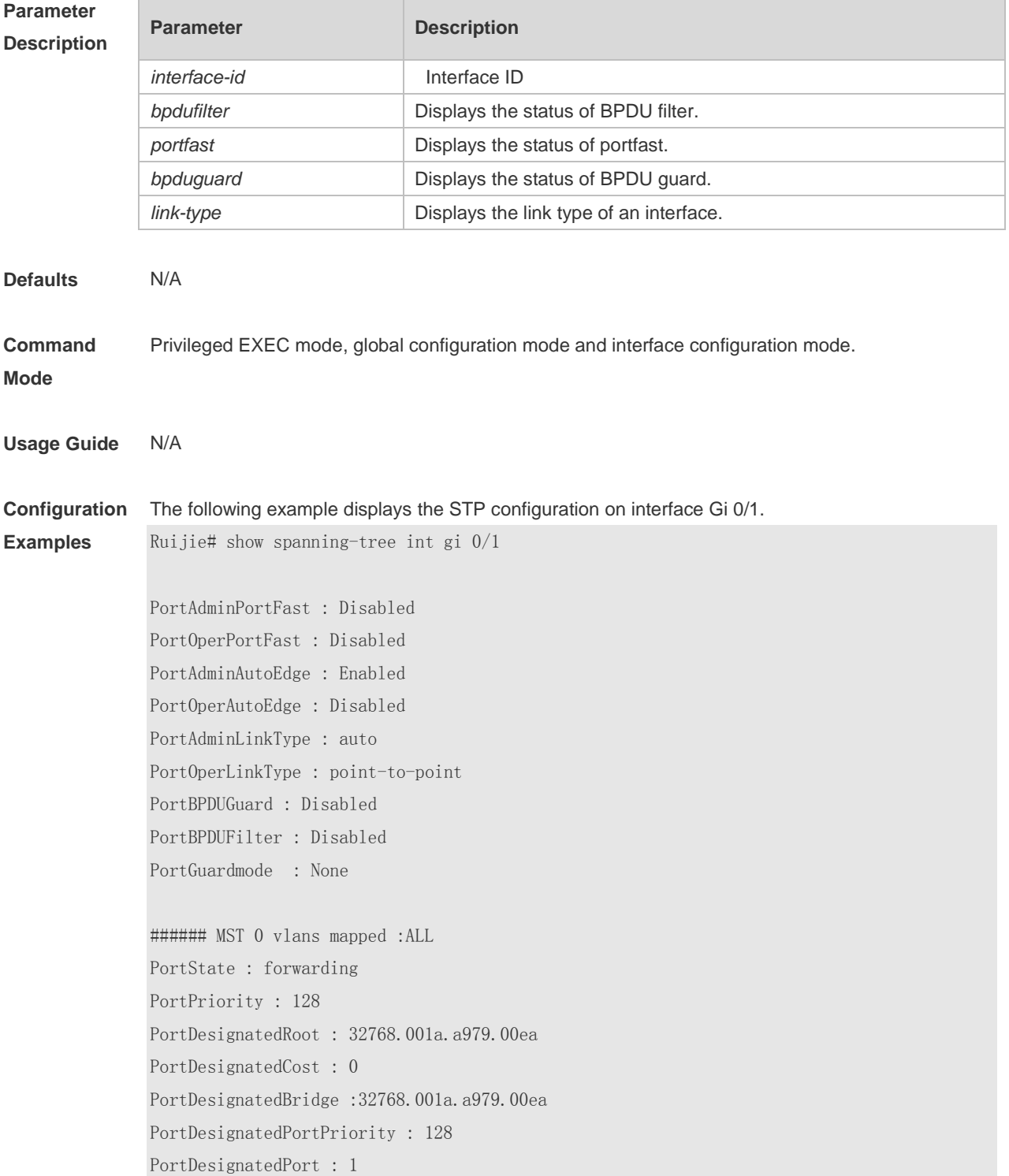

PortForwardTransitions : 1 PortAdminPathCost : 200000 PortOperPathCost : 200000 Inconsistent states : normal PortRole : rootPort

#### **Related Commands**

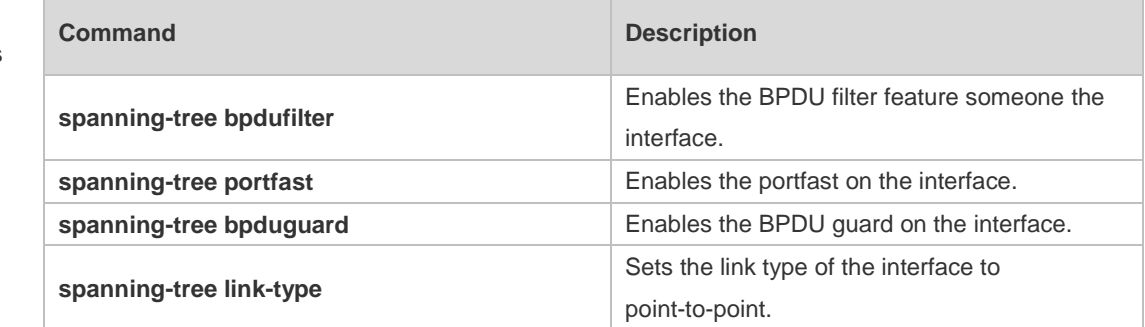

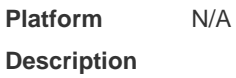

# **5.8 show spanning-tree mst**

Use this command to display the information of MST and instances. **show spanning-tree mst** { **configuration** | *instance-id* [ **interface** *interface-id* ] }

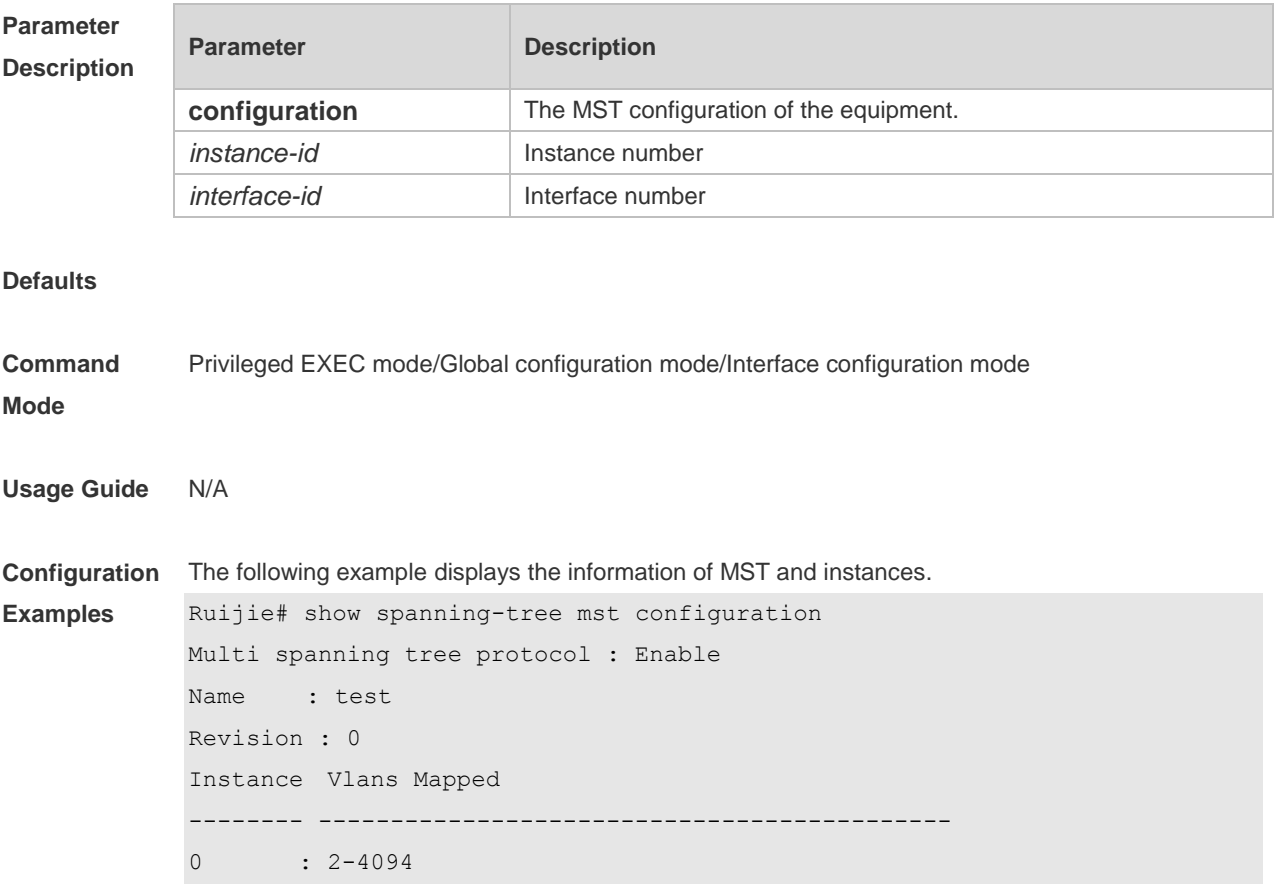

#### 1 : 1

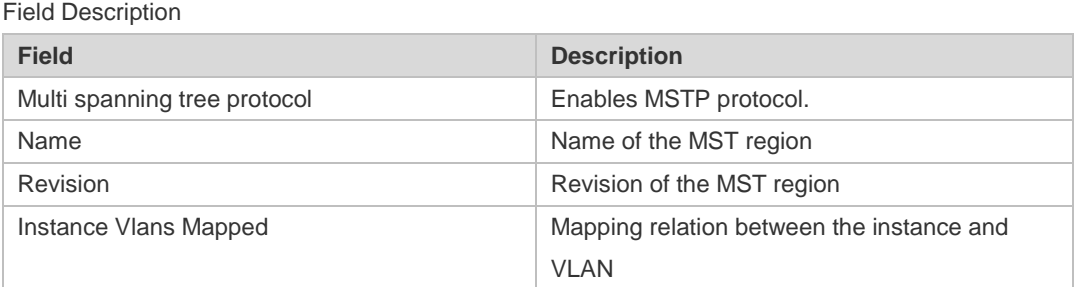

# **Related**

#### **Commands**

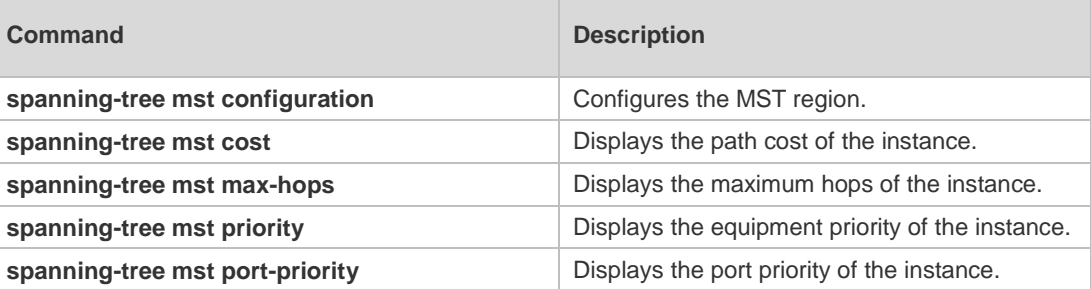

#### **Platform Description** N/A

### **5.9 show spanning-tree mst topochange record**

Use this command to display the STP topology change record. **show spanning-tree mst** *instance-id* **topochange record**

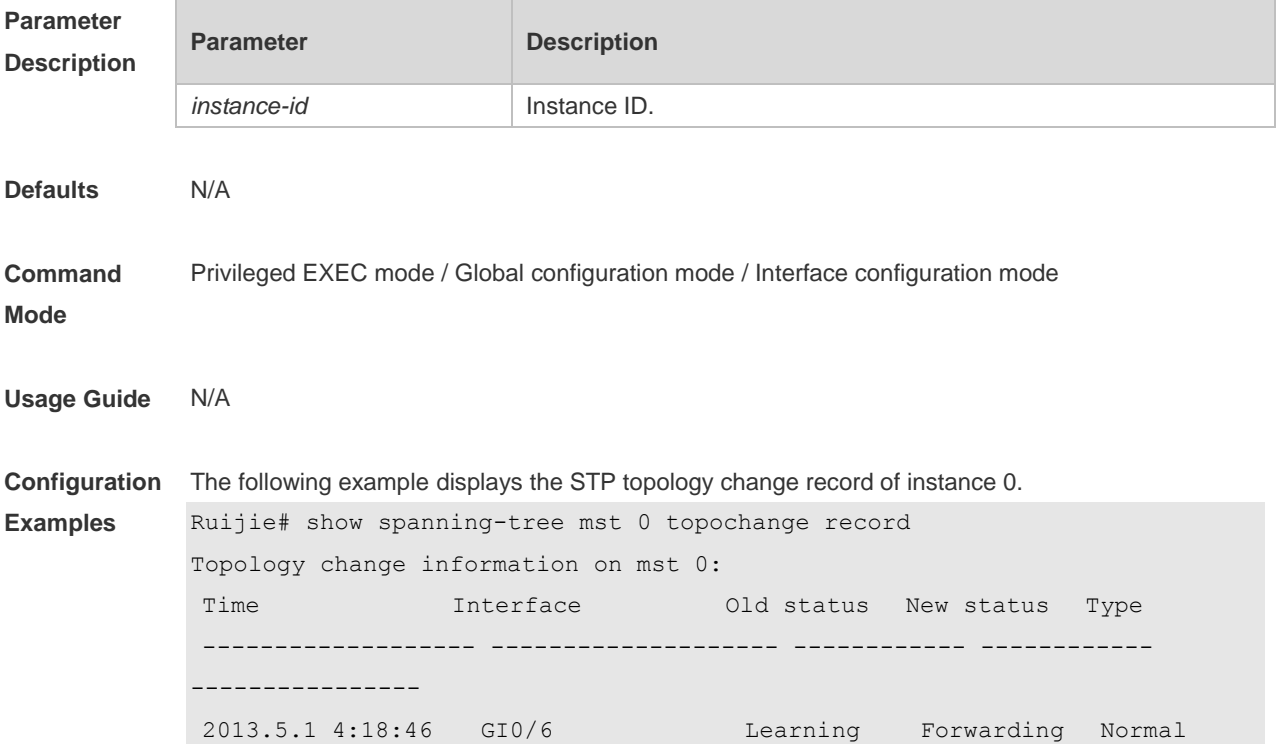
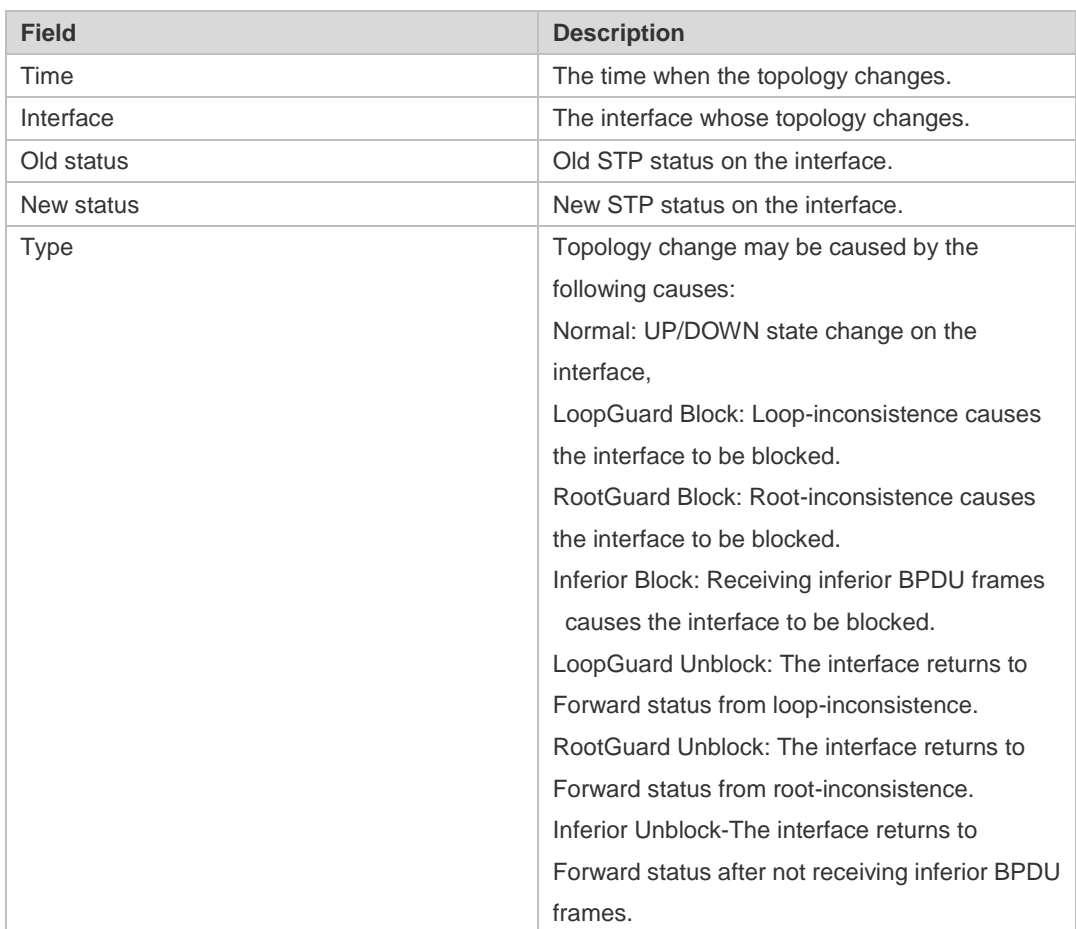

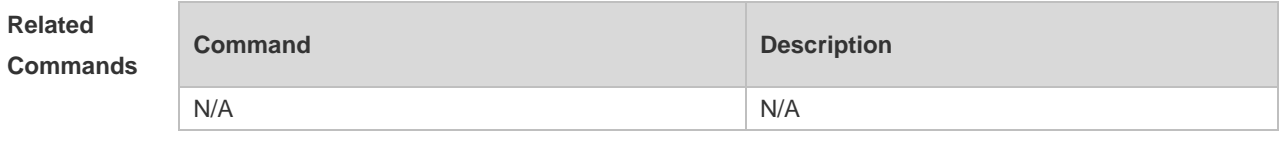

**Platform Description**

## **5.10 spanning-tree**

N/A

Use this command to enable MSTP and configure its basic settings globally. The **no** form of the command disables the spanning-tree function. The **no** form of the command with parameters only restores the corresponding parameters to the default values, but does not disable the spanning-tree function.

**spanning-tree** [ **forward-time** *seconds* | **hello-time** *seconds* | **max-age** *seconds* ] **no spanning-tree** [ **forward-time** | **hello-time** | **max-age** ]

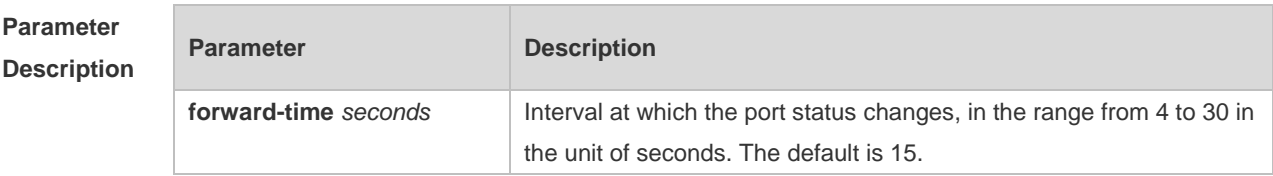

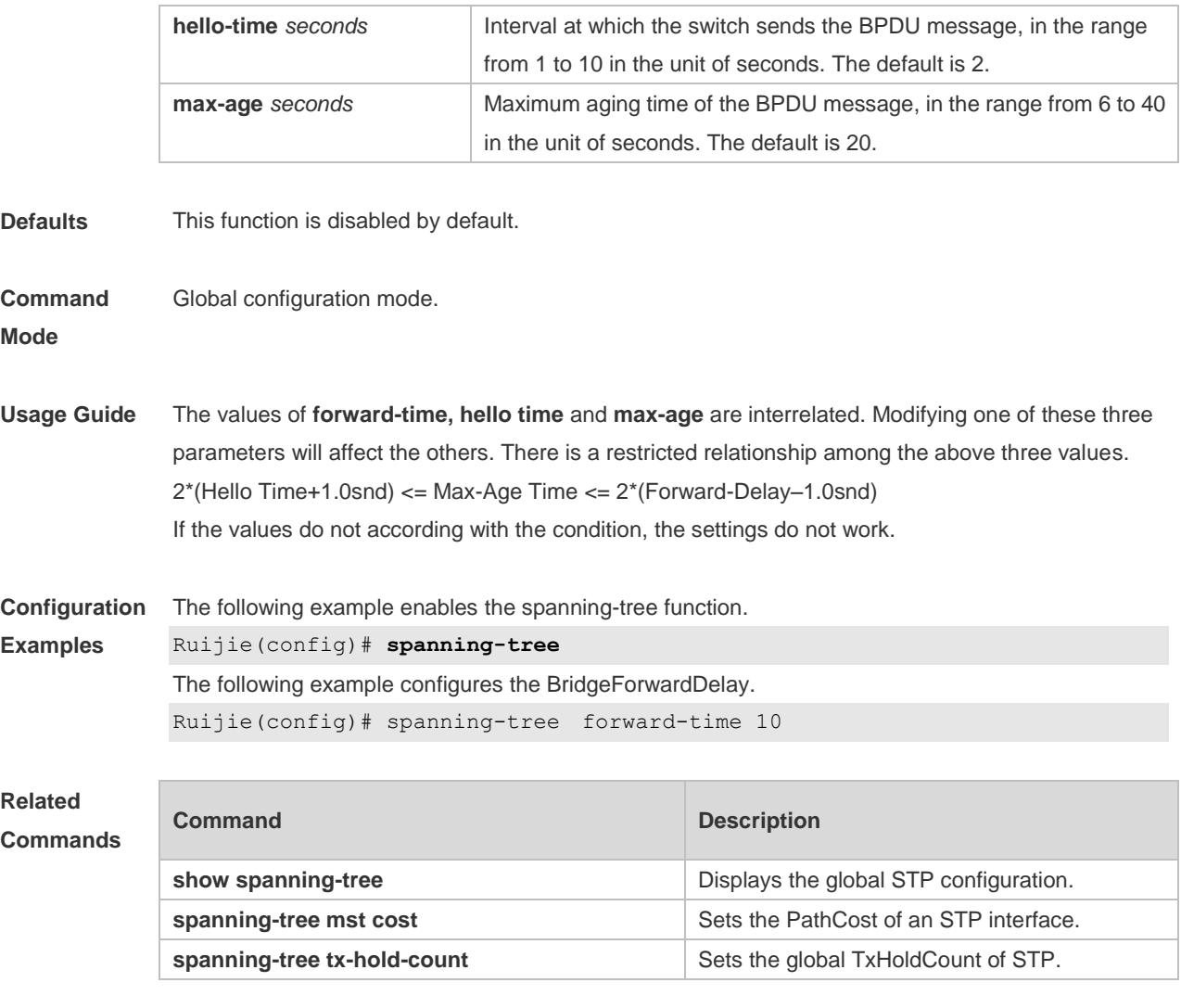

```
Platform 
Description
               N/A
```
## **5.11 spanning-tree autoedge**

Use this command to enable Autoedge on the interface. Use the **disabled** form of this command to disable this function.

#### **spanning-tree autoedge** [ **disabled** ]

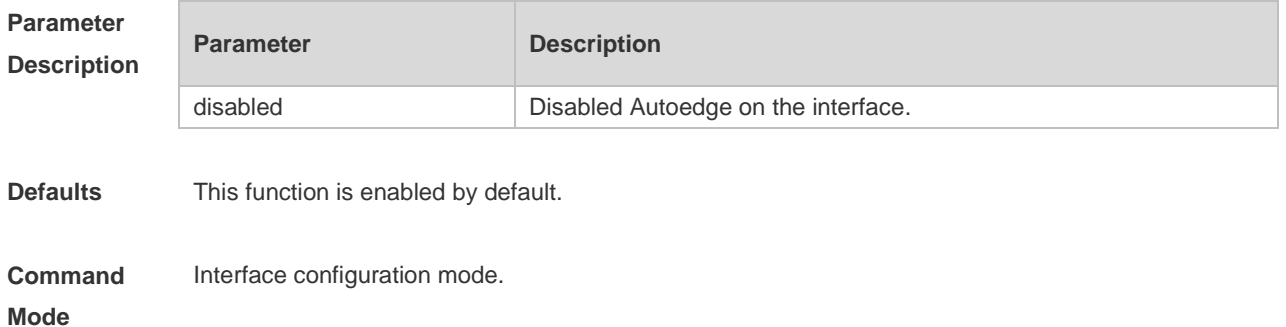

**Usage Guide** If the designated port of a device does not receive a BPDU from the downlink port within a specific period (3 seconds), the device regards a network device connected to the designated port, configures the port as an edge port, and switches the port directly into the forwarding state. The edge port will be automatically identified as a non-edge port after receiving a BPDU. You can run the spanning-tree autoedge disabled command to disable Auto Edge. **Configuration Examples** The following example disables Autoedge on the interface. Ruijie(config)# interface gigabitethernet 1/1 Ruijie(config-if-interface-id-interface-id)# spanning-tree autoedge disabled **Related Commands Command Description show spanning-tree interface** Displays the STP configuration information of the interface.

**Platform Description** N/A

#### **5.12 spanning-tree bpdufilter**

Use this command to enable BPDU filter on the interface. You can use the **enabled** or **disabled**  option of the command to enable or disable the BPDU filter function on the interface. **spanning-tree bpdufilter** [ **enabled** | **disabled** ]

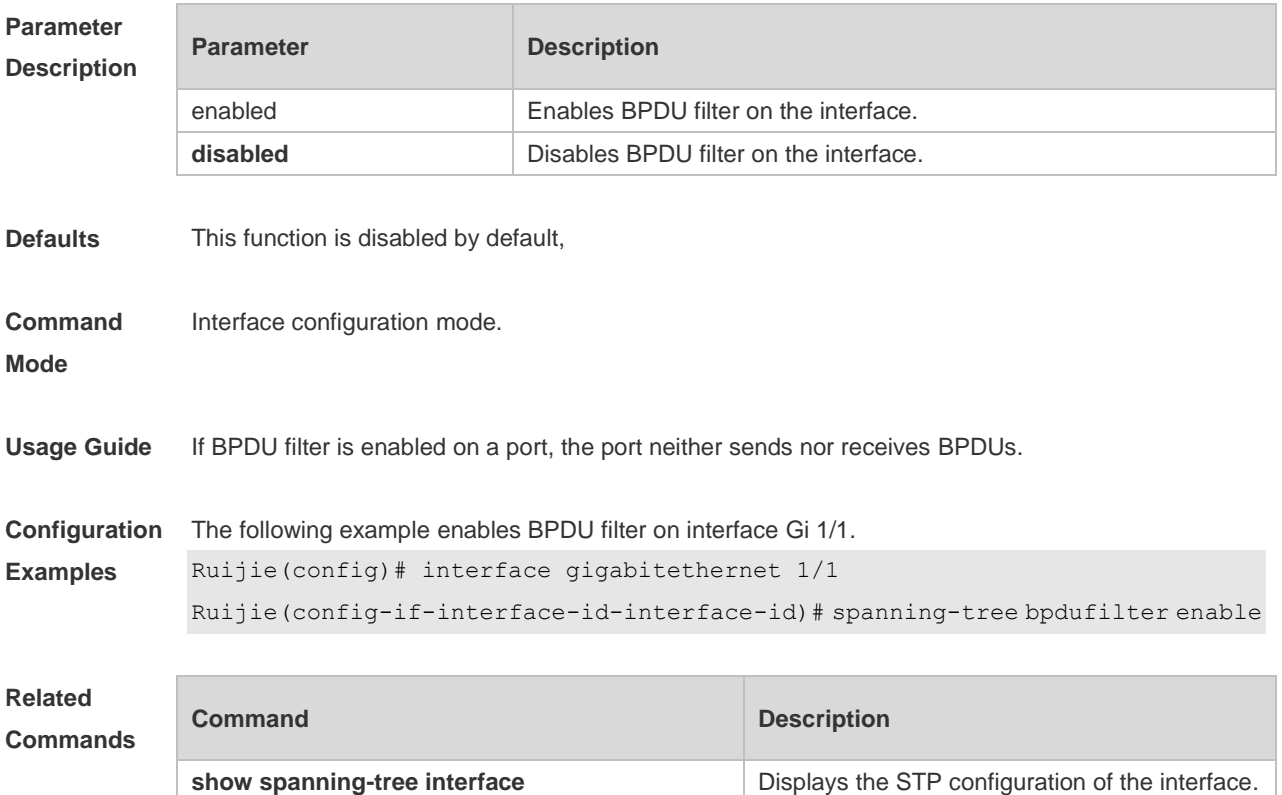

**Platform Description** N/A

## **5.13 spanning-tree bpduguard**

Use this command to enable the BPDU guard function on the interface. You can use the **enabled** or **disabled** option of the command to enable or disable the BPDU guard function on the interface. **spanning-tree bpduguard** [ **enabled** | **disabled** ]

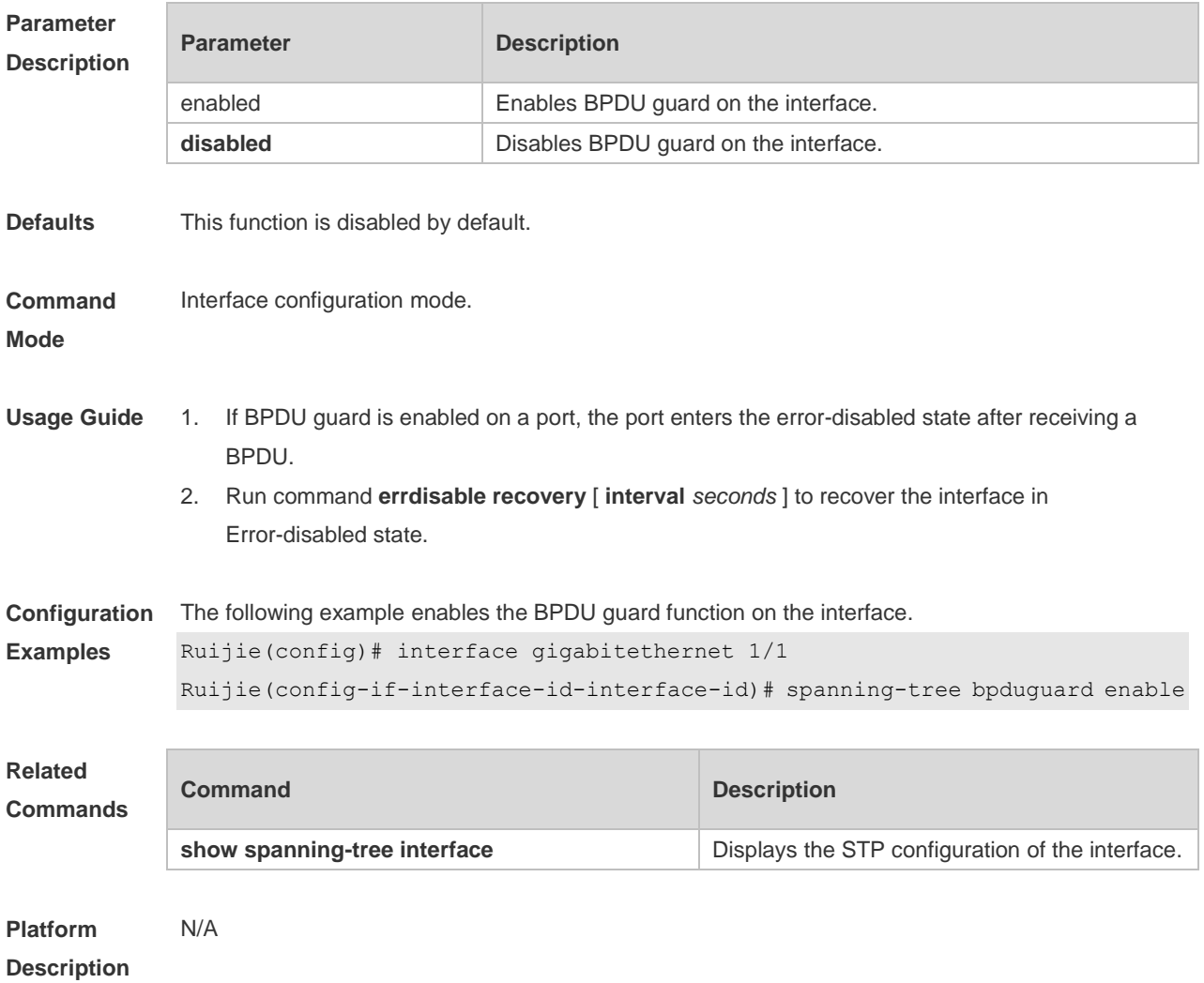

### **5.14 spanning-tree compatible enable**

Use this command to send the message selectively carried with MSTI according to the interface attribute of current port to realize interconnection with other vendors. Use the **no** form of this command to restore the default setting. **spanning-tree compatible enable no spanning-tree compatible enable**

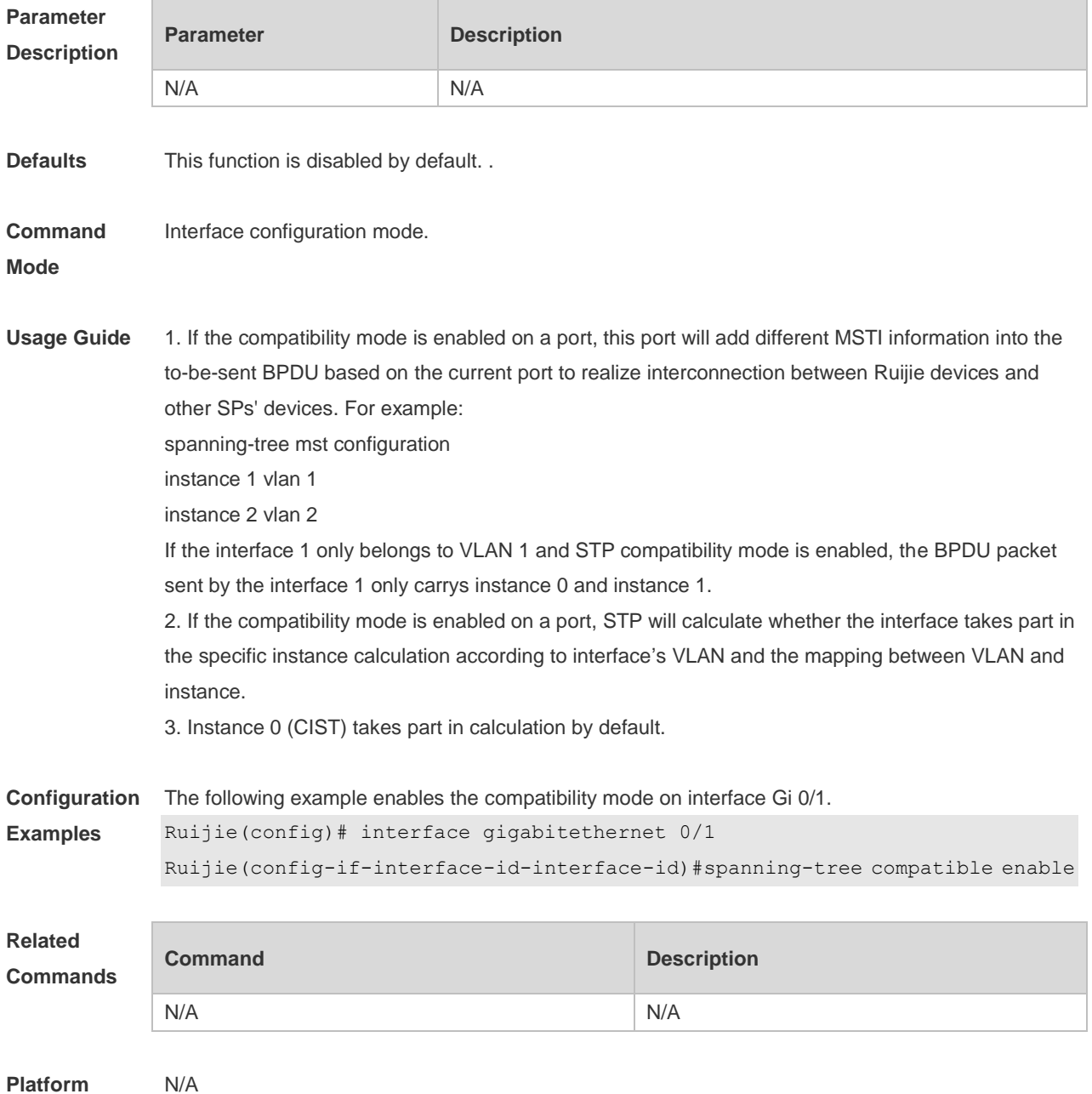

**Description**

## **5.15 spanning-tree guard loop**

Use this command to enable **loop guard** on the interface to prevent the root port or backup port from generating loop since they cannot receive bpdu. Use the **no** form of this command to disable **loop guard**.

**spanning-tree guard loop no spanning-tree guard loop**

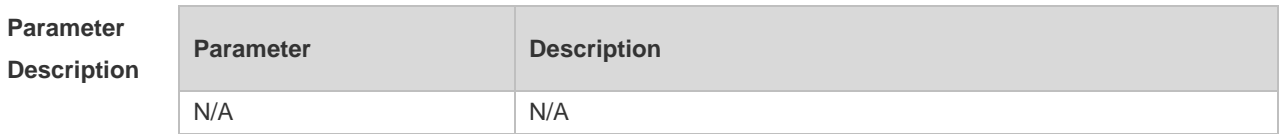

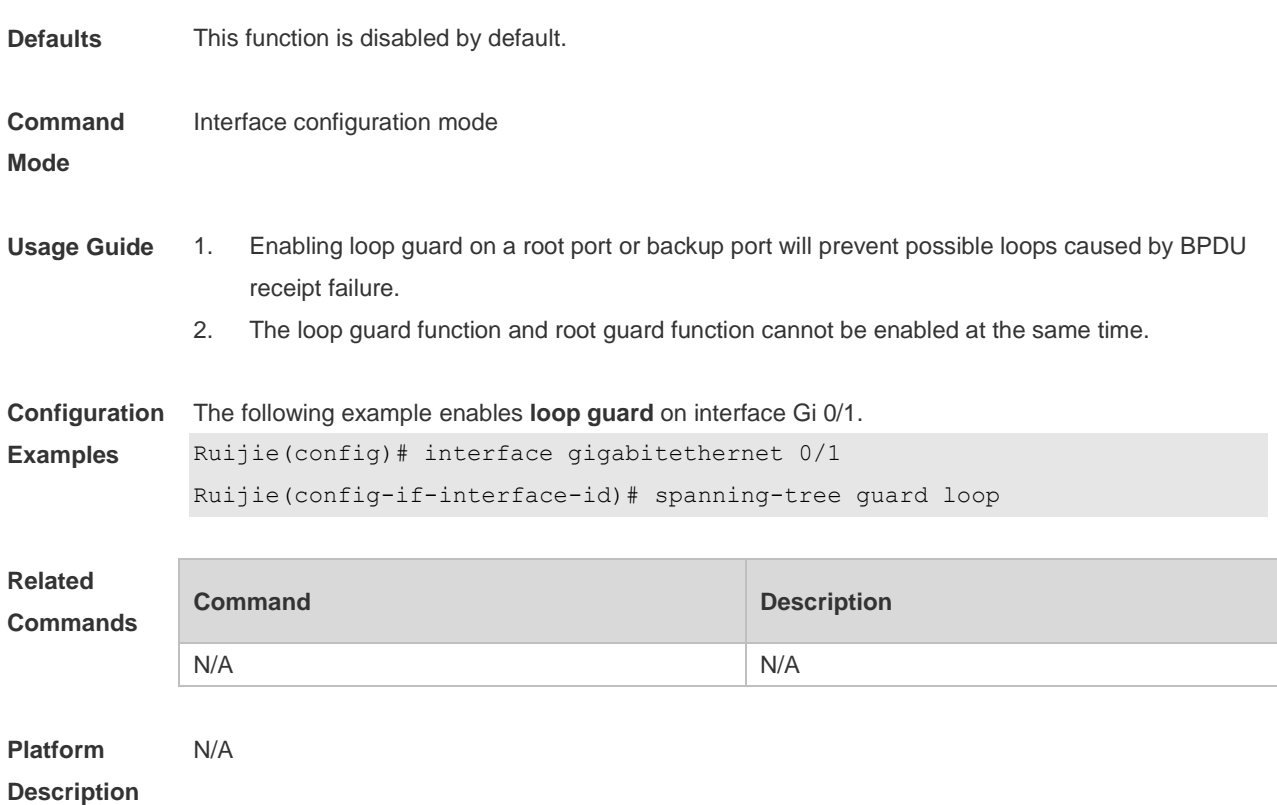

## **5.16 spanning-tree guard none**

Use this command to disable **guard** on the interface. Use the **no** form of this command to enable this function **spanning-tree guard none no spanning-tree guard none**

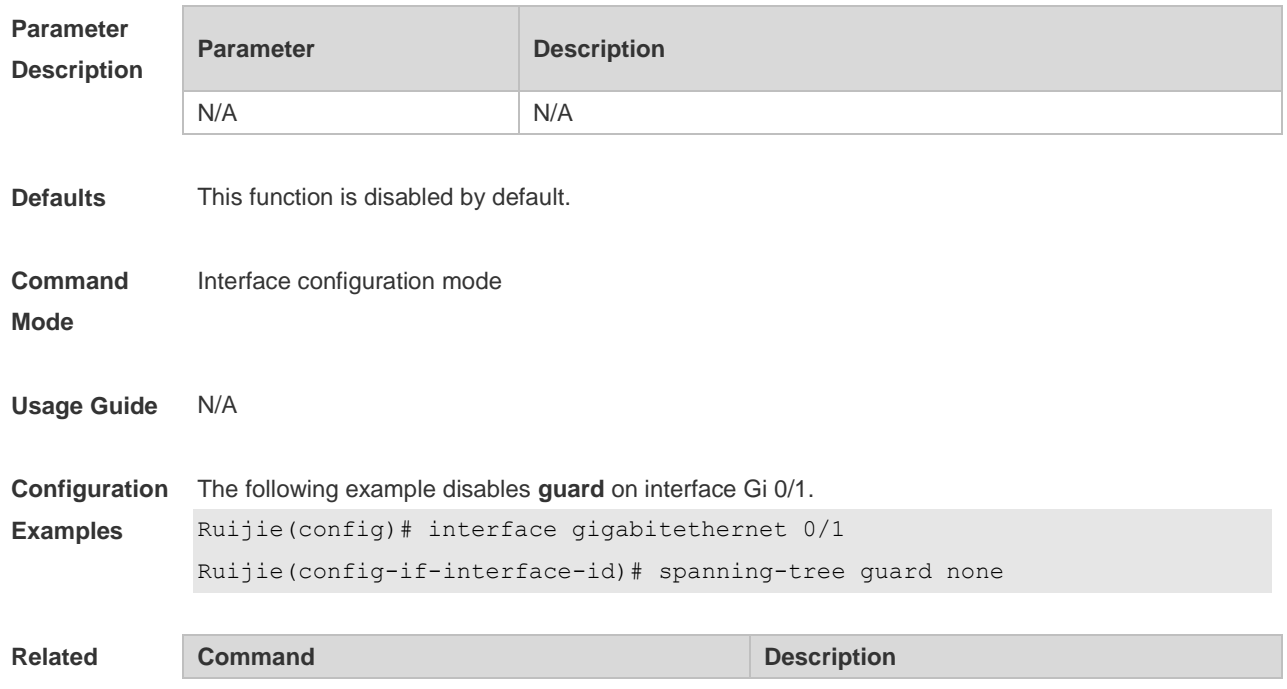

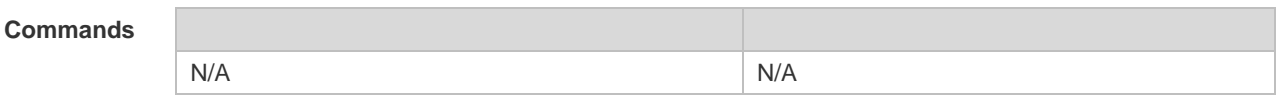

**Platform**  N/A

**Description**

### **5.17 spanning-tree guard root**

Use this command to enable **root guard** on the interface to prevent the change of current root bridge position because of error configuration and illegal packet attack. Use the **no** form of this command to restore the default setting.

**spanning-tree guard root**

**no spanning-tree guard root**

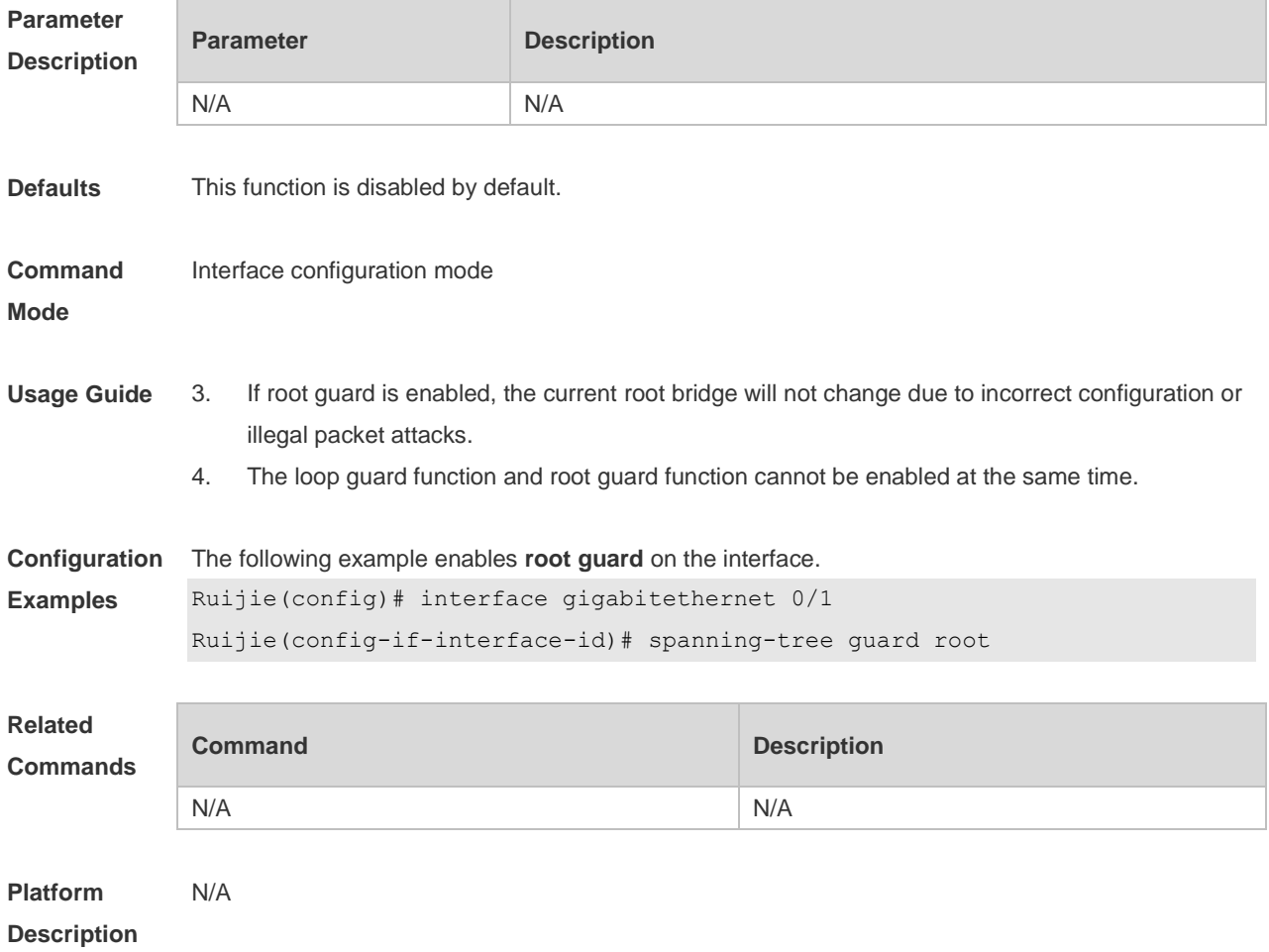

#### **5.18 spanning-tree ignore tc**

Use this command to enable the tc filtering on the interface. Use the **no** form of this command to restore the default setting. With tc filtering enabled, the TC packets received on the interface will not be processed.

#### **spanning-tree ignore tc no spanning-tree ignore tc**

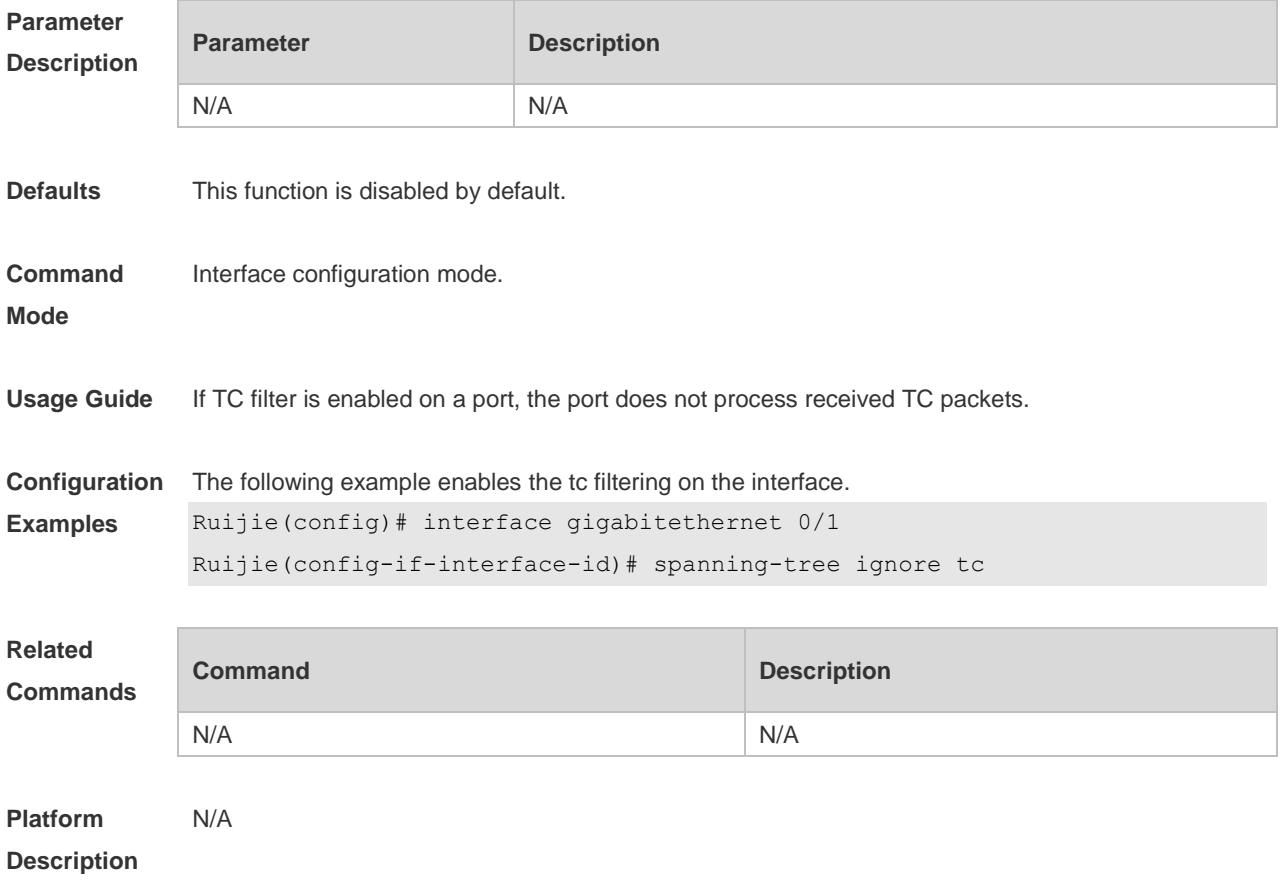

## **5.19 spanning-tree link-type**

Use this command to configure the link type of the interface. Use the **no** form of this command to restore the default setting.

**spanning-tree link-type** [ **point-to-point** | **shared** ] **no spanning-tree link-type**

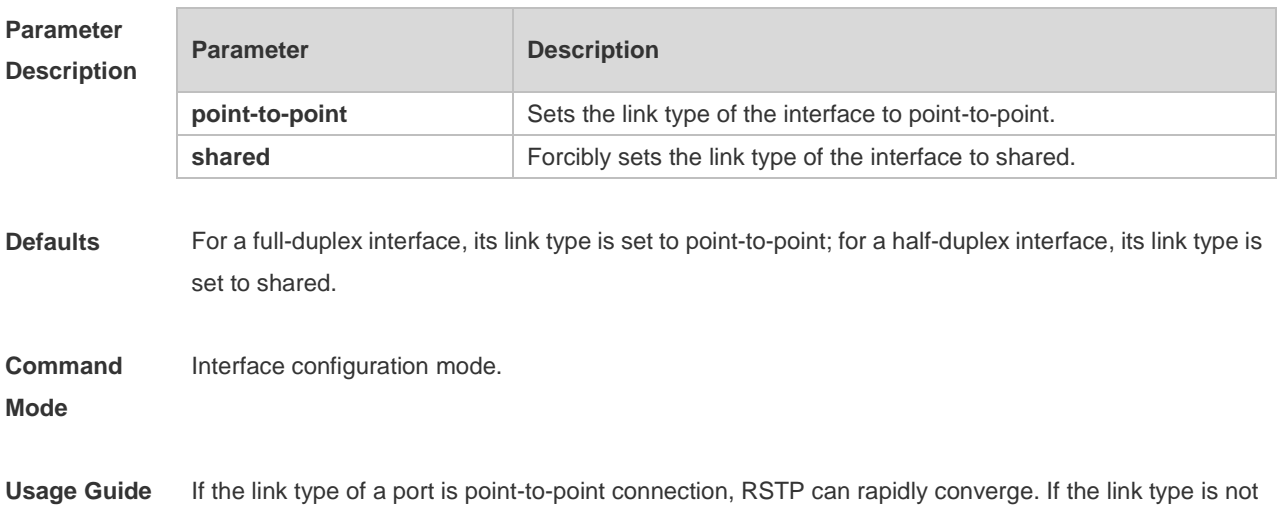

configured, the device automatically sets the link type based on the duplex mode of the port.

**Configuration Examples** The following example configures the link type of the interface. Ruijie(config)# interface gigabitethernet 1/1 Ruijie(config-if-interface-id)# spanning-tree link-type point-to-point

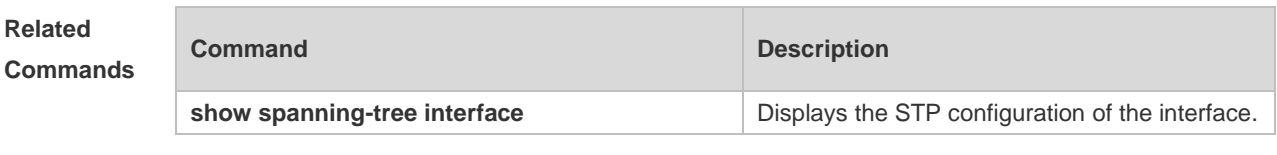

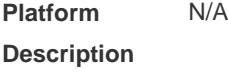

## **5.20 spanning-tree loopguard default**

Use this command to enable **loop guard** globally to prevent the root port or backup port from generating loop since they cannot receive bpdu. Use the **no** form of this command to restore the default setting.

**spanning-tree loopguard default no spanning-tree loopguard default**

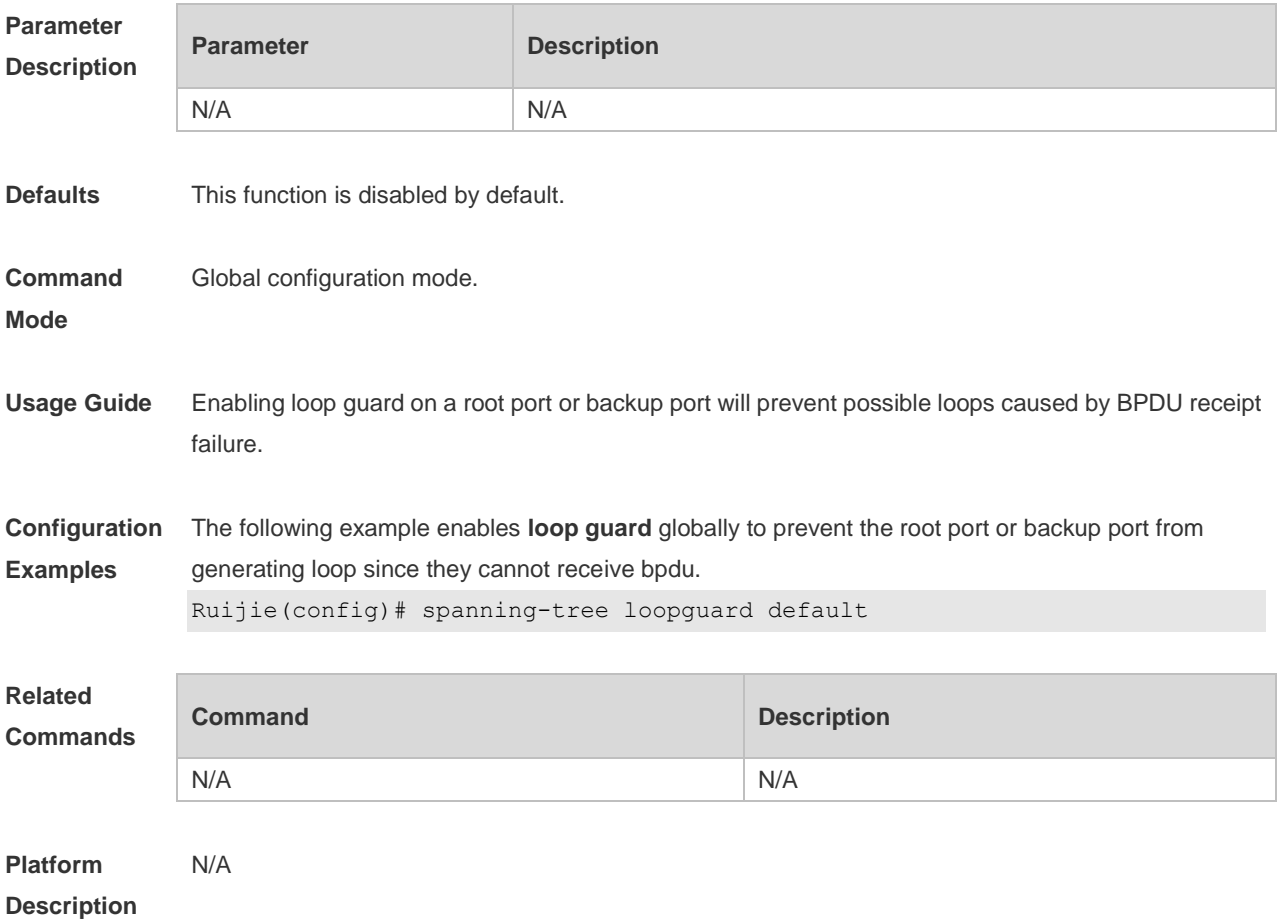

### **5.21 spanning-tree max-hops**

Use this command to set the maximum number of hops(Max-hopsCount) of the BPDU message in the global configuration mode, the number of hops in a region that the BPDU message passes before being dropped. This parameter takes effect for all instances. Use the **no** form of this command to restore the default setting.

**spanning-tree max-hops** *hop-count* **no spanning-tree max-hops**

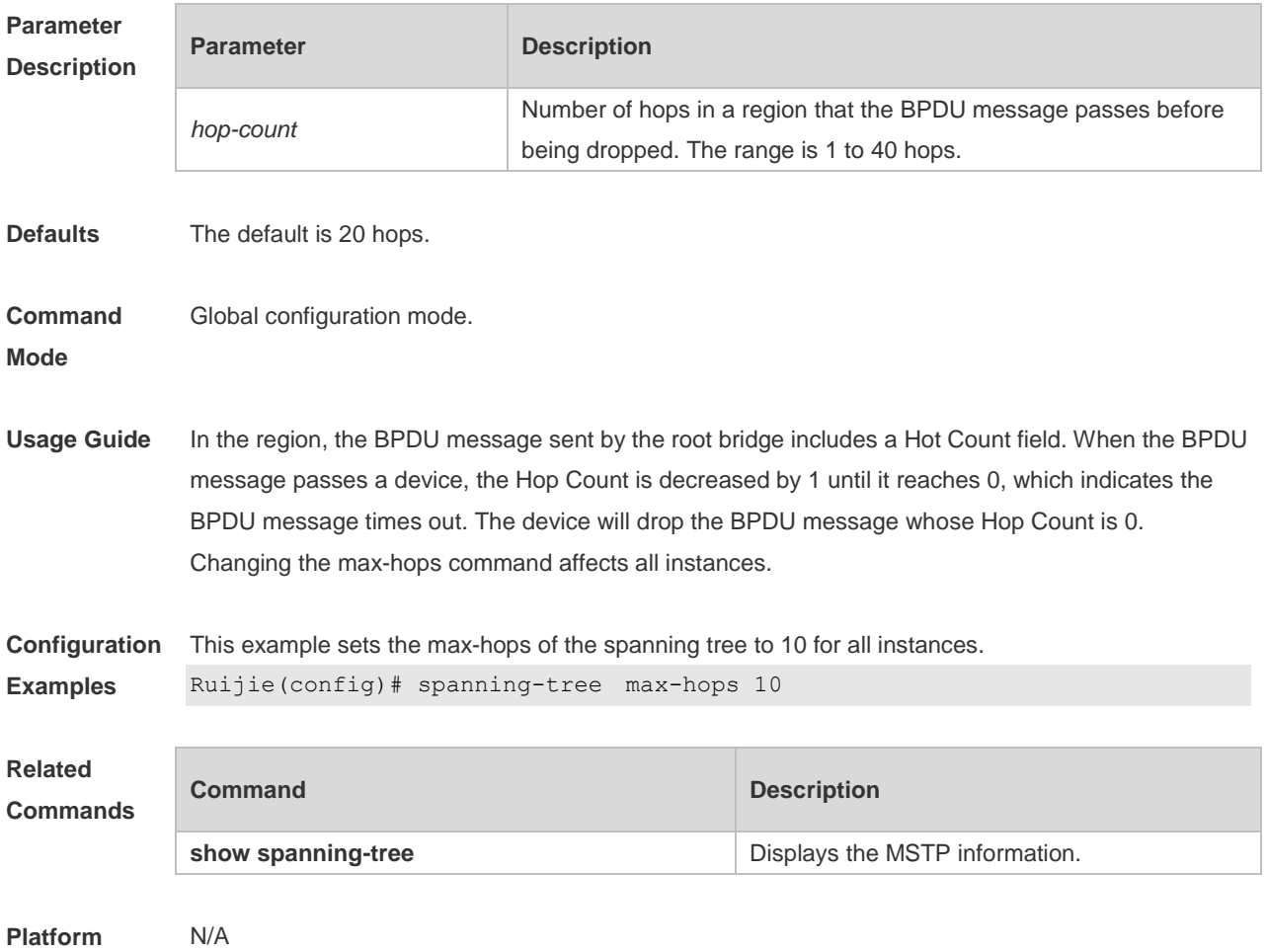

**Description**

#### **5.22 spanning-tree mode**

Use this command to set the STP version. Use the **no** form of the command to restore the default setting.

**spanning-tree mode** [ **stp** | **rstp** | **mstp** ] **no spanning-tree mode**

**Parameter Description**

**Parameter Description** 

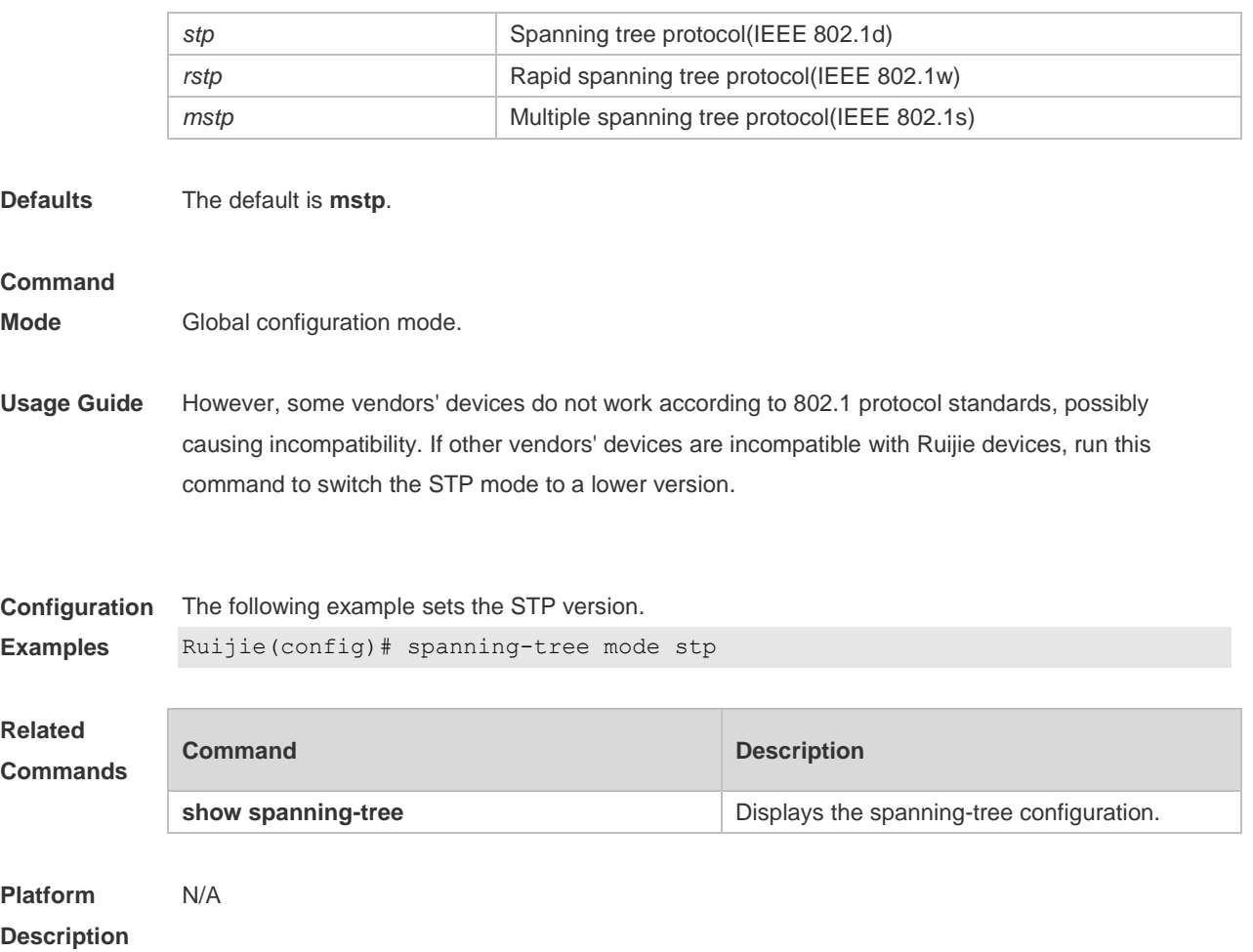

## **5.23 spanning-tree mst configuration**

Use this command to enter the MST configuration mode in the global configuration mode and configure the MSTP region. Use the **no** form of the command to restore the default setting. **spanning-tree mst configuration no spanning-tree mst configuration**

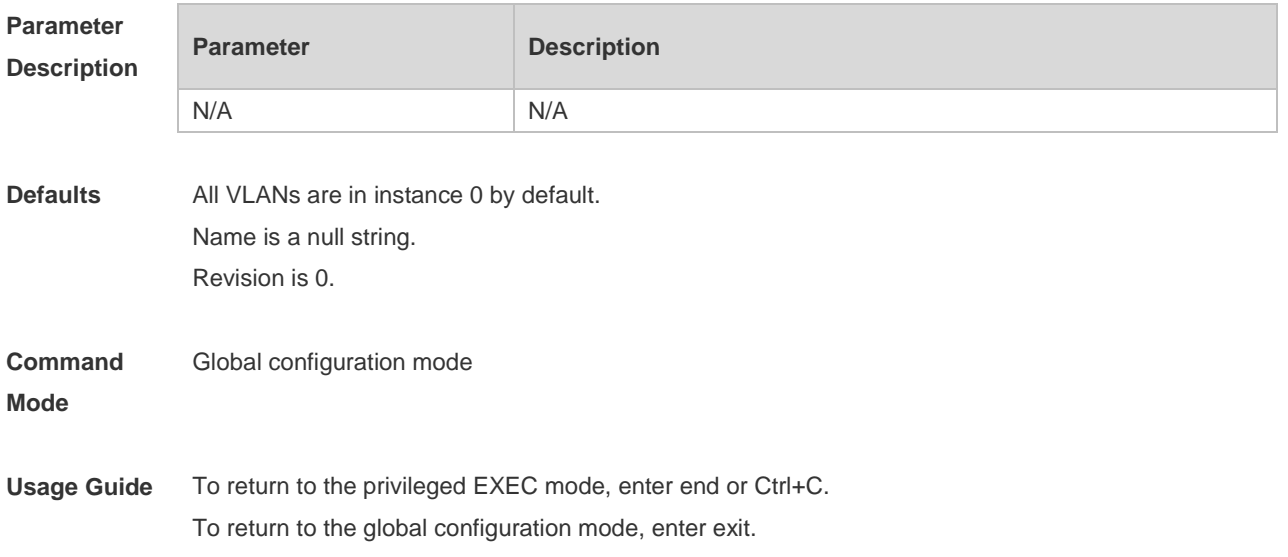

After entering the MST configuration mode, you can configure parameters by these commands: **instance** *instance-id* **vlan** *vlan-range:* Add VLAN to MST instance. Instance-ID is in the range from 0 to 64 and VLAN is in the range from 1 to 4094. Use commas to separate VLAN IDs and use hyphen to indicate VLAN range, e.g., instance 10 vlan 2,3,6-9, which adds VLAN 2, 3, 4, 5, 6, 7, 8, 9 to instance 10. By default, all VLANs are in instance 0. Use the **no** form of this command to remove VLAN from instance 1-64..

If you create 64 instances by stacking on a Ruijie device with a small memory (e.g., 64M), the memory may be undersized. It is recommended to limit stacking instance number.

name name: MST name, up to 32 characters are allowed. Run the **no name** command to restore the default settings.

revision version: MST version number, ranging from 0 to 65535. Run the **no revision** command to restore the default settings.

show spanning-tree mst configuration: Displays the current MST region information.

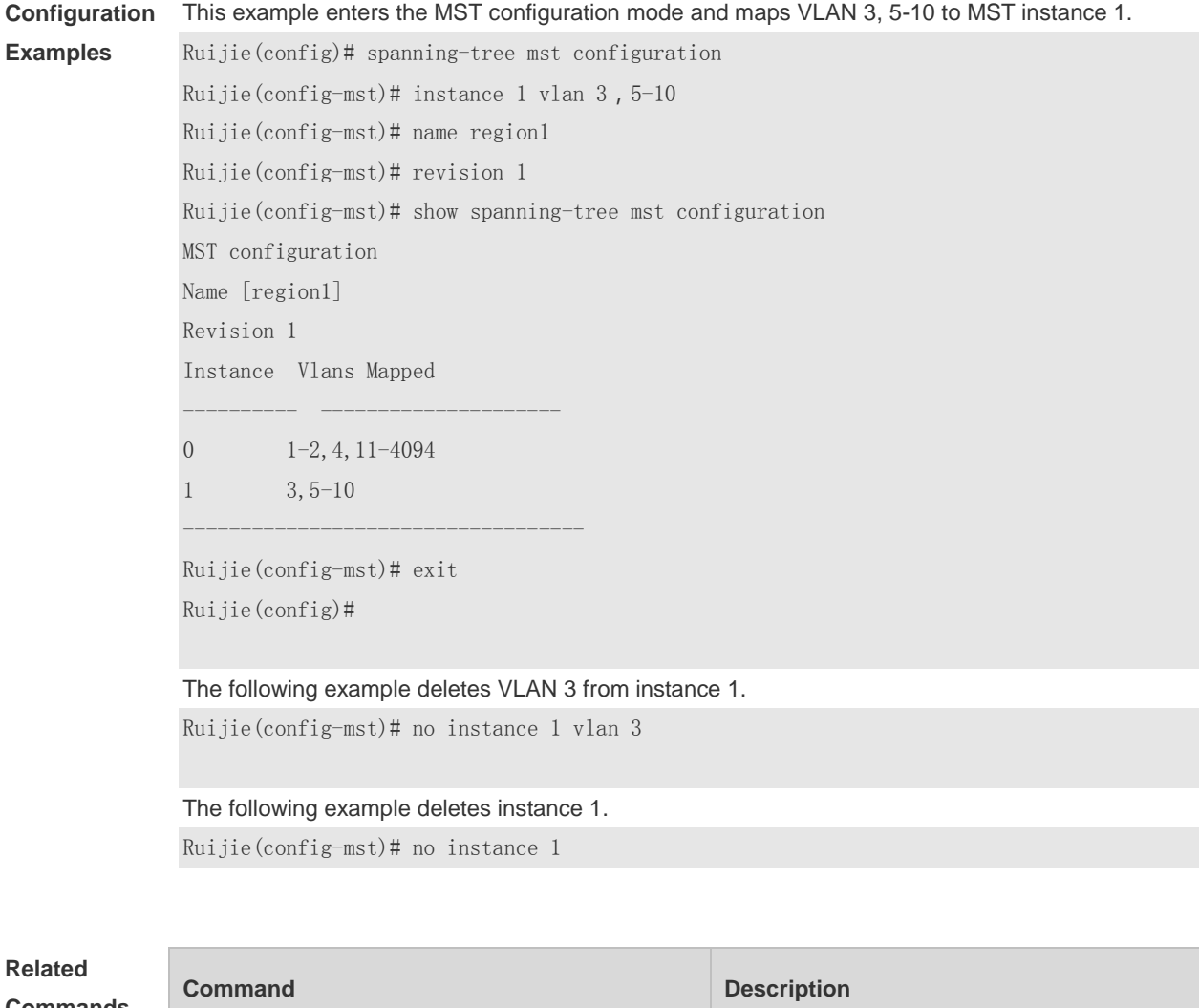

**Commands**

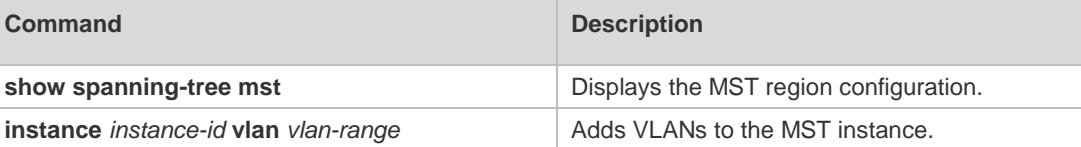

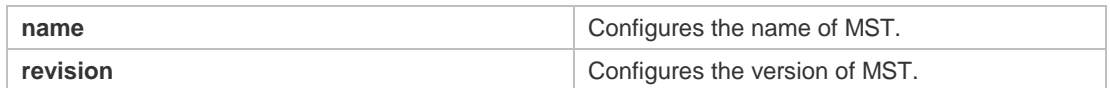

#### **Platform**  N/A

#### **Description**

## **5.24 instance instance-id vlan vlan-range**

Use this command to set instance and VLAN mapping relations. Use the **no** form of the command to restore the default setting. **instance** *instance-id* **vlan** *vlan-range*

**no instance** *instance-id* { **vlan** *vlan-range* }

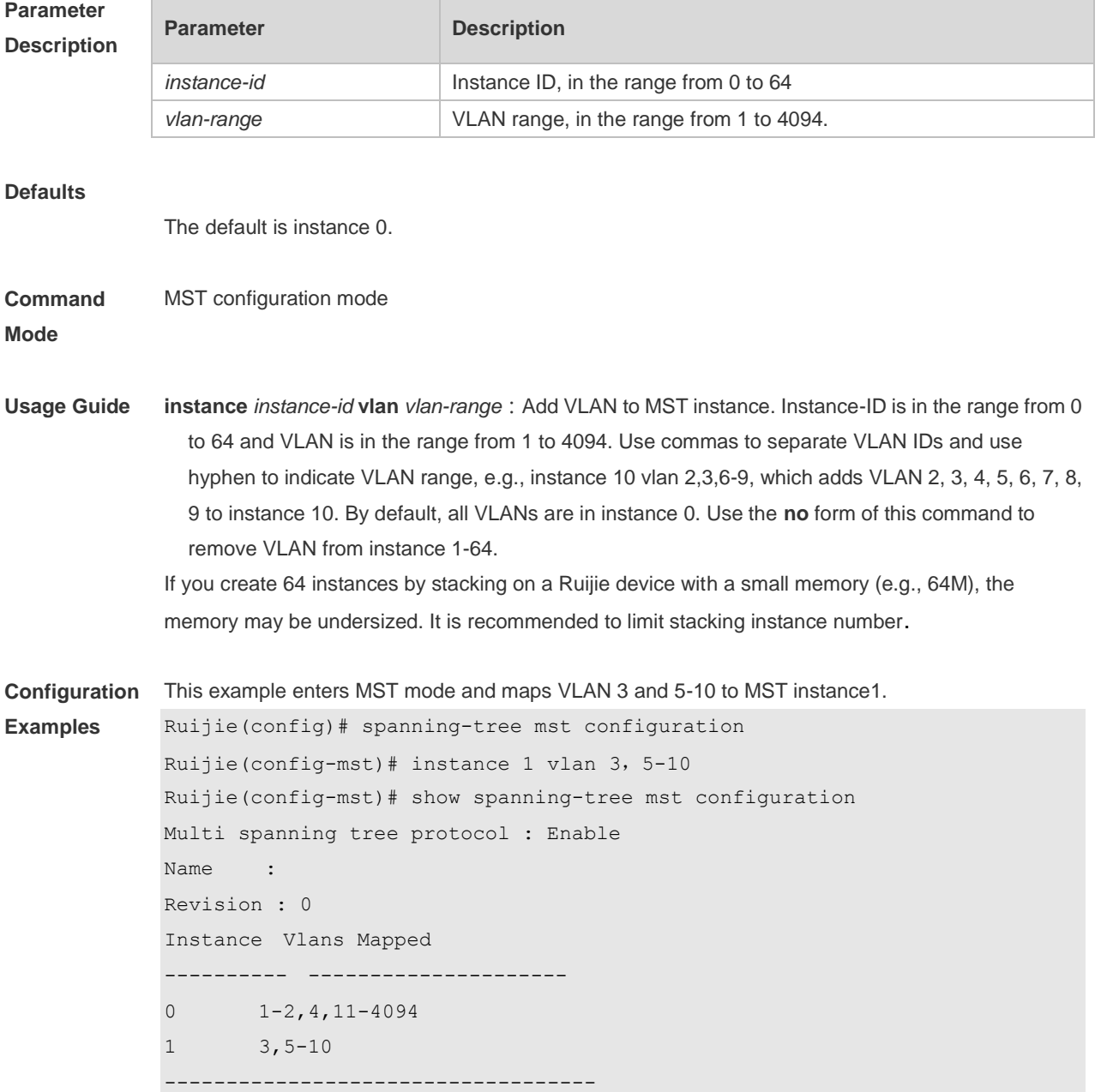

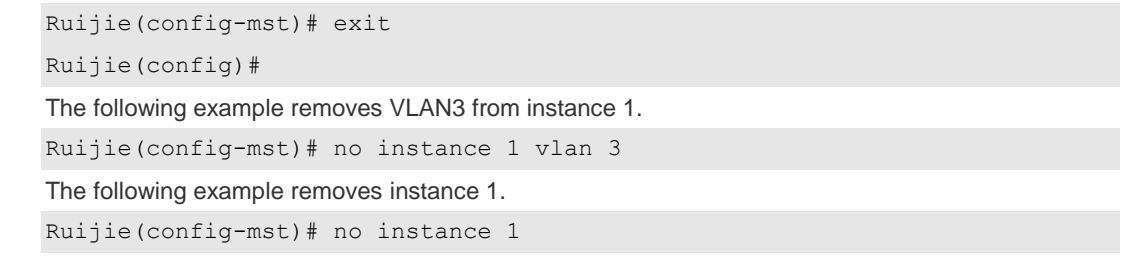

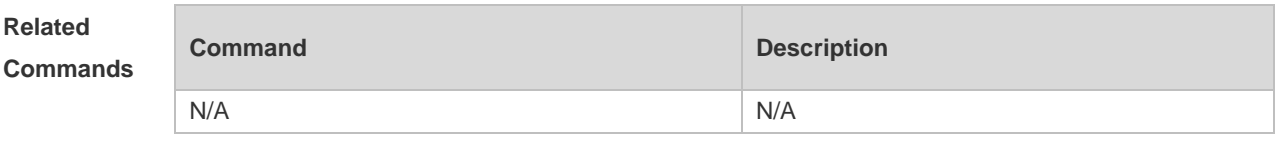

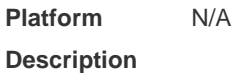

## **5.25 revision**

Use this command to set revision number of MSTP region. Use the **no** form of the command to restore the default setting. **revision** *version* **no revision**

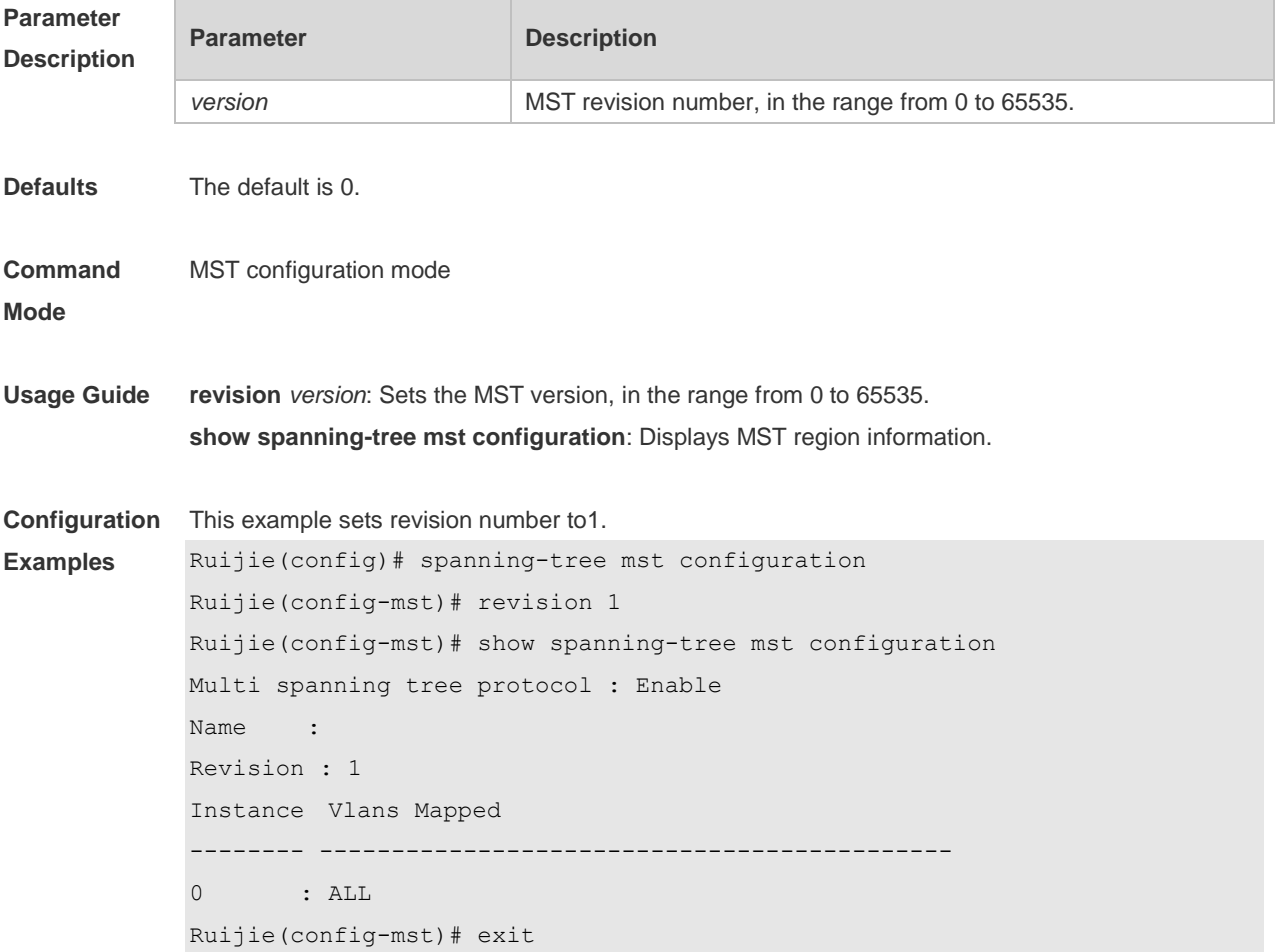

Ruijie(config)#

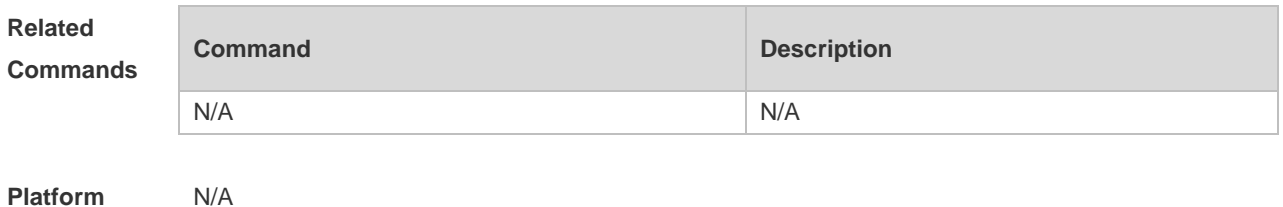

**Description**

## **5.26 name**

**Commands**

Use this command to set MST name. Use the **no** form of the command to restore the default setting. **name** *name*

**no name**

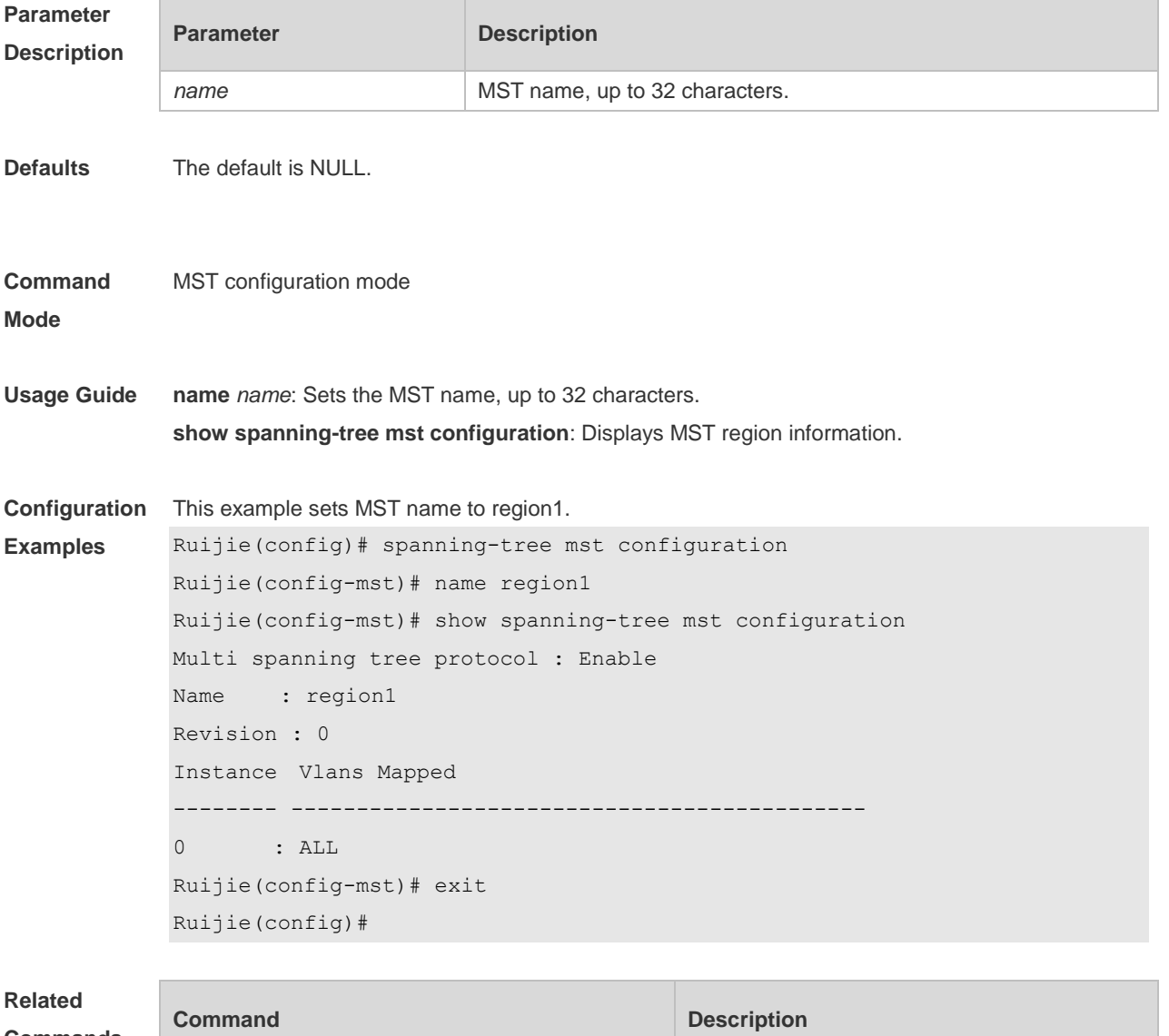

N/A N/A

**Platform Description** N/A

### **5.27 anning-tree mst cost**

Use this command to set the path cost of an instance in the interface configuration mode. Use the **no** form of the command to restore the default setting. **spanning-tree** [ **mst** *instance-id* ] **cost** *cost* **no spanning-tree** [ **mst** *instance-id* ] *cost*

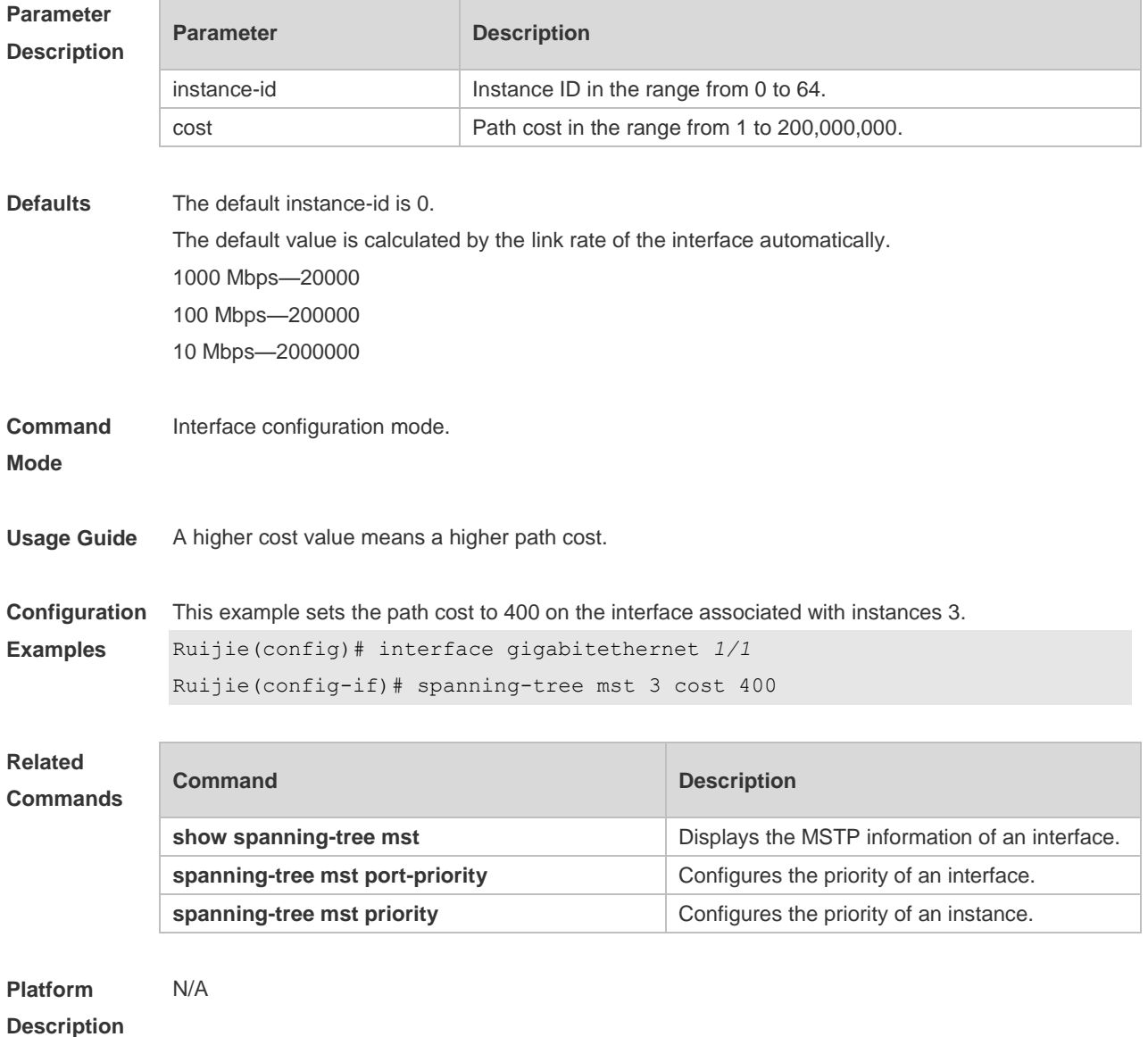

## **5.28 spanning-tree mst port-priority**

Use this command to configure the interface priority for different instances in the interface

configuration mode. It will determine which interface of a loop in a region is in charge of forwarding. Use the **no** form of this command to restore the default setting. **spanning-tree** [ **mst** *instance-id* ] **port-priority** *priority* **no spanning-tree** [ **mst** *instance-id* ] **port-priority**

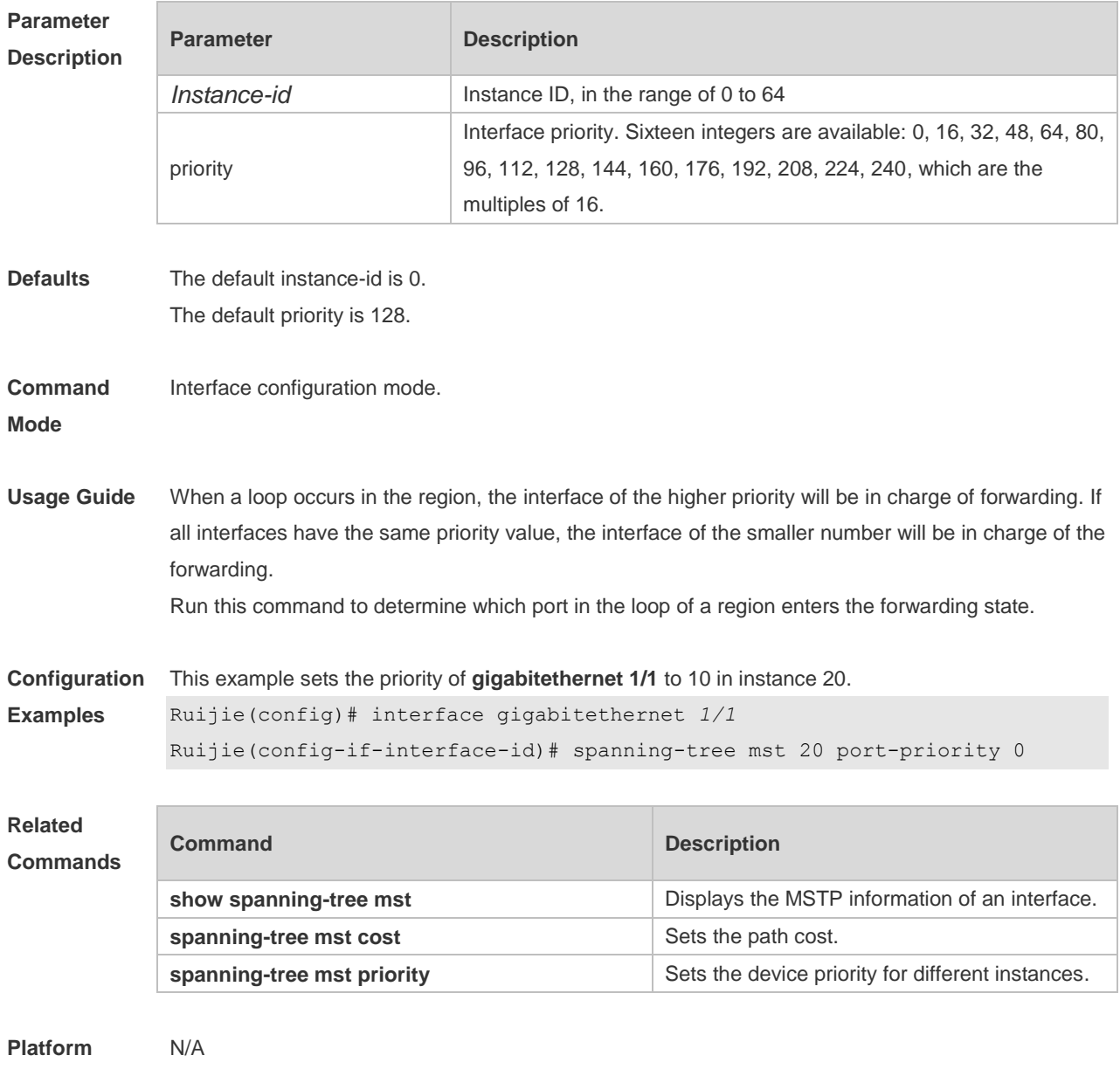

## **5.29 spanning-tree mst priority**

Use this command to set the device priority for different instances in the global configuration mode. Use the **no** form of this command to restore the default setting. **spanning-tree** [**mst** *instance-id* ] **priority** *priority* **no spanning-tree** [ **mst** *instance-id* ] **priority**

**Description**

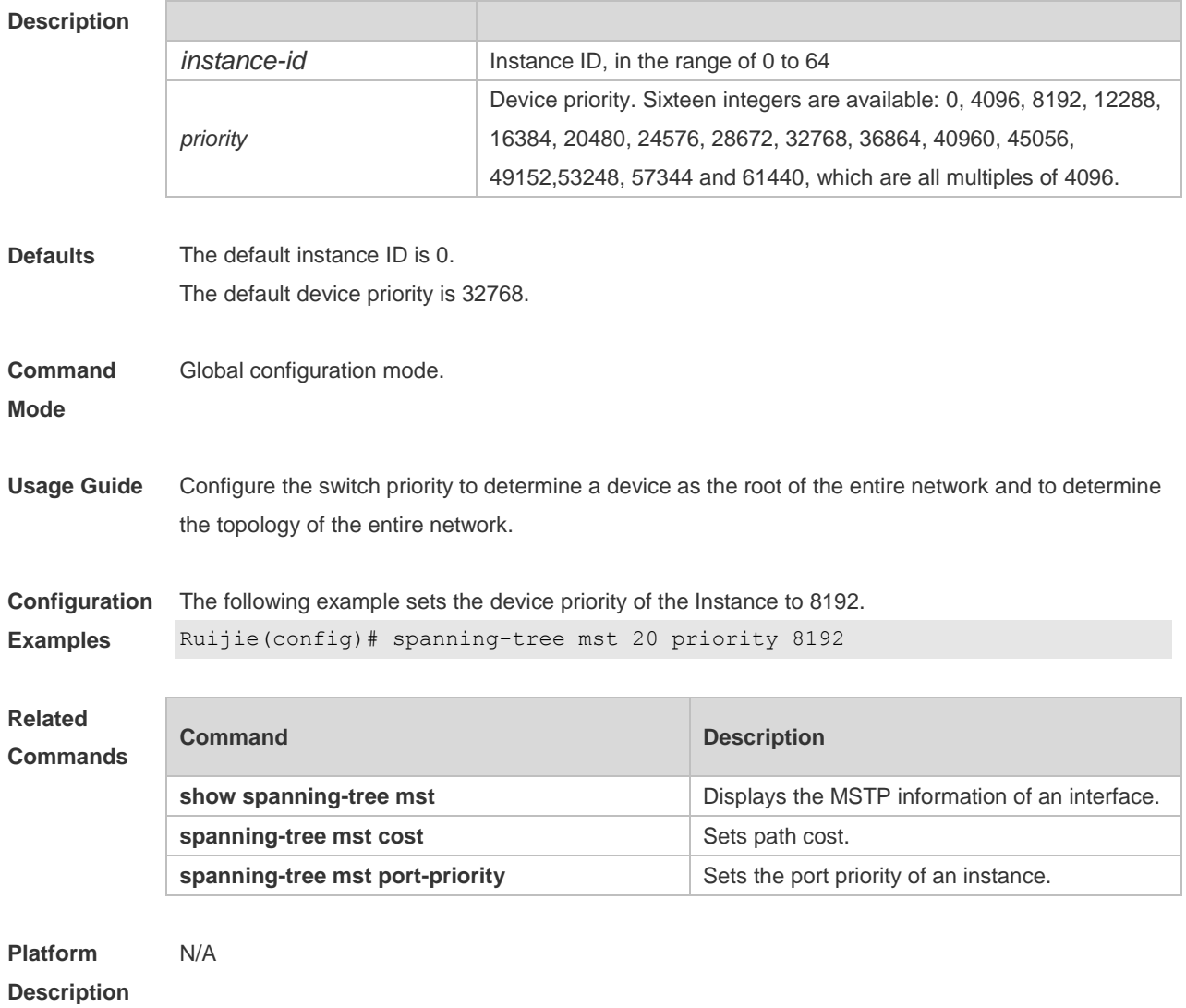

## **5.30 spanning-tree pathcost method**

Use this command to configure the path cost of the port. Use the **no** form of this command to restore the default setting.

#### **spanning-tree pathcost method** { { **long** [ **standard** } | **short** } **no spanning-tree pathcost method**

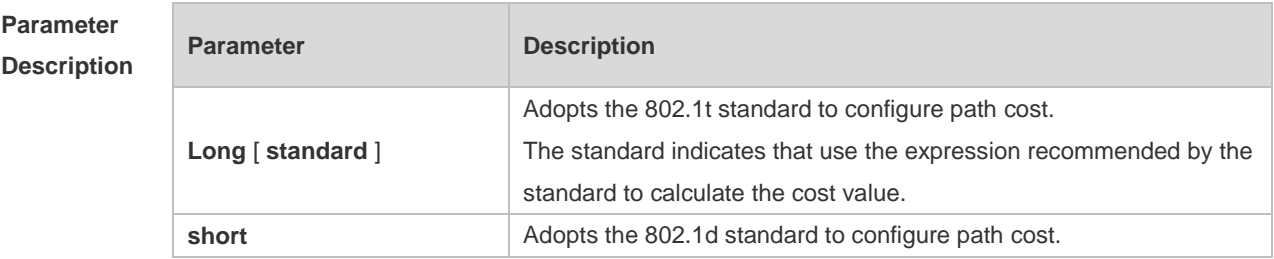

**Defaults** 802.1T standard is adopted to set path cost by default.

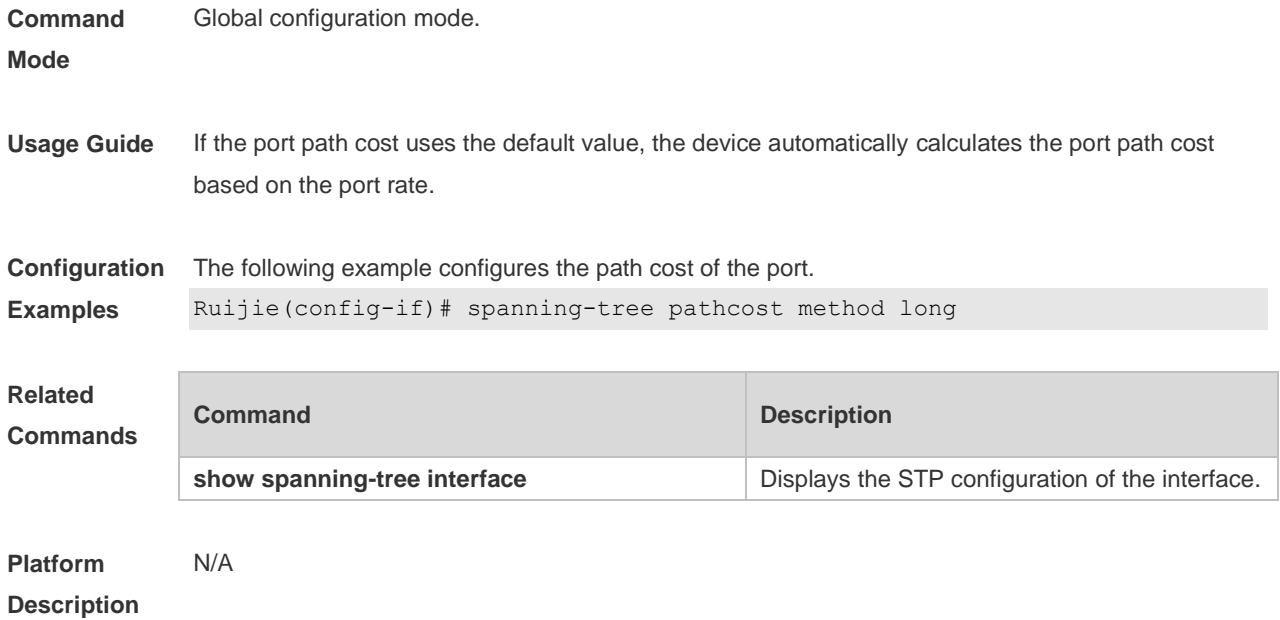

## **5.31 spanning-tree portfast**

Use this command to enable the portfast on the interface. Use the disabled form of this command to restore the default setting,

**spanning-tree portfast** [ **disabled** ]

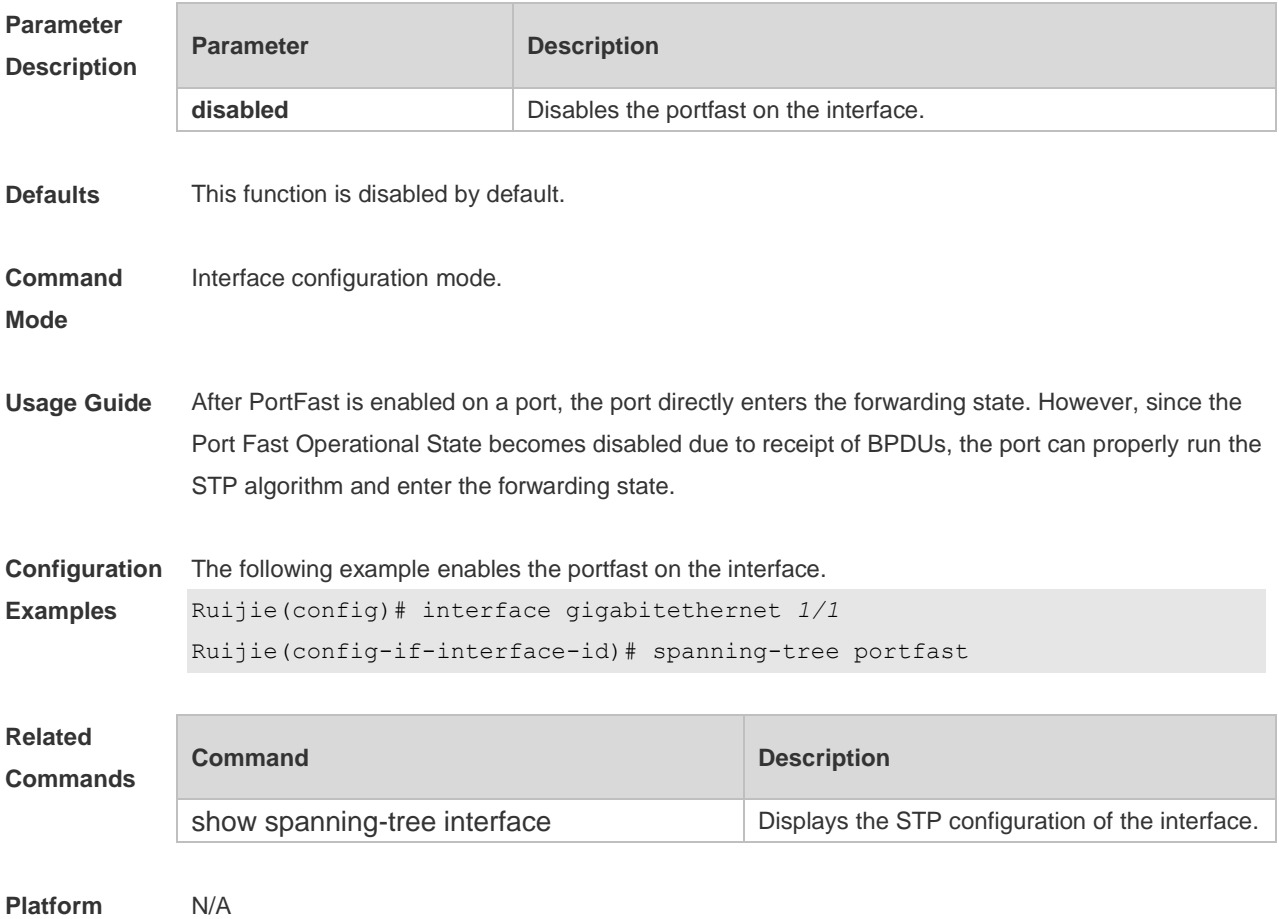

#### **Description**

## **5.32 spanning-tree portfast bpdufilter default**

Use this command to enable the BPDU filter function globally. You can use the **no** form of the command to restore the default setting. **spanning-tree portfast bpdufilter default no spanning-tree portfast bpdufilter default**

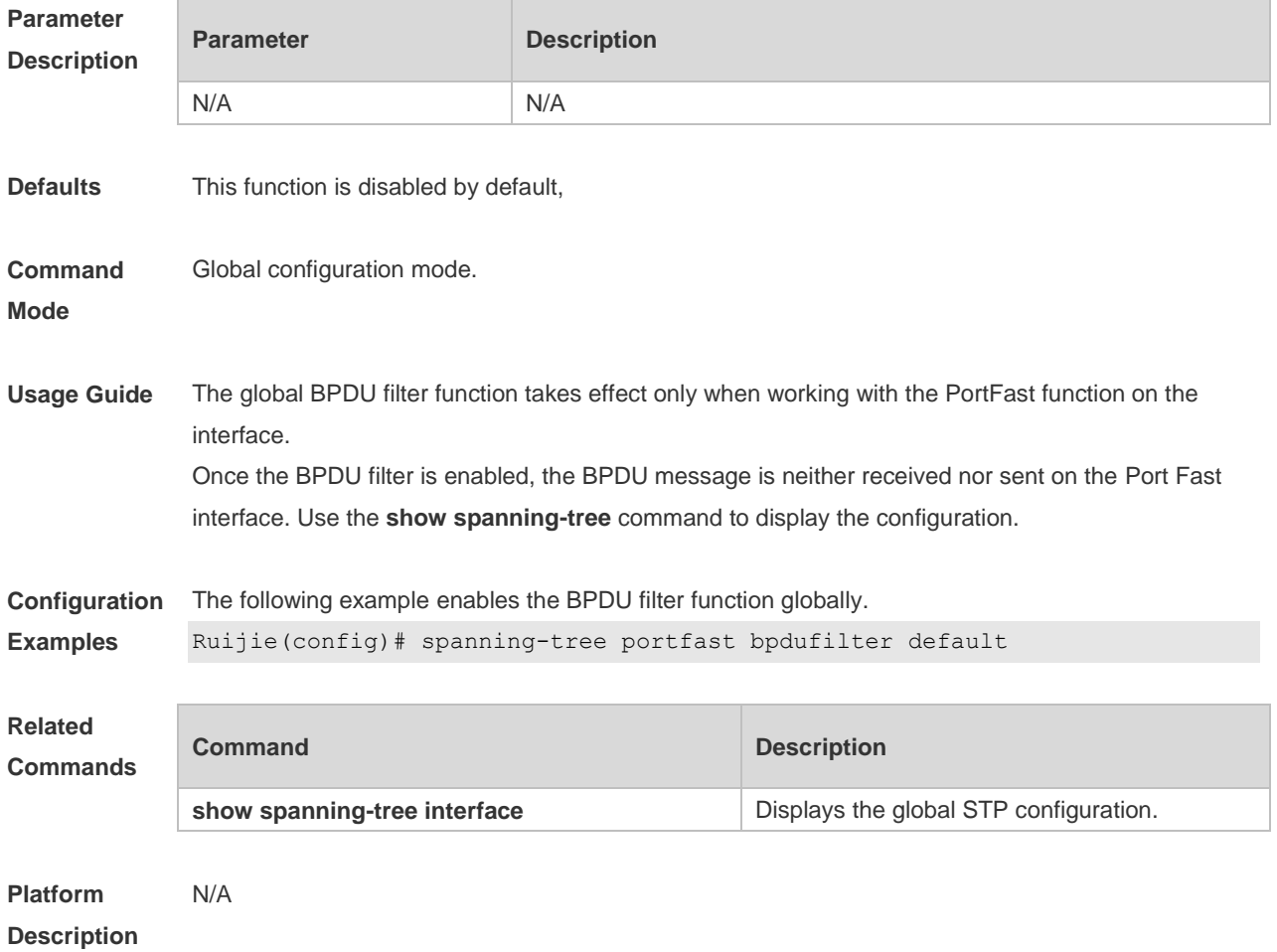

#### **5.33 spanning-tree portfast bpduguard default**

Use this command to enable the BPDU guard globally. Use the **no** form of this command to restore the default setting,

**spanning-tree portfast bpduguard default no spanning-tree portfast bpduguard default**

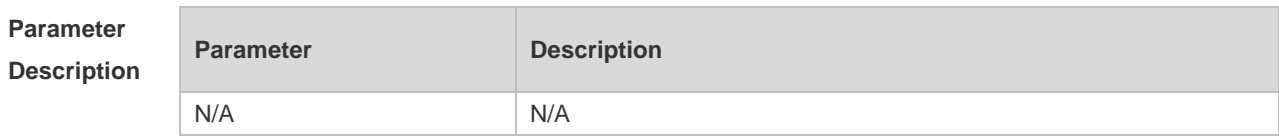

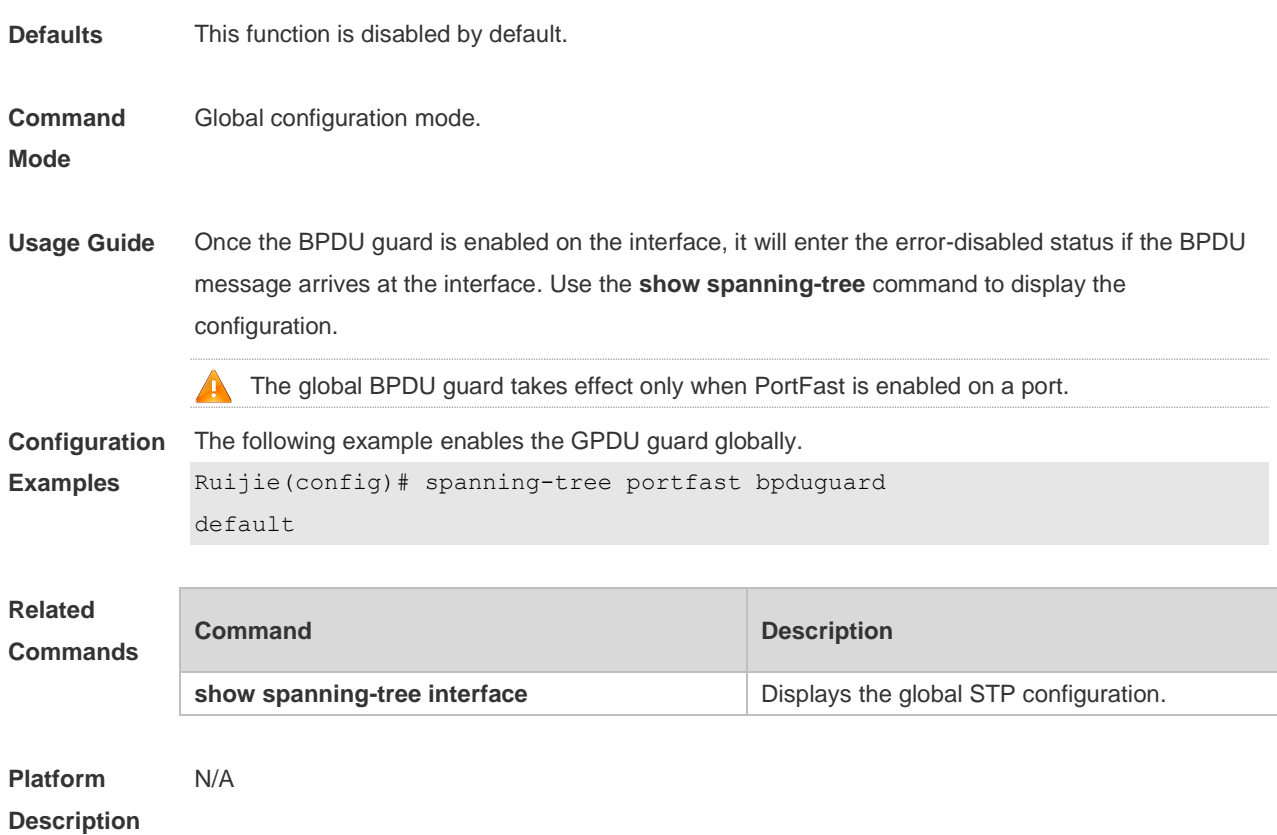

## **5.34 spanning-tree portfast default**

Use this command to enable the portfast feature on all interfaces globally. Use the **no** form of this command to restore the default setting. **spanning-tree portfast default no spanning-tree portfast default**

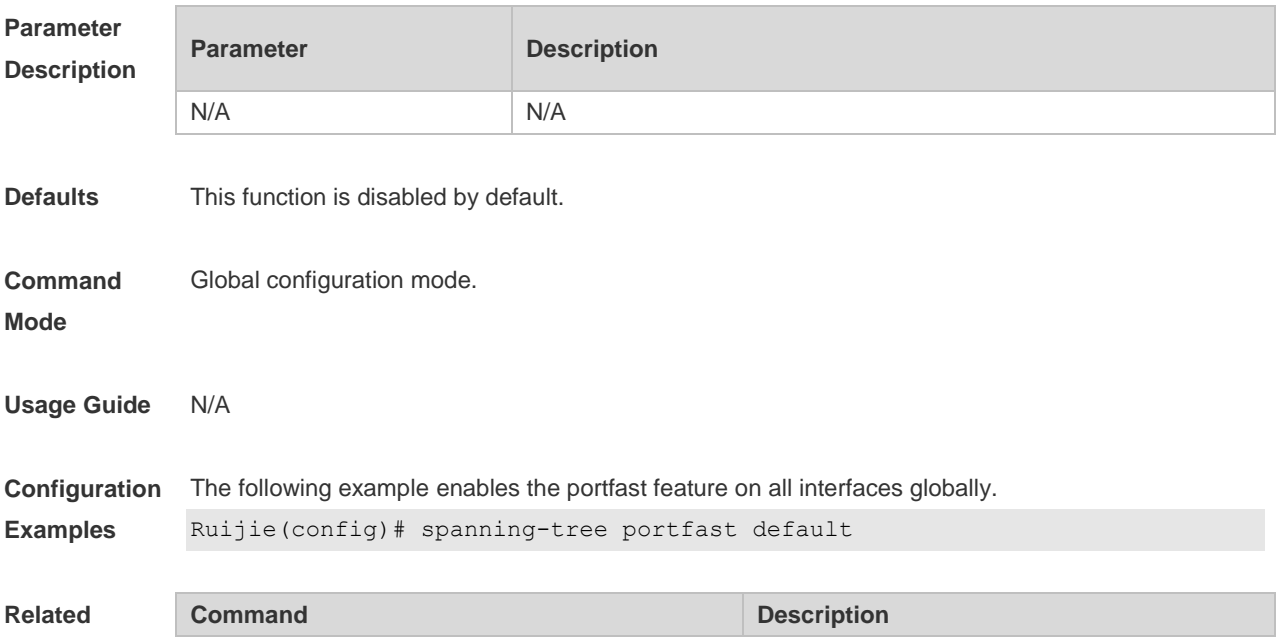

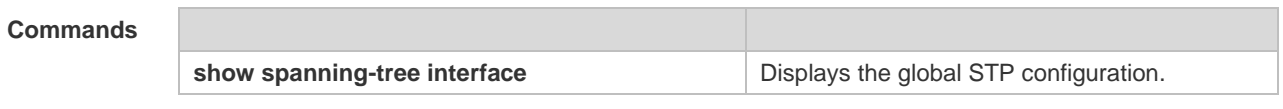

**Platform**  N/A

**Description**

## **5.35 spanning-tree reset**

Use this command to restore the **spanning-tree** configuration to the default setting. **spanning-tree reset**

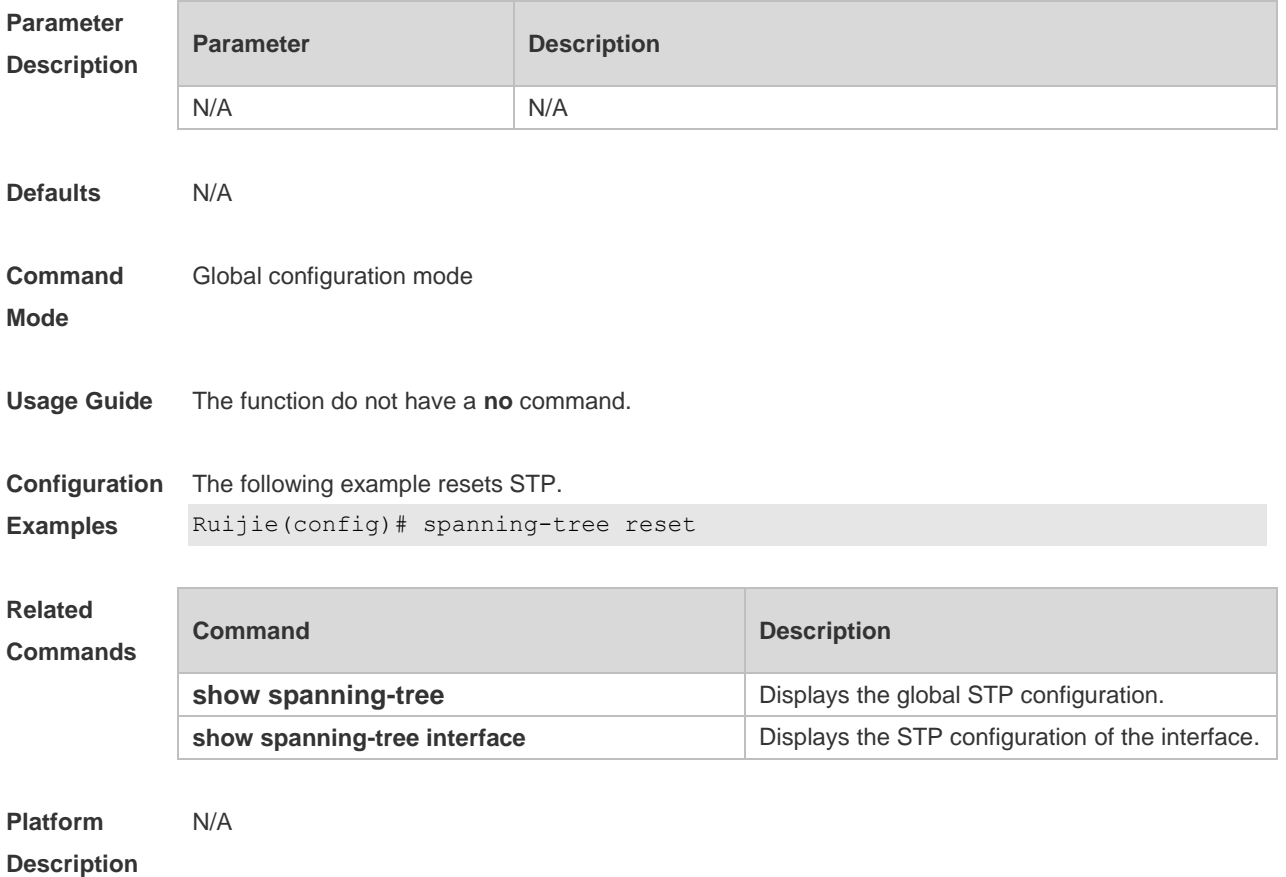

## **5.36 spanning-tree tc-guard**

Use this command to enable **tc-guard** on the interface to prevent the spread of TC messages. Use the **no** form of this command to disable this function on the interface. **spanning-tree tc-guard no spanning-tree tc-guard**

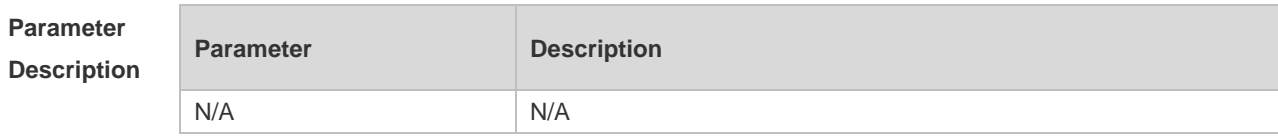

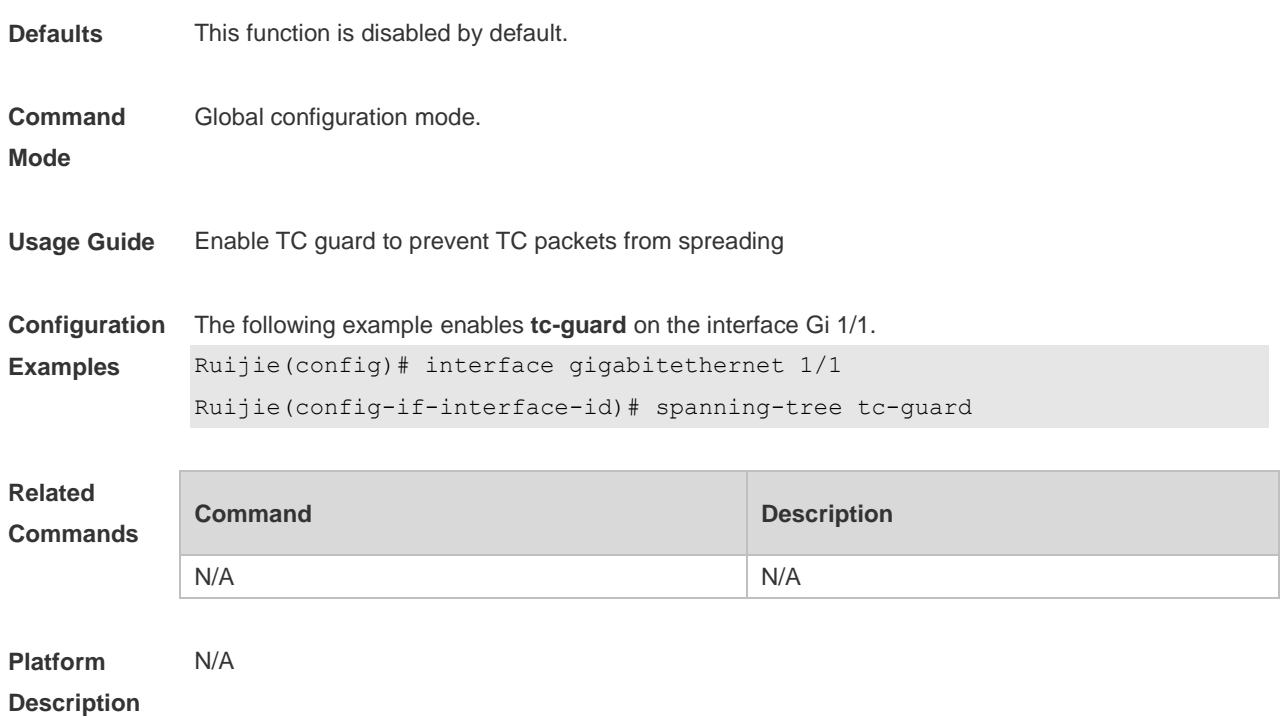

## **5.37 spanning-tree tc-protection**

Use this command to enable **tc-protection** globally. Use The **no** form of this command to disable this function.

**spanning-tree tc- protection no spanning-tree tc- protection**

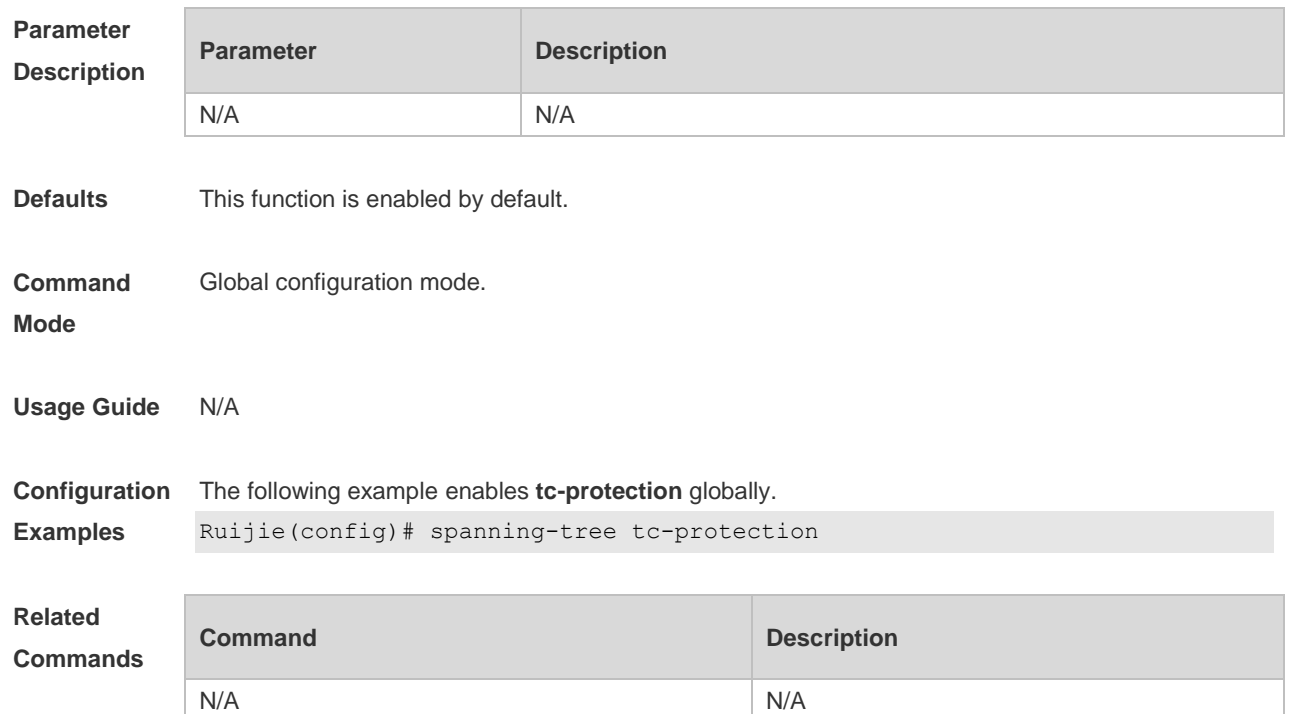

#### **Platform Description** N/A

## **5.38 spanning-tree tc-protection tc-guard**

Use this command to enable tc-guard to prevent TC packets from being flooded. Use the **no** form of this command to restore the default setting. **spanning-tree tc-protection tc-guard no spanning-tree tc-protection tc-guard**

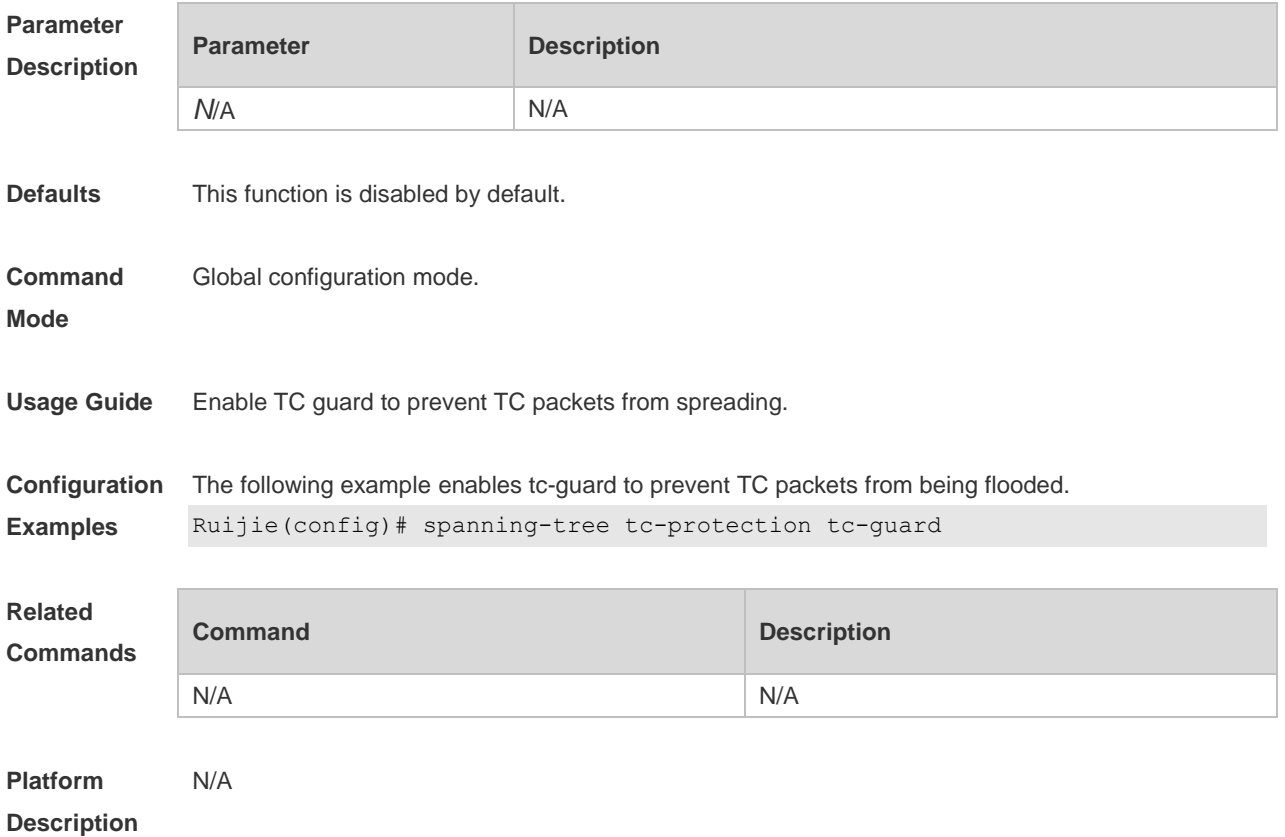

## **5.39 spanning-tree tx-hold-count**

Use this command to configure the TxHoldCount of the STP, the maximum number of the BPDU messages sent in one second. Use the **no** form of this command to restore the default setting. **spanning-tree tx-hold-count** *tx-hold-count* **no spanning-tree tx-hold-count**

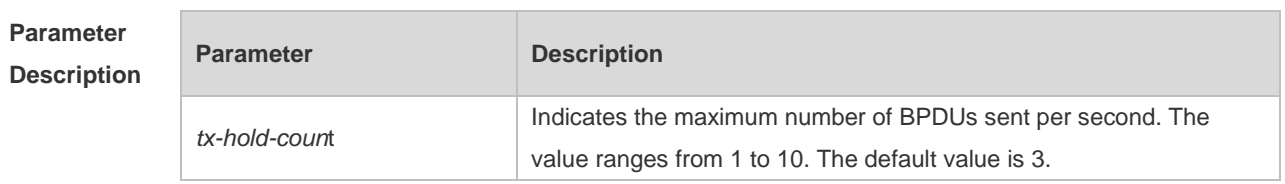

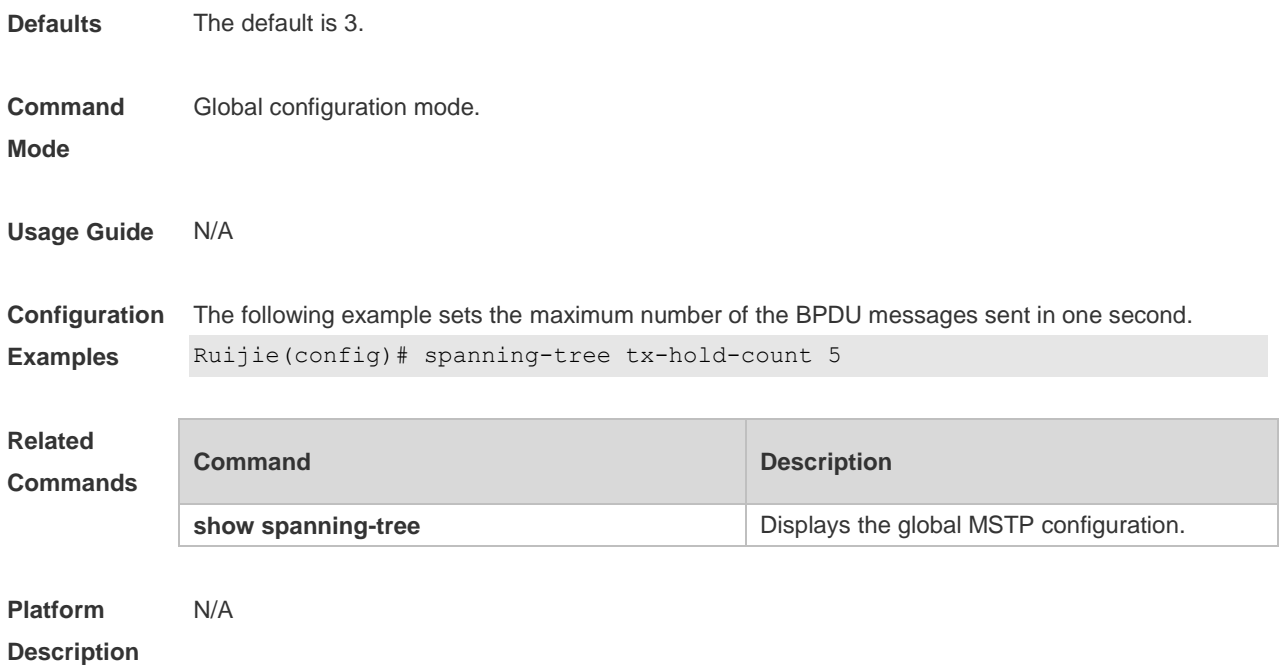

## **6 LLDP Commands**

#### **6.1 civic-location**

Use this command to configure a common LLDP address. Use the **no** form of this command to delete the address.

**civic-location** { **country | state | county | city | division | neighborhood | street-group | leading-street-dir | trailing-street-suffix | street-suffix | number | street-number-suffix | landmark | additional-location-information | name | postal-code | building | unit | floor | room | type-of-place | postal-community-name | post-office-box | additional-code** } *ca-word*

**no civic-location** { **country | state | county | city | division | neighborhood | street-group | leading-street-dir | trailing-street-suffix | street-suffix | number | street-number-suffix | landmark | additional-location-information | name | postal-code | building | unit | floor | room | type-of-place | postal-community-name | post-office-box | additional-code** } *ca-word*

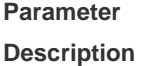

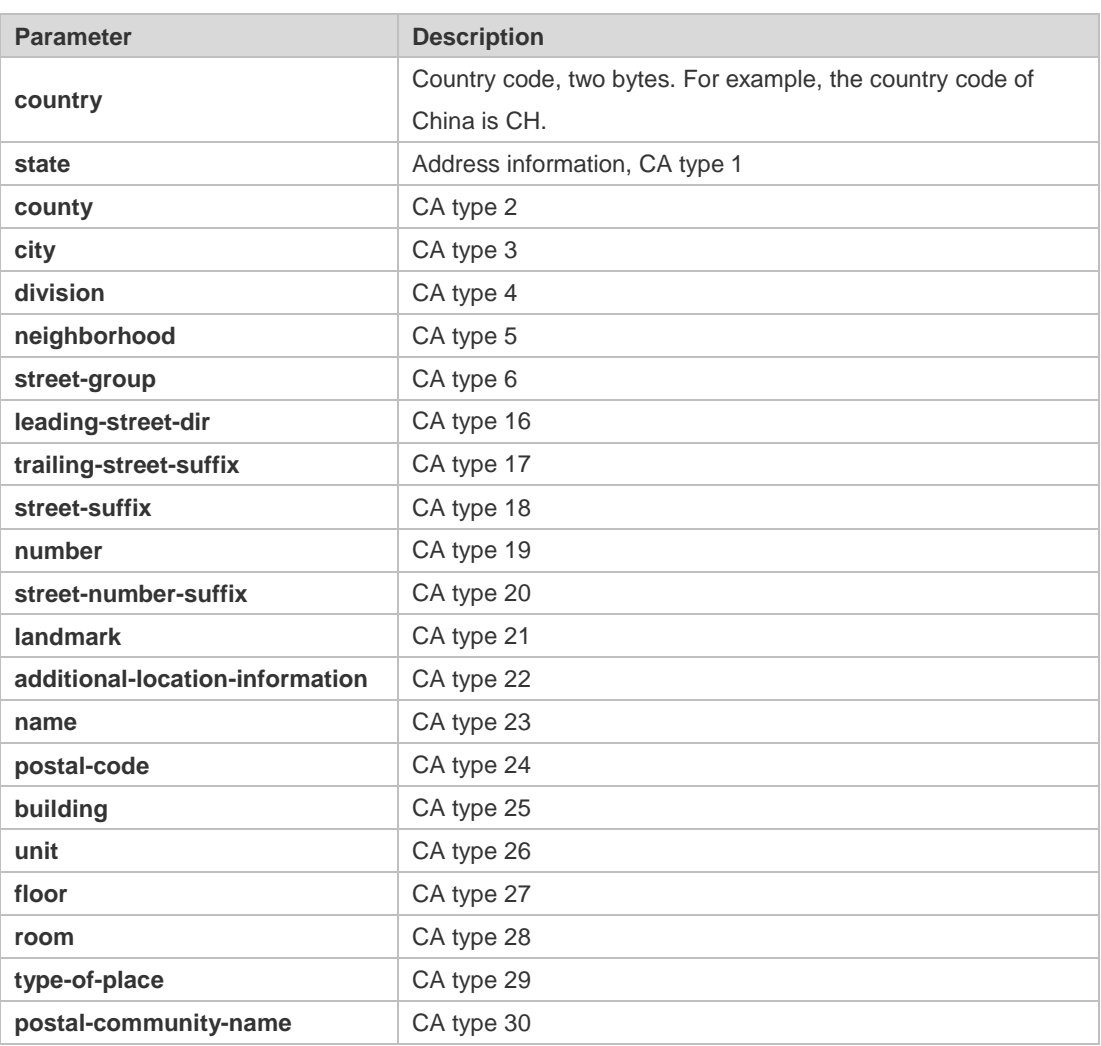

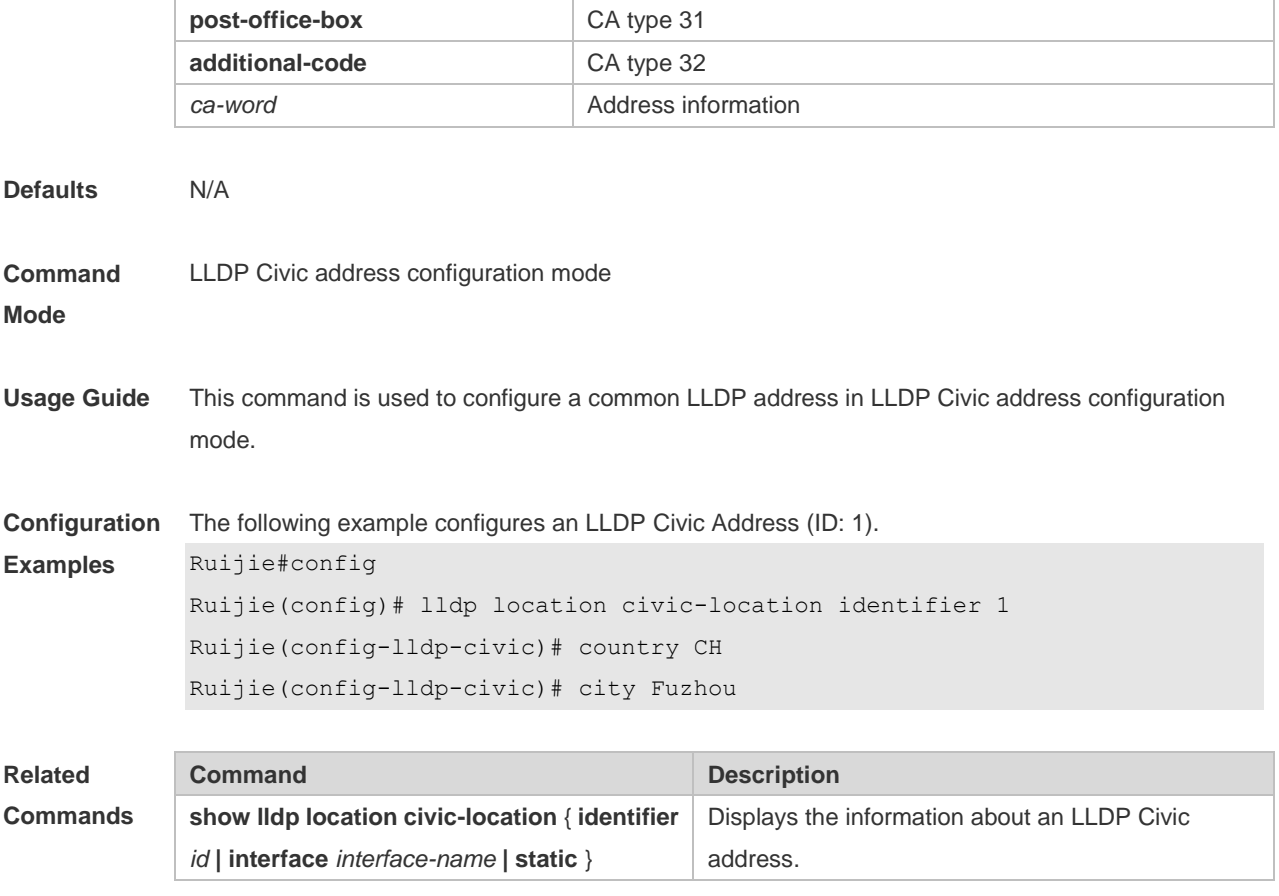

**Platform Description** N/A

# **6.2 clear lldp statistics**

Use this command to clear LLDP statistics. **clear lldp statistics** [ **interface** *interface-name* ]

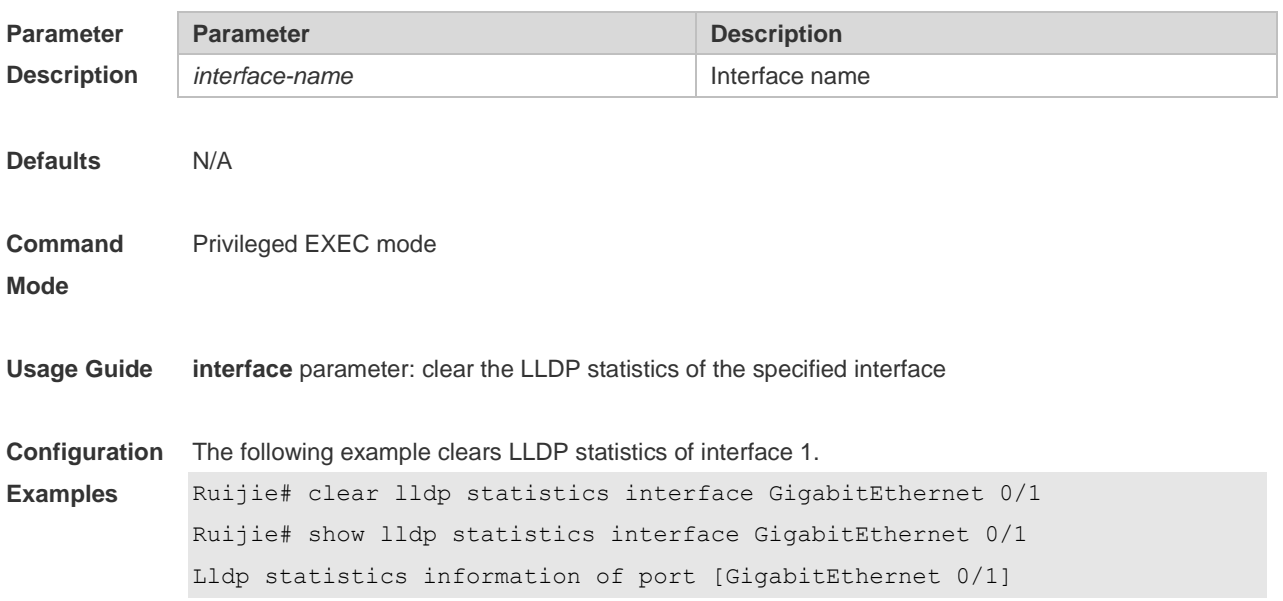

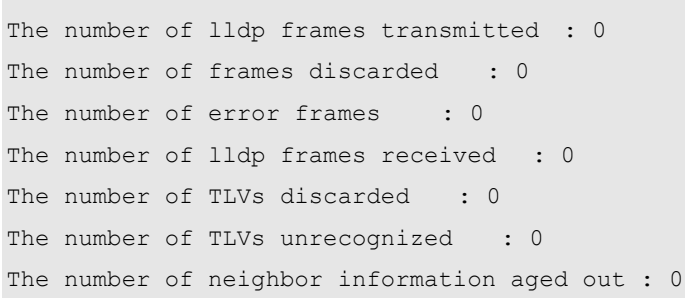

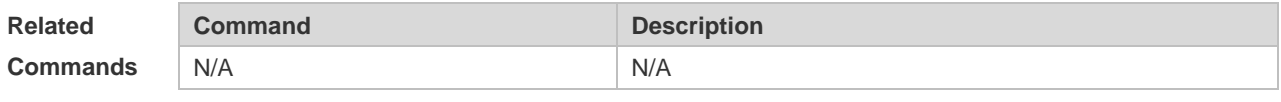

------------------------------------------------------------

**Platform Description** N/A

## **6.3 clear lldp table**

Use this command to clear LLDP neighbor information. **clear lldp table** [ **interface** *interface-name* ]

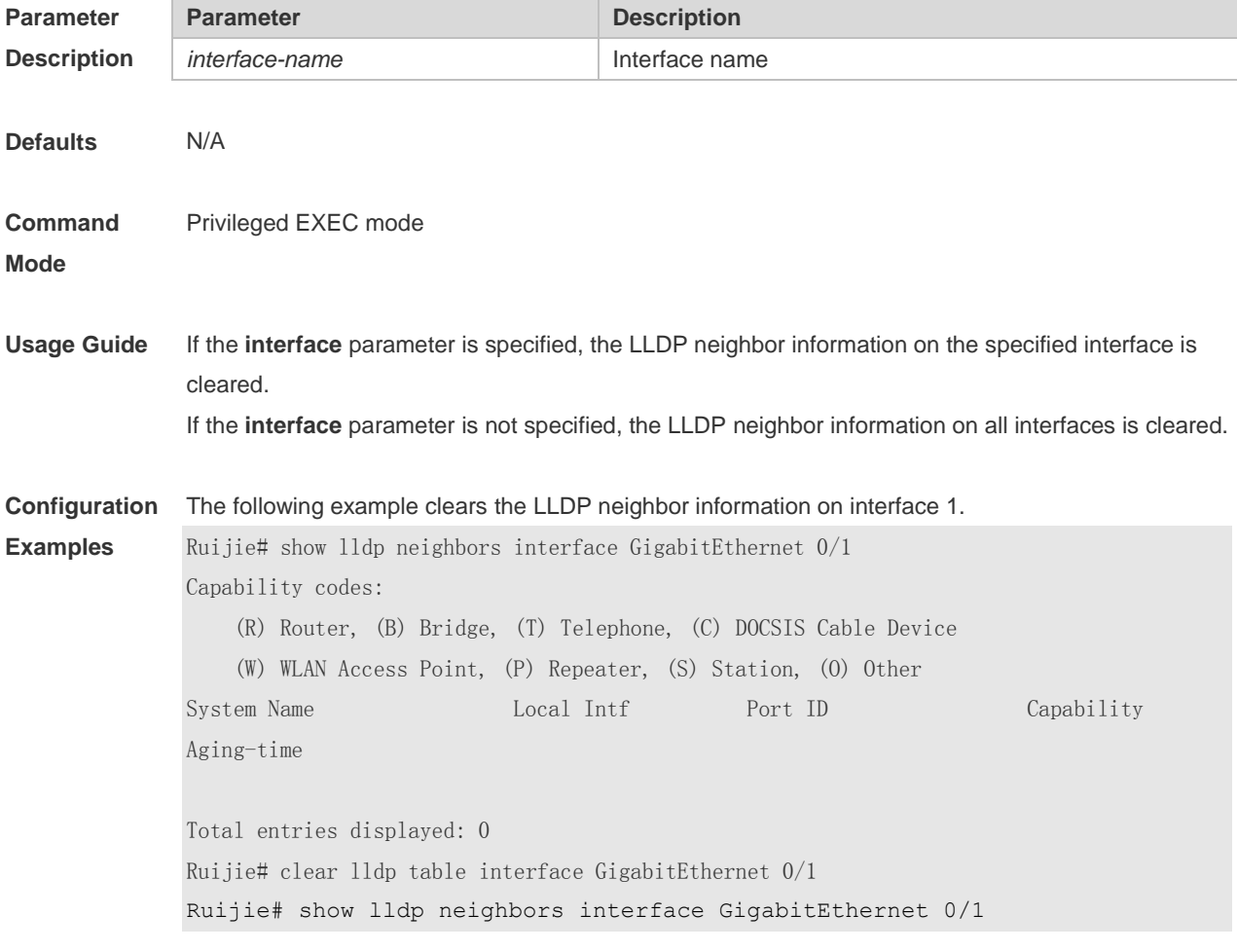

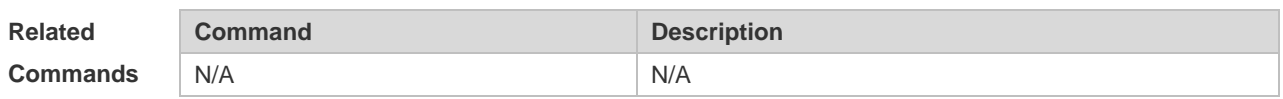

**Platform**  N/A

**Description**

## **6.4 device-type**

Use this command to configure the device type. Use the **no** form of this command to restore the default setting. **device-type** *device-type*

**no device-type**

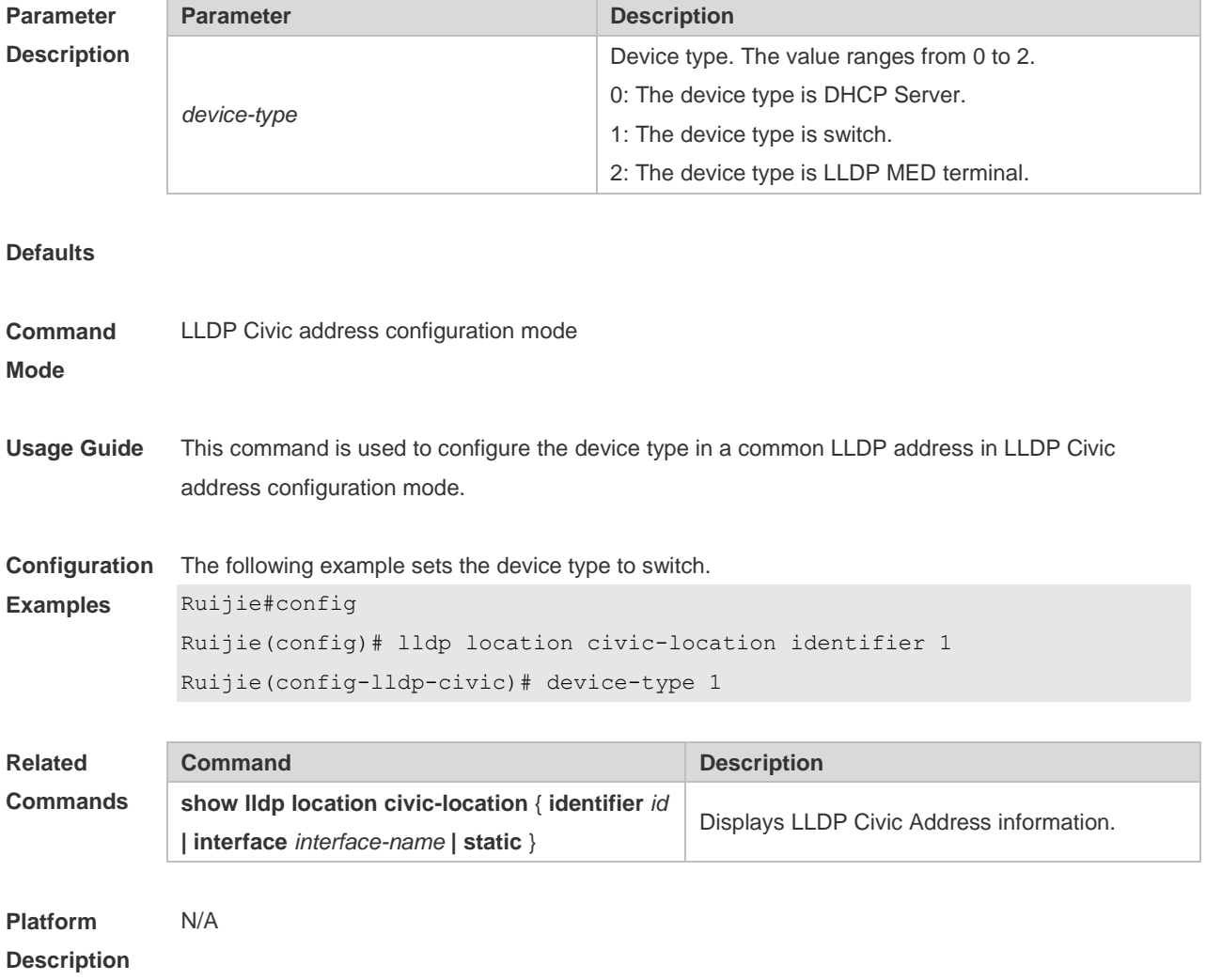

## **6.5 lldp enable**

Use this command to enable the LLDP globally or on the interface. Use **no** form of this command to disable this function.

#### **lldp enable no lldp enable**

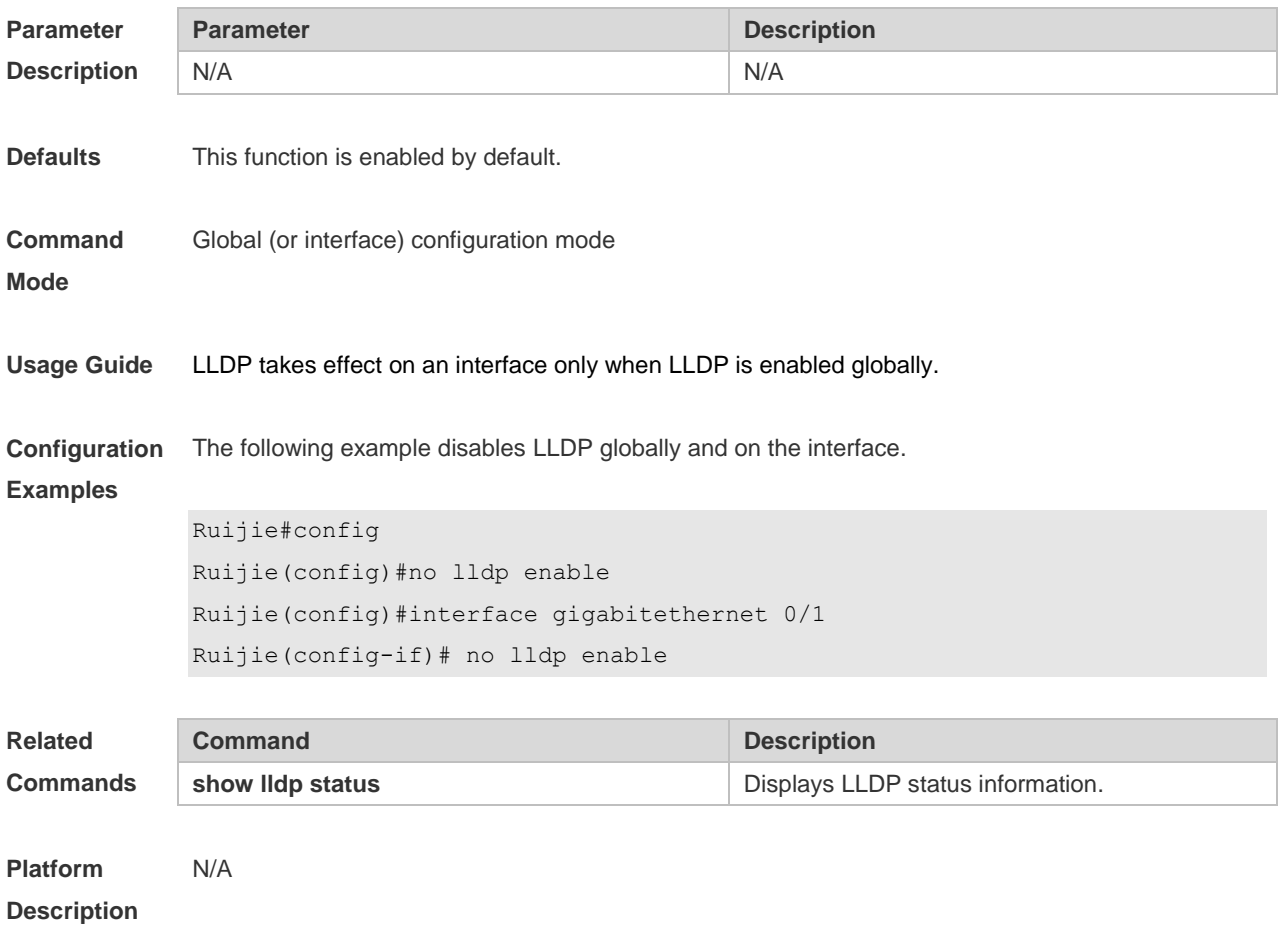

## **6.6 lldp encapsulation snap**

Use this command to configure the encapsulation format of LLDP packets. Use the **no** form of this command to restore the default setting. **lldp encapsulation snap no lldp encapsulation snap**

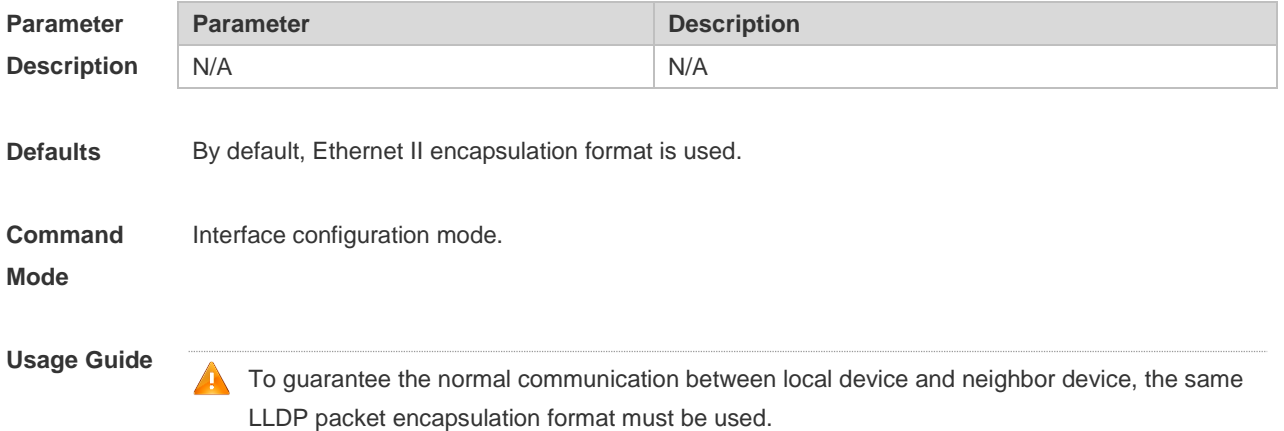

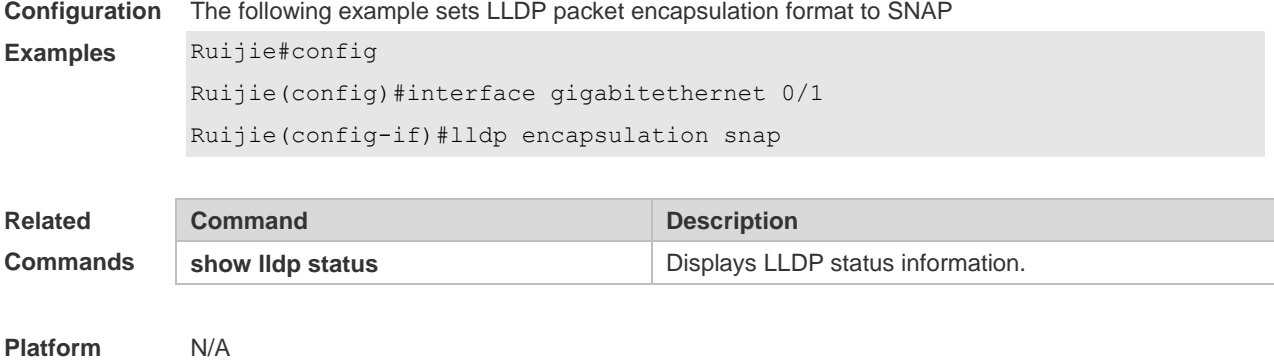

# **6.7 lldp error-detect**

**Description**

Use this command to configure the LLDP error detection, including the detection of VLAN configurations on both sides of the link, port state detection, port aggregation configuration detection, MTU configuration detection and loop detection. If any error is detected by LLDP, warning message will be printed to notify the administrator. Use the **no** form of this command to disable this function. **lldp error-detect**

**no lldp error-detect**

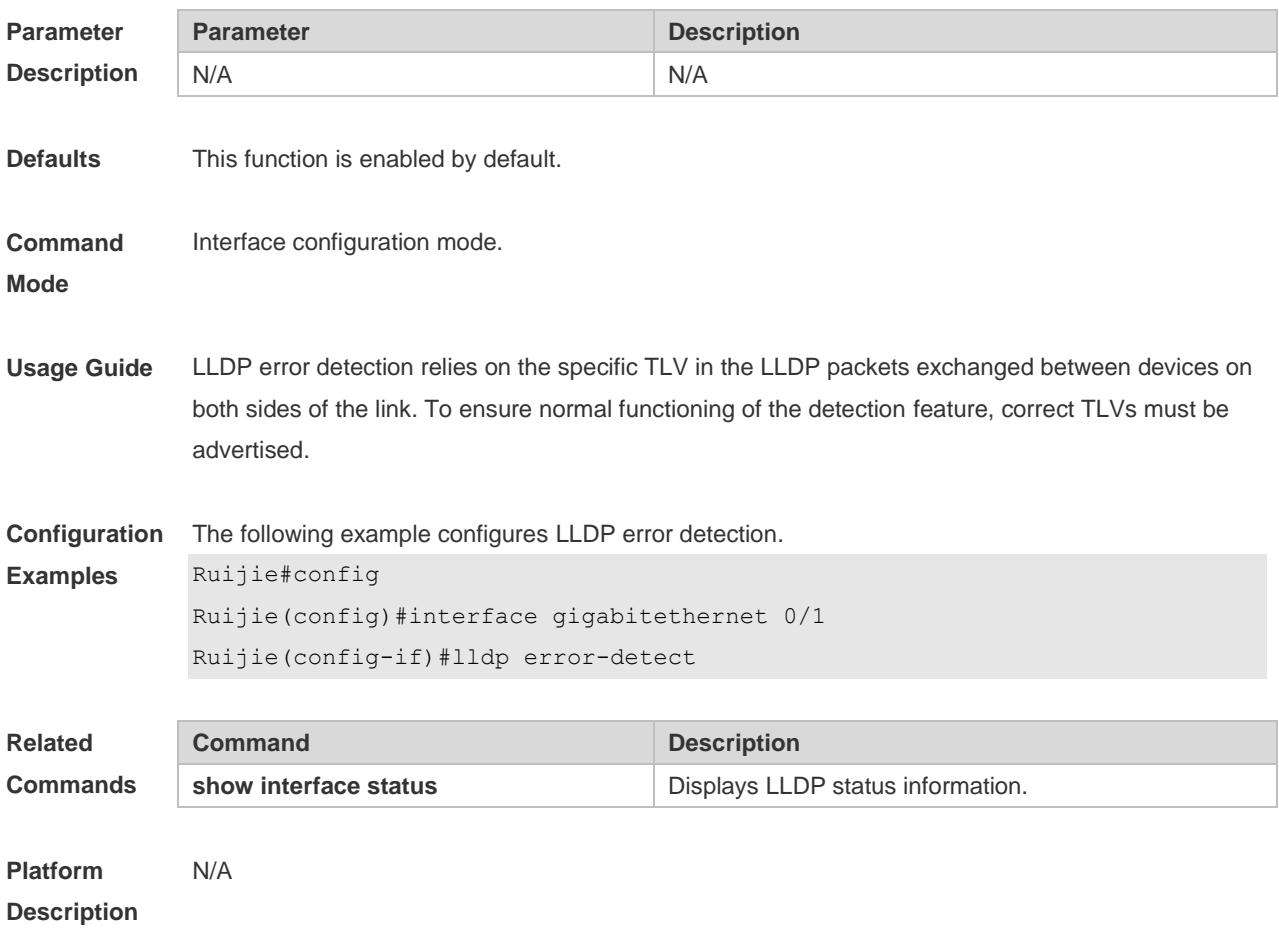

### **6.8 lldp fast-count**

When a new neighbor is detected or when LLDP operating mode changes from shutdown or Rx to TxRx or Tx, to allow the neighbor device to quickly study the information about this device, the fast sending mechanism will be initiated. The fast sending mechanism shortens the LLDPDU sending interval to 1 second and continuously transmits a certain number of LLDPDUs before restoring to the normal transmit interval. Use the **no** form of this command to restore the default setting. **lldp fast-count** *value* **no lldp fast-count**

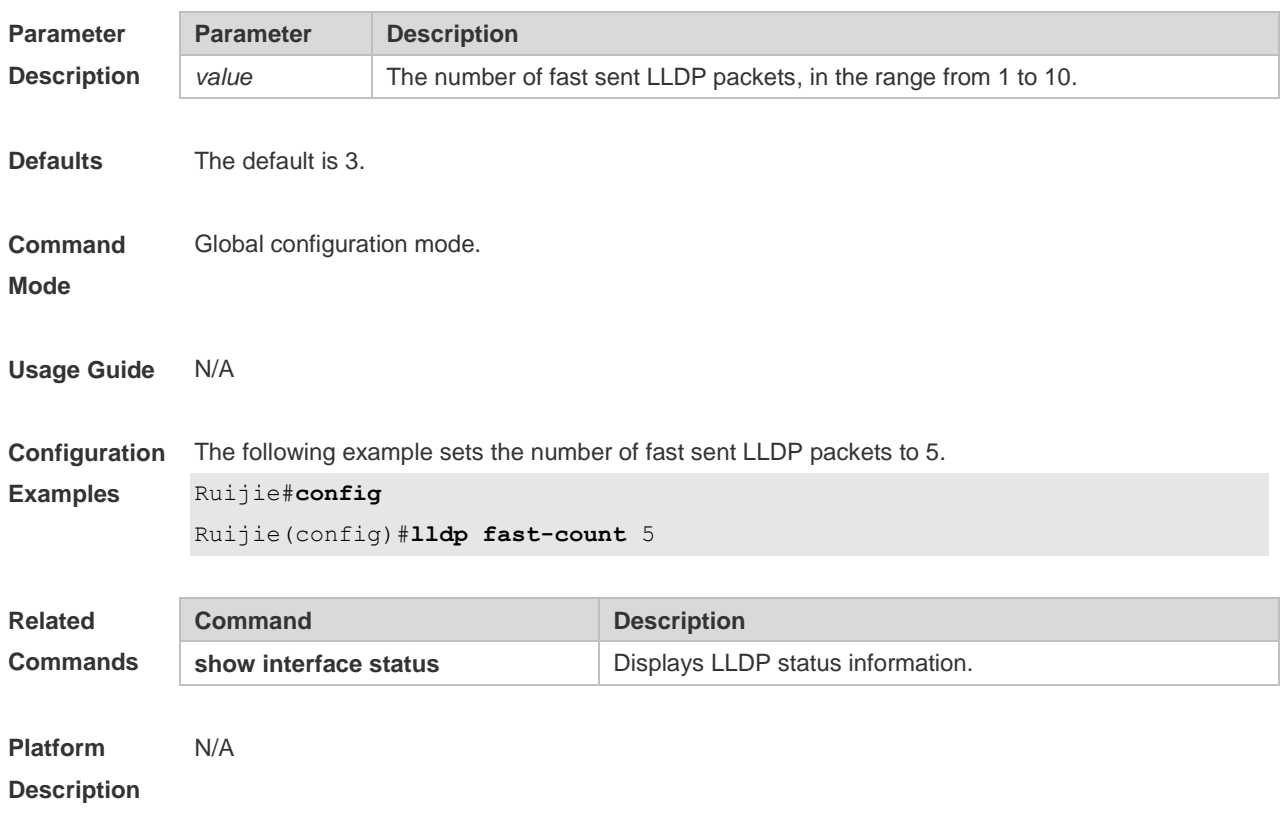

### **6.9 lldp hold-multiplier**

Use this command to set the TTL multiplier. Use the **no** form of this command to restore to default setting. **lldp hold-multiplier** *value* **no lldp hold-multiplier**

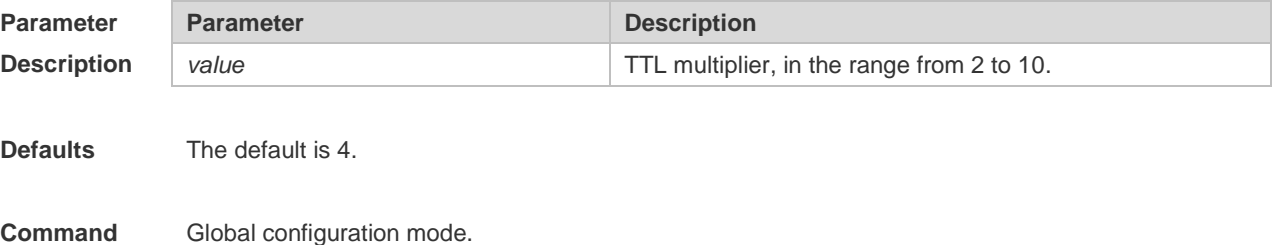

#### **Mode**

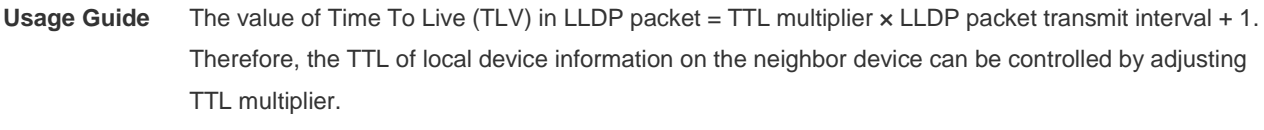

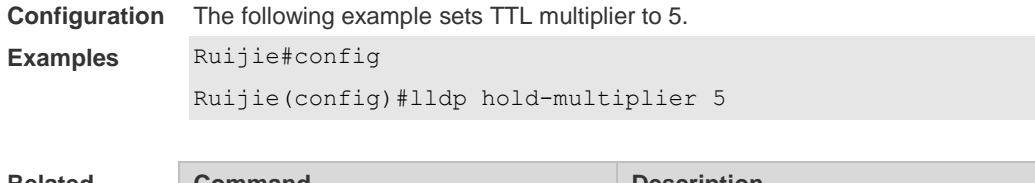

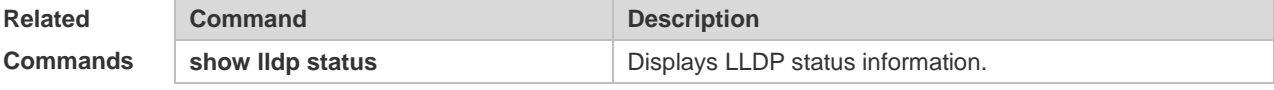

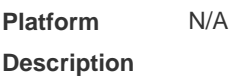

## **6.10 lldp location civic-location identifier**

Use this command to create a common address of a device connected to the network in LLDP Civic Address configuration mode. Use the **no** form of this command to delete the address. **lldp location civic-location identifier** *id* **no lldp location civic-location identifier** *id*

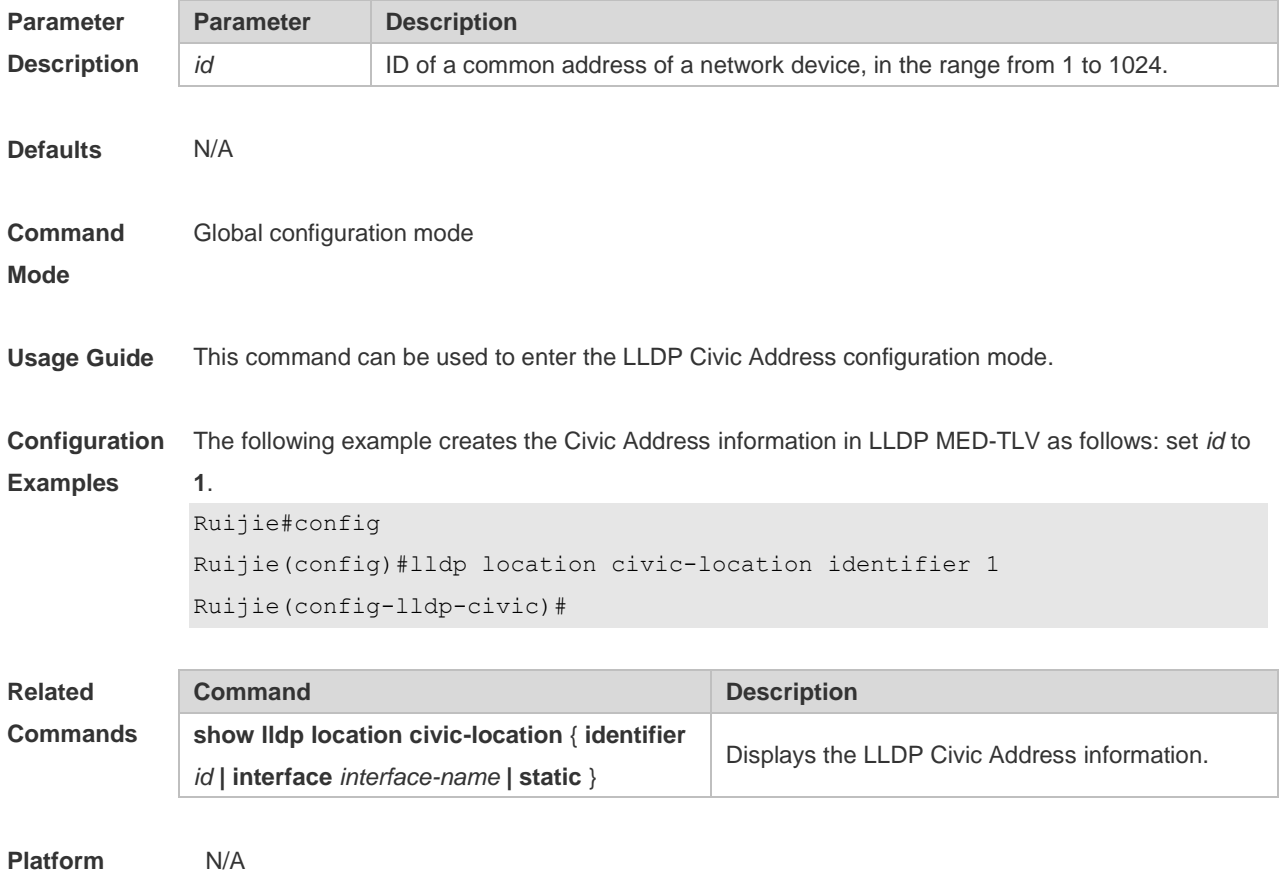

#### **Description**

### **6.11 lldp location elin identifier**

Use this command to set an emergency number encapsulated in a Location Identification TLV. Use the **no** form of this command to delete the number. **lldp location elin identifier** *id* **elin-location** *tel-number* **no lldp location elin identifier** *id*

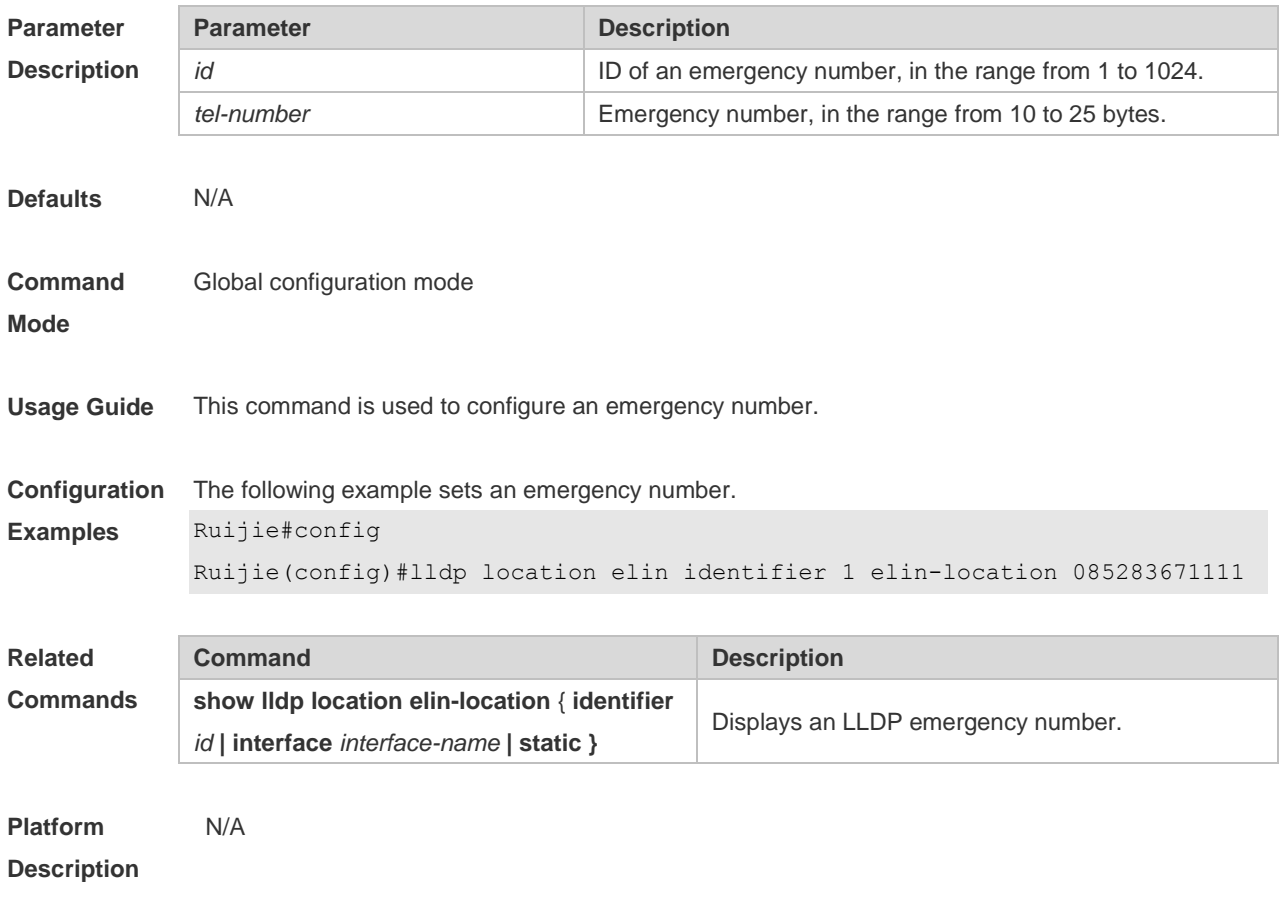

## **6.12 lldp management-address-tlv**

Use this command to configure the management address advertised in LLDP packets. Use the **no** form of this command to disable the advertisement of management address. **lldp management-address-tlv** [ *ip-address* ] **no lldp management-address-tlv**

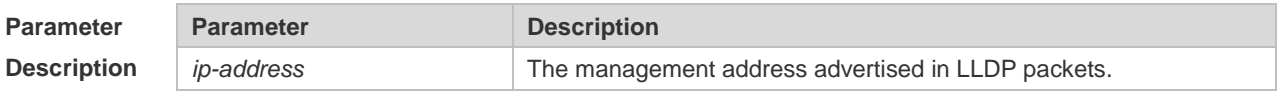

**Defaults** N/A

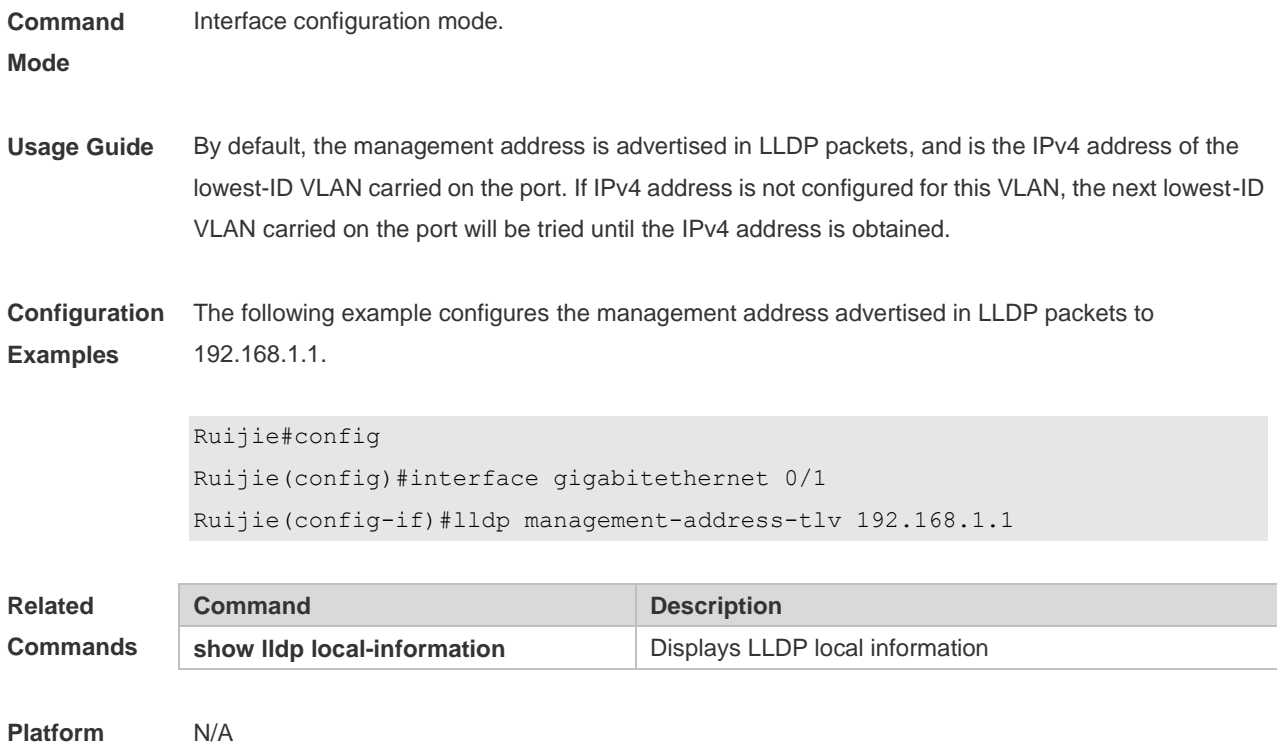

```
Description
```
## **6.13 lldp mode**

Use this command to configure the LLDP operating mode. Use **no** form of this command to restore the default setting. **lldp mode** { **rx** | **tx** | **txrx** } **no lldp mode**

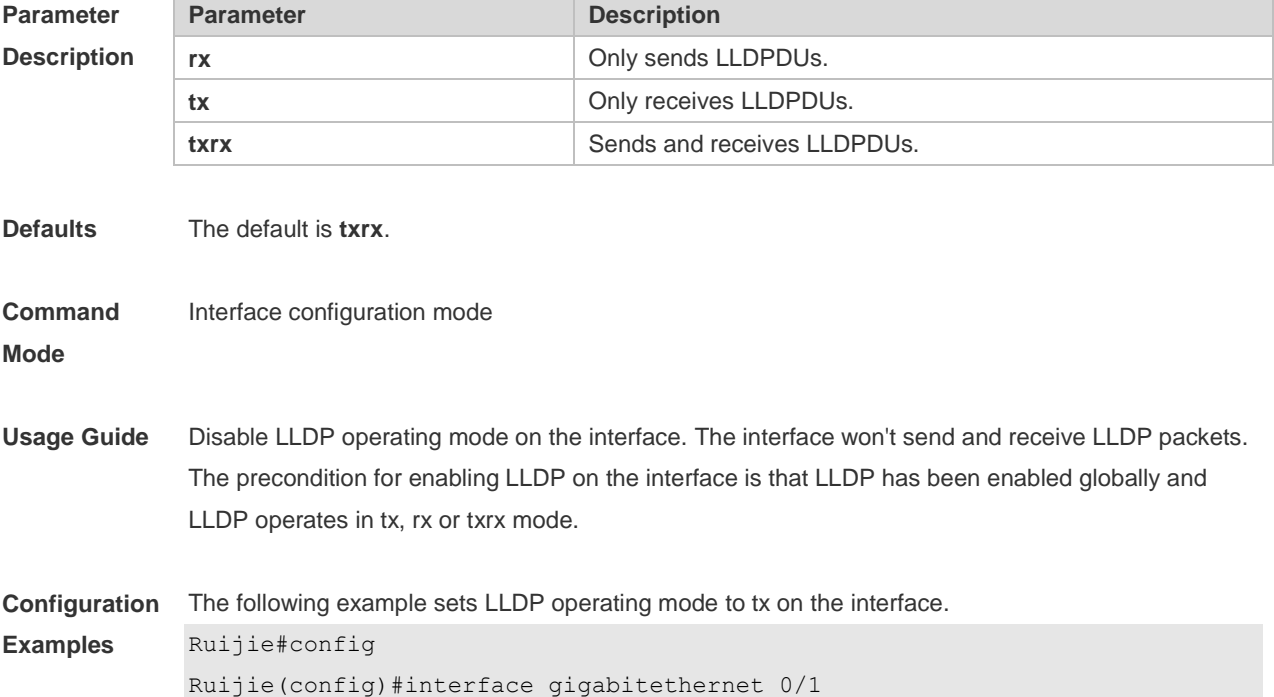

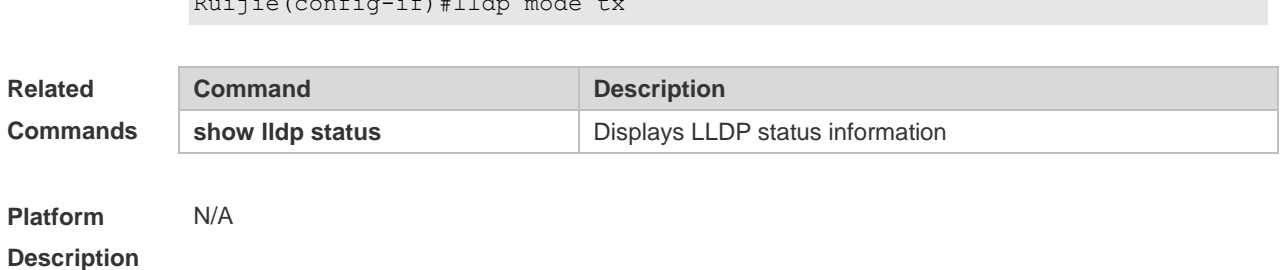

## **6.14 lldp network-policy profile**

 $\mathbf{r}$  and  $\mathbf{r}$  all depends to the model to the model to the model to the model to the model to the model to the model to the model to the model to the model to the model to the model to the model to the model to th

Use this command to create an LLDP network policy and enter the LLDP network policy configuration mode. Use the no form of this command to delete the policy. **lldp network-policy profile** *profile-num* **no lldp network-policy profile** *profile-num*

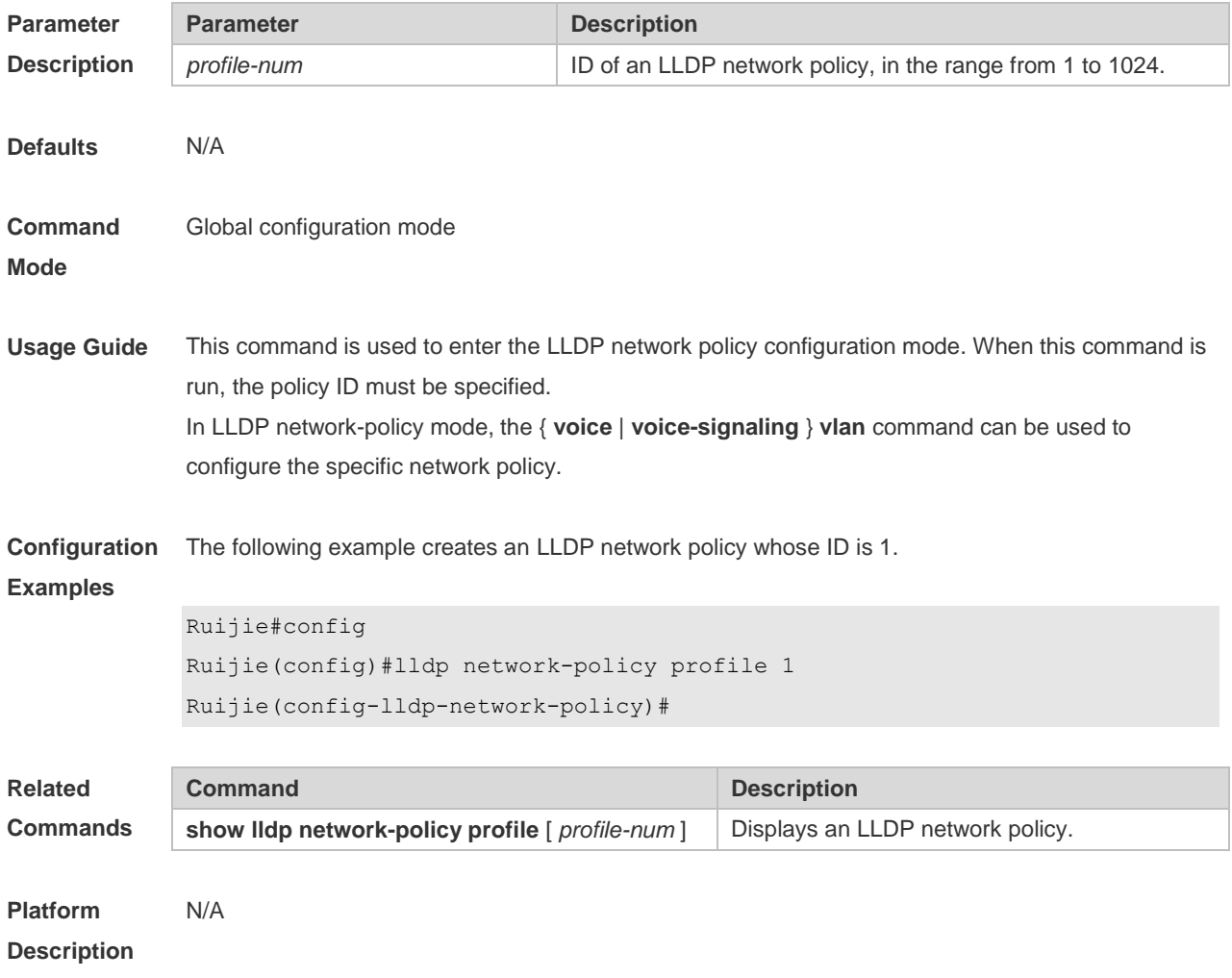

## **6.15 lldp notification remote-change enable**

Use this command to configure LLDP Trap. Use the **no** form of this command to restore the default
setting.

#### **lldp notification remote-change enable**

#### **no lldp notification remote-change enable**

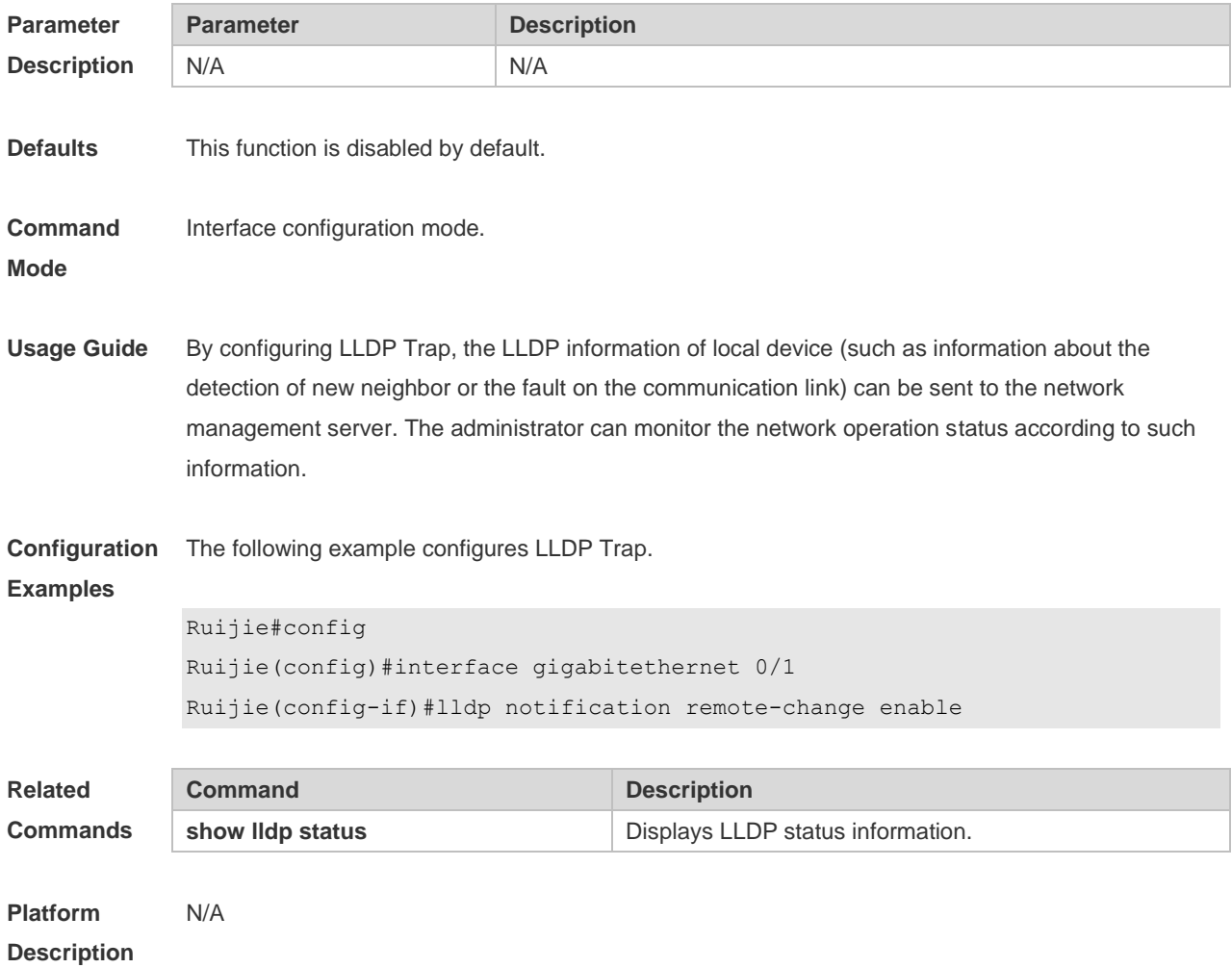

#### **6.16 lldp timer notification-interval**

Use this command to set an interval of sending LLDP Traps. Use the **no** form of this command to restore the default setting. **lldp timer notification-interval** *seconds* **no lldp timer notification-interval**

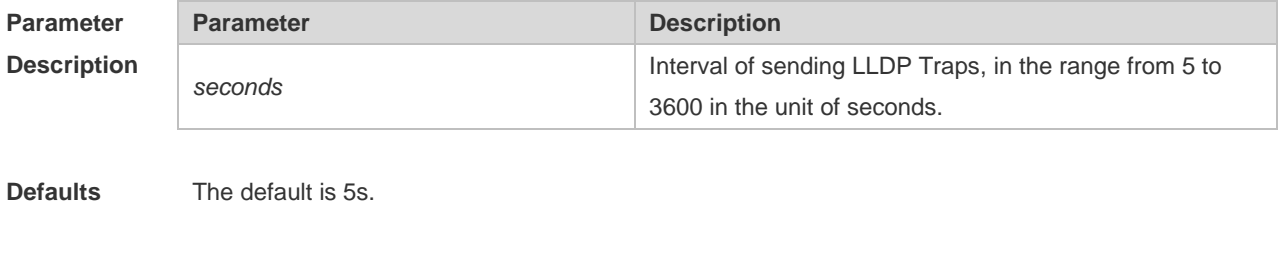

**Command**  Global configuration mode.

**Mode**

**Usage Guide** To prevent excessive LLDP traps from being sent, you can set an interval of sending LLDP Traps. If LLDP information change is detected during this interval, traps will be sent to the network management server. **Configuration Examples** The following example sets the interval of sending LLDP Traps to 10 seconds. Ruijie#config Ruijie(config)#lldp timer notification-interval 10 **Related Commands Command Description show IIdp status bigger and Show IIdp status Displays LLDP** status information. **Platform**  N/A

**Description**

#### **6.17 lldp timer reinit-delay**

Use this command to set port initialization delay. Use the **no** form of this command to restore he default setting.

**lldp timer reinit-delay** *seconds*

**no lldp timer reinit-delay**

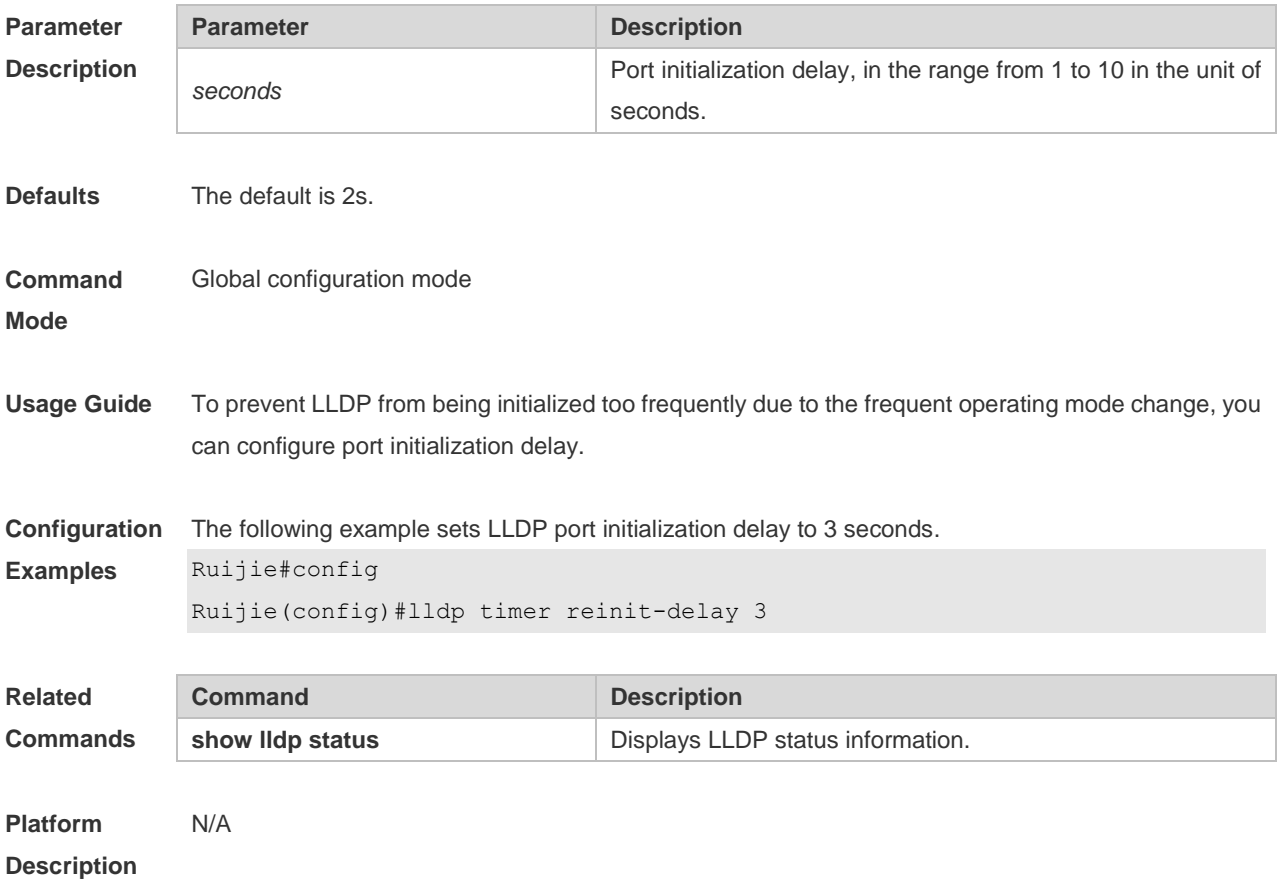

### **6.18 lldp timer tx-delay**

Use this command to set LLDP packet transmission delay. Use the **no** form of this command to restore the default setting. **lldp timer tx-delay** *seconds* **no lldp timer tx-delay**

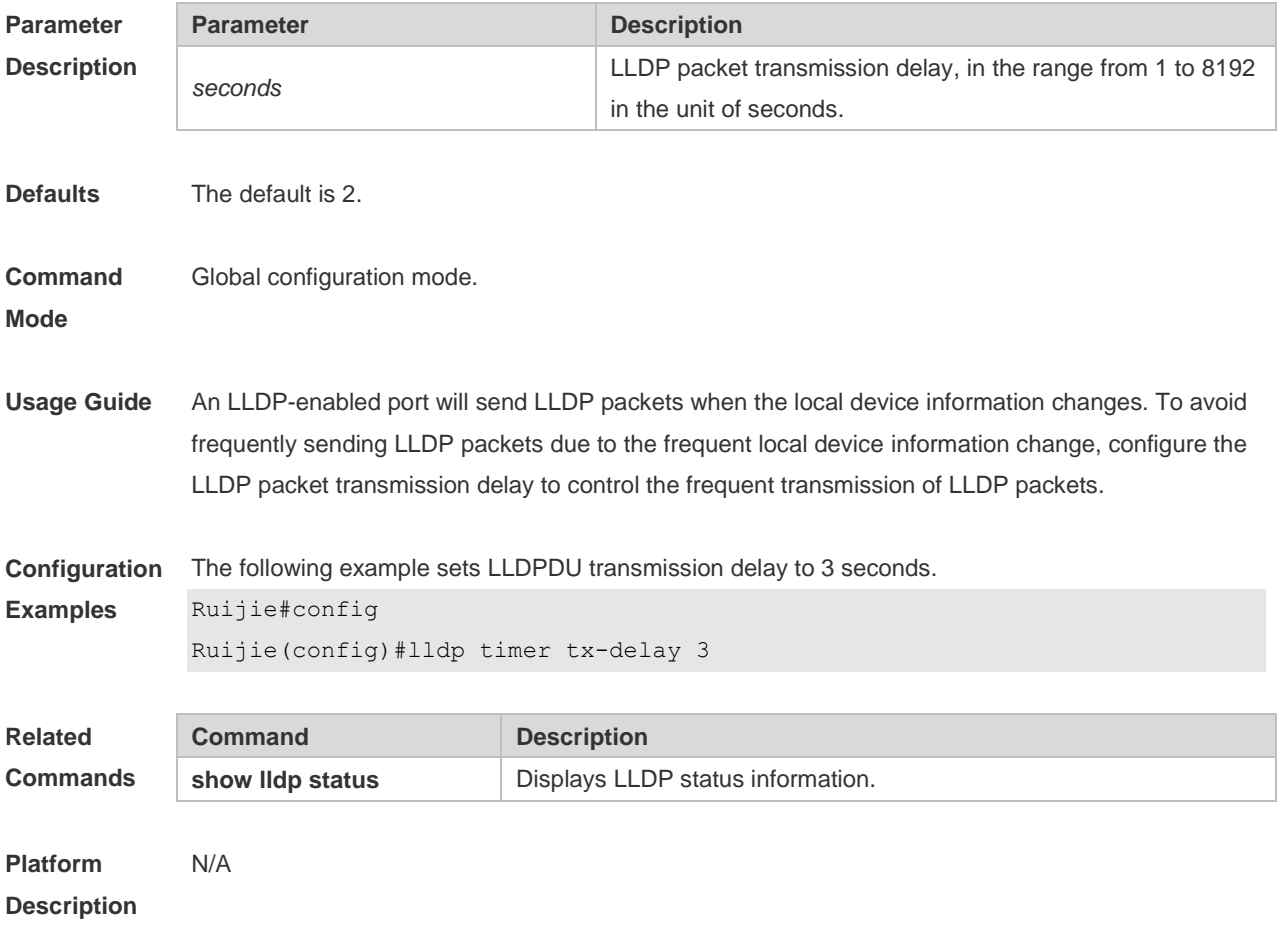

### **6.19 lldp timer tx-interval**

Use this command to set the interval of sending the LLDP packets. Use **no** form of this command to restore the default setting. **lldp timer tx-interval** *seconds* **no lldp timer tx-interval**

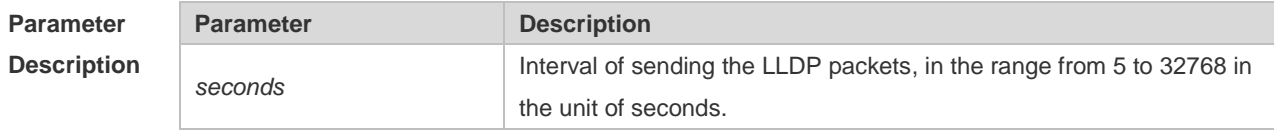

**Defaults** The default is 30.

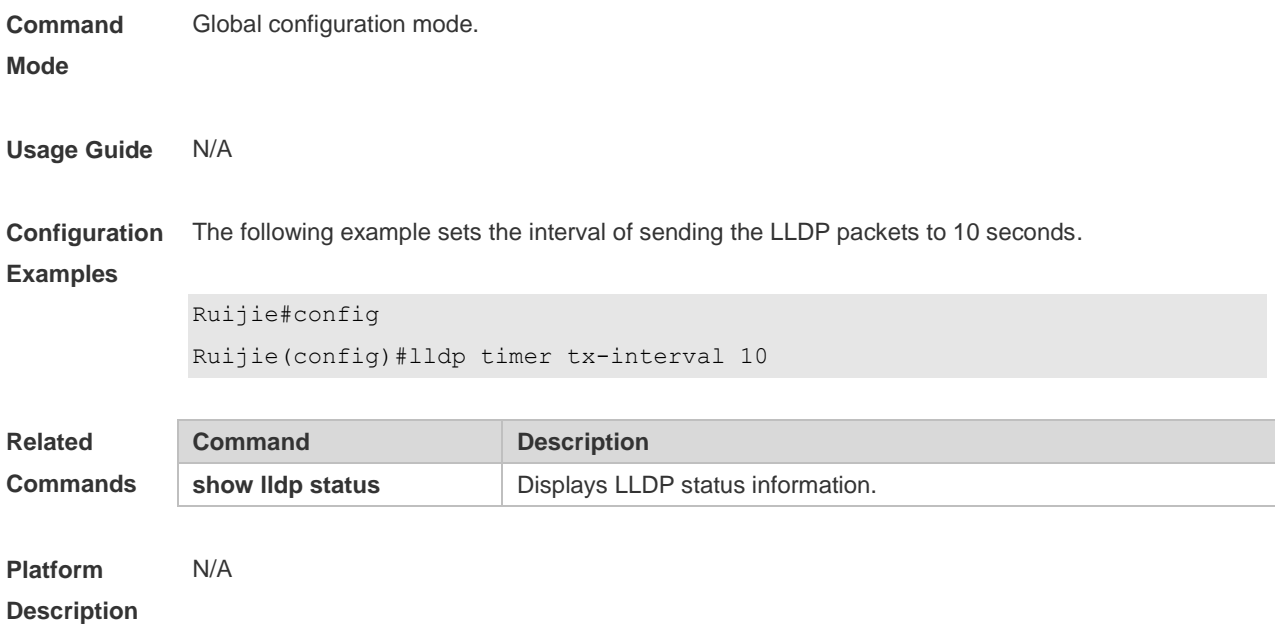

#### **6.20 lldp tlv-enable**

Use this command to configure the types of advertisable TLVs. Use the **no** form of this command to restore the default setting.

**lldp tlv-enable** { **basic-tlv** { **all | port-description | system-capability | system-description | system-name** } **| dot1-tlv** { **all | port-vlan-id | protocol-vlan-id** [ *vlan-id* ] **| vlan-name** [ *vlan-id* ] } **| dot3-tlv** { **all | link-aggregation | mac-physic | max-frame-size | power** } **| med-tlv** { **all | capability | inventory | location** { **civic-location | elin** } **identifier** *id* **| network-policy profile** [ *profile-num* ] **| power-over-ethernet** } }

**no lldp tlv-enable** { **basic-tlv** { **all | port-description | system-capability | system-description | system-name** } **| dot1-tlv** { **all | port-vlan-id | protocol-vlan-id | vlan-name** } **| dot3-tlv** { **all | link-aggregation | mac-physic | max-frame-size | power** } **| med-tlv** { **all | capability | inventory | location** { **civic-location | elin** } **identifier** *id* **| network-policy profile** [ *profile-num* ] **| power-over-ethernet** } }

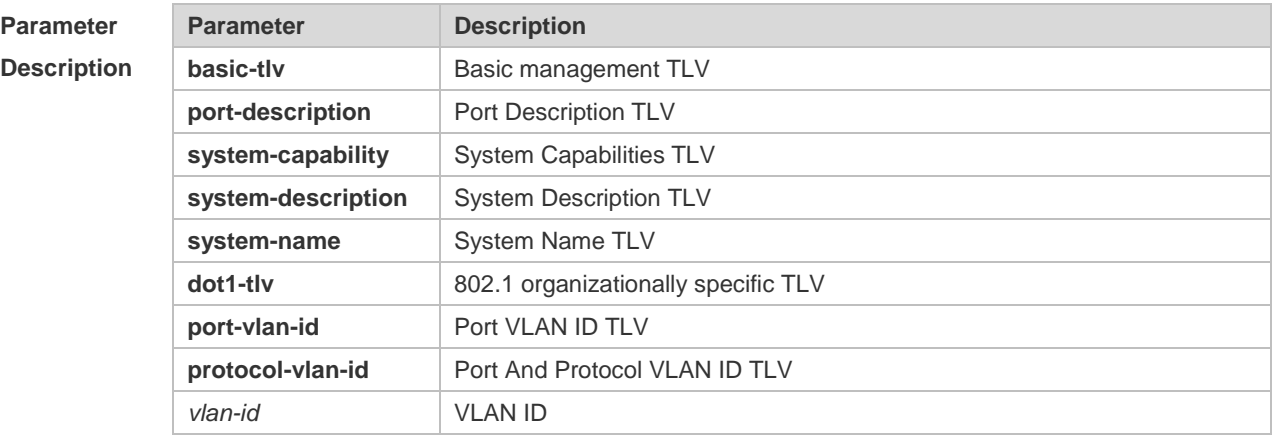

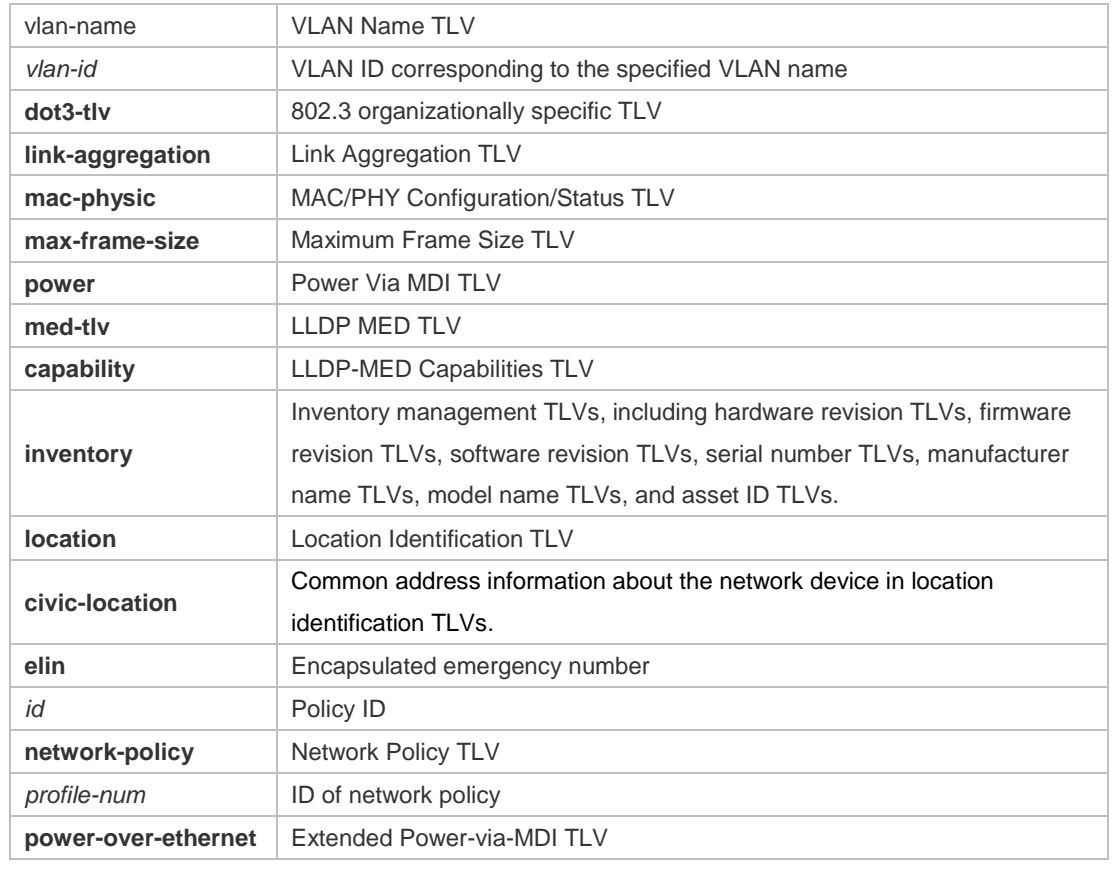

**Defaults** By default, all TLVs other than Location Identification TLV can be advertised on the interface for products other than S12000. For the S12000 product series, only basic TLVs and IEEE 802.1 TLVs are advertised. To advertise IEEE 802.3 TLVs and LLDP-MED TLVs, run the **lldp tlv-enable** command.

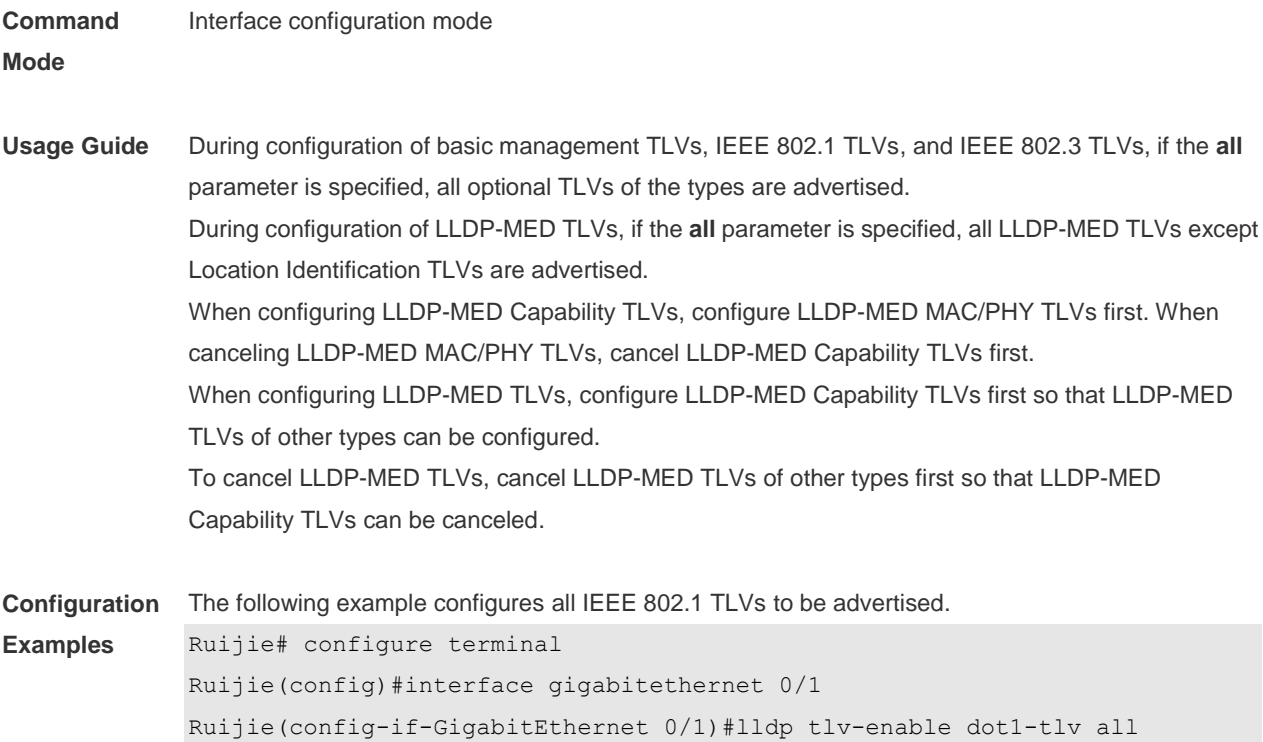

```
The following example applies LLDP network policy 1 on the 0/1 interface.
Ruijie#config
Ruijie(config)#interface gigabitethernet 0/1
Ruijie(config-if-GigabitEthernet 0/1)#lldp tlv-enable med-tlv network-policy 
profile 1
```

```
The following example applies the LLDP Civic Address (ID: 1) configuration on the 0/1 interface.
Ruijie#config
Ruijie(config)#interface gigabitethernet 0/1
Ruijie(config-if-GigabitEthernet 0/1)#lldp tlv-enable med-tlv location 
civic-location identifier 1
```

```
The following example applies the emergency number (ID: 1) on the 0/1 interface.
Ruijie#config
Ruijie(config)#interface gigabitethernet 0/1
Ruijie(config-if-GigabitEthernet 0/1)#lldp location elin identifier 1
```
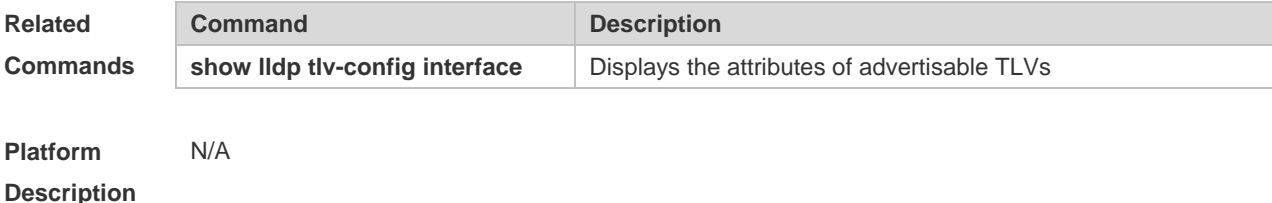

#### **6.21 show lldp local-information**

Use this command to display the LLDP information of local device. The information will be encapsulated in the TLVs and sent to the neighbor device. **show lldp local-information** [ **global** | **interface** *interface-name* ]

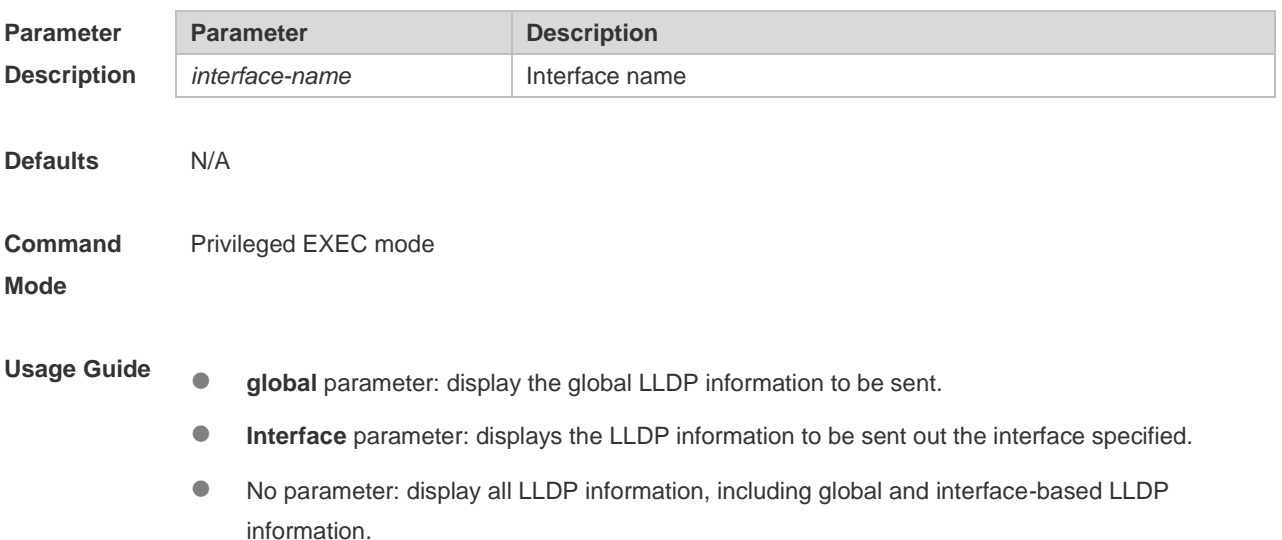

```
Examples
            Ruijie# show lldp local-information
            Global LLDP local-information:
             Chassis ID type : MAC address
             Chassis id : 00d0.f822.33aa
             System name : System name
             System description : System description
             System capabilities supported : Repeater, Bridge, Router
             System capabilities enabled : Repeater, Bridge, Router
             LLDP-MED capabilities : LLDP-MED Capabilities, Network Policy, Location 
            Identification, Extended Power via MDI–PD, Inventory
             Device class : Network Connectivity
             HardwareRev : 1.0
             FirmwareRev :
             SoftwareRev : RGOS 10.4(3) Release(94786)
             SerialNum : 1234942570001
             Manufacturer name : Manufacturer name
             Asset tracking identifier :
             ---------------------------------------------------------
            Lldp local-information of port [GigabitEthernet 0/1]
            ---------------------------------------------------------
             Port ID type : Interface name
             Port id : GigabitEthernet 0/1
             Port description :
             Management address subtype : 802 mac address
             Management address : 00d0.f822.33aa
             Interface numbering subtype :
             Interface number : 0
             Object identifier :
             802.1 organizationally information
             Port VLAN ID : 1
             Port and protocol VLAN ID(PPVID) : 1
              PPVID Supported : YES
              PPVID Enabled : NO
             VLAN name of VLAN 1 : VLAN0001
             Protocol Identity :
             802.3 organizationally information
```
**Configuration**  The following example displays the device information to be sent to neighbor device.

```
Auto-negotiation supported : YES
Auto-negotiation enabled : YES
PMD auto-negotiation advertised : 100BASE-TX full duplex mode, 100BASE-TX half 
duplex mode
Operational MAU type :
PoE support : NO
Link aggregation supported : YES
Link aggregation enabled : NO
Aggregation port ID : 0
Maximum frame Size : 1500
LLDP-MED organizationally information
Power-via-MDI device type : PD
Power-via-MDI power source : Local
Power-via-MDI power priority :
Power-via-MDI power value :
Model name : Model name
```
**show lldp local-information** command output description:

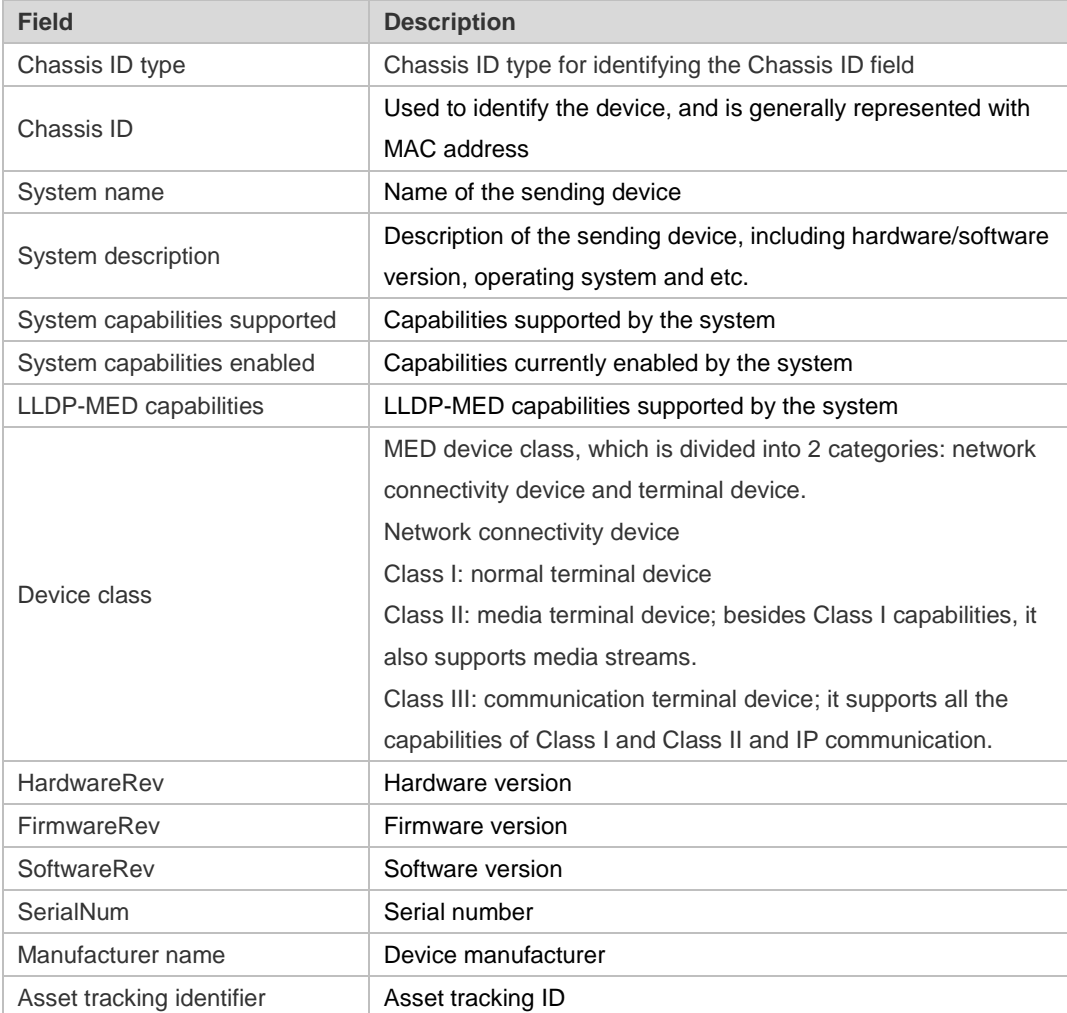

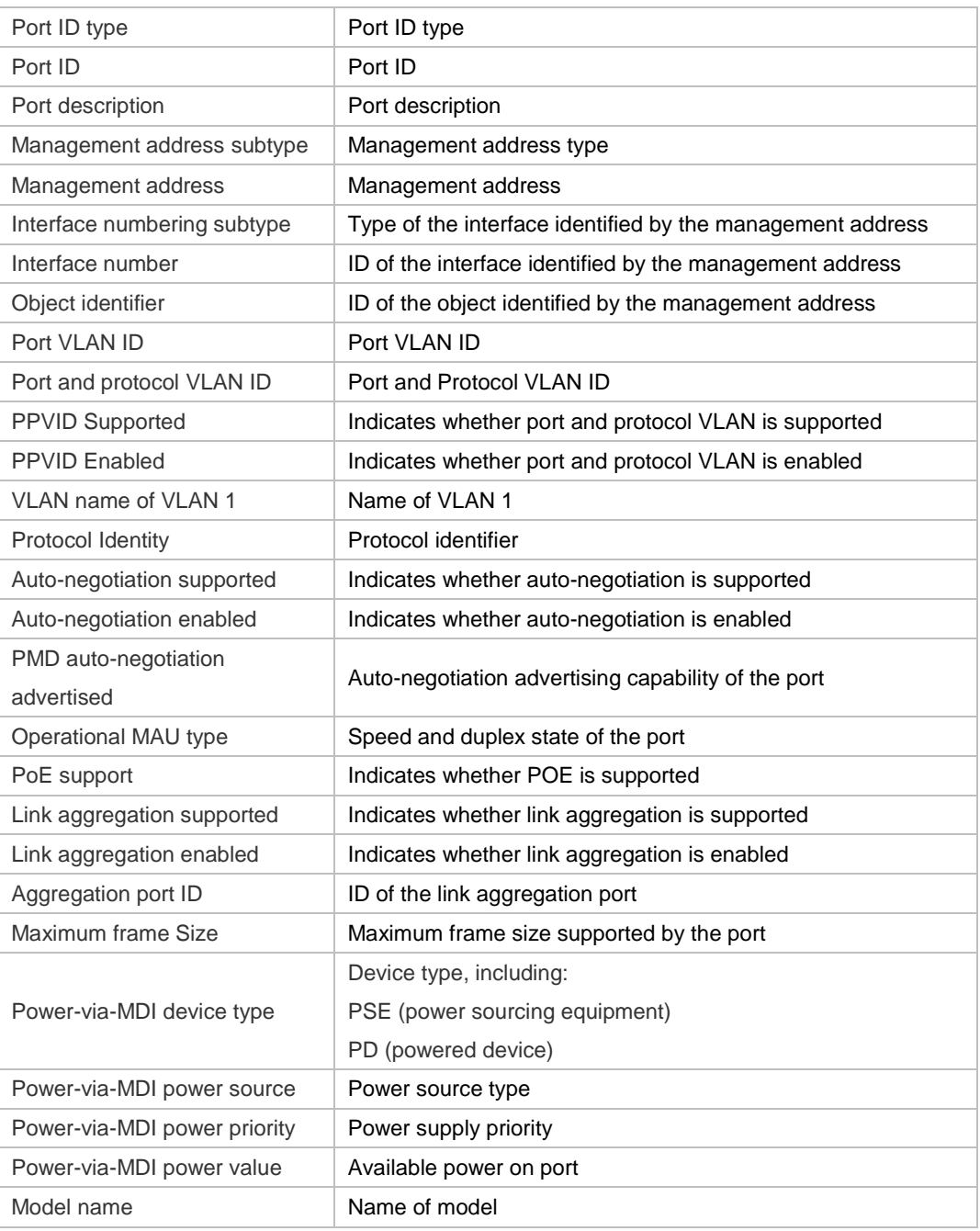

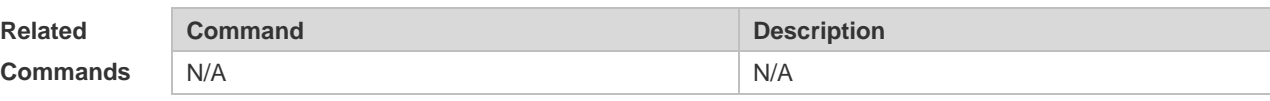

**Platform Description**

### **6.22 show lldp location**

N/A

Use this command to display the common LLDP address or emergency number of the local device. **show lldp location** { **civic-location | elin** } { **identifier** *id* **| interface** *interface-name* **| static** }

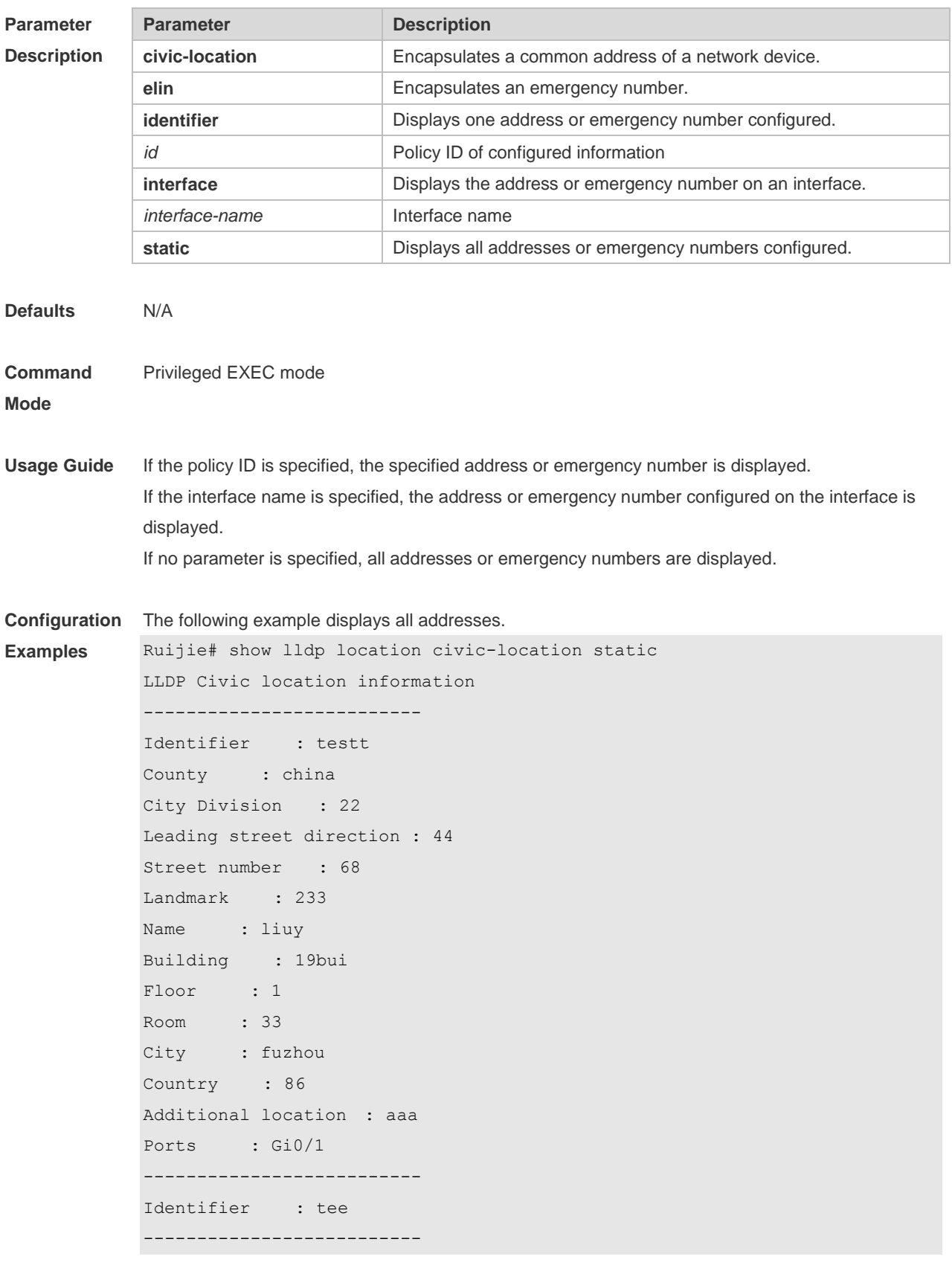

The following example displays all emergency numbers. Ruijie# show lldp location elin-location static Elin location information

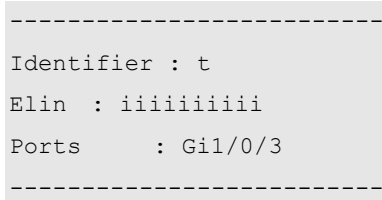

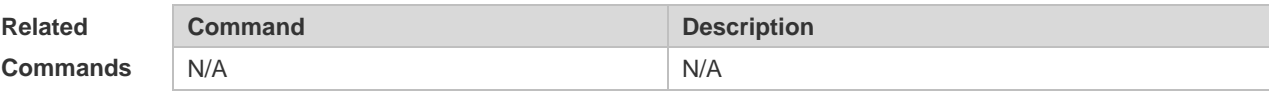

**Platform Description** N/A

## **6.23 show lldp neighbors**

Use this command to display the LLDP information about a neighboring device. **show lldp neighbors** [ **interface** *interface-name* ] [ **detail** ]

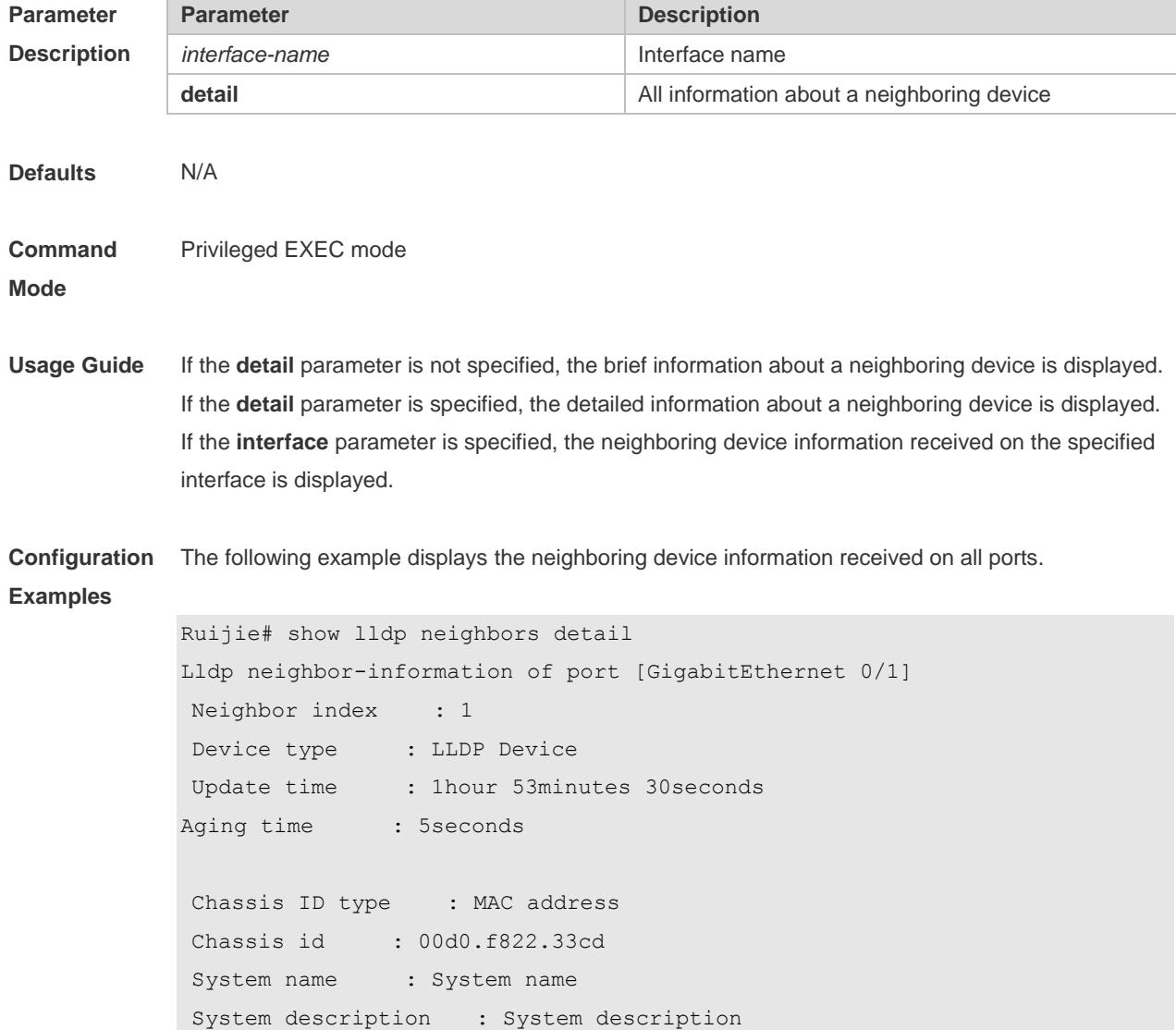

```
System capabilities supported : Repeater, Bridge, Router
System capabilities enabled : Repeater, Bridge, Router
Management address subtype : 802 mac address
Management address : 00d0.f822.33cd
Interface numbering subtype :
Interface number : 0
Object identifier :
LLDP-MED capabilities :
Device class :
HardwareRev :
FirmwareRev :
SoftwareRev :
SerialNum :
Manufacturer name :
Asset tracking identifier :
Port ID type : Interface name
Port id : GigabitEthernet 0/1
Port description :
802.1 organizationally information
Port VLAN ID : 1
Port and protocol VLAN ID(PPVID) : 1
 PPVID Supported : YES
  PPVID Enabled : NO
VLAN name of VLAN 1 : VLAN0001
Protocol Identity :
802.3 organizationally information
Auto-negotiation supported : YES
Auto-negotiation enabled : YES
PMD auto-negotiation advertised : 1000BASE-T full duplex mode, 100BASE-TX full 
duplex mode, 100BASE-TX half duplex mode, 10BASE-T full duplex mode, 10BASE-T 
half duplex mode
Operational MAU type : speed(1000)/duplex(Full)
PoE support : NO
Link aggregation supported : YES
Link aggregation enabled : NO
Aggregation port ID : 0
Maximum frame Size : 1500
LLDP-MED organizationally information
Power-via-MDI device type :
Power-via-MDI power source :
```

```
Power-via-MDI power priority :
Power-via-MDI power value :
```
Description of fields:

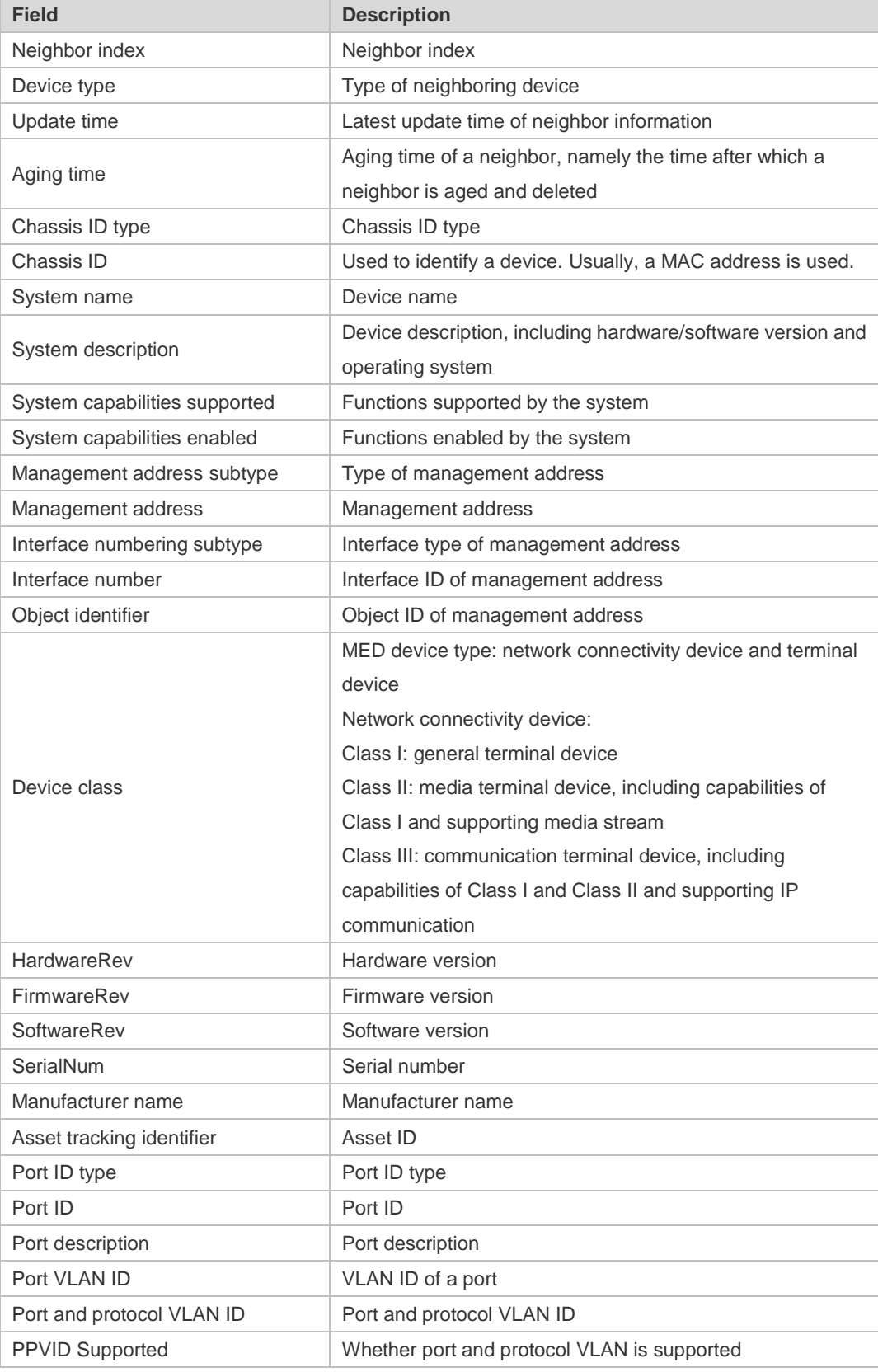

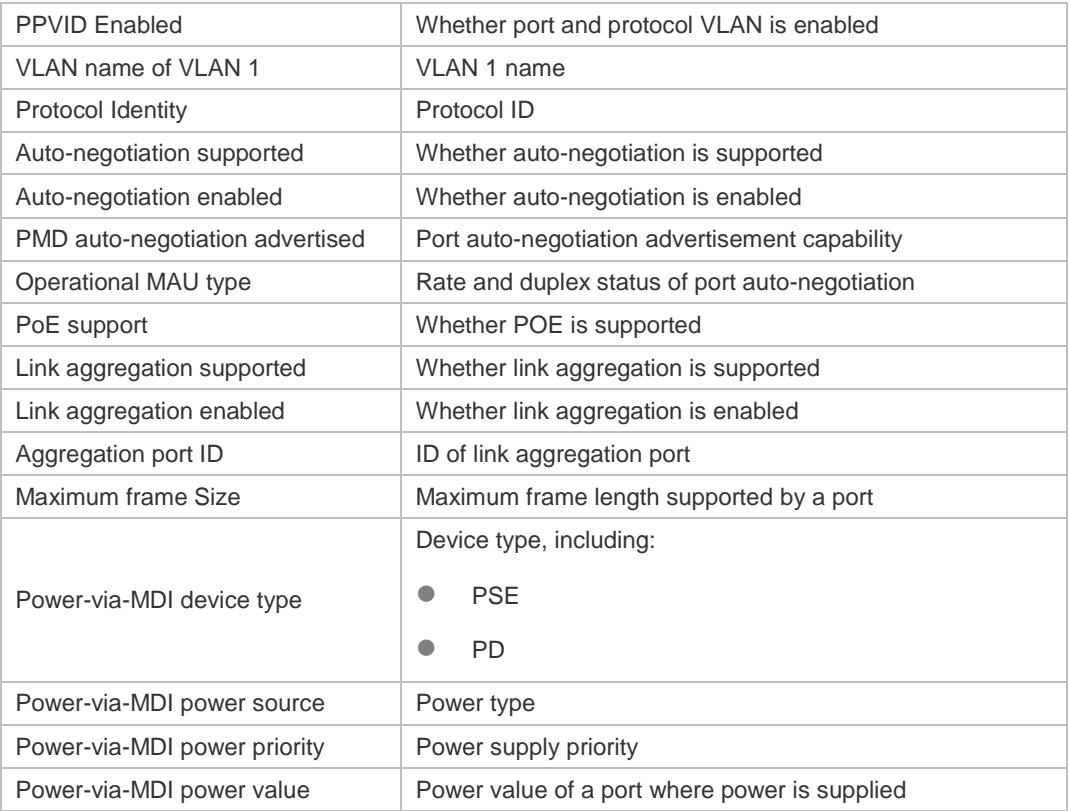

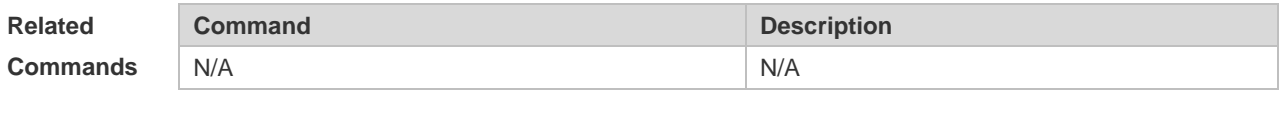

#### **Platform Description** N/A

### **6.24 show lldp network-policy profile**

Use this command to display the information about an LLDP network policy. **show lldp network-policy** { **profile** [ *profile-num* ] | **interface** *interface-name* }

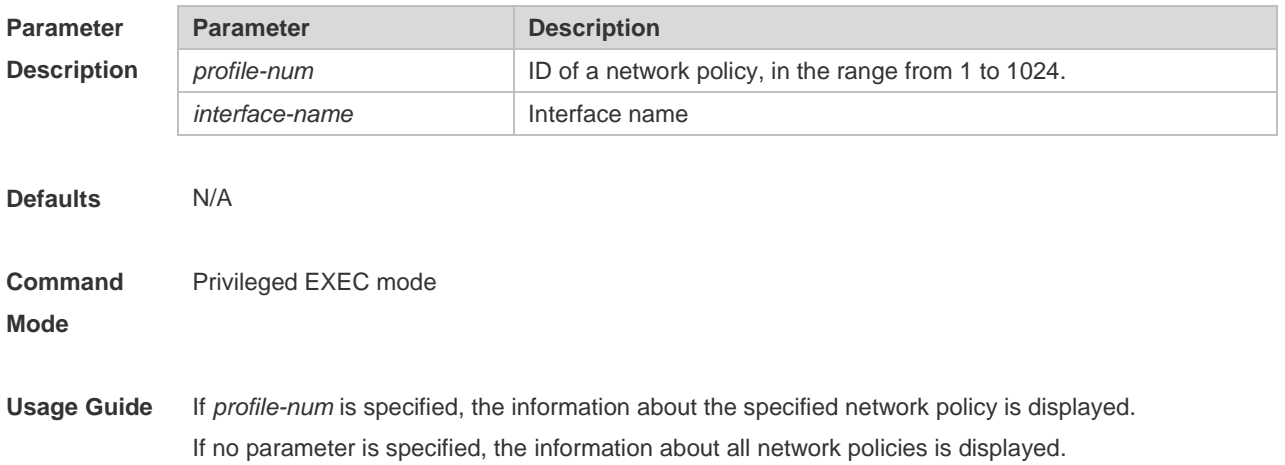

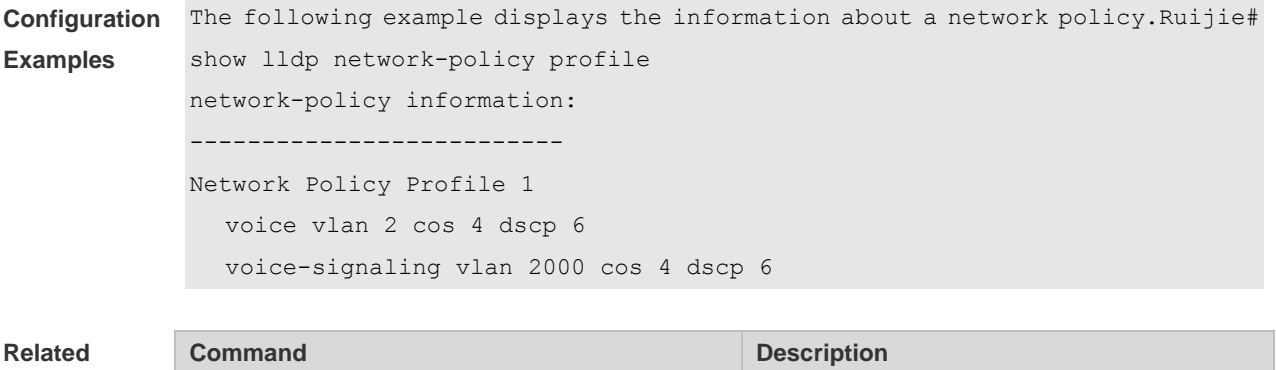

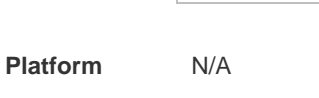

#### **Description**

**Commands**

## **6.25 show lldp statistics**

The following example displays LLDP statistics. **show lldp statistics** [ **global** | **interface** *interface-name* ]

N/A N/A

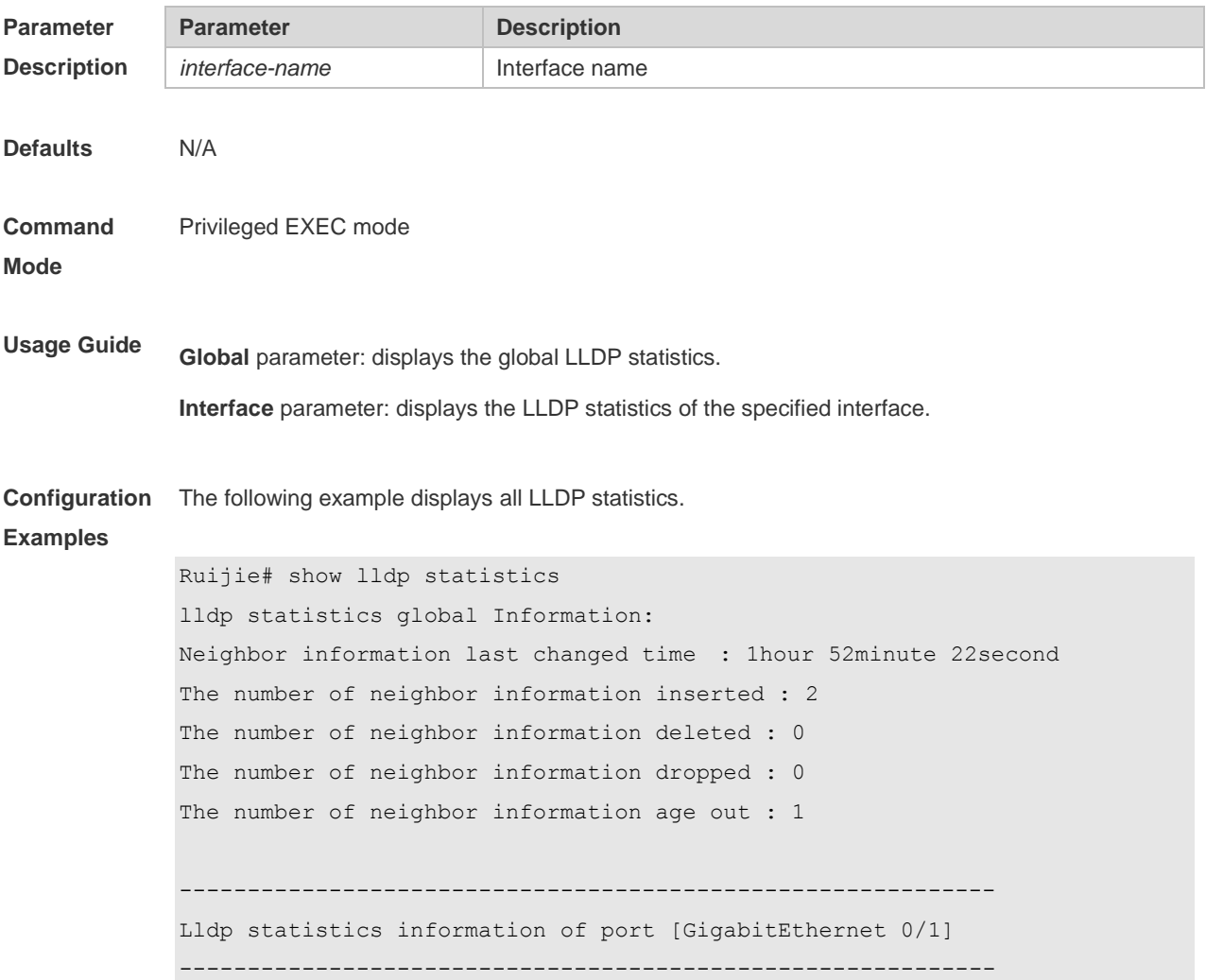

```
The number of lldp frames transmitted : 26
The number of frames discarded : 0
The number of error frames : 0
The number of lldp frames received : 12
The number of TLVs discarded : 0
The number of TLVs unrecognized : 0
The number of neighbor information aged out : 0
```
**show lldp statistics** command output description:

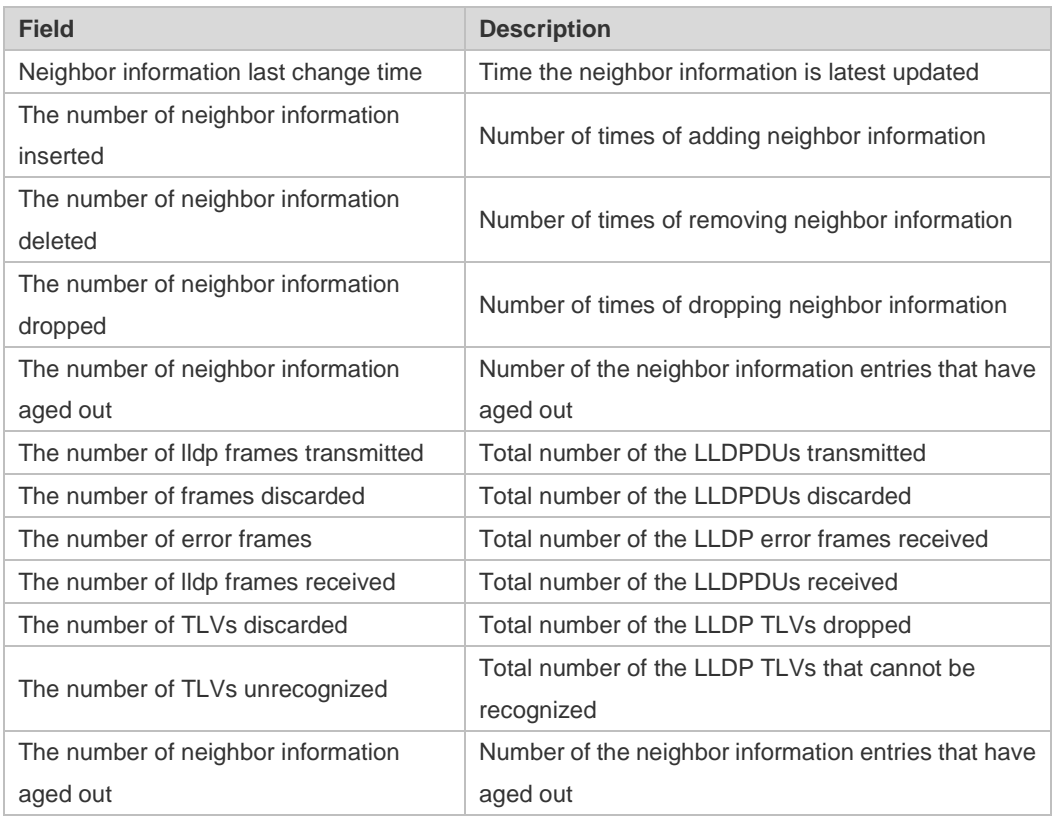

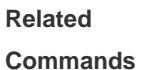

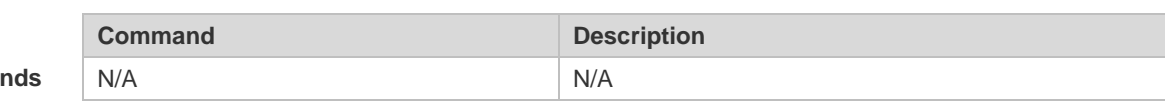

**Platform Description** N/A

### **6.26 show lldp status**

Use this command to display LLDP status information. **show lldp status** [ **interface** *interface-name* ]

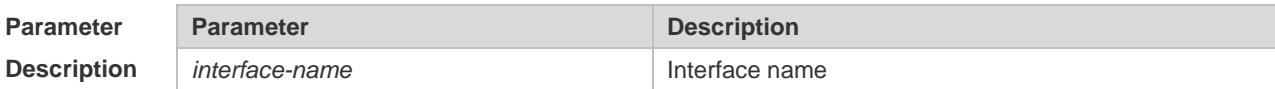

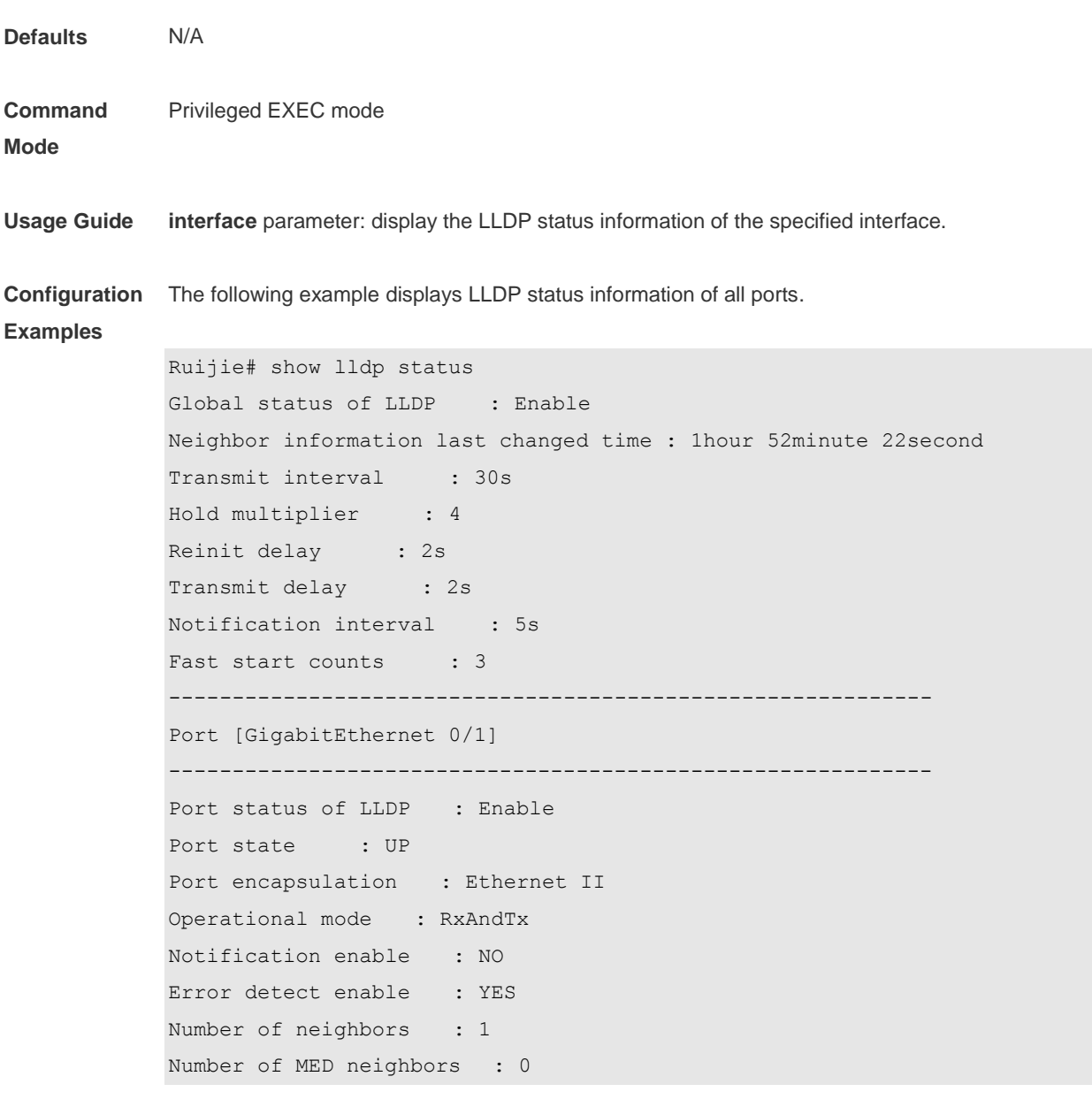

**show lldp status** command output description:

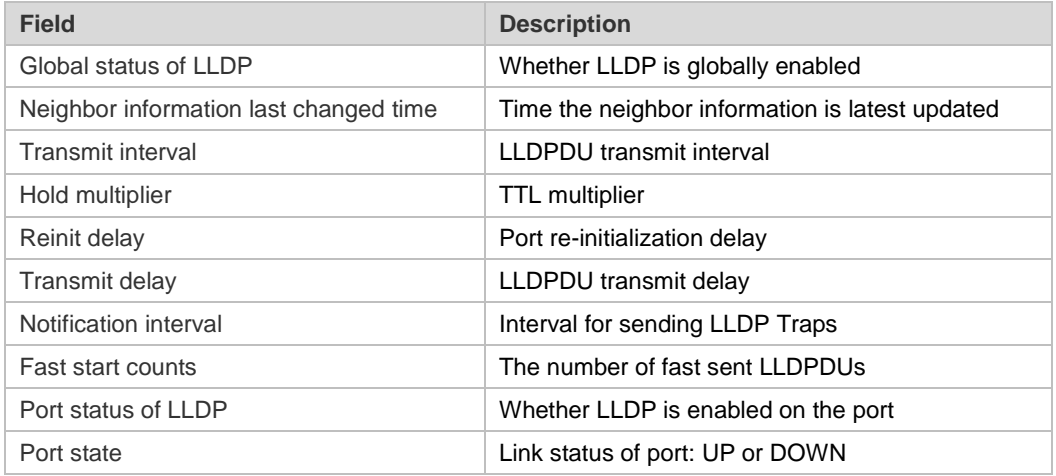

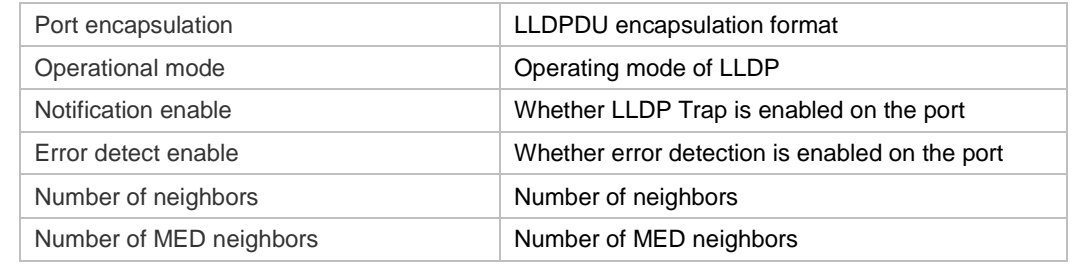

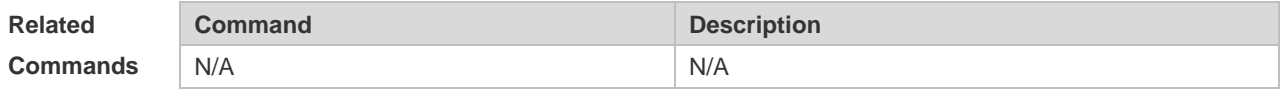

**Platform Description** N/A

## **6.27 show lldp tlv-config**

Use this command to display the advertisable TLV configuration of a port. **show lldp tlv-config** [ **interface** *interface-name* ]

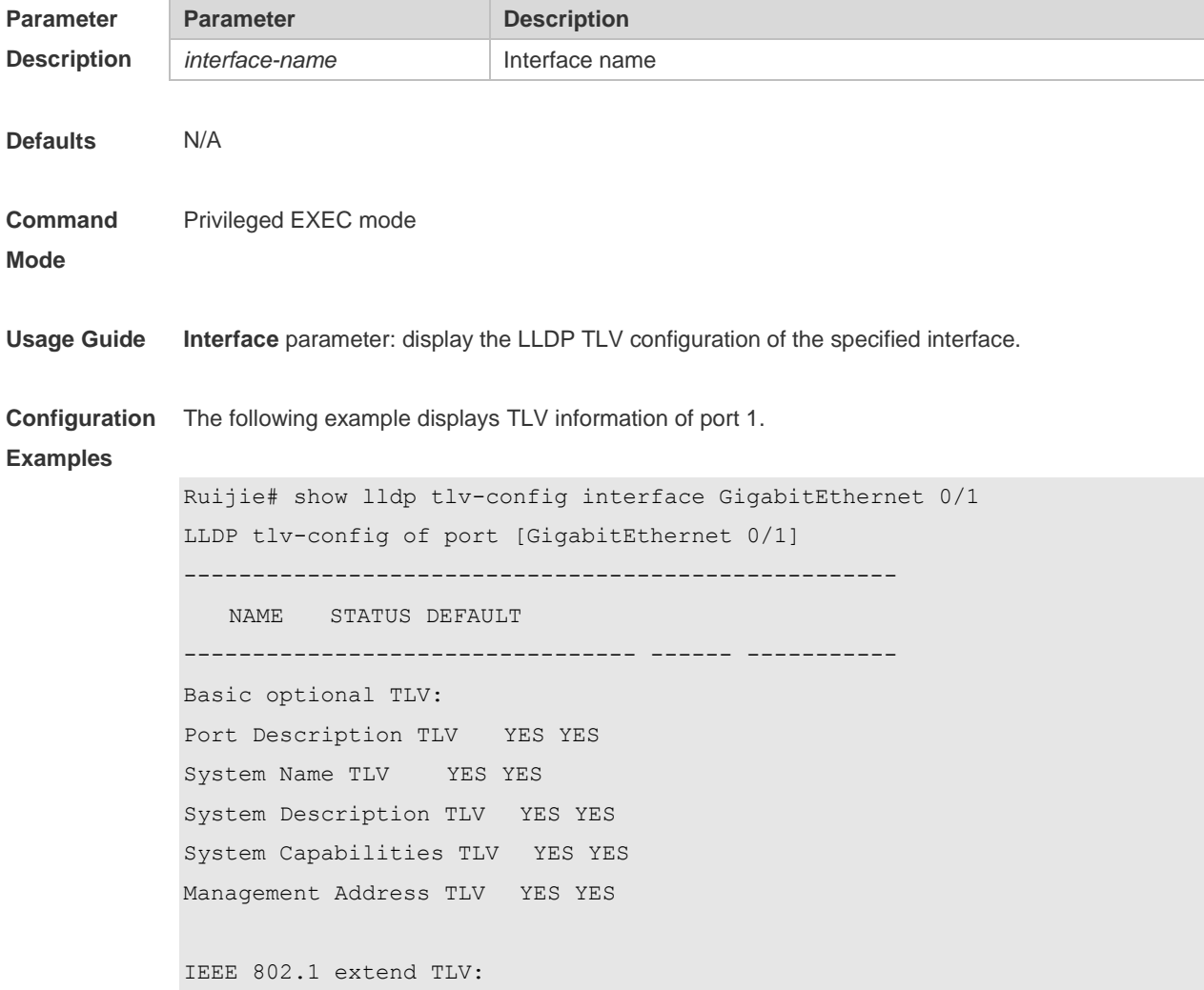

Port VLAN ID TLV YES YES Port And Protocol VLAN ID TLV YES YES VLAN Name TLV YES YES IEEE 802.3 extend TLV: MAC-Physic TLV YES YES Power via MDI TLV YES YES Link Aggregation TLV YES YES Maximum Frame Size TLV YES YES LLDP-MED extend TLV: Capabilities TLV YES YES Network Policy TLV YES YES Location Identification TLV NO NO Extended Power via MDI TLV YES YES Inventory TLV YES YES

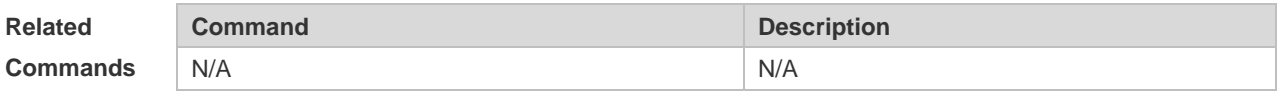

**Platform Description** N/A

### **6.28 { voice | voice-signaling } vlan**

Use this command to configure the LLDP network policy. Use the **no** form of this command to delete the policy.

{ **voice | voice-signaling** } **vlan** { { *vlan-id* [ **cos** *cvalue* **| dscp** *dvalue* ] } | { **dot1p** [ **cos** *cvalue* **| dscp**  *dvalue* ] } **| none | untagged** }

**no** { **voice | voice-signaling** } **vlan**

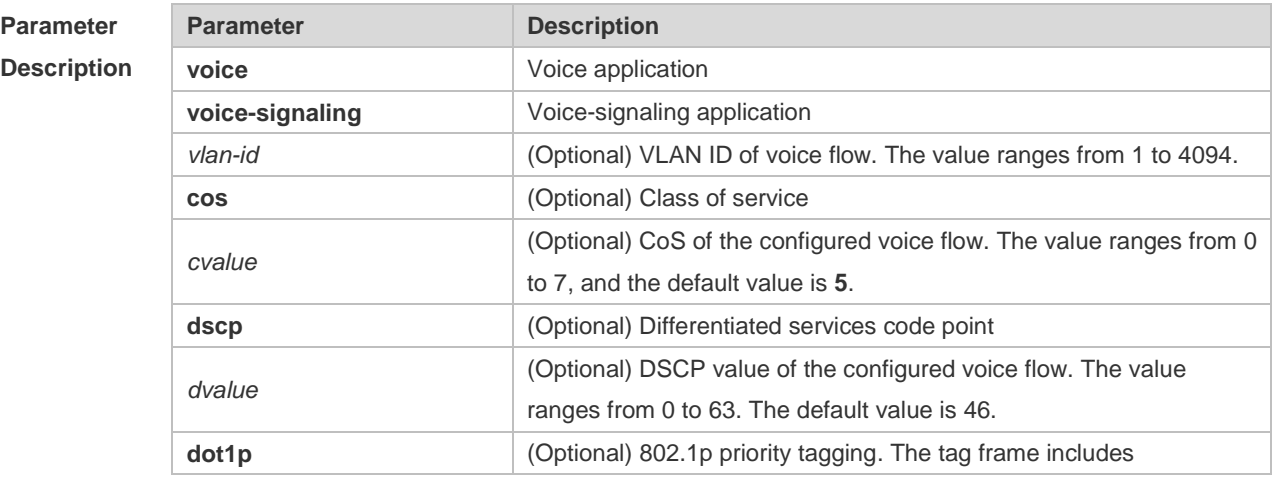

**Mode**

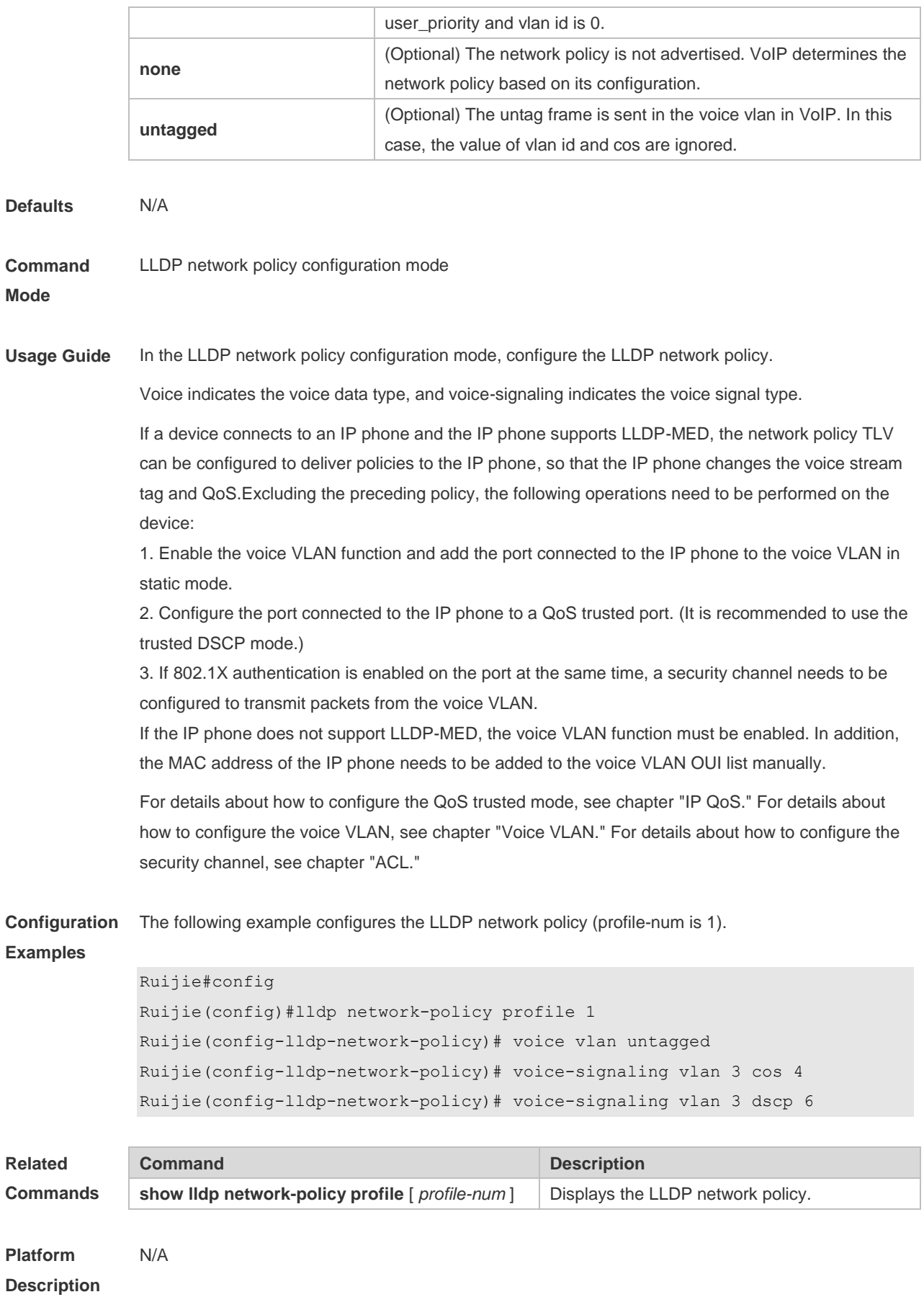

# IP Address & Application Commands

- 1. IP Address/Service Commands
- 2. ARP Commands
- 3. DHCP Commands
- 4. DNS Commands
- 5. Network Connectivity Test Tool Commands
- 6. TCP Commands
- 7. IPv4 REF Commands

### **1 IP Address/Service Commands**

#### **1.1 ip-address**

Use this command to configure the IP address of an interface. Use the **no** form of this command to restore the default setting.

**ip address** *ip-address network-mask* [ **secondary** ] **no ip address** [ *ip-address network-mask* [ **secondary** ]]]

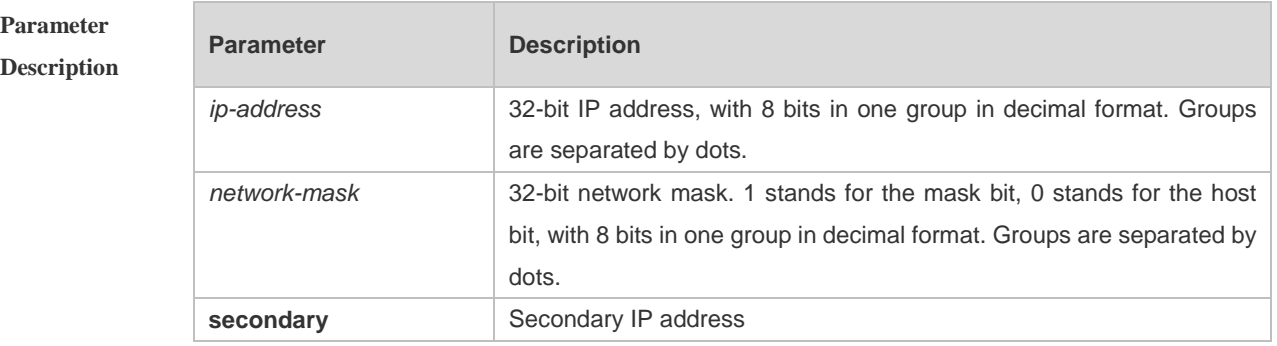

#### **Defaults** No IP address is configured for the interface by default.

- **Command Mode** Interface configuration mode
- **Usage Guide** The equipment cannot receive and send IP packets before it is configured with an IP address. After an IP address is configured for the interface, the interface is allowed to run the Internet Protocol  $(IP)$ .

The network mask is also a 32-bit value that identifies which bits among the IP address is the network portion. Among the network mask, the IP address bits that correspond to value "1" are the network address. The IP address bits that correspond to value "0" are the host address. For example, the network mask of Class A IP address is "255.0.0.0". You can divide a network into different subnets using the network mask. Subnet division means to use the bits in the host address part as the network address part, so as to reduce the capacity of a host and increase the number of networks. In this case, the network mask is called subnet mask.

The RGOS software supports multiple IP address for an interface, in which one is the primary IP address and others are the secondary IP addresses. Theoretically, there is no limit for the number of secondary IP addresses. The primary IP address must be configured before the secondary IP addresses. The secondary IP address and the primary IP address must belong to the same network or different networks. Secondary IP addresses are often used in network construction. Typically, you can try to use secondary IP addresses in the following situations:

A network hasn't enough host addresses. At present, the LAN should be a class C network where

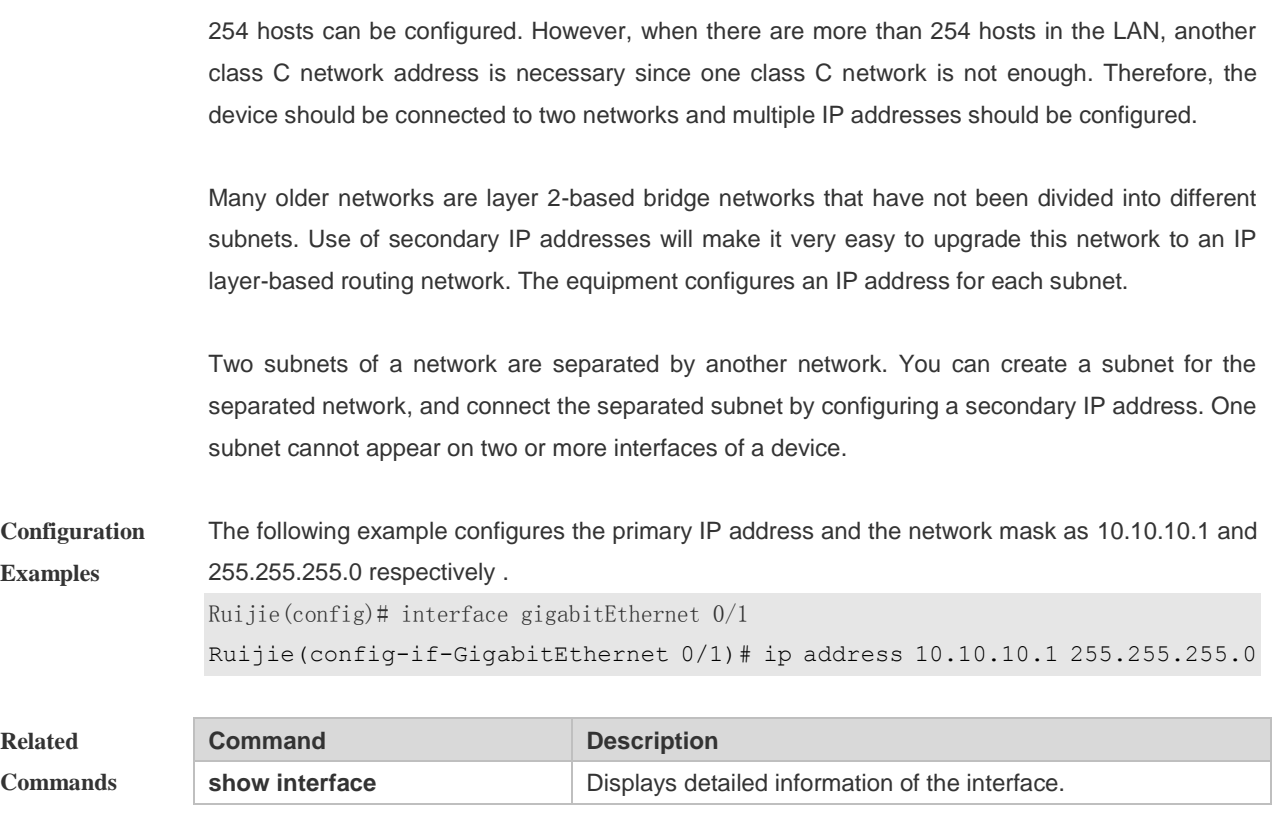

**Platform Description**

## **1.2 ip broadcast-addresss**

N/A

Use this command to define a broadcast address for an interface in the interface configuration mode. Use the **no** form of this command to restore the default setting. **ip broadcast-addresss** *ip-address* **no ip broadcast-addresss**

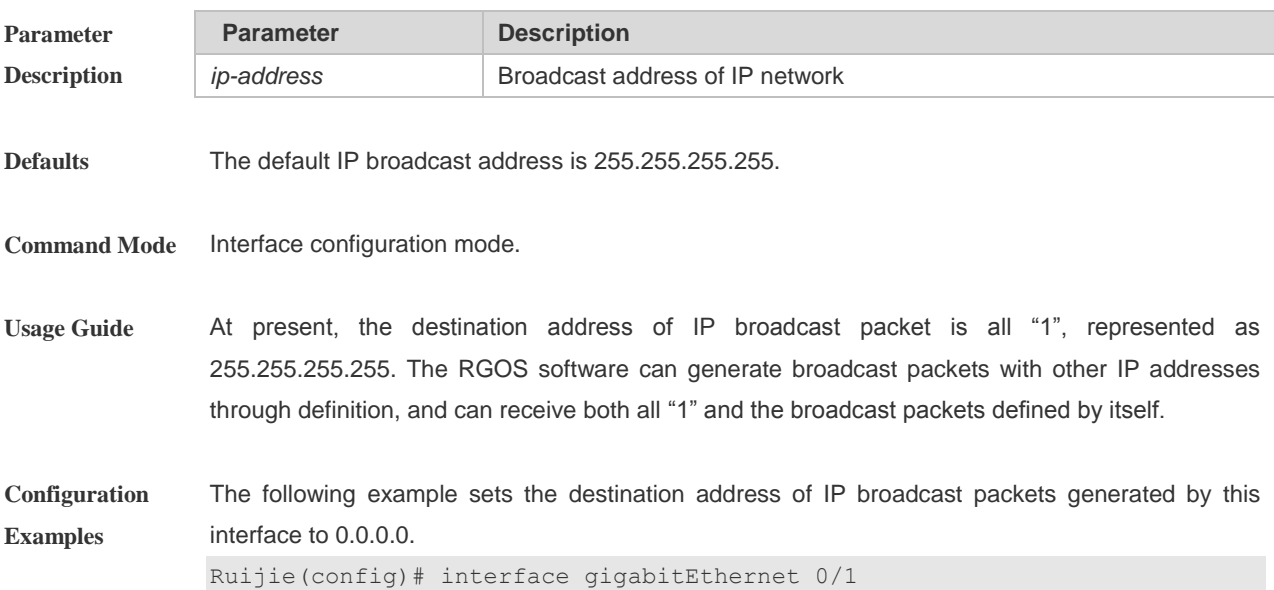

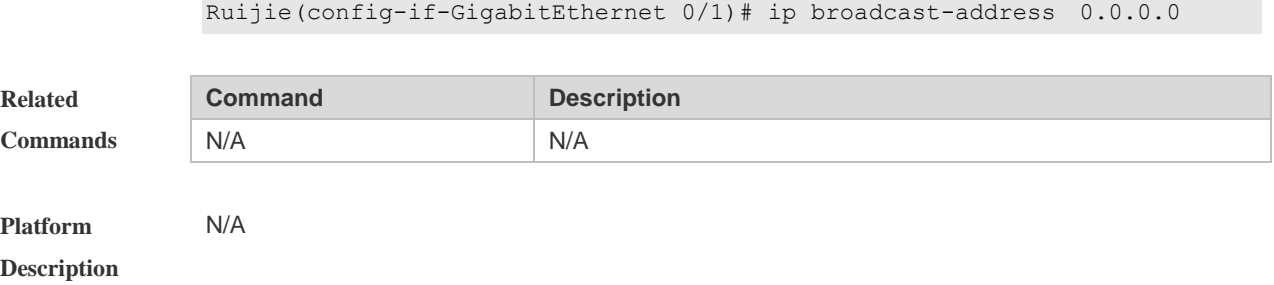

### **1.3 ip icmp error-interval**

Use this command to set the rate to send the ICMP destination unreachable packets triggered by DF in the IP header. Use the **no** form of this command to restore the default setting. ip icmp error-interval DF milliseconds [ *bucket-size* ] **no ip icmp error-interval DF** *milliseconds* [ *bucket-size* ] Use this command to set the rate to send other ICMP error packets. Use the **no** form of this command to restore the default setting. ip icmp error-interval milliseconds [bucket-size] **no ip icmp error-interval** *milliseconds* [ *bucket-siz* ]

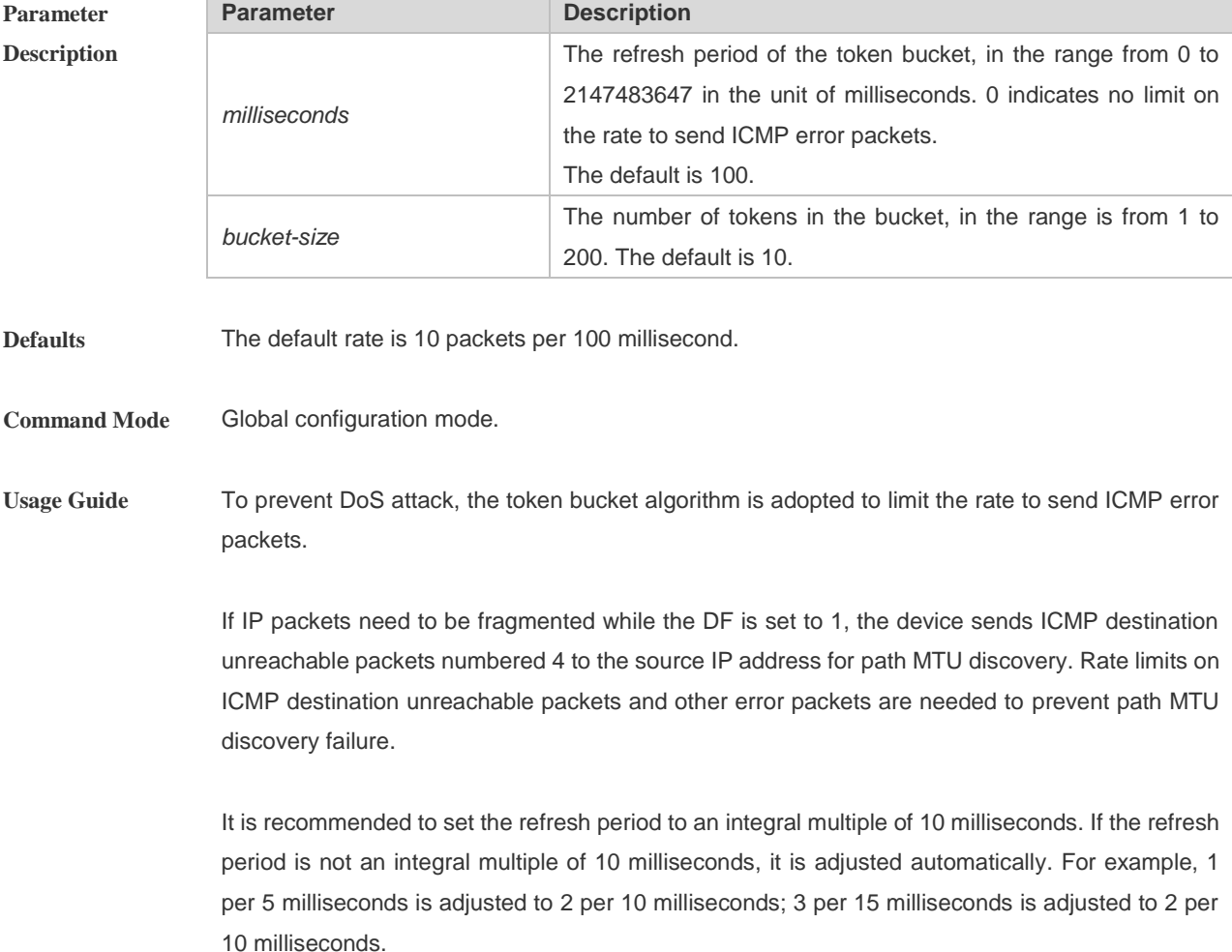

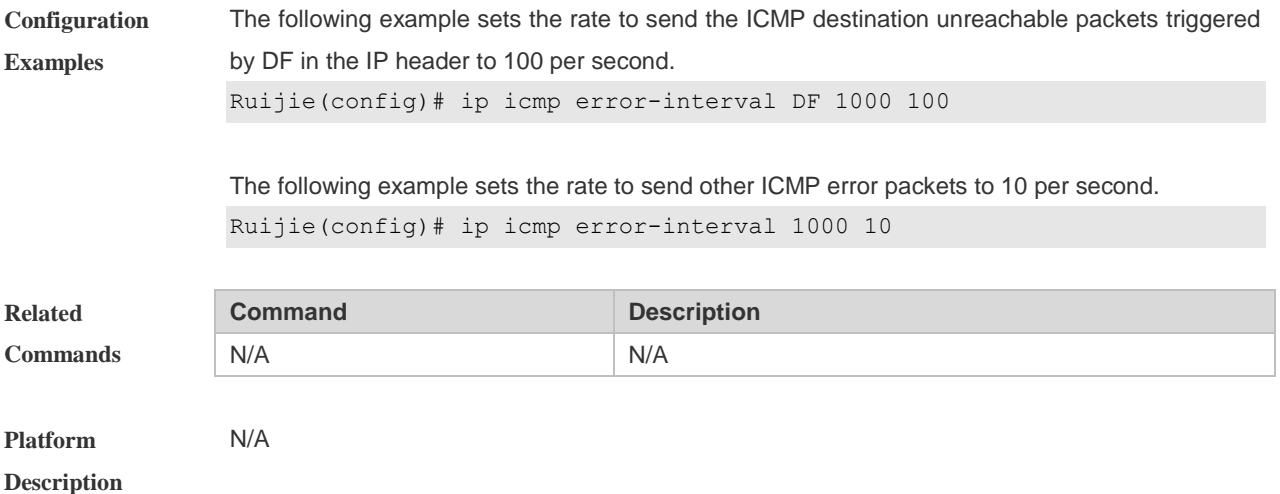

### **1.4 ip directed-broadcast**

Use this command to enable the conversion from IP directed broadcast to physical broadcast in the interface configuration mode. Use the **no** form of this command to restore the default setting.

**ip directed-broadcast** [ *access-list-number* ] **no ip directed-broadcast**

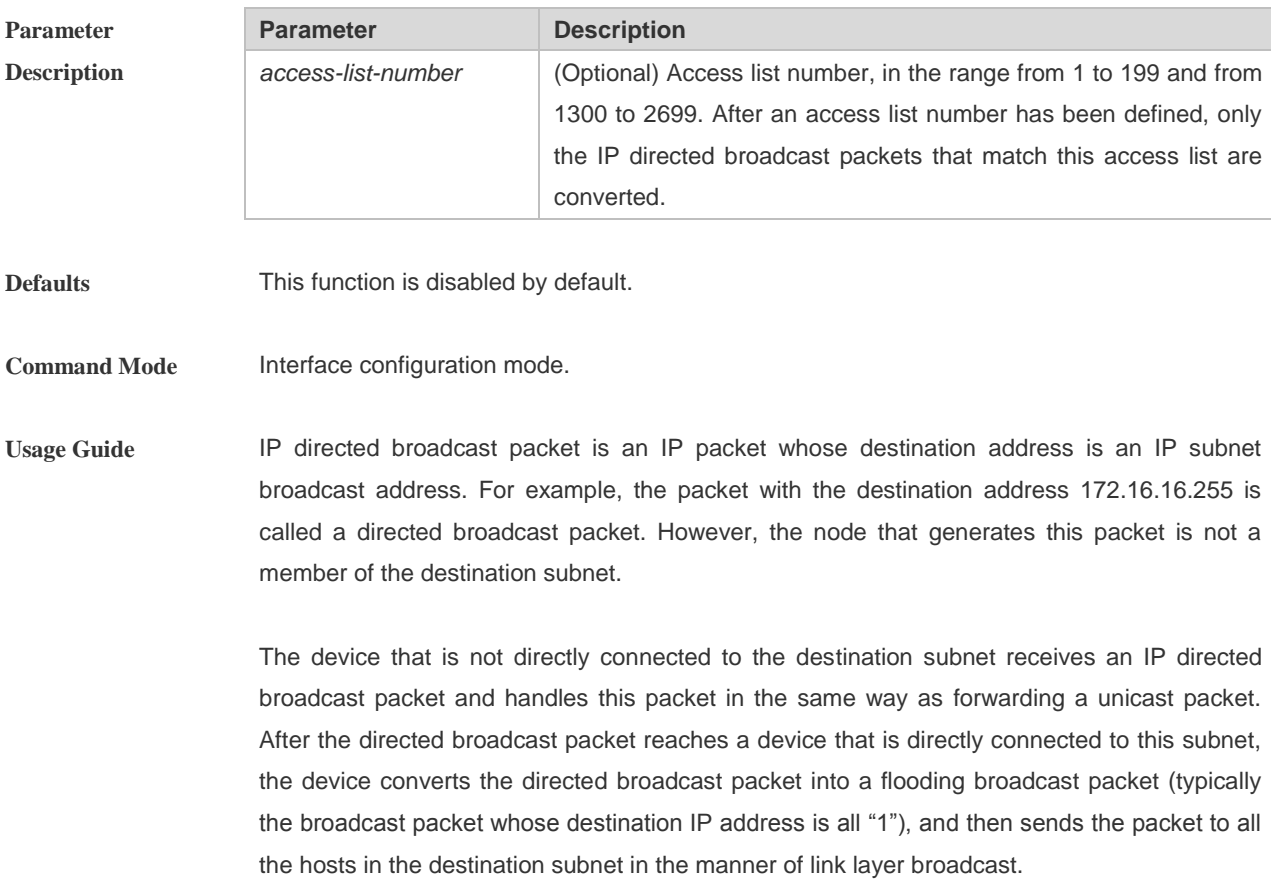

You can enable conversion from directed broadcast into physical broadcast on a specified

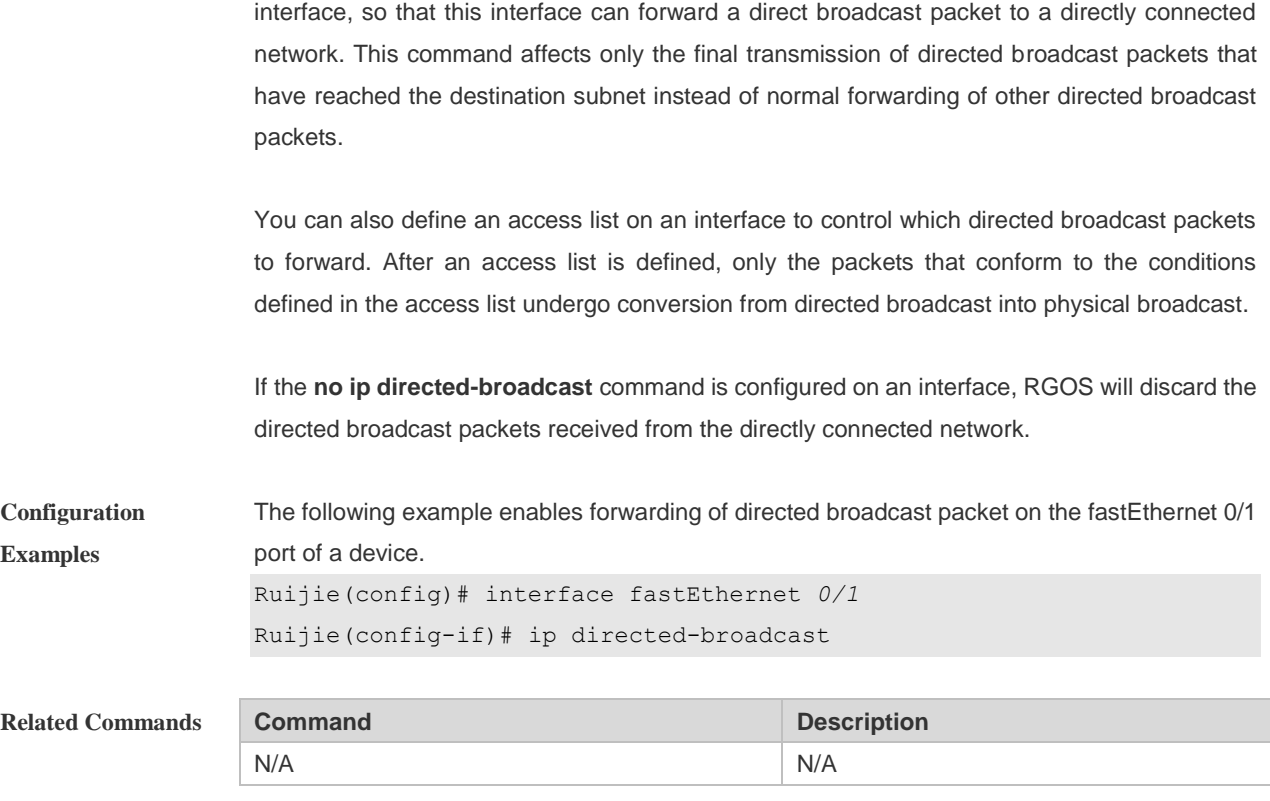

**Platform Description** N/A

### **1.5 ip source-route**

Use this command to allow the RGOS software to process an IP packet with source route information in global configuration mode. Use the **no** form of this command to disable this function. **ip source-route no ip source-route**

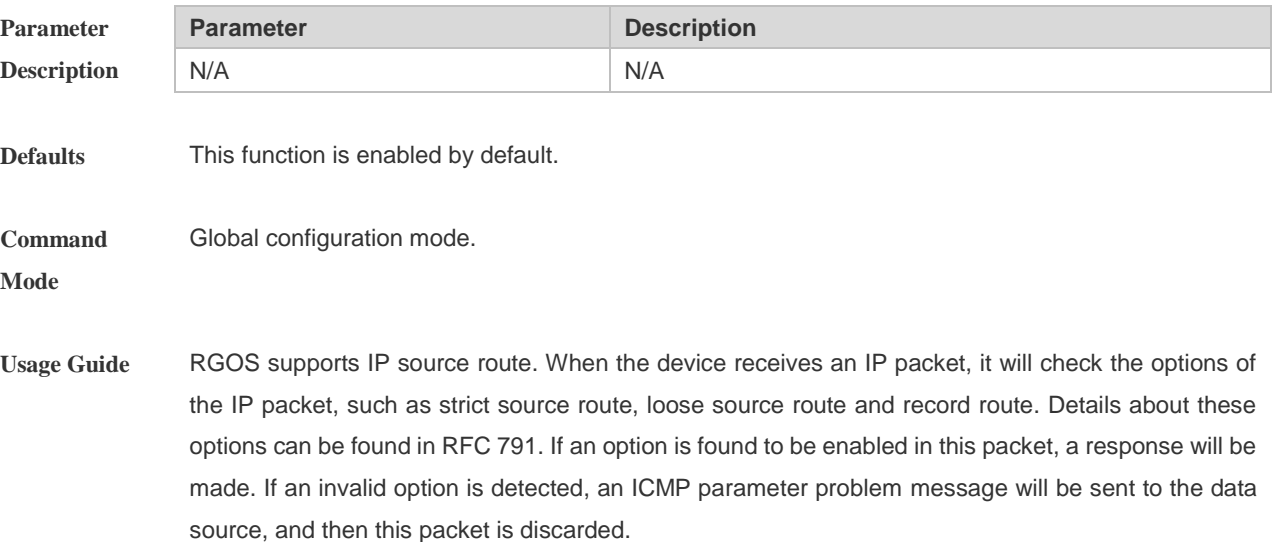

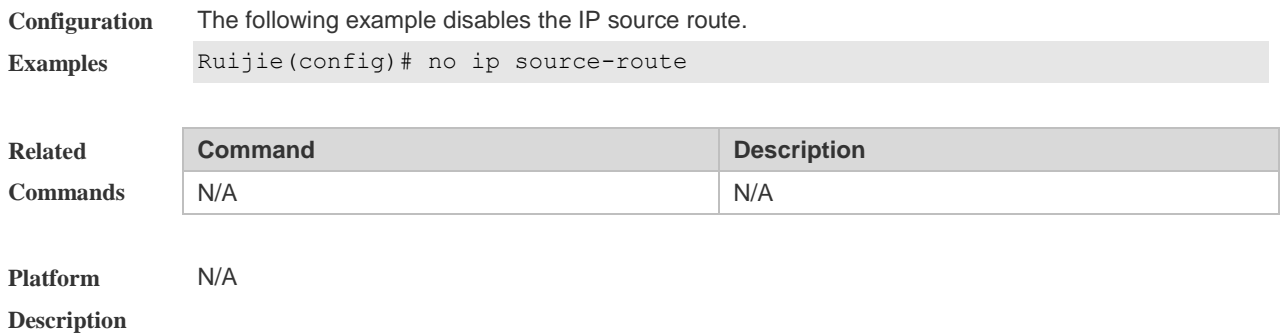

### **1.6 ip ttl**

Use this command to set the TTL value of the unicast packet. Use the **no** form of this command to restore the default setting. **ip ttl** *value* **no ip ttl**

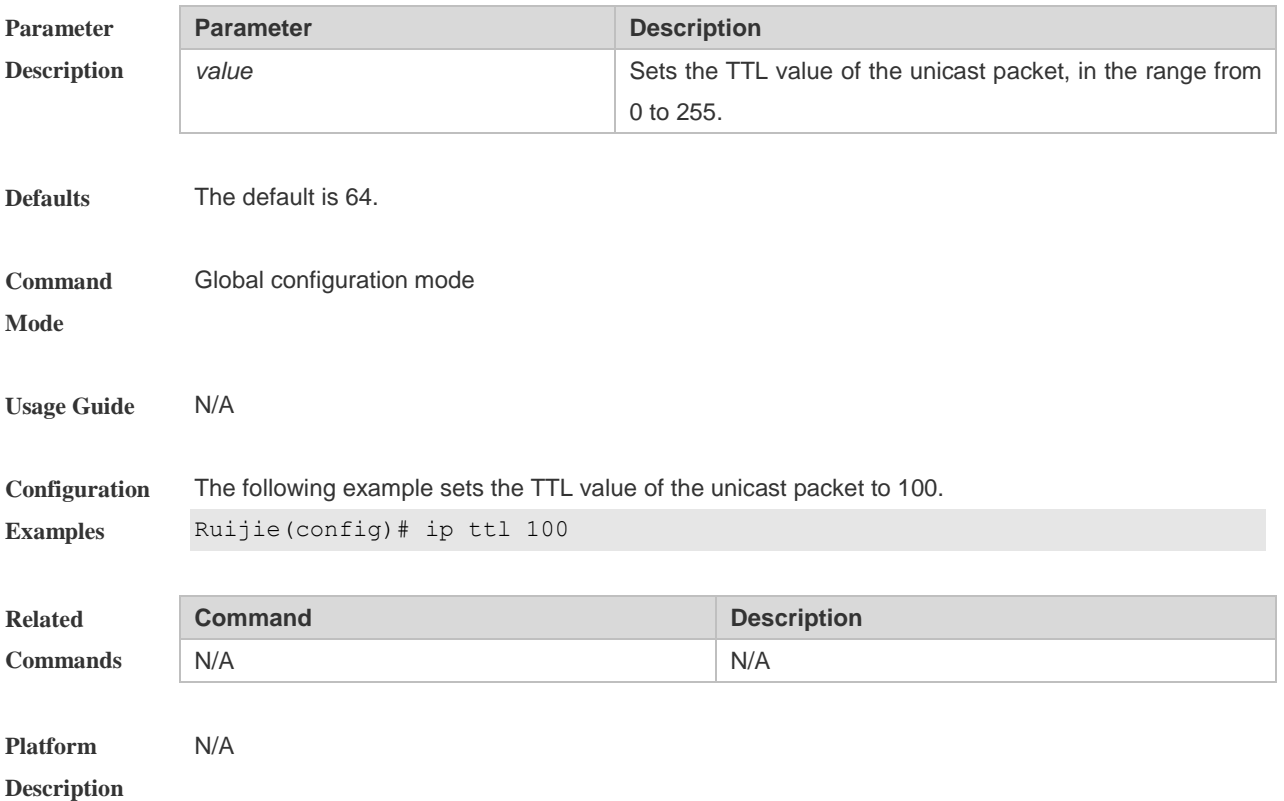

#### **1.7 show ip interface**

Use this command to display the IP status information of an interface. **show ip interface** [ *interface-type interface-number* | **brief** ]

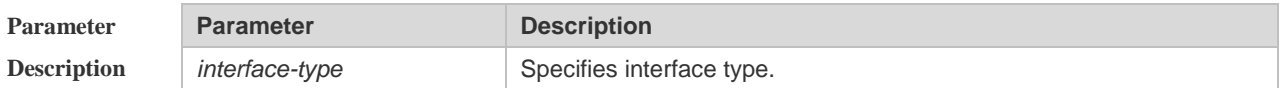

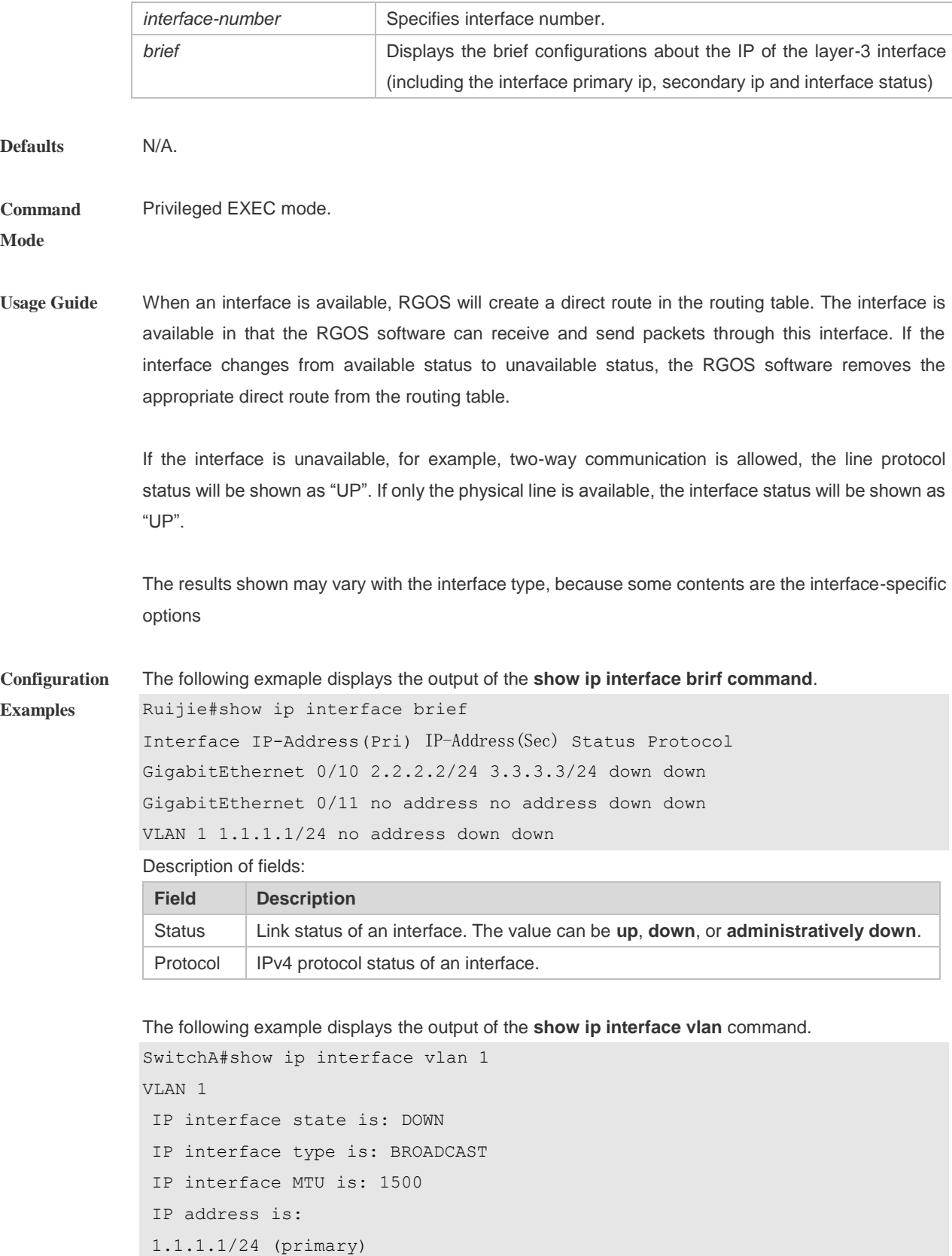

IP address negotiate is: OFF

Forward direct-broadcast is: OFF

ICMP mask reply is: ON

Send ICMP redirect is: ON

```
Send ICMP unreachabled is: ON
DHCP relay is: OFF
Fast switch is: ON
Help address is:
Proxy ARP is: OFF
ARP packet input number: 0
Request packet: 0
Reply packet: 0
Unknown packet: 0
TTL invalid packet number: 0
ICMP packet input number: 0
Echo request: 0
Echo reply: 0
Unreachable: 0
Source quench: 0
Routing redirect: 0
```
Description of fields in the results:

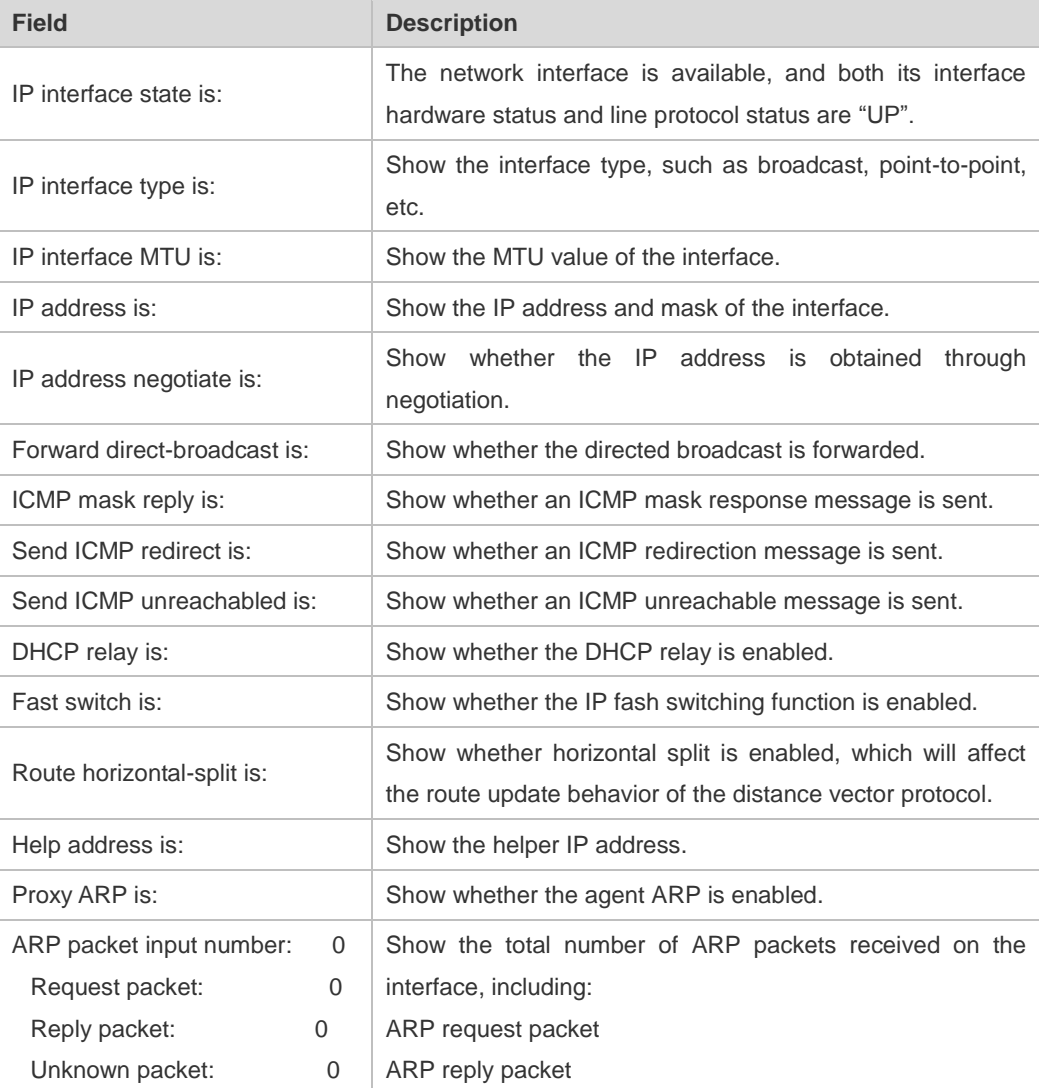

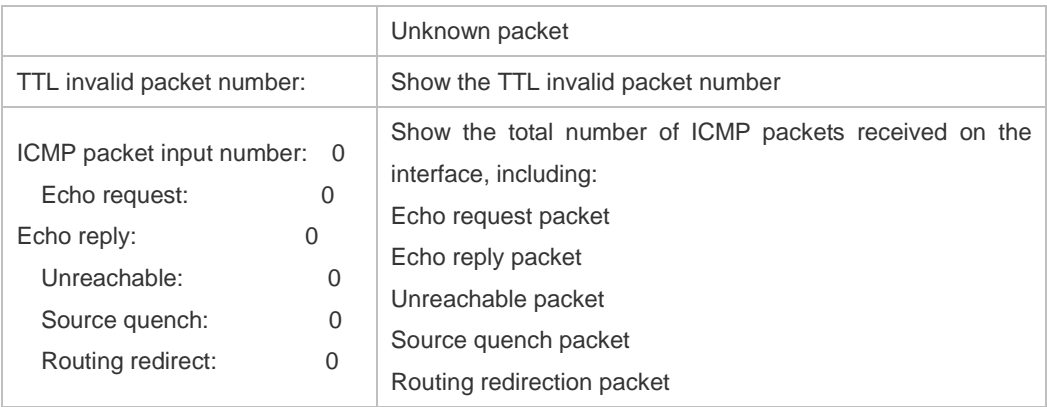

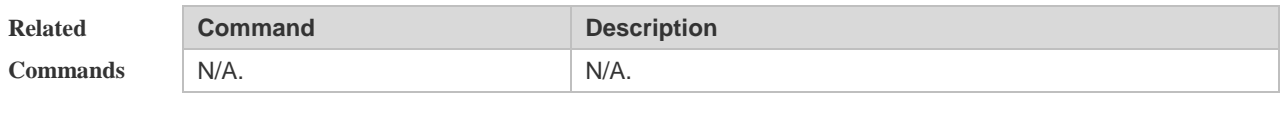

**Platform Description** N/A.

## **1.8 show ip packet statistics**

Use this command to display the statistics of IP packets. **show ip packet statistics** [ **total** | *interface-name* ]

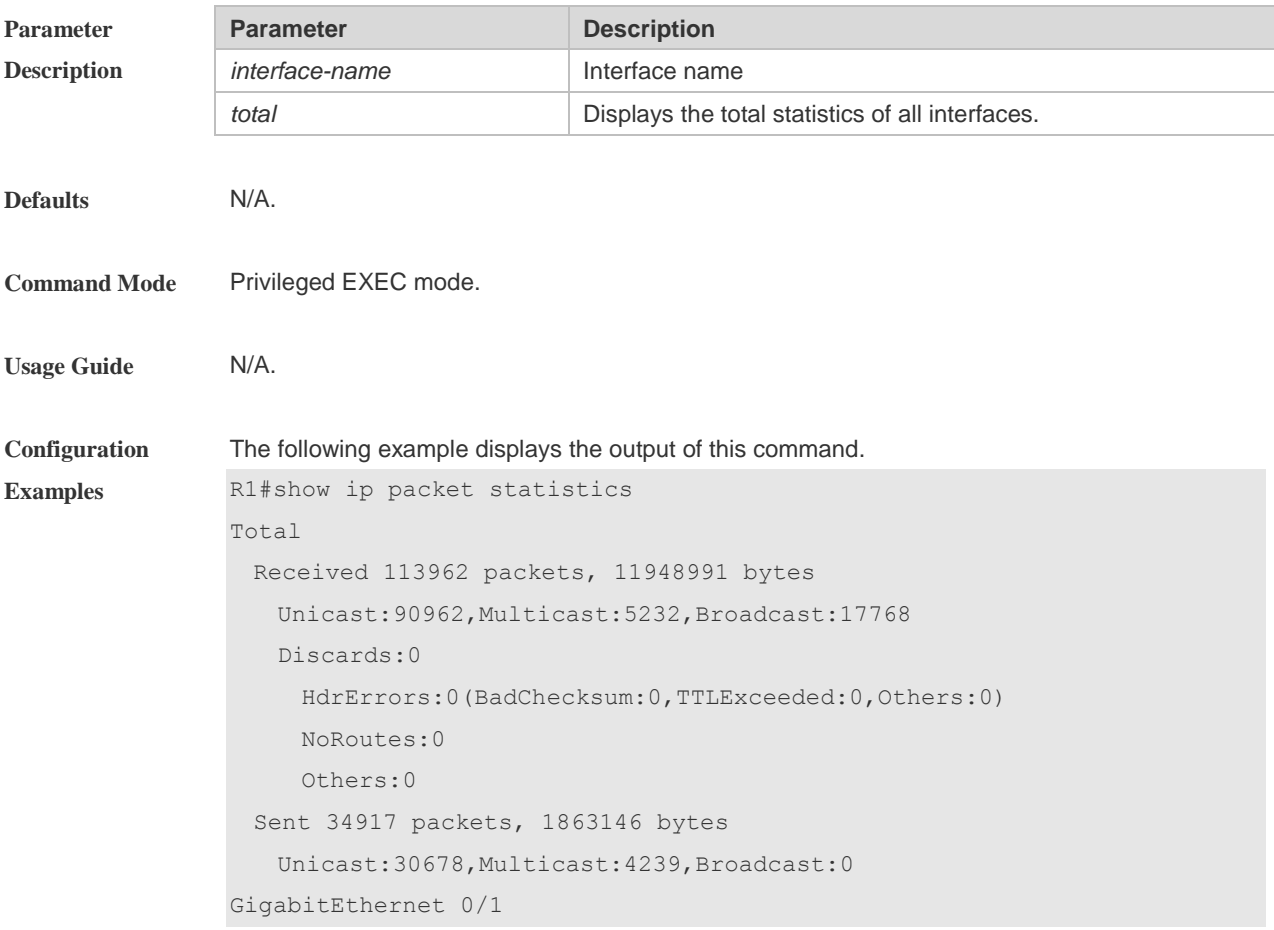

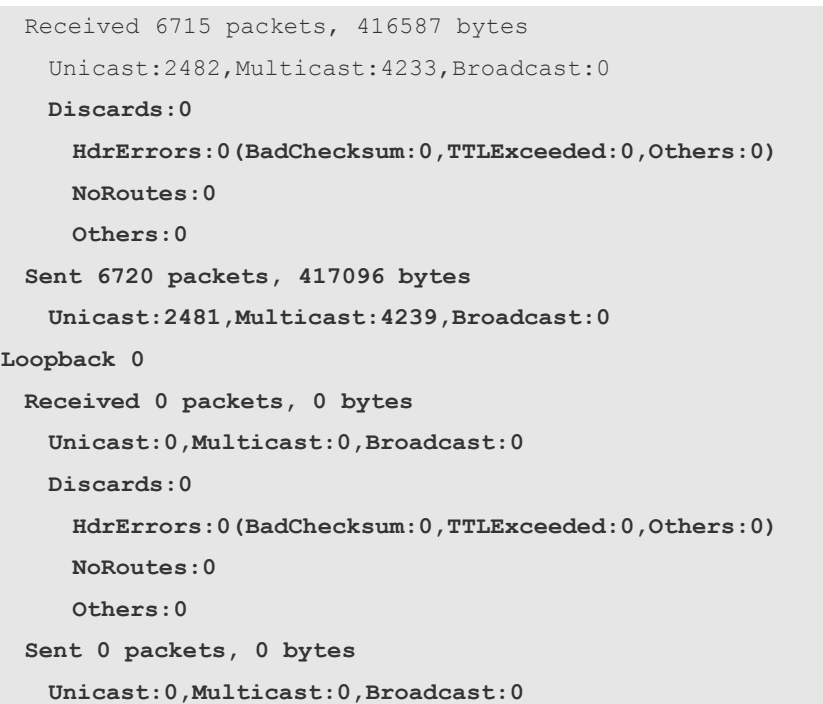

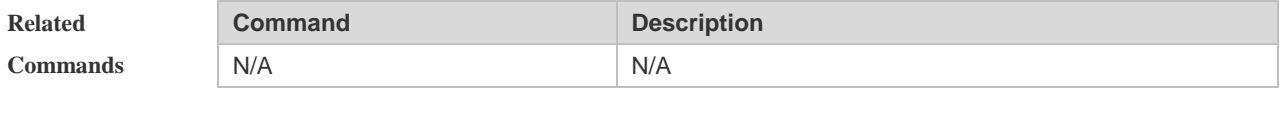

**Platform Description** N/A

## **1.9 show ip raw-socket**

Use this command to display IPv4 raw sockets. **show ip raw-socket [** *num* ]

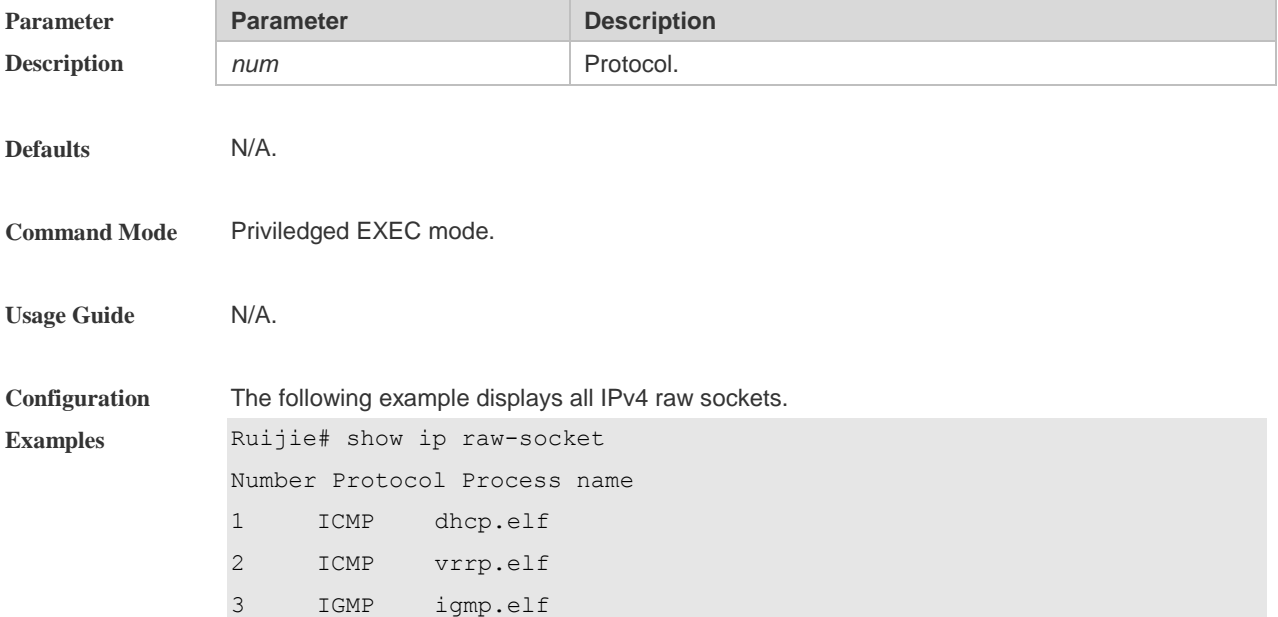

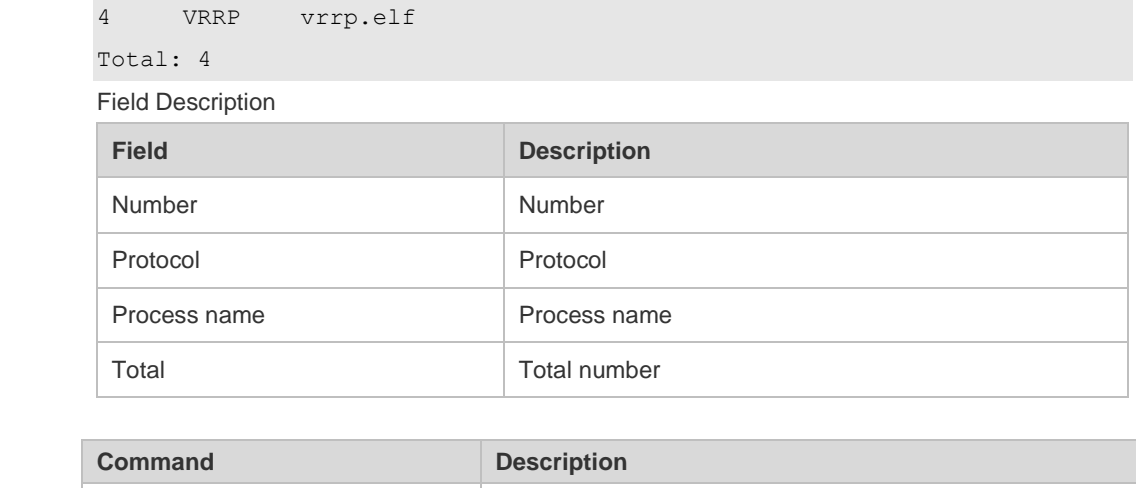

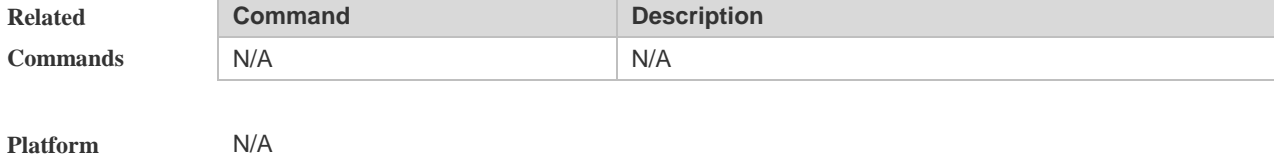

**Description**

## **1.10 show ip sockets**

Use this command to display all IPv4 sockets. **show ip sockets**

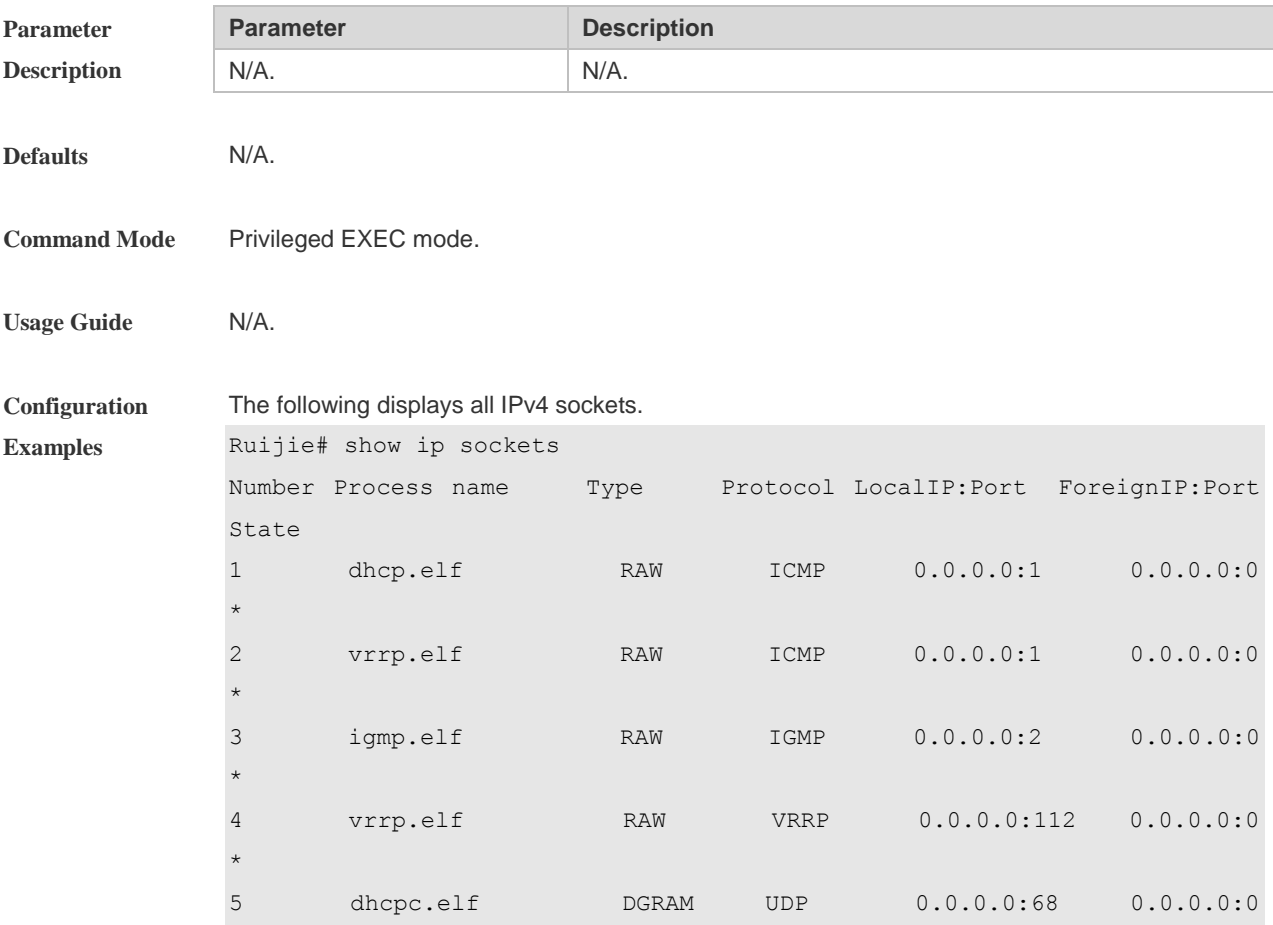

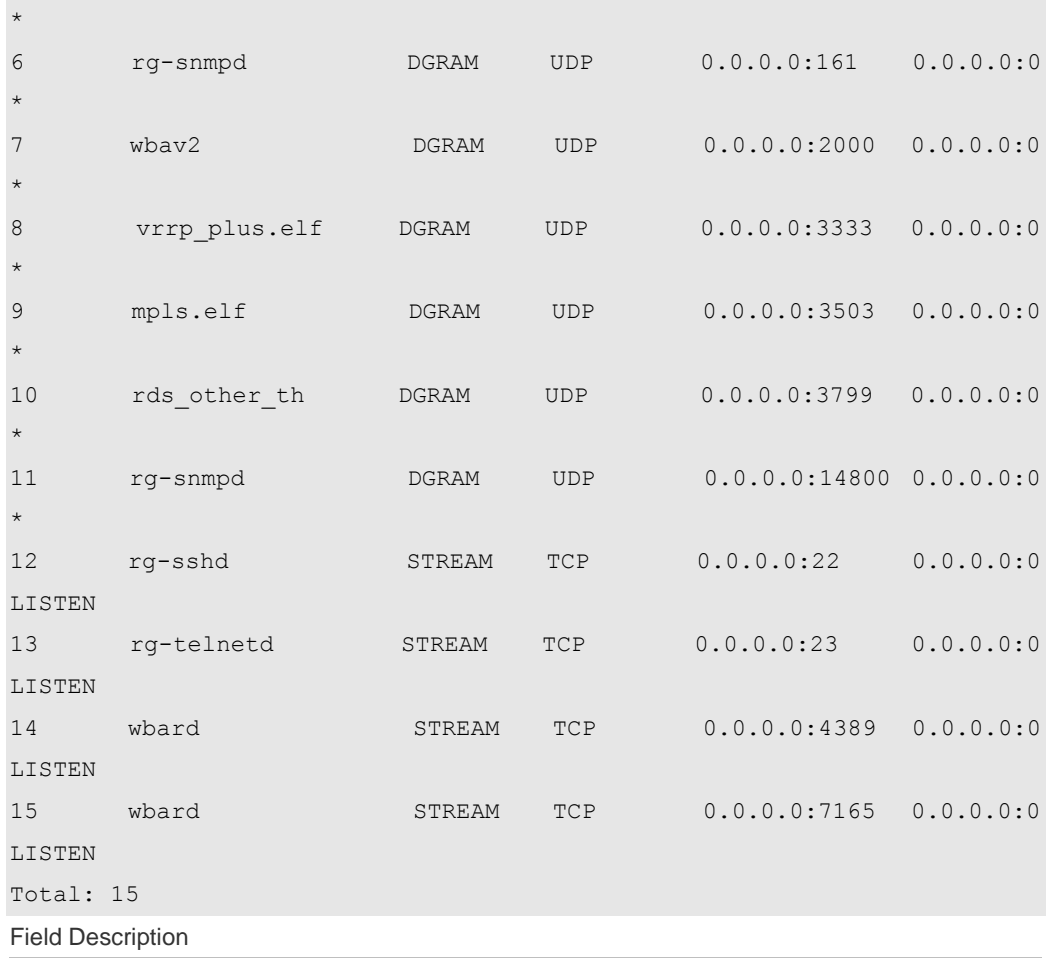

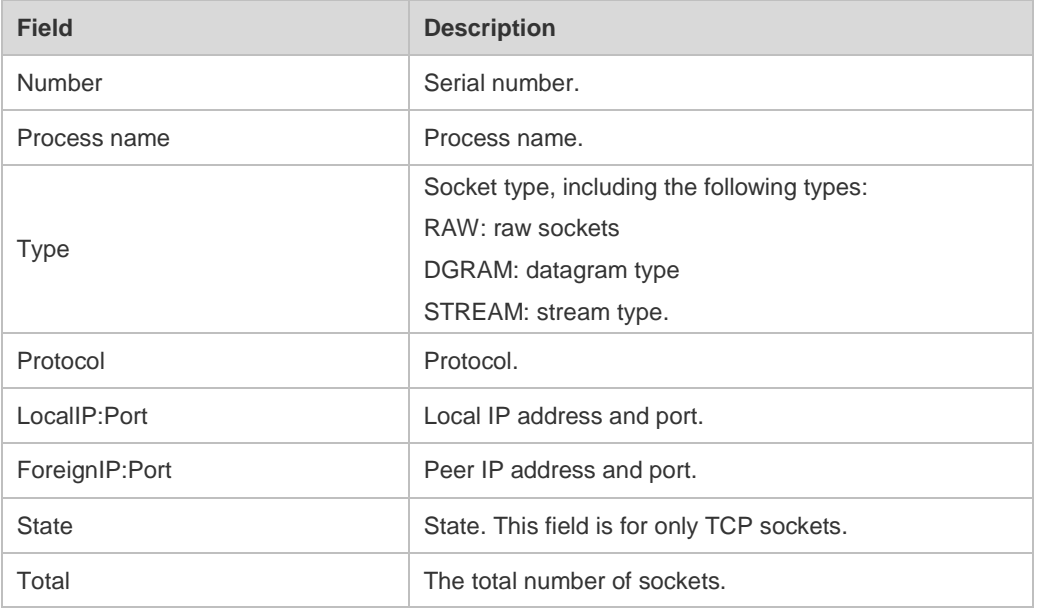

**Platform** 

N/A

**Command Description** 

N/A N/A

**Description**

**Related** 

**Commands**

## **1.11 show ip udp**

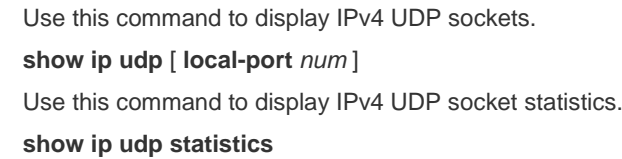

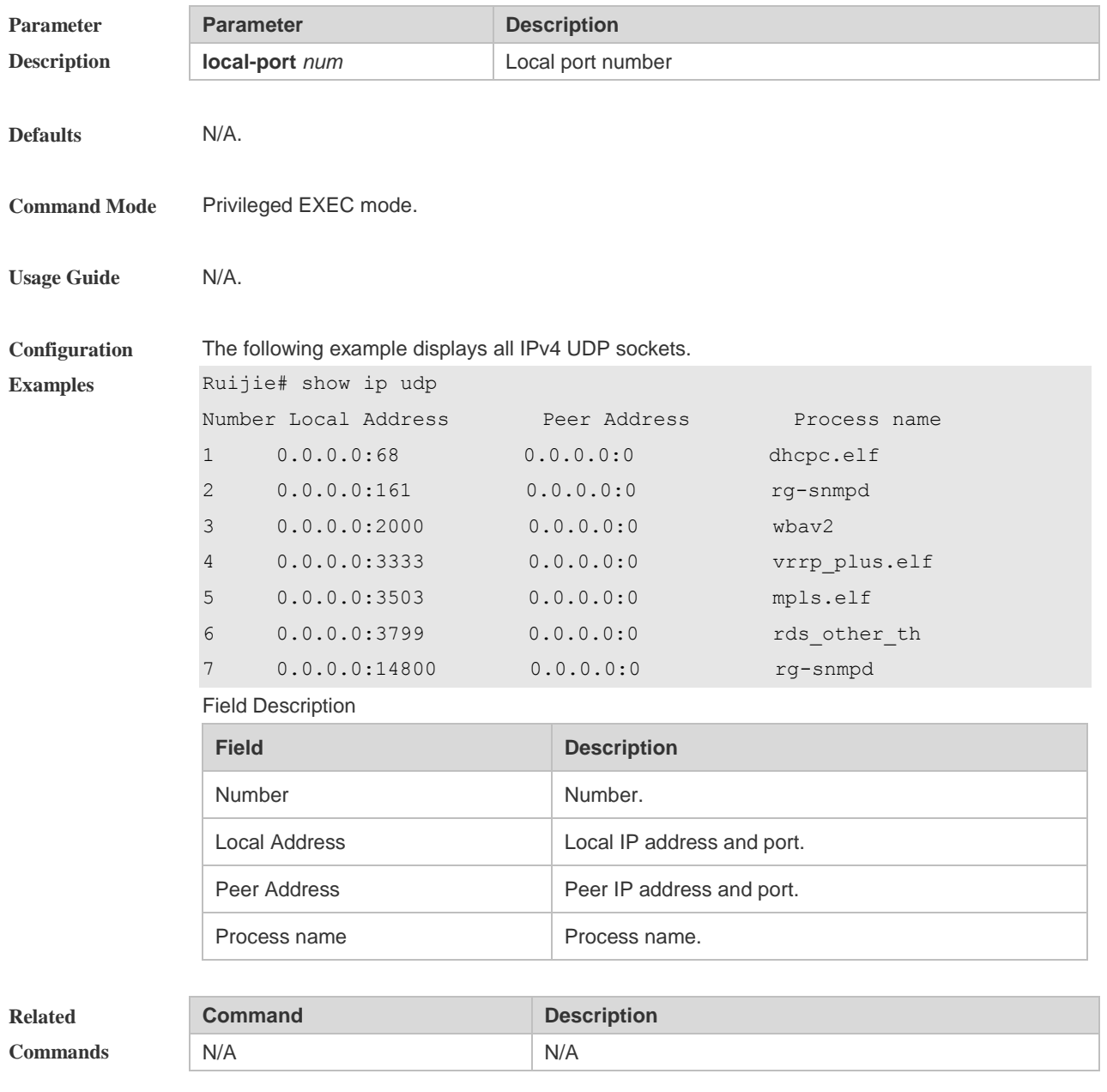

**Platform** 

N/A

**Description**

### **2 ARP Commands**

#### **2.1 arp**

Use this command to add a permanent IP address and MAC address mapping to the ARP cache table. Use the **no** form of this command to restore the default setting. **arp** *ip-address MAC-address type*  **no arp** *ip-address MAC-address type*

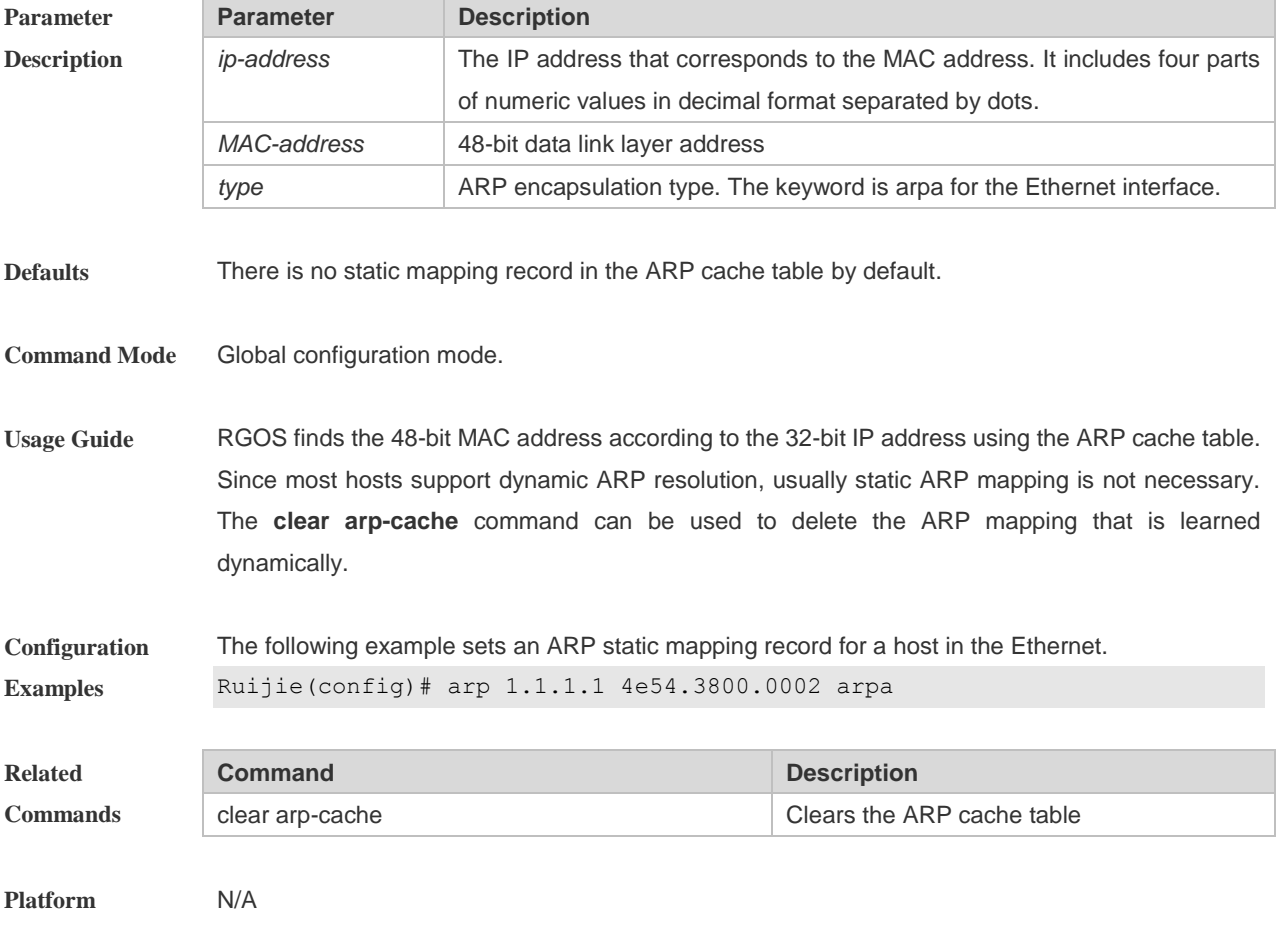

**Description**

#### **2.2 arp anti-ip-attack**

For the messages corresponds to the directly-connected route, if the switch does not learn the ARP that corresponds to the destination IP address, it is not able to forward the message in hardware, and it needs to send the message to the CPU to resolve the address(that is the ARP learning). Sending large number of this message to the CPU will influence the other tasks of the switch. To prevent the IP messages from attacking the CPU, a discarded entry is set to the hardware during the address resolution, so that all sequential messages with that destination
IP address are not sent to the CPU. After the address resolution, the entry is updated to the forwarding status, so that the switch could forward the message with that destination IP address in hardware.

In general, during the ARP request ,if the switch CPU receives three destination IP address messages corresponding to the ARP entry, it is considered to be possible to attack the CPU and the switch sets the discarded entry to prevent the unknown unicast message from attacking the CPU. User could set the *num* parameter of this command to decide whether it attacks the CPU in specific network environment or disable this function. Use the **arp anti-ip-attack** command to set the parameter or disable this function. Use the **no** form of this command to restore the default setting.

**arp anti-ip-attack** *num*

**no arp anti-ip-attack**

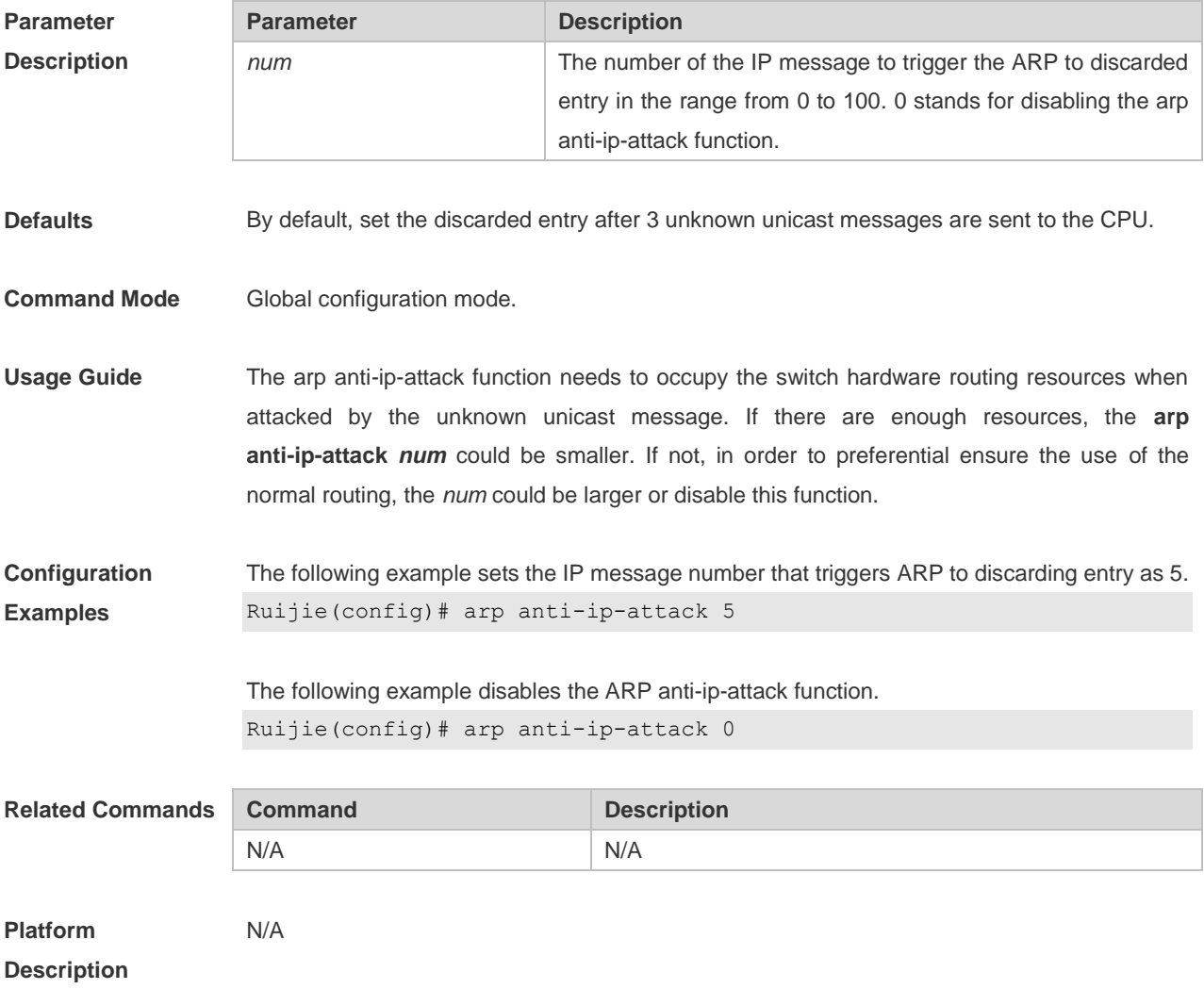

#### **2.3 arp cache interface-limit**

Use this command to set the maximum number of ARP learned on the interface. Use the **no** form of this command to restore the default setting. **arp cache interface-limit** *limit*

**no arp cache interface-limit**

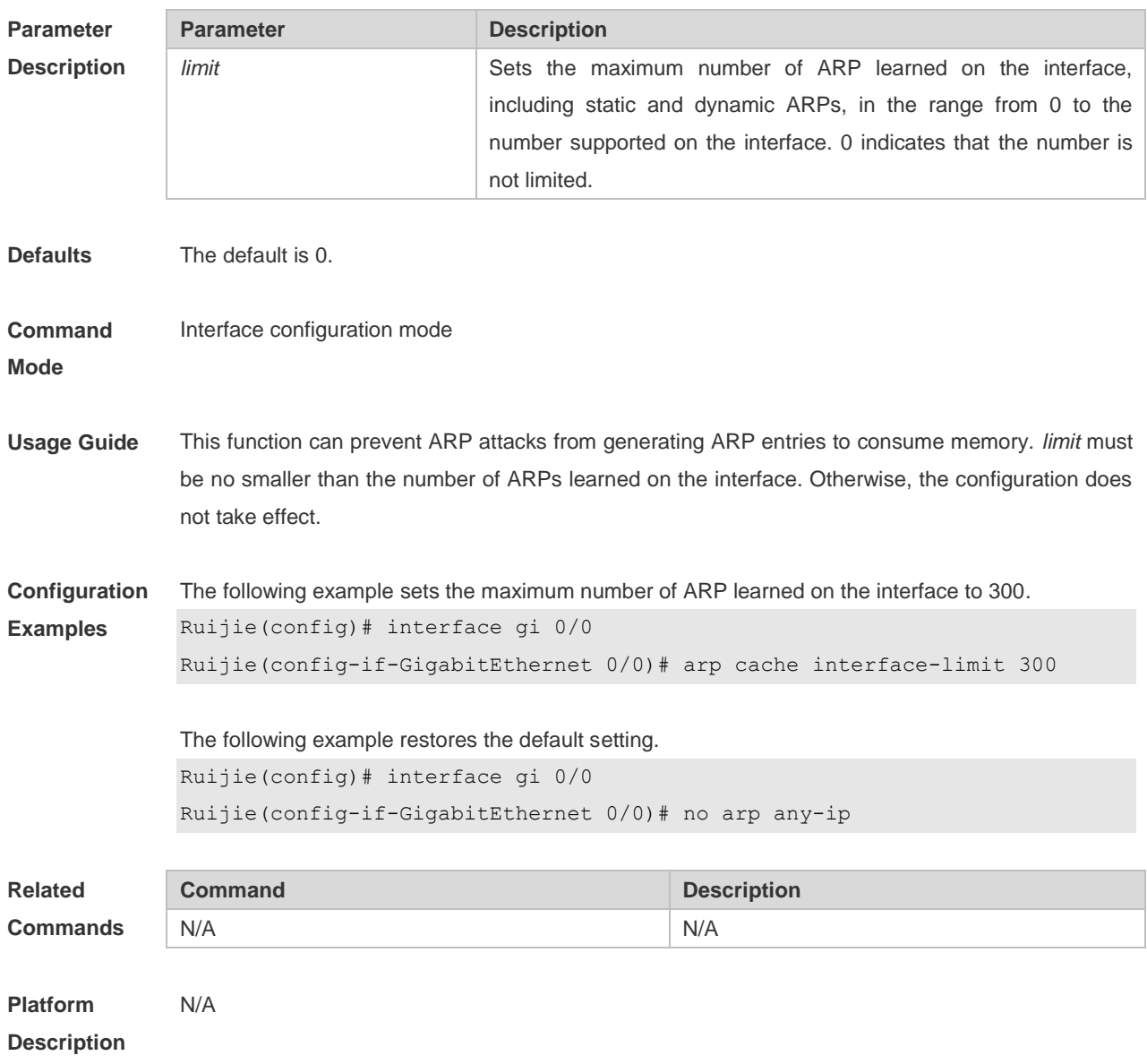

### **2.4 arp gratuitous-send interval**

Use this command to set the interval of sending the free ARP request message on the interface. Use the**no** form of this command to restore the default setting. **arp gratuitous-send interval** *seconds* **no arp gratuitous-send**

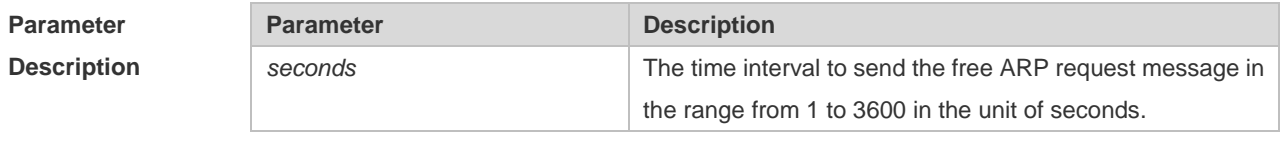

**Defaults** This function is disabled by default.

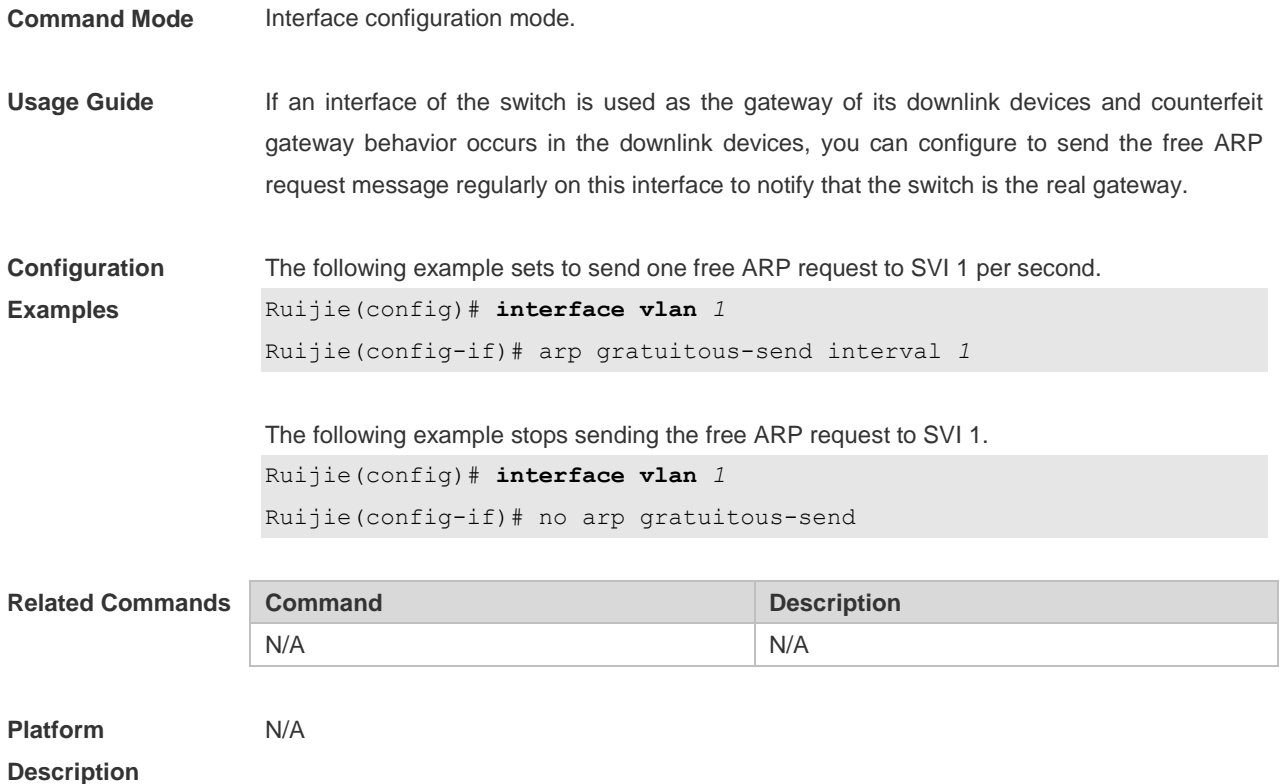

#### **2.5 arp retry interval**

Use this command to set the frequency for sending the arp request message locally, namely, the time interval between two continuous ARP requests sent for resolving one IP address. Use the **no**  form of this command to restore the default setting. **arp retry interval** *seconds* **no arp retry interval**

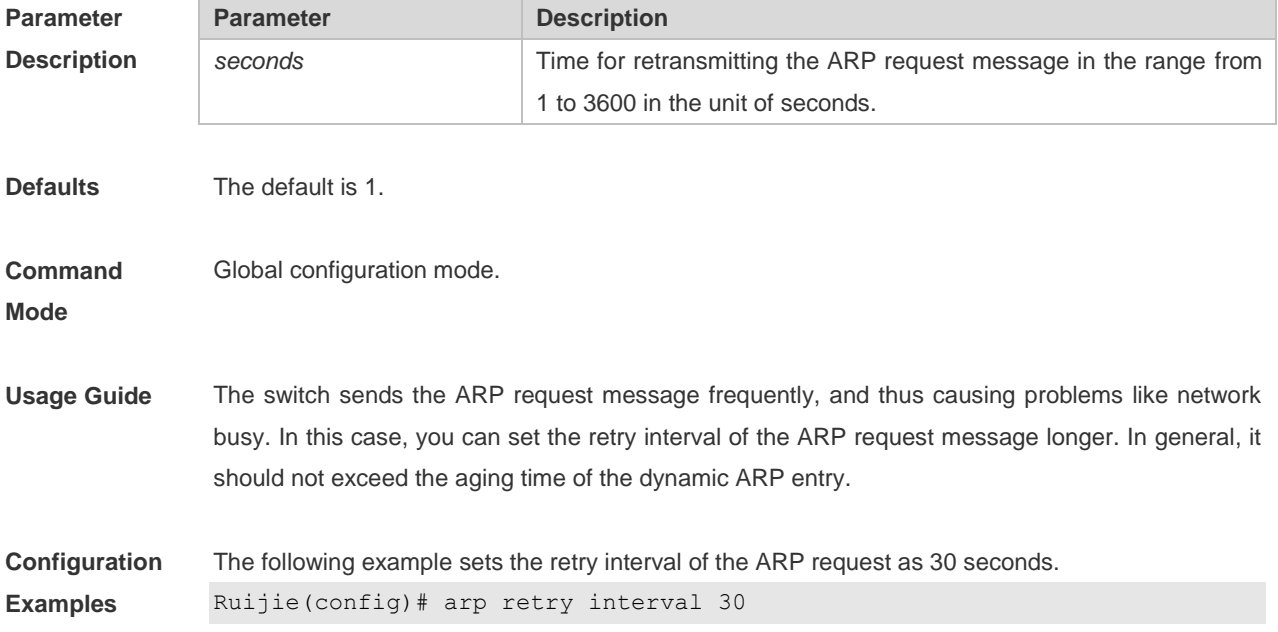

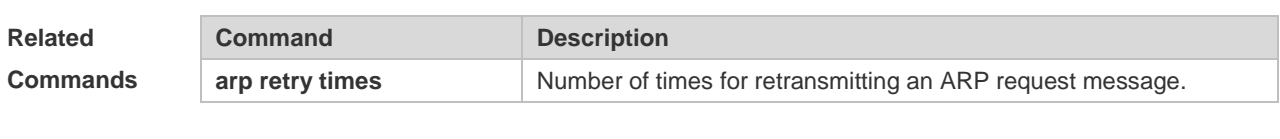

**Platform Description** N/A

#### **2.6 arp retry times**

Use this command to set the local retry times of the ARP request message, namely, the times of sending the ARP request message to resolve one IP address. Use the **no** form of this command to restore the default setting.

**arp retry times** *number*

**no arp retry times**

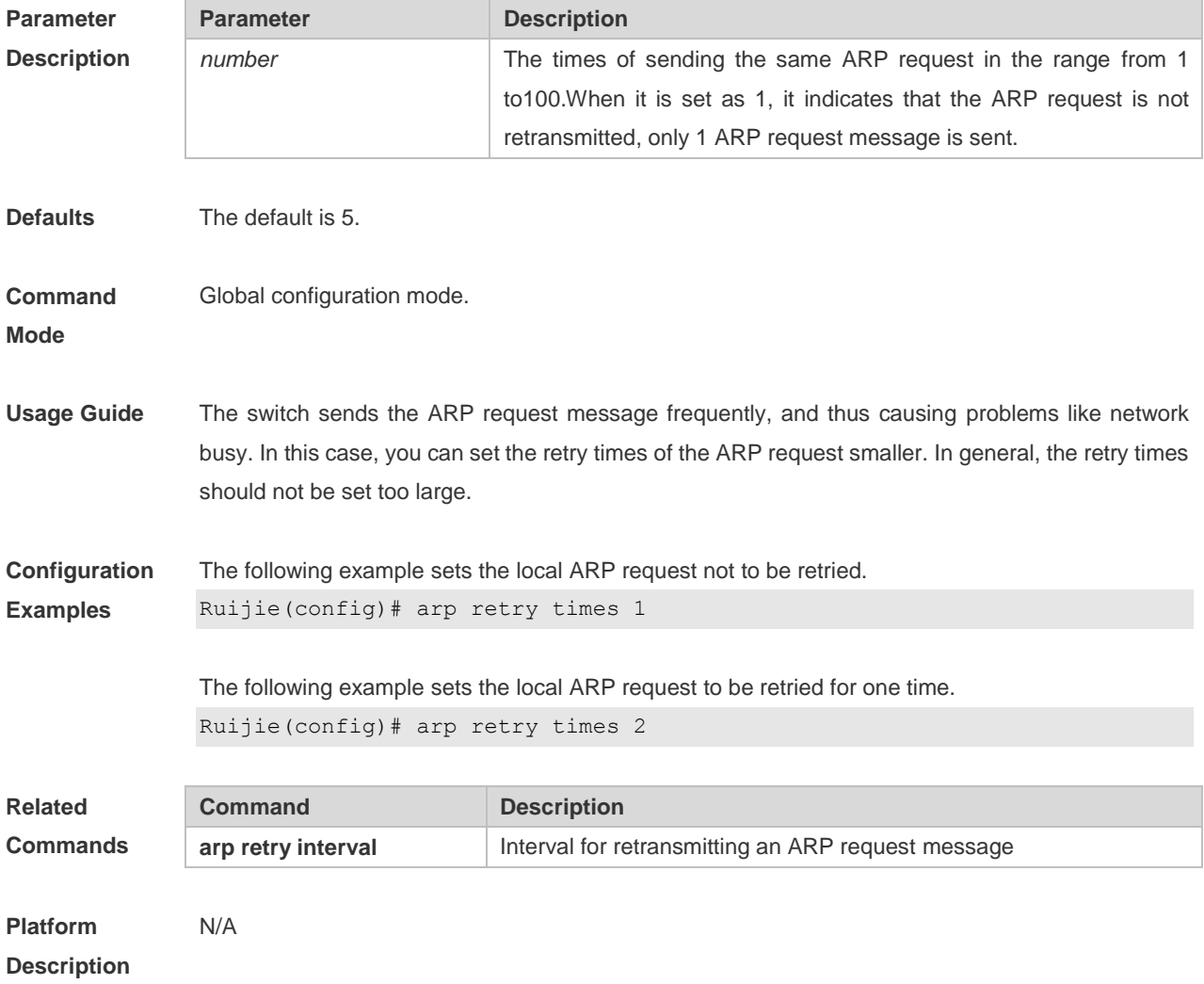

#### **2.7 arp timeout**

Use this command to configure the timeout for the ARP static mapping record in the ARP cache.

Use the **no** form of this command to restore the default setting. **arp timeout** *seconds* **no arp timeout**

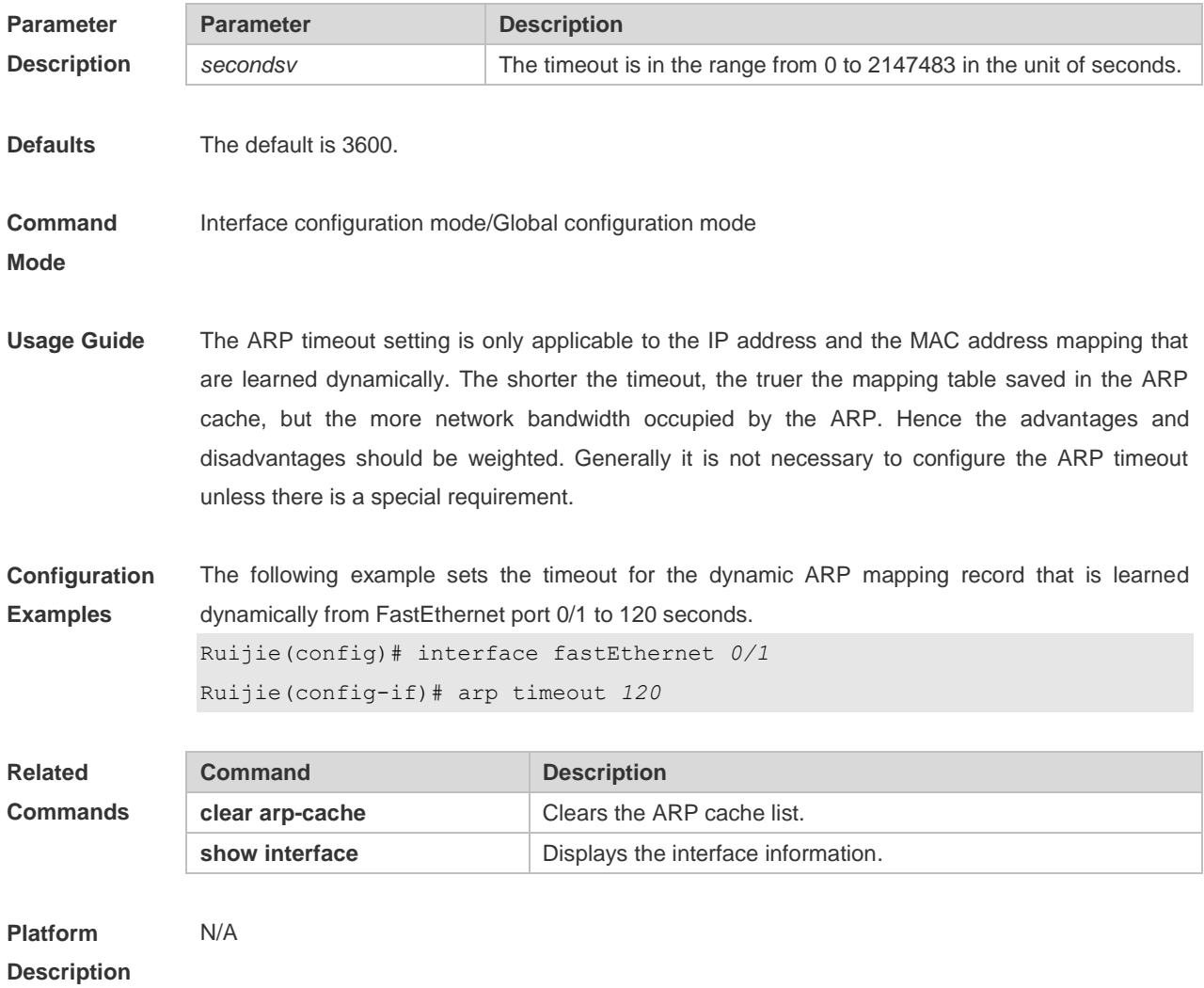

## **2.8 arp trust-monitor enable**

Use this command to enable egress gateway trusted ARP. Use the **no** form of this command to restore the default setting. **arp trust-monitor enable**

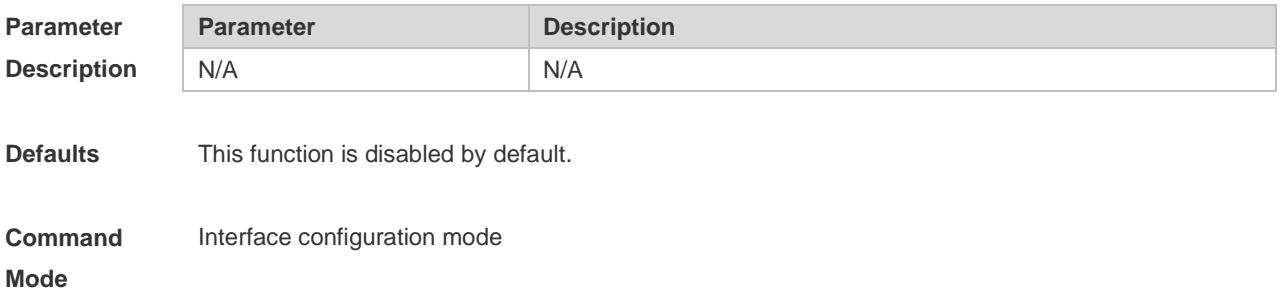

**no arp trust-monitor enable**

**Usage Guide** The egress gateway trusted ARP is different from GSN trusted ARP. With this function enabled, the device sends a unicast request for confirmation when learning an ARP table entry. The device learns the ARP table entry after receiving the response. When the device receives the ARP packet, only if the ARP table entry is aged or incomplete and the ARP packet is a response packet will the packet be handled. After egress gateway trusted ARP is enabled, the aging time of the ARP table entry turns to 60 seconds. After this function is disabled, the aging time restores to 3600 seconds.

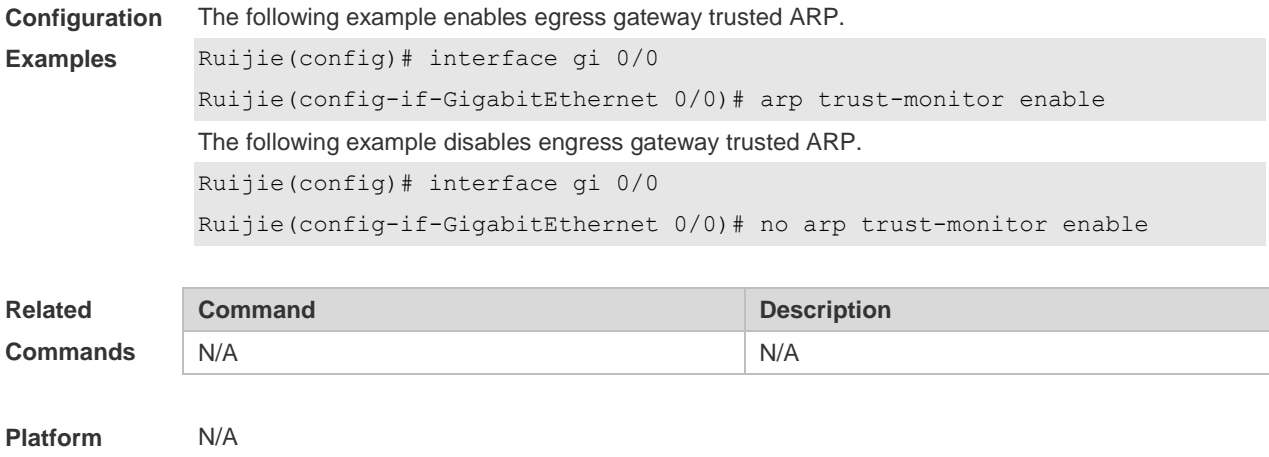

#### **2.9 clear arp-cache**

**Description**

Use this command to remove a dynamic ARP mapping record from the ARP cache table and clear an IP route cache table.

**clear arp-cache** [ **trusted** ] [ *ip* [ *mask* ] ] | **interface** *interface-name* ]

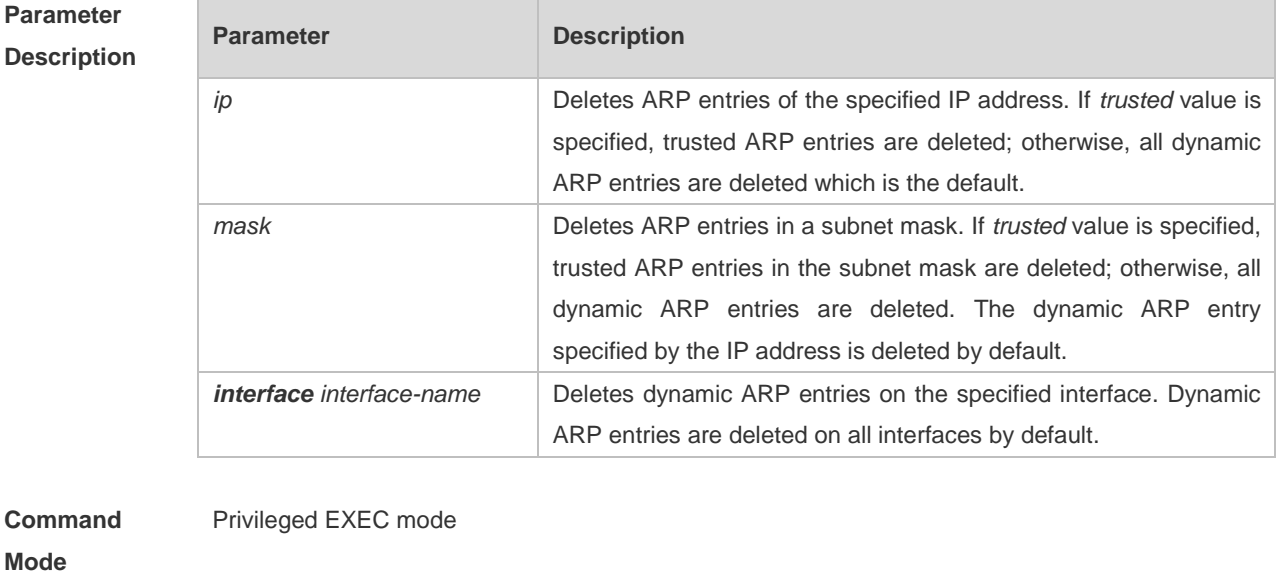

**Usage Guide** This command can be used to refresh an ARP cache table.

On a NFPP-based (Network Foundation Protection Policy) device, it receives one ARP packet for every mac/ip address per second by default. If the interval of two **clear arp** times is within 1s, the second response packet will be filtered and the ARP packet will not be resolved for a short time.

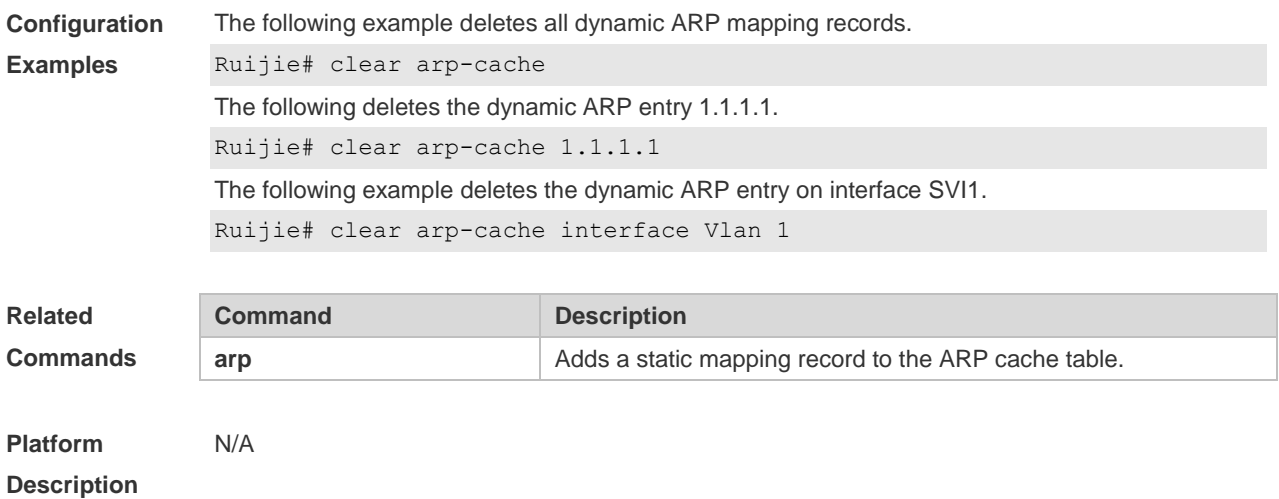

#### **2.10 show arp**

Use this command to display the Address Resolution Protocol (ARP) cache table **show arp** [ *interface-type interface-number |* **trusted** [*ip* [*mask*]] | [*ip* [*mask*] | *mac-address* | **static** | **complete** | **incomplete** ] ]

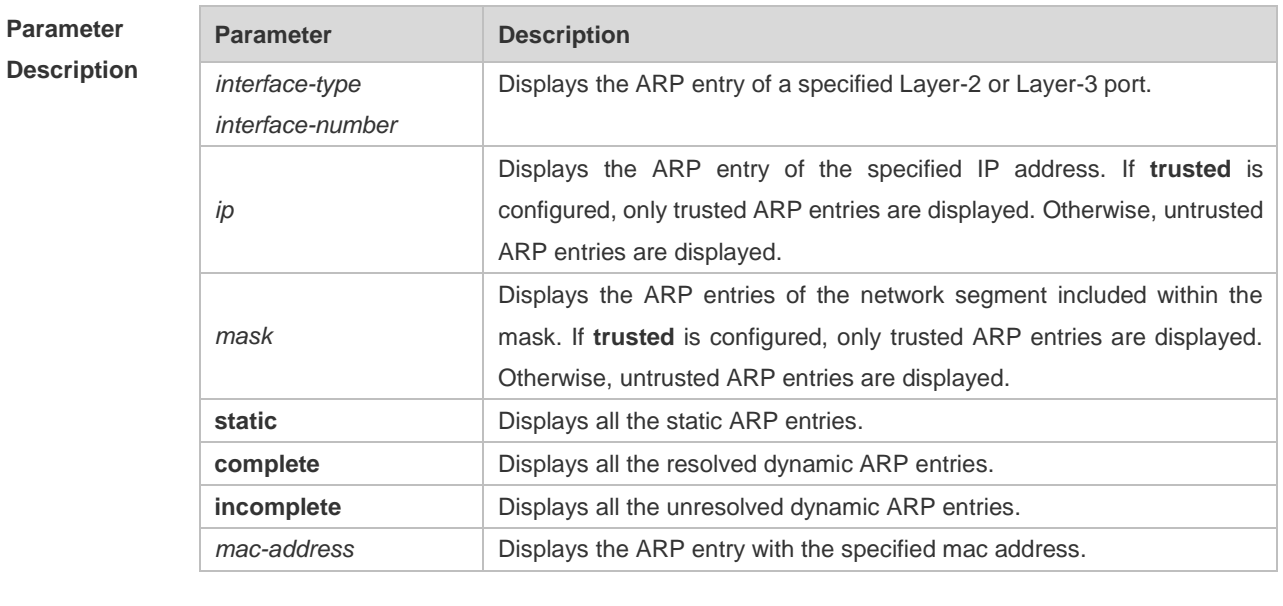

**Defaults** N/A

**Command**  Privileged EXEC mode

**Mode**

**Usage Guide** N/A

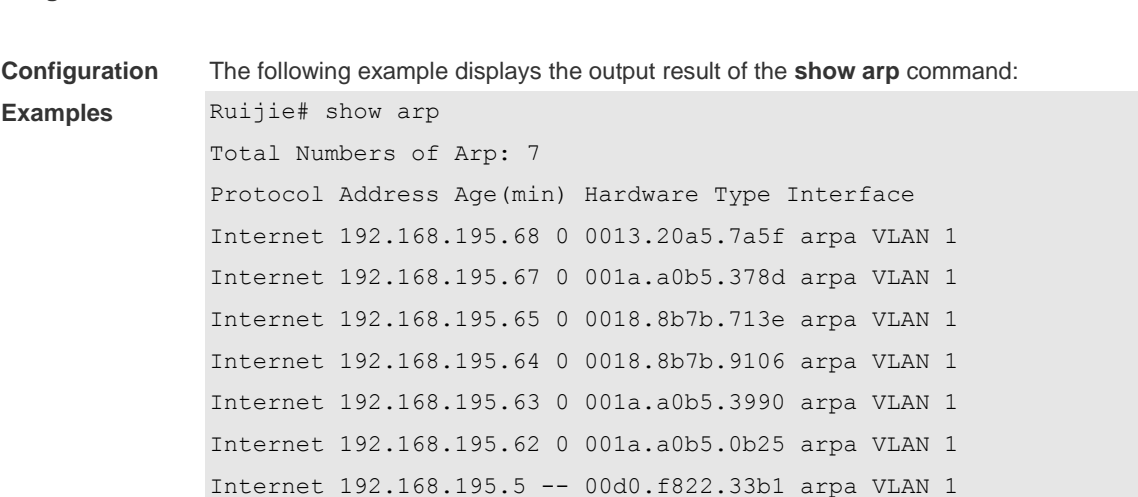

The meaning of each field in the ARP cache table is described as below:

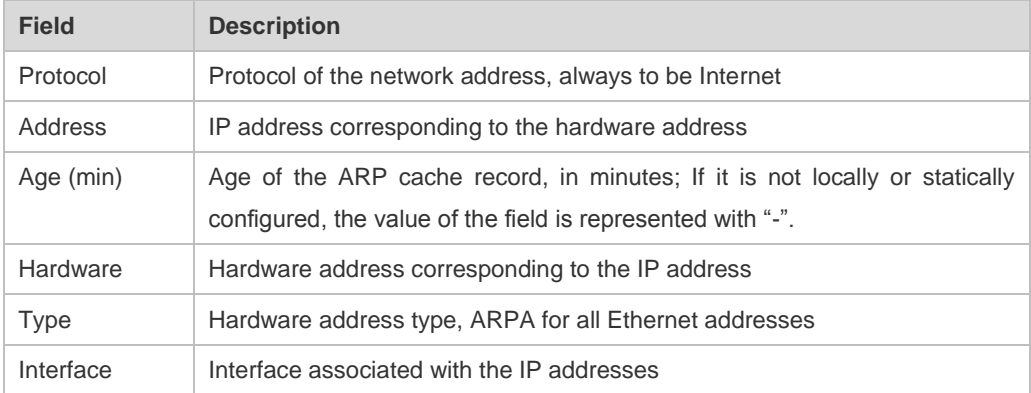

Table 1 Fields in the ARP cache table

The following example displays the output result of show arp 192.168.195.68 Ruijie# **show arp** 192.168.195.68

```
Protocol Address Age(min) Hardware Type Interface
Internet 192.168.195.68 1 0013.20a5.7a5f arpa VLAN 1
```
The following example displays the output result of **show arp** 192.168.195.0 255.255.255.0

```
Ruijie# show arp 192.168.195.0 255.255.255.0
Protocol Address Age(min) Hardware Type Interface
Internet 192.168.195.64 0 0018.8b7b.9106 arpa VLAN 1
Internet 192.168.195.2 1 00d0.f8ff.f00e arpa VLAN 1
Internet 192.168.195.5 -- 00d0.f822.33b1 arpa VLAN 1
Internet 192.168.195.1 0 00d0.f8a6.5af7 arpa VLAN 1
Internet 192.168.195.51 1 0018.8b82.8691 arpa VLAN 1
```
The following example displays the output result of **show arp** 001a.a0b5.378d Ruijie# **show arp** 001a.a0b5.378d Protocol Address Age(min) Hardware Type Interface

Internet 192.168.195.67 4 001a.a0b5.378d arpa VLAN 1 **Related Commands Command Description** N/A N/A **Platform Description** N/A

#### **2.11 show arp counter**

Use this command to display the number of ARP entries in the ARP cache table. **show arp counter**

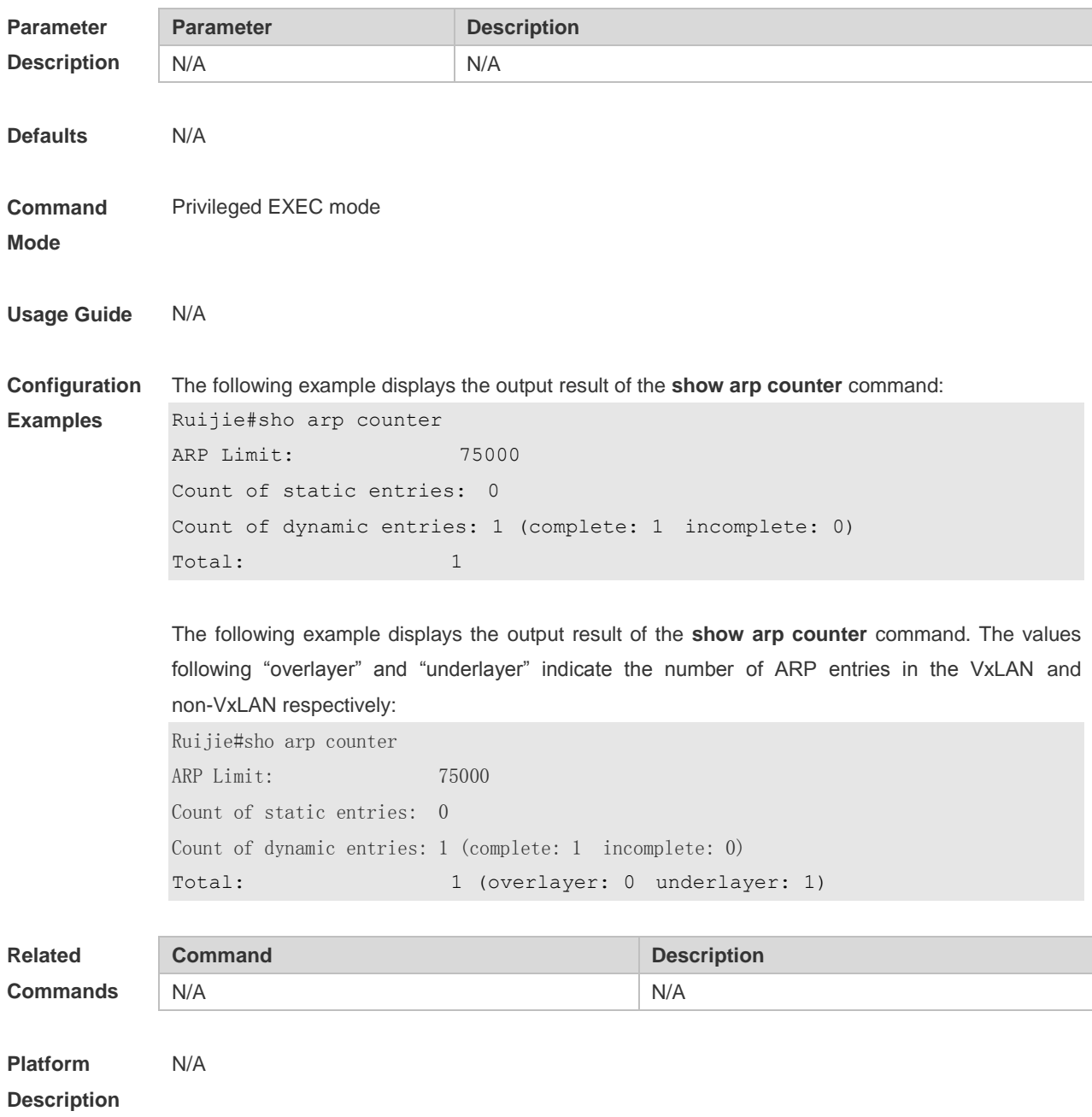

## **2.12 show arp detail**

Use this command to display the details of the Address Resolution Protocol (ARP) cache table. **show arp detail** [ *interface-type interface-number*] | [*ip* [*mask*] | *mac-address* | **static** | **complete** | **incomplete** ]

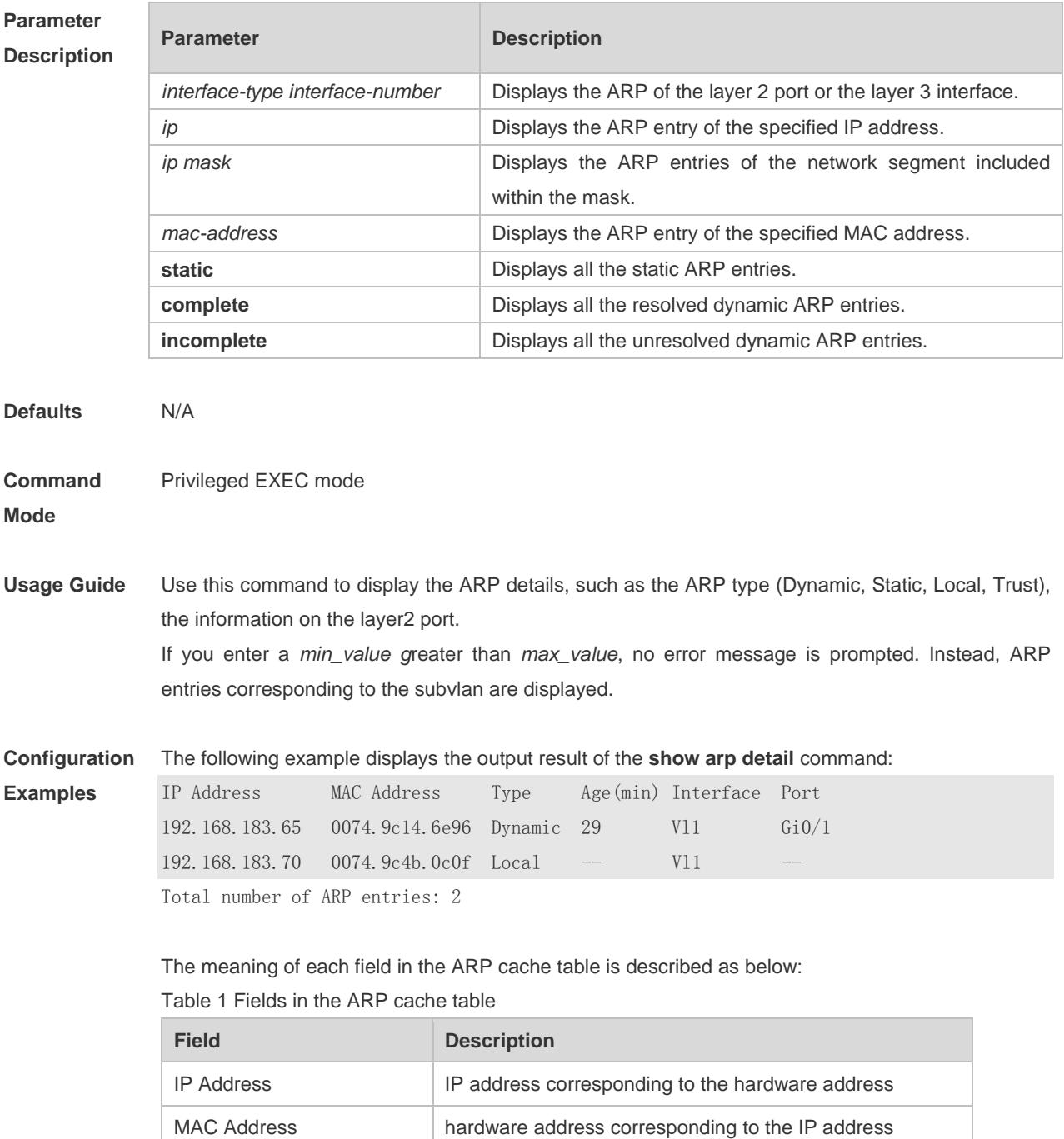

Type ARP type, includes the Static, Dynamic, Trust, Local

Interface Layer 3 interface associated with the IP addresses

Age Age of the ARP learning, in minutes

Port **Layer2** port associated with the ARP

**Description**

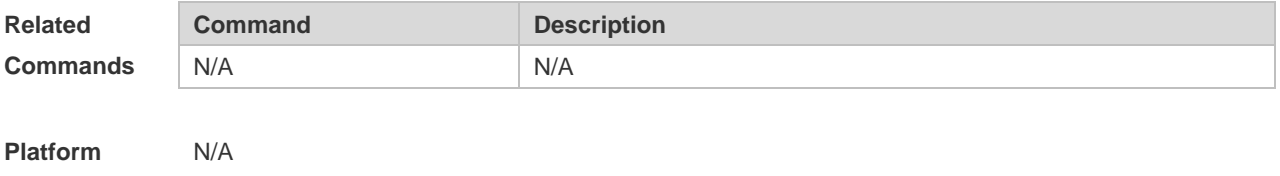

## **2.13 show arp packet statistics**

Use this command to display the statistics of ARP packets. **show arp packet statistics** [ *interface-name* ]

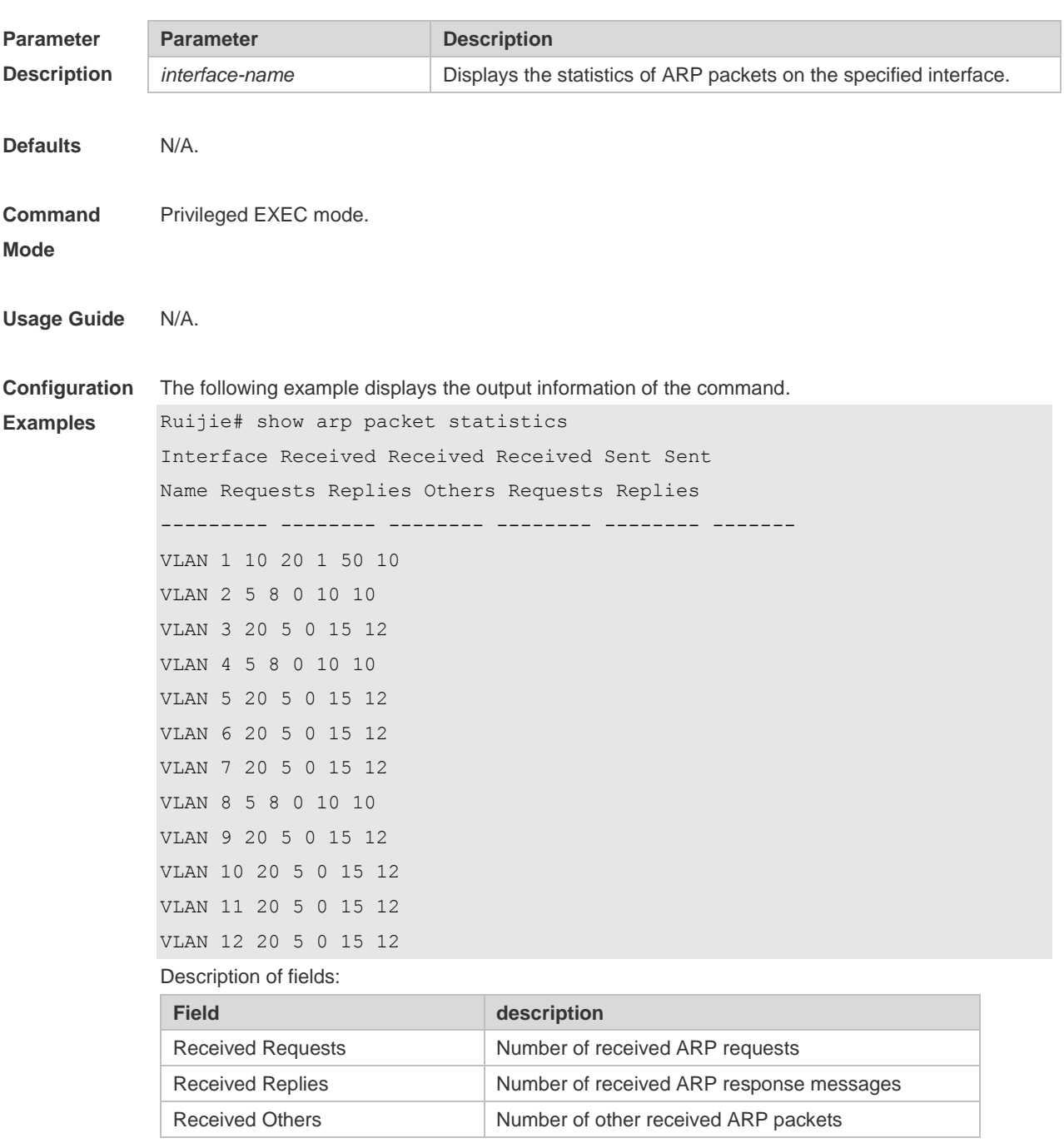

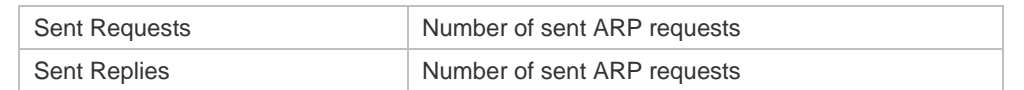

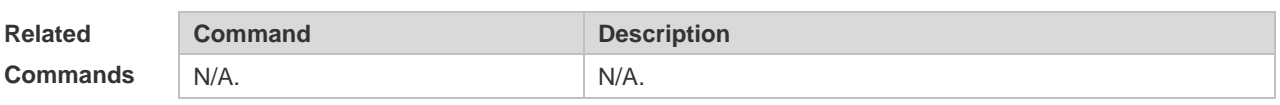

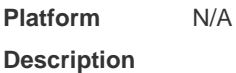

## **2.14 show arp timeout**

Use this command to display the aging time of a dynamic ARP entry on the interface. **show arp timeout**

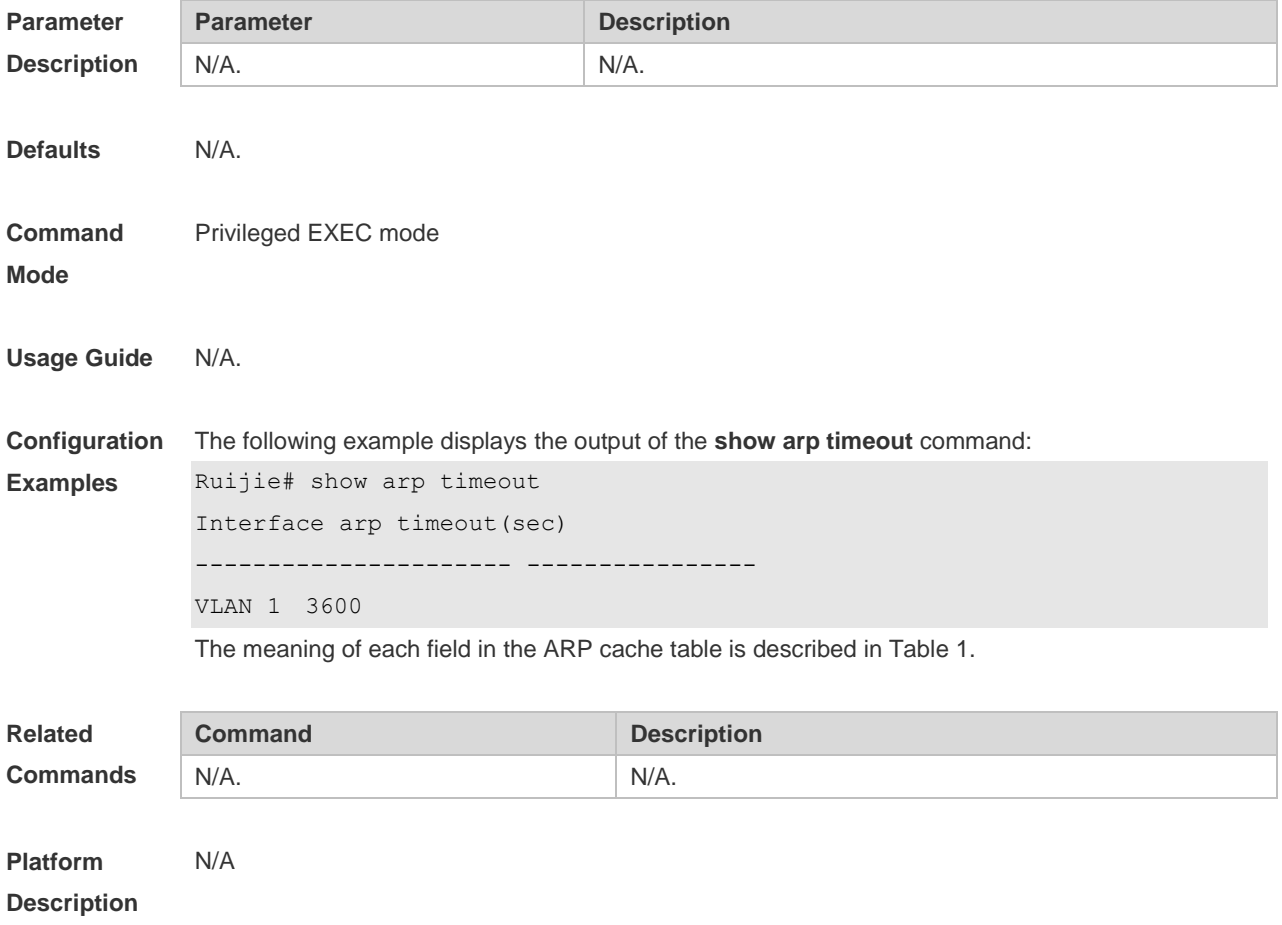

## **2.15 show ip arp**

Use this command to display the Address Resolution Protocol (ARP) cache table. **show ip arp**

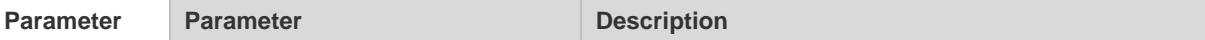

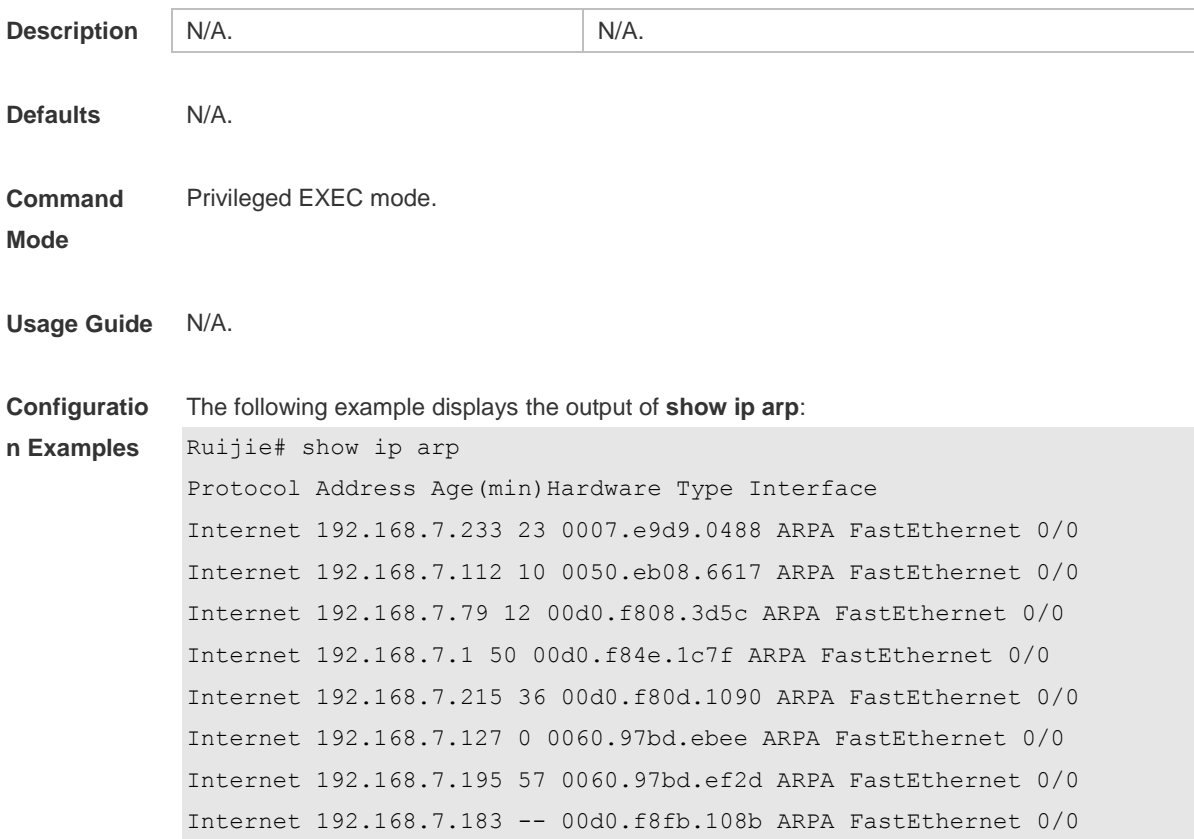

Each field in the ARP cache table has the following meanings:

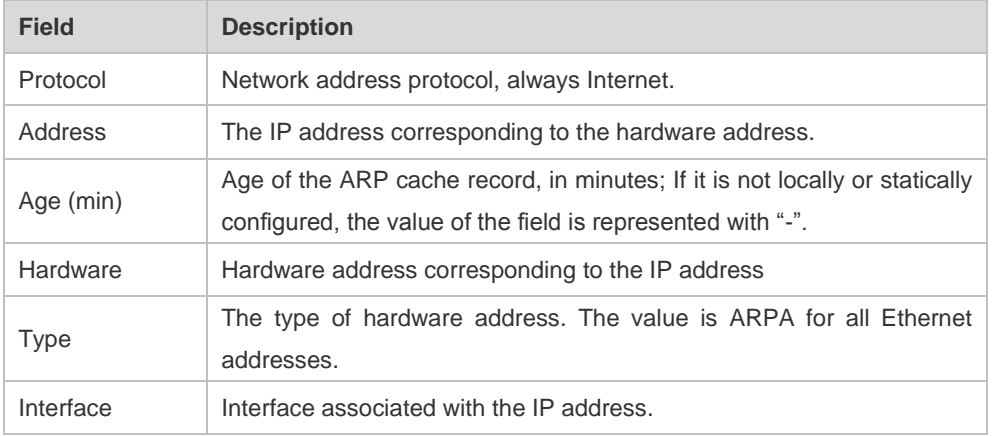

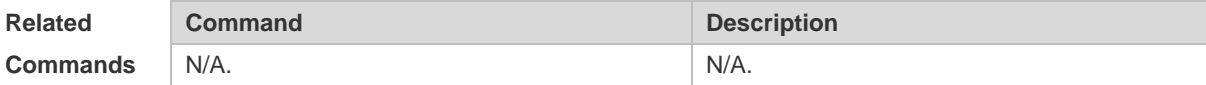

**Platform Description** N/A

## **3 DHCP Commands**

## **3.1 ip address dhcp**

Use this command to make the Ethernet interface or the PPP, HDLC and FR encapsulated interface obtain the IP address information by the DHCP in the interface configuration mode. Use the **no** or **default** form of this command to restore the default setting. **ip address dhcp no ip address dhcp defaut ip address dhcp**

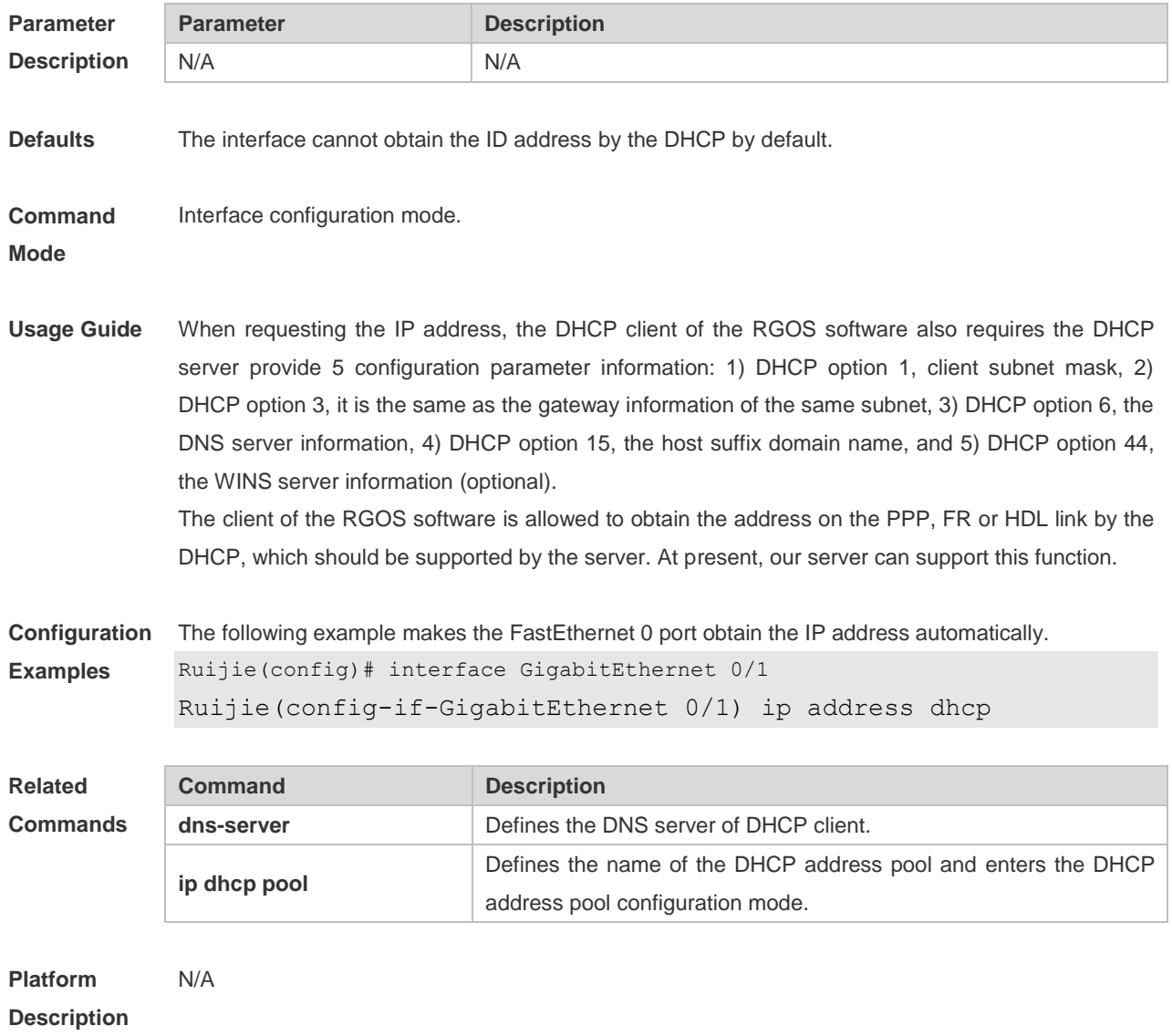

## **3.2 show dhcp lease**

Use this command to display the lease information of the IP address obtained by the DHCP client. **show dhcp lease**

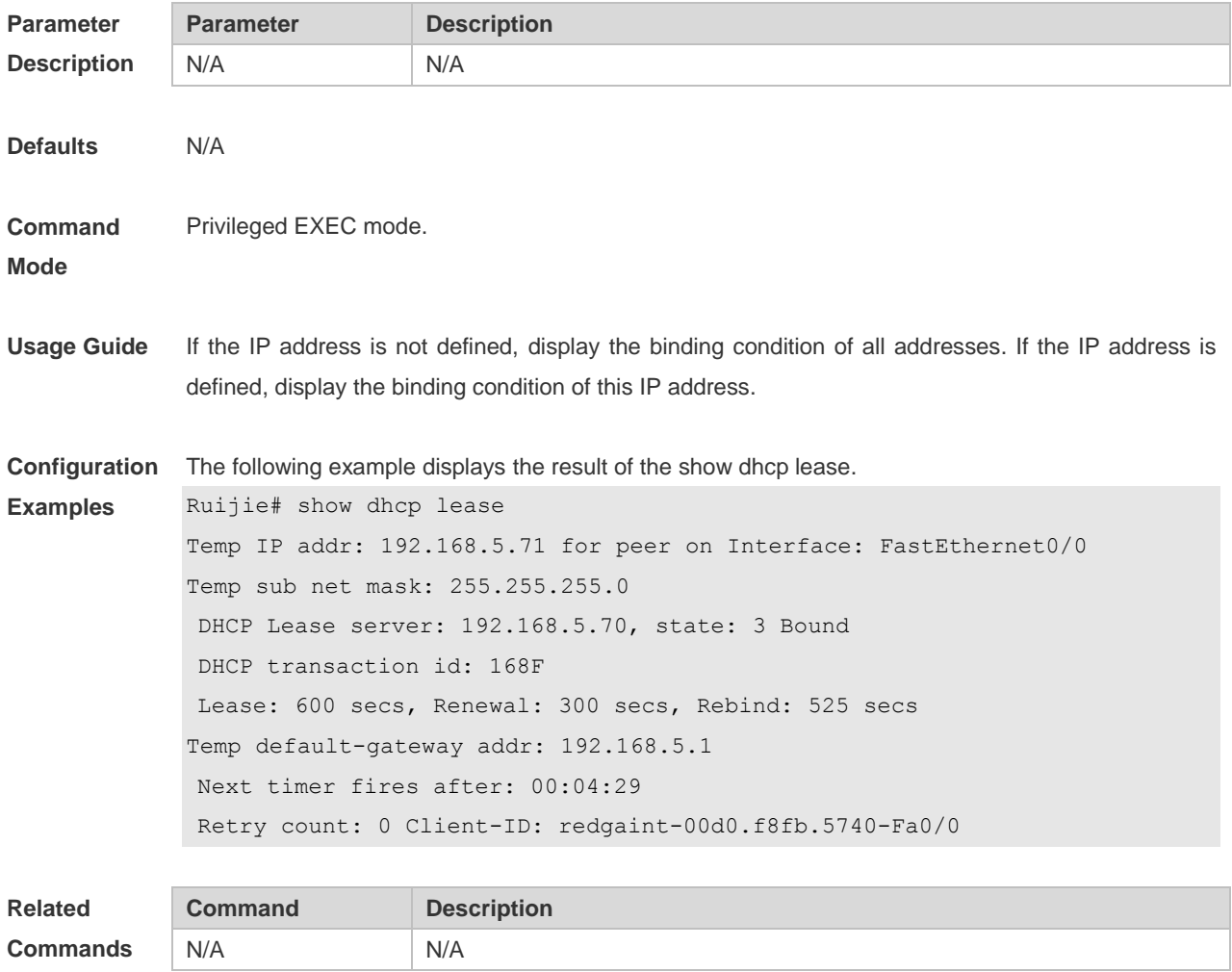

**Platform Description** N/A

## **4 DNS Commands**

#### **4.1 clear host**

Use this command to clear the dynamically learned host name. **clear host** [ \* | *host-name* ]

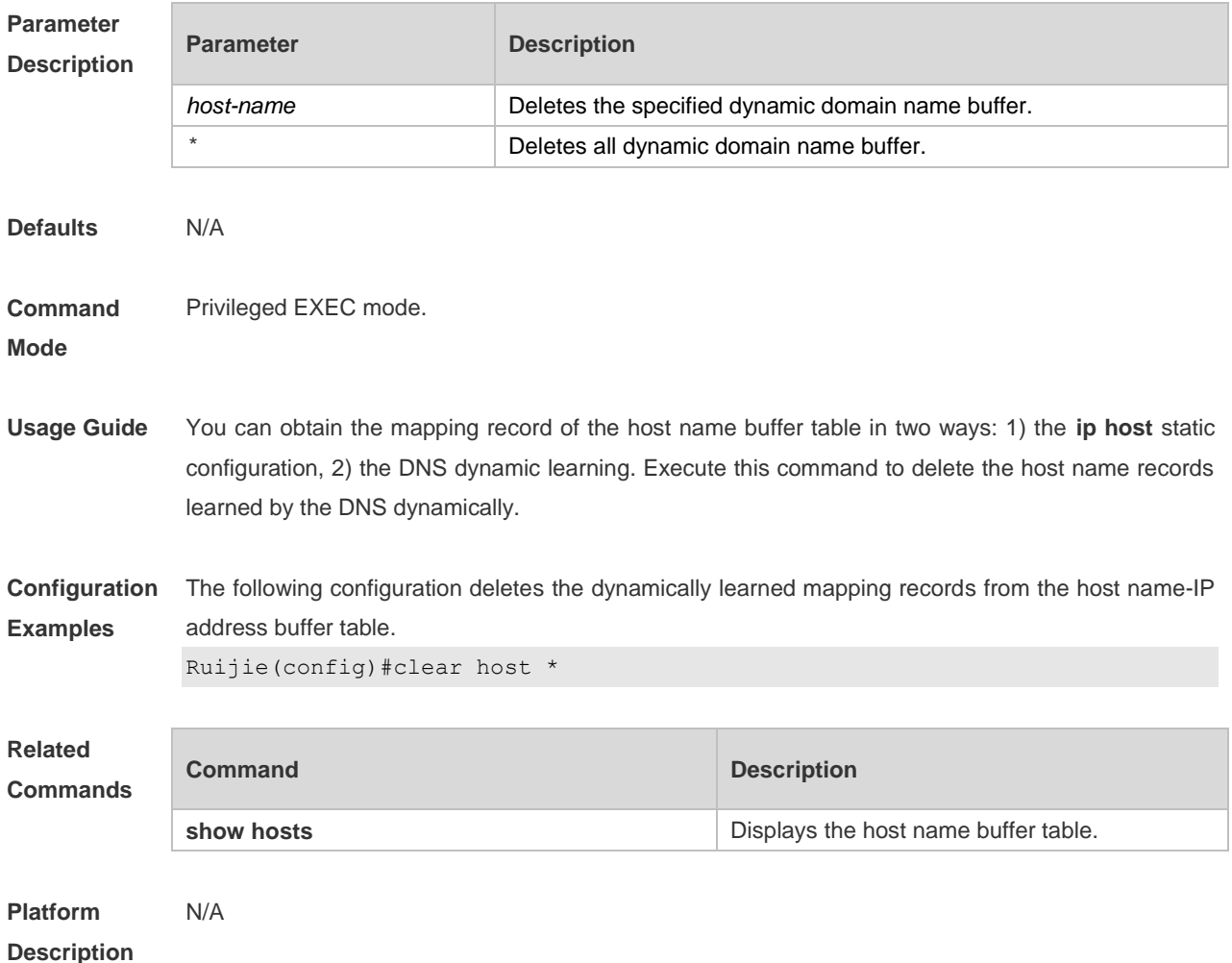

#### **4.2 ip domain-lookup**

Use this command to enable DNS domain name resolution. Use the **no** form of this command to disable the DNS domain name resolution function. **ip domain-lookup no ip domain-lookup**

**Parameter Description Parameter Description** 

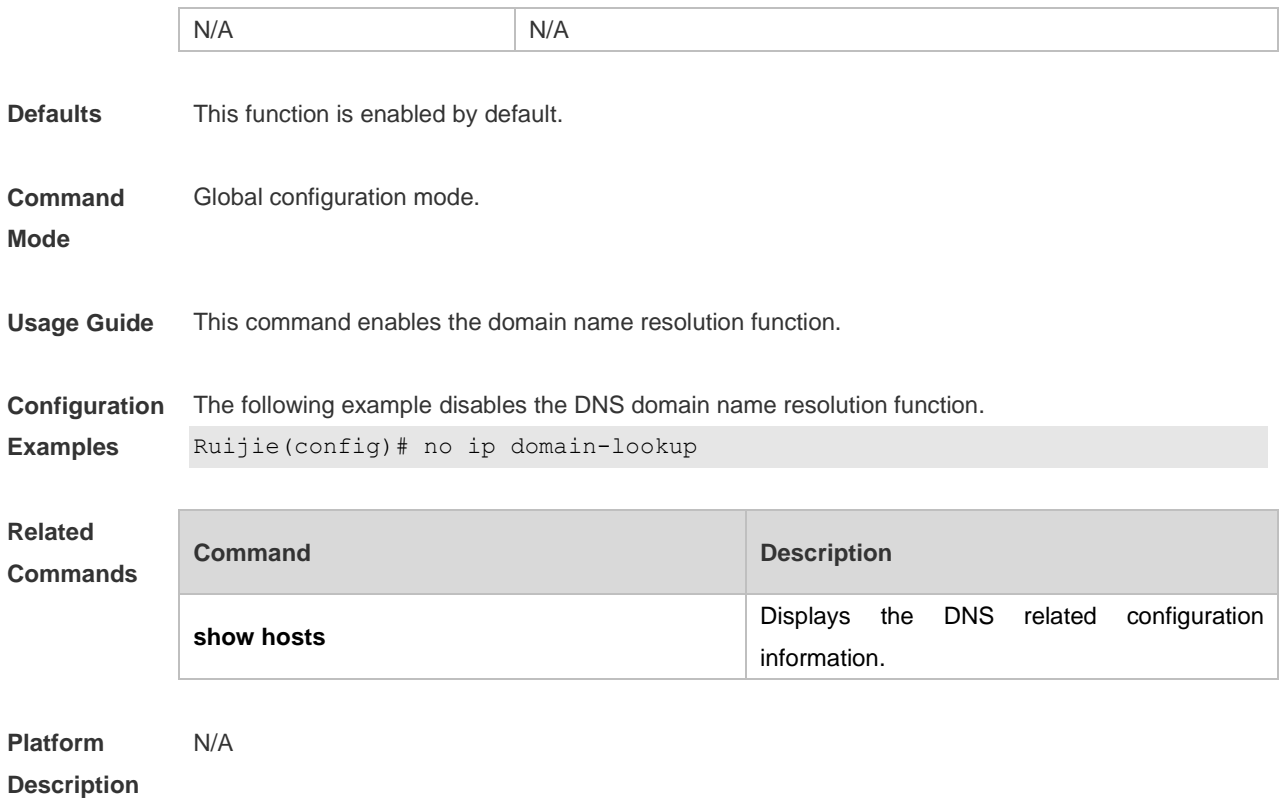

## **4.3 ip host**

Use this command to configure the mapping of the host name and the IP address. Use the **no** form of the command to remove the host list. **ip host** *host-name ip-address* **no ip host** *host-*name *ip-address*

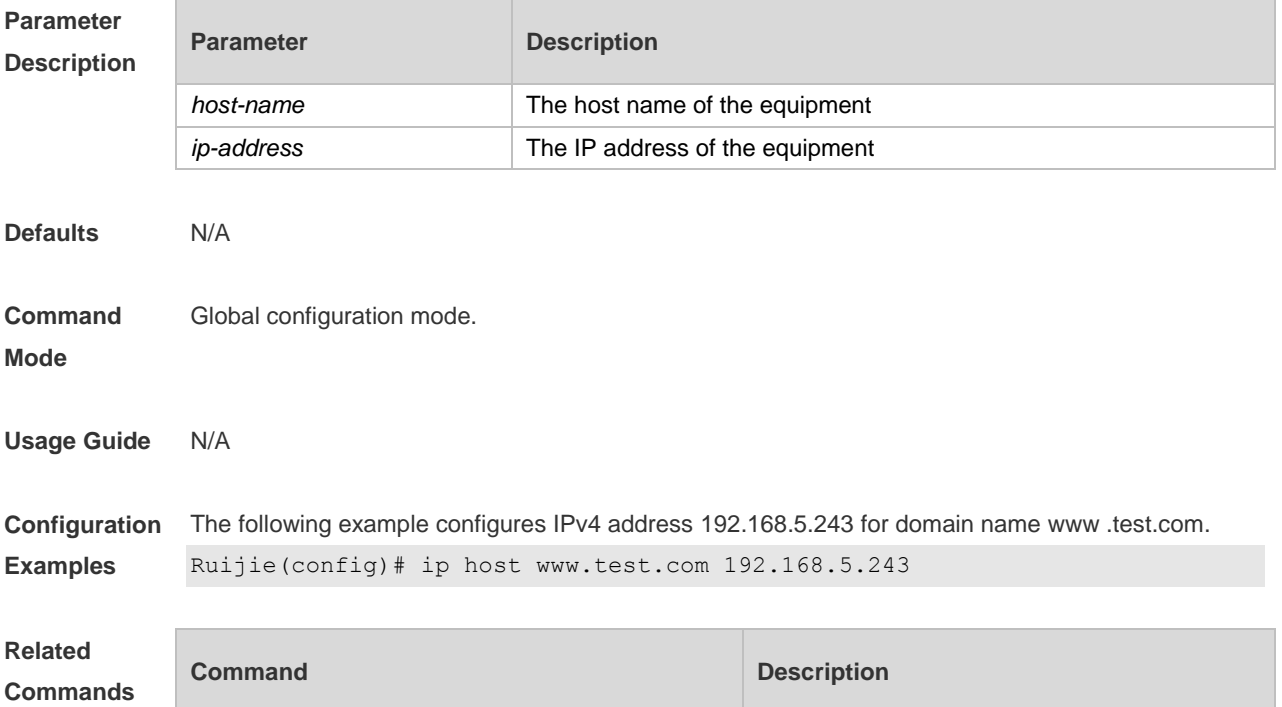

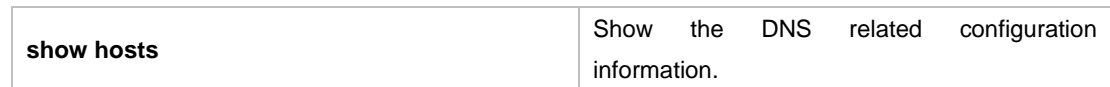

**Platform**  N/A

**Description**

#### **4.4 ip name-server**

Use this command to configure the IP address of the domain name server. Use the **no** form of this command to delete the configured domain name server. **ip name-server** { *ip-address }*

**no ip name-server** [ *ip-address*]

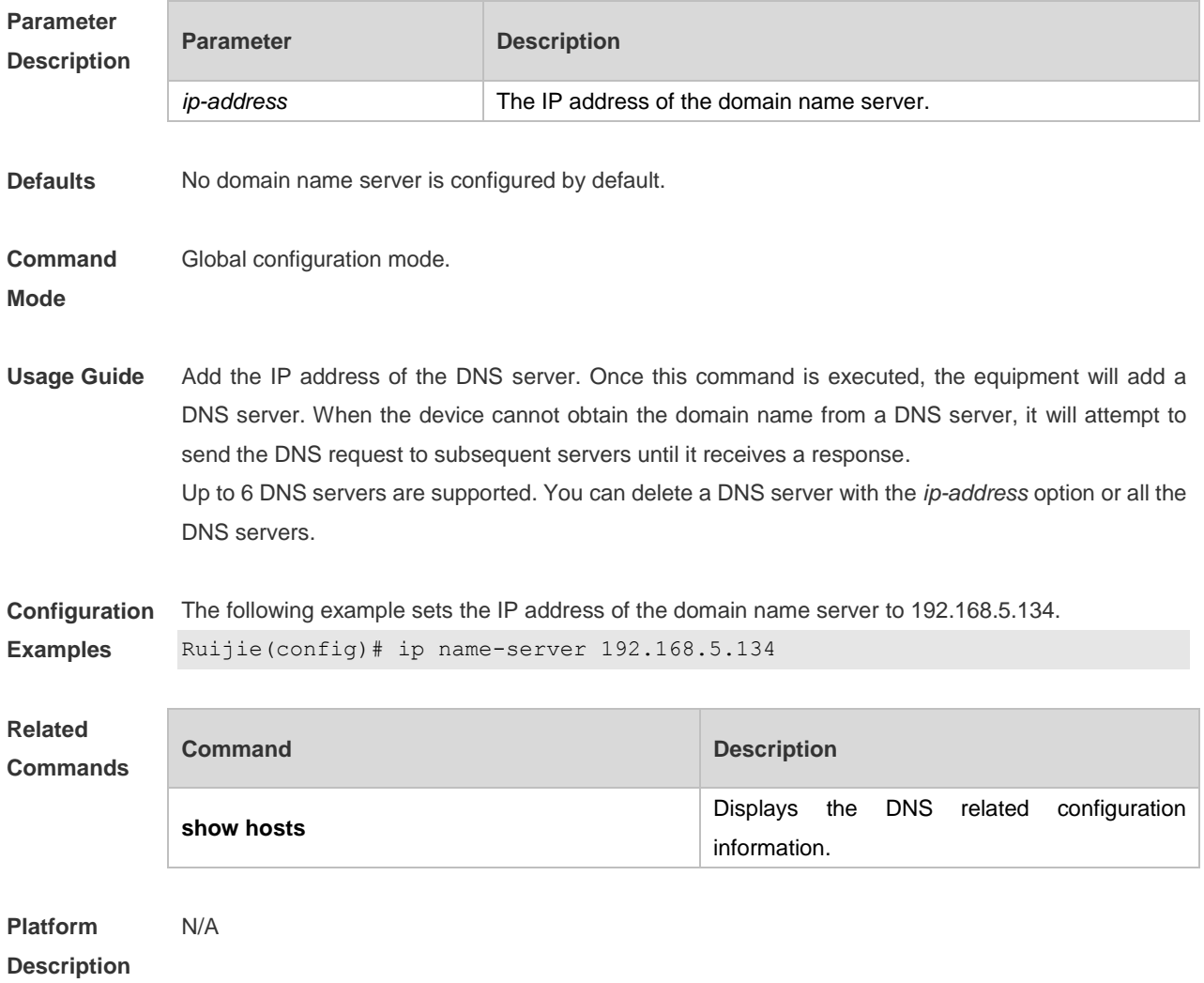

#### **4.5 show hosts**

Use this command to display DNS configuration. **show hosts** [ *hostname* ]

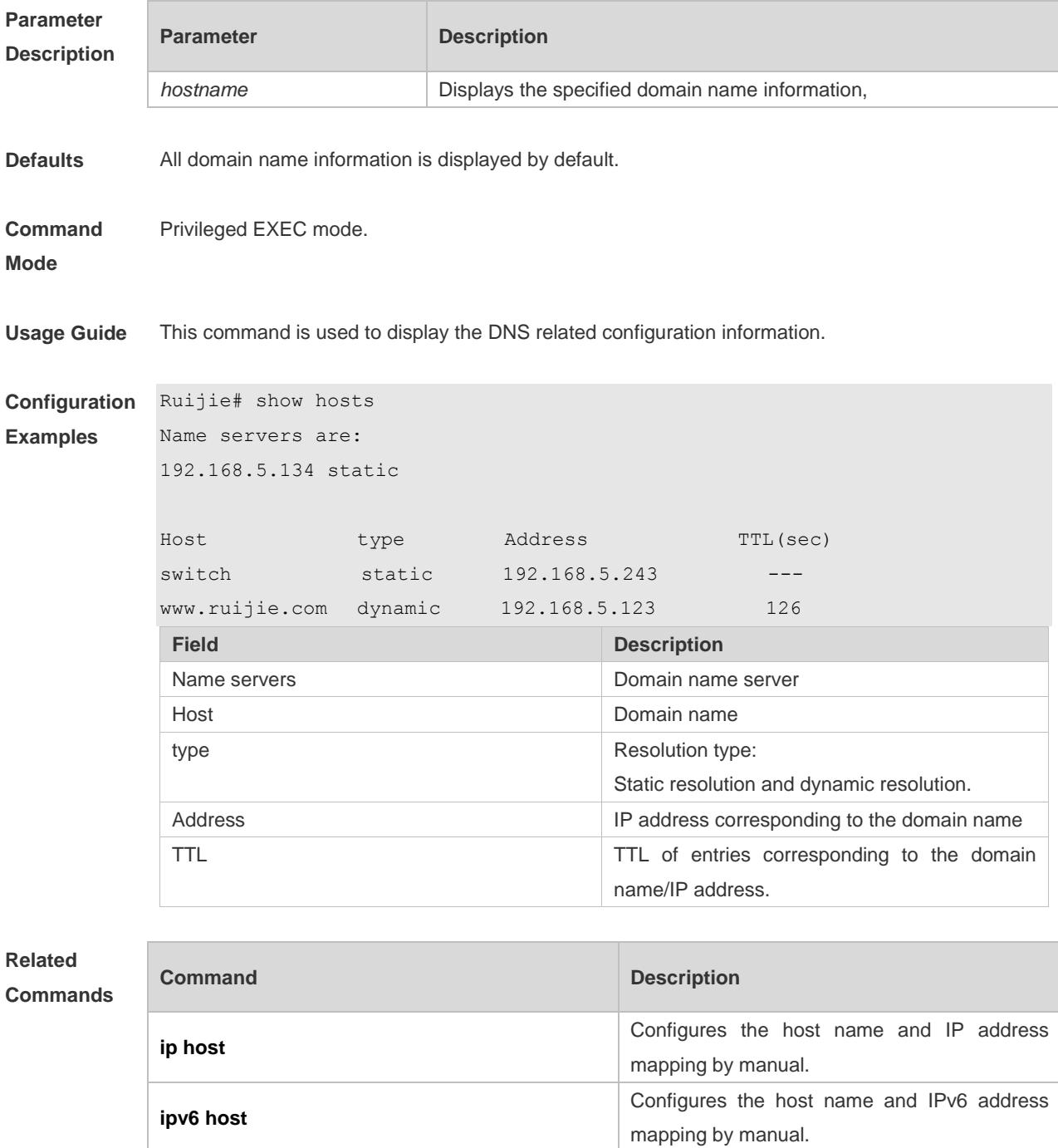

**ip name-server interver interventively** Configures the DNS server.

**Platform Description** N/A

# **5 Network Connectivity Test Tool Commands**

## **5.1 ping**

Use this command to test the connectivity of a network to locate the network connectivity problem. The command format is as follows:

**ping** [**ip** ] [ *address* [ **length** *length* ] [ **ntimes** *times* ] [ **timeout** *seconds* ] [ **data** *data* ] [ **source** *source* ] [ **df-bit** ] [ **validate** ] [ **detail** ] [ **out-interface** interface ]]

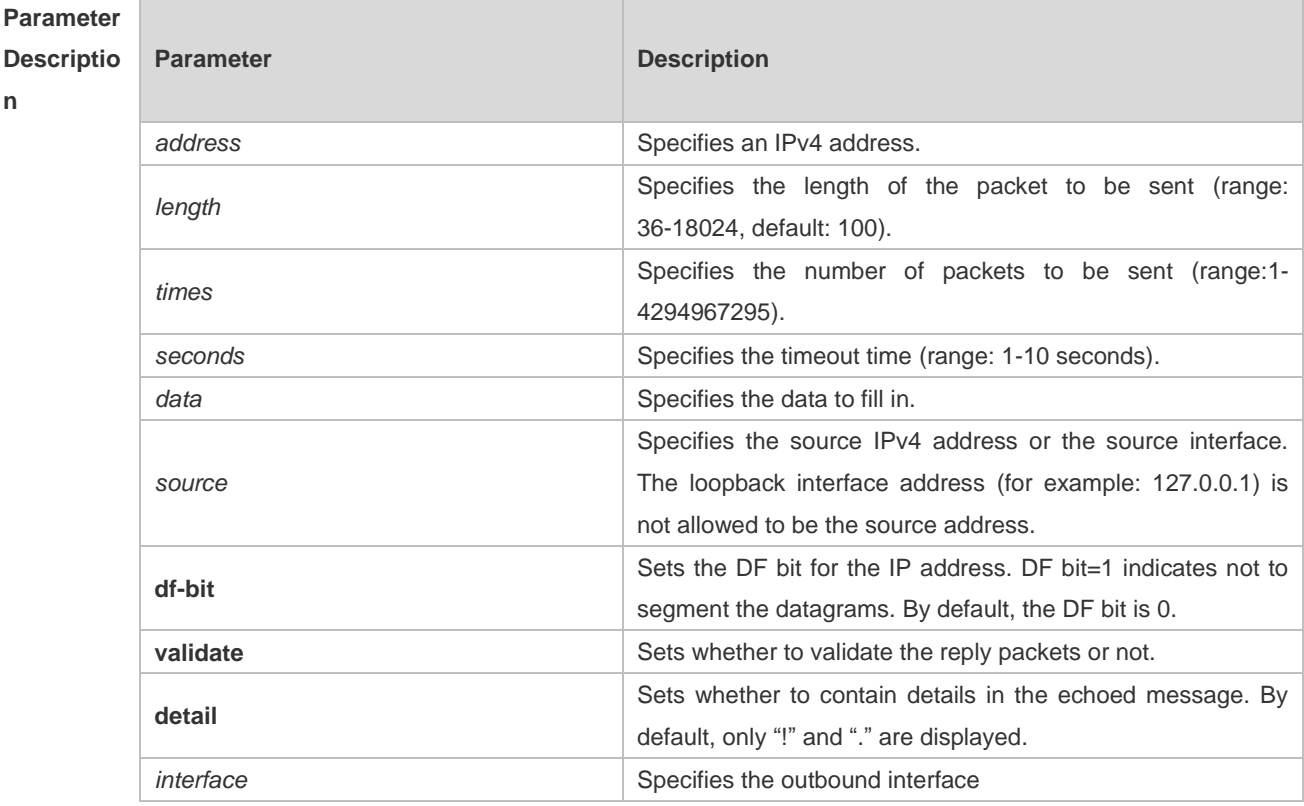

**Defaults** Five packets with 100Byte in length are sent to the specified IP address within specified time (2s by default).

**Command**  Privileged EXEC mode.

**Mode**

**Usage Guide** If the device can be pinged, the response information is displayed, and the statistics is listed at the end. For the extension functions of ping, the number, quantity and timeout time of the packets to be sent can be specified, and the statistics is also displayed in the end. To use the domain name function, configure the domain name server firstly. For the concrete configuration, refer to the DNS Configuration section.

**Configurat** The following example tests the connectivity of a network to locate the network connectivity problem.

```
ion 
Examples
           (RG-S29 series products do not support the VRF parameter. The following example is for reference 
               purpose. Please take the actual device as the standard.)
           (regular ping).Ruijie# ping 192.168.21.26
           Sending 5, 100-byte ICMP Echoes to 192.168.21.26, timeout is 2 seconds:
             < press Ctrl+C to break >
           !!!!!
           Success rate is 100 percent (5/5), round-trip min/avg/max = 1/2/10 ms
           The following example displays details.
           Ruijie#ping 192.168.21.26 detail
           *Apr 16 09:16:08: %PING-7-DEBUG: Ping vrf index -1.
           Sending 5, 100-byte ICMP Echoes to 192.168.21.26, timeout is 2 seconds:
             < press Ctrl+C to break >
           Reply from 192.168.21.26: bytes=100 time=4ms TTL=64
           Reply from 192.168.21.26: bytes=100 time=3ms TTL=64
           Reply from 192.168.21.26: bytes=100 time=1ms TTL=64
           Reply from 192.168.21.26: bytes=100 time=1ms TTL=64
           Reply from 192.168.21.26: bytes=100 time=1ms TTL=64
           Success rate is 100 percent (5/5), round-trip min/avg/max = 1/2/4 ms.2
           The following example tests the connectivity of a network to locate the network connectivity problem
           (extension ping).
           Ruijie# ping 192.168.21.26 length 1500 ntimes 100 data ffff source 192.168.21.99 
           timeout 3
           Sending 100, 1500-byte ICMP Echoes to 192.168.21.26, timeout is 3 seconds:
             < press Ctrl+C to break >
           !!!!!!!!!!!!!!!!!!!!!!!!!!!!!!!!!!!!!!!!!!!!!!!!!!!!!!!!!!!!!!!!!!!!!!!!!!!!!!
           !!!!!!!!!!!!!!!!!!!!!!
           Success rate is 100 percent (100/100), round-trip min/avg/max = 2/2/3 ms
           The following example displays the details.
           ping 192.168.21.26 length 1500 ntimes 20 data ffff source 192.168.21.99 timeout 
           3 detail
           Sending 20, 1500-byte ICMP Echoes to 192.168.21.26, timeout is 3 seconds:
             < press Ctrl+C to break >
           Reply from 192.168.21.26: bytes=1500 time=1ms TTL=64
           Reply from 192.168.21.26: bytes=1500 time=1ms TTL=64
           Reply from 192.168.21.26: bytes=1500 time=1ms TTL=64
           Reply from 192.168.21.26: bytes=1500 time=1ms TTL=64
           Reply from 192.168.21.26: bytes=1500 time=1ms TTL=64
           Reply from 192.168.21.26: bytes=1500 time=1ms TTL=64
           Reply from 192.168.21.26: bytes=1500 time=1ms TTL=64
           Reply from 192.168.21.26: bytes=1500 time=2ms TTL=64
           Reply from 192.168.21.26: bytes=1500 time=1ms TTL=64
           Reply from 192.168.21.26: bytes=1500 time=1ms TTL=64
```

```
Reply from 192.168.21.26: bytes=1500 time=1ms TTL=64
Reply from 192.168.21.26: bytes=1500 time=1ms TTL=64
Reply from 192.168.21.26: bytes=1500 time=1ms TTL=64
Reply from 192.168.21.26: bytes=1500 time=1ms TTL=64
Reply from 192.168.21.26: bytes=1500 time=1ms TTL=64
Reply from 192.168.21.26: bytes=1500 time=1ms TTL=64
Reply from 192.168.21.26: bytes=1500 time=1ms TTL=64
Reply from 192.168.21.26: bytes=1500 time=3ms TTL=64
Reply from 192.168.21.26: bytes=1500 time=1ms TTL=64
Reply from 192.168.21.26: bytes=1500 time=1ms TTL=64
```

```
Success rate is 100 percent (20/20), round-trip min/avg/max = 1/1/3 ms
```
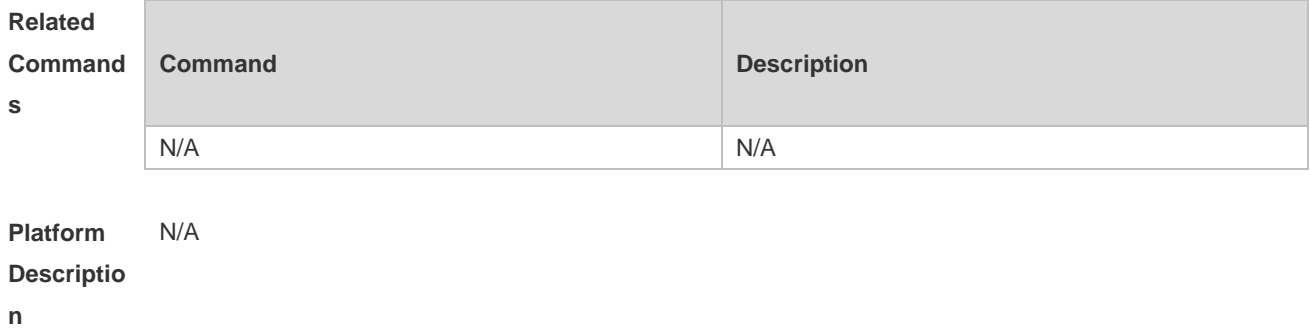

#### **5.2 traceroute**

Use this command to display all gateways passed by the test packets from the source address to the destination address.

**traceroute** [ **ip** ] [ *adress* [ **probe** *number* ] [ **source** *source* ] [ **timeout** *seconds* ] [ **ttl** *minimum maximum* ] [ **out-interface** interface ]]

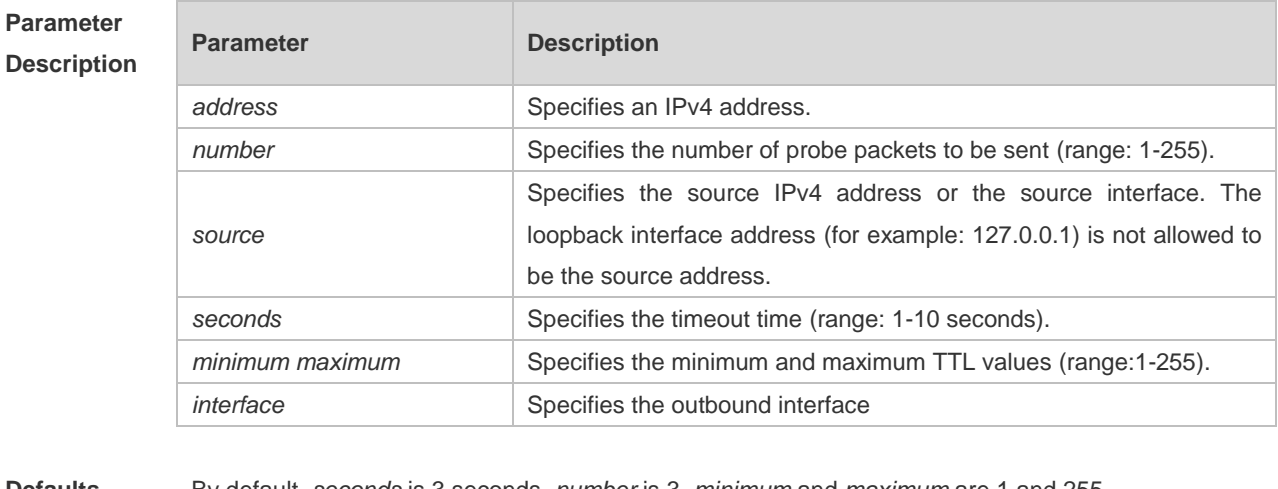

**Defaults** By default, *seconds* is 3 seconds, *number* is 3, *minimum* and *maximum* are 1 and 255.

**Command**  Privileged EXEC mode: enables extended functions.

**Mode** User EXEC mode: enables basic functions. **Usage Guide** Use the **traceroute** command to test the connectivity of a network to exactly locate the network connectivity problem when the network failure occurs. To use the function domain name, configure the domain name server. For the concrete configuration, refer to the DNS Configuration part.

**Configuration Examples** The following is two examples of the application bout traceroute, the one is of the smooth network, and the other is the network in which some gateways aren't connected successfully.

```
1. When the network is connected smoothly:
```

```
Ruijie# traceroute 61.154.22.36
  < press Ctrl+C to break >
```

```
Tracing the route to 61.154.22.36
```
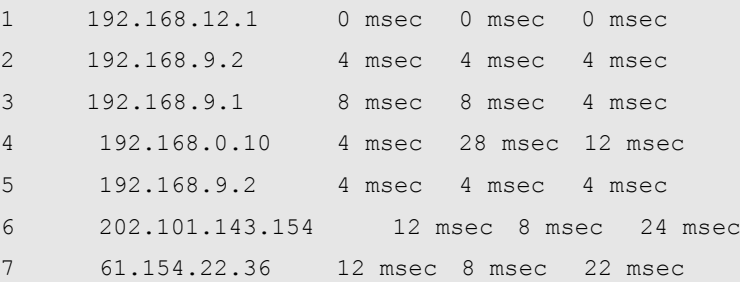

From above result, it's clear to know that the gateways passed by the packets sent to the host with an IP address of 61.154.22.36 (gateways 1~6) and the spent time are displayed. Such information is helpful for network analysis.

```
2. When some gateways in the network fail:
```

```
Ruijie# traceroute 202.108.37.42
```

```
 < press Ctrl+C to break >
Tracing the route to 202.108.37.42
```

```
1 192.168.12.1 0 msec 0 msec 0 msec
2 192.168.9.2 0 msec 4 msec 4 msec
3 192.168.110.1 16 msec 12 msec 16 msec
4 \times * * * *5 61.154.8.129 12 msec 28 msec 12 msec
6 61.154.8.17 8 msec 12 msec 16 msec
7 61.154.8.250 12 msec 12 msec 12 msec
8 218.85.157.222 12 msec 12 msec 12 msec
9 218.85.157.130 16 msec 16 msec 16 msec
10 218.85.157.77 16 msec 48 msec 16 msec
11 202.97.40.65 76 msec 24 msec 24 msec
12 202.97.37.65 32 msec 24 msec 24 msec
13 202.97.38.162 52 msec 52 msec 224 msec
14 202.96.12.38 84 msec 52 msec 52 msec
15 202.106.192.226 88 msec 52 msec 52 msec
16 202.106.192.174 52 msec 52 msec 88 msec
17 210.74.176.158 100 msec 52 msec 84 msec
```

```
18 202.108.37.42 48 msec 48 msec 52 msec
The above result clearly shown that the gateways passed by the packets sent to the host with an IP 
address of 202.108.37.42 (gateways 1~17) and the spent time are displayed, and gateway 4 fails.
3. The following example enables bout traceroute by entering a domain name.
Ruijie# traceroute www.ietf.org
Translating "www.ietf.org"...[OK]
  < press Ctrl+C to break >
Tracing the route to 64.170.98.32
1 192.168.217.1 0 msec 0 msec 0 msec
2 10.10.25.1 0 msec 0 msec 0 msec
3 10.10.24.1 0 msec 0 msec 0 msec
 4 10.10.30.1 10 msec 0 msec 0 msec
 5 218.5.3.254 0 msec 0 msec 0 msec
 6 61.154.8.49 10 msec 0 msec 0 msec
 7 202.109.204.210 0 msec 0 msec 0 msec
8 202.97.41.69 20 msec 10 msec 20 msec
 9 202.97.34.65 40 msec 40 msec 50 msec
10 202.97.57.222 50 msec 40 msec 40 msec
 11 219.141.130.122 40 msec 50 msec 40 msec
12 219.142.11.10 40 msec 50 msec 30 msec
13 211.157.37.14 50 msec 40 msec 50 msec
14 222.35.65.1 40 msec 50 msec 40 msec
15 222.35.65.18 40 msec 40 msec 40 msec
16 222.35.15.109 50 msec 50 msec 50 msec
17 \times +18 64.170.98.32 40 msec 40 msec 40 msec
```
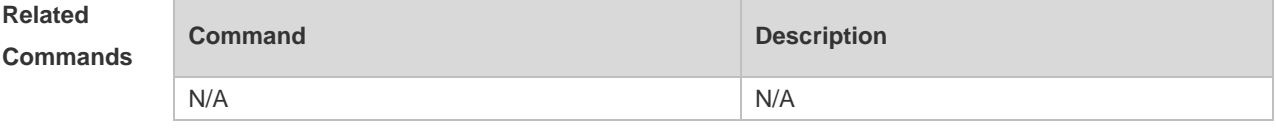

**Platform Description** N/A

## **6 TCP Commands**

## **6.1 ip tcp keepalive**

Use this command to enable the TCP keepalive function. Use the **no** form of this command to restore the default setting.

**ip tcp keepalive** [ **interval** *num1* ] [ **times** *num2* ] [ **idle-period** *num3* ] **no ip tcp keepalive**

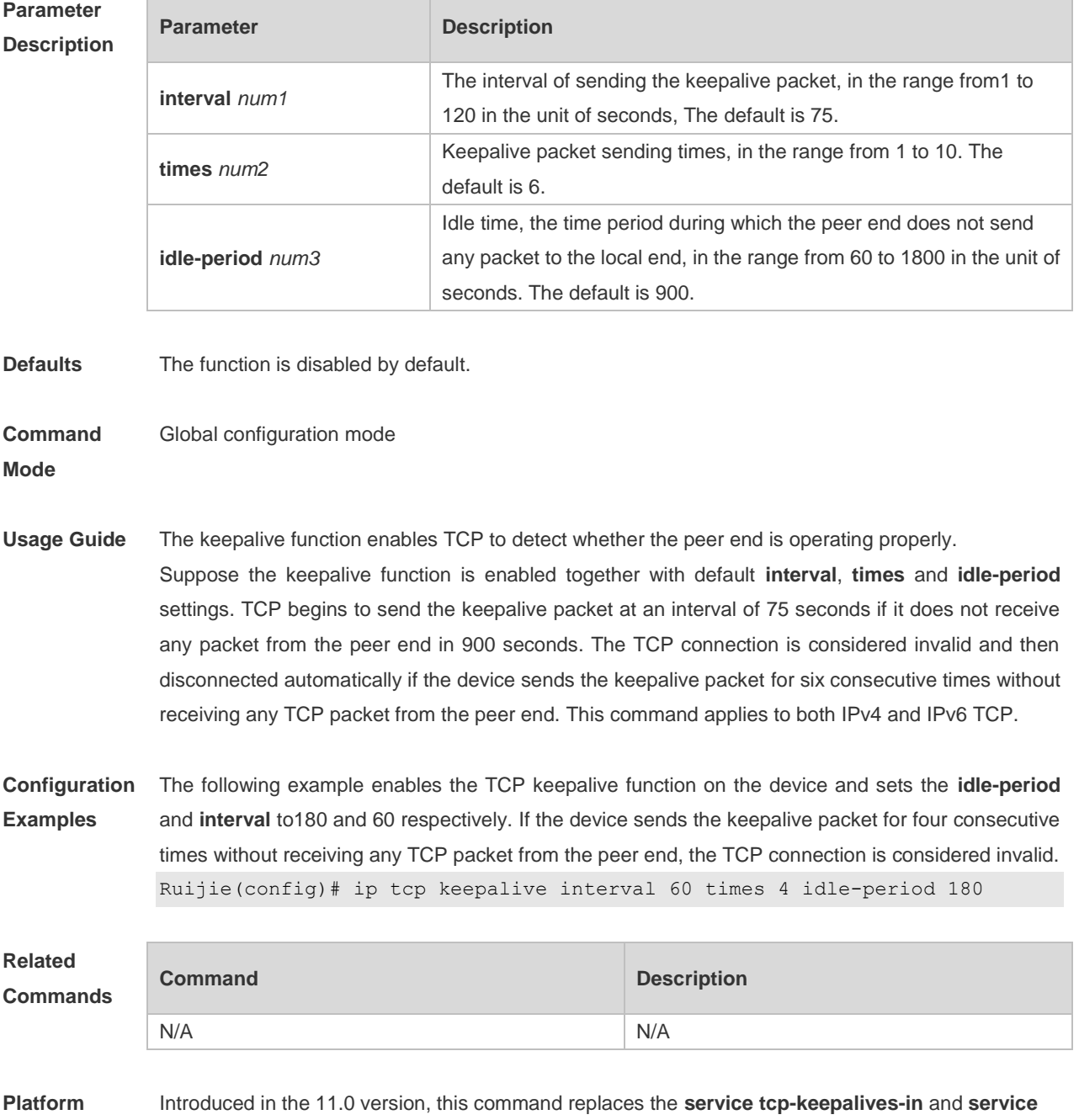

**Description tcp-keepalives-out** commands in 10.x versions.

#### **6.2 ip tcp mss**

Use this command to set the upper limit of the MSS value. Use the **no** form of this command to restore the default setting. **ip tcp mss** *max-segment-size* **no ip tcp mss**

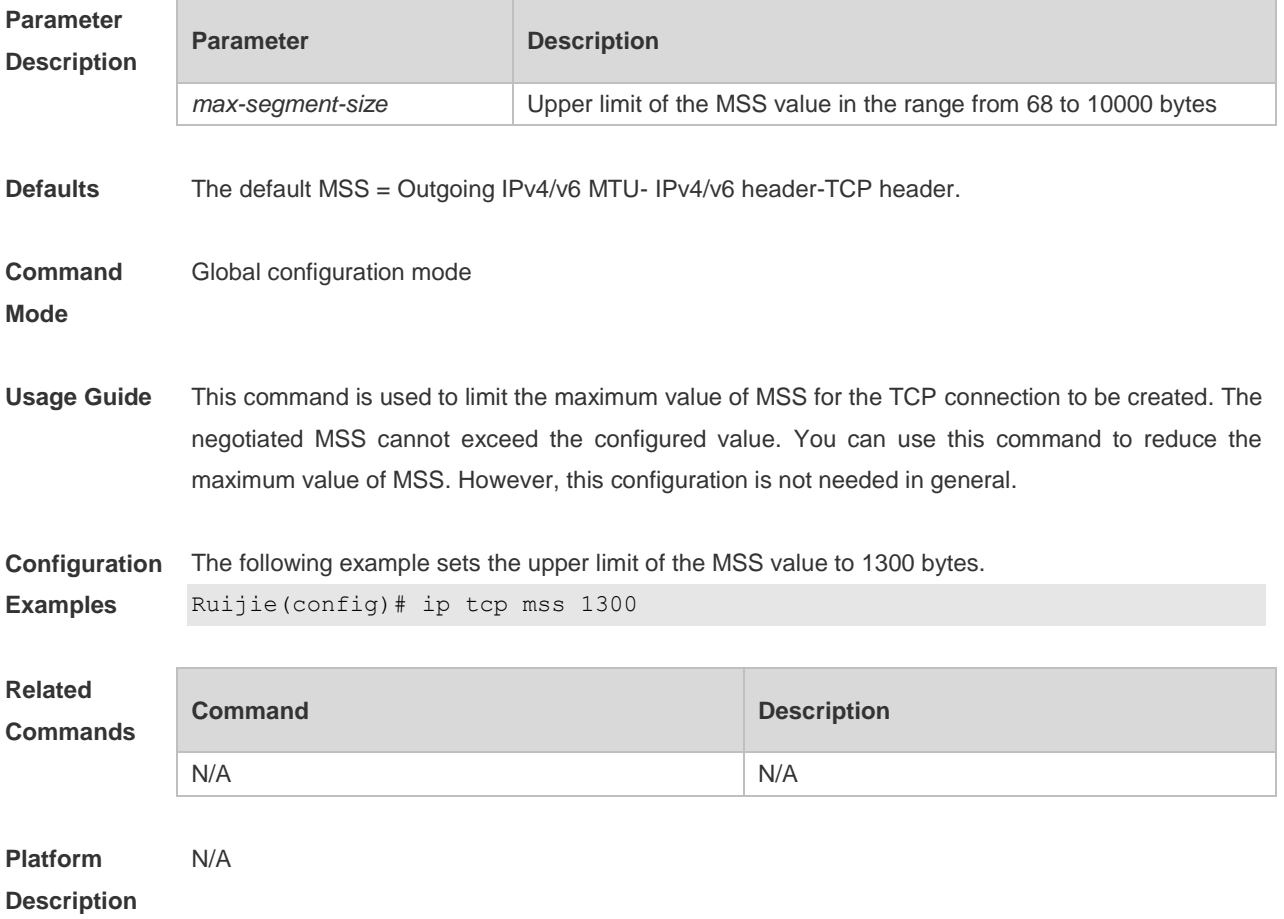

#### **6.3 ip tcp path-mtu-discovery**

Use this command to enable Path Maximum Transmission Unit (PMTU) discovery function for TCP in global configuration mode. Use the **no** form of this command to restore the default setting. **ip tcp path-mtu-discovery** [ **age-timer** *minutes* **| age-timer infinite** ] **no ip tcp path-mtu-discovery**

**Parameter Description**

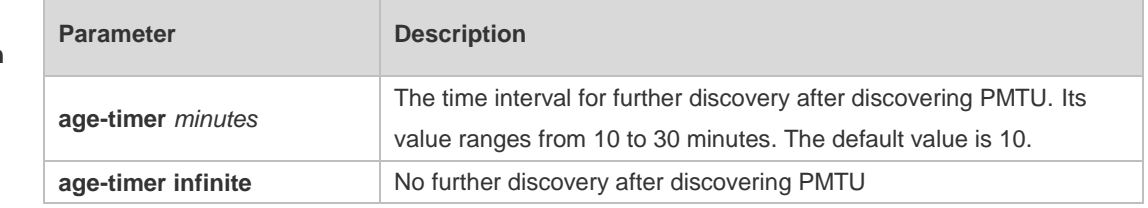

**Defaults** This function is disabled by default.

#### **Command**  Global configuration mode

**Mode**

**Usage Guide** Based on RFC1191, the TCP path MTU function improves the network bandwidth utilization and data transmission when the user uses TCP to transmit the data in batch. Enabling or disabling this function takes no effect for existent TCP connections and is only effective for TCP connections to be created. This command applies to only IPv4 TCP. This function is enabled for IPv6 TCP constantly and cannot be disabled. According to RFC1191, after discovering the PMTU, the TCP uses a greater MSS to detect the new PMTU at a certain interval, which is specified by the parameter **age-timer**. If the PMTU discovered is smaller than the MSS negotiated between two ends of the TCP connection, the device will be trying to discover the greater PMTU at the specified interval untill the PMTU value reaches the MSS or the user stops this timer. Use the parameter **age-timer infinite** to stop this timer.

**Configuration Examples** The following example enables PMTU discovery. Ruijie(config)# ip tcp path-mtu-discovery

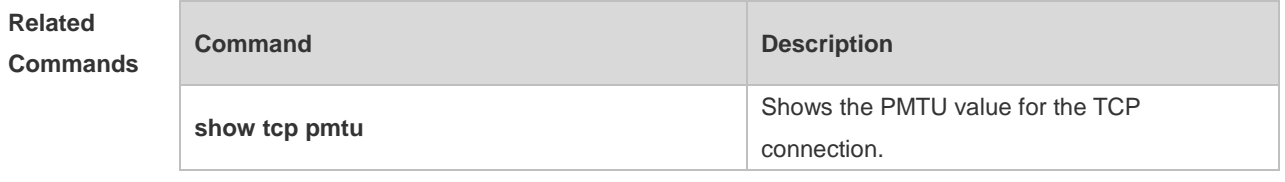

**Platform Description** N/A

#### **6.4 ip tcp send-reset**

Use this command to enable the device to send the reset packet when receiving the TCP port unreachable packet. Use the **no** form of this command to disable this function, **ip tcp send-reset**

**no ip tcp send-reset**

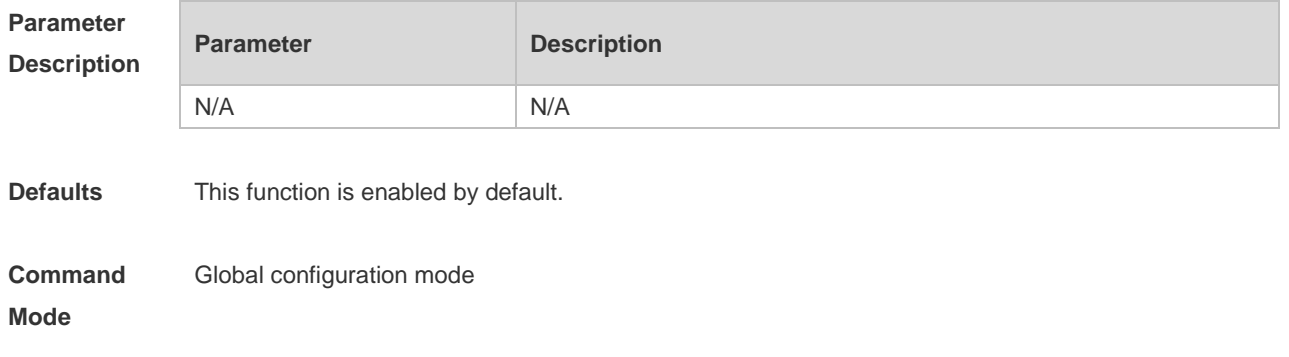

**Usage Guide** In general, when dispatching the TCP packet, the TCP module replies a reset packet automatically to

disconnect the TCP connection with the peer end if the TCP connection that this packet belongs to is not found, However, flooding TCP port unreachable packets pose an attack threat to the device, This command can be used to disable the device from sending the reset packet when receiving the TCP port unreachable packet. This command applies to both IPv4 and IPv6 TCP.

**Configuration Examples** The following example disables the device from sending the reset packet when receiving the TCP port unreachable packet. Ruijie(config)# no ip tcp send-reset **Related Commands Command Description** N/A N/A

**Platform Description** The **ip tcp not-send-rst** command in version 10.x is disused but compatible in version 11.0. If this command is executed, it will be converted to the **no ip tcp send-reset** command.

#### **6.5 ip tcp synwait-time**

Use this command to set the timeout value for SYN packets (the maximum time from SYN transmission to successful three-way handshake). Use the **no** form of this command to restore the default setting.

**ip tcp synwait-time** *seconds* **no ip tcp synwait-time** *seconds*

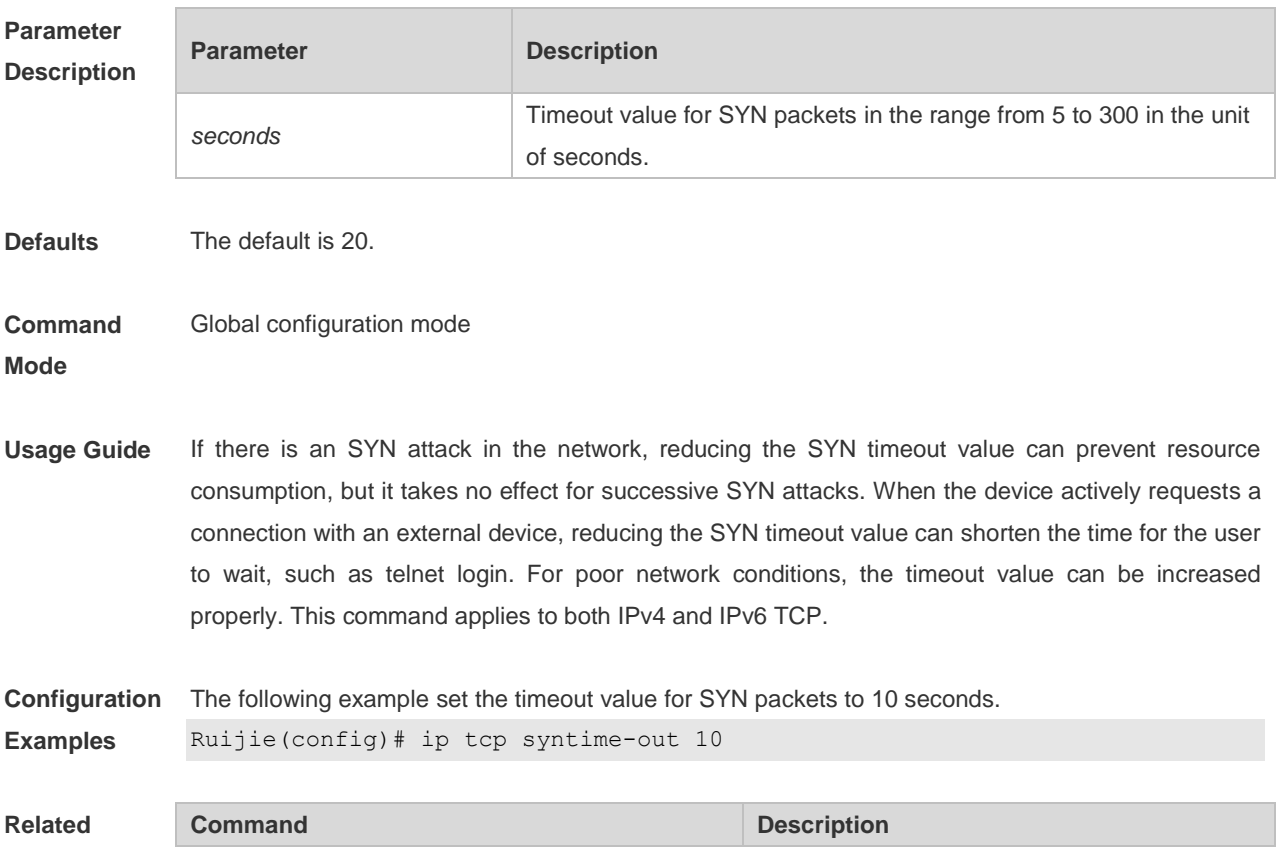

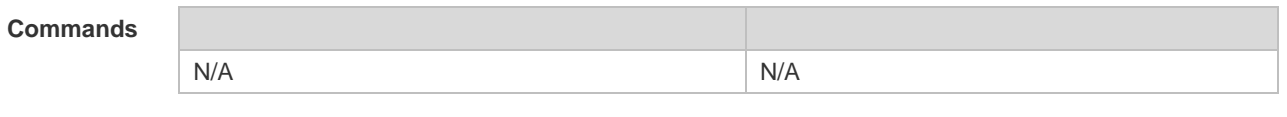

**Platform Description** When run on the 11.0 vresion, the **ip tcp syntime-out** 10.x version command, which is no longer valid on the 11.0 version, is automatically transferred to the **ip tcp synwait-time** command.

#### **6.6 ip tcp window-size**

Use this command to change the size of receiving buffer and sending buffer for TCP connections. Use the **no** form of this command to restore the default setting. **ip tcp window-size** *size* **no ip tcp window-size**

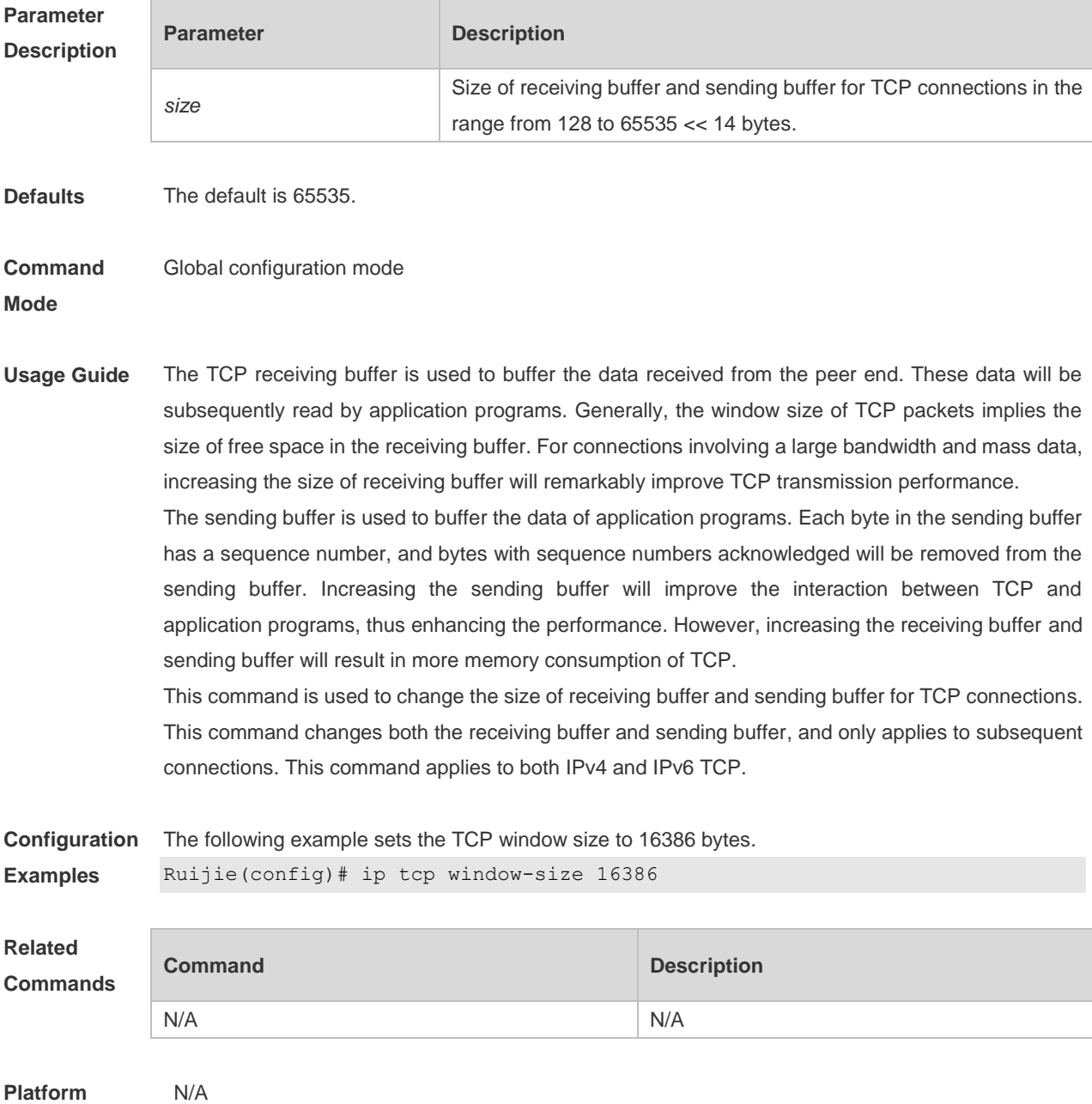

#### **Description**

#### **6.7 service tcp-keepalives-in**

Use this command to enable the keepalive function for the TCP server. Use the no form of this command to restore the default setting. **service tcp-keepalives-in** [ *interval* ] [ **garbage** ] **no service tcp-keepalives-in**

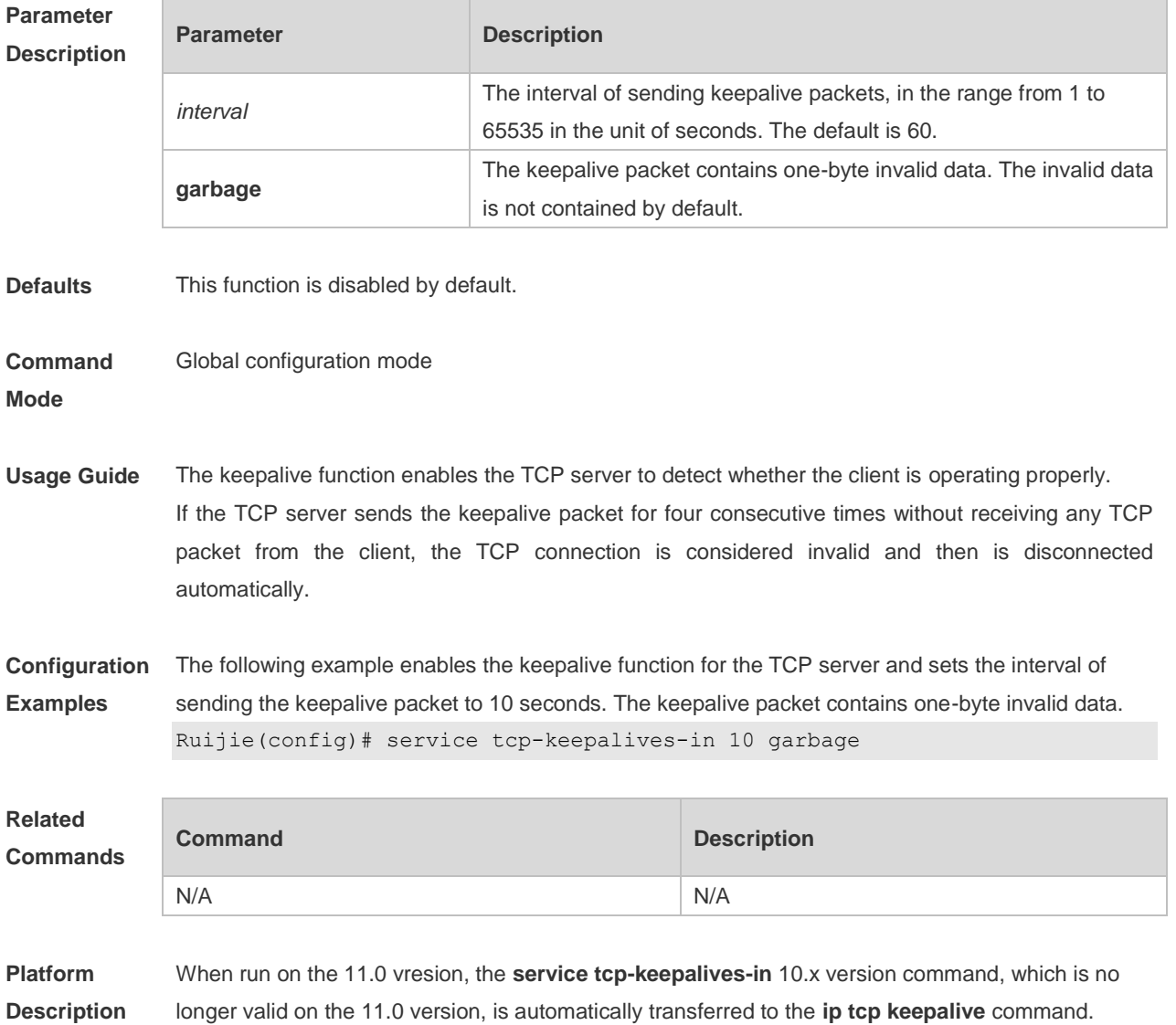

#### **6.8 service tcp-keepalives-out**

Use this command to enable the keepalive function for the TCP client. Use the **no** form of this command to restore the default setting, **service tcp-keepalives-out** [ *interval* ] [ **garbage** ] **no service tcp-keepalives-out** [ *interval* ] [ **garbage** ]

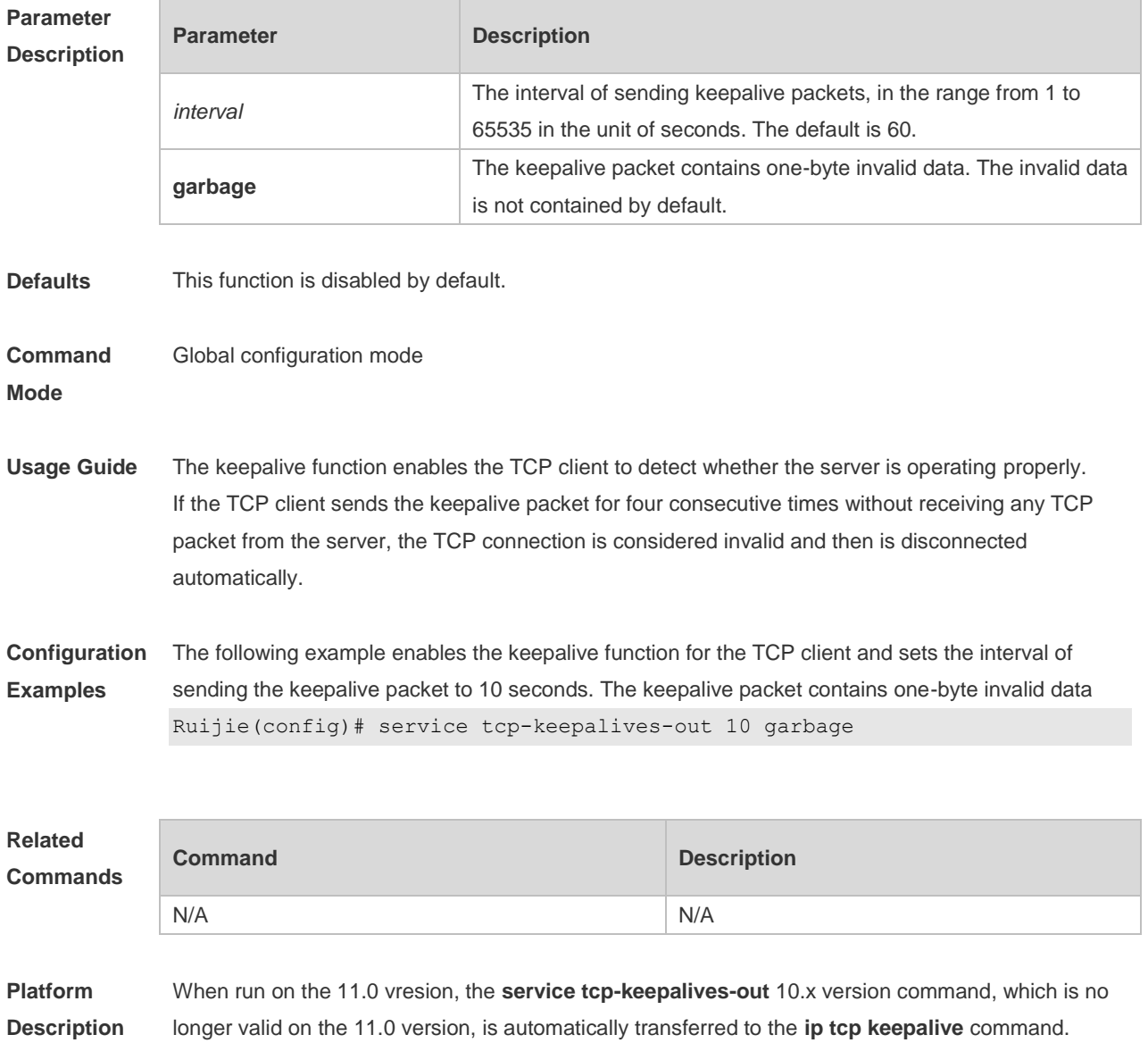

#### **6.9 show tcp connect**

Use this command to display basic information about the current TCP connections. **show tcp connect** [ **local-ip** *a.b.c.d* ] [ **local-port** *num* ] [ **peer-ip** *a.b.c.d* ] [ **peer-port** *num* ]

Use this command to display the current IPv4 TCP connection statistics. **show tcp connect statistics**

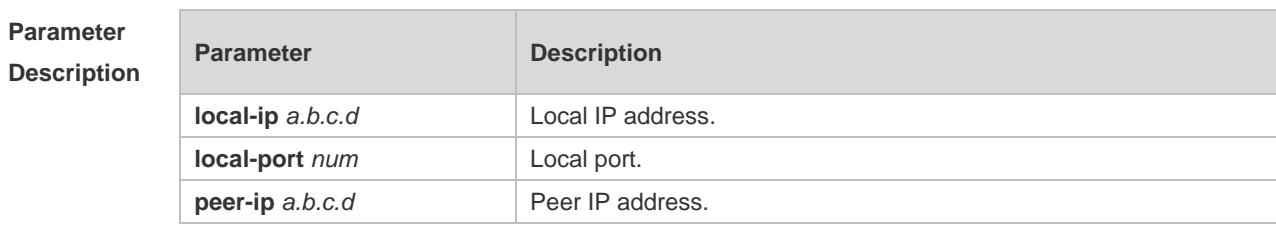

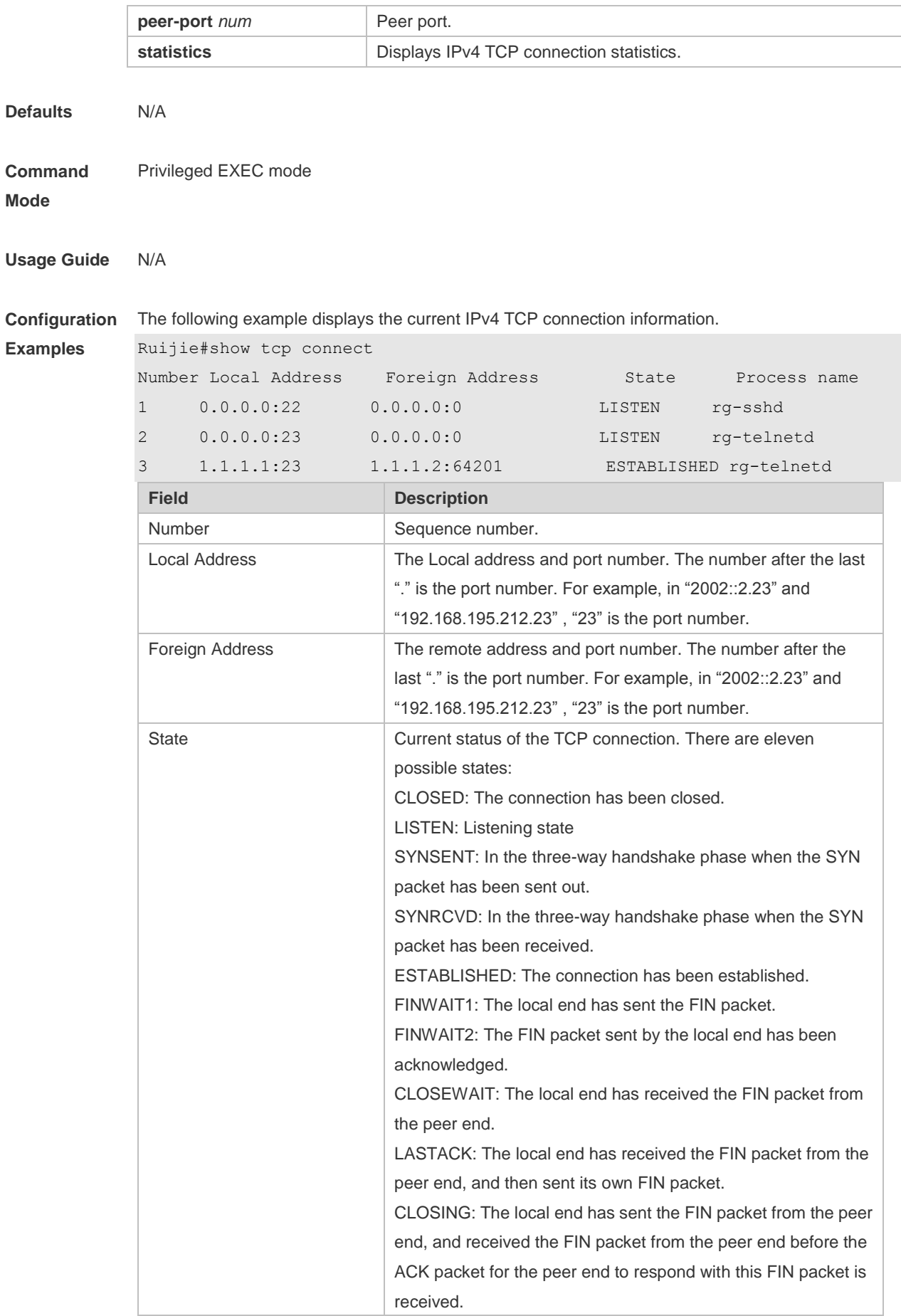

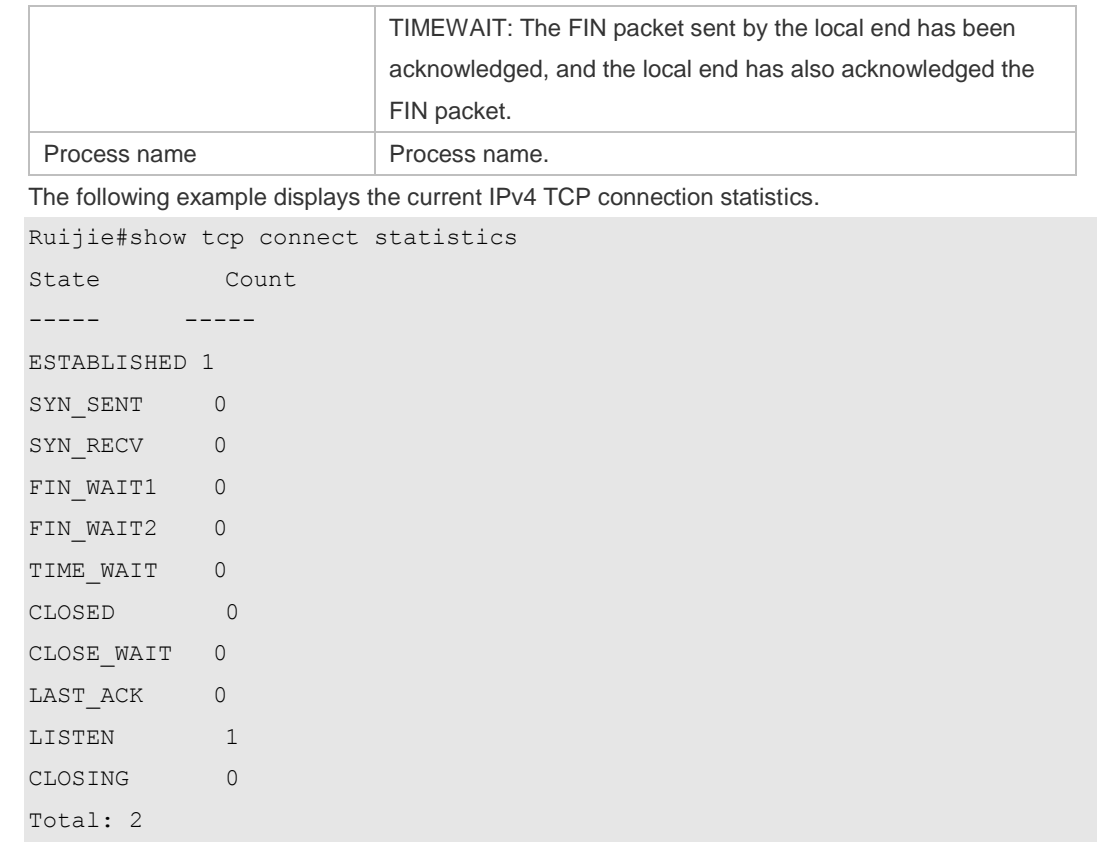

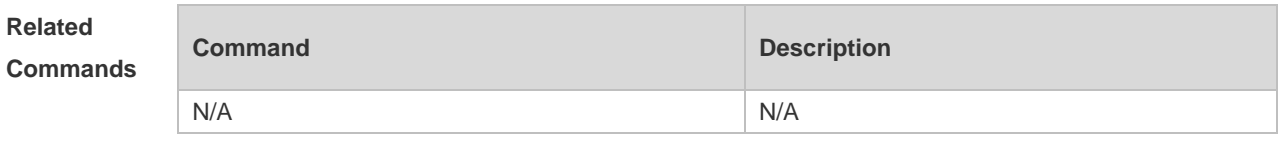

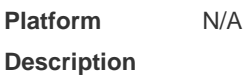

## **6.10 show tcp parameter**

Use this command to show TCP parameters. **show tcp parameter**

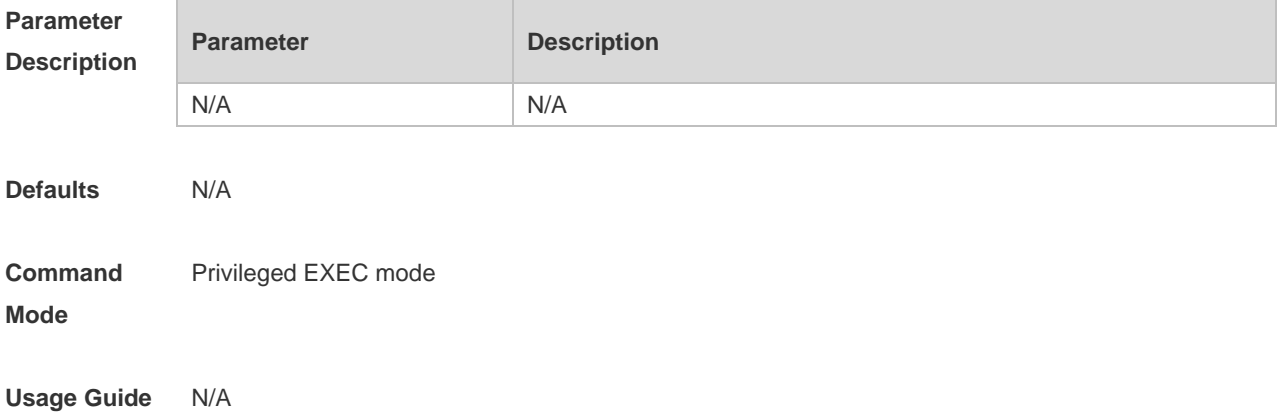

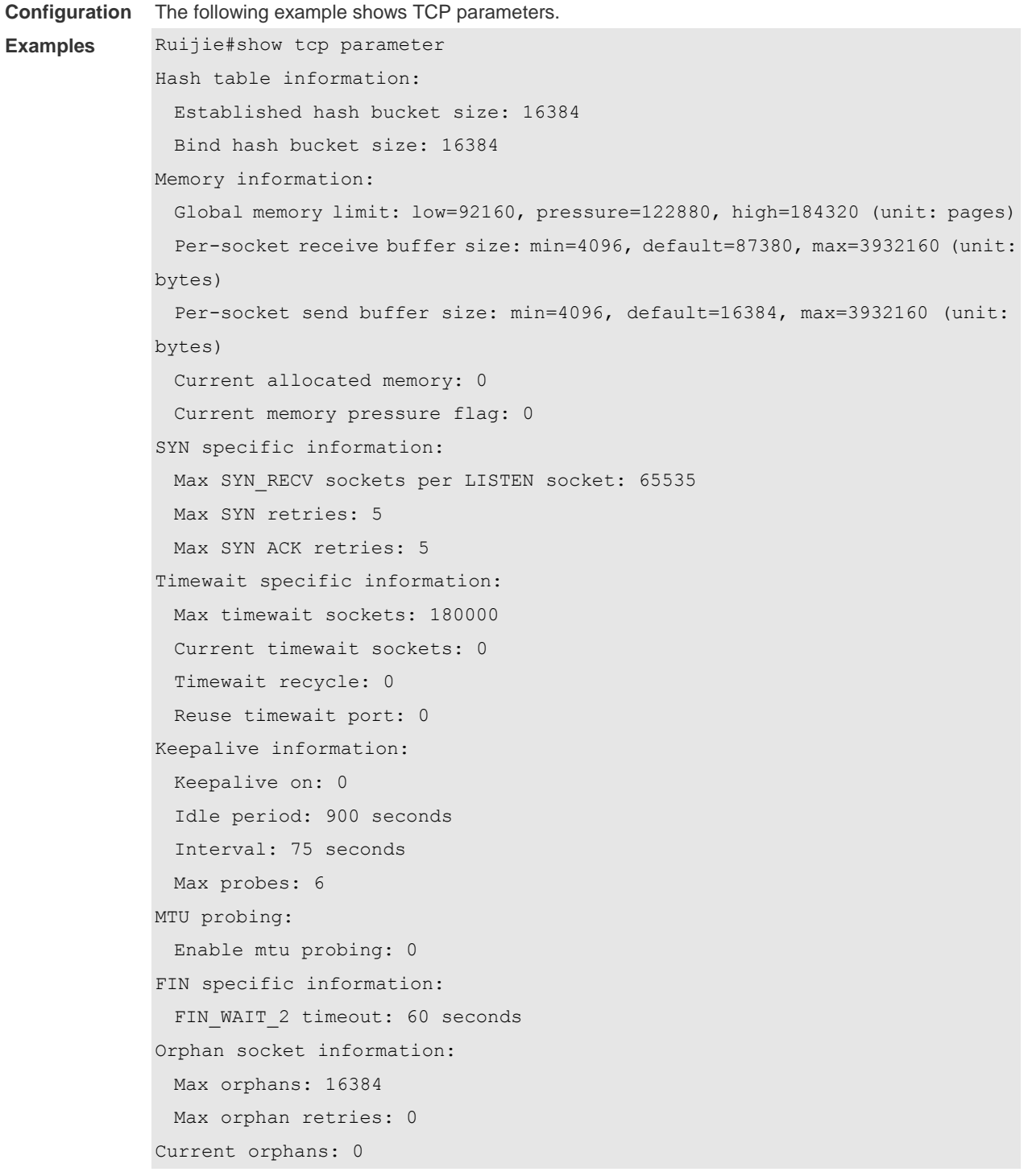

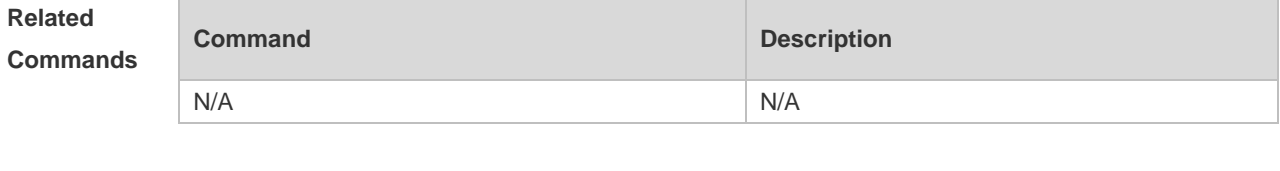

**Platform Description** N/A

## **6.11 show tcp pmtu**

Use this command to display information about TCP PMTU. **show tcp pmtu** [ **local-ip** *a.b.c.d* ] [ **local-port** *num* ] [ **peer-ip** *a.b.c.d* ] [ **peer-port** *num* ]

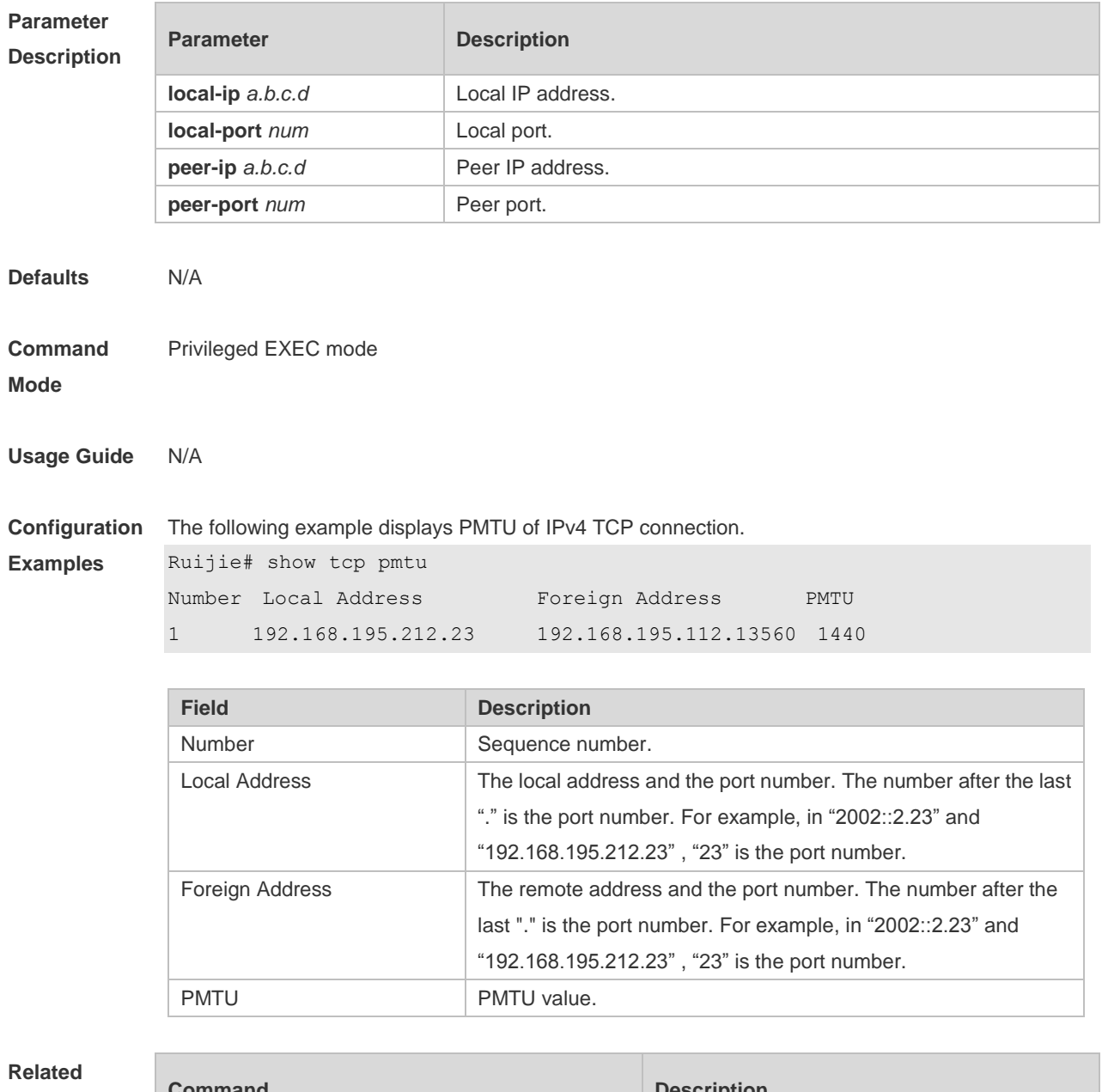

**Commands**

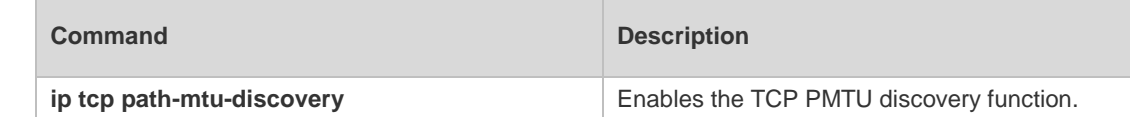

**Platform** 

N/A

**Description**
## **6.12 show tcp port**

Use this command to display information about the current TCP port. **show tcp port** [ *num* ]

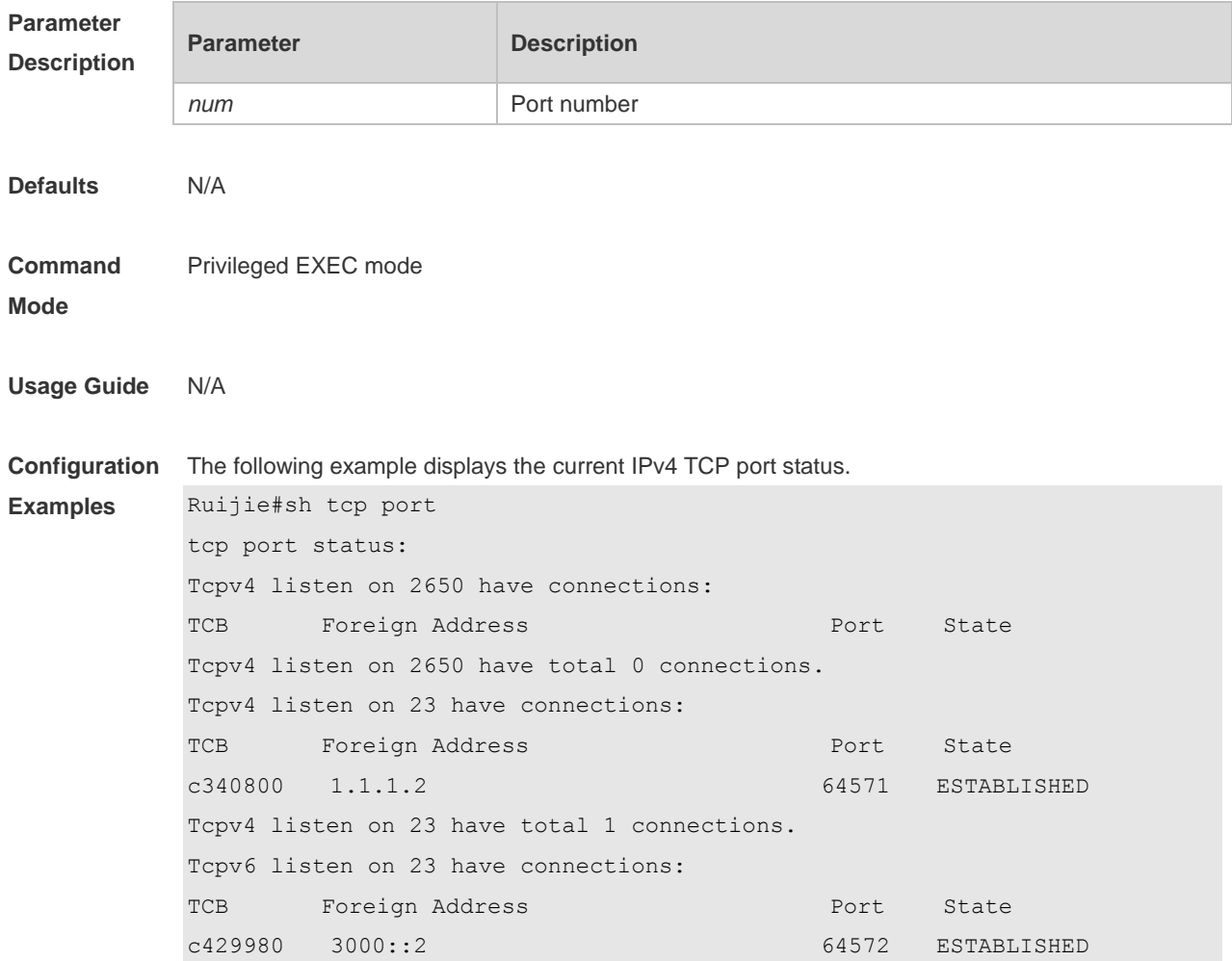

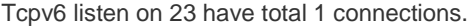

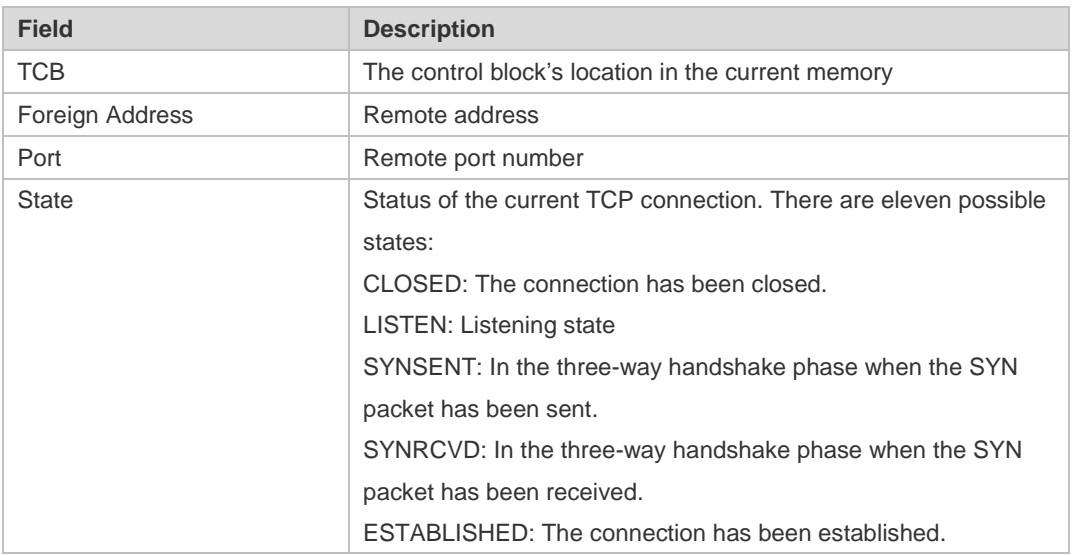

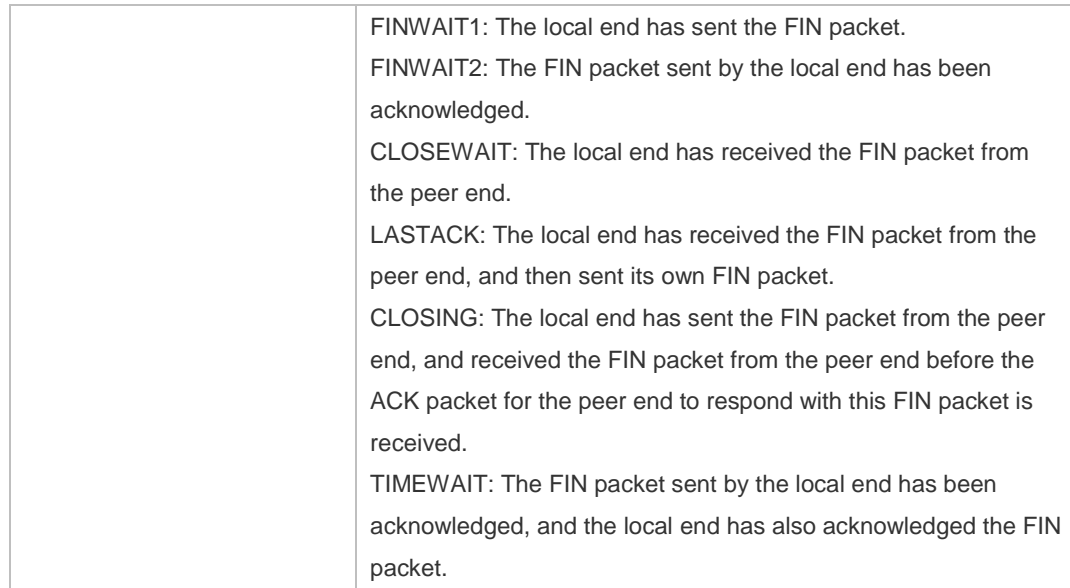

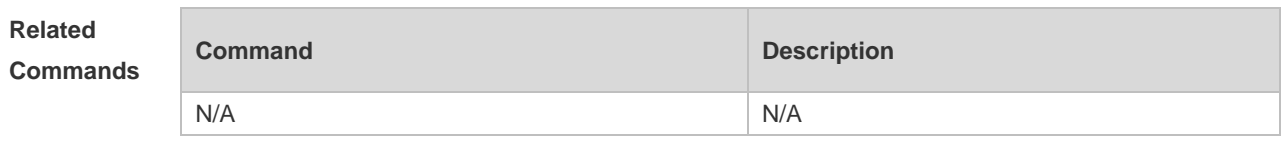

**Platform Description** N/A

### **6.13 show tcp statistics**

Use this command to show TCP statistics on received packets, three way handshake and time-wait. **show tcp parameter**

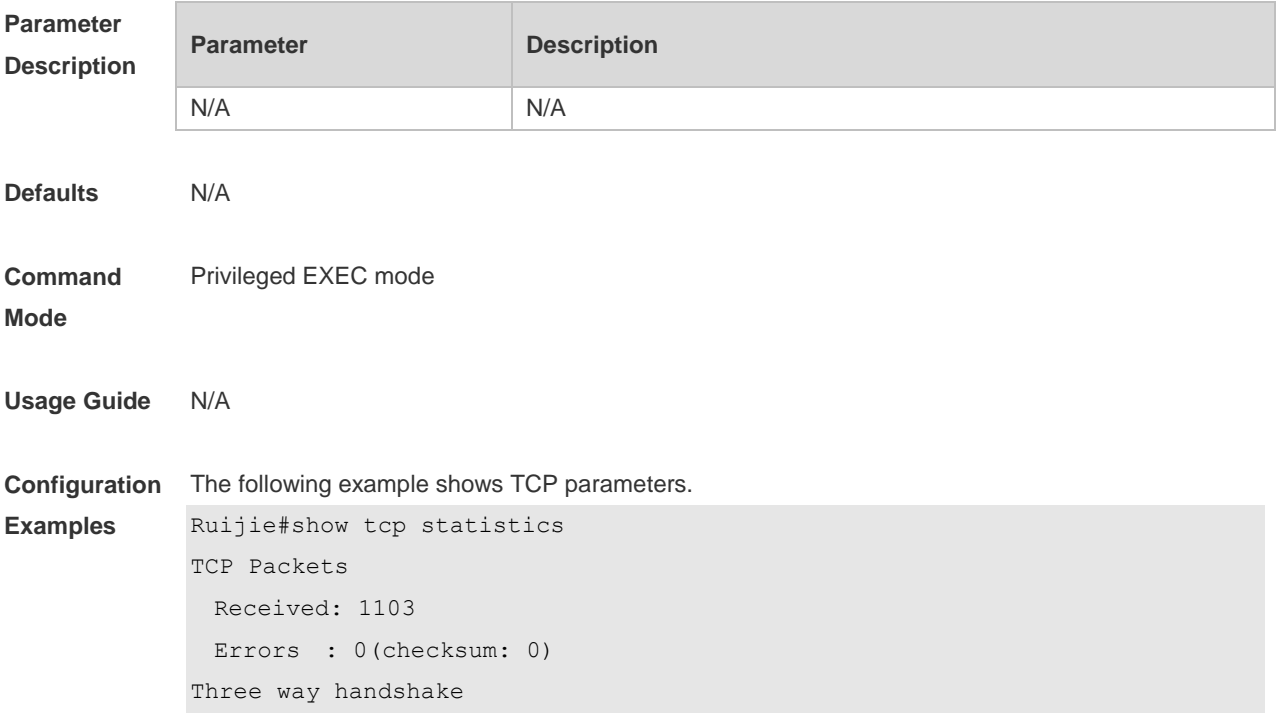

```
 Request queue overflow: 0
  Accept backlog full: 0
  Web authentication limit per user: 0
  Failed to alloc memory for request sock: 0
  Failed to create open request child: 0
  SYN ACK retransmits: 0
  Timeouted requests: 0
Time-wait
```
Time-wait bucket table overflow: 0

Field Description

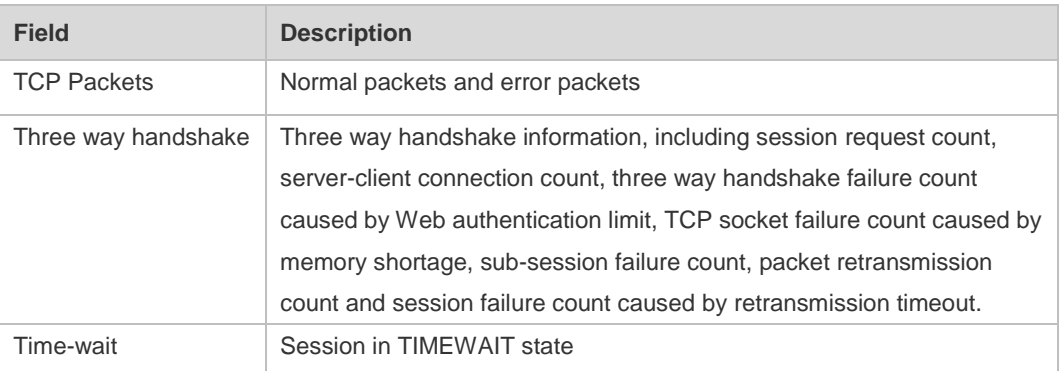

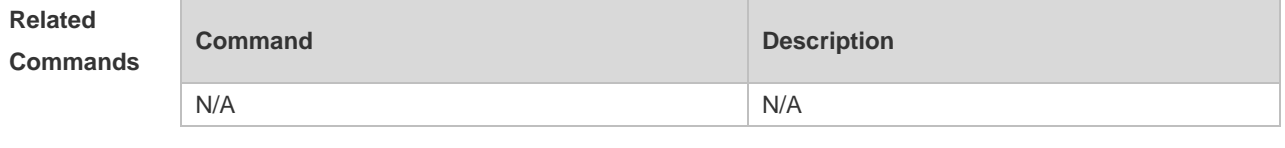

**Platform Description** N/A

# **7 IPv4 REF Commands**

### **7.1 show ip ref adjacency**

Use this command to display the information about the specified adjacent node or all adjacent nodes. **show ip ref adjacency** [ **glean** | **local** | *ip-address* | **interface** *interface\_type interface\_number* | **discard** | **statistics** ]

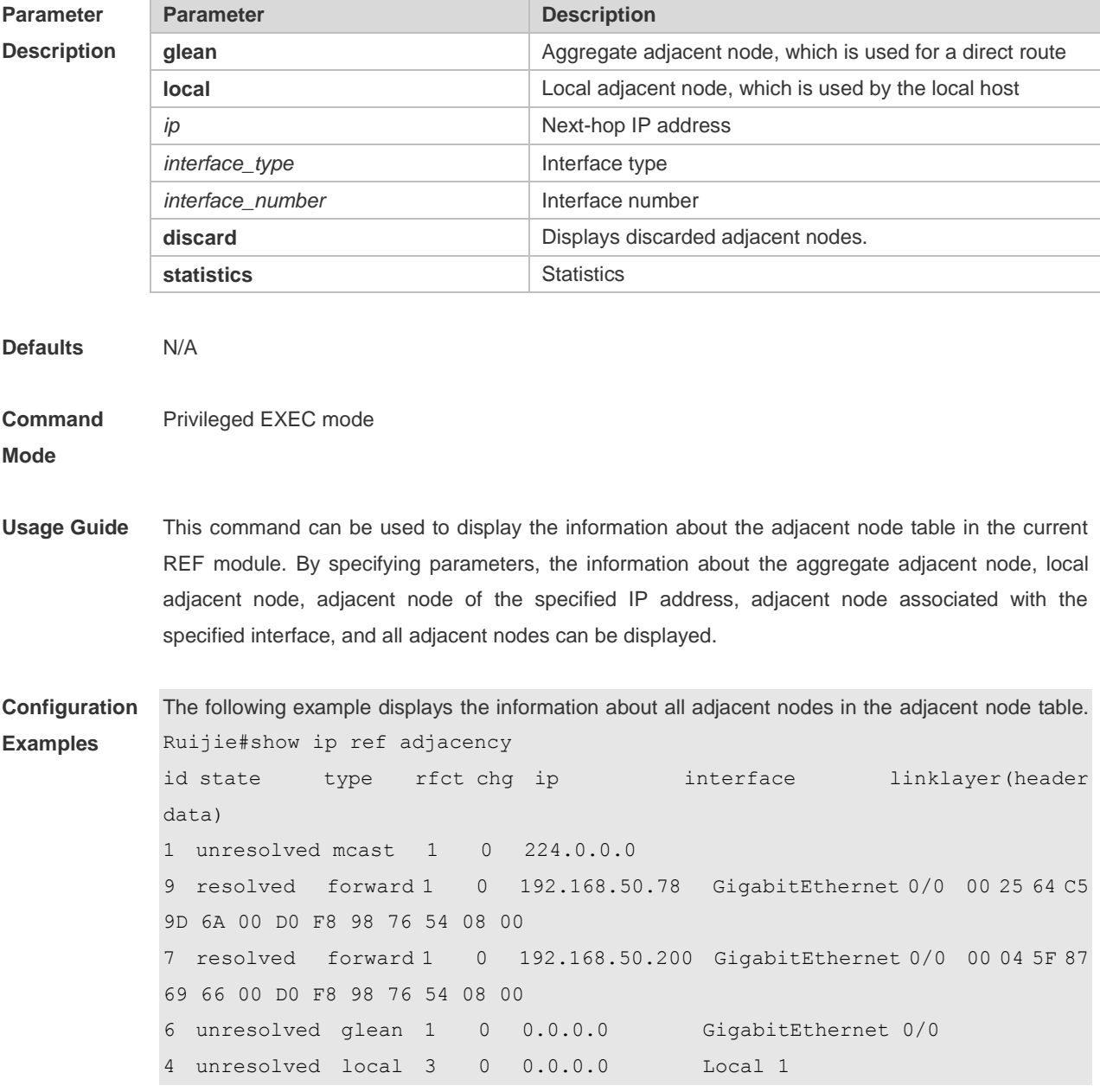

Description of fields:

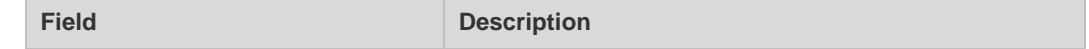

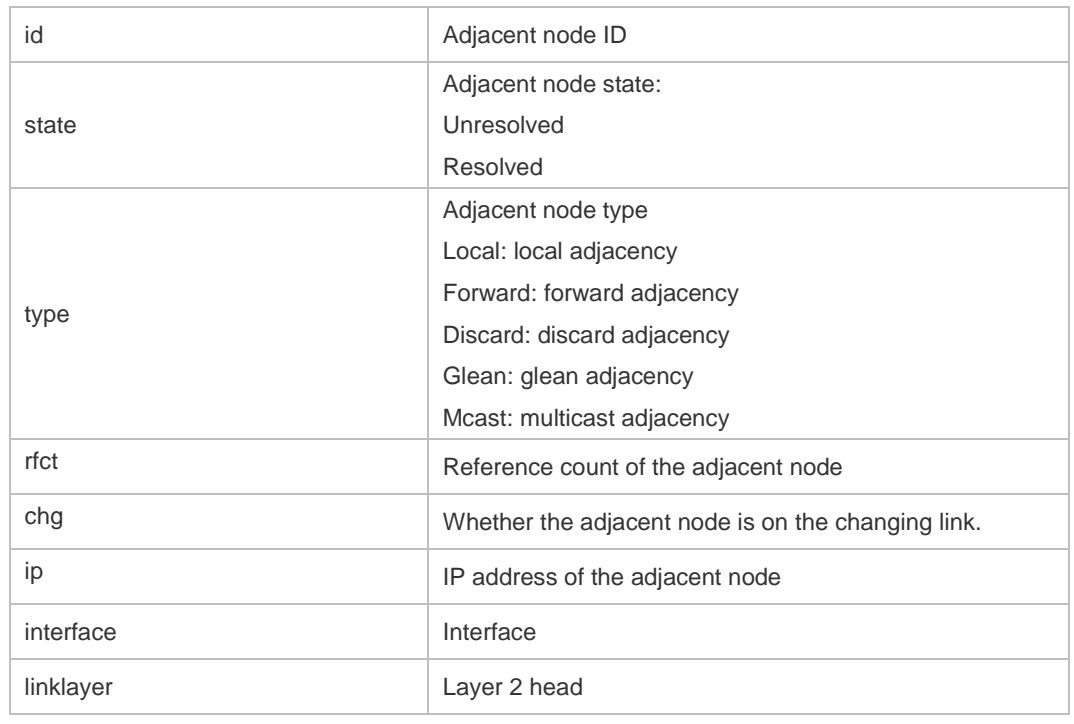

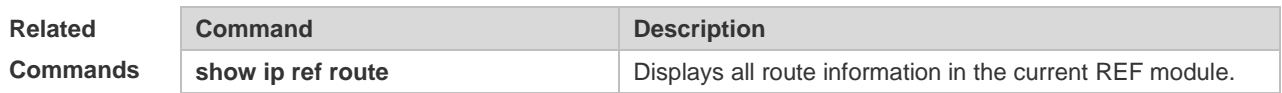

```
Platform 
Description
               N/A
```
### **7.2 show ip ref exact-route**

This command is used to display the IPv4 REF exact route. **show ip ref exact-route** *source\_ipaddress dest\_ipaddress*

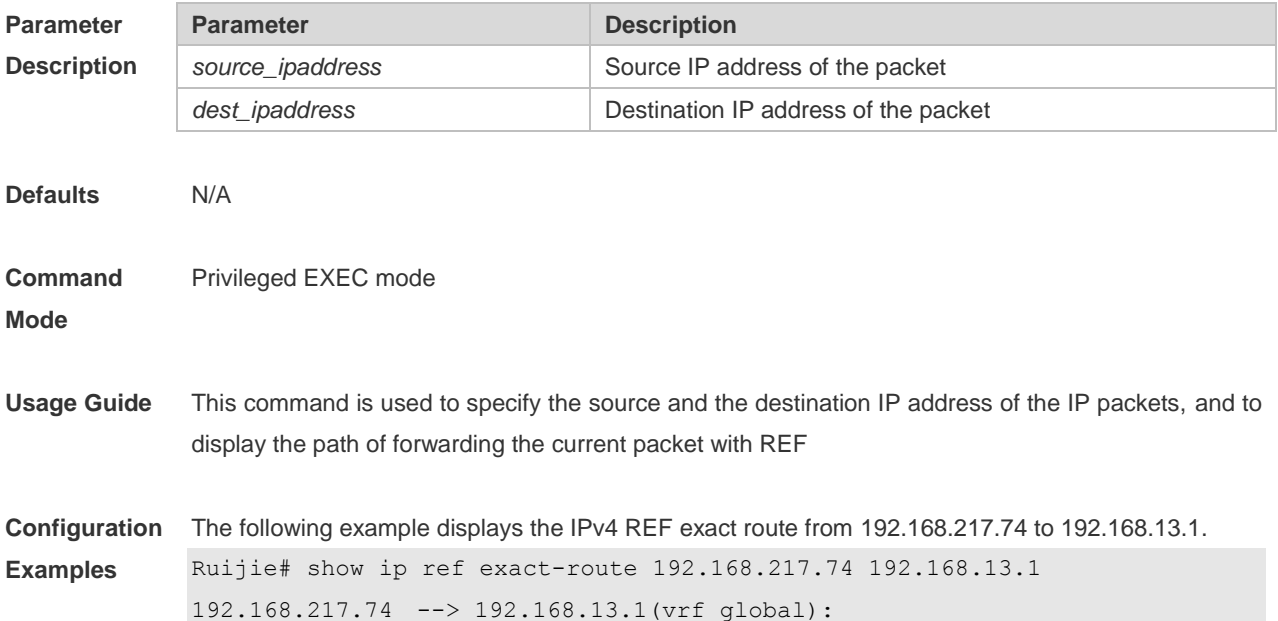

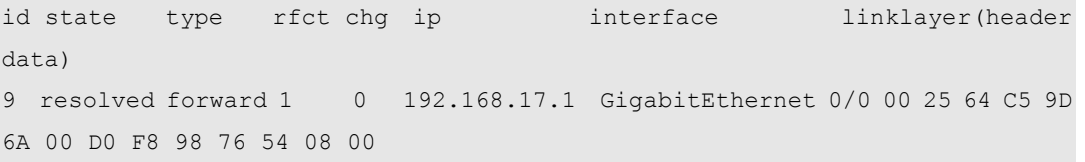

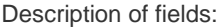

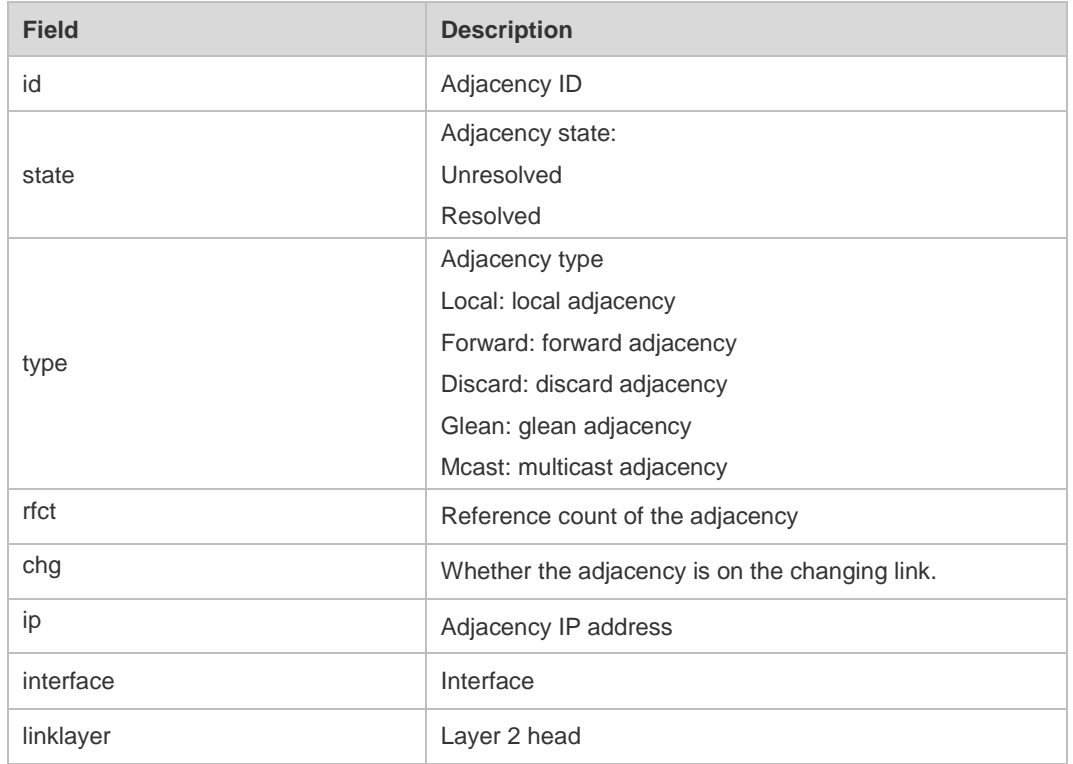

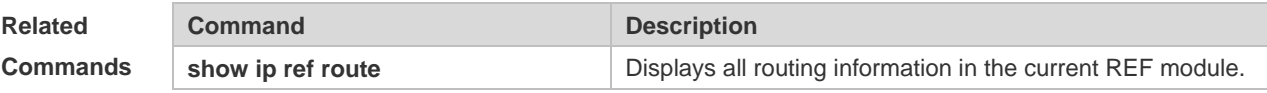

**Platform Description**

## **7.3 show ip ref packet statistics**

N/A

Use this command to display IPv4 REF packet statistics. **show ip ref packet statistics**

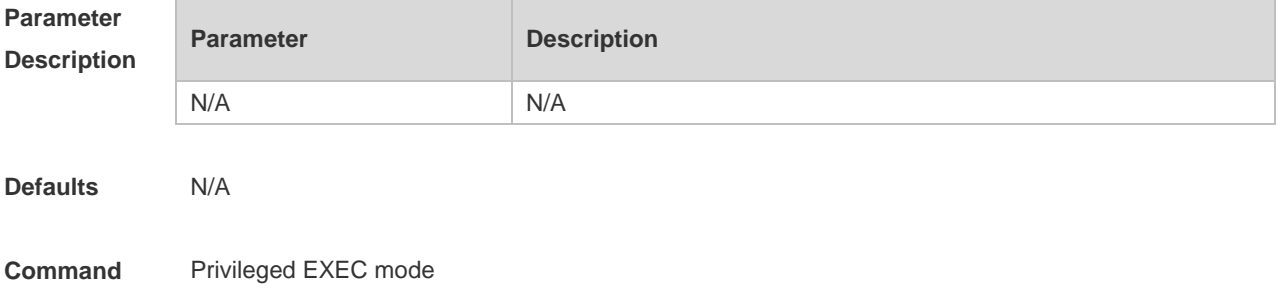

#### **Mode**

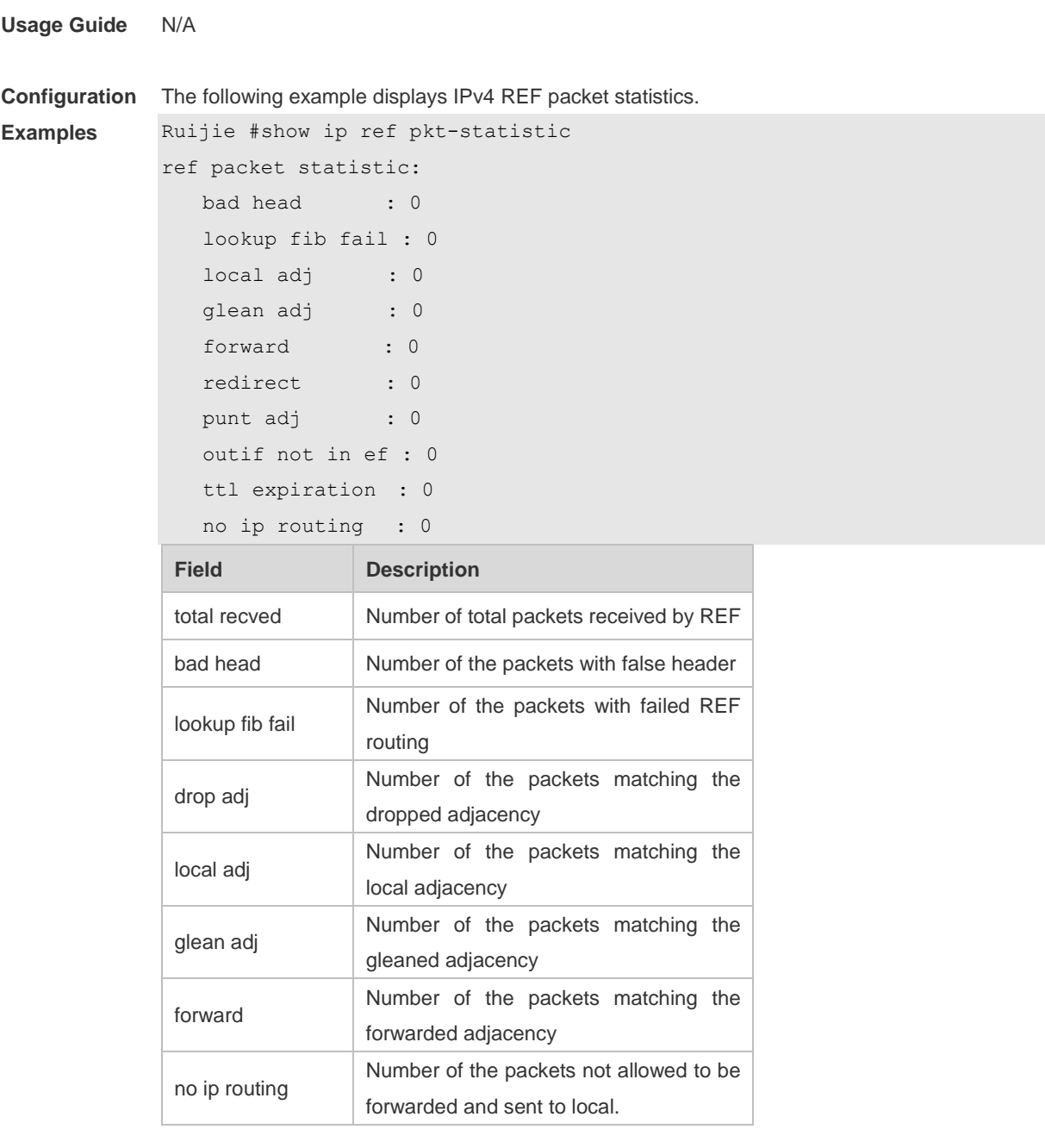

**Related** 

**Commands**

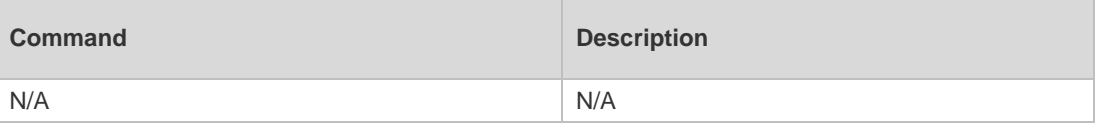

**Platform**  N/A

**Description**

# **7.4 show ip ref resolve-list**

Use this command to display the IPv4 REF resolution information.

#### **show ip ref resolve-list**

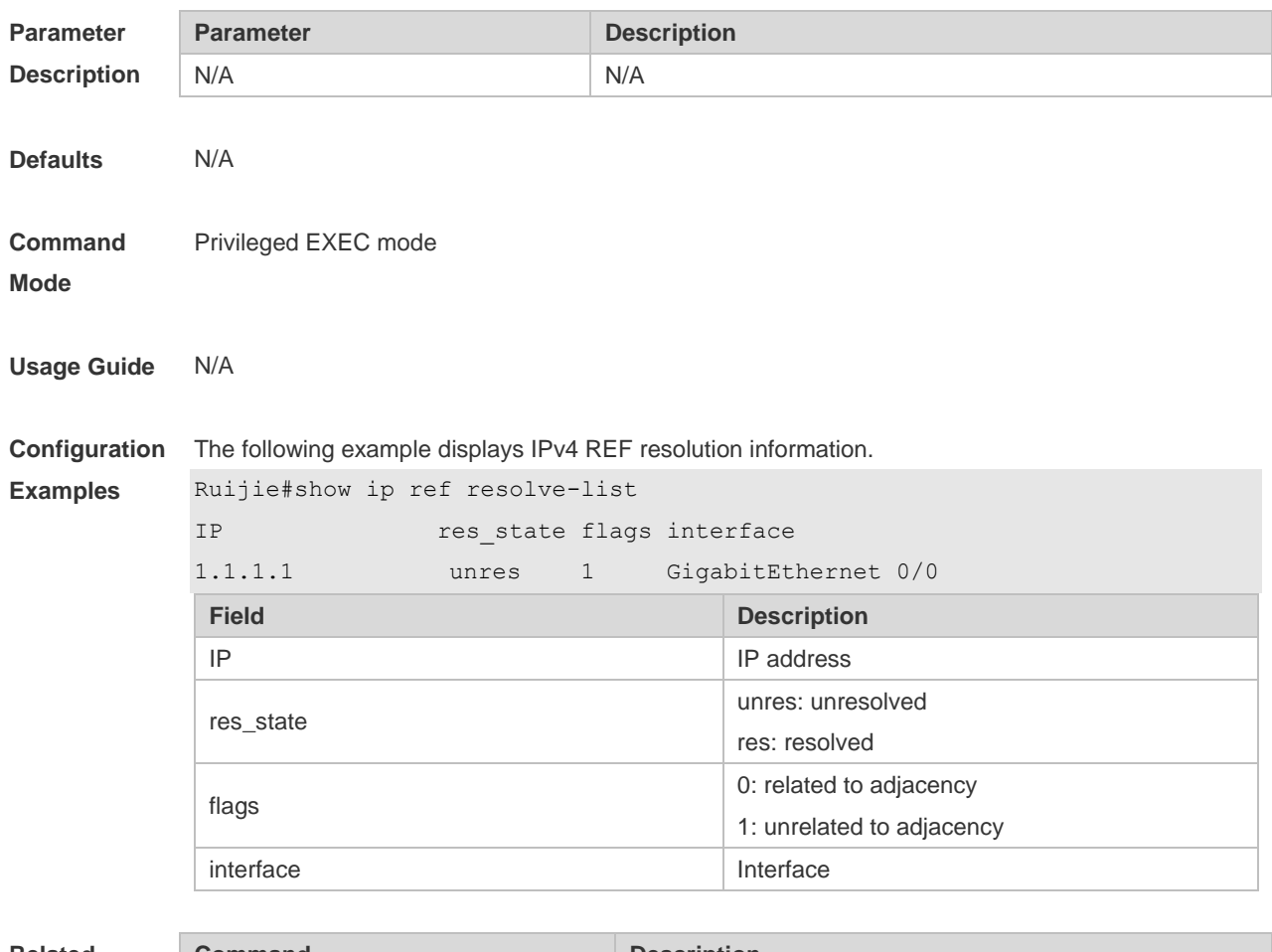

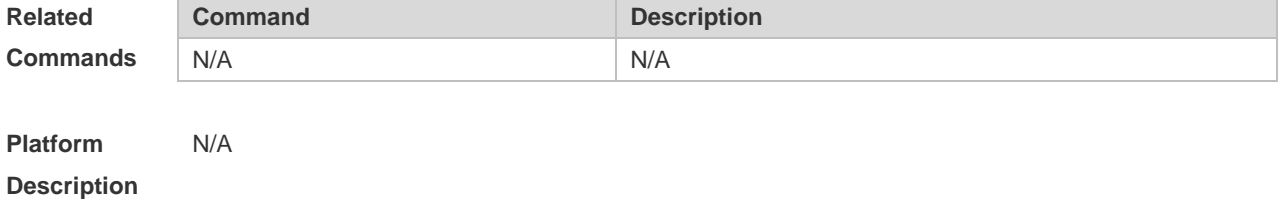

### **7.5 show ip ref route**

r.

Use this command to display all the routing information in the IPv4 REF table. **show ip ref route** [ **default** | *ip mask* | **statistics** ]

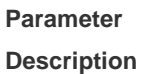

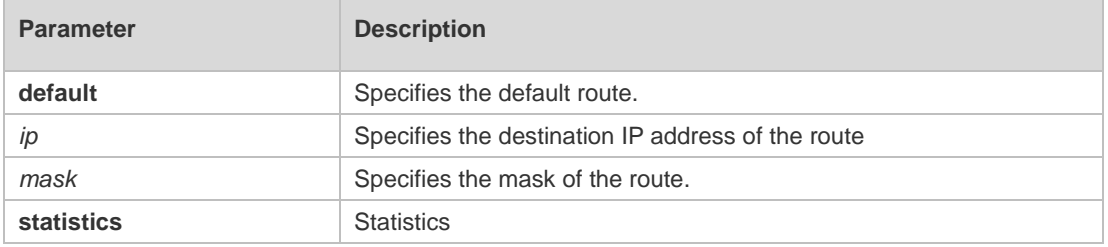

**Defaults** N/A

#### **Command Mode** Privileged EXEC mode **Usage Guide** This command is used to display the related routing information on the current REF table, and specify the default route and all the routing information matching IP/MASK. **Configuration Examples** The following example displays all the routing information in the IPv4 REF table. Ruijie#show ip ref route Codes: \* - default route # - zero route ip mask weight path-id next-hop interface 255.255.255.255 255.255.255.255 1 4 0.0.0.0 Local 0 224.0.0.0 240.0.0.0 1 1 224.0.0.0 224.0.0.0 255.255.255.0 1 4 0.0.0.0 Local 0 192.168.50.0 255.255.255.0 1 6 0.0.0.0 FastEthernet 0/0 192.168.50.255 255.255.255.255 1 2 0.0.0.0 192.168.50.200 255.255.255.255 1 7 192.168.50.200 FastEthernet 0/0 192.168.50.122 255.255.255.255 1 4 0.0.0.0 Local 0 192.168.50.78 255.255.255.255 1 9 192.168.50.78 FastEthernet 0/0 **Field Description** ip Destination IP address mask Mask path-id <br>
Adjacent identity next-hop <br>Address of next hop

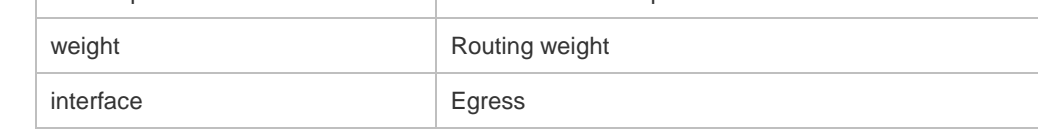

#### **Related**

**Commands**

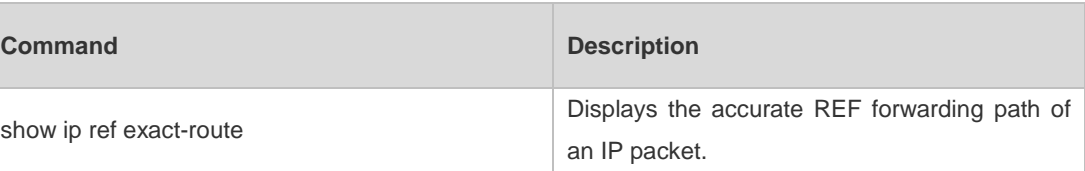

**Platform Description** N/A

# Multicast Configuration Commands

1. IGMP Snooping Commands

# **1 IGMP Snooping Commands**

### **1.1 clear ip igmp snooping gda-table**

Use this command to clear the Group Destination Address (GDA) table. **clear ip igmp snooping gda-table**

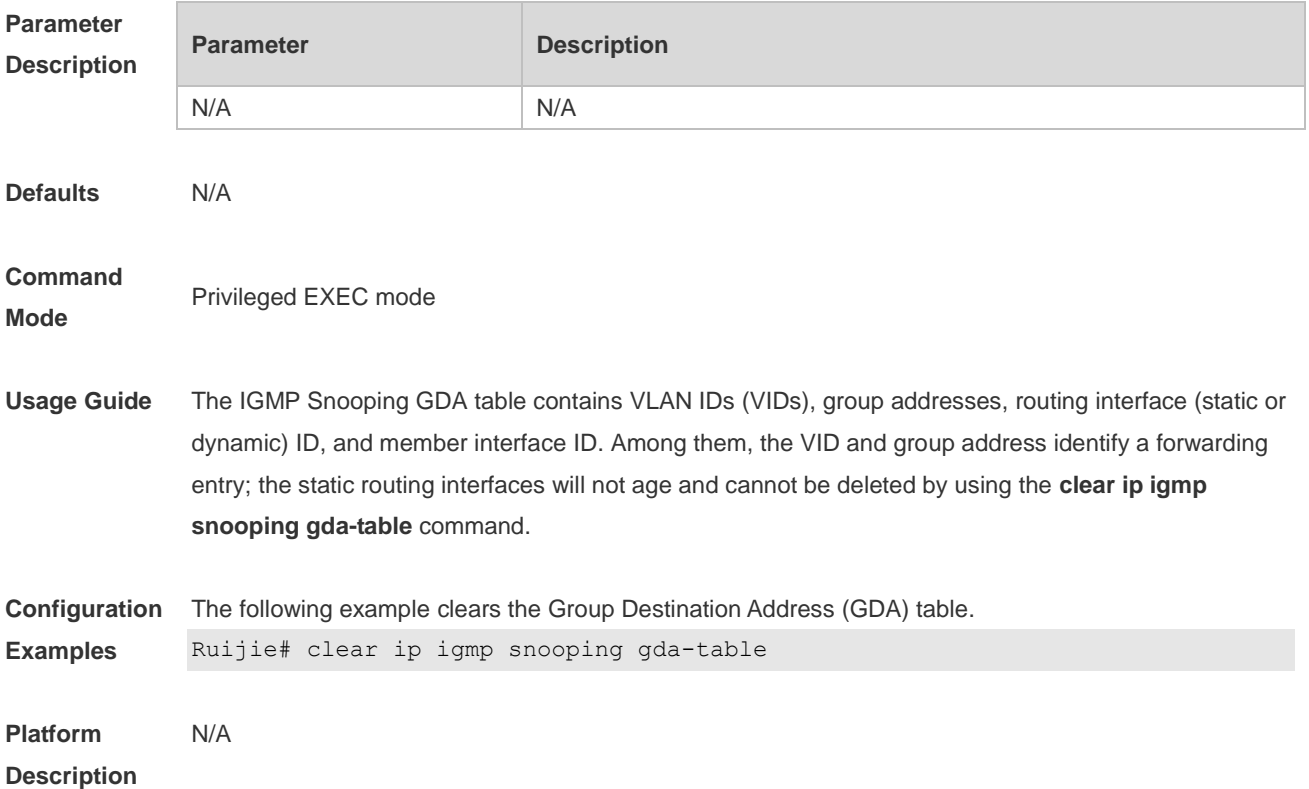

# **1.2 clear ip igmp snooping statistics**

Use this command to clear IGMP Snooping statistics. **clear ip igmp snooping statistics**

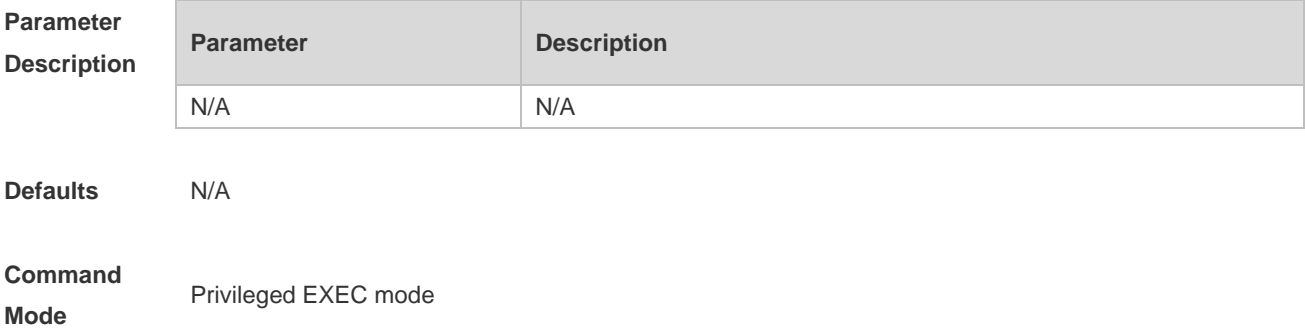

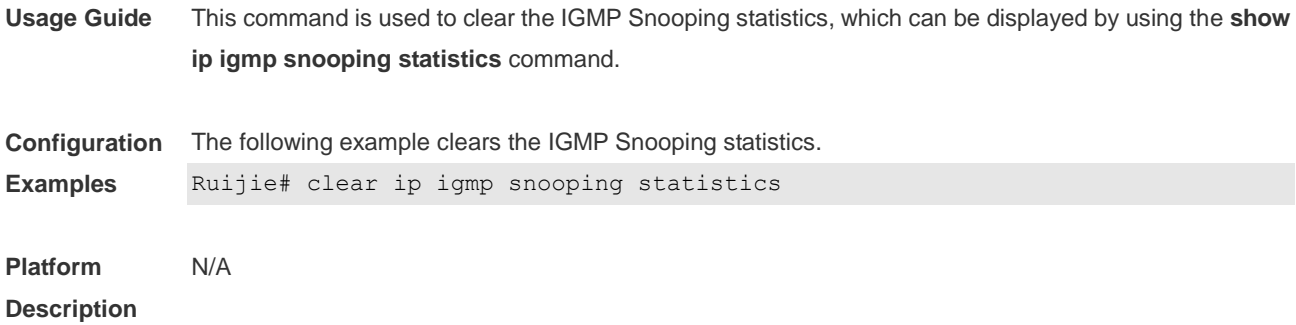

#### **1.3 deny**

Use this command to deny the forwarding of the multicast streams in the range specified by the profile. **deny**

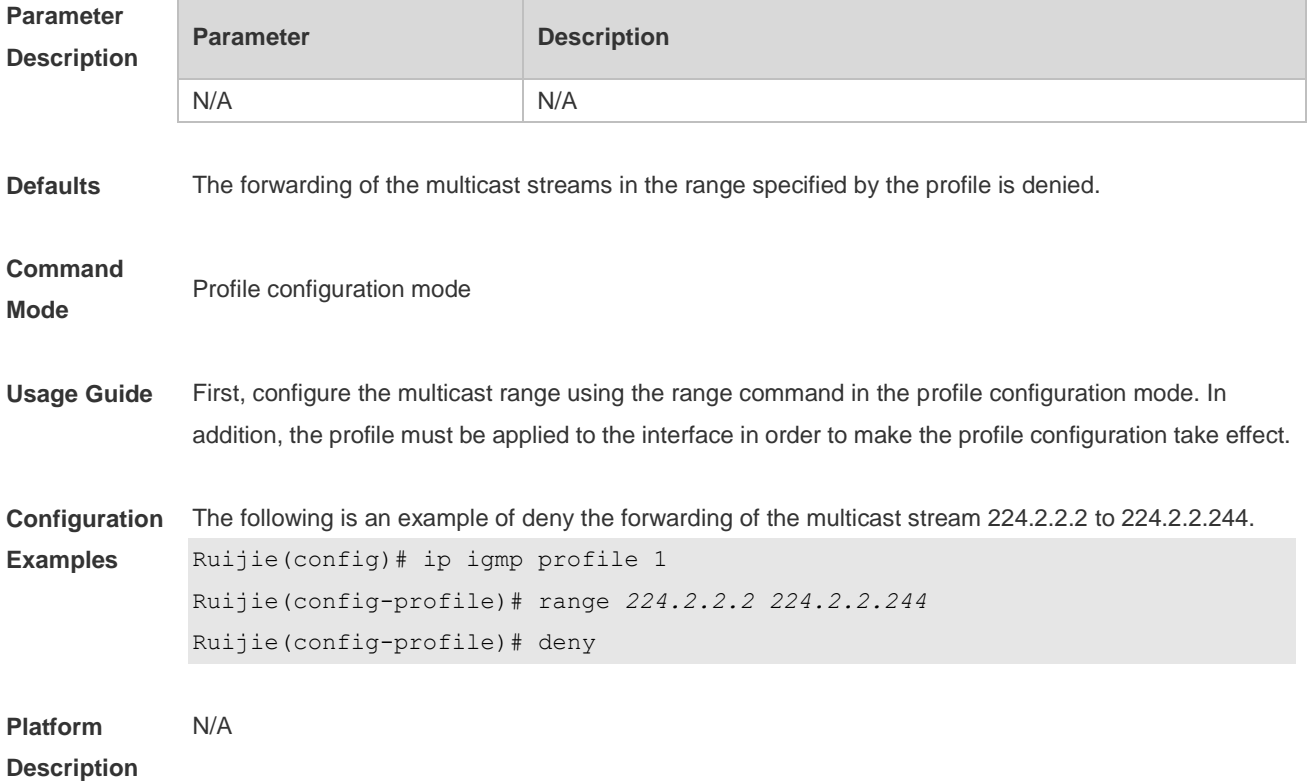

#### **1.4 ip igmp profile**

Use this command to create a profile and enter the IGMP profile configuration mode. Use the **no** or **default** form of this command to restore the default setting. **ip igmp profile** *profile-number* **no ip igmp profile** *profile-number* **default ip igmp profile** *profile-number*

**Parameter Parameter Parameter Description** 

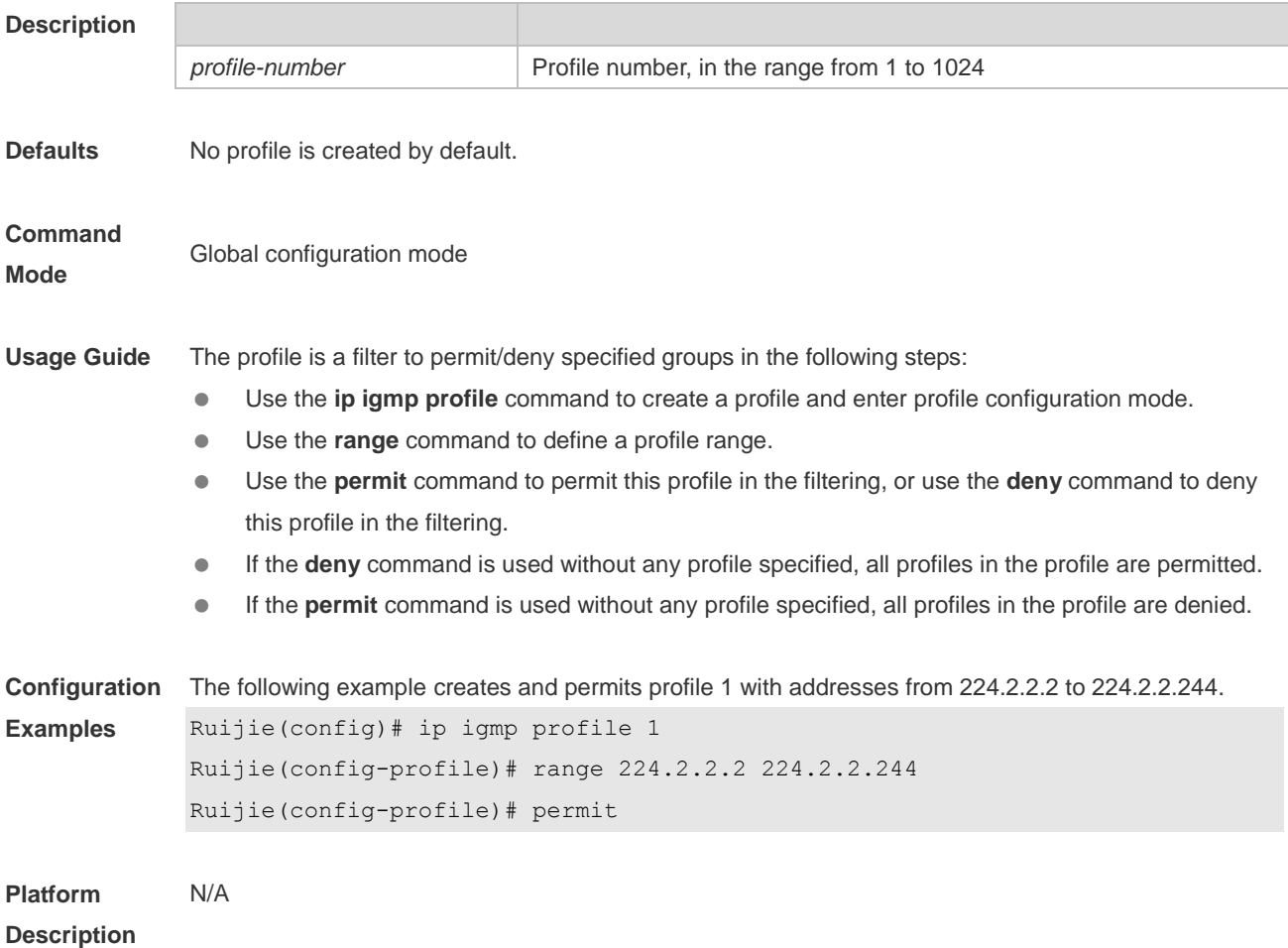

### **1.5 ip igmp snooping**

Use this command to enable IGMP snooping and enter the IVGL mode. **ip igmp snooping ivgl** Use this command to enable IGMP snooping and enter the SVGL mode. **ip igmp snooping svgl** Use the **no** or **default** command to restore the default setting. **no ip igmp snooping default ip igmp snooping**

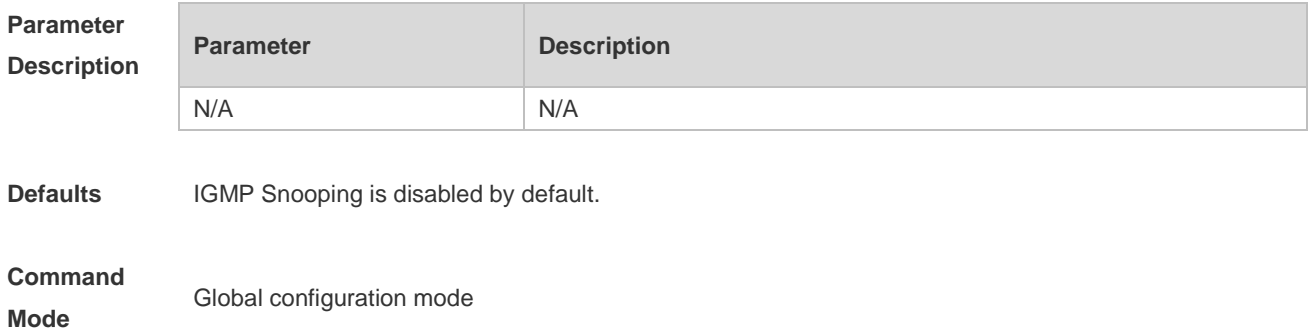

- **Usage Guide IVGL (Independent VLAN Group Learning):** In this mode, the multicast flows in different VLANs are independent. A host can only request multicast flows to the router interface in the same VLAN. Upon receiving the multicast flow in any VLAN, the switch forwards the flow to the member port in the same VLAN.
	- **SVGL (Shared VLAN Group Learning):** In this mode, the hosts in different VLANs share the same multicast flow. A host can request multicast flows across VLANs. By designating a Shared VLAN, you can only forward the multicast flows received in this Shared VLAN to other member ports in different VLANs. In the SVGL mode, IGMP Profile must be used to divide the multicast address range, within which the multicast flow can be forwarded across VLANs. By default, all group range is not within the SVGL range and all multicast flows are dropped. As shown in Figure-3:

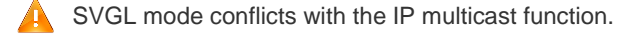

PIM Snooping must depend on IVGL mode of IGMP Snooping. Use **no ip igmp snooping**  command to disable IGMP Snooping after PIM Snooping is disabled.

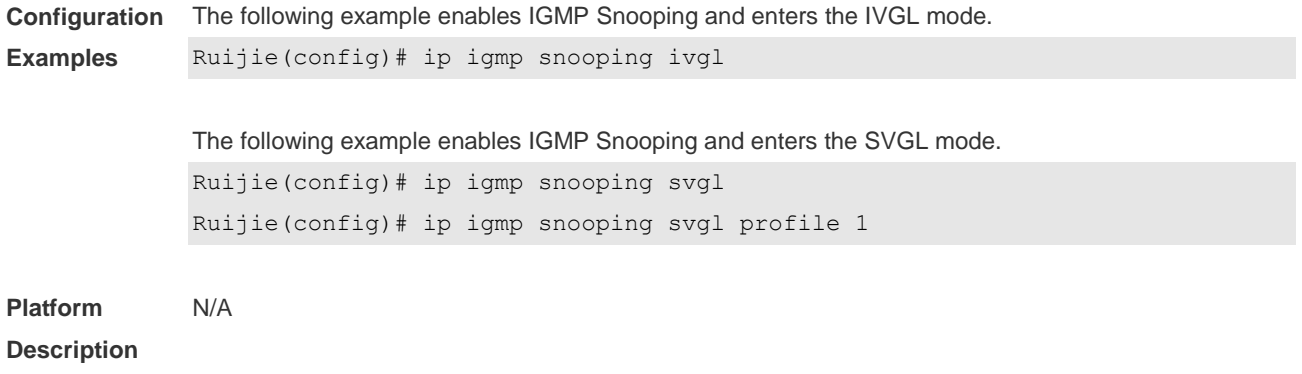

#### **1.6 ip igmp snooping dyn-mr-aging-time**

Use this command to set the aging time of a dynamic routing interface. Use the **no** or **default** form of this command to restore the default setting. **ip igmp snooping dyn-mr-aging-time** *seconds* **no ip igmp snooping dyn-mr-aging-time default ip igmp snooping dyn-mr-aging-time**

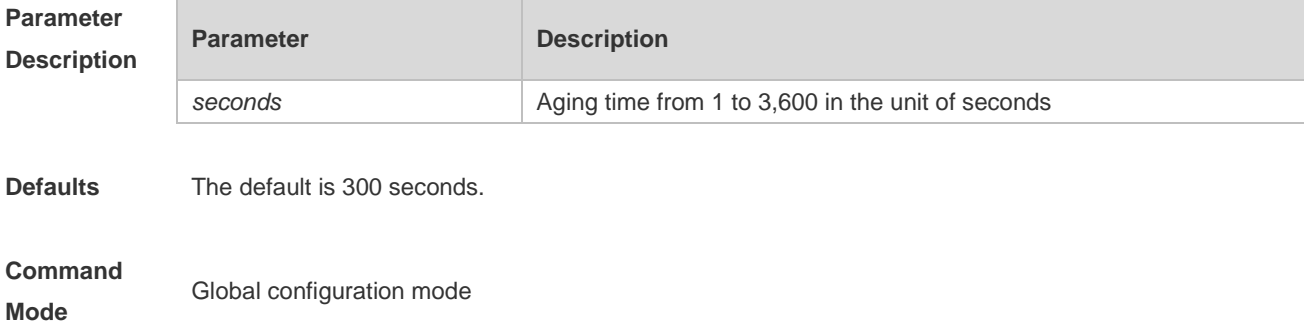

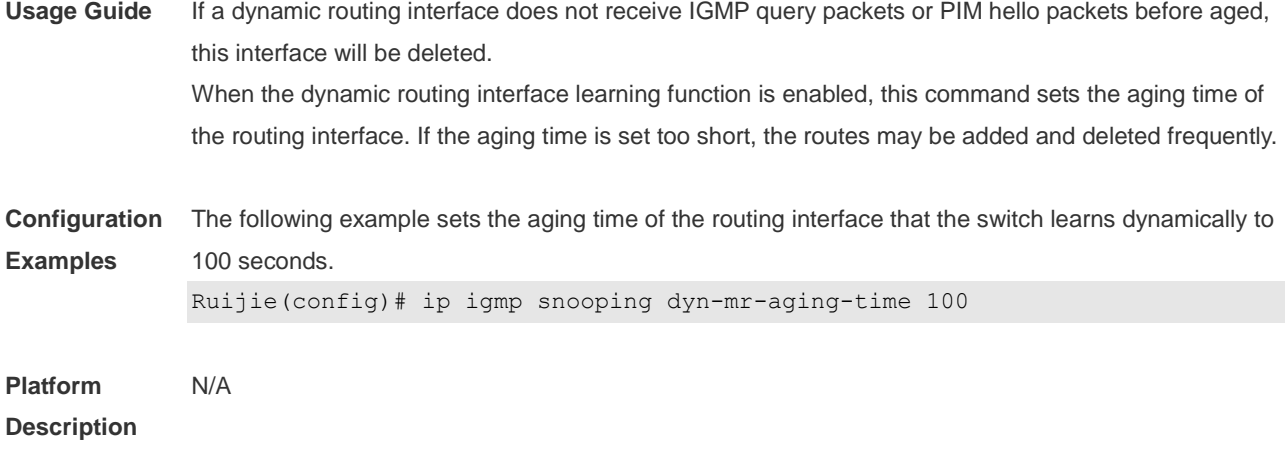

### **1.7 ip igmp snooping fast-leave enable**

Use this command to enable the fast leave function. Use the **no** or **default** form of this command to restore the default setting. **ip igmp snooping fast-leave enable no ip igmp snooping fast-leave enable default ip igmp snooping fast-leave enable**

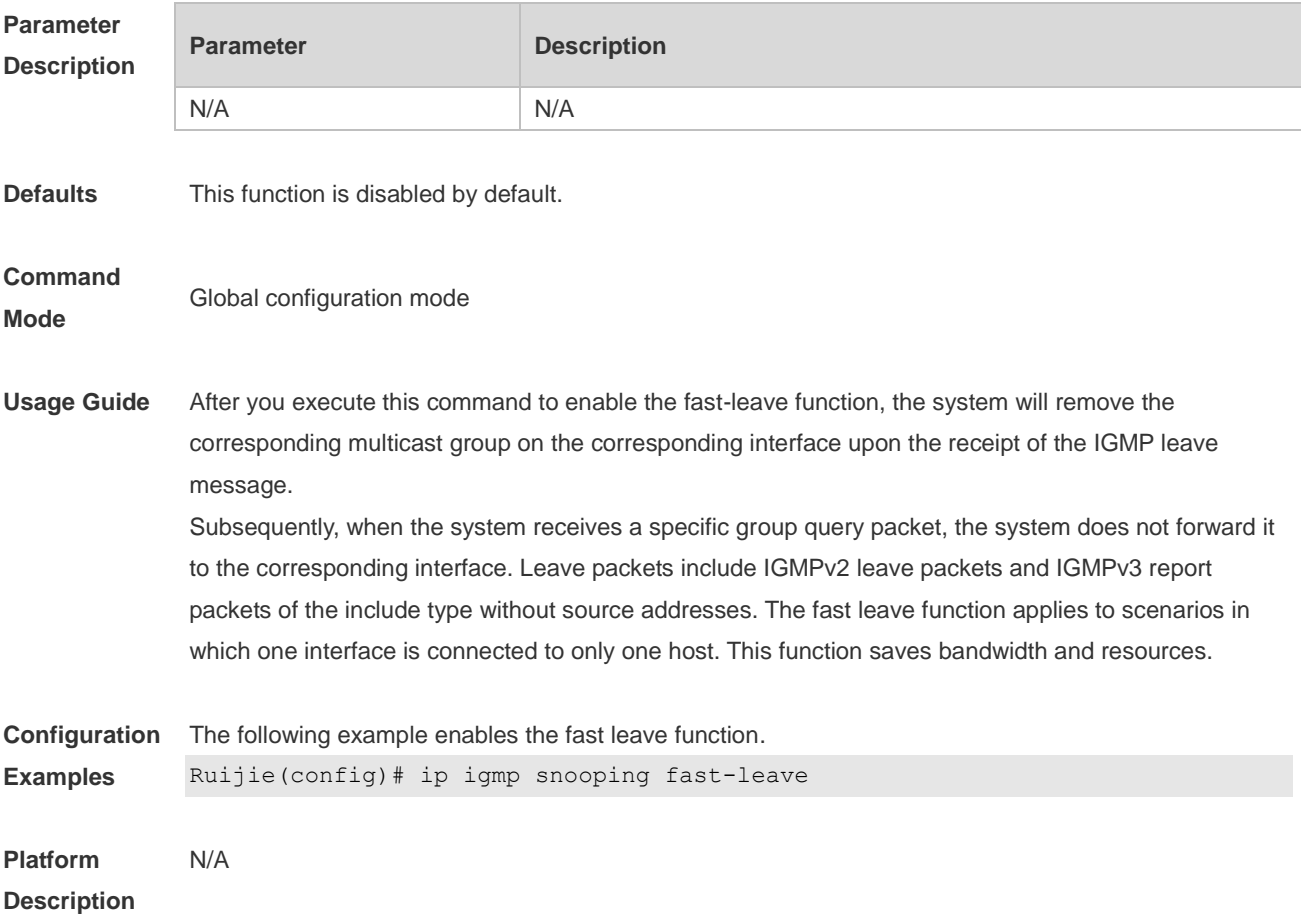

#### **1.8 ip igmp snooping filter**

Use this command to specify the profile for ports. Use the **no** or **default** form of this command to restore the default setting. **ip igmp snooping filter** *profile-number* **no ip igmp snooping filter** *profile-number* **default ip igmp snooping filter**

Use this command to specify the profile for VLANs. Use the **no** or **default** form of this command to restore the default setting. **ip igmp snooping vlan** *vlan-id* **filter** *profile-number* **no ip igmp snooping vlan** *vlan-id* **filter default ip igmp snooping vlan** *vlan-id* **filter**

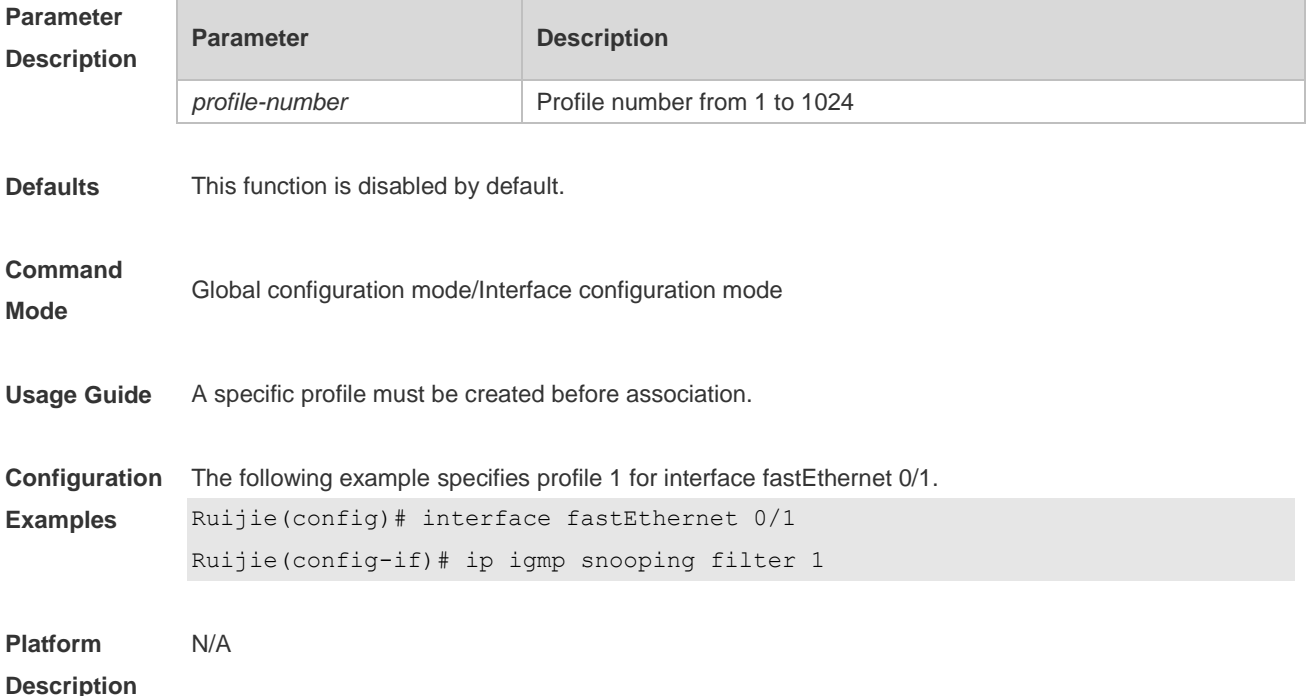

#### **1.9 ip igmp snooping host-aging-time**

Use this command to configure the aging time of IGMP dynamic ports. Use the **no** or **default** form of this command to restore the default setting. **ip igmp snooping host-aging-time** *seconds* **no ip igmp snooping host-aging-time default ip igmp snooping host-aging-time**

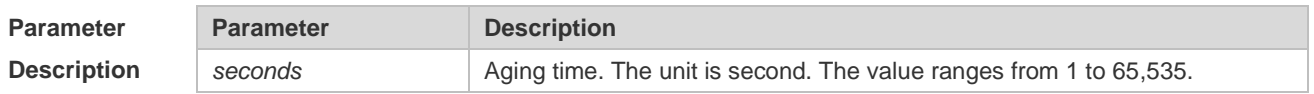

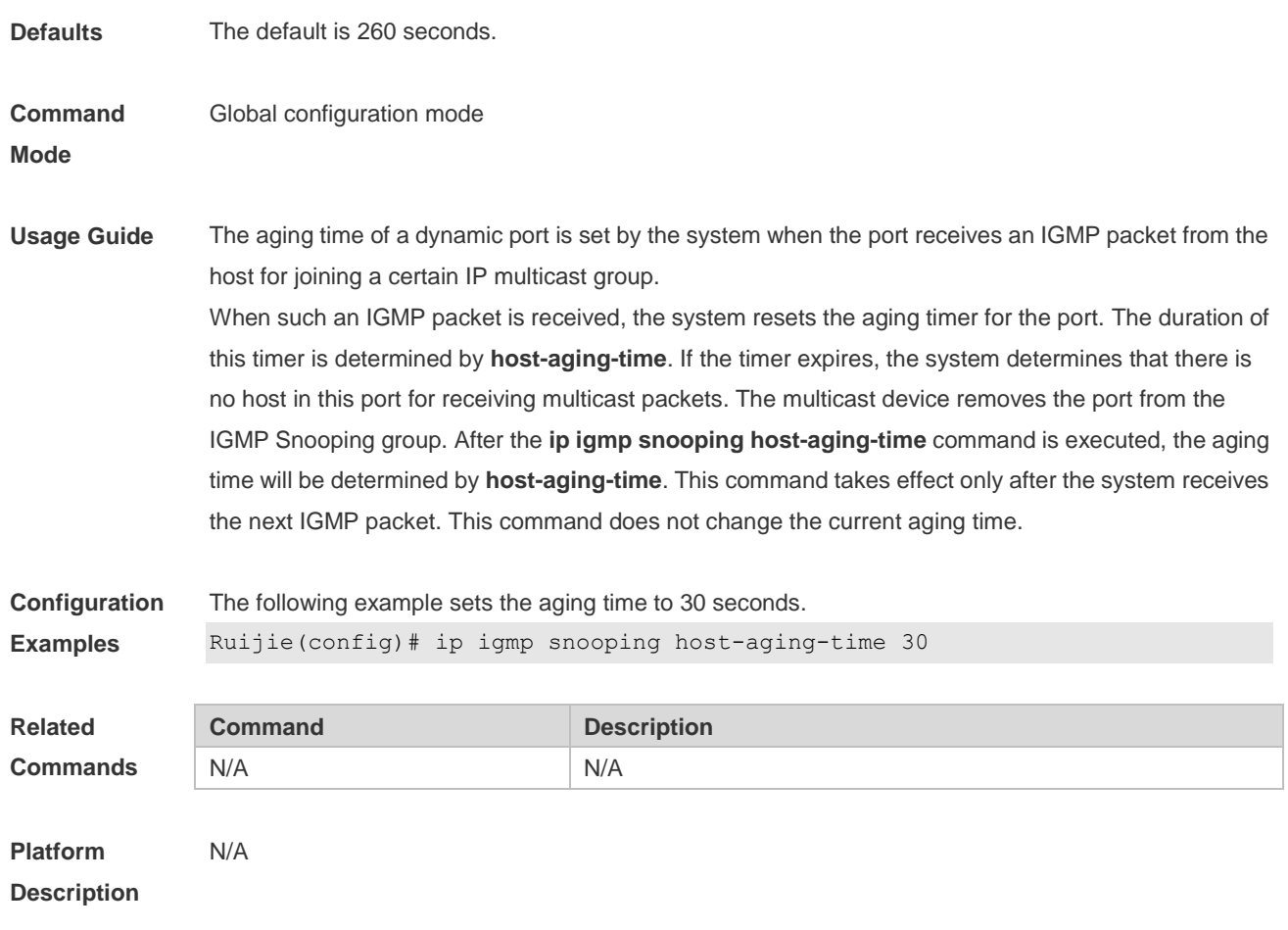

## **1.10 ip igmp snooping l2-entry-limit**

Use this command to set the maximum number of multicast groups. Use the **no** or **default** form of this command to restore the default setting. **ip igmp snooping l2-entry-limit** *number* **no ip igmp snooping l2-entry-limit default ip igmp snooping l2-entry-limit**

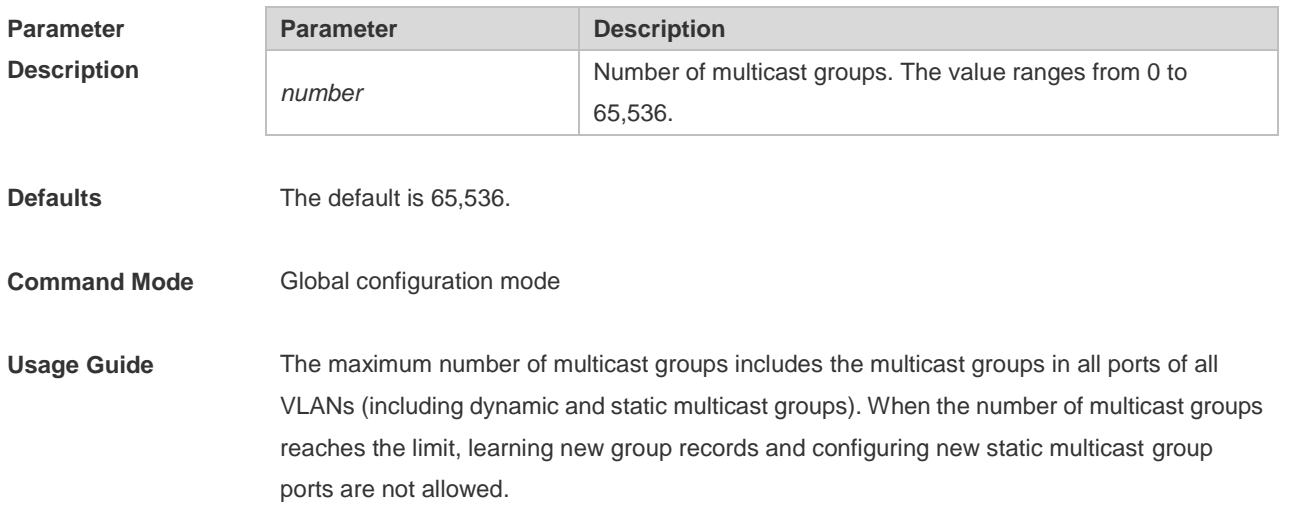

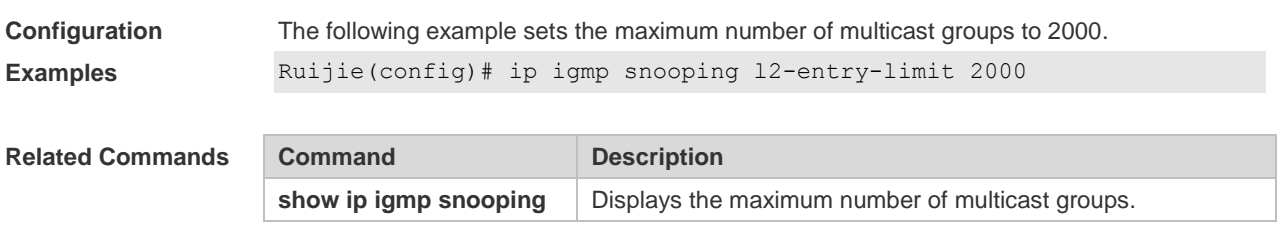

**Platform Description** N/A

#### **1.11 ip igmp snooping max-groups**

Use this command to configure the maximum number of groups that can be added dynamically to this interface.

Use the **no** or **default** form of this command to restore the default setting. **ip igmp snooping max-groups** *number* **no ip igmp snooping max-groups**

**default ip igmp snooping max-groups**

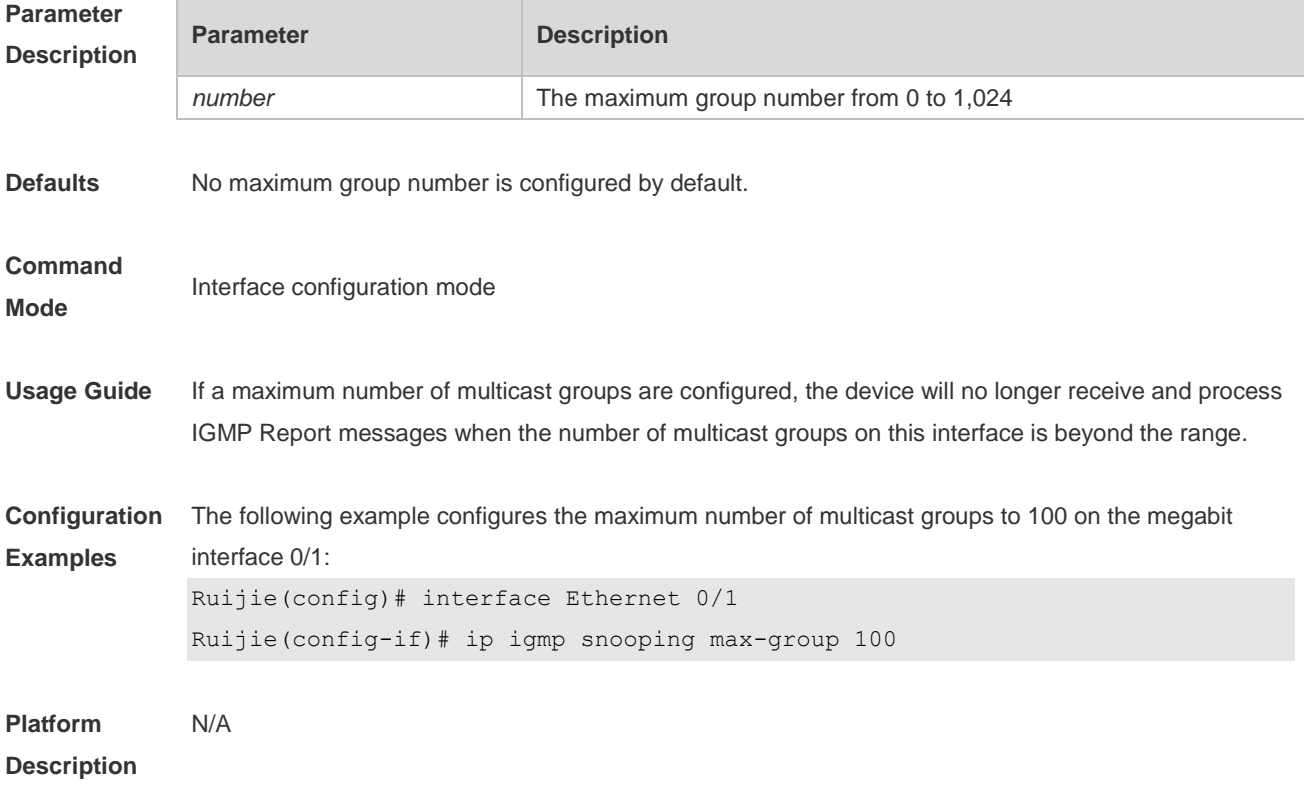

#### **1.12 ip igmp snooping mrouter learn pim-dvmrp**

Use this command to configure a device to listen to the IGMP Query/Dvmrp or PIM Help packets dynamically in order to automatically identify a routing interface Use the **no** form of this command to disable the dynamic learning.

Use the **default** form of this command to restore the default setting. **ip igmp snooping mrouter learn pim-dvmrp no ip igmp snooping mrouter learn pim-dvmrp default ip igmp snooping** [ **vlan** *vid* ] **mrouter learn pim-dvmrp**

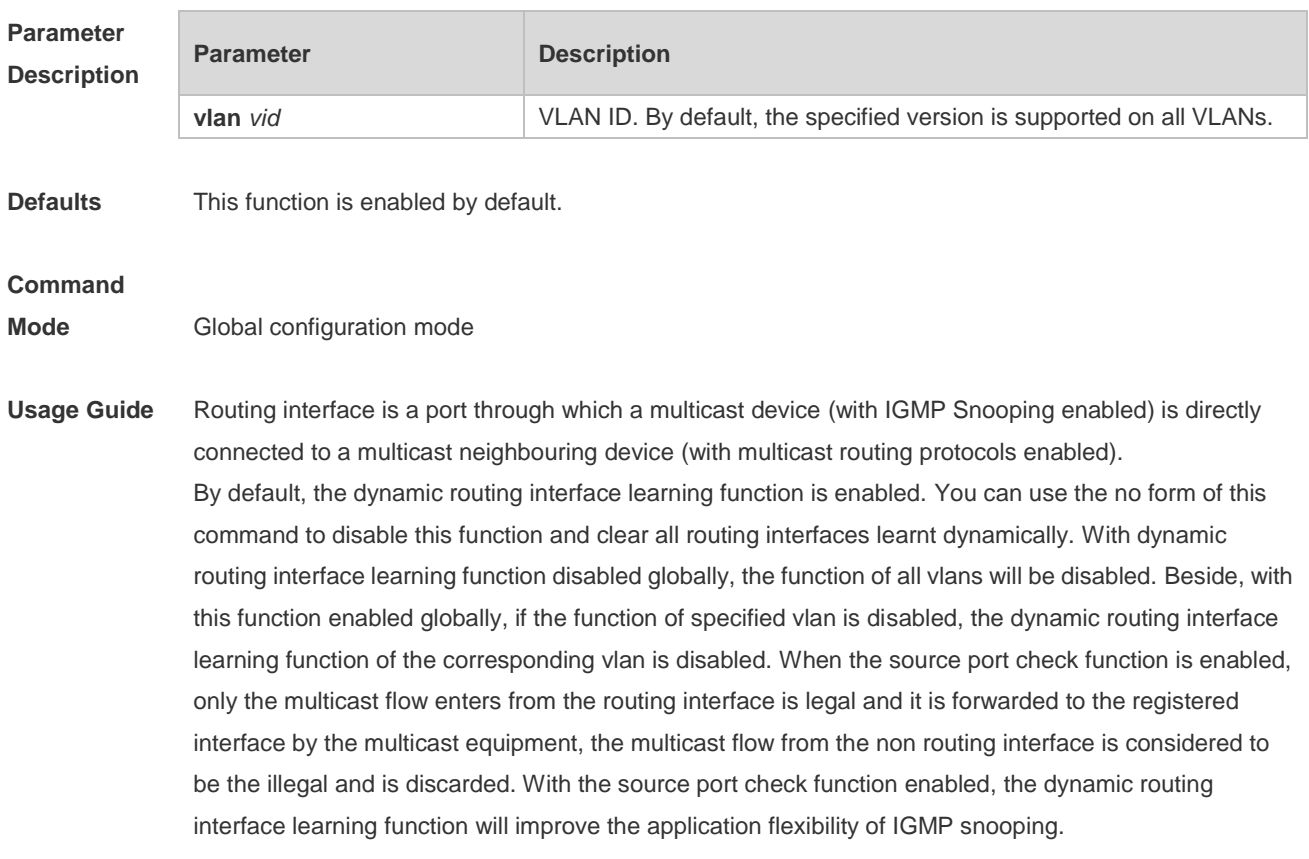

**Platform Description** N/A

#### **1.13 ip igmp snooping preview**

Use this command to allow the user to preview the specific multicast streams when the user doesn't have access to such multicast streams. Use **no** or **default** form of this command to disable multicast preview. **ip igmp snooping preview** *profile-number* **no ip igmp snooping preview default ip igmp snooping preview**

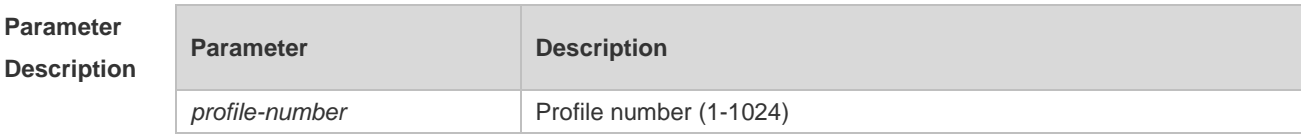

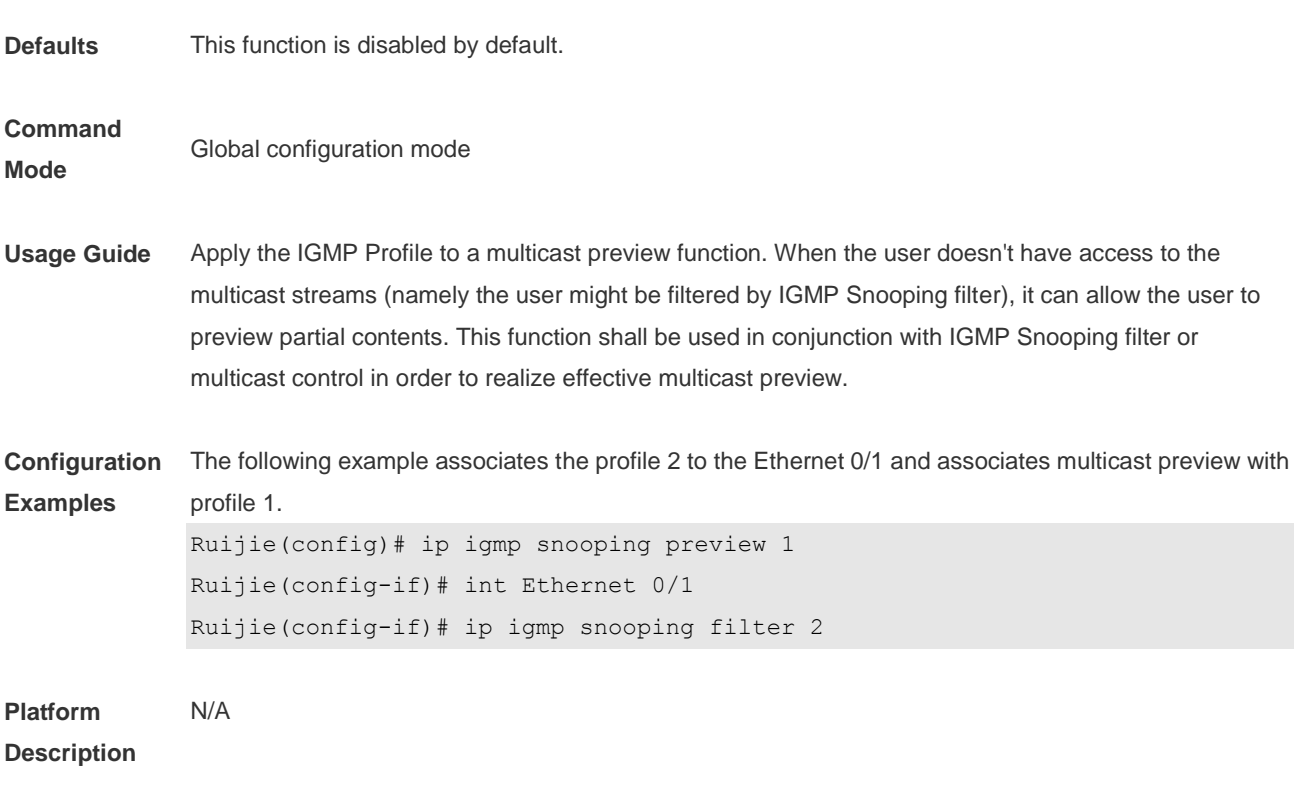

### **1.14 ip igmp snooping preview interval**

Use this command to configure the interval that allows the user to preview the specific multicast streams when the user doesn't have access to such multicast streams. Use **no** or **default** form of this command to restore the default setting. **ip igmp snooping preview interval** *seconds* **no ip igmp snooping preview interval defaut ip igmp snooping preview interval**

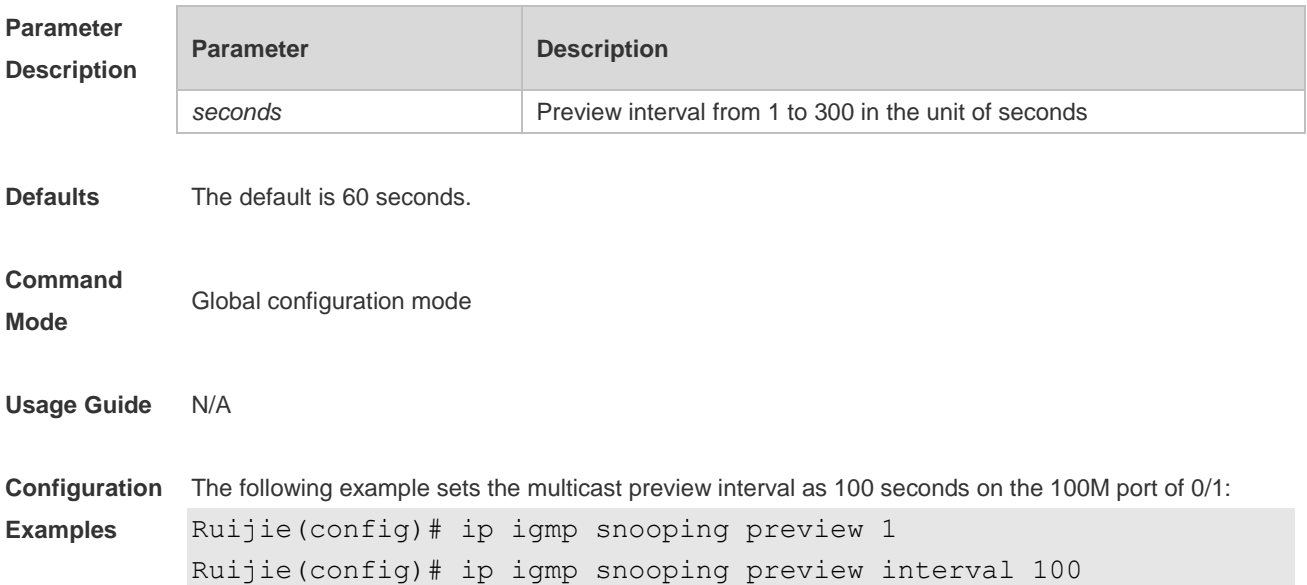

**Platform Description** N/A

### **1.15 ip igmp snooping querier**

Use this command to enable the IGMP querier. Use **no** or **default** form of this command to restore the default setting. **ip igmp snooping querier no ip igmp snooping querier default ip igmp snooping** [ **vlan** *vid* ] **querier**

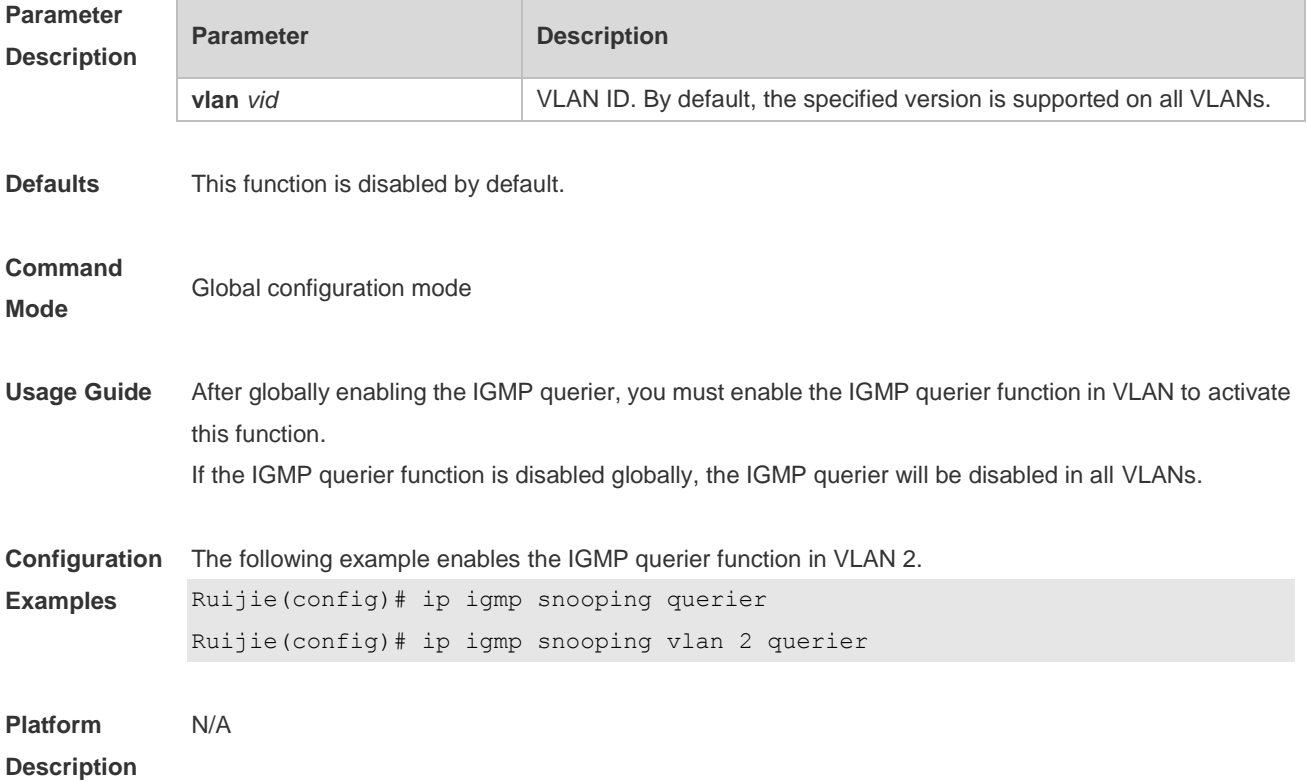

#### **1.16 ip igmp snooping querier address**

Use this command to specify a source IP address for IGMP querier. Use **no** or **default** form of this command to remove the source IP address configured. **ip igmp snooping** [ **vlan** *vid* ] **querier address** *a.b.c.d* **no ip igmp snooping** [ **vlan** *vid* ] **querier address default ip igmp snooping** [ **vlan** *vid* ] **querier address**

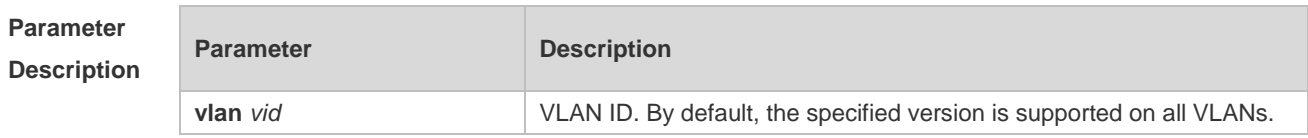

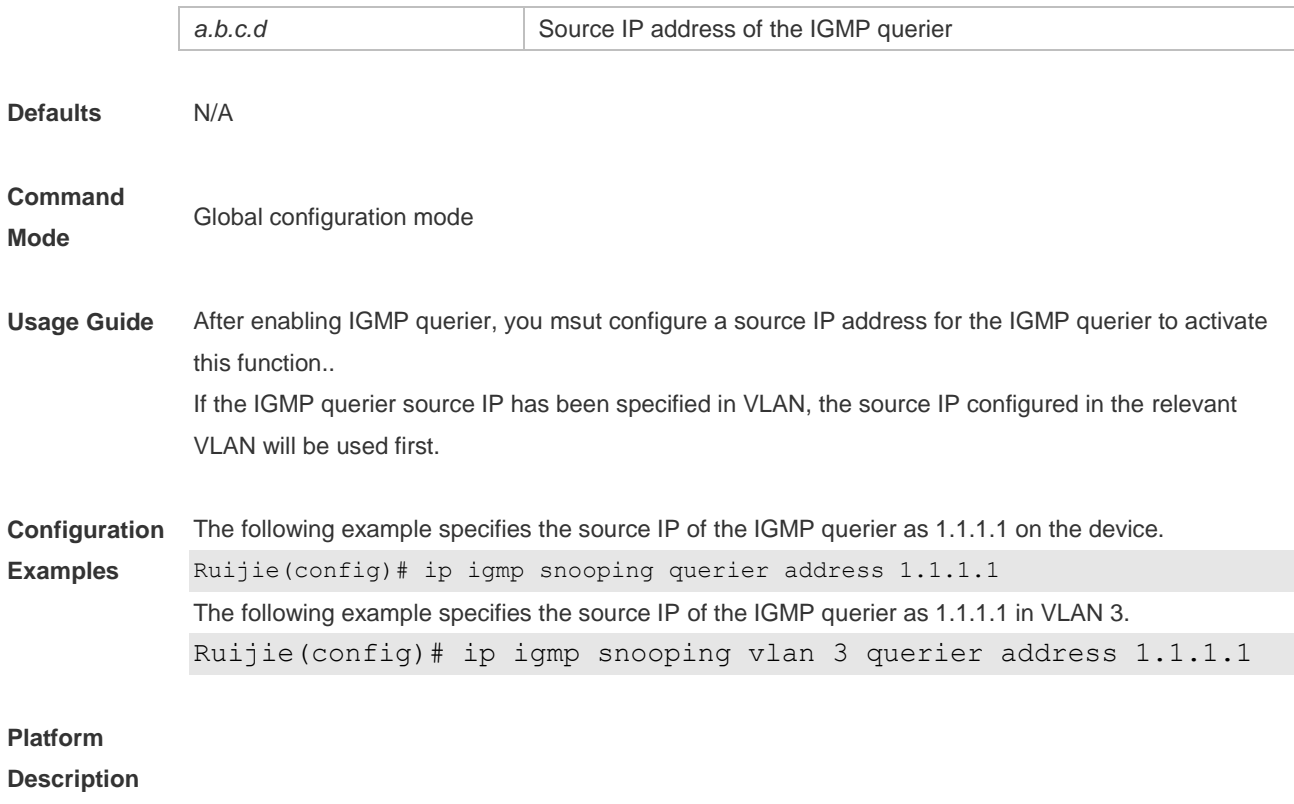

#### **1.17 ip igmp snooping querier max-response-time**

Use this command to configure the maximum response time of the IGMP querier. Use **no** or **default** form of this command to restore to the default setting. **ip igmp snooping** [ **vlan** *vid* ] **querier max-response-time** *seconds* **no ip igmp snooping [ vlan** *vid* **] querier max-response-time default ip igmp snooping** [ **vlan** *vid* ] **querier max-response-time**

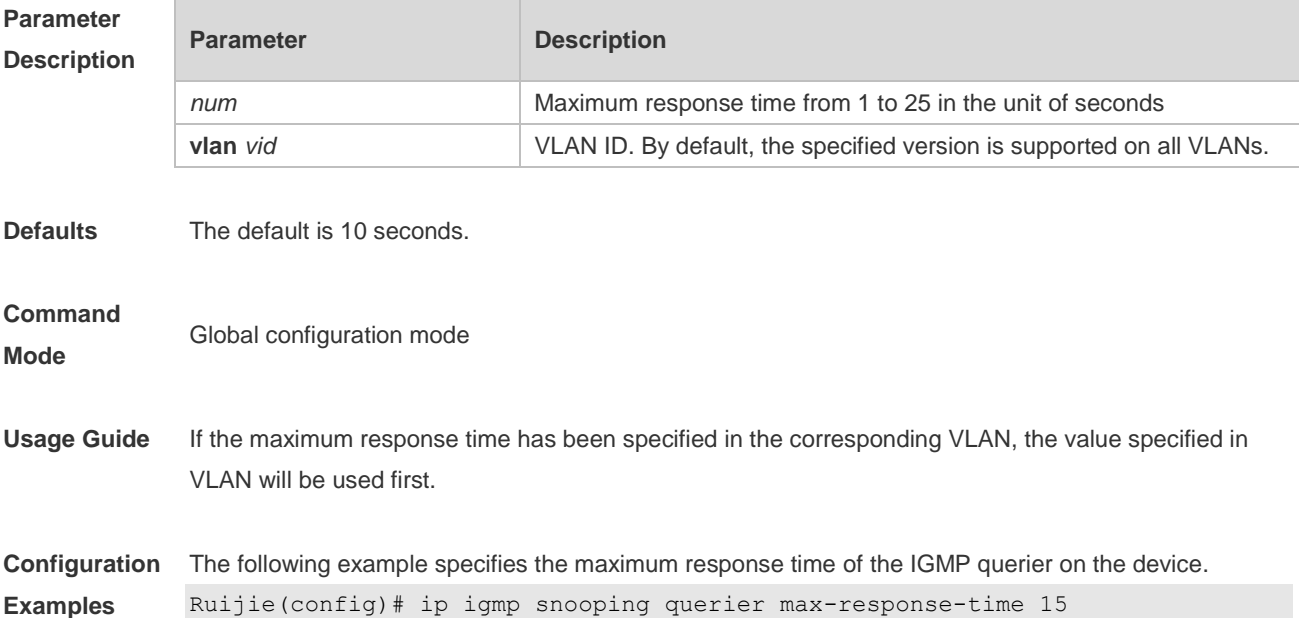

The following example specifies the maximum response time of the IGMP querier in VLAN 3.

Ruijie(config)# ip igmp snooping vlan 3 querier max-response-time 15

**Platform**  N/A

**Description**

#### **1.18 ip igmp snooping querier query-interval**

Use this command to specify the interval for IGMP querier to send query packets. Use **no** or **default** form of this command to restore the default setting. **ip igmp snooping querier query-interval** *seconds* **no ip igmp snooping querier query-interval default ip igmp snooping** [ **vlan** *vid* ] **querier query-interval**

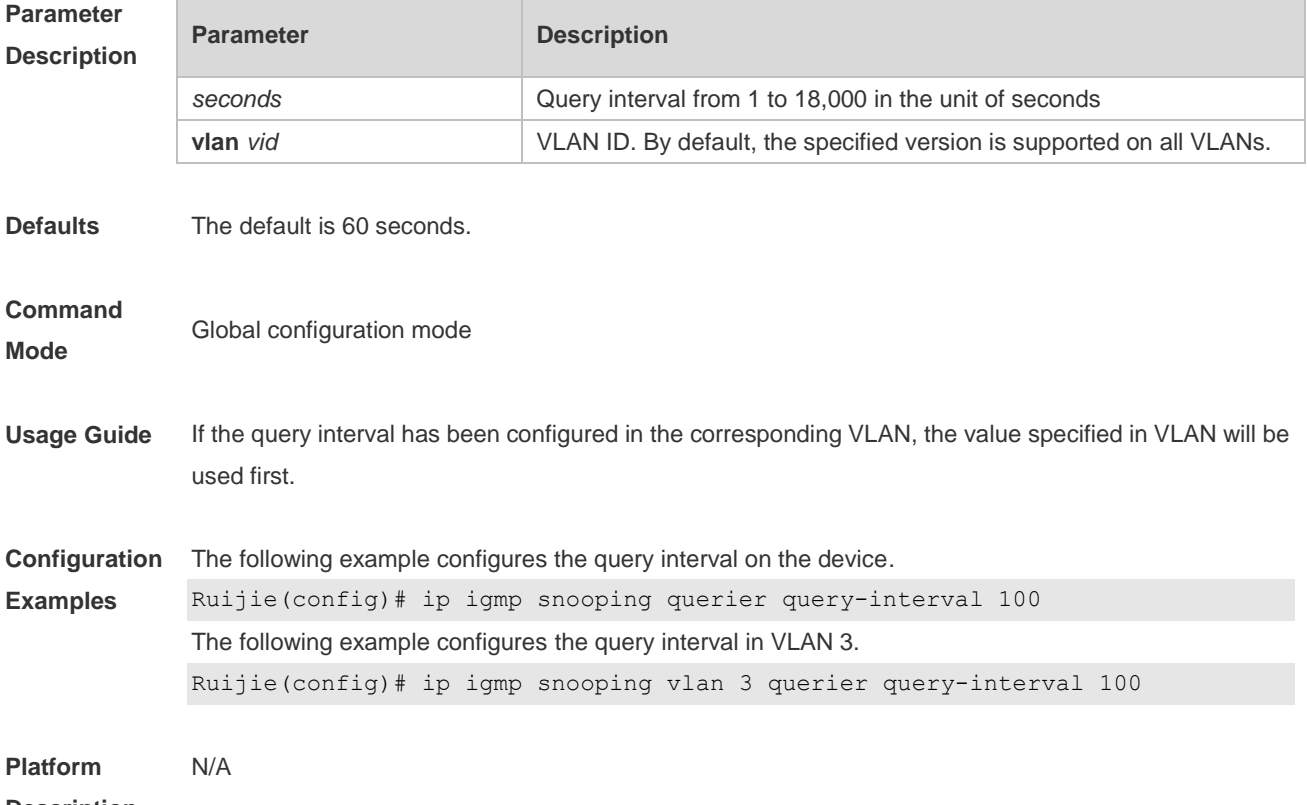

**Description**

### **1.19 ip igmp snooping querier timer expiry**

Use this command to specify the expiration timer for non-querier. Use **no** form of this command to restore the default setting. **ip igmp snooping** [ **vlan** *vid* ] **querier timer expiry** *seconds* **ip igmp snooping** [ **vlan** *vid* ] **querier timer expiry** *seconds* **default ip igmp snooping** [ **vlan** *vid* ] **querier timer expiry**

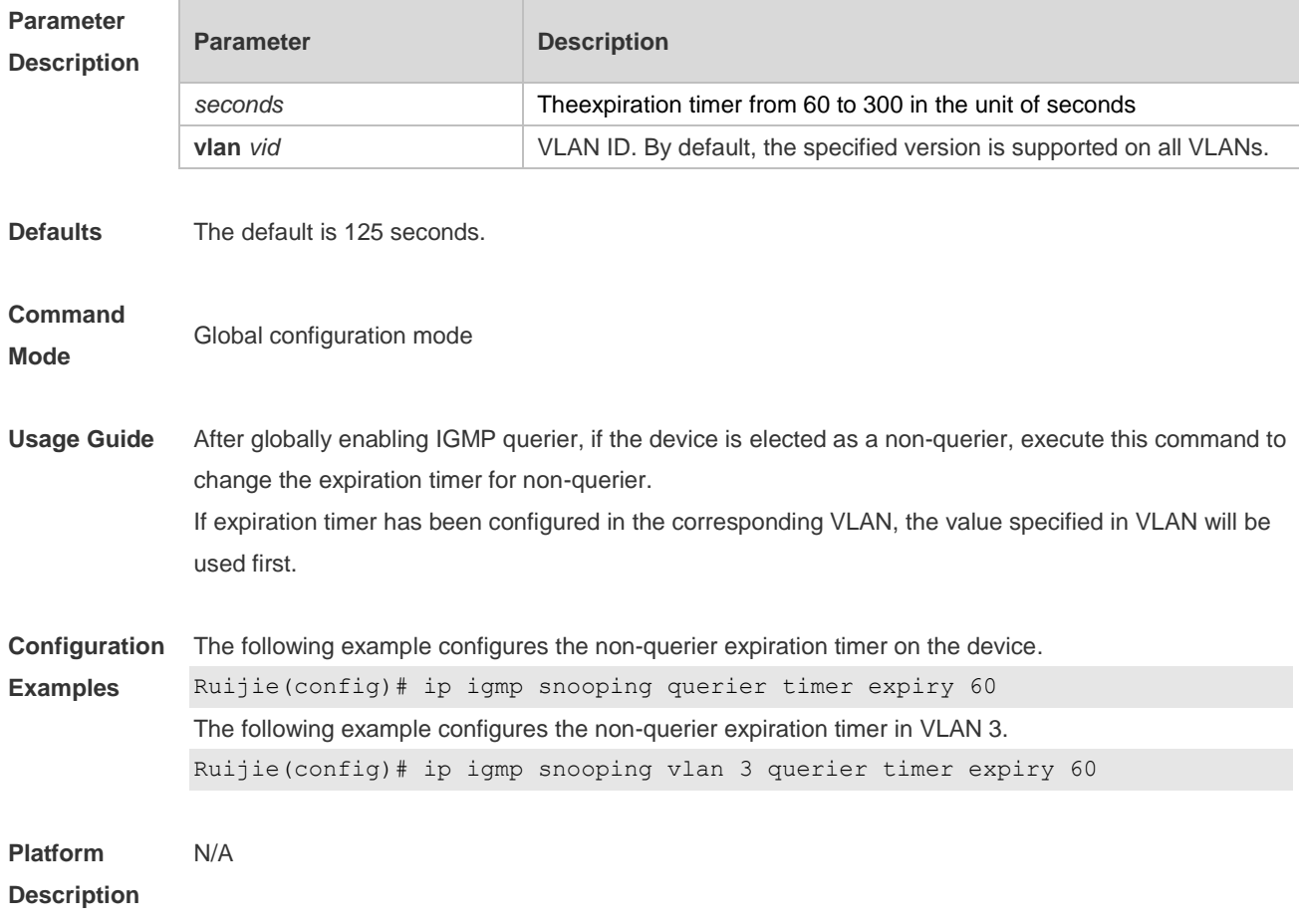

### **1.20 ip igmp snooping querier version**

Use the following commands to specify IGMP Snooping querier version. **ip igmp snooping** [ **vlan** *vid* ] **querier version 1 ip igmp snooping** [ **vlan** *vid* ] **querier version 2** Use **no** or **default** form of this command to restore to the default setting. **no ip igmp snooping** [ **vlan** *vid* ] **querier version default ip igmp snooping** [ **vlan** *vid* ] **querier version**

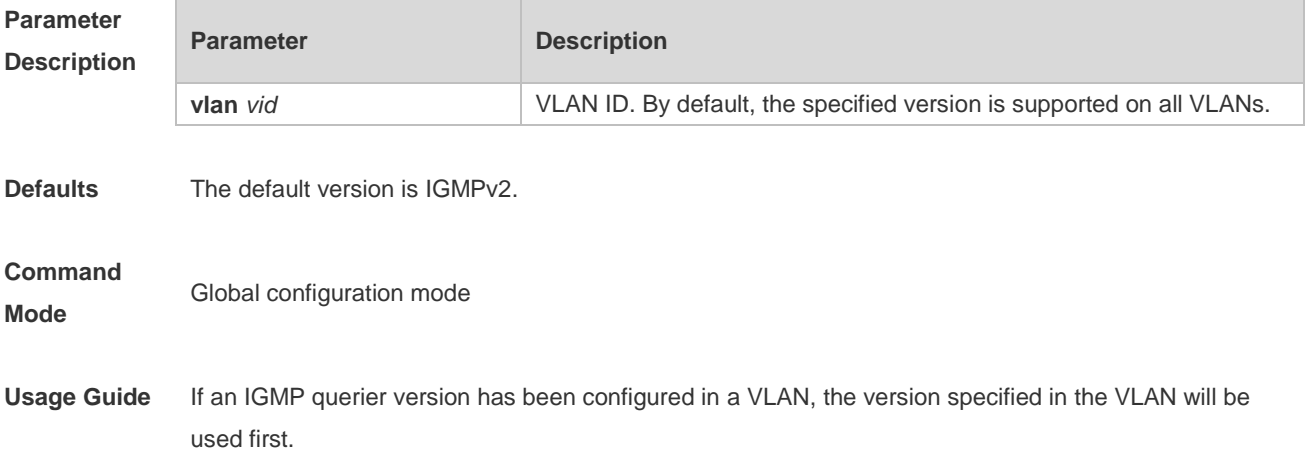

IGMPv1 and IGMPv2 are supported.

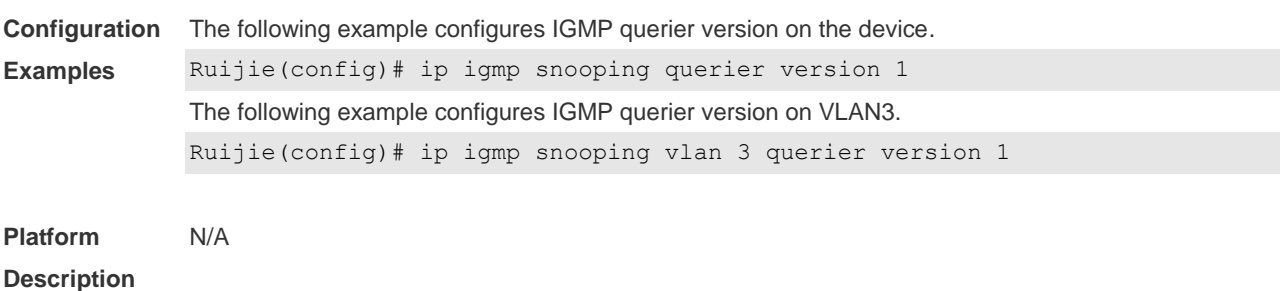

### **1.21 ip igmp snooping query-max-response-time**

Use this command to specify the time for the switch to wait for the member join message after receiving the **query** message.

Use the **no** or **default** form of this command to restore the default setting.

**ip igmp snooping query-max-response-time** *seconds*

**no ip igmp snooping query-max-resposne-time**

**default ip igmp snooping query-max-response-time**

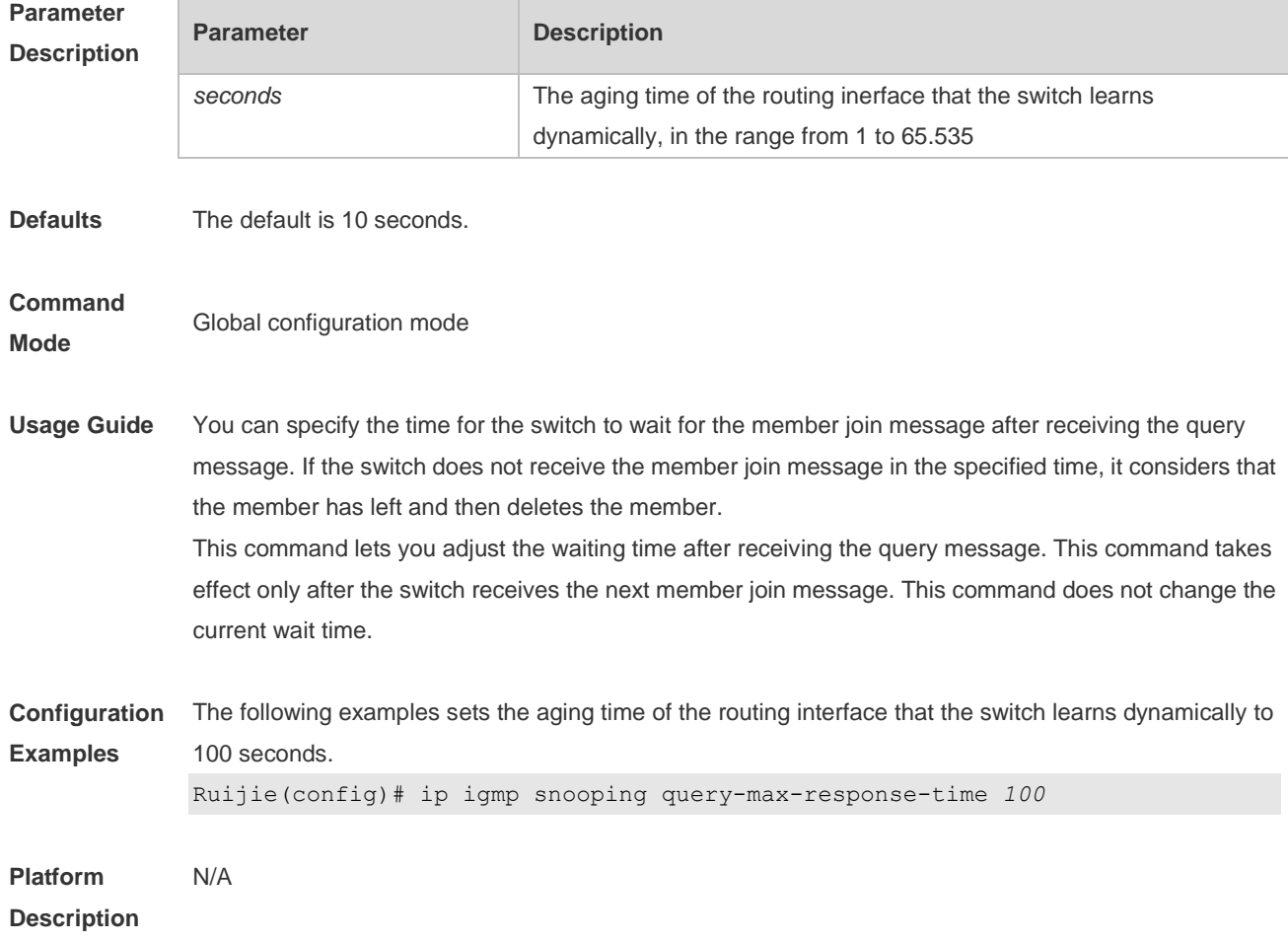

### **1.22 ip igmp snooping suppression enable**

Use this command to enable IGMP snooping suppression. Use the **no** or **default** form of this command to restore the default setting. **ip igmp snooping suppression enable no ip igmp snooping suppression enable default ip igmp snooping suppression enable**

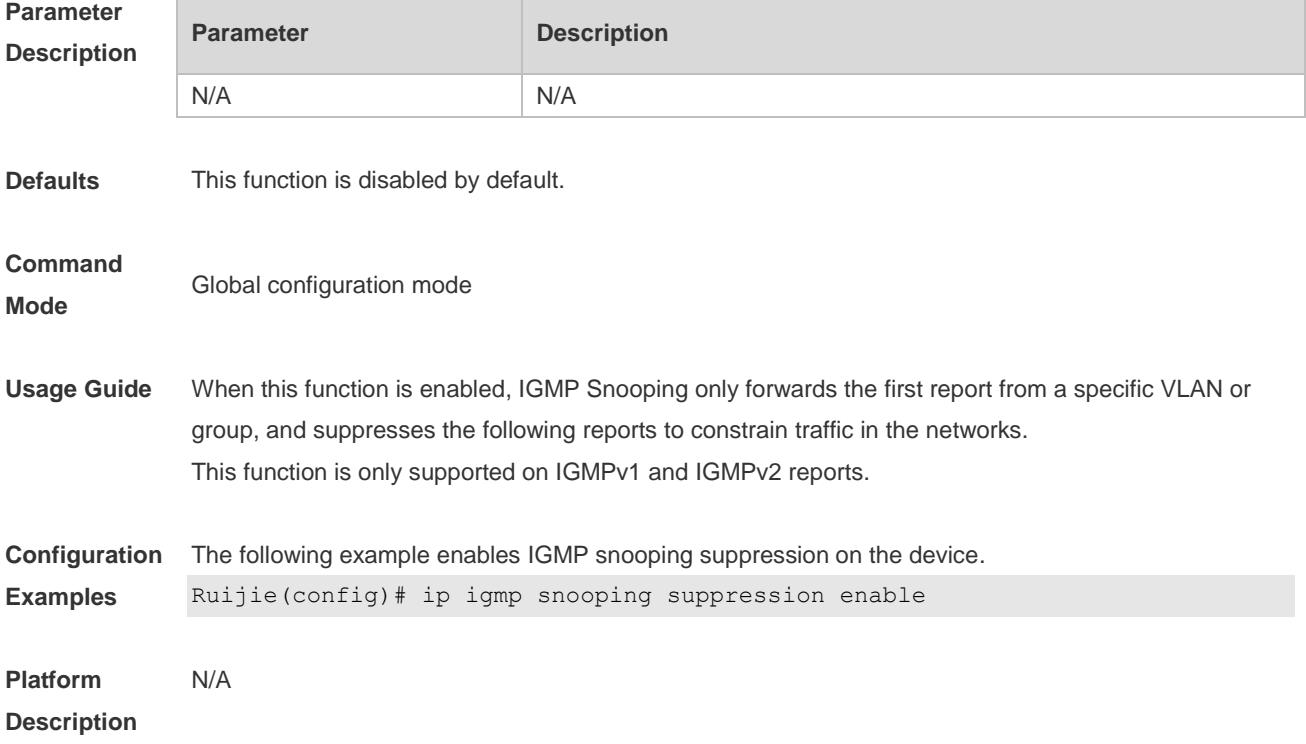

#### **1.23 ip igmp snooping svgl profile**

Use this command to specify the multicast group address range applied in the SVGL/IVGL-SVGL mode. Use the **no** or **default** form of this command to restore the default setting. **ip igmp snooping svgl profile** *profile-number* **no ip igmp snooping svgl profile default ip igmp snooping svgl profile**

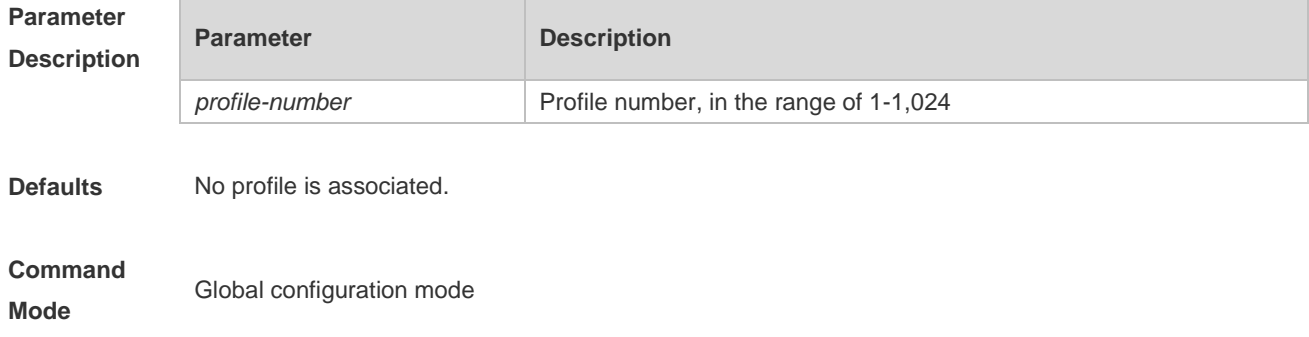

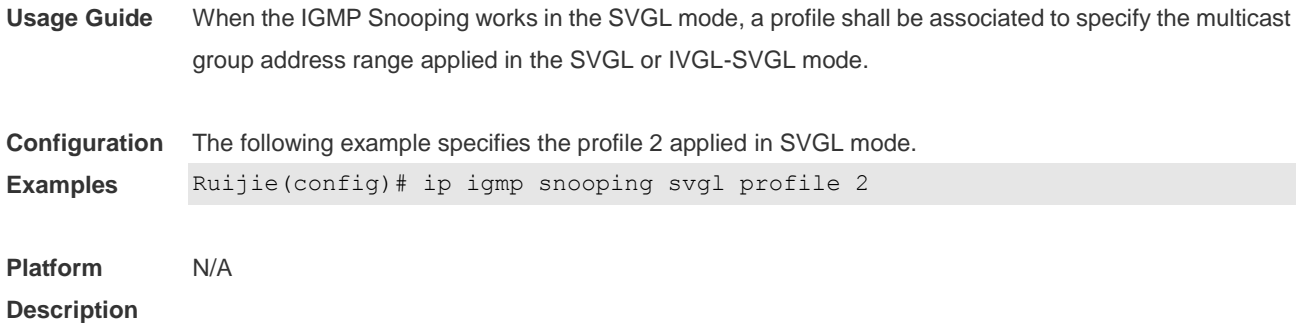

#### **1.24 ip igmp snooping svgl subvlan**

Use this command to specify the subvlan of multicast VLAN. Use the **no** or **default** form of this command to restore the default setting. **ip igmp snooping svgl subvlan** [*vid-range*] **no ip igmp snooping svgl subvlan** [*vid-range*] **default ip igmp snooping svgl subvlan** [ *vid-range* ]

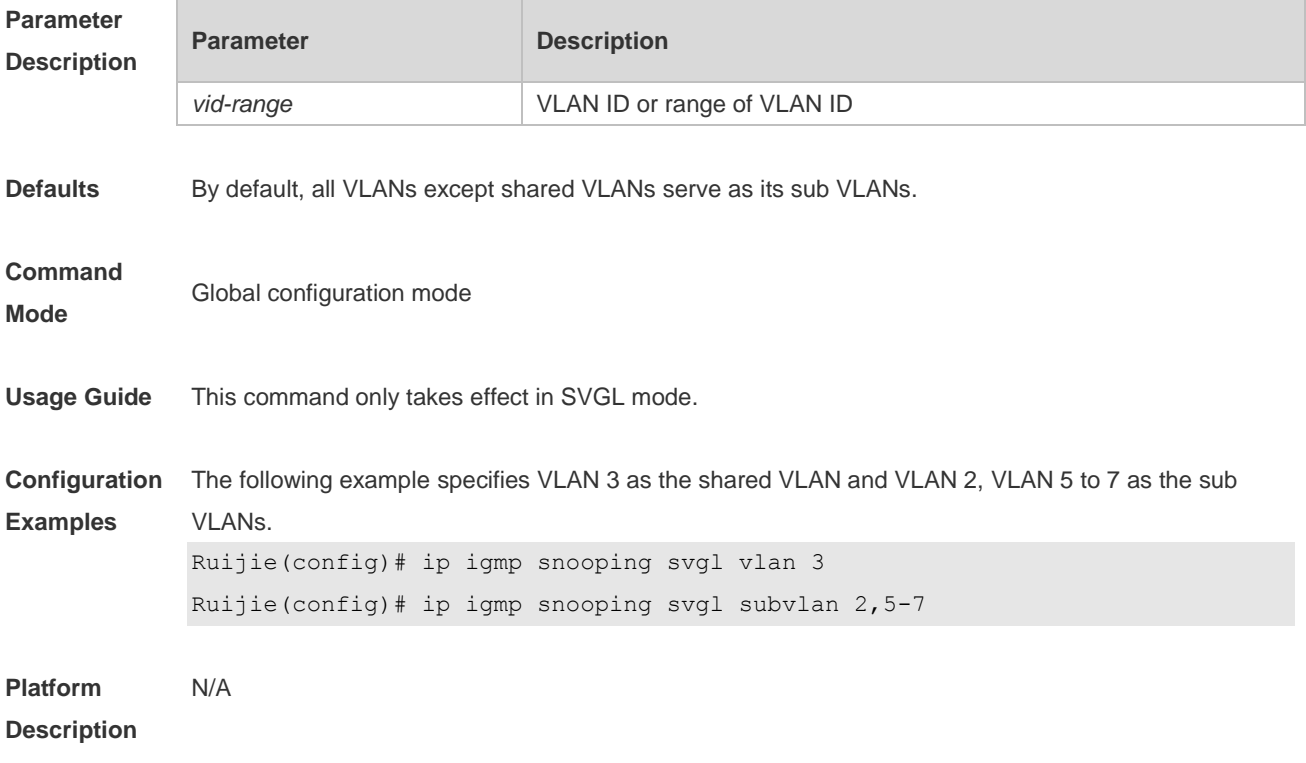

#### **1.25 ip igmp snooping svgl vlan**

Use this command to specify the shared VLAN in SVGL mode. Use the **no** form of this command to restore the default setting. **ip igmp snooping svgl vlan** *vid* **no ip igmp snooping svgl vlan**

#### **default ip igmp snooping svgl vlan**

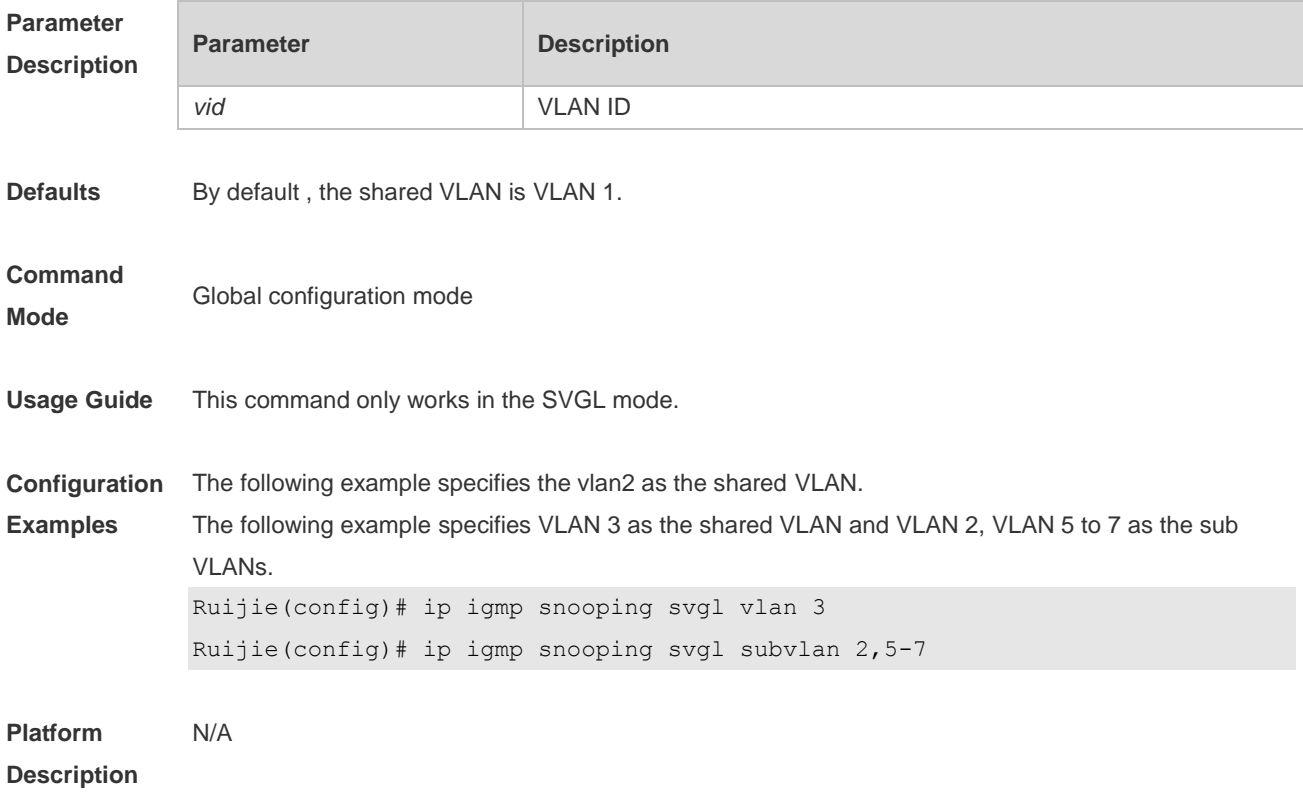

#### **1.26 ip igmp snooping vlan**

Use this command to enable the IGMP Snooping in the specified VLAN and enter IVGL mode. Use the **no** form of this command is used to disable the IGMP Snooping. Use the **default** form of this command to restore the default setting. **ip igmp snooping vlan** *vid* **no ip igmp snooping vlan** *vid* **default ip igmp snooping vlan** *vid*

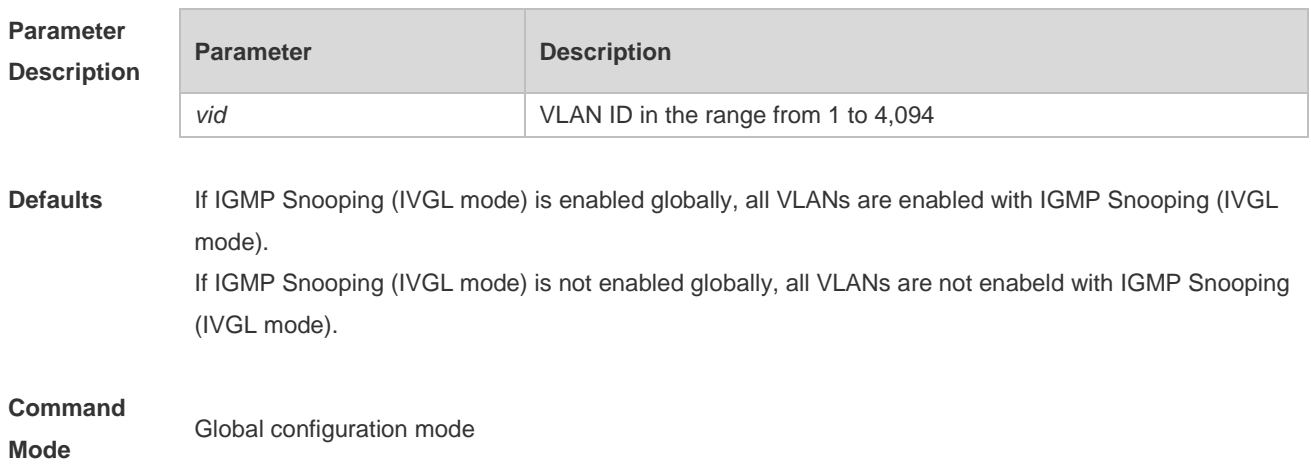

**Usage Guide** Use this command to enable or disable the IGMP snooping on the specified vlan.

The PIM Snooping in the specified VLAN works only when IGMP Snooping is configured. To disable PIM Snooping, you must disable IGMP Snooping in the VLAN first, or disabling will fail and be prompted.

**Configuration Examples** The following example enters IVGL mode and disables the IGMP Snooping in the VLAN 2. Ruijie(config)# ip igmp snooping ivgl Ruijie(config)# no ip igmp snooping vlan 2

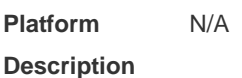

#### **1.27 ip igmp snooping vlan mrouter interface**

Use this command to configure a static routing interface. Use the **no** form of this command to delete a static routing interface. Use the **default** form of this command to restore the default setting. **ip igmp snooping vlan** *vid* **mrouter interface** *interface-type interface-number* **no ip igmp snooping vlan** *vid* **mrouter interface** *interface-type interface-number* **default ip igmp snooping vlan** *vid* **mrouter interface** *interface-type interface-number*

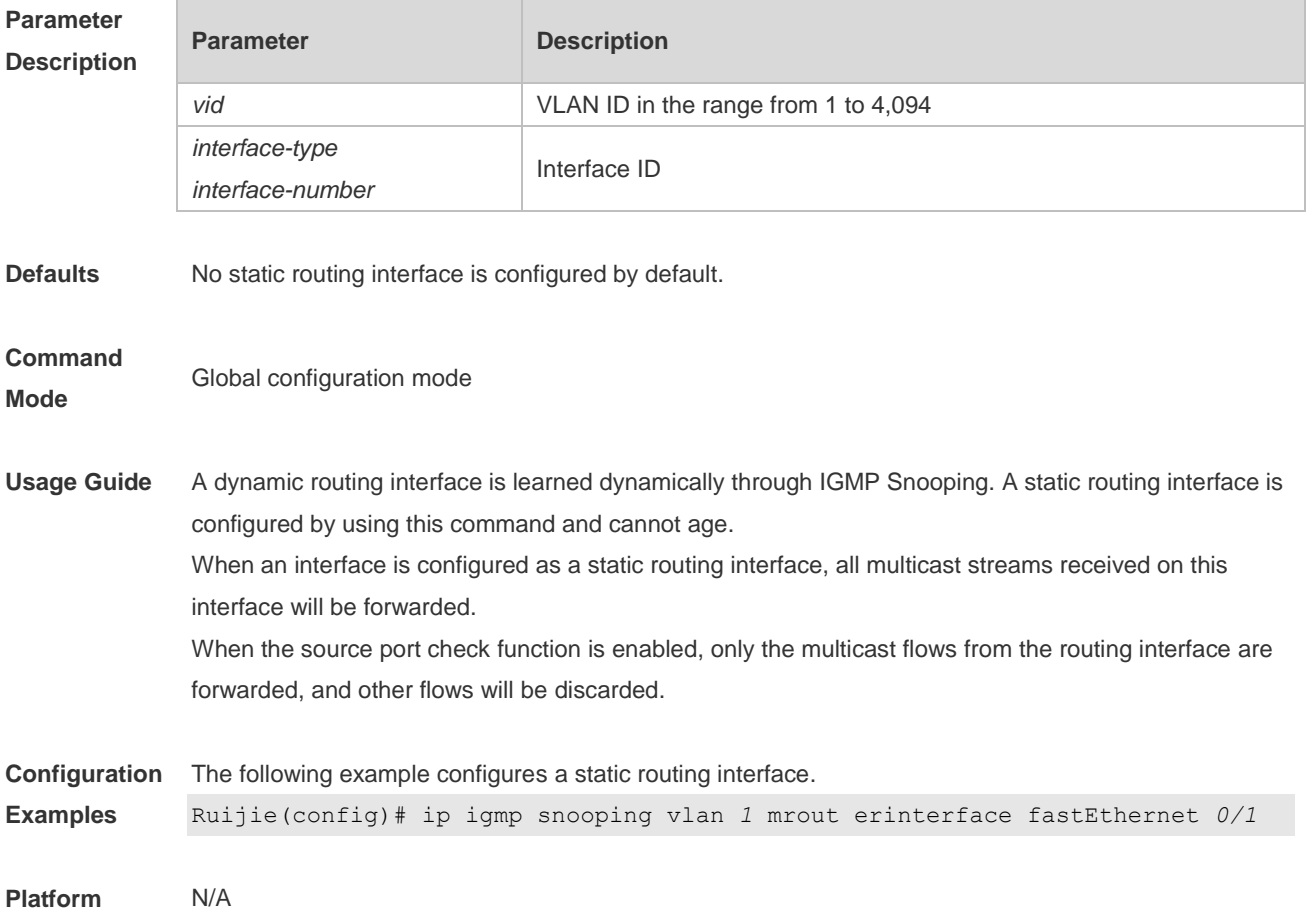

#### **Description**

### **1.28 ip igmp snooping vlan static interface**

Use this command to configure a static member interface of a multicast group. Use the **no** form of this command to delete a static member interface from a multicast group. Use the **default** form of this command to restore the default setting. **ip igmp snooping vlan** *vid* **static** *group-address* **interface** *interface-type interface-number* **no ip igmp snooping vlan** *vid* **static** *group-address* **interface** *interface-type interface-number* **default ip igmp snooping vlan** *vid* **static** *group-address* **interface** *interface-type interface-number*

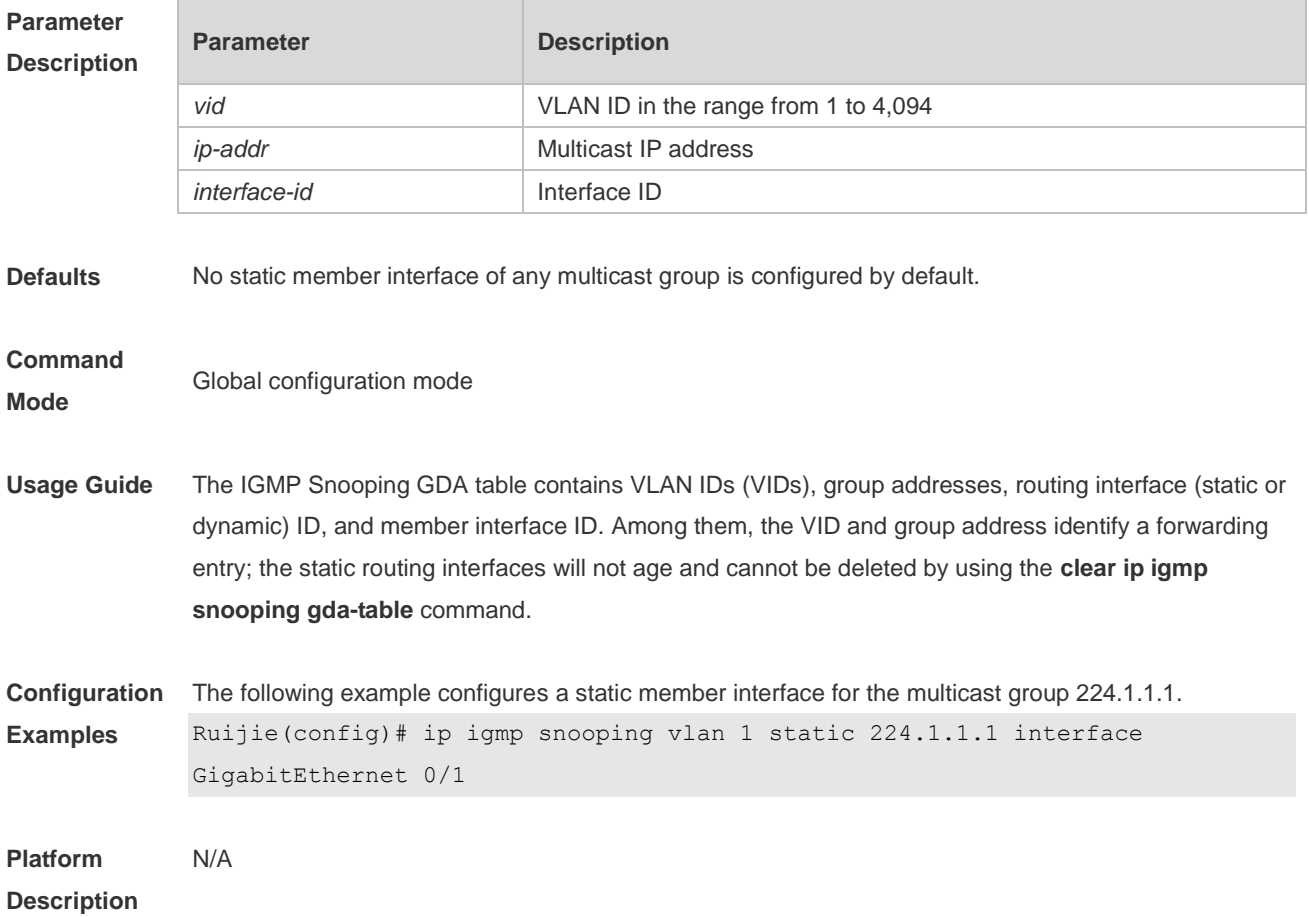

#### **1.29 permit**

Use this command to permit the multicast forwarding for specified ranges of a specified profile. **permit**

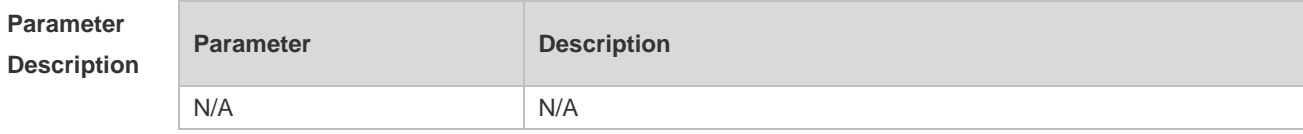

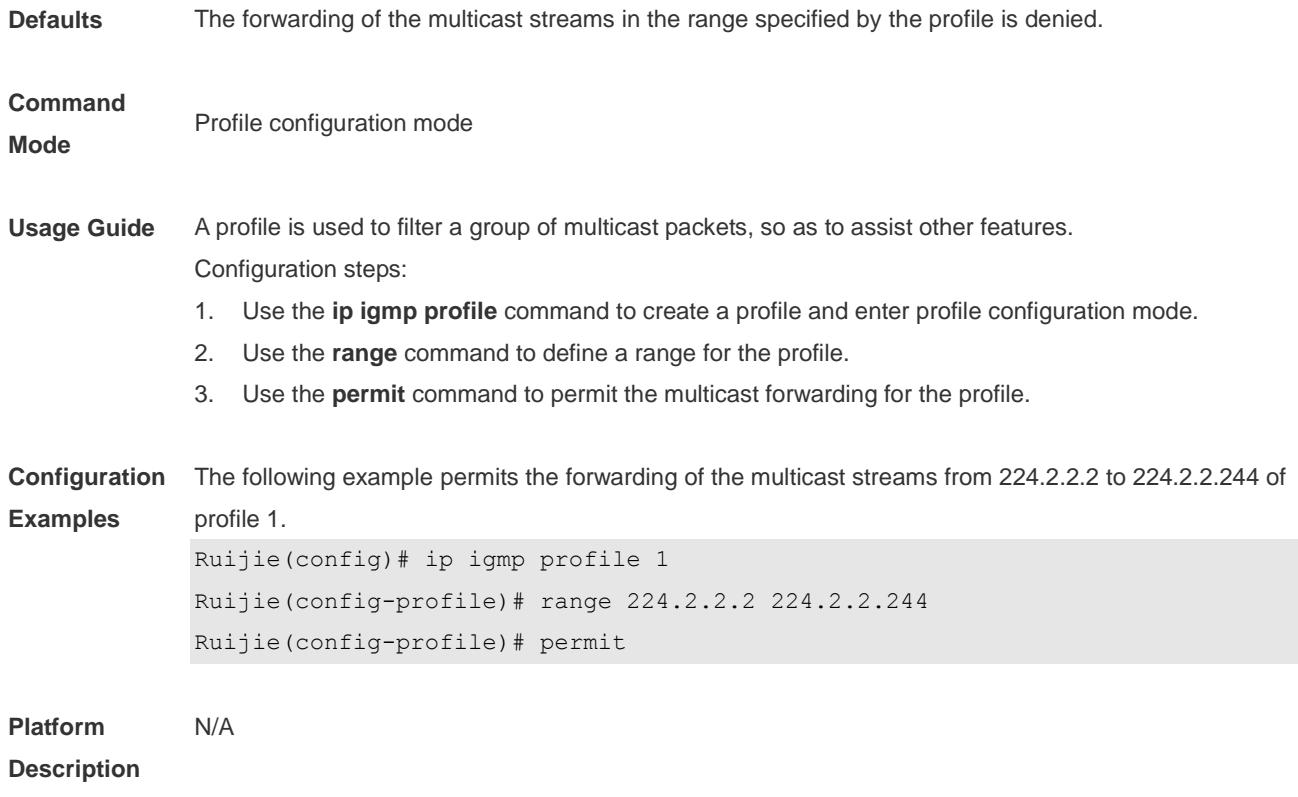

#### **1.30 range**

Use this command to define a range for a specific profile. Use the **no** form of the command to remove the range from the profile. **range** *low-ip-address* [*high-ip-address*] **no range** *low-ip-address* [*high-ip-address*]

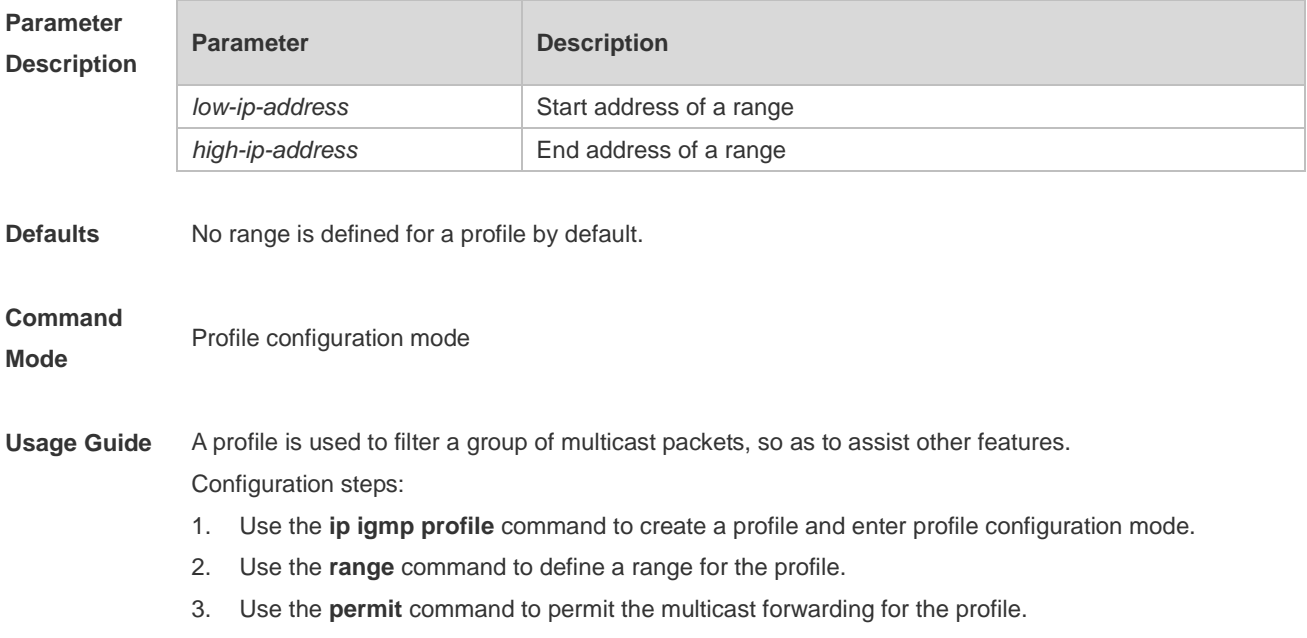

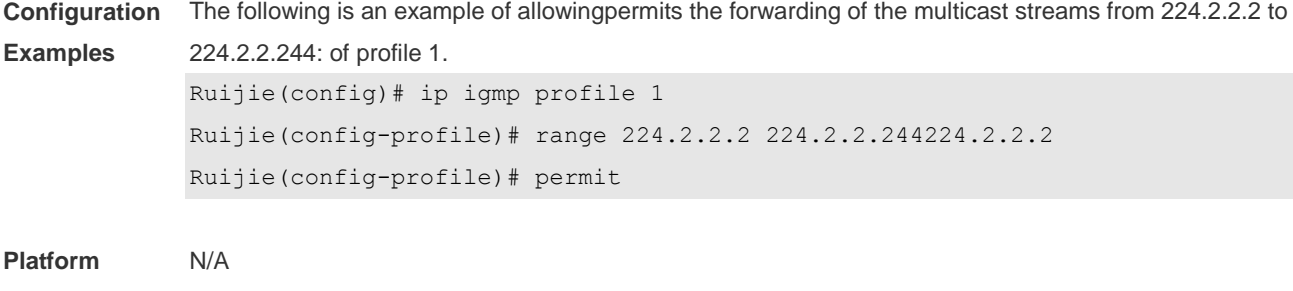

**Description**

### **1.31 show ip igmp profile**

Use this command to display the profile information. **show ip igmp profile** *profile-number*

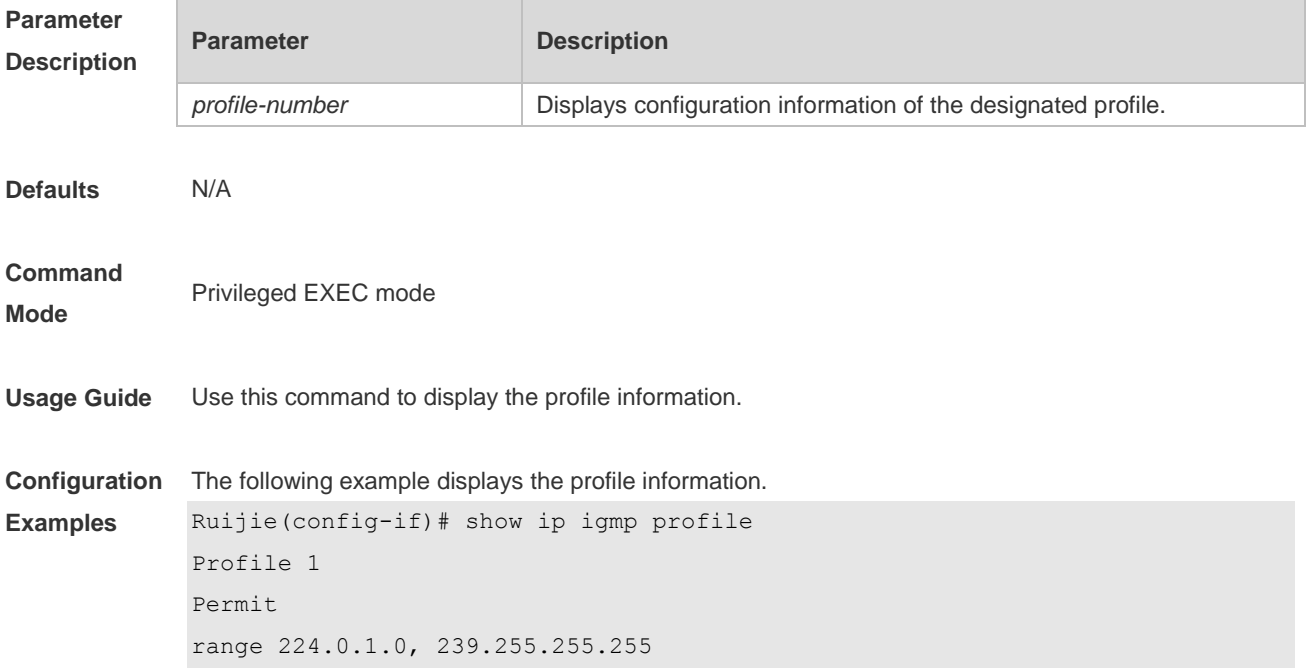

#### **1.32 show ip igmp snooping**

Use this command to display related information of IGMP Snooping. **show ip igmp snooping** [**gda-table** | **interfaces** *interface-type interface-number* | **mrouter***|* **statistics** [**vlan** *vlan-id*] *|* **querier** [ **detail | vlan** *vid* ] *|* **user-info** ]

**Parameter Description**

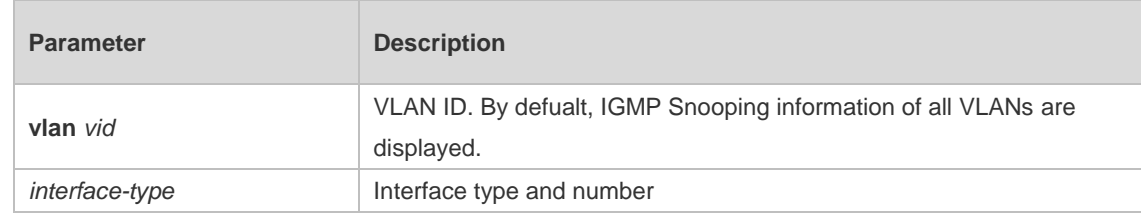

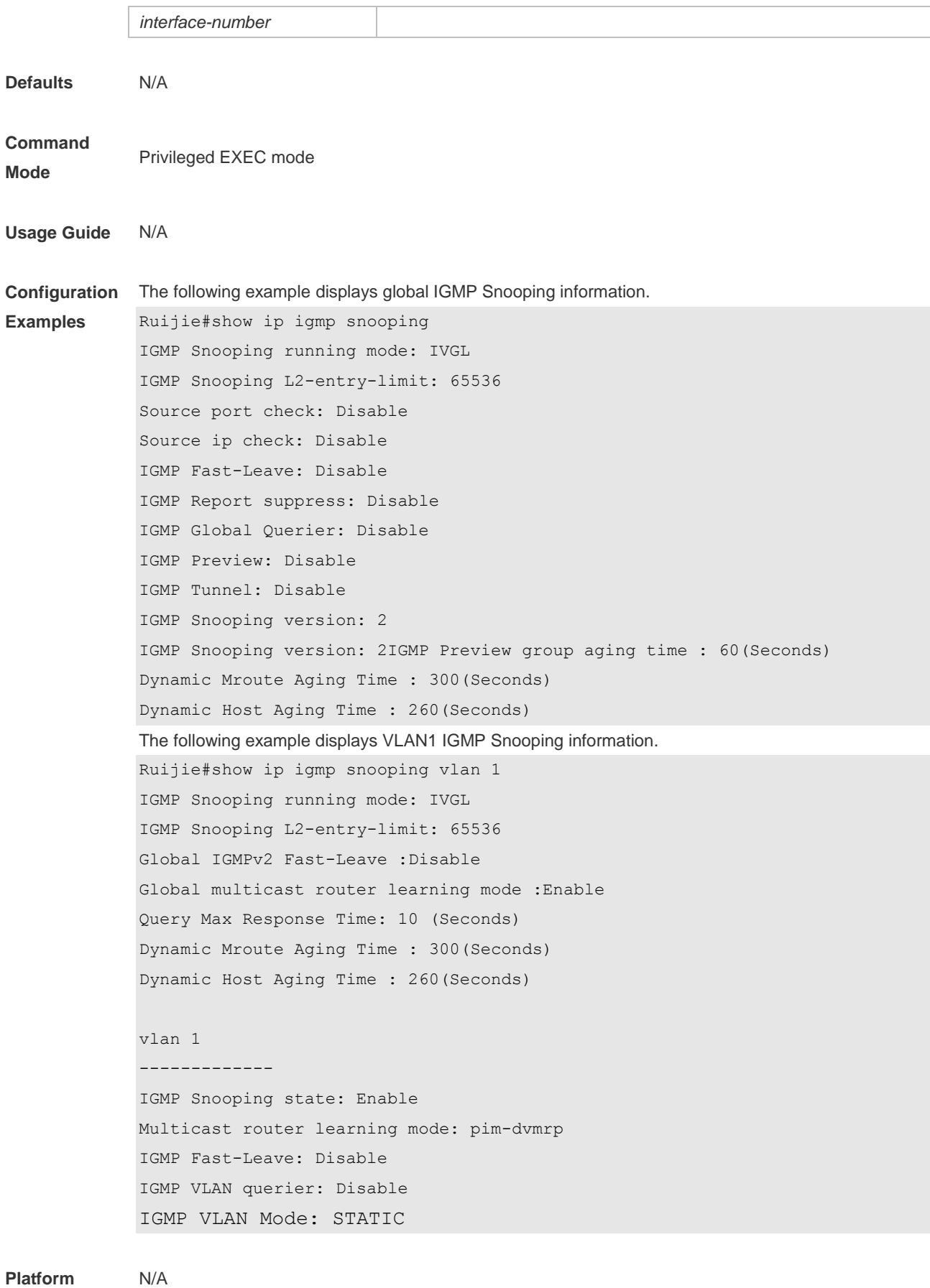

**Platform Description**
# Security Configuration Commands

- 1. AAA Commands
- 2. Storm Control Commands
- 3. Password-Policy Commands
- 4. CPU Protection Commands
- 5. DHCP Snooping Commands

### **1 AAA Commands**

#### **1.1 aaa accounting commands**

Use this command to configure NAS command accounting. Use the **no** form of this command to restore the default setting. **aaa accounting commands** *level* **{ default |** *list-name* **} start-stop** *method1* [ *method2*…] **no aaa accounting commands** *level* { **default |** *list-name* }

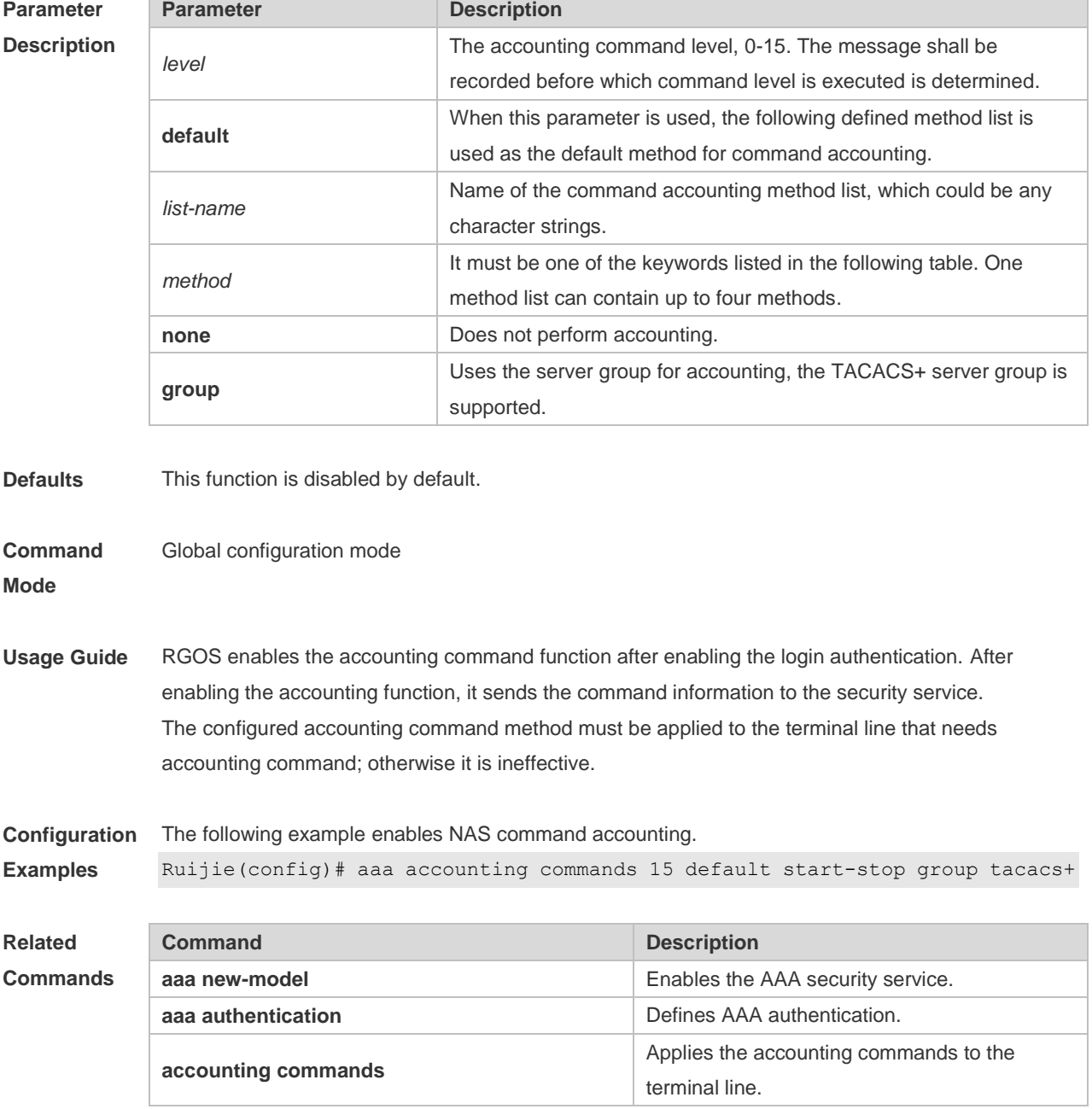

#### **Description**

#### **1.2 aaa accounting exec**

Use this command to enable NAS access accounting. Use the **no** form of this command to restore the default setting. **aaa accounting exec** { **default |** *list-name* } **start-stop** *method1* [ *method2..*.] **no aaa accounting exec** { **default** | *list-name* }

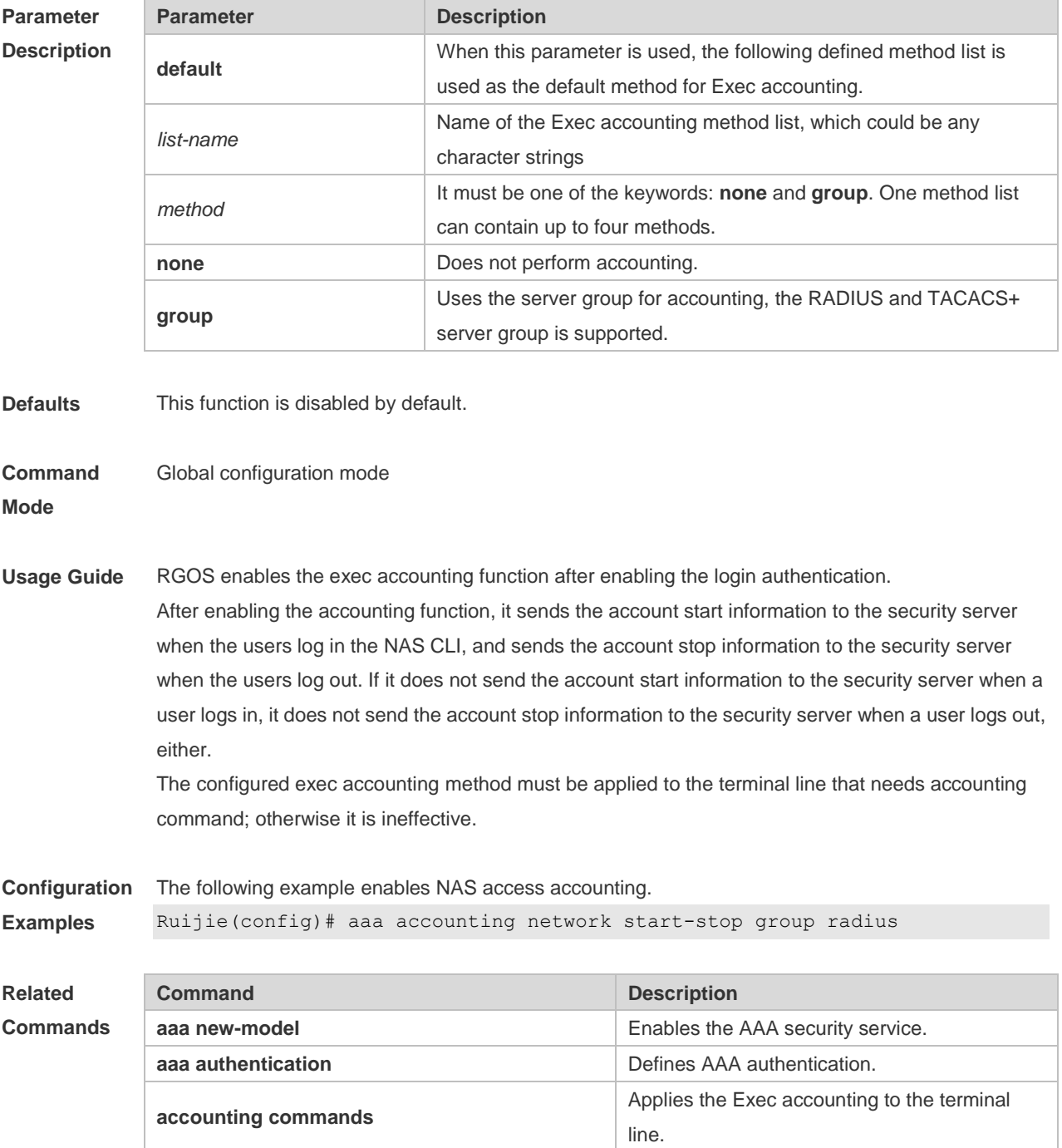

**Platform Description** N/A

#### **1.3 aaa accounting update**

Use this command to enable the accounting update function. Use the **no** form of this command to restore the default setting. **aaa accounting update no aaa accounting update**

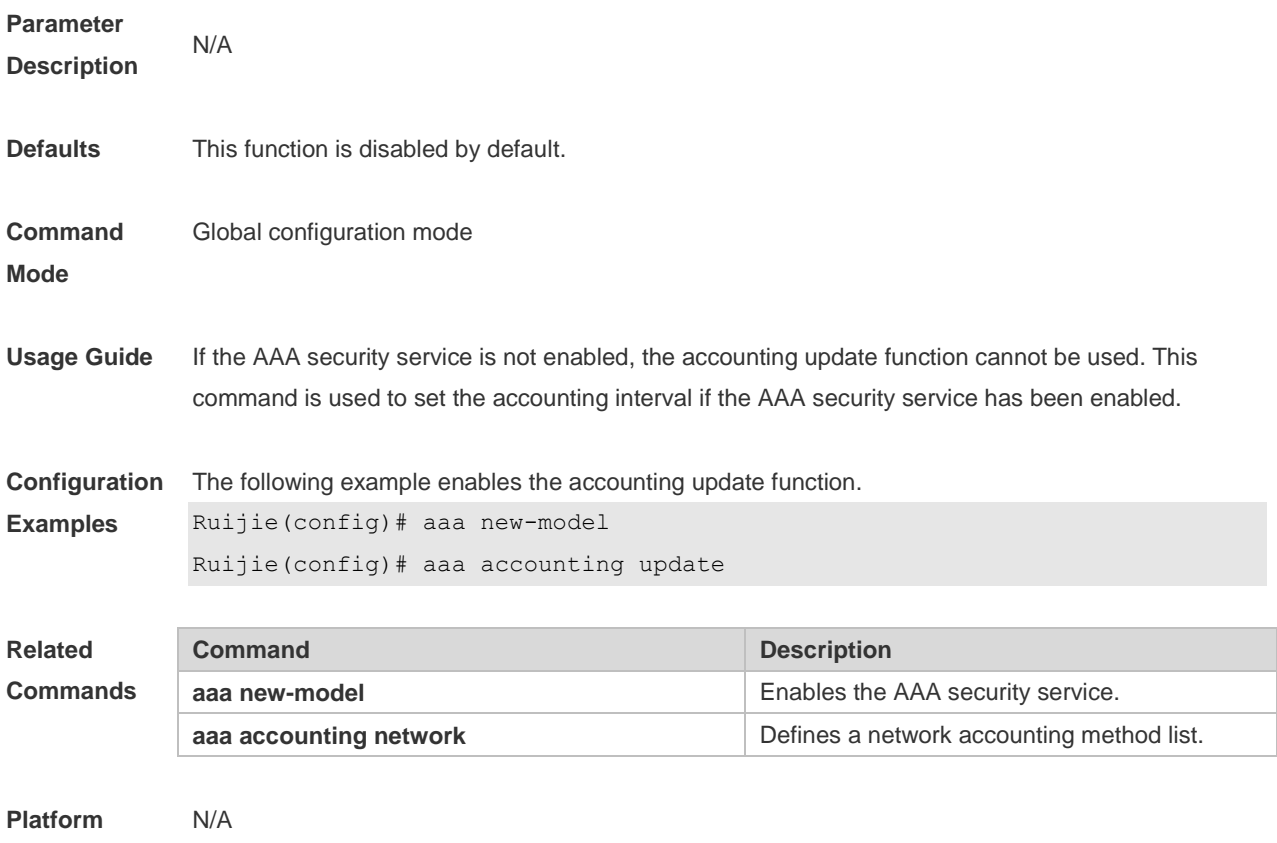

**Description**

#### **1.4 aaa accounting update periodic**

Use this command to set the interval of sending the accounting update message. Use the **no** form of this command to restore the default setting. **aaa accounting update periodic** *interval* **no aaa accounting update periodic**

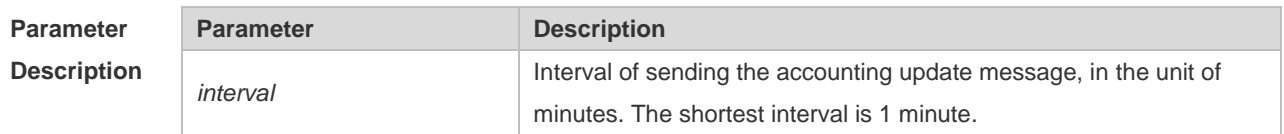

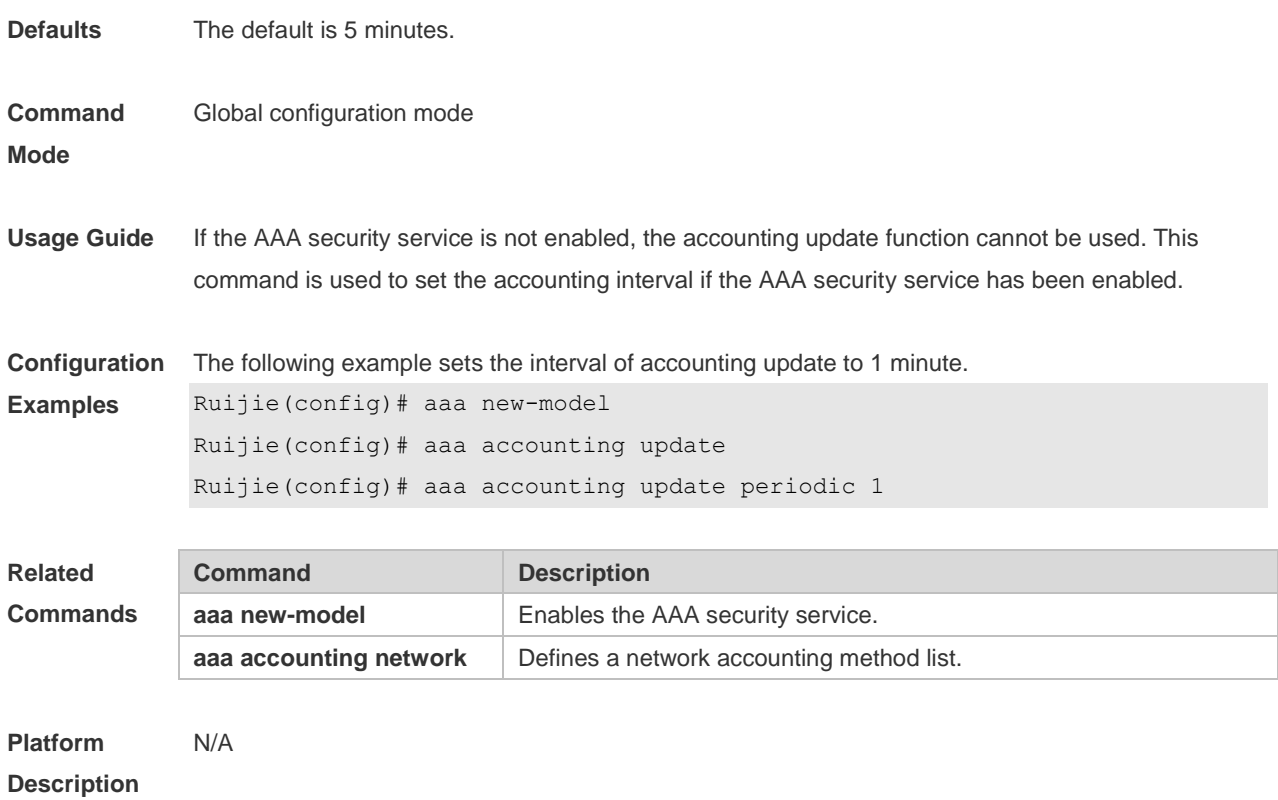

#### **1.5 aaa authentication enable**

Use this command to enable AAA Enable authentication and configure the Enable authentication method list.

Use the **no** form of this command to delete the user authentication method list.

**aaa authentication enable default** *method1* [ *method2*...]

**no aaa authentication enable default**

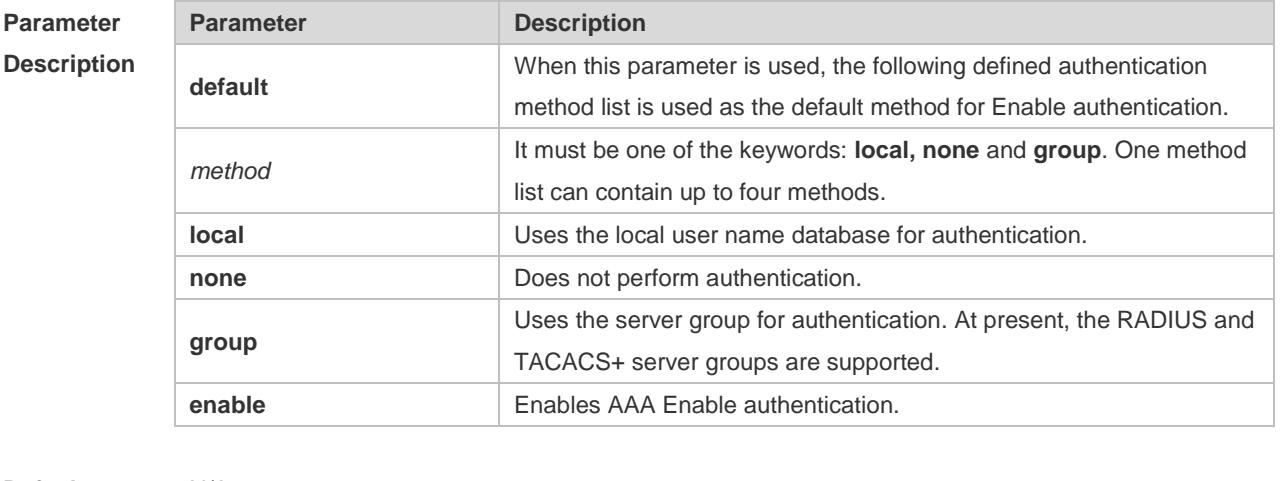

**Defaults** N/A

**Command**  Global configuration mode

**Mode**

**Usage Guide** If the AAA Enable authentication service is enabled on the device, users must use AAA for Enable authentication negotiation. You must use the **aaa authentication enable** command to configure a default or optional method list for Enable authentication. The next method can be used for authentication only when the current method does not work. The Enable authentication function automatically takes effect after configuring the Enable authentication method list.

**Configuration Examples** The following example defines an AAA Enable authentication method list. In the authentication method list, first the RADIUS security server is used for authentication. If the RADIUS security server does not respond, the local user database is used for authentication. Ruijie(config)# aaa authentication enable default group radius local

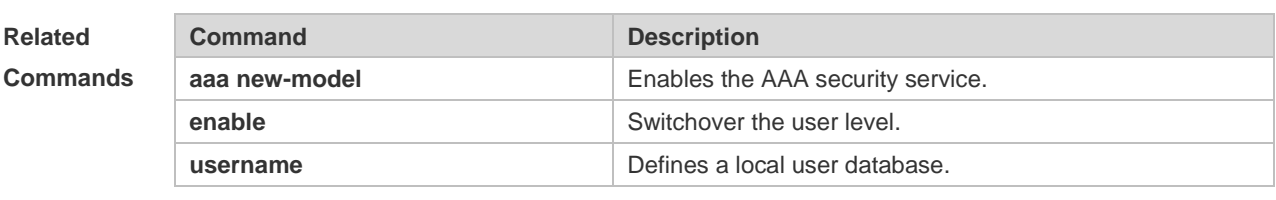

```
Platform 
Description
                N/A
```
#### **1.6 aaa authentication login**

Use this command to enable AAA Login authentication and configure the Login authentication method list.

Use the **no** form of this command to delete the authentication method list. **aaa authentication login** { **default** | *list-name* } *method1* [ *method2*..] **no aaa authentication login** { **default** | *list-name* }

#### **Parameter Description**

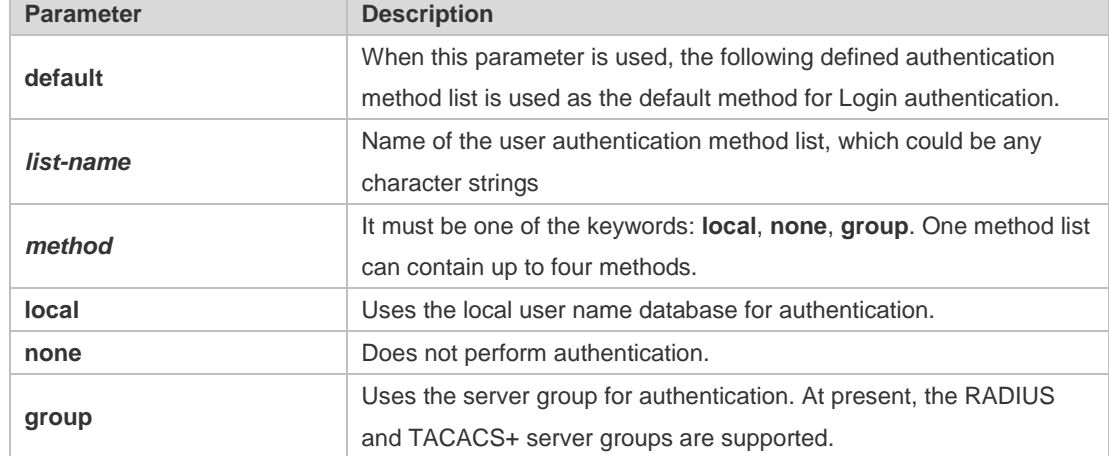

**Defaults** N/A

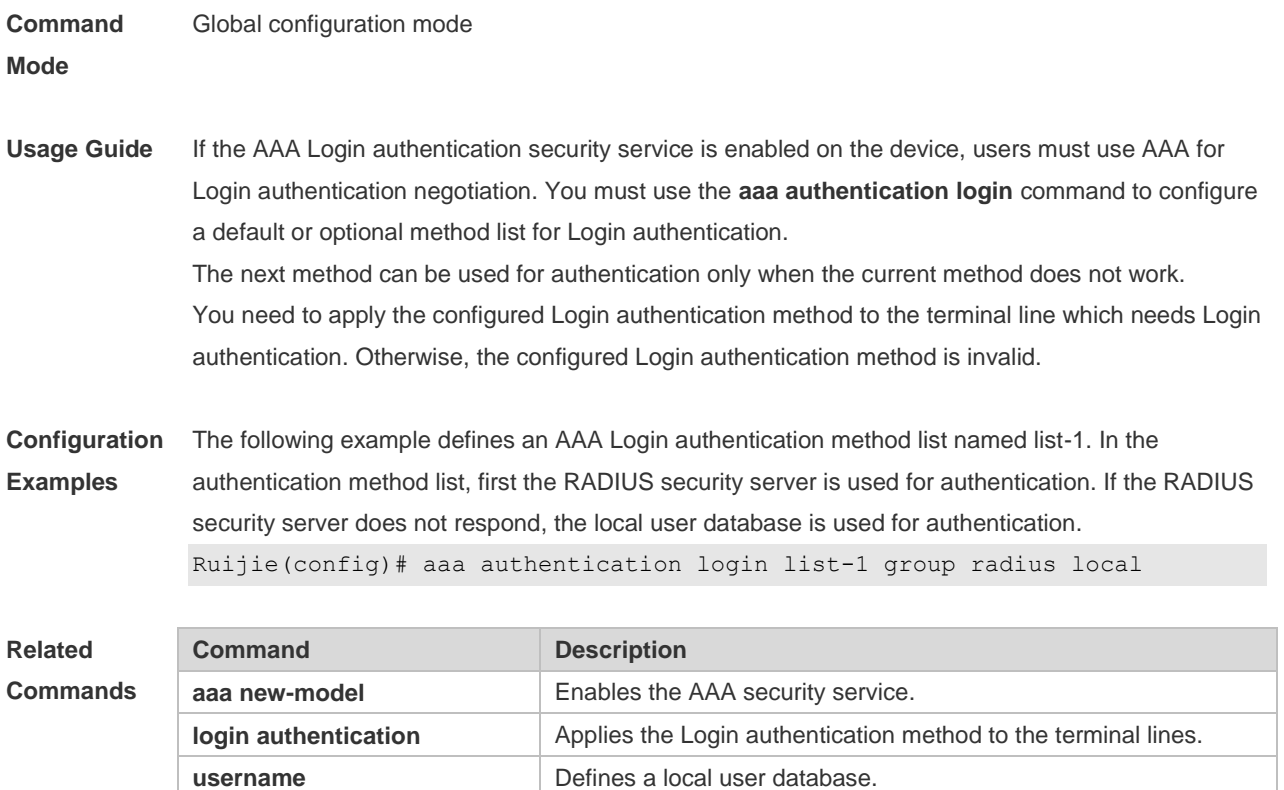

**Platform Description**

N/A

#### **1.7 aaa authorization commands**

Use this command to authorize the command executed by the user who has logged in the NAS CLI. Use the **no** form of this command to restore the default setting. **aaa authorization commands** *level* { **default** | *list-name* } *method1* [ *method2.*..] **no aaa authorization commands** *level* { **default** | *list-name* }

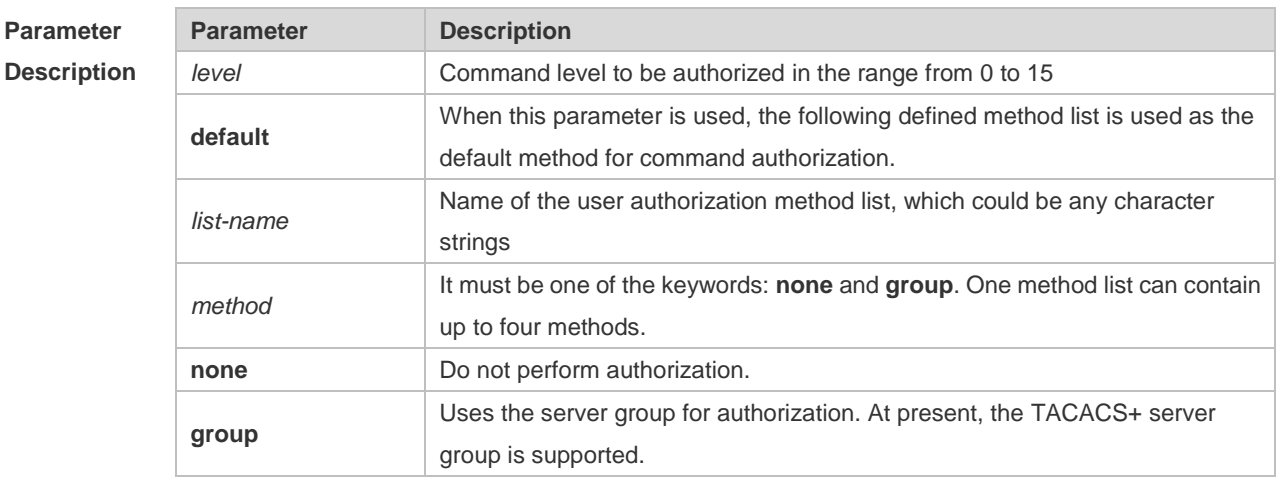

**Defaults** This function is disabled by default.

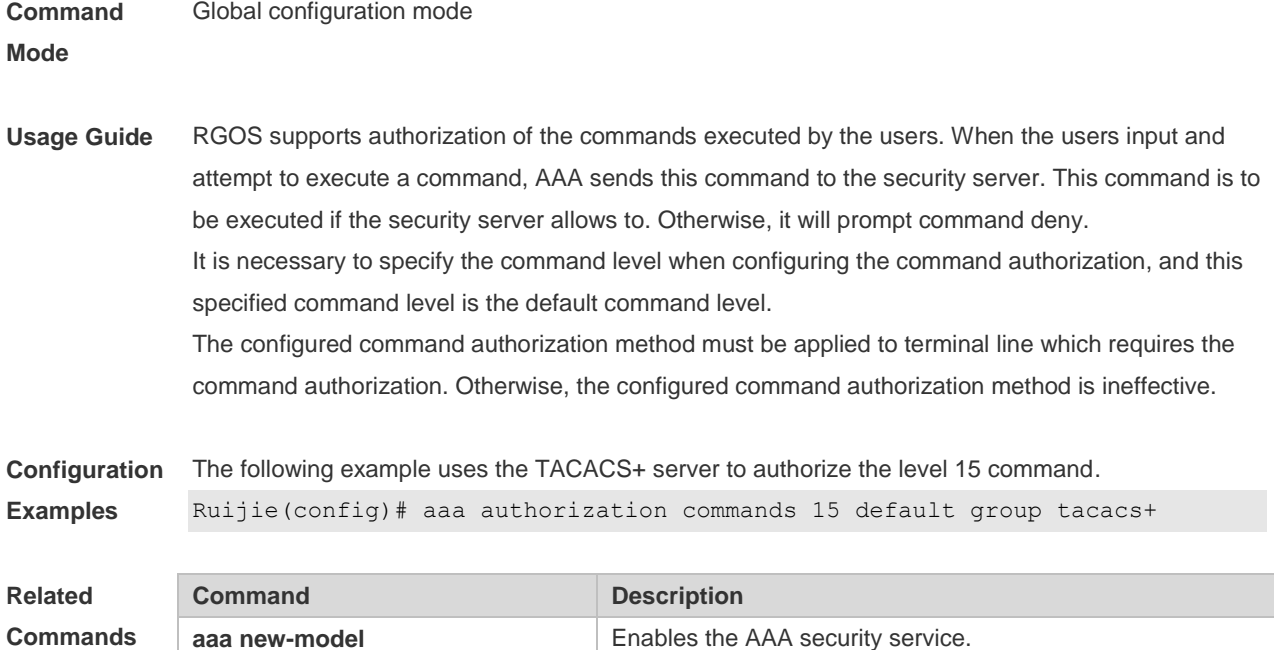

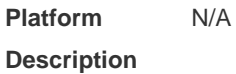

### **1.8 aaa authorization config-commands**

Use this command to authorize the configuration commands (including in the global configuration mode and its sub-mode). Use the **no** form of this command to restore the default setting. **aaa authorization config-commands no aaa authorization config-commands**

**authorization commands** Applies the command authorization for the terminal line.

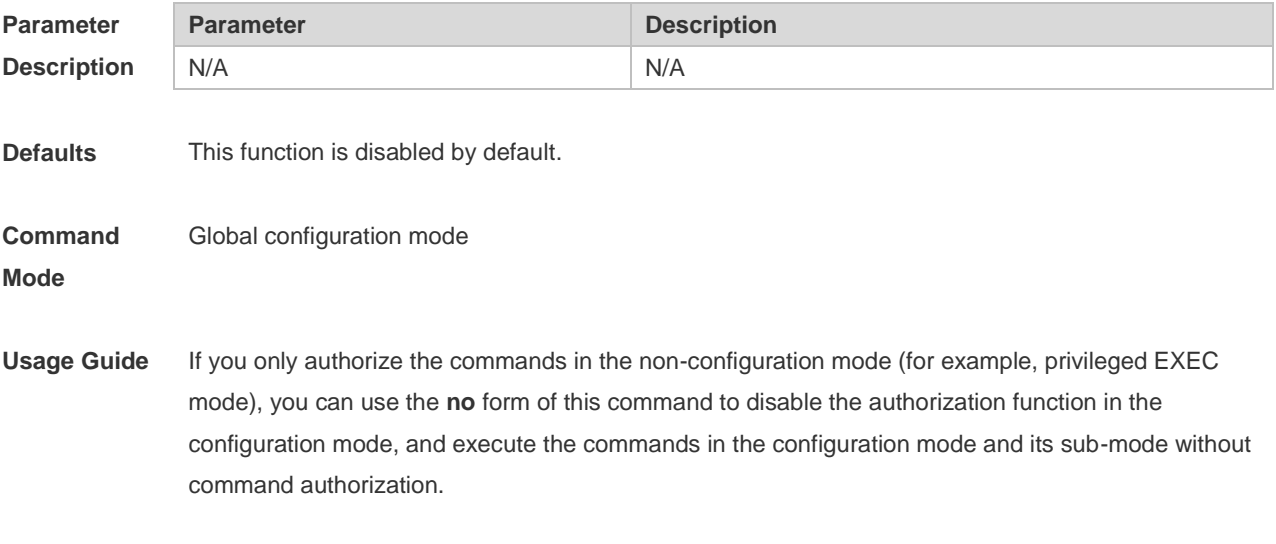

**Configuration** The following example enables the configuration command authorization function.

**Examples** Ruijie(config)# aaa authorization config-commands

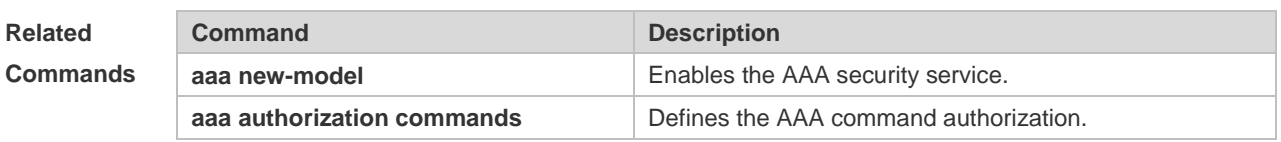

#### **Platform Description** N/A

#### **1.9 aaa authorization console**

Use this command to authorize the commands of the users who have logged in the console.

Use the **no** form of this command to restore the default setting.

**aaa authorization console**

**no aaa authorization console**

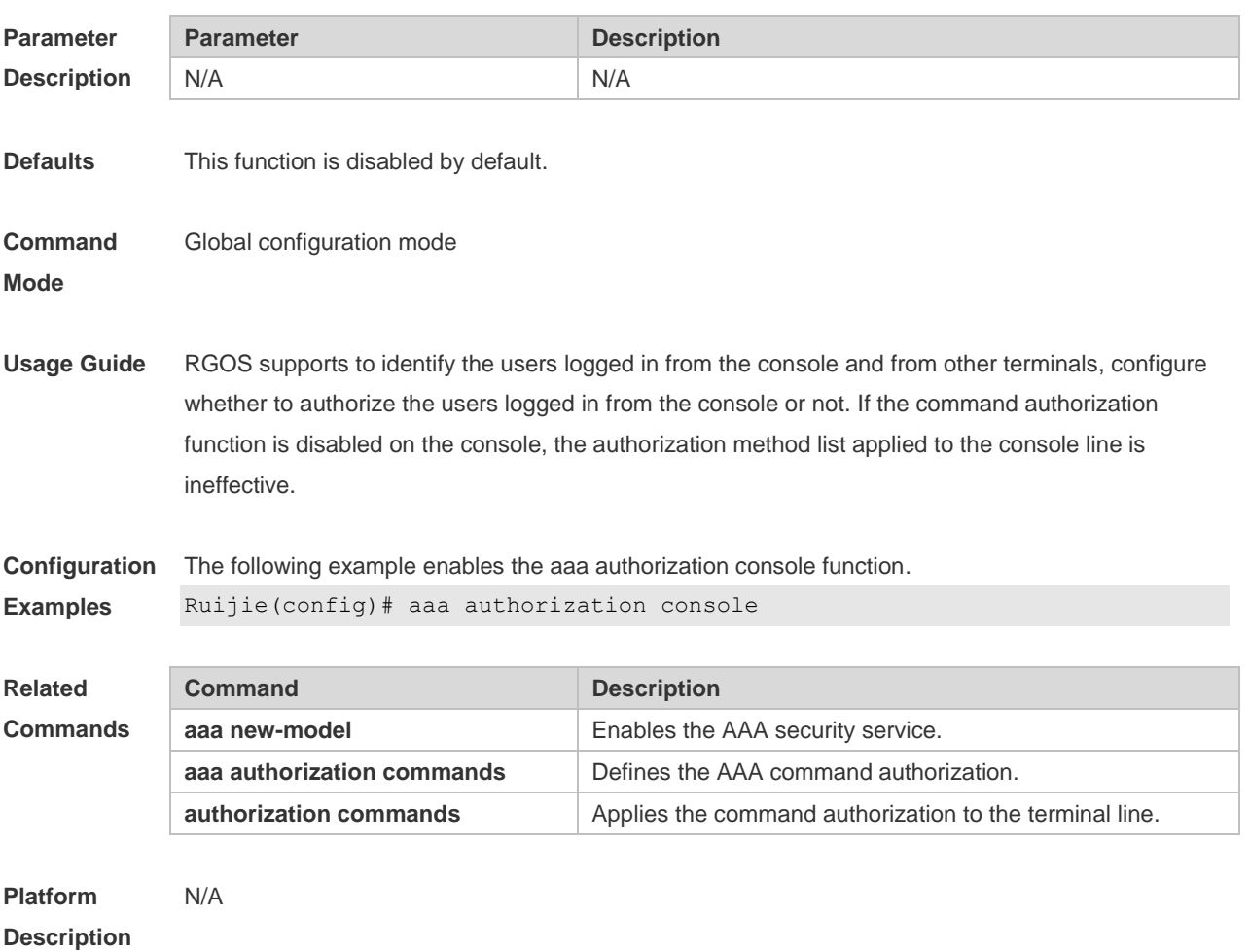

#### **1.10 aaa authorization exec**

Use this command to authorize the users logged in the NAS CLI and assign the authority level.

Use the **no** form of this command to restore the default setting. **aaa authorization exec** { **default** | *list-name* } *method1* [ *method2*...] **no aaa authorization exec** { **default** | *list-name* }

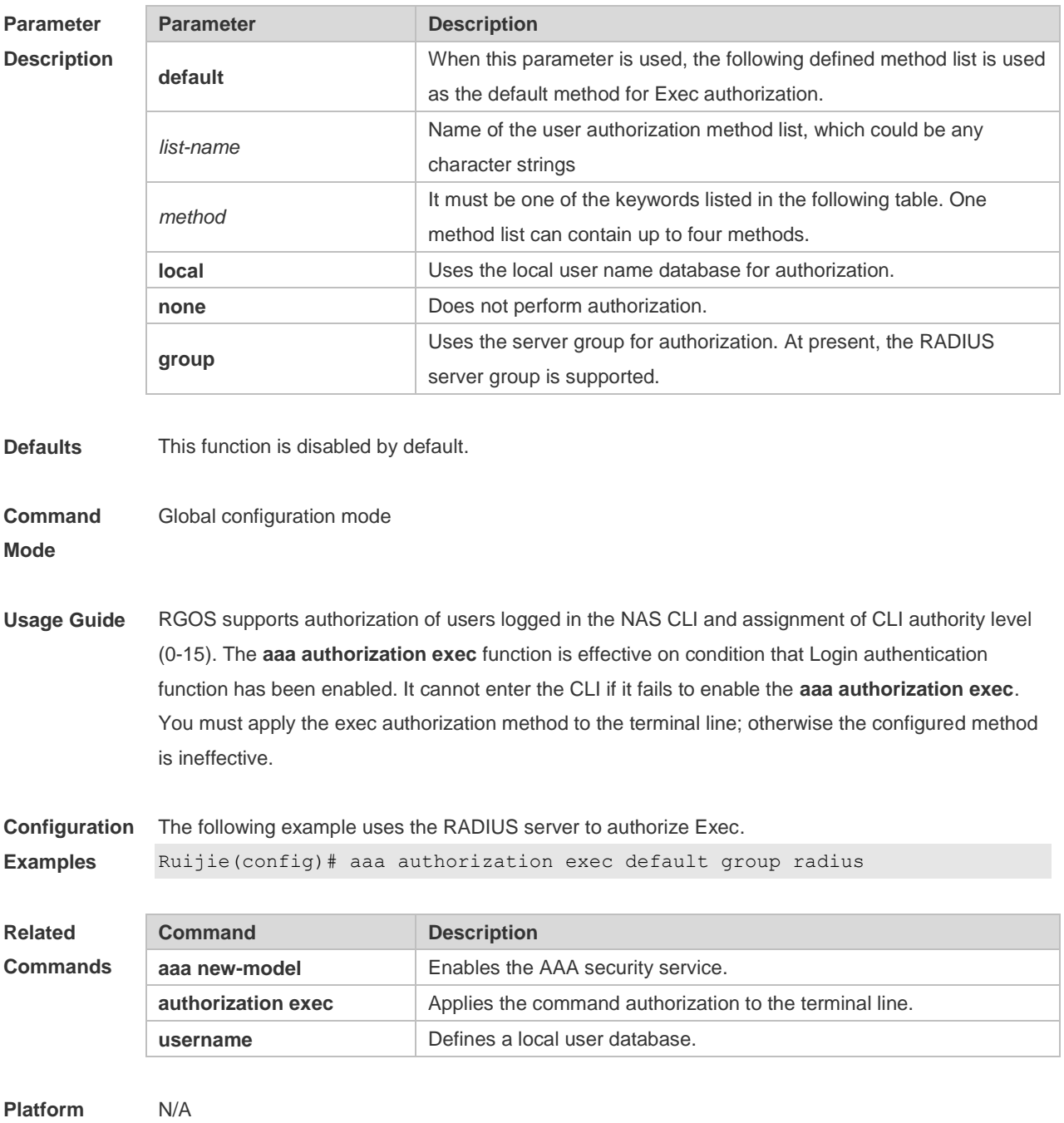

**Description**

### **1.11 aaa authorization network**

Use this command to authorize the service requests (including such protocols as PPP and SLIP) from the users that access the network.

Use the **no** form of this command to restore the default setting.

**aaa authorization network** { **default** | *list-name* } *method1* [ *method2*...] **no aaa authorization network** { **default** | *list-name* }

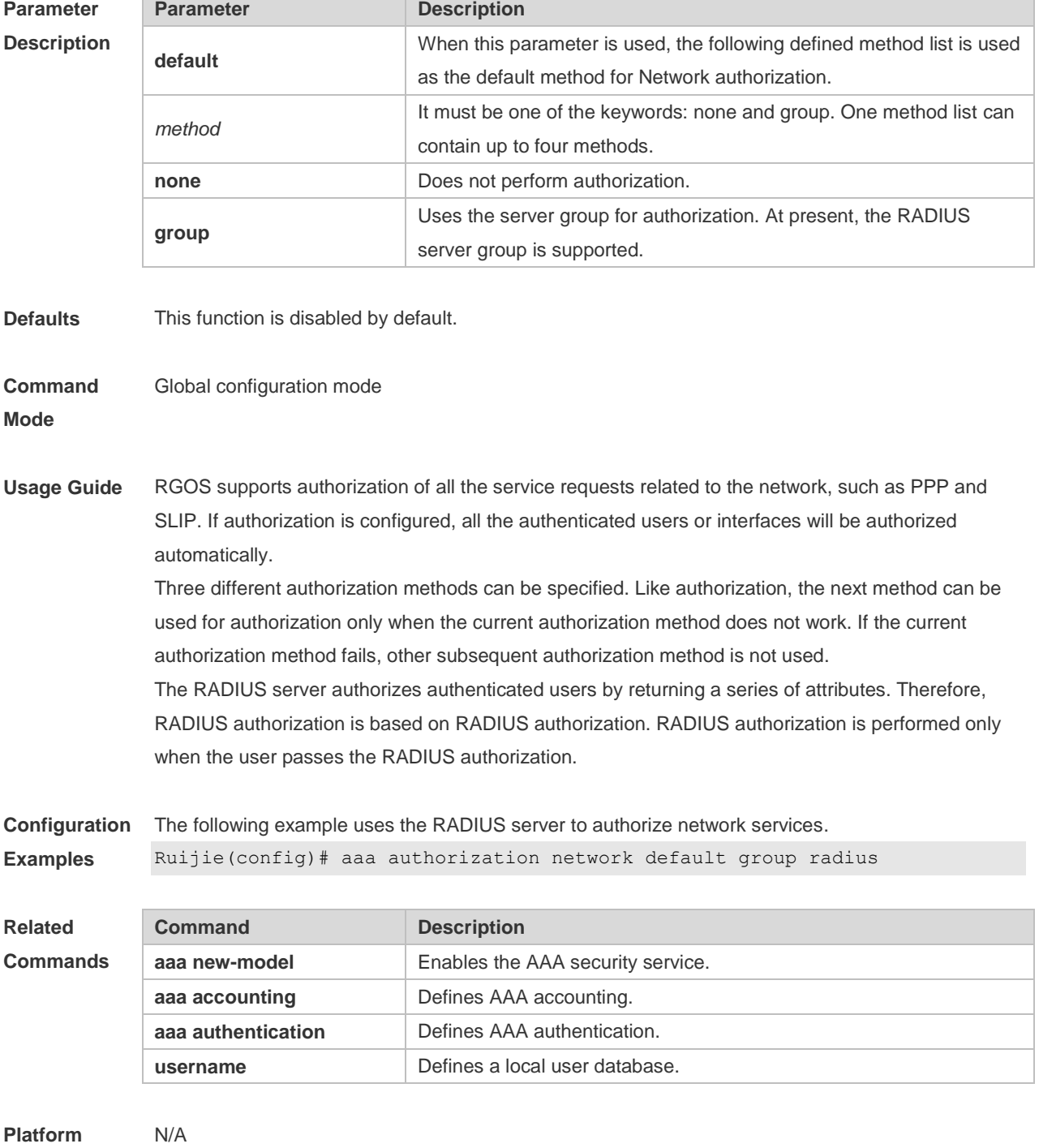

**Description**

#### **1.12 aaa local authentication attempts**

Use this command to set login attempt times. **aaa local authentication attempts** *max-attempts*

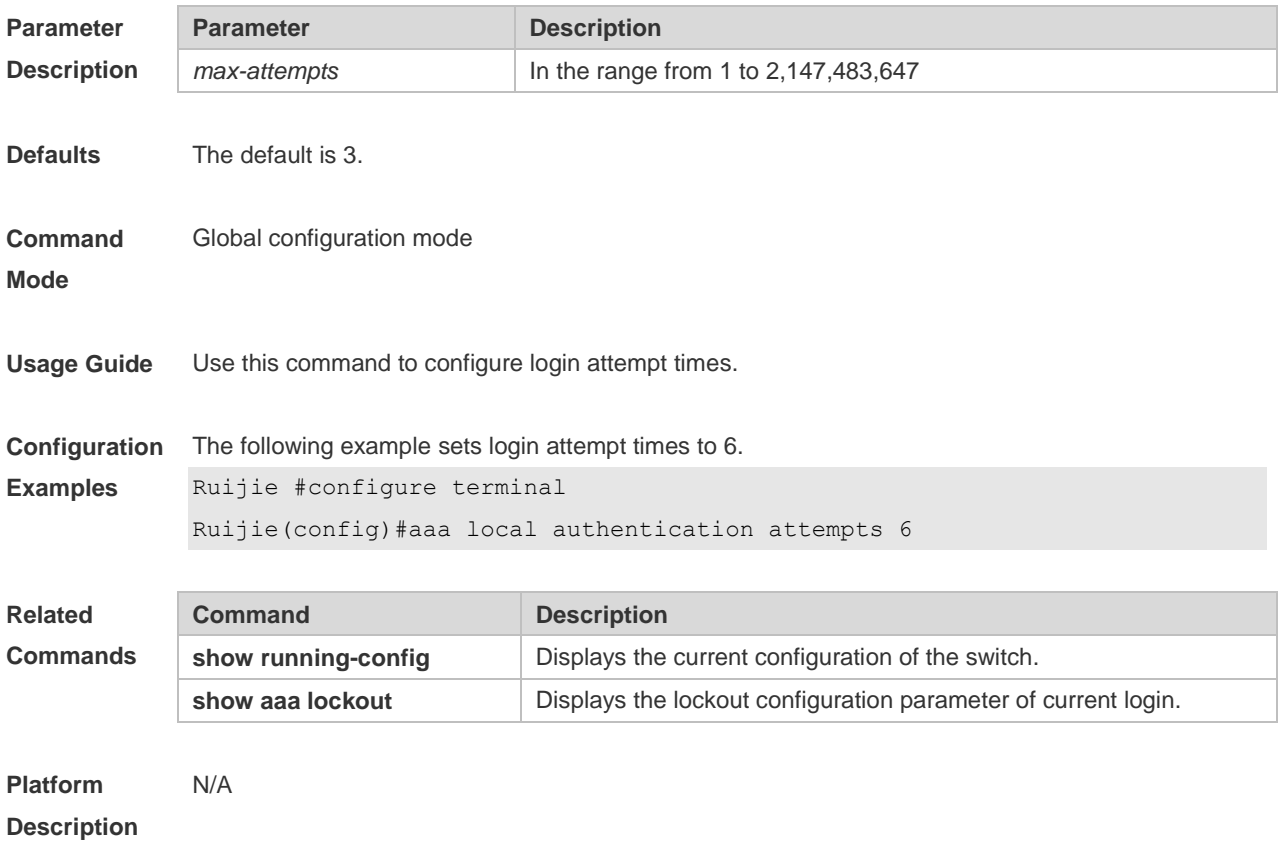

### **1.13 aaa local authentication lockout-time**

Use this command to configure the lockout-time period when the login user has attempted for more than the limited times.

**aaa local authentication lockout-time** *lockout-time*

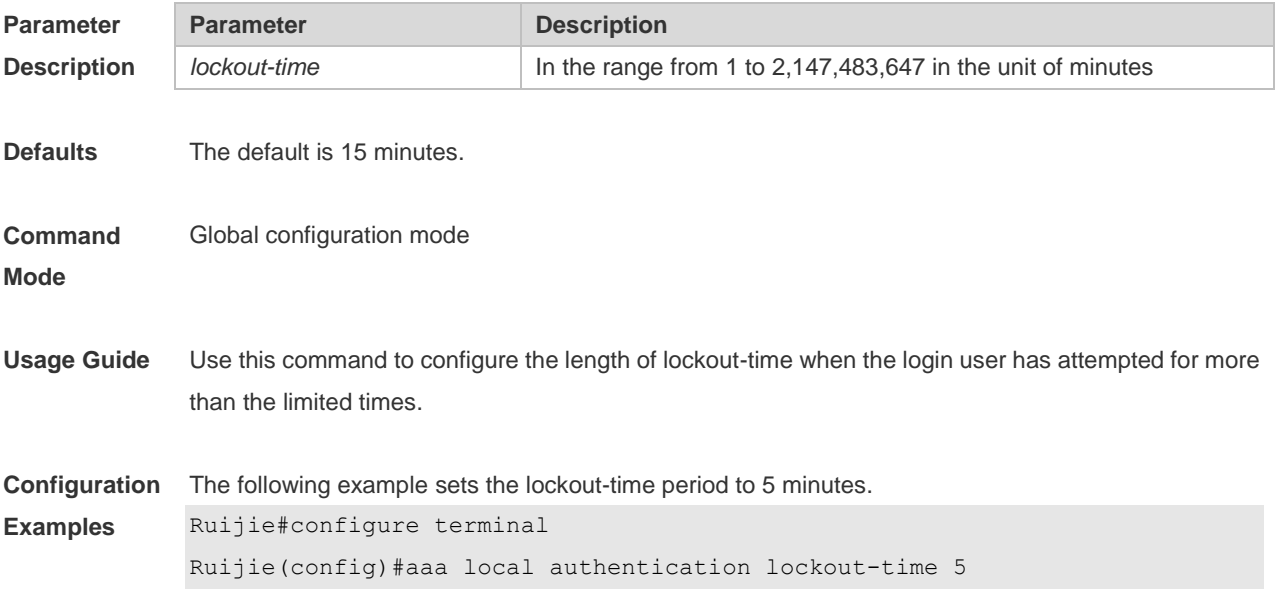

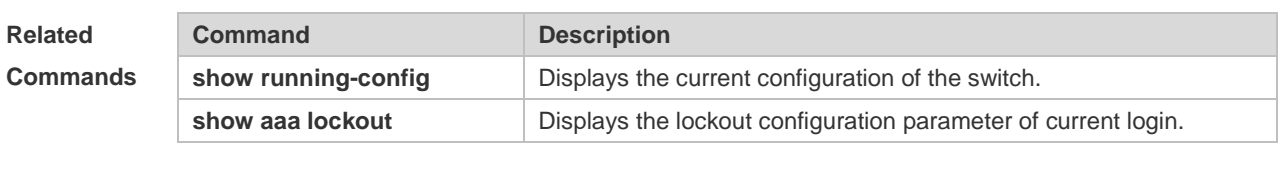

**Platform Description** N/A

#### **1.14 aaa log enable**

Use this command to enable the system to print the syslog informing AAA authentication success. Use the **no** form of this command to restore the default setting. **aaa log enable no aaa log enable**

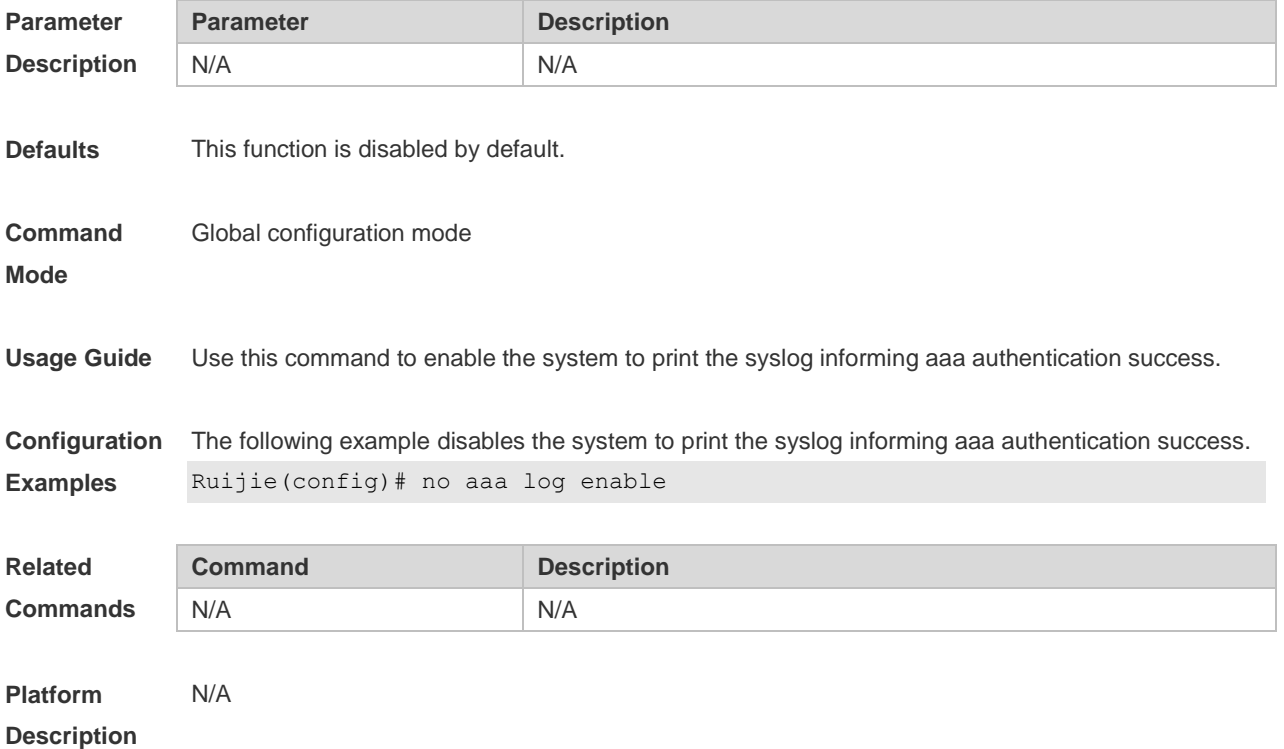

#### **1.15 aaa log rate-limit**

Use this command to set the rate of printing the syslog informing AAA authentication success. Use the **no** form of this command to restore the default printing rate. **aaa log rate-limit** *num* **no aaa log rate-limit**

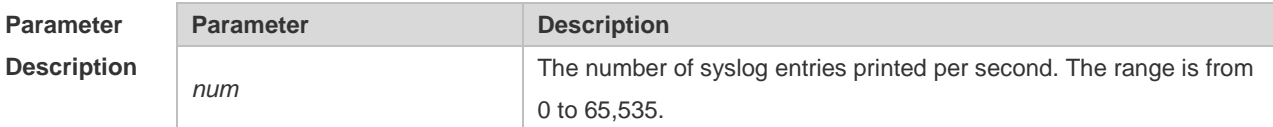

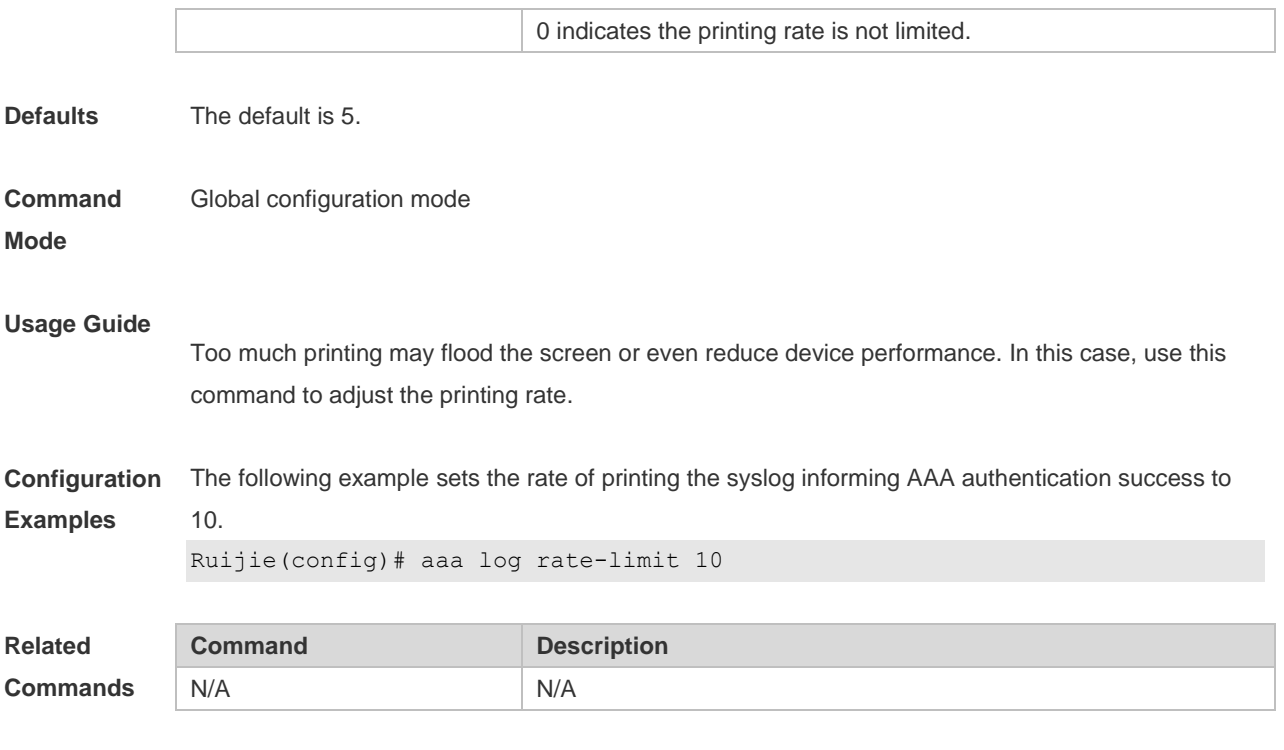

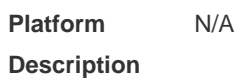

#### **1.16 aaa new-model**

Use this command to enable the RGOS AAA security service. Use the **no** form of this command to restore the default setting. **aaa new-model no aaa new-model**

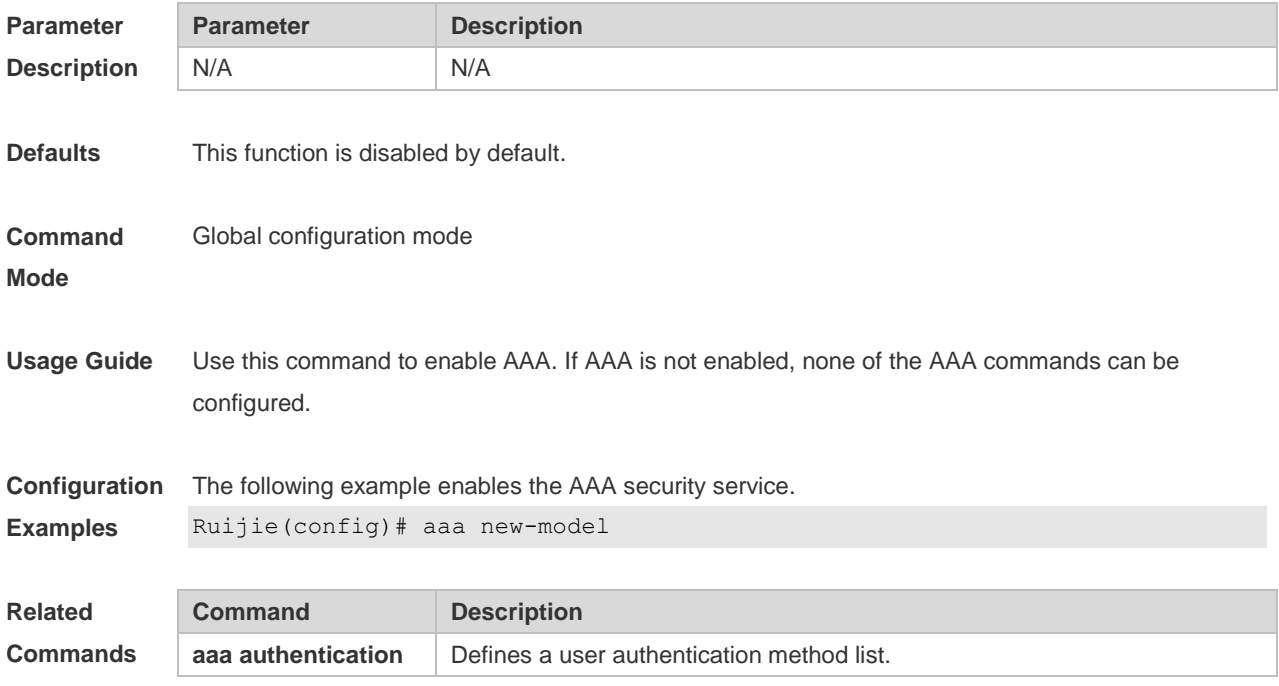

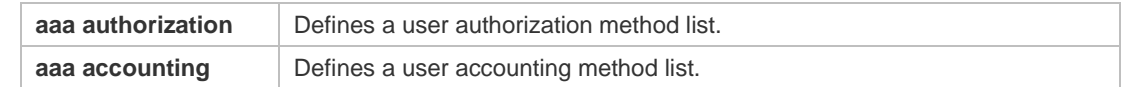

**Platform**  N/A

**Description**

#### **1.17 clear aaa local user lockout**

Use this command to clear the lockout user list. **clear aaa local user lockout** { **all | user-name** *word* }

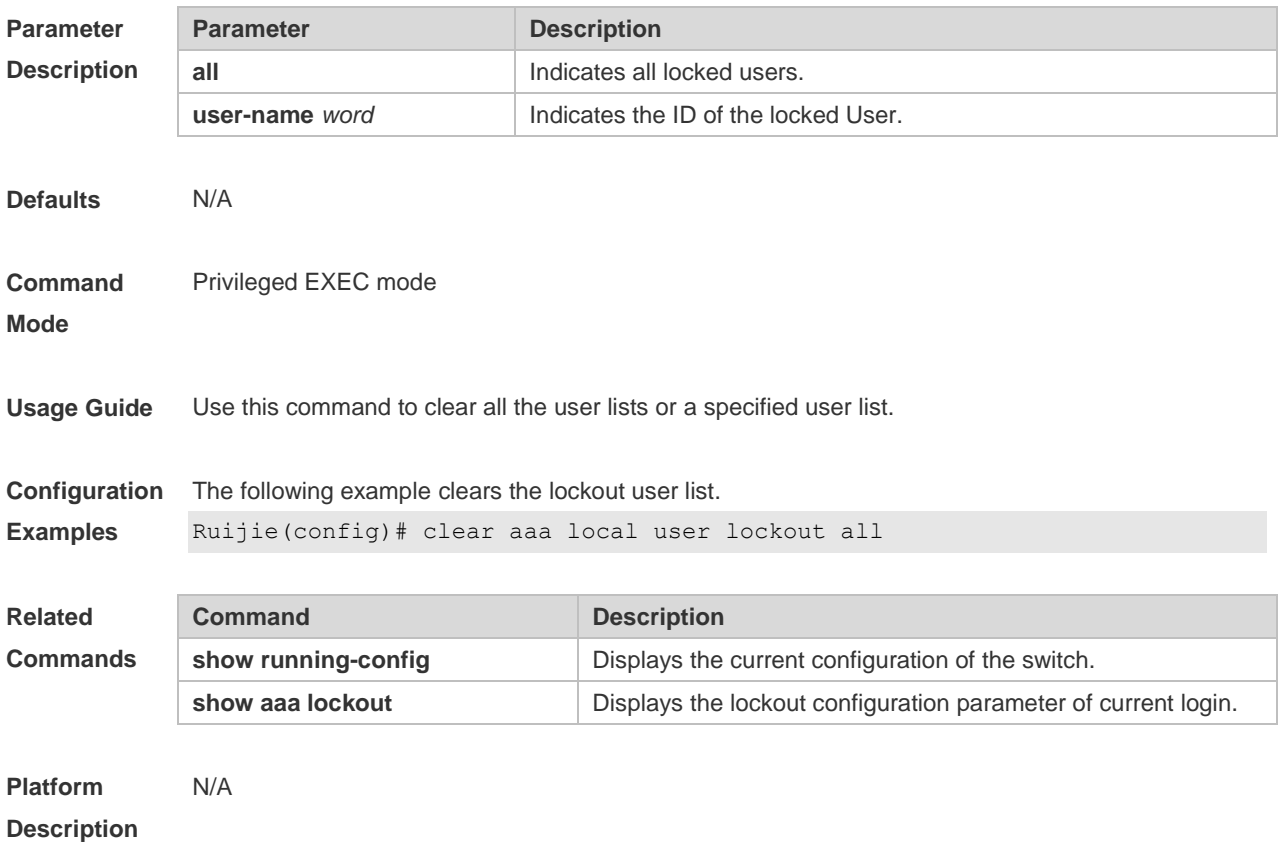

#### **1.18 show aaa accounting update**

Use this command to display the accounting update information. **show aaa accounting update**

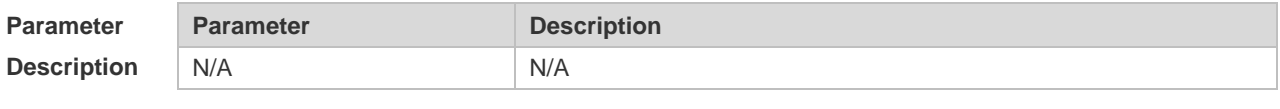

**Defaults** N/A

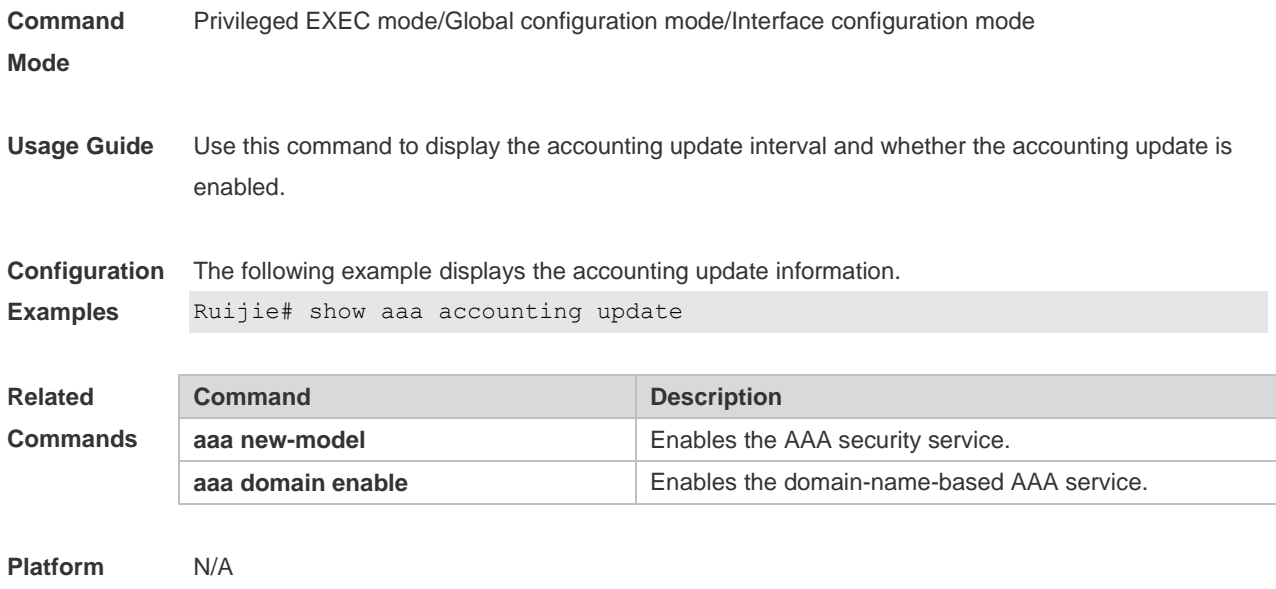

#### **1.19 show aaa lockout**

**Description**

Use this command to display the lockout configuration. **show aaa lockout**

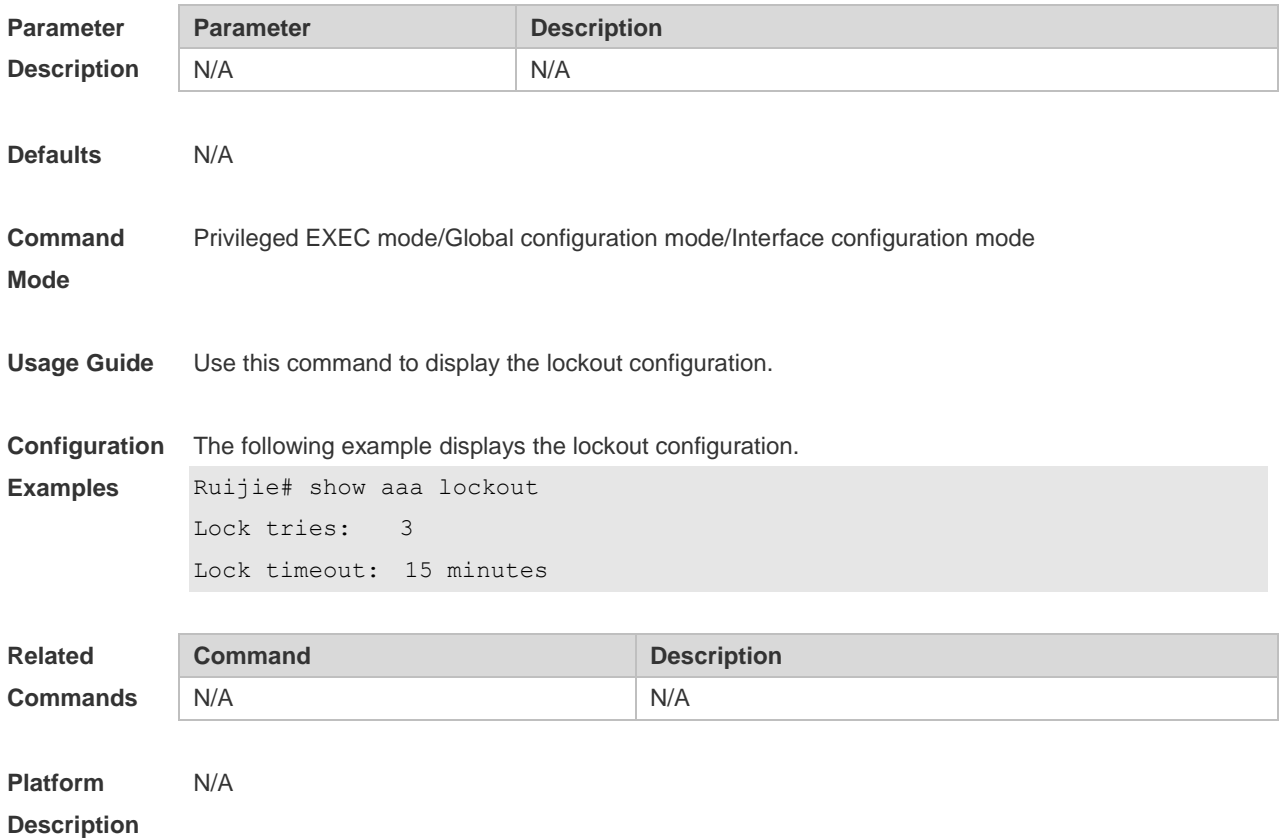

#### **1.20 show aaa group**

Use this command to display all the server groups configured for AAA. **show aaa group**

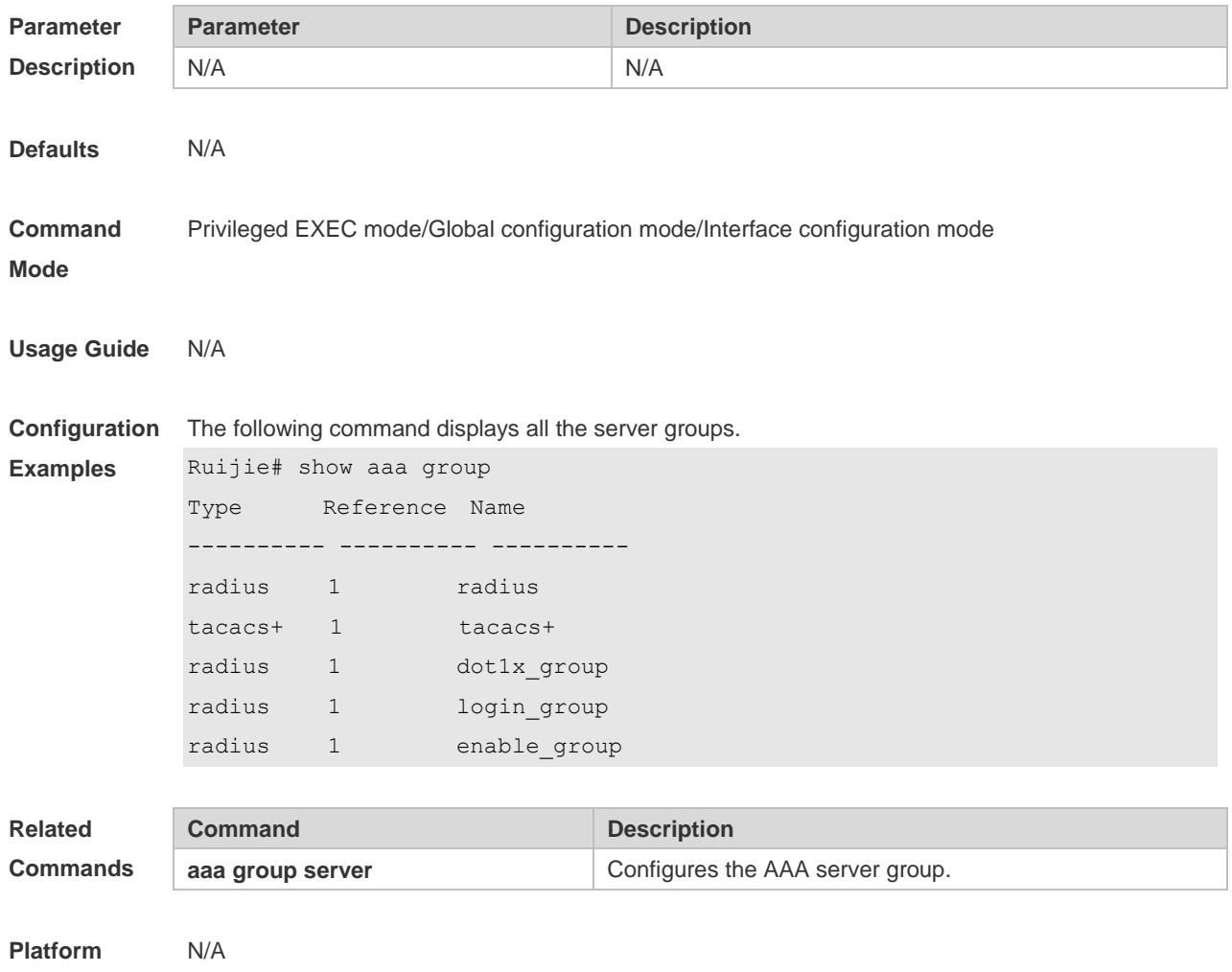

#### **1.21 show aaa method-list**

**Description**

Use this command to display all AAA method lists. **show aaa method-list**

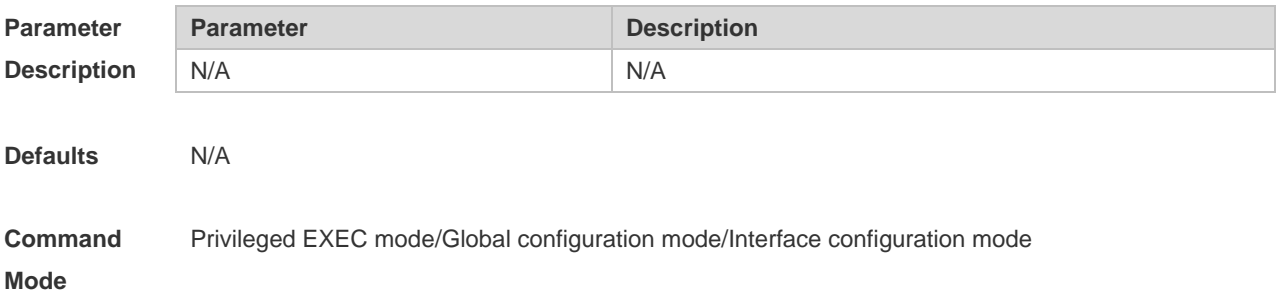

**Usage Guide** Use this command to display all AAA method lists.

**Configuration Examples** The following example displays the AAA method list. Ruijie# show aaa method-list Authentication method-list aaa authentication login default group radius aaa authentication ppp default group radius aaa authentication dot1x default group radius aaa authentication dot1x san-f local group angel group rain none aaa authentication enable default group radius Accounting method-list aaa accounting network default start-stop group radius Authorization method-list aaa authorization network default group radius

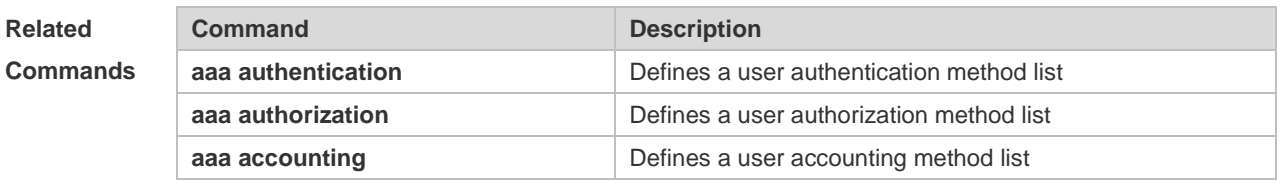

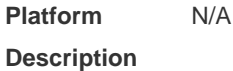

#### **1.22 show aaa user**

Use this command to display AAA user information. **show aaa user { all | lockout | by-id** *session-id* **| by-name** *user-name* **}**

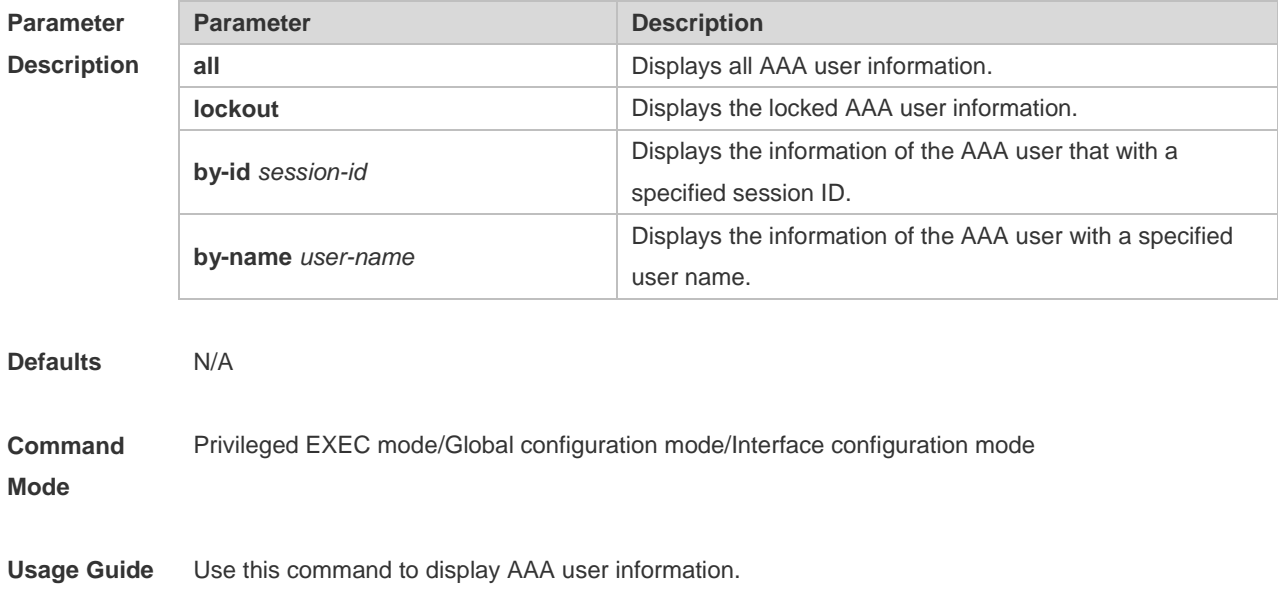

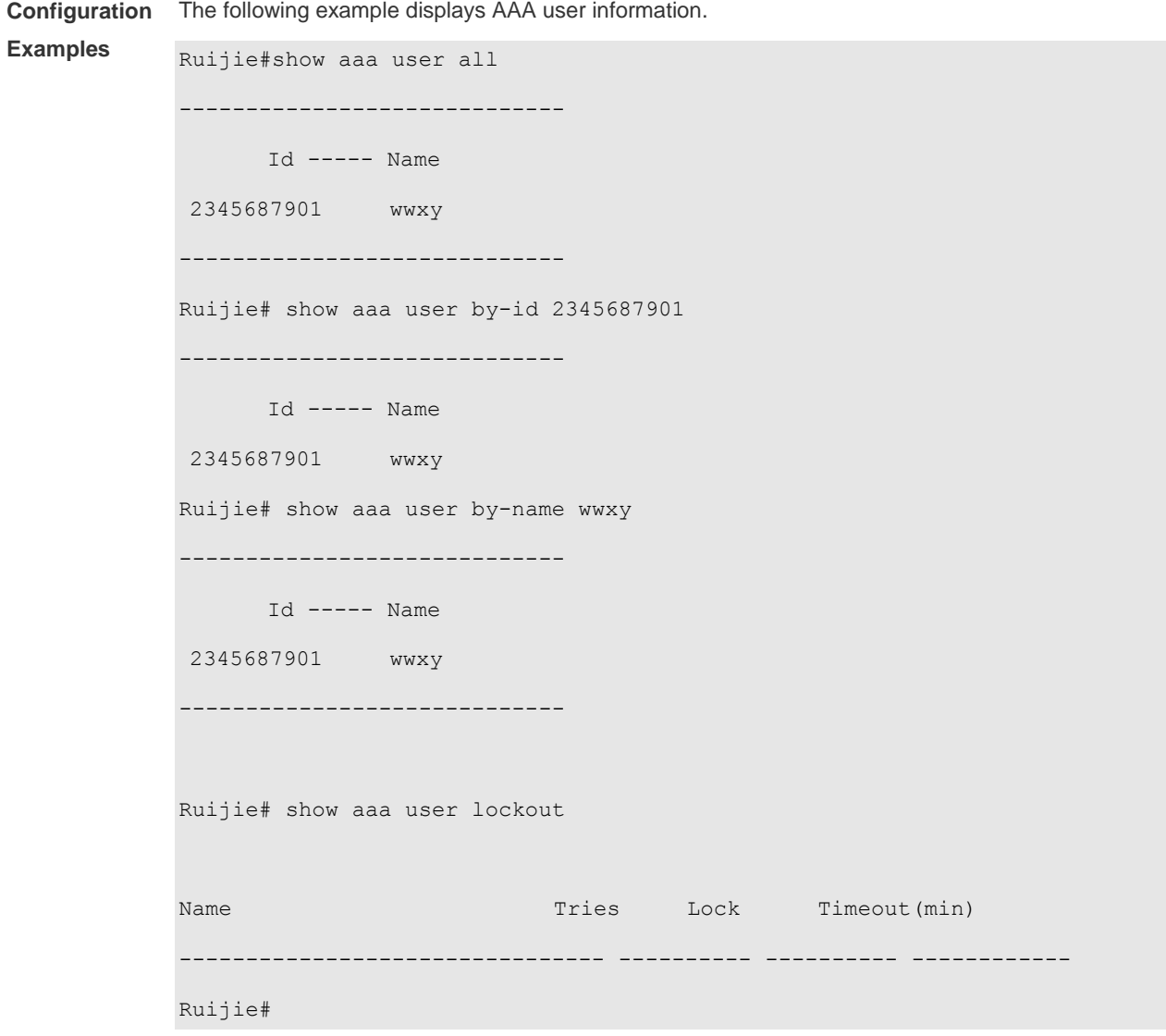

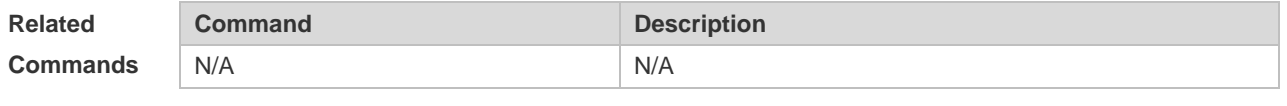

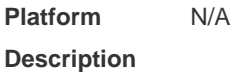

### **2 Storm Control Commands**

#### **2.1 show storm-control**

Use this command to display storm suppression information. **show storm-control** [ *interface-type interface-number*]

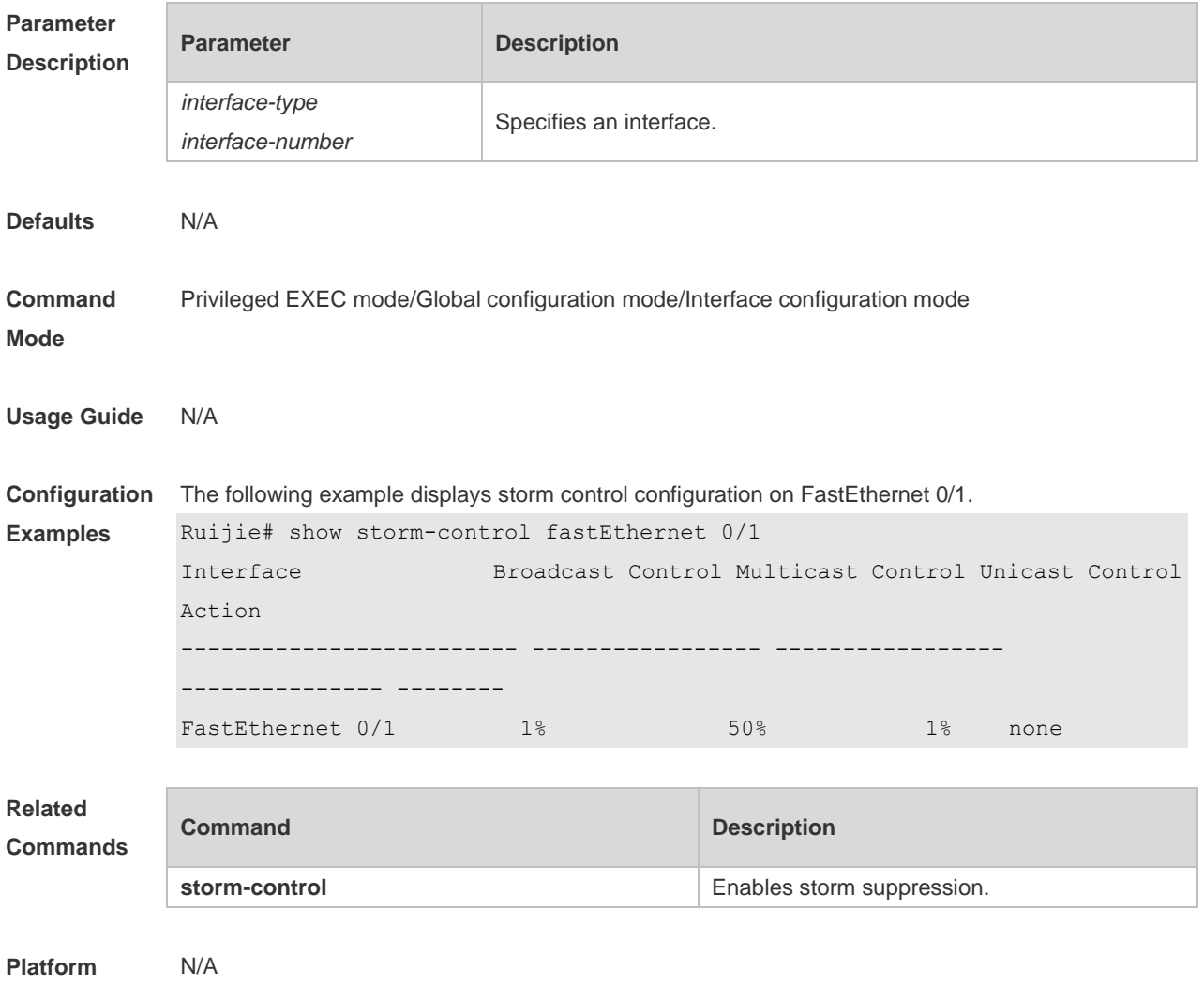

#### **2.2 storm-control**

**Description**

Use this command to enable the storm suppression for unknown unicast packets. Use the **no** or **default** form of this command to restore the default setting. **storm-control unicast** [ { **level** *percent* | **pps** *packets* | *rate-bps* } ] **no storm-control unicast default storm-control unicast**

Use this command to enable the storm suppression for multicast packets. Use the **no** or **default** form of this command to restore the default setting. **storm-control multicast** [ { **level** *percent* | **pps** *packets* | *rate-bps* } ] **no storm-control multicast default storm-control multicast**

Use this command to enable the storm suppression for broadcast packets. Use the **no** or **default** form of this command to restore the default setting. **storm-control broadcast** [ { **level** *percent* | **pps** *packets* | *rate-bps* } ] **no storm-control broadcast default storm-control broadcast**

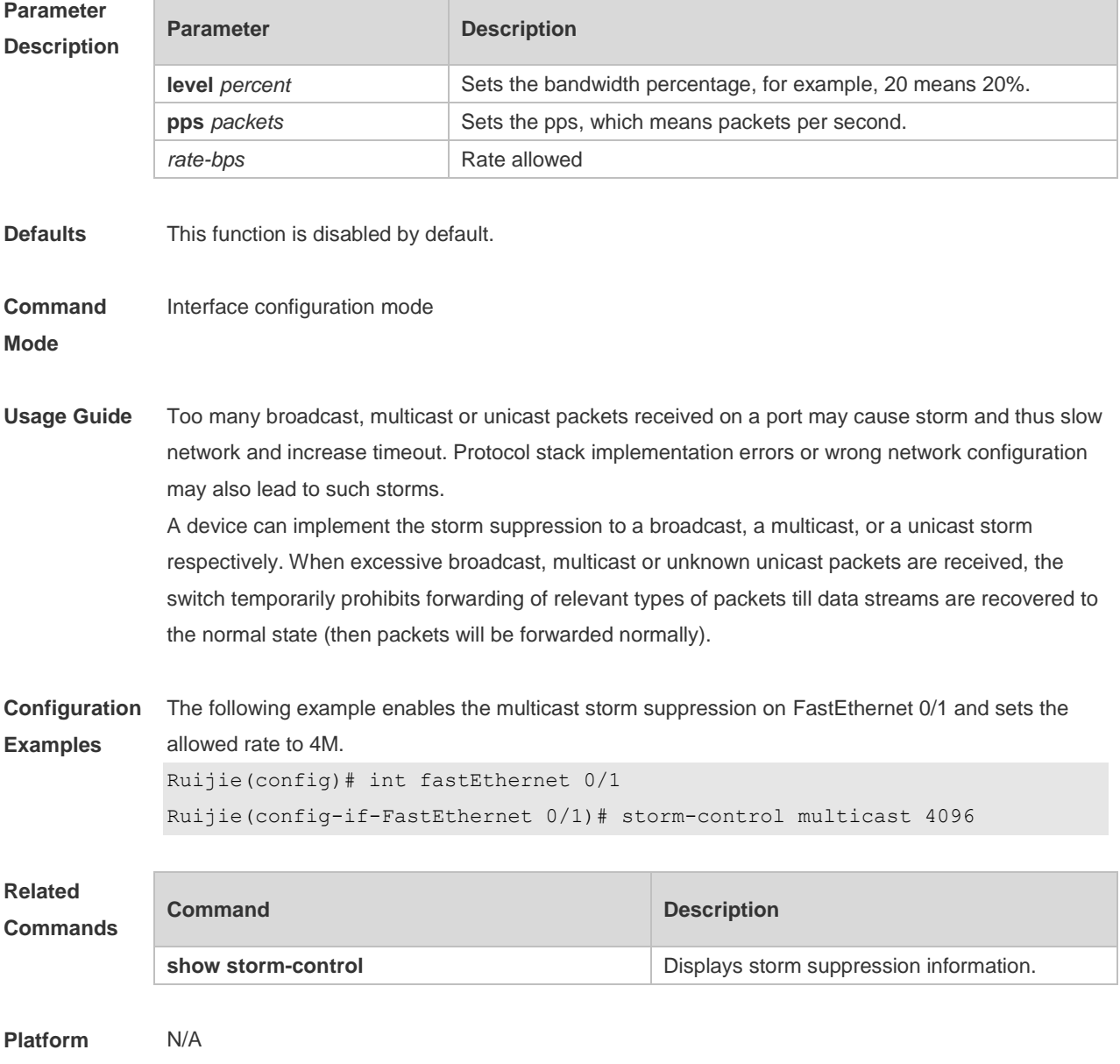

**Description**

### **3 Password-Policy Commands**

### **3.1 password policy life-cycle**

Use this command to set the password lifecycle. Use the **no** form of this command to restore the default setting.

**password policy life-cycle days no password policy life-cycle**

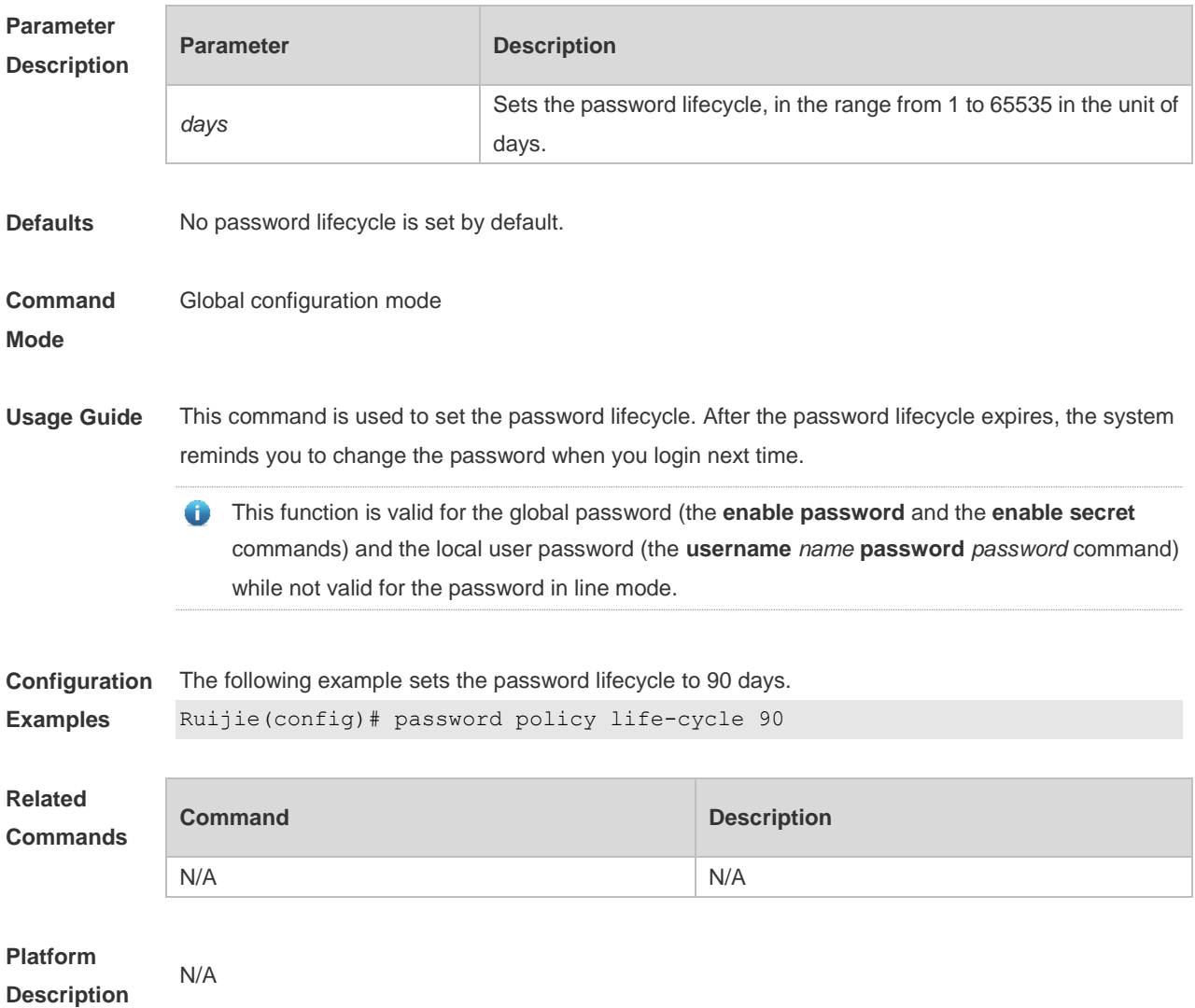

#### **3.2 password policy min-size**

Use this command to set the minimum length of the password. Use the **no** form of this command to restore the default setting.

**password policy min-size** *length*

**no password policy min-size**

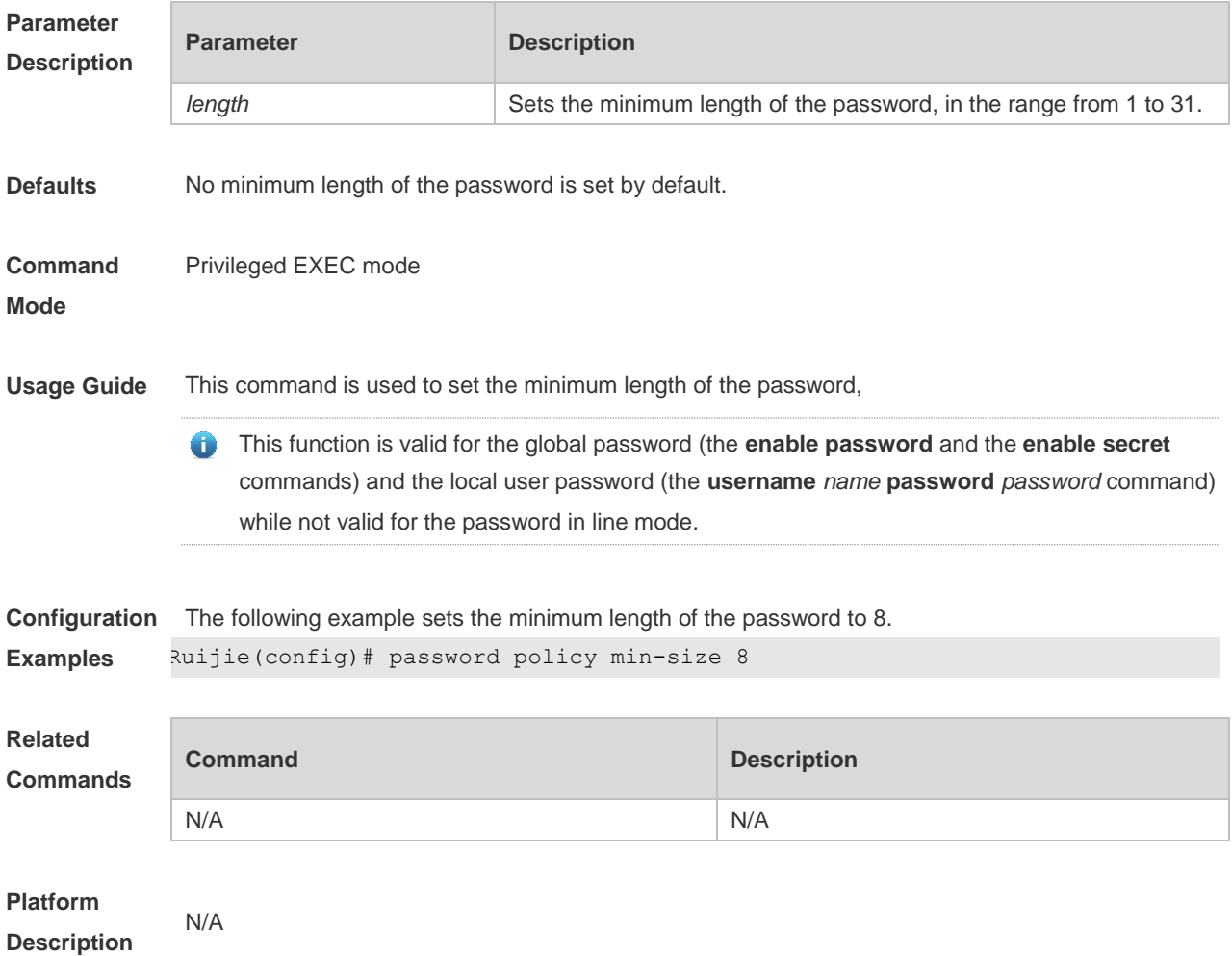

#### **3.3 password policy no-repeat-times**

Use this command to ban the use of passwords used in the past several times. Use the no form of this command to restore the default setting. **password policy no-repeat-times** *times* **no password policy no-repeat-times**

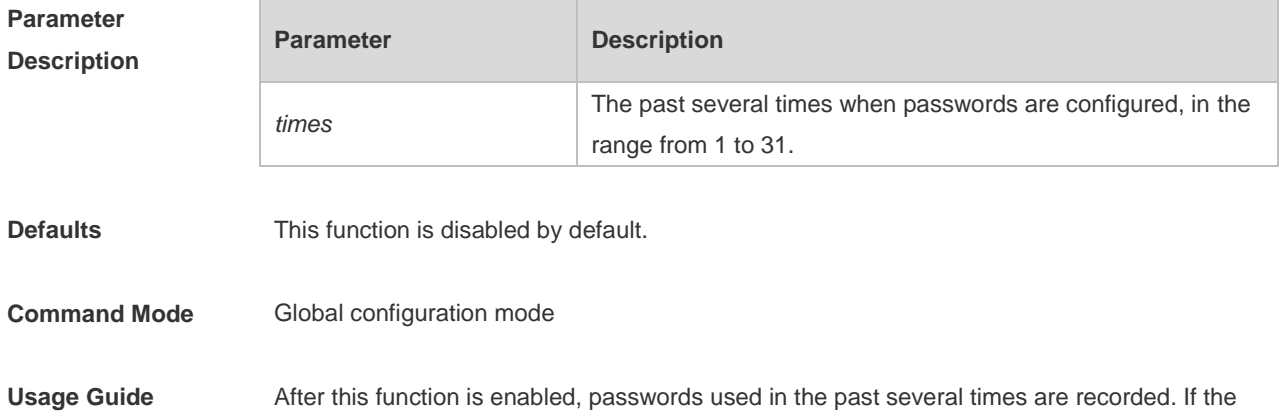

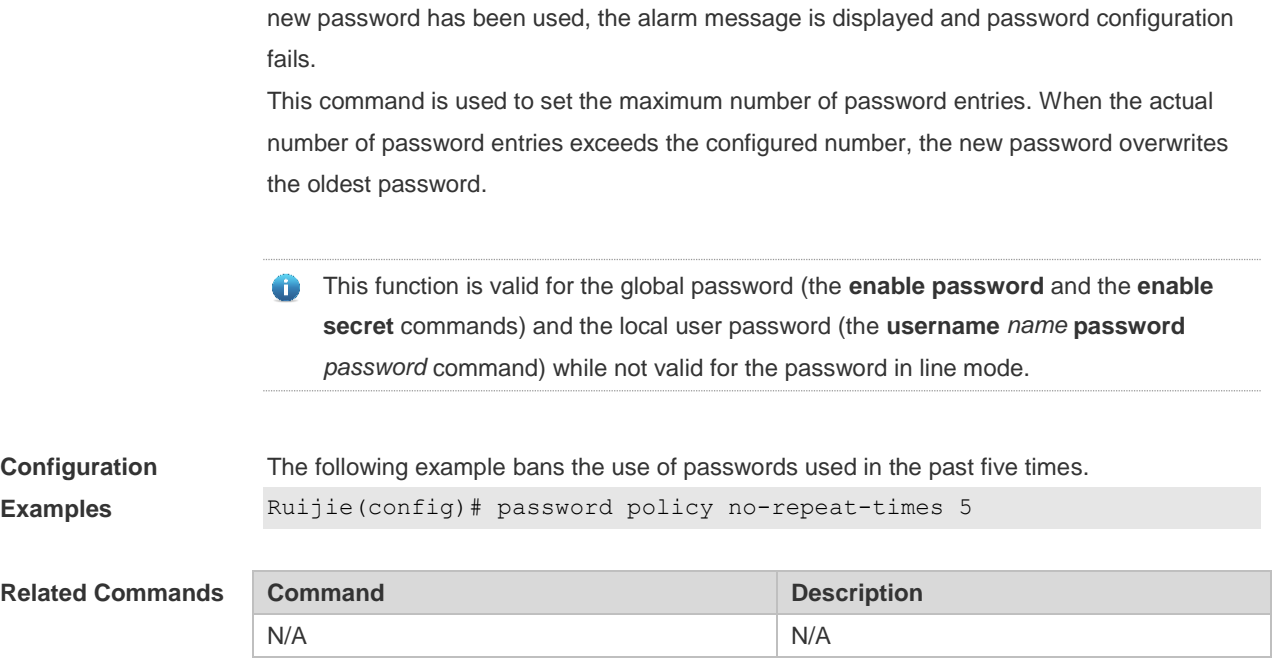

### **3.4 password policy strong**

Use this command to enable strong password check. **password policy strong no password policy strong**

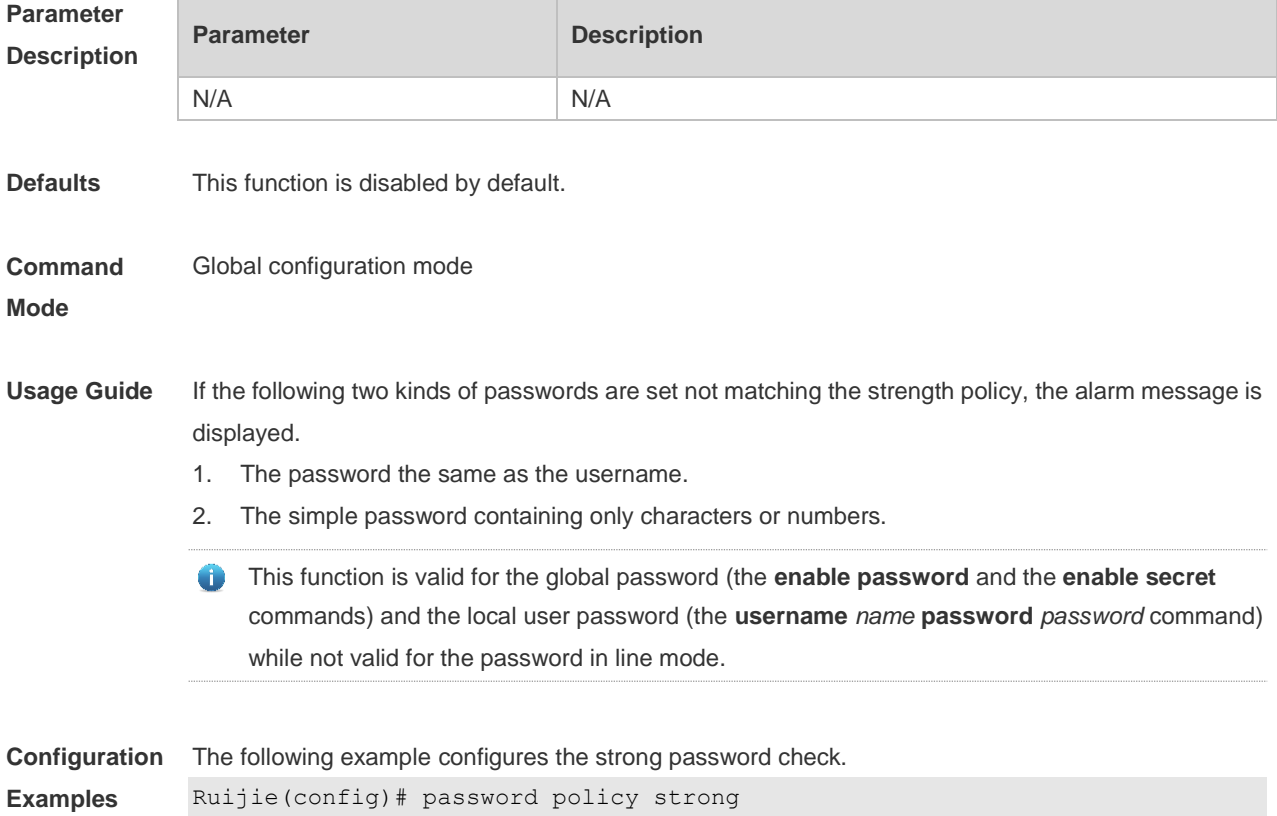

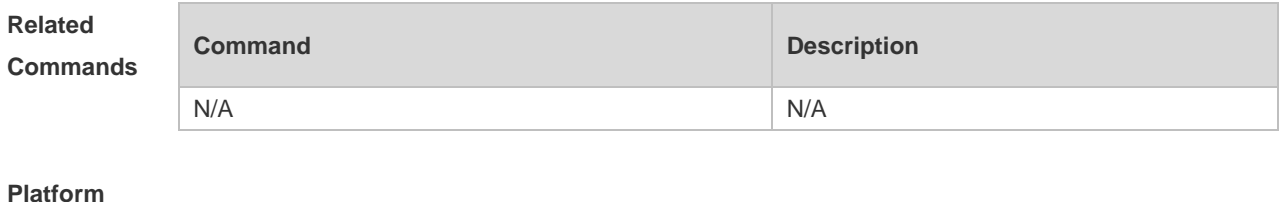

**Description**

#### **3.5 service password-encryption**

N/A

Use this command to encrypt a password. Use the **no** form of this command to restore default setting. **service password-encryption**

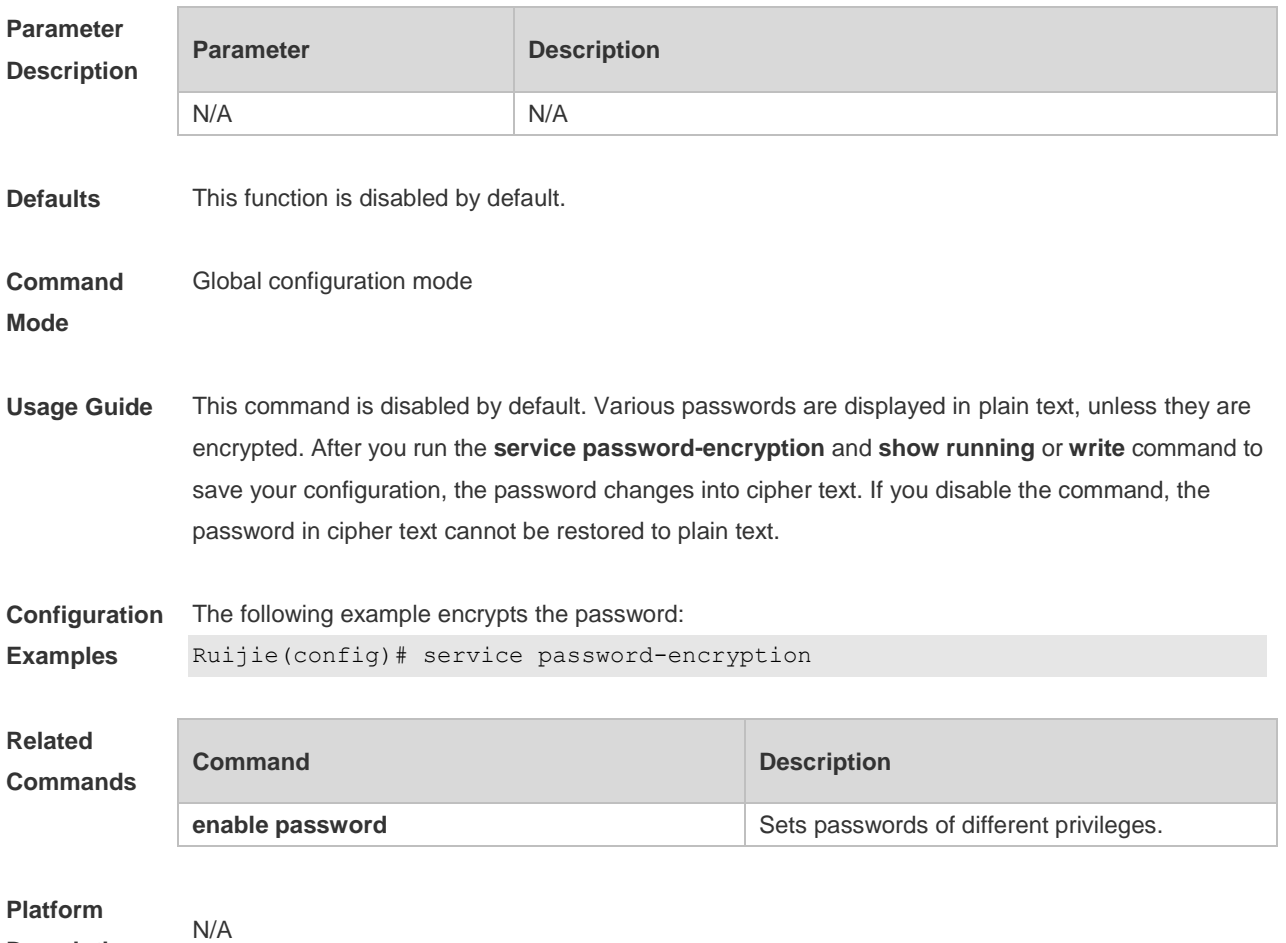

**Description**

#### **3.6 show password policy**

Use this command to display the password security policy set by the user. **show password policy**

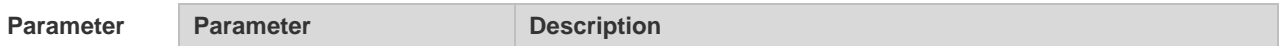

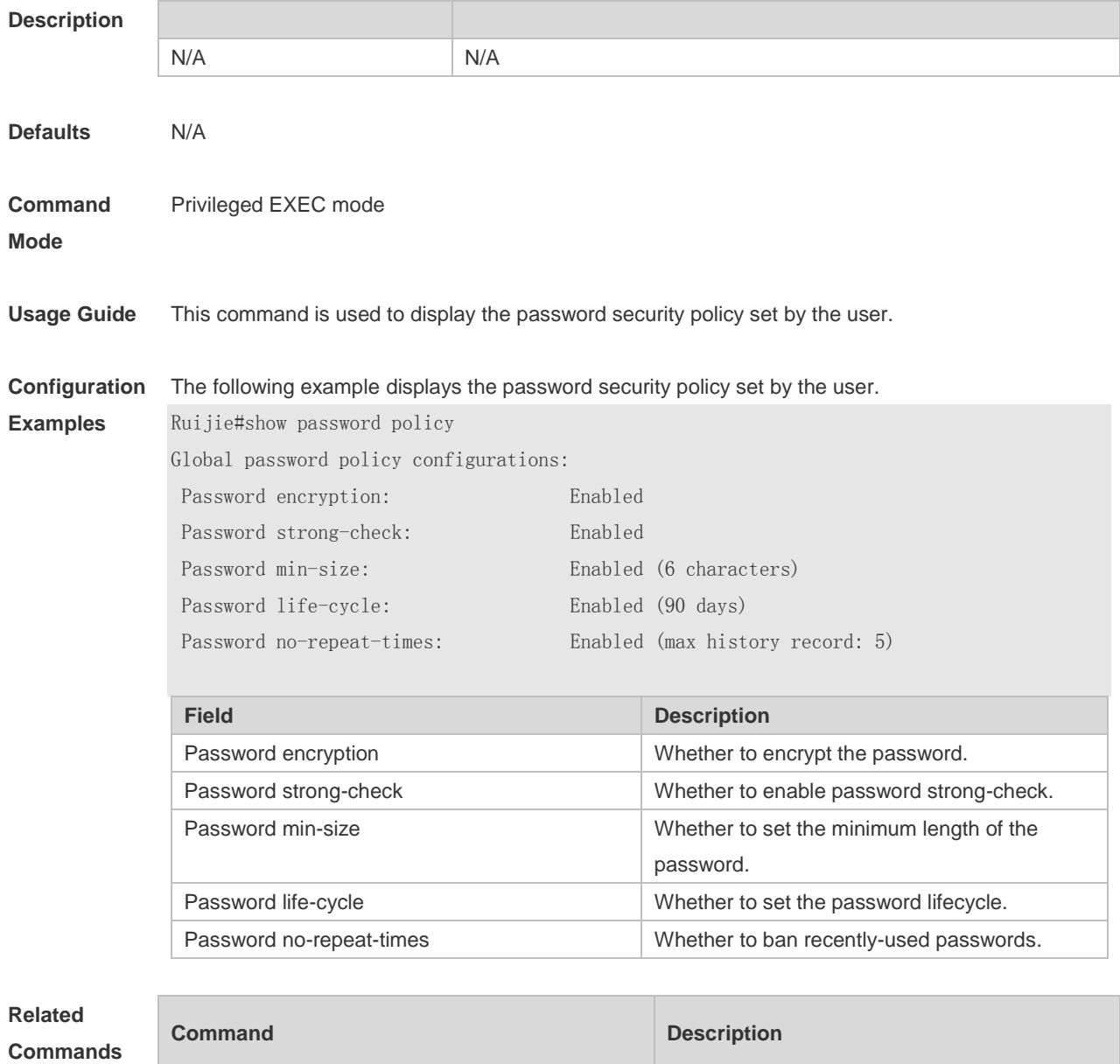

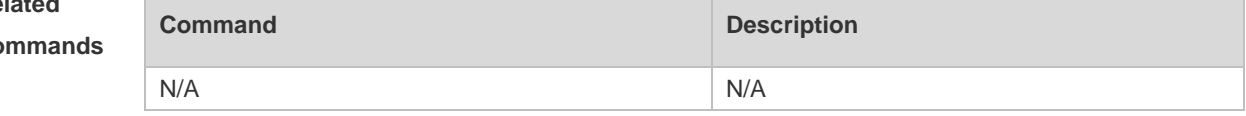

**Platform Description** N/A

**Description**

## **4 CPU Protection Commands**

### **4.1 clear cpu-protect-counters**

Use this command to clear the CPP statistics. **clear cpu-protect counters** [ **device** *device\_num* ]

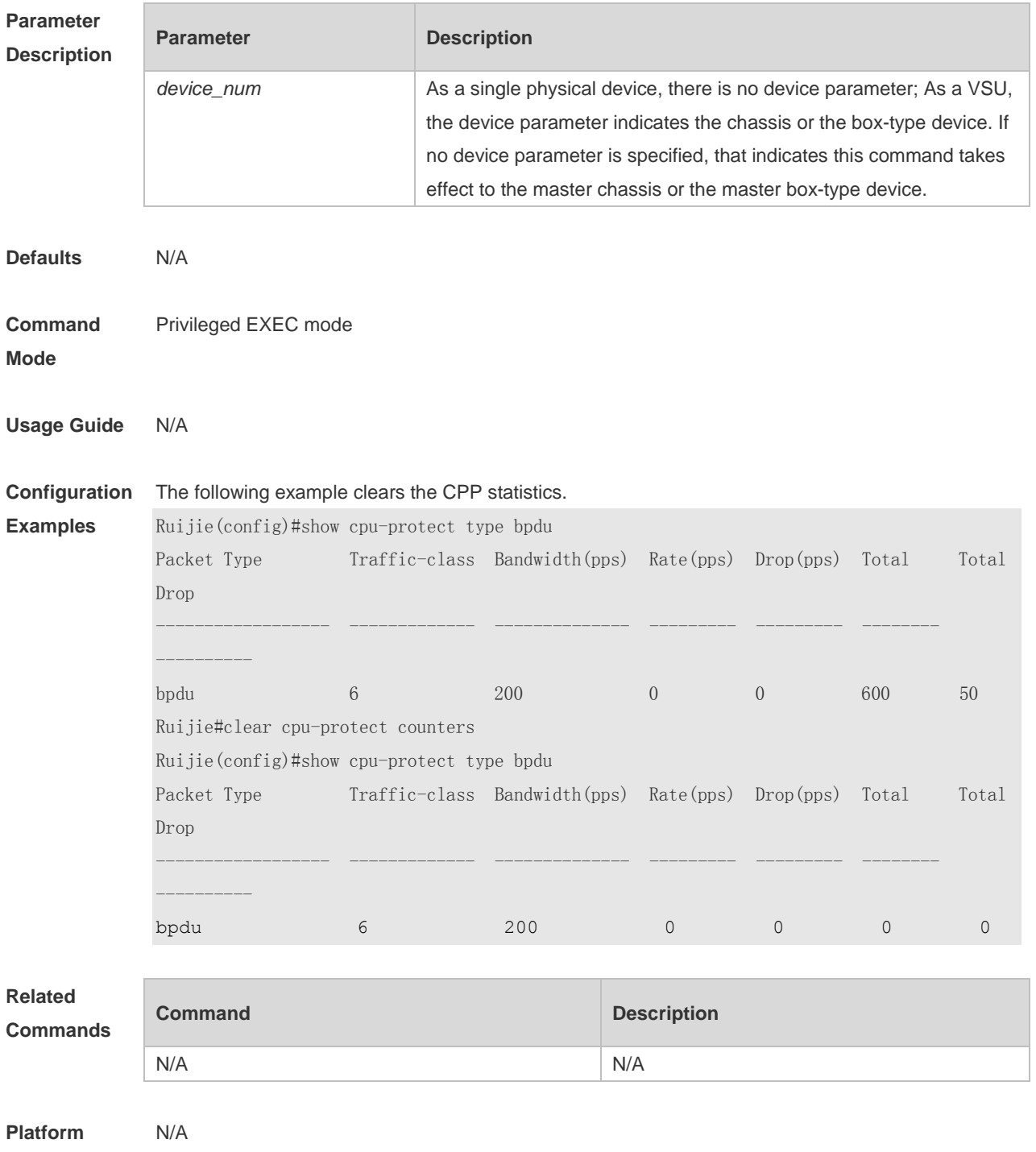

### **4.2show cpu-protect**

Use this command to display all CPP configuration and statistics. **show cpu-protect** [ **device** *device\_num* ]

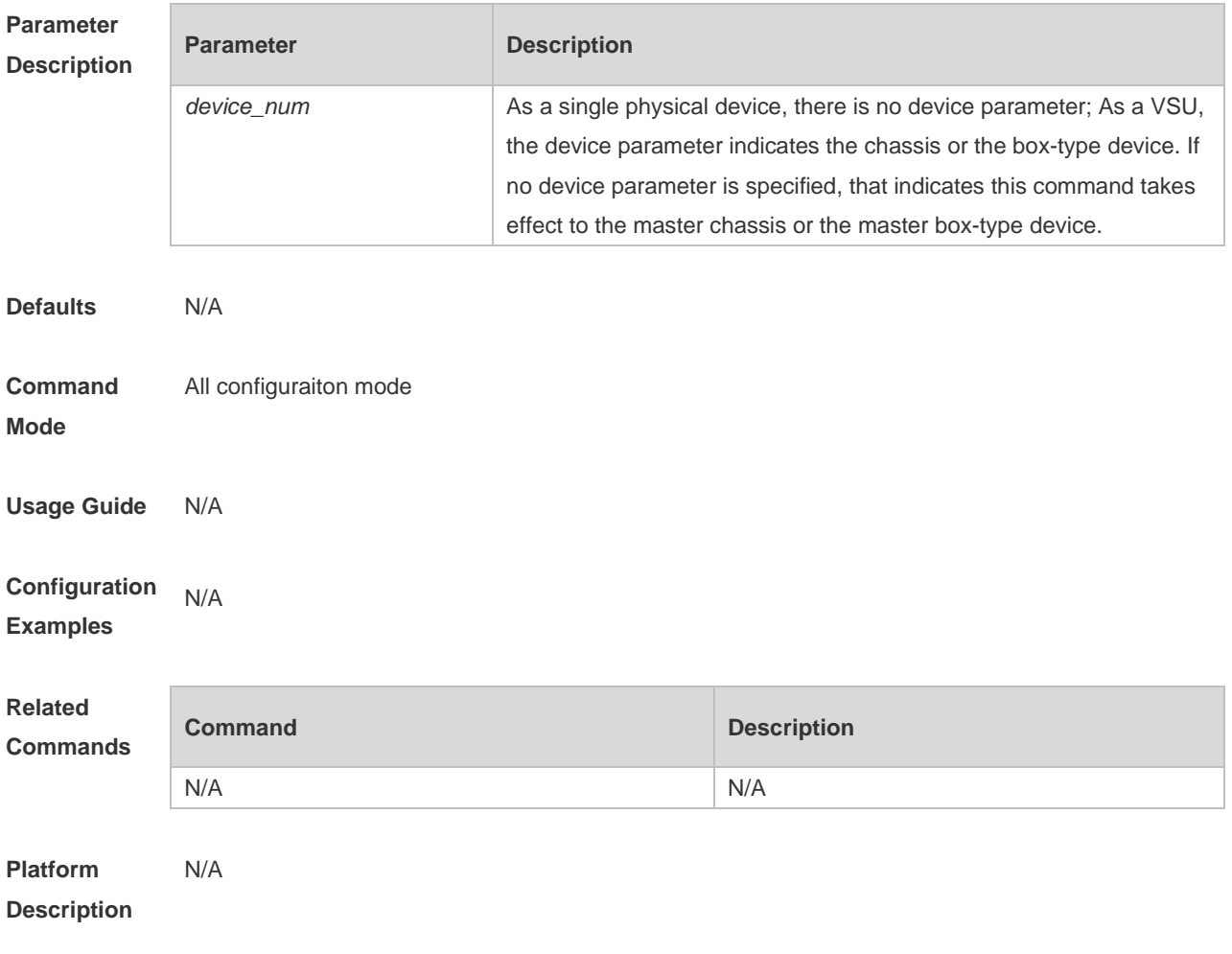

п

# **5 DHCP Snooping Commands**

### **5.1 clear ip dhcp snooping binding**

Use this command to delete the dynamic user information from the DHCP Snooping binding database.

**clear ip dhcp snooping binding** [ *ip* ] [ *mac* ] [ **vlan** *vlan-id* ] [ **interface** *interface-id*]

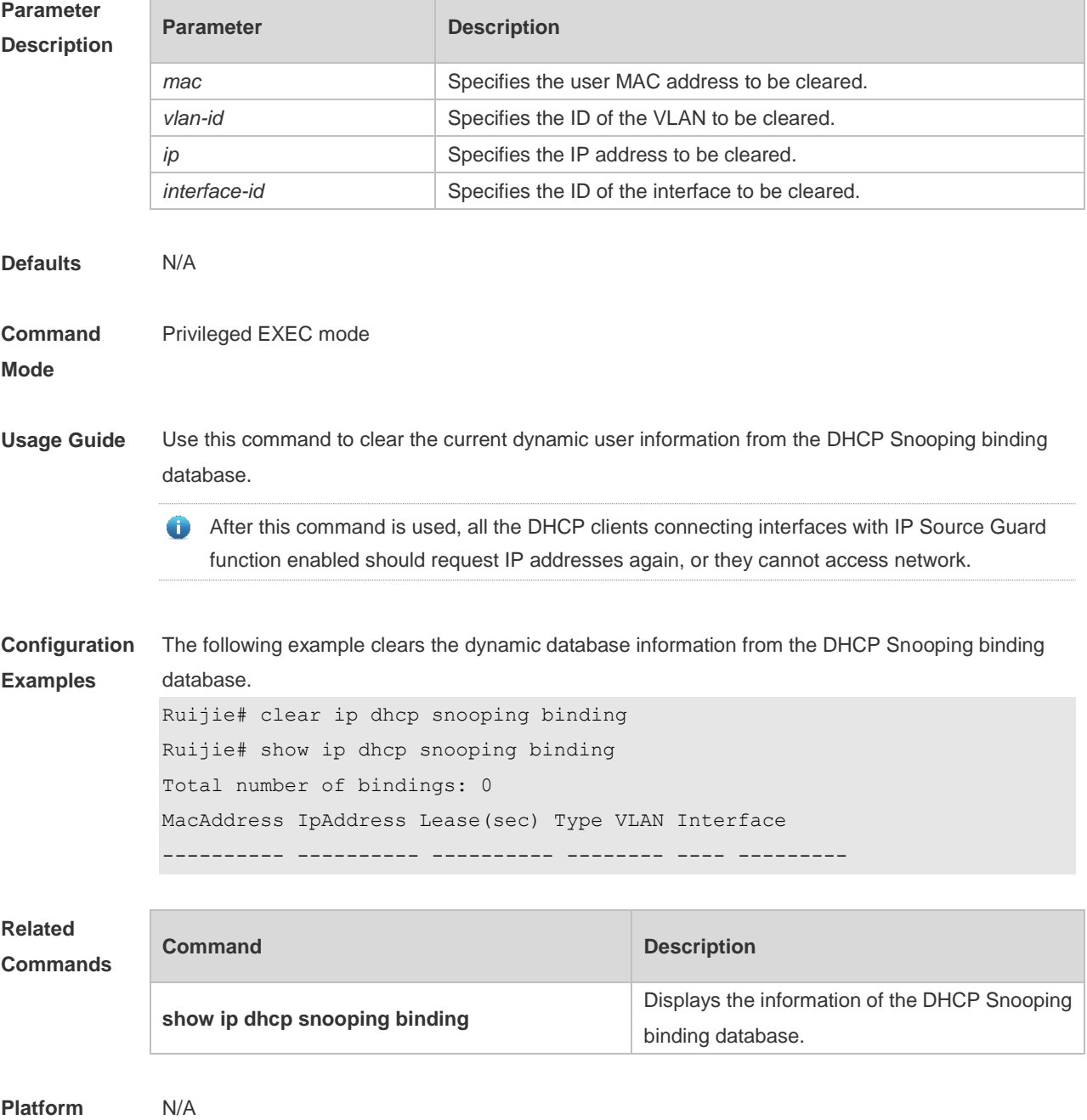

**Description**

#### **5.2 ip dhcp snooping**

Use this command to enable the DHCP Snooping function globally. Use the **no** form of this command to restore the default setting. **ip dhcp snooping no ip dhcp snooping**

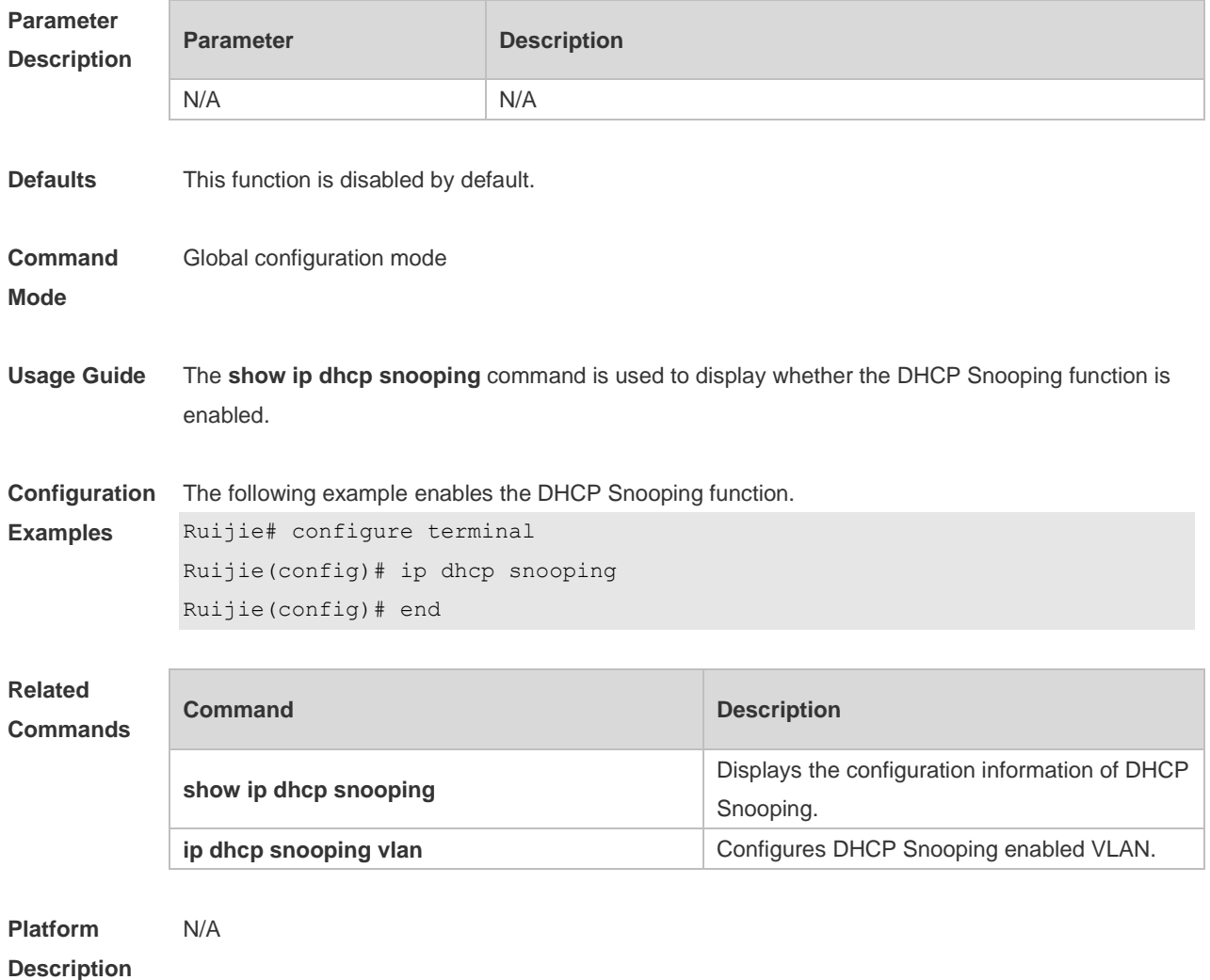

# **5.3 ip dhcp snooping bootp-bind**

Use this command to enable DHCP Snooping BOOTP-bind function. Use the **no** form of this command to restore the default setting. **ip dhcp snooping bootp-bind no ip dhcp snooping bootp-bind**

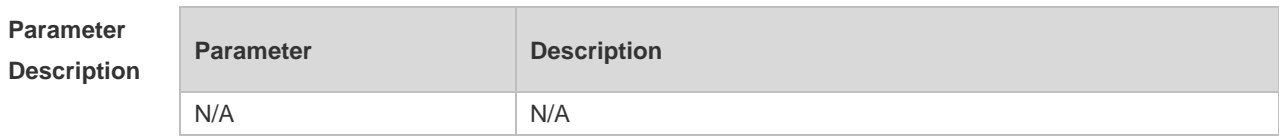

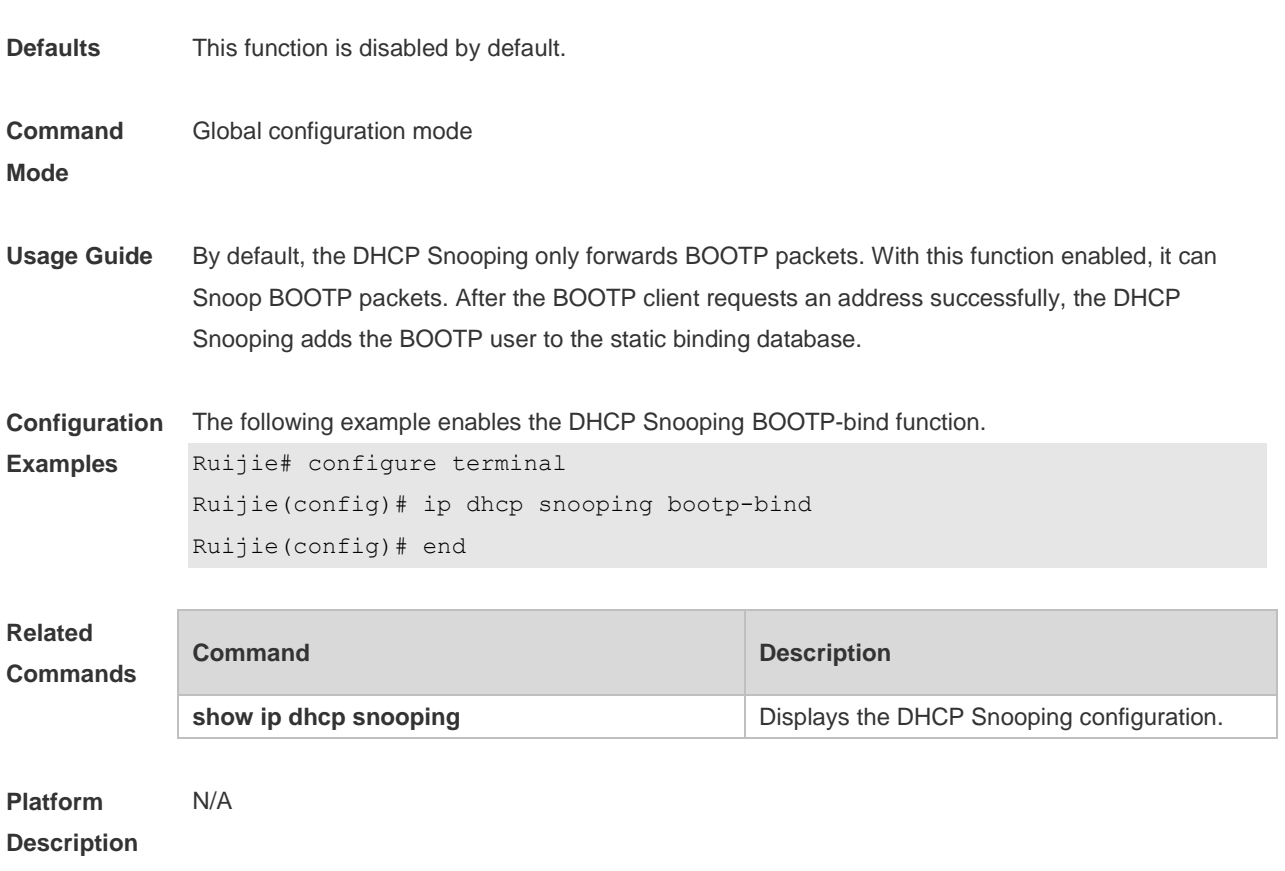

#### **5.4 ip dhcp snooping check-giaddr**

Use this command to enable DHCP Snooping to support the function of processing Relay requests. Use the **no** form of this command to restore the default setting. **ip dhcp snooping check-giaddr no ip dhcp snooping check-giaddr**

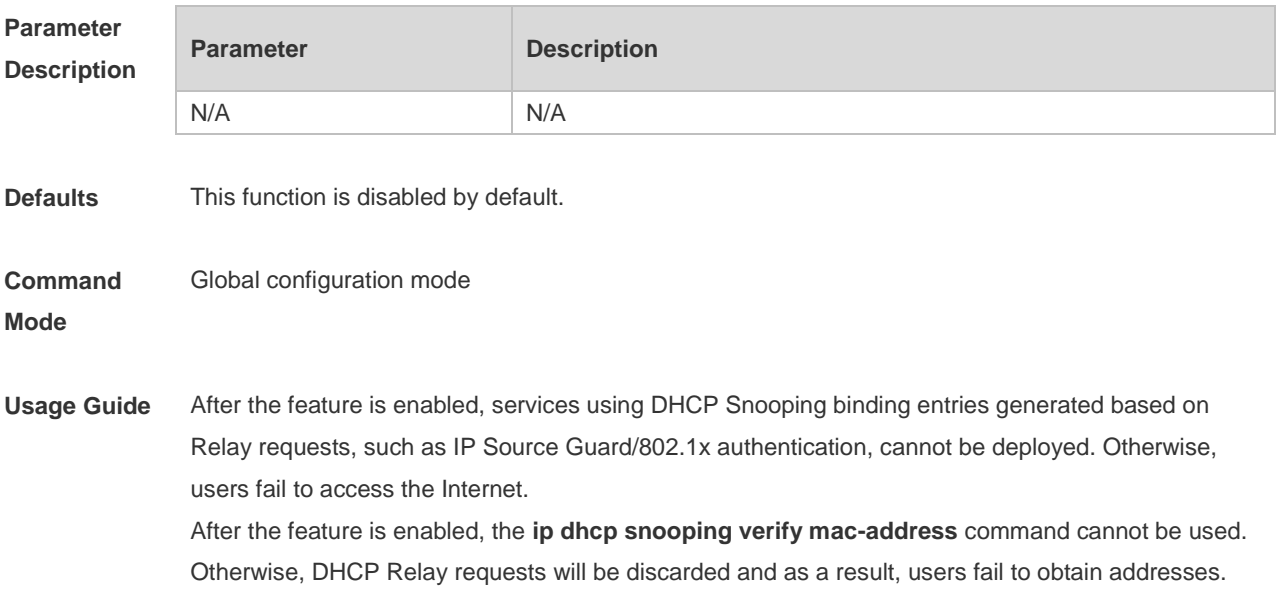

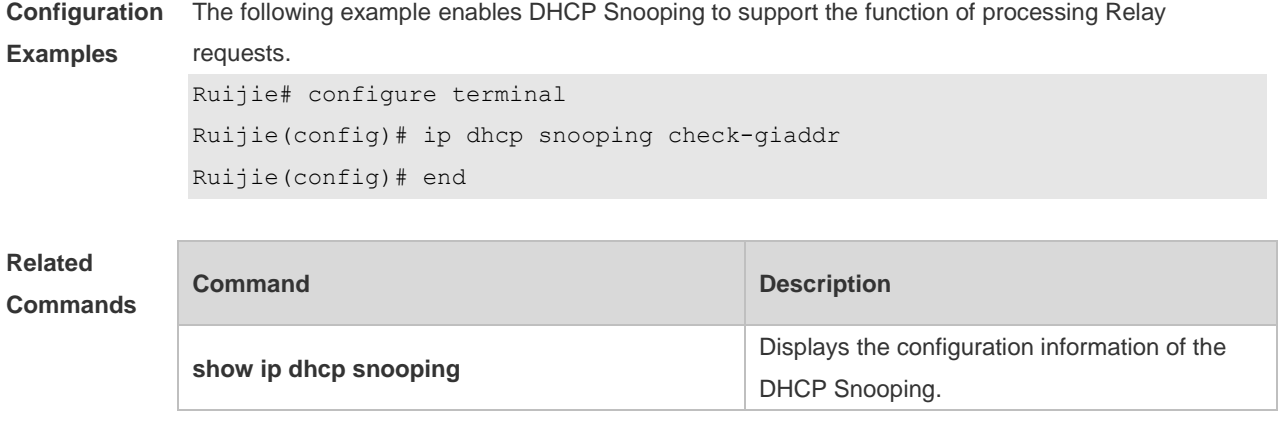

**Platform**  N/A

**Description**

#### **5.5 ip dhcp snooping database write-delay**

Use this command to configure the switch to write the dynamic user information of the DHCP Snooping binding database into the flash periodically. Use the **no** form of this command to restore the default setting. **ip dhcp snooping database write-delay** *time* **no ip dhcp snooping database write-delay**

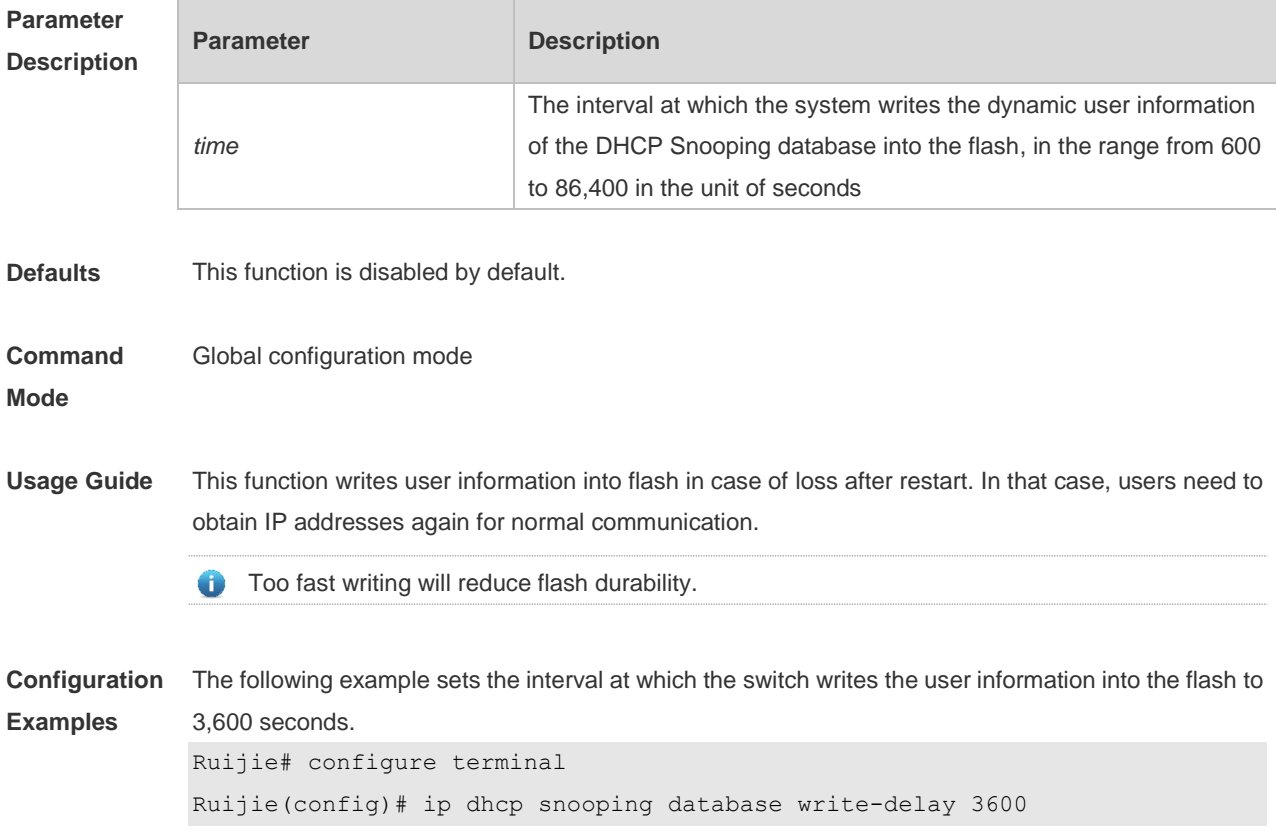

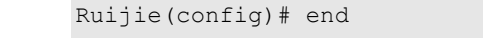

### **Related**

**Commands**

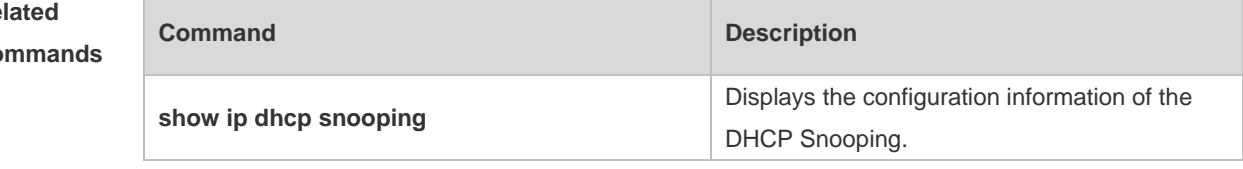

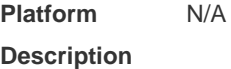

### **5.6 ip dhcp snooping database write-to-flash**

Use this command to write the dynamic user information of the DHCP binding database into flash in real time.

#### **ip dhcp snooping database write-to-flash**

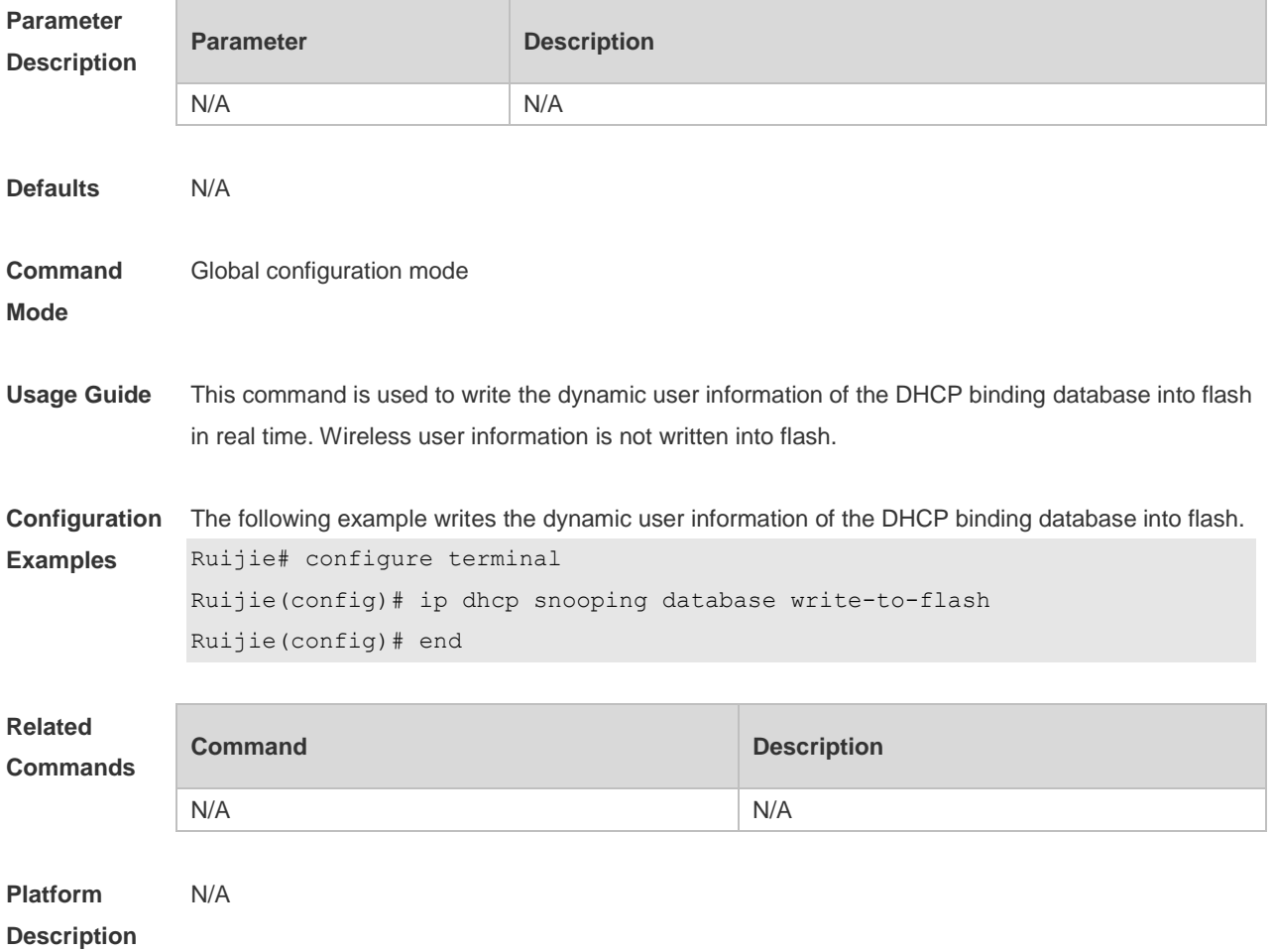

### **5.7 ip dhcp snooping information option**

Use this command to add option82 to the DHCP request message. Use the **no** form of this command to restore the default setting. **ip dhcp snooping information option** [ **standard-format** ] **no ip dhcp snooping information option** [ **standard-format** ]

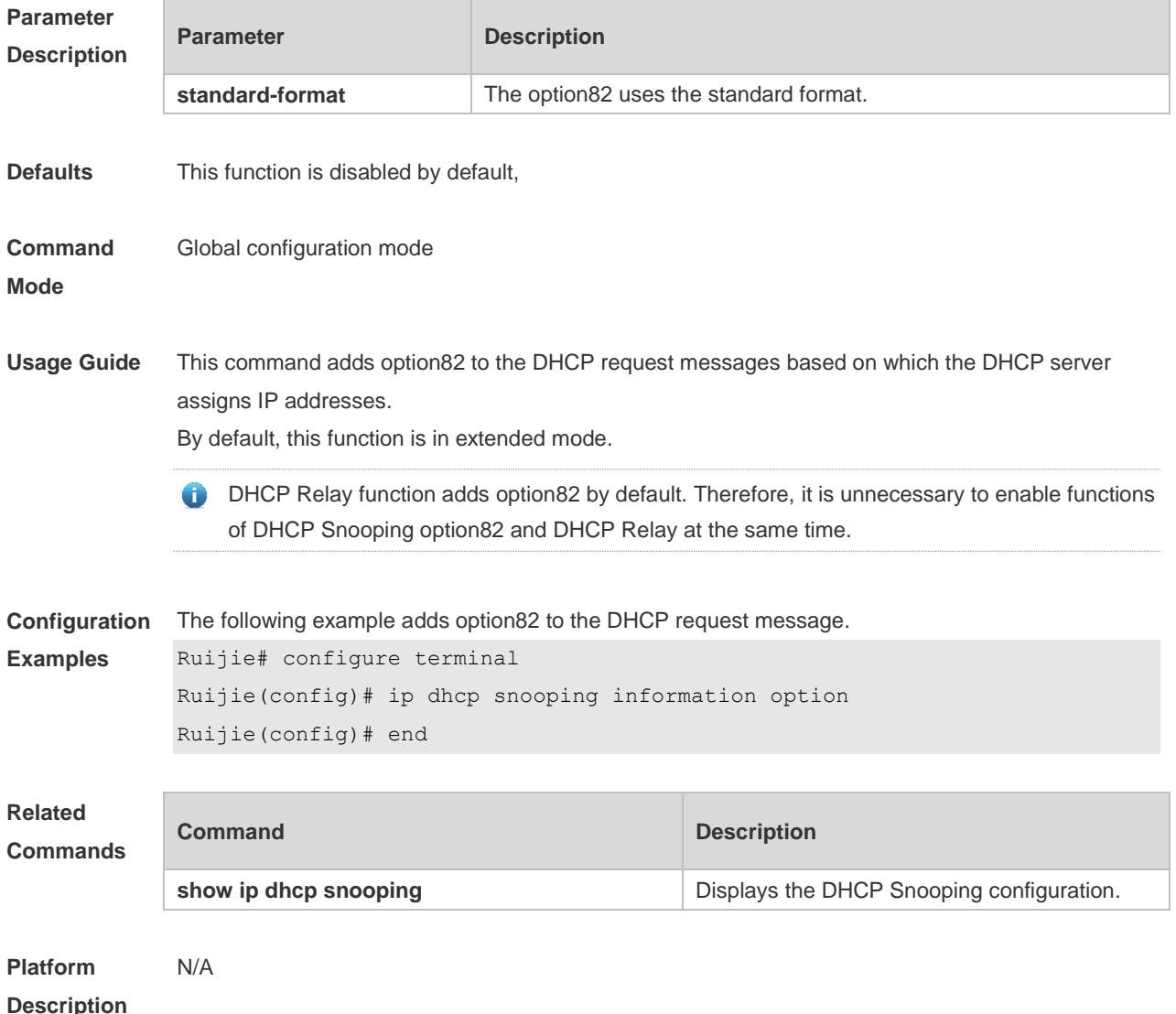

#### **5.8 ip dhcp snooping information option format remote-id**

Use this command to set the option82 sub-option remote-id as the customized character string. Use the **no** form of this command to restore the default setting. **ip dhcp snooping information option format remote-id** { **string** *ascii-string* **| hostname** } **no ip dhcp snooping information option format remote-id** { **string** *ascii-string* **| hostname** }

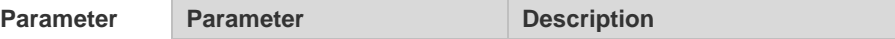

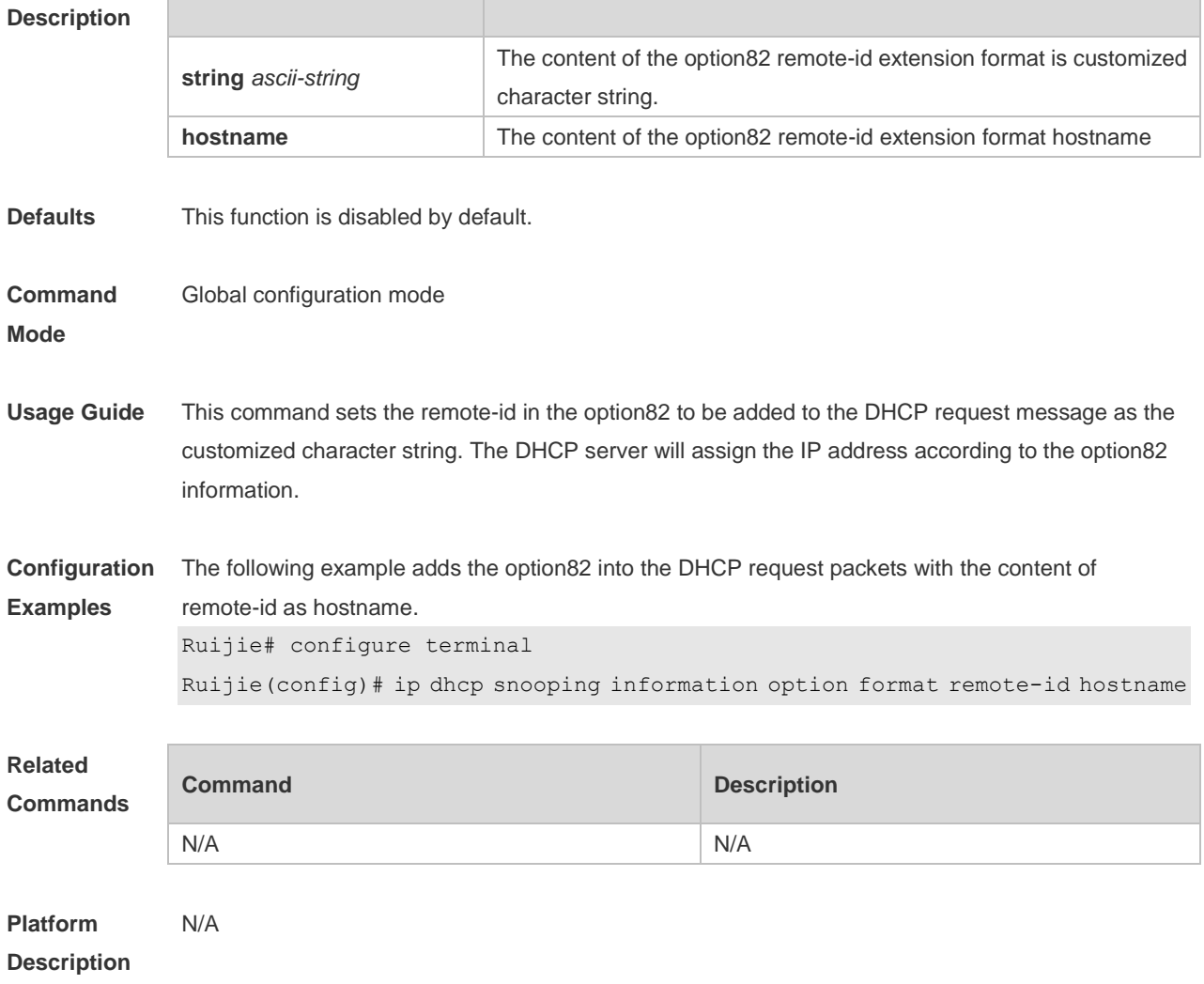

### **5.9 ip dhcp snooping suppression**

Use this command to set the port to be the suppression status. Use the **no** form of this command to restore the default setting. **ip dhcp snooping suppression no ip dhcp snooping suppression**

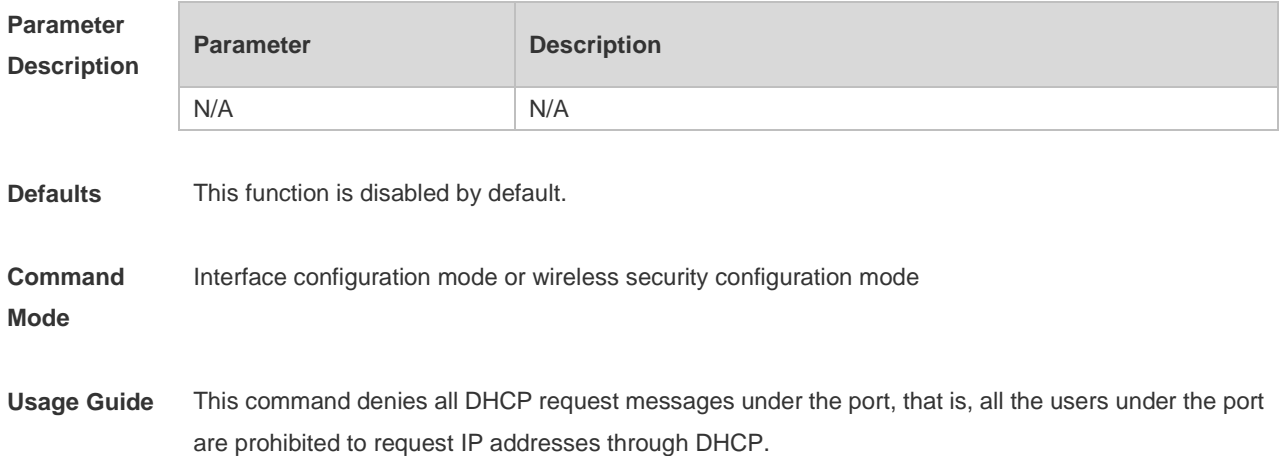

This command is only supported on Layer 2 switch interfaces and aggregate ports (APs).

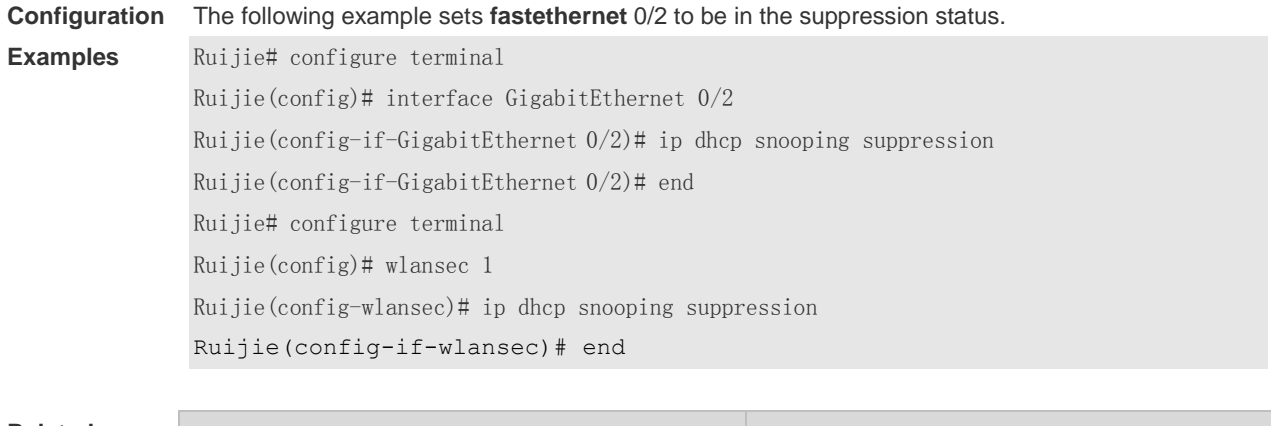

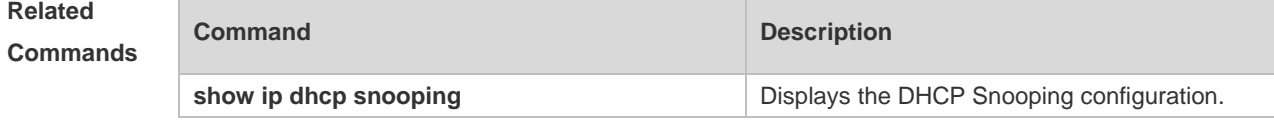

**Platform Description** N/A

### **5.10 ip dhcp snooping trust**

Use this command to set the trusted ports for DHCP Snooping. Use the **no** form of this command to restore the default setting. **ip dhcp snooping trust no ip dhcp snooping trust**

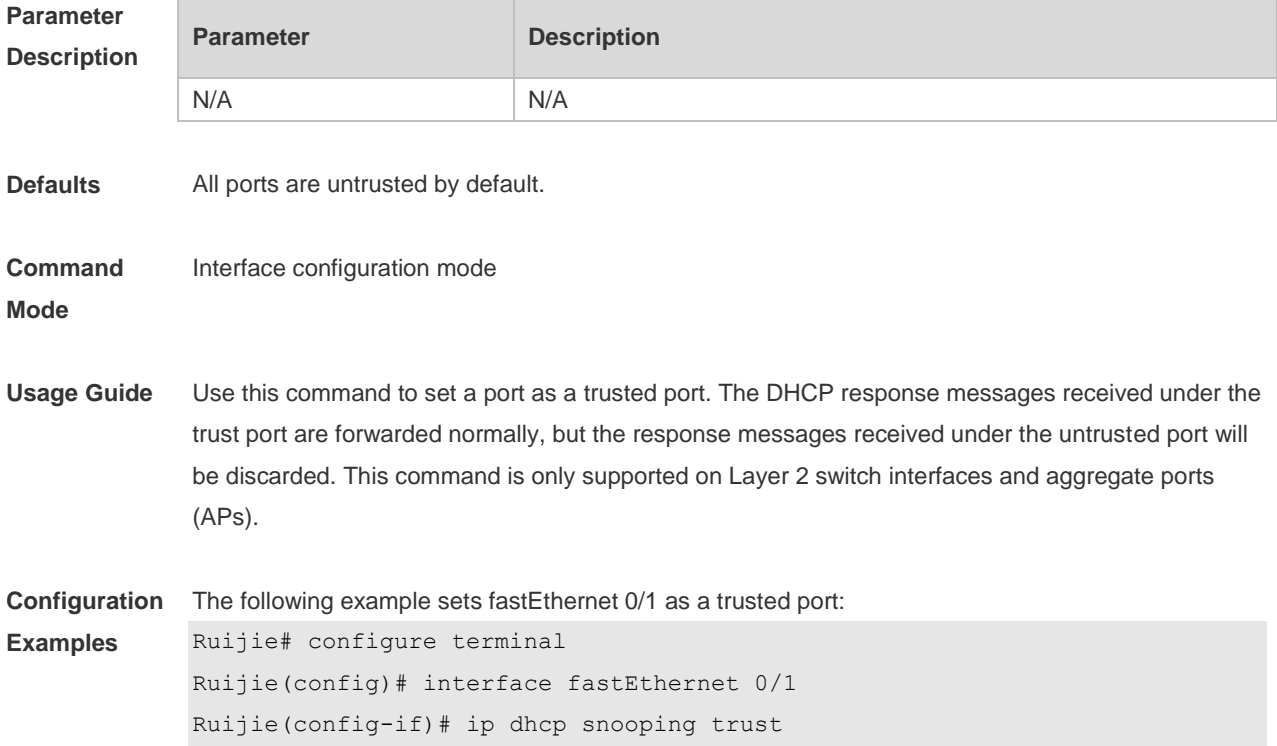
**Description**

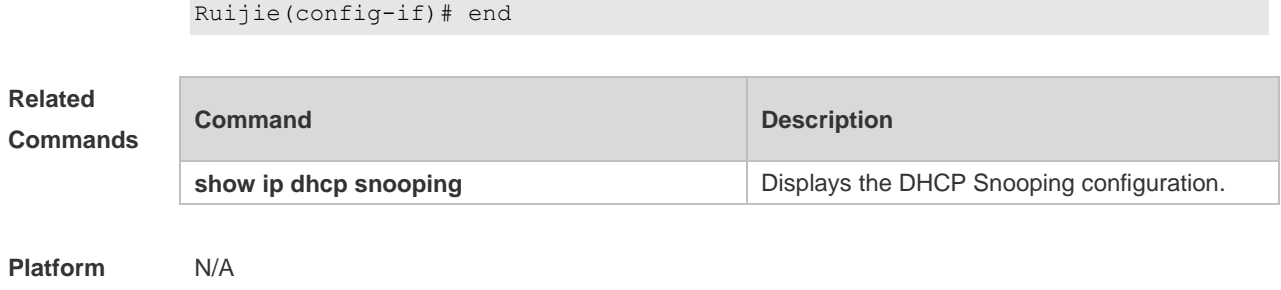

### **5.11 ip dhcp snooping verify mac-address**

Use this command to check whether the source MAC address of the DHCP request message matches against the **client addr** field of the DHCP message. Use the **no** form of this command to restore the default setting. **ip dhcp snooping verify mac-address no ip dhcp snooping verify mac-address**

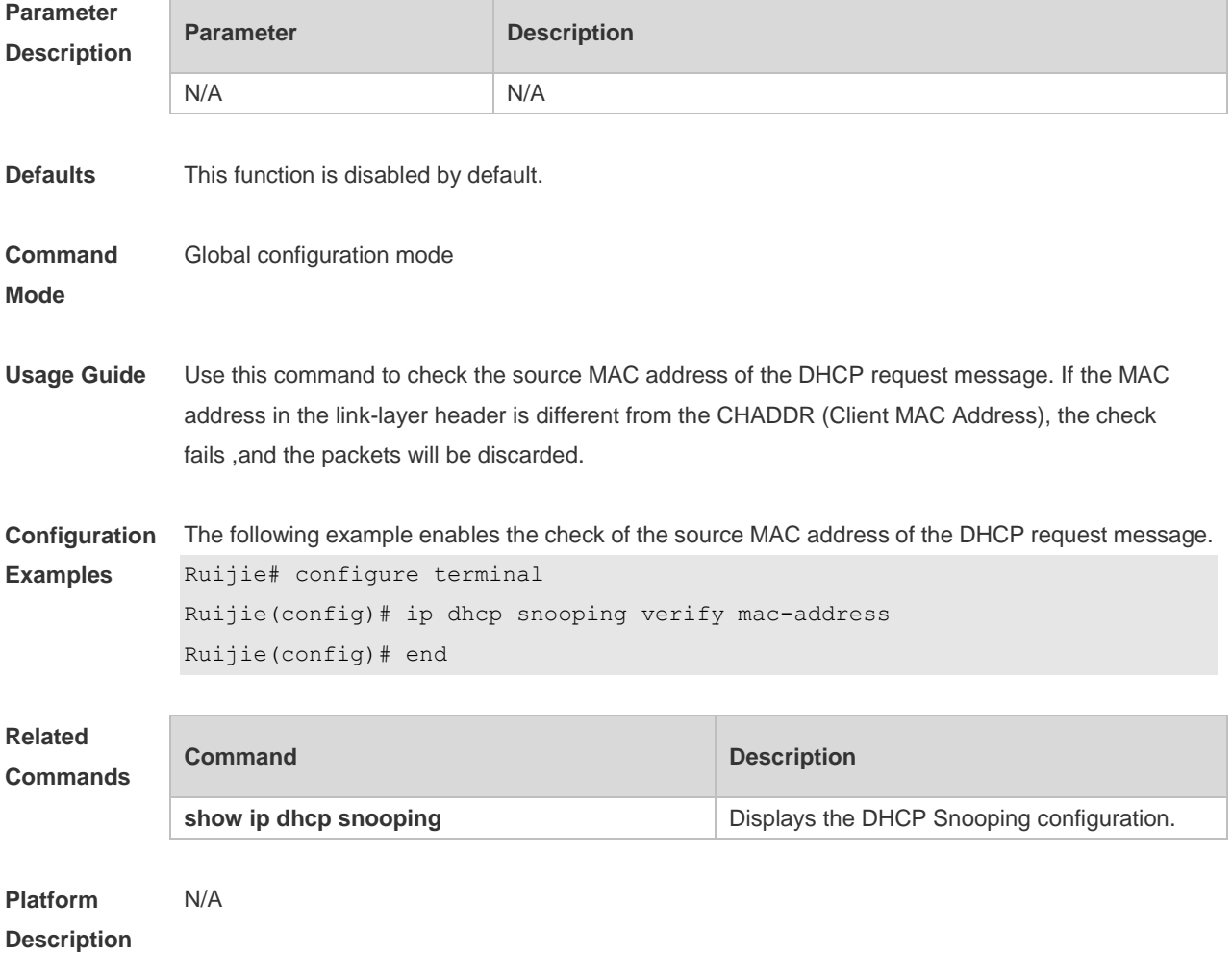

### **5.12 ip dhcp snooping vlan**

Use this command to enable DHCP Snooping for the specific VLAN. Use the **no** form of this command to restore the default setting. **ip dhcp snooping vlan** {*vlan-rng* | { *vlan-min* [ *vlan-max* ] } } **no ip dhcp snooping vlan** {*vlan-rng* | { *vlan-min* [ *vlan-max* ] } }

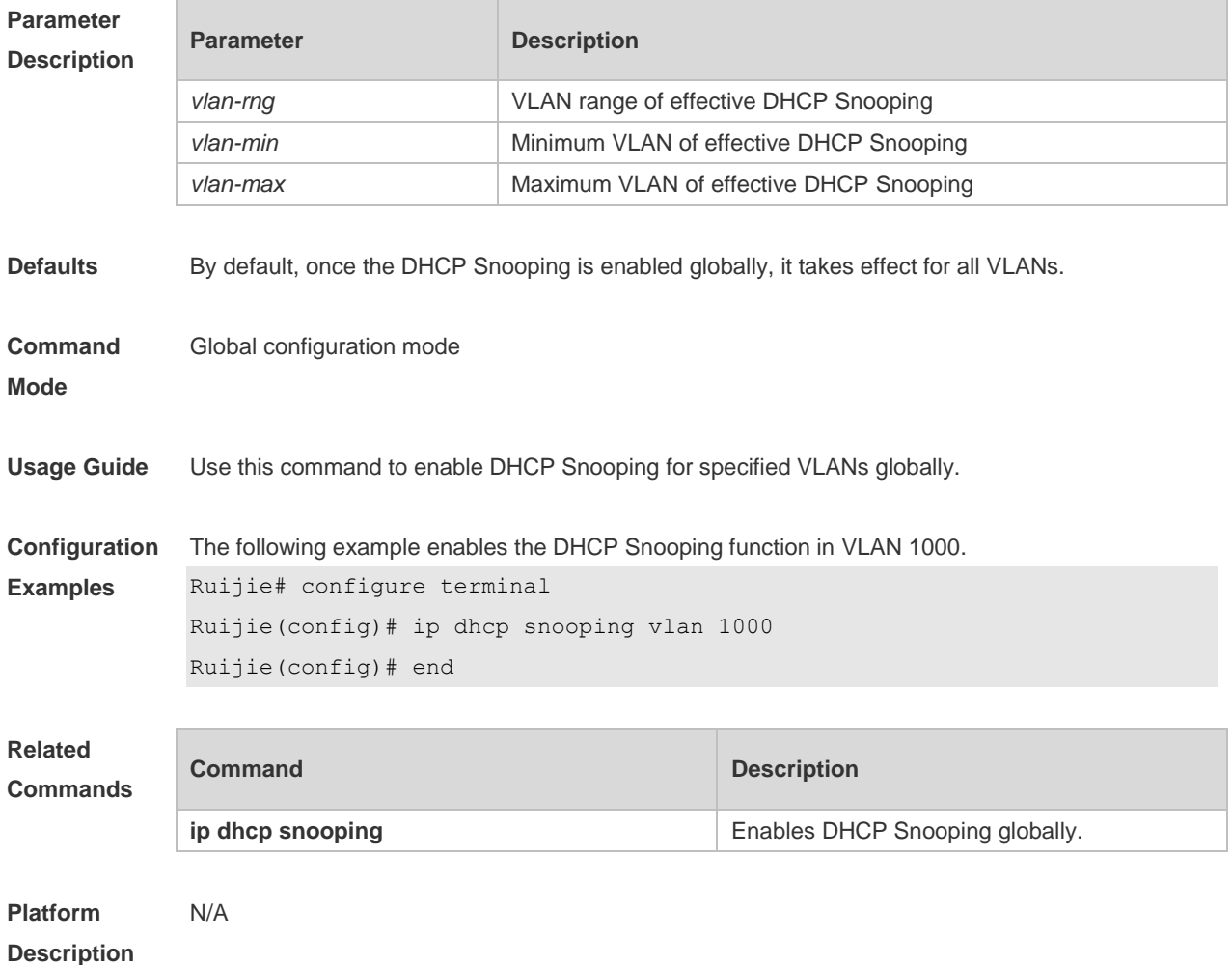

#### **5.13 ip dhcp snooping vlan information option change-vlan-to vlan**

Use this command to enable the option82 sub-option circuit-id and change the VLAN in the circuit-id into the specified VLAN.

Use the **no** form of this command to restore the default setting.

**ip dhcp snooping vlan** *vlan-id* **information option change-vlan-to vlan** *vlan-id*

**no ip dhcp snooping vlan** *vlan-id* **information option change-vlan-to vlan** *vlan-id*

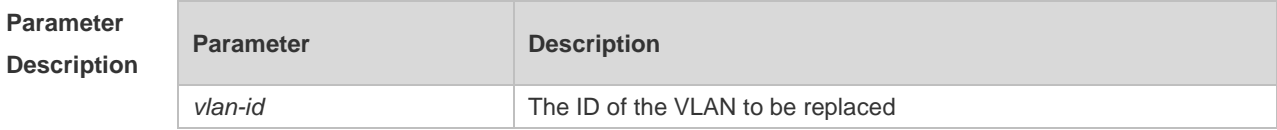

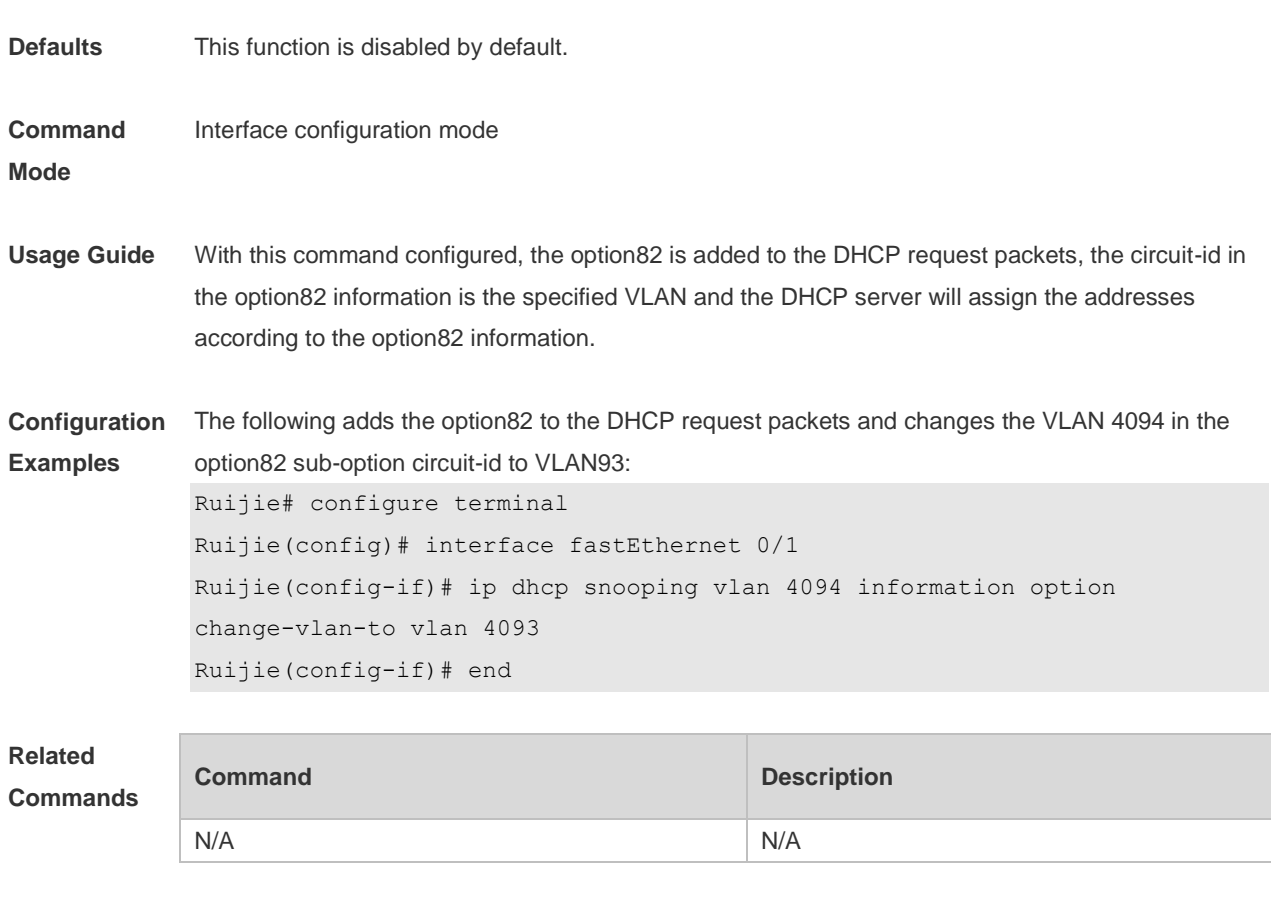

**Platform Description** N/A

### **5.14 ip dhcp snooping vlan information option format-type circuit-id**

### **string**

Use this command to configure the option82 sub-option circuit-id as user-defined (the storage format is ASCII) and to perform the packet forwarding.

Use the **no** form of this command to restore the default setting.

**ip dhcp snooping vlan** *vlan-id* **information option format-type circuit-id string** *ascii-string* **no ip dhcp snooping vlan** *vlan-id* **information option format-type circuit-id string** *ascii-string*

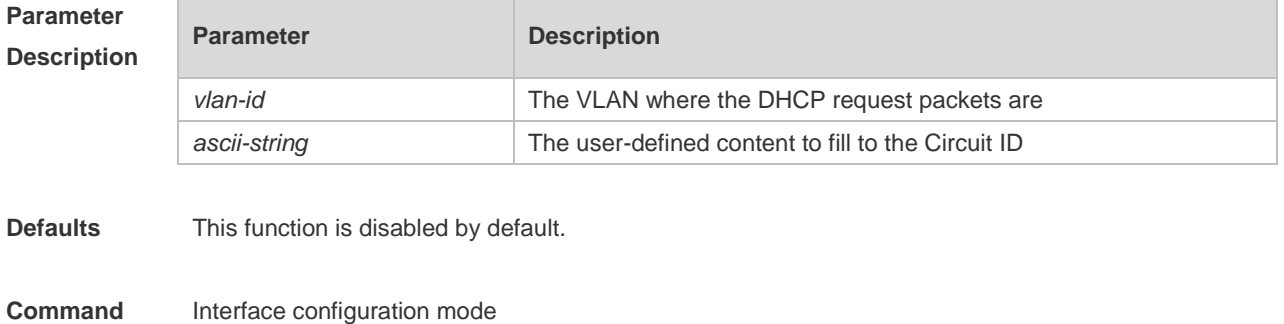

**Mode**

**Usage Guide** This command is used to add the option82 to the DHCP request packets. The content of the sub-option circuit-id is customized with 3 to 63 bytes, and the DHCP server will assign the addresses according the option82 information.

**Configuration Examples** The following example adds the option82 to the DHCP request packets with the content of the sub-option circuit-id as *port-name*.

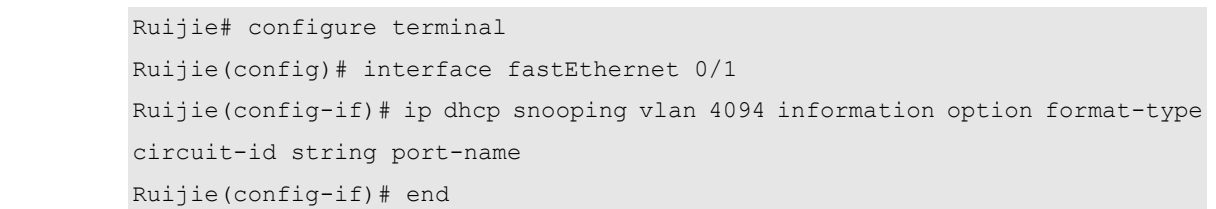

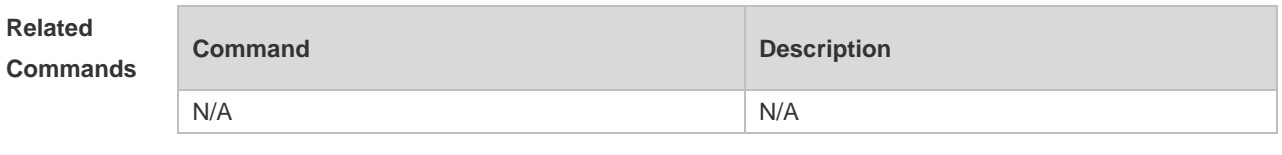

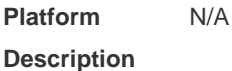

#### **5.15 ip dhcp snooping vlan max-user**

Use this command to set the maximum number of users bound with the VLAN. Use the **no** form of this command to restore the default setting. **ip dhcp snooping vlan** *vlan-word* **max-user** *user-number* **no ip dhcp snooping vlan** *vlan-word* **max-user** *user-number*

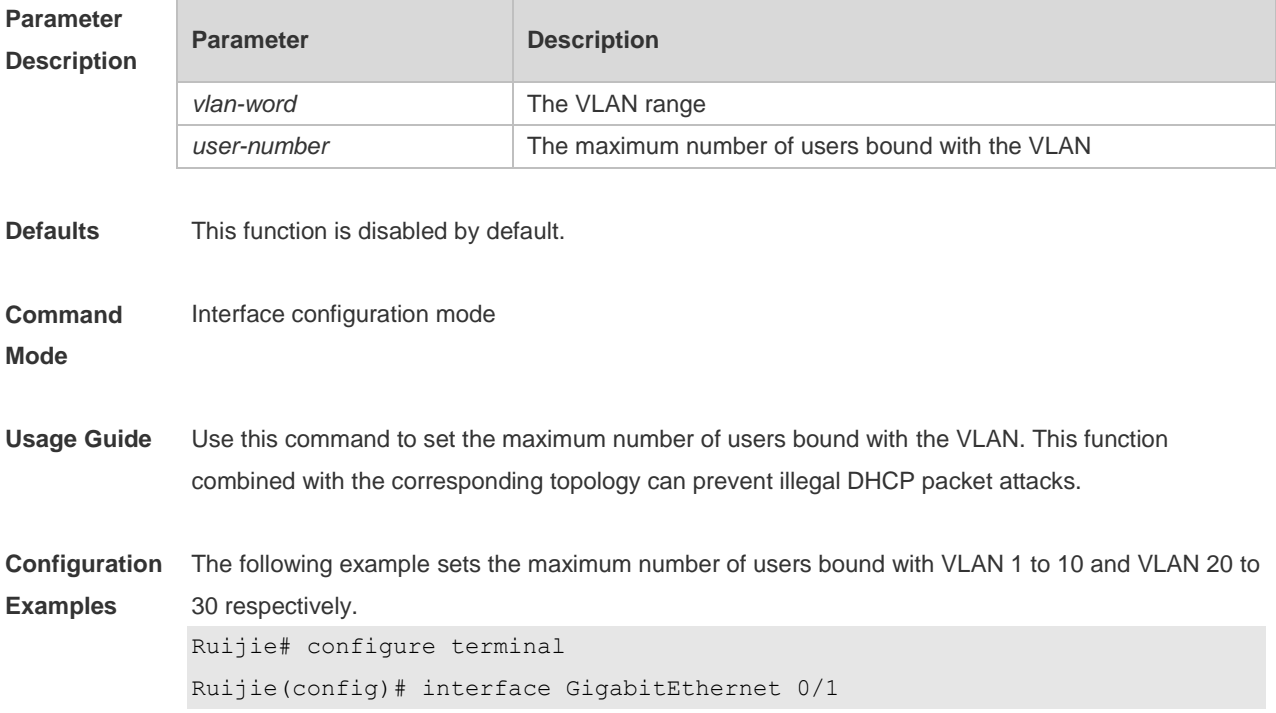

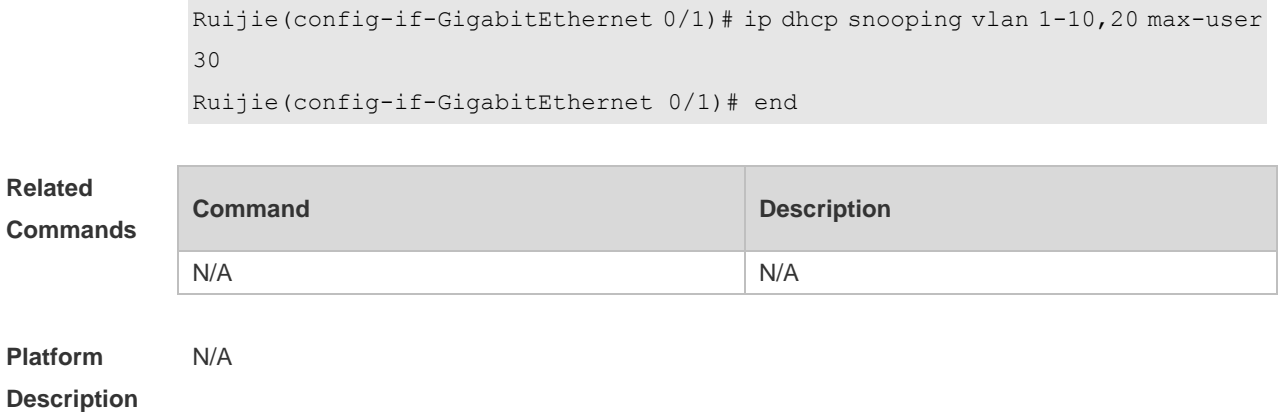

## **5.16 renew ip dhcp snooping database**

Use this command to import the information in current flash to the DHCP Snooping binding database manually as needed.

#### **renew ip dhcp snooping database**

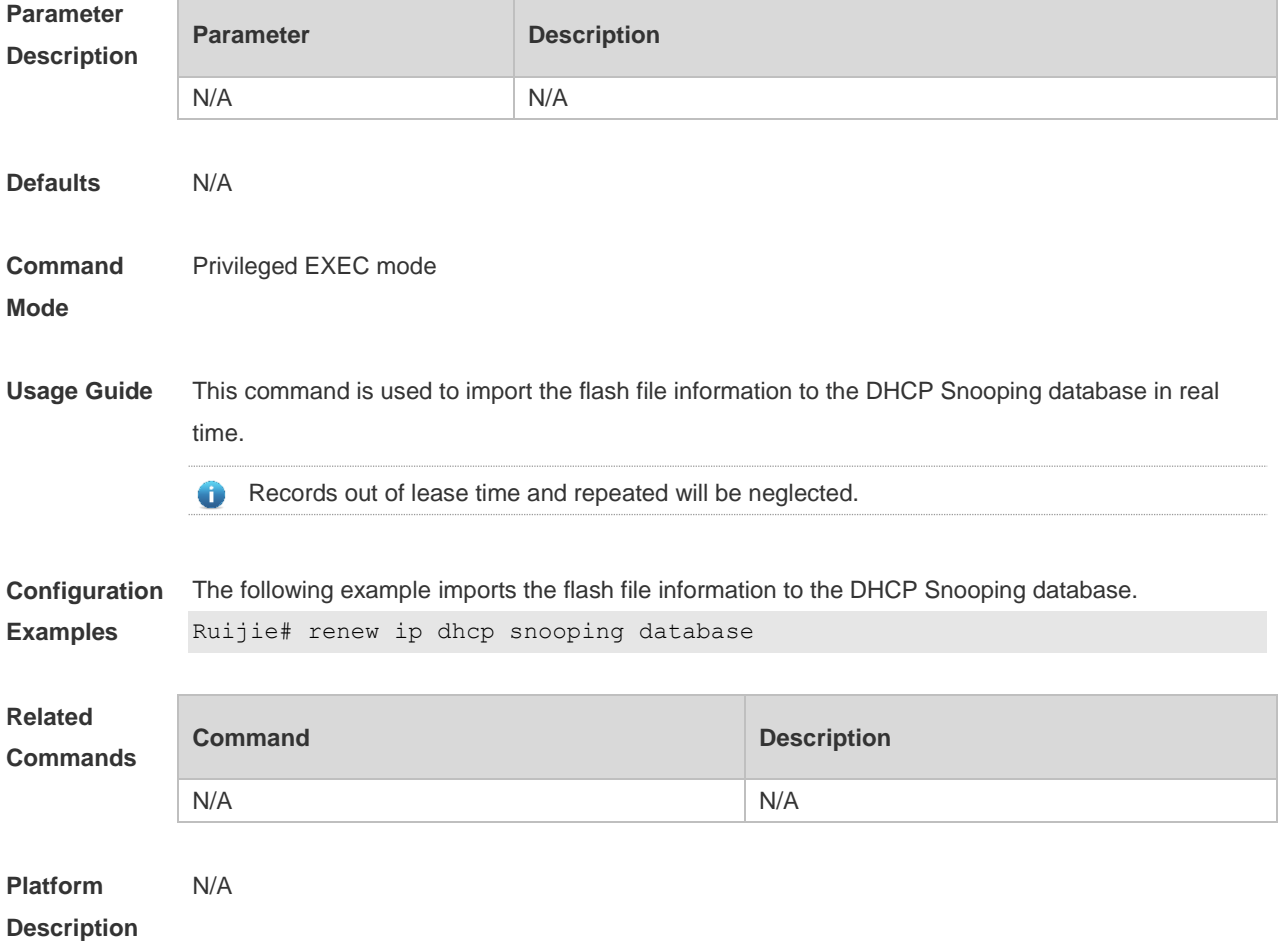

## **5.17 show ip dhcp snooping**

Use this command to display the DHCP Snooping configuration. **show ip dhcp snooping**

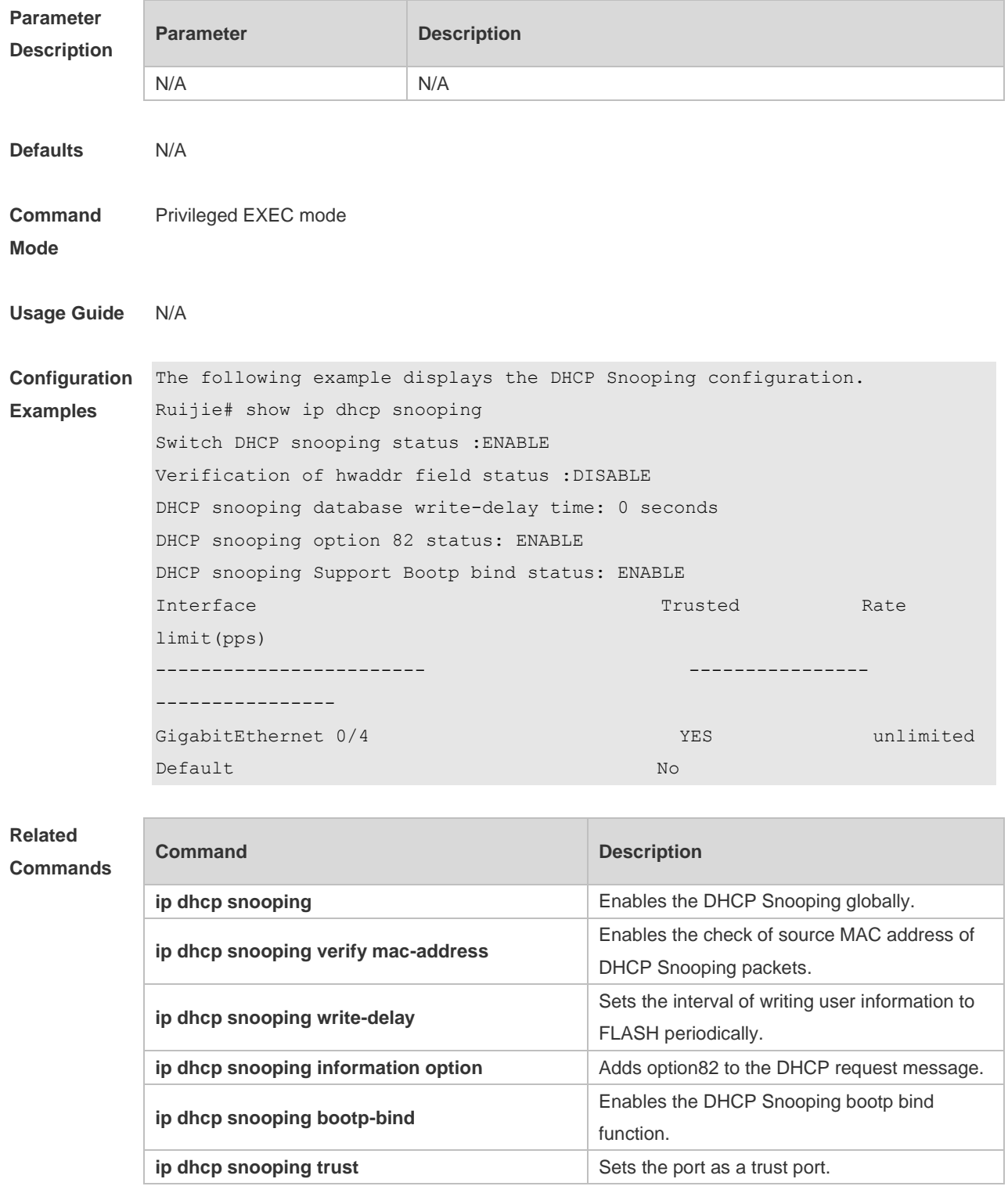

**Platform Description** N/A

## **5.18 show ip dhcp snooping binding**

Use this command to display the information of the DHCP Snooping binding database. **show ip dhcp snooping binding**

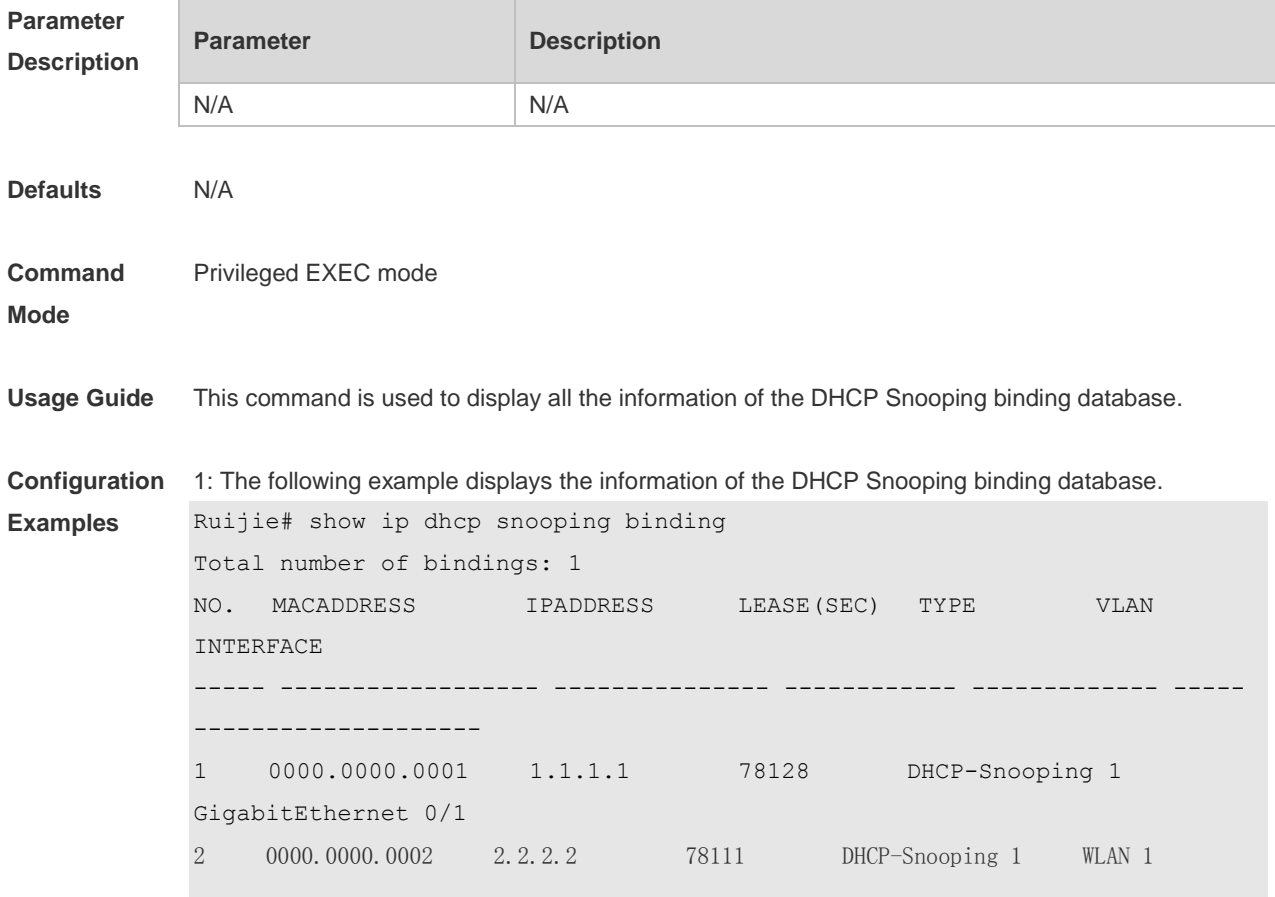

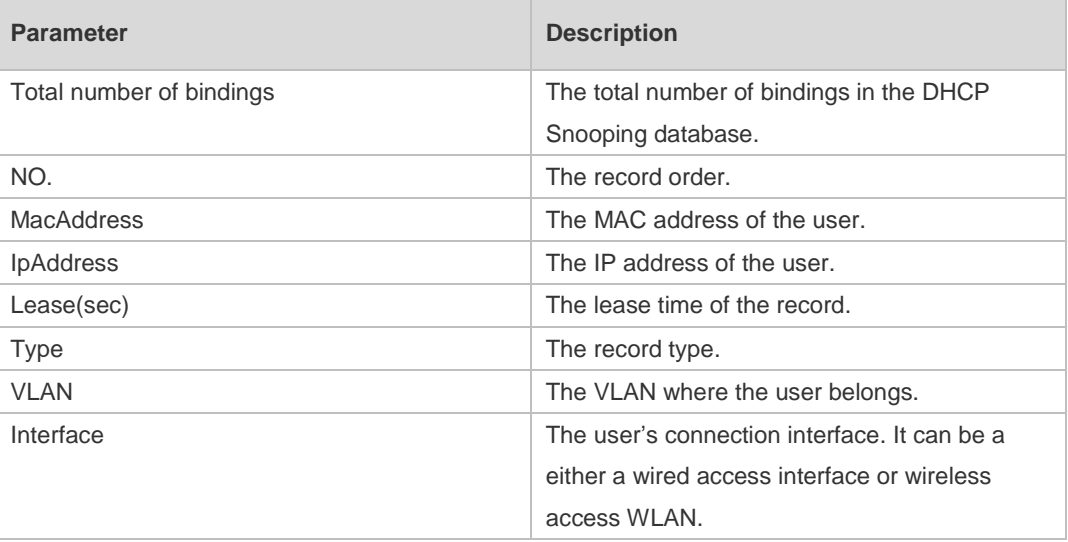

#### **Commands**

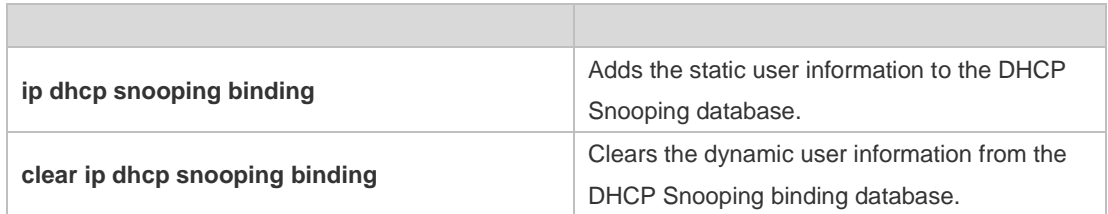

**Platform Description** N/A

# ACL Configuration Commands

1. ACL

## **1 ACL**

### **1.1 command ID table**

For IDs used in the following commands, refer to the command ID table below:

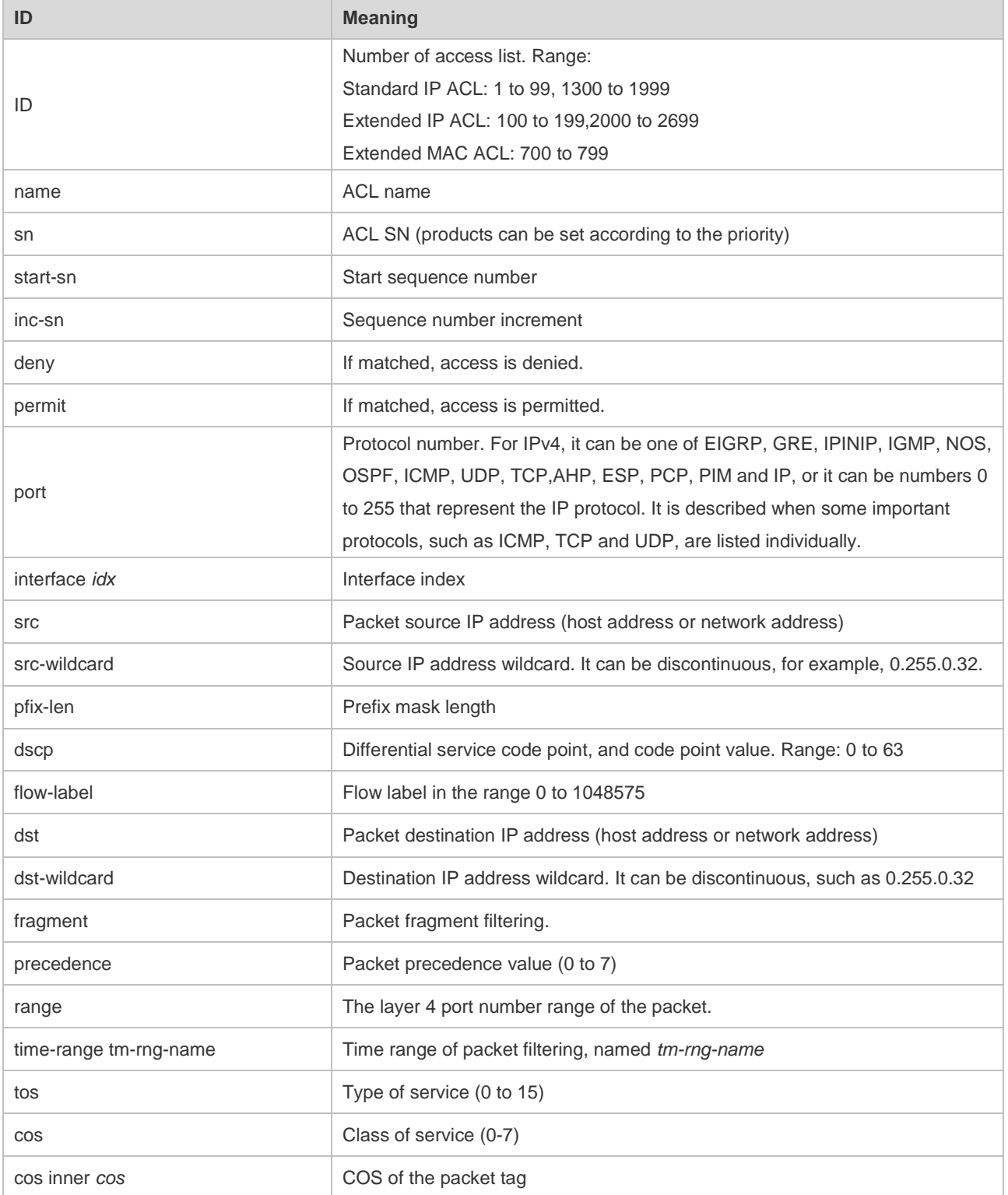

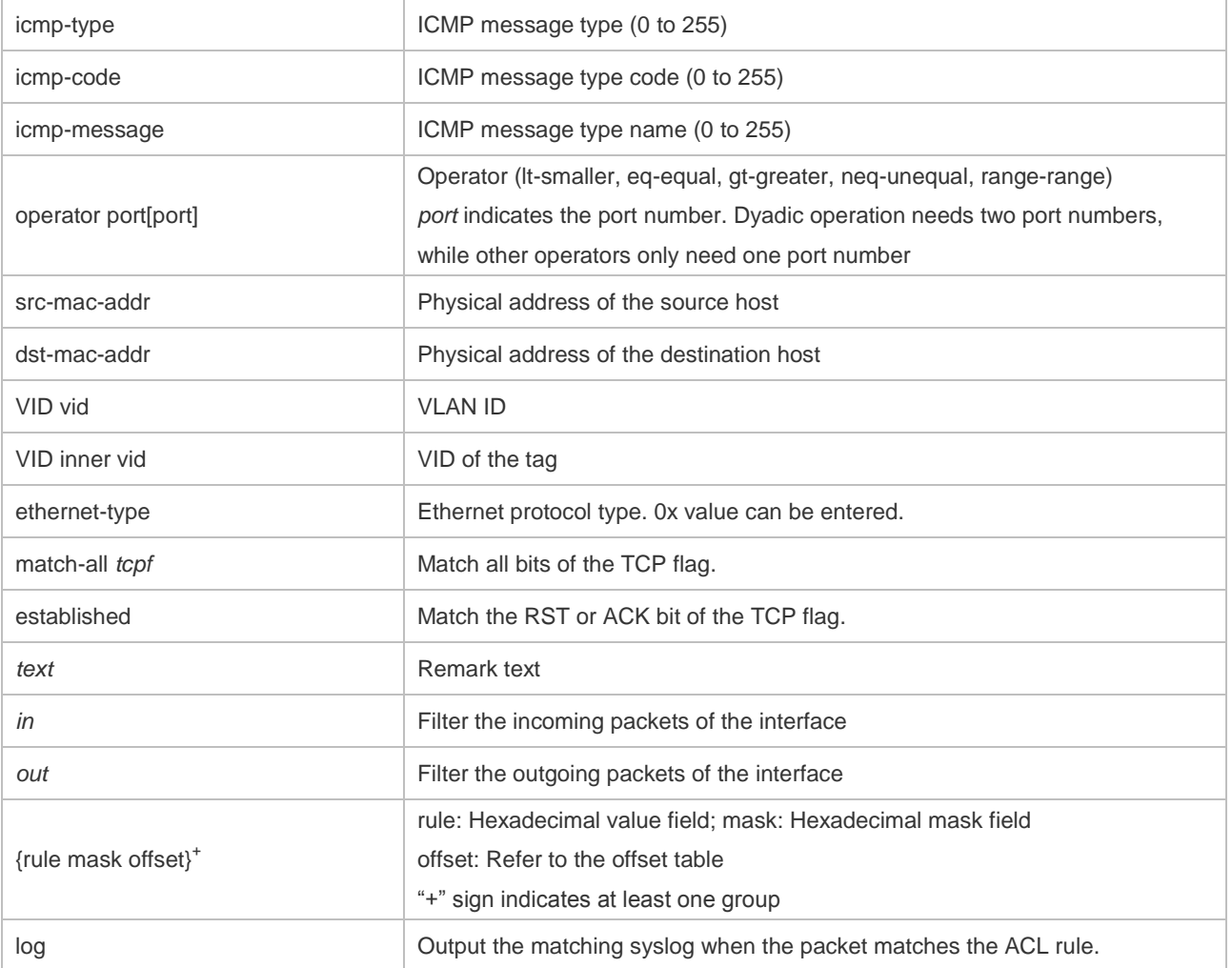

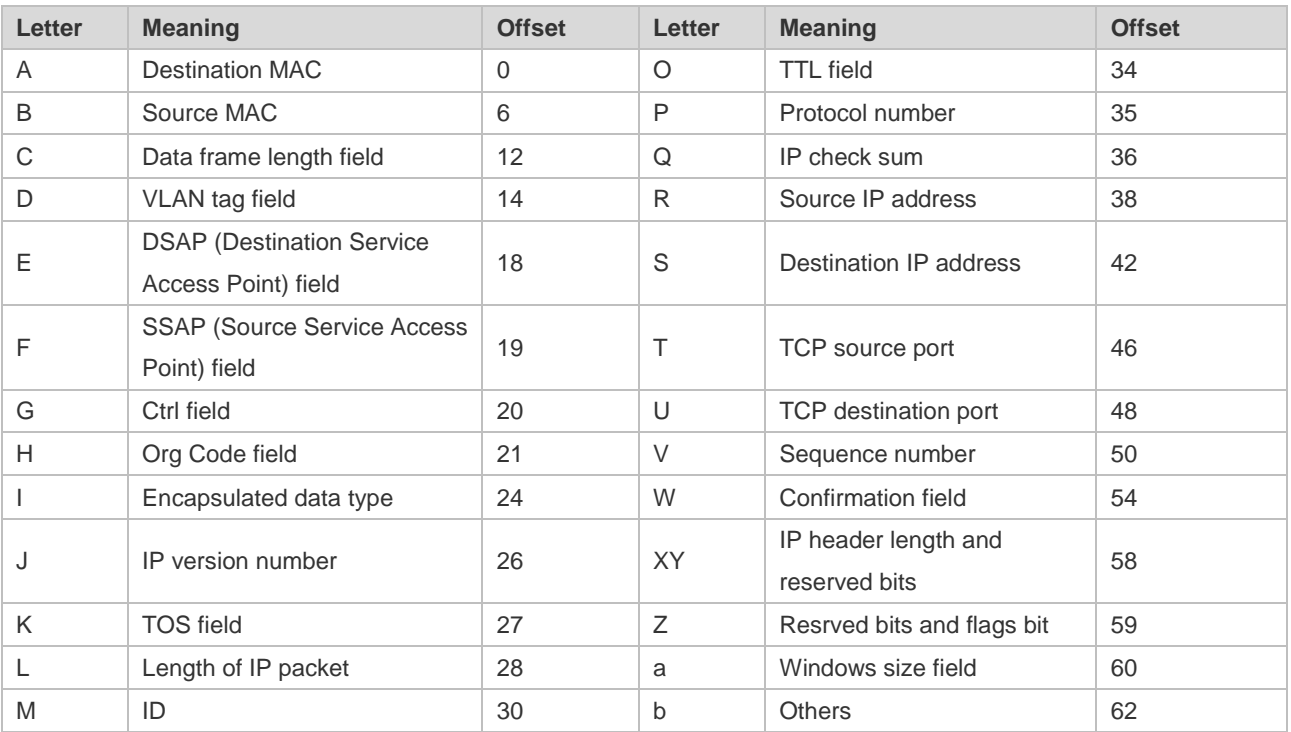

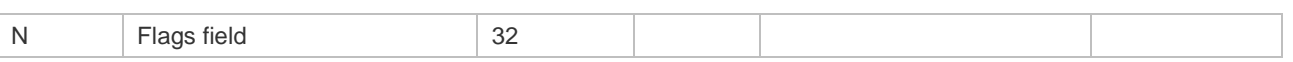

The offsets of fields in the above table are their offsets in 802.3 data frames of SNAP+tag.

#### **1.2 access-list**

Use this command to create an access list to filter data packets. Use the **no** form of this command to remove the specified access list.

1. Standard IP access list (1 to 99, 1300 to 1999)

**access-list** *id* { **deny** | **permit** } { *source source-wildcard* | **host** *source* | **any** } [ **time-range** *tm-range-name*]

2. Extended IP access list (100 to 199, 2000 to 2699)

**access-list** *id* { **deny** | **permit** } *protocol* { *source source-wildcard* | **host** *source* | **any** } { *destination destination-wildcard* | **host** *destination* | **any** } [ [**precedence** *precedence* ] [ **tos** *tos* ] | [**dscp** *dscp*] ] [ **fragment** ] [ **time-range** *time-range-name* ]

3. Extended MAC access list (700 to 799)

**access-list** *id* { **deny** | **permit** } { **any** | **host** *source-mac-address | src-mac-addr* mask } { **any** | **host** *destination-mac-address | dst-mac-addr* mask } [ *ethernet-type* ]

- 4. Delete an access list
- **no access-list** *id*

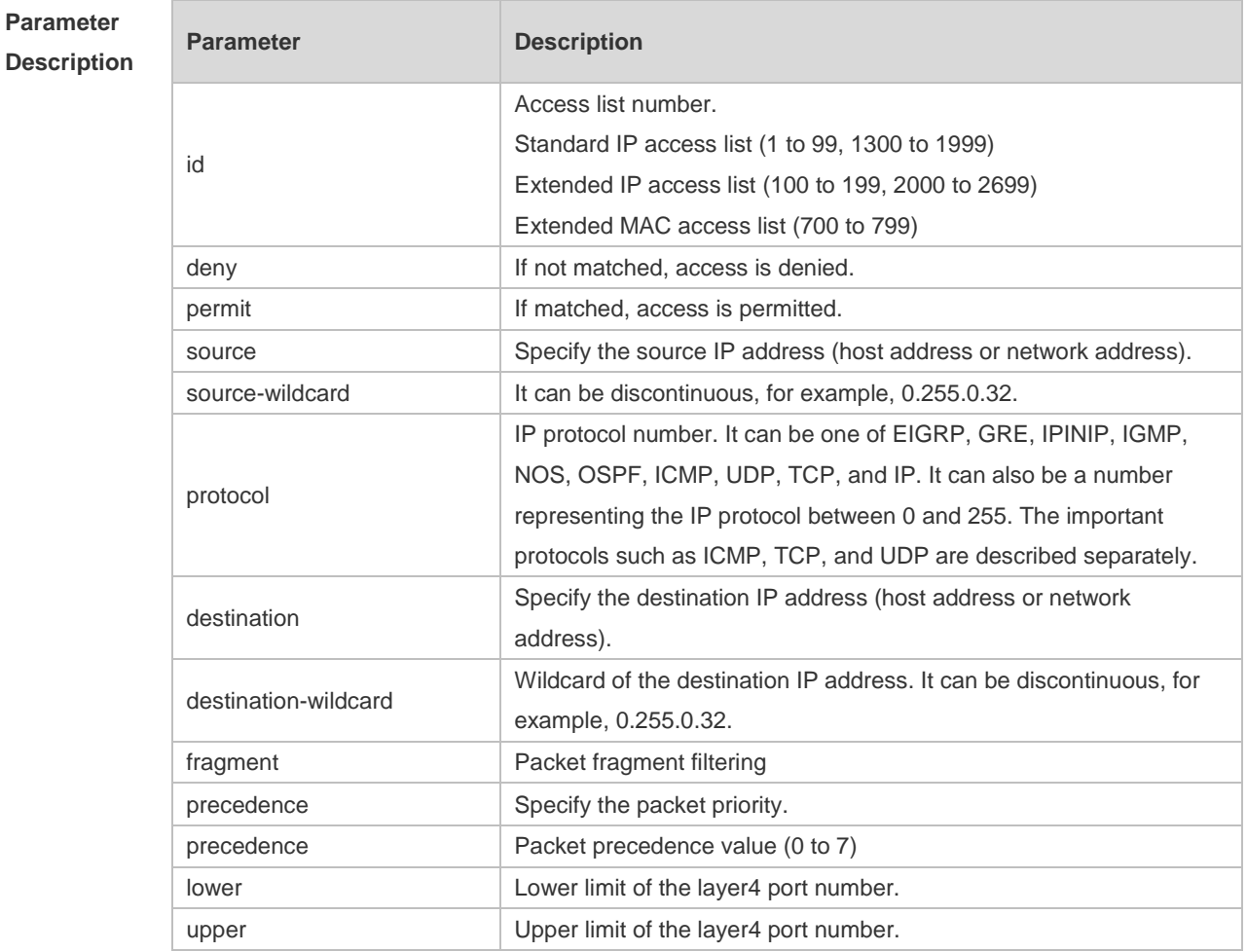

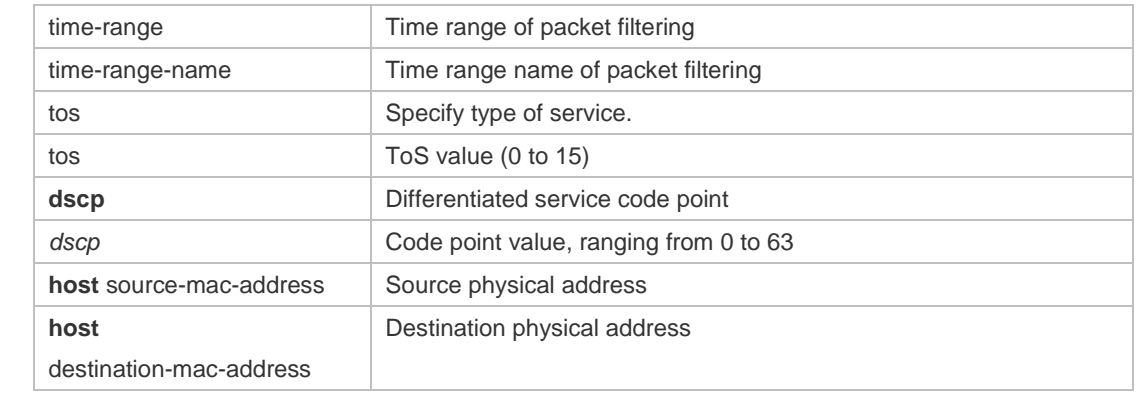

#### **Defaults** N/A

#### **Command**  Global configuration mode.

**Mode**

**Usage Guide** To filter the data by using the access control list, you must first define a series of rule statements by using the access list. You can use ACLs of the appropriate types according to the security needs: The standard IP ACL (1 to 99, 1300 to 1999) only controls the source IP addresses. The extended IP ACL (100 to 199, 2000 to 2699) can enforce strict control over the source and destination IP addresses. The extended MAC ACL (700 to 799) can match against the source/destination MAC addresses and Ethernet type.

> For the layer-3 routing protocols including the unicast routing protocol and multicast routing protocol, the following parameters are not supported by the ACL: **precedence** *precedence*/**tos** *tos*/**fragments**/**range** *lower upper/***time-range** *time-range-name*

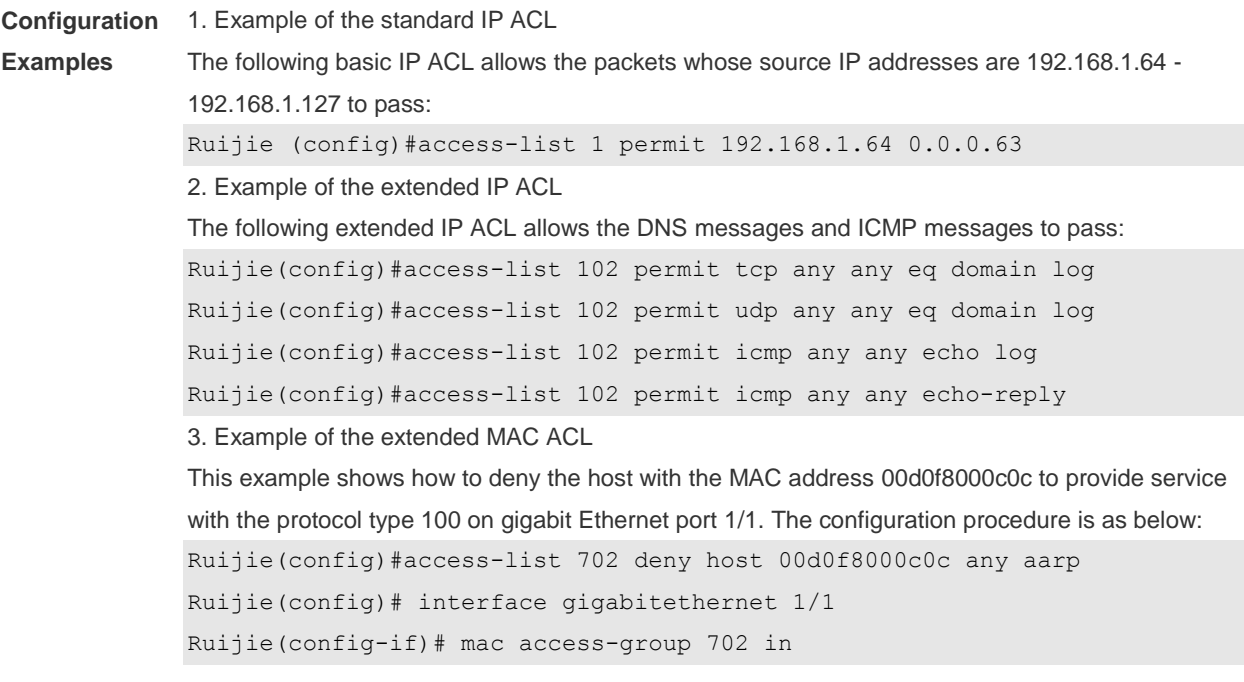

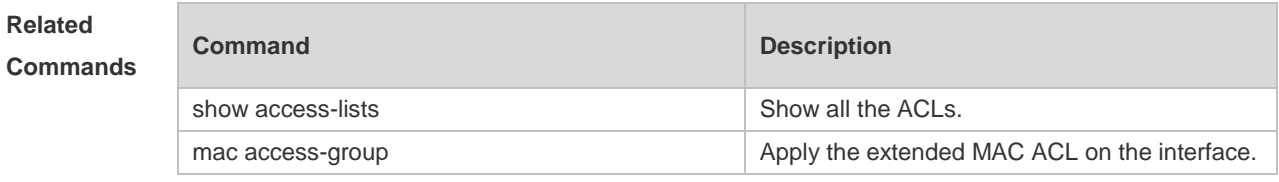

**Platform**  N/A

**Description**

### **1.3 access-list list-remark**

Use this command to write a helpful comment (remark) for an access list. Use the **no** form of this command to remove the remark. **access-list** *id* **list-remark** *text*

**no access-list** *id* **list-remark**

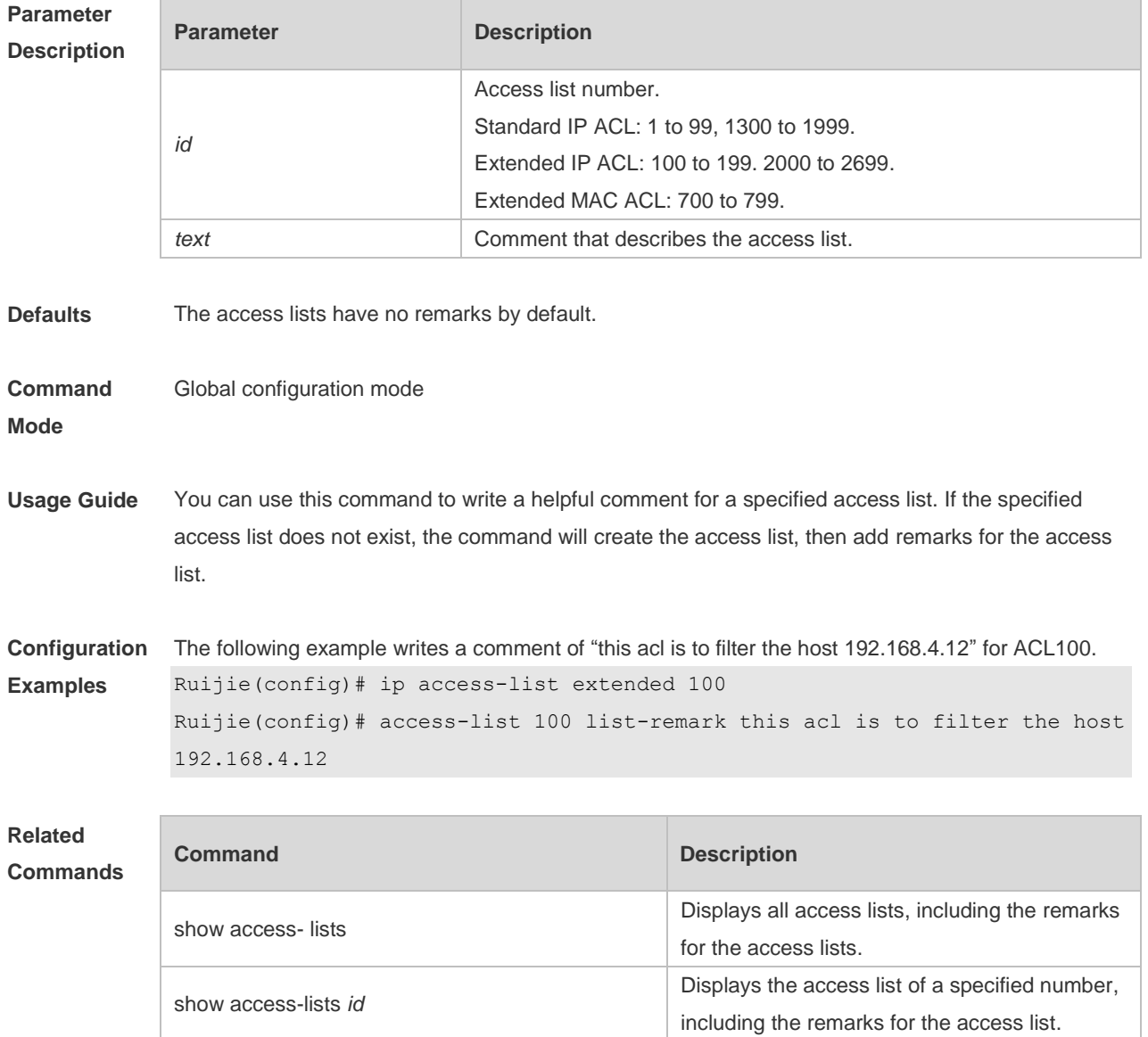

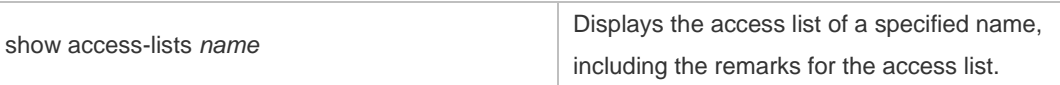

**Platform** 

**Description**

#### **1.4 access-list remark**

Use this command to write a helpful comment (remark) for an entry in a numbered access list. Use the **no** form of this command to remove the remark. **access-list** *id* **remark** *text* **no access-list** *id* **remark** *text*

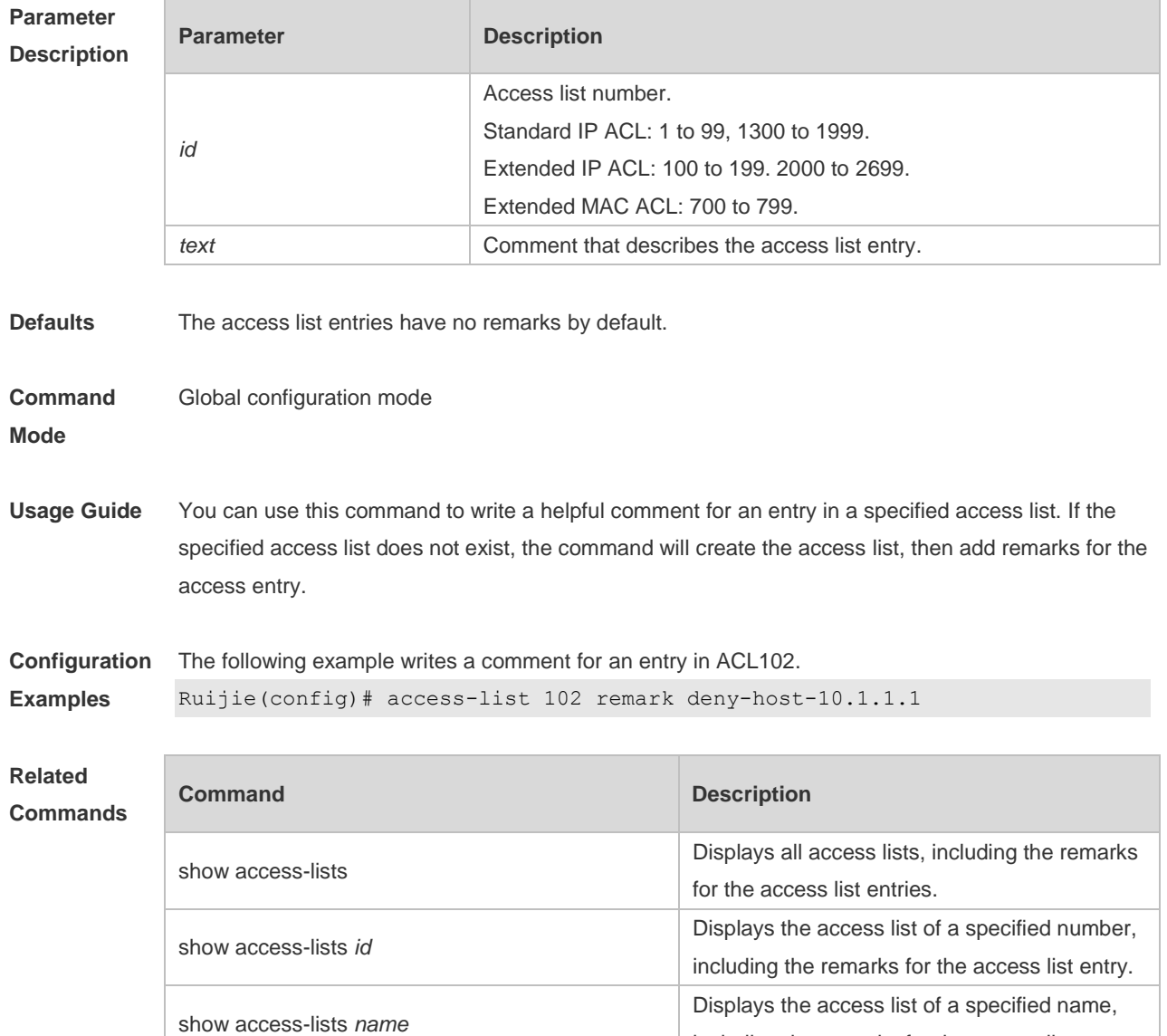

including the remarks for the access list entry.

#### **Description**

#### **1.5 deny**

One or multiple **deny** conditions are used to determine whether to forward or discard the packet. In ACL configuration mode, you can modify the existent ACL or configure according to the protocol details.

1. Standard IP ACL

[*sn*] **deny** {*source source-wildcard* | **host** *source* | **any| interface** *idx* }[**time-range** *tm-range-name*]

2. Extended IP ACL

[ *sn* ] **deny** *protocol source source-wildcard destination destination-wildcard* [ [**precedence**  *precedence* ] [ **tos** *tos* ] | [**dscp** *dscp*] ] [ **fragment** ] [ **time-range** *time-range-name* ] Extended IP ACLs of some important protocols:

• Internet Control Message Prot (ICMP)

[ *sn* ] **deny icmp** { *source source-wildcard* | **host** *source* | **any** } { *destination destination-wildcard* | **host** *destination* | **any** } [ **precedence** *precedence* ] [ **tos** *tos* ] [ **fragment** ] [ **time-range**  *time-range-name* ]

Transmission Control Protocol (TCP)

[ *sn* ] **deny tcp** { *source source-wildcard* | **host** *Source* | **any** } { *destination destination-wildcard* | **host** *destination* | **any** }] [ [**precedence** *precedence* ] [ **tos** *tos* ] | [**dscp** *dscp*] ] [ **fragment** ] [ **time-range** *time-range-name* ] [ **match-all** *tcp-flag |* **established** ]

User Datagram Protocol (UDP)

[ *sn* ] **deny udp** { *source source –wildcard* | **host** *source* | **any** } { *destination destination-wildcard* | **host** *destination* | **any** } [ *operator* **port** [ *port* ] ] [ [**precedence** *precedence* ] [ **tos** *tos* ] | [**dscp** *dscp*] ] [ **fragment** ] [ **time-range** *time-range-name* ]

3. Extended MAC ACL

[ *sn* ] **deny** { **any** | **host** *source-mac-address* } { **any** | **host** *destination-mac-address* } [ *ethernet-type* ]

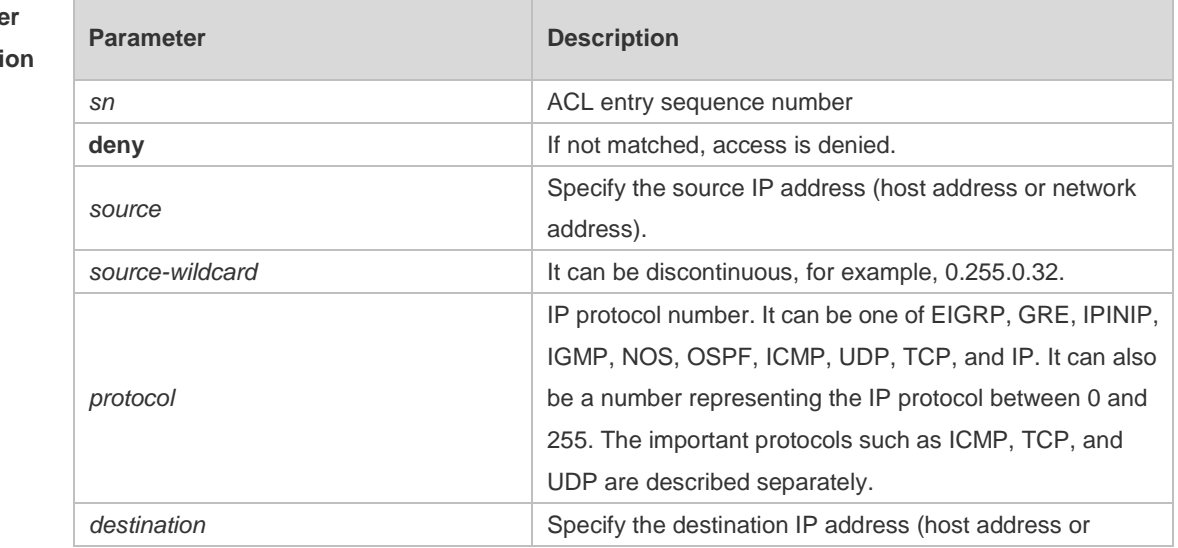

#### **Paramete Descripti**

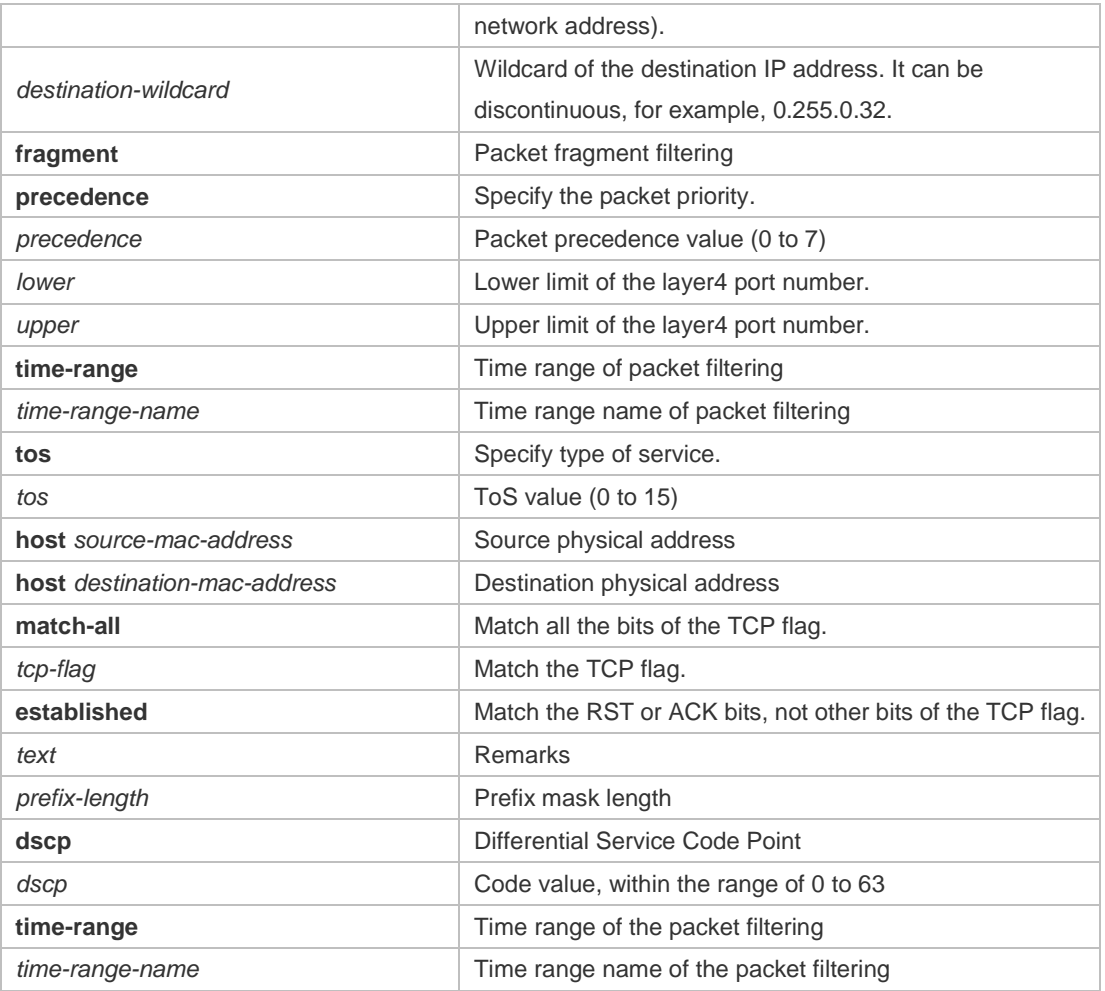

**Defaults** No entry

#### **Command**  ACL configuration mode.

**mode**

**Usage Guide** Use this command to configure the filtering entry of ACLs in ACL configuration mode.

**Configuration Examples** This example shows how to use the extended IP ACL. The purpose is to deny the host with the IP address 192.168.4.12 to provide services through the TCP port 100 and apply the ACL to Interface gigabitethernet 1/1. The configuration procedure is as below: Ruijie(config)# ip access-list extended ip-ext-acl Ruijie(config-ext-nacl)# deny tcp host 192.168.4.12 eq 100 any Ruijie(config-ext-nacl)# show access-lists ip access-list extended ip-ext-acl 10 deny tcp host 192.168.4.12 eq 100 any Ruijie(config-ext-nacl)#exit Ruijie(config)#interface gigabitethernet 1/1 Ruijie(config-if)#ip access-group ip-ext-acl in Ruijie(config-if)#

This example shows how to use the extended MAC ACL. The purpose is to deny the host with the MAC address 0013.0049.8272 to send Ethernet frames of the type 100 and apply the rule to Interface gigabitethernet 1/1. The configuration procedure is as below: Ruijie(config)#mac access-list extended mac1 Ruijie(config-mac-nacl)#deny host 0013.0049.8272 any aarp Ruijie(config-mac-nacl)# show access-lists mac access-list extended mac1 10 deny host 0013.0049.8272 any aarp Ruijie(config-mac-nacl)#exit Ruijie(config)# interface gigabitethernet 1/1 Ruijie(config-if)# mac access-group mac1 in This example shows how to use the standard IP ACL. The purpose is to deny the host with the IP address 192.168.4.12 and apply the rule to Interface gigabitethernet 1/1. The configuration procedure is as below: Ruijie(config)#ip access-list standard 34 Ruijie(config-ext-nacl)# deny host 192.168.4.12 Ruijie(config-ext-nacl)#show access-lists ip access-list standard 34 10 deny host 192.168.4.12

```
Ruijie(config-ext-nacl)#exit
```

```
Ruijie(config)# interface gigabitethernet 1/1
```

```
Ruijie(config-if)# ip access-group 34 in
```
**Platform Description** N/A

#### **1.6 ip access-group**

Use this command to apply a specific access list globally or to an interface. Use the **no** form of this command to remove the access list from the interface.

**ip access-group** { *id* | *name* } **in no ip access-group** { *id* | *name* } **in**

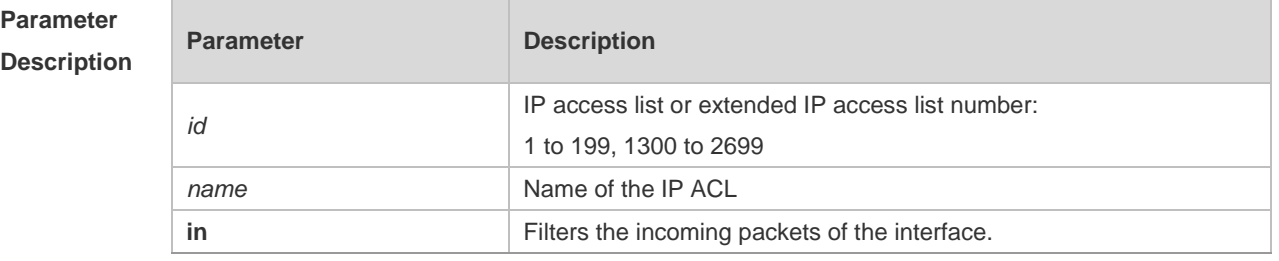

**Defaults** Interface.

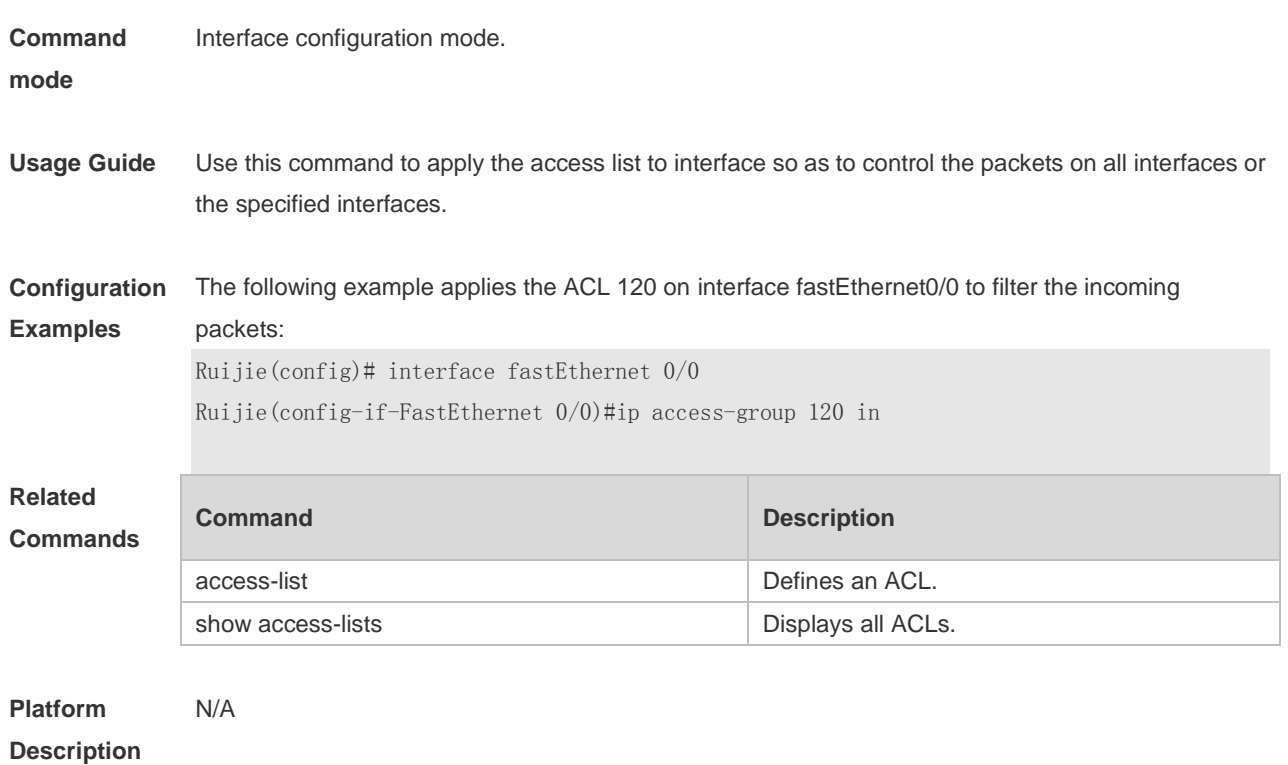

## **1.7 ip access-list**

Use this command to create a standard IP access list or extended IP access list. Use the **no** form of the command to remove the access list.

**ip access-list** {**extended** | **standard**} {*id* | *name*}

**no ip access-list** {**extended** | **standard**} {*id* | *name*}

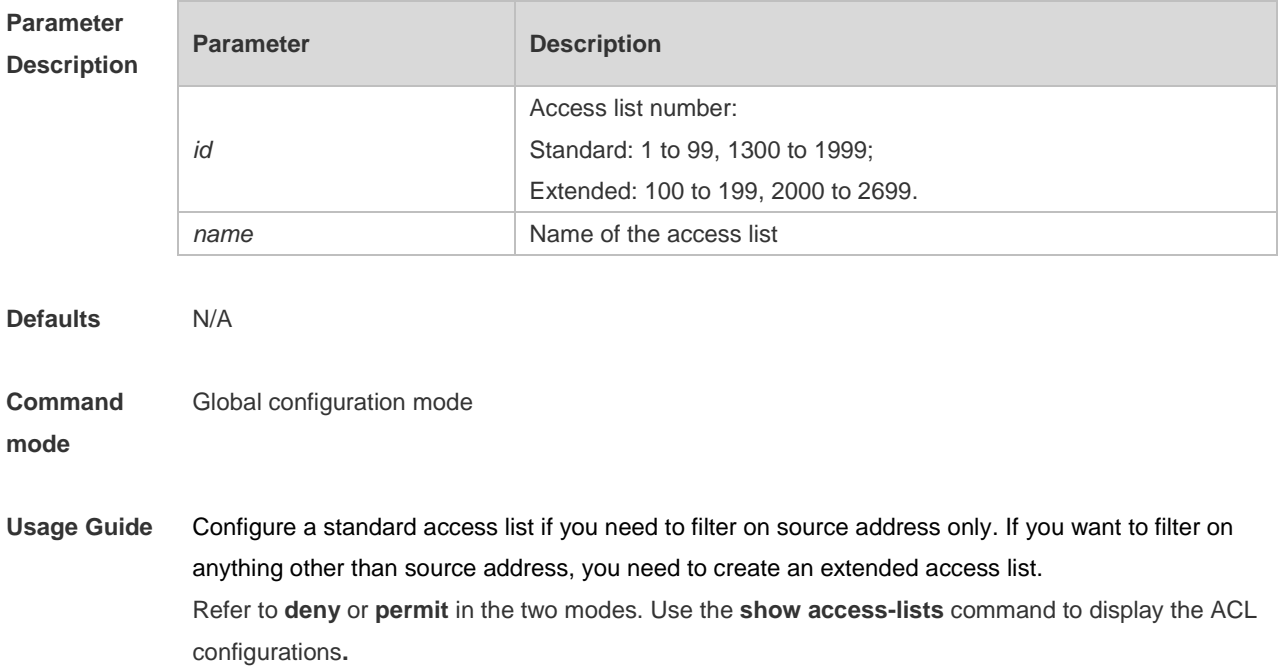

**Configuration Examples** The following example creates a standard access list named std-acl. Ruijie(config)# ip access-list standard std-acl Ruijie(config-std-nacl)# show access-lists ip access-list standard std-acl Ruijie(config-std-nacl)# The following example creates an extended ACL numbered 123: Ruijie(config)# ip access-list extended 123 Ruijie(config-ext-nacl)# show access-lists ip access-list extended 123 **Related Commands Command Description** show access-lists **Displays all ACLS**. **Platform**  N/A

**Description**

#### **1.8 ip access-list resequence**

Use this command to resequence a standard or extended IP access list. Use the **no** form of this command to restore the default order of access entries. **ip access-list resequence** { *id* | *name* } *start-sn inc-sn* **no ip access-list resequence** { *id* | *name* }

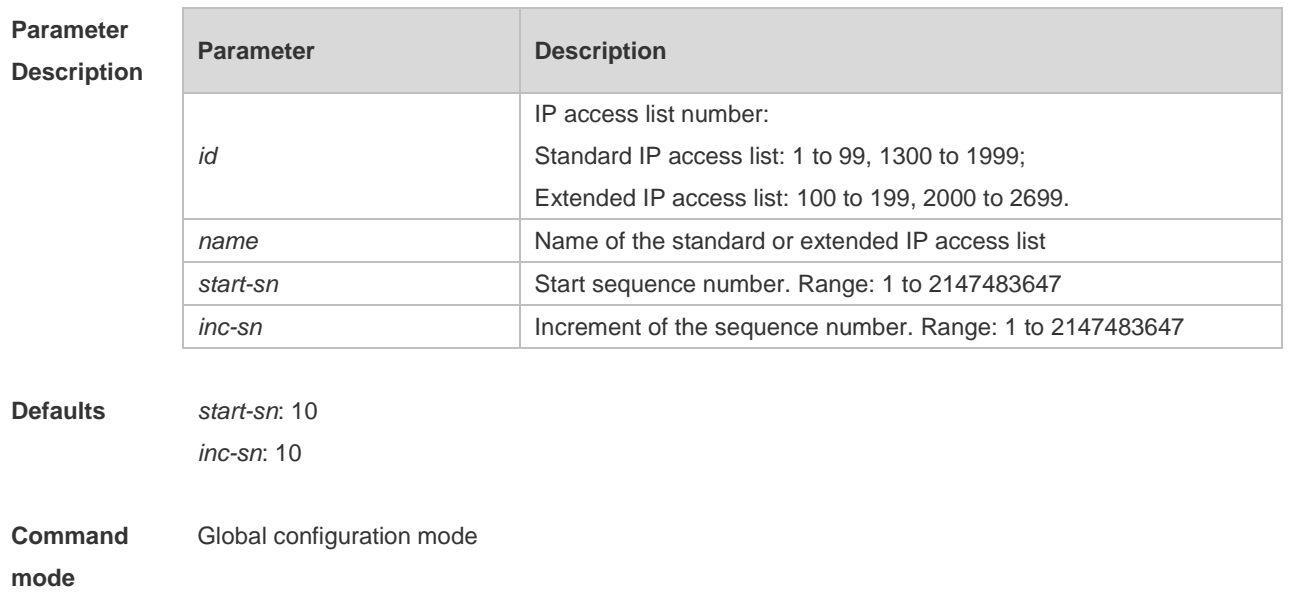

**Usage Guide** Use this command to change the order of the access entries.

**Configuration**  The following example resequences entries of ACL1:

**Examples**

Before the configuration: Ruijie# show access-lists ip access-list standard 1 10 permit host 192.168.4.12

20 deny any any

#### After the configuration:

```
Ruijie# config
Ruijie(config)# ip access-list resequence 1 21 43
Ruijie(config)# exit
Ruijie# show access-lists
ip access-list standard 1
21 permit host 192.168.4.12
64 deny any any
```
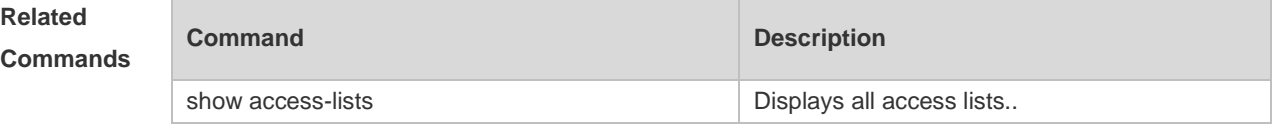

#### **Platform Description**

#### **1.9 mac access-group**

N/A

Use this command to apply the specified MAC access list globally or on the specified interface. Use the **no** form of the command to remove the access list from the interface. **mac access-group** { *id* | *name* } **in no mac access-group** { *id* | *name* } **in**

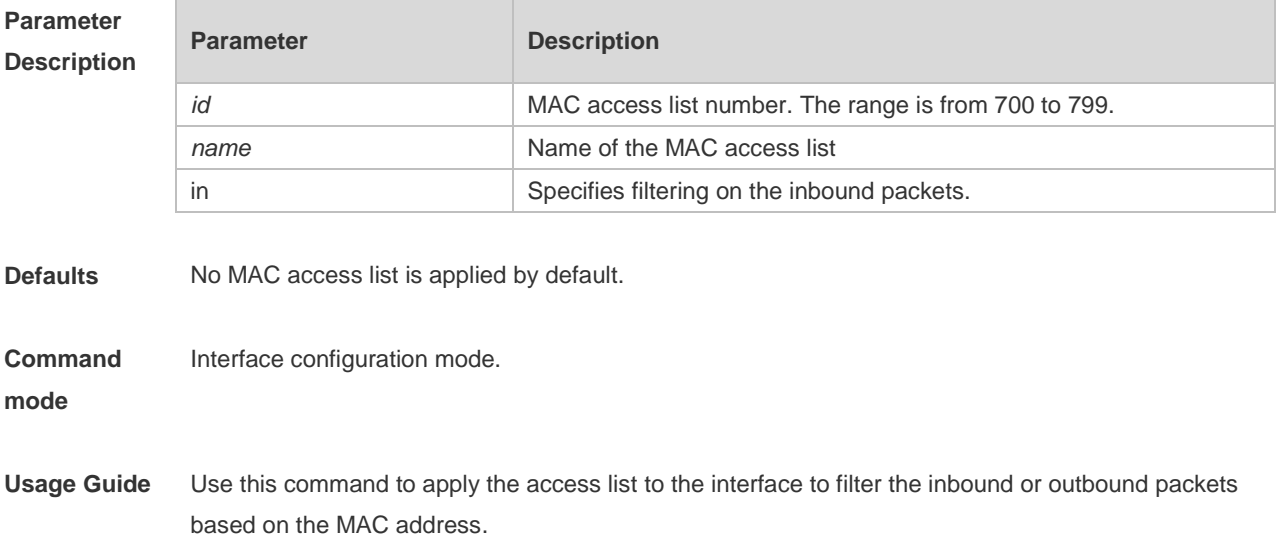

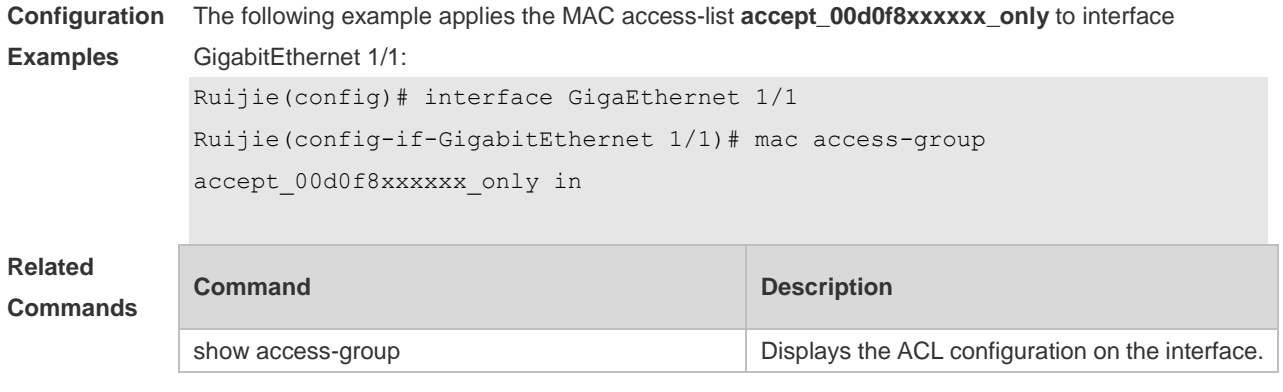

**Platform Description**

### **1.10 mac access-list extended**

N/A

Use this command to create an extended MAC access list. Use the **no** form of the command to remove the MAC access list. **mac access-list extended** { *id* | *name* }

**no mac access-list extended** { *id* | *name* }

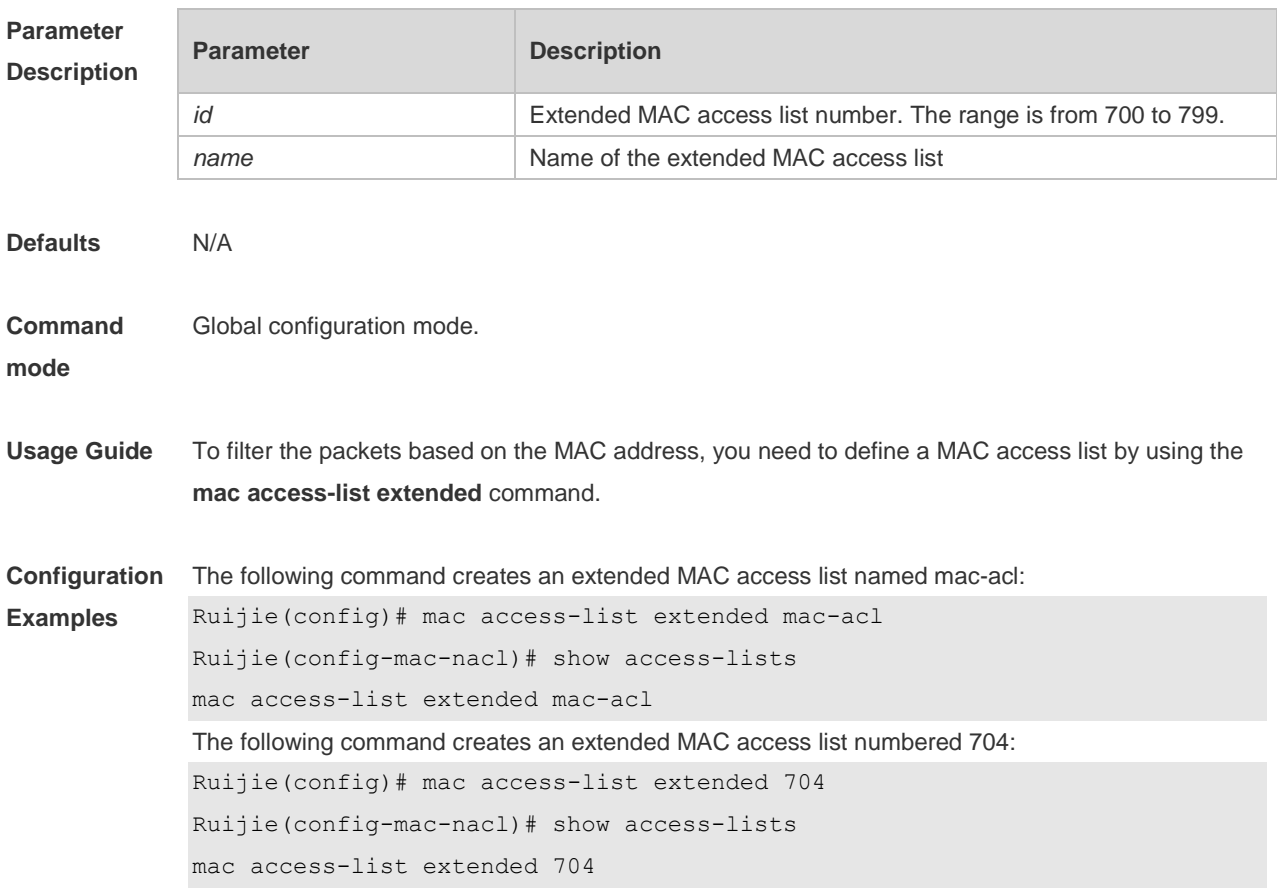

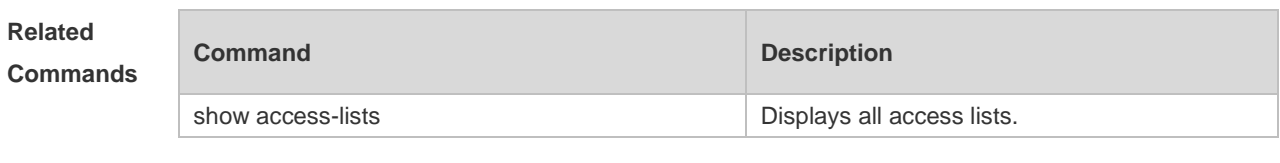

**Platform Description** N/A

## **1.11 mac access-list resequence**

Use this command to resequence an extended MAC access list. Use the **no** form of this command to restore the default order of access entries. **mac access-list resequence** { *id* | *name* } *start-sn inc-sn* **no mac access-list resequence** { *id* | *name* }

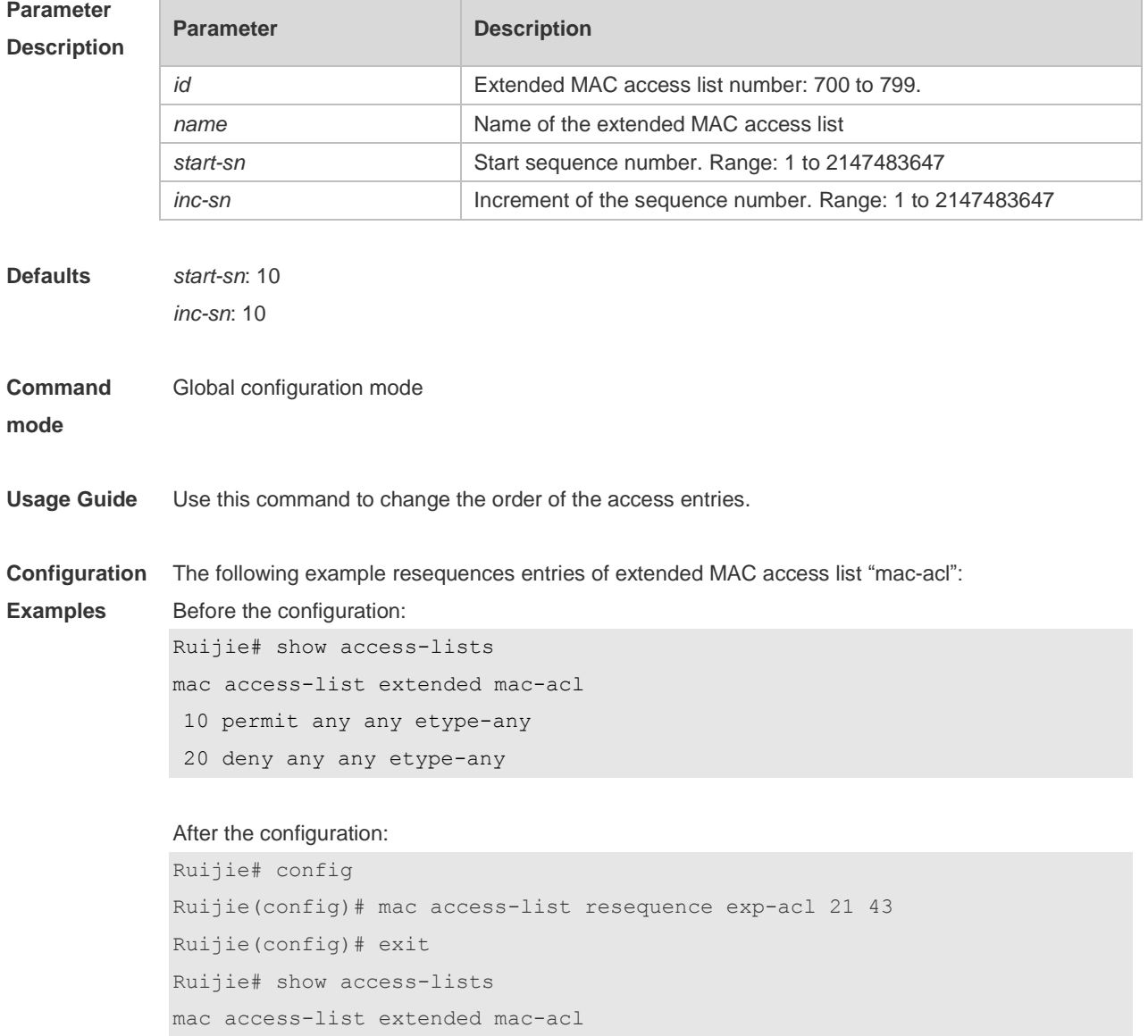

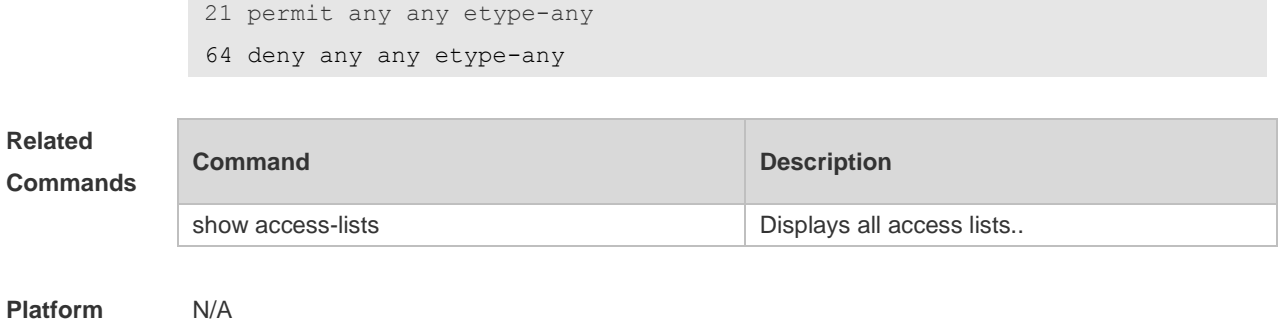

**Description**

## **1.12 show access-group**

Use this command to display the access list applied to the interface. **show access-group** [ **interface** *interface-name* ]

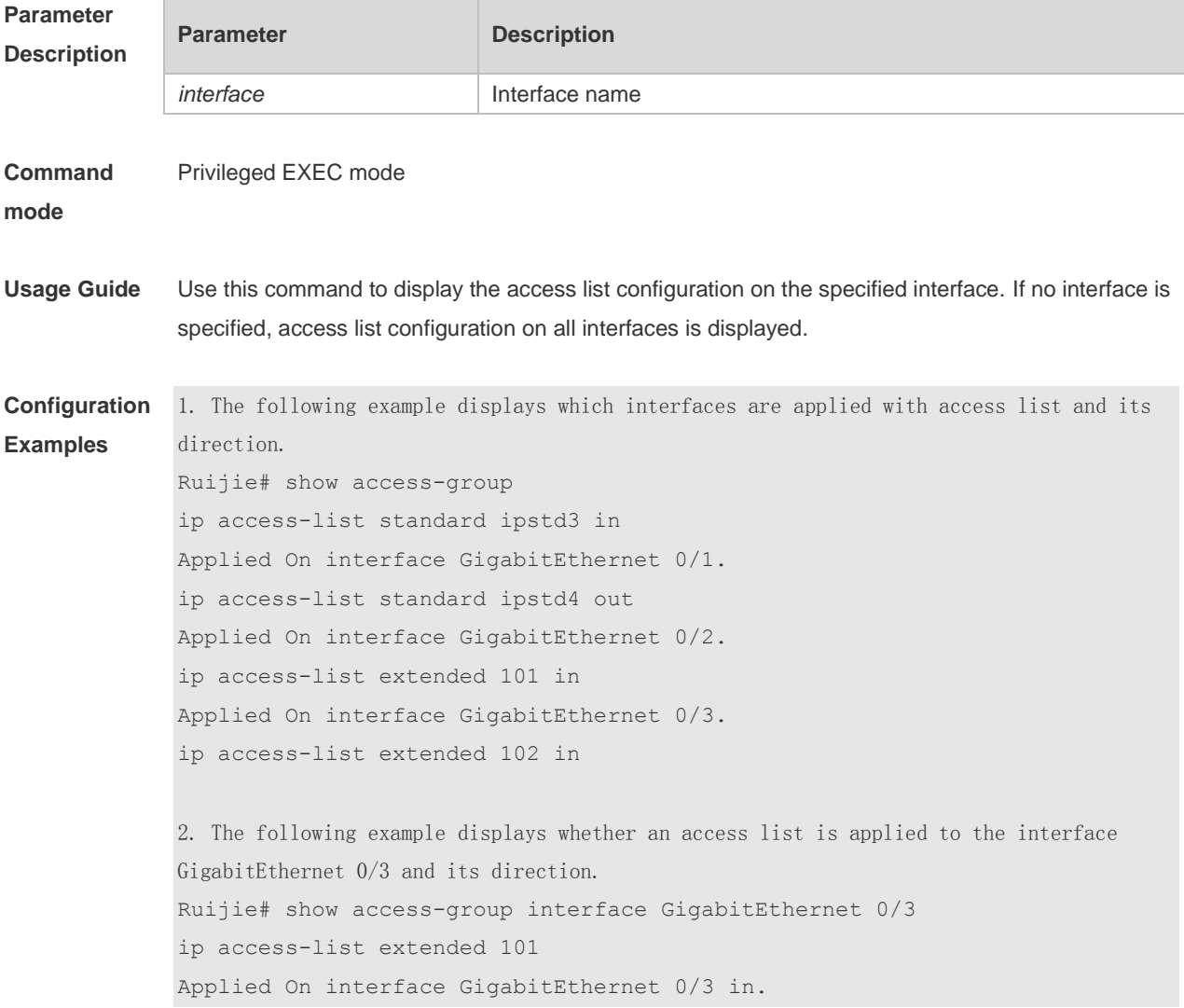

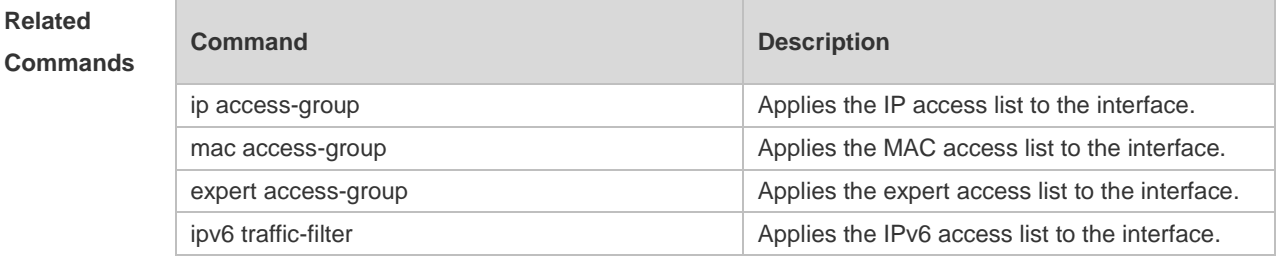

#### **Platform Description** N/A

### **1.13 show access-lists**

Use this command to display all access lists or the specified access list. **show access-lists** [ *id* | *name* ] [ **summary** ]

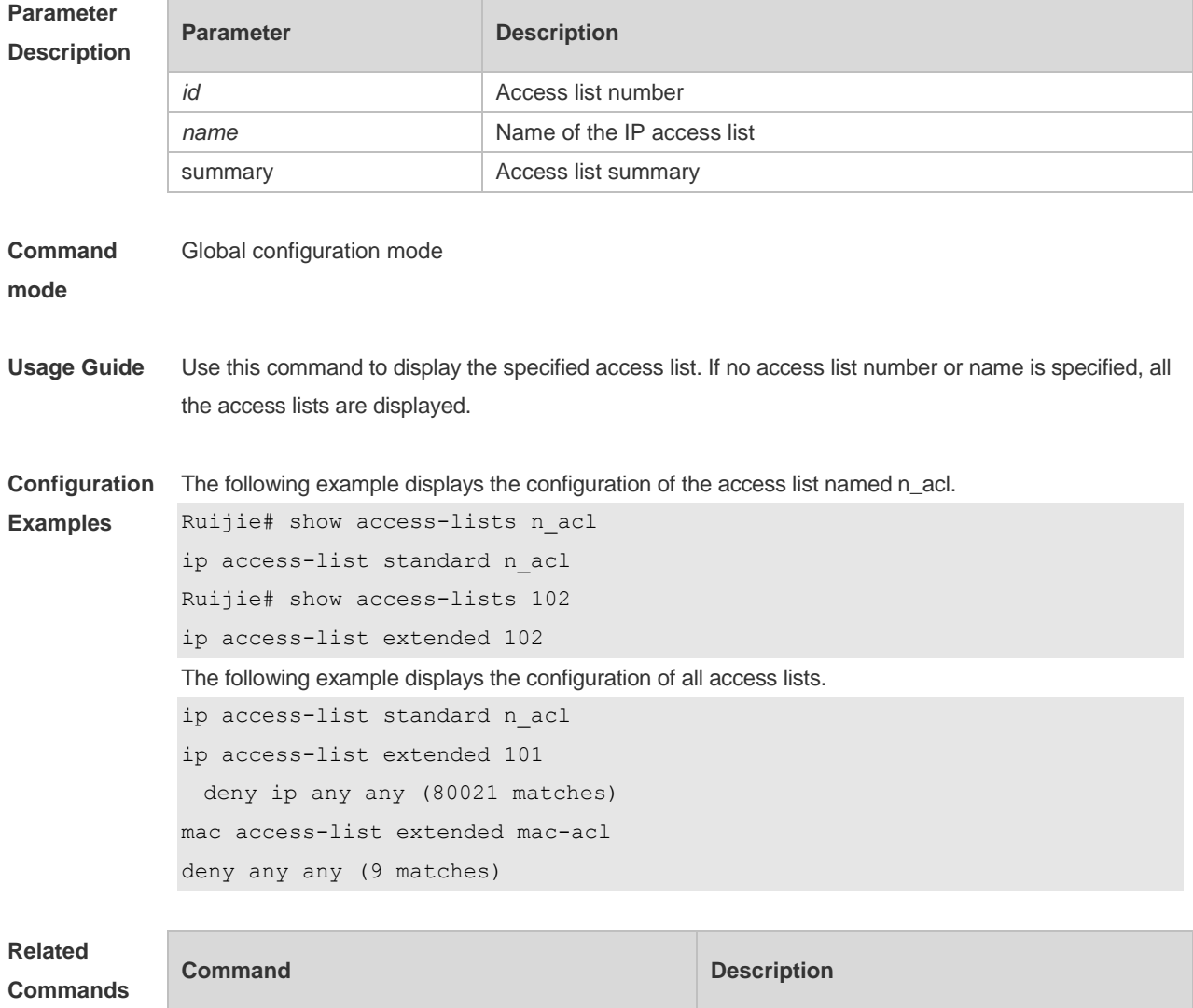

#### **Commands**

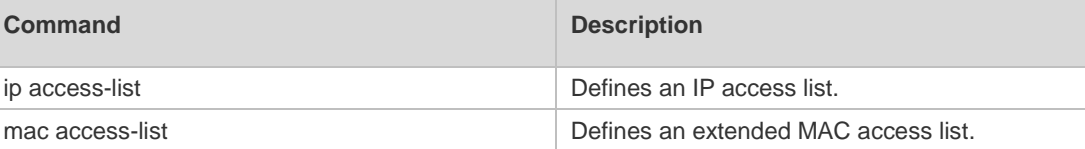

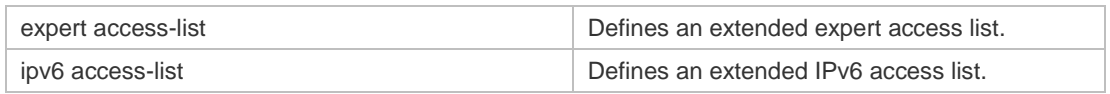

**Platform**  N/A

**Description**

### **1.14 show ip access-group**

Use this command to display the standard and extended IP access lists on the interface. **show ip access-group** [ **interface** *interface* ]

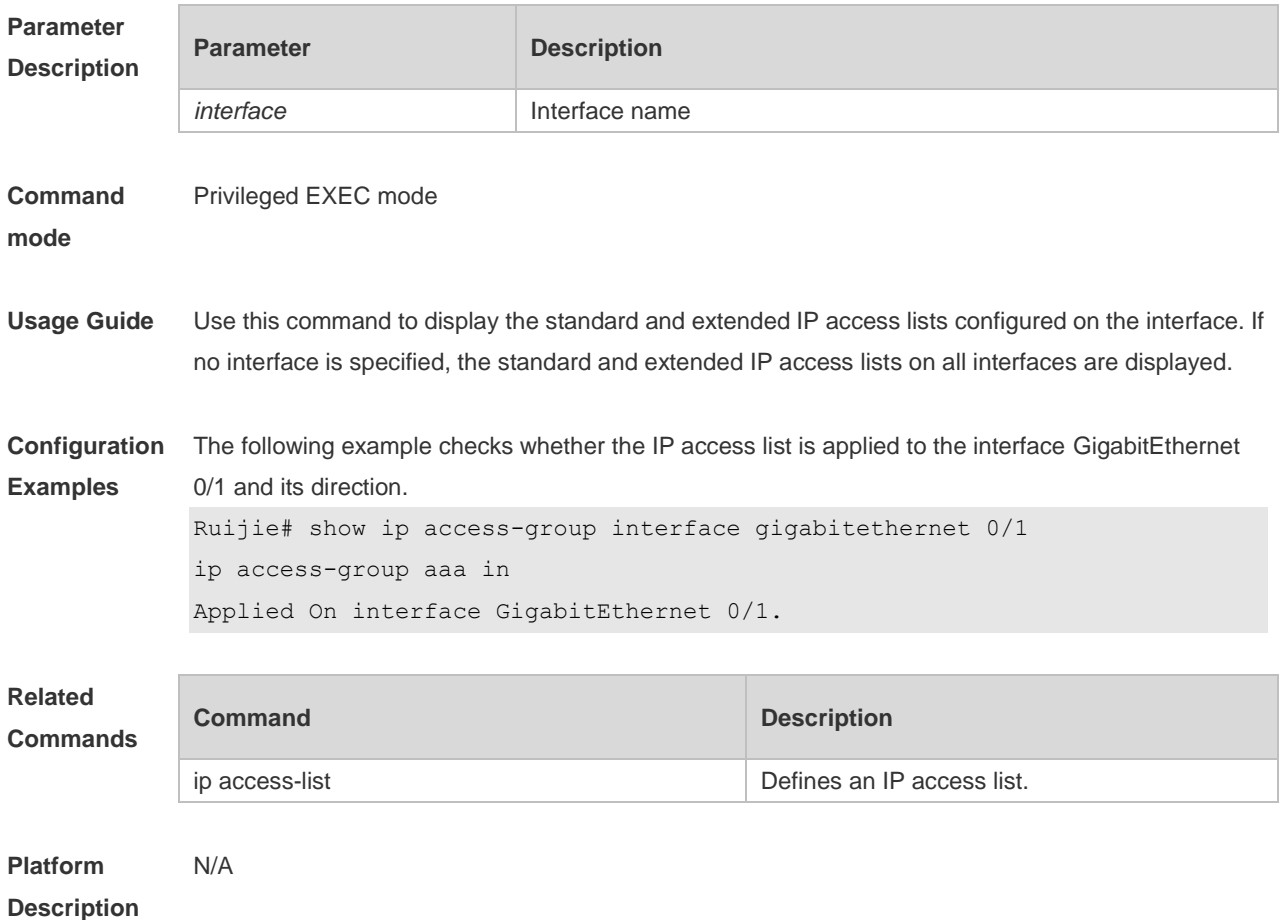

### **1.15 show mac access-group**

Use this command to display the MAC access list on the interface. **show mac access-group** [ **interface** *interface* ]

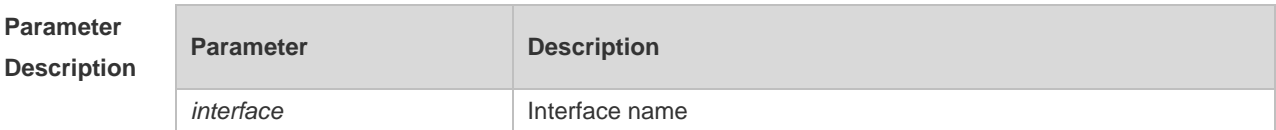

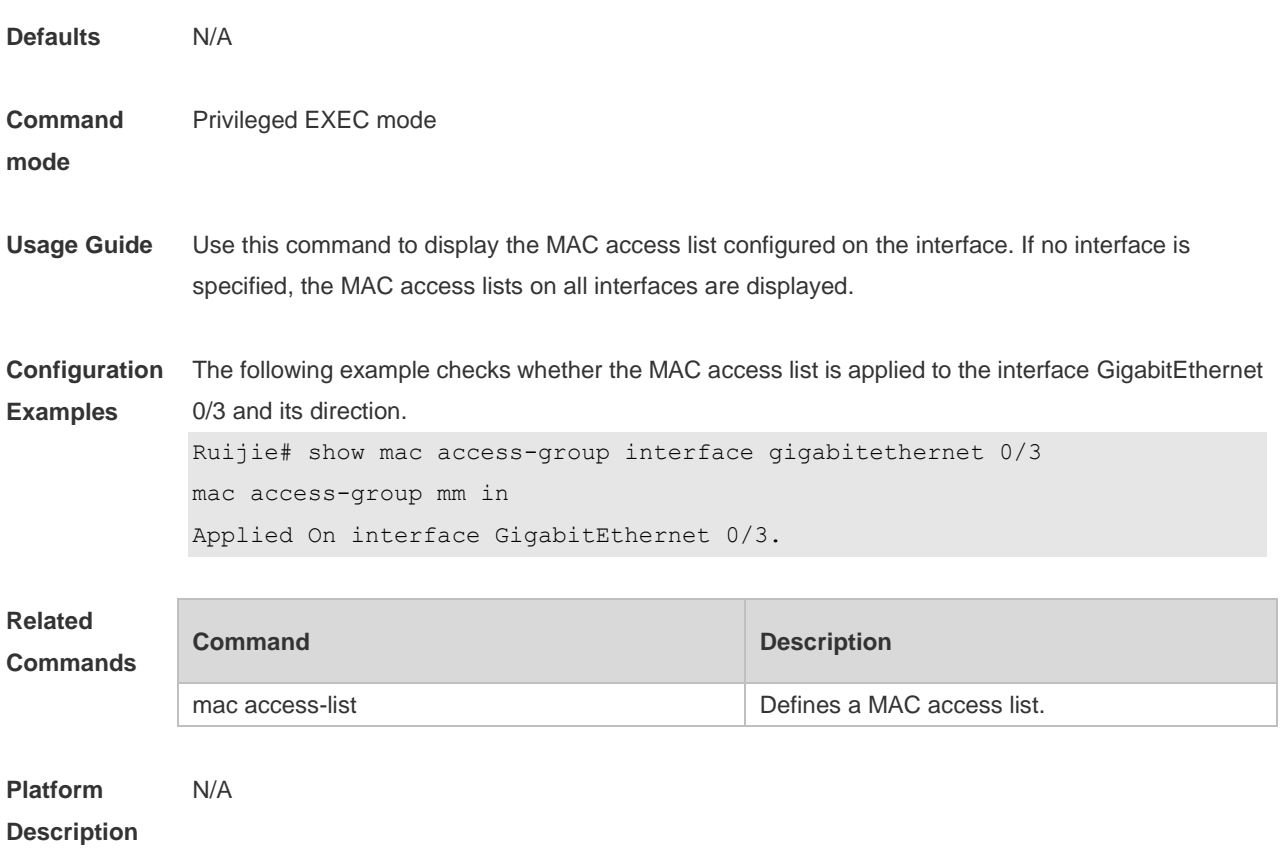

# Reliability Configuration Commands

1. RLDP Commands

## **1 RLDP Commands**

### **1.1 rldp detect-interval**

Use this command to configure the interval at which the RLDP sends the detection message on the port. Use the **no** form of this command to restore the default value. **rldp detect-interval** *interval* **no rldp detect-interval**

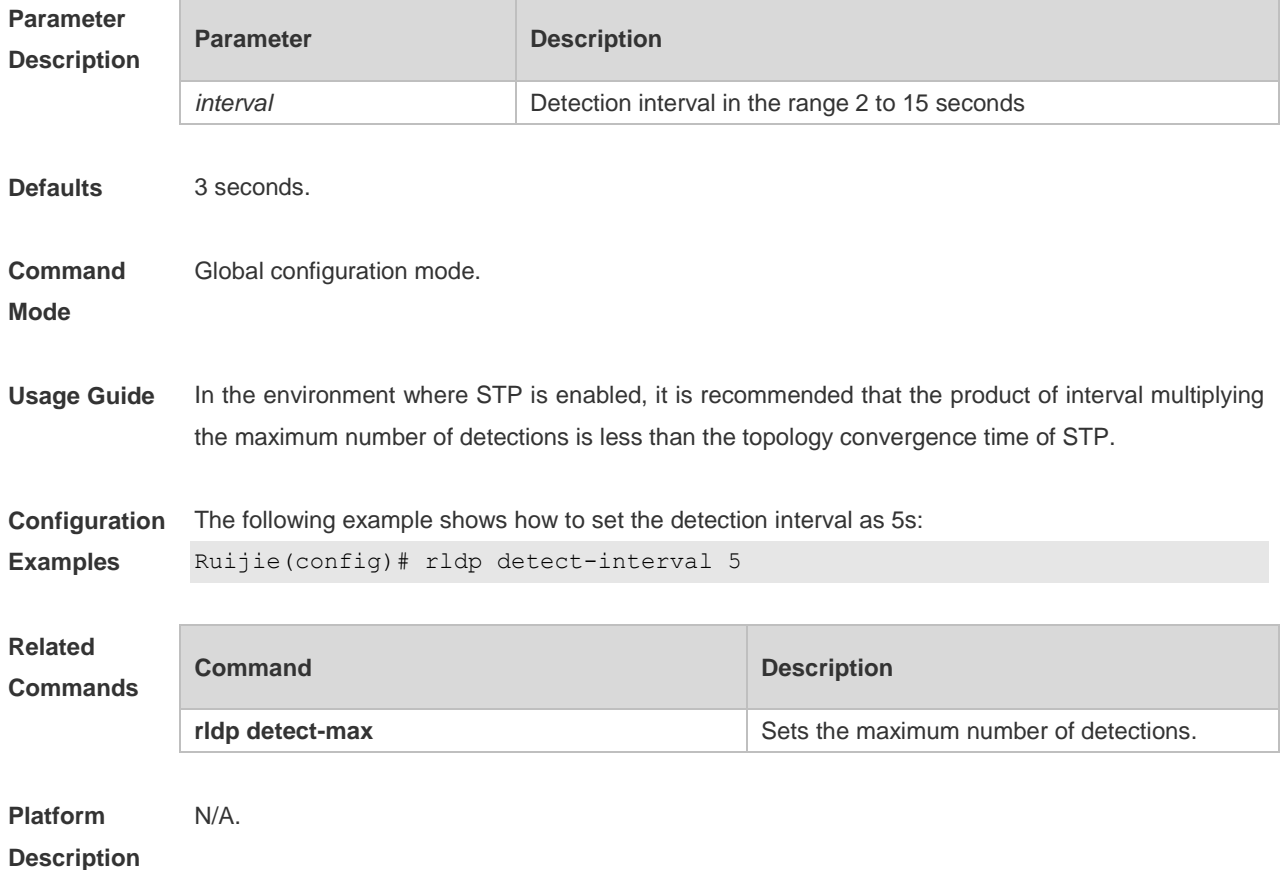

#### **1.2 rldp detect-max**

Use this command to set the maximum number of sending detection packets on the port. If the neighboring port does not respond when this detection number is exceeded, the link is considered faulty. Use the **no** form of this command to restore it to the default value. **rldp detect-max** *num* **no rldp detect-max**

**Parameter Parameter Parameter Description** 

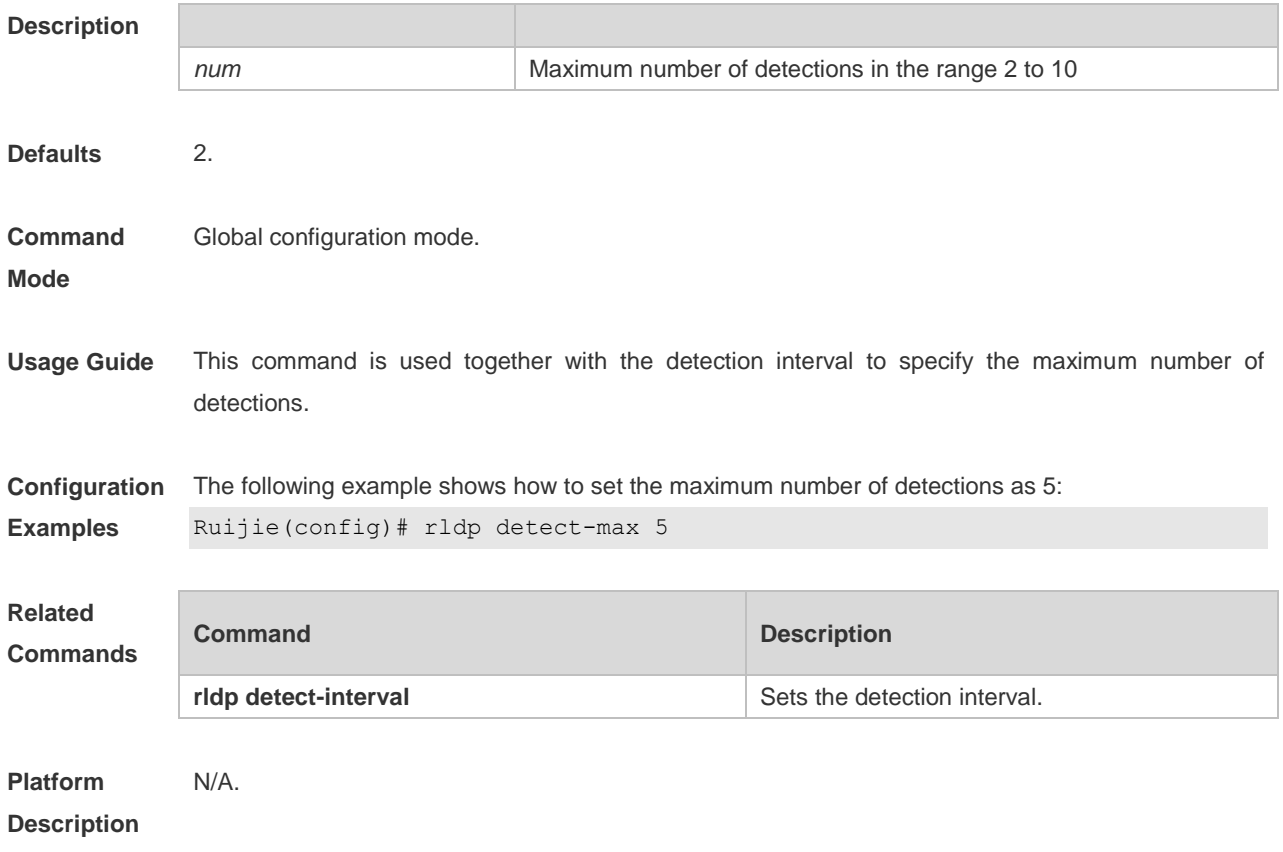

## **1.3 rldp enable**

Use this command to enable RLDP globally. Use the **no** form of this command to disable the function. **rldp enable no rldp enable**

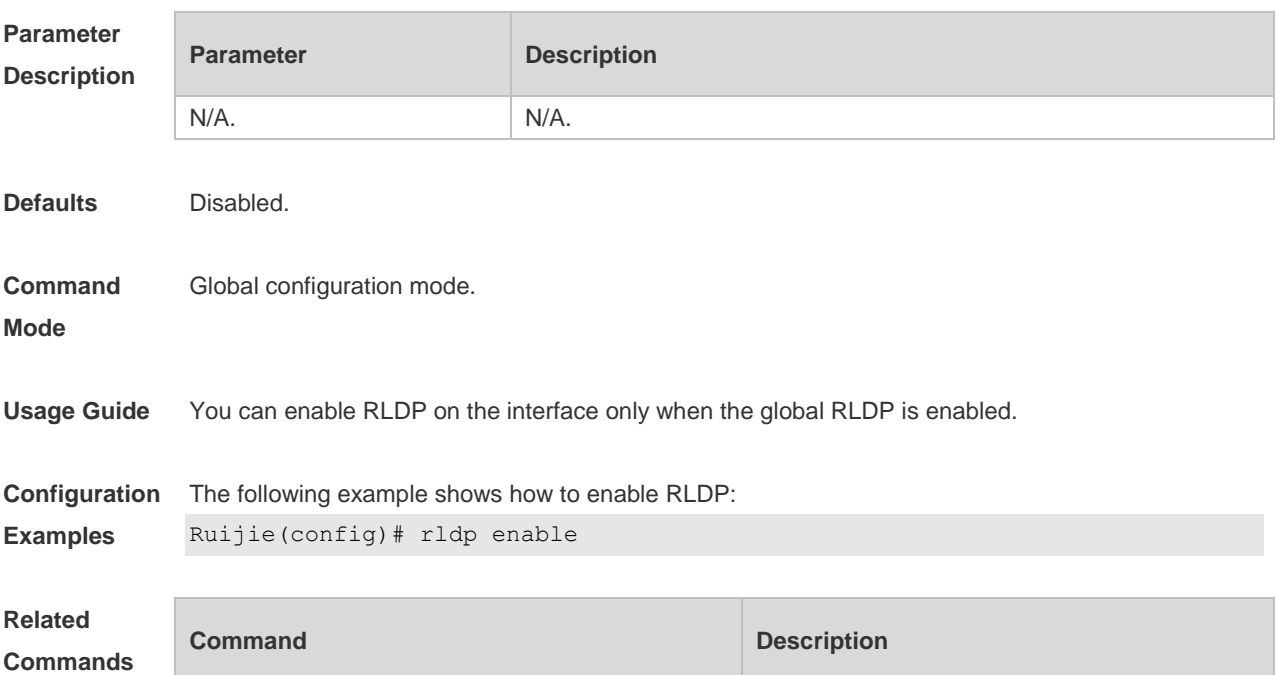

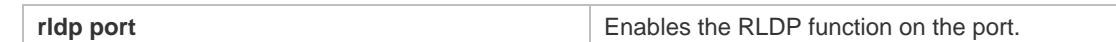

**Platform**  N/A.

**Description**

### **1.4 rldp neighbor-negotiation**

Use this command to enable RLDP neighbor negotiation. Use the **no** form or **default** form of this command to restore the default setting. **rldp neighbor-negotiation no rldp neighbor-negotiation default rldp neighbor-negotiation**

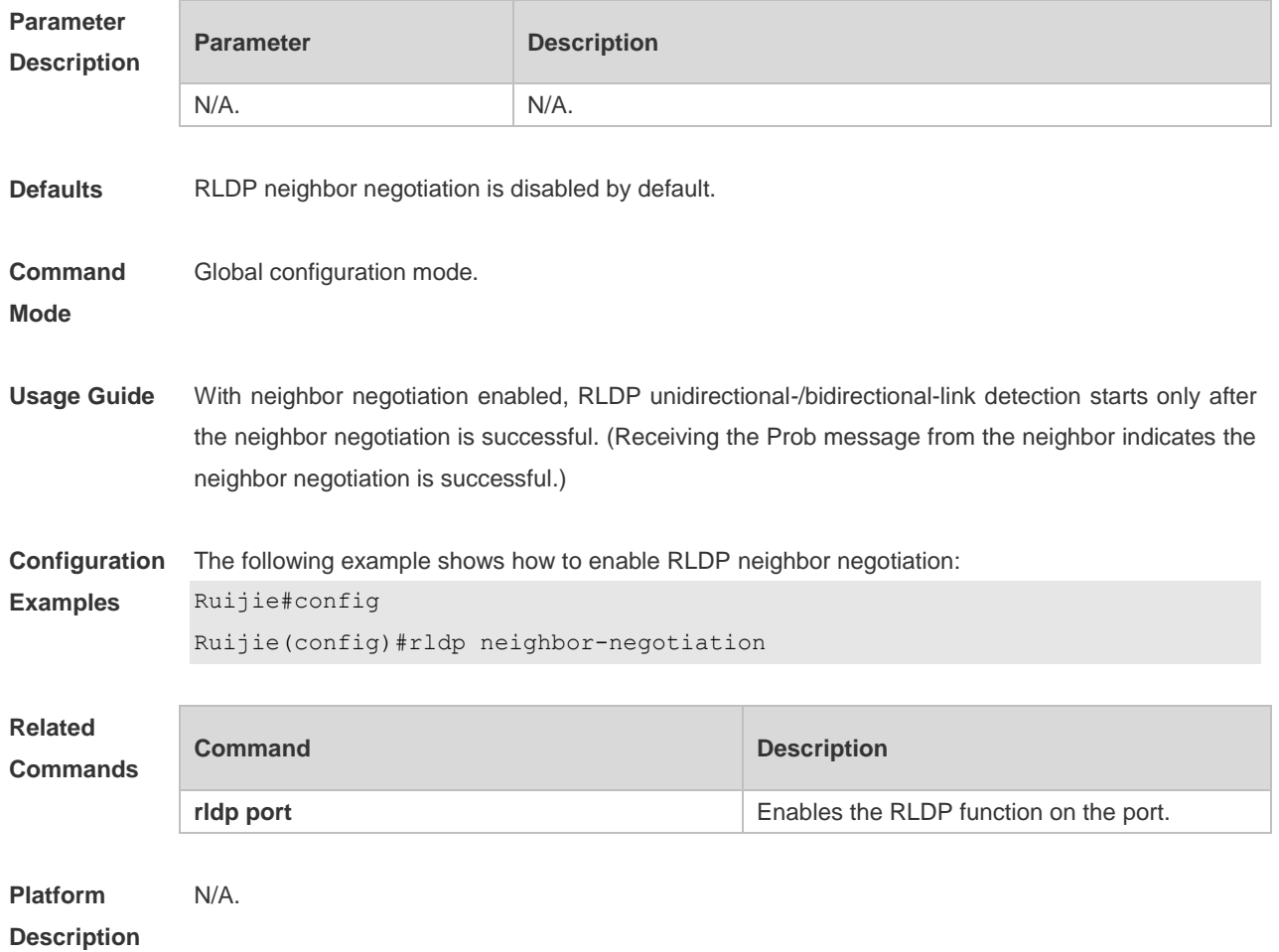

#### **1.5 rldp port**

Use this command to enable RLDP on the port and specify detection type and troubleshooting method. Use the **no** form of this command to disable the function.

**rldp port** { **unidirection-detect** | **bidirection-detect** | **loop-detect** } { **warning** | **shutdown-svi** | **shutdown-port** | **block** }

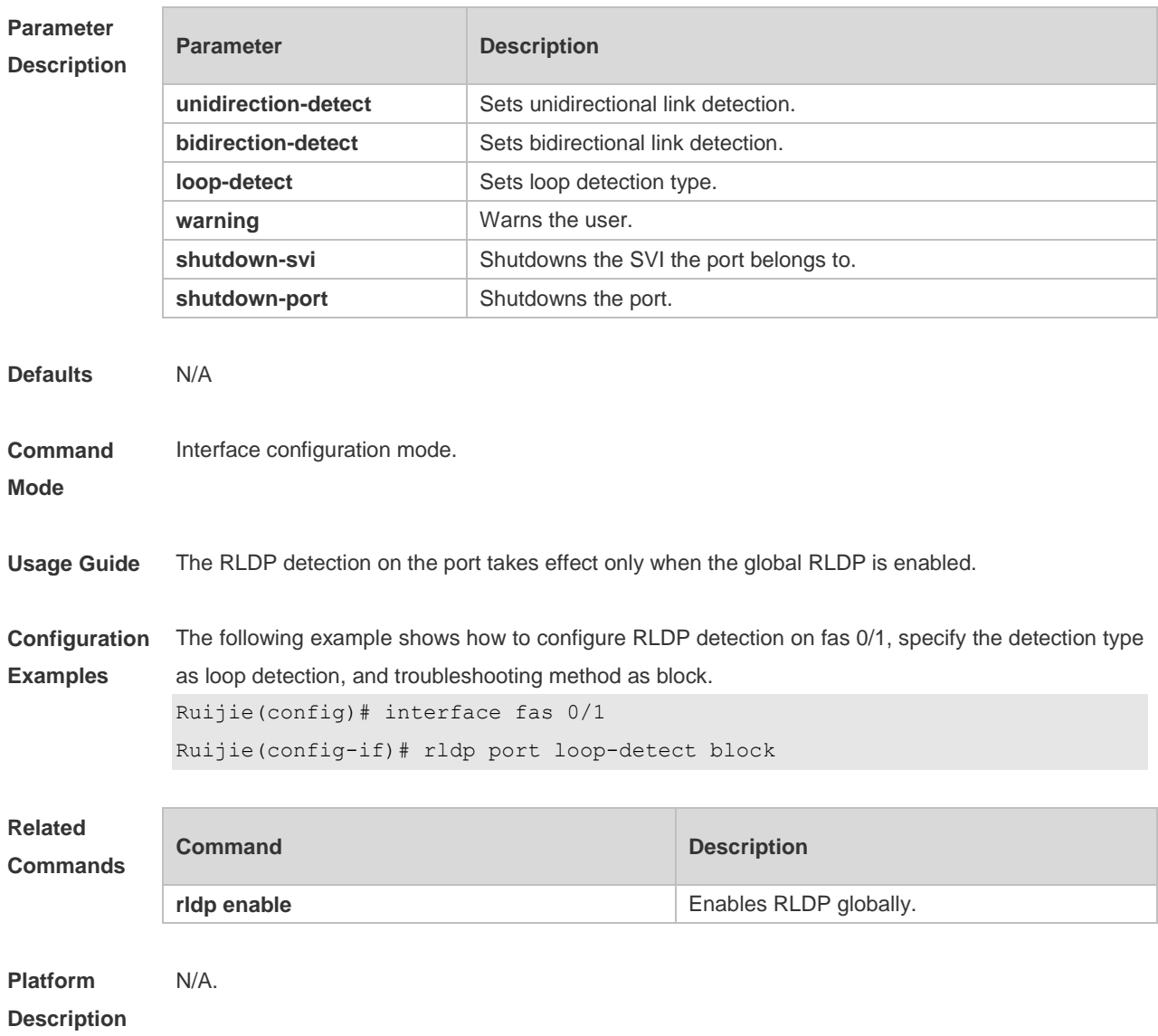

#### **no rldp port** { **unidirection-detect** | **bidirection-detect** | **loop-detect }**

### **1.6 rldp reset**

Use this command to make all the ports that have been handled using rldp shutdown or disable to perform RLDP detection again. **rldp reset**

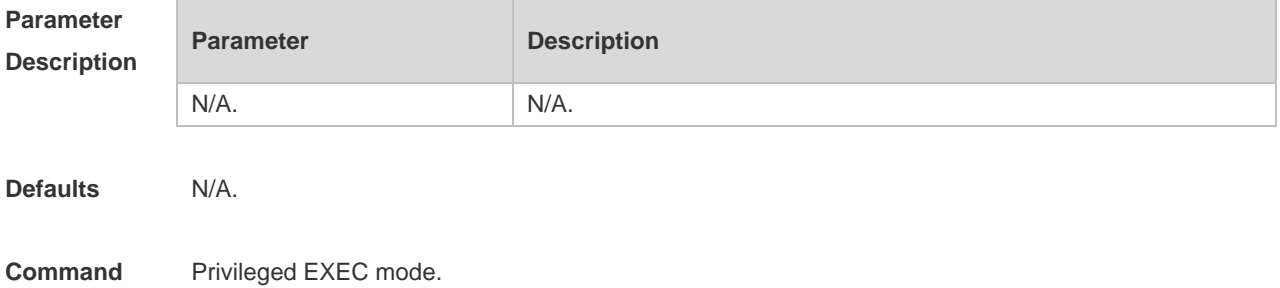

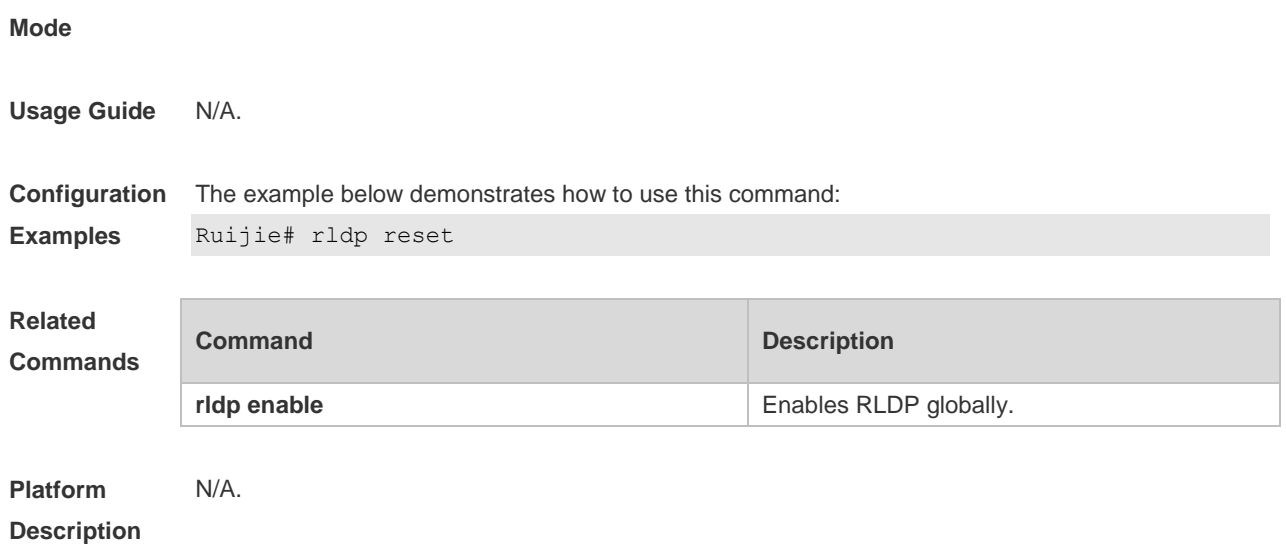

## **1.7 show rldp**

Use this command to display the RLDP information. **show rldp** [ **interface** *interface-id* ]

![](_page_500_Picture_151.jpeg)

# Network Monitoring Configuration Commands

- 1. SNMP Commands
- 2. NTP Commands
- 3. SPAN-RSPAN Commands

## **1 SNMP Commands**

#### **1.1 no snmp-server**

Use this command to disable the SNMP agent function. **no snmp-server**

![](_page_502_Picture_178.jpeg)

### **1.2 show snmp**

Use this command to display the SNMP configuration. **show snmp** [ **mib** | **user** | **view** | **group** | **host | process-mib-time** ]

![](_page_502_Picture_179.jpeg)

![](_page_503_Picture_153.jpeg)

![](_page_503_Picture_154.jpeg)

**Platform Description** N/A

## **1.3 snmp trap link-status**

Use this command to enable the interface to send link traps. Use the **no** form of this command to disable the interface to send link traps.
#### **snmp trap link-status no snmp trap link-status**

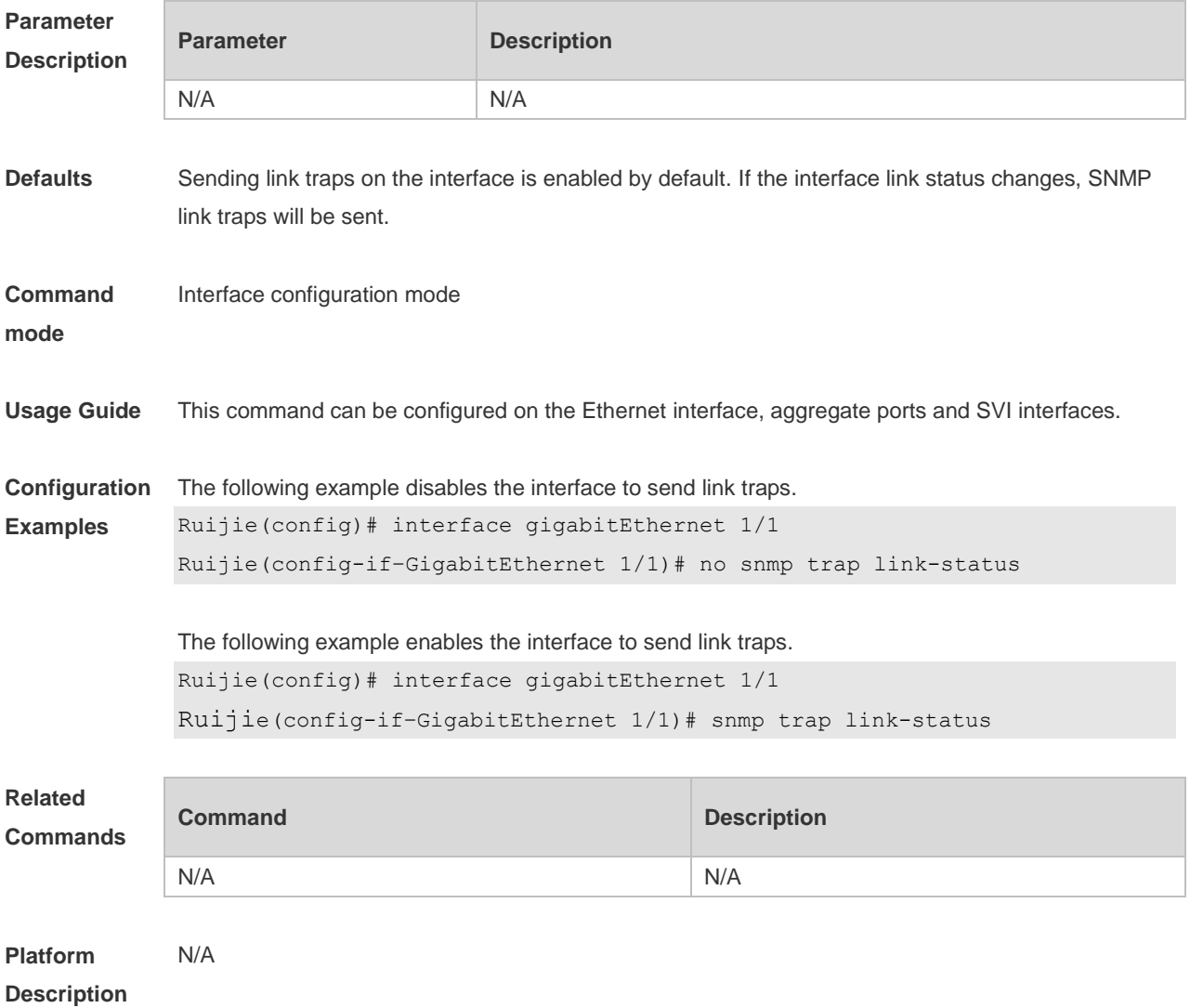

## **1.4 snmp-server chassis-id**

Use this command to specify the SNMP chassis ID. Use the **no** form of this command to restore the default chassis ID. **snmp-server chassis-id** *text*

**no snmp-server chassis-id**

| <b>Parameter</b><br><b>Description</b> | <b>Parameter</b> | <b>Description</b>                       |
|----------------------------------------|------------------|------------------------------------------|
|                                        | text             | SNMP chassis ID: numerals or characters. |

**Defaults** The default is 60FF60.

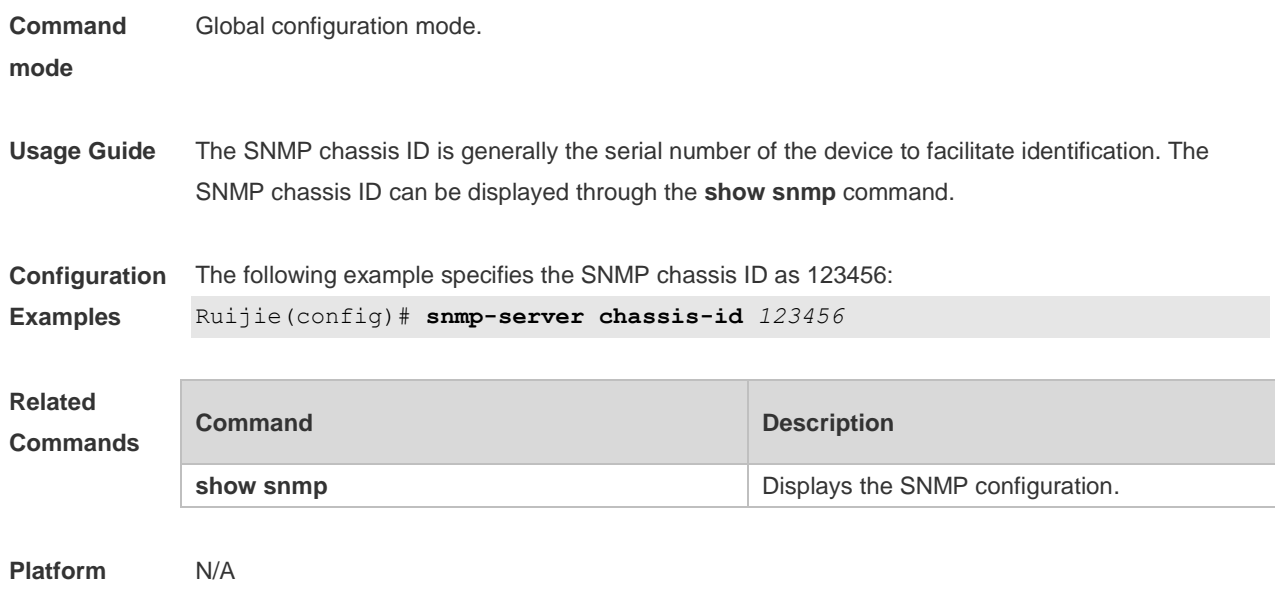

**Description**

### **1.5 snmp-server community**

Use this command to specify the SNMP community access string. Use the **no** form of this command to remove the SNMP community access string.

**snmp-server community** [0 | 7] *string* [**view** *view-name*] [[**ro** | **rw**] [**host** *ipaddr*] ] [*aclnum* | *aclname*] **no snmp-server community** [ 0 | 7 ] *string*

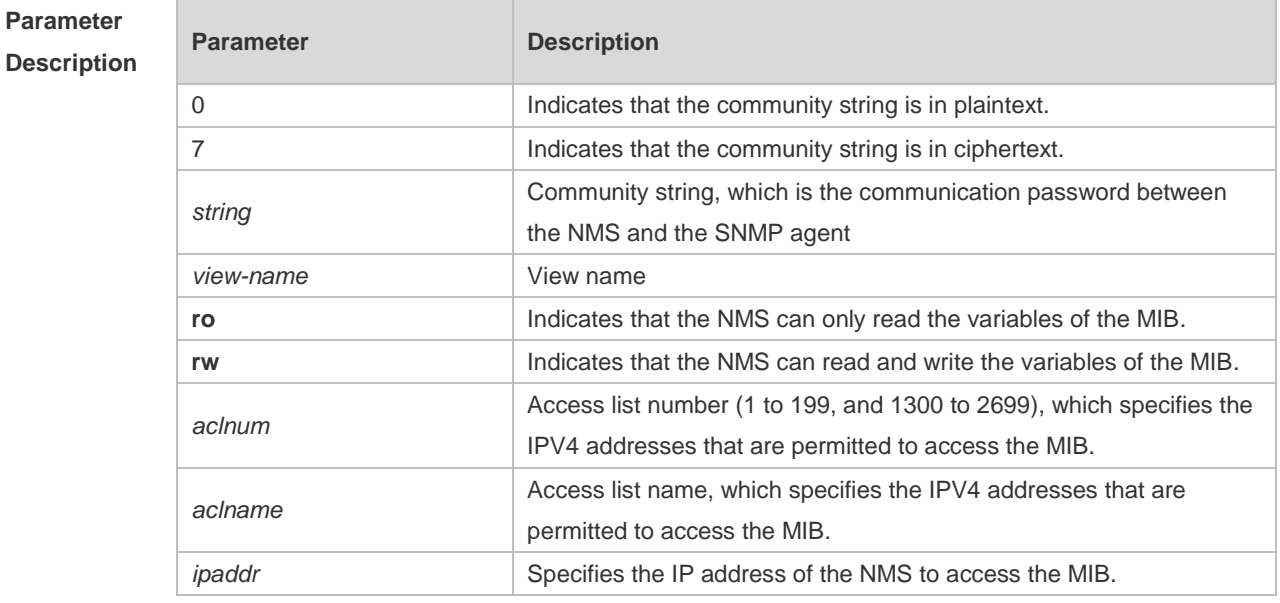

**Defaults** All communities are read only by default.

**Command**  Global configuration mode.

**mode**

**Usage Guide** This command is an essential command to enable the SNMP agent function, such as specifying the community attribute and IP addresses of NMS to access the MIB. To disable the SNMP agent function, use the **no snmp-server** command.

**Configuration Examples** The following example defines a SNMP community access string named public, which can be read-only.

Ruijie(config)# **snmp-server community public ro**

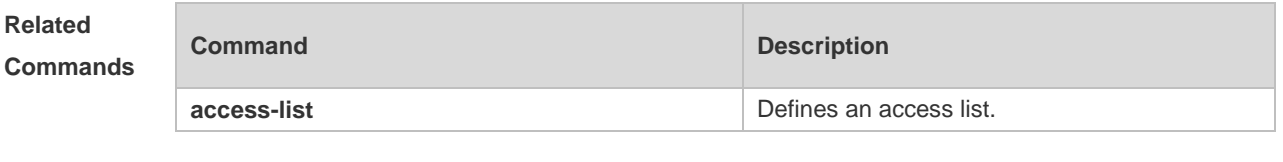

**Platform Description** N/A

#### **1.6 snmp-server contact**

Use this command to specify the system contact string. Use the **no** form of this command to remove the system contact string. **snmp-server contact** *text* **no snmp-server contact**

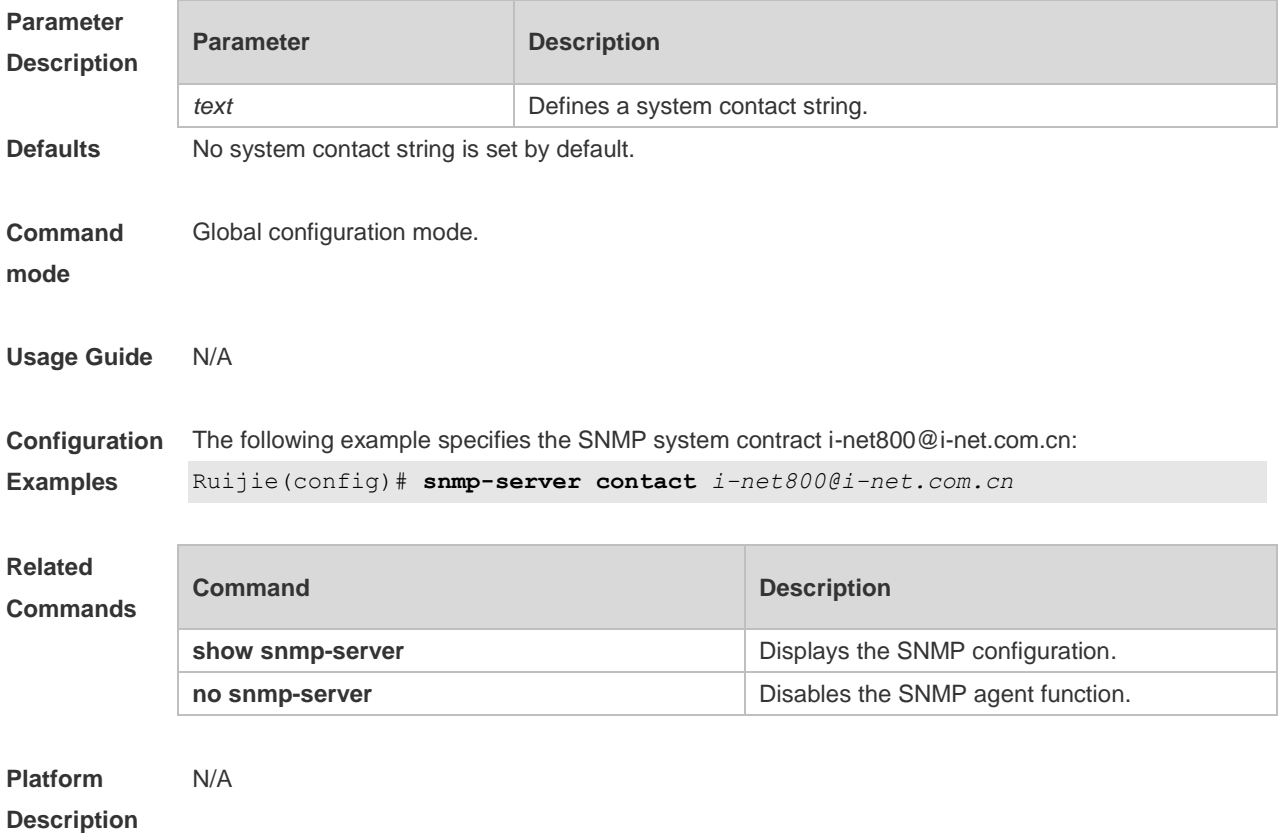

#### **1.7 snmp-server enable secret-dictionary-check**

Use this command to enable the secret dictionary check for the **community** and **user** fields. Use the **no** form of this command to disable the secret dictionary check. **snmp-server enable secret-dictionary-check**

**no snmp-server enable secret-dictionary-check**

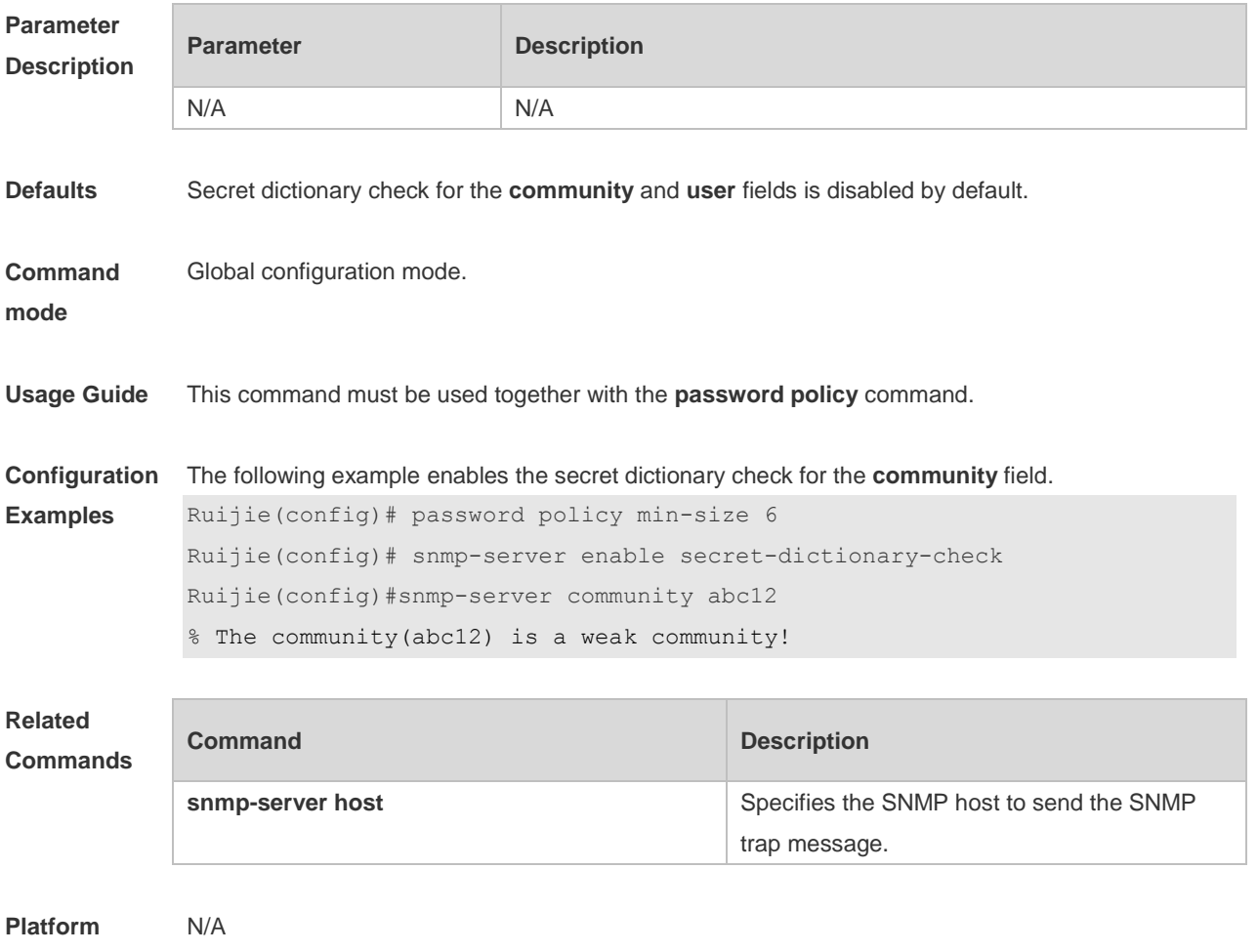

**Description**

### **1.8 snmp-server enable traps**

Use this command to enable the SNMP agent to send the SNMP trap massage to NMS. Use the **no** form of this command to disable the SNMP agent to send the SNMP trap massage to NMS. **snmp-server enable traps** [ *notification-type* ] **no snmp-server enable traps**

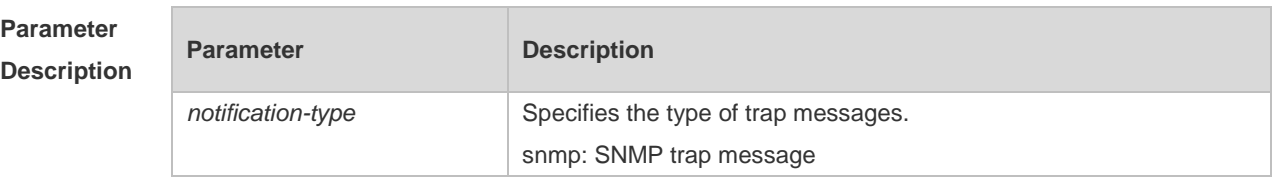

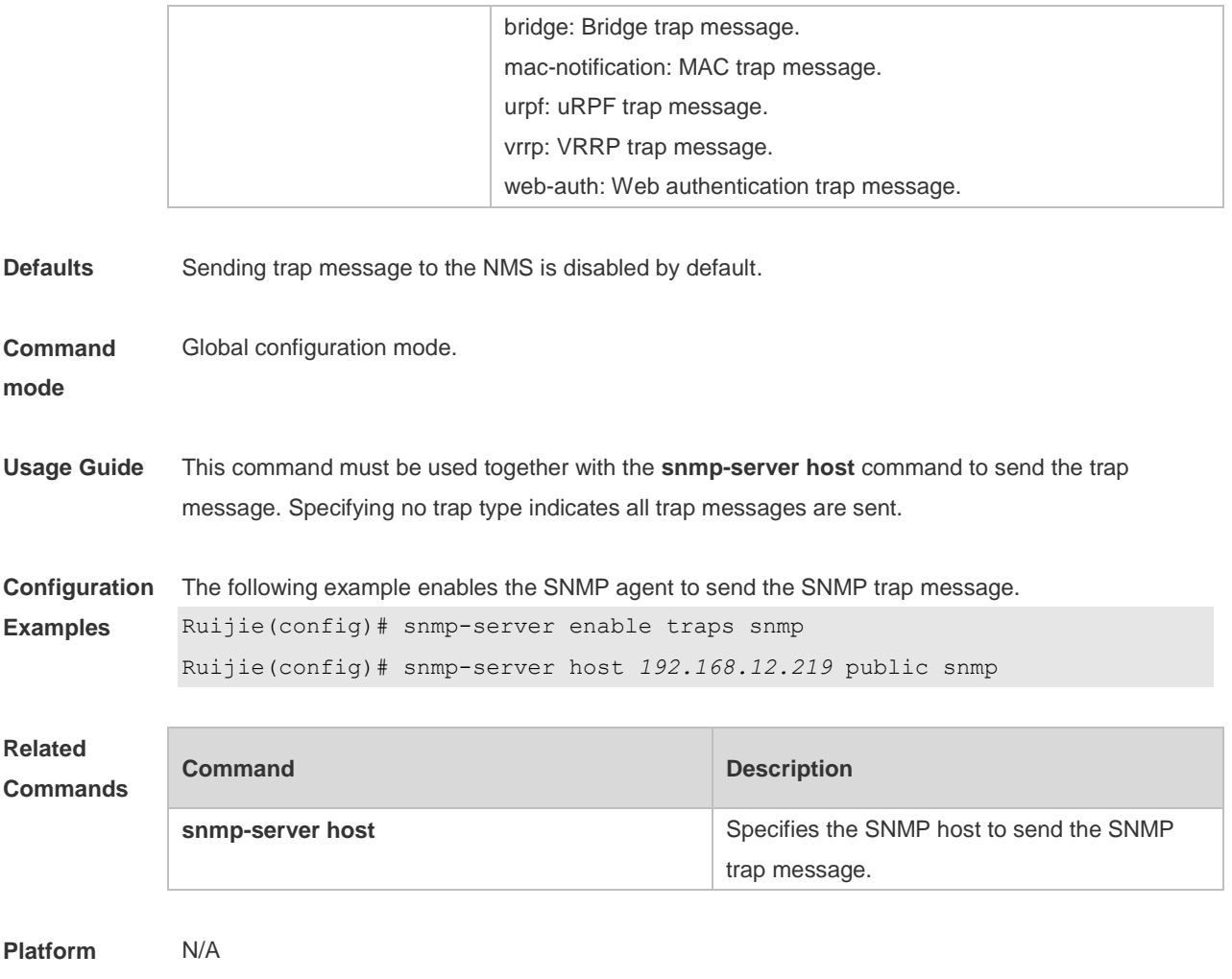

**Description**

## **1.9 snmp-server flow-control**

Use this command to configure the SNMP flow control. Use the **no** form of this command to restore the default setting.

**snmp-server flow-control pps** [ *count* ]

**no snmp-server flow-control pps**

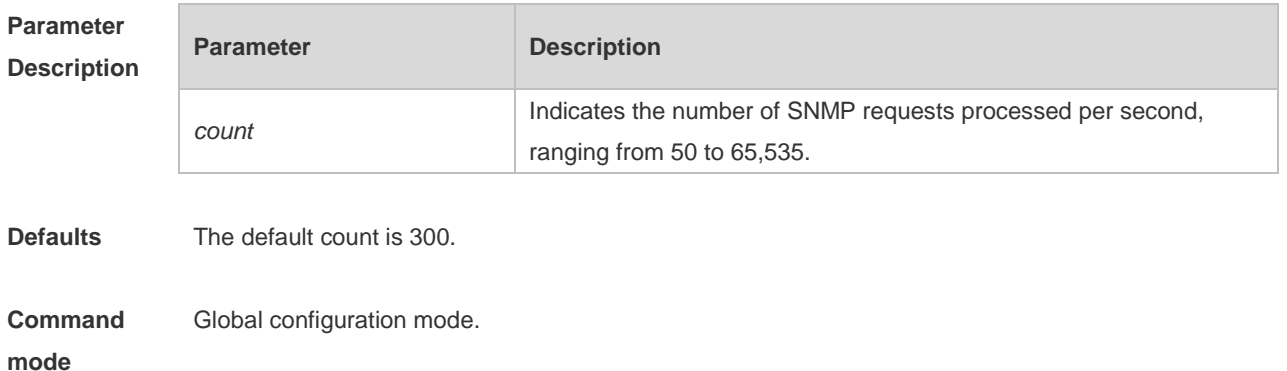

#### Command Reference SNMP Commands

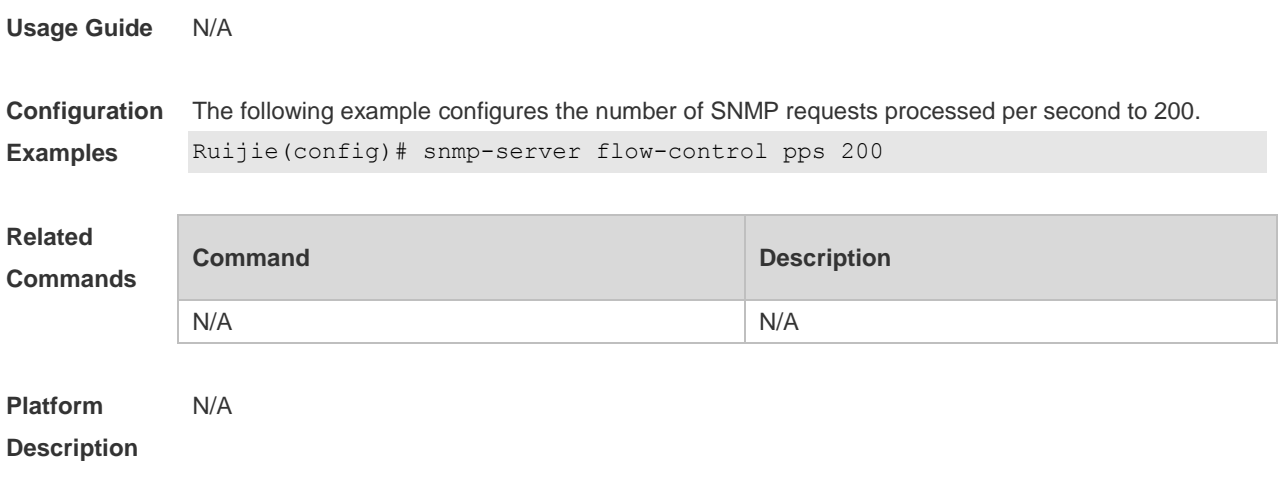

### **1.10 snmp-server group**

Use this command to configure a new SNMP group**.** Use the **no** form of this command to remove a specified SNMP group.

**snmp-server group** *groupname* { **v1** | **v2c** | **v3** { **auth** | **noauth** | **priv** } } [ **read** *readview* ] [ **write** *writeview* ] [ **access** { *aclnum* | *aclname* } ]

**no snmp-server group** *groupname* {**v1** | **v2c** | **v3** { **auth** | **noauth** | **priv** } }

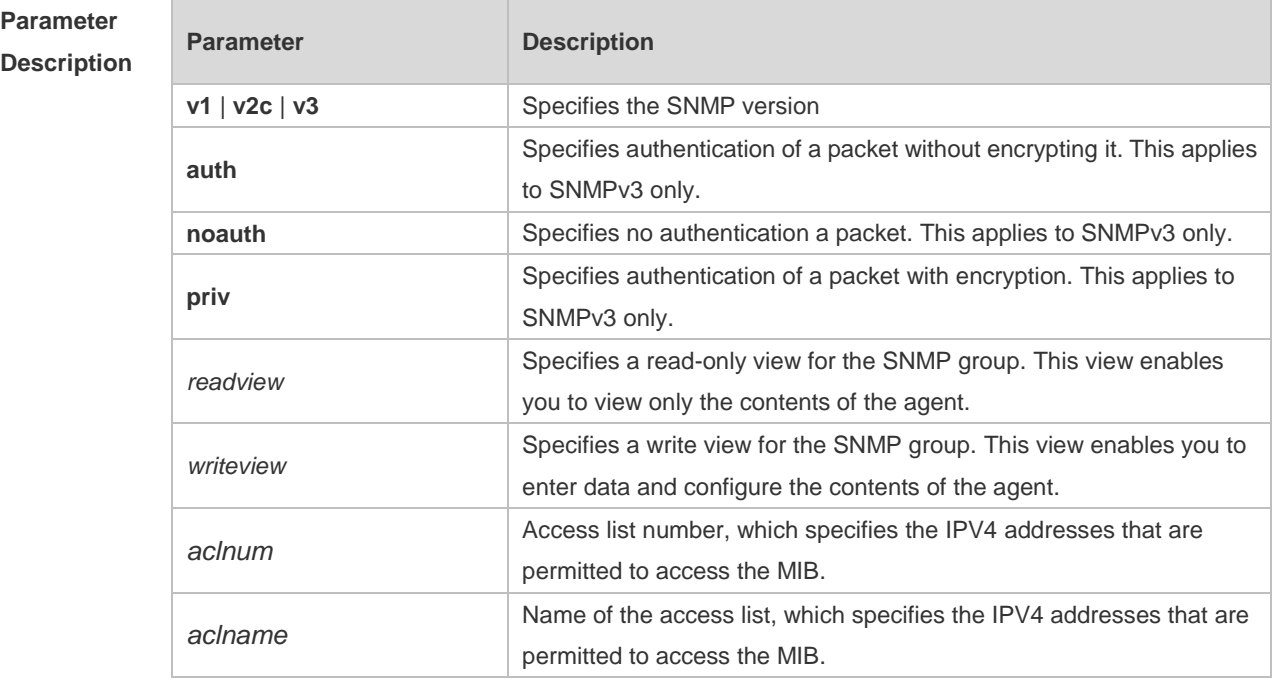

**Defaults** No SNMP groups are configured by default.

**Command mode** Global configuration mode.

**Usage Guide** N/A

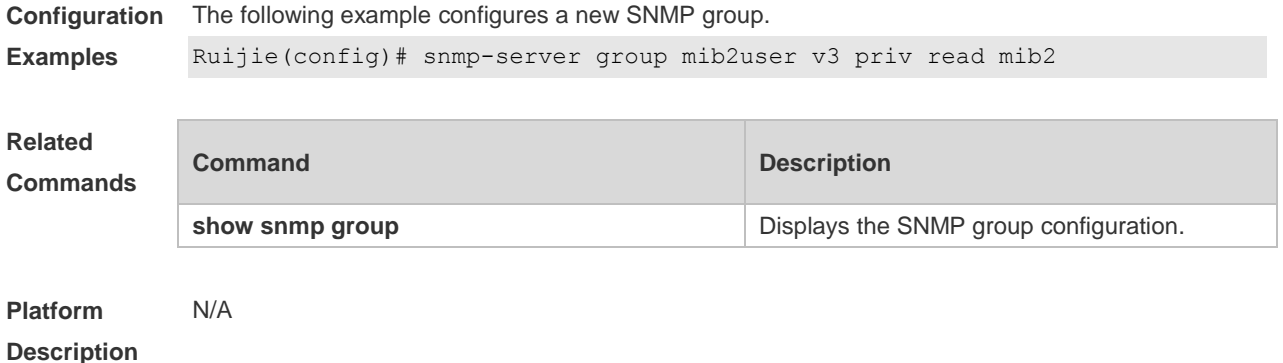

### **1.11 snmp-server host**

Use this command to specify the SNMP host (NMS) to send the trap message. Use the **no** form of this command to remove the specified SNMP host.

**snmp-server host** { *host-addr* } [ **traps | informs** ] [ **version** { **1** | **2c** | **3** { **auth** | **noauth** | **priv** } ] *community-string* [ **udp-port** *port-num* ] [ *notification-type* ]

**no snmp-server host** { *host-addr* } [ **traps | informs** ] [ **version** { **1** | **2c** | **3** { **auth** | **noauth** | **priv** } ] *community-string* [ **udp-port** *port-num* ]

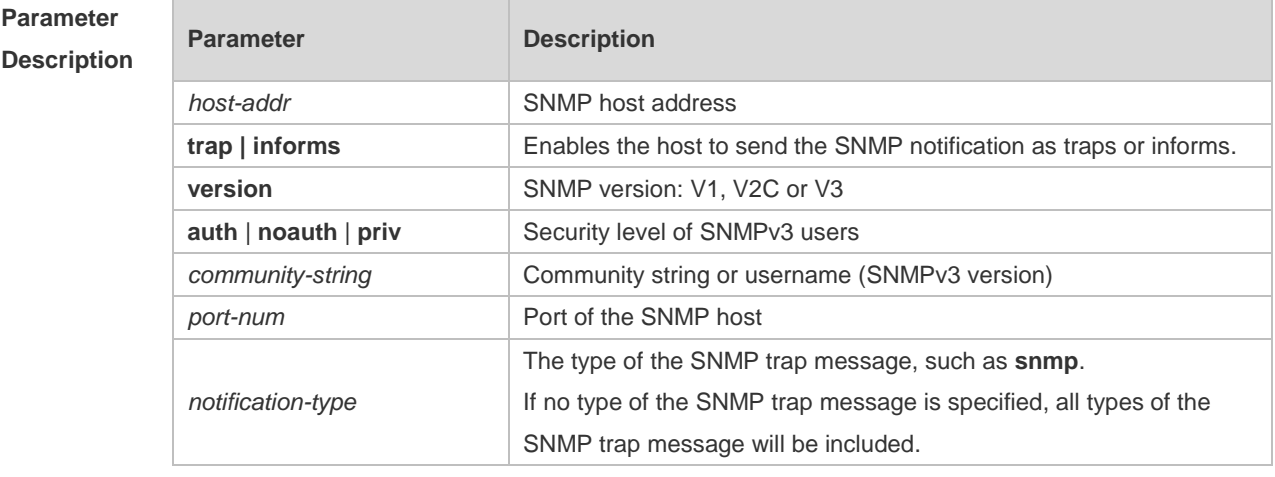

**Defaults** No SNMP host is specified by default.

#### **Command**  Global configuration mode.

**mode**

**Usage Guide** This command must be used together with the **snmp-server enable traps** command to send the SNMP trap messages to NMS. Multiple SNMP hosts can be configured to receive the SNMP trap messages. One host can use different combinations of the types of the SNMP trap message, but the last configuration for the same host will overwrite the previous configurations. In other words, to send different SNMP trap messages

to the same host, different combination of SNMP trap messages can be configured.

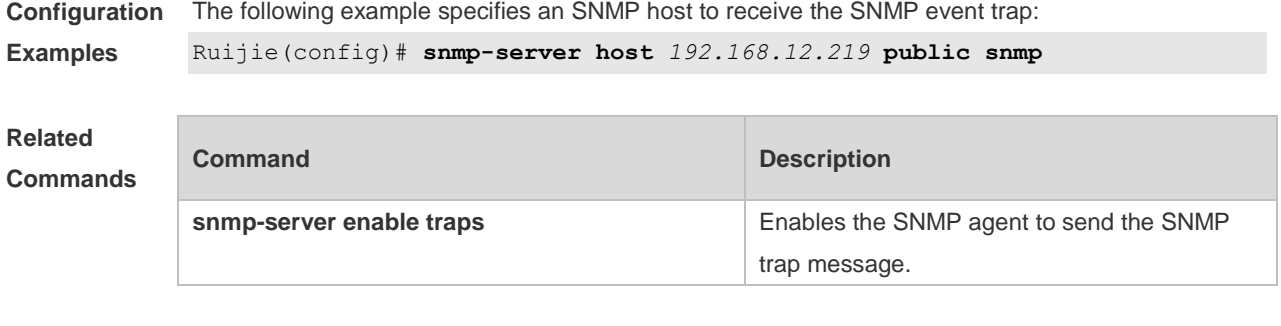

#### **Platform Description** N/A

## **1.12 snmp-server inform**

Use this command to configure the resend times for inform requests and the inform request timeout**.**  Use the **no** form of this command to restore the default settings. **snmp-server inform** [ **retries** *retry-time |* **timeout** *time* ] **no snmp-server inform**

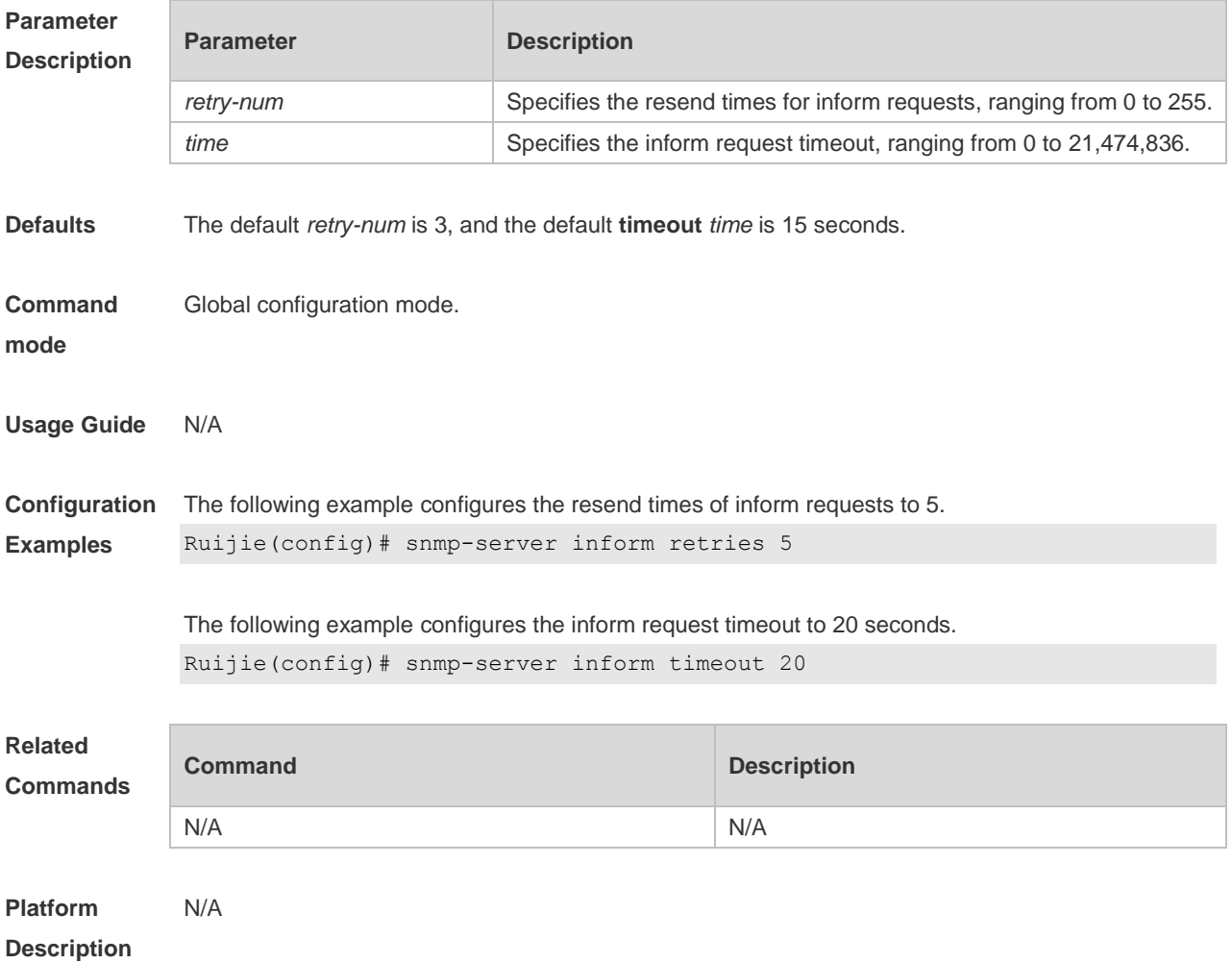

## **1.13 snmp-server location**

Use this command to set the system location string. Use the **no** form of this command to remove the system location string.

**snmp-server location** *text*

**no snmp-server location**

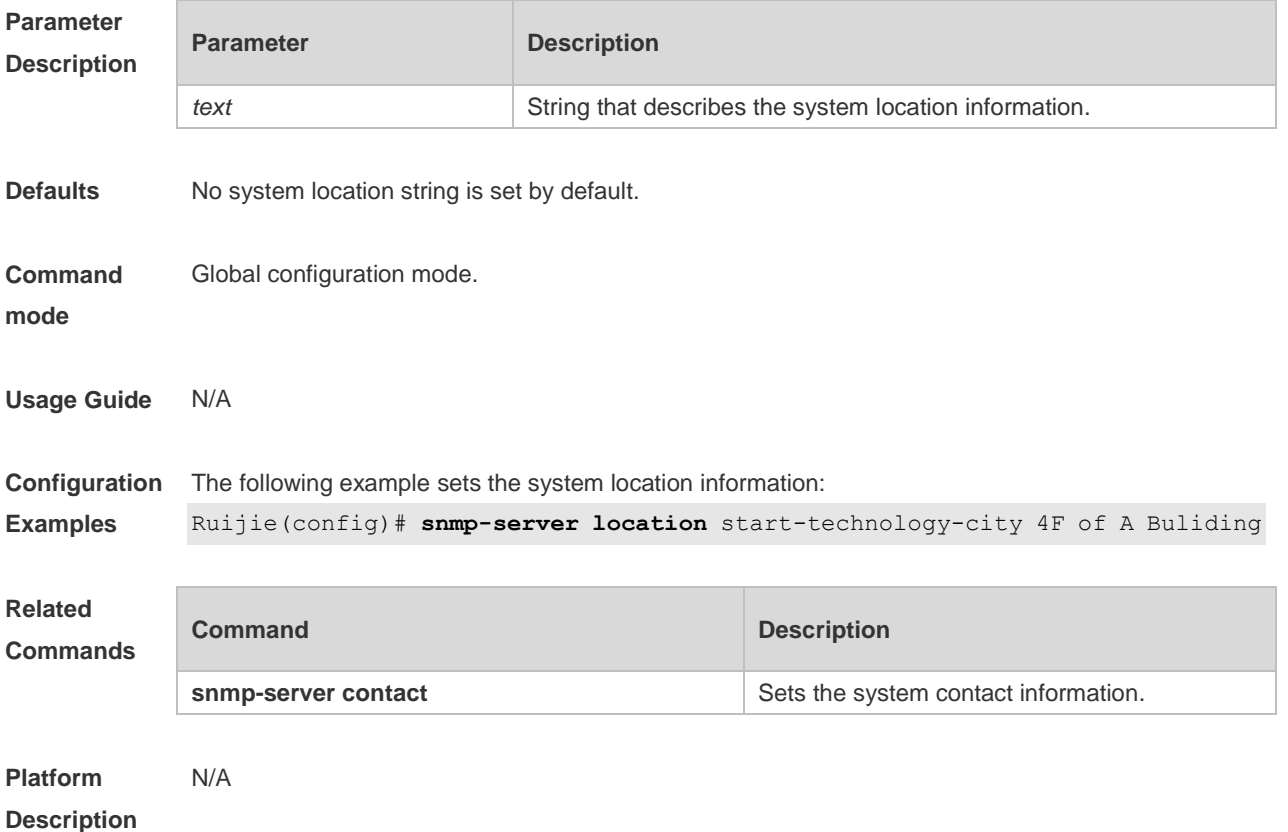

**1.14 packetsize**

Use this command to specify the largest size of the SNMP packet. Use the **no** form of this command to restore the default value.

**snmp-server packetsize** *byte-count*

**no snmp-server packetsize**

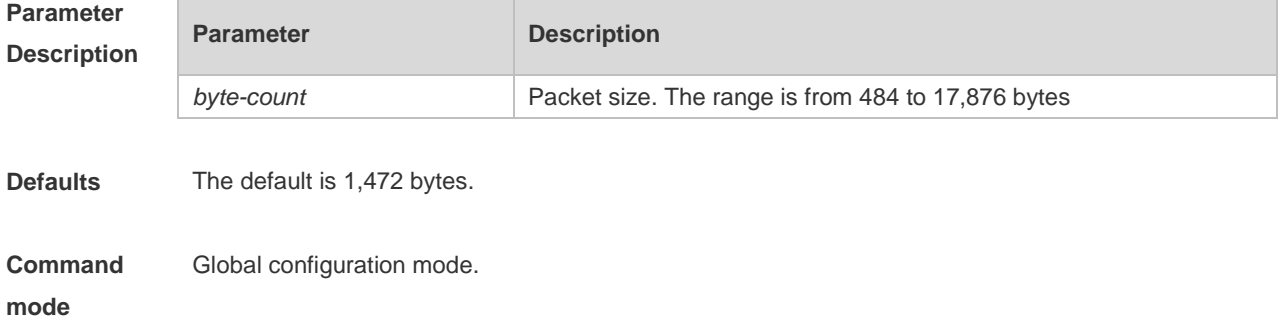

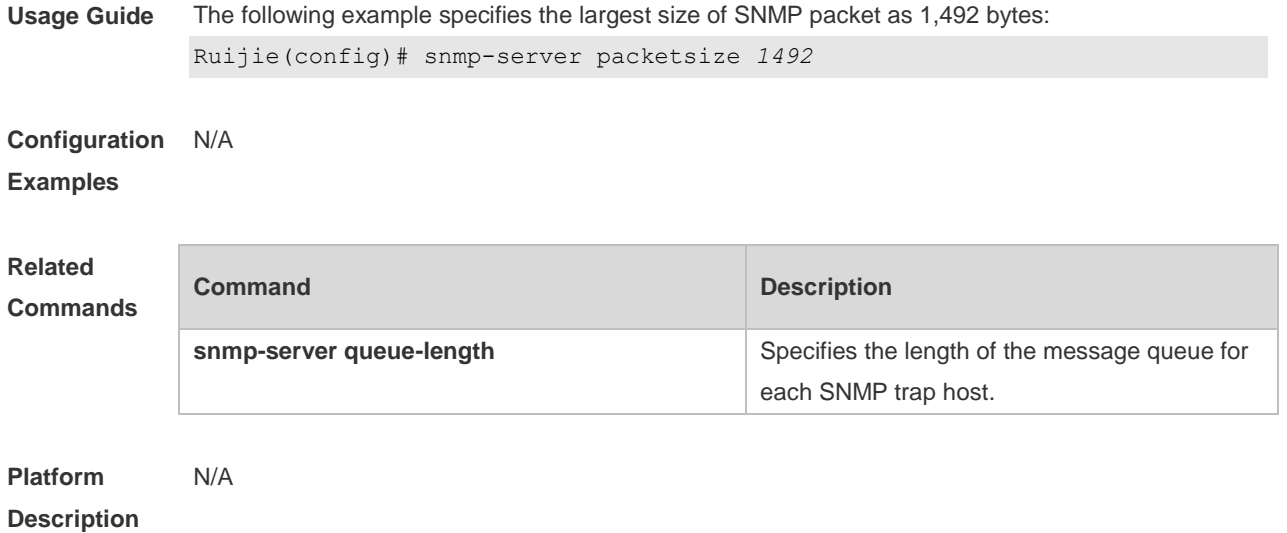

## **1.15 snmp-server queue-length**

Use this command to specify the length of the message queue for each SNMP trap host. Use the **no** form of this command to restore the default value.

**snmp-server queue-length** *length*

**no snmp-server queue-length**

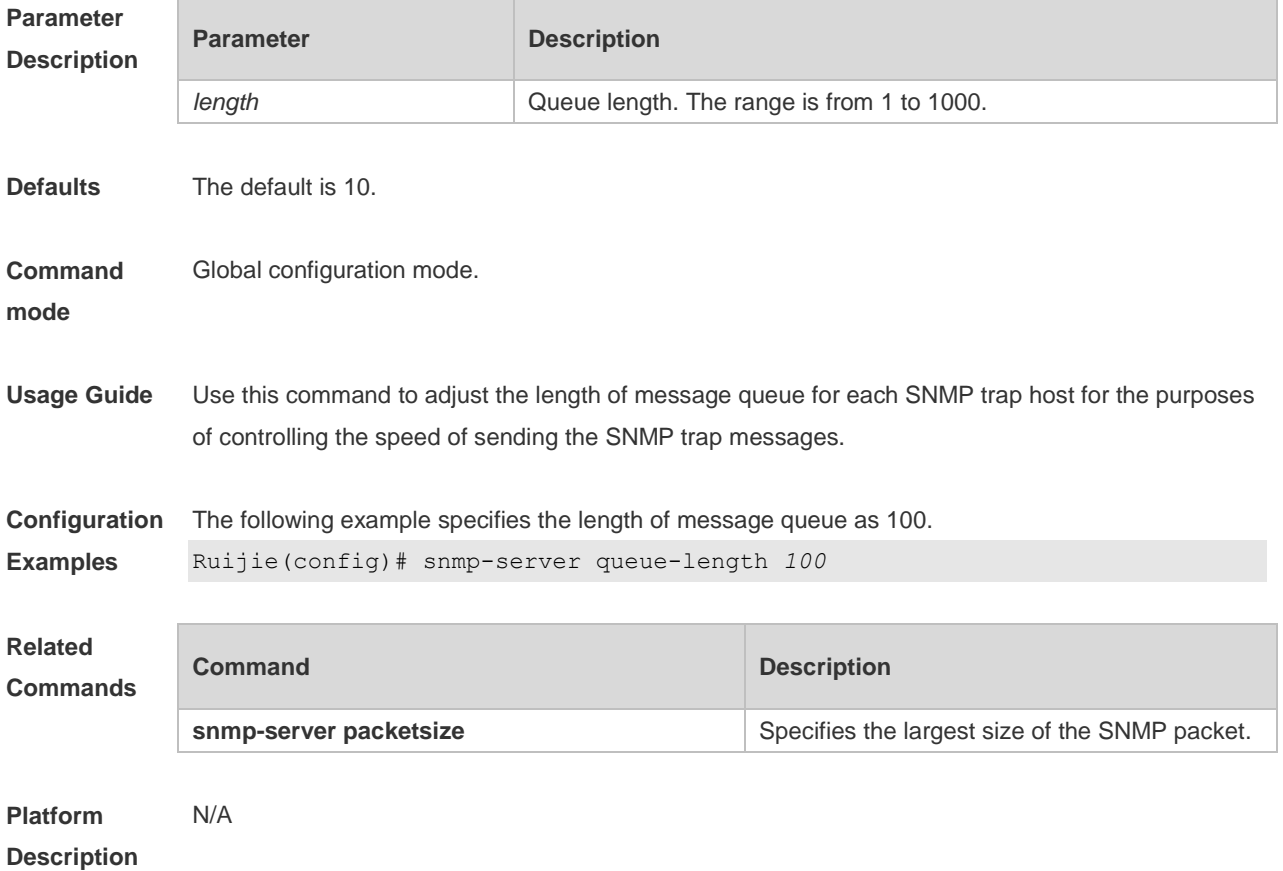

### **1.16 snmp-server system-shutdown**

Use this command to enable the SNMP message reload function. Use the **no** form of this command to disable the SNMP message reload function.

**snmp-server system-shutdown**

**no snmp-server system-shutdown**

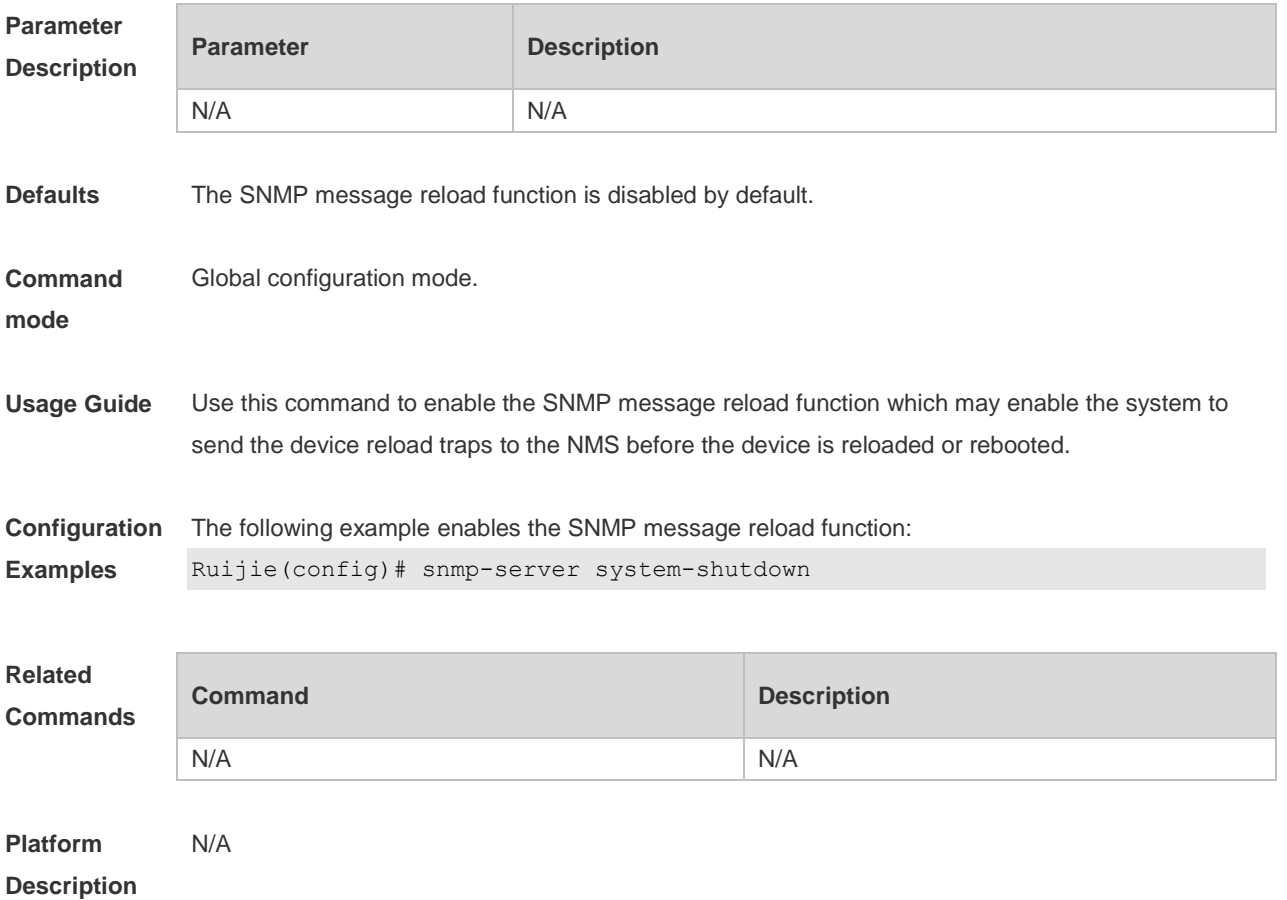

#### **1.17 snmp-server trap-source**

Use this command to specify the source interface of the SNMP trap message. Use the **no** form of this command to restore the default value. **snmp-server trap-source** *interface*

**no snmp-server trap-source**

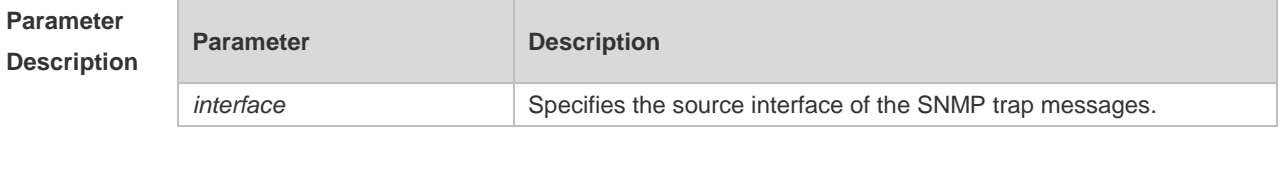

**Defaults** By default, the IP address of the interface from which the SNMP packet is sent is just the source address.

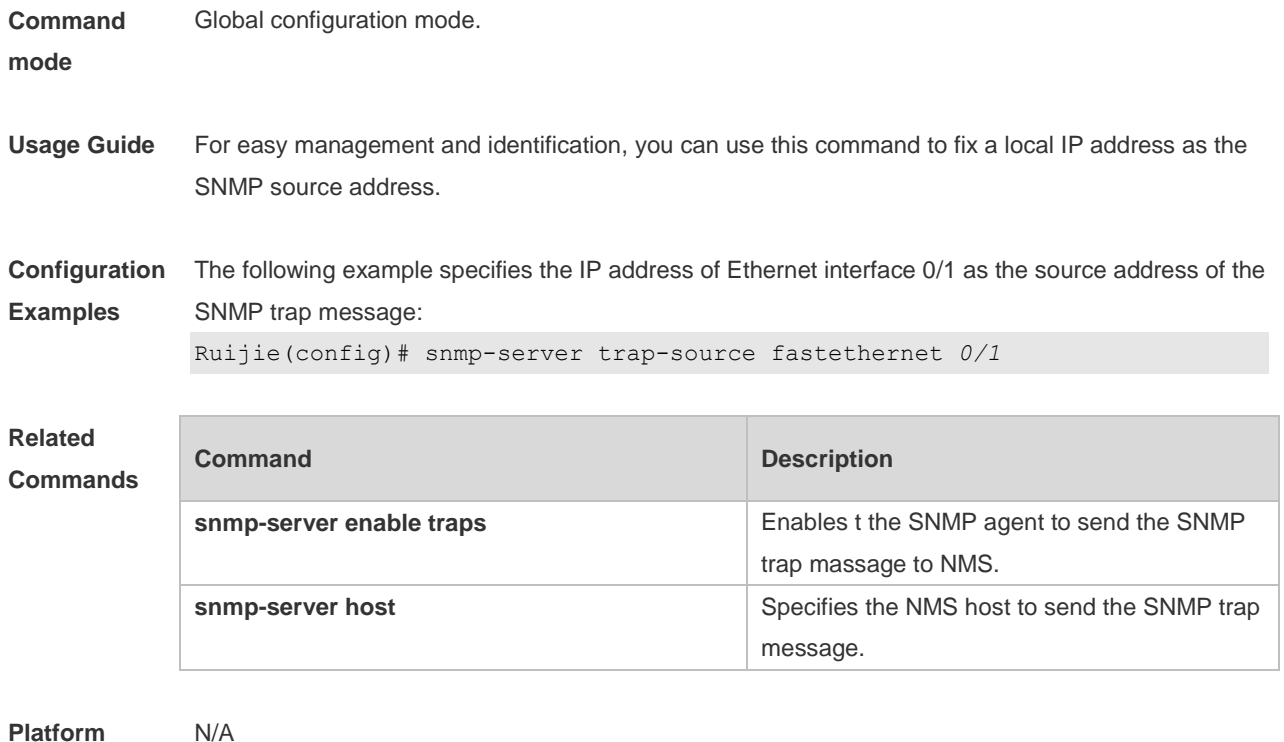

## **Description**

## **1.18 snmp-server trap-timeout**

Use this command to define the retransmission timeout time of the SNMP trap message. Use the **no** form of this command to restore the default value. **snmp-server trap-timeout** *seconds*

#### **no snmp-server trap-timeout**

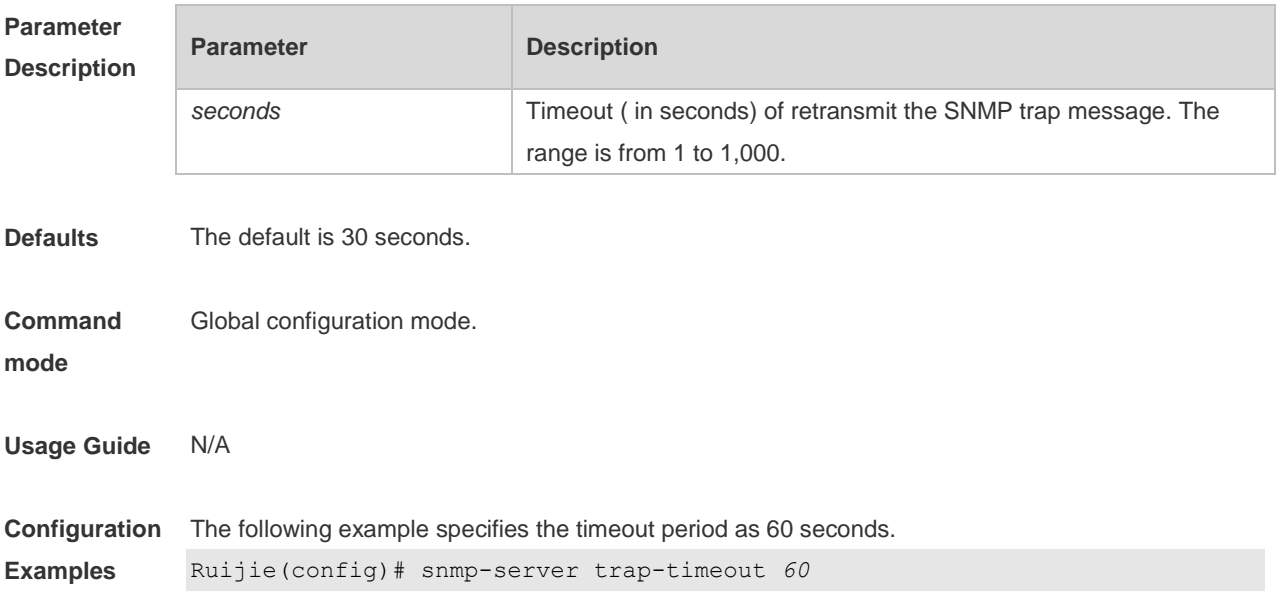

# **Related**

### **Commands**

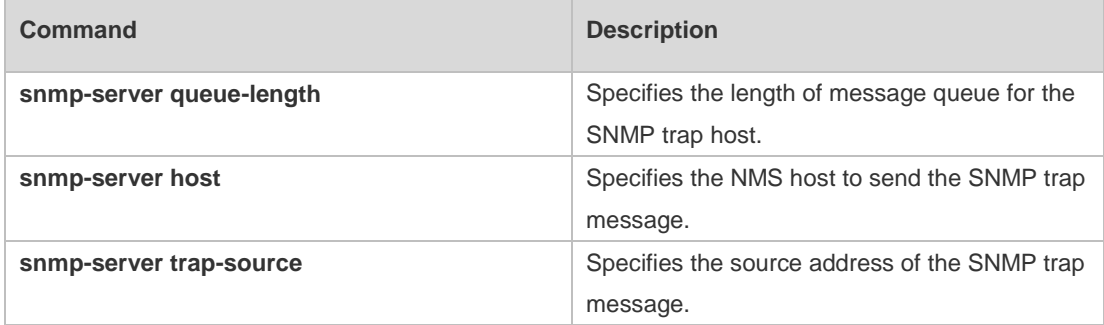

#### **Platform Description** N/A

## **1.19 snmp-server udp-port**

Use this command to specify a port to receive SNMP packets**.** Use the **no** form of this command to restore the default setting.

**snmp-server udp port** *port-number*

**no snmp-server udp port**

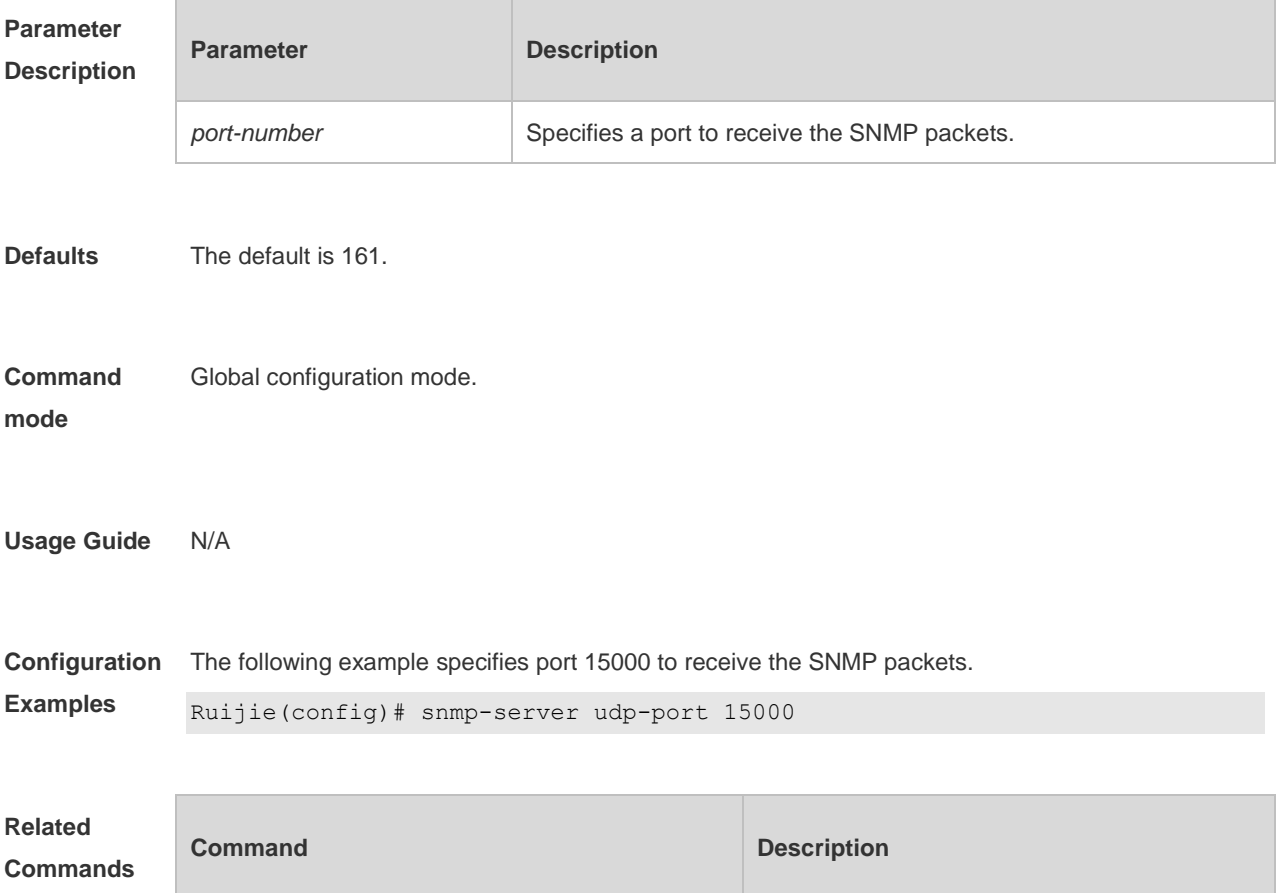

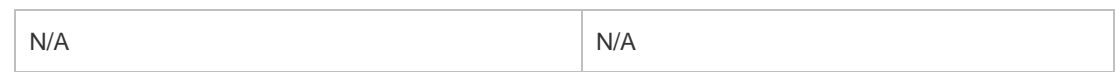

**Platform Description** N/A

### **1.20 snmp-server user**

Use this command to configure a new user to an SNMP group**.** Use the **no** form of this command to remove a user from an SNMP group.

**snmp-server user** *username groupname* {**v1** | **v2c** | **v3** [**encrypted**] [**auth** {**md5** | **sha**} *auth-password* ] [**priv des56** *priv-password*]} [**access** { *aclnum* | *aclname*}] **no snmp-server user** *username groupname* { **v1** | **v2c** | **v3** }

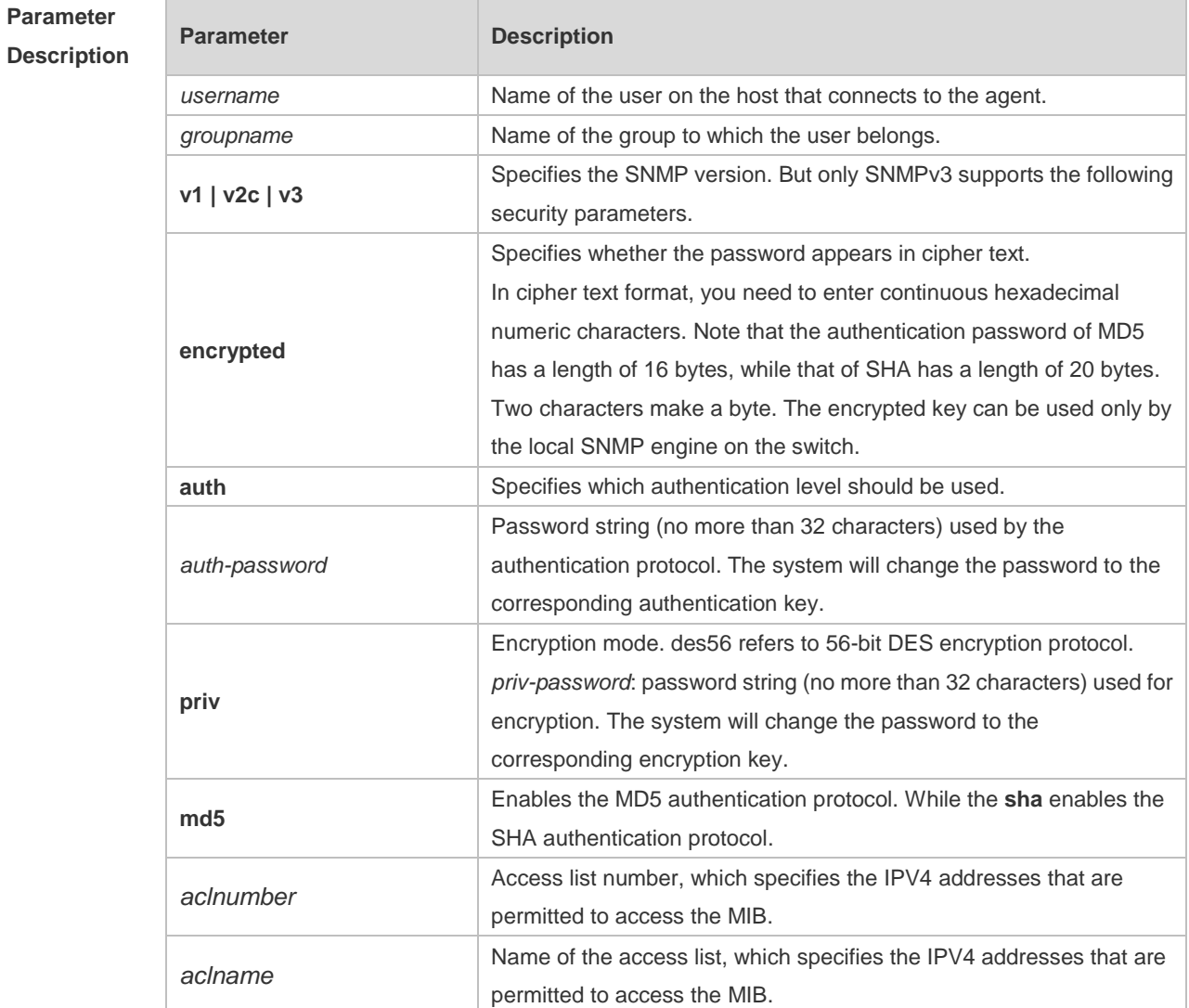

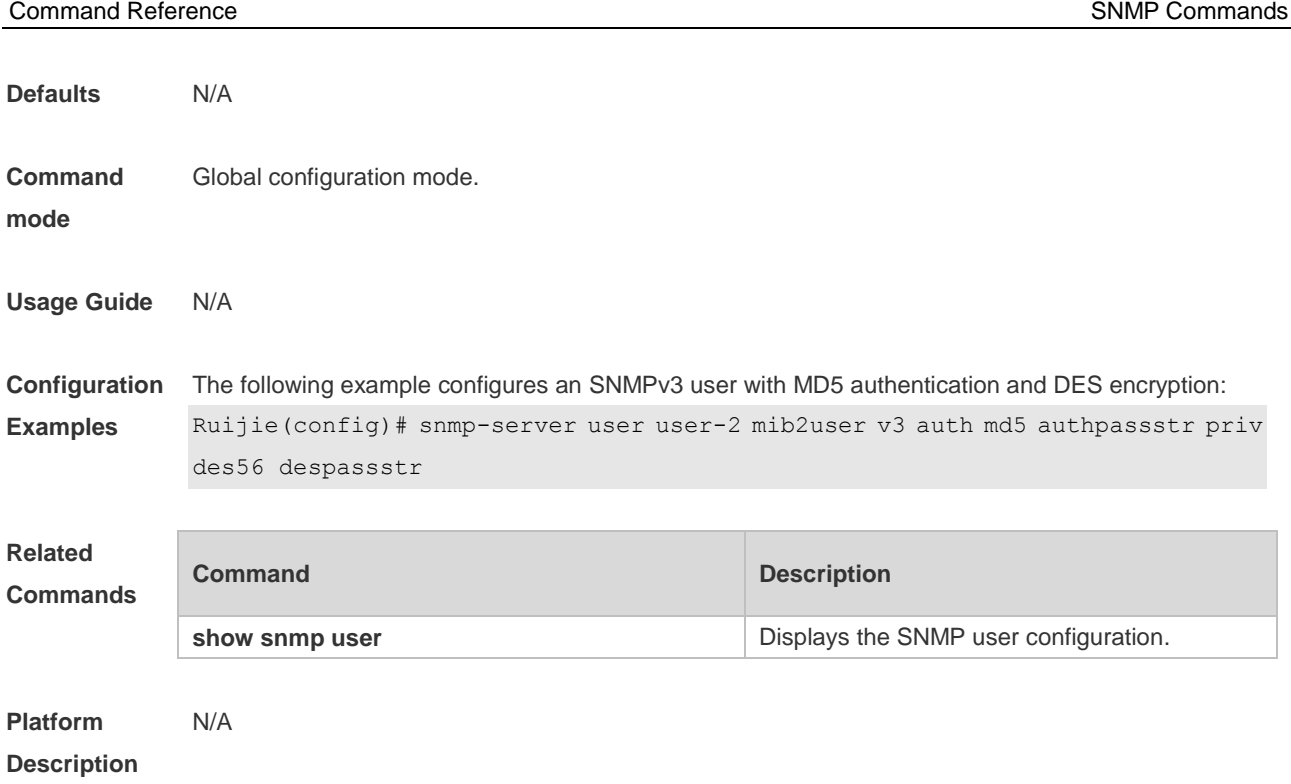

## **1.21 snmp-server view**

Use this command to configure an SNMP view**.** Use the **no** form of this command to remove an SNMP view.

#### **snmp-server view** *view-name oid-tree* { **include** | **exclude** } **no snmp-server view** *view-name* [ *oid-tree* ]

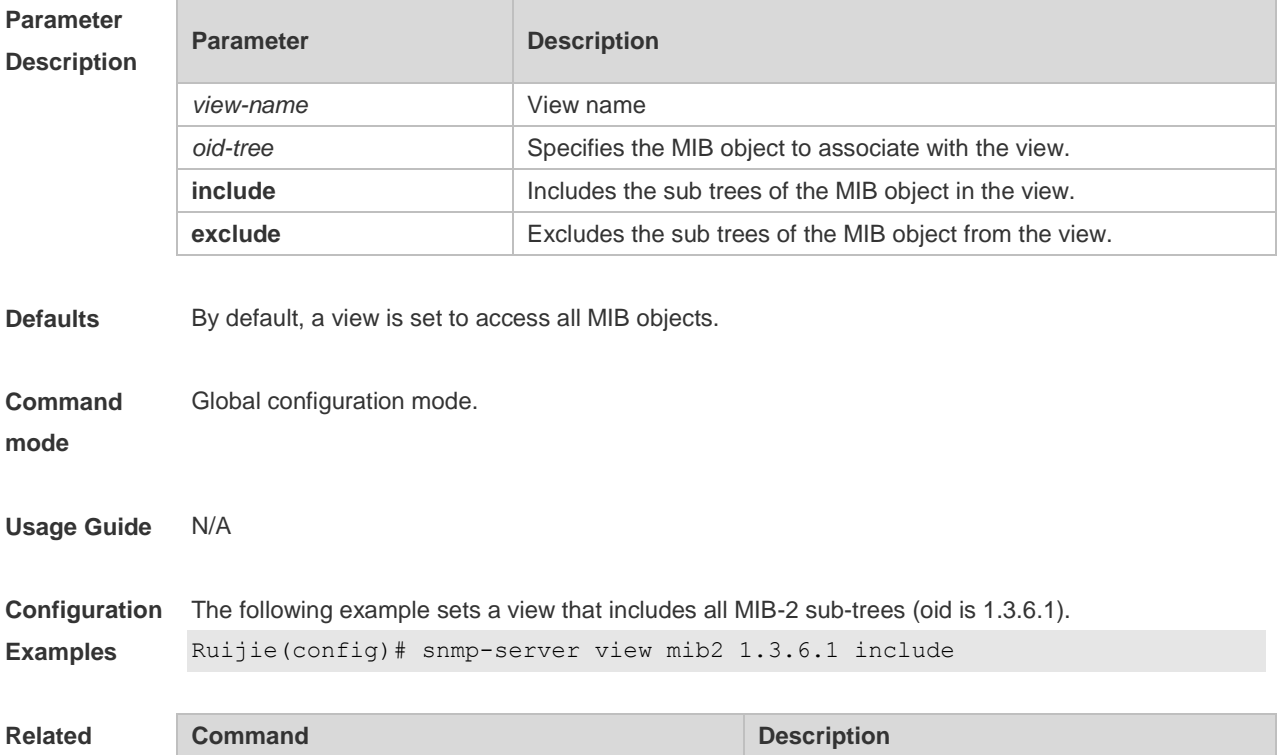

#### Command Reference **SNMP** Commands

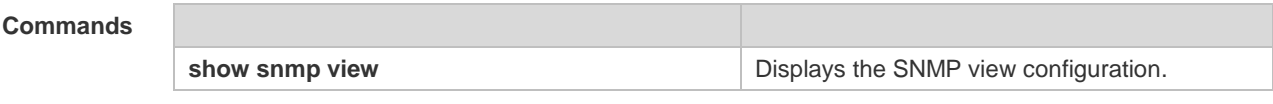

**Platform**  N/A

**Description**

## **2 NTP Commands**

### **2.1 no ntp**

Use this command to disable Network Time Protocol (NTP), and clear all NTP configuration. **no ntp**

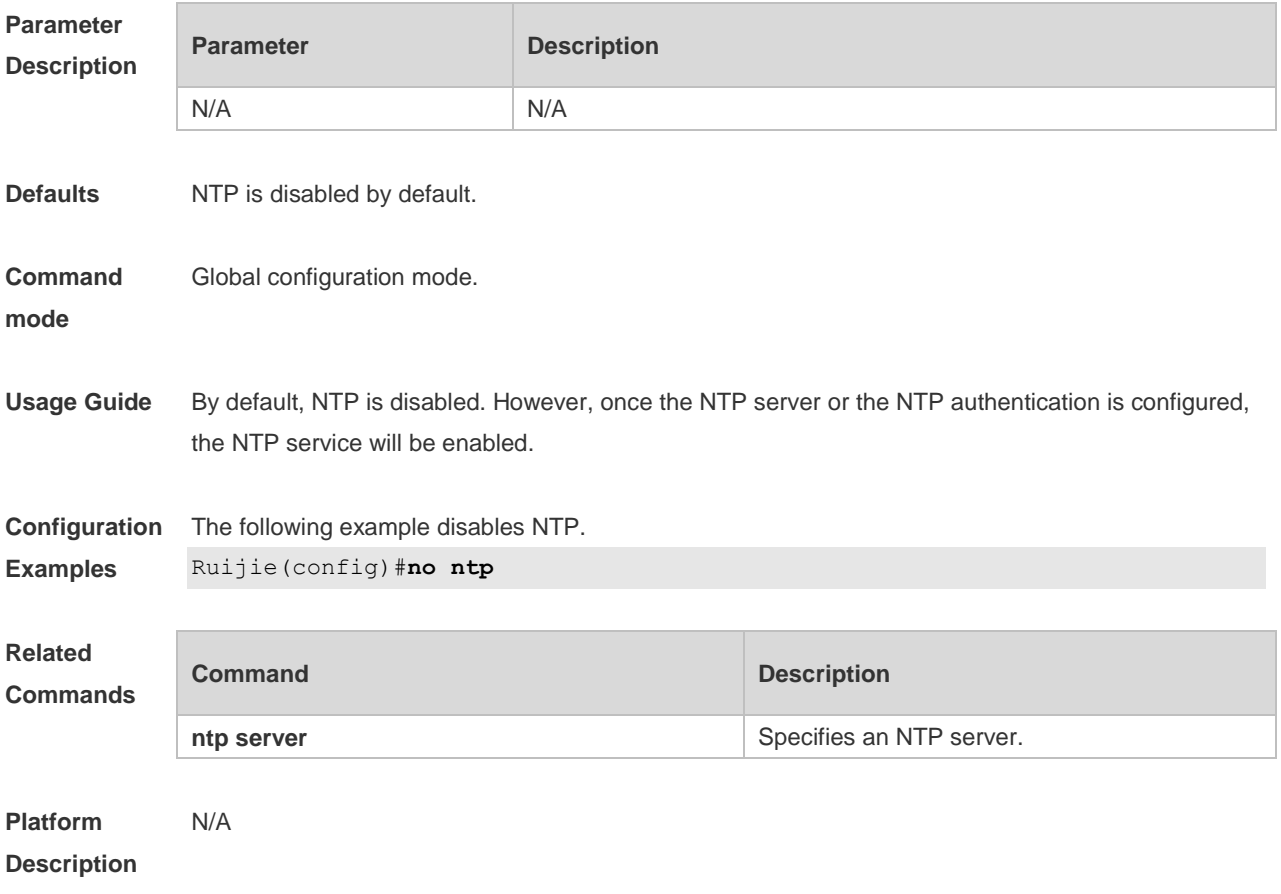

## **2.2 ntp authenticate**

Use this command to enable NTP authentication. Use the **no** form of this command to disable NTP authentication.

**ntp authenticate**

**no ntp authenticate**

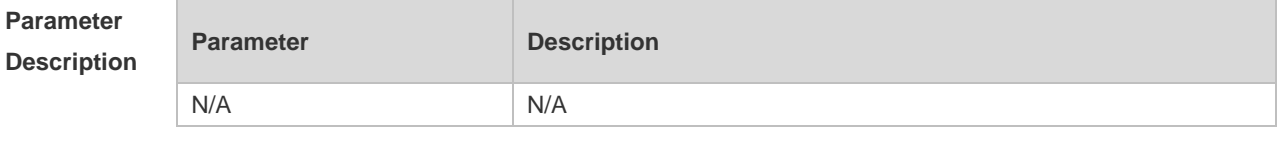

**Defaults** Disabled.

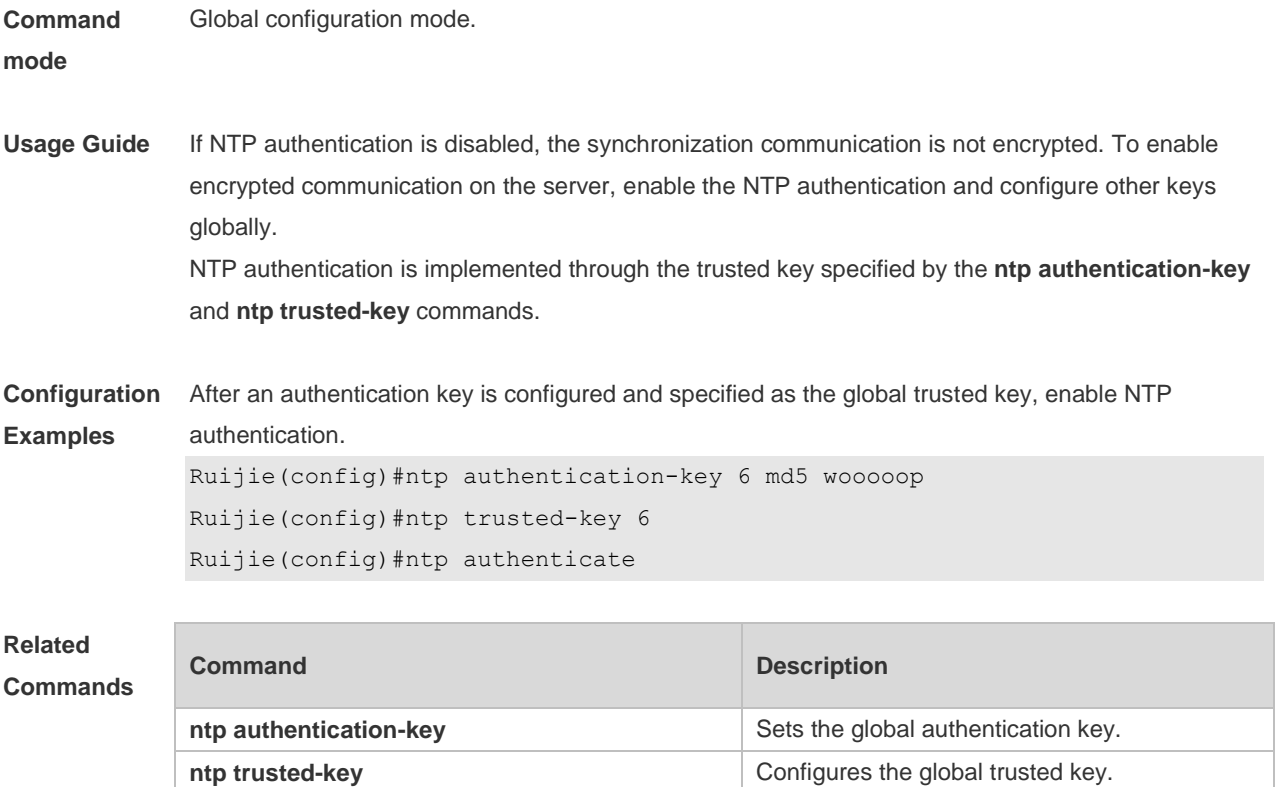

**Platform Description** N/A

## **2.3 ntp authentication-key**

Use this command to configure an NTP authentication key. Use the **no** form of this command to remove the NTP authentication key. **ntp authentication-key** *key-id* **md5** *key-string* [*enc-type*] **no ntp authentication-key** *key-id*

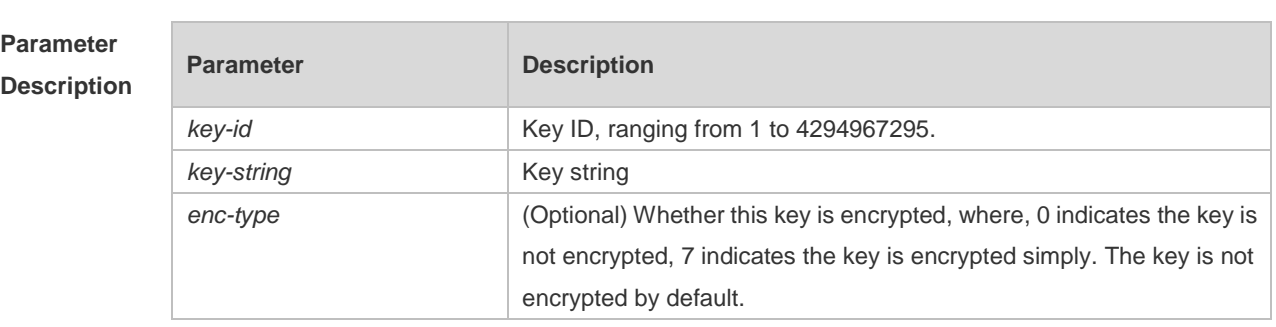

**Defaults** NTP authentication key is not configured by default.

**Command mode** Global configuration mode. **Usage Guide** Use this command to configure an NTP authentication key and enables the **md5** algorithm for authentication. Each key presents a unique key ID, which can be configured as a trusted key using the **ntp trusted-key** command.. You can configure up to 1024 NTP authentication keys. However, each server can support only one key.

**Configuration Examples** The following example configures an NTP authentication key. Ruijie(config)ntp authentication-key 6 md5 wooooop

#### **Related Comma**

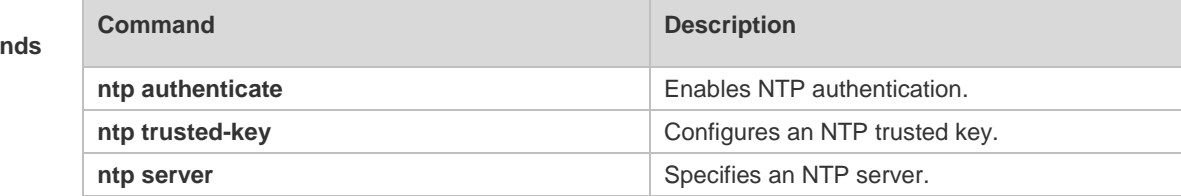

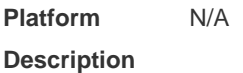

### **2.4 ntp disable**

Use this command to disable the device to receive NTP packets on the specified interface. **ntp disable**

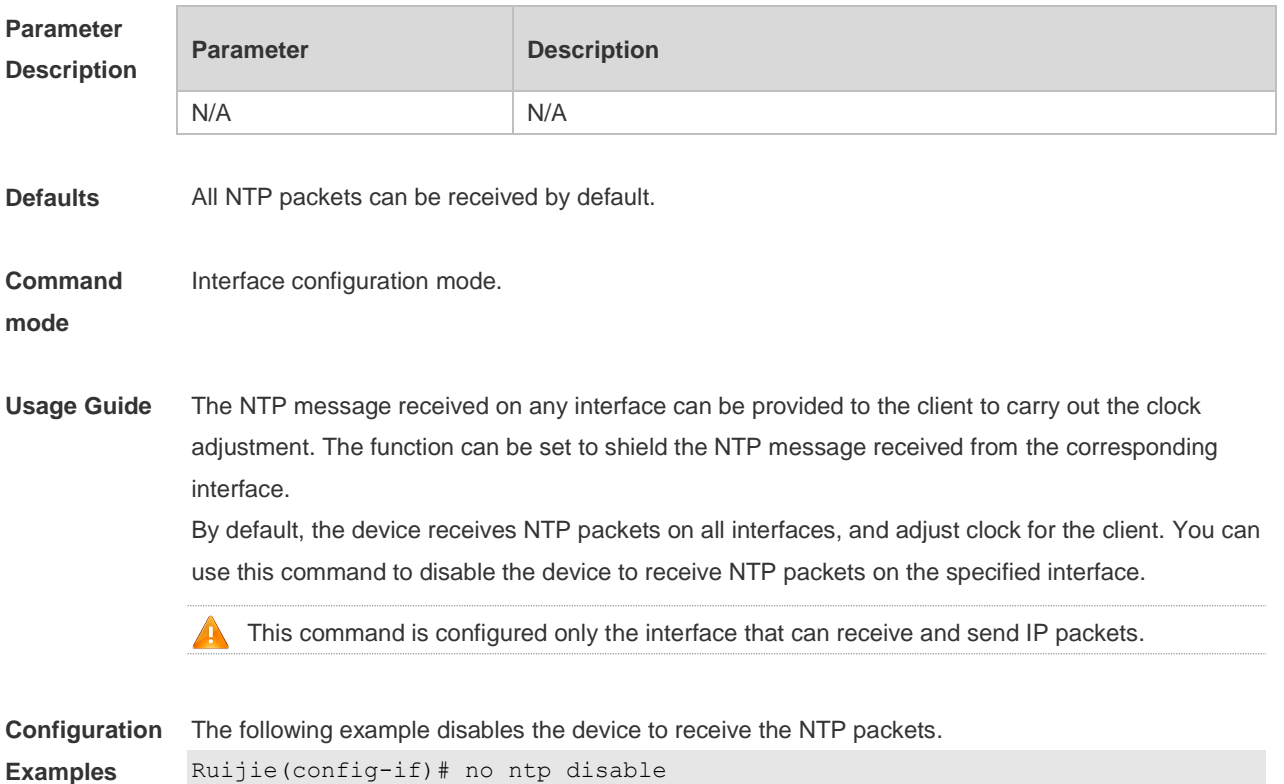

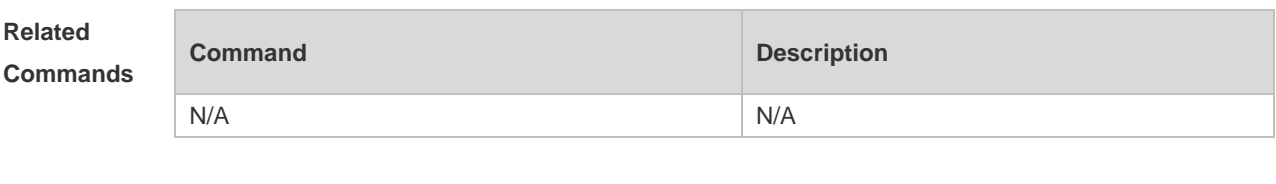

**Description**

**Platform** 

#### **2.5 ntp server**

N/A

Use this command to specify a NTP server for the NTP client. Use the **no** form of this command to delete the specified NTP server.

**ntp server** { *ip-addr | domain |* **ip** *domain* } [ **version** *version* ] [ **source** *if-name* ] [ **key** *keyid* ] [ **prefer** ]

**no ntp server** *ip-addr*

#### **Parameter Description Parameter Description** *ip-addr* Sets the IP address of the NTP server. The address can be in IPv4 format. *domain* Sets the domain name of the NTP server, supporting IPv4. *version* (Optional) Specifies the NTP version (1-3). The default is NTPv3. *if-name* (Optional) Specifies the source interface from which the NTP message is sent (L3 interface). *keyid* (Optional) Specifies the encryption key adopted when communication with the corresponding server. The key ID range is from 1 to 4,294,967,295. **prefer** (Optional) Specifies the given NTP server as the preferred one.

**Defaults** No NTP server is configured by default.

**Command**  Global configuration mode.

**mode**

**Usage Guide** At present, RGOS system only supports clients other than servers. Up to 20 servers can be synchronized.

> To carry out the encrypted communication with the server, set the global encryption key and global trusted key firstly, and then specify the corresponding key as the trusted key of the server to launch the encrypted communication of the server. It requires the server presents identical global encryption key and global trust key to complete the encrypted communication with the server.

In the same condition (for instance, precision), the prefer clock is used for synchronization.

The source interface of NTP packets must be configured with the IP address and can be

communicated with the peer.

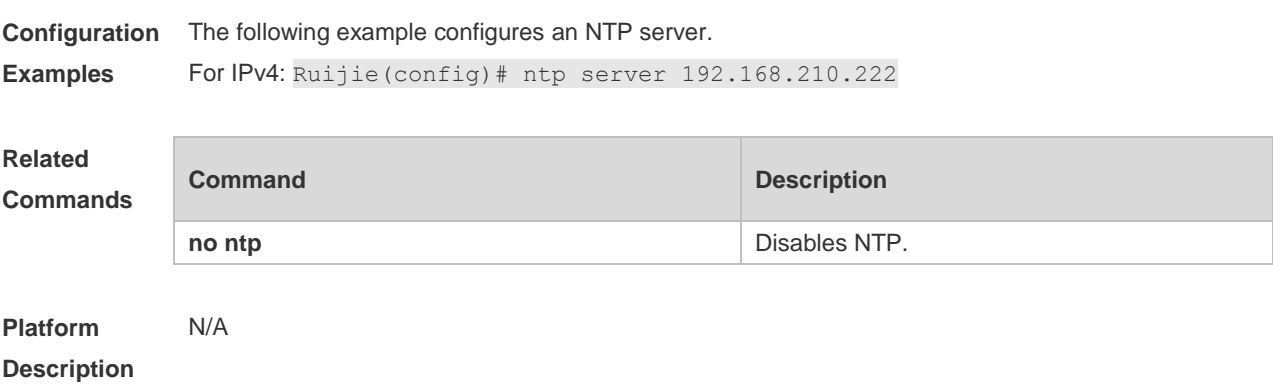

## **2.6 ntp trusted-key**

Use this command to set a global trusted key. Use the **no** form of this command to remove the global trusted key. **ntp trusted-key** *key-id* **no ntp trusted-key** *key-id*

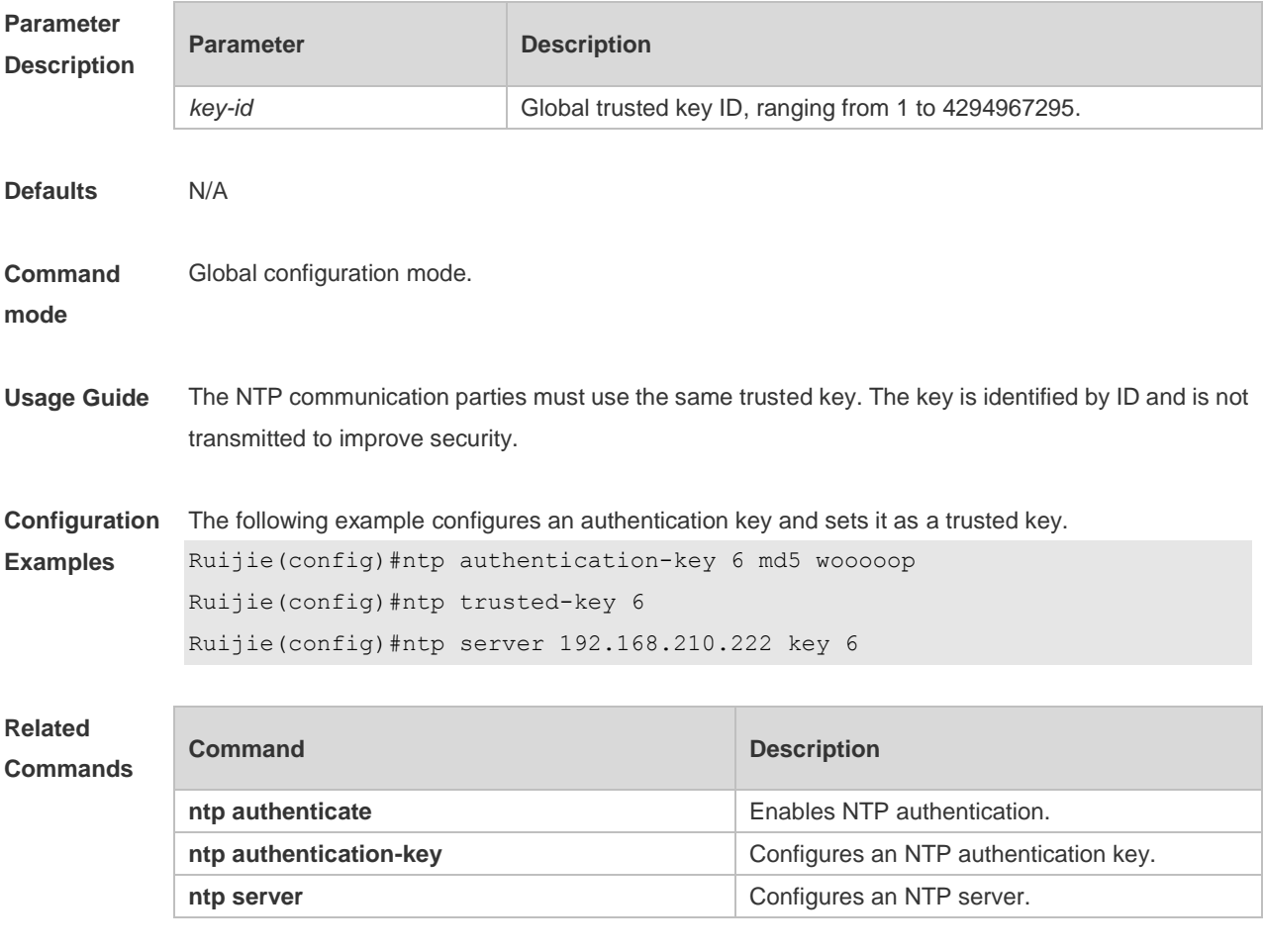

#### **Description**

## **2.7 ntp update-calendar**

Use this command to enable the NTP client to periodically update the device clock with the time synchronized from the external source clock. Use the **no** form of this command to remove this function.

**ntp update-calendar no ntp update-calendar**

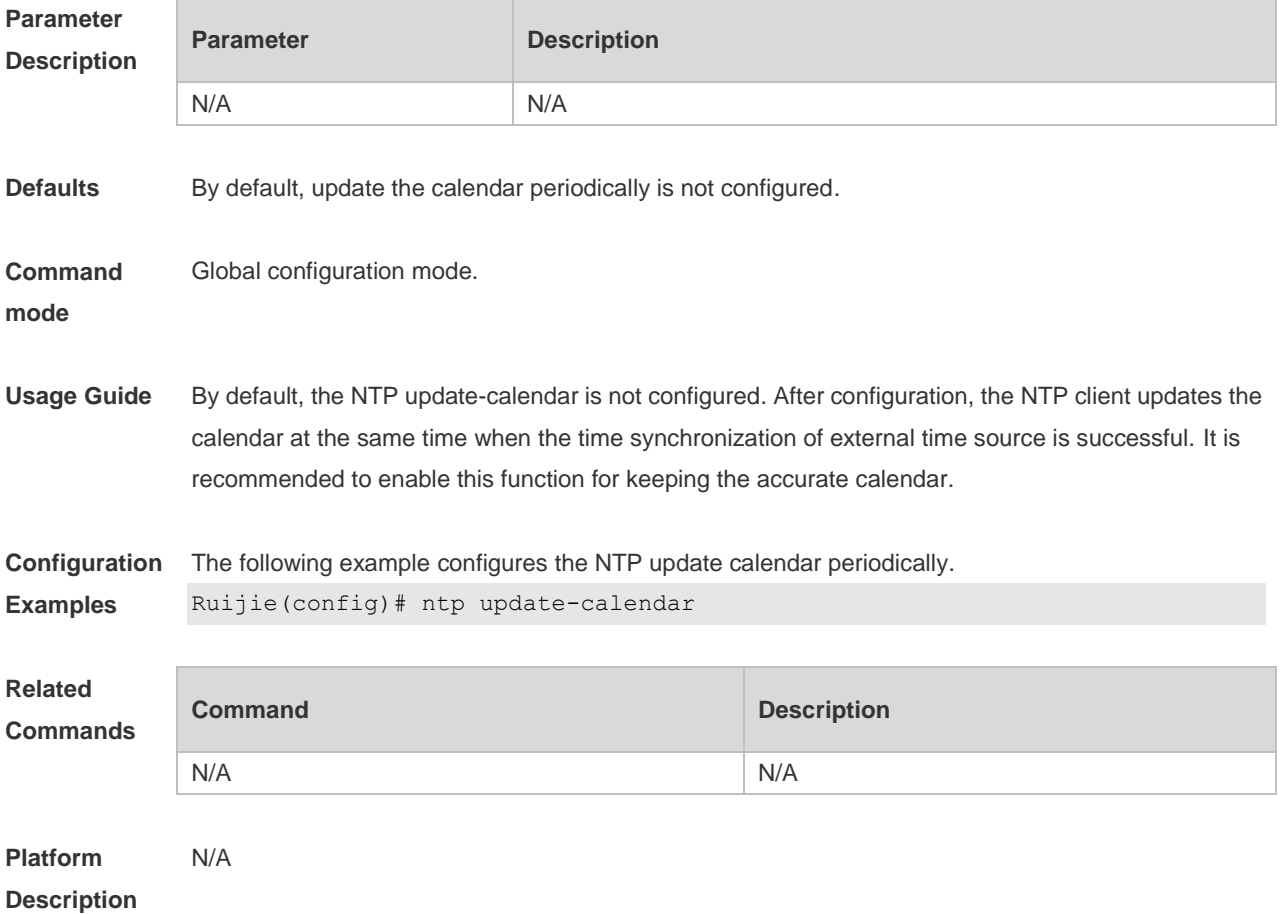

## **2.8 show ntp server**

Use this command to display the NTP server configuration. **show ntp server**

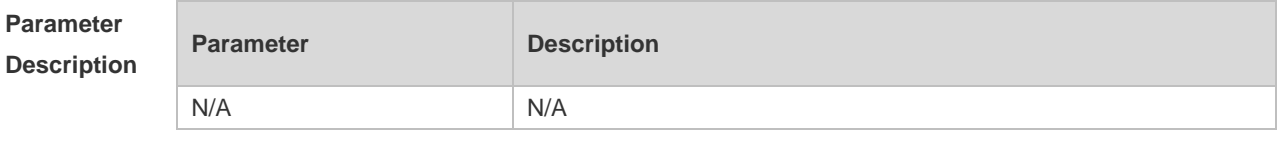

**Defaults** N/A

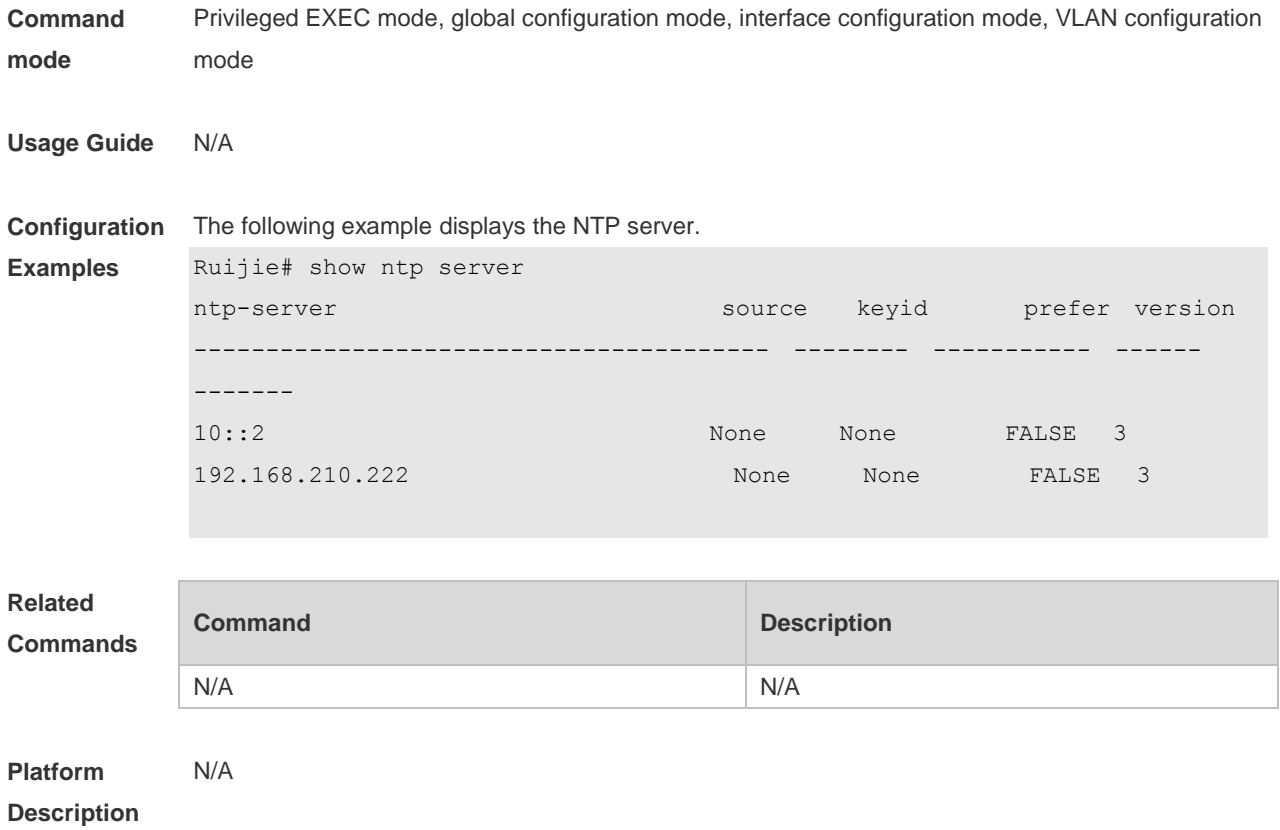

## **2.9 show ntp status**

Use this command to display the NTP configuration. **show ntp status**

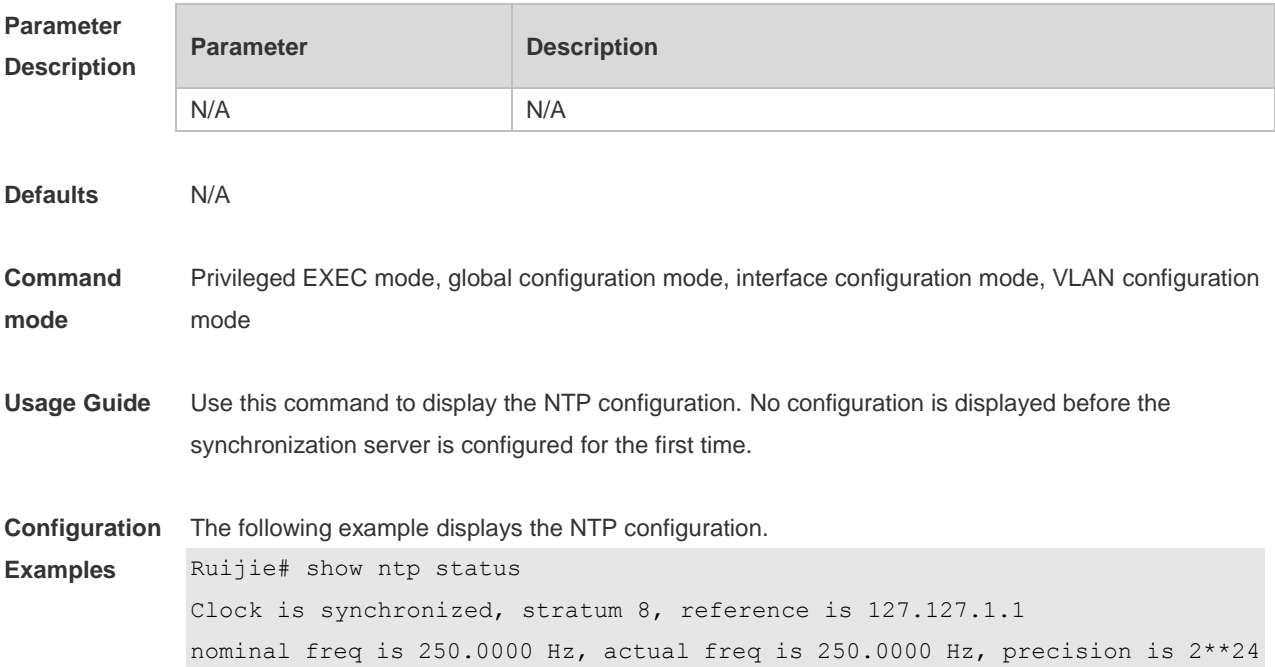

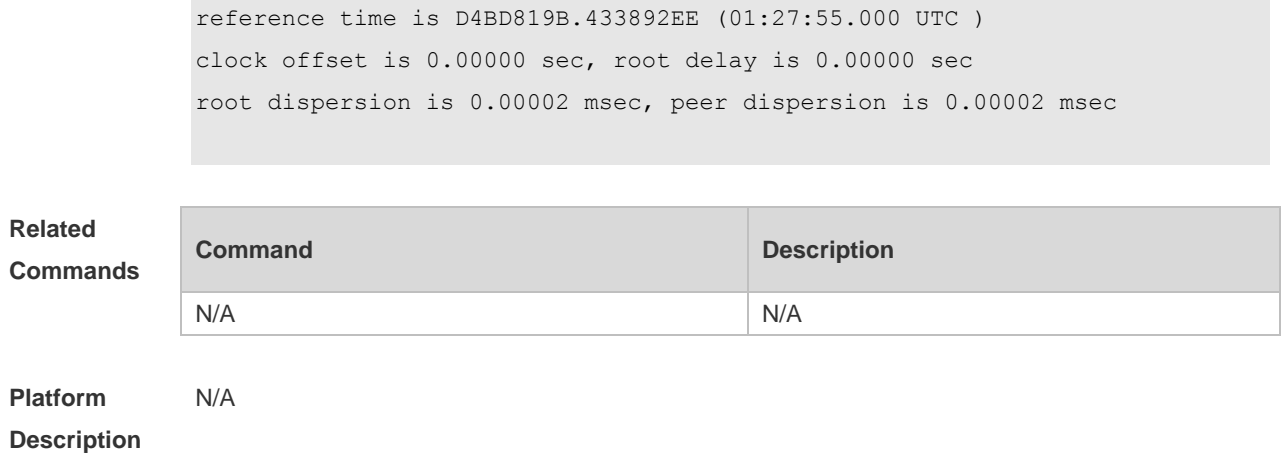

## **3 SPAN-RSPAN Commands**

### **3.1 monitor session**

Use this command to configure the SPAN session and specify the source port (monitored port). **monitor session** *session-num* **source interface** *interface-id* [ **both** | **rx** | **tx** ]

Use this command to configure the SPAN session and specify the destination port (monitoring port). **monitor session** *session-num* **destination interface** *interface-id* [**switch** ]

Use this command to remove the specified SPAN session, or remove the source port or destination port of the specified SPAN session.

**no monitor session** *session-num* [ **source interface** *interface-id |* **destination interface**  *interface-id* ]

Use this command to remove the specified SPAN session, or remove the source port or destination port of the SPAN session.

**default monitor session** *session-num* { **source interface** *interface-id |* **destination interface**  *interface-id* }

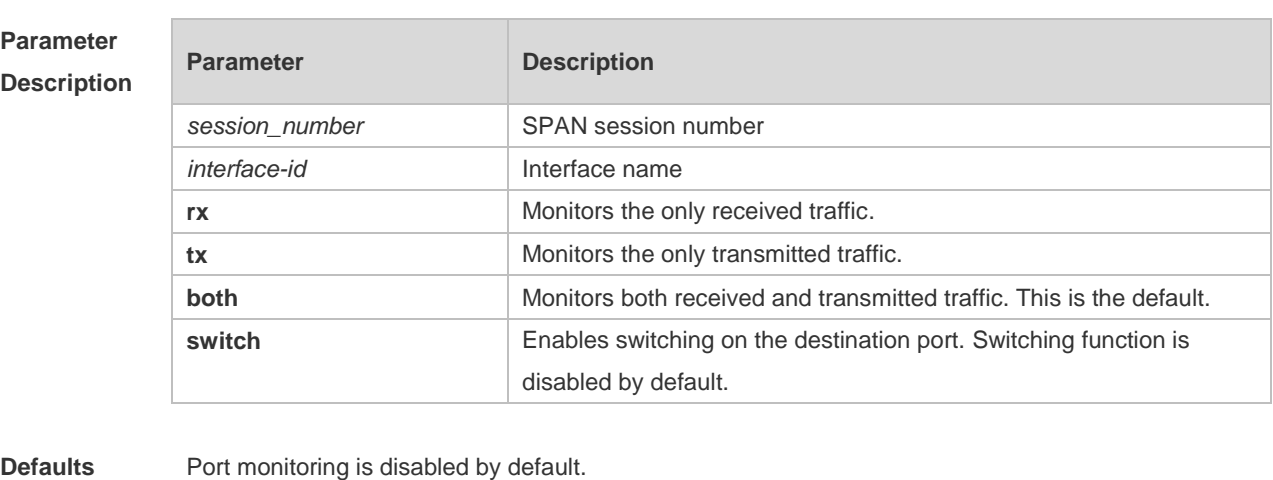

**Command**  Global configuration mode.

**mode**

**Usage Guide** Use this command to configure SPAN or remote SPAN, and specify the source port or destination port.

> If the **both**, **rx** or **tx** is not specified for the source port, the **both** parameter is the default. The **switch** feature is disabled on the destination port.

**Configuration Examples** The following example configures the source port and destination port of the SPAN session. Ruijie(config)# monitor session 1 source interface gigabitEthernet 0/1 Ruijie(config)# monitor session 1 destination interface gigabitEthernet 0/2

> The following example removes the SPAN session. Ruijie(config)# no monitor session 1

The following example removes the source port and destination port of the SPAN session. Ruijie(config)# no monitor session 1 source interface gigabitEthernet 0/18 Ruijie(config)# no monitor session 1 destination interface gigabitEthernet 0/18

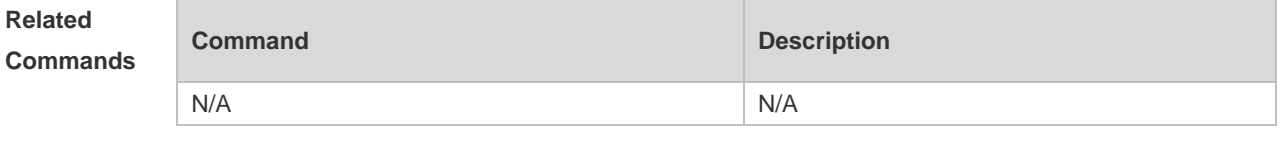

**Platform Description** N/A

#### **3.2 show monitor**

Use this command to display the SPAN configurations. **show monitor** [ **session** *session\_number* ]

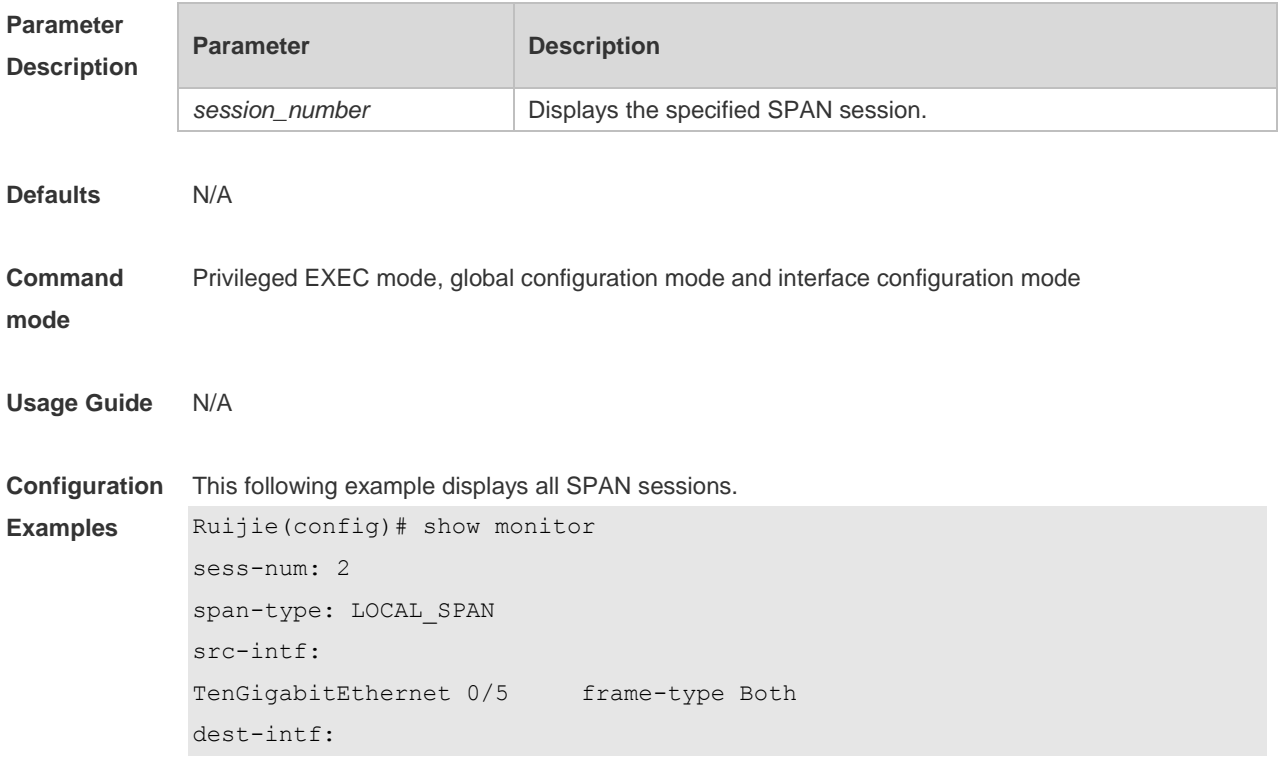

TenGigabitEthernet 0/6 sess-num: 1 span-type: LOCAL\_SPAN src-intf: TenGigabitEthernet 0/3 frame-type Both dest-intf:

#### The following example displays SPAN session 1.

```
Ruijie(config)# show monitor session 1
sess-num: 1
span-type: LOCAL SPAN
src-intf:
TenGigabitEthernet 0/3 frame-type Both
dest-intf:
TenGigabitEthernet 0/4
```
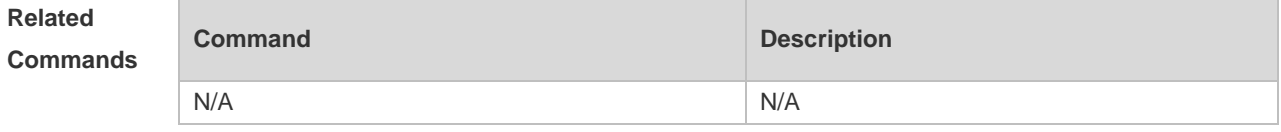

**Platform Description** N/A